# **RSA6100A Series Real-Time Spectrum Analyzers Programmer Manual**

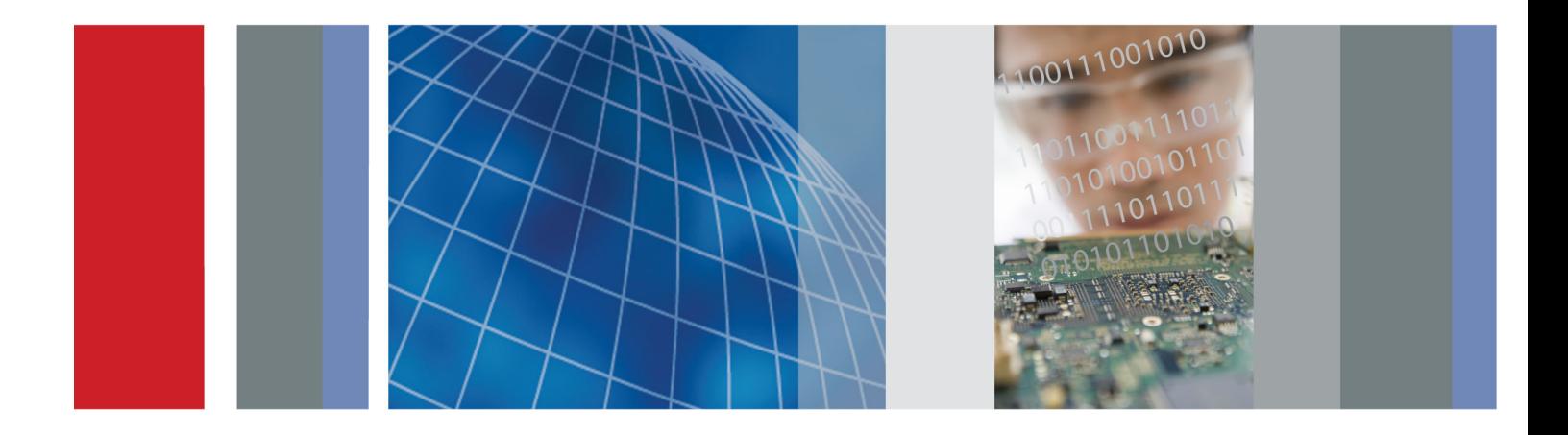

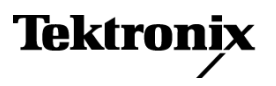

\*P077024900\* 077-0249-00

**RSA6100A Series Real-Time Spectrum Analyzers Programmer Manual**

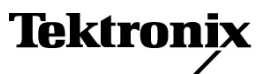

**www.tektronix.com** 077-0249-00

Copyright © Tektronix. All rights reserved. Licensed software products are owned by Tektronix or its subsidiaries or suppliers, and are protected by national copyright laws and international treaty provisions.

Tektronix products are covered by U.S. and foreign patents, issued and pending. Information in this publication supersedes that in all previously published material. Specifications and price change privileges reserved.

TEKTRONIX and TEK are registered trademarks of Tektronix, Inc.

#### **Contacting Tektronix**

Tektronix, Inc. 14200 SW Karl Braun Drive P.O. Box 500 Beaverton, OR 97077 USA

For product information, sales, service, and technical support:

- $\blacksquare$  In North America, call 1-800-833-9200.
- Worldwide, visit [www.tektronix.com](http://www.tektronix.com/contact) to find contacts in your area.

# **Table of Contents**

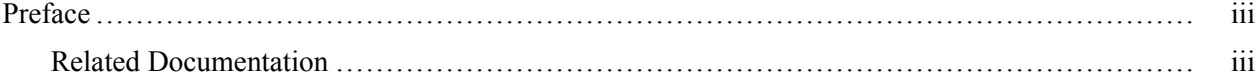

# **Getting Started**

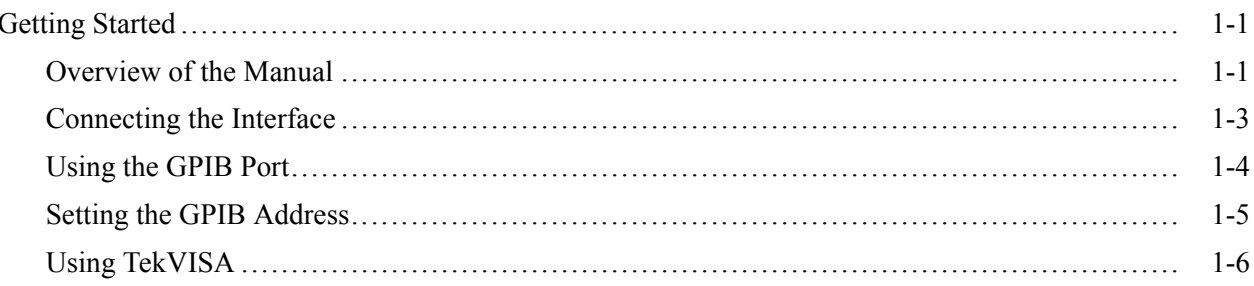

# **Syntax and Commands**

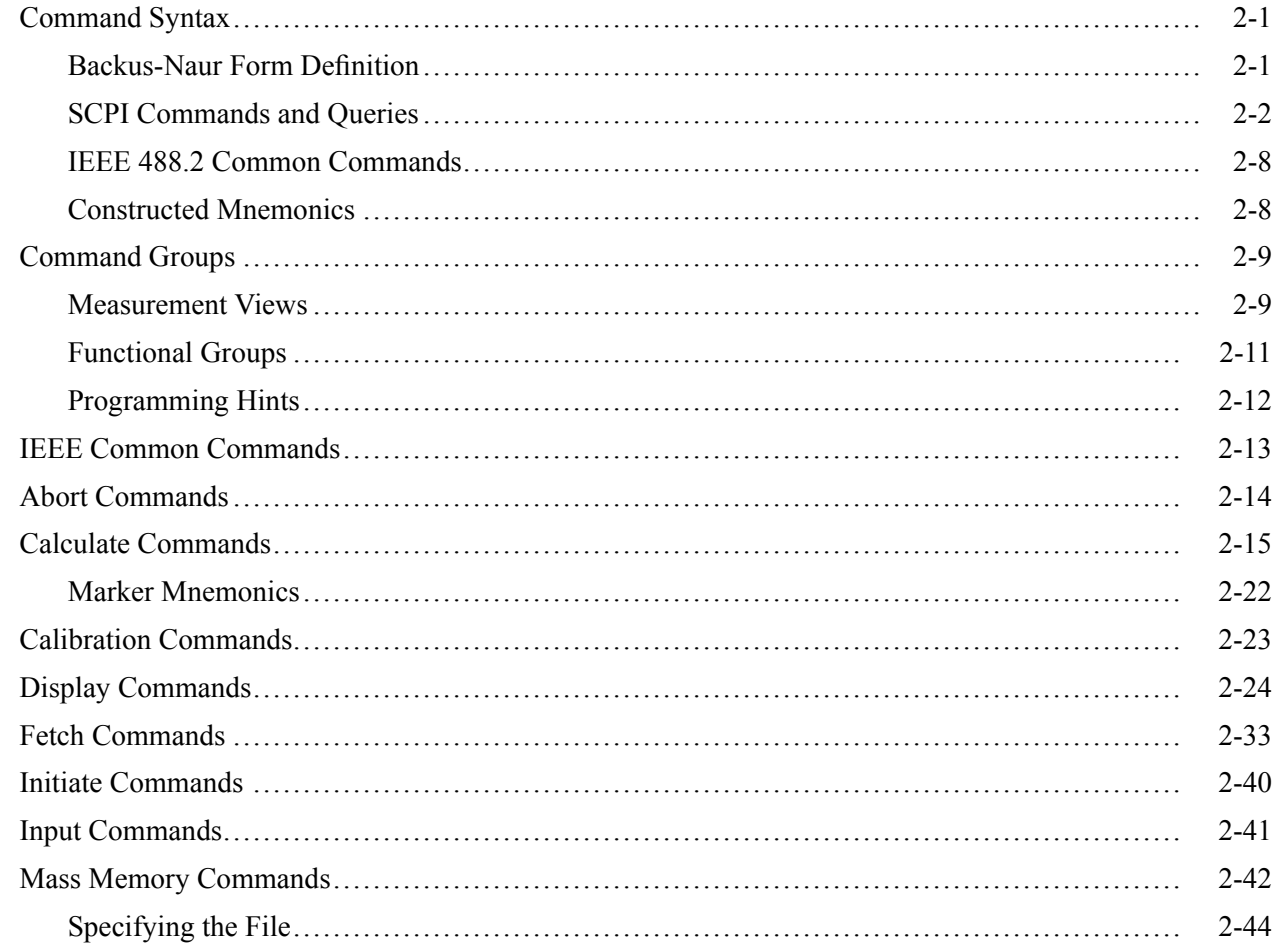

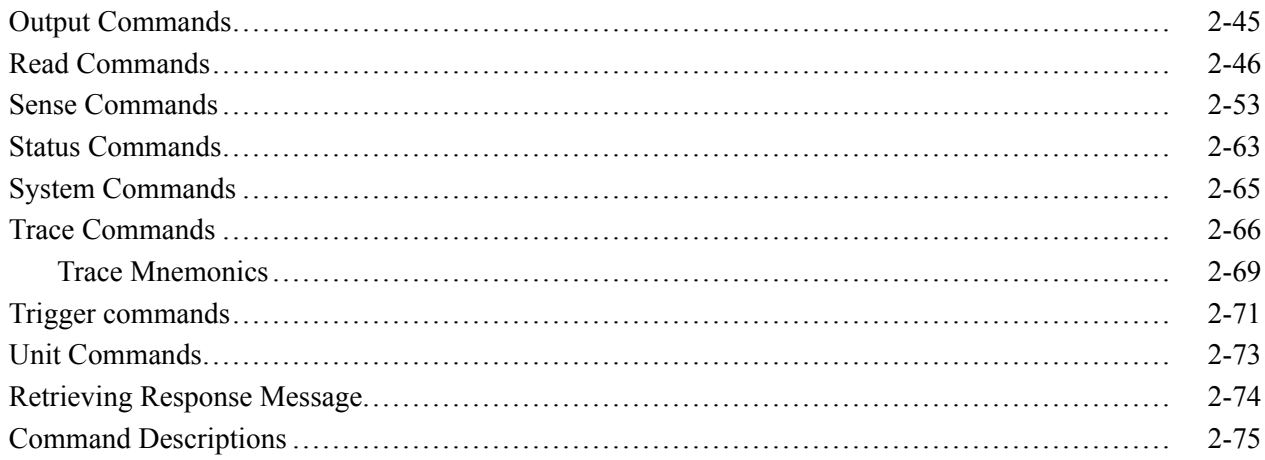

# **Status and Events**

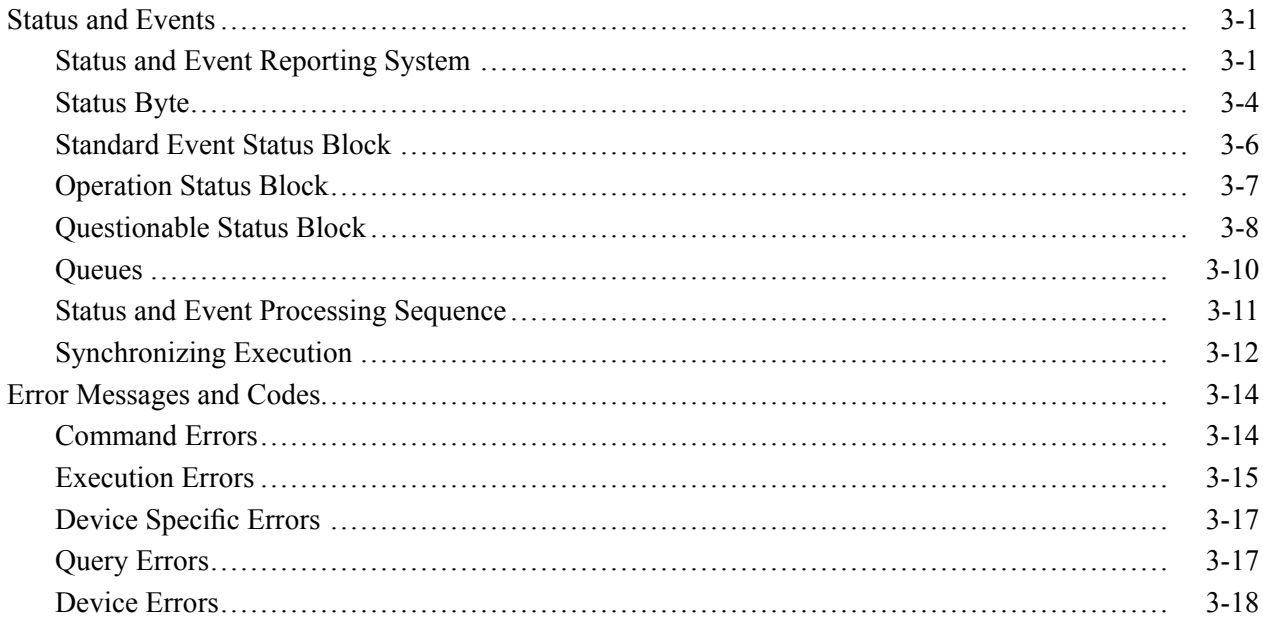

# **Appendices**

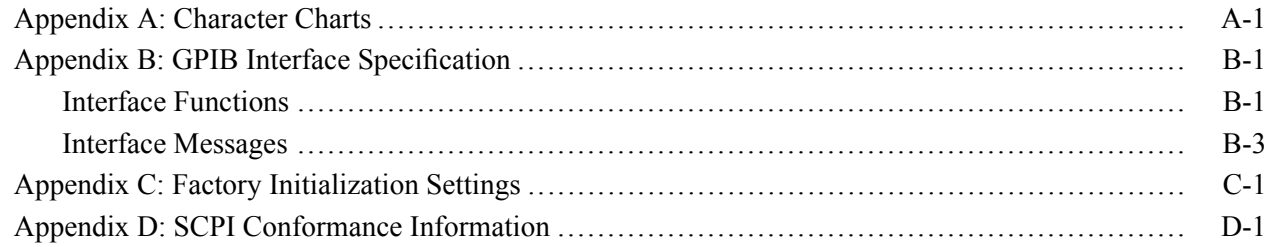

# Glossary

# <span id="page-6-0"></span>**Preface**

This programmer manual covers the RSA6100A Series Real-Time Spectrum Analyzers. It provides information on operating your analyzer using the General Purpose Interface Bus (GPIB).

This manual is composed of the following sections

- L. *Getting Started* outlines how to use the GPIB interface.
- *Syntax and Commands* defines the syntax used in command descriptions, n. presents a list of all command subsystems, and presents detailed descriptions of all programming commands.
- *Status and Events* describes how the status and Events Reporting system  $\Box$ operates and presents a list of all system errors.
- *Appendices* provides additional information including character charts, GPIB interface specification, and factory initialization settings.

## **Related Documentation**

- $\overline{\phantom{a}}$ *RSA6100A Series Quick Start User Manual* (Tektronix part number 071-1909-XX) This manual contains general information about how to put your instrument into service, guides to user interface controls, and application examples.
- $\mathcal{L}_{\mathcal{A}}$ *RSA6100A Series Online Help* The online help contains detailed information about how to operate the instrument.

## *TekVISA Programmer Manual*

(Tektronix part number 071-1101-XX) This manual is available as a printable PDF file on the Tektronix Web site (www.tektronix.com). The manual describes TekVISA, the Tektronix implementation of the VISA Application Programming Interface (API). TekVISA is industry-compliant software for writing interoperable instrument drivers in a variety of Application Development Environments (ADEs).

#### Preface

# <span id="page-8-0"></span>**Getting Started**

# <span id="page-10-0"></span>**Getting Started**

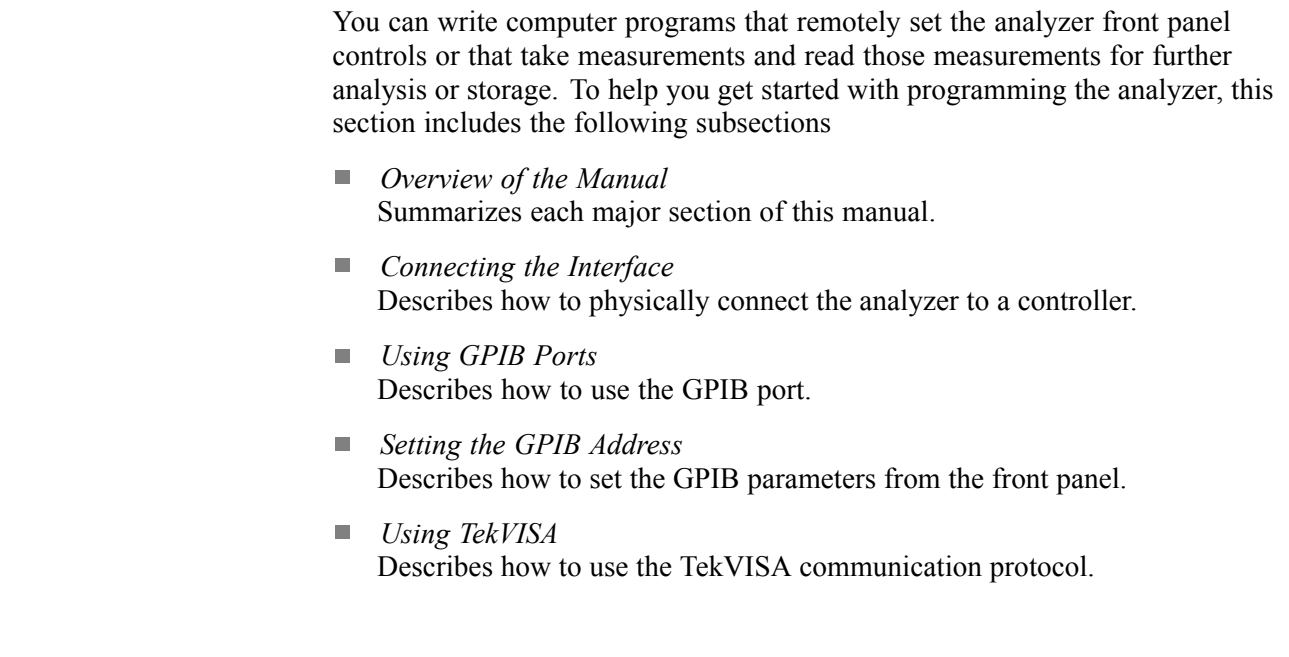

## **Overview of the Manual**

The information contained in each major section of this manual is described below.

**Syntax and Commands** *Syntax and Commands*, describes the structure and content of the messages your program sends to the analyzer. The following figure shows command parts as described in the *Command Syntax* subsection.

Command parts

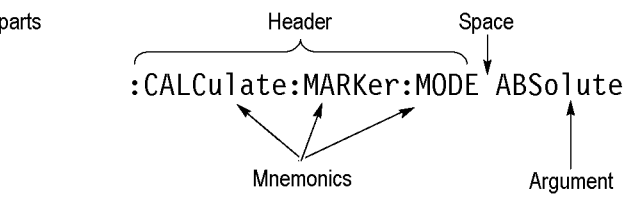

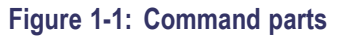

Section 2 also describes the effect of each command and provides examples of how you might use it. The *Command Groups* subsection provides lists by functional areas. The commands are listed alphabetically in the *Command Descriptions* section.

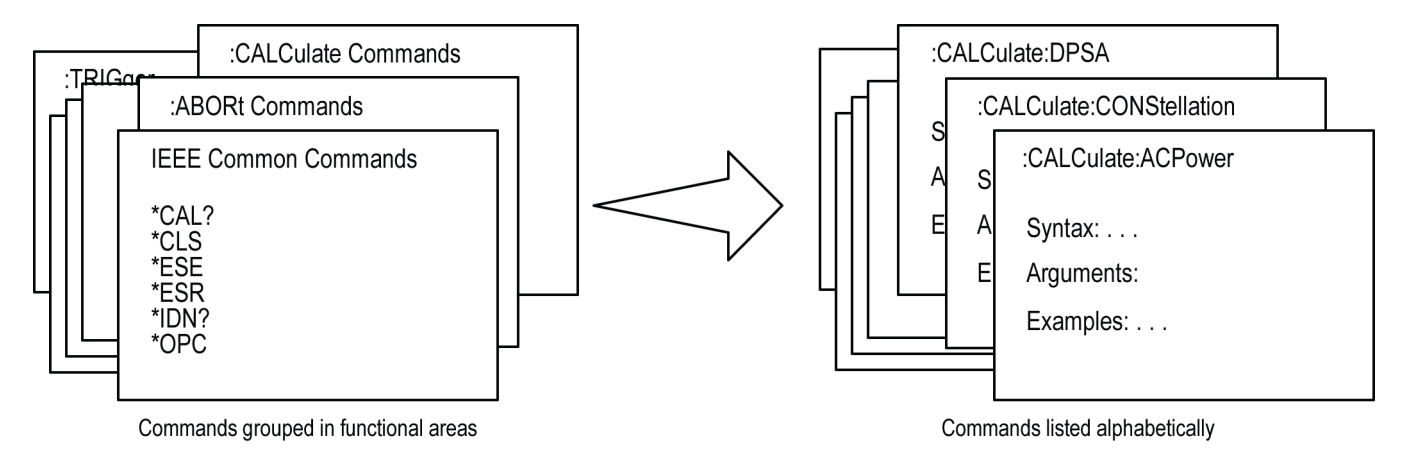

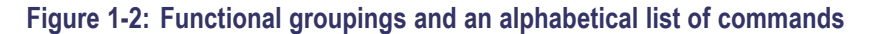

**Status and Events** The program may request information from the instrument. The instrument provides information in the form of status and error messages. The following figure illustrates the basic operation of this system. Section 3, *Status and Events*, describes how to get status or event information from the program and details the event and error messages.

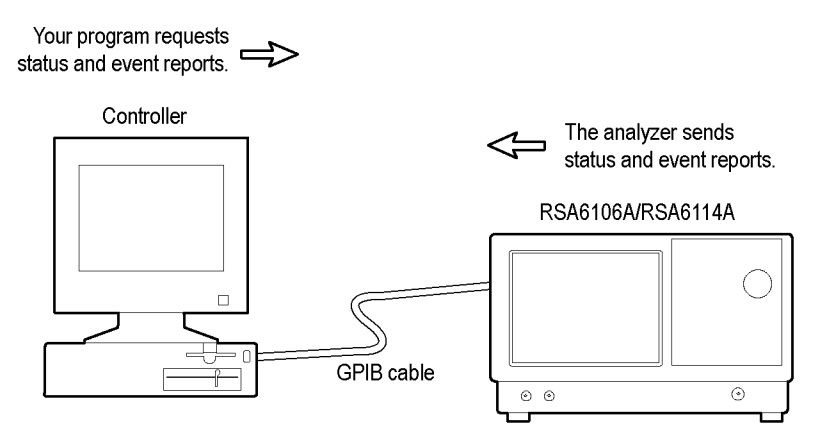

**Figure 1-3: Event-driven program**

## <span id="page-12-0"></span>**Connecting the Interface**

The instrument has a 24-pin GPIB connector on its rear panel, as shown in the following figure. This connector has a D-type shell and conforms to IEEE Std 488.1-1987. Attach an IEEE Std 488.1-1987 GPIB cable (Tektronix part number 012-0991-00) to this connector.

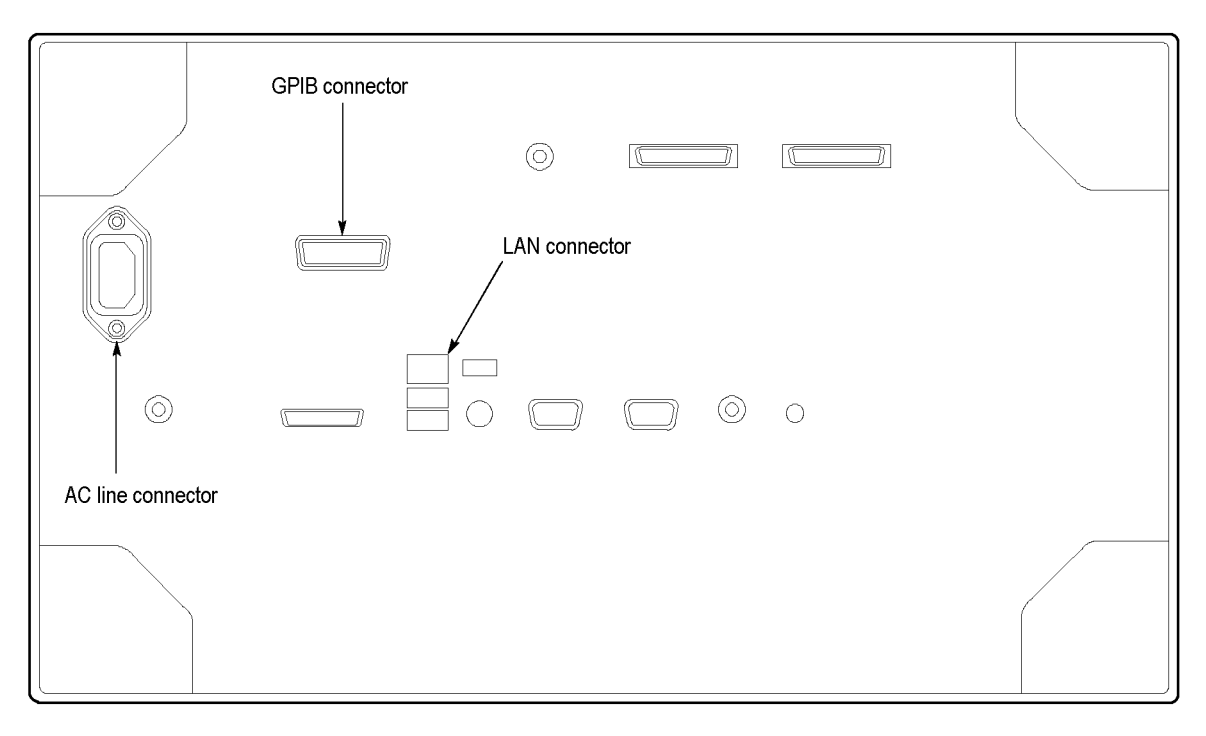

**Figure 1-4: GPIB connector (rear panel)**

*Appendix B: GPIB Interface Specifications* gives more information on the GPIB configuration of the analyzer. For the other interfaces, refer to the *RSA6100A Series Quick Start User Manual*.

## <span id="page-13-0"></span>**Using the GPIB Port**

The analyzer has Talker/Listener functions through which it can communicate with other devices, as well as the external controller, located on the bus.

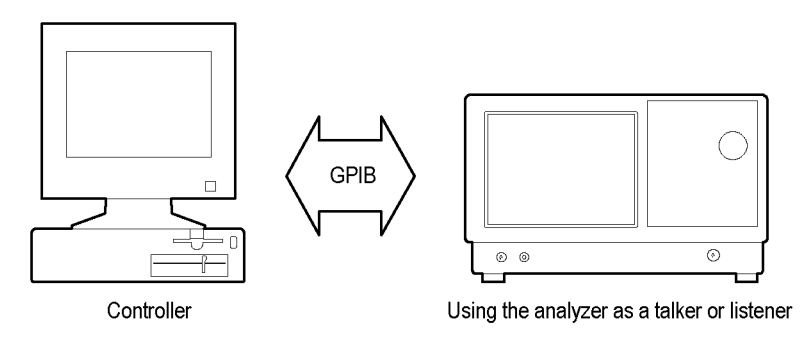

**Figure 1-5: GPIB connection**

**GPIB Requirements** Observe the following rules when you use your analyzer with a GPIB network

- Assign a unique device address to each device on the bus. No two devices  $\mathcal{C}$ can share the same device address.
- $\overline{\Box}$ Do not connect more than 15 devices to any one bus.
- $\overline{\phantom{a}}$ Connect one device for every 2 m (6 ft) of cable used.
- Do not use more than 20 m (65 ft) of cable to connect devices to a bus.  $\overline{\phantom{a}}$
- $\overline{\phantom{a}}$ Turn on at least 2/3 of the devices on the network while using the network.
- $\mathcal{L}_{\mathcal{A}}$ Connect the devices on the network in a star or linear configuration, as shown in the following figure. Do not use loop or parallel configurations.

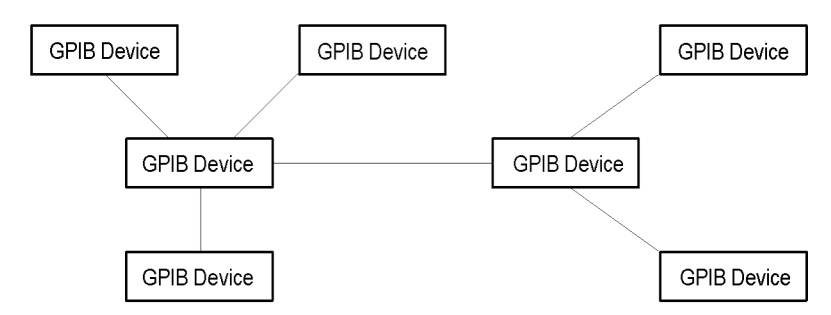

**Figure 1-6: Typical GPIB network configurations**

## <span id="page-14-0"></span>**Setting the GPIB Address**

When you use the GPIB port to communicate with an external controller, follow these steps to set the address of the analyzer.

**1.** From the **Tools** menu, select **Options** to open the Options control panel.

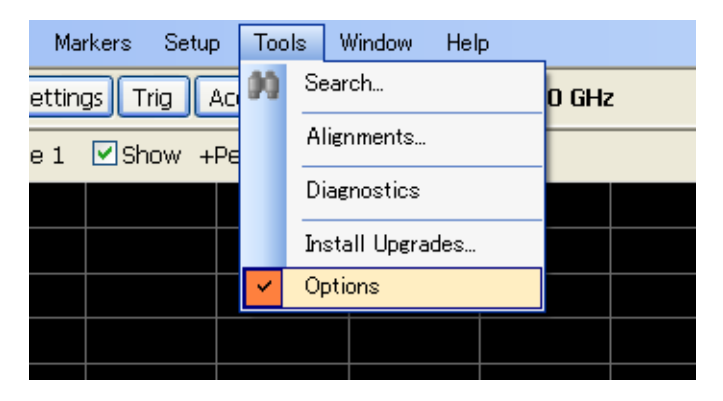

**2.** Click the **GPIB** tab and set the primary address. Range: 0 to 30 (default: 1)

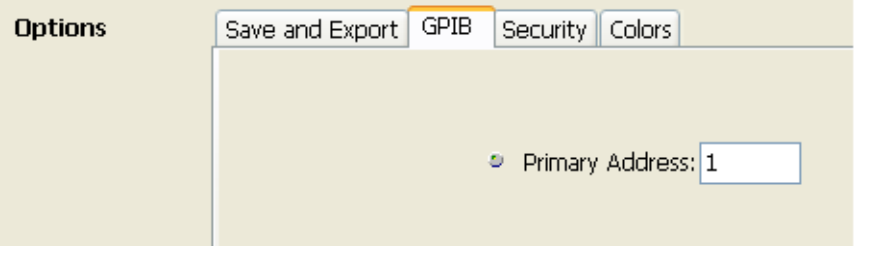

*NOTE. The GPIB address cannot be initialized by the \*RST command.*

## <span id="page-15-0"></span>**Using TekVISA**

TekVISA is Tektronix implementation of VISA (Virtual Instrument Software Architecture), an industry-standard communication protocol. VISA provides a common standard for software developers so that software from multiple vendors, such as instrument drivers, can run on the same platform. TekVISA is industry-compliant software, available with selected Tektronix instruments. You can use this software to write (or draw) interoperable instrument drivers in a variety of Application Development Environments (ADEs). It implements a subset of Version 2.2 of the VISA specification for controlling GPIB and serial (RS-232) instrument interfaces locally or remotely via an Ethernet LAN connection.

**Installation** Use an internet browser to access the Tektronix Web site (www.tektronix.com) and download the current TekVISA to your PC. Unzip the downloaded file in a temporary directory of your choice and run *Setup.exe*.

> *NOTE. The details on TekVISA concepts and operations are explained in the TekVISA Programmer Manual that can be also found on the Tektronix Web site.*

# <span id="page-16-0"></span>**Syntax and Commands**

# <span id="page-18-0"></span>**Command Syntax**

This section contains information on the Standard Commands for Programmable Instruments (SCPI) and IEEE 488.2 Common Commands you can use to program your RSA6106A/RSA6114A analyzer. The information is organized in the following subsections

- $\mathcal{L}_{\mathcal{A}}$ Backus-Naur Form Definition
- $\mathcal{L}_{\mathcal{A}}$ SCPI Commands and Queries
- $\overline{\phantom{a}}$ IEEE 488.2 Common Commands
- Constructed Mnemonics

## **Backus-Naur Form Definition**

This manual may describe commands and queries using the Backus-Naur Form (BNF) notation. The following table defines the standard BNF symbols.

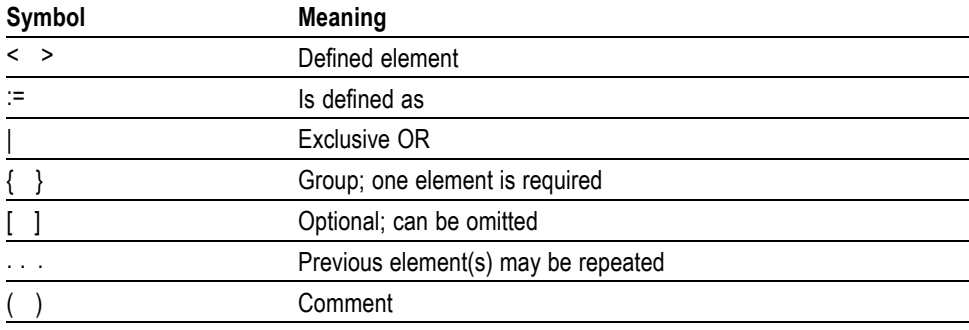

#### **Table 2-1: BNF symbols and meanings**

## <span id="page-19-0"></span>**SCPI Commands and Queries**

SCPI is a standard created by a consortium that provides guidelines for remote programming of instruments. These guidelines provide a consistent programming environment for instrument control and data transfer. This environment uses defined programming messages, instrument responses, and data format across all SCPI instruments, regardless of manufacturer. The analyzer uses a command language based on the SCPI standard.

The SCPI language is based on a hierarchical or tree structure as shown in the following figure that represents a subsystem. The top level of the tree is the root node; it is followed by one or more lower-level nodes.

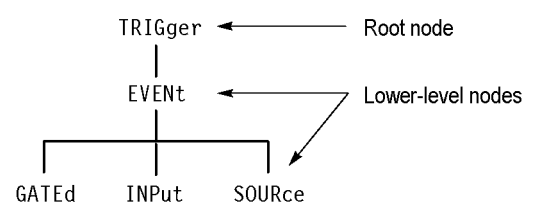

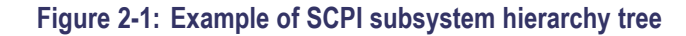

You can create commands and queries from these subsystem hierarchy trees. Commands specify actions for the instrument to perform. Queries return measurement data and information about parameter settings.

**Creating Commands** SCPI commands are created by stringing together the nodes of a subsystem hierarchy and separating each node by a colon.

> In the figure above, TRIGger is the root node and EVENt, GATed, INPut, and SOURce are lower-level nodes. To create a SCPI command, start with the root node TRIGger and move down the tree structure adding nodes until you reach the end of a branch. Most commands and some queries have parameters; you must include a value for these parameters. If you specify a parameter value that is out of range, the parameter will be set to a default value. The command descriptions, list the valid values for all parameters.

For example, TRIGgerEVENt:SOURce EXTRear is a valid SCPI command created from the hierarchy tree. (See Figure 2-1.)

**Creating Queries** To create a query, start at the root node of a tree structure, move down to the end of a branch, and add a question mark. TRIGgerEVENt:SOURce? is an example of a valid SCPI query using the hierarchy tree in the figure. (See Figure 2-1.)

**Query Responses** The query causes the analyzer to return information about its status or settings. When a query is sent to the analyzer, only the values are returned. When the returned value is a mnemonic, it is noted in abbreviated format, as shown in the following table.

#### **Table 2-2: Query response examples**

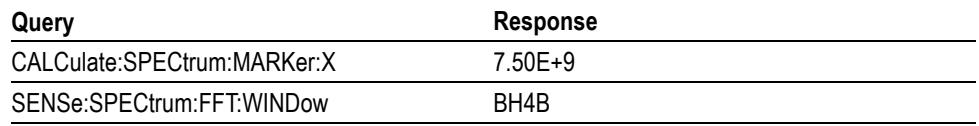

A few queries also initiate an operation action before returning information. For example, the \*CAL? query runs a calibration.

**Parameter Types** Every parameter in the command and query descriptions is of a specified type. The parameters are enclosed in brackets, such as <value>. The parameter type is listed after the parameter and is enclosed in parentheses, for example, (boolean). Some parameter types are defined specifically for the RSA6100A Series command set and some are defined by ANSI/IEEE 488.2-1987 as shown in the following table.

#### **Table 2-3: Parameter types used in syntax descriptions**

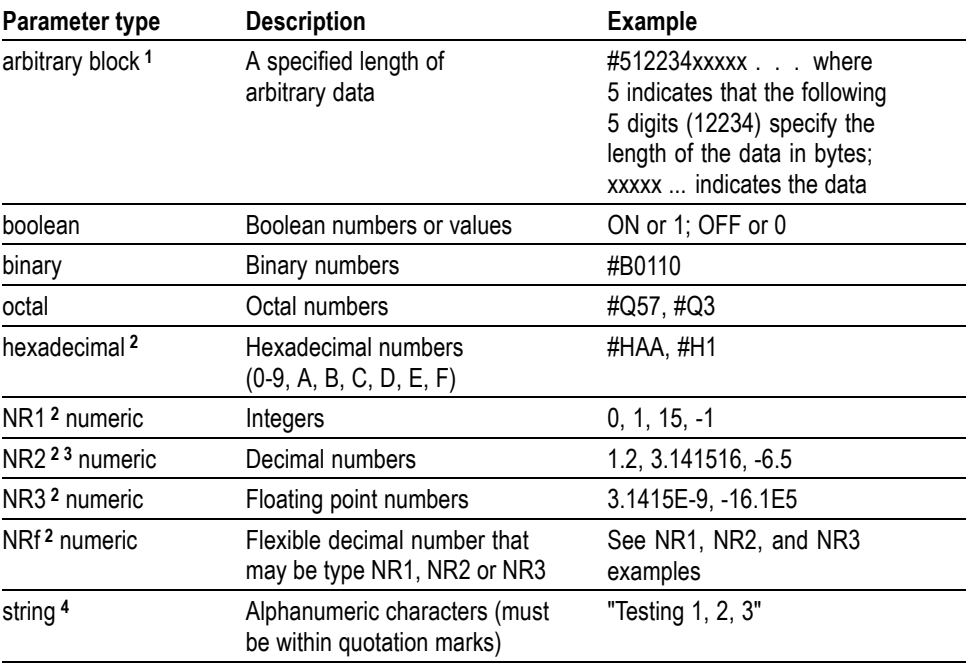

**1** Defined in ANSI/IEEE 488.2 as "Definite Length Arbitrary Block Response Data."

**2** An ANSI/IEEE 488.2-1992-defined parameter type.

**3** Some commands and queries will accept an octal or hexadecimal value even though the parameter type is defined as NR1.

**4** Defined in ANSI/IEEE 488.2 as "String Response Data."

**Special Characters** The Line Feed (LF) character (ASCII 10), and all characters in the range of ASCII 127-255 are defined as special characters. These characters are used in arbitrary block arguments only; using these characters in other parts of any command yields unpredictable results.

**Abbreviating Commands, Queries, and Parameters**

You can abbreviate most SCPI commands, queries, and parameters to an accepted short form. This manual shows these short forms as a combination of upper and lower case letters. The upper case letters indicate the accepted short form of a command. As shown in the following figure, you can create a short form by using only the upper case letters. The accepted short form and the long form are equivalent and request the same action of the instrument.

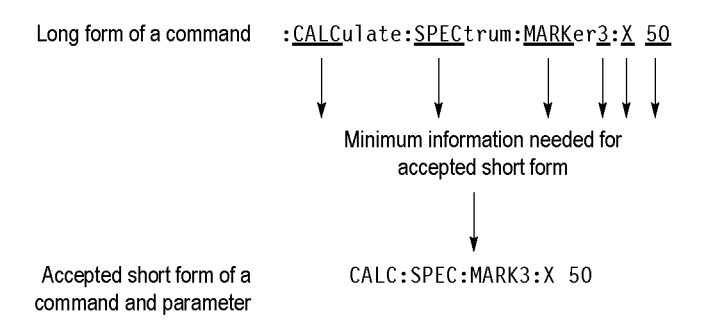

**Figure 2-2: Example of abbreviating a command**

*NOTE. The numeric suffix of a command or query may be included in either the long form or short form; the analyzer will default to "1" if no suffix is used. In the above figure, the "3" of "MARKer3" indicates that the command is directed to Marker 3.*

#### **Chaining Commands and Queries**

You can chain several commands or queries together into a single message. To create a chained message, first create a command or query, add a semicolon (;), and then add more commands or queries and semicolons until the message is complete. If the command following a semicolon is a root node, precede it with a colon (:). The following figure illustrates a chained message consisting of several commands and queries. The single chained message should end in a command or query, not a semicolon. Responses to any queries in your message are separated by semicolons.

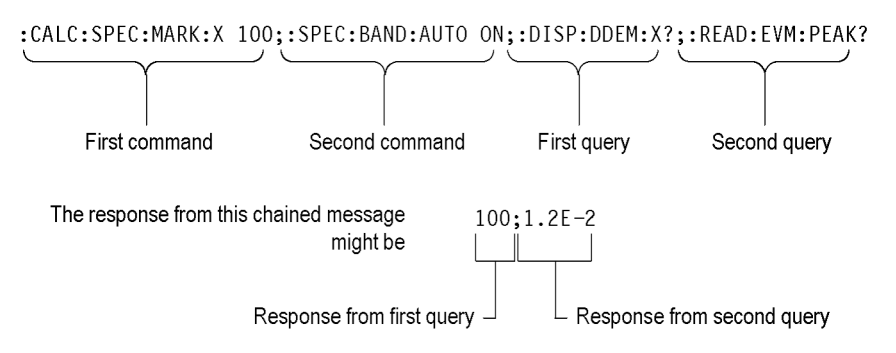

#### **Figure 2-3: Example of chaining commands and queries**

If a command or query has the same root and lower-level nodes as the previous command or query, you can omit these nodes. In the following figure, the second command has the same root node (TRIGgerEVENt) as the first command, so these nodes can be omitted.

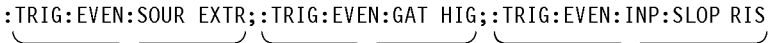

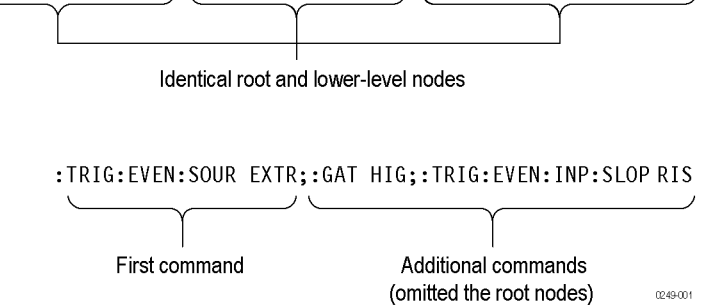

**Figure 2-4: Example of omitting root and lower-level nodes in a chained message**

**Unit and SI Prefix** If the decimal numeric argument refers to amplitude, frequency, or time, you can express it using SI units instead of using the scaled explicit point input value format <NR3>. (SI units are units that conform to the Systeme International d'Unites standard.) For example, you can use the input format 200 mV or 1.0 MHz instead of 200.0E-3 or 1.0E+6, respectively, to specify voltage or frequency.

The following table lists the available units.

#### **Table 2-4: Available units**

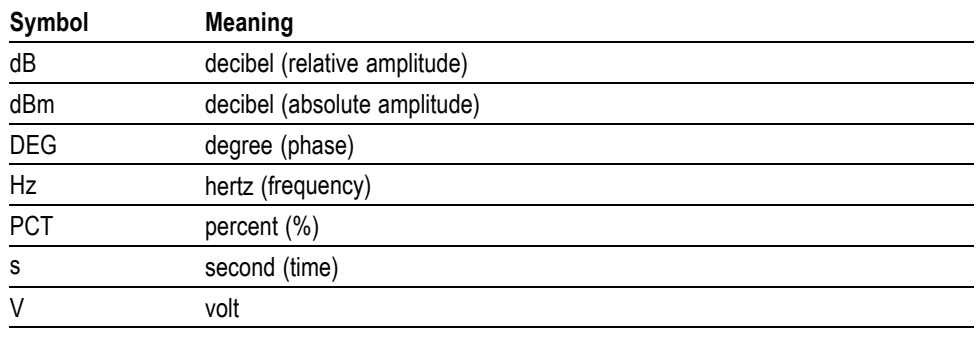

The available SI prefixes are shown in the following table.

#### **Table 2-5: Available SI prefixes**

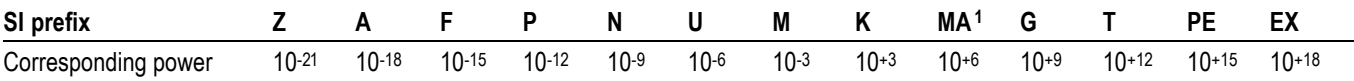

**1** When the unit is "Hz", "M" may be used instead of "MA" so that the frequency can be represented by "MHz".

You can omit a unit in a command, but you must include the unit when using a SI prefix. For example, frequency of 15 MHz can be described as follows

15.0E6, 1.5E7Hz, 15000000, 15000000Hz, 15MHz, etc. ("15M" is not allowed.)

Note that you can use either lower or upper case units and prefixes. The following examples have the same result, respectively.

170mhz, 170mHz, 170MHz, etc. 250mv, 250mV, 250MV, etc.

**General Rules** Here are three general rules for using SCPI commands, queries, and parameters:

You can use single ('') or double ("'') quotation marks for quoted strings, but  $\overline{\phantom{a}}$ you cannot use both types of quotation marks for the same string.

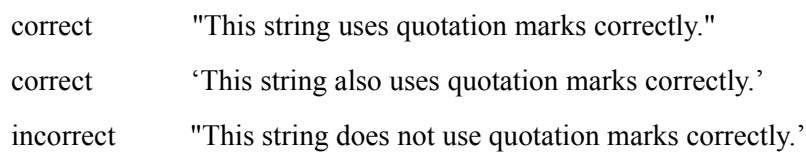

■ You can use upper case, lower case, or a mixture of both cases for all commands, queries, and parameters.

SENSE:SPECTRUM:FFT:LENGTH 1024

is the same as

sense:spectrum:fft:length 1024

and

SENSE:spectrum:FFT:length 1024

*NOTE. Literal strings (quoted) are case sensitive, for example, file names.*

No embedded spaces are allowed between or within nodes.

correct SENSE:SPECTRUM:FFT:LENGTH 1024

incorrect SENSE: SPECTRUM: FFT: LEN GTH 1024

## <span id="page-25-0"></span>**IEEE 488.2 Common Commands**

**Description** ANSI/IEEE Standard 488.2 defines the codes, formats, protocols, and usage of common commands and queries used on the interface between the controller and the instruments. The analyzer complies with this standard.

**Command and Query Structure** The syntax for an IEEE 488.2 common command is an asterisk (\*) followed by a command and, optionally, a space and parameter value. The syntax for an IEEE 488.2 common query is an asterisk (\*) followed by a query and a question mark. All of the common commands and queries are listed in the last part of the *Syntax and Commands* section. The following are examples of common commands:

- $\overline{\phantom{a}}$ \*ESE 16
- \*CLS  $\mathbf{r}$

The following are examples of common queries

- \*ESR п
- Ħ \*IDN

## **Constructed Mnemonics**

Some header mnemonics specify one of a range of mnemonics. For example, a trace mnemonic can be either TRACe1, TRACe2, TRACe3, or TRACe4. You use these mnemonics in the command just as you do any other mnemonic. For example, there is a TRACe1:SPECtrum:FUNCtion command, and there is also a TRACe2:SPECtrum:FUNCtion command. In the command descriptions, this list of choices is abbreviated as TRACe $\langle x \rangle$ . The value of  $\langle x \rangle$  is the upper range of valid suffixes. If the numeric suffix is omitted, the analyzer uses the default value of "1".

#### **Table 2-6: Constructed mnemonics**

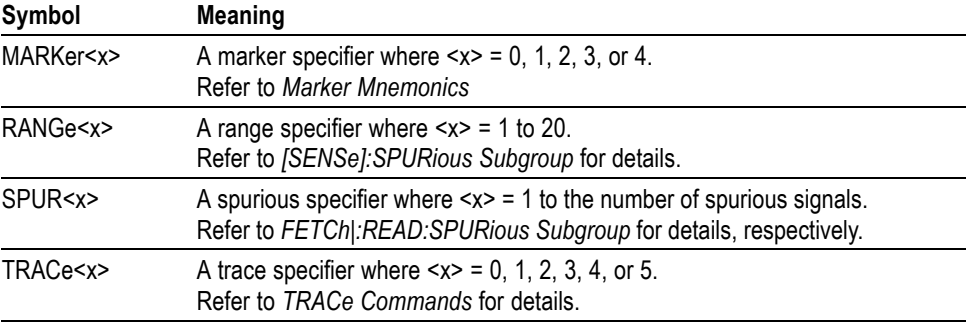

# <span id="page-26-0"></span>**Command Groups**

This section lists the RSA6100A Series analyzer commands in two ways. It first presents them by functional groups. It then lists them alphabetically. The functional group list starts below. The alphabetical list provides more detail on each command.

The RSA6100A Series analyzers conform to the Standard Commands for Programmable Instruments (SCPI) 1999.0 and IEEE Std 488.2-1987 except where noted.

Items followed by question marks are queries; items without question marks are commands. Some items in this section have a question mark in parentheses () in the command header section; this indicates that the item can be both a command and a query.

For the conventions of notation in this manual, refer to *Command Syntax* and following pages.

## **Measurement Views**

The measurement views in the RSA6100A Series analyzers are categorized into the following five groups:

- $\overline{\phantom{a}}$ General signal viewing
- L. General purpose analog demodulation (Option 21 only)
- $\mathcal{L}$ General purpose digital modulation (Option 21 only)
- $\overline{\phantom{a}}$ RF measurements
- $\overline{\phantom{a}}$ Pulsed RF (Option 20 only)

Each group contains the measurement views as shown in the following table. Each command works in particular measurement view(s) which are specified under the *Conditions* heading in the command descriptions.

*NOTE. If you send a command for the measurement view that is not displayed on screen, an execution error will occur.*

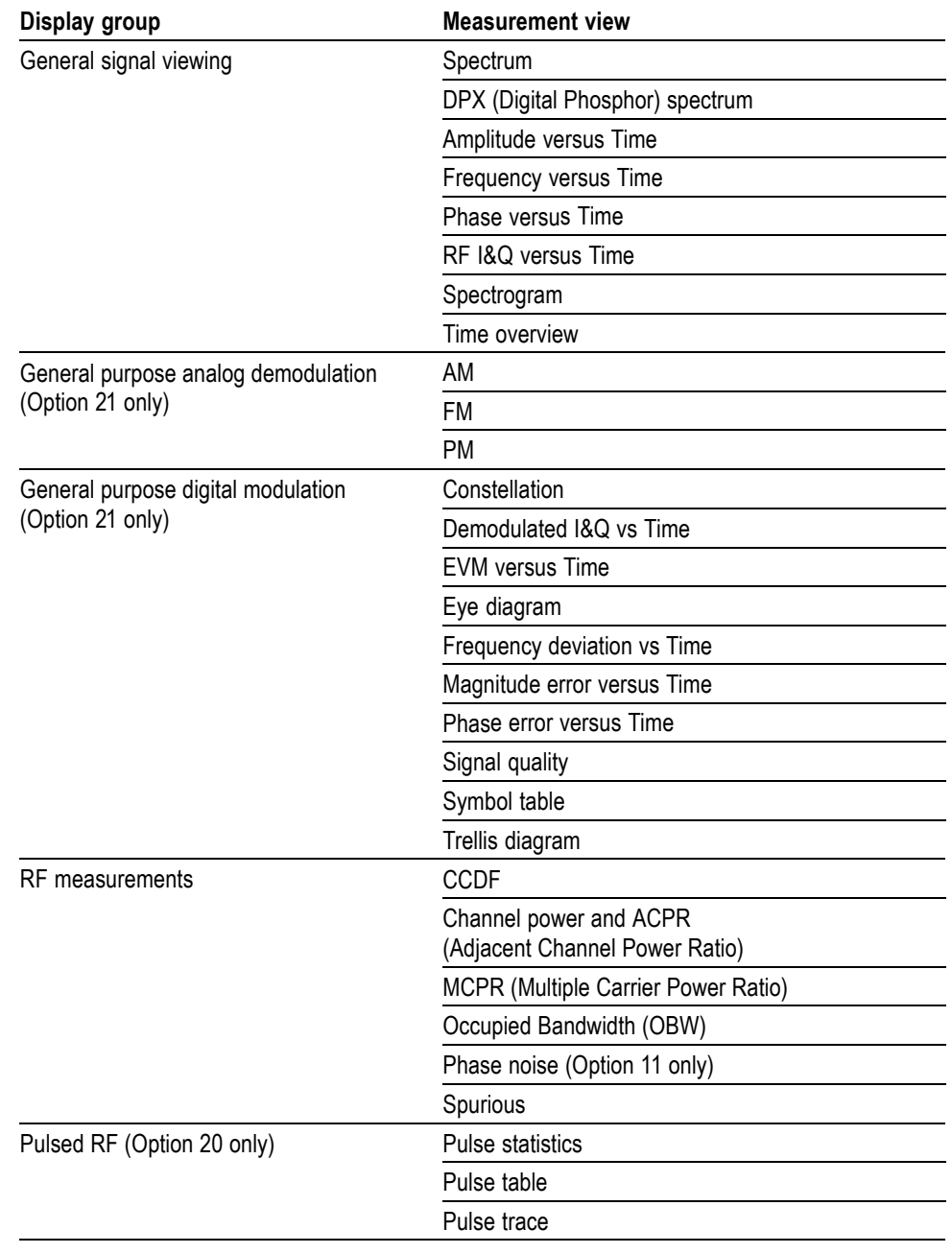

#### **Table 2-7: Measurement views**

# <span id="page-28-0"></span>**Functional Groups**

All commands are divided into groups as shown in the following table.

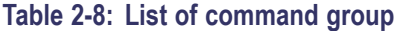

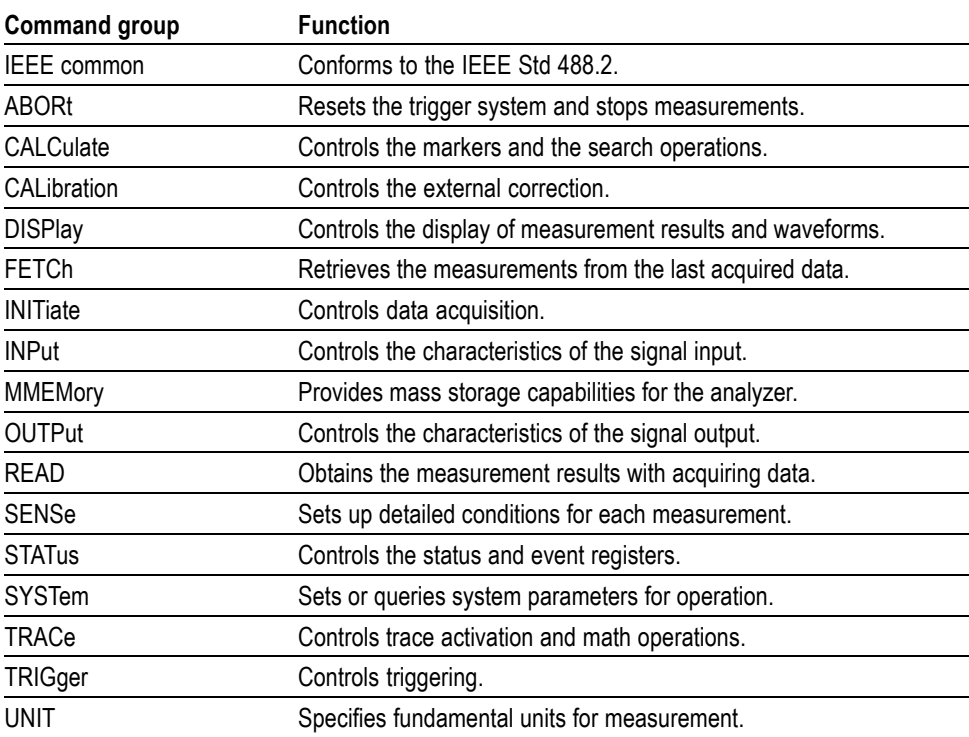

## <span id="page-29-0"></span>**Programming Hints**

Here are some basic tips for using the RSA6100A Series GPIB commands:

- *Selecting a measurement item* n. Use Display commands to select or display the measurement view. [Example] DISPlay:GENeral:MEASview:NEW SPECtrum Displays the spectrum view on the screen.
- *Setting measurement parameters* Use Sense commands to set conditions for the measurement session. [Example] SENSe:SPECtrum:FREQuency:CENTer 1.5GHz Sets the center frequency to 1.5 GHz in the spectrum view.
- *Acquiring an input signal* Use an Initiate or Abort command to start or stop data acquisition. [Example] INITiate:CONTinuous ON;INITiate:IMMediate Starts data acquisition in the continuous mode.
- *Processing waveforms arithmetically* Use Trace commands for math operation on waveforms. [Example] TRACe1:SPECtrum:FUNCtion AVERage Averages the spectrum waveform.
- *Measuring with the markers* Use Calculate commands to measure some quantity using the markers. [Example] CALCulate:SPECtrum:MARKer1:MAXimum Positions the marker at the highest peak signal on the spectrum.
- *Obtaining the measurement results* Use a Fetch or Read command to get the results. [Example] FETCh:SPECtrum:TRACe1 Returns the spectrum trace data.
- *Scaling the waveform* Use Display commands to change the waveform portion on screen. [Example] DISPlay:IQVTime:Y:SCALe 1.5 Sets the vertical range to 1.5 V in the IQ versus Time graph.

Refer to *Appendix C* for the default settings of the commands. (See page 3[-1.\)](#page-940-0)

The following sections list the commands by group.

# <span id="page-30-0"></span>**IEEE Common Commands**

The IEEE 488.2 common commands have a "\*" prefix.

#### **Table 2-9: Status and error commands**

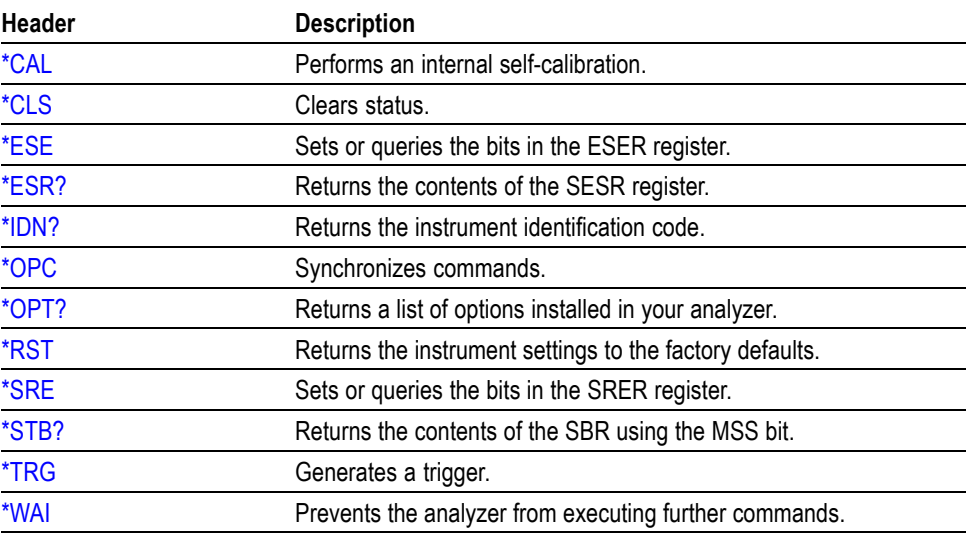

# <span id="page-31-0"></span>**Abort Commands**

Use the Abort commands to reset the trigger system and to stop measurements.

#### **Table 2-10: Abort commands**

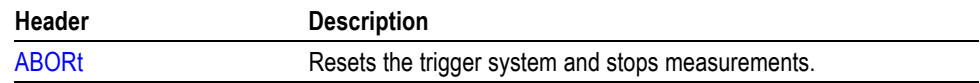

# <span id="page-32-0"></span>**Calculate Commands**

Use the Calculate commands to control the markers and the search operations.

#### **Table 2-11: Calculate commands**

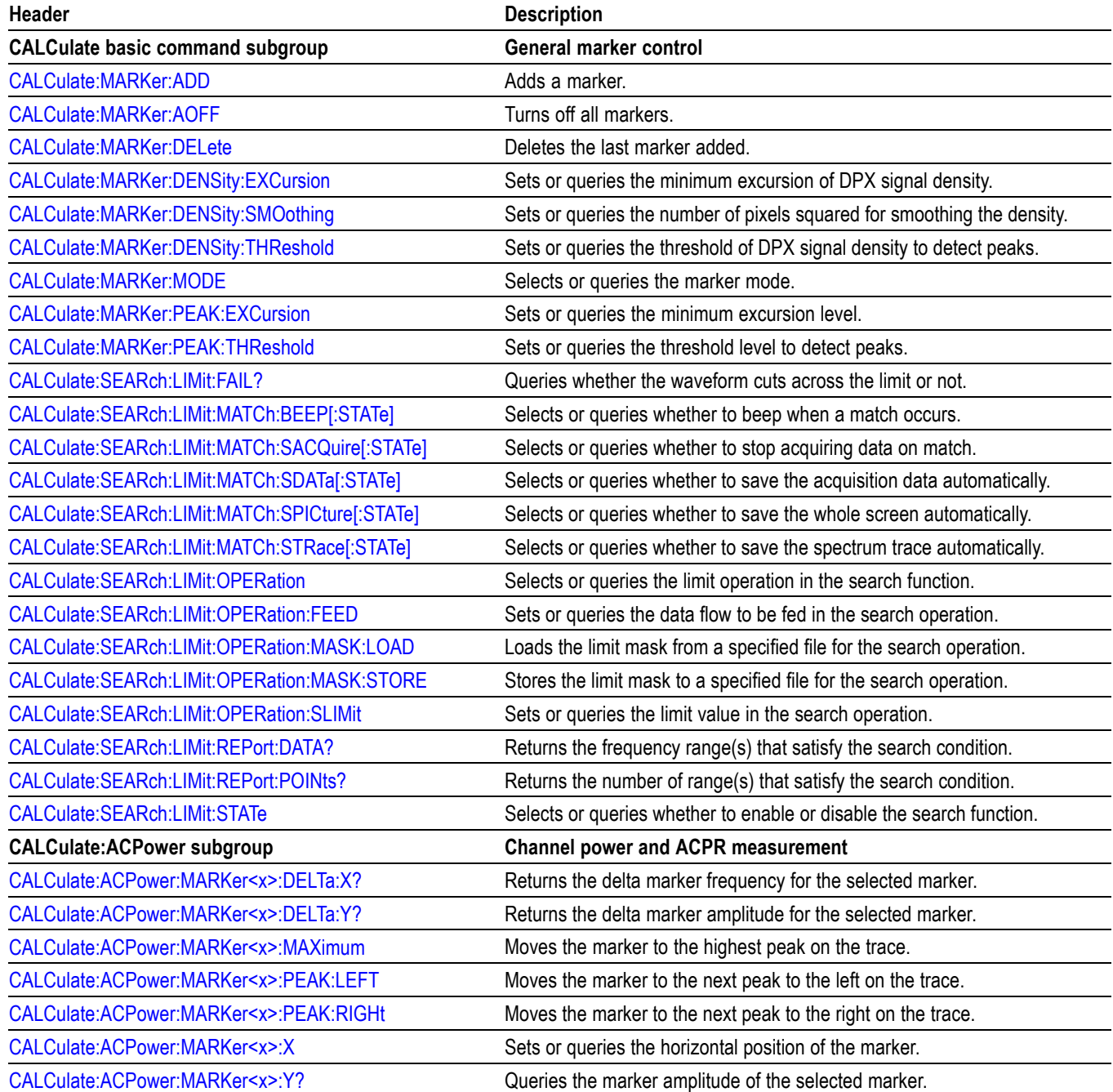

### **Table 2-11: Calculate commands (cont.)**

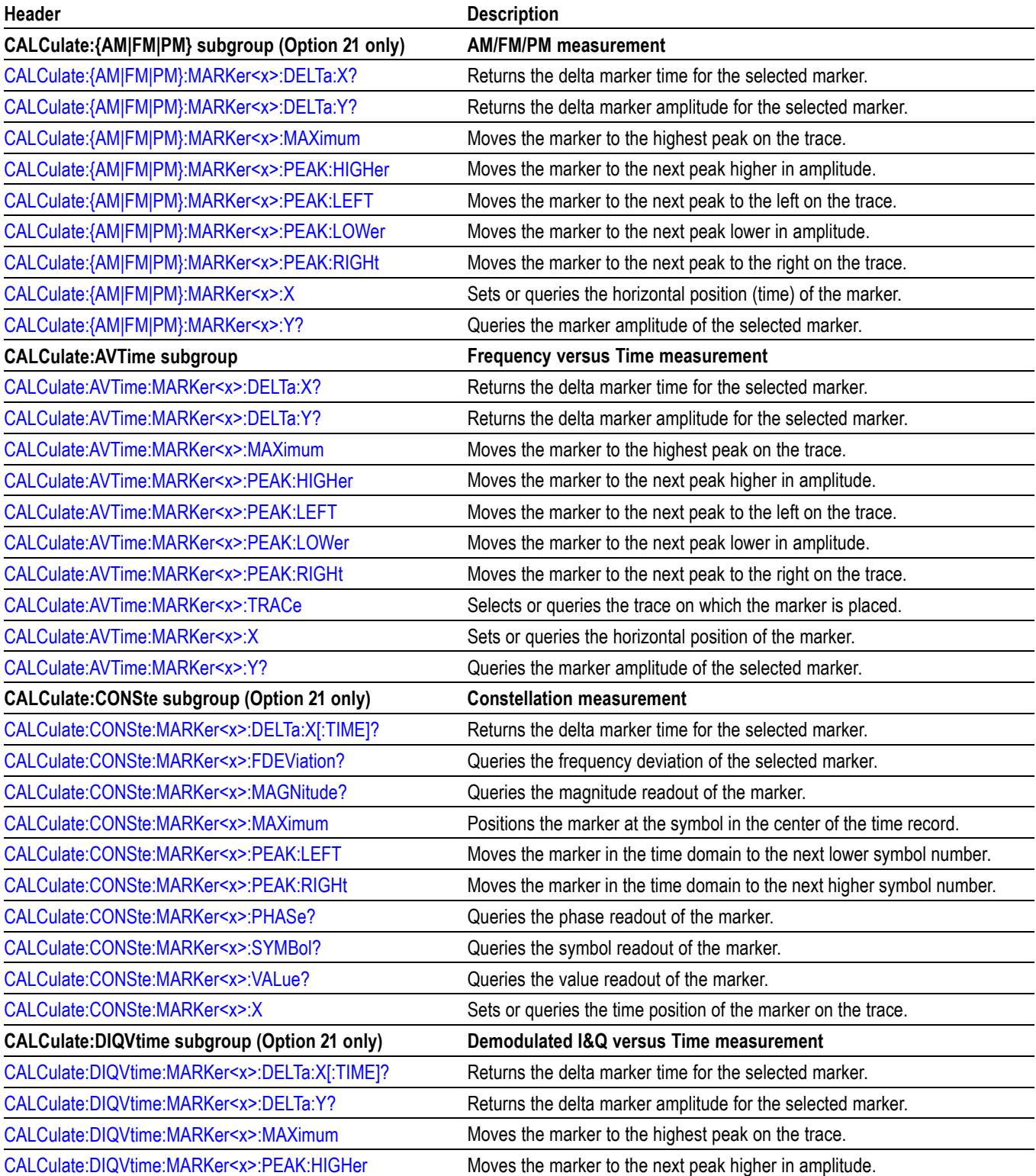

## **Table 2-11: Calculate commands (cont.)**

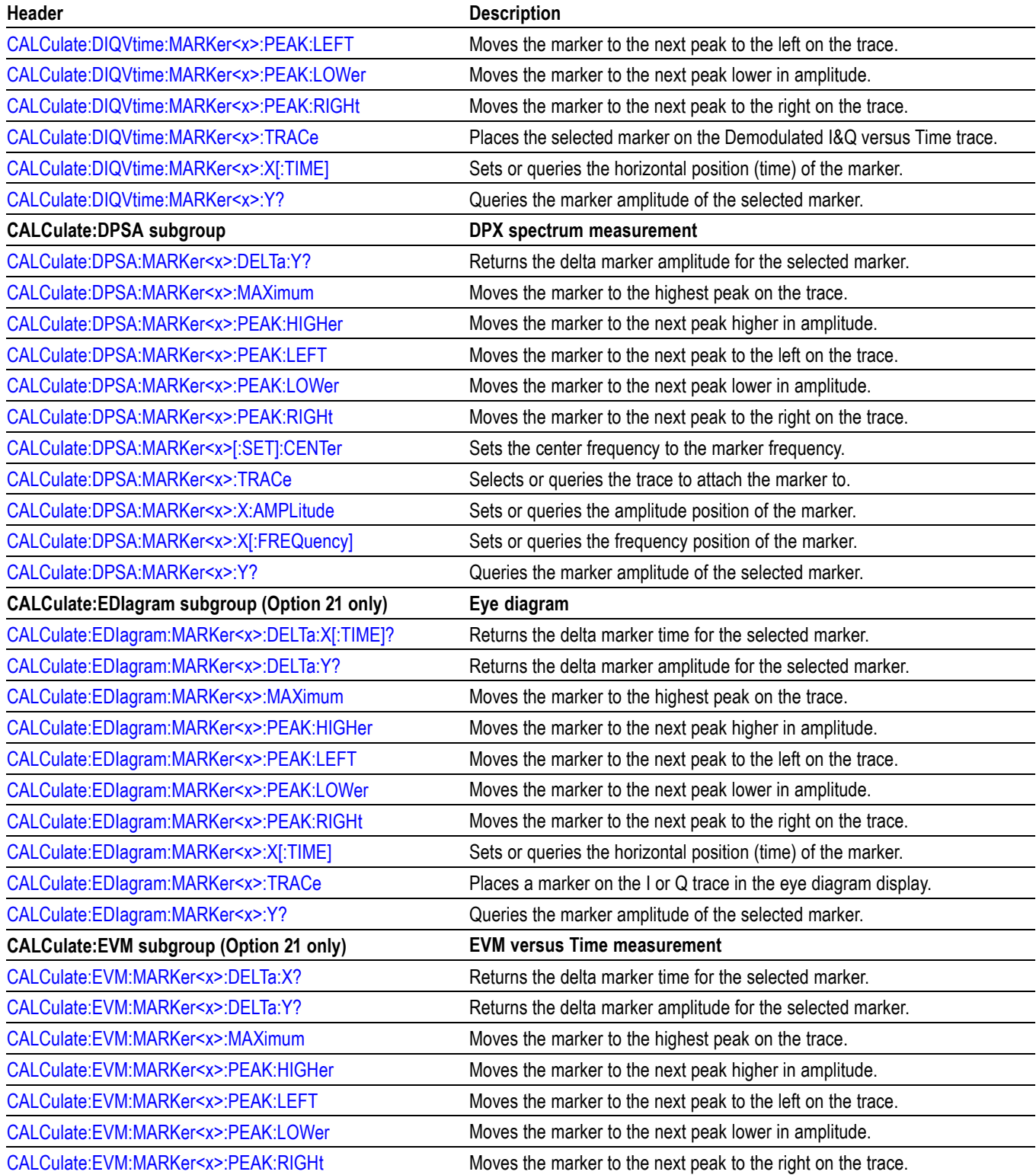

### **Table 2-11: Calculate commands (cont.)**

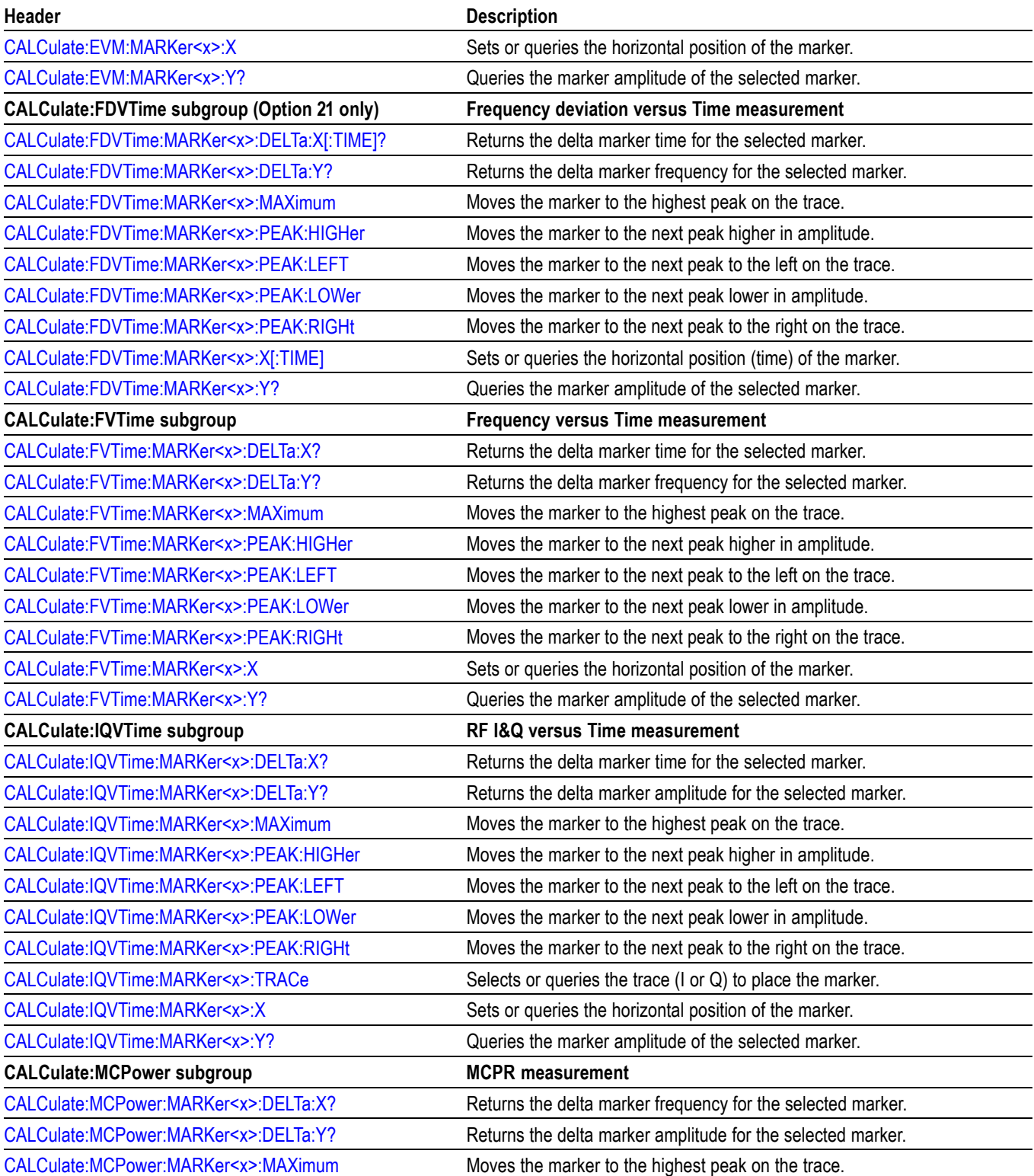
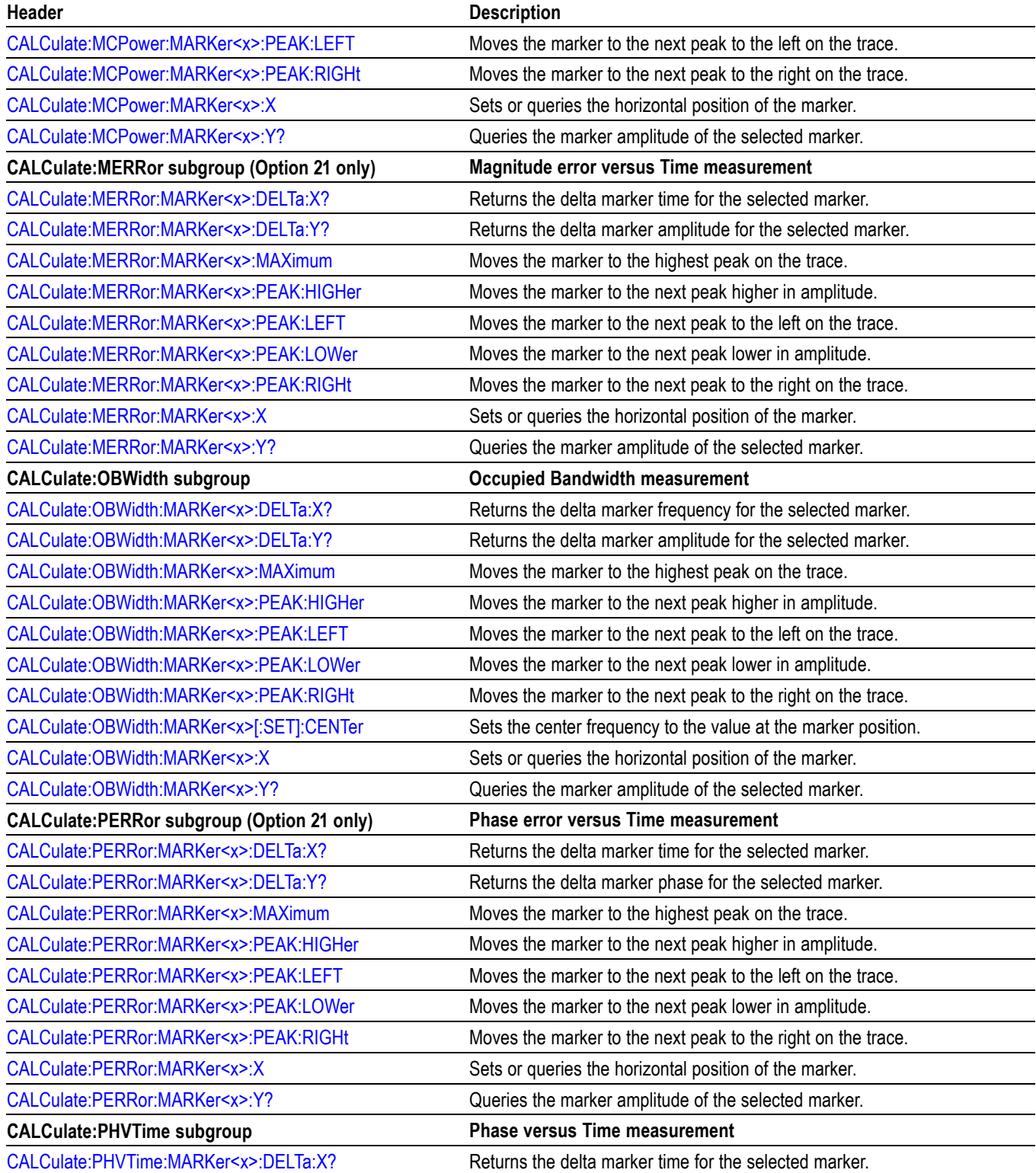

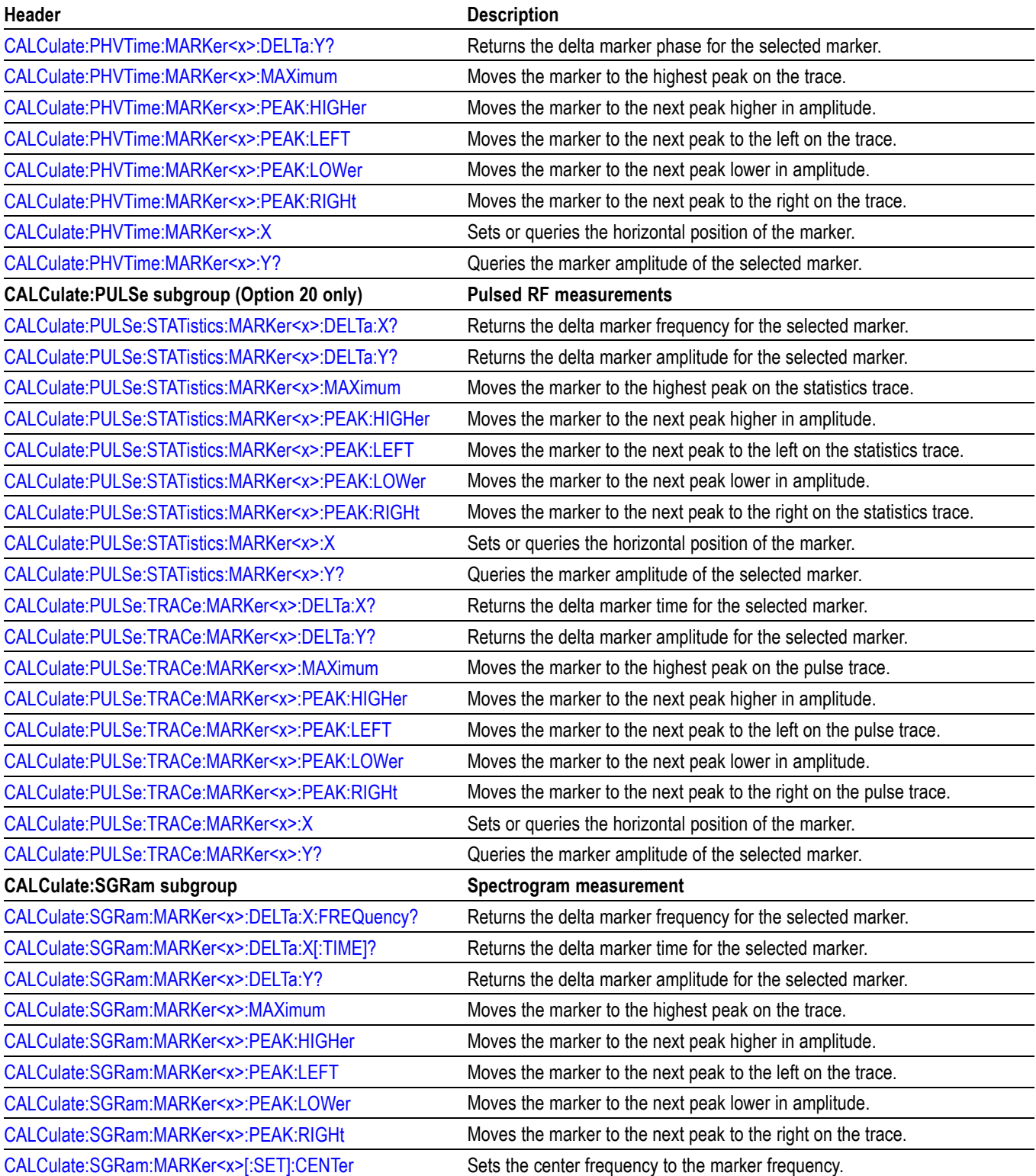

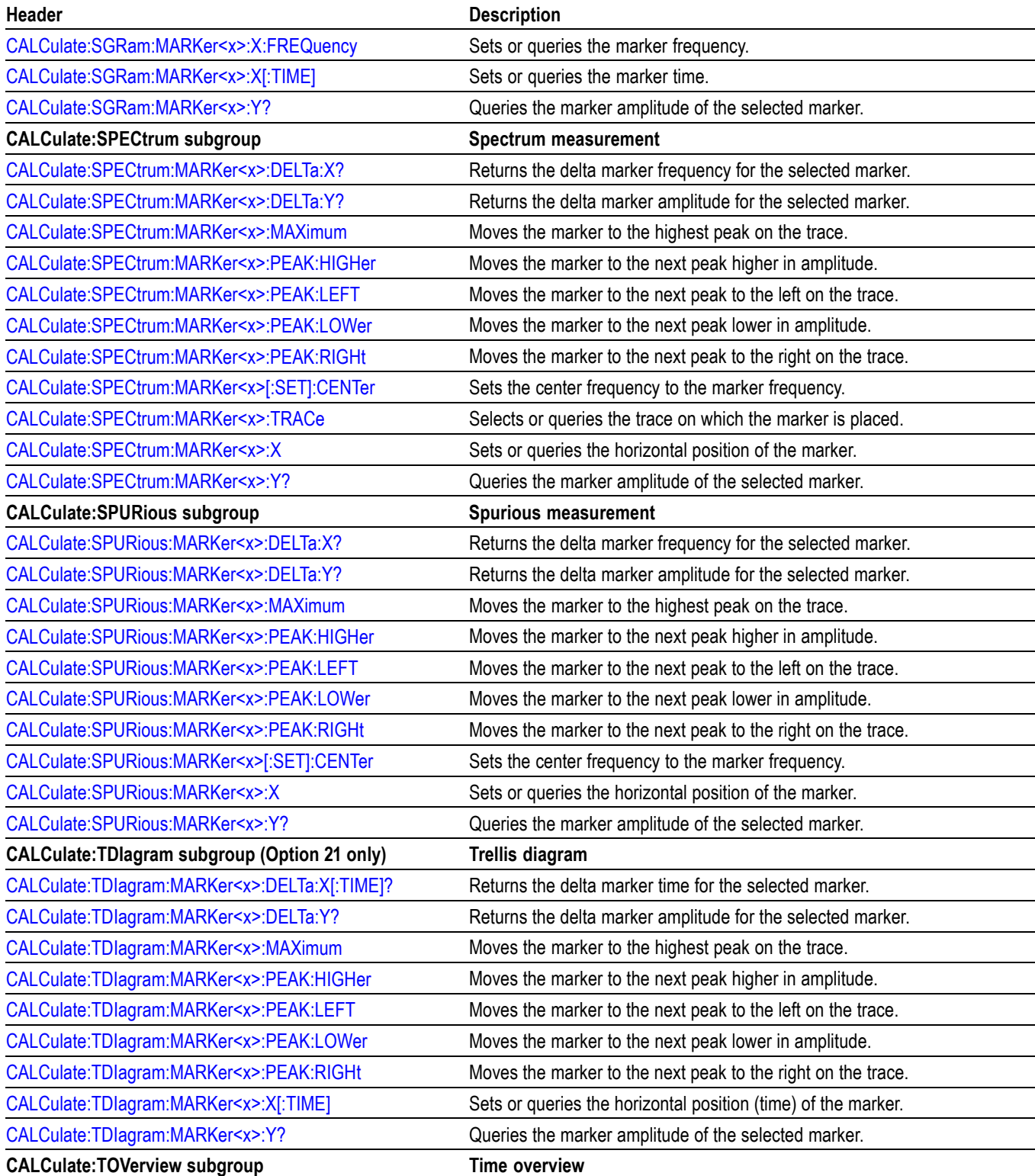

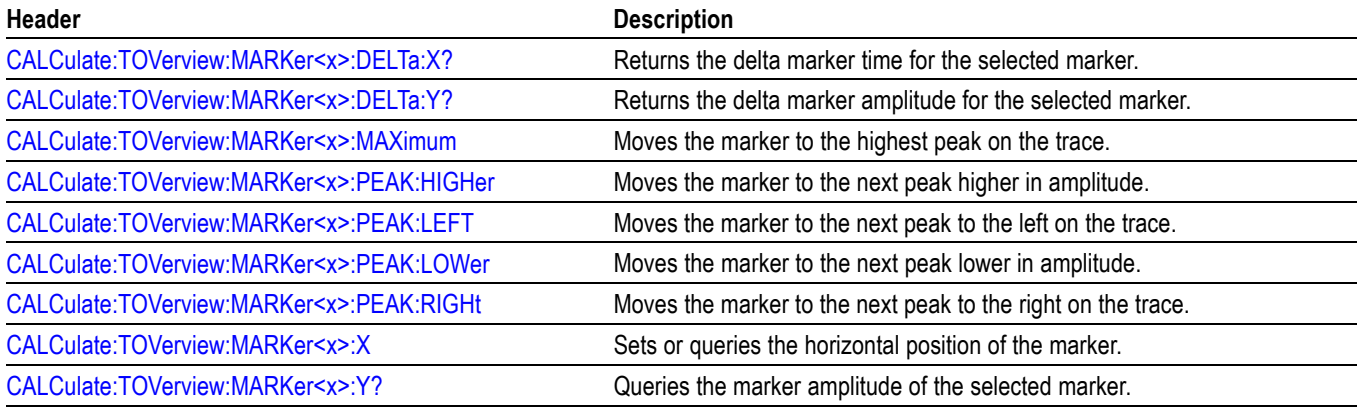

### **Marker Mnemonics**

Up to five markers can be used. In commands, these are named  $MARKer \langle x \rangle$ , where  $\langle x \rangle$  can be 0, 1, 2, 3, or 4 as shown in the following table.

#### **Table 2-12: Marker mnemonics**

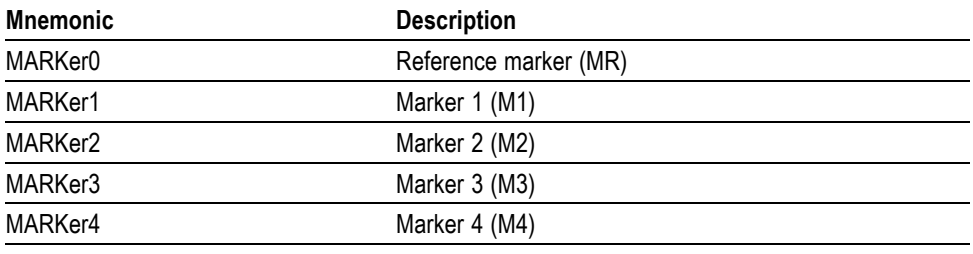

*NOTE. If you omit the numeric suffix, the marker control defaults to Marker 1.*

*Before operating the marker, you have to enable it using the CALCulate basic commands.*

*If you attempt to use a marker other than above in a CALCulate command, the suffix error (error code -130) will occur.*

# **Calibration Commands**

Use the CALibration commands to control the external correction.

#### **Table 2-13: Calibration commands**

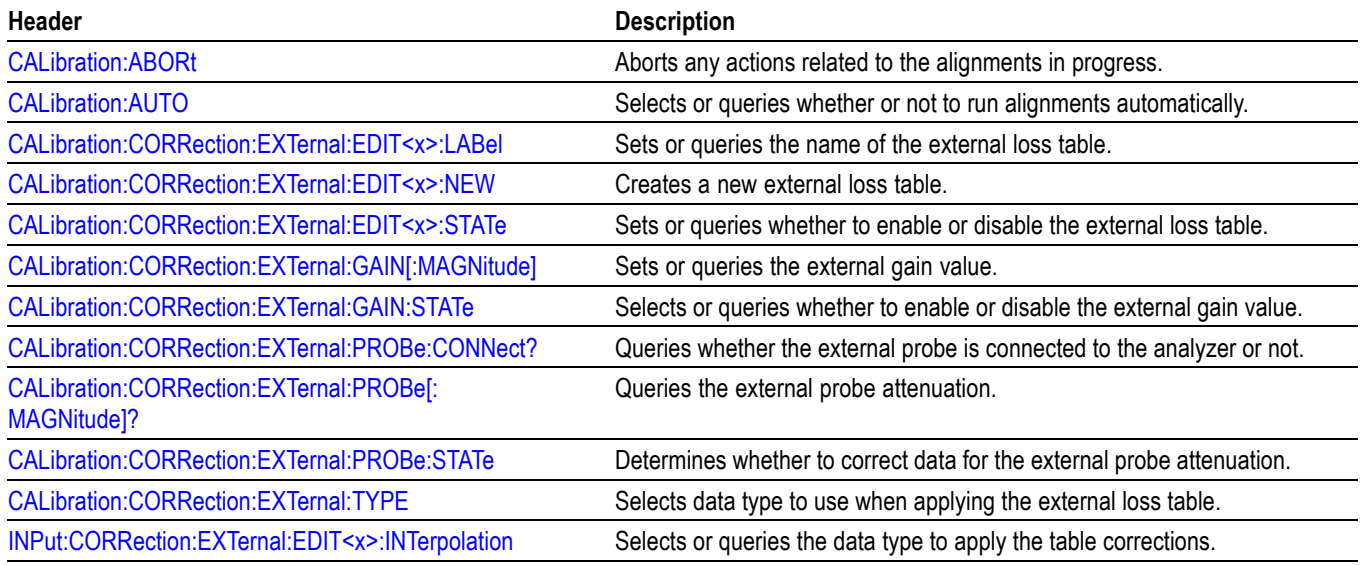

# **Display Commands**

Use the DISPlay commands to control the display of measurement waveforms and results on the screen.

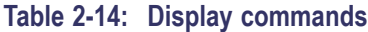

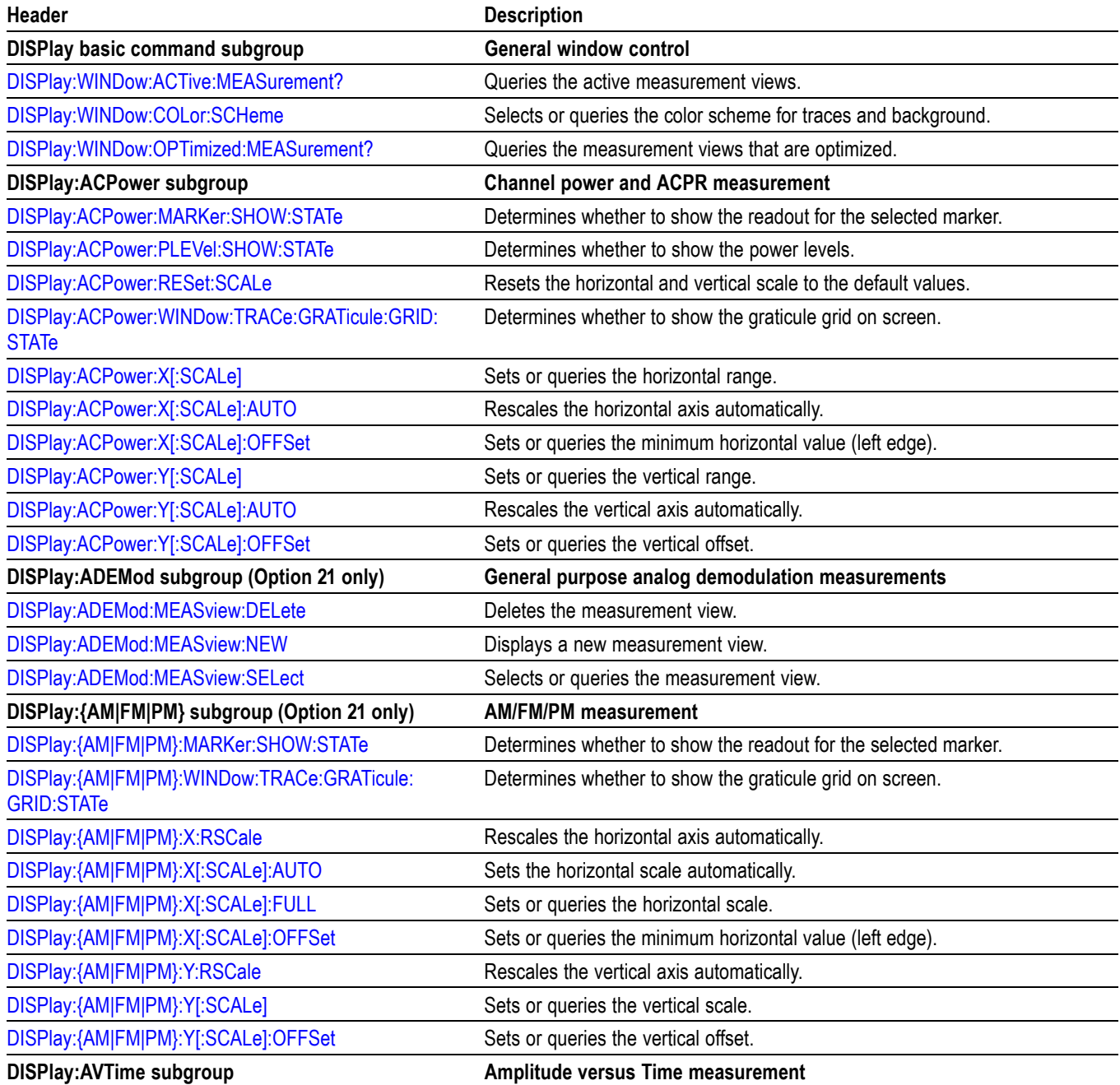

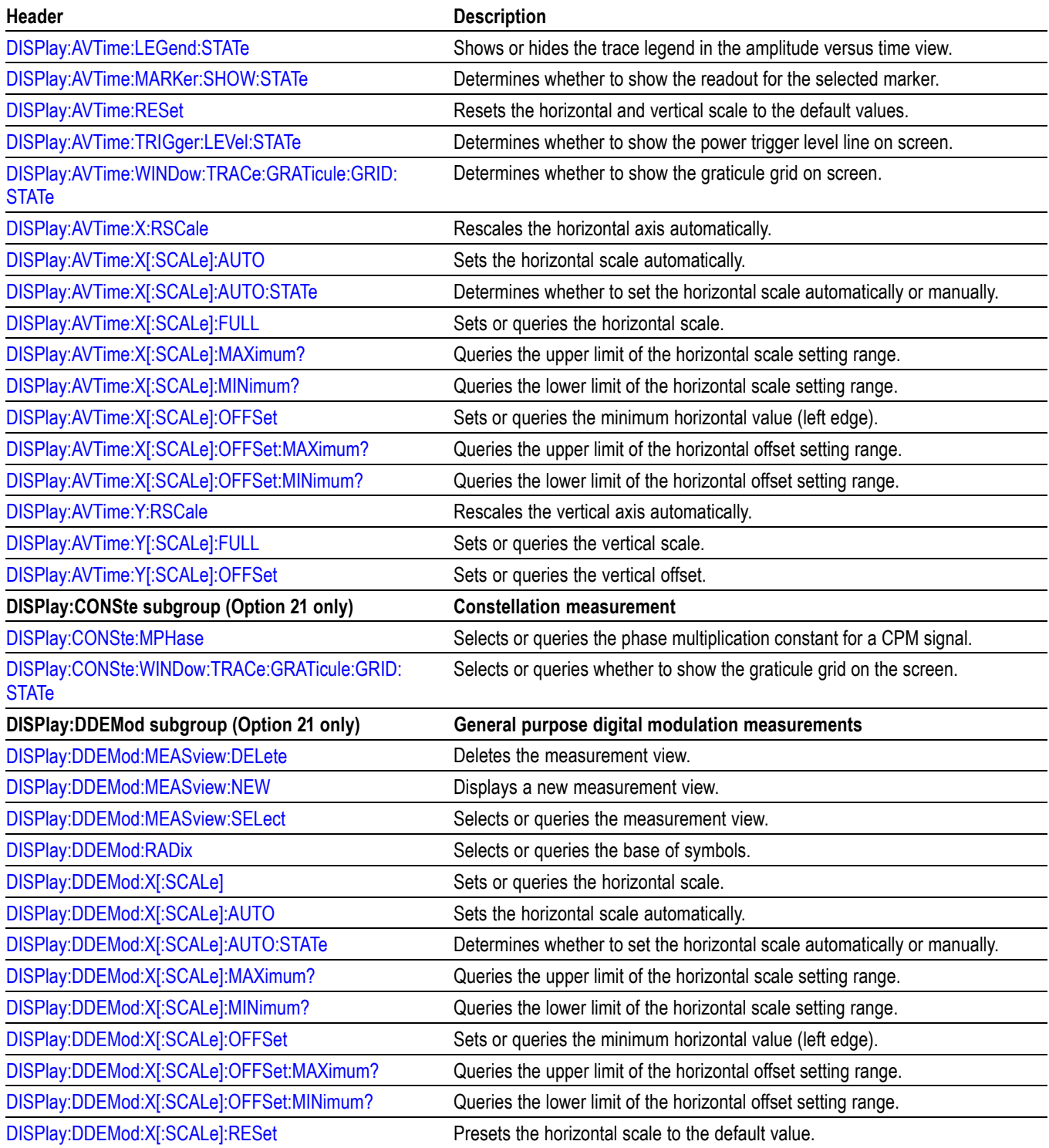

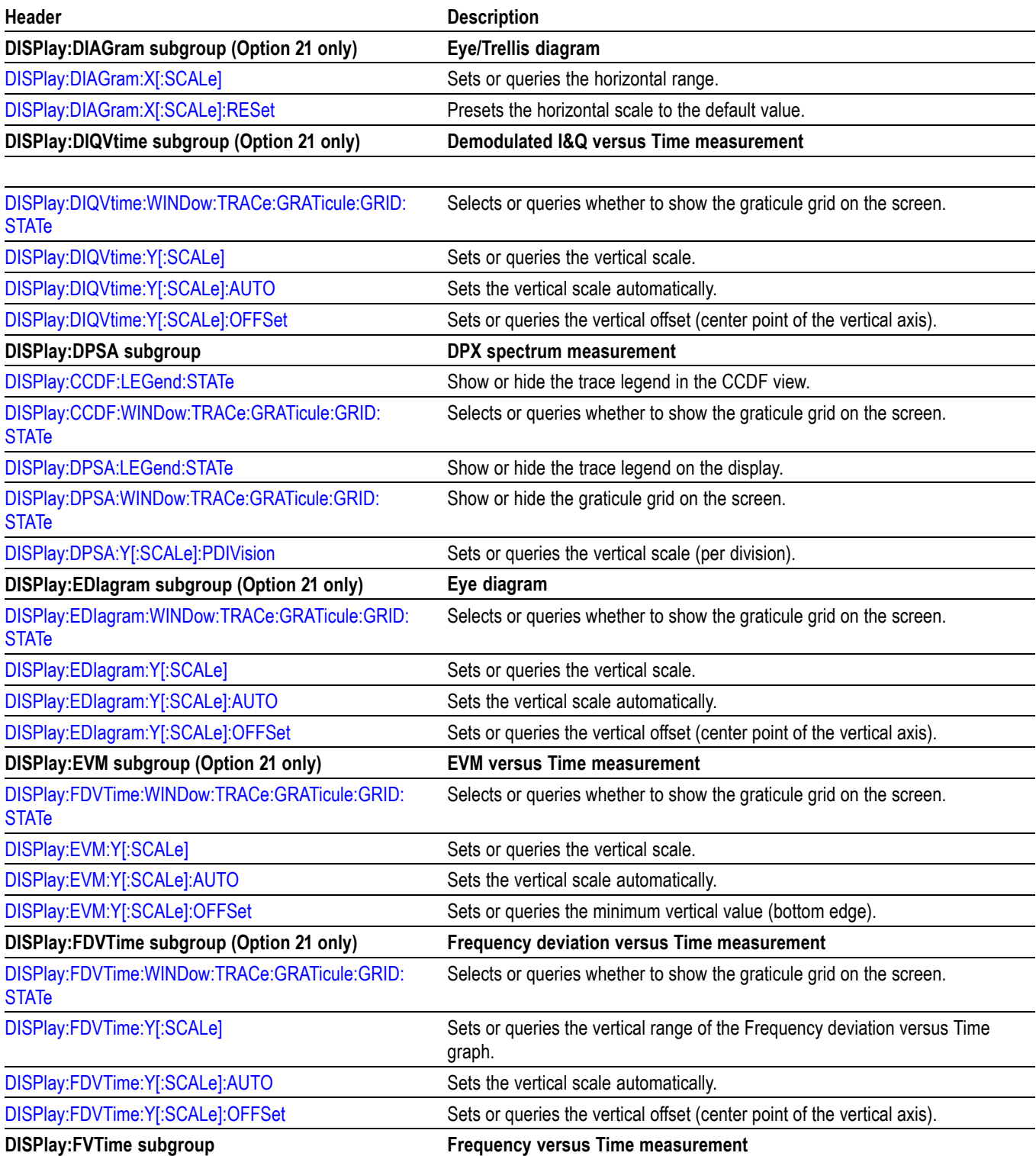

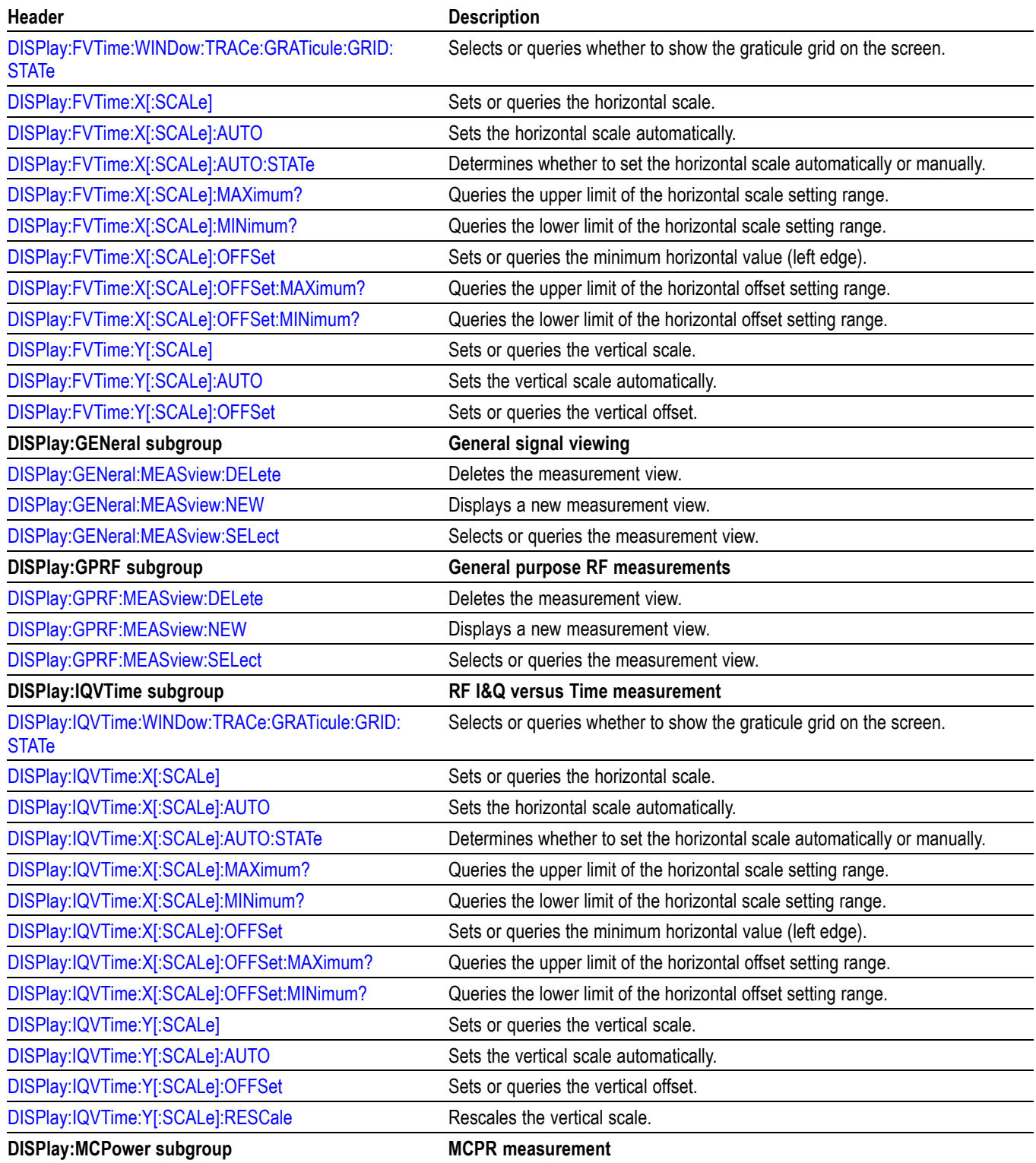

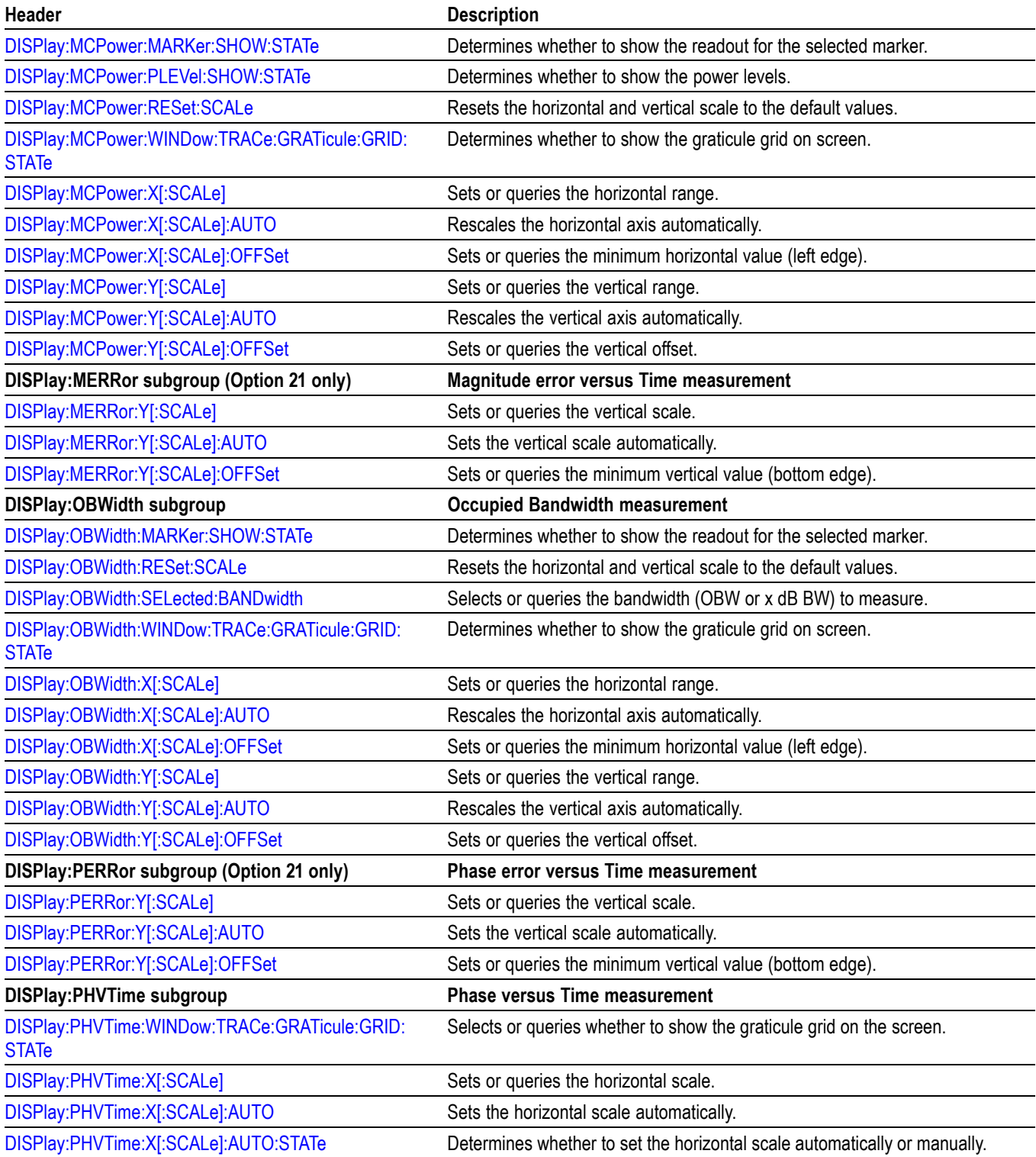

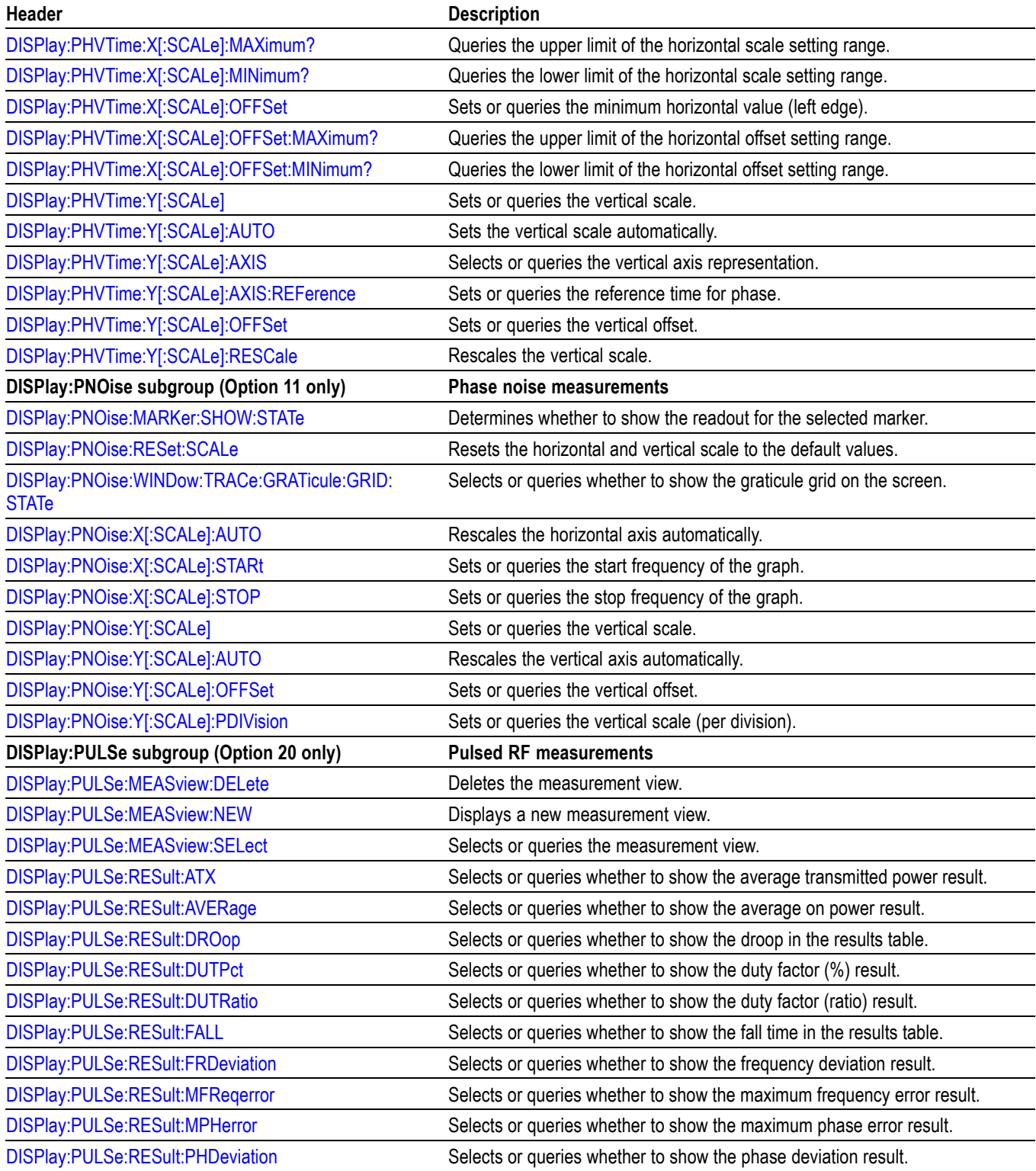

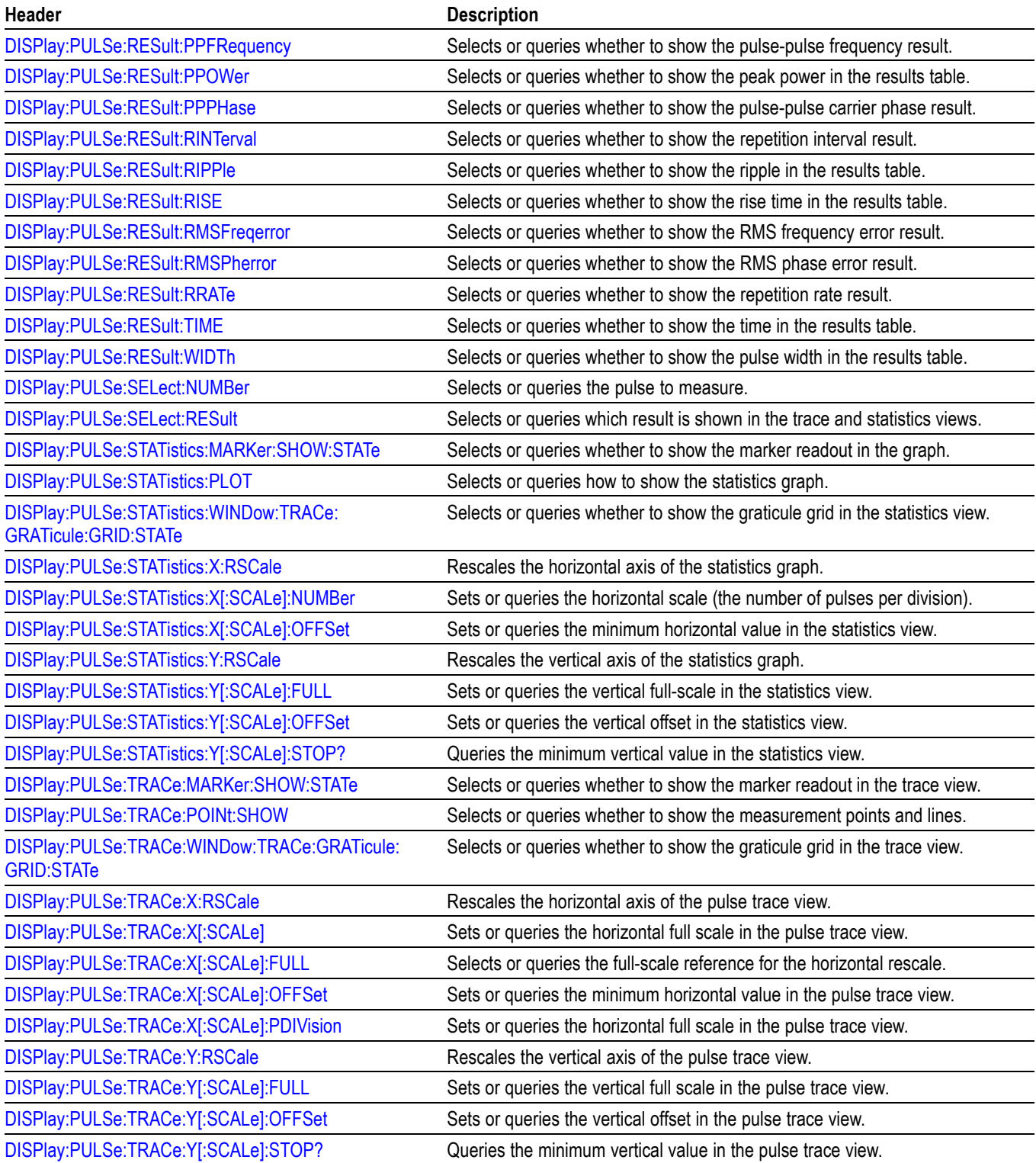

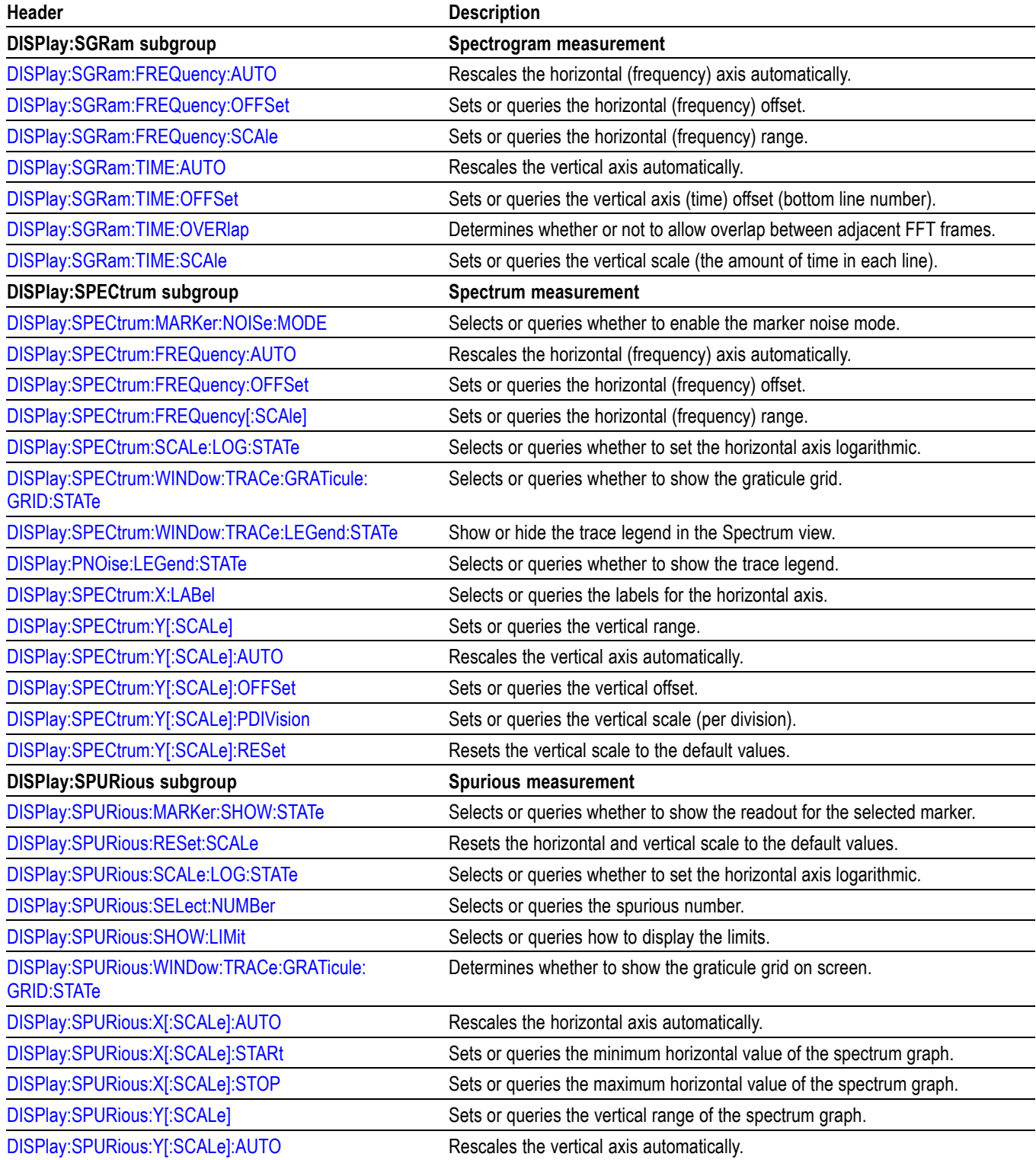

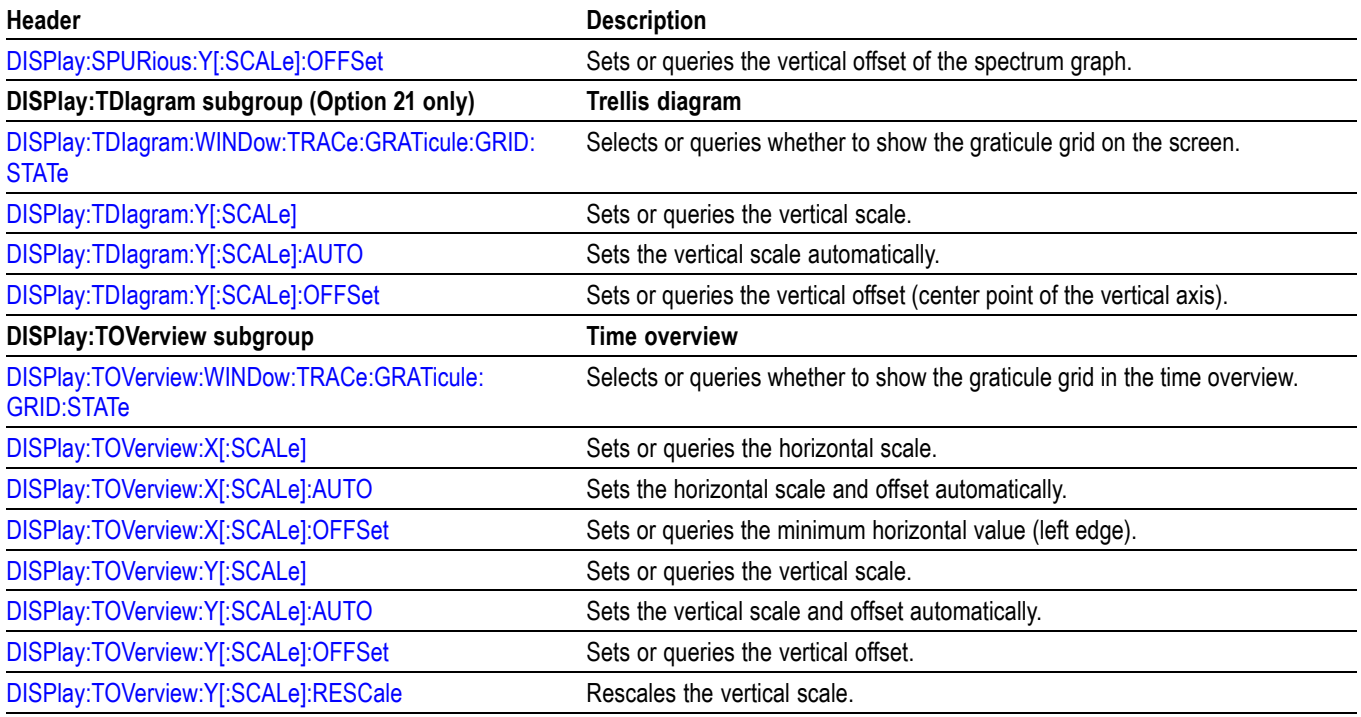

# **Fetch Commands**

The FETCh commands retrieve the measurements from the data taken by the latest INITiate command.

To perform a FETCh operation on fresh data, use the READ commands, which acquire a new input signal and fetch the measurement results from that data.

#### **Table 2-15: Fetch commands**

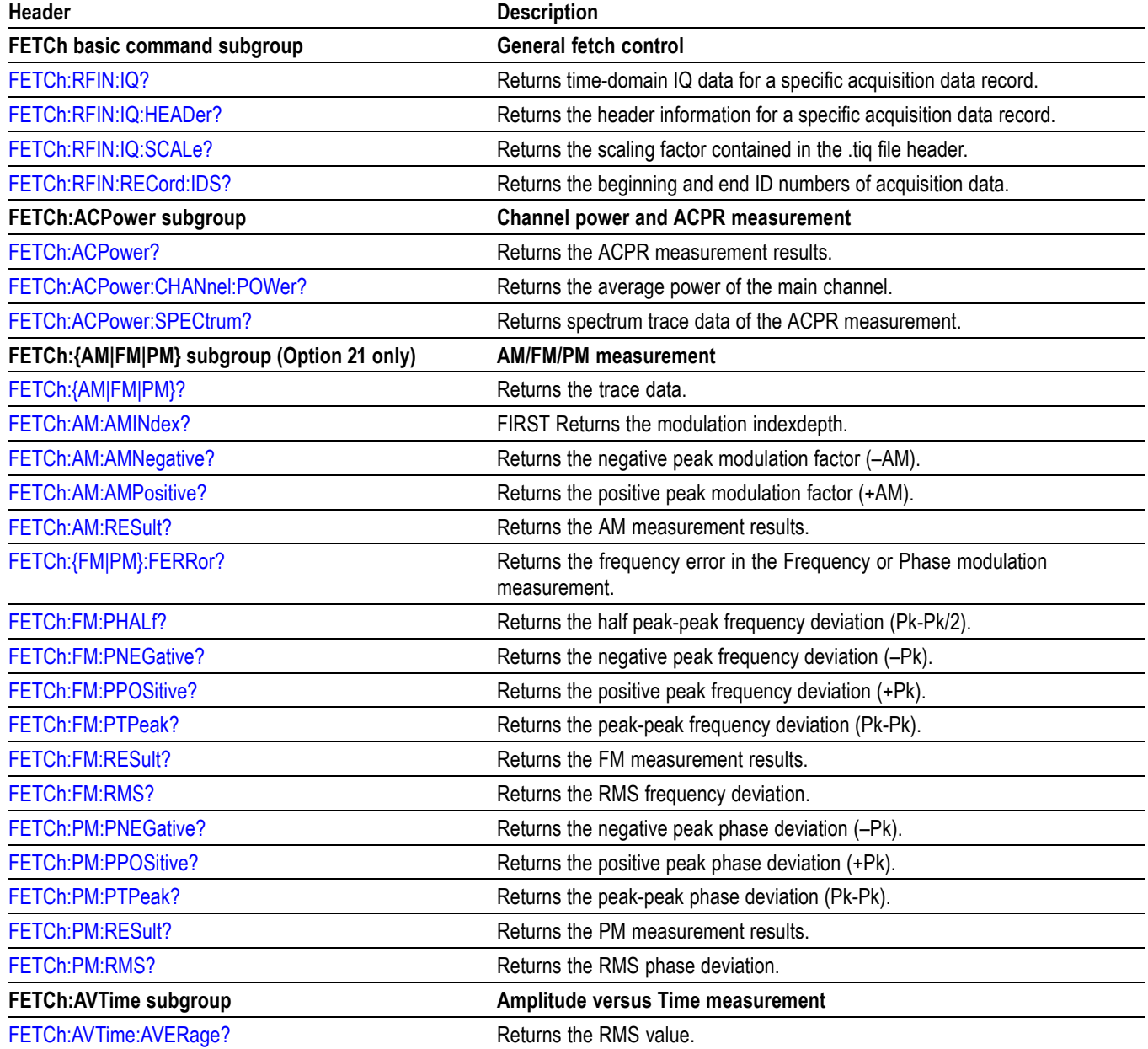

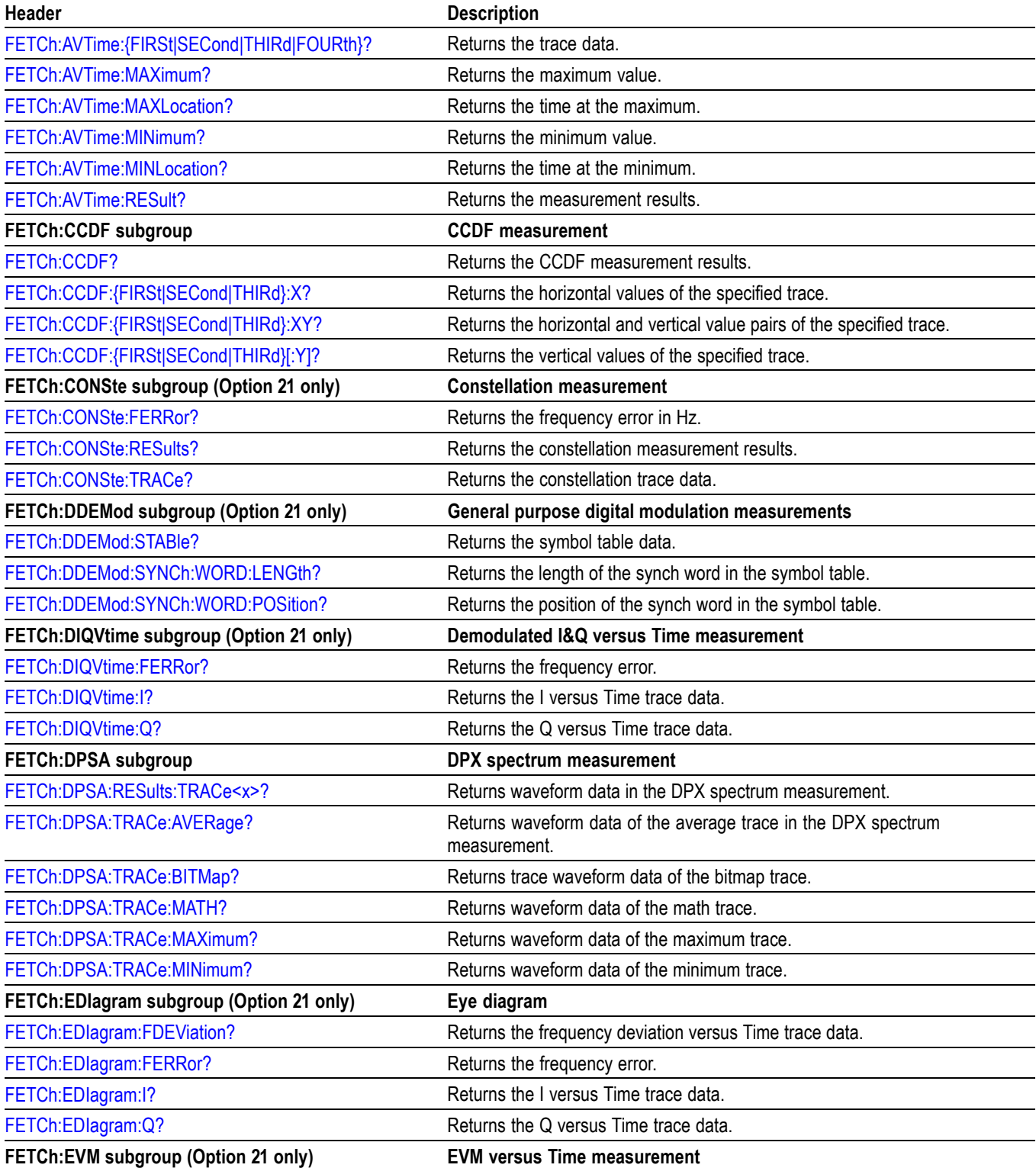

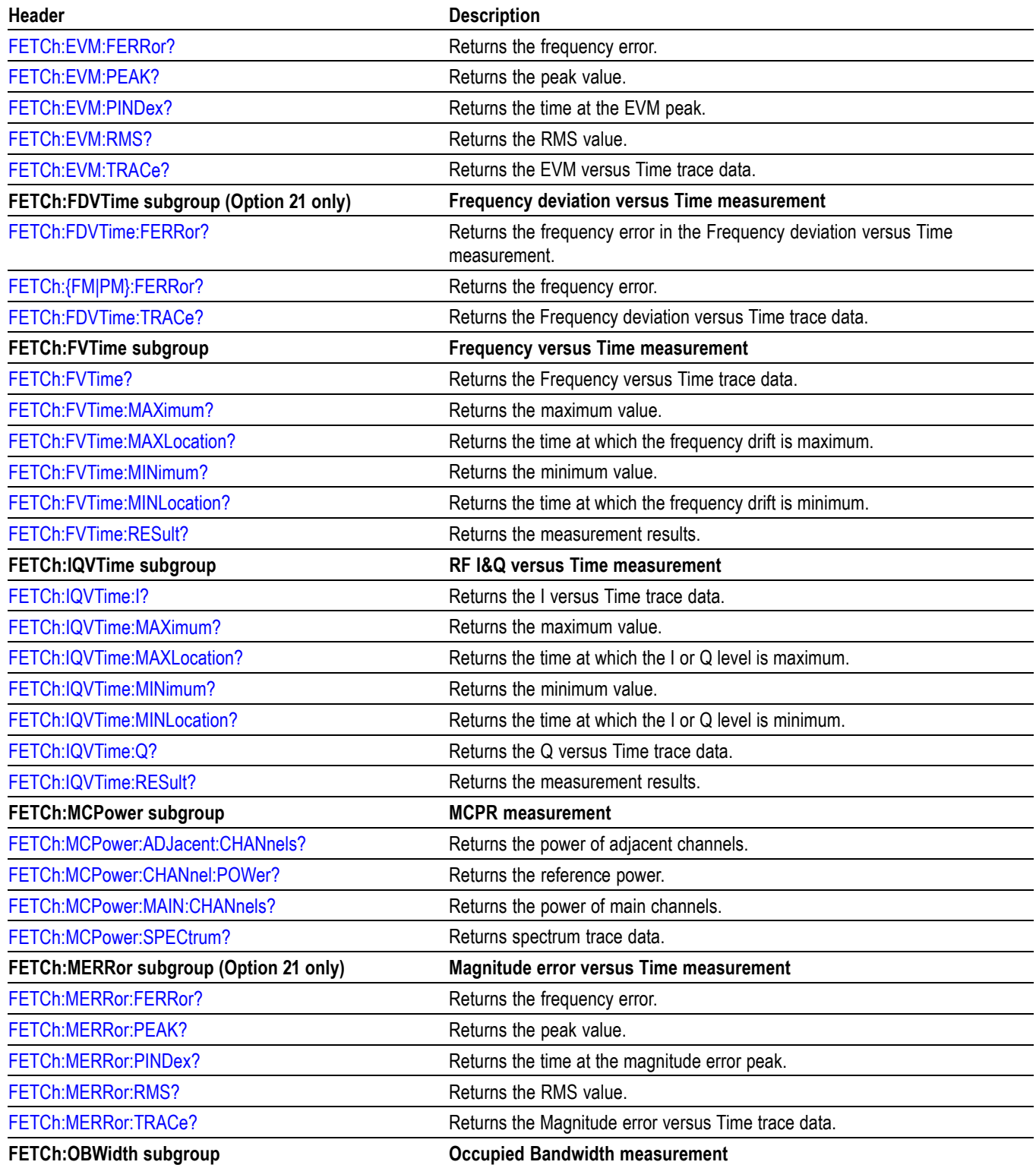

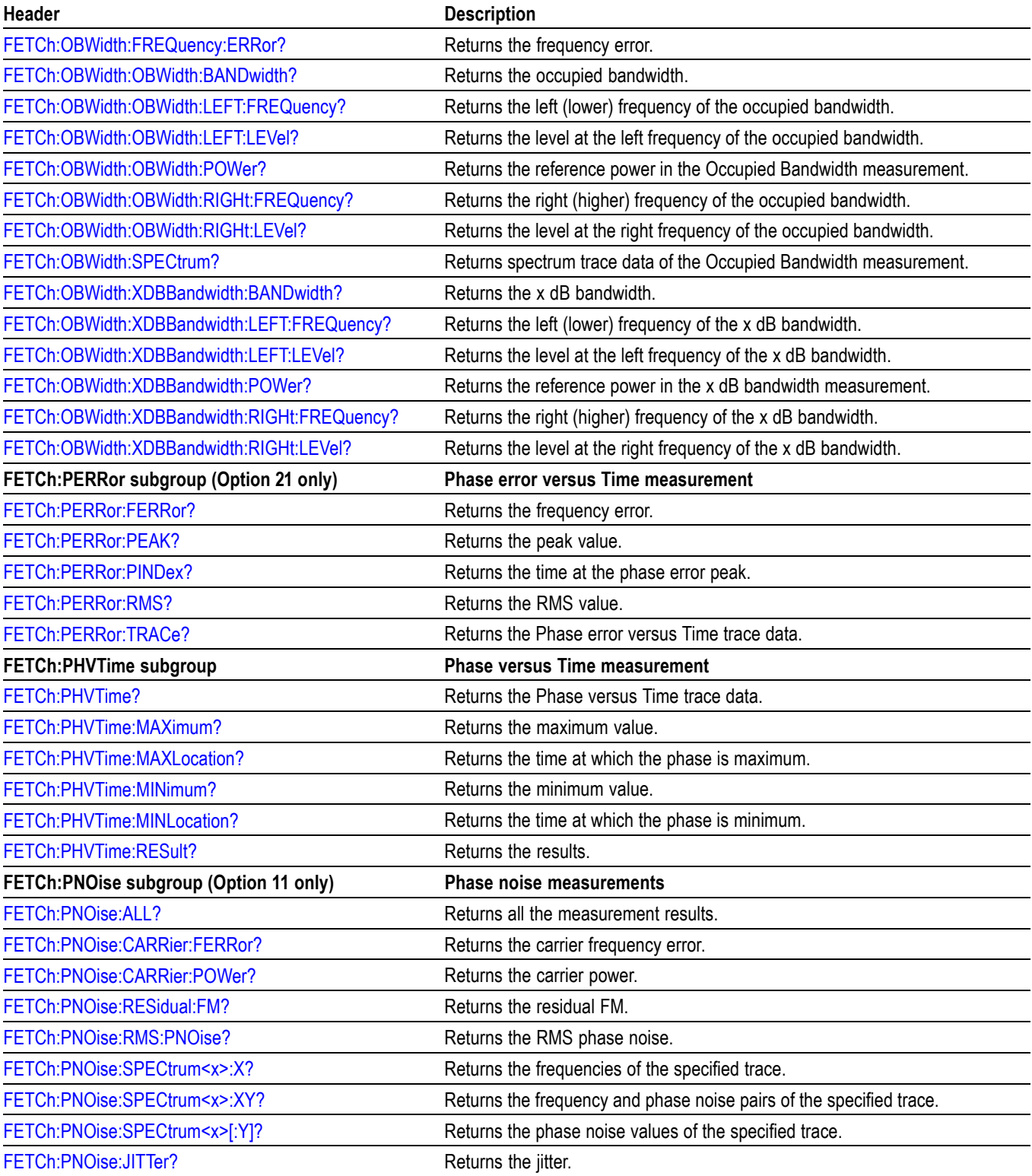

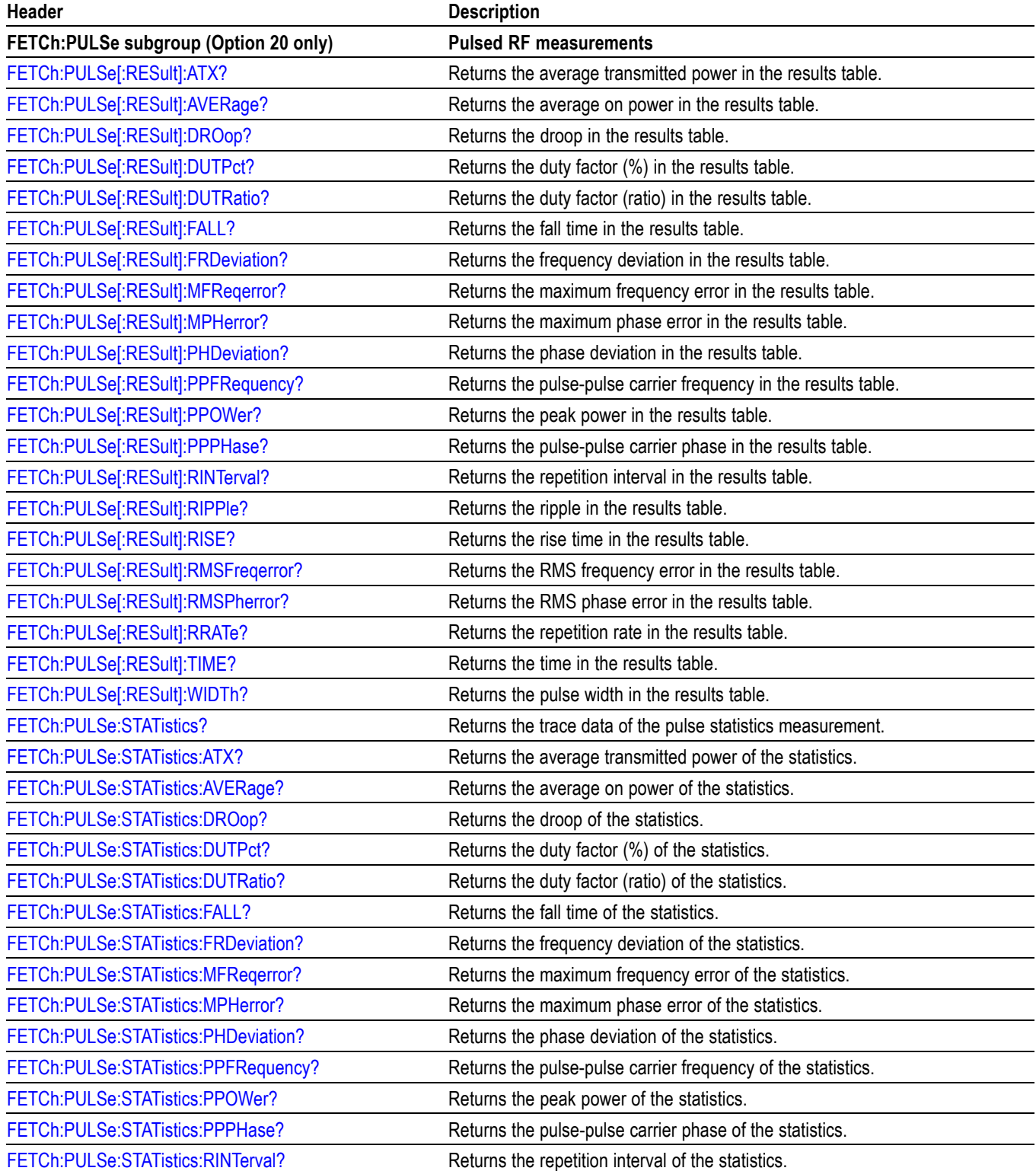

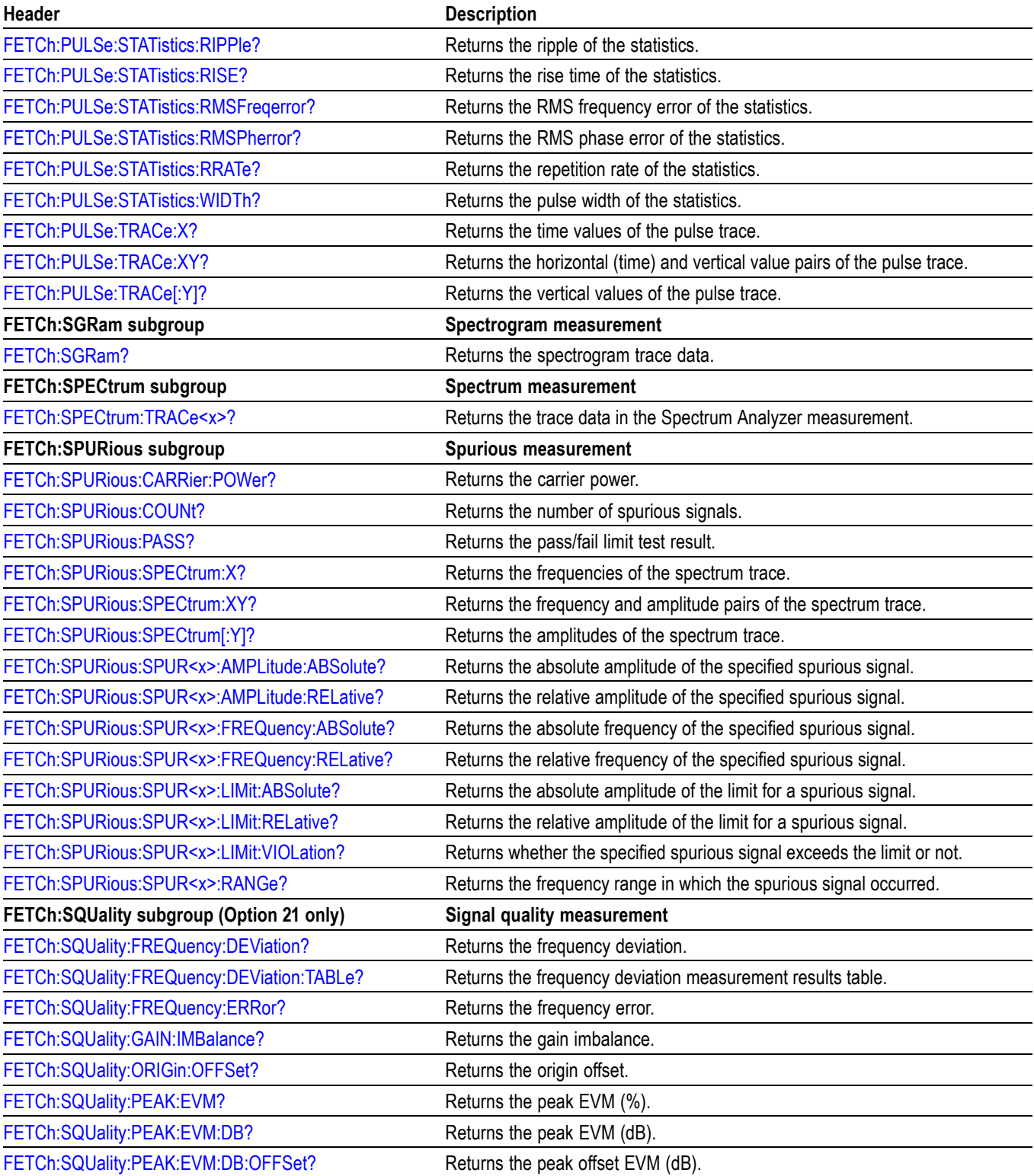

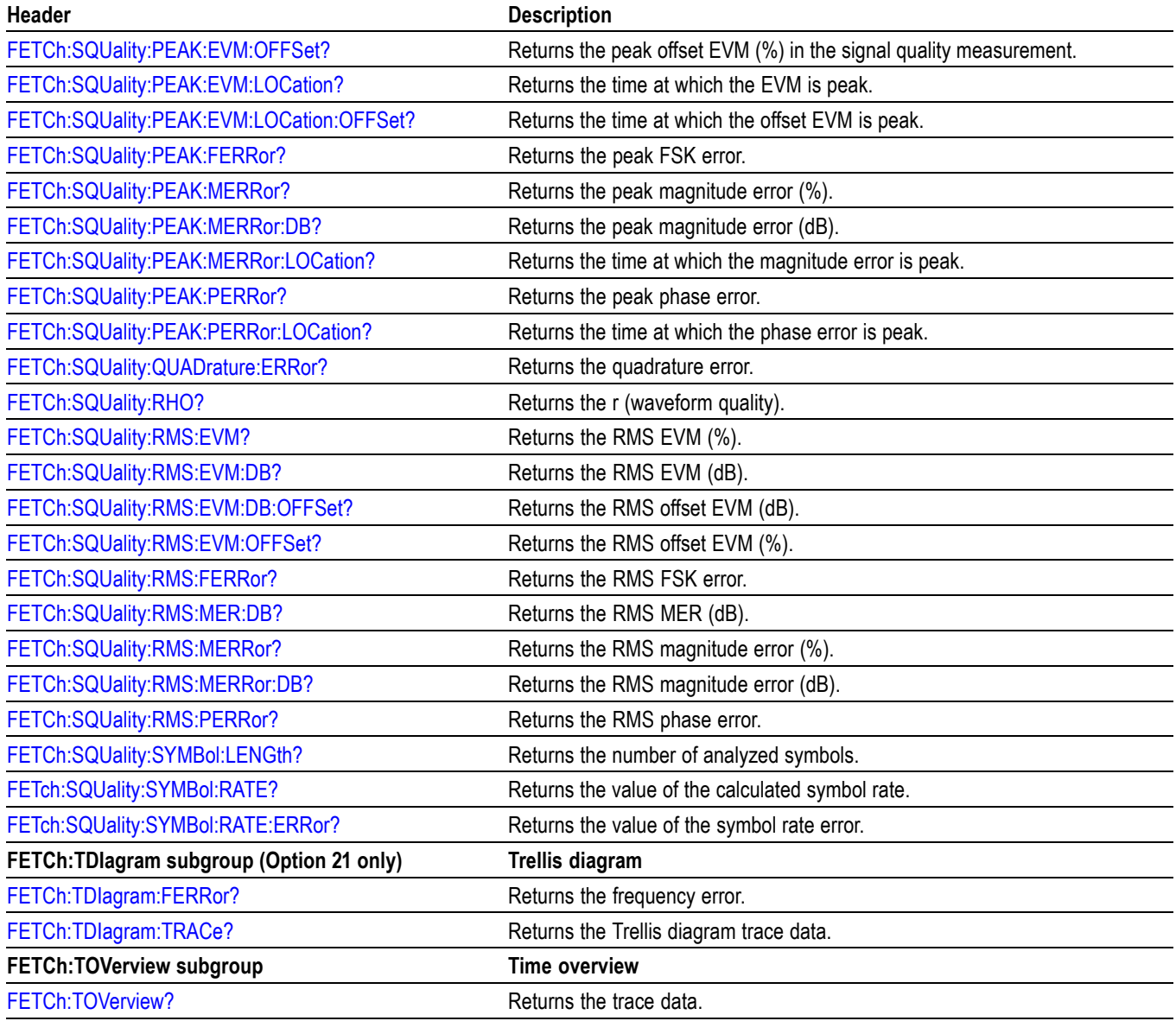

## **Initiate Commands**

Use the INITiate commands to control the acquisition of data.

#### **Table 2-16: Initiate commands**

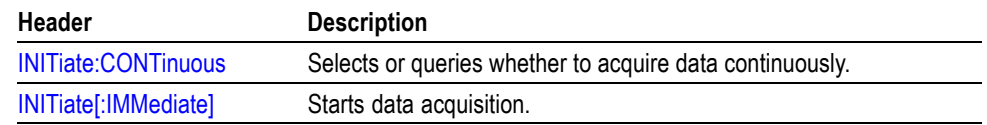

# **Input Commands**

Use the INPut commands to control the characteristics of the signal input.

### **Table 2-17: Input commands**

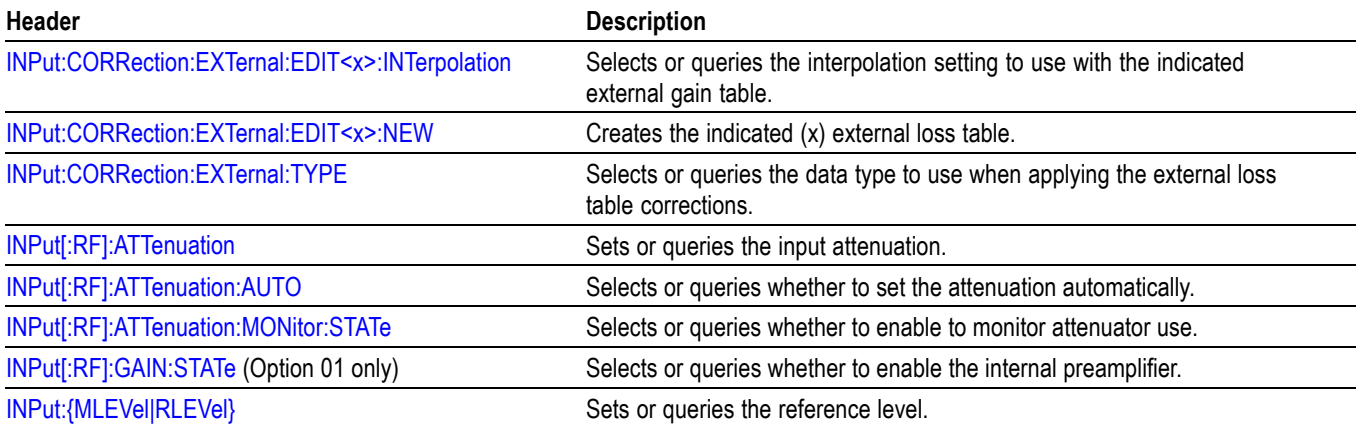

# **Mass Memory Commands**

Use the MMEMory commands to manipulate files on the mass memory devices. For the trace specifier TRACe<x>, refer to *Trace Mnemonics.* (See page 2[-69.\)](#page-86-0)

**Table 2-18: Mass memory (MMEMory) commands**

| Header                                                         | <b>Description</b>                                                                                     |
|----------------------------------------------------------------|----------------------------------------------------------------------------------------------------|
| <b>MMEMory basic command subgroup</b>                          | General file control                                                                                   |
| MMEMory:CALibration:STORe:CORRection:EXTernal:<br>EDIT <x></x> | Stores an external loss table to a specified file.                                                     |
| MMEMory:LOAD:STATe                                             | Loads the instrument setup from a specified file.                                                      |
| MMEMory:LOAD:TRACe                                             | Loads the trace data from a specified file.                                                            |
| MMEMory:STORe:MSTate                                           | Stores the measurement parameters in a specified file.                                                 |
| <b>MMEMory:STORe:RESults</b>                                   | Stores the measurement results including measurement parameters and<br>trace data to a specified file. |
| MMEMory:STORe:SCReen                                           | Stores the measurement results in a specified file.                                                    |
| MMEMory:STORe:STATe                                            | Stores the instrument setup in a specified file.                                                       |
| MMEMory:STORe:TRACe                                            | Stores trace data in a specified file.                                                                 |
| MMEMory:{AM FM PM} subgroup                                    | <b>AM/FM/PM measurement</b>                                                                            |
| MMEMory:{AM FM PM}:LOAD:TRACe                                  | Loads trace data from the specified file.                                                              |
| MMEMory:{AM FM PM}:SHOW:TRACe <x></x>                          | Enables display of a recalled trace file.                                                              |
| MMEMory:{AM FM PM}:STORe:TRACe                                 | Stores trace data in the specified file.                                                               |
| <b>MMEMory:AVTime subgroup</b>                                 | Amplitude versus Time measurement                                                                      |
| MMEMory:CALibration:LOAD:CORRection:EXTernal:<br>EDIT <x></x>  | Loads an external loss table from a specified file.                                                    |
| MMEMory:AVTime:LOAD:TRACe <x></x>                              | Loads trace data from the specified file.                                                              |
| MMEMory:AVTime:SHOW:TRACe <x></x>                              | Enables display of a recalled trace file.                                                              |
| MMEMory:AVTime:STORe:TRACe <x></x>                             | Stores trace data in the specified file.                                                               |
| <b>MMEMory:CCDF subgroup</b>                                   | <b>CCDF</b> measurement                                                                                |
| MMEMory:CCDF:LOAD:TRACe <x></x>                                | Loads trace data from the specified file.                                                              |
| MMEMory:CCDF:SHOW:TRACe <x></x>                                | Enables display of a recalled trace file.                                                              |
| MMEMory:CCDF:STORe:TRACe <x></x>                               | Stores trace data in the specified file.                                                               |
| <b>MMEMory:DDEMod subgroup</b>                                 | DPX spectrum measurement                                                                               |
| MMEMory:DDEMod:LOAD:FILTer:MEASurement:<br>USER <x></x>        | Loads a user-defined measurement filter from the specified file.                                       |
| MMEMory:DDEMod:LOAD:FILTer:MEASurement:<br><b>UOTHer</b>       | Loads a user-defined measurement filter from the specified file.                                       |
| MMEMory:DDEMod:LOAD:FILTer:REFerence:<br>USER <x></x>          | Loads the specified user-defined reference filter.                                                     |
| MMEMory:DDEMod:LOAD:FILTer:REFerence:UOTHer                    | Loads the specified user-defined reference filter                                                      |

### **Header** Description [MMEMory:DDEMod:LOAD:SYMBol:MAP](#page-497-0) Loads the specified symbol map filename. **MMEMory:DPSA subgroup department** DPX spectrum measurement [MMEMory:DPSA:LOAD:TRACe<x>](#page-497-0)Loads trace data from the specified file. [MMEMory:DPSA:SHOW:TRACe<x>](#page-498-0)Enables display of a recalled trace file. [MMEMory:DPSA:STORe:TRACe<x>](#page-499-0)Stores trace data in the specified file. **MMEMory:FVTime subgroup example and intervals of Frequency versus Time measurement** [MMEMory:FVTime:LOAD:TRACe](#page-499-0) Loads trace data from the specified file. [MMEMory:FVTIME:SHOW:TRACe<x>](#page-500-0) Enables display of a recalled trace file. [MMEMory:FVTime:STORe:TRACe](#page-500-0) Stores trace data in the specified file. **MMEMory:IQVTime subgroup RF I&Q versus Time measurement** [MMEMory:IQVTime:LOAD:TRACe:I](#page-501-0) Loads I trace data from the specified file. [MMEMory:IQVTime:LOAD:TRACe:Q](#page-501-0) Loads Q trace data from the specified file. [MMEMory:IQVTIME:SHOW:TRACe:I](#page-501-0) Loads trace data from the specified file. [MMEMory:IQVTIME:SHOW:TRACe<x>:Q](#page-502-0) Enables display of a recalled trace file. [MMEMory:IQVTime:STORe:TRACe:I](#page-503-0) Stores I trace data in the specified file. [MMEMory:IQVTime:STORe:TRACe:Q](#page-503-0) Stores Q trace data in the specified file. [MMEMory:LOAD:IQ](#page-503-0) **MMEMORY:** Loads time-domain IQ waveform into the acquisition memory. [MMEMory:STORe:IQ](#page-513-0) Stores time-domain IQ waveform in the acquisition memory to a file. [MMEMory:STORe:IQ:CSV](#page-513-0) Stores time-domain IQ waveform to a file in the CSV format. [MMEMory:STORe:IQ:MAT](#page-514-0) Stores time-domain IQ waveform to a file in the MATLAB format. **MMEMory:PHVTime subgroup Consumed Servers Areas Phase versus Time measurement** [MMEMory:PHVTime:LOAD:TRACe](#page-506-0) Loads trace data from the specified file. [MMEMory:PHVTime:SHOW:TRACe](#page-506-0) Enables display of a recalled trace file. [MMEMory:PHVTime:STORe:TRACe](#page-507-0) Stores trace data in the specified file. **MMEMory:SGRam subgroup Spurious measurement** MMEMory: SGRam: LOAD: TRACe Loads the trace data from a specified file. [MMEMory:SGRam:SHOW:TRACe](#page-509-0) Enables display of a recalled trace file. [MMEMory:SGRam:STORe:TRACe](#page-510-0) Stores the Spectrogram trace data in the specified file. **MMEMory:SPECtrum subgroup Spectrum measurement** [MMEMory:PNOise:LOAD:TRACe<x>](#page-507-0)Loads trace data from the specified file. [MMEMory:PNOise:SHOW:TRACe<x>](#page-508-0) Enables display of a recalled trace file. [MMEMory:PNOise:STORe:TRACe<x>](#page-508-0)Stores trace data in the specified file. [MMEMory:SPECtrum:LOAD:TRACe](#page-510-0) Loads the trace data from a specified file. [MMEMory:SPECtrum:SHOW:TRACe<x>](#page-511-0)Enables display of a recalled trace file. [MMEMory:SPECtrum:STORe:TRACe<x>](#page-511-0) Stores the spectrum trace data in the specified file. **MMEMory:SPURious subgroup Spurious measurement** [MMEMory:SPURious:LOAD:TABLe](#page-512-0) Loads the spurious table from the specified file.

#### **Table 2-18: Mass memory (MMEMory) commands (cont.)**

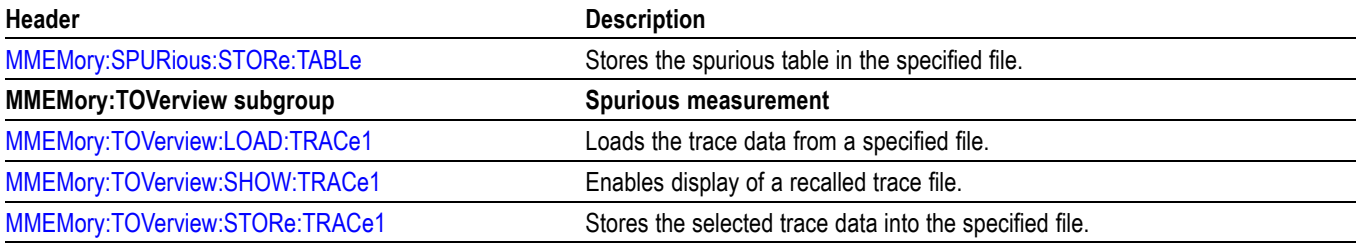

#### **Table 2-18: Mass memory (MMEMory) commands (cont.)**

## **Specifying the File**

For loading and storing a file, specify the file following these rules

- $\mathcal{L}_{\mathcal{A}}$ You can omit the file extension to load and store data. The measurement-specific extension is automatically added.
- $\Box$ You can use the absolute path to specify the file name. For example, specify the *SAMPLE1* file in the *My Documents* folder on the C drive as "C:\My Documents\SAMPLE1".
- If you omit the directory path, the default path is used, which is  $\mathcal{C}$ *C:\Program Files\Tektronix\RSA6100A* initially.

Once a file is saved to a different directory, the new directory will be used as the default for all load and store operations.

# **Output Commands**

Use the OUTPut commands to control the characteristics of the signal output.

### **Table 2-19: Output commands**

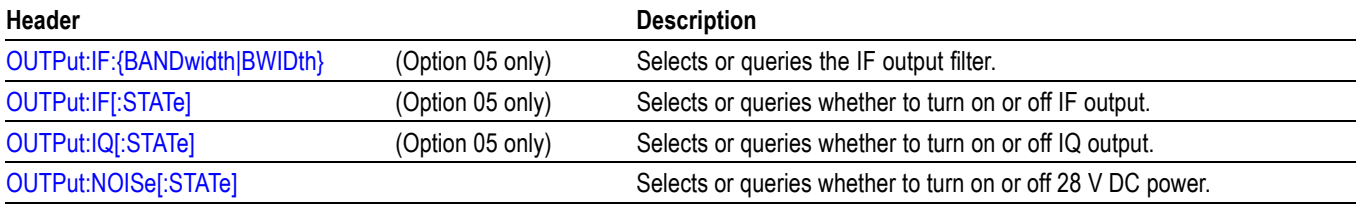

# **Read Commands**

The READ commands acquire an input signal once in the single mode and obtain the measurement results from that data.

To fetch the measurement results from the data currently residing in the memory without acquiring the input signal, use the FETCh commands.

#### **Table 2-20: Read commands**

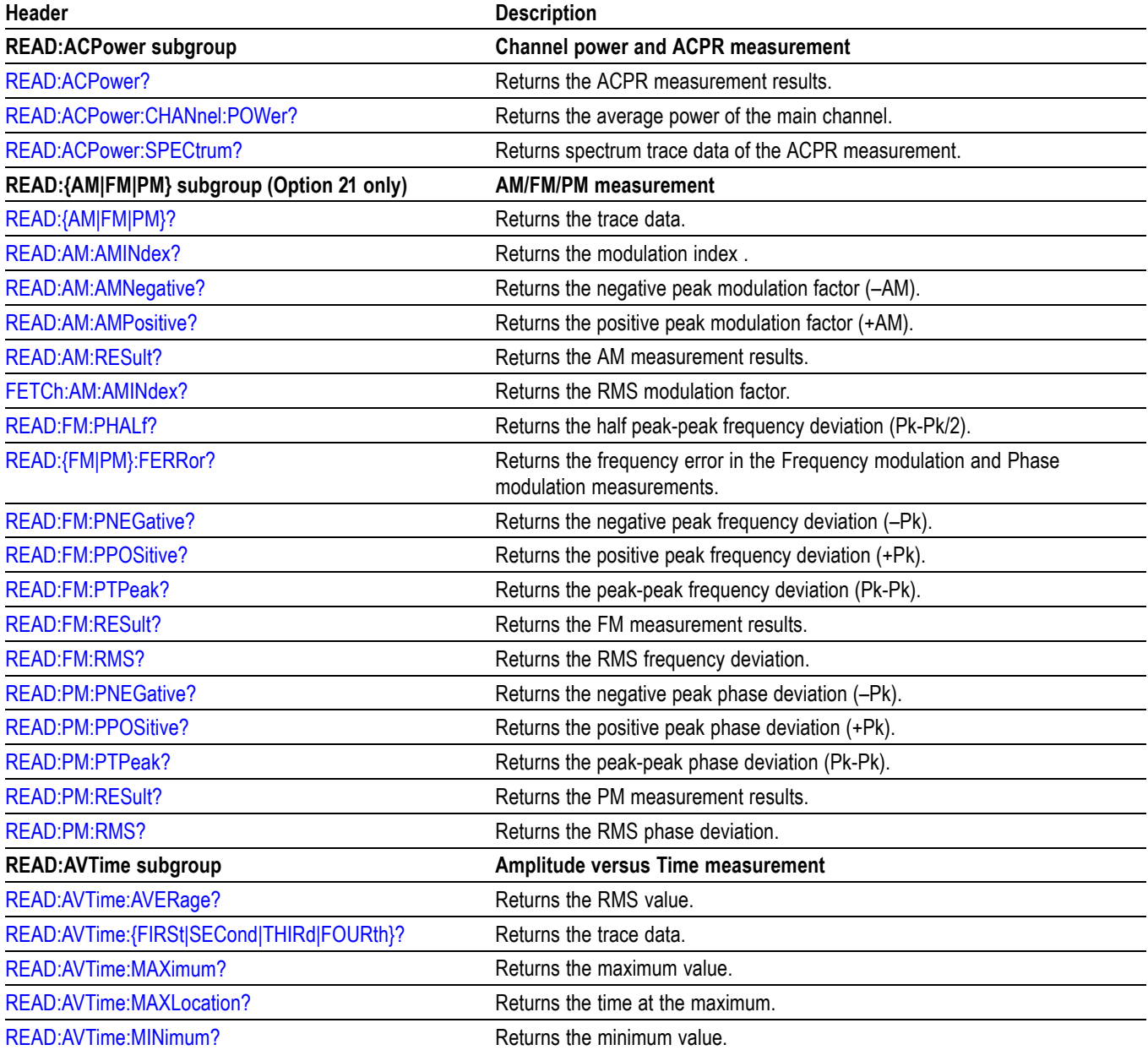

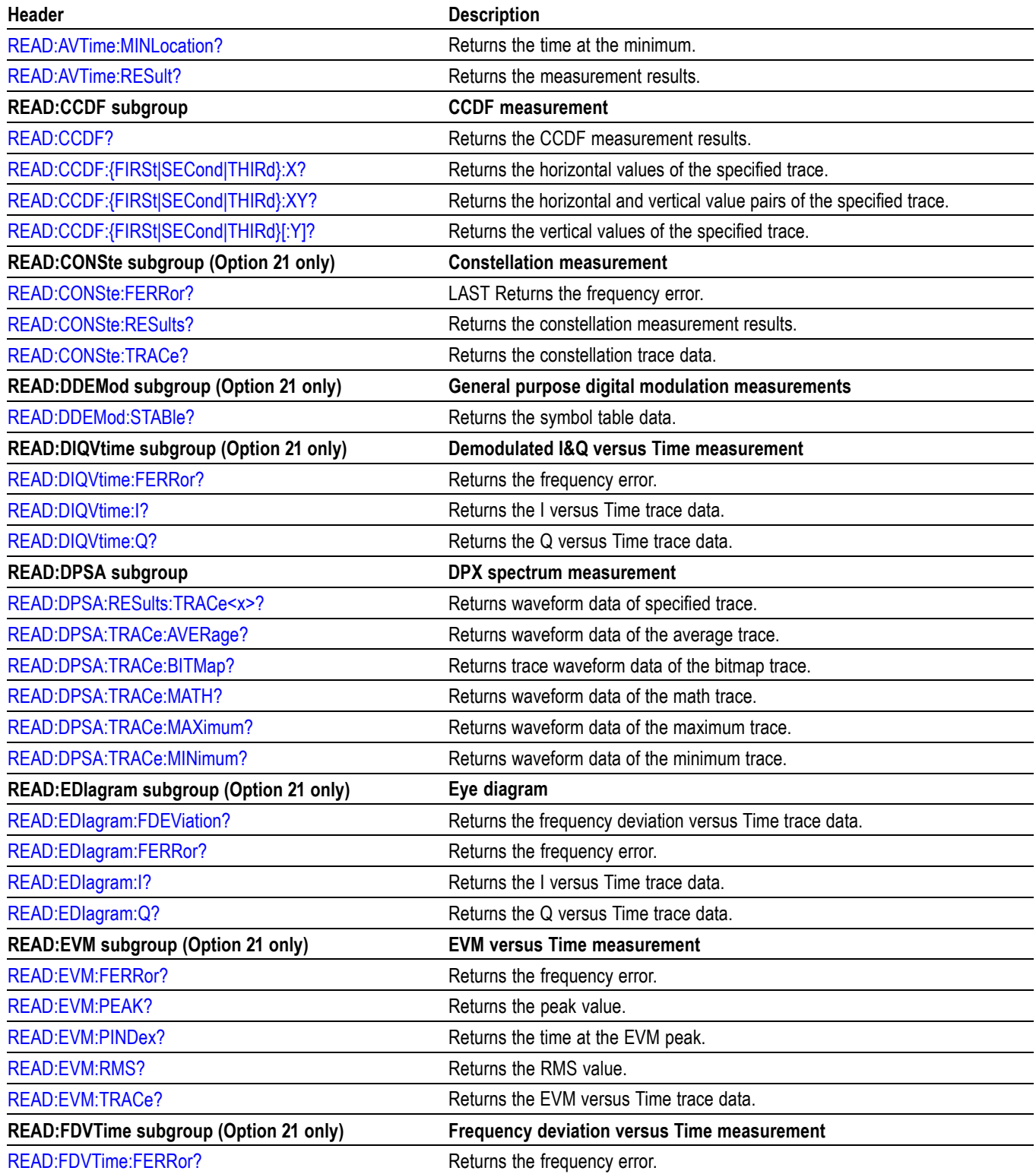

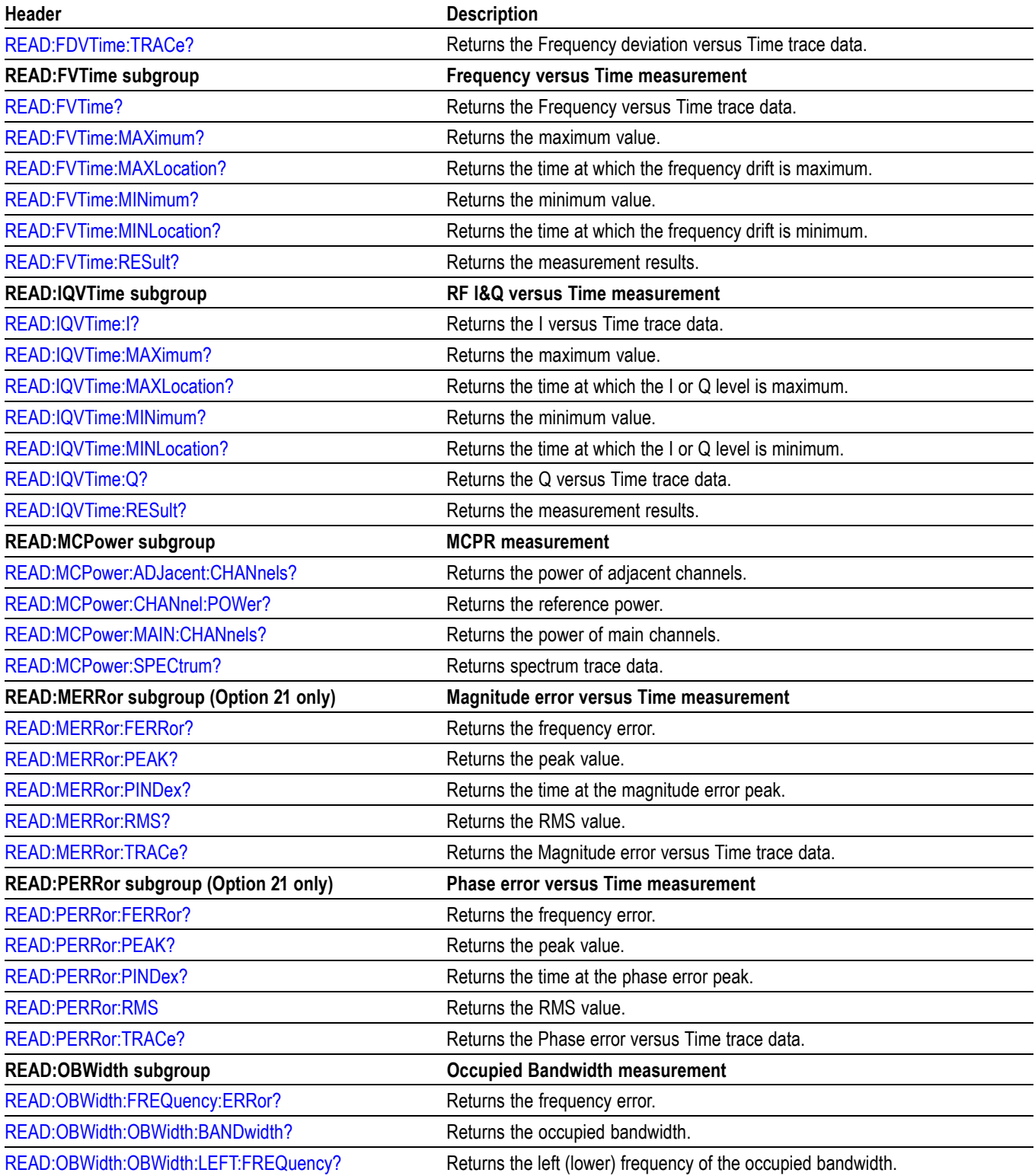

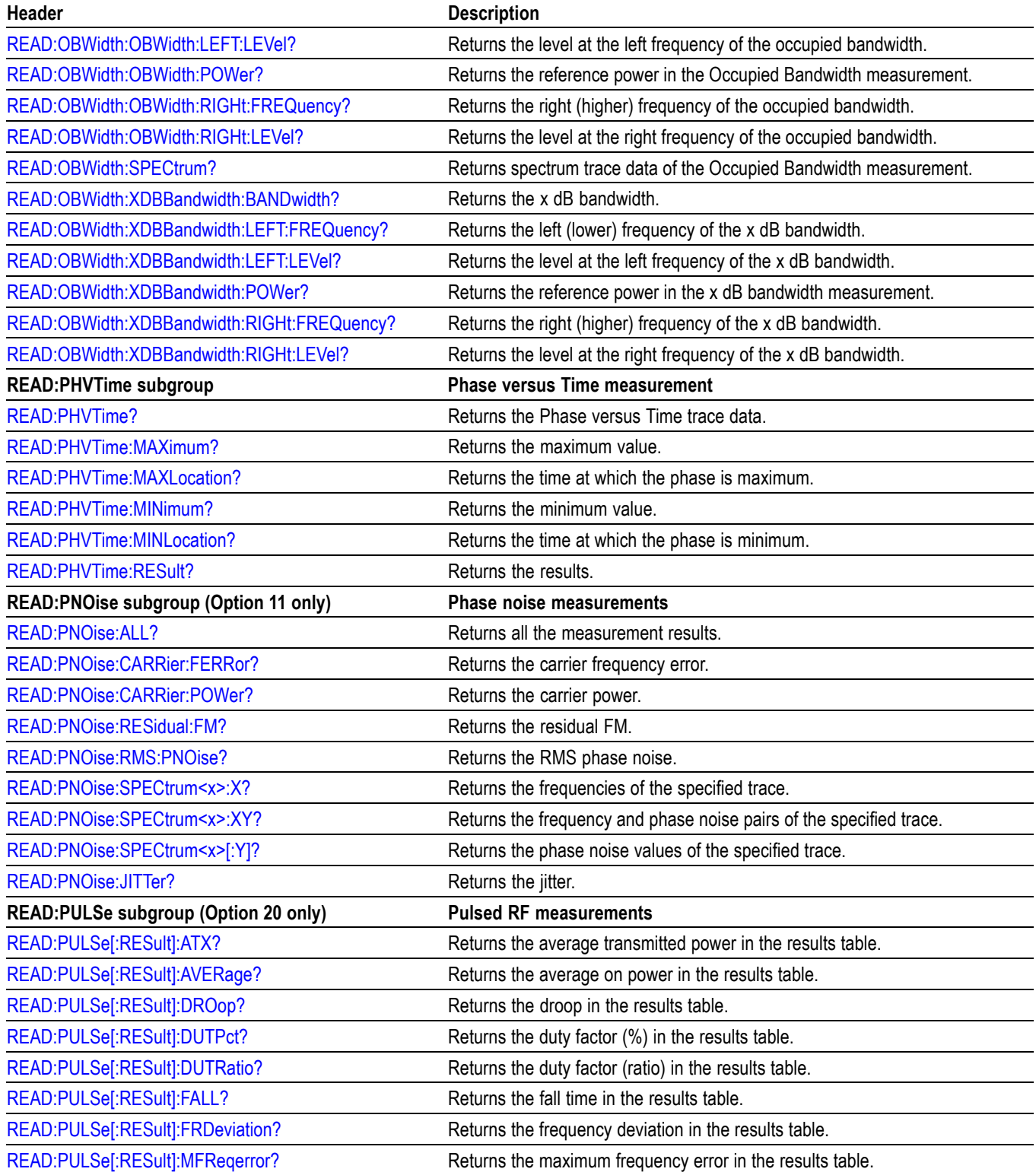

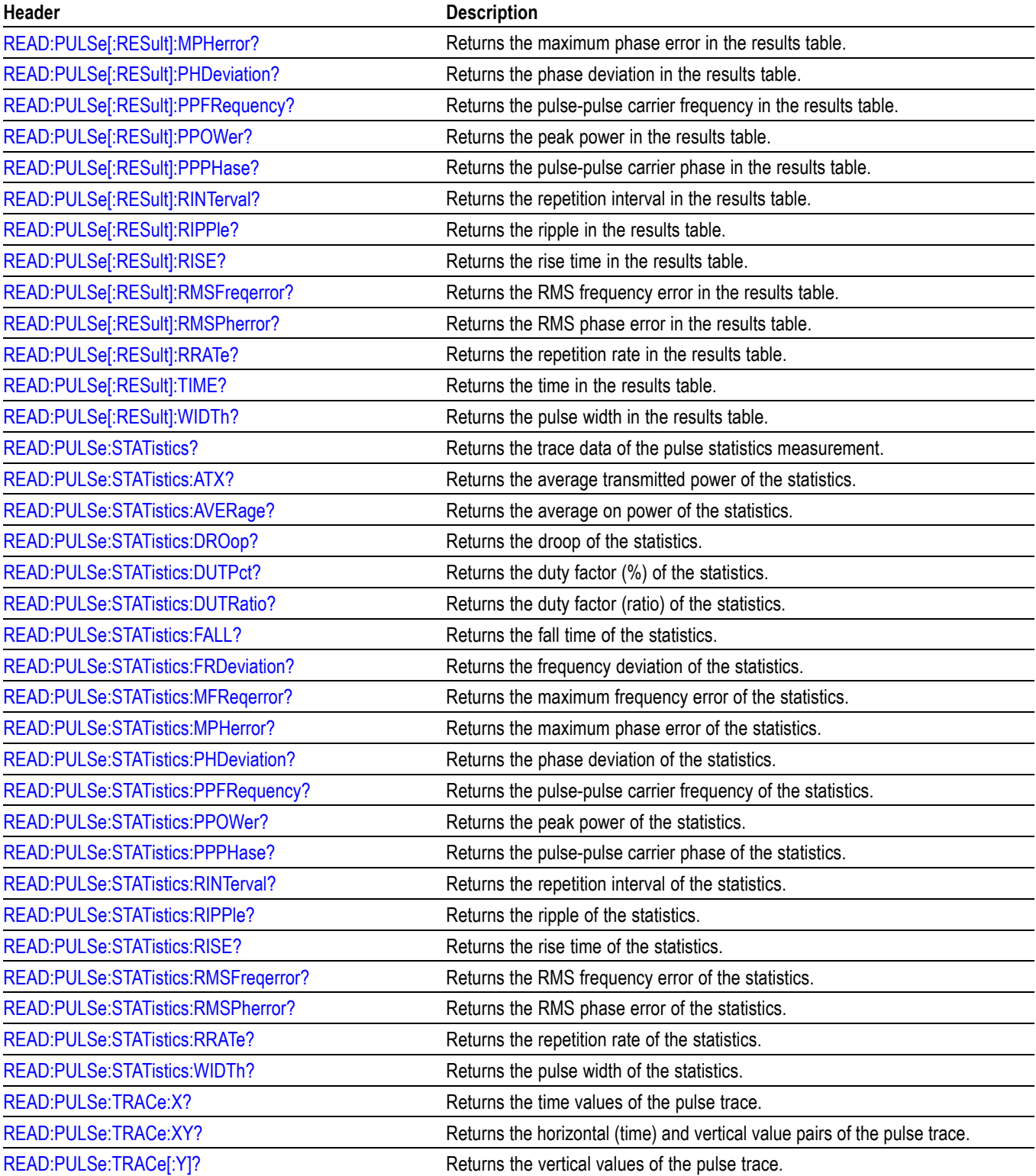

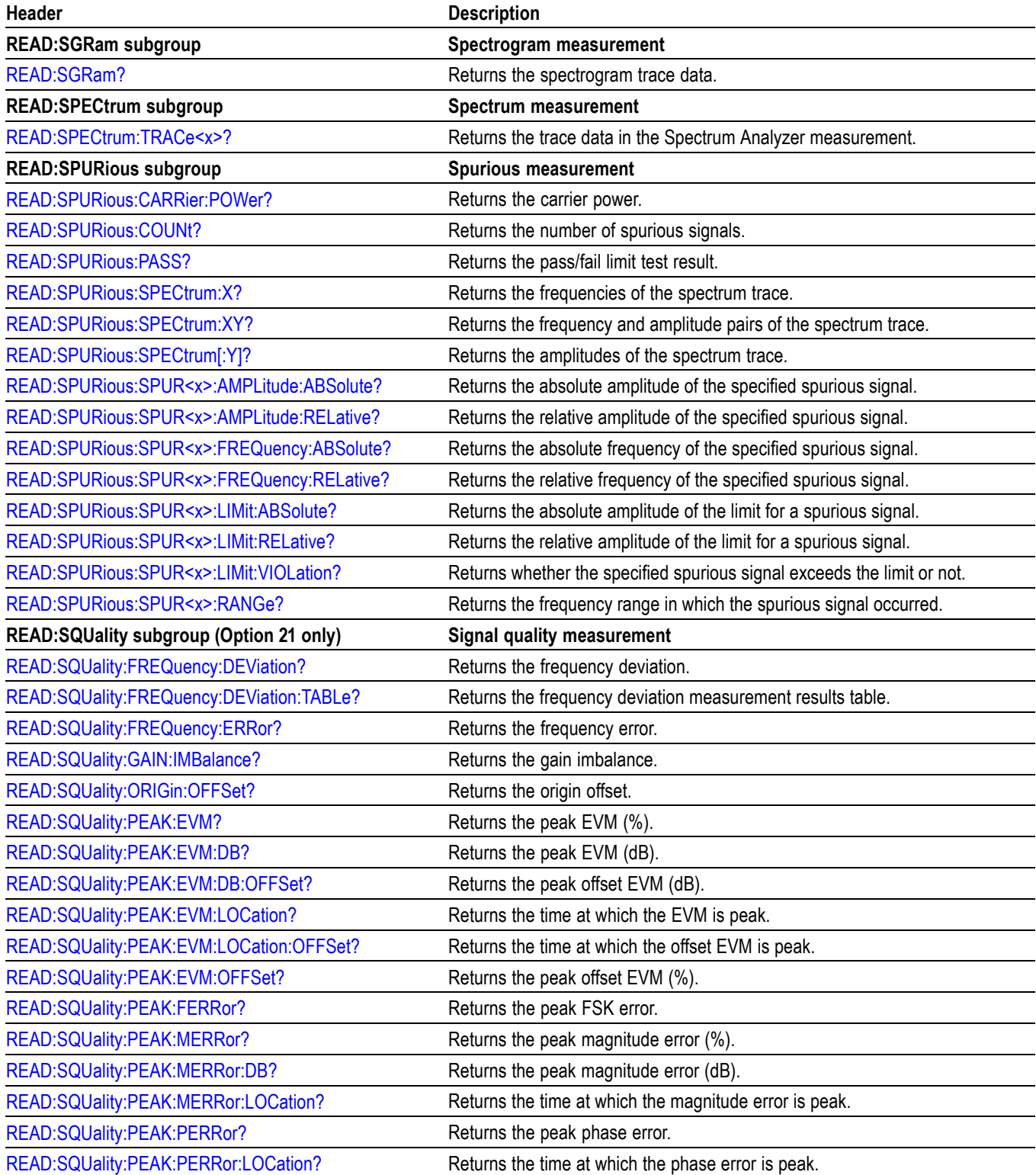

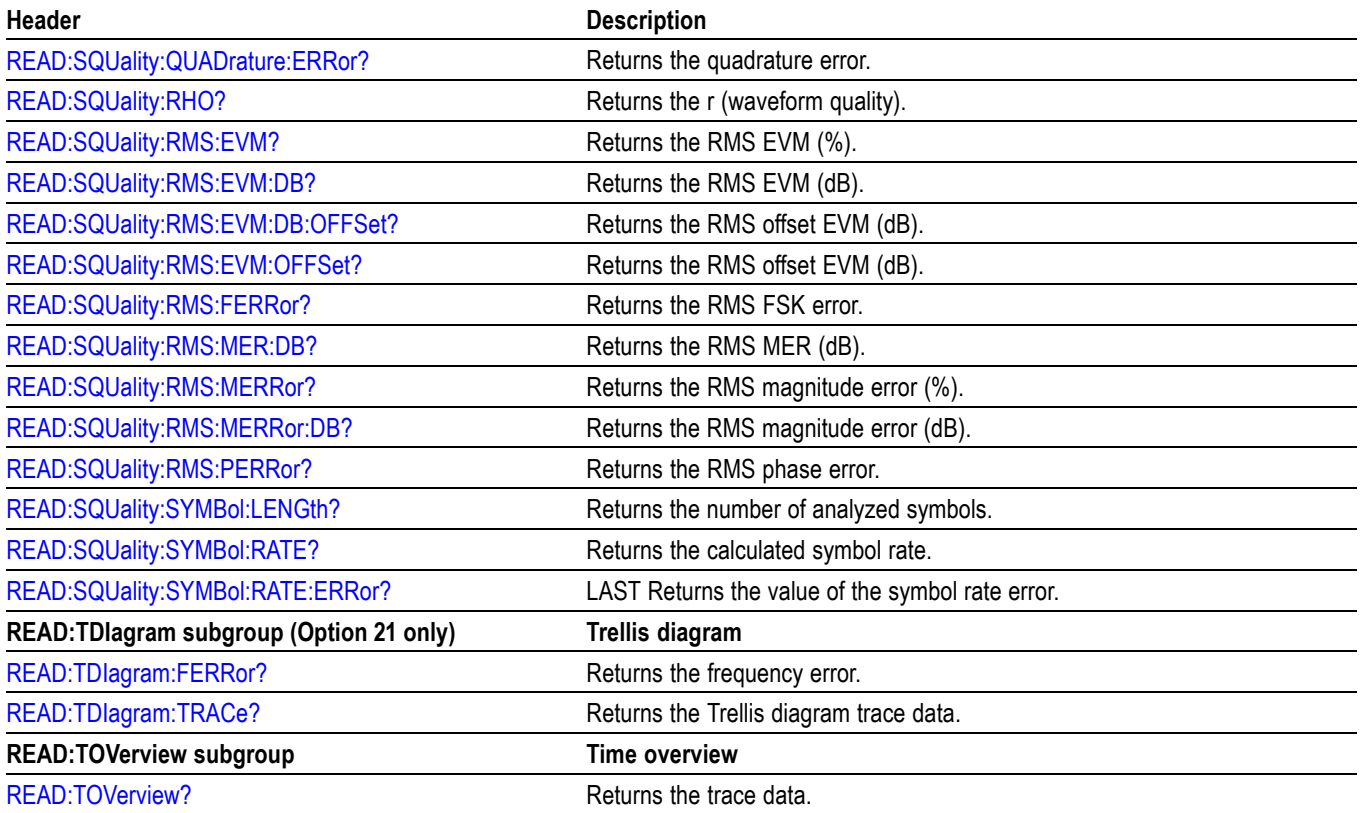

# **Sense Commands**

Use the SENSe commands to set up detailed measurement conditions.

#### **Table 2-21: Sense commands**

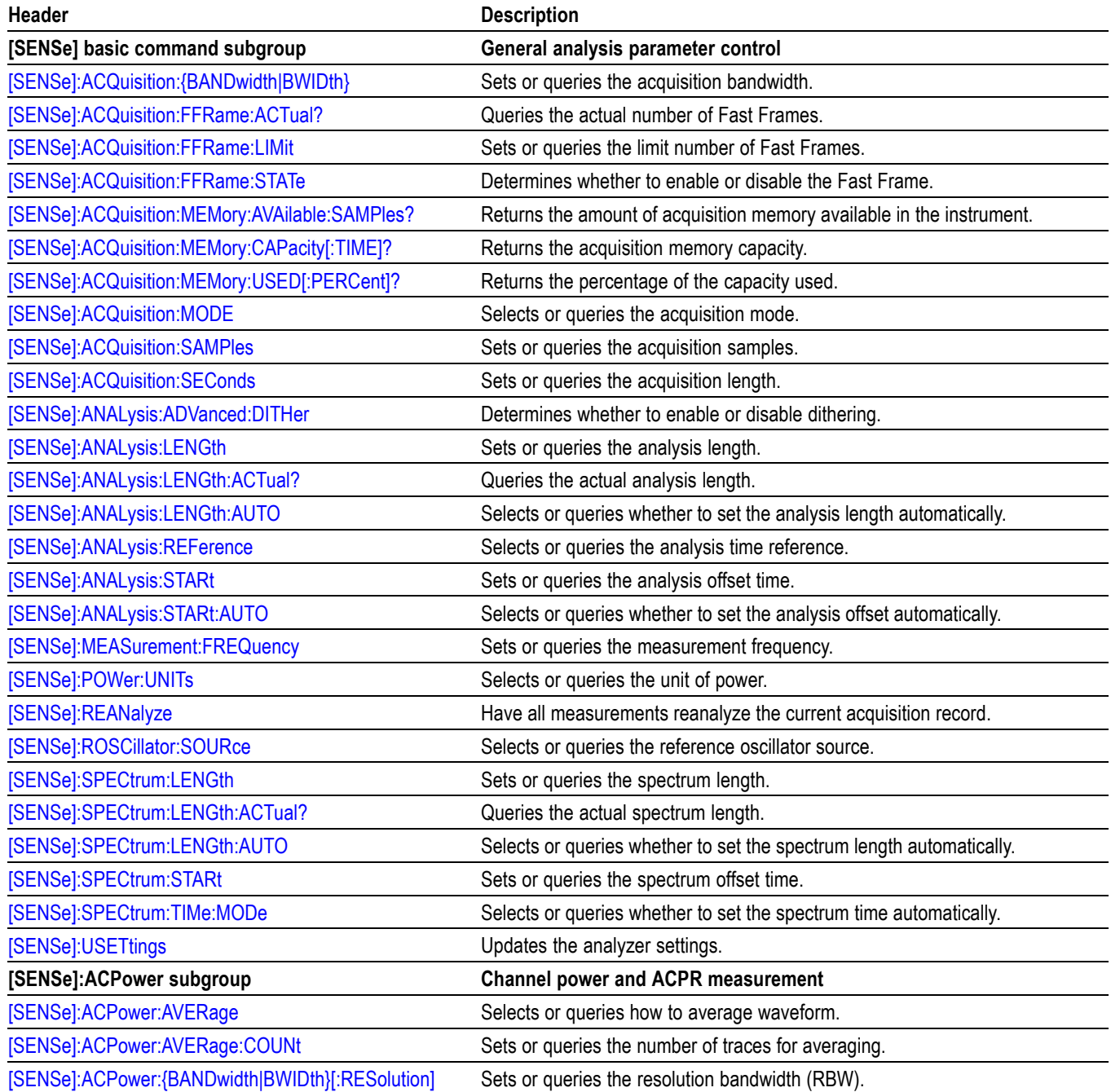

### **Table 2-21: Sense commands (cont.)**

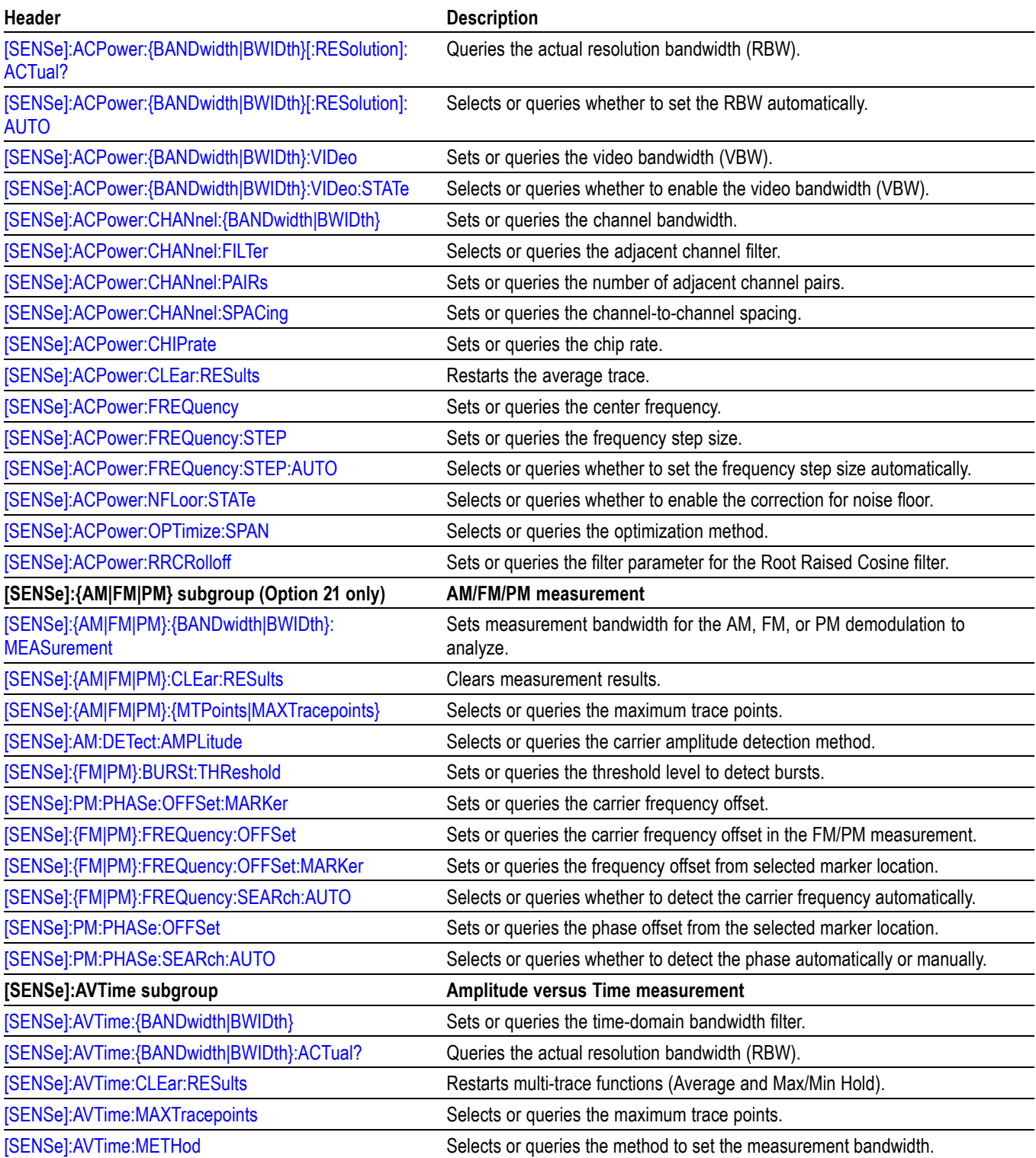
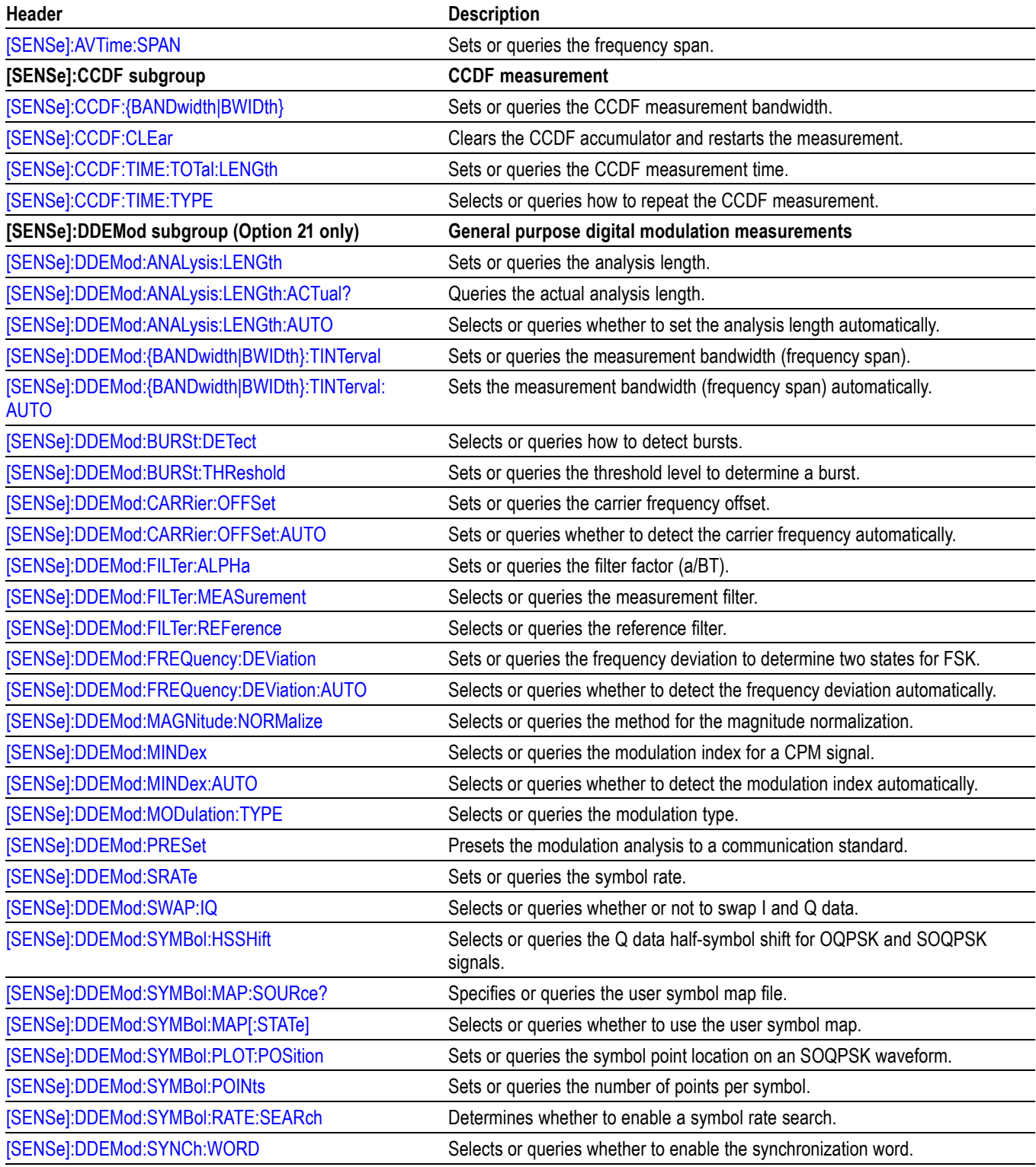

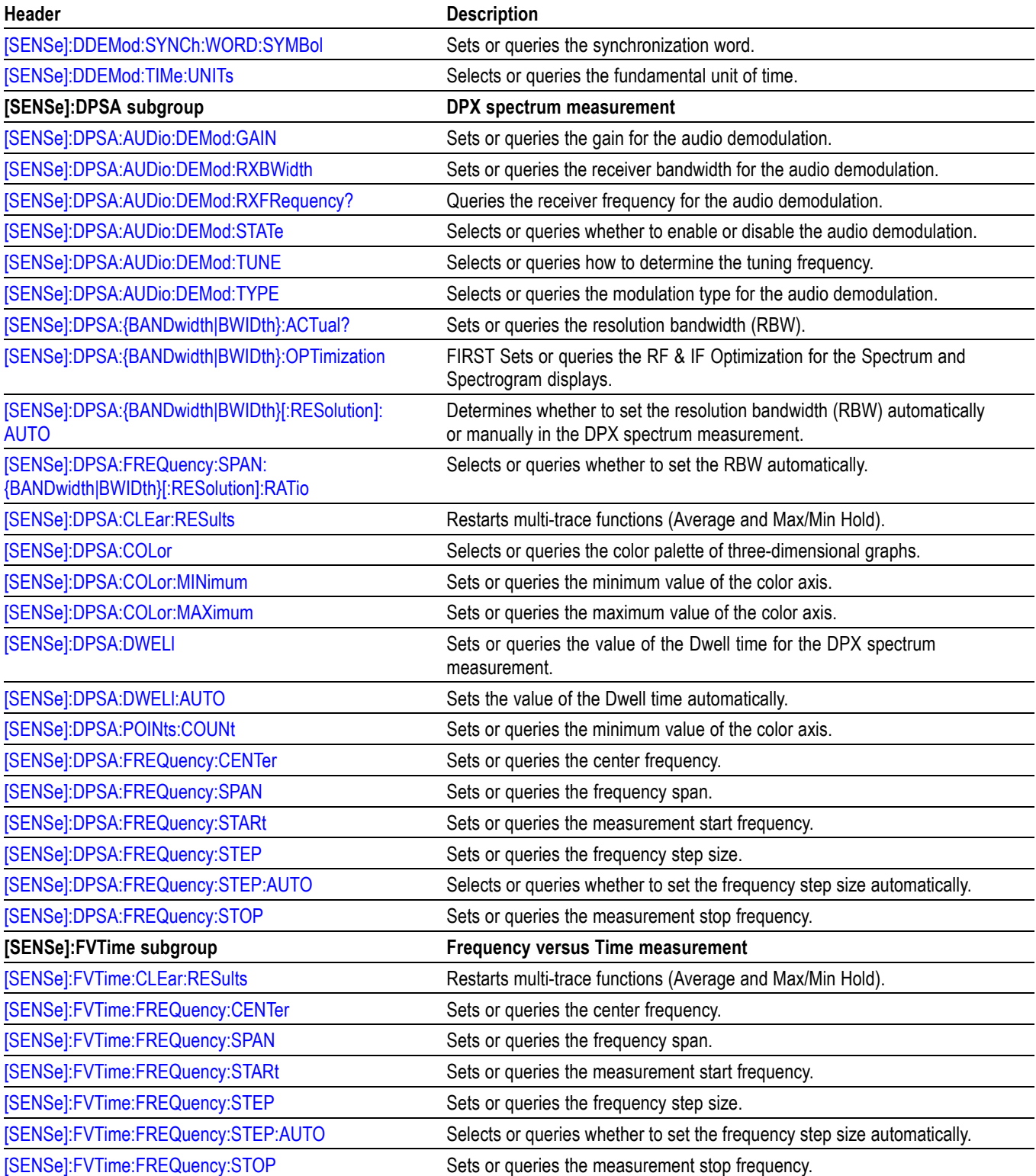

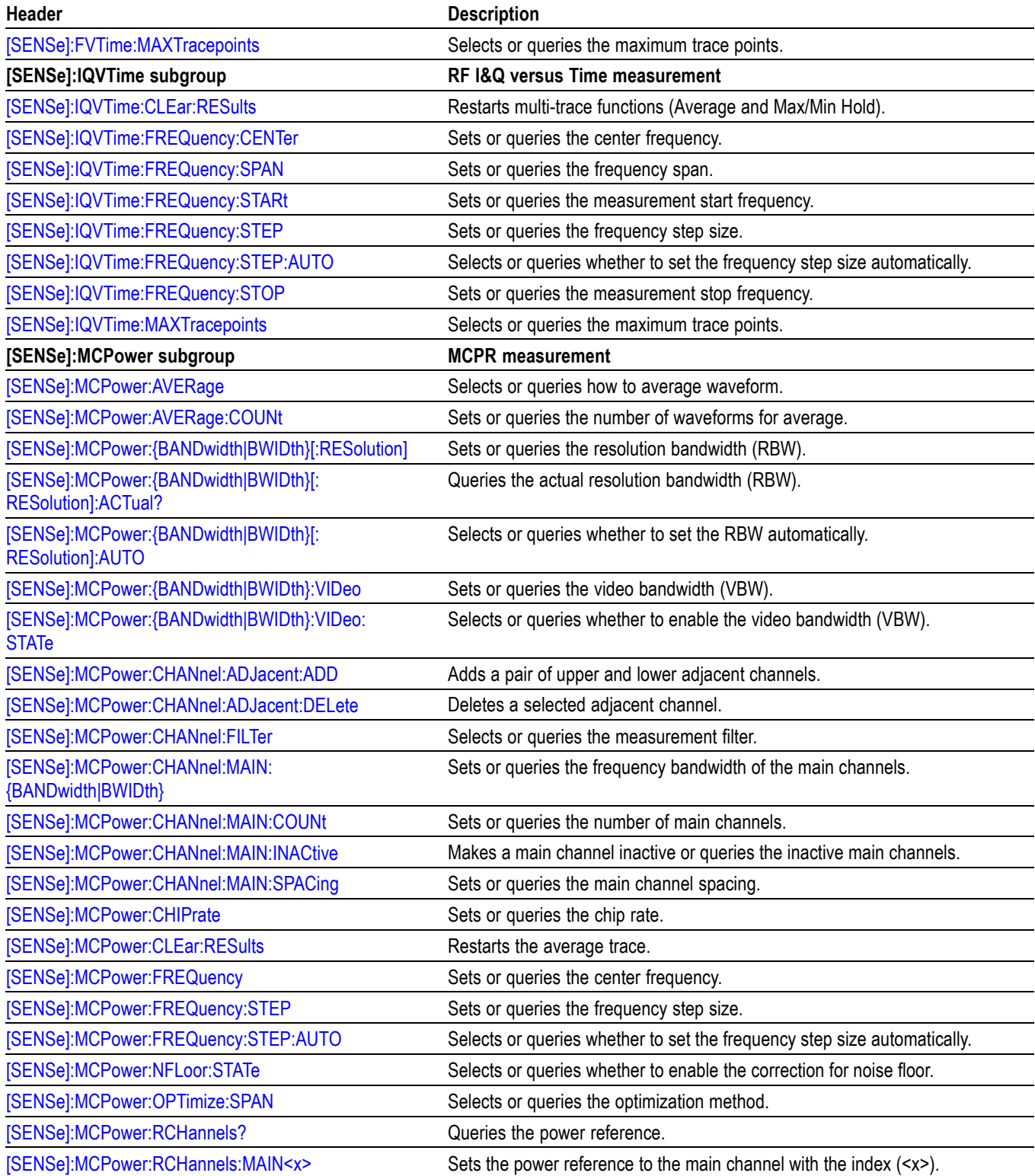

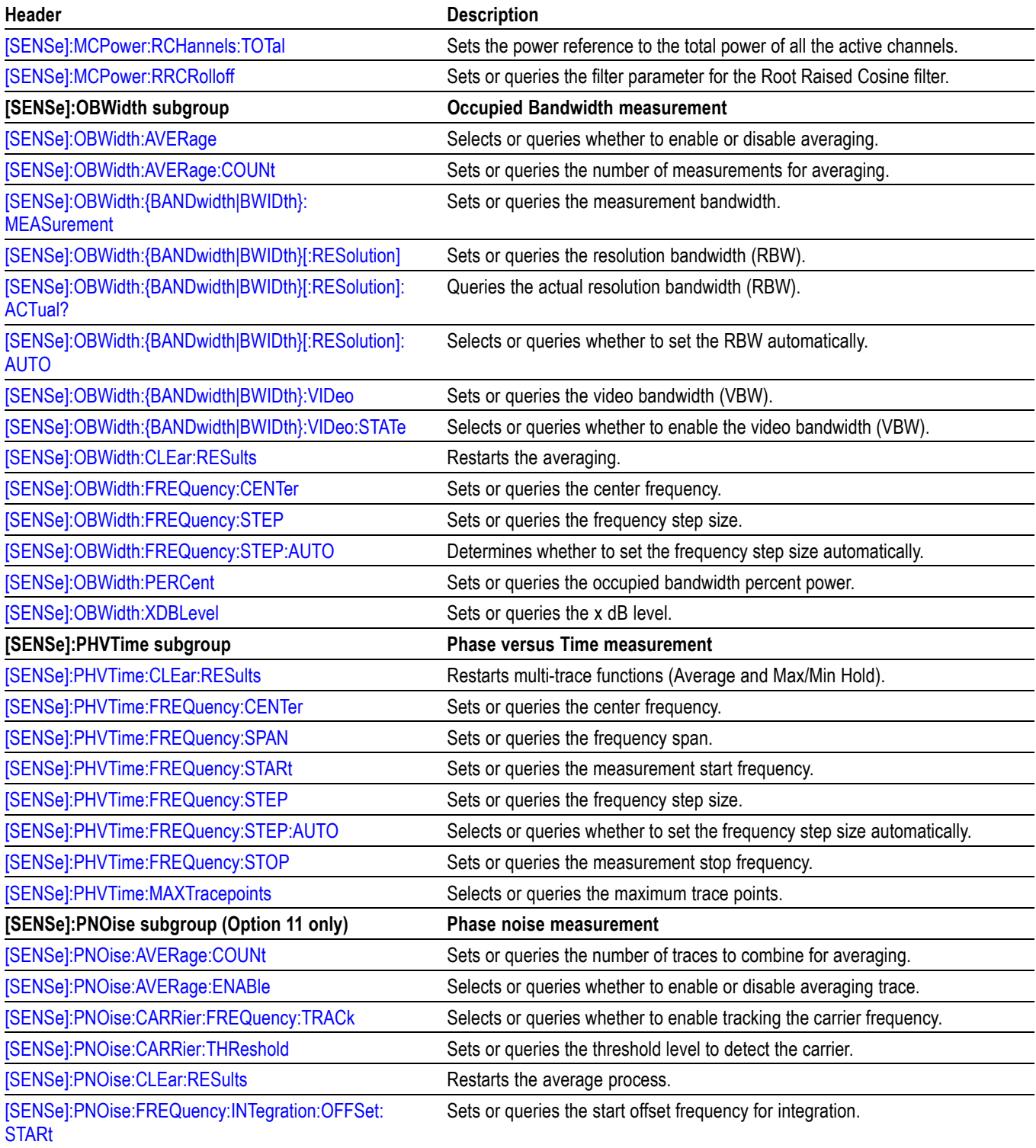

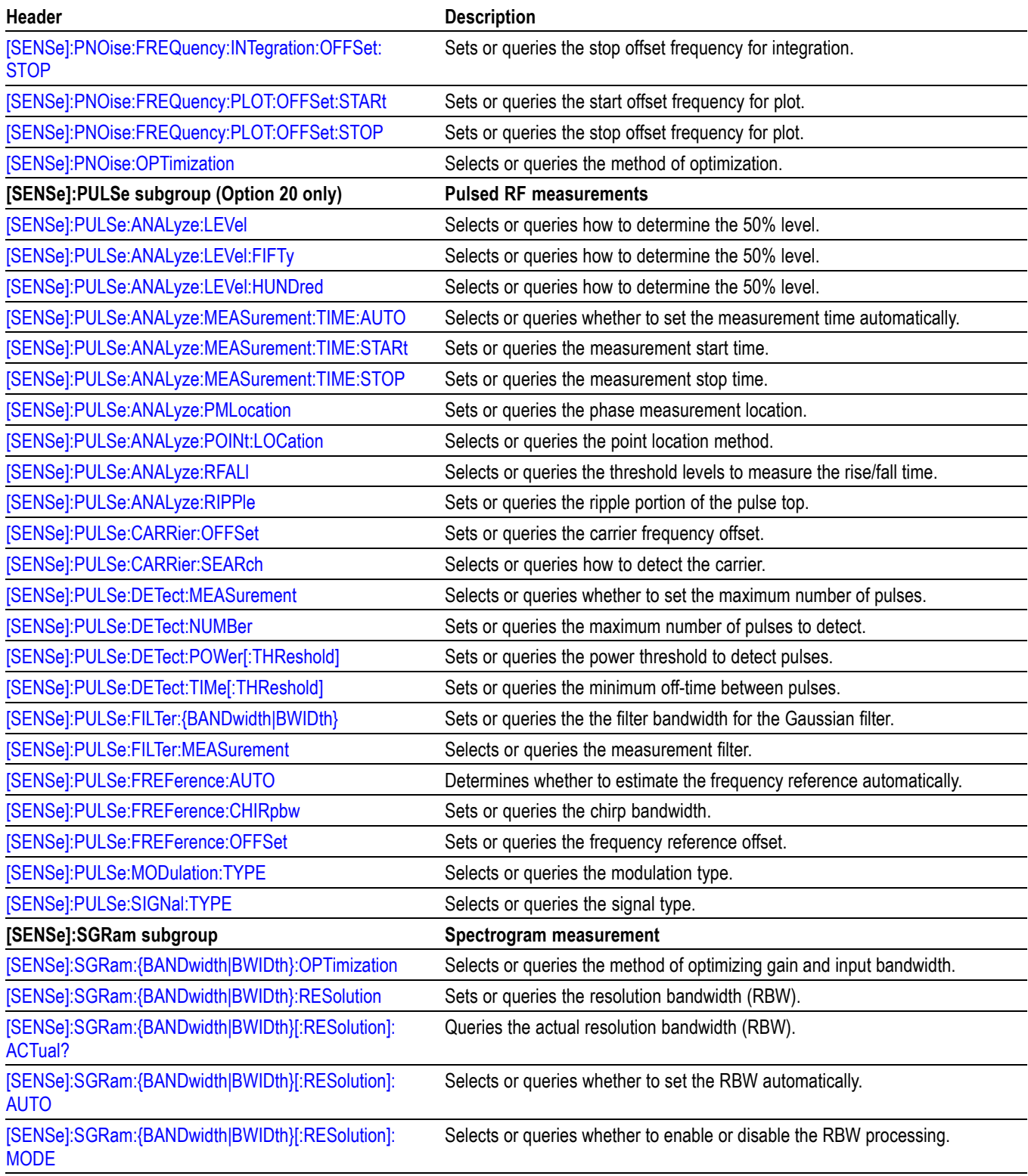

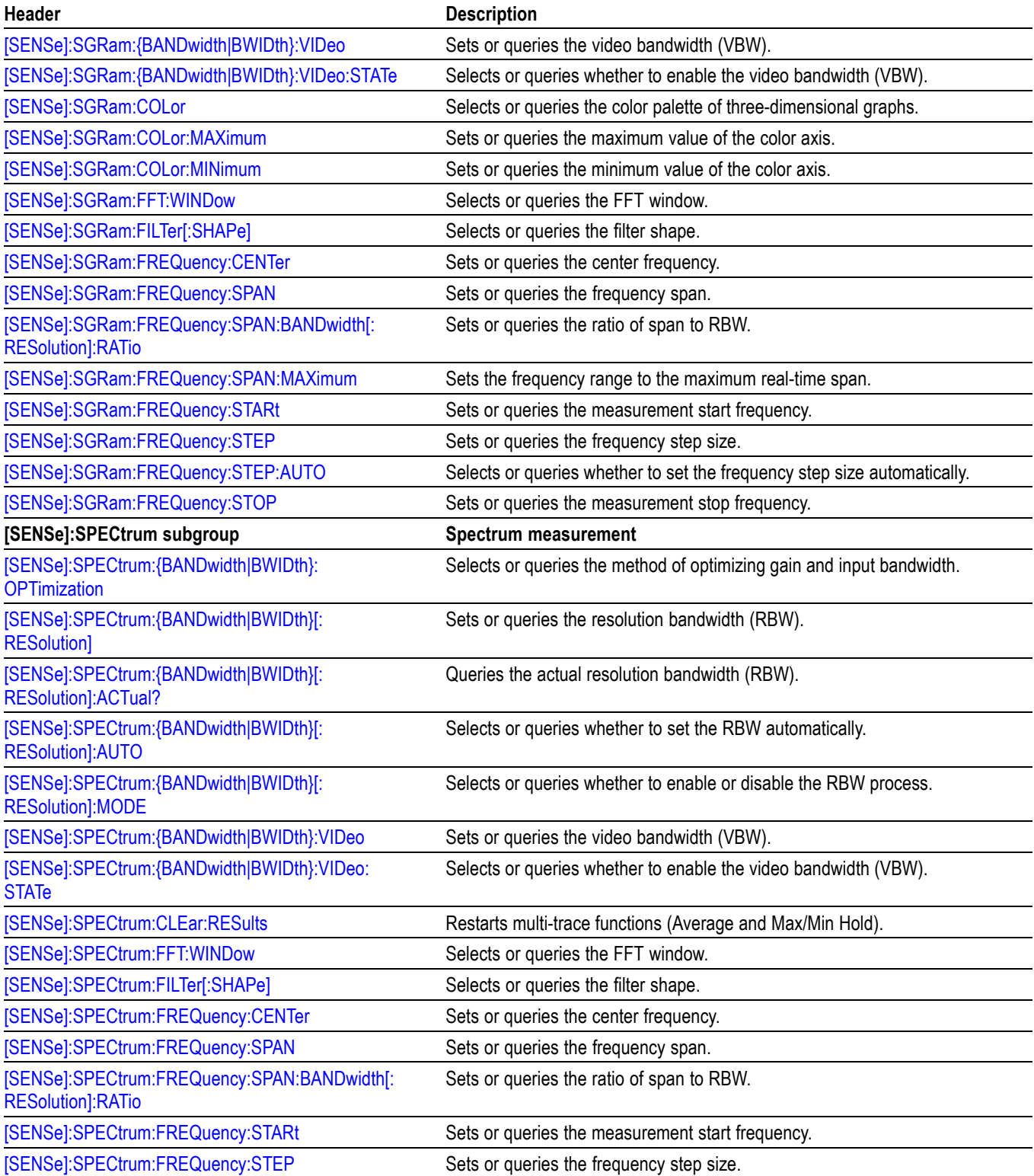

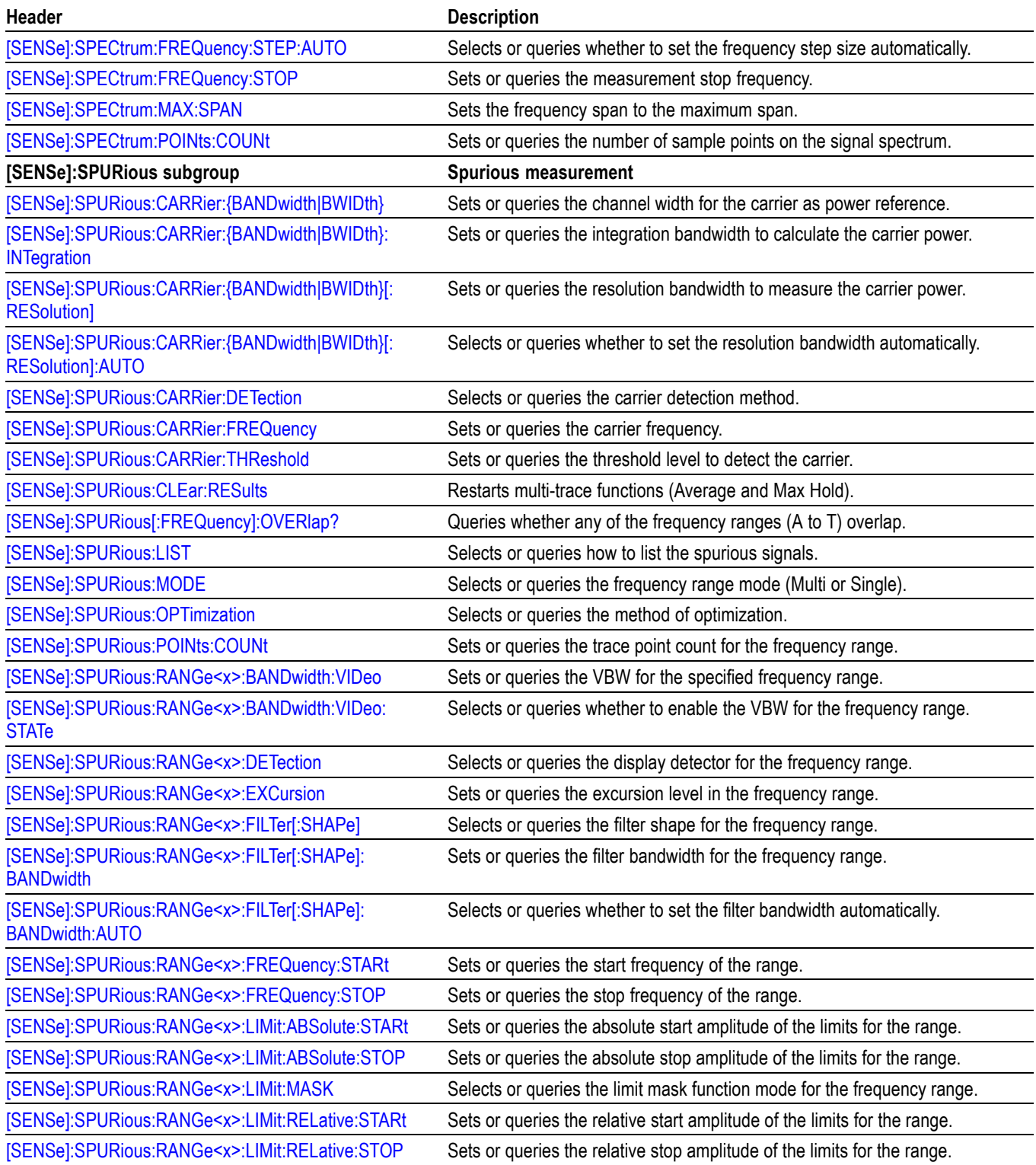

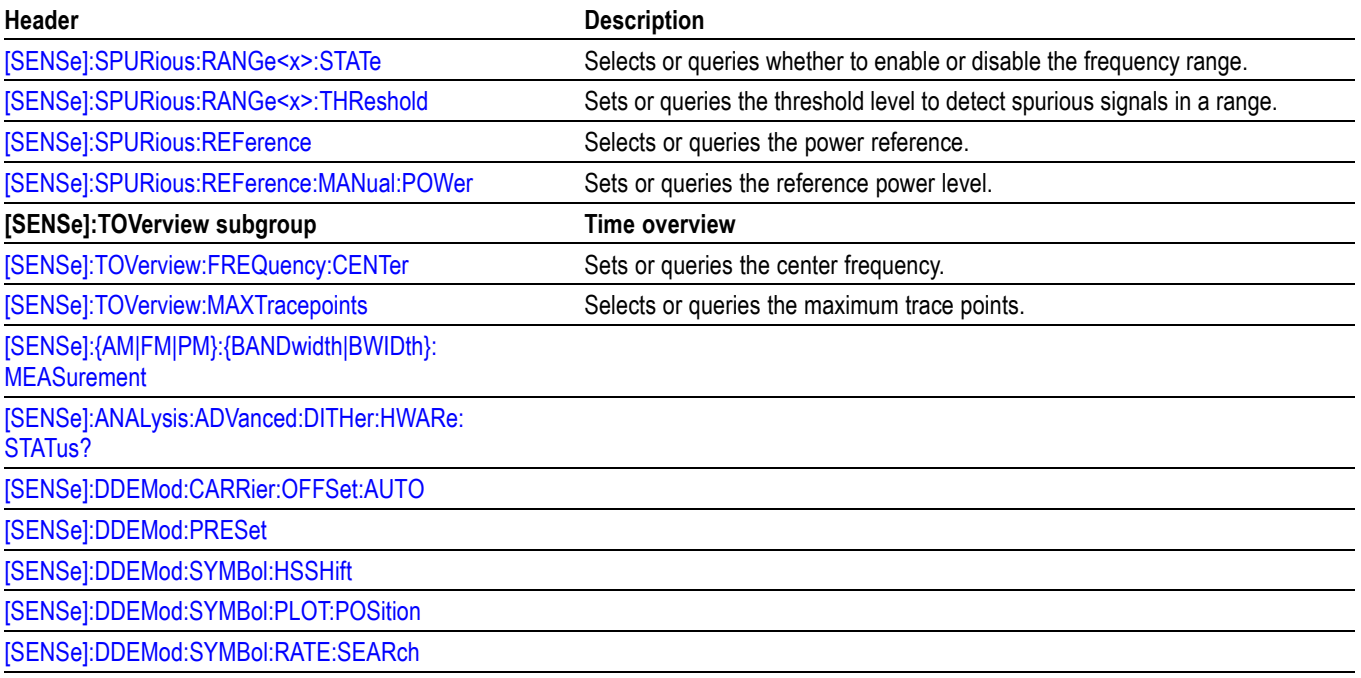

# **Status Commands**

Use the STATus commands to control registers defined in the SCPI status reporting structure.

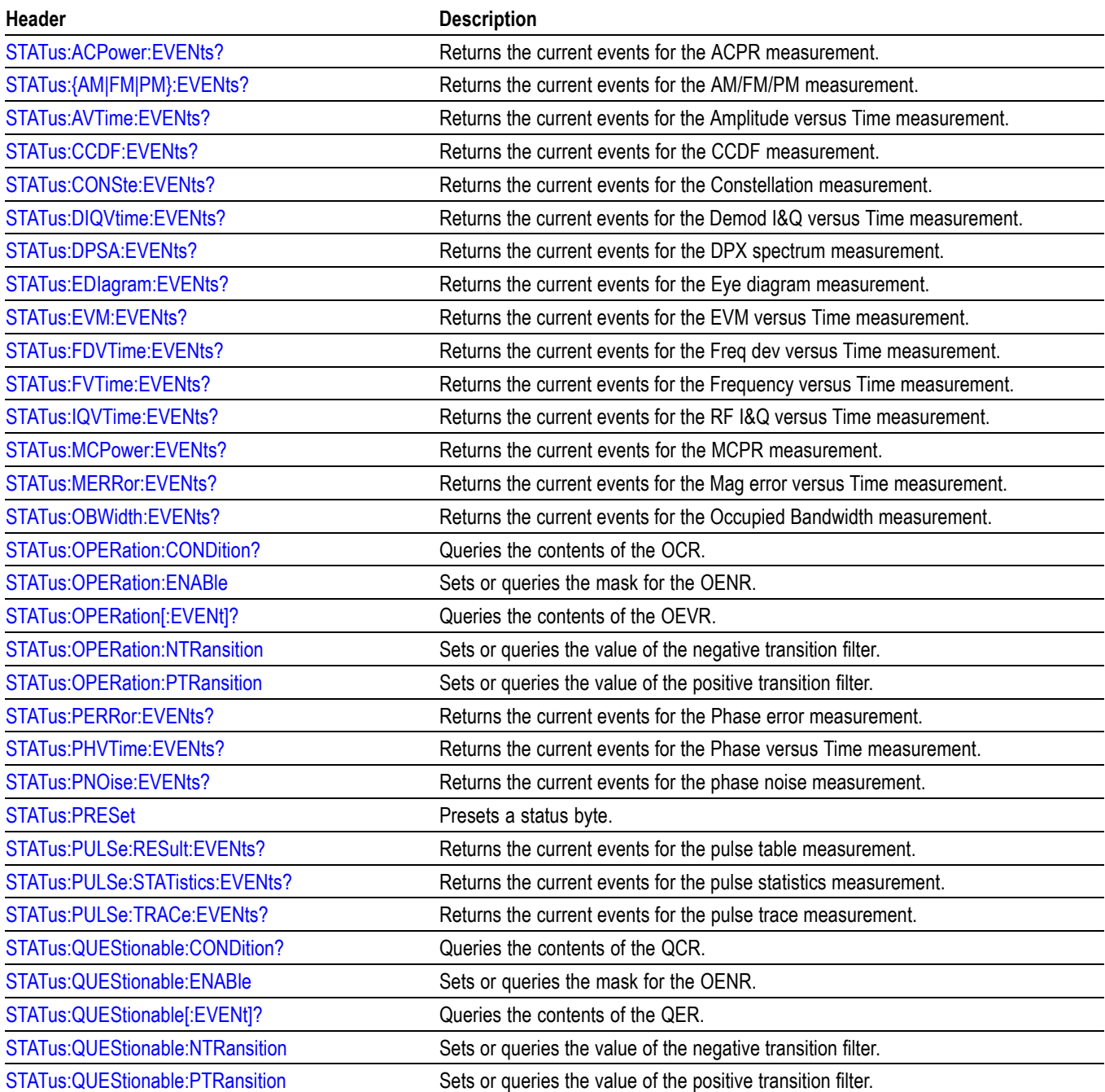

#### **Table 2-22: Status commands**

### **Table 2-22: Status commands (cont.)**

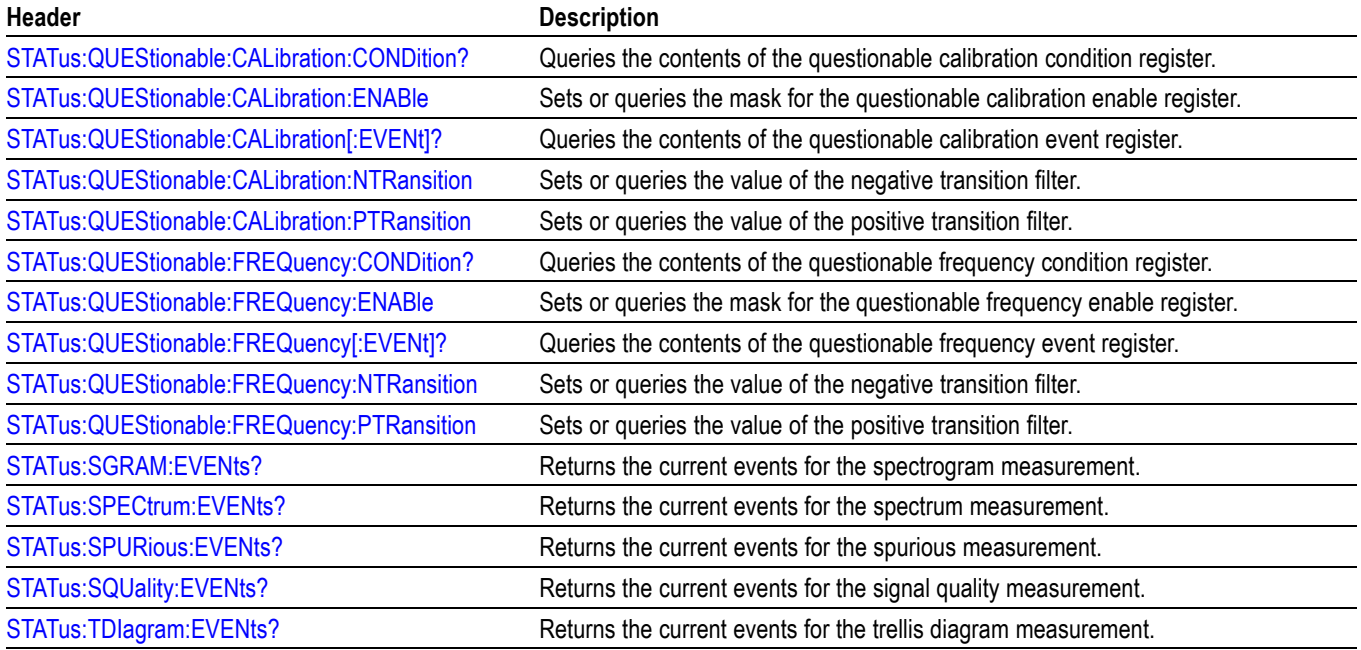

# **System Commands**

Use the SYSTem commands to set or query system parameters for operation.

### **Table 2-23: System commands**

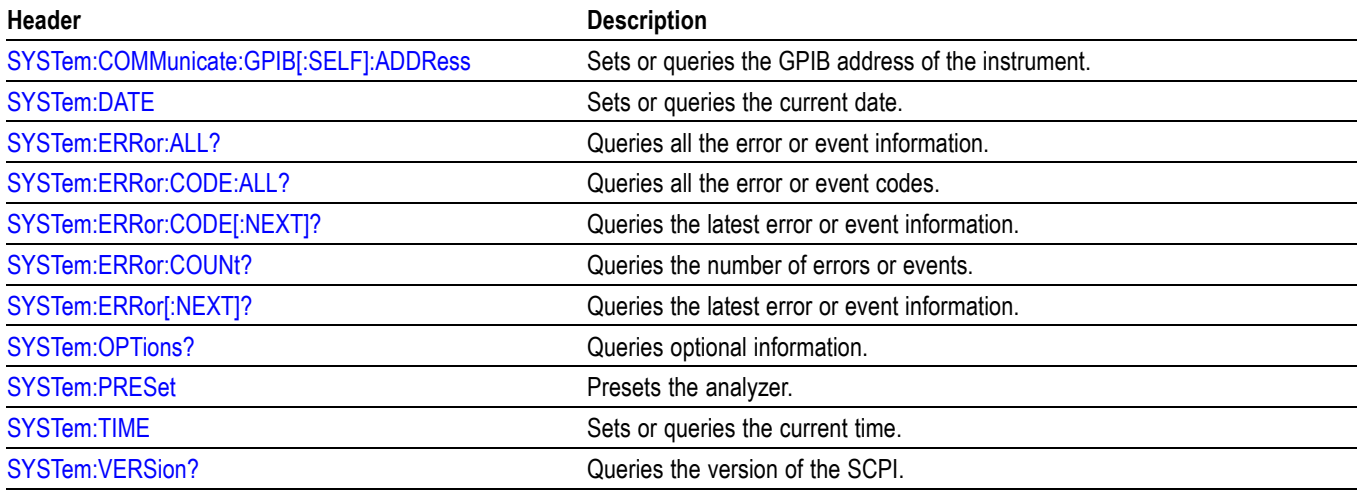

# **Trace Commands**

Use the TRACe commands to select trace type and to control trace arithmetic.

#### **Table 2-24: Trace commands**

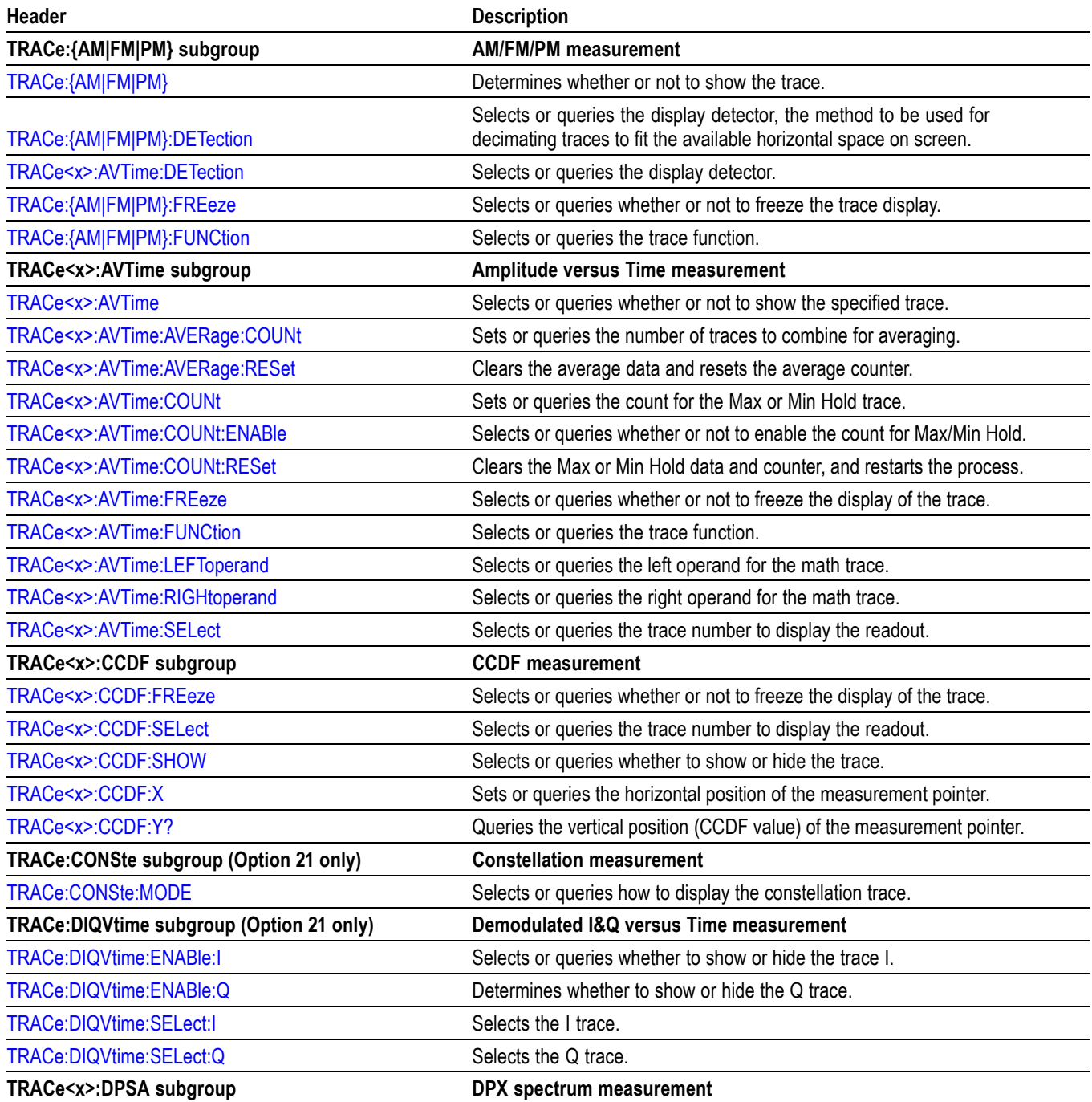

### **Table 2-24: Trace commands (cont.)**

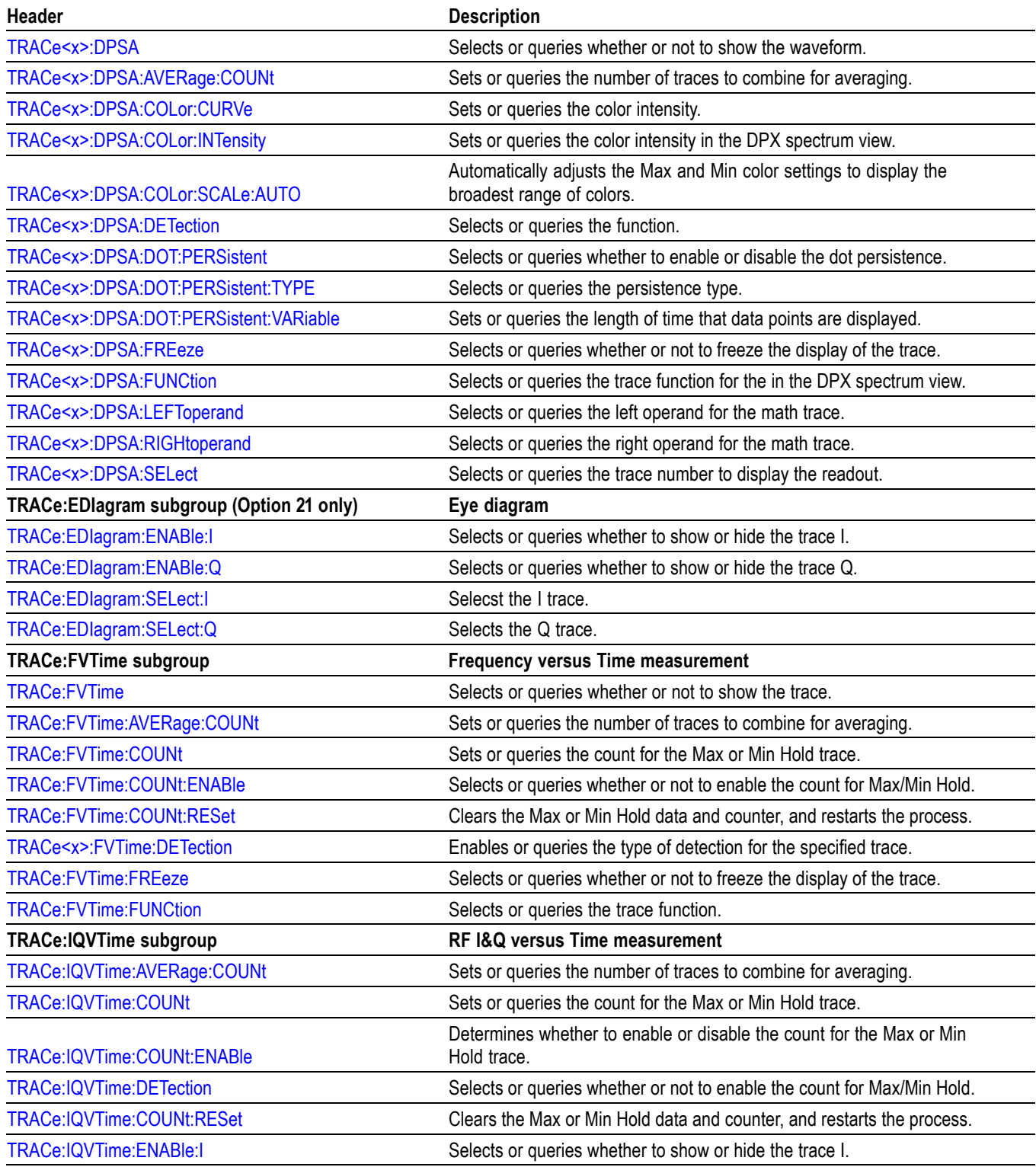

### **Table 2-24: Trace commands (cont.)**

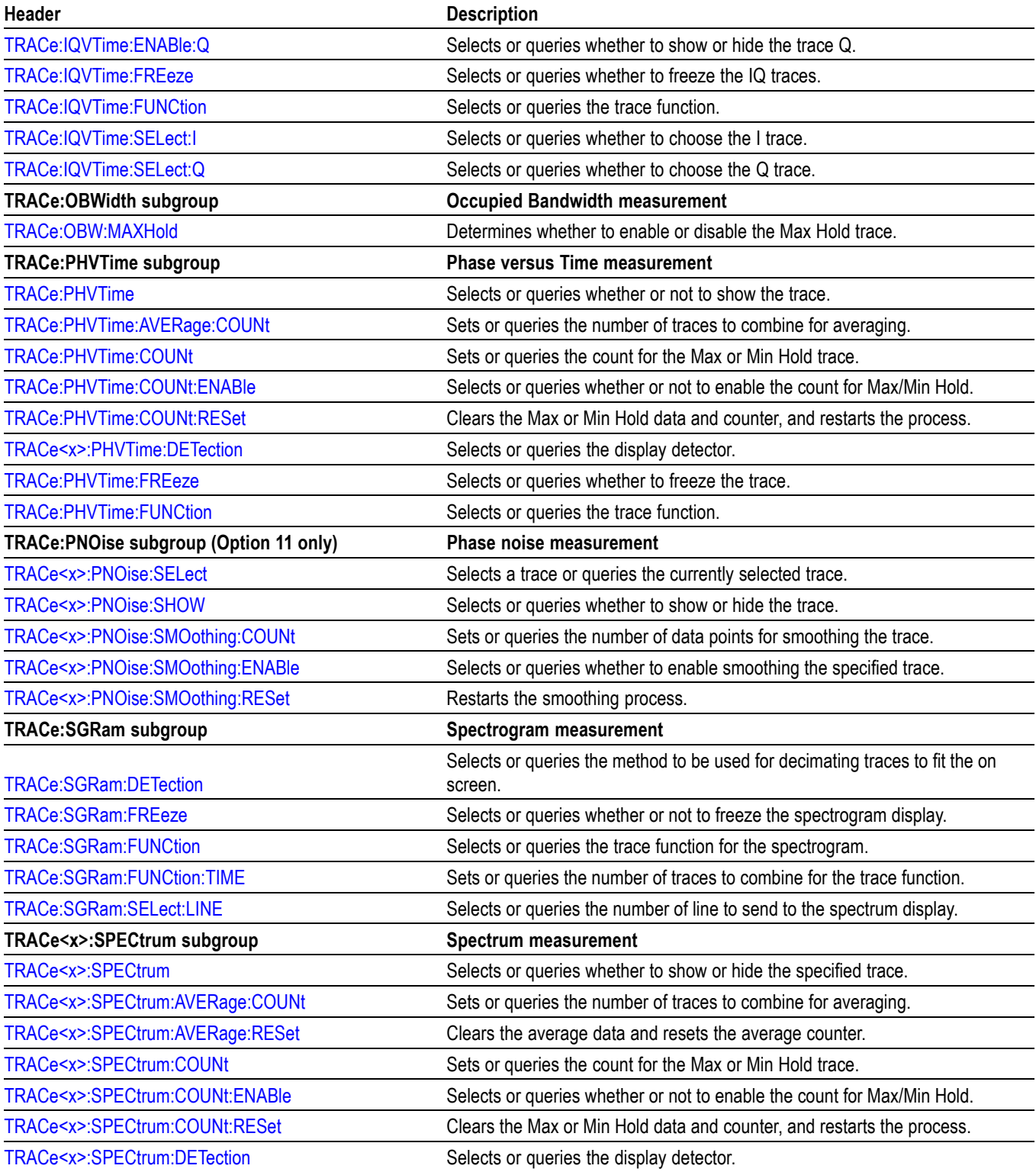

#### **Table 2-24: Trace commands (cont.)**

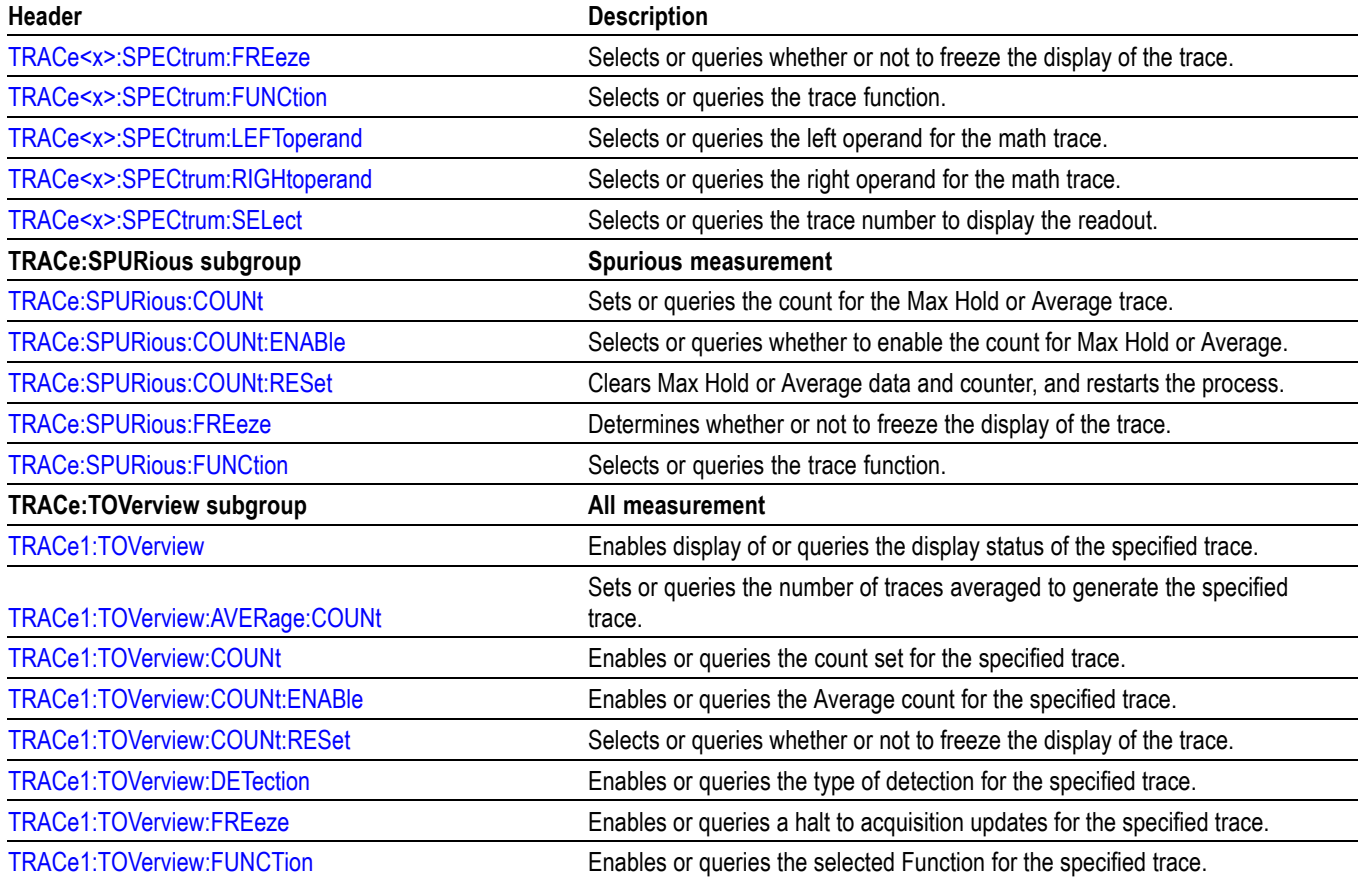

# **Trace Mnemonics**

Multiple traces can be used in some measurement displays. The traces are specified by the trace specifier TRACe $\langle x \rangle = 1$  to 5) which is defined for each measurement display as follows.

### **Table 2-25: Trace mnemonics**

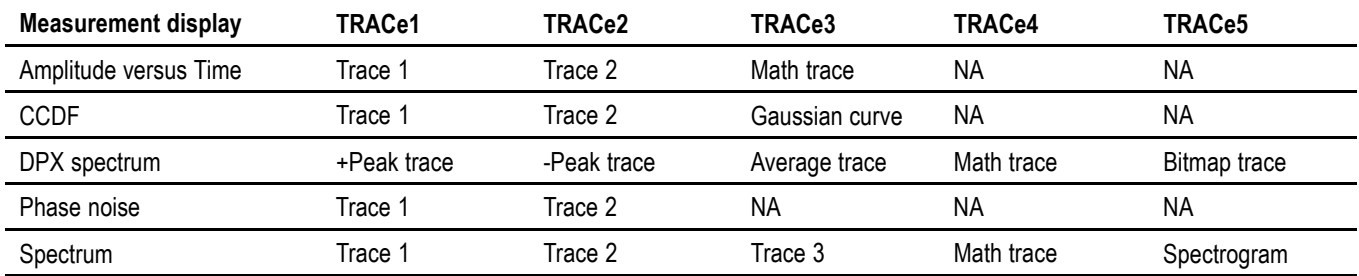

*NOTE. Valid traces depend on commands. Refer to each command description.*

# **Trigger commands**

Use the TRIGger commands to set up the trigger system.

### **Table 2-26: Trigger commands**

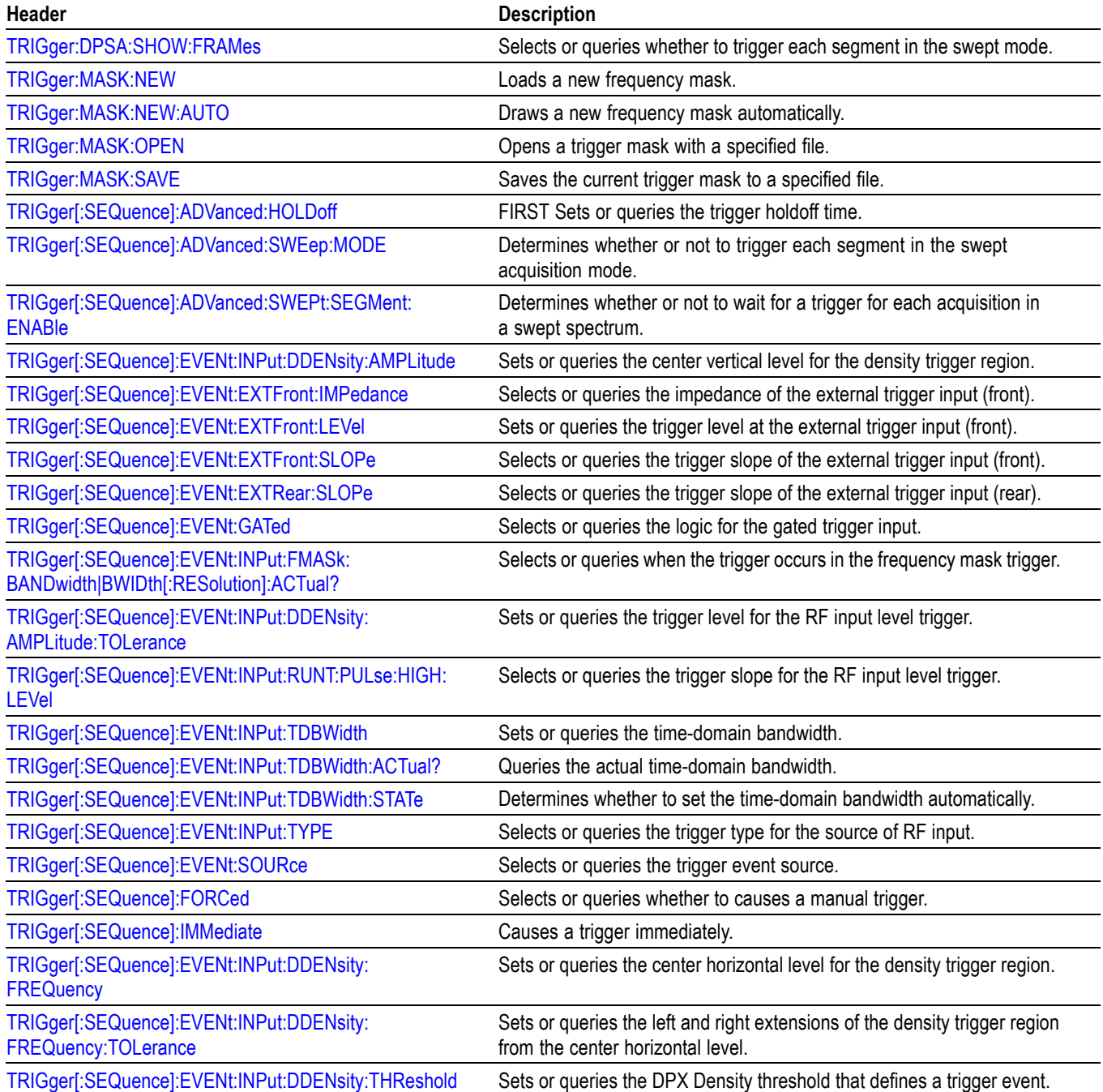

### **Table 2-26: Trigger commands (cont.)**

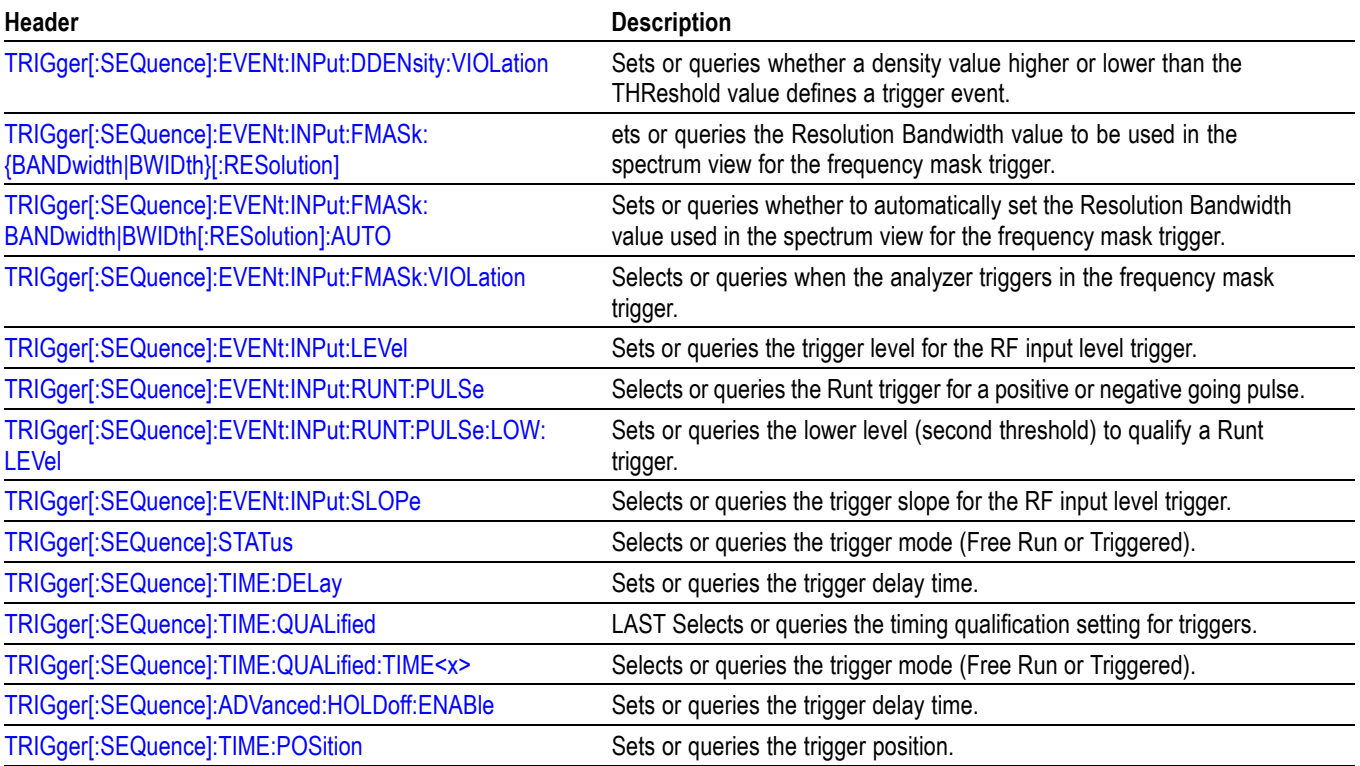

# **Unit Commands**

### Specify fundamental units for measurement.

#### **Table 2-27: Unit commands**

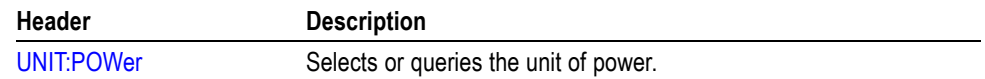

# **Retrieving Response Message**

When receiving a query command from the external controller, the analyzer puts the response message on the Output Queue. This message cannot be retrieved unless you perform retrieval operations through the external controller. (For example, call the IBRD subroutine included in the GPIB software of National Instruments.)

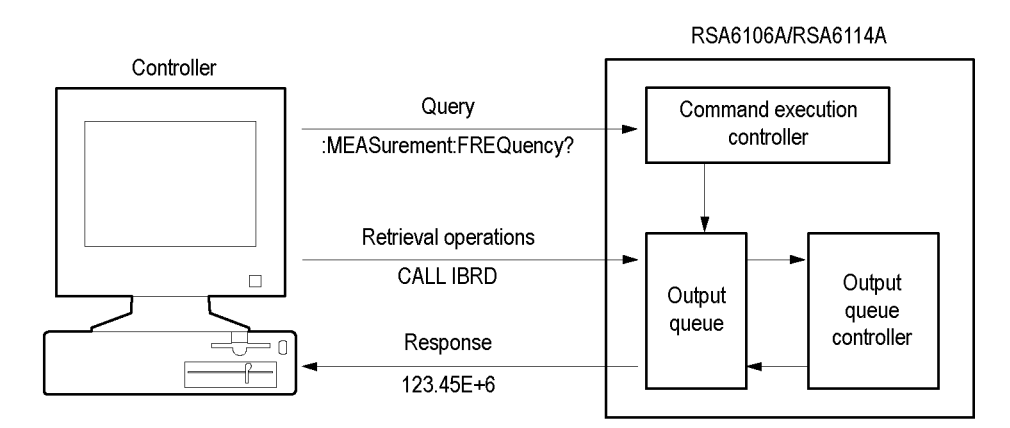

#### **Figure 2-5: Retrieving response message**

When the Output Queue contains a response message, sending another command from the external controller before retrieving this message deletes it from the queue. The Output Queue always contains the response message to the most recent query command.

You can use the MAV bit of the Status Byte Register (SBR) to check whether the Output Queue contains a response message. For details, refer to *Status Byte Register (SBR)*.

# **Command Descriptions**

# **ABORt (No Query Form)**

Resets the trigger system and places all trigger sequences in the idle state. Any actions related to the trigger system that are in progress, such as a sweep or acquiring a measurement is also aborted.

To start data acquisition, use the INITiate commands.

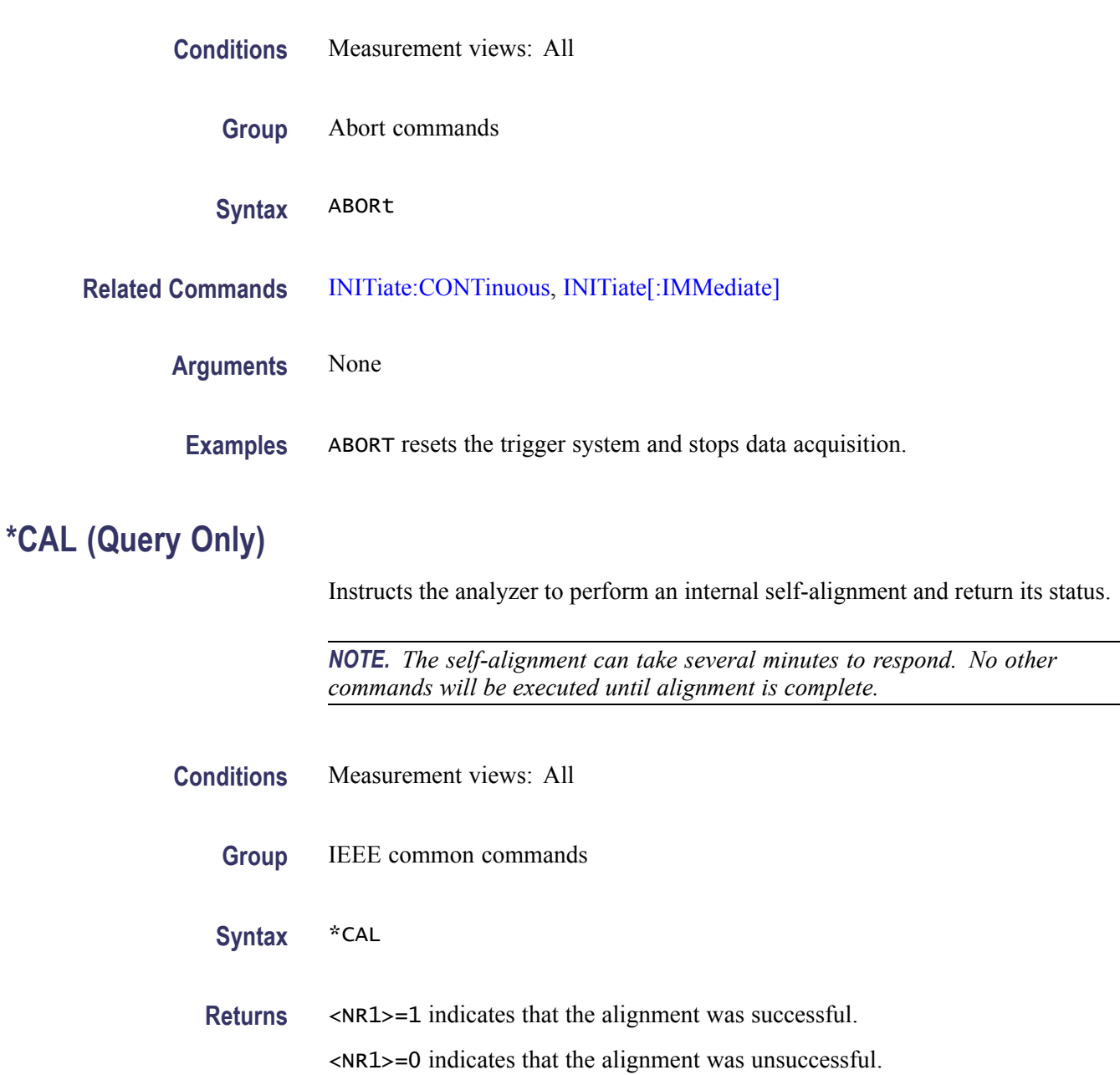

**Examples** \* CAL performs an internal self-alignment and will return 1 if the alignment is successful.

## <span id="page-93-0"></span>**CALCulate:ACPower:MARKer<x>:DELTa:X? (Query Only)**

Returns the delta marker frequency for the selected marker in the Channel power and ACPR measurement.

The parameter  $\langle x \rangle = 1$  to 4; MARKer0 (reference marker) is invalid. The specified marker must be activated using the [CALCulate:MARKer:ADD](#page-152-0) command.

- **Conditions** Measurement views: Channel power and ACPR
	- **Group** Calculate commands
	- **Syntax** CALCulate:ACPower:MARKer<x>:DELTa:X?
- **Related Commands** [CALCulate:MARKer:ADD](#page-152-0), CALCulate:ACPower:MARKer<x>:DELTa:Y?
	- **Returns** <NRf> Delta marker frequency for the selected marker.
	- **Examples** CALCULATE:ACPOWER:MARKER1:DELTA:X? might return 1.28E+6, indicating that the delta marker frequency is 1.28 MHz.

### **CALCulate:ACPower:MARKer<x>:DELTa:Y? (Query Only)**

Returns the delta marker amplitude for the selected marker in the Channel power and ACPR measurement.

The parameter  $\langle x \rangle = 1$  to 4; MARKer0 (reference marker) is invalid. The specified marker must be activated using the [CALCulate:MARKer:ADD](#page-152-0) command.

- **Conditions** Measurement views: Channel power and ACPR
	- **Group** Calculate commands
	- **Syntax** CALCulate:ACPower:MARKer<x>:DELTa:Y?

#### <span id="page-94-0"></span>**Related Commands** [CALCulate:MARKer:ADD,](#page-152-0) [CALCulate:ACPower:MARKer<x>:DELTa:X?](#page-93-0)

- **Returns** <NRf> Delta marker amplitude for the selected marker.
- **Examples** CALCULATE:ACPOWER:MARKER1:DELTA:Y? might return 23.45, indicating that the delta marker amplitude is 23.45 dB.

### **CALCulate:ACPower:MARKer<x>:MAXimum (No Query Form)**

Moves the selected marker to the highest peak on the trace in the Channel power and ACPR measurement.

- **Conditions** Measurement views: Channel power and ACPR
	- **Group** Calculate commands
	- **Syntax** CALCulate:ACPower:MARKer<x>:MAXimum
- **Arguments** None
	- **Examples** CALCULATE:ACPOWER:MARKER1:MAXIMUM moves Marker 1 (M1) to the highest peak on the trace.

### **CALCulate:ACPower:MARKer<x>:PEAK:LEFT (No Query Form)**

Moves the selected marker to the next peak to the left on the trace in the Channel power and ACPR measurement.

- **Conditions** Measurement views: Channel power and ACPR
	- **Group** Calculate commands
	- **Syntax** CALCulate:ACPower:MARKer<x>:PEAK:LEFT
- **Related Commands** [CALCulate:ACPower:MARKer<x>:PEAK:RIGHt](#page-95-0)

#### <span id="page-95-0"></span>**Arguments** None

**Examples** CALCULATE:ACPOWER:MARKER1:PEAK:LEFT moves Marker 1 (M1) to the next peak to the left on the trace.

# **CALCulate:ACPower:MARKer<x>:PEAK:RIGHt (No Query Form)**

Moves the selected marker to the next peak to the right on the trace in the Channel power and ACPR measurement.

- **Conditions** Measurement views: Channel power and ACPR
	- **Group** Calculate commands
	- **Syntax** CALCulate:ACPower:MARKer<x>:PEAK:RIGHt
- **Related Commands** [CALCulate:ACPower:MARKer<x>:PEAK:LEFT](#page-94-0)
	- **Arguments** None
		- **Examples** CALCULATE:ACPOWER:MARKER1:PEAK:RIGHT moves Marker 1 (M1) to the next peak to the right on the trace.

### **CALCulate:ACPower:MARKer<x>:X**

Sets or queries the horizontal position of the selected marker in the Channel power and ACPR measurement.

- **Conditions** Measurement views: Channel power and ACPR
	- **Group** Calculate commands
	- **Syntax** CALCulate:ACPower:MARKer<x>:X <value> CALCulate:ACPower:MARKer<x>:X?

**Related Commands** [CALCulate:ACPower:MARKer<x>:Y?](#page-96-0)

<span id="page-96-0"></span>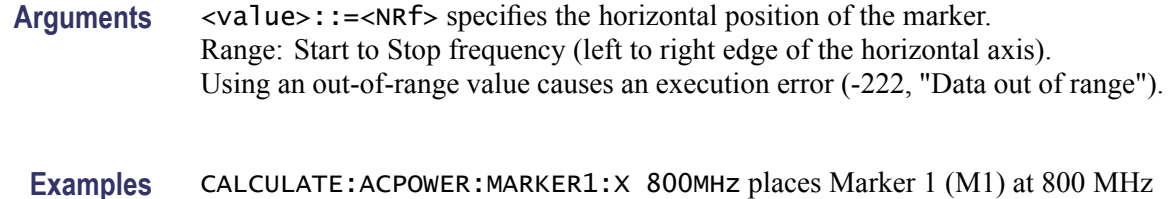

## **CALCulate:ACPower:MARKer<x>:Y? (Query Only)**

on the trace.

Queries the marker amplitude of the selected marker in the Channel power and ACPR measurement.

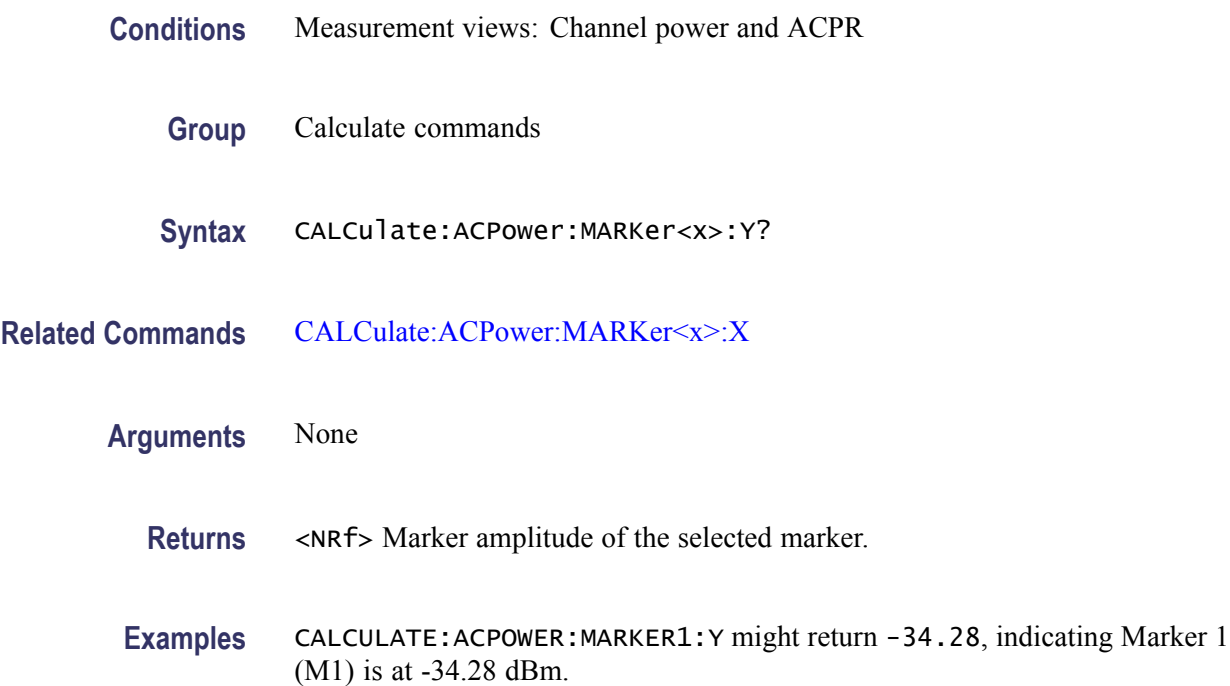

# **CALCulate:{AM|FM|PM}:MARKer<x>:DELTa:X? (Query Only)**

Returns the delta marker time for the selected marker in the AM/FM/PM measurement.

The parameter  $\langle x \rangle = 1$  to 4; MARKer0 (reference marker) is invalid. The specified marker must be activated using the [CALCulate:MARKer:ADD](#page-152-0) command.

#### **Conditions** Measurement views: General purpose analog demodulation

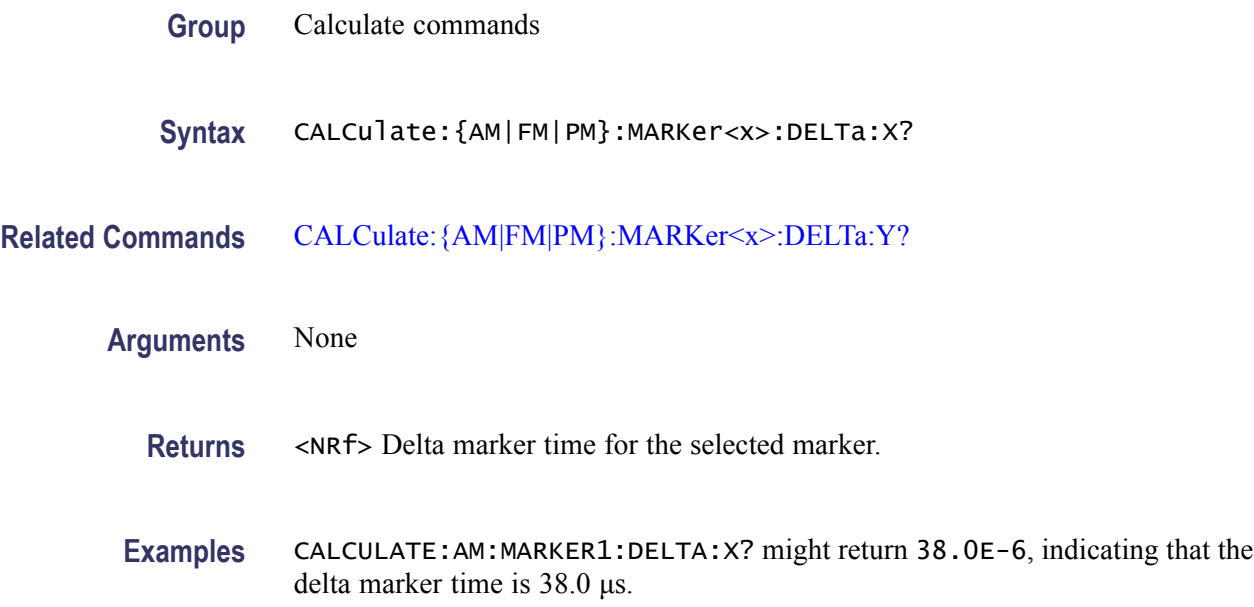

# **CALCulate:{AM|FM|PM}:MARKer<x>:DELTa:Y? (Query Only)**

Returns the delta marker amplitude for the selected marker in the AM/FM/PM measurement.

The parameter  $\langle x \rangle = 1$  to 4; MARKer0 (reference marker) is invalid. The specified marker must be activated using the [CALCulate:MARKer:ADD](#page-152-0) command.

- **Conditions** Measurement views: General purpose analog demodulation
	- **Group** Calculate commands
	- **Syntax** CALCulate:{AM|FM|PM}:MARKer<x>:DELTa:Y?
- **Related Commands** [CALCulate:{AM|FM|PM}:MARKer<x>:DELTa:X?](#page-96-0)

**Arguments** None

**Returns** <NRf> Delta marker amplitude for the selected marker, indicating the difference of modulation factor in percent (AM), frequency deviation in Hz (FM), or phase deviation in degrees (PM) with the reference marker.

**Examples** CALCULATE:AM:MARKER1:DELTA:Y? might return 45.82, indicating that the delta marker amplitude is the modulation factor difference of 45.82% in the AM measurement.

### <span id="page-98-0"></span>**CALCulate:{AM|FM|PM}:MARKer<x>:MAXimum (No Query Form)**

Moves the selected marker to the highest peak on the trace in the AM/FM/PM measurement.

- **Conditions** Measurement views: General purpose analog demodulation
	- **Group** Calculate commands
	- **Syntax** CALCulate:{AM|FM|PM}:MARKer<x>:MAXimum
- **Arguments** None
- **Examples** CALCULATE:AM:MARKER1:MAXIMUM moves Marker 1 (M1) to the highest peak on the AM-demodulated trace.

## **CALCulate:{AM|FM|PM}:MARKer<x>:PEAK:HIGHer (No Query Form)**

Moves the selected marker to the next peak higher in amplitude on the trace in the AM/FM/PM measurement.

**Conditions** Measurement views: General purpose analog demodulation **Group** Calculate commands **Syntax** CALCulate:{AM|FM|PM}:MARKer<x>:PEAK:HIGHer **Related Commands** [CALCulate:{AM|FM|PM}:MARKer<x>:PEAK:LOWer](#page-99-0) **Arguments** None **Examples** CALCULATE:AM:MARKER1:PEAK:HIGHER moves Marker 1 (M1) to the next peak higher in amplitude on the AM-demodulated trace.

# <span id="page-99-0"></span>**CALCulate:{AM|FM|PM}:MARKer<x>:PEAK:LEFT (No Query Form)**

Moves the selected marker to the next peak to the left on the trace in the AM/FM/PM measurement.

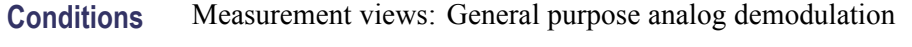

- **Group** Calculate commands
- **Syntax** CALCulate:{AM|FM|PM}:MARKer<x>:PEAK:LEFT
- **Related Commands** [CALCulate:{AM|FM|PM}:MARKer<x>:PEAK:RIGHt](#page-100-0)
	- **Arguments** None
		- **Examples** CALCULATE:AM:MARKER1:PEAK:LEFT moves Marker 1 (M1) to the next peak to the left on the AM-demodulated trace.

## **CALCulate:{AM|FM|PM}:MARKer<x>:PEAK:LOWer (No Query Form)**

Moves the selected marker to the next peak lower in amplitude on the trace in the AM/FM/PM measurement.

- **Conditions** Measurement views: General purpose analog demodulation
	- **Group** Calculate commands
	- **Syntax** CALCulate:{AM|FM|PM}:MARKer<x>:PEAK:LOWer
- **Related Commands** [CALCulate:{AM|FM|PM}:MARKer<x>:PEAK:HIGHer](#page-98-0)
	- **Arguments** None
		- **Examples** CALCULATE: AM: MARKER1: PEAK: LOWER moves Marker 1 (M1) to the next peak lower in amplitude on the AM-demodulated trace.

# <span id="page-100-0"></span>**CALCulate:{AM|FM|PM}:MARKer<x>:PEAK:RIGHt (No Query Form)**

Moves the selected marker to the next peak to the right on the trace in the AM/FM/PM measurement.

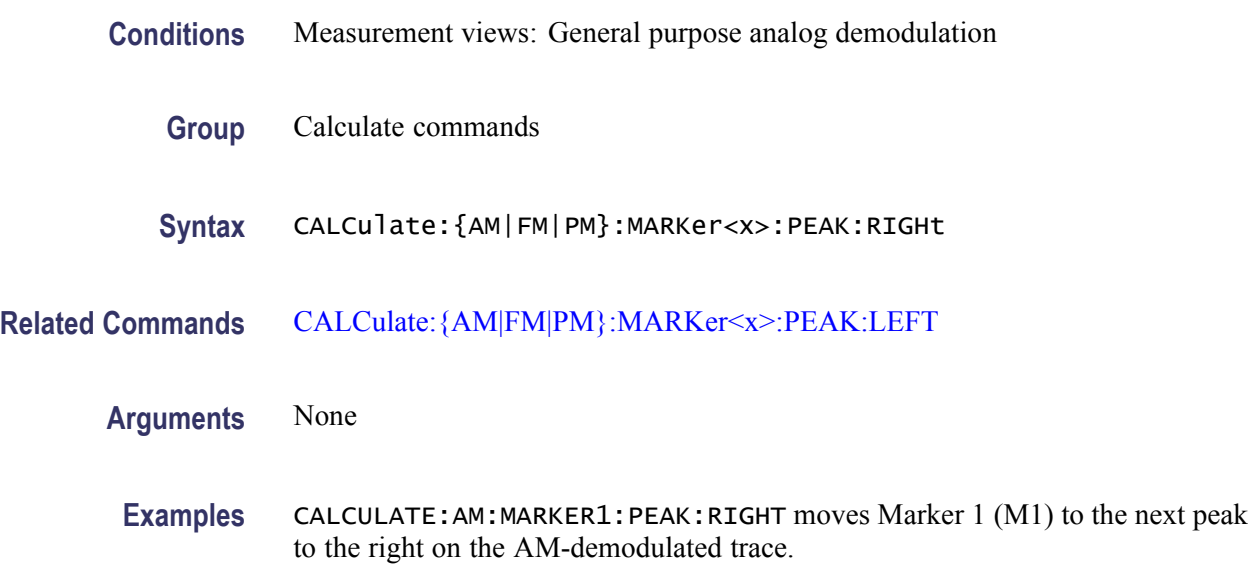

# **CALCulate:{AM|FM|PM}:MARKer<x>:X**

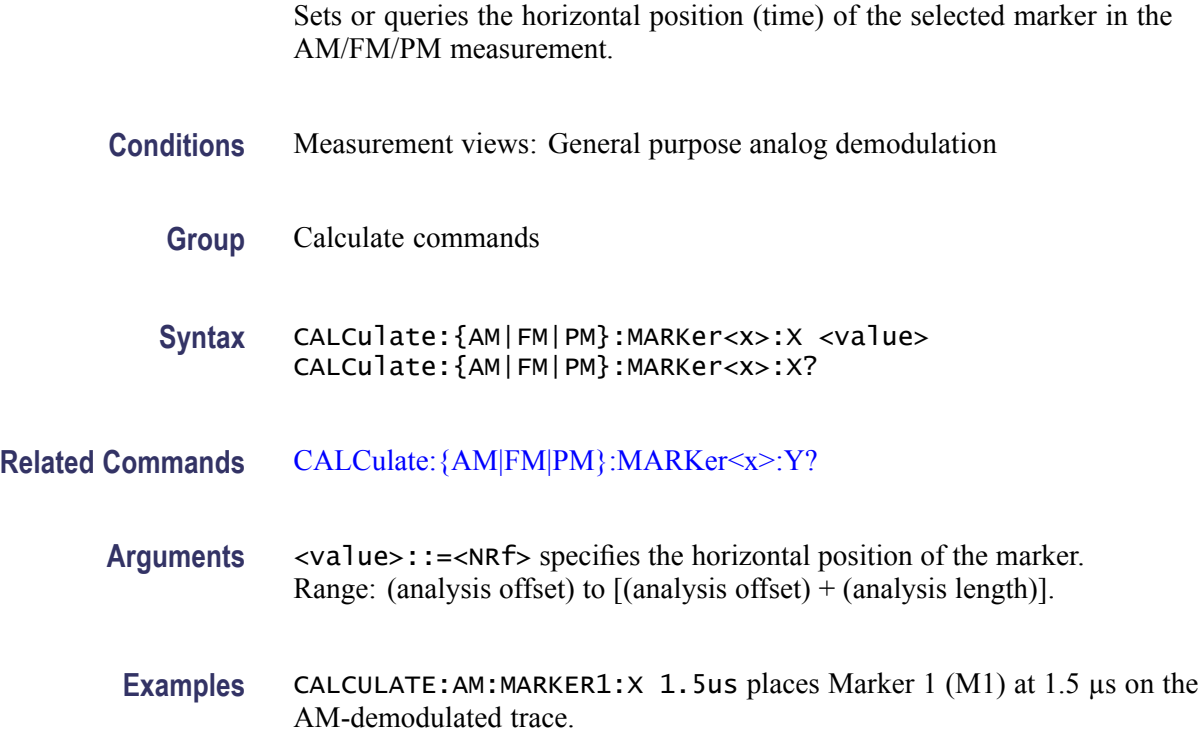

# <span id="page-101-0"></span>**CALCulate:{AM|FM|PM}:MARKer<x>:Y? (Query Only)**

Queries the marker amplitude of the selected marker in the AM/FM/PM measurement.

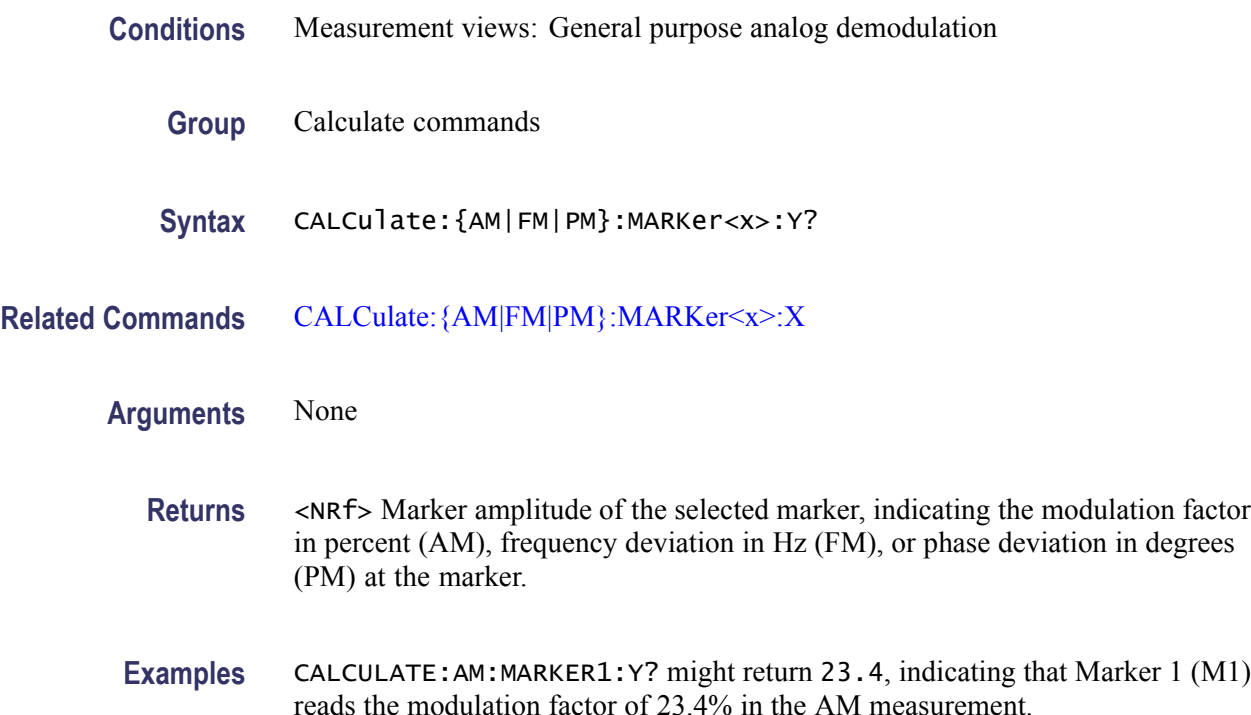

# **CALCulate:AVTime:MARKer<x>:DELTa:X? (Query Only)**

Returns the delta marker time for the selected marker in the Amplitude versus Time measurement.

The parameter  $\langle x \rangle = 1$  to 4; MARKer0 (reference marker) is invalid. The specified marker must be activated using the [CALCulate:MARKer:ADD](#page-152-0) command.

- **Conditions** Measurement views: Amplitude versus Time
	- **Group** Calculate commands

**Syntax** CALCulate:AVTime:MARKer<x>:DELTa:X?

**Related Commands** [CALCulate:MARKer:ADD](#page-152-0), [CALCulate:AVTime:MARKer<x>:DELTa:Y?](#page-102-0)

<span id="page-102-0"></span>**Returns** <NRf> Delta marker time for the selected marker.

**Examples** CALCULATE:AVTIME:MARKER1:DELTA:X? might return 38.0E-9, indicating that the delta marker time is 38.0 ns.

### **CALCulate:AVTime:MARKer<x>:DELTa:Y? (Query Only)**

Returns the delta marker amplitude for the selected marker in the Amplitude versus Time measurement.

The parameter  $\langle x \rangle = 1$  to 4; MARKer0 (reference marker) is invalid. The specified marker must be activated using the [CALCulate:MARKer:ADD](#page-152-0) command.

- **Conditions** Measurement views: Amplitude versus Time
	- **Group** Calculate commands
	- **Syntax** CALCulate:AVTime:MARKer<x>:DELTa:Y?
- **Related Commands** [CALCulate:MARKer:ADD,](#page-152-0) [CALCulate:AVTime:MARKer<x>:DELTa:X?](#page-101-0)
	- **Returns** <NRf> Delta marker amplitude for the selected marker.
	- **Examples** CALCULATE:AVTIME:MARKER1:DELTA:Y? might return 23.45, indicating that the delta marker amplitude is 23.45 dB.

### **CALCulate:AVTime:MARKer<x>:MAXimum (No Query Form)**

Moves the selected marker to the highest peak on the trace in the Amplitude versus Time measurement.

- **Conditions** Measurement views: Amplitude versus Time
	- **Group** Calculate commands
	- **Syntax** CALCulate:AVTime:MARKer<x>:MAXimum

<span id="page-103-0"></span>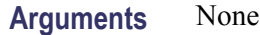

**Examples** CALCULATE:AVTIME:MARKER1:MAXIMUM moves Marker 1 (M1) to the highest peak on the trace.

## **CALCulate:AVTime:MARKer<x>:PEAK:HIGHer (No Query Form)**

Moves the selected marker to the next peak higher in amplitude on the Amplitude versus Time trace.

- **Conditions** Measurement views: Amplitude versus Time
	- **Group** Calculate commands
	- **Syntax** CALCulate:AVTime:MARKer<x>:PEAK:HIGHer
- **Related Commands** [CALCulate:AVTime:MARKer<x>:PEAK:LOWer](#page-104-0)
	- **Arguments** None
		- **Examples** CALCULATE:AVTIME:MARKER1:PEAK:HIGHER moves Marker 1 (M1) to the next peak higher in amplitude on the trace.

### **CALCulate:AVTime:MARKer<x>:PEAK:LEFT (No Query Form)**

Moves the selected marker to the next peak to the left on the trace in the Amplitude versus Time measurement.

- **Conditions** Measurement views: Amplitude versus Time
	- **Group** Calculate commands
	- **Syntax** CALCulate:AVTime:MARKer<x>:PEAK:LEFT
- **Related Commands** [CALCulate:AVTime:MARKer<x>:PEAK:RIGHt](#page-104-0)

<span id="page-104-0"></span>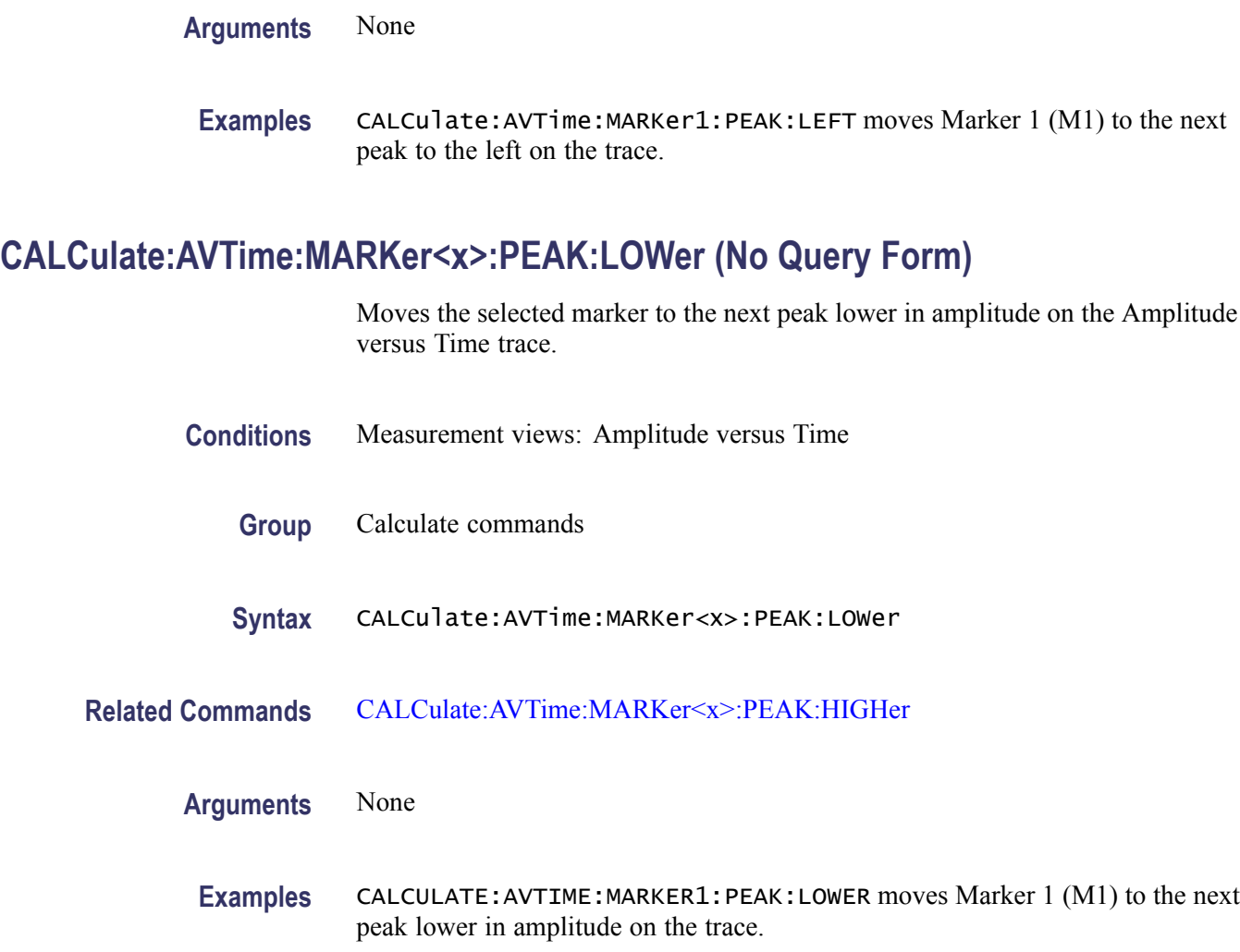

# **CALCulate:AVTime:MARKer<x>:PEAK:RIGHt (No Query Form)**

Moves the selected marker to the next peak to the right on the trace in the Amplitude versus Time measurement.

- **Conditions** Measurement views: Amplitude versus Time
	- **Group** Calculate commands
	- **Syntax** CALCulate:AVTime:MARKer<x>:PEAK:RIGHt
- **Related Commands** [CALCulate:AVTime:MARKer<x>:PEAK:LEFT](#page-103-0)

<span id="page-105-0"></span>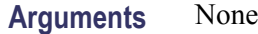

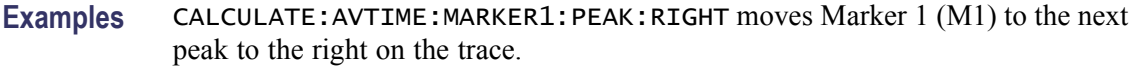

# **CALCulate:AVTime:MARKer<x>:TRACe**

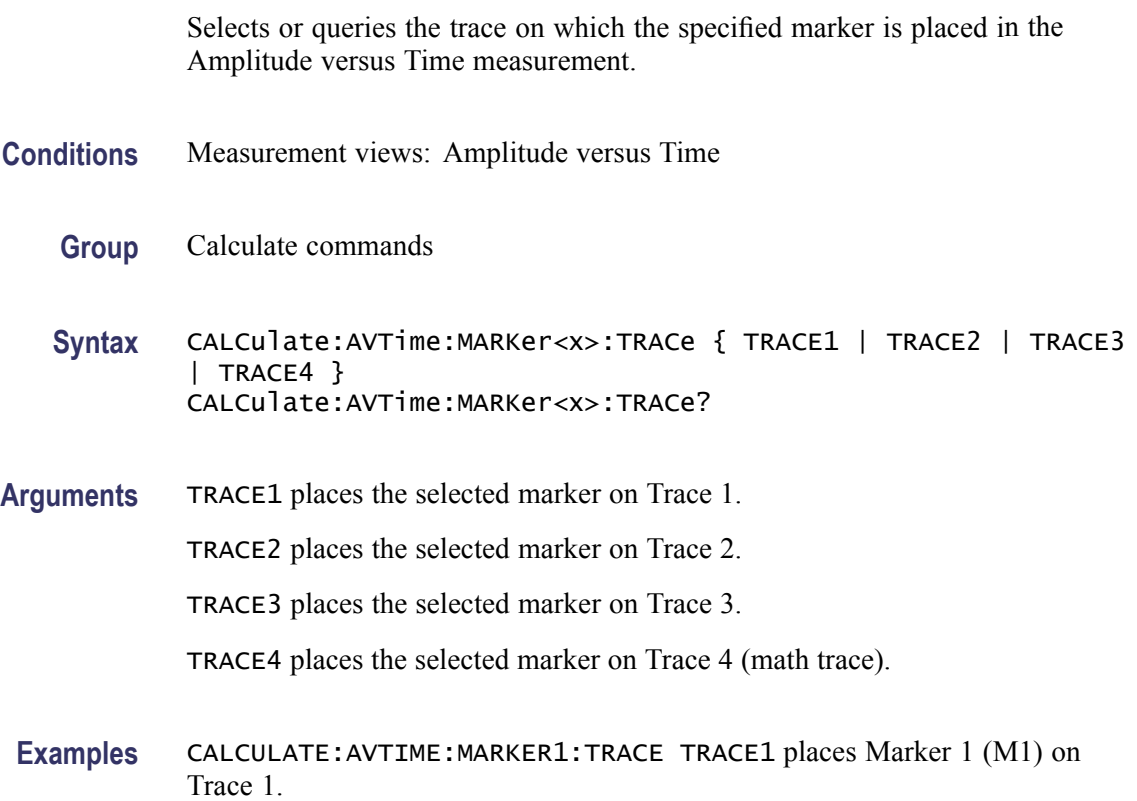

## **CALCulate:AVTime:MARKer<x>:X**

Sets or queries the horizontal position of the selected marker in the Amplitude versus Time measurement.

The parameter  $\langle x \rangle = 1$  to 4; MARKer0 (reference marker) is invalid. The specified marker must be activated using the [CALCulate:MARKer:ADD](#page-152-0) command.

**Conditions** Measurement views: Amplitude versus Time

**Group** Calculate commands

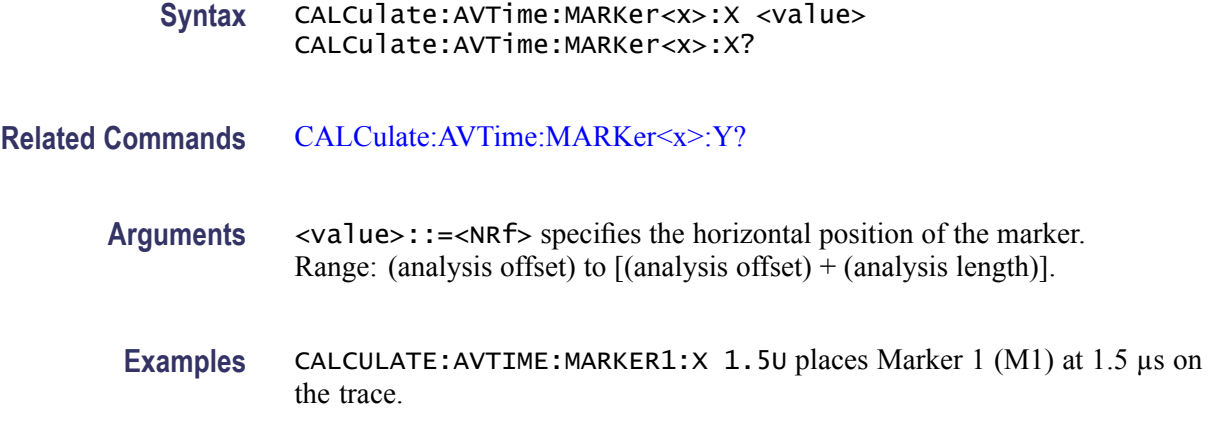

### **CALCulate:AVTime:MARKer<x>:Y? (Query Only)**

Queries the marker amplitude of the selected marker in the Amplitude versus Time measurement.

The parameter  $\langle x \rangle = 1$  to 4; MARKer0 (reference marker) is invalid. The specified marker must be activated using the CALCulate: MARKer: ADD command.

- **Conditions** Measurement views: Amplitude versus Time
	- **Group** Calculate commands
	- **Syntax** CALCulate:AVTime:MARKer<x>:Y?
- **Related Commands** [CALCulate:AVTime:MARKer<x>:X](#page-105-0)
	- **Arguments** None
		- **Returns** <NRf>Marker amplitude of the selected marker.
	- **Examples** CALCULATE:AVTIME:MARKER1:Y? might return -2.73, indicating Marker 1 (M1) is at -2.73 dBm.

### **CALCulate:CONSte:MARKer<x>:DELTa:X[:TIME]? (Query Only)**

Returns the delta marker time for the selected marker on the constellation trace.

The parameter  $\langle x \rangle = 1$  to 4; MARKer0 (reference marker) is invalid. The specified marker must be activated using the [CALCulate:MARKer:ADD](#page-152-0) command.

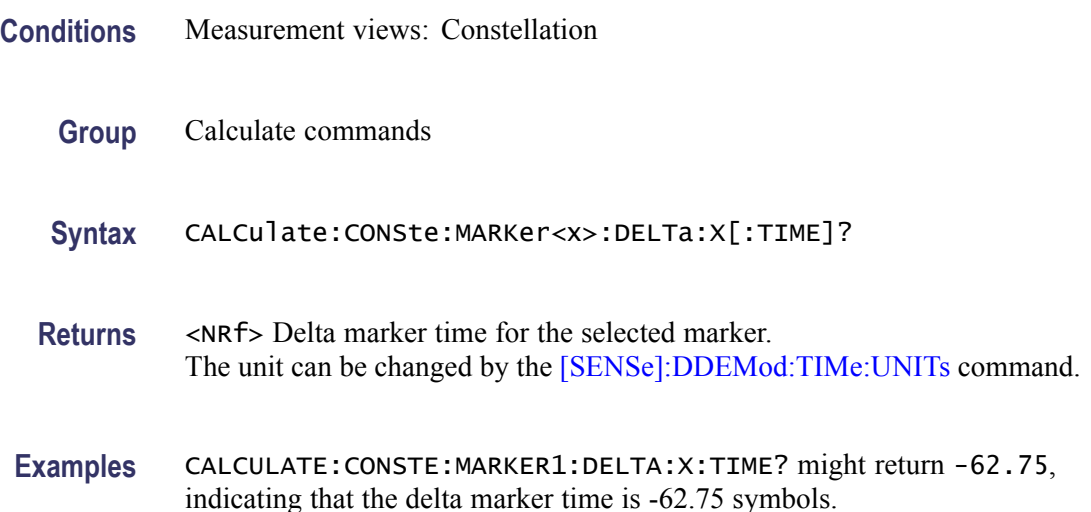

## **CALCulate:CONSte:MARKer<x>:FDEViation? (Query Only)**

Queries the frequency deviation of the selected marker in the constellation measurement for an FSK modulated signal.

The parameter  $\langle x \rangle = 0$  to 4. The specified marker must be activated using the [CALCulate:MARKer:ADD](#page-152-0) command.

- **Conditions** The command is valid for 2, 4, 8, 16 FSK or C4FM modulated signals.
	- **Group** Calculate commands
	- **Syntax** CALCulate:CONSte:MARKer<x>:FDEViation?
- **Related Commands** [CALCulate:CONSte:MARKer<x>:MAGNitude?](#page-108-0) [CALCulate:CONSte:MARKer<x>:PHASe?](#page-110-0)
	- **Arguments** None
		- **Returns** <NRf>The frequency deviation readout for the selected marker.
Examples CALCulate:CONSte:MARKer1:FDEViation? might return 102.824E+3, indicating the frequency deviation readout of Marker 1 (M1) is 102.824kHz.

#### <span id="page-108-0"></span>**CALCulate:CONSte:MARKer<x>:MAGNitude? (Query Only)**

Queries the magnitude readout of the selected marker in the constellation measurement.

The parameter  $\langle x \rangle = 1$  to 4; MARKer0 (reference marker) is invalid. The specified marker must be activated using the [CALCulate:MARKer:ADD](#page-152-0) command.

- **Conditions** Measurement views: Constellation
	- **Group** Calculate commands
	- **Syntax** CALCulate:CONSte:MARKer<x>:MAGNitude?
- **Related Commands** [CALCulate:CONSte:MARKer<x>:X](#page-112-0)
	- **Arguments** None
		- **Returns** <NRf> The magnitude readout for the selected marker.
		- **Examples** CALCulate:CONSte:MARKer1:MAGNitude? might return 0.713927, indicating the magnitude readout of Marker 1 (M1) is 0.713927.

#### **CALCulate:CONSte:MARKer<x>:MAXimum (No Query Form)**

Positions the selected marker at the symbol in the center of the time record.

- **Conditions** Measurement views: Constellation
	- **Group** Calculate commands

<span id="page-109-0"></span>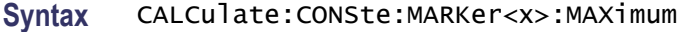

**Arguments** None

**Examples** CALCulate:CONSte:MARKer1:MAXimum positions Marker 1 (M1) at the symbol in the center of the time record.

#### **CALCulate:CONSte:MARKer<x>:PEAK:LEFT (No Query Form)**

Moves the selected marker in the time domain to the next lower symbol number, relative to the previous marker position.

The parameter  $\langle x \rangle = 1$  to 4; MARKer0 (reference marker) is invalid. The specified marker must be activated using the [CALCulate:MARKer:ADD](#page-152-0) command.

- **Conditions** Measurement views: Constellation
	- **Group** Calculate commands

**Syntax** CALCulate:CONSte:MARKer<x>:PEAK:LEFT

- **Related Commands** CALCulate:CONSte:MARKer<x>:PEAK:RIGHt
	- **Arguments** None
		- **Examples** CALCulate:CONSte:MARKer1:PEAK:LEFT moves Marker 1 (M1) in the time domain to the next lower symbol number.

#### **CALCulate:CONSte:MARKer<x>:PEAK:RIGHt (No Query Form)**

Moves the selected marker in the time domain to the next higher symbol number, relative to the previous marker position.

The parameter  $\langle x \rangle = 1$  to 4; MARKer0 (reference marker) is invalid. The specified marker must be activated using the [CALCulate:MARKer:ADD](#page-152-0) command.

#### **Conditions** Measurement views: Constellation

<span id="page-110-0"></span>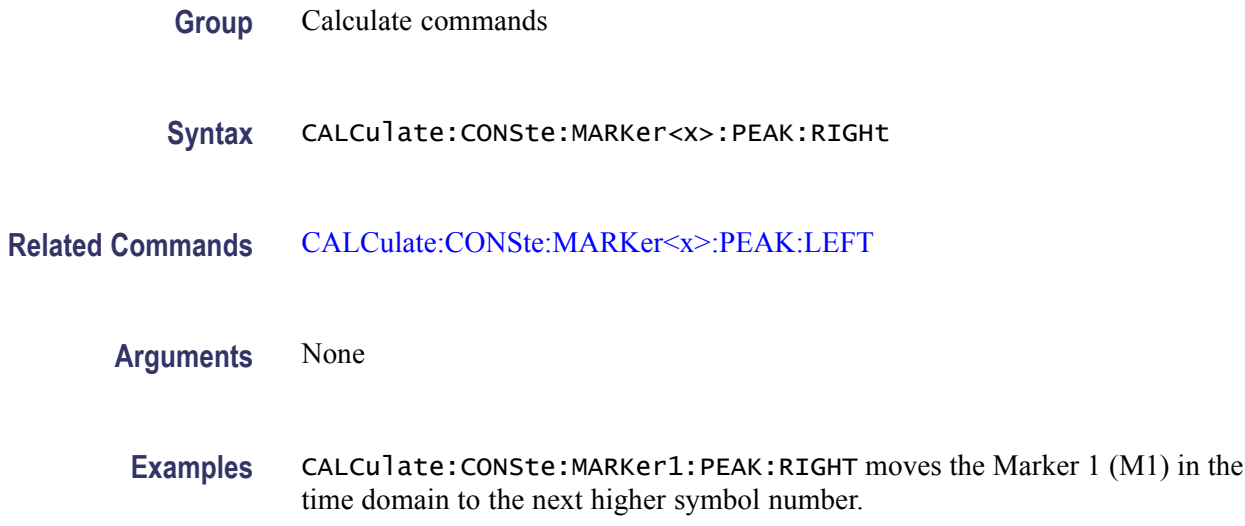

# **CALCulate:CONSte:MARKer<x>:PHASe? (Query Only)**

Queries the phase readout of the selected marker in the constellation measurement.

- **Conditions** Measurement views: Constellation
	- **Group** Calculate commands
	- **Syntax** CALCulate:CONSte:MARKer<x>:PHASe?
- **Related Commands** [CALCulate:CONSte:MARKer<x>:X](#page-112-0)
	- **Arguments** None
		- **Returns** <NRf> The phase readout for the selected marker.
		- **Examples** CALCulate:CONSte:MARKer1:PHASe might return 35.74, indicating the phase readout of Marker 1 (M1) is 35.74 °.

# <span id="page-111-0"></span>**CALCulate:CONSte:MARKer<x>:SYMBol? (Query Only)**

Queries the symbol readout of the selected marker in the constellation measurement.

The parameter  $\langle x \rangle = 1$  to 4; MARKer0 (reference marker) is invalid. The specified marker must be activated using the [CALCulate:MARKer:ADD](#page-152-0) command.

- **Conditions** Measurement views: Constellation
	- **Group** Calculate commands
	- **Syntax** CALCulate:CONSte:MARKer<x>:SYMBol?
- **Related Commands** [CALCulate:CONSte:MARKer<x>:X](#page-112-0)
	- **Arguments** None
		- **Returns** <NRf> The symbol readout for the selected marker.
		- **Examples** CALCULATE:CONSTE:MARKER1:SYMBOL? might return 62.00, indicating the symbol readout of Marker 1 (M1) is 62.

# **CALCulate:CONSte:MARKer<x>:VALue? (Query Only)**

Queries the value readout of the selected marker in the constellation measurement.

The parameter  $\langle x \rangle = 1$  to 4; MARKer0 (reference marker) is invalid. The specified marker must be activated using the [CALCulate:MARKer:ADD](#page-152-0) command.

- **Conditions** Measurement views: Constellation
	- **Group** Calculate commands
	- **Syntax** CALCulate:CONSte:MARKer<x>:VALue?

**Related Commands** [CALCulate:CONSte:MARKer<x>:X](#page-112-0)

<span id="page-112-0"></span>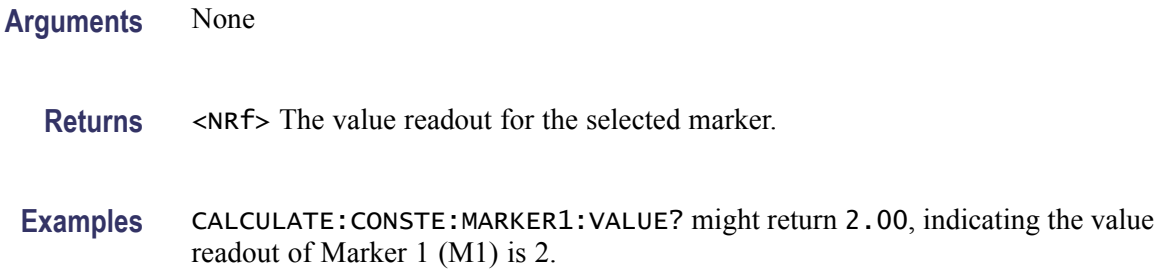

#### **CALCulate:CONSte:MARKer<x>:X**

Sets or queries the time position of the selected marker on the constellation trace.

The parameter  $\langle x \rangle = 1$  to 4; MARKer0 (reference marker) is invalid. The specified marker must be activated using the [CALCulate:MARKer:ADD](#page-152-0) command.

**Conditions** Measurement views: Constellation

- **Group** Calculate commands
- **Syntax** CALCulate:CONSte:MARKer<x>:X <value> CALCulate:CONSte:MARKer<x>:X?
- **Related Commands** [CALCulate:CONSte:MARKer<x>:MAGNitude?,](#page-108-0) [CALCulate:CONSte:](#page-110-0) [MARKer<x>:PHASe?](#page-110-0), [CALCulate:CONSte:MARKer<x>:SYMBol?](#page-111-0)
	- **Arguments** <value>::=<NRf> specifies the time position of the marker. Range: (analysis offset) to  $[(analysis offset) + (analysis length)].$
	- **Examples** CALCULATE:CONSTE:MARKER1:X -1.63875m places the Marker 1 (M1) at -1.63875 ms on the constellation trace.

#### **CALCulate:DIQVtime:MARKer<x>:DELTa:X[:TIME]? (Query Only)**

Returns the delta marker time for the selected marker on the Demodulated I&Q versus Time trace.

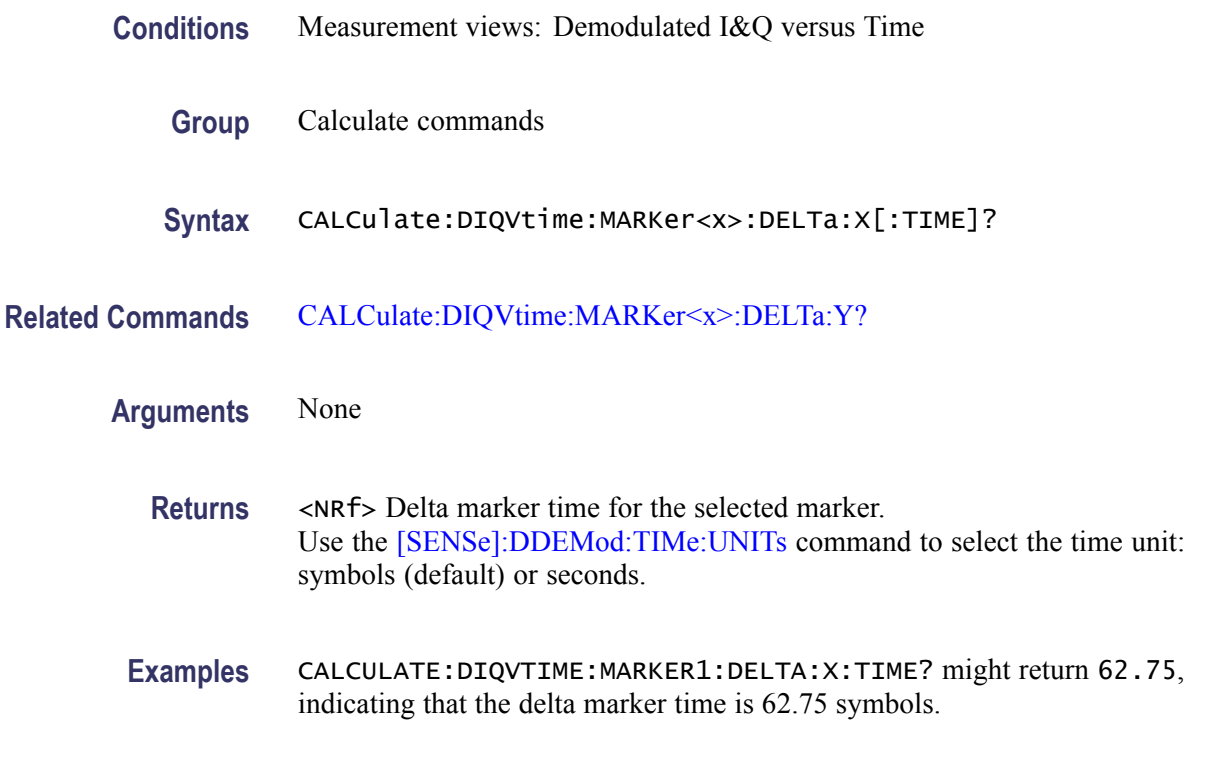

### **CALCulate:DIQVtime:MARKer<x>:DELTa:Y? (Query Only)**

Returns the delta marker amplitude for the selected marker on the Demodulated I&Q versus Time trace.

- **Conditions** Measurement views: Demodulated I&Q versus Time
	- **Group** Calculate commands
- **Syntax** CALCulate:DIQVtime:MARKer<x>:DELTa:Y?
- **Related Commands** [CALCulate:DIQVtime:MARKer<x>:DELTa:X\[:TIME\]?](#page-112-0)
	- **Arguments** None
		- **Returns** <NRf> Delta marker amplitude for the selected marker in volts.

**Examples** CALCULATE:DIQVTIME:MARKER1:DELTA:Y? might return -78.24E-3, indicating that the delta marker amplitude is -78.24 mV.

#### <span id="page-114-0"></span>**CALCulate:DIQVtime:MARKer<x>:MAXimum (No Query Form)**

Moves the selected marker to the highest peak on the Demodulated I&Q versus Time trace.

The parameter  $\langle x \rangle = 0$  to 4. The specified marker must be activated using the [CALCulate:MARKer:ADD](#page-152-0) command.

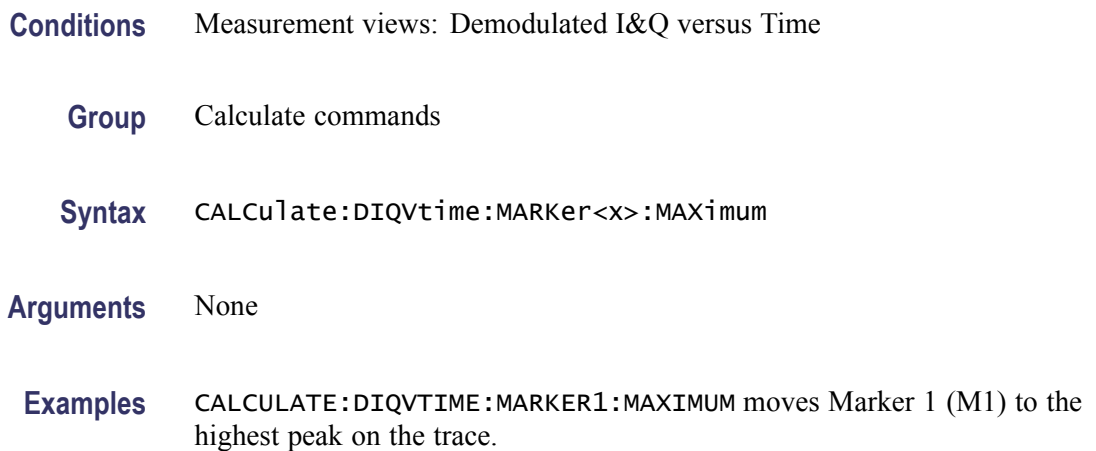

# **CALCulate:DIQVtime:MARKer<x>:PEAK:HIGHer (No Query Form)**

Moves the selected marker to the next peak higher in amplitude on the Demodulated I&Q versus Time trace.

The parameter  $\langle x \rangle = 0$  to 4. The specified marker must be activated using the [CALCulate:MARKer:ADD](#page-152-0) command.

- **Conditions** Measurement views: Demodulated I&Q versus Time
	- **Group** Calculate commands
	- **Syntax** CALCulate:DIQVtime:MARKer<x>:PEAK:HIGHer
- **Related Commands** [CALCulate:DIQVtime:MARKer<x>:PEAK:LOWer](#page-115-0)

**Arguments** None

**Examples** CALCULATE:DIQVTIME:MARKER1:PEAK:HIGHER moves Marker 1 (M1) to the next peak higher in amplitude on the trace.

### <span id="page-115-0"></span>**CALCulate:DIQVtime:MARKer<x>:PEAK:LEFT (No Query Form)**

Moves the selected marker to the next peak to the left on the Demodulated I&Q versus Time trace.

The parameter  $\langle x \rangle = 0$  to 4. The specified marker must be activated using the [CALCulate:MARKer:ADD](#page-152-0) command.

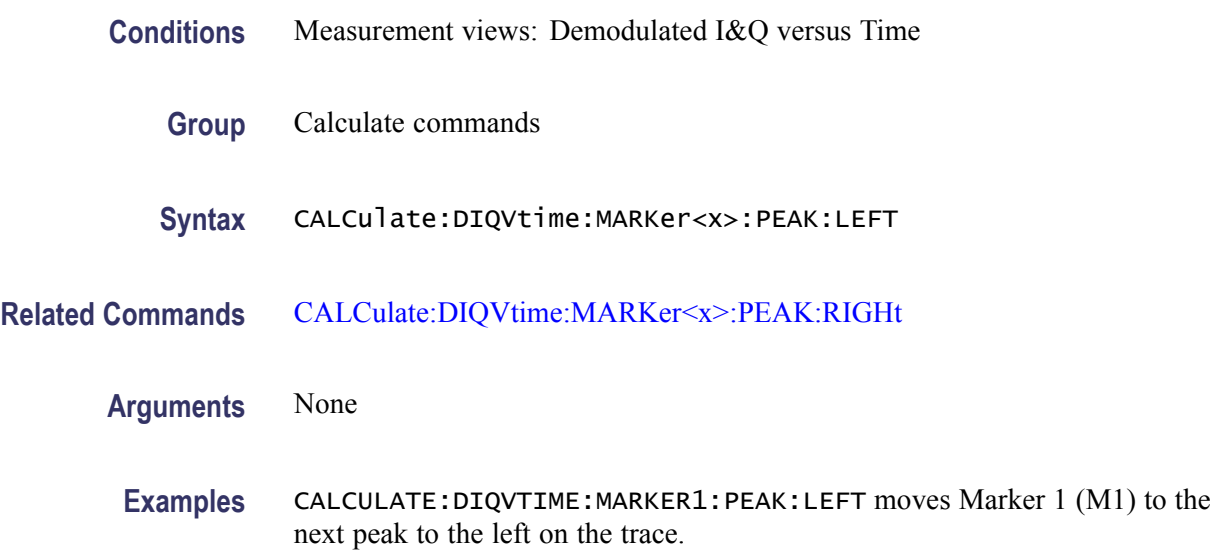

# **CALCulate:DIQVtime:MARKer<x>:PEAK:LOWer (No Query Form)**

Moves the selected marker to the next peak lower in amplitude on the Demodulated I&Q versus Time trace.

- **Conditions** Measurement views: Demodulated I&Q versus Time
	- **Group** Calculate commands
	- **Syntax** CALCulate:DIQVtime:MARKer<x>:PEAK:LOWer
- **Related Commands** [CALCulate:DIQVtime:MARKer<x>:PEAK:HIGHer](#page-114-0)

<span id="page-116-0"></span>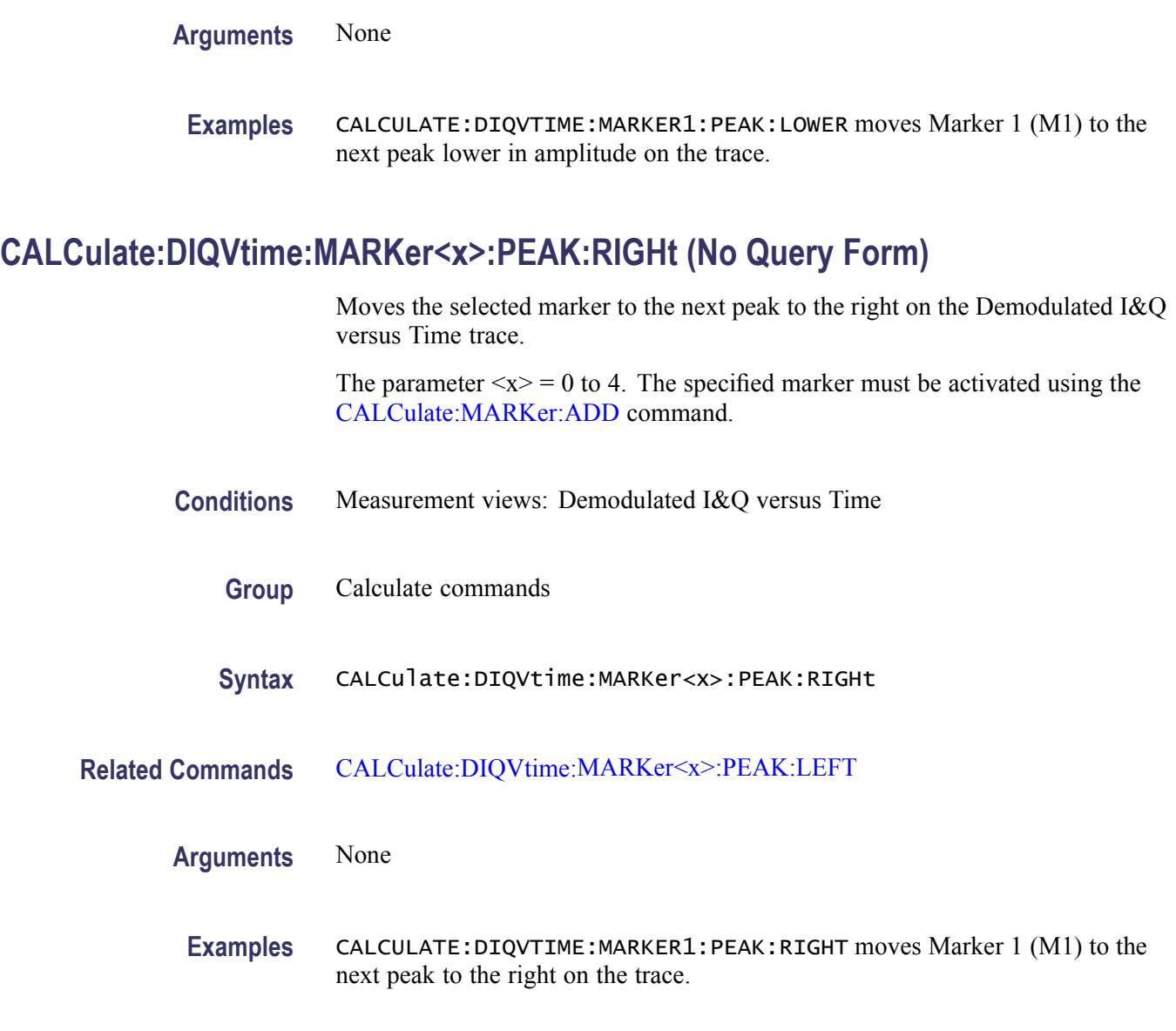

### **CALCulate:DIQVtime:MARKer<x>:TRACe**

Places the selected marker on the Demodulated I&Q versus Time trace. The query returns the name of the trace on which the marker resides.

- **Conditions** Measurement views: Demodulated I&Q versus Time
	- **Group** Calculate commands

<span id="page-117-0"></span>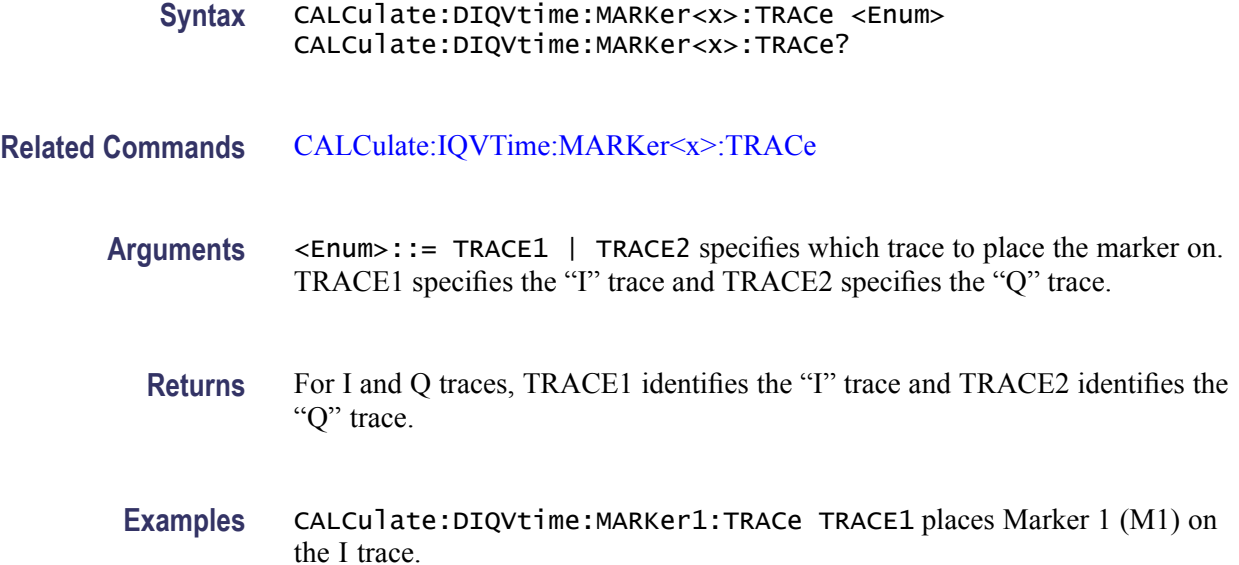

### **CALCulate:DIQVtime:MARKer<x>:X[:TIME]**

Sets or queries the horizontal position (time) of the selected marker in the Demodulated I&Q versus Time measurement.

The parameter  $\langle x \rangle = 0$  to 4. The specified marker must be activated using the [CALCulate:MARKer:ADD](#page-152-0) command.

- **Conditions** Measurement views: Demodulated I&Q versus Time
	- **Group** Calculate commands

**Syntax** CALCulate:DIQVtime:MARKer<x>:X[:TIME] <value> CALCulate:DIQVtime:MARKer<x>:X[:TIME]?

**Related Commands** [CALCulate:DIQVtime:MARKer<x>:Y?](#page-118-0)

**Arguments** <value>::=<NRf> specifies the horizontal position (time) of the marker. Use the [\[SENSe\]:DDEMod:TIMe:UNITs](#page-683-0) command to select the time unit: symbols (default) or seconds.

**Examples** CALCULATE:DIQVTIME:MARKER1:X:TIME 38.5 places Marker 1 (M1) at 38.5 symbols on the trace.

### <span id="page-118-0"></span>**CALCulate:DIQVtime:MARKer<x>:Y? (Query Only)**

Queries the marker amplitude of the selected marker in the Demod I&Q versus Time measurement.

The parameter  $\langle x \rangle = 0$  to 4. The specified marker must be activated using the [CALCulate:MARKer:ADD](#page-152-0) command.

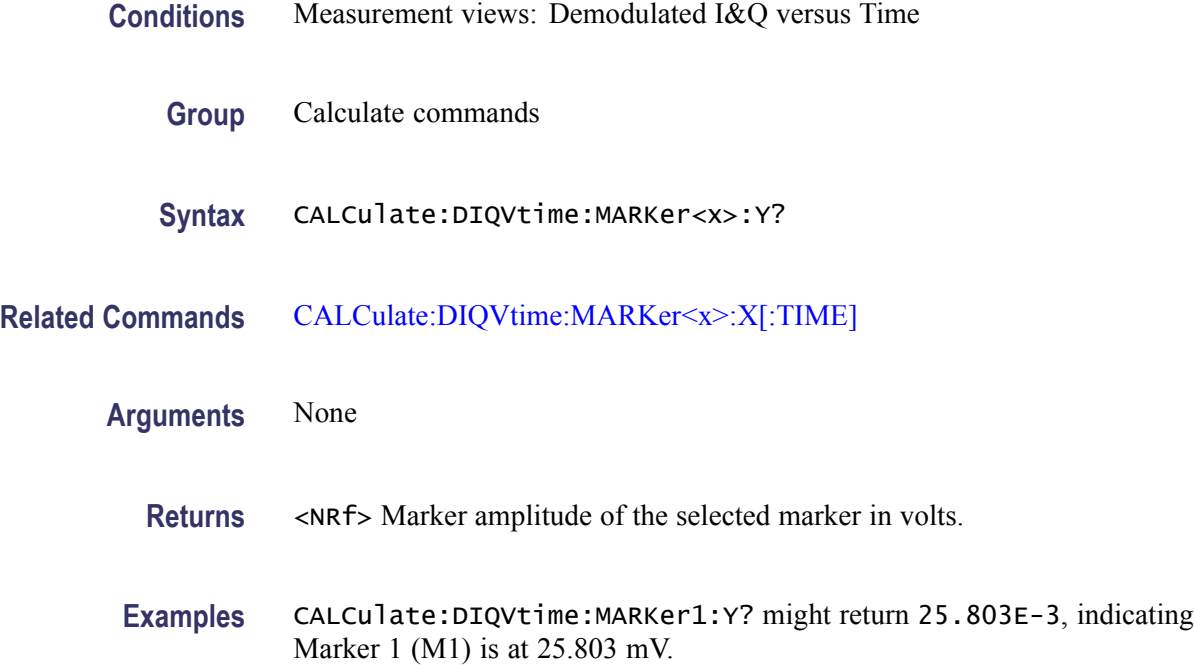

# **CALCulate:DPSA:MARKer<x>:DELTa:X:AMPLitude? (Query Only)**

Returns the delta marker amplitude for the selected marker on the DPX spectrum trace.

The parameter  $\langle x \rangle = 1$  to 4; MARKer0 (reference marker) is invalid. The specified marker must be activated using the [CALCulate:MARKer:ADD](#page-152-0) command and attached to the Bitmap trace using the [CALCulate:DPSA:MARKer<x>:TRACe](#page-123-0) command.

- **Conditions** Measurement views: DPX spectrum DPX spectrum
	- **Group** Calculate commands
	- **Syntax** CALCulate:DPSA:MARKer<x>:DELTa:X:AMPLitude?

<span id="page-119-0"></span>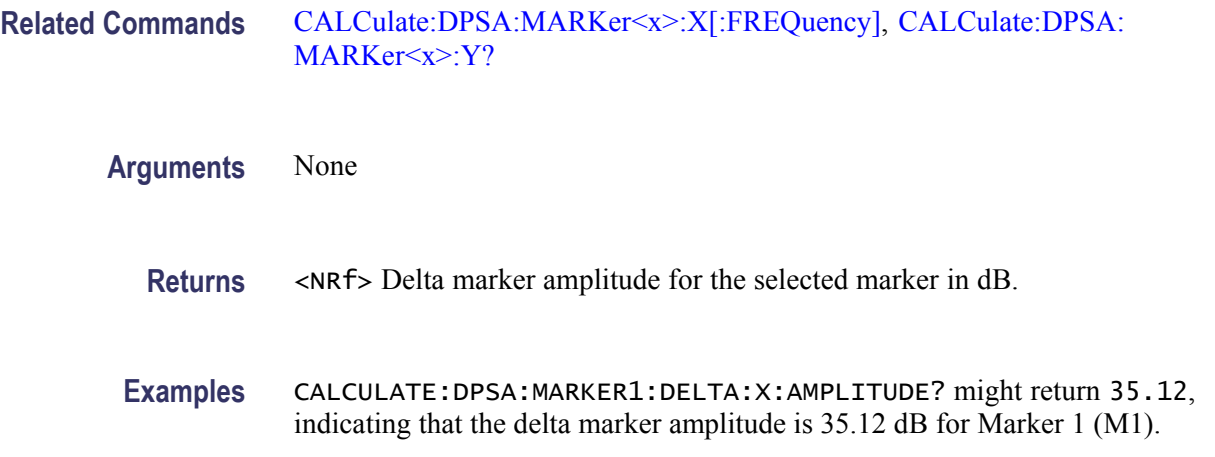

# **CALCulate:DPSA:MARKer<x>:DELTa:X[:FREQuency]? (Query Only)**

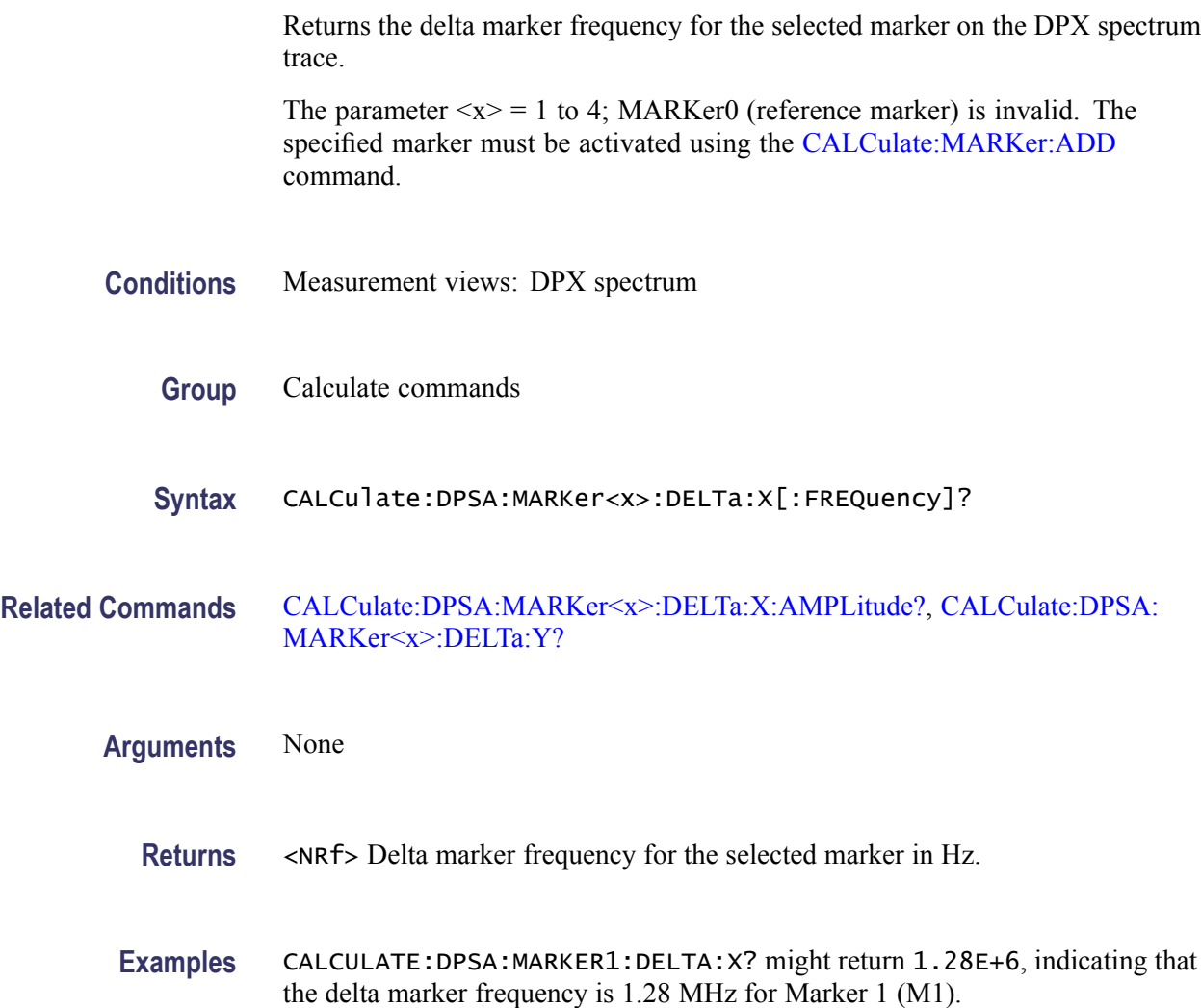

### <span id="page-120-0"></span>**CALCulate:DPSA:MARKer<x>:DELTa:Y? (Query Only)**

Returns the delta marker amplitude for the selected marker on the DPX spectrum trace.

The parameter  $\langle x \rangle = 1$  to 4; MARKer0 (reference marker) is invalid. The specified marker must be activated using the [CALCulate:MARKer:ADD](#page-152-0) command.

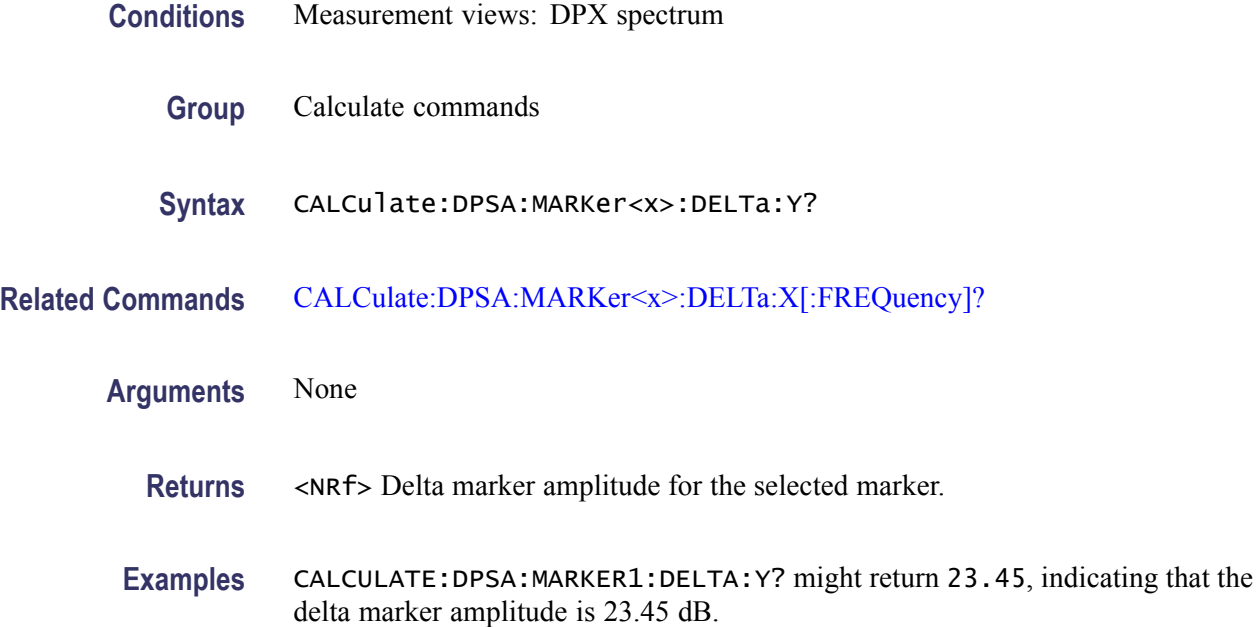

# **CALCulate:DPSA:MARKer<x>:MAXimum (No Query Form)**

Moves the selected marker to the highest peak on the DPX spectrum trace.

- **Conditions** Measurement views: DPX spectrum
	- **Group** Calculate commands
	- **Syntax** CALCulate:DPSA:MARKer<x>:MAXimum
- **Arguments** None

**Examples** CALCULATE:DPSA:MARKER1:MAXIMUM moves Marker 1 (M1) to the highest peak on the trace.

# <span id="page-121-0"></span>**CALCulate:DPSA:MARKer<x>:PEAK:HIGHer (No Query Form)**

Moves the selected marker to the next peak higher in amplitude on the DPX spectrum trace.

The parameter  $\langle x \rangle = 1$  to 4; MARKer0 (reference marker) is invalid. The specified marker must be activated using the [CALCulate:MARKer:ADD](#page-152-0) command.

**Conditions** Measurement views: DPX spectrum **Group** Calculate commands **Syntax** CALCulate:DPSA:MARKer<x>:PEAK:HIGHer **Related Commands** [CALCulate:DPSA:MARKer<x>:PEAK:LOWer](#page-122-0) **Arguments** None **Examples** CALCULATE:DPSA:MARKER1:PEAK:HIGHER moves Marker 1 (M1) to the next

peak higher in amplitude on the trace.

### **CALCulate:DPSA:MARKer<x>:PEAK:LEFT (No Query Form)**

Moves the selected marker to the next peak to the left on the DPX spectrum trace.

- **Conditions** Measurement views: DPX spectrum
	- **Group** Calculate commands
	- **Syntax** CALCulate:DPSA:MARKer<x>:PEAK:LEFT

#### <span id="page-122-0"></span>**Related Commands** CALCulate:DPSA:MARKer<x>:PEAK:RIGHt

**Arguments** None

**Examples** CALCULATE:DPSA:MARKER1:PEAK:LEFT moves Marker 1 (M1) to the next peak to the left on the trace.

#### **CALCulate:DPSA:MARKer<x>:PEAK:LOWer (No Query Form)**

Moves the selected marker to the next peak lower in amplitude on the DPX spectrum trace.

The parameter  $\langle x \rangle = 1$  to 4; MARKer0 (reference marker) is invalid. The specified marker must be activated using the [CALCulate:MARKer:ADD](#page-152-0) command.

- **Conditions** Measurement views: DPX spectrum
	- **Group** Calculate commands
	- **Syntax** CALCulate:DPSA:MARKer<x>:PEAK:LOWer
- **Related Commands** [CALCulate:DPSA:MARKer<x>:PEAK:HIGHer](#page-121-0)
	- **Arguments** None

**Examples** CALCULATE:DPSA:MARKER1:PEAK:LOWER moves Marker 1 (M1) to the next peak lower in amplitude on the trace.

#### **CALCulate:DPSA:MARKer<x>:PEAK:RIGHt (No Query Form)**

Moves the selected marker to the next peak to the right on the DPX spectrum trace.

The parameter  $\langle x \rangle = 1$  to 4; MARKer0 (reference marker) is invalid. The specified marker must be activated using the [CALCulate:MARKer:ADD](#page-152-0) command.

**Conditions** Measurement views: DPX spectrum

<span id="page-123-0"></span>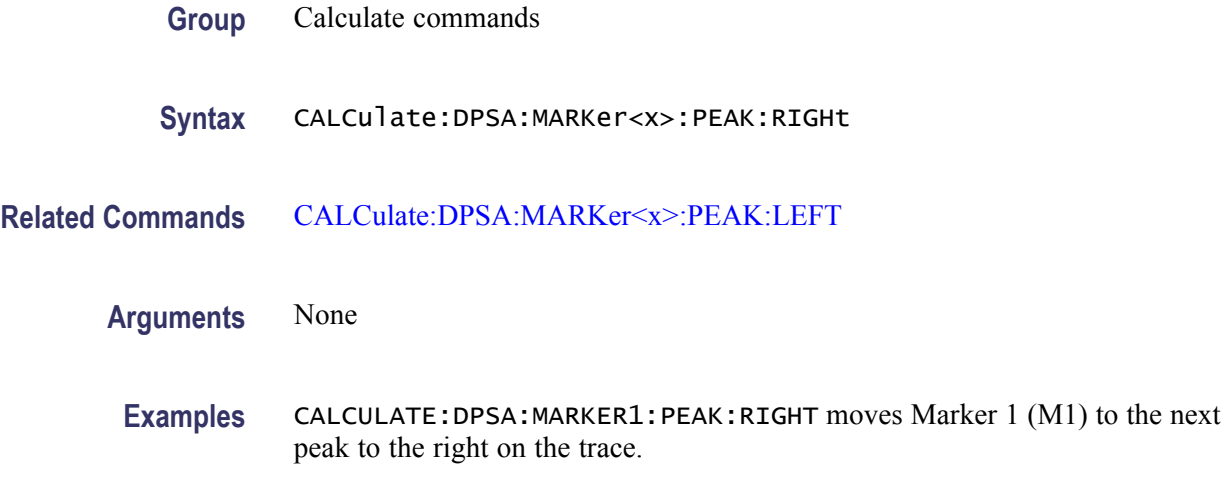

# **CALCulate:DPSA:MARKer<x>[:SET]:CENTer (No Query Form)**

Sets the center frequency to the marker frequency in the DPX spectrum view.

The parameter  $\langle x \rangle = 1$  to 4; MARKer0 (reference marker) is invalid. The specified marker must be activated using the [CALCulate:MARKer:ADD](#page-152-0) command.

- **Conditions** Measurement views: DPX spectrum
	- **Group** Calculate commands
	- **Syntax** CALCulate:DPSA:MARKer<x>[:SET]:CENTer
- **Arguments** None
- **Examples** CALCULATE:DPSA:MARKER1:SET:CENTER sets the center frequency to the marker frequency in the DPX spectrum view.

#### **CALCulate:DPSA:MARKer<x>:TRACe**

Selects or queries the trace to attach the specified marker to in the DPX spectrum measurement.

<span id="page-124-0"></span>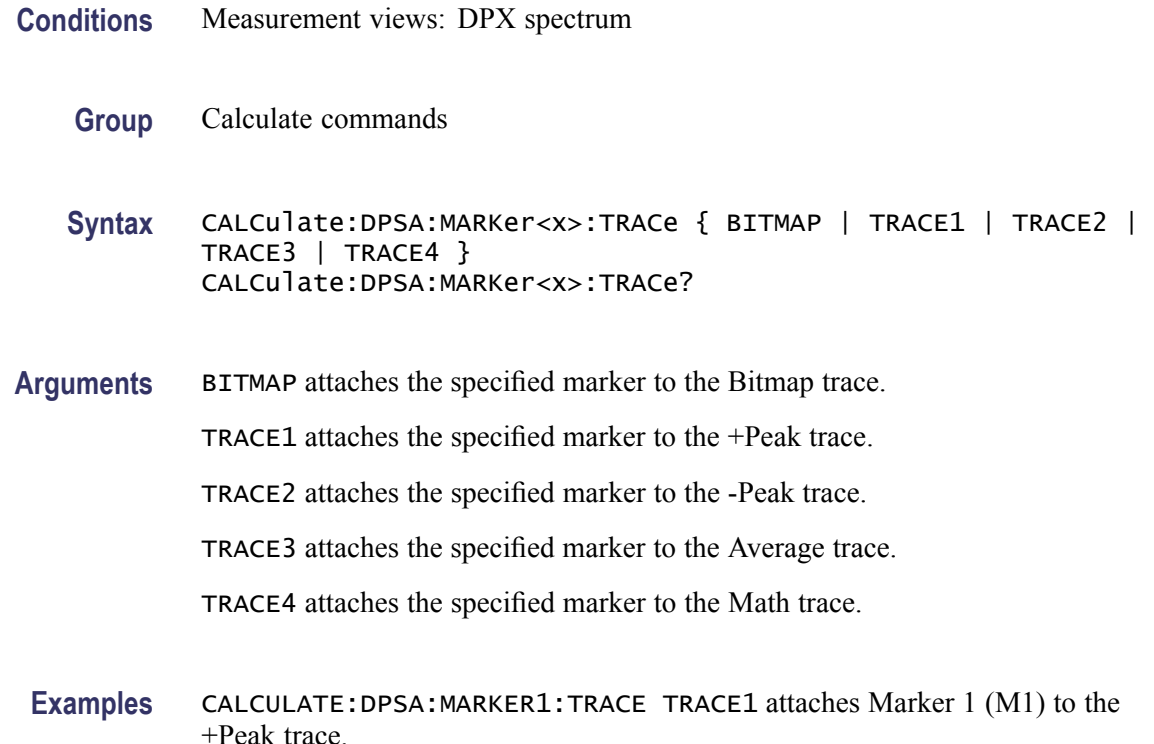

#### **CALCulate:DPSA:MARKer<x>:X:AMPLitude**

Sets or queries the amplitude position of the selected marker in the DPX spectrum view. This command is valid for the marker on the bitmap trace (refer to the [CALCulate:DPSA:MARKer<x>:TRACe](#page-123-0) command). The frequency position is set by the [CALCulate:DPSA:MARKer<x>:X\[:FREQuency\]](#page-125-0) command.

- **Conditions** Measurement views: DPX spectrum
	- **Group** Calculate commands
	- **Syntax** CALCulate:DPSA:MARKer<x>:X:AMPLitude <value> CALCulate:DPSA:MARKer<x>:X:AMPLitude
- **Arguments** <value>::=<NRf> specifies the amplitude position of the marker. Range: -100 to 0 dBm.

**Examples** CALCULATE:DPSA:MARKER1:X:AMPLITUDE —34.5dBm places Marker 1 (M1) at  $-34.5$  dBm.

# <span id="page-125-0"></span>**CALCulate:DPSA:MARKer<x>:X[:FREQuency]**

Sets or queries the frequency position of the selected marker in the DPX spectrum view.

The parameter  $\langle x \rangle = 1$  to 4; MARKer0 (reference marker) is invalid. The specified marker must be activated using the CALCulate: MARKer: ADD command.

- **Conditions** Measurement views: DPX spectrum
	- **Group** Calculate commands
	- **Syntax** CALCulate:DPSA:MARKer<x>:X[:FREQuency] <value> CALCulate:DPSA:MARKer<x>:X[:FREQuency]?
- **Related Commands** CALCulate:DPSA:MARKer<x>:Y?

**Arguments** <value>::=<NRf> specifies the frequency position of the marker. Range: Start to Stop frequency (left to right edge of the horizontal axis). Using an out-of-range value causes an execution error (-222, "Data out of range").

**Examples** CALCULATE:DPSA:MARKER1:X:FREQUENCY 800MHz places Marker 1 (M1) at 800 MHz on the trace.

### **CALCulate:DPSA:MARKer<x>:Y? (Query Only)**

Queries the vertical position of the selected marker in the DPX spectrum view. The data occurence rate is returned for the bitmap trace, and the amplitude value for the +peak, -peak, average, and math traces. The horizontal position can be set by the [CALCulate:DPSA:MARKer<x>:X:AMPLitude](#page-124-0) and CALCulate:DPSA:MARKer<x>:X[:FREQuency] commands.

The parameter  $\langle x \rangle = 1$  to 4; MARKer0 (reference marker) is invalid. The specified marker must be activated using the [CALCulate:MARKer:ADD](#page-152-0) command.

**Conditions** Measurement views: DPX spectrum

<span id="page-126-0"></span>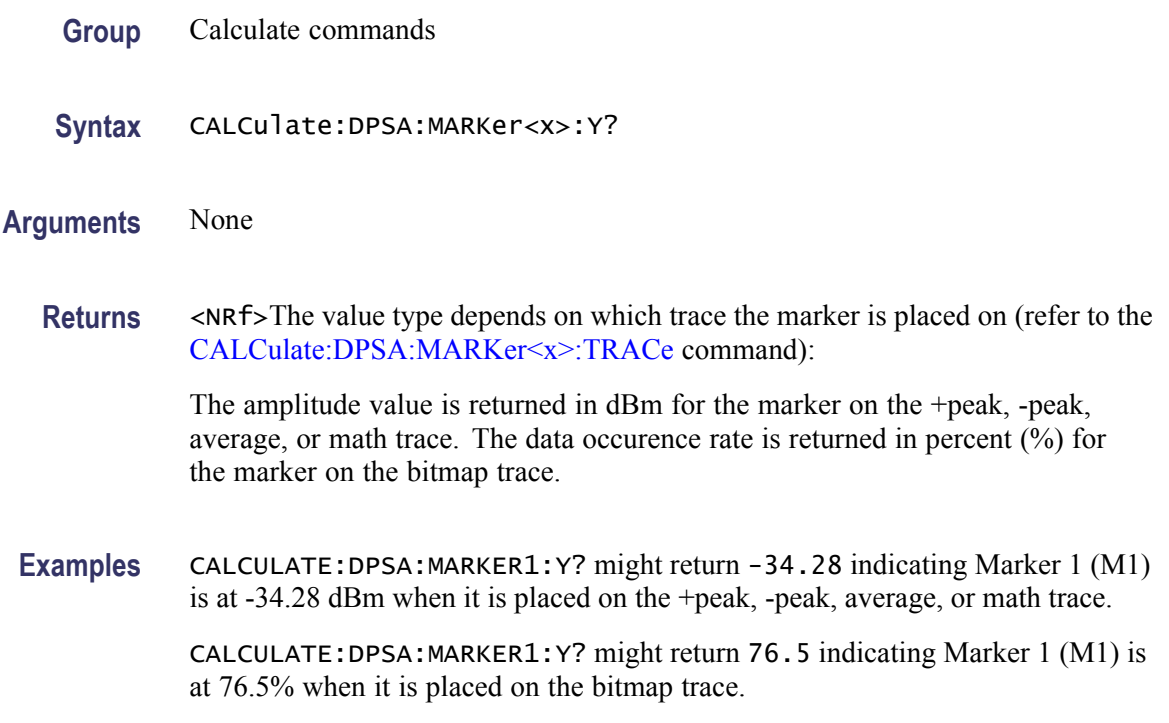

# **CALCulate:EDIagram:MARKer<x>:DELTa:X[:TIME]? (Query Only)**

Returns the delta marker time for the selected marker on the eye diagram trace.

- **Conditions** Measurement views: Eye diagram
	- **Group** Calculate commands
	- **Syntax** CALCulate:EDIagram:MARKer<x>:DELTa:X[:TIME]?
- **Related Commands** [CALCulate:EDIagram:MARKer<x>:DELTa:Y?](#page-127-0)
	- **Arguments** None
		- **Returns** <NRf> Delta marker time for the selected marker. Use the [\[SENSe\]:DDEMod:TIMe:UNITs](#page-683-0) command to select the time unit: symbols (default) or seconds.

**Examples** CALCulate:EDIagram:MARKer1:DELTa:X:TIME? might return 62.75, indicating that the delta marker time is 62.75 symbols.

# <span id="page-127-0"></span>**CALCulate:EDIagram:MARKer<x>:DELTa:Y? (Query Only)**

Returns the delta marker amplitude for the selected marker on the eye diagram trace.

The parameter  $\langle x \rangle = 1$  to 4; MARKer0 (reference marker) is invalid. The specified marker must be activated using the [CALCulate:MARKer:ADD](#page-152-0) command.

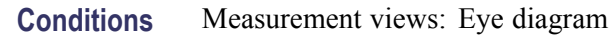

- **Group** Calculate commands
- **Syntax** CALCulate:EDIagram:MARKer<x>:DELTa:Y?
- **Related Commands** [CALCulate:EDIagram:MARKer<x>:DELTa:X\[:TIME\]?](#page-126-0)
	- **Arguments** None
		- **Returns** <NRf> Delta marker amplitude for the selected marker.
		- **Examples** CALCULATE:EDIAGRAM:MARKER1:DELTA:Y? might return -1.043, indicating that the delta marker amplitude is -1.043.

### **CALCulate:EDIagram:MARKer<x>:MAXimum (No Query Form)**

Moves the selected marker to the highest peak on the eye diagram trace.

- **Conditions** Measurement views: Eye diagram
	- **Group** Calculate commands
	- **Syntax** CALCulate:EDIagram:MARKer<x>:MAXimum

<span id="page-128-0"></span>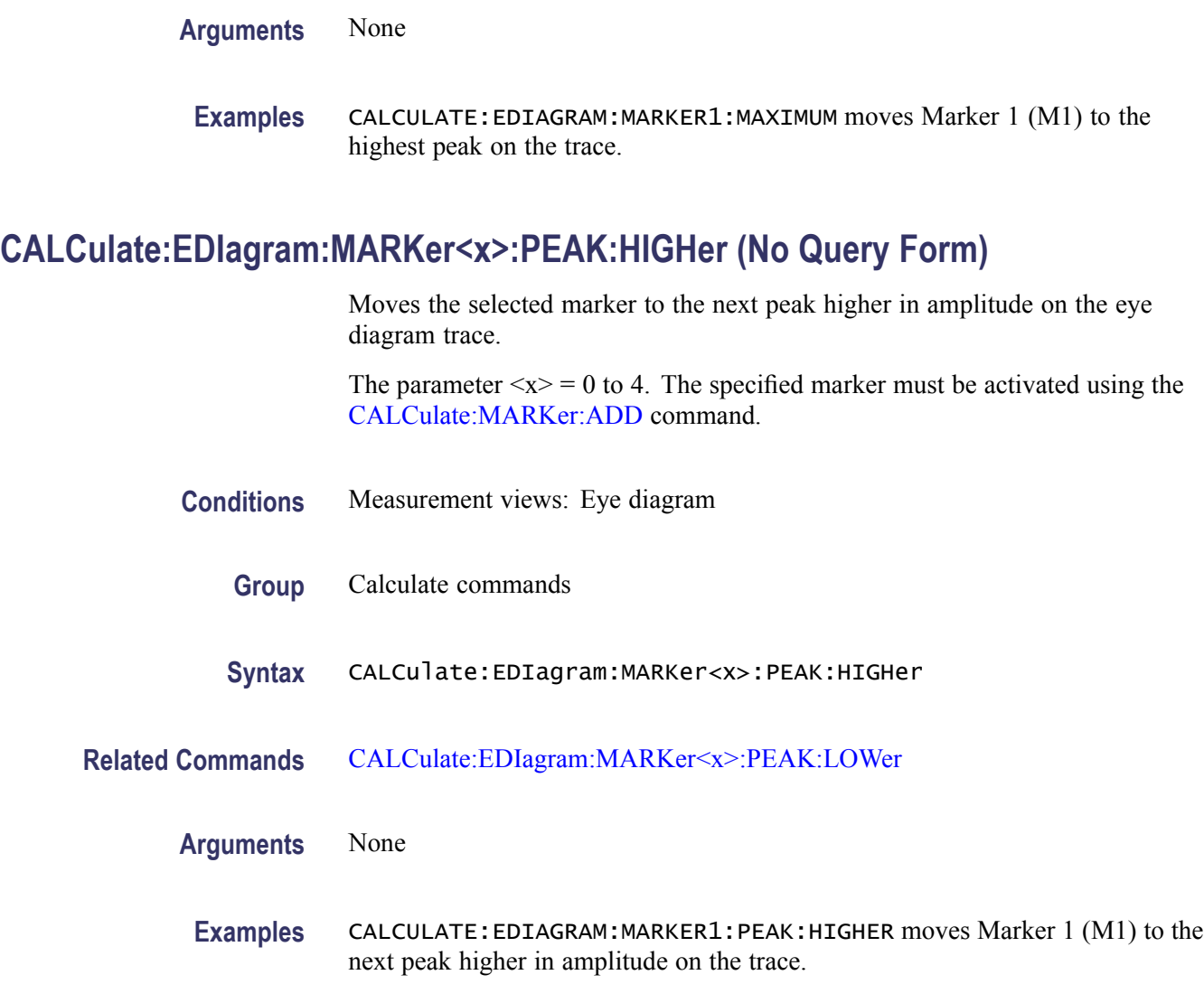

# **CALCulate:EDIagram:MARKer<x>:PEAK:LEFT (No Query Form)**

Moves the selected marker to the next peak to the left on the eye diagram trace.

- **Conditions** Measurement views: Eye diagram
	- **Group** Calculate commands
	- **Syntax** CALCulate:EDIagram:MARKer<x>:PEAK:LEFT

<span id="page-129-0"></span>**Related Commands** CALCulate:EDIagram:MARKer<x>:PEAK:RIGHt

**Arguments** None

**Examples** CALCULATE:EDIAGRAM:MARKER1:PEAK:LEFT moves Marker 1 (M1) to the next peak to the left on the trace.

# **CALCulate:EDIagram:MARKer<x>:PEAK:LOWer (No Query Form)**

Moves the selected marker to the next peak lower in amplitude on the eye diagram trace.

The parameter  $\langle x \rangle = 0$  to 4. The specified marker must be activated using the [CALCulate:MARKer:ADD](#page-152-0) command.

- **Conditions** Measurement views: Eye diagram
	- **Group** Calculate commands
	- **Syntax** CALCulate:EDIagram:MARKer<x>:PEAK:LOWer
- **Related Commands** [CALCulate:EDIagram:MARKer<x>:PEAK:HIGHer](#page-128-0)
	- **Arguments** None
		- **Examples** CALCULATE:EDIAGRAM:MARKER1:PEAK:LOWER moves Marker 1 (M1) to the next peak lower in amplitude on the trace.

### **CALCulate:EDIagram:MARKer<x>:PEAK:RIGHt (No Query Form)**

Moves the selected marker to the next peak to the right on the eye diagram trace.

- **Conditions** Measurement views: Eye diagram
	- **Group** Calculate commands

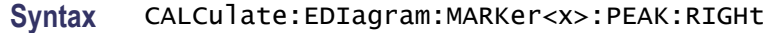

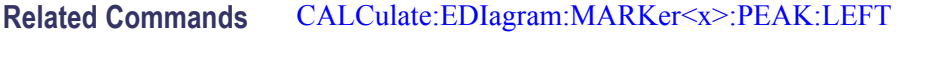

**Arguments** None

**Examples** CALCULATE:EDIAGRAM:MARKER1:PEAK:RIGHT moves Marker 1 (M1) to the next peak to the right on the trace.

#### **CALCulate:EDIagram:MARKer<x>:TRACe**

Places the selected marker on the I or Q trace in the eye diagram display. The query returns the name of the trace on which the marker resides. Valid on all modulation types except 2|4|8|16FSK or C4FM.

- **Conditions** Measurement views: Eye diagram
	- **Group** Calculate commands
	- **Syntax** CALCulate:EDIagram:MARKer<x>:TRACe <Enum> CALCulate:EDIagram:MARKer<x>:TRACe?
- **Related Commands** [CALCulate:EDIagram:MARKer<x>:X\[:TIME\]](#page-131-0)
	- **Arguments** <Enum>::= TRACE1 | TRACE2 specifies which trace to place the marker on. TRACE1 specifies the "I" trace and TRACE2 specifies the "Q" trace.
		- **Returns** For I and Q traces, TRACE1 identifies the "I" trace and TRACE2 identifies the "Q" trace.
	- **Examples** CALCulate:EDIagram:MARKer1:TRACe TRACE1 places Marker 1 (M1) on the I trace in an eye diagram.

# <span id="page-131-0"></span>**CALCulate:EDIagram:MARKer<x>:X[:TIME]**

Sets or queries the horizontal position (time) of the selected marker in the eye diagram measurement.

The parameter  $\langle x \rangle = 0$  to 4. The specified marker must be activated using the [CALCulate:MARKer:ADD](#page-152-0) command.

**Conditions** Measurement views: Eye diagram **Group** Calculate commands **Syntax** CALCulate:EDIagram:MARKer<x>:X[:TIME] <value> CALCulate:EDIagram:MARKer<x>:X[:TIME]? **Related Commands** CALCulate:EDIagram:MARKer<x>:Y? **Arguments** <value>::=<NRf> specifies the horizontal position (time) of the marker. Use the [\[SENSe\]:DDEMod:TIMe:UNITs](#page-683-0) command to select the time unit: symbols (default) or seconds. **Examples** CALCulate:EDIagram:MARKer1:X:TIME 38.5 places Marker 1 (M1) at 38.5 symbols on the trace.

# **CALCulate:EDIagram:MARKer<x>:Y? (Query Only)**

Queries the vertical position of the selected marker in the eye diagram measurement.

The parameter  $\langle x \rangle = 0$  to 4. The specified marker must be activated using the [CALCulate:MARKer:ADD](#page-152-0) command.

- **Conditions** Measurement views: Eye diagram
	- **Group** Calculate commands
	- **Syntax** CALCulate:EDIagram:MARKer<x>:Y?

**Related Commands** CALCulate:EDIagram:MARKer<x>:X[:TIME]

<span id="page-132-0"></span>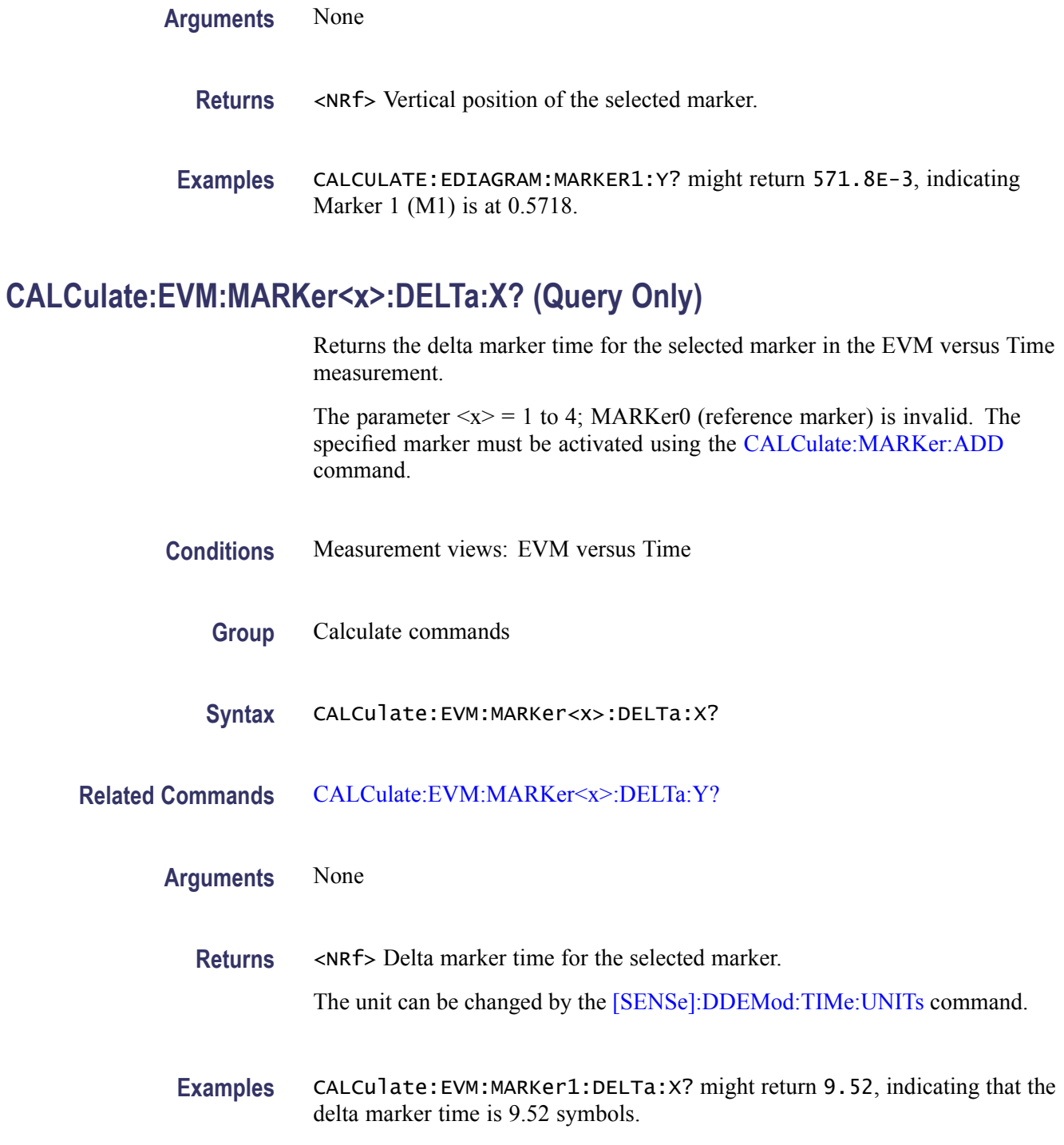

# **CALCulate:EVM:MARKer<x>:DELTa:Y? (Query Only)**

Returns the delta marker amplitude for the selected marker in the EVM versus Time measurement.

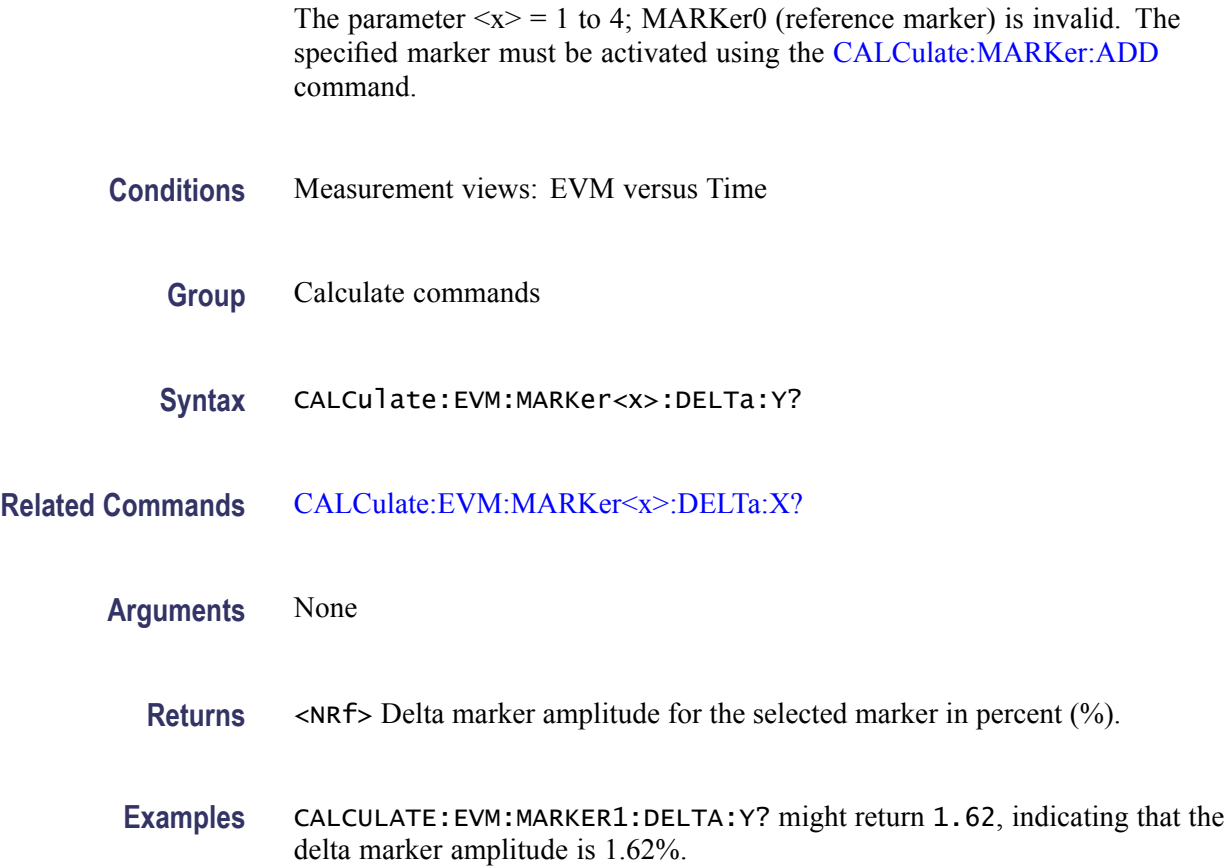

# **CALCulate:EVM:MARKer<x>:MAXimum (No Query Form)**

Moves the selected marker to the highest peak on the trace in the EVM versus Time measurement.

The parameter  $\langle x \rangle = 1$  to 4; MARKer0 (reference marker) is invalid. The specified marker must be activated using the [CALCulate:MARKer:ADD](#page-152-0) command.

- **Conditions** Measurement views: EVM versus Time
	- **Group** Calculate commands
	- **Syntax** CALCulate:EVM:MARKer<x>:MAXimum

**Arguments** None

**EXAMPLE** CALC **C** CONCILE

**Examples** CALCULATE: EVM: MARKER1: MAXIMUM moves Marker 1 (M1) to the highest peak on the trace.

#### <span id="page-134-0"></span>**CALCulate:EVM:MARKer<x>:PEAK:HIGHer (No Query Form)**

Moves the selected marker to the next peak higher in amplitude on the EVM versus Time trace.

The parameter  $\langle x \rangle = 1$  to 4; MARKer0 (reference marker) is invalid. The specified marker must be activated using the [CALCulate:MARKer:ADD](#page-152-0) command.

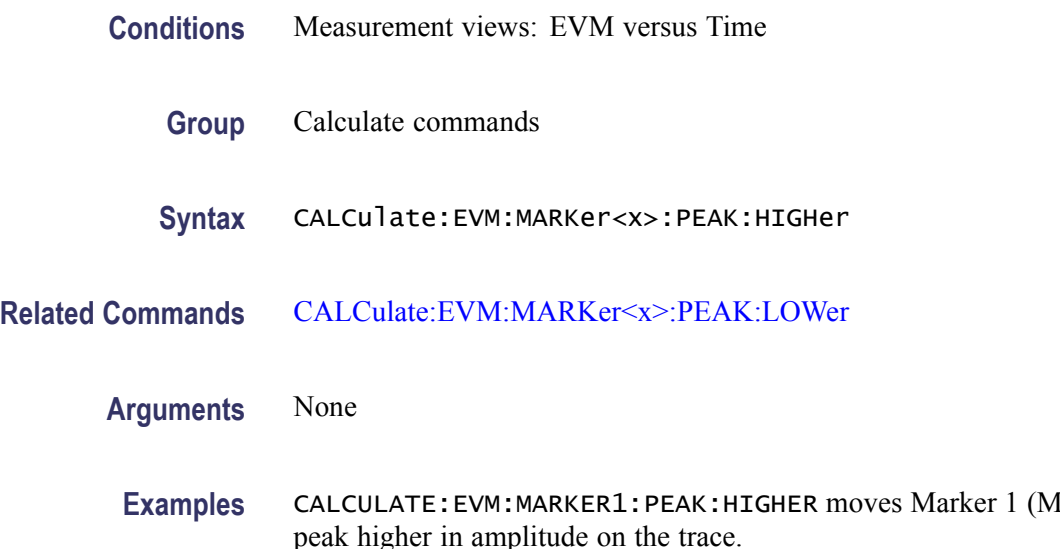

#### **CALCulate:EVM:MARKer<x>:PEAK:LEFT (No Query Form)**

Moves the selected marker to the next peak to the left on the trace in the EVM versus Time measurement.

- **Conditions** Measurement views: EVM versus Time
	- **Group** Calculate commands
	- **Syntax** CALCulate:EVM:MARKer<x>:PEAK:LEFT

#### <span id="page-135-0"></span>**Related Commands** CALCulate:EVM:MARKer<x>:PEAK:RIGHt

#### **Arguments** None

**Examples** CALCULATE:EVM:MARKER1:PEAK:LEFT moves Marker 1 (M1) to the next peak to the left on the trace.

#### **CALCulate:EVM:MARKer<x>:PEAK:LOWer (No Query Form)**

Moves the selected marker to the next peak lower in amplitude on the EVM versus Time trace.

The parameter  $\langle x \rangle = 1$  to 4; MARKer0 (reference marker) is invalid. The specified marker must be activated using the [CALCulate:MARKer:ADD](#page-152-0) command.

**Conditions** Measurement views: EVM versus Time

**Group** Calculate commands

**Syntax** CALCulate:EVM:MARKer<x>:PEAK:LOWer

**Related Commands** [CALCulate:EVM:MARKer<x>:PEAK:HIGHer](#page-134-0)

#### **Arguments** None

**Examples** CALCULATE: EVM: MARKER1: PEAK: LOWER moves Marker 1 (M1) to the next peak lower in amplitude on the trace.

# **CALCulate:EVM:MARKer<x>:PEAK:RIGHt (No Query Form)**

Moves the selected marker to the next peak to the right on the trace in the EVM versus Time measurement.

The parameter  $\langle x \rangle = 1$  to 4; MARKer0 (reference marker) is invalid. The specified marker must be activated using the [CALCulate:MARKer:ADD](#page-152-0) command.

#### **Conditions** Measurement views: EVM versus Time

<span id="page-136-0"></span>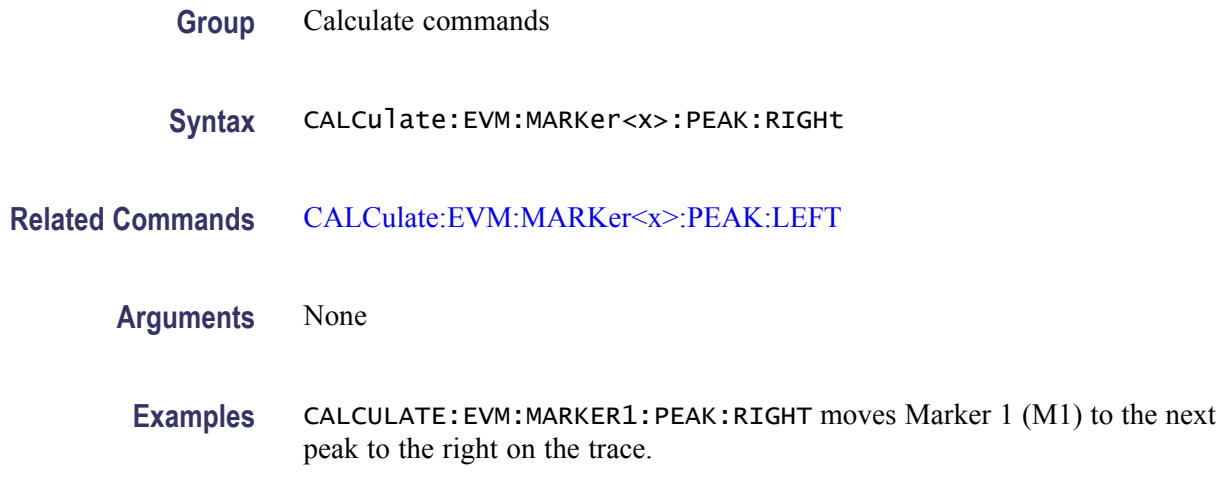

# **CALCulate:EVM:MARKer<x>:X**

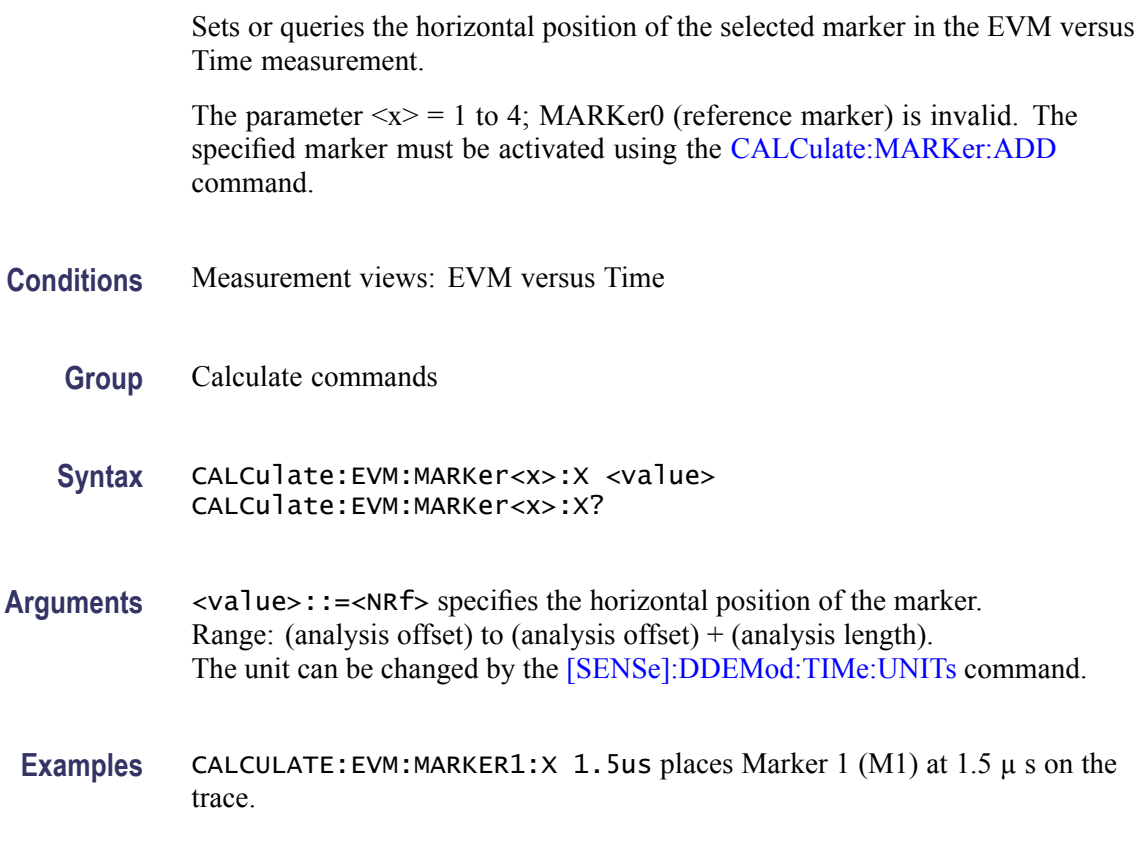

# **CALCulate:EVM:MARKer<x>:Y? (Query Only)**

Queries the marker amplitude of the selected marker in the EVM versus Time measurement.

<span id="page-137-0"></span>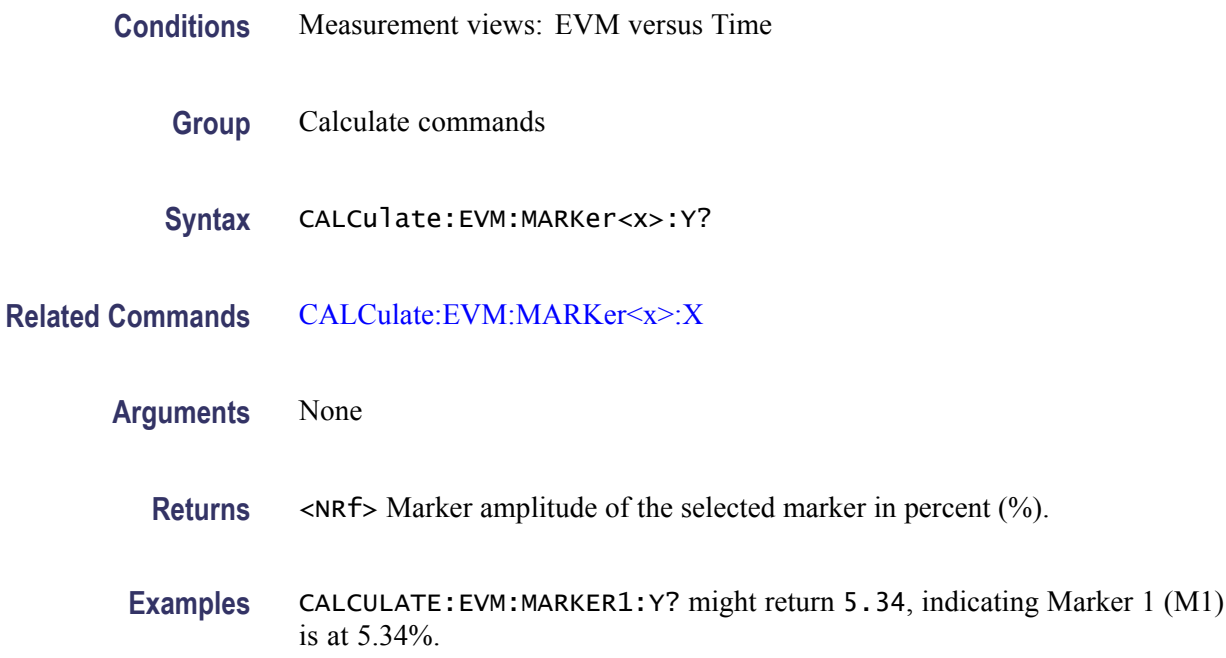

# **CALCulate:FDVTime:MARKer<x>:DELTa:X[:TIME]? (Query Only)**

Returns the delta marker time for the selected marker on the Frequency deviation vs Time trace.

The parameter  $\langle x \rangle = 1$  to 4; MARKer0 (reference marker) is invalid. The specified marker must be activated using the [CALCulate:MARKer:ADD](#page-152-0) command.

- **Conditions** Measurement views: Frequency deviation versus Time
	- **Group** Calculate commands
	- **Syntax** CALCulate:FDVTime:MARKer<x>:DELTa:X[:TIME]?
- **Related Commands** [CALCulate:FDVTime:MARKer<x>:DELTa:Y?](#page-138-0)

**Arguments** None

**Returns** <NRf> Delta marker time for the selected marker. Use the [\[SENSe\]:DDEMod:TIMe:UNITs](#page-683-0) command to select the time unit: symbols (default) or seconds.

**Examples** CALCULATE:FDVTIME:MARKER1:DELTA:X:TIME? might return 62.75, indicating that the delta marker time is 62.75 symbols.

#### <span id="page-138-0"></span>**CALCulate:FDVTime:MARKer<x>:DELTa:Y? (Query Only)**

Returns the delta marker amplitude for the selected marker on the Frequency deviation vs Time trace.

The parameter  $\langle x \rangle = 1$  to 4; MARKer0 (reference marker) is invalid. The specified marker must be activated using the [CALCulate:MARKer:ADD](#page-152-0) command.

- **Conditions** Measurement views: Frequency deviation versus Time
	- **Group** Calculate commands
	- **Syntax** CALCulate:FDVTime:MARKer<x>:DELTa:Y?
- **Related Commands** [CALCulate:FDVTime:MARKer<x>:DELTa:X\[:TIME\]?](#page-137-0)
	- **Arguments** None
		- **Returns** <NRf> Delta marker amplitude for the selected marker in Hz.
		- **Examples** CALCULATE:FDVTIME:MARKER1:DELTA:Y? might return -563.7E+3, indicating that the delta marker amplitude is -563.7 kHz.

#### **CALCulate:FDVTime:MARKer<x>:MAXimum (No Query Form)**

Moves the selected marker to the highest peak on the Frequency deviation vs Time trace.

- **Conditions** Measurement views: Frequency deviation versus Time
	- **Group** Calculate commands
	- **Syntax** CALCulate:FDVTime:MARKer<x>:MAXimum

#### <span id="page-139-0"></span>**Arguments** None

**Examples** CALCULATE: FDVTIME: MARKER1: MAXIMUM moves Marker 1 (M1) to the highest peak on the trace.

#### **CALCulate:FDVTime:MARKer<x>:PEAK:HIGHer (No Query Form)**

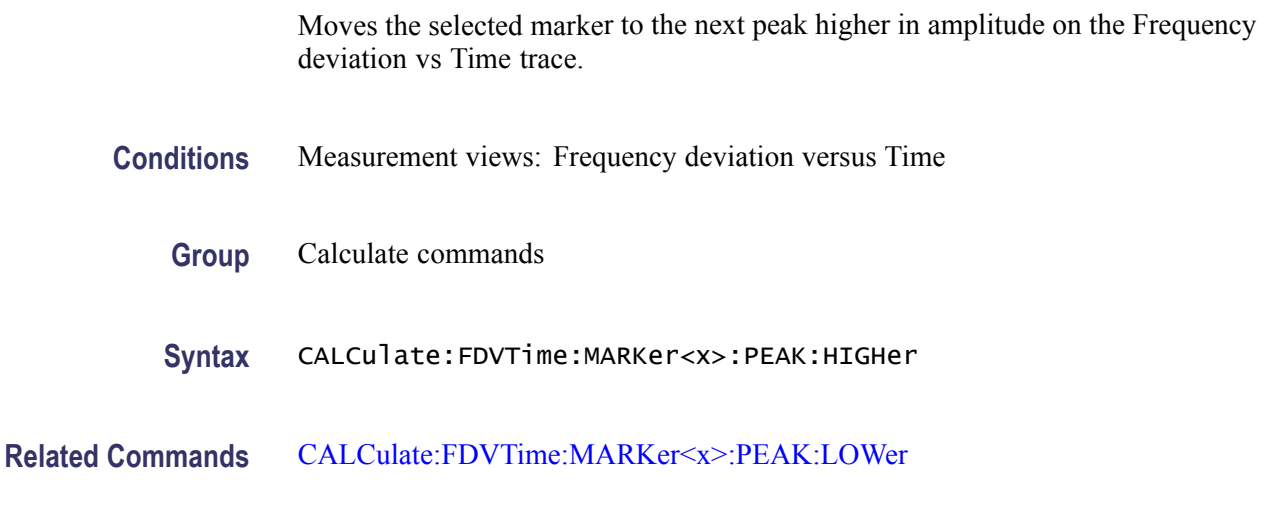

- **Arguments** None
	- **Examples** CALCulate:FDVTime:MARKer1:PEAK:HIGHer moves Marker 1 (M1) to the next peak higher in amplitude on the trace.

#### **CALCulate:FDVTime:MARKer<x>:PEAK:LEFT (No Query Form)**

Moves the selected marker to the next peak to the left on the Frequency deviation vs Time trace.

- **Conditions** Measurement views: Frequency deviation versus Time
	- **Group** Calculate commands
	- **Syntax** CALCulate:FDVTime:MARKer<x>:PEAK:LEFT
- **Related Commands** [CALCulate:FDVTime:MARKer<x>:PEAK:RIGHt](#page-140-0)

<span id="page-140-0"></span>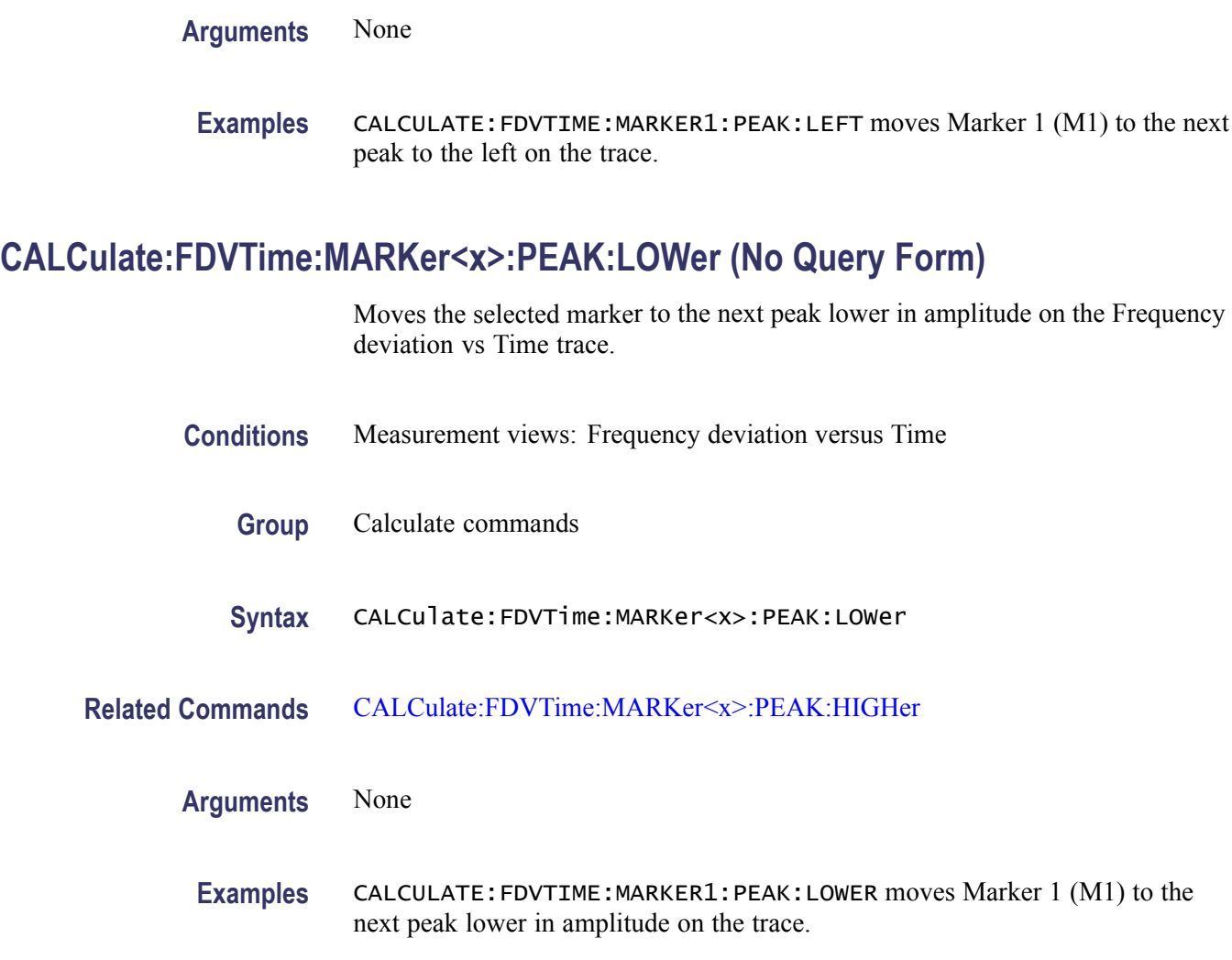

# **CALCulate:FDVTime:MARKer<x>:PEAK:RIGHt (No Query Form)**

Moves the selected marker to the next peak to the right on the trace in the Frequency deviation versus Time measurement.

- **Conditions** Measurement views: Frequency deviation versus Time
	- **Group** Calculate commands
	- **Syntax** CALCulate:FDVTime:MARKer<x>:PEAK:RIGHt
- **Arguments** None

**Examples** CALCULATE:FDVTIME:MARKER1:PEAK:RIGHT moves Marker 1 (M1) to the next peak to the right on the trace.

# **CALCulate:FDVTime:MARKer<x>:X[:TIME]**

Sets or queries the horizontal position (time) of the selected marker in the Frequency deviation versus Time measurement.

- **Conditions** Measurement views: Frequency deviation versus Time
	- **Group** Calculate commands
	- **Syntax** CALCulate:FDVTime:MARKer<x>:X[:TIME] <value> CALCulate:FDVTime:MARKer<x>:X[:TIME]?
- **Related Commands** CALCulate:FDVTime:MARKer<x>:Y?
	- **Arguments** <value>::=<NRf> specifies the horizontal position of the marker. Range: (analysis offset) to  $[(analysis \cdot t + (analysis \cdot length)].$ Use the [\[SENSe\]:DDEMod:TIMe:UNITs](#page-683-0) command to select the time unit: symbols (default) or seconds.
	- **Examples** CALCULATE:FDVTIME:MARKER1:X:TIME 38.5 places Marker 1 (M1) at 38.5 symbols on the trace.

# **CALCulate:FDVTime:MARKer<x>:Y? (Query Only)**

Queries the marker amplitude of the selected marker in the Frequency deviation versus Time measurement.

- **Conditions** Measurement views: Frequency deviation versus Time
	- **Group** Calculate commands
	- **Syntax** CALCulate:FDVTime:MARKer<x>:Y?
- **Related Commands** CALCulate:FDVTime:MARKer<x>:X[:TIME]

<span id="page-142-0"></span>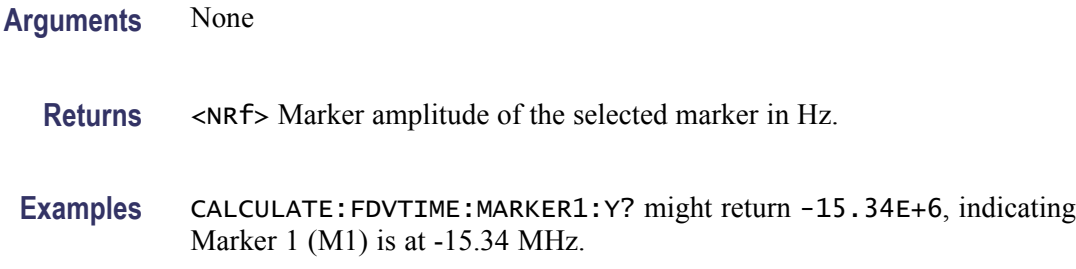

### **CALCulate:FVTime:MARKer<x>:DELTa:X? (Query Only)**

Returns the delta marker time for the selected marker in the Frequency versus Time measurement.

The parameter  $\langle x \rangle = 1$  to 4; MARKer0 (reference marker) is invalid. The specified marker must be activated using the [CALCulate:MARKer:ADD](#page-152-0) command.

**Conditions** Measurement views: Frequency versus Time

**Group** Calculate commands

**Syntax** CALCulate:FVTime:MARKer<x>:DELTa:X?

- **Related Commands** CALCulate:FVTime:MARKer<x>:DELTa:Y?
	- **Arguments** None

**Returns** <NRf> Delta marker time for the selected marker.

**Examples** CALCULATE:FVTIME:MARKER1:DELTA:X? might return 120.0E-9, indicating that the delta marker time is 120 ns.

#### **CALCulate:FVTime:MARKer<x>:DELTa:Y? (Query Only)**

Returns the delta marker frequency for the selected marker in the Frequency versus Time measurement.

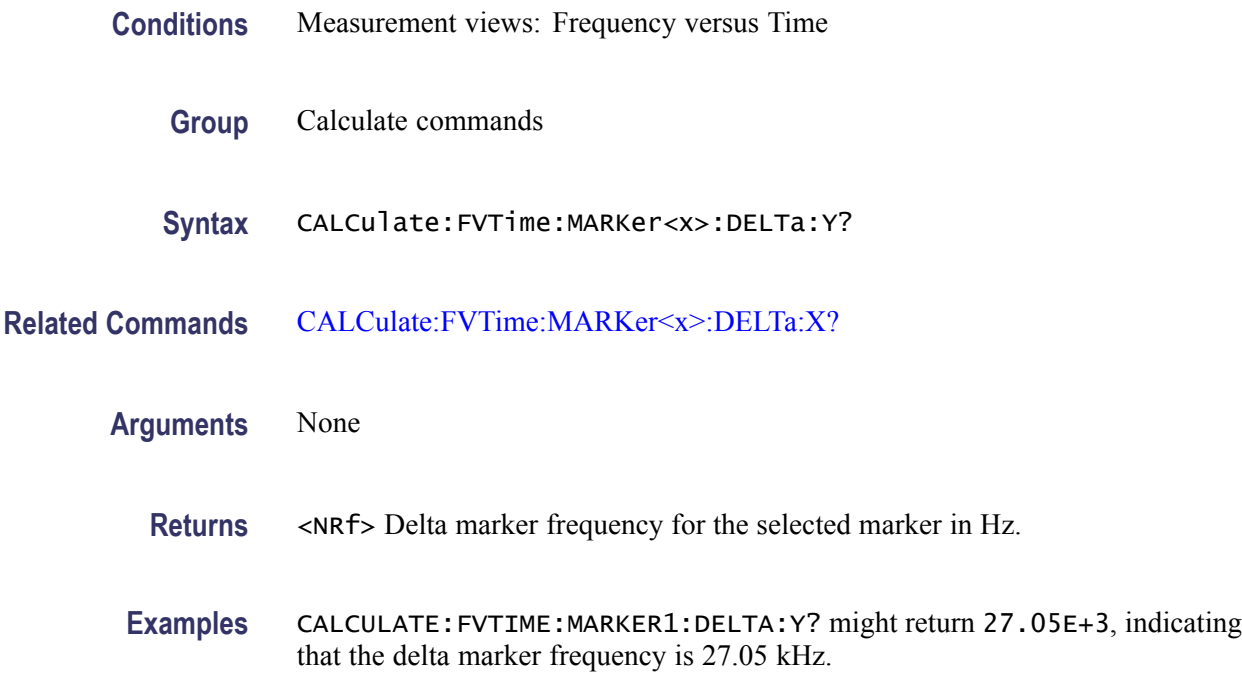

### **CALCulate:FVTime:MARKer<x>:MAXimum (No Query Form)**

Moves the selected marker to the highest peak on the trace in the Frequency versus Time measurement.

- **Conditions** Measurement views: Frequency versus Time
	- **Group** Calculate commands
	- **Syntax** CALCulate:FVTime:MARKer<x>:MAXimum
- **Arguments** None
- **Examples** CALCULATE:FVTIME:MARKER1:MAXIMUM moves Marker 1 (M1) to the highest peak on the trace.

### **CALCulate:FVTime:MARKer<x>:PEAK:HIGHer (No Query Form)**

Moves the selected marker to the next peak higher in amplitude on the Frequency versus Time trace.
<span id="page-144-0"></span>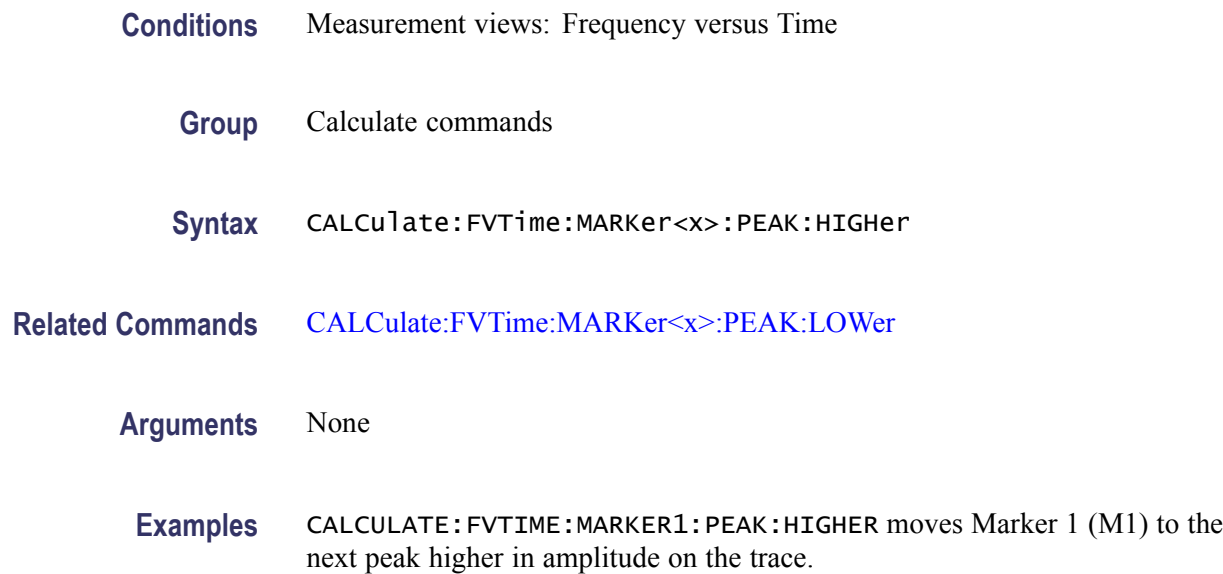

# **CALCulate:FVTime:MARKer<x>:PEAK:LEFT (No Query Form)**

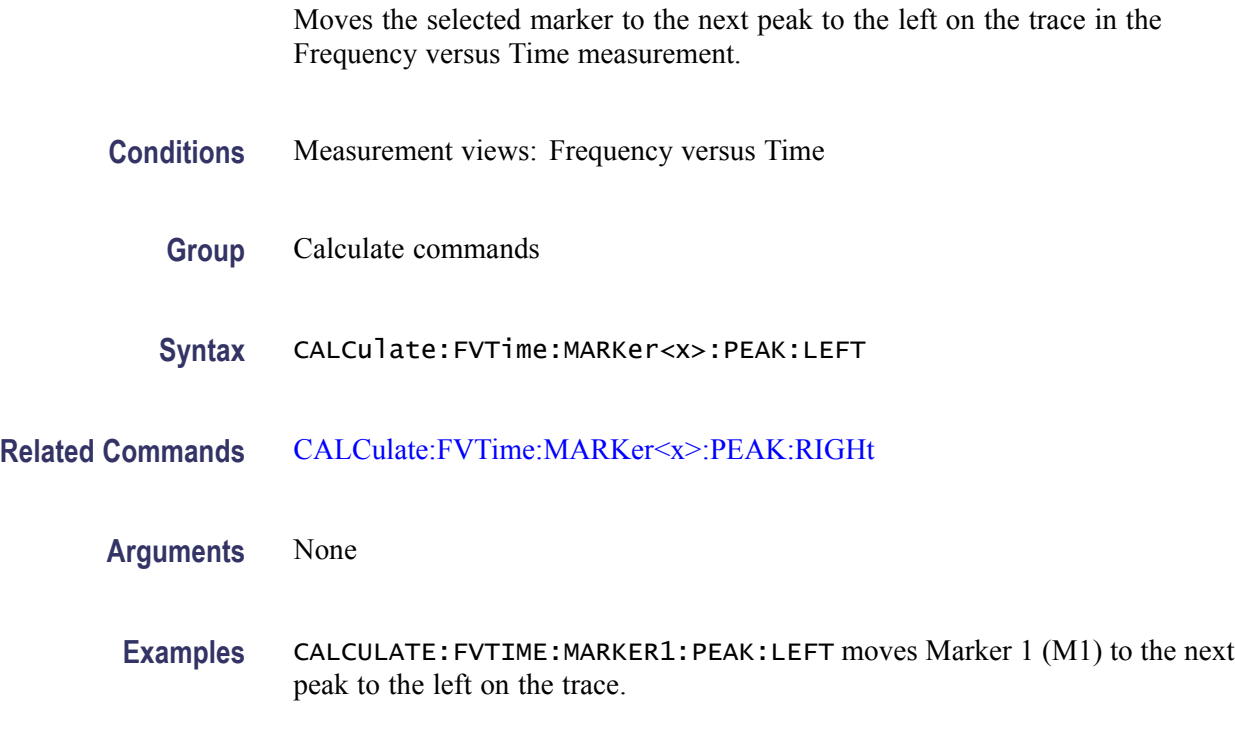

# **CALCulate:FVTime:MARKer<x>:PEAK:LOWer (No Query Form)**

Moves the selected marker to the next peak lower in amplitude on the Frequency versus Time trace.

<span id="page-145-0"></span>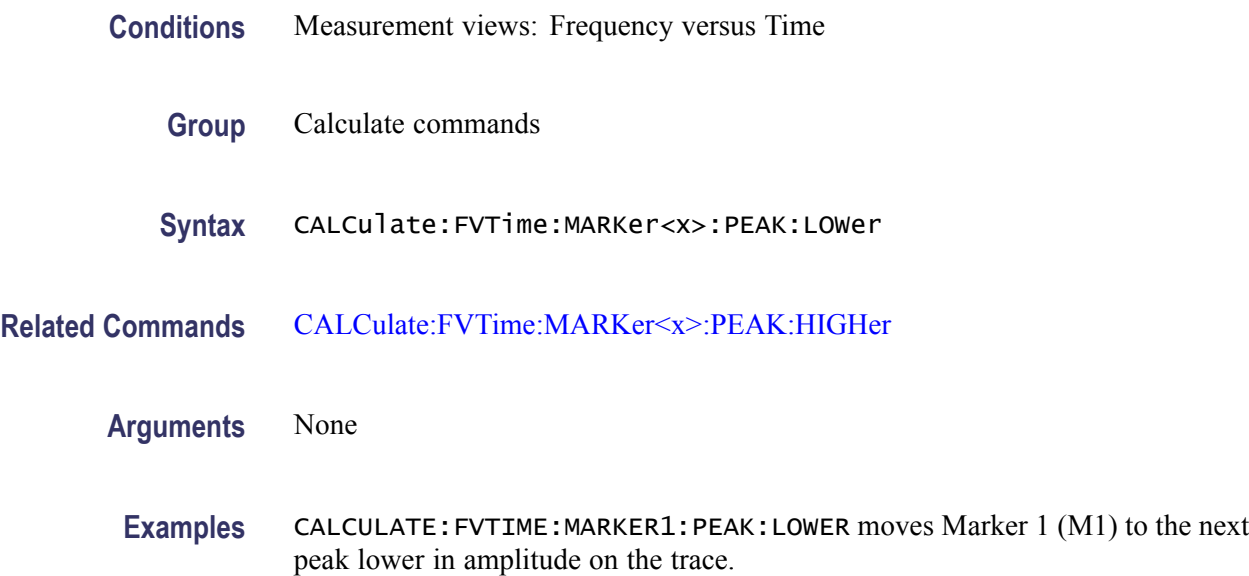

# **CALCulate:FVTime:MARKer<x>:PEAK:RIGHt (No Query Form)**

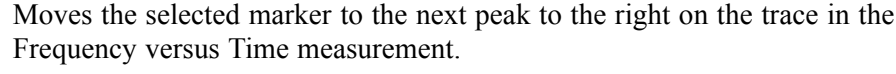

- **Conditions** Measurement views: Frequency versus Time
	- **Group** Calculate commands
	- **Syntax** CALCulate:FVTime:MARKer<x>:PEAK:RIGHt
- **Related Commands** [CALCulate:FVTime:MARKer<x>:PEAK:LEFT](#page-144-0)
	- **Arguments** None
	- **Examples** CALCULATE:FVTIME:MARKER1:PEAK:RIGHT moves Marker 1 (M1) to the next peak to the right on the trace.

### **CALCulate:FVTime:MARKer<x>:X**

Sets or queries the horizontal position of the selected marker in the Frequency versus Time measurement.

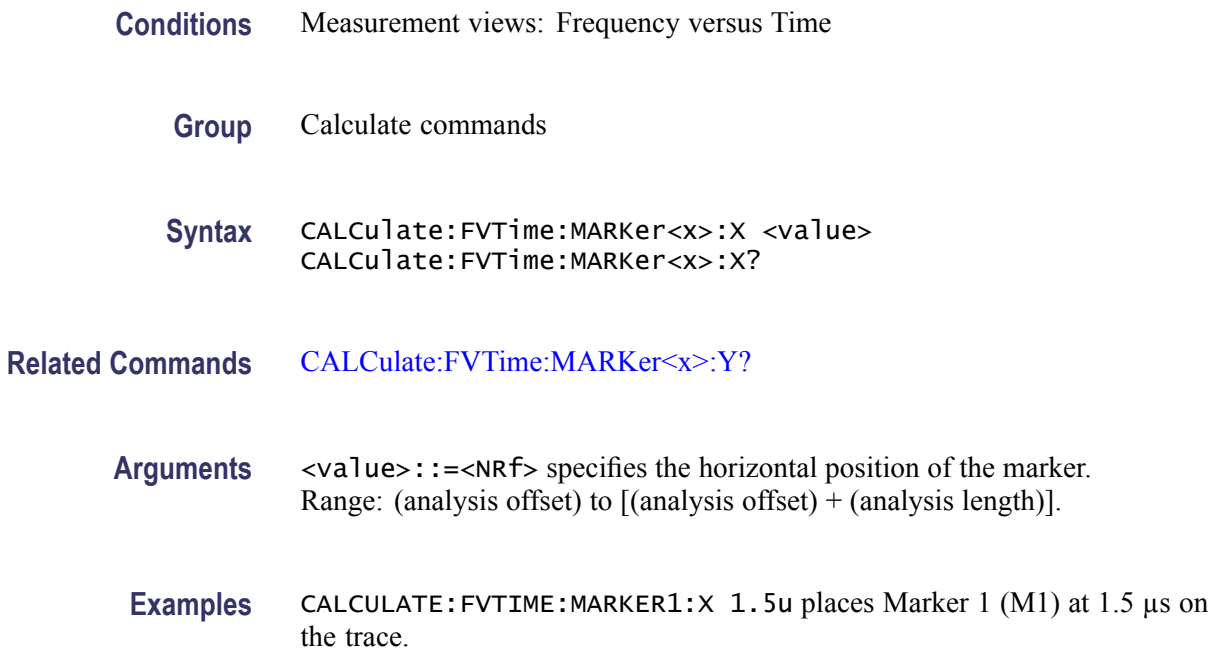

# **CALCulate:FVTime:MARKer<x>:Y? (Query Only)**

Queries the marker amplitude of the selected marker in the Frequency versus Time measurement.

- **Conditions** Measurement views: Frequency versus Time
	- **Group** Calculate commands
	- **Syntax** CALCulate:FVTime:MARKer<x>:Y?
- **Related Commands** [CALCulate:FVTime:MARKer<x>:X](#page-145-0)
	- **Arguments** None
		- **Returns** <NRf>Marker amplitude of the selected marker in Hz.
		- **Examples** CALCULATE:FVTIME:MARKER1:Y? might return -15.34E+6, indicating Marker 1 (M1) is at -15.34 MHz.

# <span id="page-147-0"></span>**CALCulate:IQVTime:MARKer<x>:DELTa:X? (Query Only)**

Returns the delta marker time for the selected marker in the RF I&Q versus Time measurement.

The parameter  $\langle x \rangle = 1$  to 4; MARKer0 (reference marker) is invalid. The specified marker must be activated using the [CALCulate:MARKer:ADD](#page-152-0) command.

- **Conditions** Measurement views: RF I&Q versus Time
	- **Group** Calculate commands
	- **Syntax** CALCulate:IQVTime:MARKer<x>:DELTa:X?
- **Related Commands** CALCulate:IQVTime:MARKer<x>:DELTa:Y?
	- **Arguments** None
		- **Returns** <NRf> Delta marker time for the selected marker.
		- **Examples** CALCULATE:IQVTIME:MARKER1:DELTA:X? might return 120.0E-9, indicating that the delta marker time is 120 ns.

# **CALCulate:IQVTime:MARKer<x>:DELTa:Y? (Query Only)**

Returns the delta marker amplitude for the selected marker in the RF I&Q versus Time measurement.

The parameter  $\langle x \rangle = 1$  to 4; MARKer0 (reference marker) is invalid. The specified marker must be activated using the [CALCulate:MARKer:ADD](#page-152-0) command.

- **Conditions** Measurement views: RF I&Q versus Time
	- **Group** Calculate commands
	- **Syntax** CALCulate:IQVTime:MARKer<x>:DELTa:Y?

<span id="page-148-0"></span>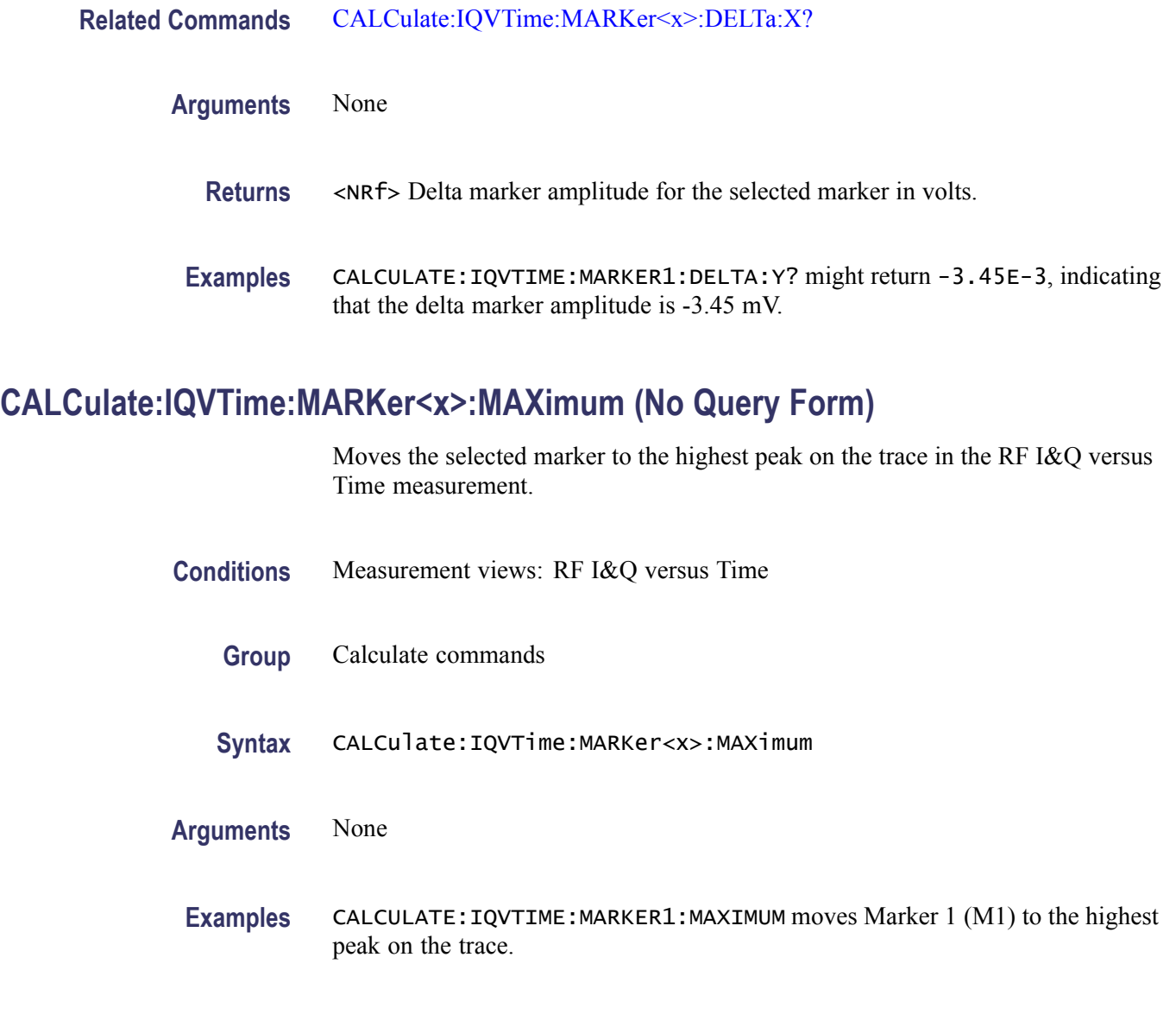

# **CALCulate:IQVTime:MARKer<x>:PEAK:HIGHer (No Query Form)**

Moves the selected marker to the next peak higher in amplitude on the RF I&Q versus Time trace.

- **Conditions** Measurement views: RF I&Q versus Time
	- **Group** Calculate commands
	- **Syntax** CALCulate:IQVTime:MARKer<x>:PEAK:HIGHer

<span id="page-149-0"></span>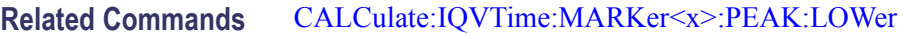

**Arguments** None

**Examples** CALCULATE:IQVTIME:MARKER1:PEAK:HIGHER moves Marker 1 (M1) to the next peak higher in amplitude on the trace.

#### **CALCulate:IQVTime:MARKer<x>:PEAK:LEFT (No Query Form)**

Moves the selected marker to the next peak to the left on the trace in the RF I&Q versus Time measurement.

- **Conditions** Measurement views: RF I&Q versus Time
	- **Group** Calculate commands
	- **Syntax** CALCulate:IQVTime:MARKer<x>:PEAK:LEFT
- **Related Commands** [CALCulate:IQVTime:MARKer<x>:PEAK:RIGHt](#page-150-0)
	- **Arguments** None
	- **Examples** CALCULATE: IQVTIME: MARKER1: PEAK: LEFT moves Marker 1 (M1) to the next peak to the left on the trace.

#### **CALCulate:IQVTime:MARKer<x>:PEAK:LOWer (No Query Form)**

Moves the selected marker to the next peak lower in amplitude on the RF I&Q versus Time trace.

- **Conditions** Measurement views: RF I&Q versus Time
	- **Group** Calculate commands
	- **Syntax** CALCulate:IQVTime:MARKer<x>:PEAK:LOWer

#### <span id="page-150-0"></span>**Related Commands** [CALCulate:IQVTime:MARKer<x>:PEAK:HIGHer](#page-148-0)

**Arguments** None

**Examples** CALCULATE:IQVTIME:MARKER1:PEAK:LOWER moves Marker 1 (M1) to the next peak lower in amplitude on the trace.

#### **CALCulate:IQVTime:MARKer<x>:PEAK:RIGHt (No Query Form)**

Moves the selected marker to the next peak to the right on the trace in the RF I&Q versus Time measurement.

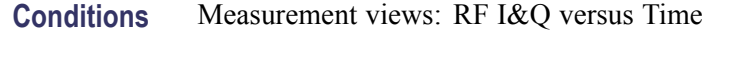

- **Group** Calculate commands
- **Syntax** CALCulate:IQVTime:MARKer<x>:PEAK:RIGHt
- **Related Commands** [CALCulate:IQVTime:MARKer<x>:PEAK:LEFT](#page-149-0)
	- **Arguments** None
		- **Examples** CALCULATE:IQVTIME:MARKER1:PEAK:RIGHT moves Marker 1 (M1) to the next peak to the right on the trace.

#### **CALCulate:IQVTime:MARKer<x>:TRACe**

Places the selected marker on the I or Q trace in the RF I&Q versus Time measurement. The query command returns which trace the selected marker is placed on.

- **Conditions** Measurement views: RF I&Q versus Time
	- **Group** Calculate commands
	- **Syntax** CALCulate:IQVTime:MARKer<x>:TRACe { TRACE1 | TRACE2 } CALCulate:IQVTime:MARKer<x>:TRACe?

<span id="page-151-0"></span>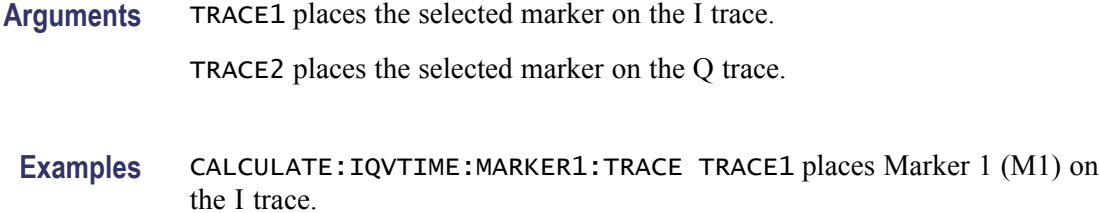

### **CALCulate:IQVTime:MARKer<x>:X**

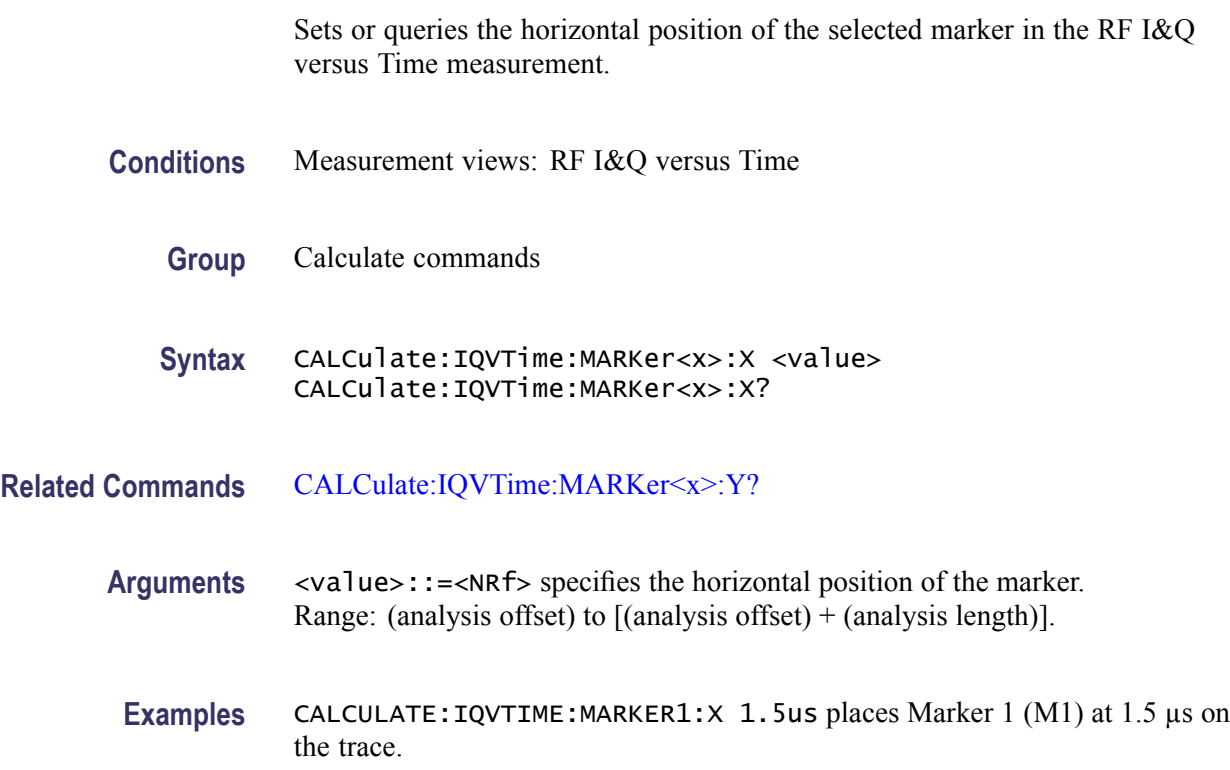

# **CALCulate:IQVTime:MARKer<x>:Y? (Query Only)**

Queries the marker amplitude of the selected marker in the RF I&Q versus Time measurement.

- **Conditions** Measurement views: RF I&Q versus Time
	- **Group** Calculate commands
	- **Syntax** CALCulate:IQVTime:MARKer<x>:Y?

<span id="page-152-0"></span>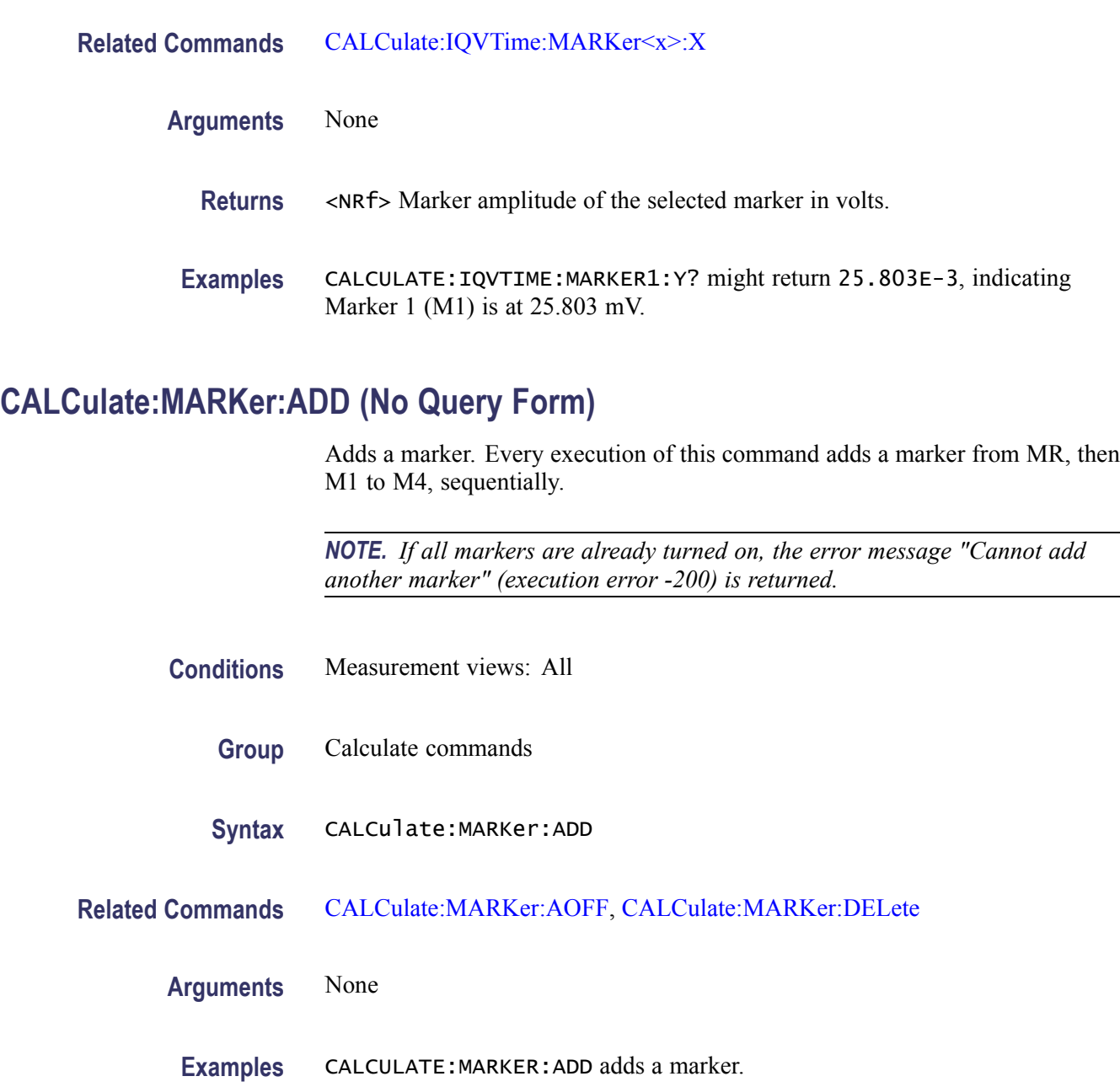

# **CALCulate:MARKer:AOFF (No Query Form)**

Turns off all markers.

**Conditions** Measurement views: All

**Group** Calculate commands

<span id="page-153-0"></span>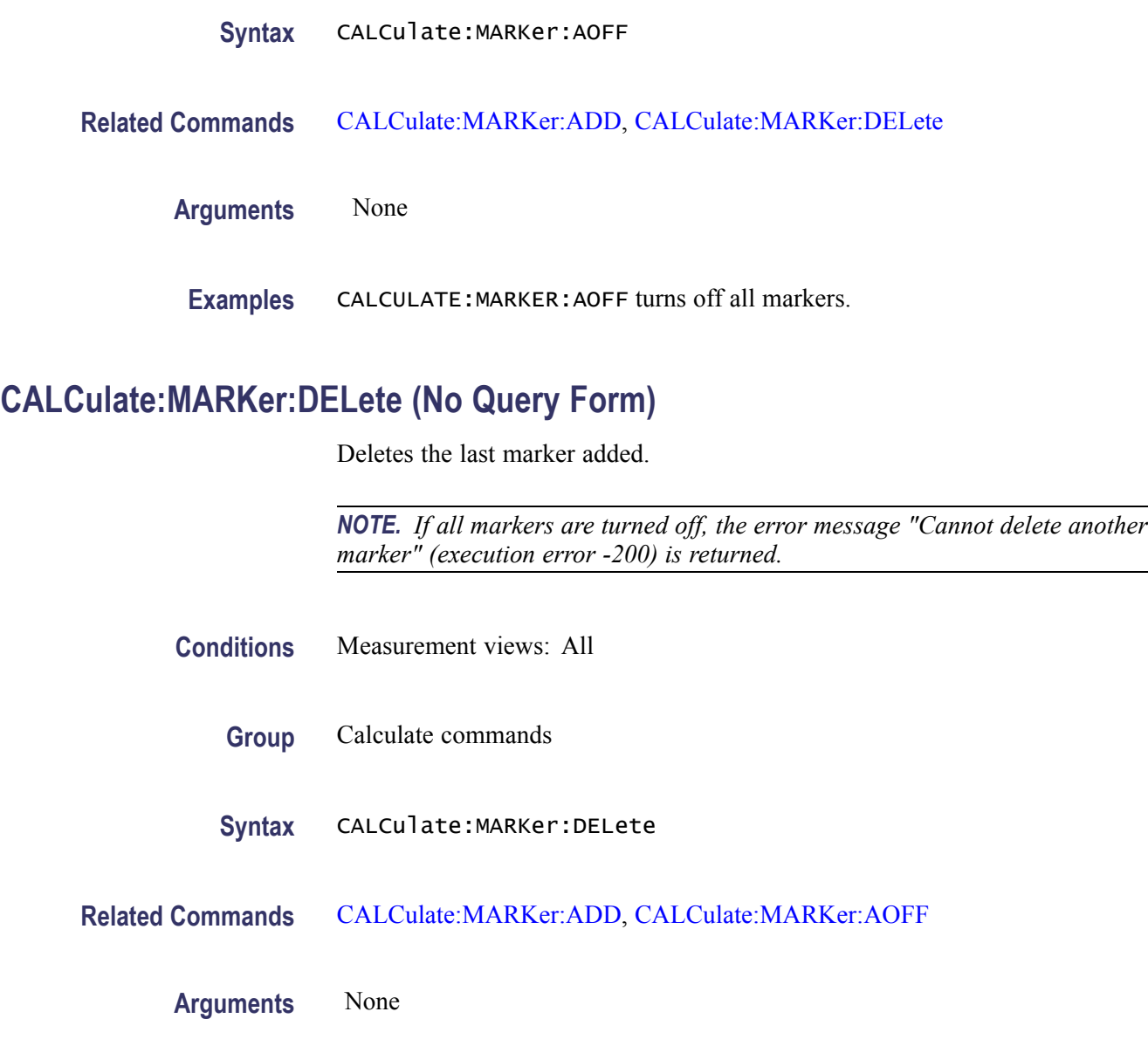

**Examples** CALCULATE:MARKER:DELETE deletes the last marker added.

# **CALCulate:MARKer:DENSity:EXCursion**

Sets or queries the minimum excursion of DPX signal density, or how far the density (hit count for pixels) must be above the surrounding noise to be detected as a peak. This command is effective for the DPX bitmap trace.

For marker peak up and marker peak down operations, the signal is considered to be a peak if it exceeds the excursion and the threshold set by the CALCulate:MARKer:DENSity:THReshold command.

For marker peak left and marker peak right operations, the signal is considered to be a peak if it first exceeds the amplitude excursion set by CALCulate:MARKer:PEAK:EXCursion, the amplitude threshold set by CALCulate:MARKer:PEAK:THReshold, the density excursion set by CALCulate:MARKer:DENSity:EXCursion and the density threshold set by CALCulate:MARKer:DENSity:THReshold.

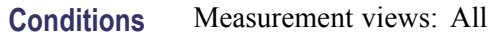

- **Group** Calculate commands
- **Syntax** CALCulate:MARKer:DENSity:EXCursion <number> CALCulate:MARKer:DENSity:EXCursion?
- **Related Commands** [CALCulate:MARKer:DENSity:THReshold](#page-155-0), [CALCulate:MARKer:PEAK:](#page-156-0) [EXCursion](#page-156-0), [CALCulate:MARKer:PEAK:THReshold](#page-156-0)
	- Arguments <number>::=<NR1> specifies the minimum excursion density. Range: 0 to 100%.
	- **Examples** CALCULATE:MARKER:DENSITY:EXCURSION 30 sets the minimum excursion density to 30.

#### **CALCulate:MARKer:DENSity:SMOothing**

Sets or queries the number of pixels squared for smoothing the DPX signal density. This command is effective for the DPX bitmap trace.

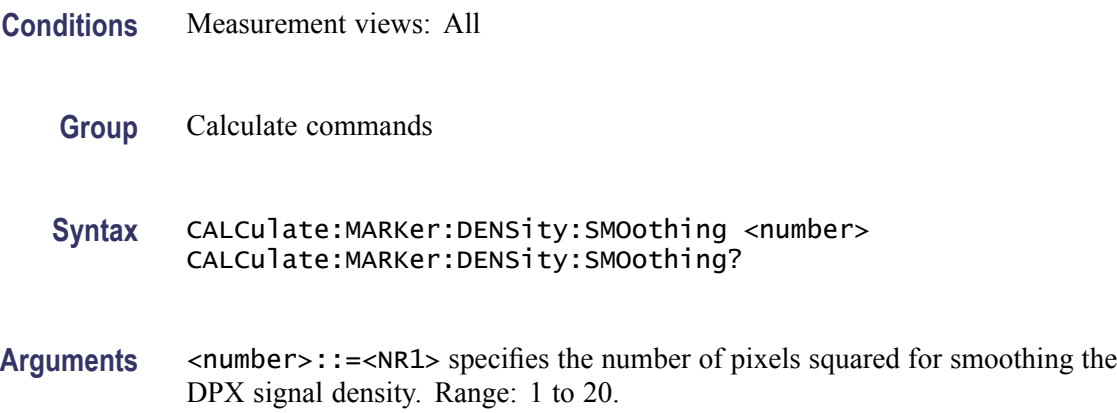

**Examples** CALCULATE: MARKER: DENSITY: SMOOTHING 5 sets the smoothing number to 5.

### <span id="page-155-0"></span>**CALCulate:MARKer:DENSity:THReshold**

Sets or queries the threshold of DPX signal density above which the density (hit count for pixels) is detected as a peak. This command is effective for the DPX bitmap trace.

- **Conditions** Measurement views: All
	- **Group** Calculate commands
	- Syntax CALCulate:MARKer:DENSity:THReshold <number> CALCulate:MARKer:DENSity:THReshold?
- **Related Commands** [CALCulate:MARKer:DENSity:EXCursion](#page-153-0)
	- Arguments <number>::=<NR1> specifies the threshold density for detecting peaks. Range: 0 to 100%.
	- **Examples** CALCULATE:MARKER:DENSITY:THRESHOLD 300 sets the threshold density to 300.

#### **CALCulate:MARKer:MODE**

Selects or queries the marker mode.

- **Conditions** Measurement views: All
	- **Group** Calculate commands
	- **Syntax** CALCulate:MARKer:MODE { ABSolute | DELTa } CALCulate:MARKer:MODE?
- **Arguments** ABSolute selects the absolute marker mode, in which the marker readout indicates the absolute value.

DELTa selects the delta marker mode, in which the marker readout indicates the relative value to the reference marker.

**Examples** CALCULATE:MARKER:MODE DELTa selects the delta marker mode.

### <span id="page-156-0"></span>**CALCulate:MARKer:PEAK:EXCursion**

Sets or queries the minimum excursion level (how far a signal must be above the surrounding noise to be detected as a peak). The signal is considered to be a peak if it exceeds the minimum excursion level and the threshold level set by the CALCulate:MARKer:PEAK:THReshold command.

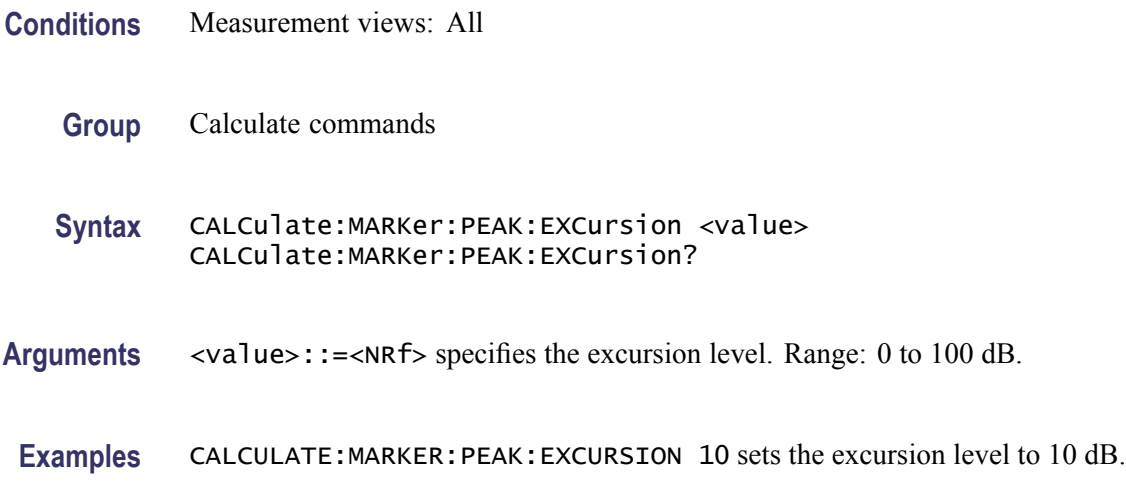

### **CALCulate:MARKer:PEAK:THReshold**

Sets or queries the threshold level above which a signal is detected as a peak.

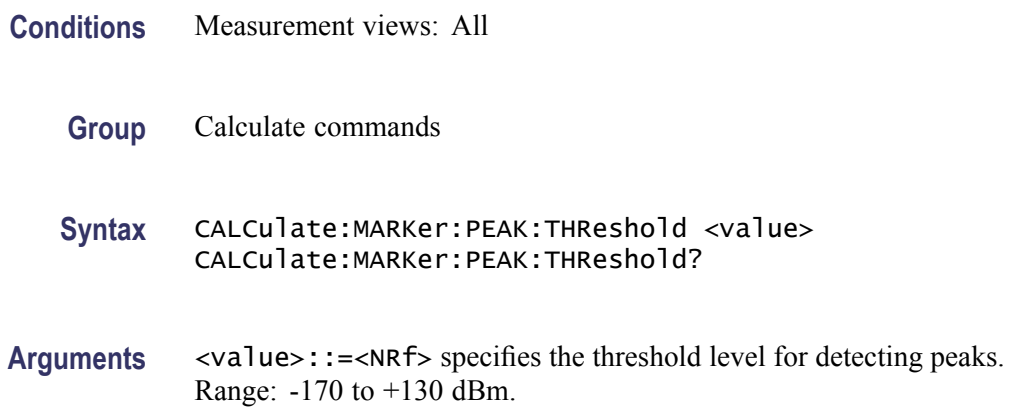

**Examples** CALCULATE:MARKER:PEAK:THRESHOLD -50 sets the threshold level to -50 dBm.

### <span id="page-157-0"></span>**CALCulate:MCPower:MARKer<x>:DELTa:X? (Query Only)**

Returns the delta marker frequency for the selected marker in the MCPR measurement.

The parameter  $\langle x \rangle = 1$  to 4; MARKer0 (reference marker) is invalid. The specified marker must be activated using the [CALCulate:MARKer:ADD](#page-152-0) command.

**Conditions** Measurement views: MCPR **Group** Calculate commands **Syntax** CALCulate:MCPower:MARKer<x>:DELTa:X? **Related Commands** CALCulate:MCPower:MARKer<x>:DELTa:Y? **Arguments** None **Returns** <NRf> Delta marker frequency for the selected marker. **Examples** CALCULATE:MCPOWER:MARKER1:DELTA:X? might return 1.28E+6, indicating that the delta marker frequency is 1.28 MHz.

### **CALCulate:MCPower:MARKer<x>:DELTa:Y? (Query Only)**

Returns the delta marker amplitude for the selected marker in the MCPR measurement.

The parameter  $\langle x \rangle = 1$  to 4; MARKer0 (reference marker) is invalid. The specified marker must be activated using the [CALCulate:MARKer:ADD](#page-152-0) command.

**Conditions** Measurement views: MCPR

**Group** Calculate commands

<span id="page-158-0"></span>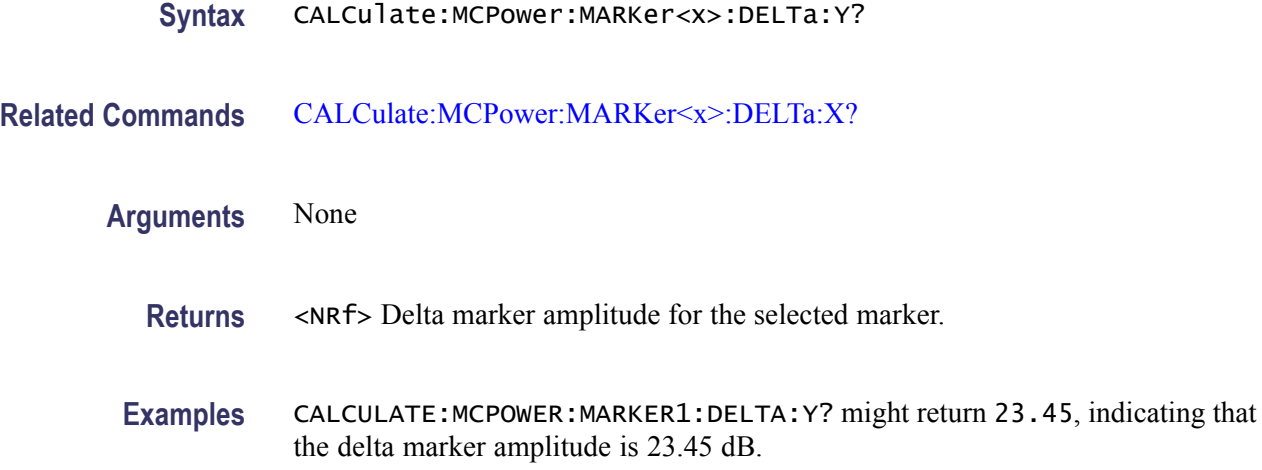

# **CALCulate:MCPower:MARKer<x>:MAXimum (No Query Form)**

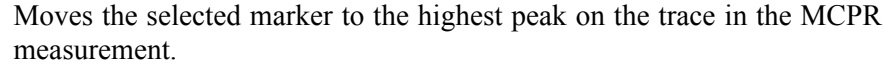

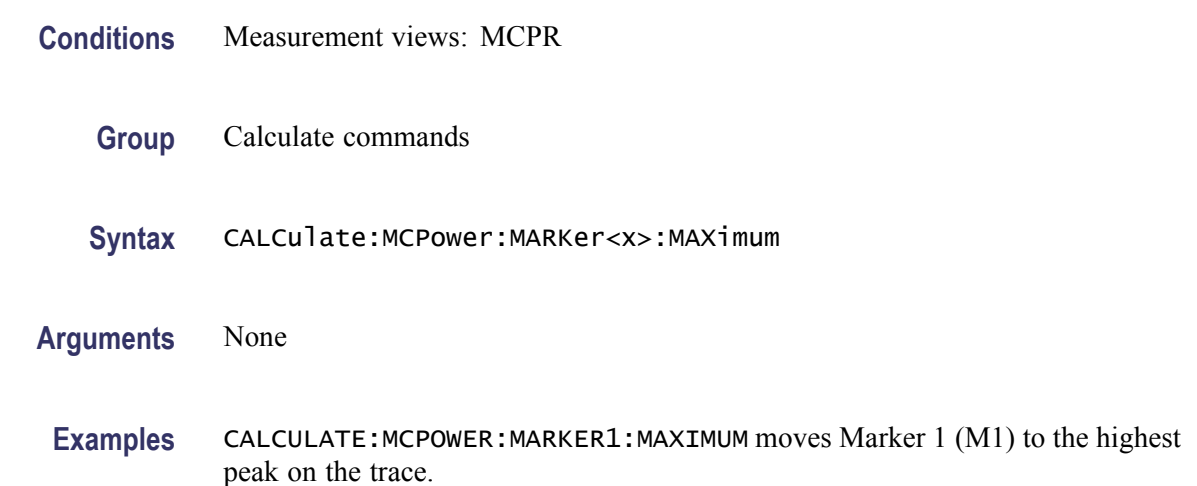

# **CALCulate:MCPower:MARKer<x>:PEAK:LEFT (No Query Form)**

Moves the selected marker to the next peak to the left on the trace in the MCPR measurement.

- **Conditions** Measurement views: MCPR
	- **Group** Calculate commands

<span id="page-159-0"></span>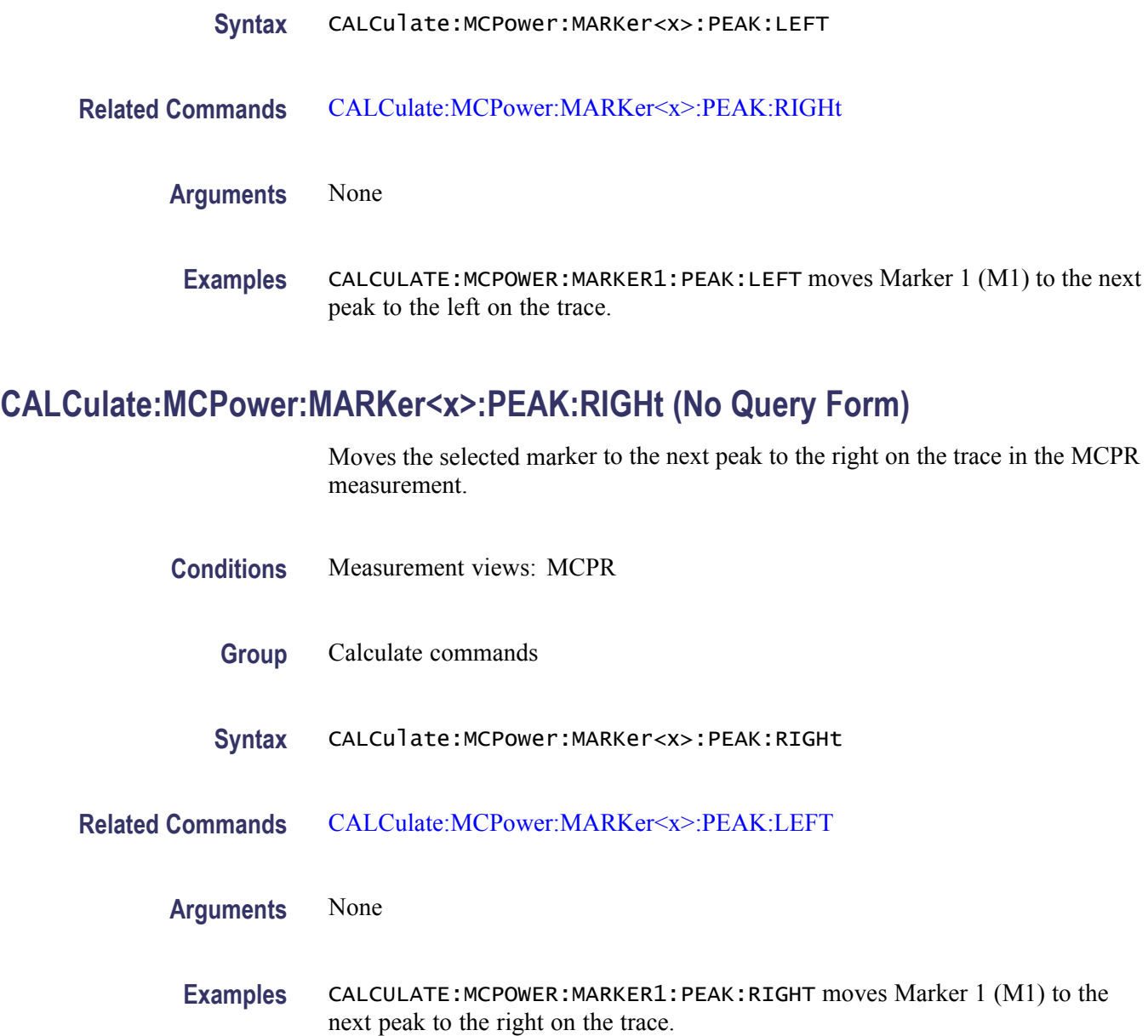

### **CALCulate:MCPower:MARKer<x>:X**

Sets or queries the horizontal position of the selected marker in the MCPR measurement.

- **Conditions** Measurement views: MCPR
	- **Group** Calculate commands

<span id="page-160-0"></span>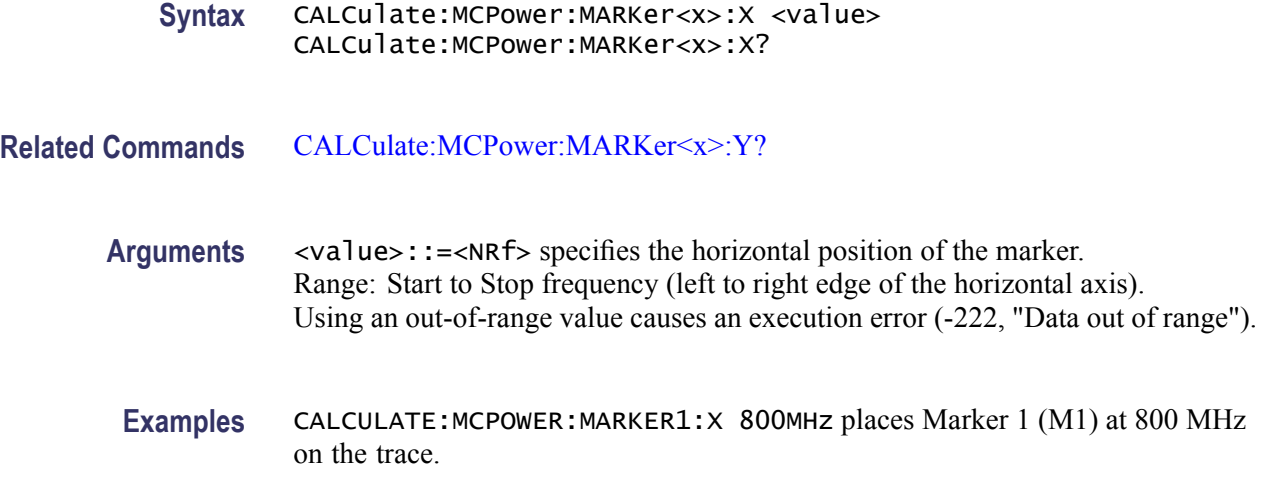

# **CALCulate:MCPower:MARKer<x>:Y? (Query Only)**

Queries the marker amplitude of the selected marker in the MCPR measurement.

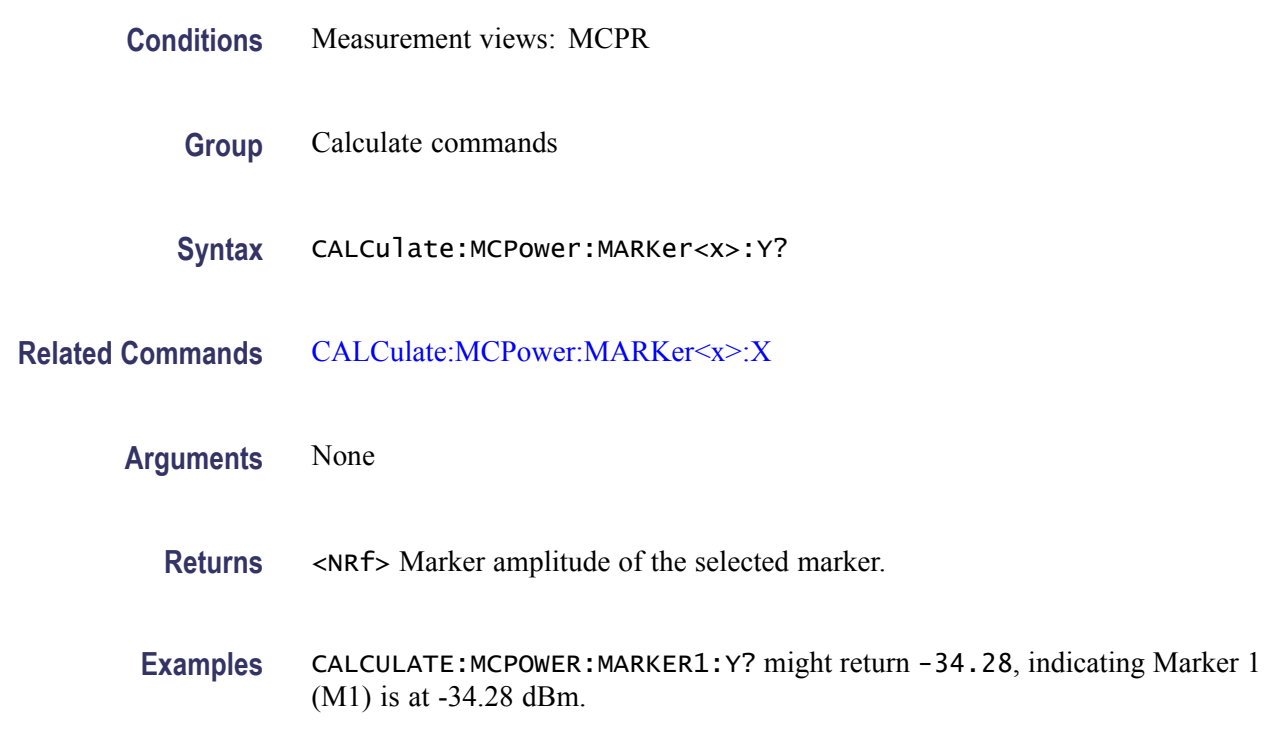

# **CALCulate:MERRor:MARKer<x>:DELTa:X? (Query Only)**

Returns the delta marker time for the selected marker in the Magnitude error versus Time measurement.

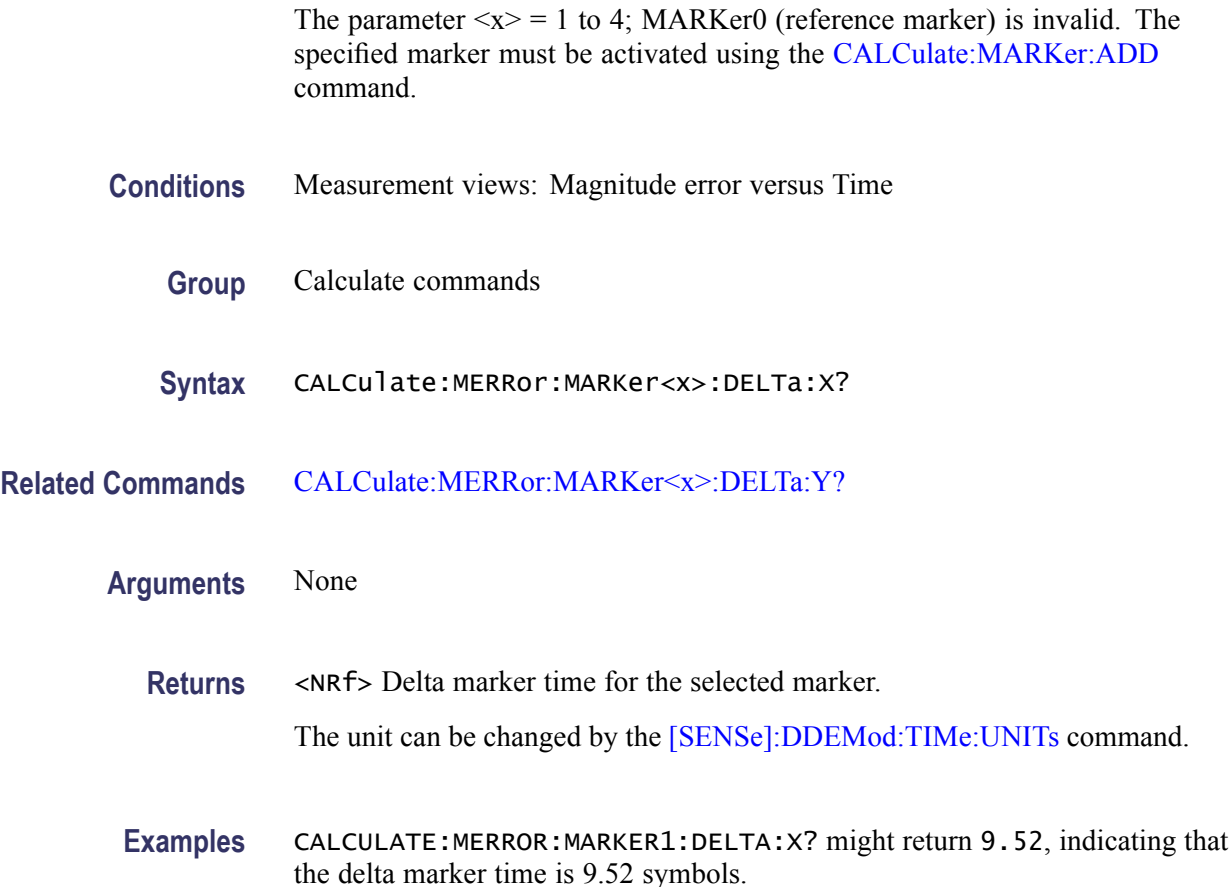

# **CALCulate:MERRor:MARKer<x>:DELTa:Y? (Query Only)**

Returns the delta marker amplitude for the selected marker in the Magnitude error versus Time measurement.

The parameter  $\langle x \rangle = 1$  to 4; MARKer0 (reference marker) is invalid. The specified marker must be activated using the [CALCulate:MARKer:ADD](#page-152-0) command.

- **Conditions** Measurement views: Magnitude error versus Time
	- **Group** Calculate commands

**Syntax** CALCulate:MERRor:MARKer<x>:DELTa:Y?

**Related Commands** [CALCulate:MERRor:MARKer<x>:DELTa:X?](#page-160-0)

<span id="page-162-0"></span>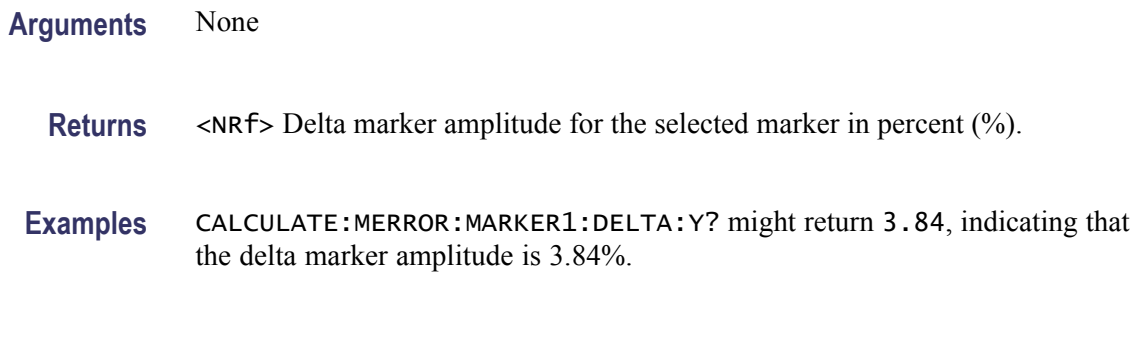

### **CALCulate:MERRor:MARKer<x>:MAXimum (No Query Form)**

Moves the selected marker to the highest peak on the trace in the Magnitude error versus Time measurement.

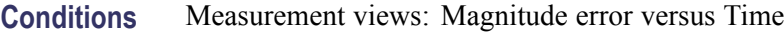

- **Group** Calculate commands
- **Syntax** CALCulate:MERRor:MARKer<x>:MAXimum
- **Arguments** None
	- **Examples** CALCULATE:MERROR:MARKER1:MAXIMUM moves Marker 1 (M1) to the highest peak on the trace.

#### **CALCulate:MERRor:MARKer<x>:PEAK:HIGHer (No Query Form)**

Moves the selected marker to the next peak higher in amplitude on the Magnitude error versus Time trace.

- **Conditions** Measurement views: Magnitude error versus Time
	- **Group** Calculate commands
	- **Syntax** CALCulate:MERRor:MARKer<x>:PEAK:HIGHer
- **Related Commands** [CALCulate:MERRor:MARKer<x>:PEAK:LOWer](#page-163-0)

#### <span id="page-163-0"></span>**Arguments** None

**Examples** CALCULATE:MERROR:MARKER1:PEAK:HIGHER moves Marker 1 (M1) to the next peak higher in amplitude on the trace.

### **CALCulate:MERRor:MARKer<x>:PEAK:LEFT (No Query Form)**

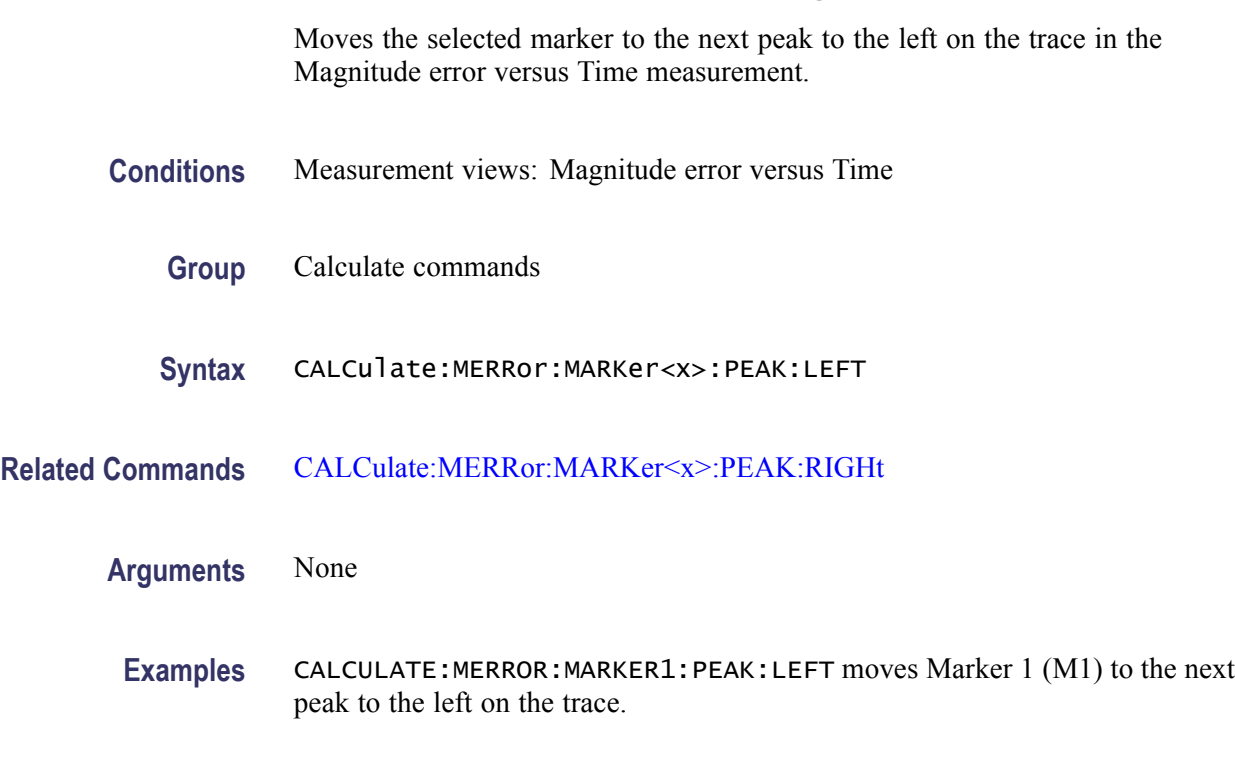

#### **CALCulate:MERRor:MARKer<x>:PEAK:LOWer (No Query Form)**

Moves the selected marker to the next peak lower in amplitude on the Magnitude error versus Time trace.

- **Conditions** Measurement views: Magnitude error versus Time
	- **Group** Calculate commands
	- **Syntax** CALCulate:MERRor:MARKer<x>:PEAK:LOWer
- **Related Commands** [CALCulate:MERRor:MARKer<x>:PEAK:HIGHer](#page-162-0)

<span id="page-164-0"></span>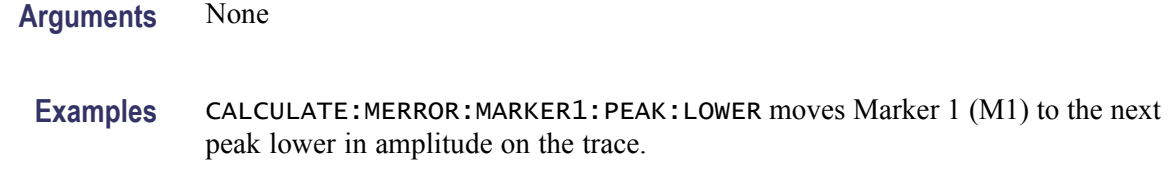

### **CALCulate:MERRor:MARKer<x>:PEAK:RIGHt (No Query Form)**

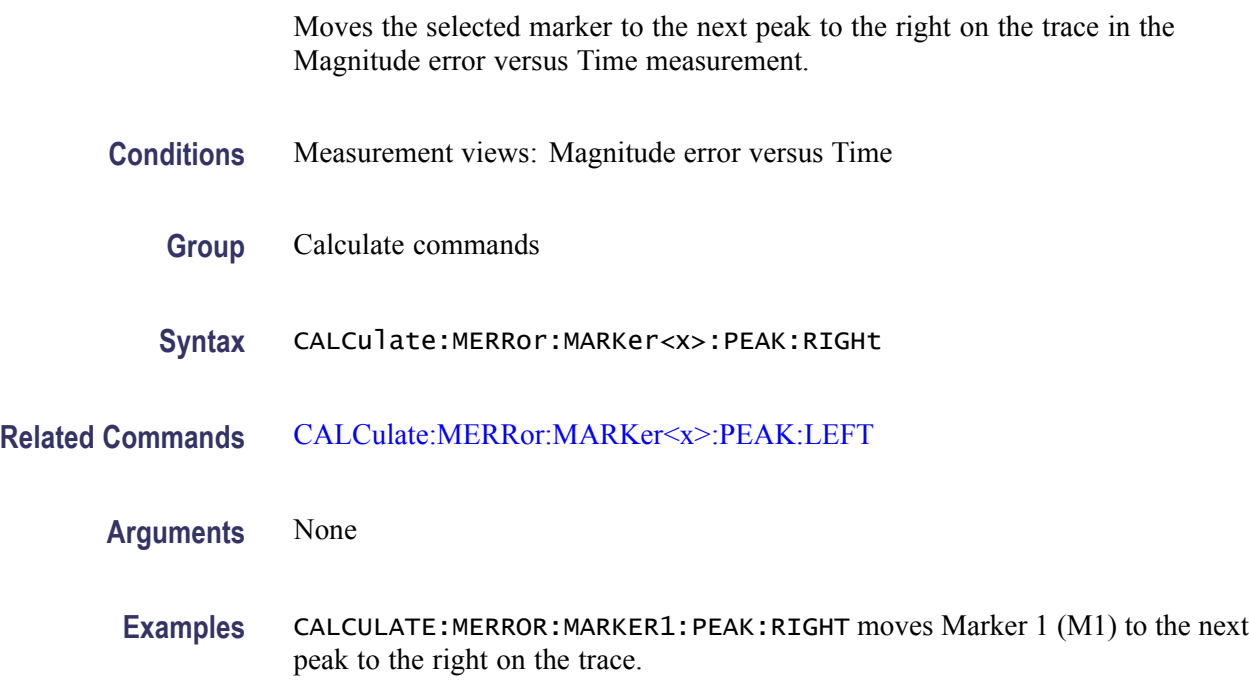

#### **CALCulate:MERRor:MARKer<x>:X**

Sets or queries the horizontal position of the selected marker in the Magnitude error versus Time measurement.

- **Conditions** Measurement views: Magnitude error versus Time
	- **Group** Calculate commands
	- **Syntax** CALCulate:MERRor:MARKer<x>:X <value> CALCulate:MERRor:MARKer<x>:X?
- **Arguments** <value>::=<NRf> specifies the horizontal position of the marker. Range: (analysis offset) to [(analysis offset) + (analysis length)].

The unit can be changed by the [\[SENSe\]:DDEMod:TIMe:UNITs](#page-683-0) command.

<span id="page-165-0"></span>**Examples** CALCULATE: MERROR: MARKER1: X 1.5u places Marker 1 (M1) at 1.5 µs on the trace.

### **CALCulate:MERRor:MARKer<x>:Y? (Query Only)**

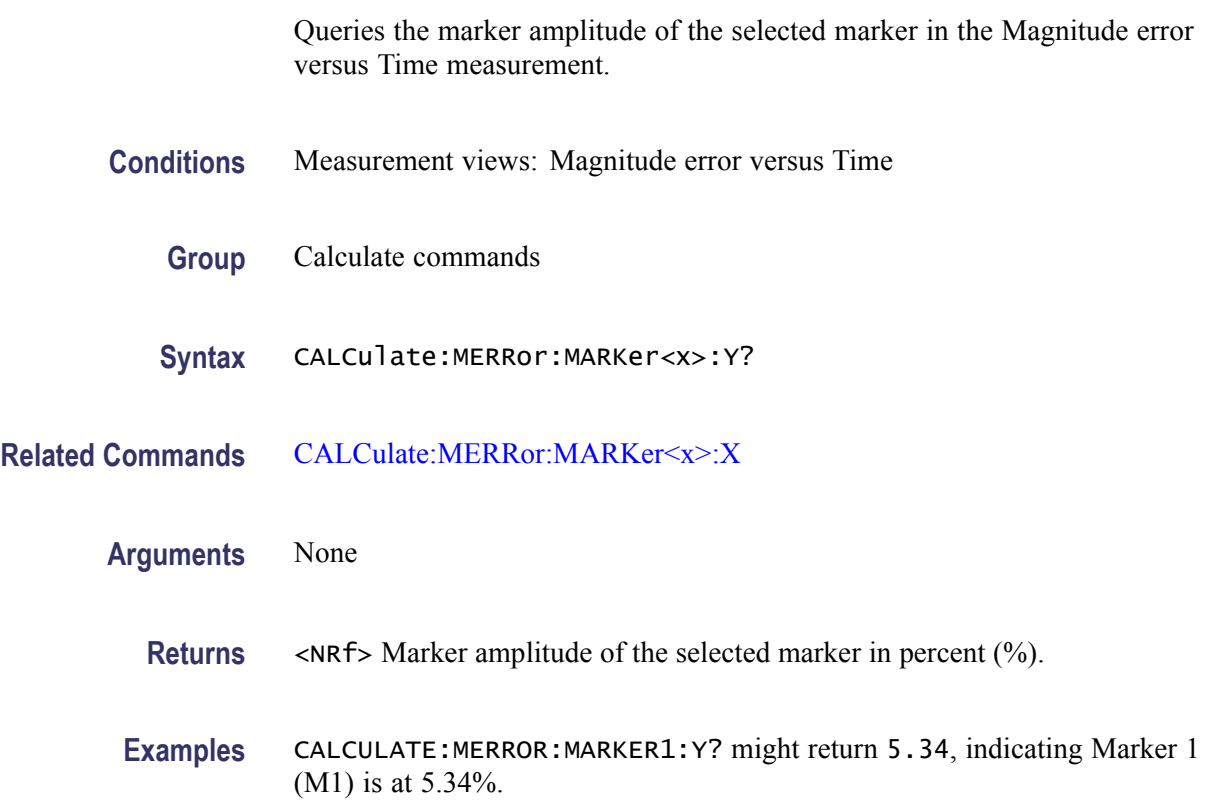

### **CALCulate:OBWidth:MARKer<x>:DELTa:X? (Query Only)**

Returns the delta marker frequency for the selected marker in the Occupied Bandwidth measurement.

The parameter  $\langle x \rangle = 1$  to 4; MARKer0 (reference marker) is invalid. The specified marker must be activated using the [CALCulate:MARKer:ADD](#page-152-0) command.

**Conditions** Measurement views: Occupied Bandwidth

**Group** Calculate commands

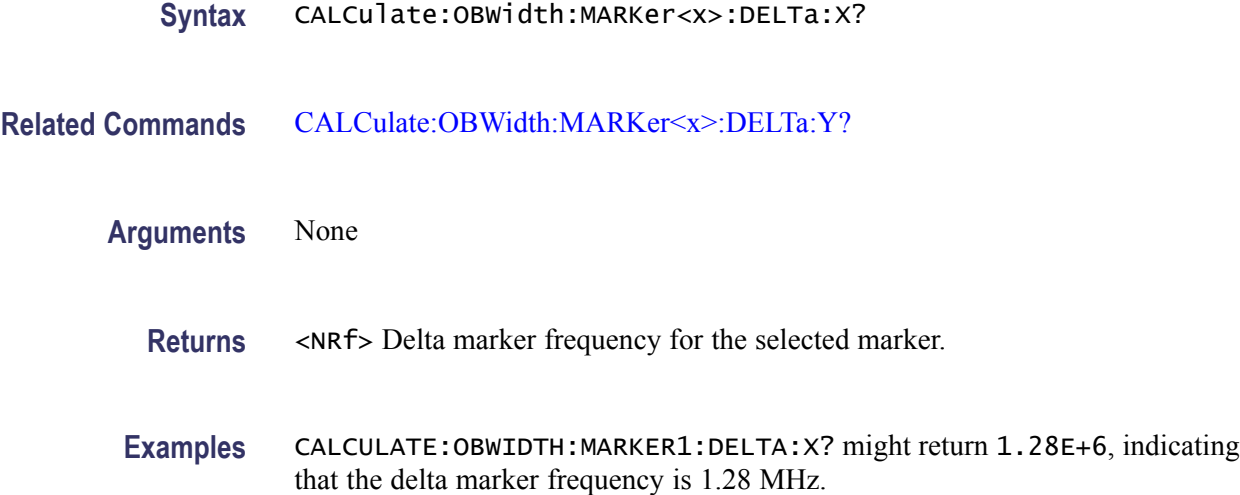

### **CALCulate:OBWidth:MARKer<x>:DELTa:Y? (Query Only)**

Returns the delta marker amplitude for the selected marker in the Occupied Bandwidth measurement.

The parameter  $\langle x \rangle = 1$  to 4; MARKer0 (reference marker) is invalid. The specified marker must be activated using the [CALCulate:MARKer:ADD](#page-152-0) command.

- **Conditions** Measurement views: Occupied Bandwidth
	- **Group** Calculate commands
	- **Syntax** CALCulate:OBWidth:MARKer<x>:DELTa:Y?

the delta marker amplitude is 23.45 dB.

- **Related Commands** [CALCulate:OBWidth:MARKer<x>:DELTa:X?](#page-165-0)
	- **Arguments** None **Returns** <NRf> Delta marker amplitude for the selected marker. **Examples** CALCULATE:OBWIDTH:MARKER1:DELTA:Y? might return 23.45, indicating that

# <span id="page-167-0"></span>**CALCulate:OBWidth:MARKer<x>:MAXimum (No Query Form)**

Moves the selected marker to the highest peak on the trace in the Occupied Bandwidth measurement.

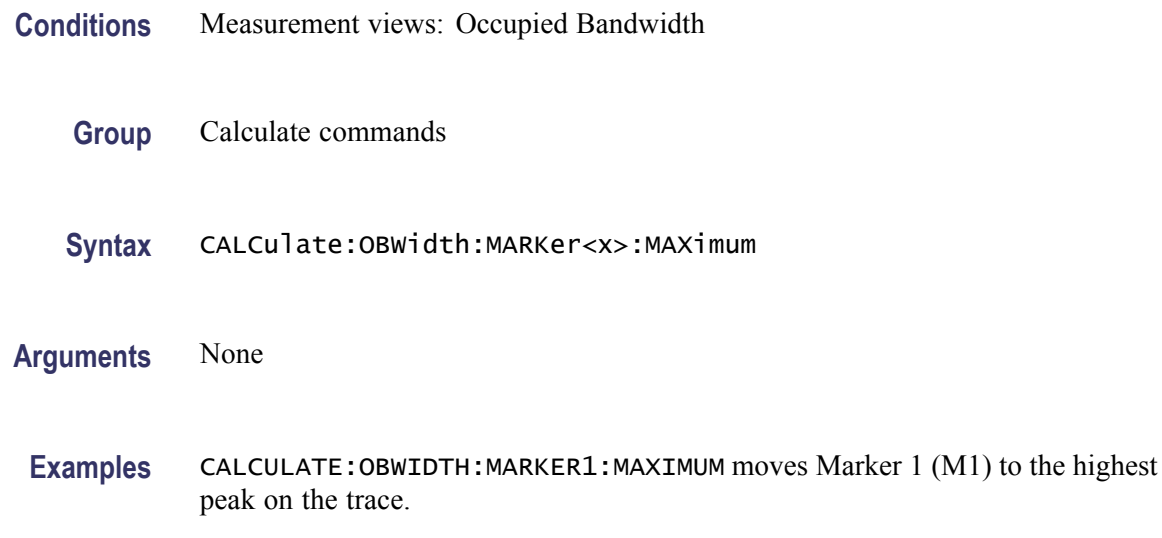

### **CALCulate:OBWidth:MARKer<x>:PEAK:HIGHer (No Query Form)**

Moves the selected marker to the next peak higher in amplitude on the Occupied Bandwidth trace.

- **Conditions** Measurement views: Occupied Bandwidth
	- **Group** Calculate commands
	- **Syntax** CALCulate:OBWidth:MARKer<x>:PEAK:HIGHer
- **Related Commands** [CALCulate:OBWidth:MARKer<x>:PEAK:LOWer](#page-168-0)

**Arguments** None

**Examples** CALCULATE:OBWIDTH:MARKER1:PEAK:HIGHER moves Marker 1 (M1) to the next peak higher in amplitude on the trace.

### <span id="page-168-0"></span>**CALCulate:OBWidth:MARKer<x>:PEAK:LEFT (No Query Form)**

Moves the selected marker to the next peak to the left on the trace in the Occupied Bandwidth measurement.

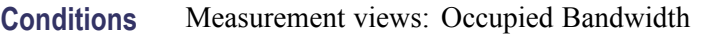

- **Group** Calculate commands
- **Syntax** CALCulate:OBWidth:MARKer<x>:PEAK:LEFT
- **Related Commands** [CALCulate:OBWidth:MARKer<x>:PEAK:RIGHt](#page-169-0)
	- **Arguments** None
		- **Examples** CALCULATE:OBWIDTH:MARKER1:PEAK:LEFT moves Marker 1 (M1) to the next peak to the left on the trace.

# **CALCulate:OBWidth:MARKer<x>:PEAK:LOWer (No Query Form)**

Moves the selected marker to the next peak lower in amplitude on the Occupied Bandwidth trace.

- **Conditions** Measurement views: Occupied Bandwidth
	- **Group** Calculate commands
	- **Syntax** CALCulate:OBWidth:MARKer<x>:PEAK:LOWer
- **Related Commands** [CALCulate:OBWidth:MARKer<x>:PEAK:HIGHer](#page-167-0)
	- **Arguments** None
		- **Examples** CALCULATE:OBWIDTH:MARKER1:PEAK:LOWER moves Marker 1 (M1) to the next peak lower in amplitude on the trace.

## <span id="page-169-0"></span>**CALCulate:OBWidth:MARKer<x>:PEAK:RIGHt (No Query Form)**

Moves the selected marker to the next peak to the right on the trace in the Occupied Bandwidth measurement.

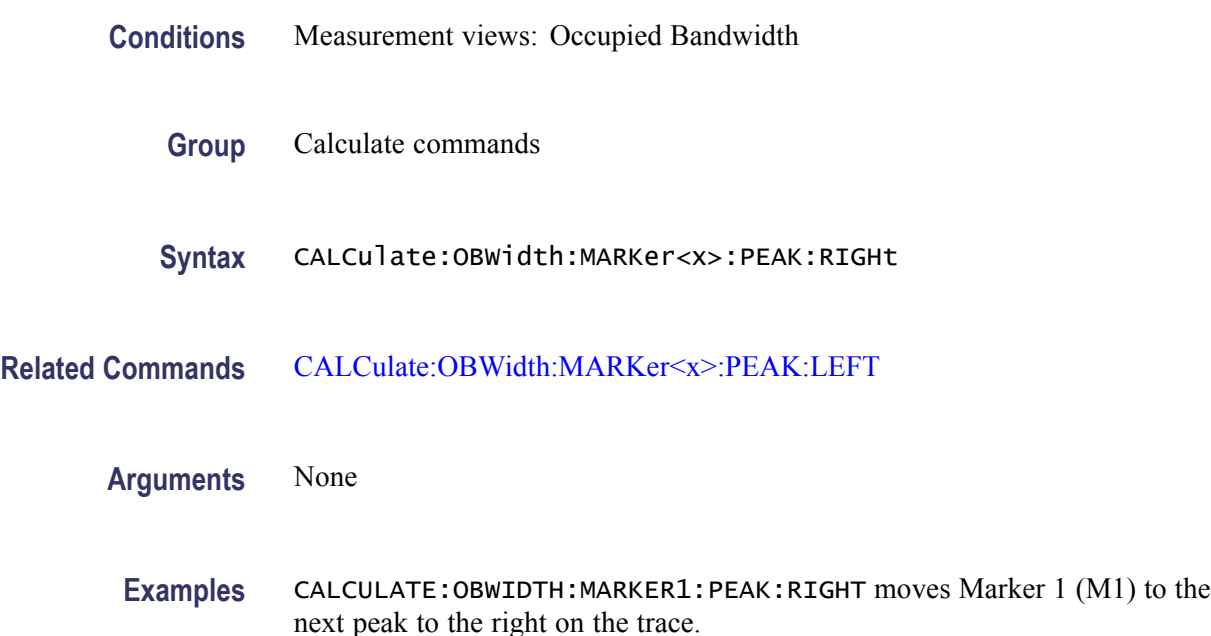

## **CALCulate:OBWidth:MARKer<x>[:SET]:CENTer (No Query Form)**

Sets the center frequency to the value at the marker position in the Occupied Bandwidth measurement.

- **Conditions** Measurement views: Occupied Bandwidth
	- **Group** Calculate commands
	- **Syntax** CALCulate:OBWidth:MARKer<x>[:SET]:CENTer

**Arguments** None

**Examples** CALCULATE:OBWIDTH:MARKER1:SET:CENTER sets the center frequency to the value at the Marker 1 position.

# **CALCulate:OBWidth:MARKer<x>:X**

Sets or queries the horizontal position of the selected marker in the Occupied Bandwidth measurement.

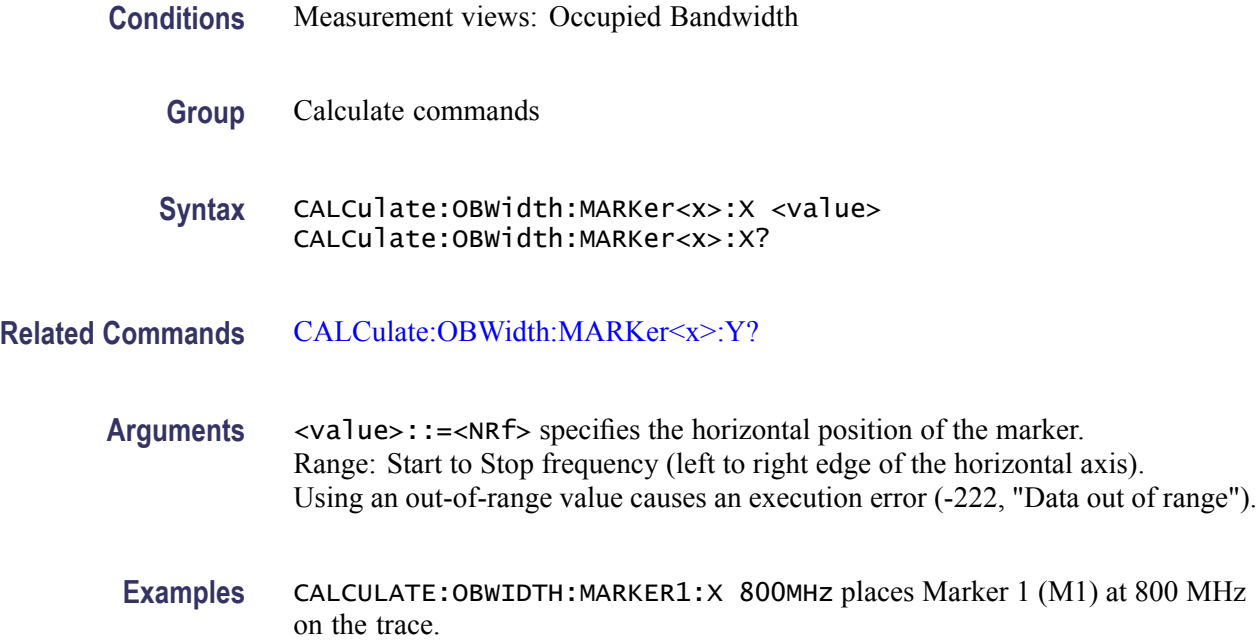

# **CALCulate:OBWidth:MARKer<x>:Y? (Query Only)**

Queries the marker amplitude of the selected marker in the Occupied Bandwidth measurement.

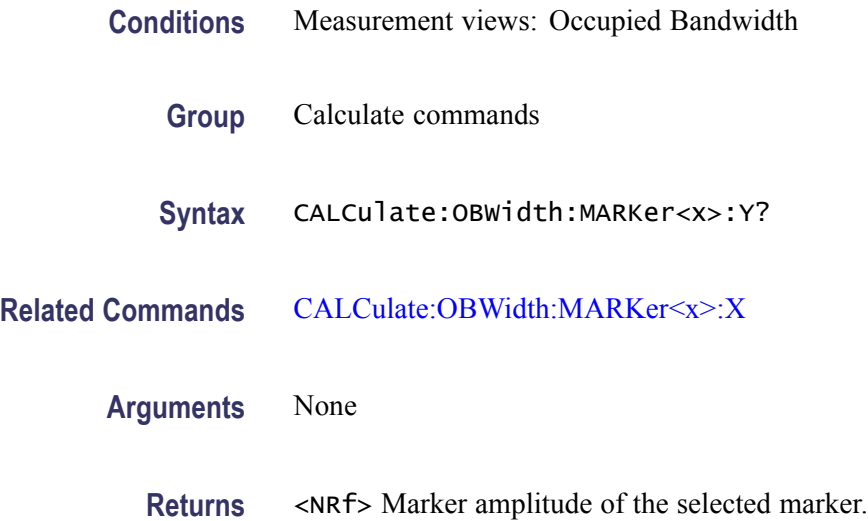

**Examples** CALCULATE:OBWIDTH:MARKER1:Y? might return -34.28 indicating Marker 1 (M1) is at -34.28 dBm.

### <span id="page-171-0"></span>**CALCulate:PERRor:MARKer<x>:DELTa:X? (Query Only)**

Returns the delta marker time for the selected marker in the Phase error versus Time measurement.

The parameter  $\langle x \rangle = 1$  to 4; MARKer0 (reference marker) is invalid. The specified marker must be activated using the [CALCulate:MARKer:ADD](#page-152-0) command.

- **Conditions** Measurement views: Phase error versus Time
	- **Group** Calculate commands
	- **Syntax** CALCulate:PERRor:MARKer<x>:DELTa:X?
- **Related Commands** CALCulate:PERRor:MARKer<x>:DELTa:Y?
	- **Arguments** None
		- **Returns** <NRf> Delta marker time for the selected marker. The unit can be changed by the [\[SENSe\]:DDEMod:TIMe:UNITs](#page-683-0) command.
		- **Examples** CALCULATE:PERROR:MARKER1:DELTA:X? might return 9.52, indicating that the delta marker time is 9.52 symbols.

#### **CALCulate:PERRor:MARKer<x>:DELTa:Y? (Query Only)**

Returns the delta marker phase for the selected marker in the Phase error versus Time measurement.

The parameter  $\langle x \rangle = 1$  to 4; MARKer0 (reference marker) is invalid. The specified marker must be activated using the [CALCulate:MARKer:ADD](#page-152-0) command.

<span id="page-172-0"></span>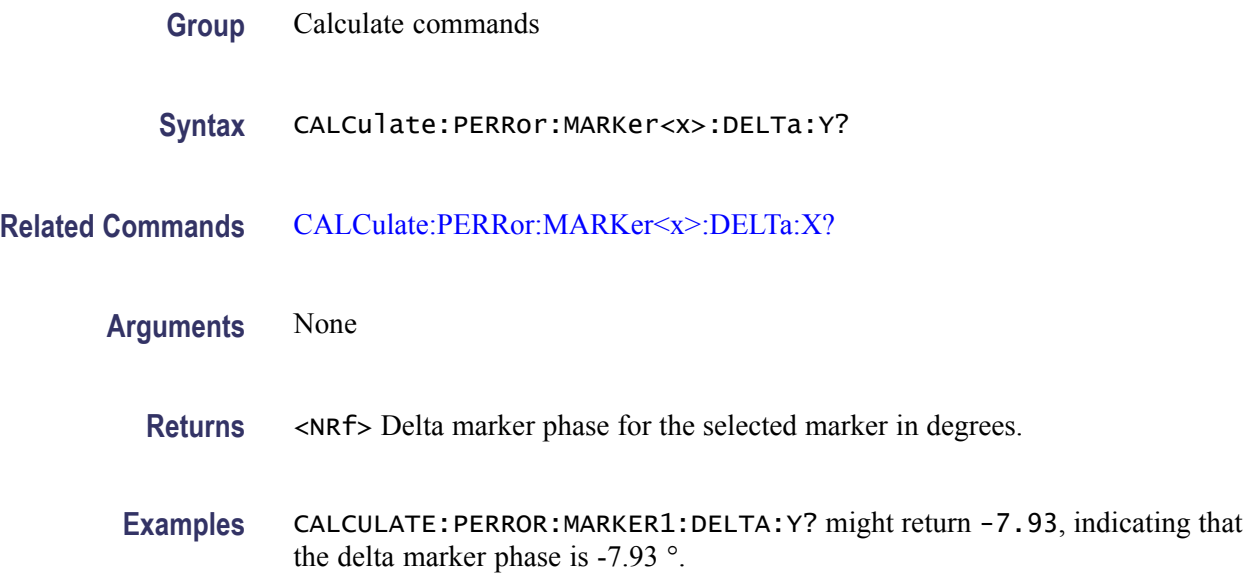

# **CALCulate:PERRor:MARKer<x>:MAXimum (No Query Form)**

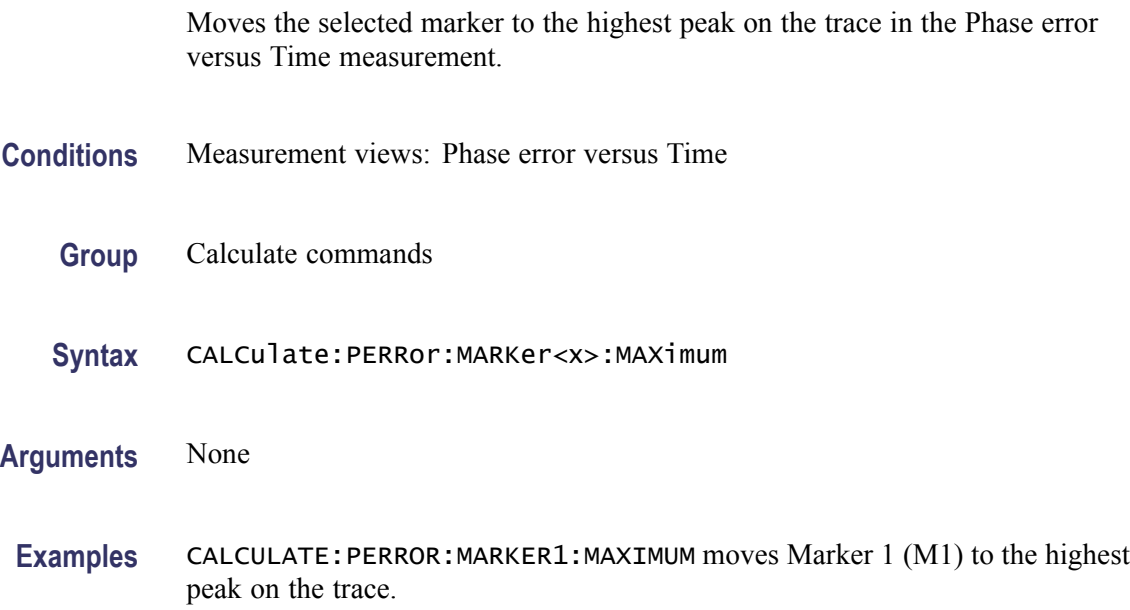

# **CALCulate:PERRor:MARKer<x>:PEAK:HIGHer (No Query Form)**

Moves the selected marker to the next peak higher in amplitude on the Phase error versus Time trace.

<span id="page-173-0"></span>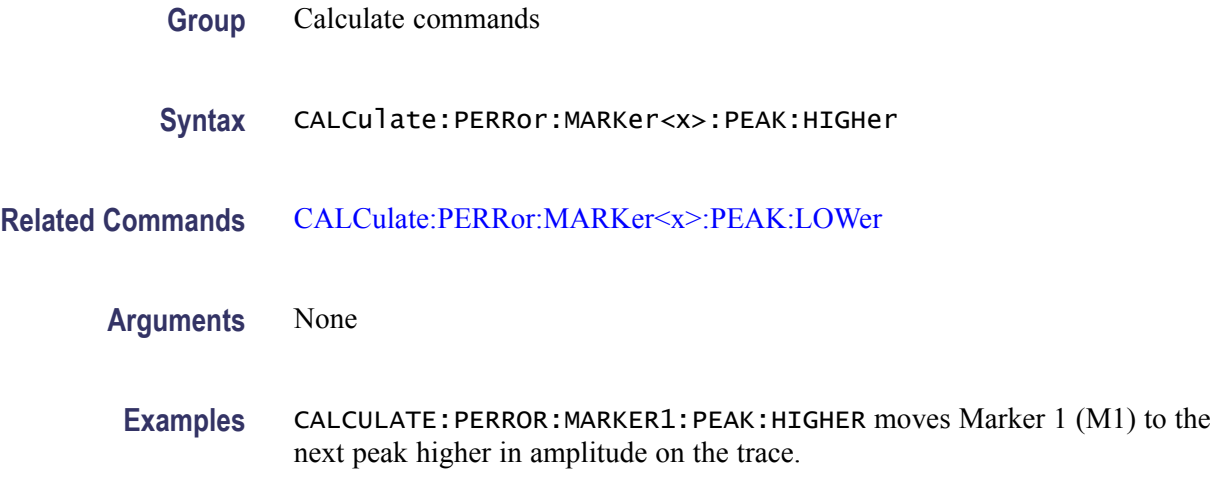

# **CALCulate:PERRor:MARKer<x>:PEAK:LEFT (No Query Form)**

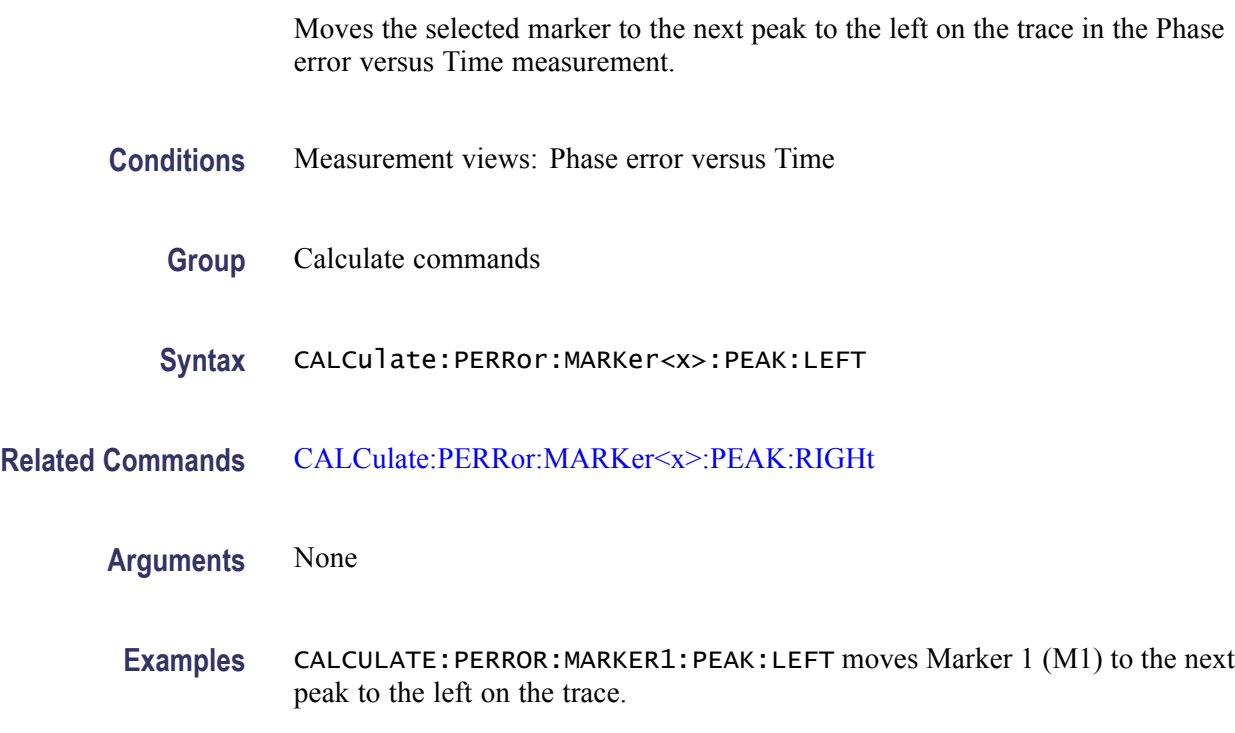

# **CALCulate:PERRor:MARKer<x>:PEAK:LOWer (No Query Form)**

Moves the selected marker to the next peak lower in amplitude on the Phase error versus Time trace.

<span id="page-174-0"></span>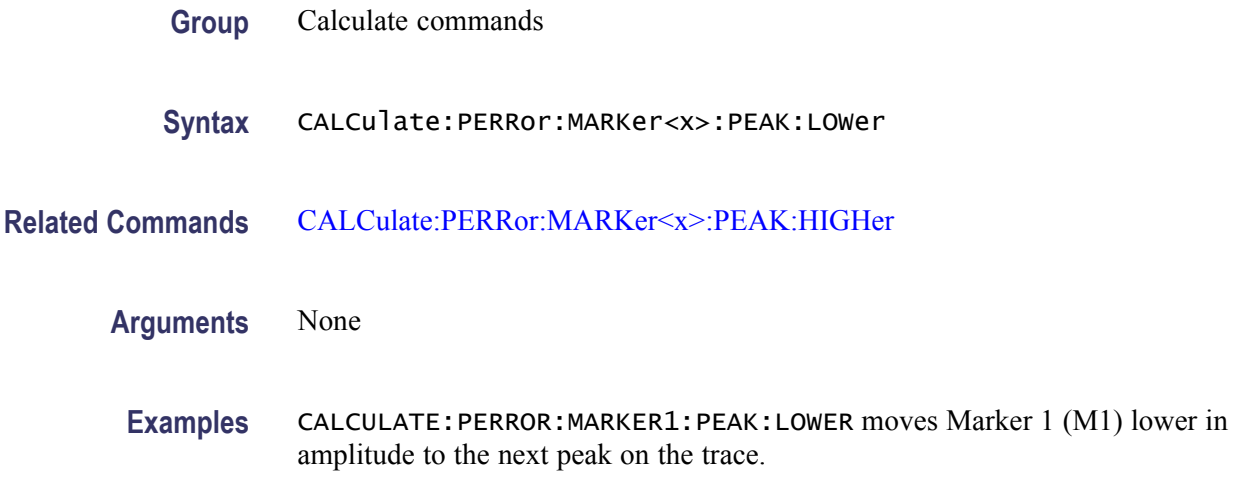

# **CALCulate:PERRor:MARKer<x>:PEAK:RIGHt (No Query Form)**

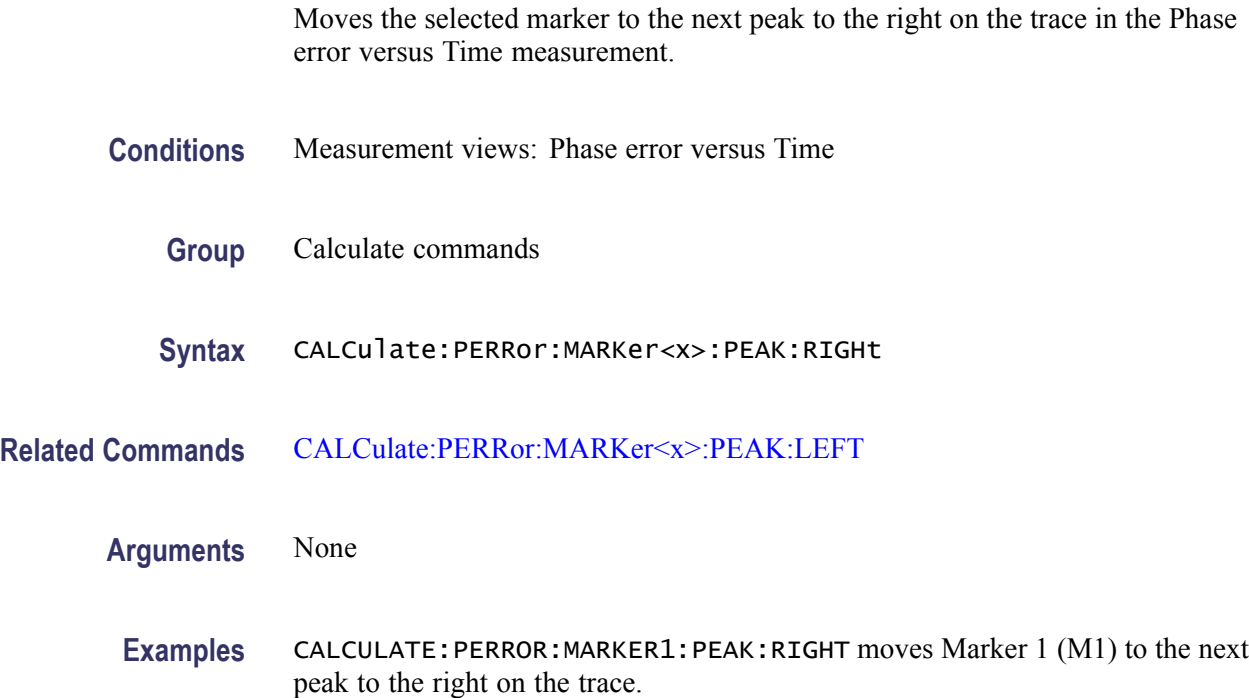

# **CALCulate:PERRor:MARKer<x>:X**

Sets or queries the horizontal position of the selected marker in the Phase error versus Time measurement.

<span id="page-175-0"></span>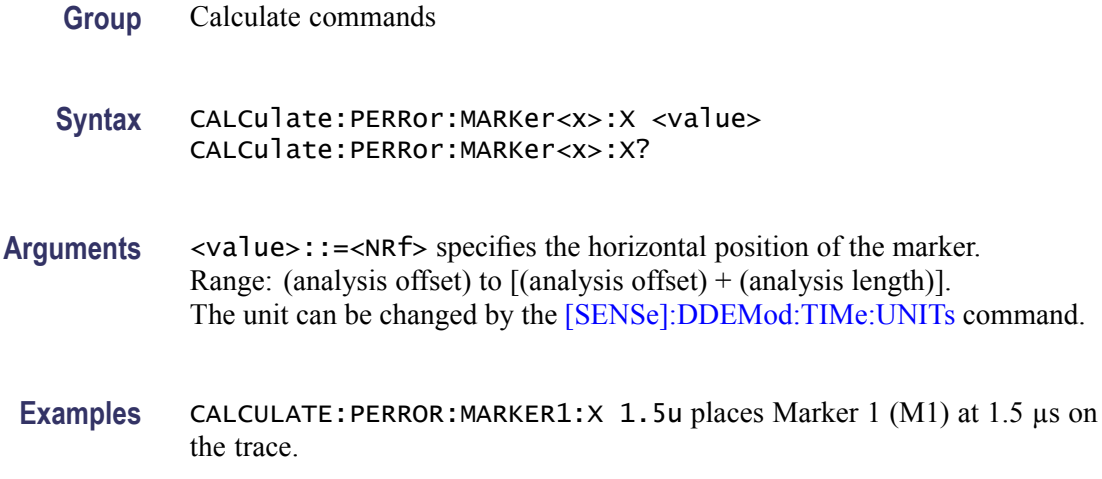

# **CALCulate:PERRor:MARKer<x>:Y? (Query Only)**

Queries the marker amplitude of the selected marker in the Phase error versus Time measurement.

- **Conditions** Measurement views: Phase error versus Time
	- **Group** Calculate commands
	- **Syntax** CALCulate:PERRor:MARKer<x>:Y?
- **Related Commands** [CALCulate:PERRor:MARKer<x>:X](#page-174-0)
	- **Arguments** None
		- **Returns** <NRf>Marker amplitude of the selected marker in degrees.
		- **Examples** CALCULATE:PERROR:MARKER1:Y? might return 21.04, indicating Marker 1 (M1) is at 21.04 °.

### **CALCulate:PHVTime:MARKer<x>:DELTa:X? (Query Only)**

Returns the delta marker time for the selected marker in the Phase versus Time measurement.

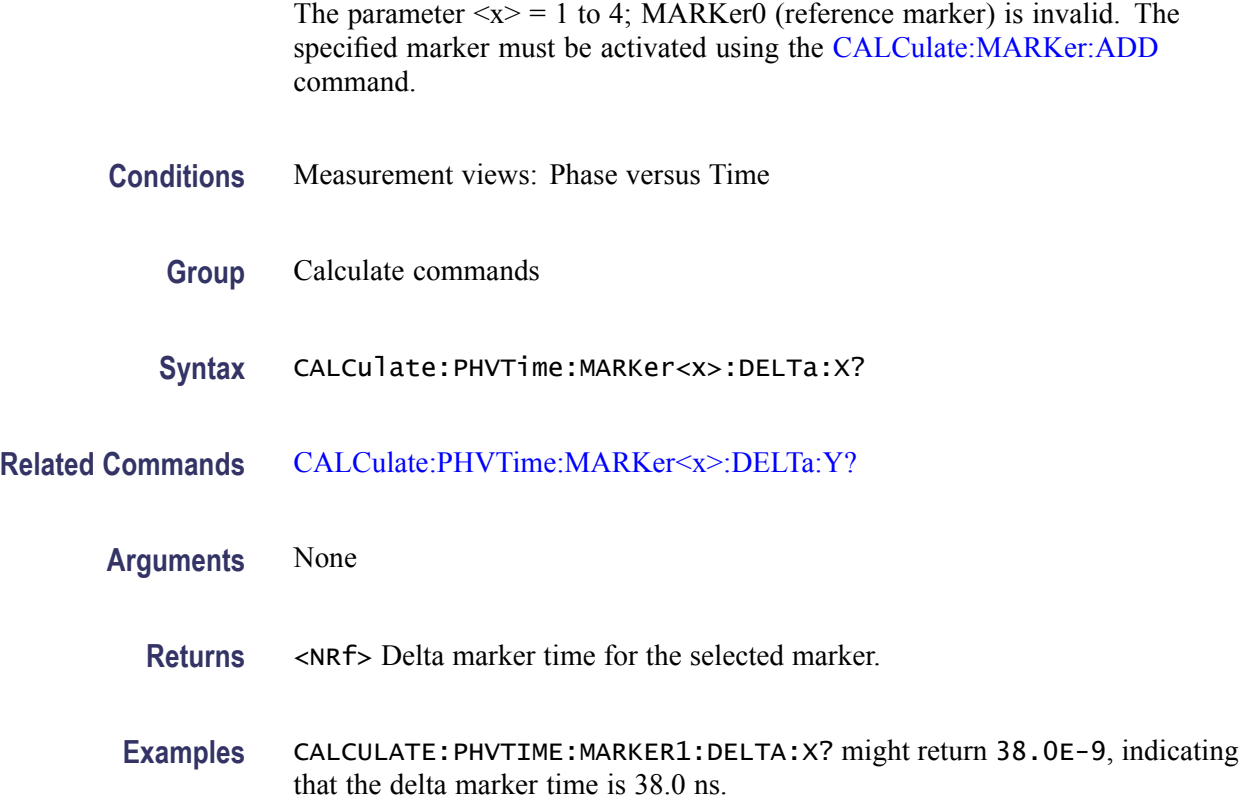

#### **CALCulate:PHVTime:MARKer<x>:DELTa:Y? (Query Only)**

Returns the delta marker phase for the selected marker in the Phase versus Time measurement.

The parameter  $\langle x \rangle = 1$  to 4; MARKer0 (reference marker) is invalid. The specified marker must be activated using the CALCulate: MARKer: ADD command.

- **Conditions** Measurement views: Phase versus Time
	- **Group** Calculate commands
	- **Syntax** CALCulate:PHVTime:MARKer<x>:DELTa:Y?
- **Related Commands** [CALCulate:PHVTime:MARKer<x>:DELTa:X?](#page-175-0)

**Arguments** None

<span id="page-177-0"></span>**Returns** <NRf> Delta marker phase for the selected marker in degrees.

**Examples** CALCULATE: PHVTIME: MARKER1: DELTA: Y? might return 162.38, indicating that the delta marker phase is 162.38 °.

## **CALCulate:PHVTime:MARKer<x>:MAXimum (No Query Form)**

Moves the selected marker to the highest peak on the trace in the Phase versus Time measurement.

- **Conditions** Measurement views: Phase versus Time
	- **Group** Calculate commands
	- **Syntax** CALCulate:PHVTime:MARKer<x>:MAXimum
- **Arguments** None
	- **Examples** CALCULATE:PHVTIME:MARKER1:MAXIMUM moves Marker 1 (M1) to the highest peak on the trace.

### **CALCulate:PHVTime:MARKer<x>:PEAK:HIGHer (No Query Form)**

Moves the selected marker to the next peak higher in amplitude on the Phase versus Time trace.

- **Conditions** Measurement views: Phase versus Time
	- **Group** Calculate commands
	- **Syntax** CALCulate:PHVTime:MARKer<x>:PEAK:HIGHer
- **Related Commands** [CALCulate:PHVTime:MARKer<x>:PEAK:LOWer](#page-178-0)
	- **Arguments** None

**Examples** CALCULATE:PHVTIME:MARKER1:PEAK:HIGHER moves Marker 1 (M1) to the next peak higher in amplitude on the trace.

### <span id="page-178-0"></span>**CALCulate:PHVTime:MARKer<x>:PEAK:LEFT (No Query Form)**

Moves the selected marker to the next peak to the left on the trace in the Phase versus Time measurement.

- **Conditions** Measurement views: Phase versus Time
	- **Group** Calculate commands
	- **Syntax** CALCulate:PHVTime:MARKer<x>:PEAK:LEFT
- **Related Commands** [CALCulate:PHVTime:MARKer<x>:PEAK:RIGHt](#page-179-0)
	- **Arguments** None
		- **Examples** CALCULATE:PHVTIME:MARKER1:PEAK:LEFT moves Marker 1 (M1) to the next peak to the left on the trace.

#### **CALCulate:PHVTime:MARKer<x>:PEAK:LOWer (No Query Form)**

Moves the selected marker to the next peak lower in amplitude on the Phase versus Time trace.

- **Conditions** Measurement views: Phase versus Time
	- **Group** Calculate commands
	- **Syntax** CALCulate:PHVTime:MARKer<x>:PEAK:LOWer
- **Related Commands** [CALCulate:PHVTime:MARKer<x>:PEAK:HIGHer](#page-177-0)

**Arguments** None

**Examples** CALCULATE:PHVTIME:MARKER1:PEAK:LOWER moves Marker 1 (M1) to the next peak lower in amplitude on the trace.

### <span id="page-179-0"></span>**CALCulate:PHVTime:MARKer<x>:PEAK:RIGHt (No Query Form)**

Moves the selected marker to the next peak to the right on the trace in the Phase versus Time measurement.

- **Conditions** Measurement views: Phase versus Time
	- **Group** Calculate commands
	- **Syntax** CALCulate:PHVTime:MARKer<x>:PEAK:RIGHt
- **Related Commands** [CALCulate:PHVTime:MARKer<x>:PEAK:LEFT](#page-178-0)
	- **Arguments** None
		- **Examples** CALCULATE:PHVTIME:MARKER1:PEAK:RIGHT moves Marker 1 (M1) to the next peak to the right on the trace.

### **CALCulate:PHVTime:MARKer<x>:X**

Sets or queries the horizontal position of the selected marker in the Phase versus Time measurement.

- **Conditions** Measurement views: Phase versus Time
	- **Group** Calculate commands
	- **Syntax** CALCulate:PHVTime:MARKer<x>:X <value> CALCulate:PHVTime:MARKer<x>:X?
- **Related Commands** [CALCulate:PHVTime:MARKer<x>:Y?](#page-180-0)
	- **Arguments** <value>::=<NRf> specifies the horizontal position of the marker. Range: (analysis offset) to  $[(analysis \; offset) + (analysis \; length)].$
**Examples** CALCULATE:PHVTIME:MARKER1:X 1.5US places Marker 1 (M1) at 1.5 µs on the trace.

#### <span id="page-180-0"></span>**CALCulate:PHVTime:MARKer<x>:Y? (Query Only)**

Queries the marker amplitude of the selected marker in the Phase versus Time measurement.

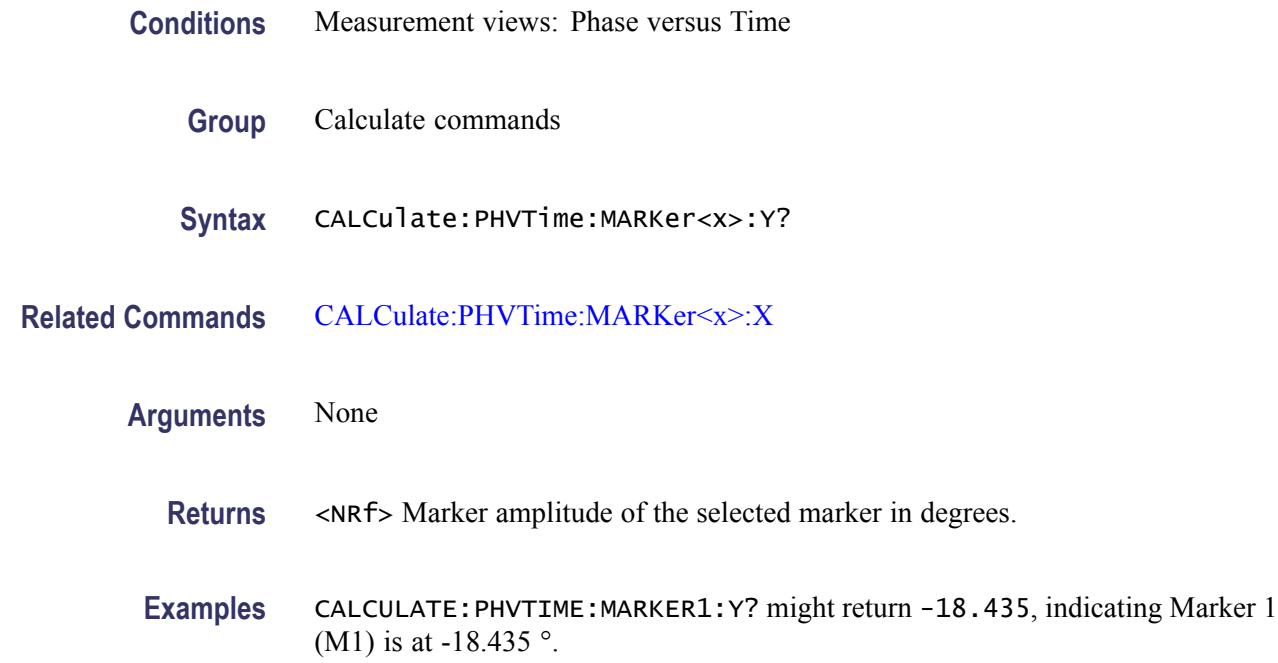

### **CALCulate:PULSe:STATistics:MARKer<x>:DELTa:X? (Query Only)**

Returns the delta marker frequency for the selected marker on the pulse trace. This command is valid when DISPlay:PULSe:STATistics:PLOT is set to FFT.

The parameter  $\langle x \rangle = 1$  to 4; MARKer0 (reference marker) is invalid. The specified marker must be activated using the [CALCulate:MARKer:ADD](#page-152-0) command.

- **Conditions** Measurement views: Pulse statistics
	- **Group** Calculate commands
	- **Syntax** CALCulate:PULSe:STATistics:MARKer<x>:DELTa:X?

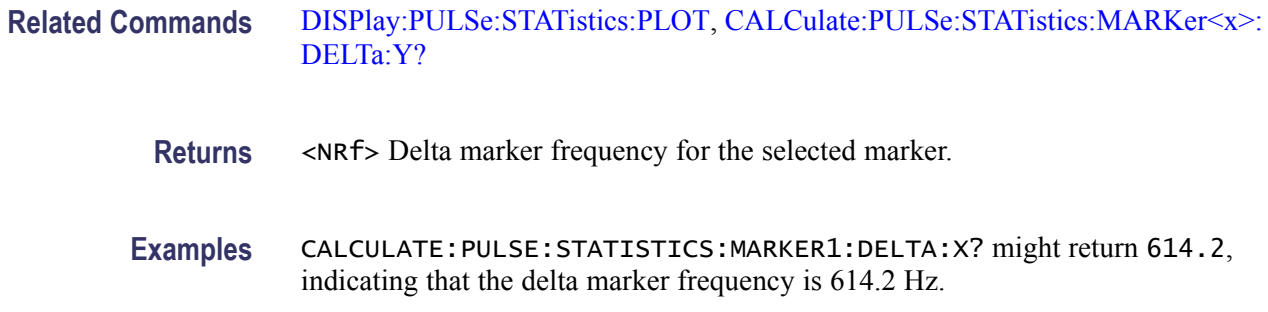

### **CALCulate:PULSe:STATistics:MARKer<x>:DELTa:Y? (Query Only)**

Returns the delta marker amplitude for the selected marker on the pulse trace. This command is valid when [DISPlay:PULSe:STATistics:PLOT](#page-326-0) is set to FFT.

The parameter  $\langle x \rangle = 1$  to 4; MARKer0 (reference marker) is invalid. The specified marker must be activated using the [CALCulate:MARKer:ADD](#page-152-0) command.

- **Conditions** Measurement views: Pulse statistics
	- **Group** Calculate commands
	- **Syntax** CALCulate:PULSe:STATistics:MARKer<x>:DELTa:Y?
- **Related Commands** [CALCulate:PULSe:STATistics:MARKer<x>:DELTa:X?](#page-180-0)

#### **Arguments**

- **Returns** <NRf> Delta marker amplitude for the selected marker.
- **Examples** CALCULATE:PULSE:STATISTICS:MARKER1:DELTA:Y? might return 2.345, indicating that the delta marker amplitude is 2.345 dB.

#### **CALCulate:PULSe:STATistics:MARKer<x>:MAXimum (No Query Form)**

Moves the selected marker to the highest peak on the pulse statistics trace. This command is valid when [DISPlay:PULSe:STATistics:PLOT](#page-326-0) is set to FFT.

**Conditions** Measurement views: Pulse statistics

<span id="page-182-0"></span>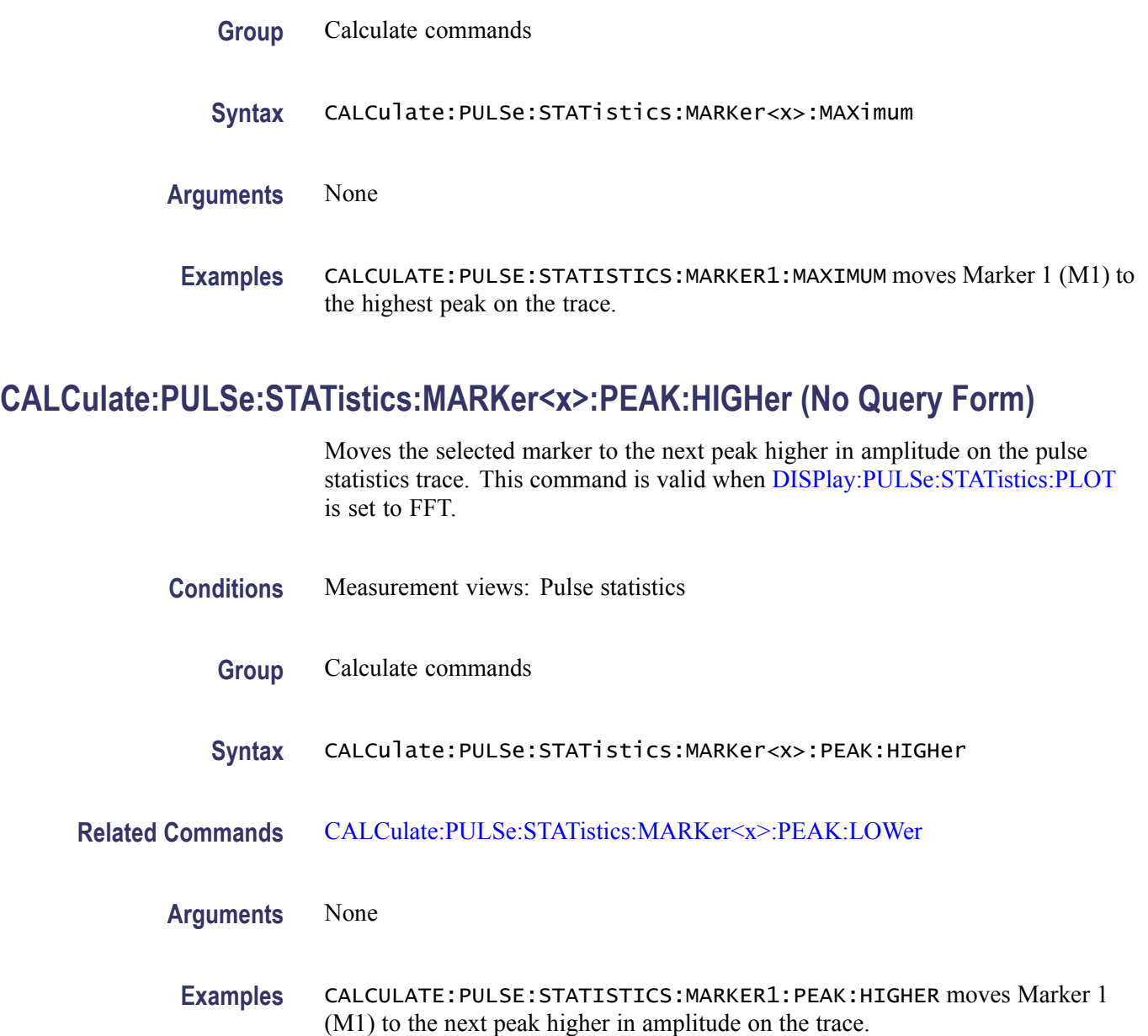

# **CALCulate:PULSe:STATistics:MARKer<x>:PEAK:LEFT (No Query Form)**

Moves the selected marker to the next peak to the left on the pulse statistics trace. This command is valid when [DISPlay:PULSe:STATistics:PLOT](#page-326-0) is set to FFT.

- **Conditions** Measurement views: Pulse statistics
	- **Group** Calculate commands

<span id="page-183-0"></span>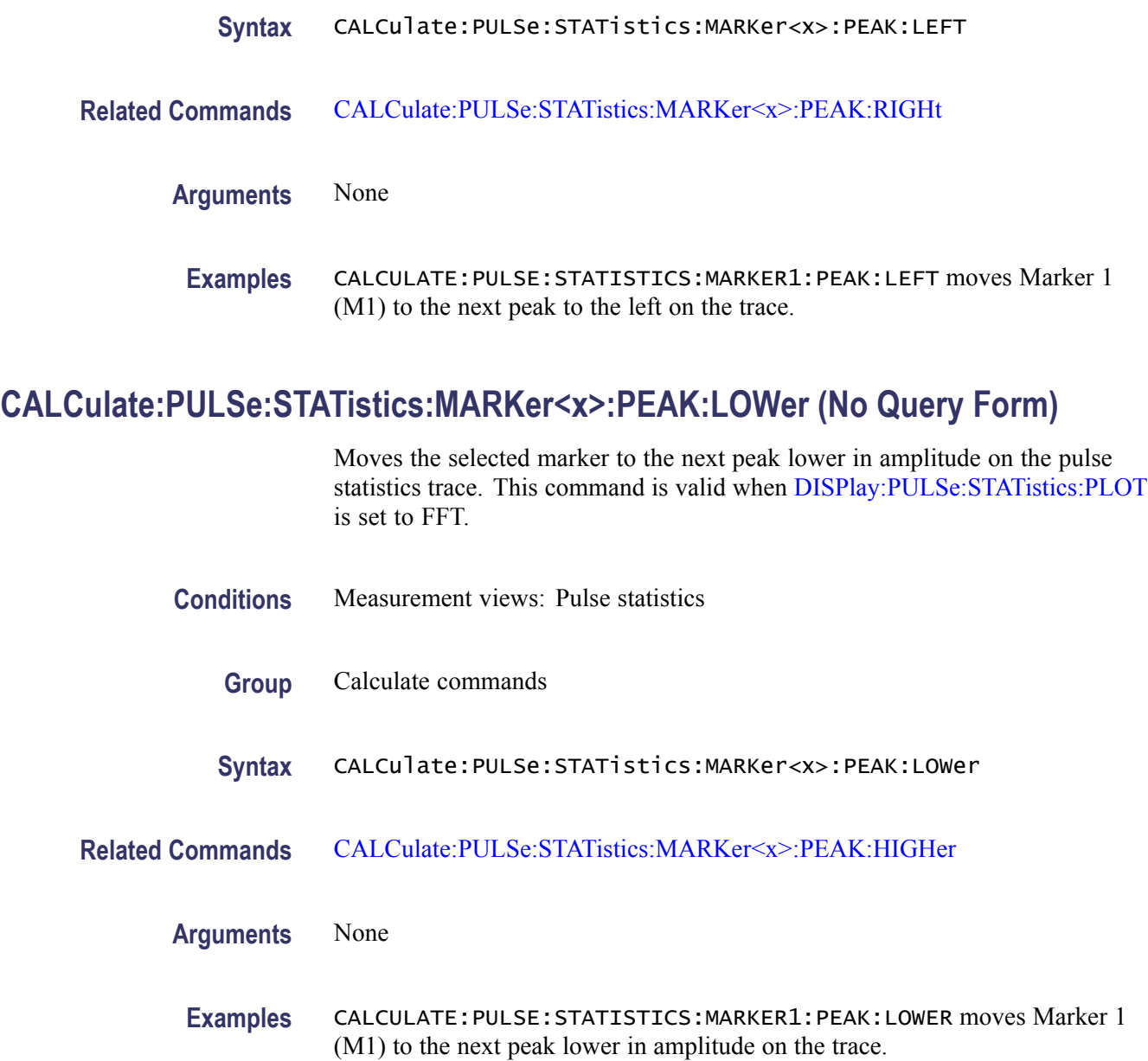

# **CALCulate:PULSe:STATistics:MARKer<x>:PEAK:RIGHt (No Query Form)**

Moves the selected marker to the next peak to the right on the pulse statistics trace. This command is valid when [DISPlay:PULSe:STATistics:PLOT](#page-326-0) is set to FFT.

- **Conditions** Measurement views: Pulse statistics
	- **Group** Calculate commands

<span id="page-184-0"></span>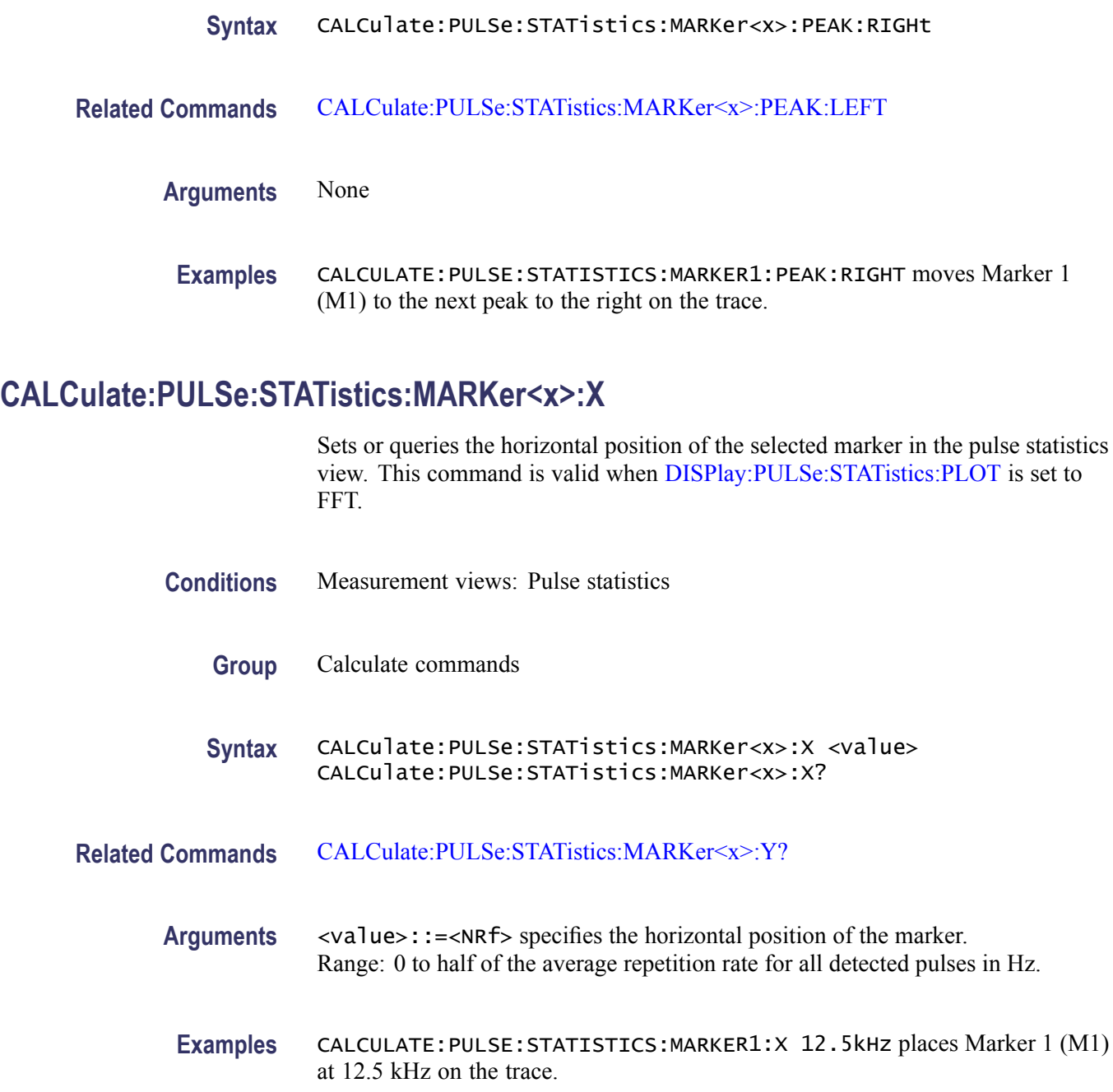

# **CALCulate:PULSe:STATistics:MARKer<x>:Y? (Query Only)**

Queries the marker amplitude of the selected marker in the pulse statistics view. This command is valid when [DISPlay:PULSe:STATistics:PLOT](#page-326-0) is set to FFT.

**Conditions** Measurement views: Pulse statistics

<span id="page-185-0"></span>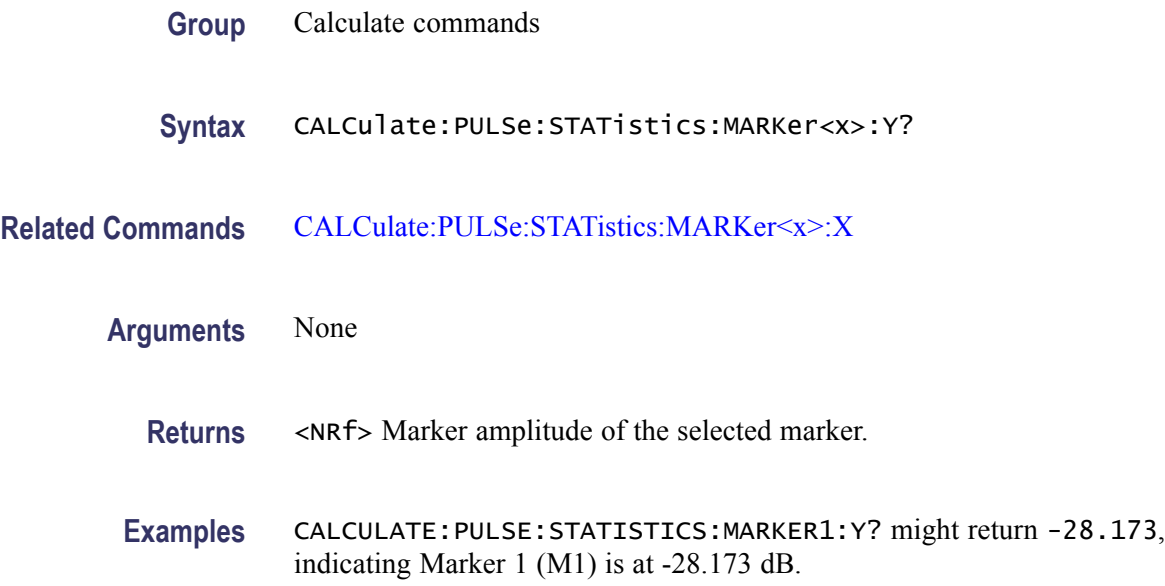

### **CALCulate:PULSe:TRACe:MARKer<x>:DELTa:X? (Query Only)**

Returns the delta marker time for the selected marker on the pulse trace.

The parameter  $\langle x \rangle = 1$  to 4; MARKer0 (reference marker) is invalid. The specified marker must be activated using the [CALCulate:MARKer:ADD](#page-152-0) command.

- **Conditions** Measurement views: Pulse trace
	- **Group** Calculate commands
	- **Syntax** CALCulate:PULSe:TRACe:MARKer<x>:DELTa:X?
- **Related Commands** [CALCulate:PULSe:TRACe:MARKer<x>:DELTa:Y?](#page-186-0)
	- **Arguments** None
		- **Returns** <NRf>Delta marker time for the selected marker.
		- **Examples** CALCULATE:PULSE:TRACE:MARKER1:DELTA:X? might return 38.0E-9, indicating that the delta marker time is 38.0 ns.

### <span id="page-186-0"></span>**CALCulate:PULSe:TRACe:MARKer<x>:DELTa:Y? (Query Only)**

Returns the delta marker amplitude for the selected marker on the pulse trace.

The parameter  $\langle x \rangle = 1$  to 4; MARKer0 (reference marker) is invalid. The specified marker must be activated using the [CALCulate:MARKer:ADD](#page-152-0) command.

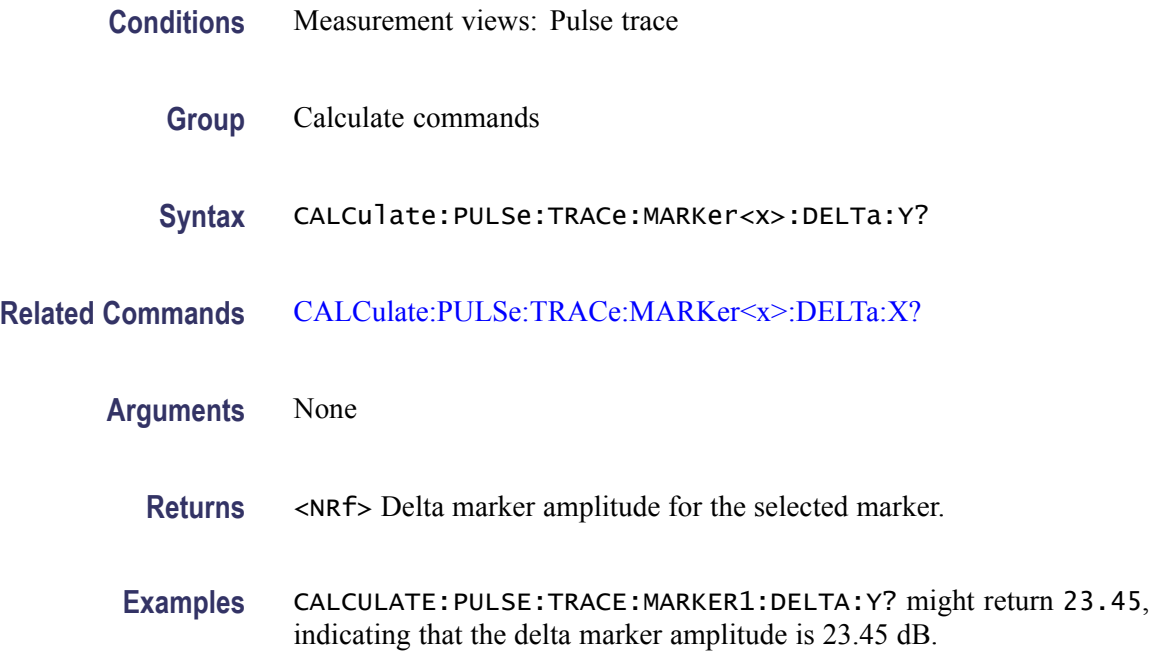

### **CALCulate:PULSe:TRACe:MARKer<x>:MAXimum (No Query Form)**

Moves the selected marker to the highest peak on the pulse trace.

- **Conditions** Measurement views: Pulse trace
	- **Group** Calculate commands
	- **Syntax** CALCulate:PULSe:TRACe:MARKer<x>:MAXimum
- **Arguments** None
	- **Examples** CALCULATE:PULSE:TRACE:MARKER1:MAXIMUM moves Marker 1 (M1) to the highest peak on the trace.

# <span id="page-187-0"></span>**CALCulate:PULSe:TRACe:MARKer<x>:PEAK:HIGHer (No Query Form)**

Moves the selected marker to the next peak higher in amplitude on the pulse trace.

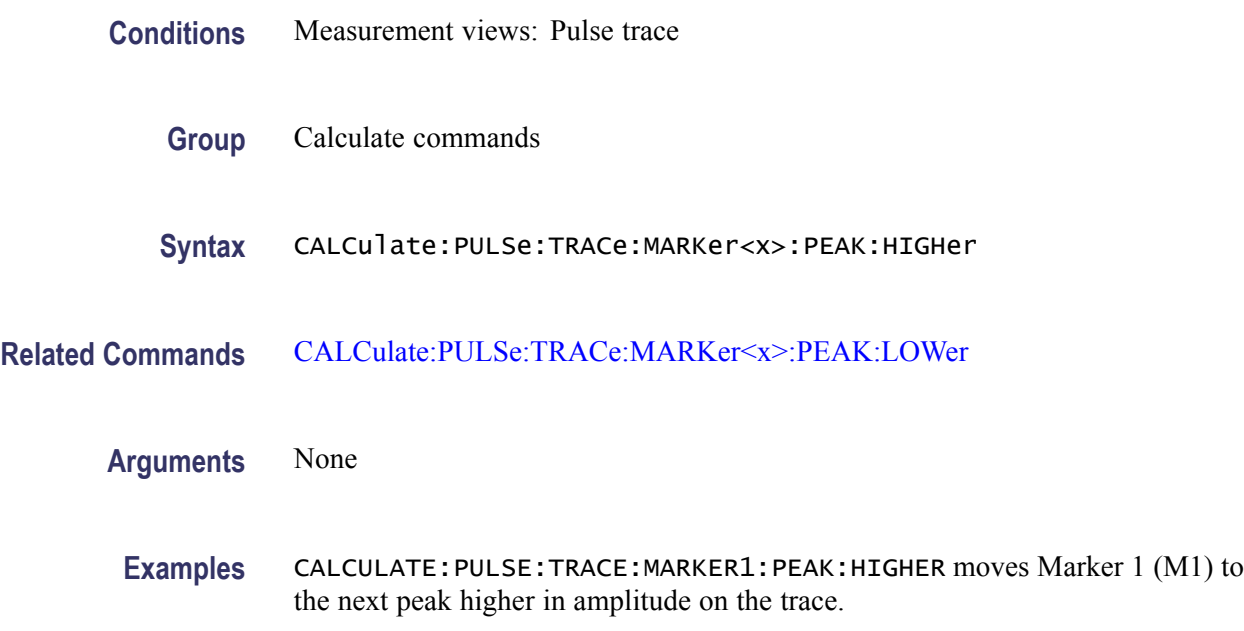

### **CALCulate:PULSe:TRACe:MARKer<x>:PEAK:LEFT (No Query Form)**

Moves the selected marker to the next peak to the left on the pulse trace.

- **Conditions** Measurement views: Pulse trace
	- **Group** Calculate commands
	- **Syntax** CALCulate:PULSe:TRACe:MARKer<x>:PEAK:LEFT
- **Related Commands** [CALCulate:PULSe:TRACe:MARKer<x>:PEAK:RIGHt](#page-188-0)

**Arguments** None

**Examples** CALCULATE:PULSE:TRACE:MARKER1:PEAK:LEFT moves Marker 1 (M1) to the next peak to the left on the trace.

### <span id="page-188-0"></span>**CALCulate:PULSe:TRACe:MARKer<x>:PEAK:LOWer (No Query Form)**

Moves the selected marker to the next peak lower in amplitude on the pulse trace.

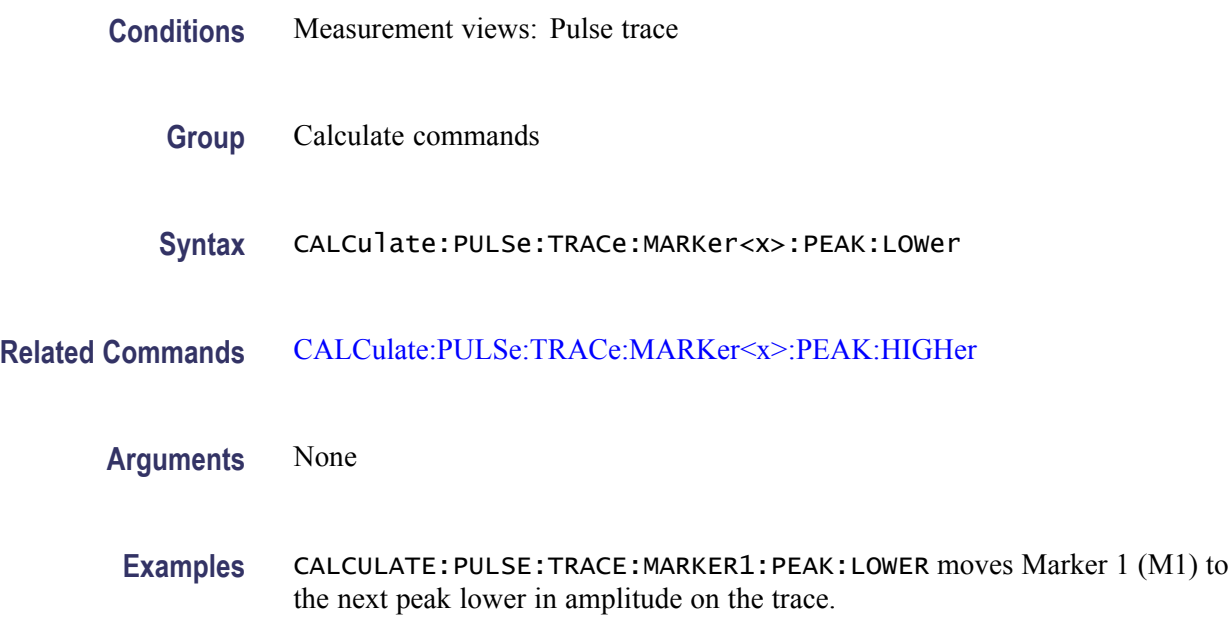

# **CALCulate:PULSe:TRACe:MARKer<x>:PEAK:RIGHt (No Query Form)**

Moves the selected marker to the next peak to the right on the pulse trace.

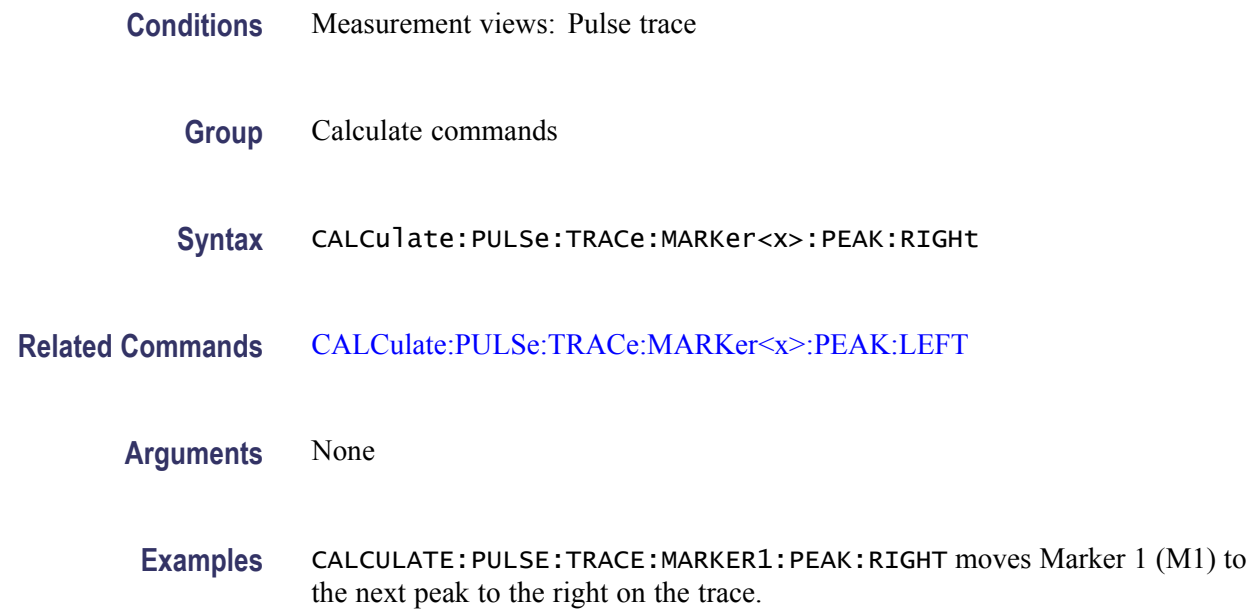

## **CALCulate:PULSe:TRACe:MARKer<x>:X**

Sets or queries the horizontal position of the selected marker in the pulse trace view.

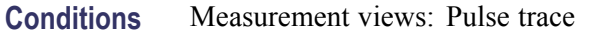

- **Group** Calculate commands
- **Syntax** CALCulate:PULSe:TRACe:MARKer<x>:X <value> CALCulate:PULSe:TRACe:MARKer<x>:X?
- **Related Commands** CALCulate:PULSe:TRACe:MARKer<x>:Y?

**Arguments** <value>::=<NRf> specifies the horizontal position of the marker.

*NOTE. To set the horizontal position, the marker must be on the trace of the pulse selected using the [DISPlay:PULSe:SELect:NUMBer](#page-324-0) command. You cannot put the marker out of the horizontal range of the pulse.*

**Examples** CALCULATE:PULSE:TRACE:MARKER1:X 1.5us places Marker 1 (M1) at 1.5 µs on the trace.

### **CALCulate:PULSe:TRACe:MARKer<x>:Y? (Query Only)**

Queries the marker amplitude of the selected marker in the pulse trace view.

- **Conditions** Measurement views: Pulse trace
	- **Group** Calculate commands
	- **Syntax** CALCulate:PULSe:TRACe:MARKer<x>:Y?
- **Related Commands** CALCulate:PULSe:TRACe:MARKer<x>:X

**Arguments** None

**Returns** <NRf>Marker amplitude of the selected marker.

**Examples** CALCULATE:PULSE:TRACE:MARKER1:Y? might return –28.86, indicating Marker 1 (M1) is at -28.86 dBm.

# **CALCulate:SEARch:LIMit:FAIL? (Query Only)**

Queries whether the waveform cuts across the limit in the search operation.

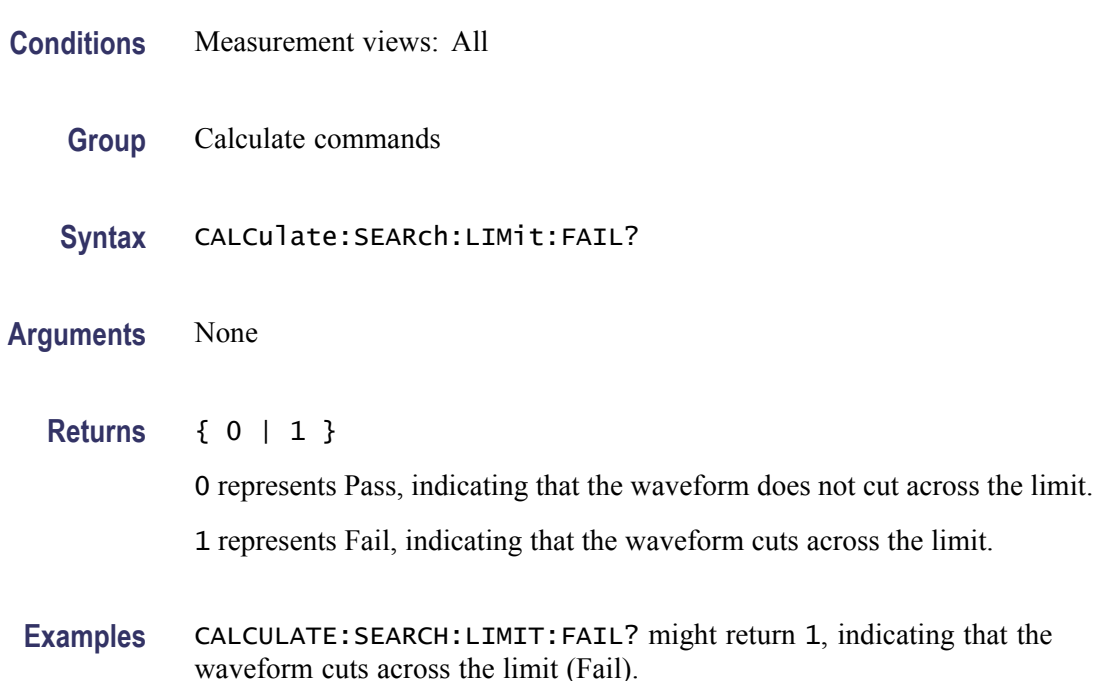

#### **CALCulate:SEARch:LIMit:MATCh:BEEP[:STATe]**

Determines whether or not to beep on match during run or replay in the search operation.

- **Conditions** Measurement views: All
	- **Group** Calculate commands
	- **Syntax** CALCulate:SEARch:LIMit:MATCh:BEEP[:STATe] { OFF | ON | 0 | 1 } CALCulate:SEARch:LIMit:MATCh:BEEP[:STATe]?

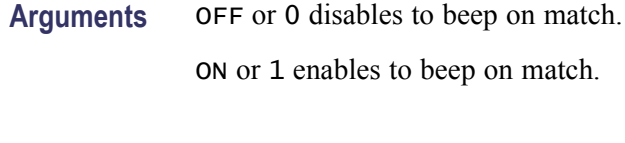

**Examples** CALCULATE:SEARCH:LIMIT:MATCH:BEEP:STATE ON enables to beep on match.

### **CALCulate:SEARch:LIMit:MATCh:SACQuire[:STATe]**

Determines whether or not to stop acquiring data on match during run or replay in the search operation.

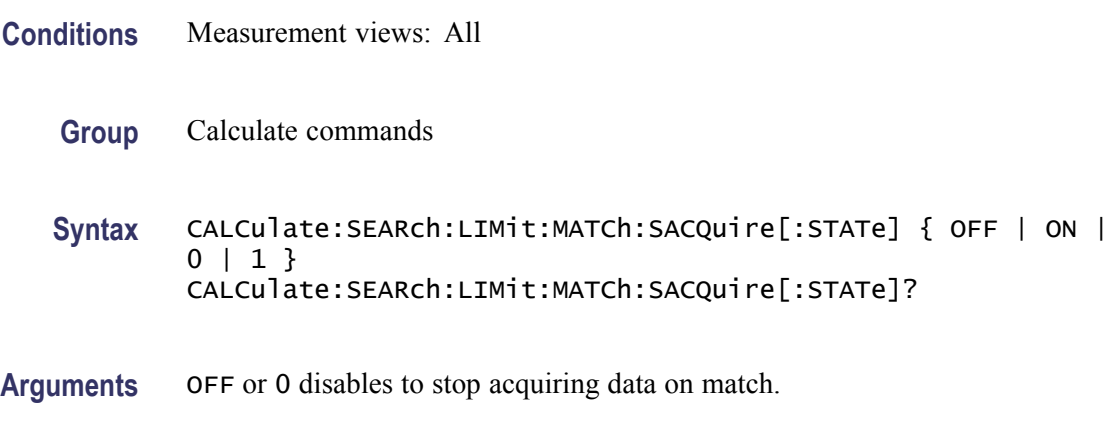

ON or 1 enables to stop acquiring data on match.

**Examples** CALCULATE:SEARCH:LIMIT:MATCH:SACQUIRE:STATE ON enables to stop acquiring data on match.

# **CALCulate:SEARch:LIMit:MATCh:SDATa[:STATe]**

Determines whether or not to save automatically (AutoSave) acquisition data on match during run in the search operation.

- **Conditions** Measurement views: All
	- **Group** Calculate commands
	- **Syntax** CALCulate:SEARch:LIMit:MATCh:SDATa[:STATe] { OFF | ON|0| 1 } CALCulate:SEARch:LIMit:MATCh:SDATa[:STATe]?

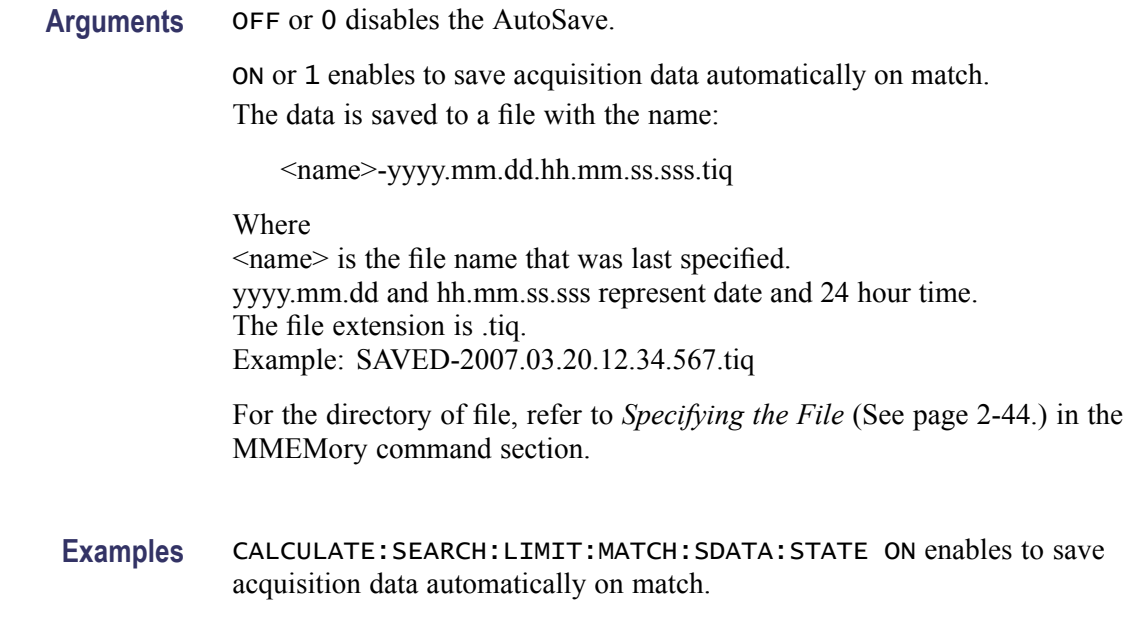

# **CALCulate:SEARch:LIMit:MATCh:SPICture[:STATe]**

Determines whether or not to save automatically (AutoSave) the whole screen on match during run in the search operation.

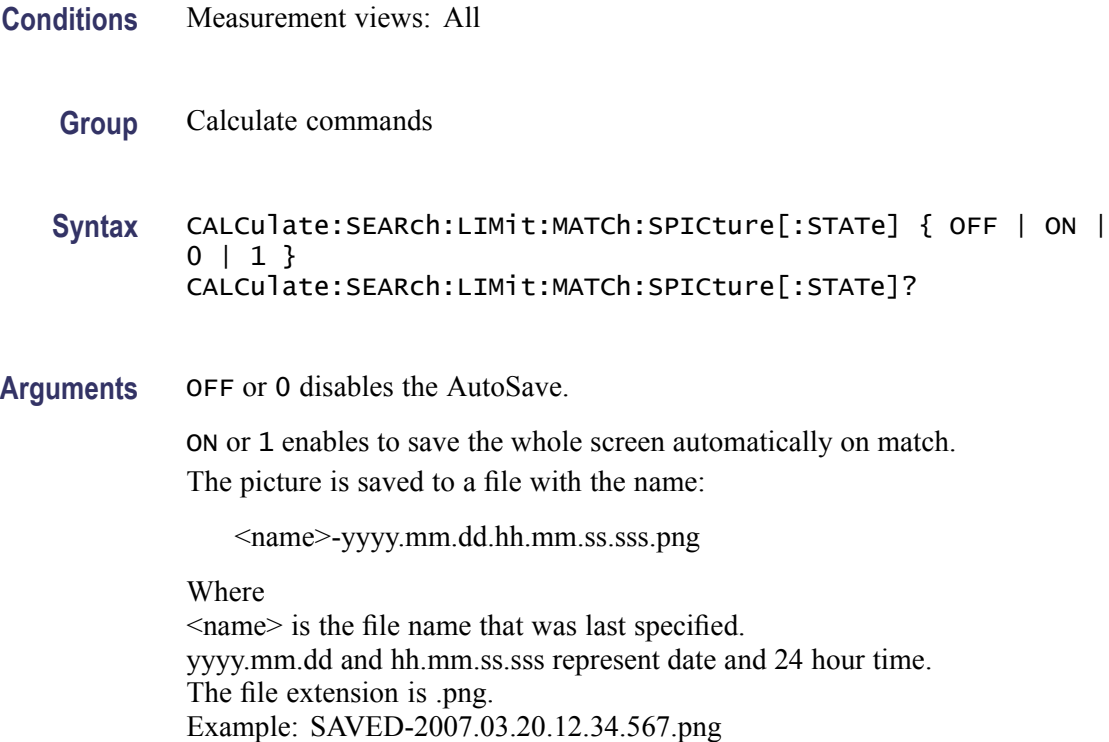

For the directory of file, refer to *Specifying the File* (See page 2[-44.\)](#page-61-0) in the MMEMory command section.

<span id="page-193-0"></span>**Examples** CALCULATE:SEARCH:LIMIT:MATCH:SPICTURE:STATE ON enables to save the whole screen automatically on match.

## **CALCulate:SEARch:LIMit:MATCh:STRace[:STATe]**

Determines whether or not to save automatically (AutoSave) the spectrum trace on match during run in the search operation.

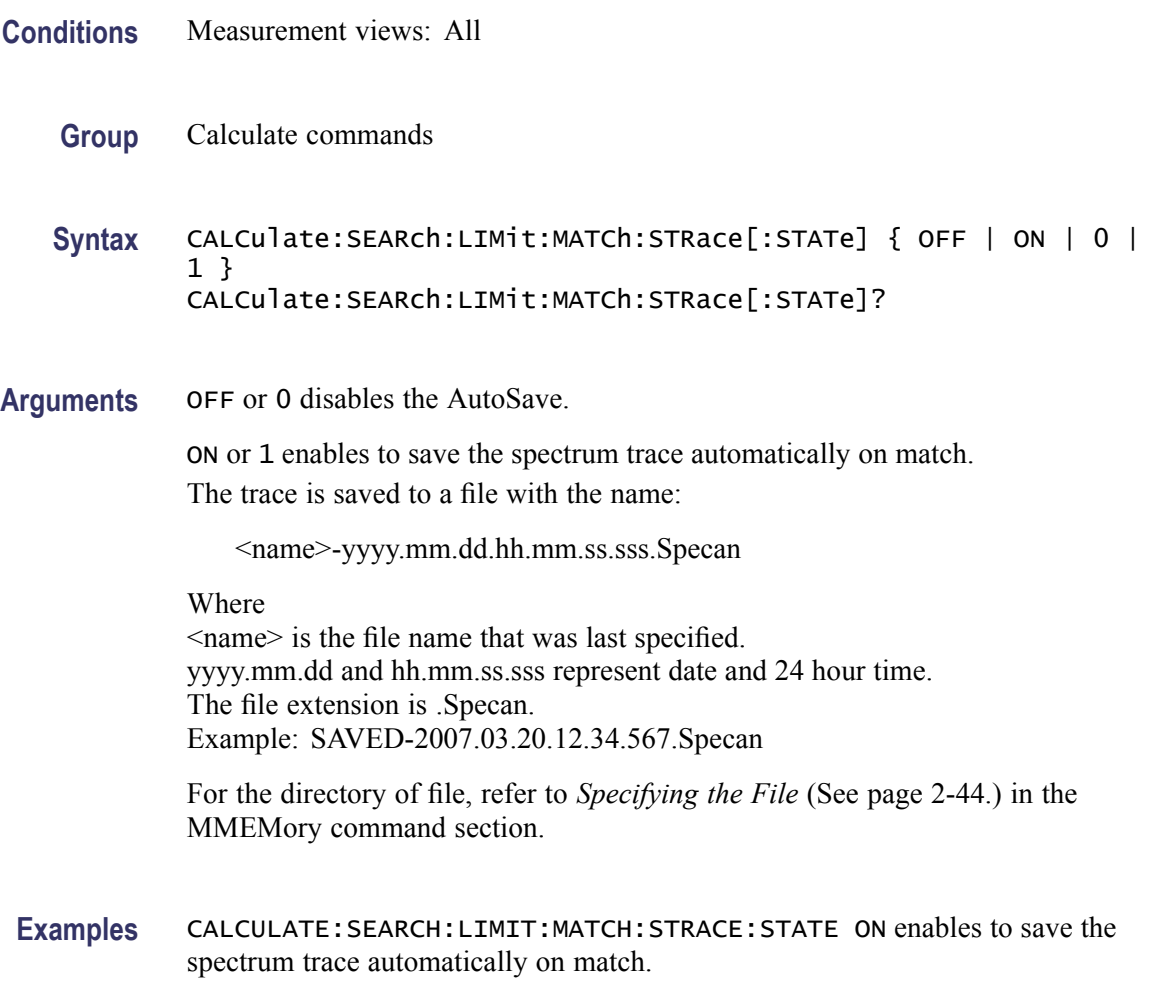

### **CALCulate:SEARch:LIMit:OPERation**

Selects or queries the search condition.

**Conditions** Measurement views: All

**Group** Calculate commands

**Syntax** CALCulate:SEARch:LIMit:OPERation { LT | GT | IMASk | OMASk } CALCulate:SEARch:LIMit:OPERation?

**Related Commands** [CALCulate:SEARch:LIMit:OPERation:SLIMit](#page-196-0)

**Arguments** The following table lists the arguments.

#### **Search condition**

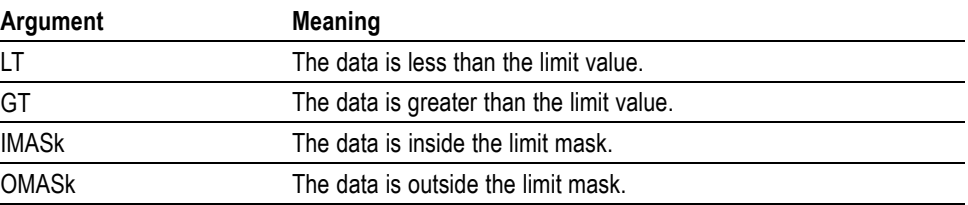

You can select the data using the CALCulate:SEARch:LIMit:OPERation:FEED command.

You can set the limit value using the [CALCulate:SEARch:LIMit:OPERation:](#page-196-0) [SLIMit](#page-196-0) command.

You can store and load the limit mask using the [CALCulate:SEARch:LIMit:](#page-196-0) [OPERation:MASK:STORE](#page-196-0) and [CALCulate:SEARch:LIMit:OPERation:MASK:](#page-195-0) [LOAD](#page-195-0) commands.

**Examples** CALCULATE:SEARCH:LIMIT:OPERATION GT selects "the data is greater than the limit value" for the search condition.

#### **CALCulate:SEARch:LIMit:OPERation:FEED**

Sets or queries the data flow to be fed in the search operation.

**Conditions** Measurement views: All

**Group** Calculate commands

- <span id="page-195-0"></span>**Syntax** CALCulate:SEARch:LIMit:OPERation:FEED <view>,<trace> CALCulate:SEARch:LIMit:OPERation:FEED?
- Arguments <view>::=<string> and <trace>::=<string> are listed in the following table.

#### **Source data of the search operation**

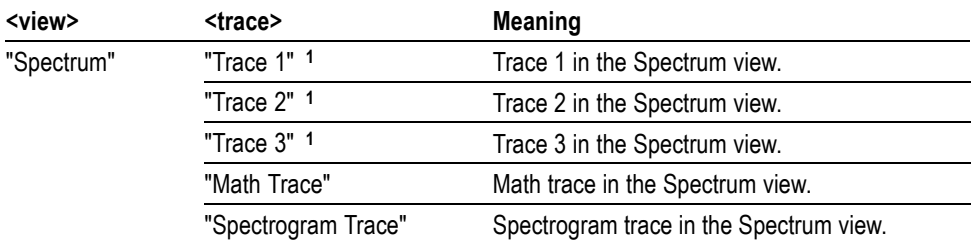

**1** There is a space character between Trace and the number.

**Examples** CALCULATE:SEARCH:LIMIT:OPERATION:FEED "Spectrum","Trace 1" selects the Trace 1 in the Spectrum measurement view for the search operation.

> CALCULATE:SEARCH:LIMIT:OPERATION:FEED? might return "Spectrum","Math Trace", indicating that the math trace is used as the source data in the search operation.

### **CALCulate:SEARch:LIMit:OPERation:MASK:LOAD (No Query Form)**

Loads the limit mask from a specified file for the search operation.

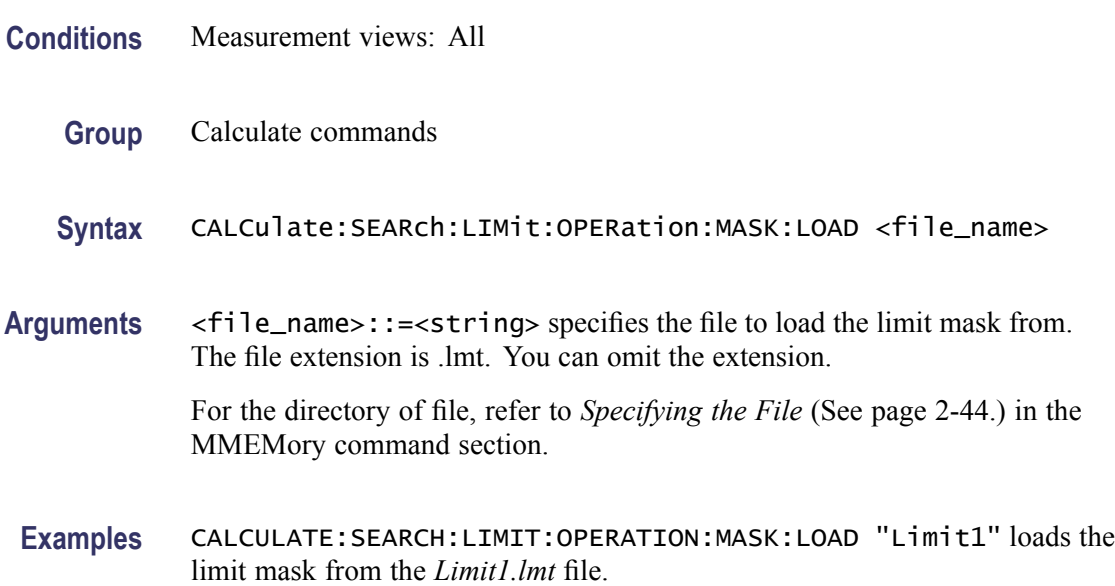

# <span id="page-196-0"></span>**CALCulate:SEARch:LIMit:OPERation:MASK:STORE (No Query Form)**

Stores the limit mask to a specified file in the search operation.

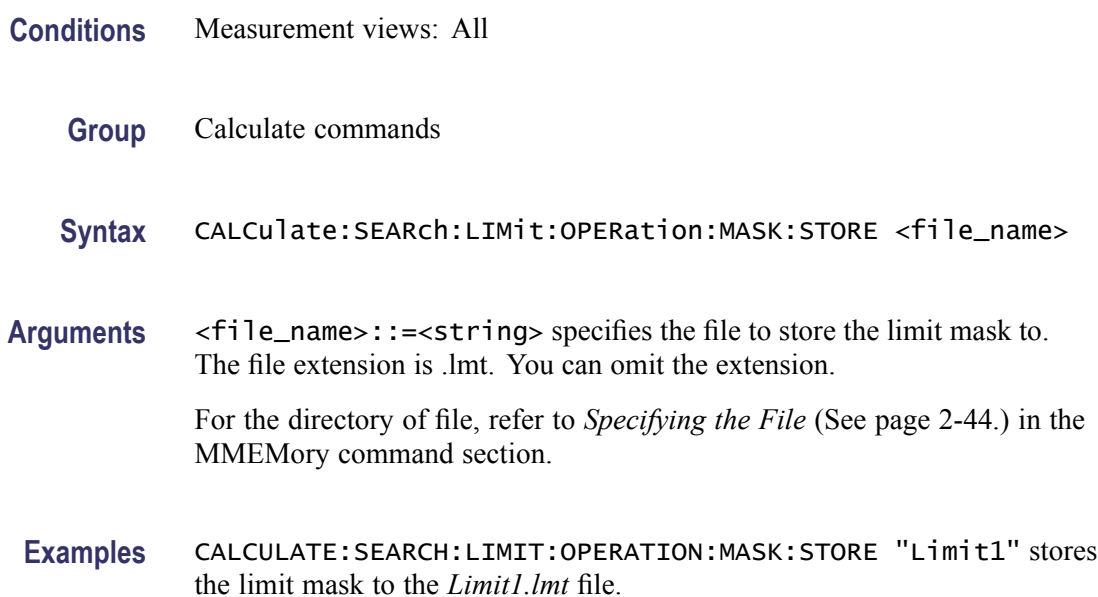

#### **CALCulate:SEARch:LIMit:OPERation:SLIMit**

Sets or queries the limit value in the search operation.

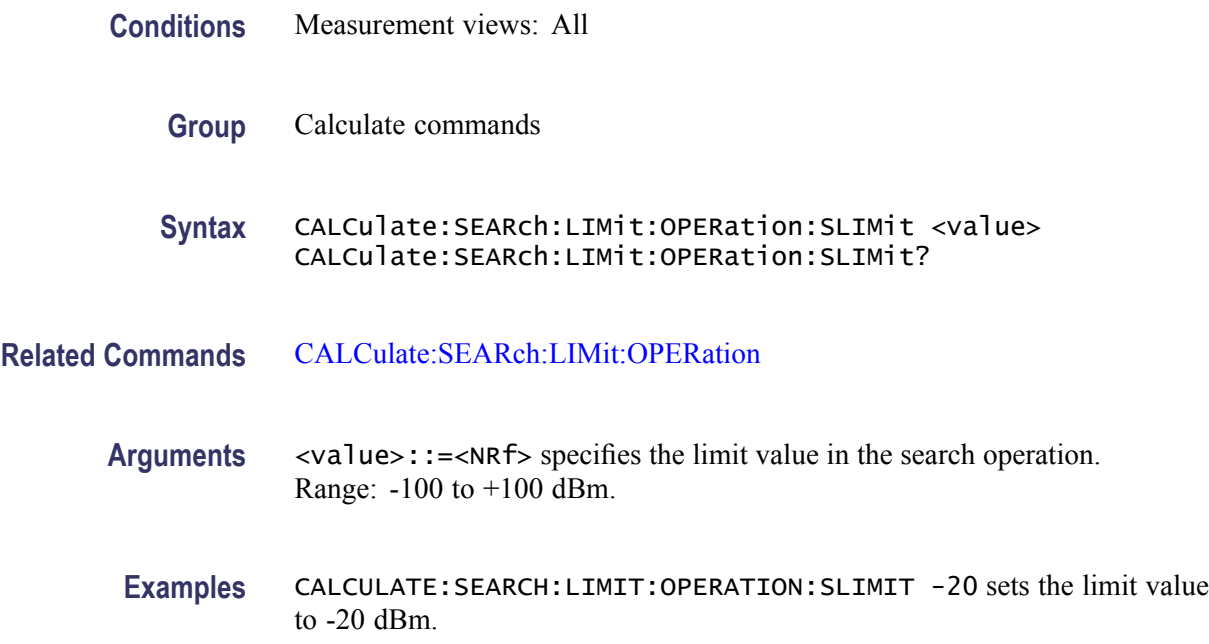

## **CALCulate:SEARch:LIMit:REPort:DATA? (Query Only)**

Returns the frequency range(s) that satisfy the search condition.

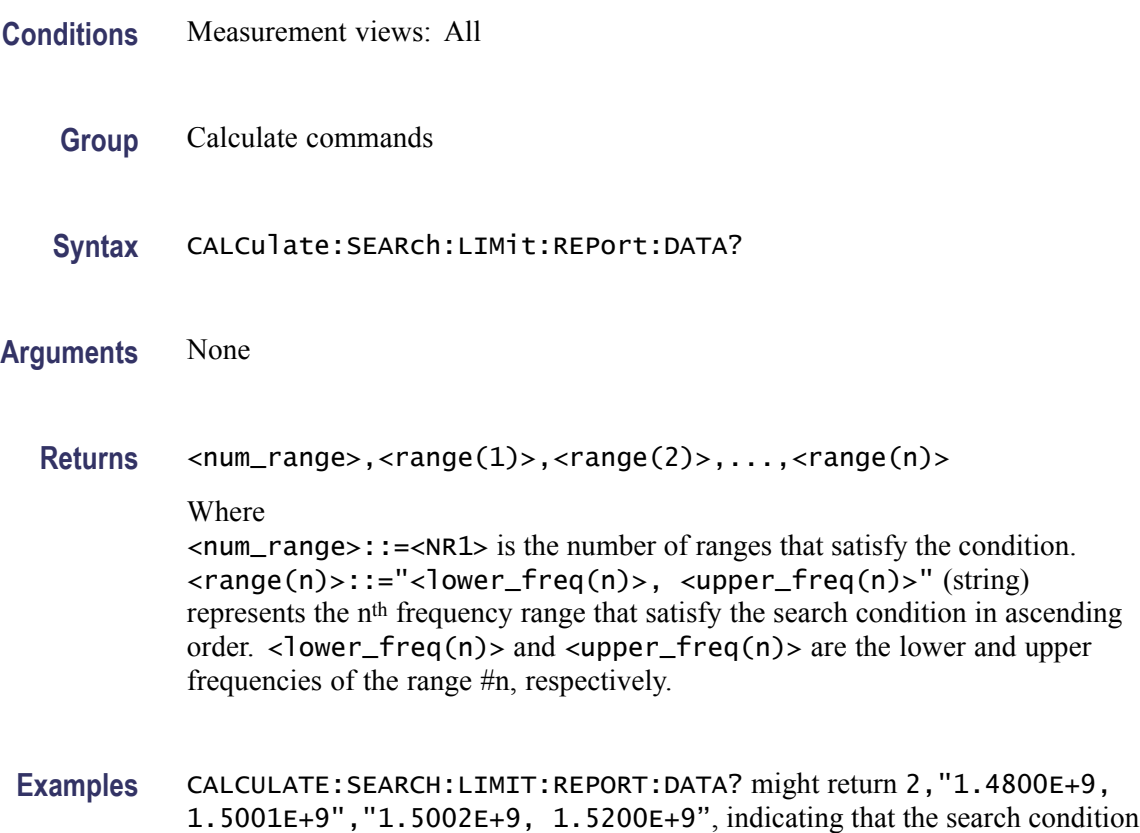

# **CALCulate:SEARch:LIMit:REPort:POINts? (Query Only)**

Returns the number of frequency range(s) that satisfy the search condition.

is satisfied in these two ranges 1.48 to 1.5001 GHz and 1.5002 to 1.52 GHz.

- **Conditions** Measurement views: All
	- **Group** Calculate commands
	- **Syntax** CALCulate:SEARch:LIMit:REPort:POINts?
- **Arguments** None
- **Returns** <number>::=<NR1> represents the number of frequency range(s) that satisfy the search condition.
- **Examples** CALCULATE:SEARCH:LIMIT:REPORT:POINTS? might return 5, indicating that five ranges satisfy the search condition.

#### **CALCulate:SEARch:LIMit:STATe**

Determines whether to enable or disable the search function.

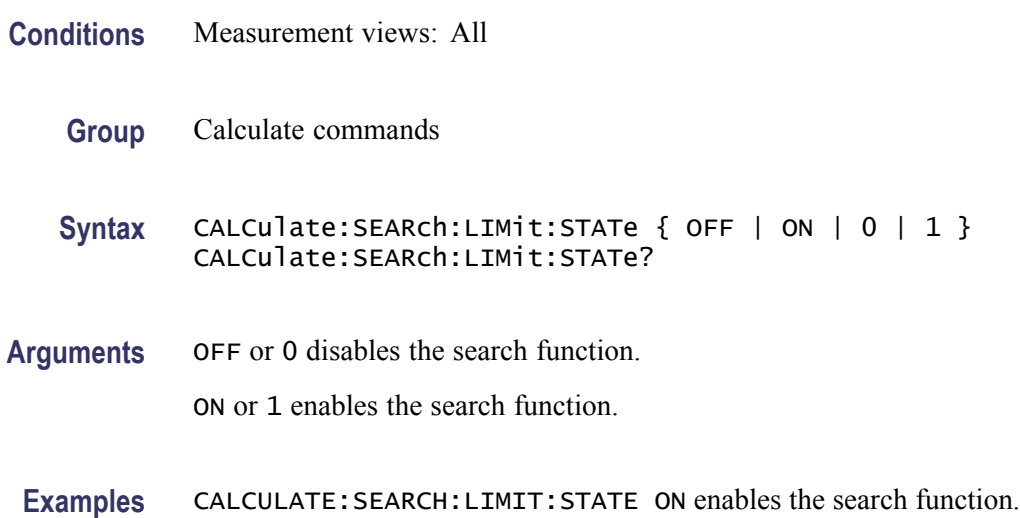

### **CALCulate:SGRam:MARKer<x>:DELTa:X:FREQuency? (Query Only)**

Returns the delta marker frequency for the selected marker in the spectrogram.

The parameter  $\langle x \rangle = 1$  to 4; MARKer0 (reference marker) is invalid. The specified marker must be activated using the [CALCulate:MARKer:ADD](#page-152-0) command.

- **Conditions** Measurement views: Spectrogram
	- **Group** Calculate commands
	- **Syntax** CALCulate:SGRam:MARKer<x>:DELTa:X:FREQuency?

**Related Commands** [CALCulate:SGRam:MARKer<x>:DELTa:Y?](#page-199-0)

<span id="page-199-0"></span>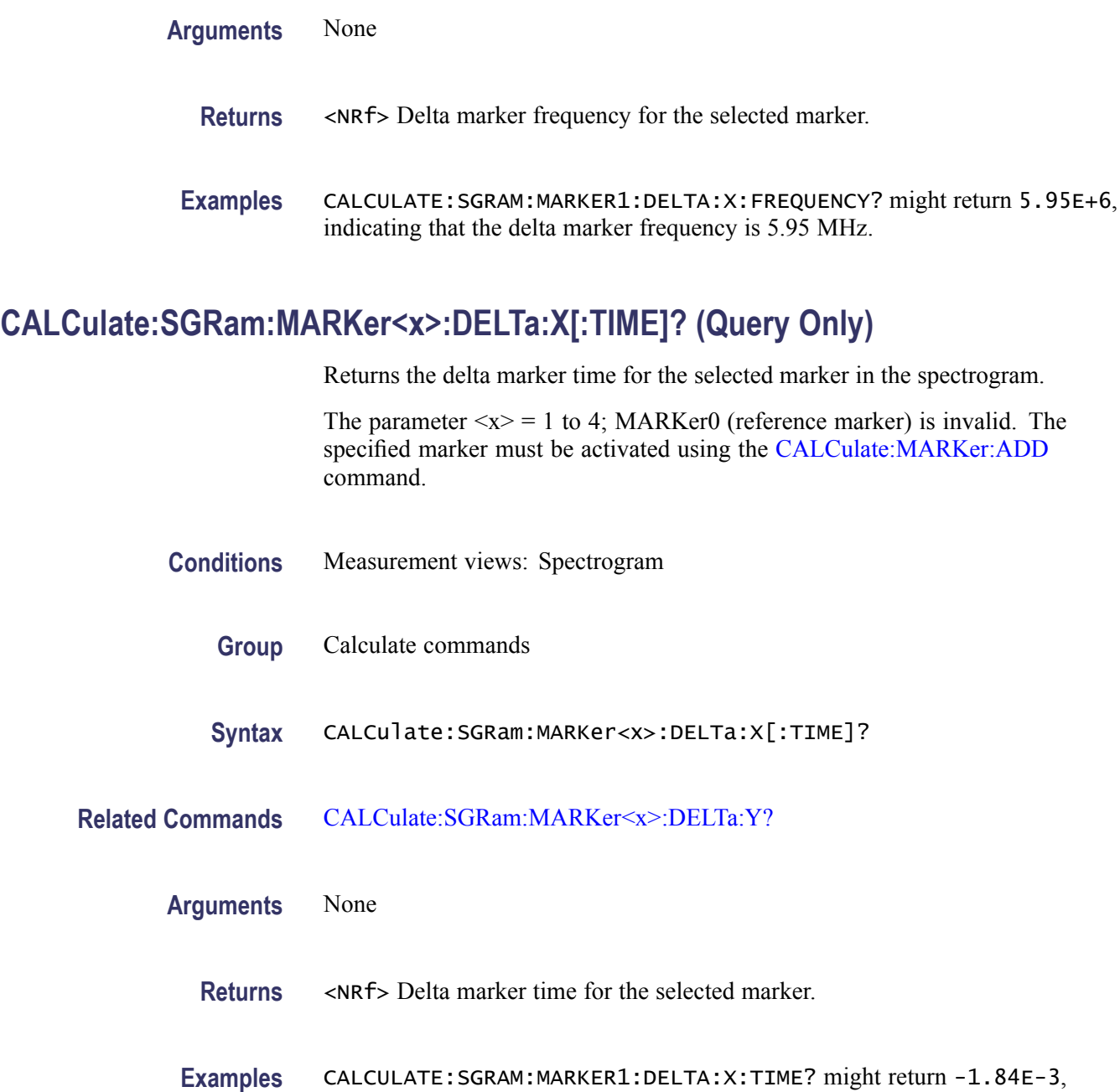

indicating that the delta marker time is -1.84 ms.

## **CALCulate:SGRam:MARKer<x>:DELTa:Y? (Query Only)**

Returns the delta marker amplitude for the selected marker in the spectrogram.

The parameter  $\langle x \rangle = 1$  to 4; MARKer0 (reference marker) is invalid. The specified marker must be activated using the [CALCulate:MARKer:ADD](#page-152-0) command.

<span id="page-200-0"></span>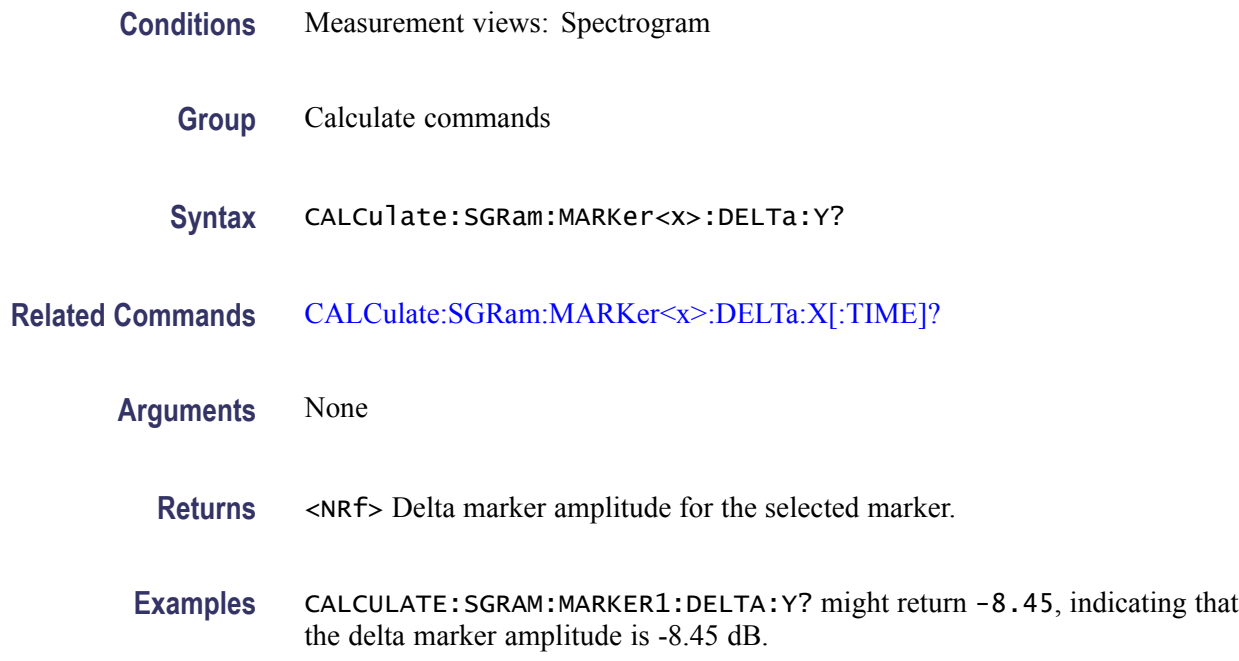

#### **CALCulate:SGRam:MARKer<x>:MAXimum (No Query Form)**

Moves the selected marker to the highest peak on a line in the spectrogram. The line is selected using the [TRACe:SGRam:SELect:LINE](#page-869-0) command.

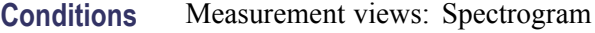

- **Group** Calculate commands
- **Syntax** CALCulate:SGRam:MARKer<x>:MAXimum
- **Arguments** None
	- **Examples** CALCULATE:SGRAM:MARKER1:MAXIMUM moves Marker 1 (M1) to the highest peak on the line.

### **CALCulate:SGRam:MARKer<x>:PEAK:HIGHer (No Query Form)**

Moves the selected marker to the next peak higher in amplitude on a line in the spectrogram. The line is selected using the [TRACe:SGRam:SELect:LINE](#page-869-0) command.

<span id="page-201-0"></span>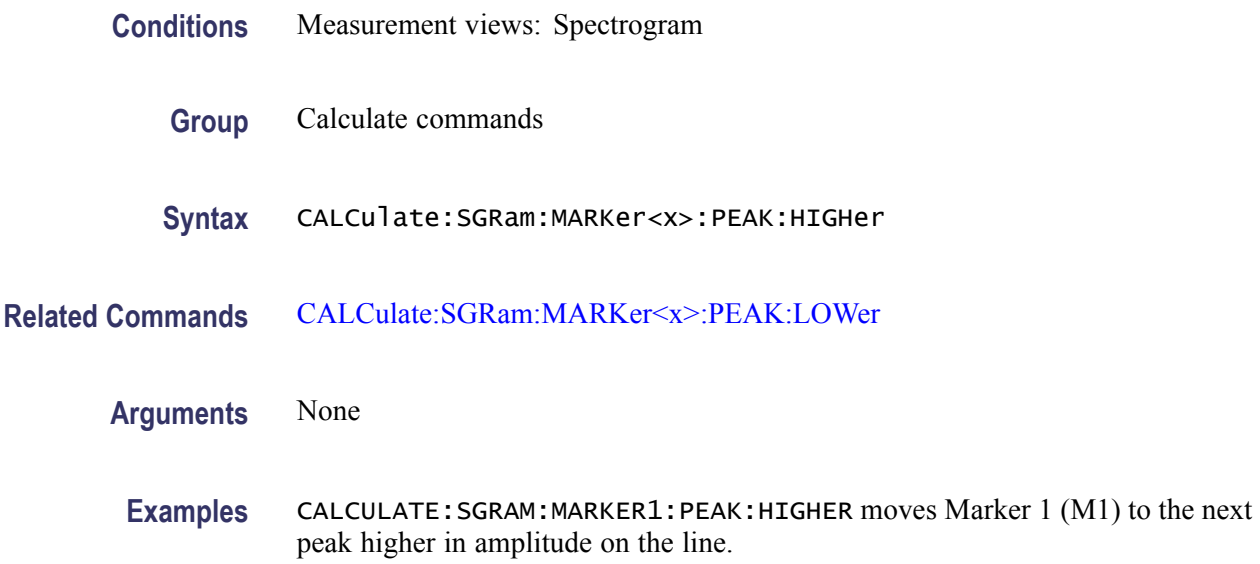

### **CALCulate:SGRam:MARKer<x>:PEAK:LEFT (No Query Form)**

Moves the selected marker to the next peak to the left on a line in the spectrogram. The line is selected using the [TRACe:SGRam:SELect:LINE](#page-869-0) command.

- **Conditions** Measurement views: Spectrogram
	- **Group** Calculate commands
	- **Syntax** CALCulate:SGRam:MARKer<x>:PEAK:LEFT
- **Related Commands** [CALCulate:SGRam:MARKer<x>:PEAK:RIGHt](#page-202-0)
	- **Arguments** None
	- **Examples** CALCULATE:SGRAM:MARKER1:PEAK:LEFT moves Marker 1 (M1) to the next peak to the left on the line.

#### **CALCulate:SGRam:MARKer<x>:PEAK:LOWer (No Query Form)**

Moves the selected marker to the next peak lower in amplitude on a line in the spectrogram. The line is selected using the [TRACe:SGRam:SELect:LINE](#page-869-0) command.

<span id="page-202-0"></span>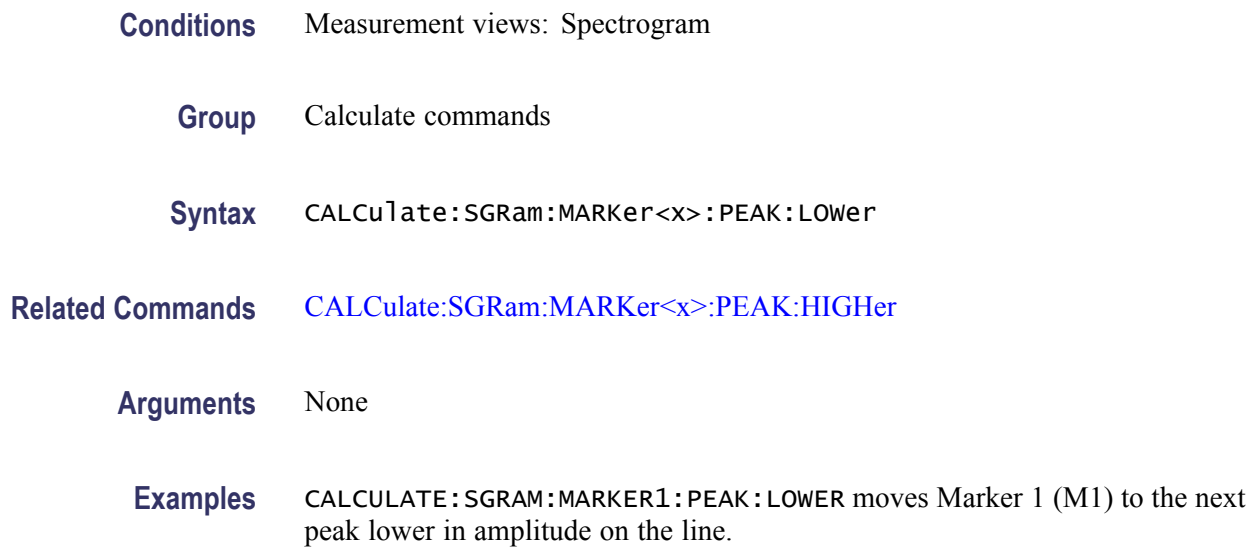

#### **CALCulate:SGRam:MARKer<x>:PEAK:RIGHt (No Query Form)**

Moves the selected marker to the next peak to the right on a line in the spectrogram. The line is selected using the [TRACe:SGRam:SELect:LINE](#page-869-0) command.

**Conditions** Measurement views: Spectrogram

- **Group** Calculate commands
- **Syntax** CALCulate:SGRam:MARKer<x>:PEAK:RIGHt
- **Related Commands** [CALCulate:SGRam:MARKer<x>:PEAK:LEFT](#page-201-0)
	- **Arguments** None
		- **Examples** CALCULATE:SGRAM:MARKER1:PEAK:RIGHT moves Marker 1 (M1) to the next peak to the right on the trace.

# **CALCulate:SGRam:MARKer<x>[:SET]:CENTer (No Query Form)**

Sets the center frequency to the marker frequency in the spectrogram.

**Conditions** Measurement views: Spectrogram

<span id="page-203-0"></span>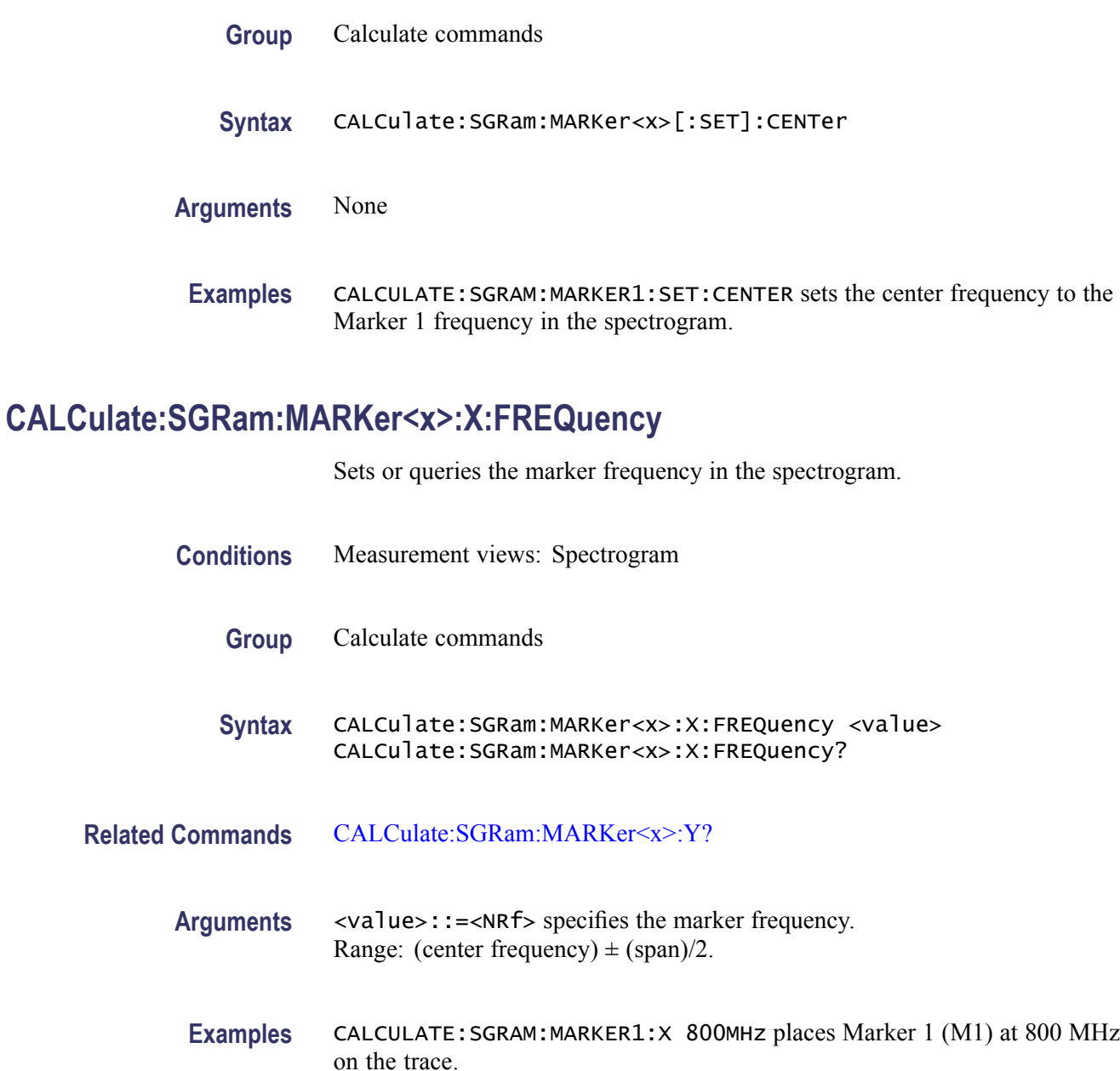

# **CALCulate:SGRam:MARKer<x>:X[:TIME]**

Sets or queries the marker time in the spectrogram.

- **Conditions** Measurement views: Spectrogram
	- **Group** Calculate commands

<span id="page-204-0"></span>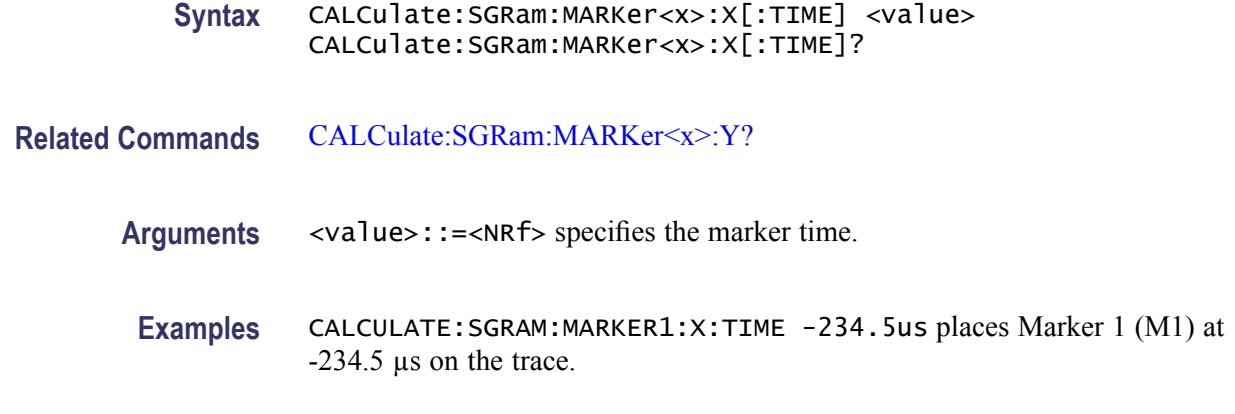

# **CALCulate:SGRam:MARKer<x>:Y? (Query Only)**

Queries the marker amplitude in the spectrogram.

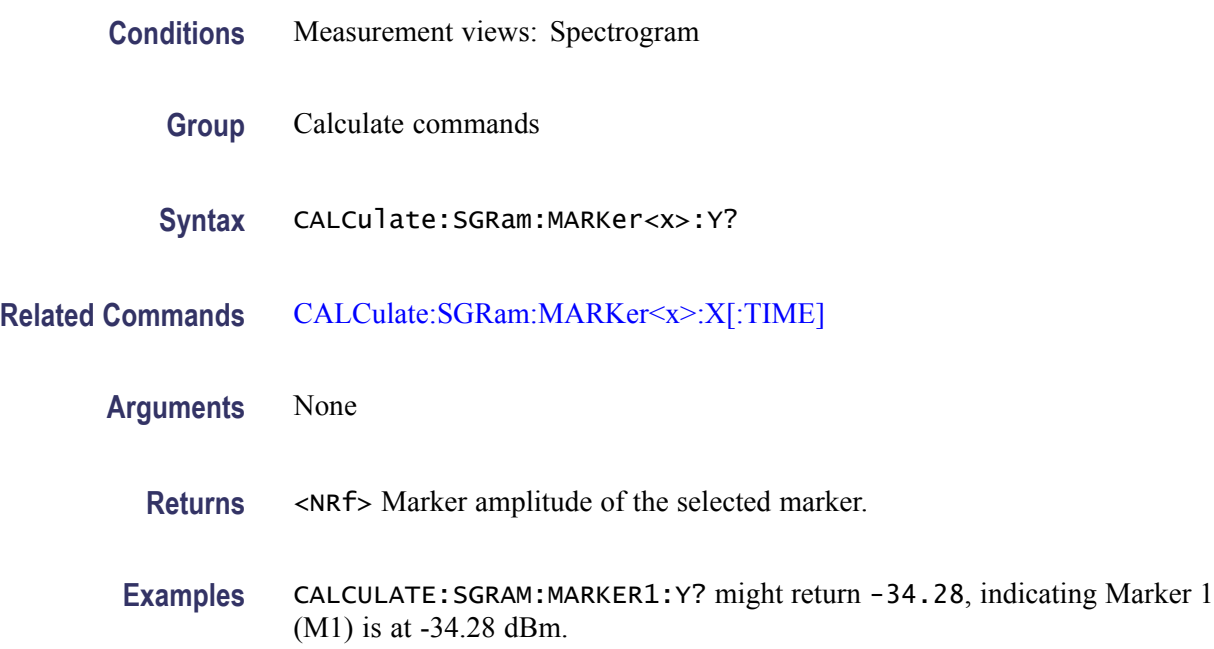

# **CALCulate:SPECtrum:MARKer<x>:DELTa:X? (Query Only)**

Returns the delta marker frequency for the selected marker on the spectrum trace.

The parameter  $\langle x \rangle = 1$  to 4; MARKer0 (reference marker) is invalid. The specified marker must be activated using the [CALCulate:MARKer:ADD](#page-152-0) command.

**Conditions** Measurement views: Spectrum

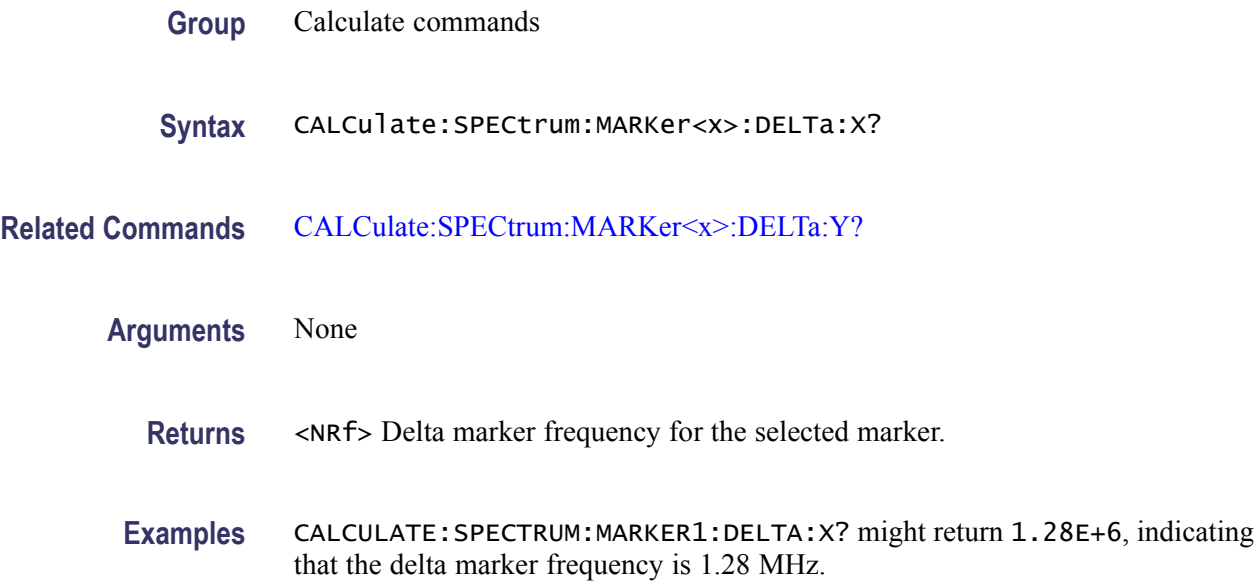

## **CALCulate:SPECtrum:MARKer<x>:DELTa:Y? (Query Only)**

Returns the delta marker amplitude for the selected marker on the spectrum trace.

The parameter  $\langle x \rangle = 1$  to 4; MARKer0 (reference marker) is invalid. The specified marker must be activated using the [CALCulate:MARKer:ADD](#page-152-0) command.

- **Conditions** Measurement views: Spectrum
	- **Group** Calculate commands
	- **Syntax** CALCulate:SPECtrum:MARKer<x>:DELTa:Y?
- **Related Commands** [CALCulate:SPECtrum:MARKer<x>:DELTa:X?](#page-204-0)
	- **Arguments** None
		- **Returns** <NRf> Delta marker amplitude for the selected marker.
		- **Examples** CALCULATE:SPECTRUM:MARKER1:DELTA:Y? might return 23.45, indicating that the delta marker amplitude is 23.45 dB.

### <span id="page-206-0"></span>**CALCulate:SPECtrum:MARKer<x>:MAXimum (No Query Form)**

Moves the selected marker to the highest peak on the spectrum trace.

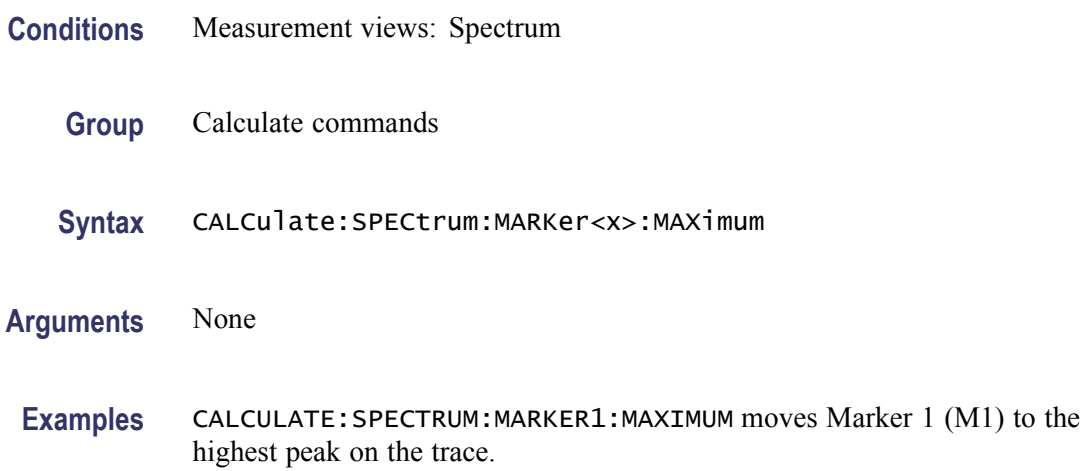

### **CALCulate:SPECtrum:MARKer<x>:PEAK:HIGHer (No Query Form)**

Moves the selected marker to the next peak higher in amplitude on the spectrum trace.

- **Conditions** Measurement views: Spectrum
	- **Group** Calculate commands
	- **Syntax** CALCulate:SPECtrum:MARKer<x>:PEAK:HIGHer
- **Related Commands** [CALCulate:SPECtrum:MARKer<x>:PEAK:LOWer](#page-207-0)
	- **Arguments** None
	- **Examples** CALCULATE:SPECTRUM:MARKER1:PEAK:HIGHER moves Marker 1 (M1) to the next peak higher in amplitude on the trace.

#### **CALCulate:SPECtrum:MARKer<x>:PEAK:LEFT (No Query Form)**

Moves the selected marker to the next peak to the left on the spectrum trace.

<span id="page-207-0"></span>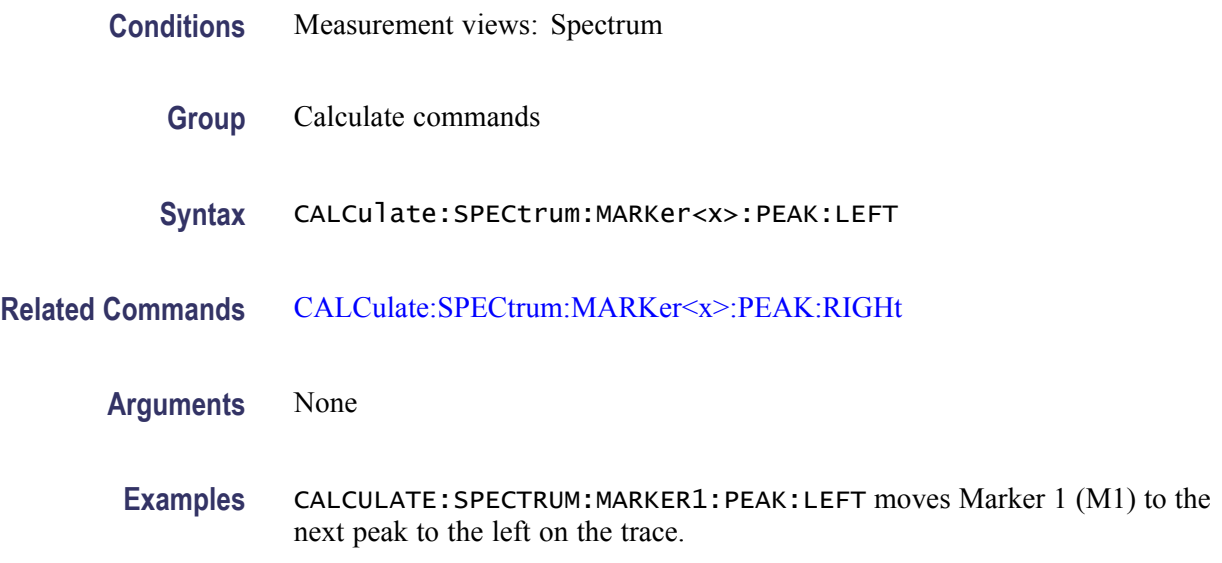

# **CALCulate:SPECtrum:MARKer<x>:PEAK:LOWer (No Query Form)**

Moves the selected marker to the next peak lower in amplitude on the spectrum trace.

- **Conditions** Measurement views: Spectrum
	- **Group** Calculate commands
	- **Syntax** CALCulate:SPECtrum:MARKer<x>:PEAK:LOWer
- **Related Commands** [CALCulate:SPECtrum:MARKer<x>:PEAK:HIGHer](#page-206-0)
	- **Arguments** None
		- **Examples** CALCULATE:SPECTRUM:MARKER1:PEAK:LOWER moves Marker 1 (M1) to the next peak lower in amplitude on the trace.

#### **CALCulate:SPECtrum:MARKer<x>:PEAK:RIGHt (No Query Form)**

Moves the selected marker to the next peak to the right on the spectrum trace.

**Conditions** Measurement views: Spectrum

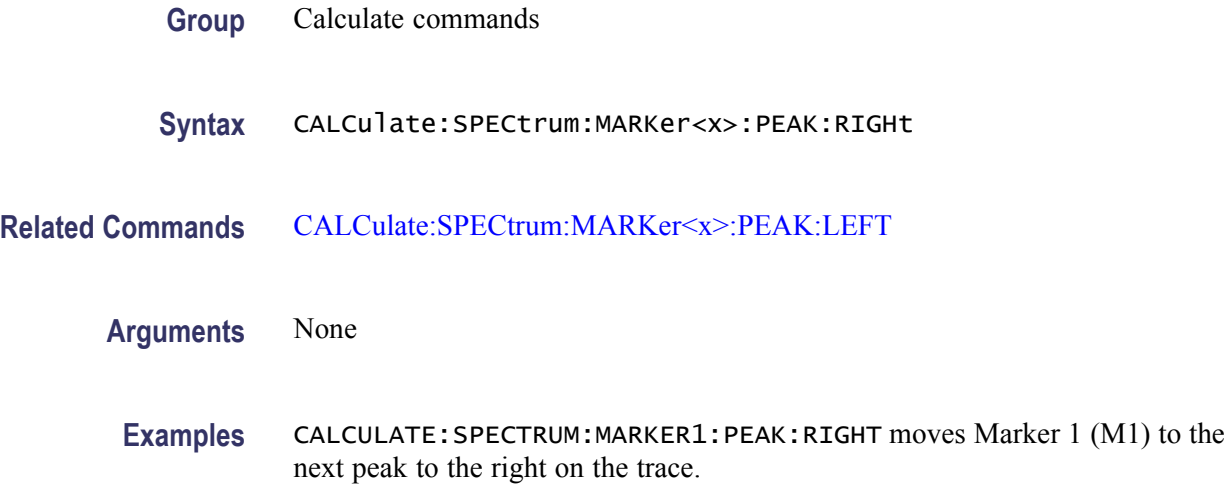

## **CALCulate:SPECtrum:MARKer<x>[:SET]:CENTer (No Query Form)**

Sets the center frequency to the marker frequency in the spectrum measurement.

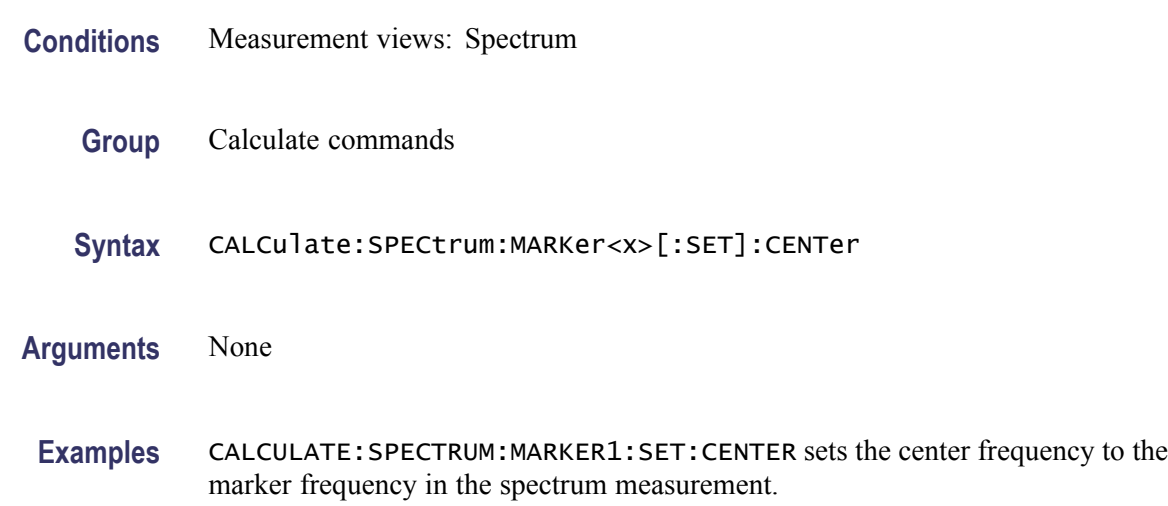

### **CALCulate:SPECtrum:MARKer<x>:TRACe**

Selects or queries the trace on which the specified marker is placed in the spectrum measurement.

- **Conditions** Measurement views: Spectrum
	- **Group** Calculate commands

<span id="page-209-0"></span>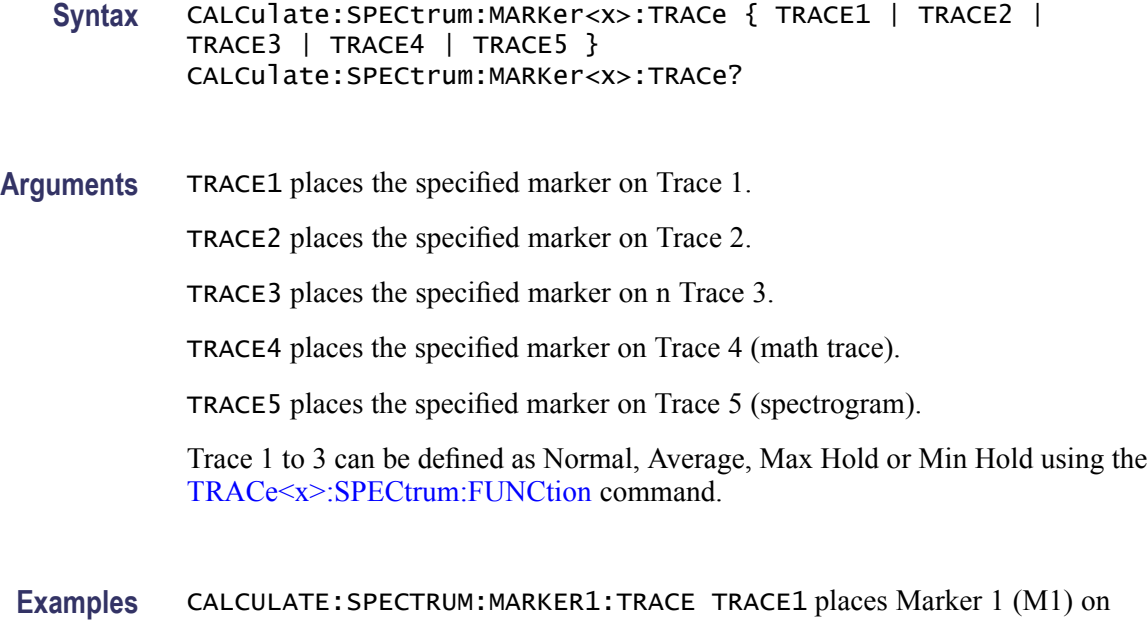

### **CALCulate:SPECtrum:MARKer<x>:X**

Trace 1.

Sets or queries the horizontal position of the selected marker on the spectrum trace.

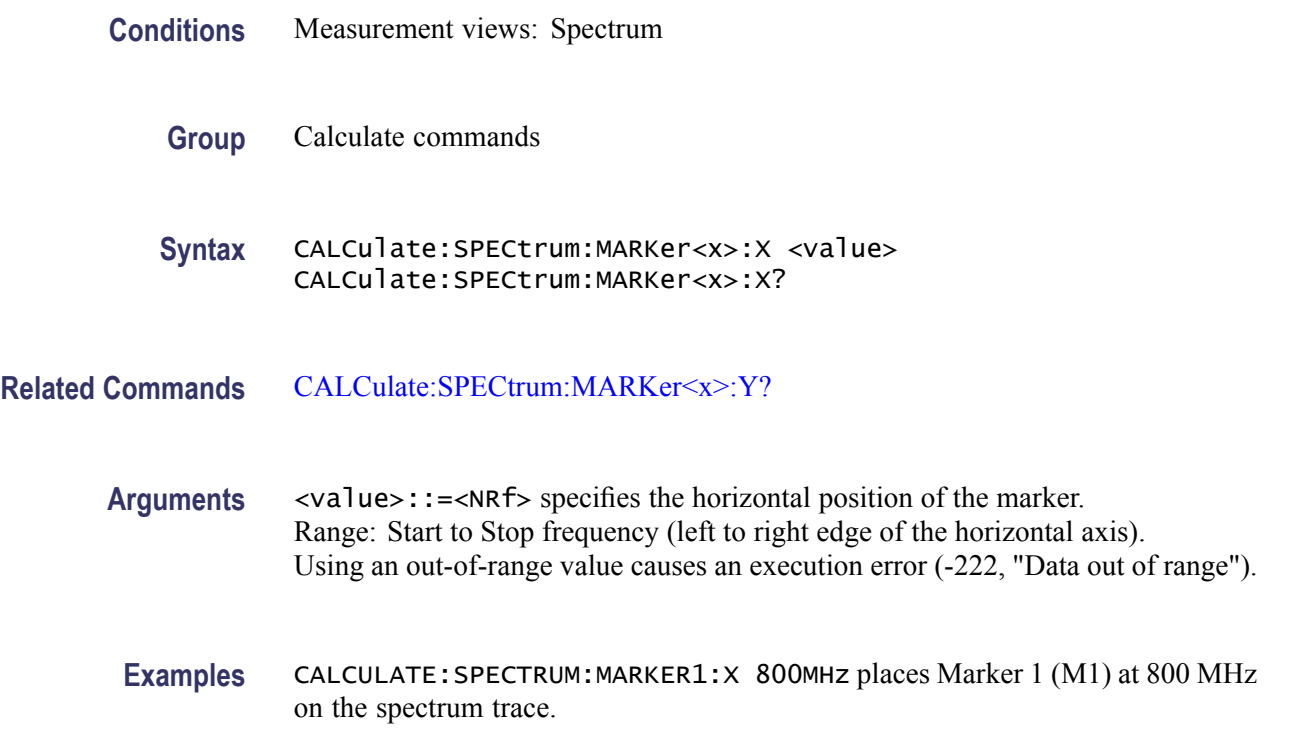

### <span id="page-210-0"></span>**CALCulate:SPECtrum:MARKer<x>:Y? (Query Only)**

Queries the marker amplitude of the selected marker on the spectrum trace.

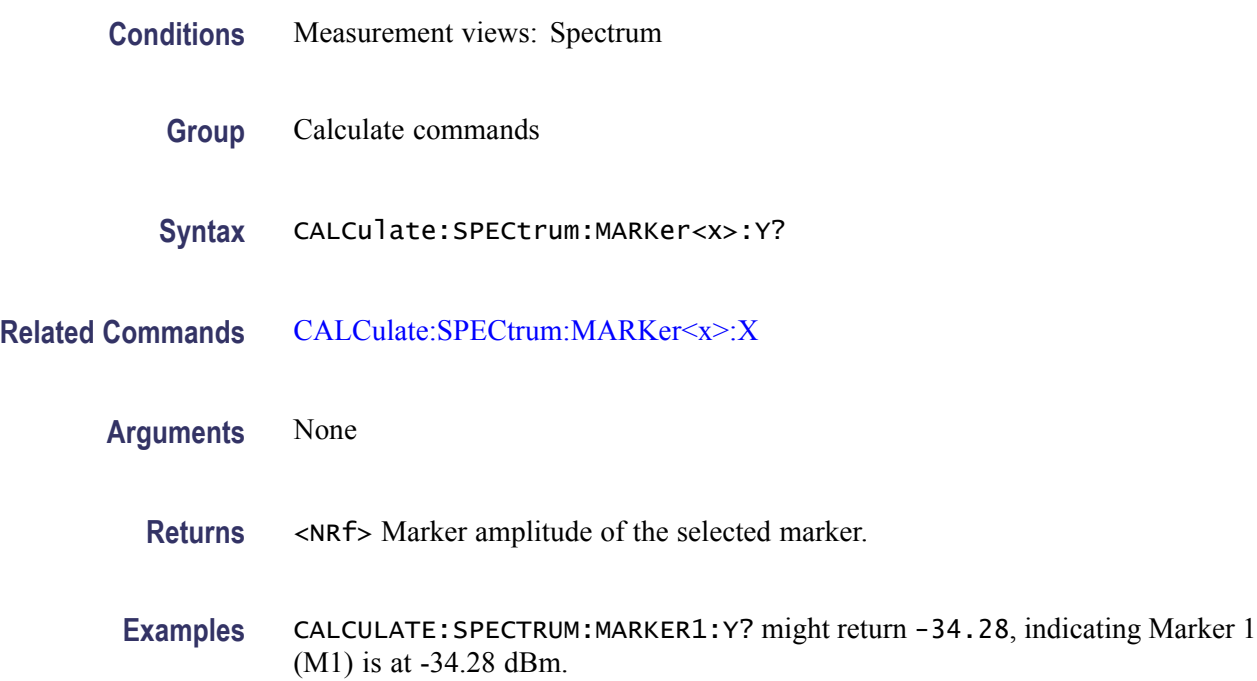

### **CALCulate:SPURious:MARKer<x>:DELTa:X? (Query Only)**

Returns the delta marker frequency for the selected marker on the spectrum trace.

The parameter  $\langle x \rangle = 1$  to 4; MARKer0 (reference marker) is invalid. The specified marker must be activated using the [CALCulate:MARKer:ADD](#page-152-0) command.

- **Conditions** Measurement views: Spurious
	- **Group** Calculate commands
	- **Syntax** CALCulate:SPURious:MARKer<x>:DELTa:X?
- **Arguments** None
	- **Returns** <NRf> Delta marker frequency for the selected marker.

**Examples** CALCULATE:SPURIOUS:MARKER1:DELTA:X? might return 1.28E+6, indicating that the delta marker frequency is 1.28 MHz.

### **CALCulate:SPURious:MARKer<x>:DELTa:Y? (Query Only)**

Returns the delta marker amplitude for the selected marker on the spectrum trace.

The parameter  $\langle x \rangle = 1$  to 4; MARKer0 (reference marker) is invalid. The specified marker must be activated using the [CALCulate:MARKer:ADD](#page-152-0) command.

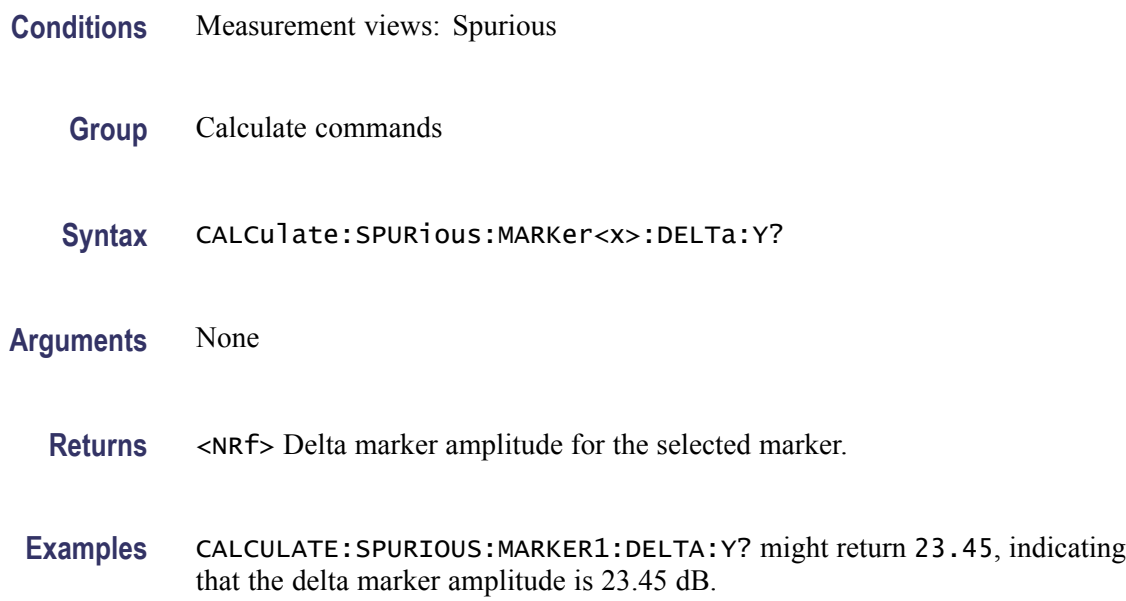

### **CALCulate:SPURious:MARKer<x>:MAXimum (No Query Form)**

Moves the selected marker to the highest peak on the spectrum trace.

- **Conditions** Measurement views: Spurious
	- **Group** Calculate commands
	- **Syntax** CALCulate:SPURious:MARKer<x>:MAXimum
- **Arguments** None

**Examples** CALCULATE:SPURIOUS:MARKER1:MAXIMUM moves Marker 1 (M1) to the highest peak on the trace.

#### **CALCulate:SPURious:MARKer<x>:PEAK:HIGHer (No Query Form)**

Moves the selected marker to the next peak higher in amplitude on the spectrum trace.

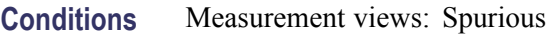

- **Group** Calculate commands
- **Syntax** CALCulate:SPURious:MARKer<x>:PEAK:HIGHer
- **Arguments** None
- **Examples** CALCULATE:SPURIOUS:MARKER1:PEAK:HIGHER moves Marker 1 (M1) to the next peak higher in amplitude on the trace.

### **CALCulate:SPURious:MARKer<x>:PEAK:LEFT (No Query Form)**

Moves the selected marker to the next peak to the left on the spectrum trace.

- **Conditions** Measurement views: Spurious
	- **Group** Calculate commands
	- **Syntax** CALCulate:SPURious:MARKer<x>:PEAK:LEFT
- **Arguments** None
	- **Examples** CALCULATE:SPURIOUS:MARKER1:PEAK:LEFT moves Marker 1 (M1) to the next peak to the left on the trace.

### **CALCulate:SPURious:MARKer<x>:PEAK:LOWer (No Query Form)**

Moves the selected marker to the next peak lower in amplitude on the spectrum trace.

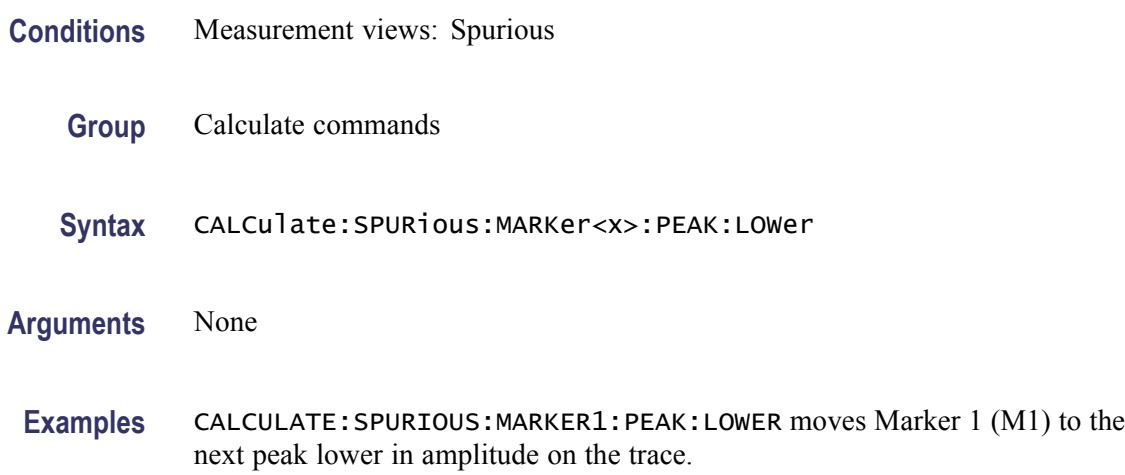

### **CALCulate:SPURious:MARKer<x>:PEAK:RIGHt (No Query Form)**

Moves the selected marker to the next peak to the right on the spectrum trace.

- **Conditions** Measurement views: Spurious
	- **Group** Calculate commands
	- **Syntax** CALCulate:SPURious:MARKer<x>:PEAK:RIGHt
- **Arguments** None
	- **Examples** CALCULATE:SPURIOUS:MARKER1:PEAK:RIGHT moves Marker 1 (M1) to the next peak to the right on the trace.

### **CALCulate:SPURious:MARKer<x>[:SET]:CENTer (No Query Form)**

Sets the center frequency to the marker frequency in the Spurious measurement.

**Conditions** Measurement views: Spurious

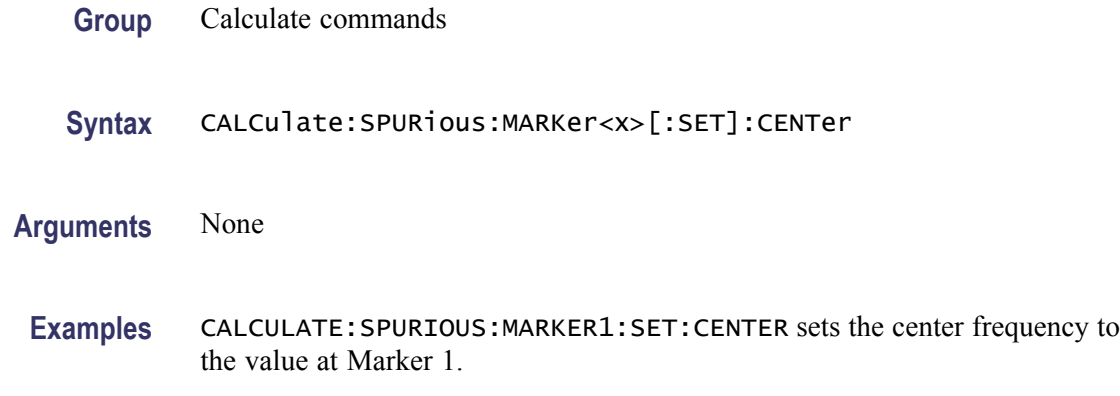

#### **CALCulate:SPURious:MARKer<x>:X**

Sets or queries the horizontal position of the selected marker on the spectrum trace.

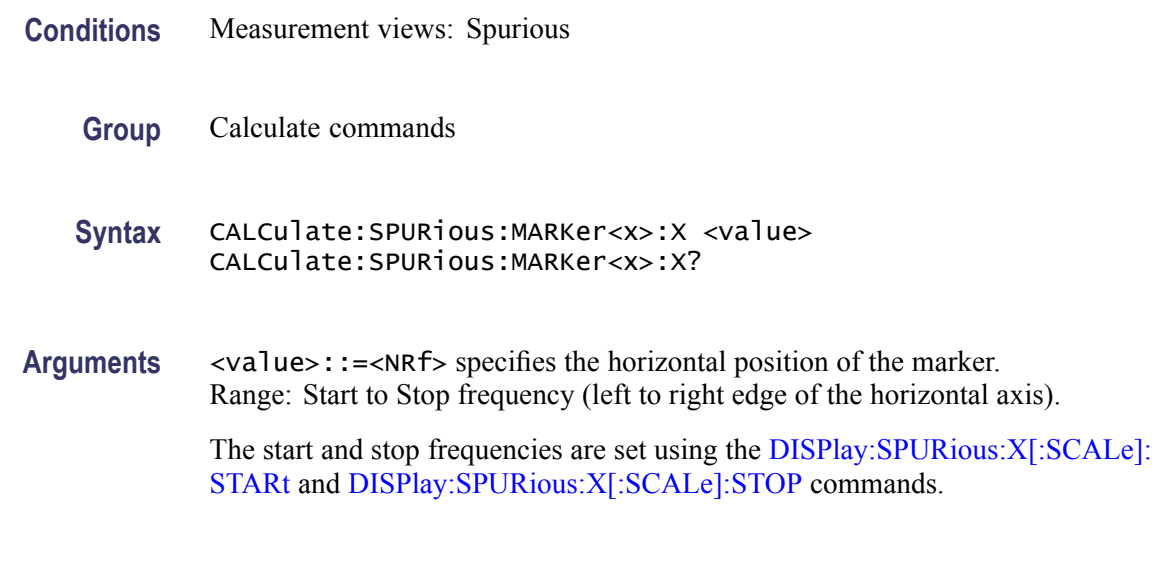

**Examples** CALCULATE:SPURIOUS:MARKER1:X 800MHz places Marker 1 (M1) at 800 MHz on the spectrum trace.

### **CALCulate:SPURious:MARKer<x>:Y? (Query Only)**

Queries the marker amplitude of the selected marker on the spectrum trace.

- **Conditions** Measurement views: Spurious
	- **Group** Calculate commands

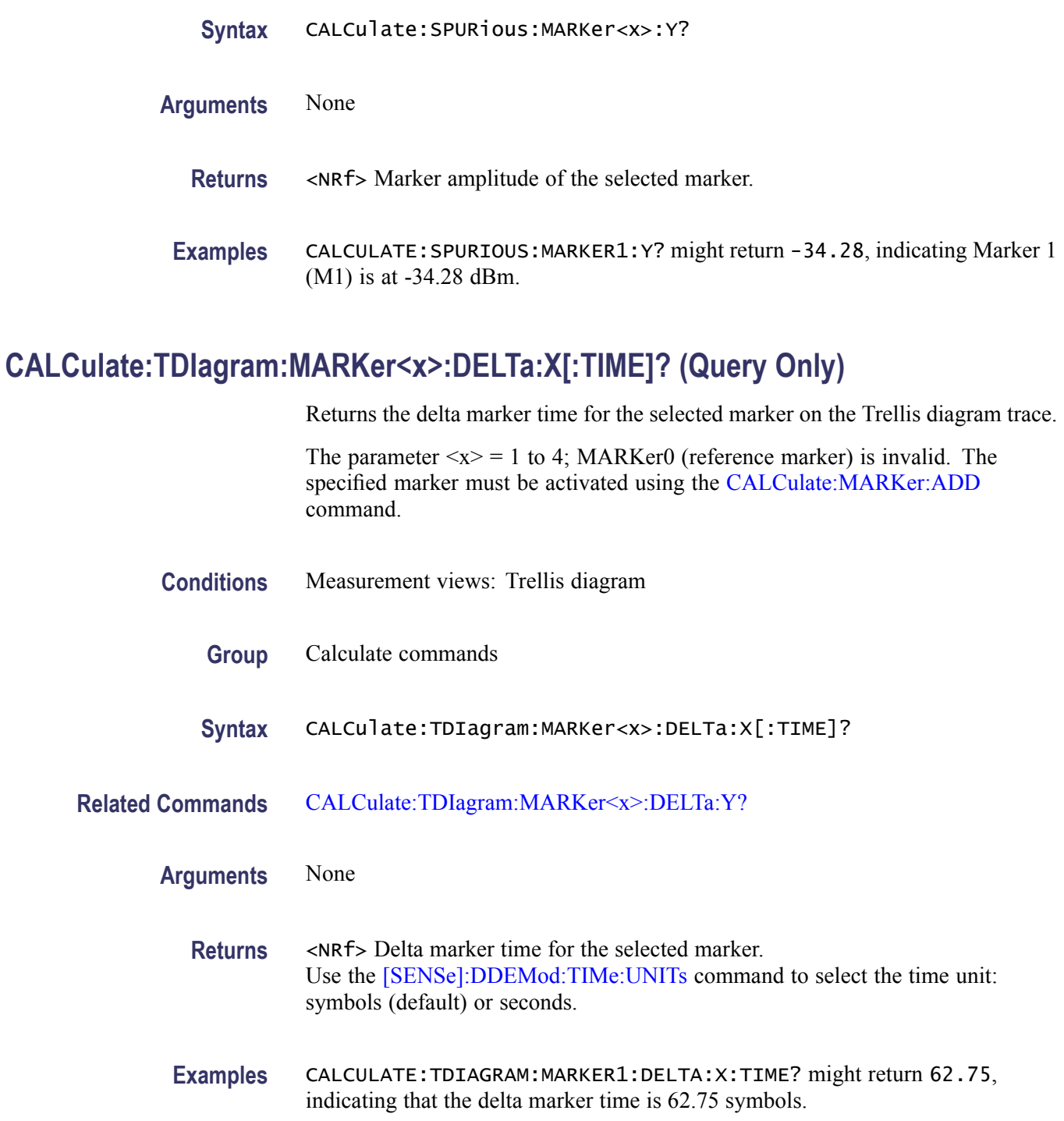

# **CALCulate:TDIagram:MARKer<x>:DELTa:Y? (Query Only)**

Returns the delta marker amplitude for the selected marker on the Trellis diagram trace.
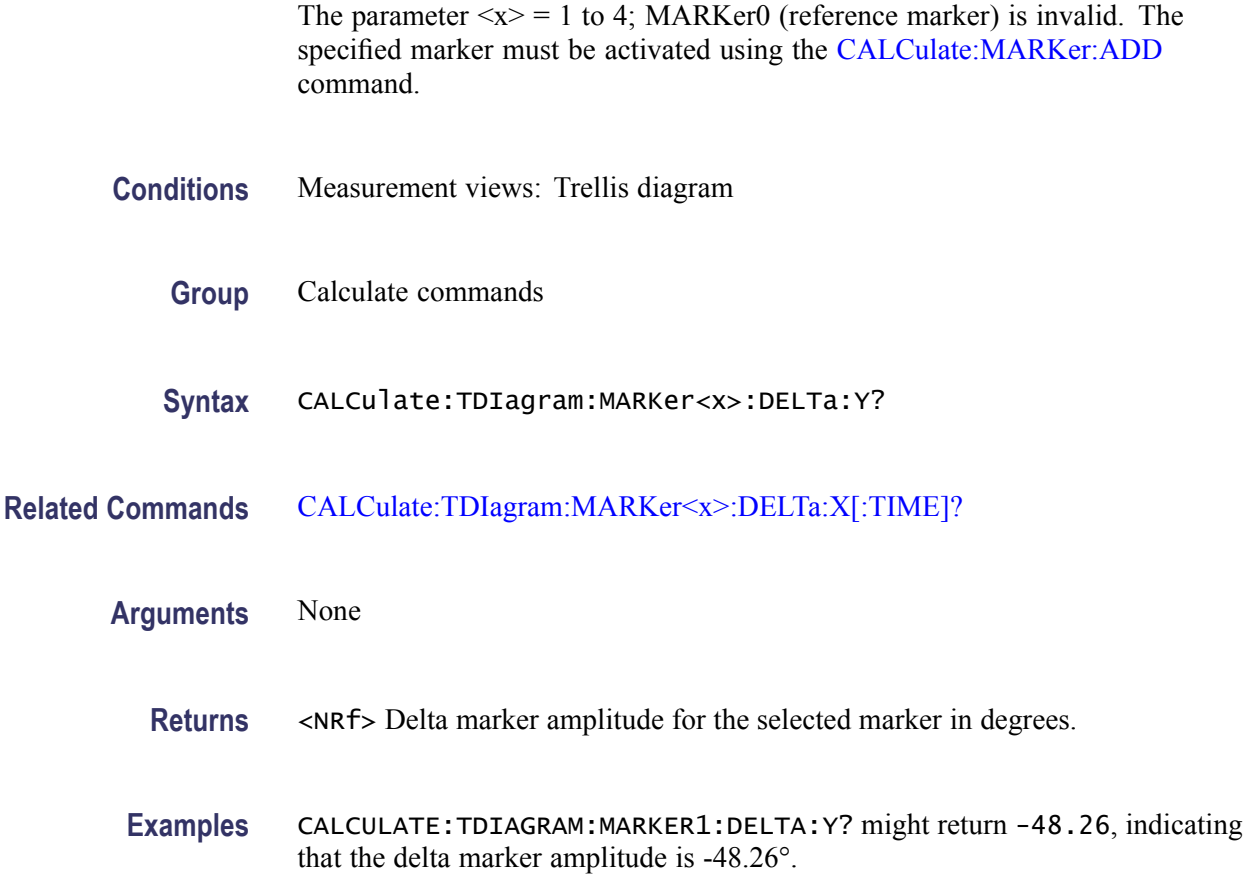

# **CALCulate:TDIagram:MARKer<x>:MAXimum (No Query Form)**

Moves the selected marker to the highest peak on the Trellis diagram trace.

- **Conditions** Measurement views: Trellis diagram
	- **Group** Calculate commands
	- **Syntax** CALCulate:TDIagram:MARKer<x>:MAXimum
- **Arguments** None
	- **Examples** CALCULATE:TDIAGRAM:MARKER1:MAXIMUM? moves Marker 1 (M1) to the highest peak on the trace.

## <span id="page-217-0"></span>**CALCulate:TDIagram:MARKer<x>:PEAK:HIGHer (No Query Form)**

Moves the selected marker to the next peak higher in amplitude on the Trellis diagram trace.

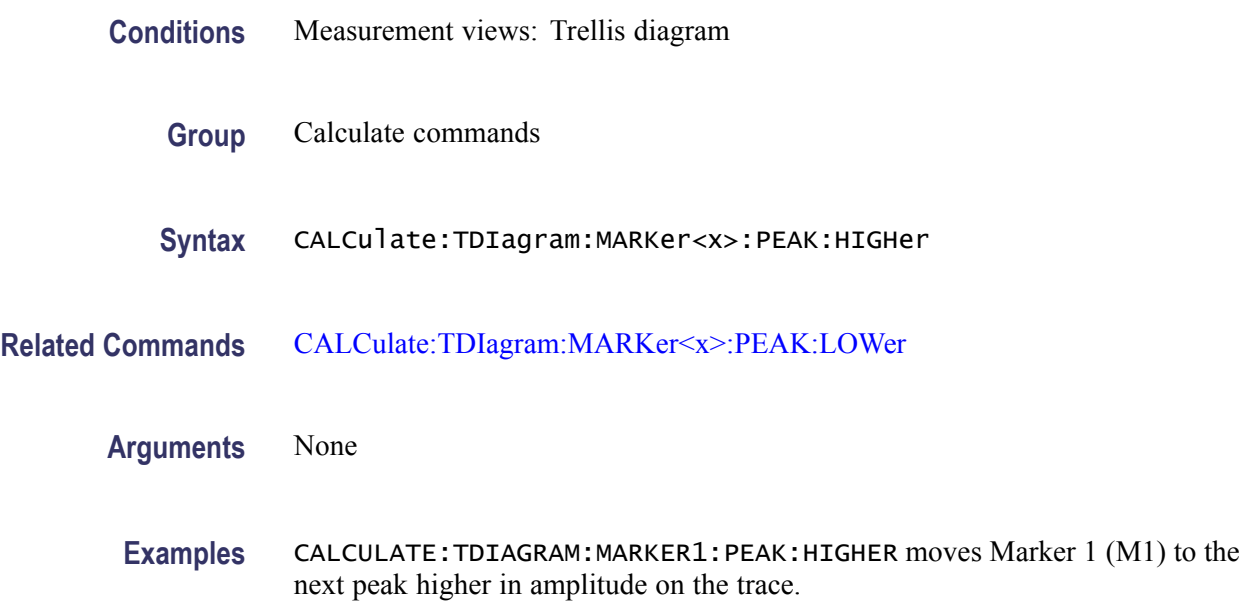

## **CALCulate:TDIagram:MARKer<x>:PEAK:LEFT (No Query Form)**

Moves the selected marker to the next peak to the left on the Trellis diagram trace.

- **Conditions** Measurement views: Trellis diagram
	- **Group** Calculate commands
	- **Syntax** CALCulate:TDIagram:MARKer<x>:PEAK:LEFT
- **Related Commands** [CALCulate:TDIagram:MARKer<x>:PEAK:RIGHt](#page-218-0)

**Arguments** None

**Examples** CALCULATE:TDIAGRAM:MARKER1:PEAK:LEFT moves Marker 1 (M1) to the next peak to the left on the trace.

#### <span id="page-218-0"></span>**CALCulate:TDIagram:MARKer<x>:PEAK:LOWer (No Query Form)**

Moves the selected marker to the next peak lower in amplitude on the Trellis diagram trace.

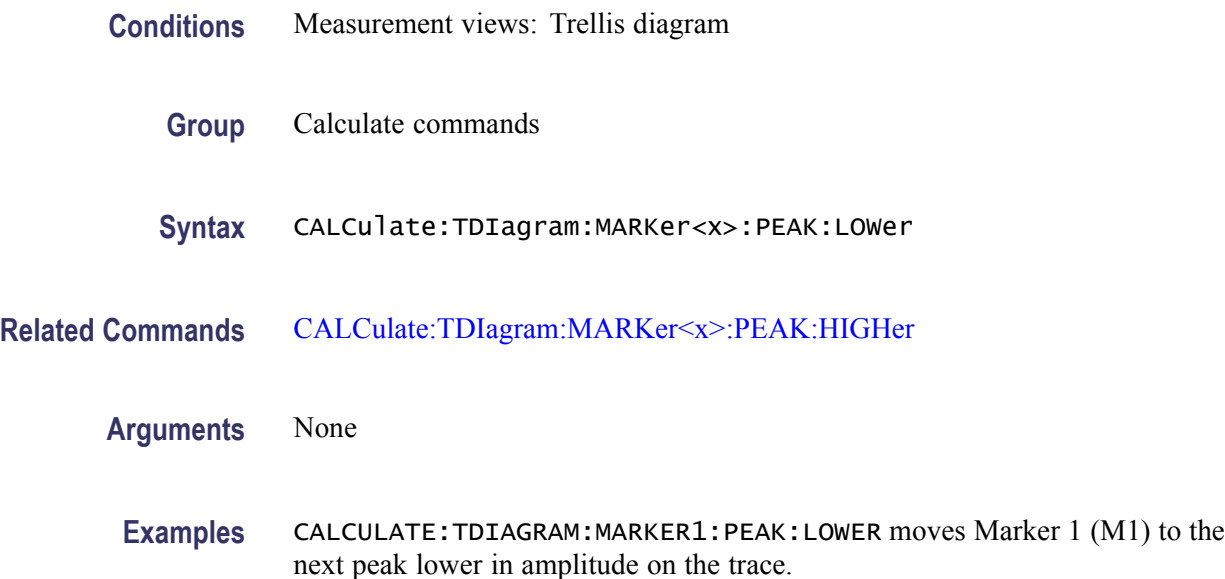

#### **CALCulate:TDIagram:MARKer<x>:PEAK:RIGHt (No Query Form)**

Moves the selected marker to the next peak to the right on the Trellis diagram trace.

- **Conditions** Measurement views: Trellis diagram
	- **Group** Calculate commands
	- **Syntax** CALCulate:TDIagram:MARKer<x>:PEAK:RIGHt
- **Related Commands** [CALCulate:TDIagram:MARKer<x>:PEAK:LEFT](#page-217-0)
	- **Arguments** None
		- **Examples** CALCULATE:TDIAGRAM:MARKER1:PEAK:RIGHT moves Marker 1 (M1) to the next peak to the right on the trace.

# **CALCulate:TDIagram:MARKer<x>:X[:TIME]**

Sets or queries the horizontal position (time) of the selected marker in the Trellis diagram measurement.

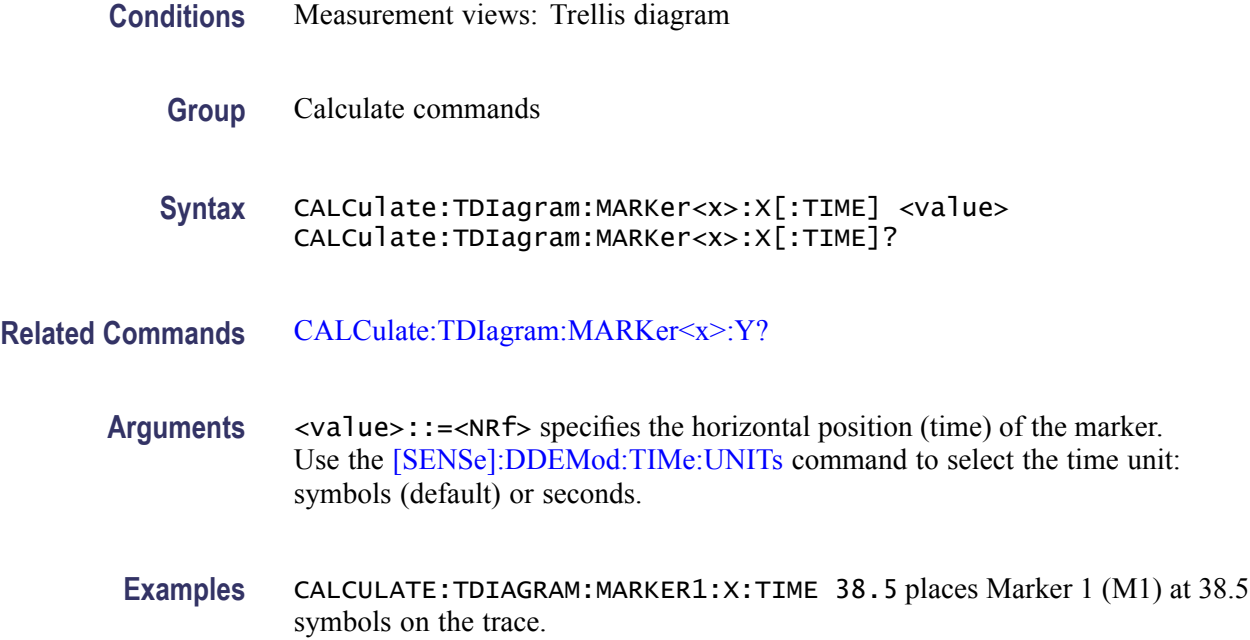

# **CALCulate:TDIagram:MARKer<x>:Y? (Query Only)**

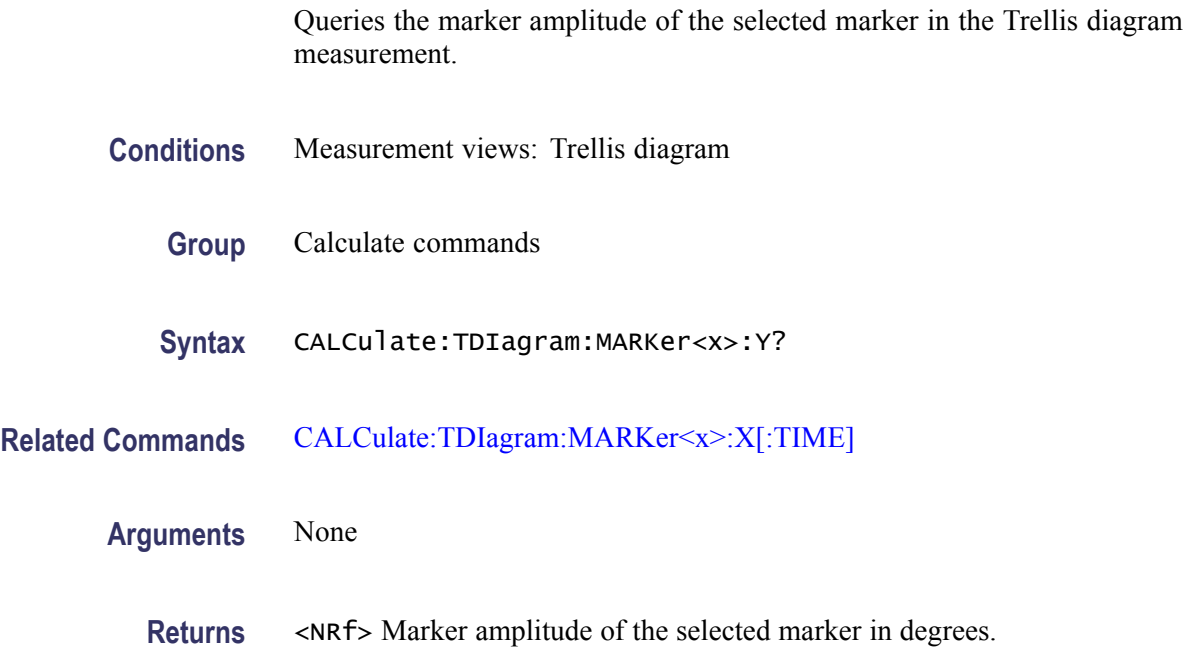

**Examples** CALCULATE:TDIAGRAM:MARKER1:Y? might return 212.3, indicating Marker 1 (M1) is at 212.3 °.

#### <span id="page-220-0"></span>**CALCulate:TOVerview:MARKer<x>:DELTa:X? (Query Only)**

Returns the delta marker time for the selected marker on the time overview trace.

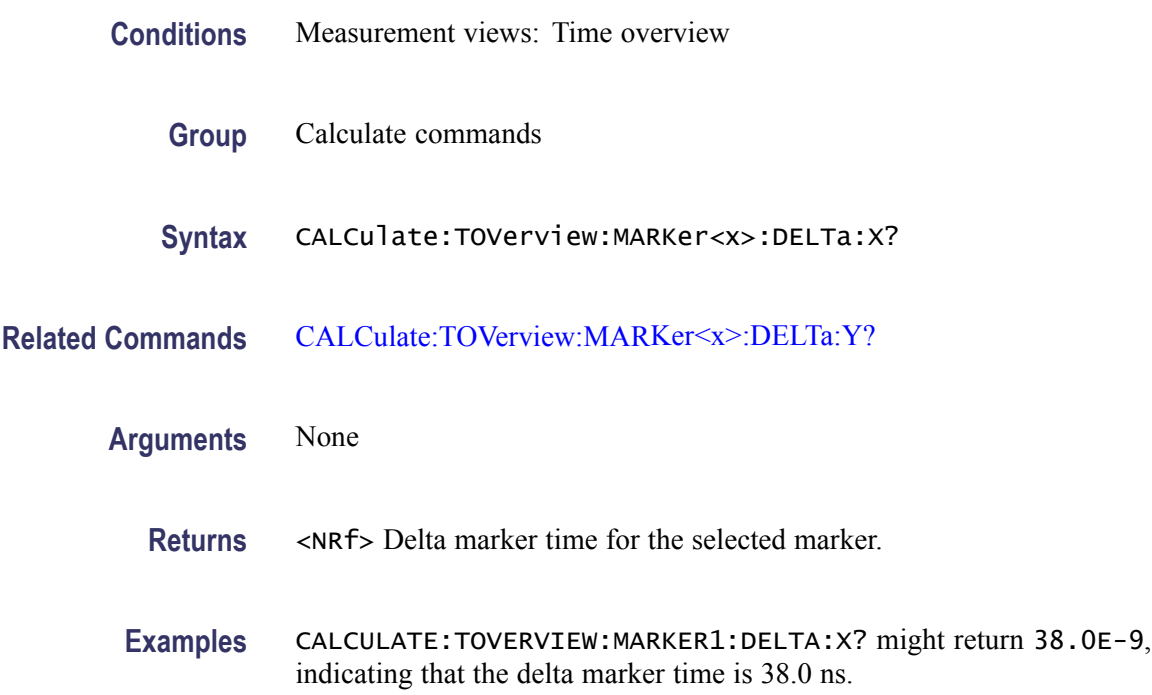

#### **CALCulate:TOVerview:MARKer<x>:DELTa:Y? (Query Only)**

Returns the delta marker amplitude for the selected marker on the time overview trace.

The parameter  $\langle x \rangle = 1$  to 4; MARKer0 (reference marker) is invalid. The specified marker must be activated using the [CALCulate:MARKer:ADD](#page-152-0) command.

- **Conditions** Measurement views: Time overview
	- **Group** Calculate commands
	- **Syntax** CALCulate:TOVerview:MARKer<x>:DELTa:Y?

<span id="page-221-0"></span>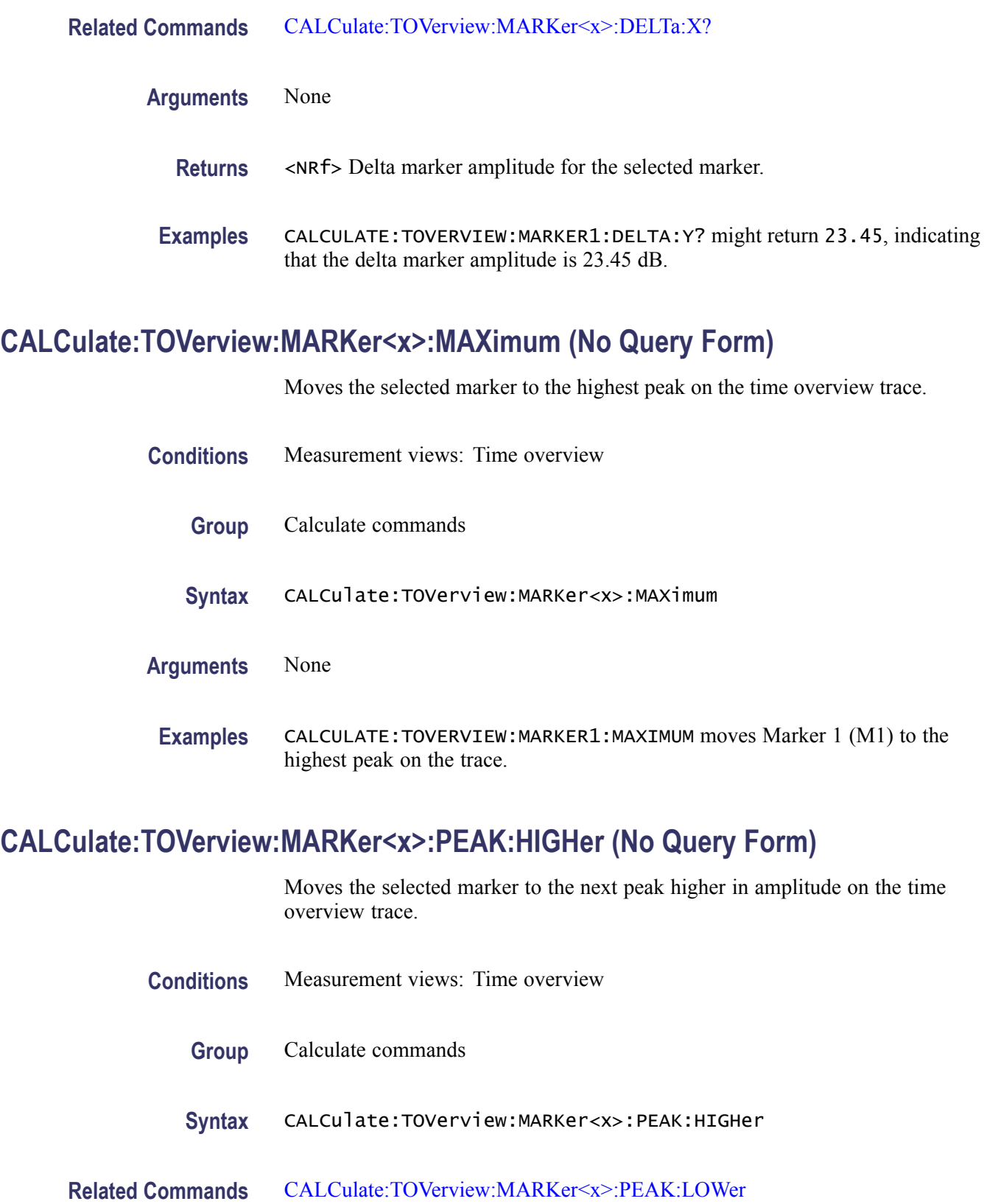

#### <span id="page-222-0"></span>**Arguments** None

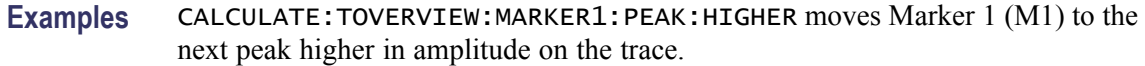

## **CALCulate:TOVerview:MARKer<x>:PEAK:LEFT (No Query Form)**

Moves the selected marker to the next peak to the left on the time overview trace.

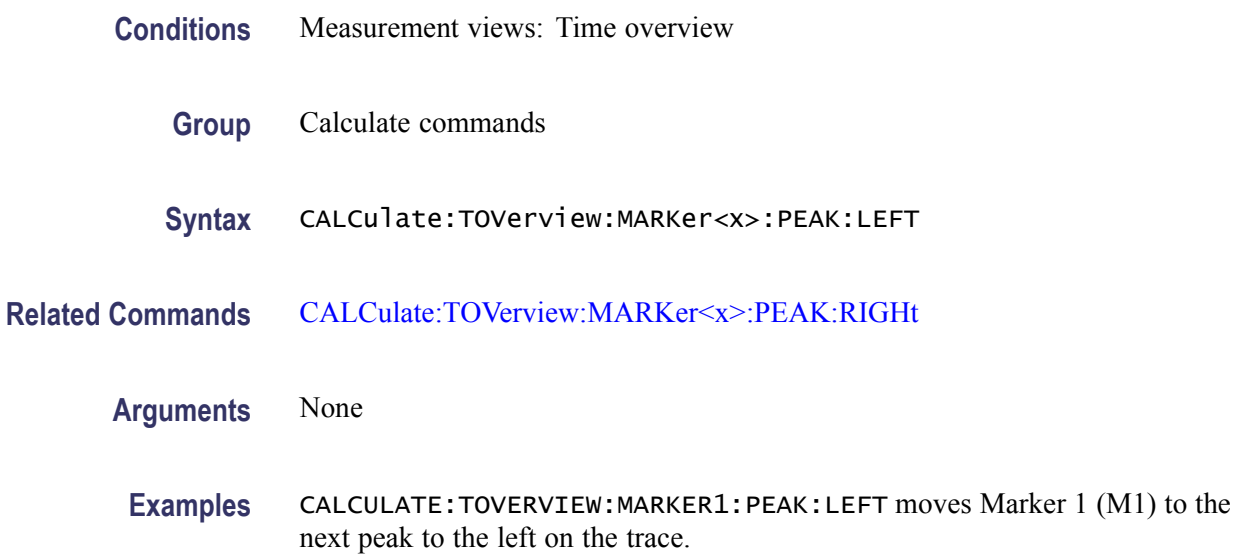

# **CALCulate:TOVerview:MARKer<x>:PEAK:LOWer (No Query Form)**

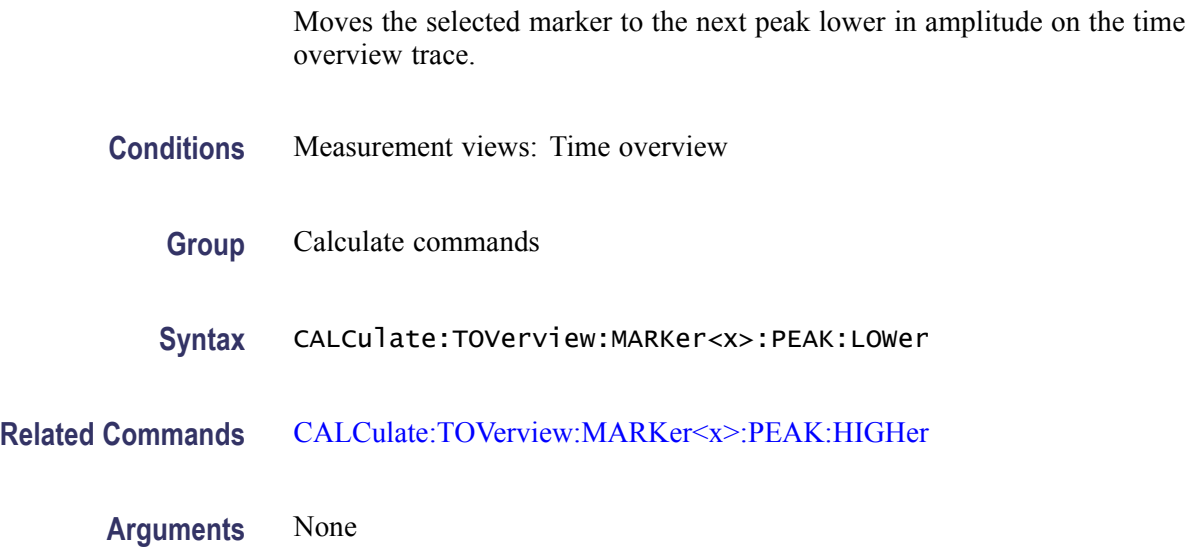

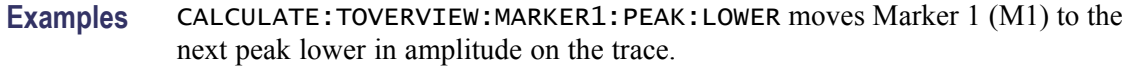

#### <span id="page-223-0"></span>**CALCulate:TOVerview:MARKer<x>:PEAK:RIGHt (No Query Form)**

Moves the selected marker to the next peak to the right on the time overview trace.

- **Conditions** Measurement views: Time overview
	- **Group** Calculate commands
	- **Syntax** CALCulate:TOVerview:MARKer<x>:PEAK:RIGHt
- **Related Commands** [CALCulate:TOVerview:MARKer<x>:PEAK:LEFT](#page-222-0)
	- **Arguments** None
		- **Examples** CALCULATE:TOVERVIEW:MARKER1:PEAK:RIGHT moves Marker 1 (M1) to the next peak to the right on the trace.

#### **CALCulate:TOVerview:MARKer<x>:X**

Sets or queries the horizontal position of the selected marker on the time overview trace.

- **Conditions** Measurement views: Time overview
	- **Group** Calculate commands
	- **Syntax** CALCulate:TOVerview:MARKer<x>:X <value> CALCulate:TOVerview:MARKer<x>:X?
- **Related Commands** [CALCulate:TOVerview:MARKer<x>:Y?](#page-224-0)
	- **Arguments** <value>::=<NRf> specifies the horizontal position of the marker. Range: (analysis offset) to  $[(analysis offset) + (analysis length)].$

**Examples** CALCULATE:TOVERVIEW:MARKER1:X 1.5us places Marker 1 (M1) at 1.5 μs on the trace.

## <span id="page-224-0"></span>**CALCulate:TOVerview:MARKer<x>:Y? (Query Only)**

Queries the marker amplitude of the selected marker in the time overview.

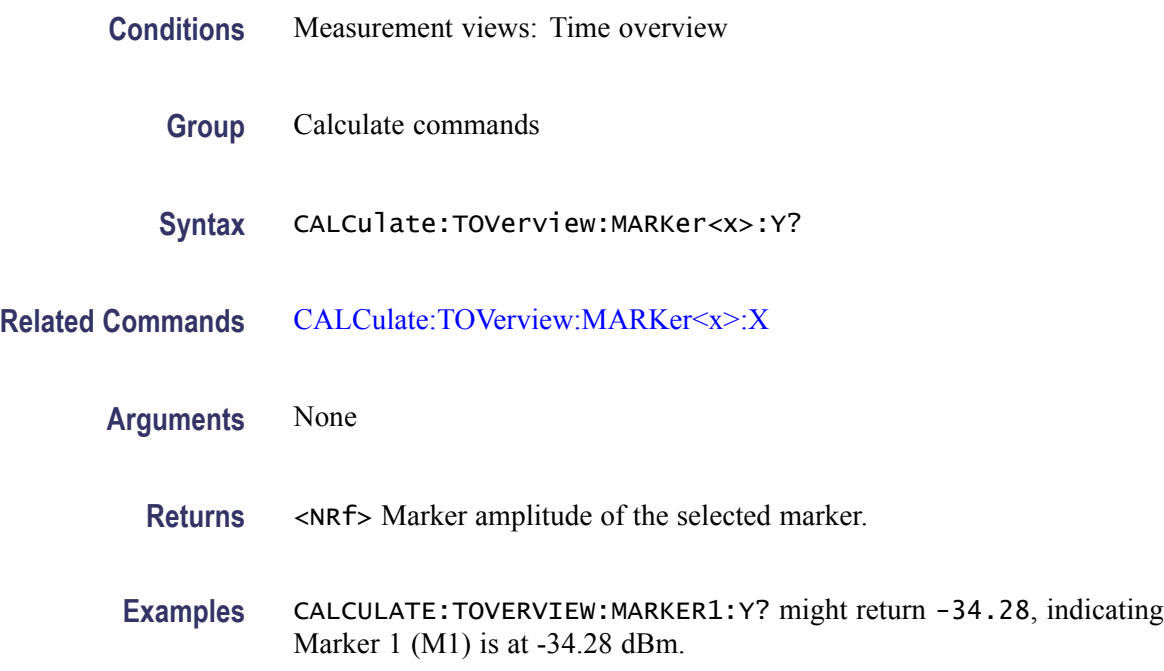

## **CALibration:ABORt (No Query Form)**

Aborts any actions related to the alignments in progress.

- **Conditions** Measurement views: All
	- **Group** Calibration commands
	- **Syntax** CALibration:ABORt
- **Arguments** None

**Examples** CALIBRATION:ABORT aborts any actions related to the alignments in progress.

# **CALibration:AUTO**

Selects or queries whether or not to run alignments automatically.

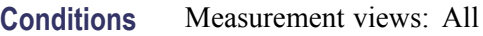

- **Group** Calibration commands
- **Syntax** CALibration:AUTO { OFF | ON | 0 | 1 } CALibration:AUTO?
- **Arguments** OFF or 0 runs alignments on user request. Use the [\\*CAL](#page-92-0) command to perform alignments. ON or 1 runs alignments as needed without user intervention. You have to restart measurement if interrupted.
	- **Examples** CALIBRATION:AUTO ON runs alignments automatically as needed.

#### **CALibration:CORRection:EXTernal:EDIT<x>:LABel**

Sets or queries the name of the external loss table.

The parameter  $\langle x \rangle = 1$  to 3 represent the External Loss Table 1 to 3, respectively.

**Conditions** Measurement views: All **Group** Calibration commands **Syntax** CALibration:CORRection:EXTernal:EDIT<x>:LABel <name> CALibration:CORRection:EXTernal:EDIT<x>:LABel? Arguments <name>::=<string> specifies the name of the external loss table. **Examples** CALIBRATION:CORRECTION:EXTERNAL:EDIT1:LABEL "Sample Table 1" names the External Loss Table 1 "Sample Table 1".

## **CALibration:CORRection:EXTernal:EDIT<x>:NEW (No Query Form)**

Creates a new external loss table.

The parameter  $\langle x \rangle = 1$  to 3 represent the External Loss Table 1 to 3, respectively.

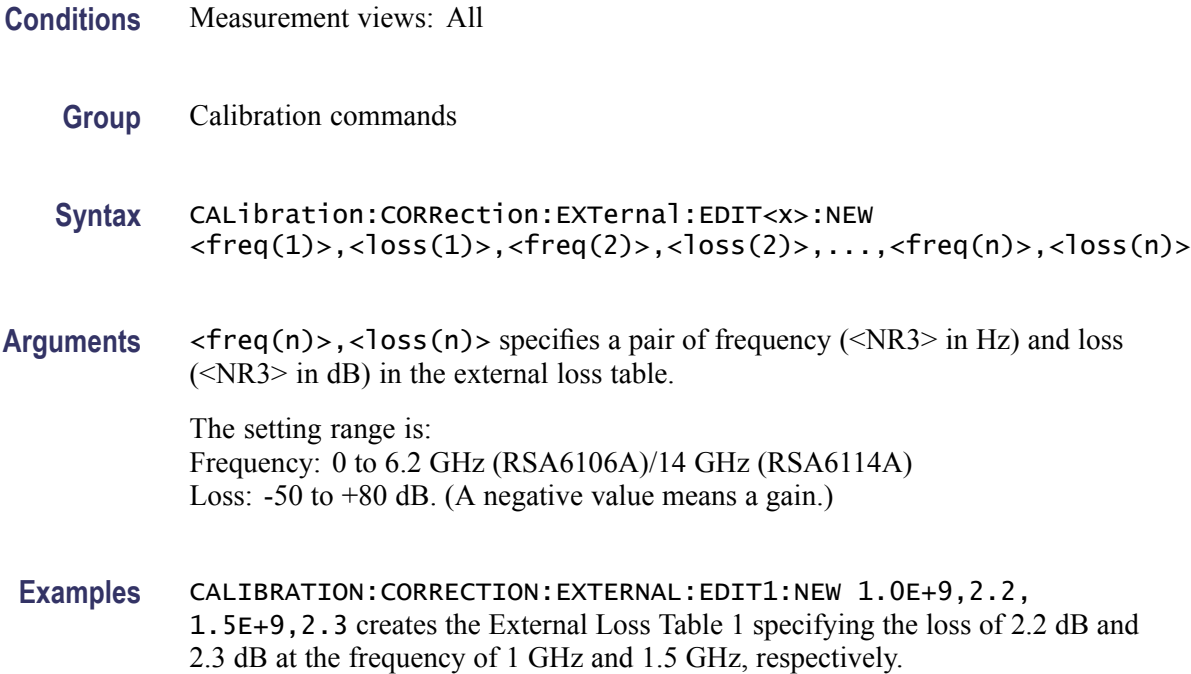

## **CALibration:CORRection:EXTernal:EDIT<x>:STATe**

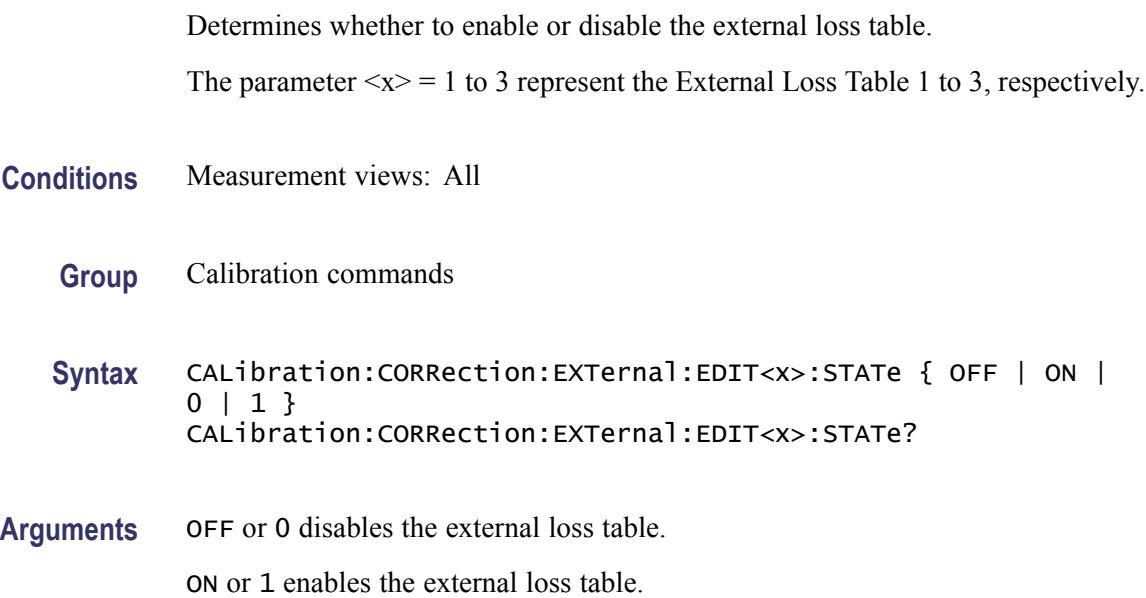

*NOTE. You can enable one or more tables at the same time.*

<span id="page-227-0"></span>**Examples** CALIBRATION:CORRECTION:EXTERNAL:EDIT3:STATE ON enables the External Loss Table 3.

#### **CALibration:CORRection:EXTernal:GAIN[:MAGNitude]**

Sets or queries the external gain value. It can be enabled or disabled using the CALibration:CORRection:EXTernal:GAIN:STATe command.

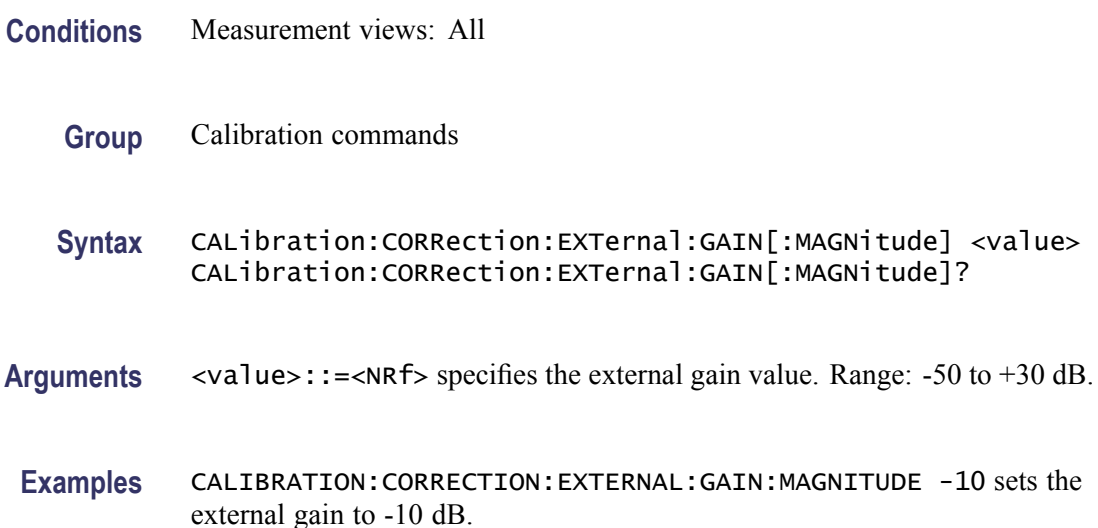

### **CALibration:CORRection:EXTernal:GAIN:STATe**

Determines whether to enable or disable the external gain value.

- **Conditions** Measurement views: All
	- **Group** Calibration commands
	- **Syntax** CALibration:CORRection:EXTernal:GAIN:STATe { OFF | ON|0| 1 } CALibration:CORRection:EXTernal:GAIN:STATe?

**Related Commands** CALibration:CORRection:EXTernal:GAIN[:MAGNitude]

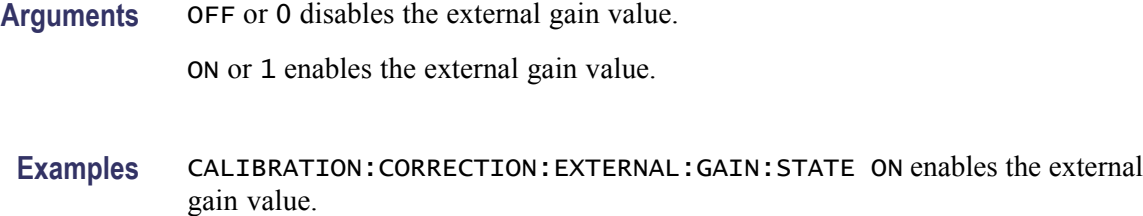

## **CALibration:CORRection:EXTernal:PROBe:CONNect? (Query Only)**

Queries whether the external probe is connected to the analyzer or not.

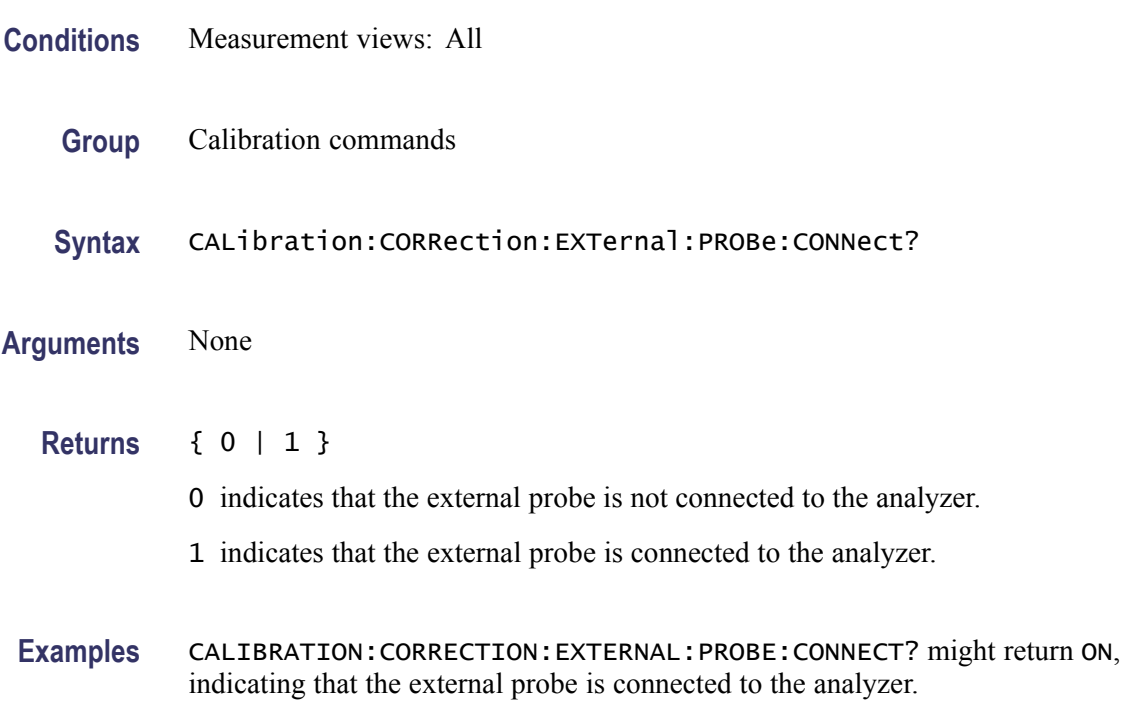

# **CALibration:CORRection:EXTernal:PROBe[:MAGNitude]? (Query Only)**

Queries the external probe attenuation.

- **Conditions** Measurement views: All
	- **Group** Calibration commands
	- **Syntax** CALibration:CORRection:EXTernal:PROBe[:MAGNitude]?

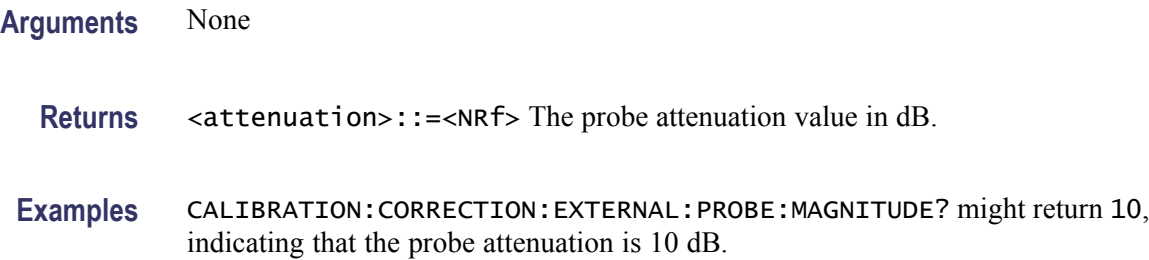

## **CALibration:CORRection:EXTernal:PROBe:STATe**

Determines whether or not to correct data for the external probe attenuation.

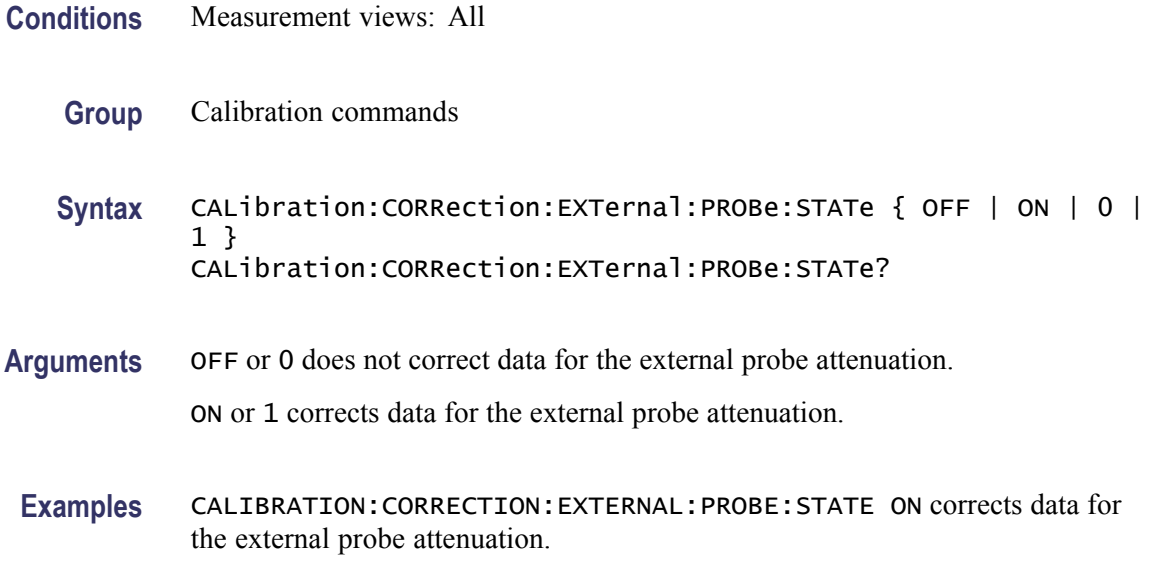

### **CALibration:CORRection:EXTernal:TYPE**

Selects or queries the data type to apply the external loss table corrections.

- **Conditions** Measurement views: All
	- **Group** Calibration commands
	- **Syntax** CALibration:CORRection:EXTernal:TYPE { TRACe | DATA } CALibration:CORRection:EXTernal:TYPE
- **Related Commands** [CALibration:CORRection:EXTernal:GAIN:STATe](#page-227-0)

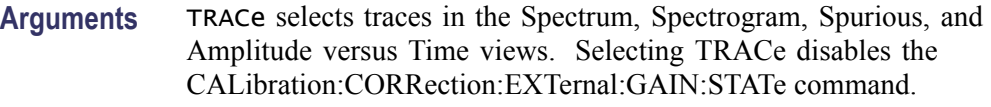

DATA selects all acquired data. Selecting DATA enables the CALibration:CORRection:EXTernal:GAIN:STATe command.

**Examples** CALIBRATION:CORRECTION:EXTERNAL:TYPE TRACe selects traces to apply the external loss table corrections.

#### **\*CLS (No Query Form)**

Clears the analyzer status data structures. Refer to Section 3, *Status and Events*, for the register information.

The \*CLS command clears the following

- H the Event Queue
- $\overline{\phantom{a}}$ the Standard Event Status Register (SESR)
- the Status Byte Register (except the MAV bit; see below) H.

If the \*CLS command immediately follows an  $\leq$ EOI>, the Output Queue and MAV bit (Status Byte Register bit 4) are also cleared. MAV indicates information is in the output queue. The device clear (DCL) GPIB control message will clear the output queue and thus MAV. \*CLS does not clear the output queue or MAV. (A complete discussion of these registers and bits, and of event handling in general is described in the *Status and Events* section)

\*CLS can suppress a Service Request that is to be generated by an \*OPC. This will happen if a hardcopy output or single sequence acquisition operation is still being processed when the \*CLS command is executed.

- **Conditions** Measurement views: All
	- **Group** IEEE common commands
	- **Syntax** \*CLS
- **Related Commands** [\\*ESE,](#page-362-0) [\\*ESR?](#page-362-0), [\\*SRE,](#page-791-0) [\\*STB?](#page-820-0)

**Arguments** None

**Examples** \* CLS clears the analyzer status data structures.

#### **DISPlay:ACPower:MARKer:SHOW:STATe**

Determines whether to show or hide the readout for the selected marker in the Channel power and ACPR view.

**Conditions** Measurement views: Channel power and ACPR

**Group** Display commands

Syntax DISPlay:ACPower:MARKer:SHOW:STATe { OFF | ON | 0 | 1 } DISPlay:ACPower:MARKer:SHOW:STATe?

**Arguments** OFF or 0 hides the readout for the selected marker in the graph.

ON or 1 shows the readout for the selected marker in the graph.

**Examples** DISPLAY:ACPOWER:MARKER:SHOW:STATE ON shows the readout for the selected marker in the graph.

#### **DISPlay:ACPower:PLEVel:SHOW:STATe**

Determines whether to show or hide the power levels in the Channel power and ACPR view.

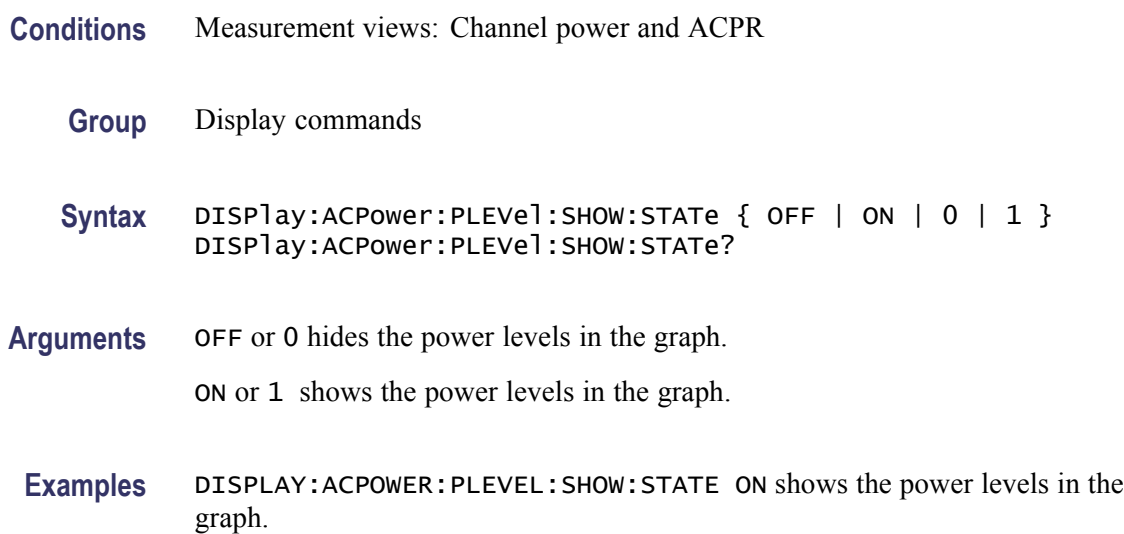

## **DISPlay:ACPower:RESet:SCALe (No Query Form)**

Resets the horizontal and vertical scale to the default values described below in the Channel power and ACPR view.

Vertical offset = Reference level, Vertical scale  $= 100$  dB, Horizontal offset = Center frequency, and Horizontal scale = Default span

- **Conditions** Measurement views: Channel power and ACPR
	- **Group** Display commands
	- **Syntax** DISPlay:ACPower:RESet:SCALe
- **Arguments** None
	- **Examples** DISPLAY:ACPOWER:RESET:SCALE resets the horizontal and vertical scale to the default values.

#### **DISPlay:ACPower:WINDow:TRACe:GRATicule:GRID:STATe**

Determines whether to show or hide the graticule grid on the screen.

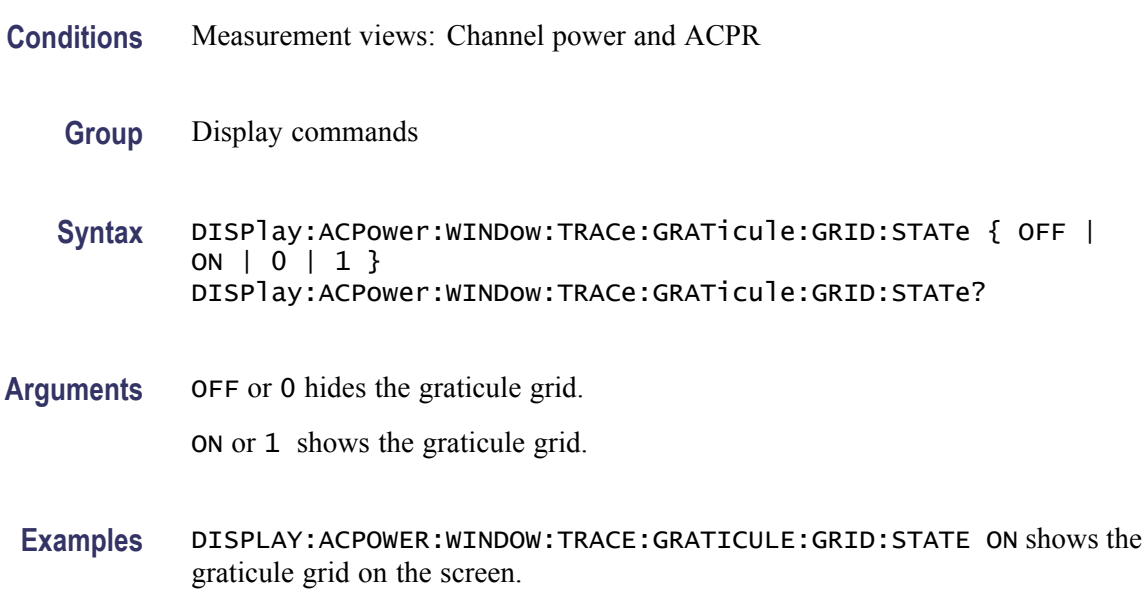

# <span id="page-233-0"></span>**DISPlay:ACPower:X[:SCALe]**

Sets or queries the horizontal range of the Channel power and ACPR graph.

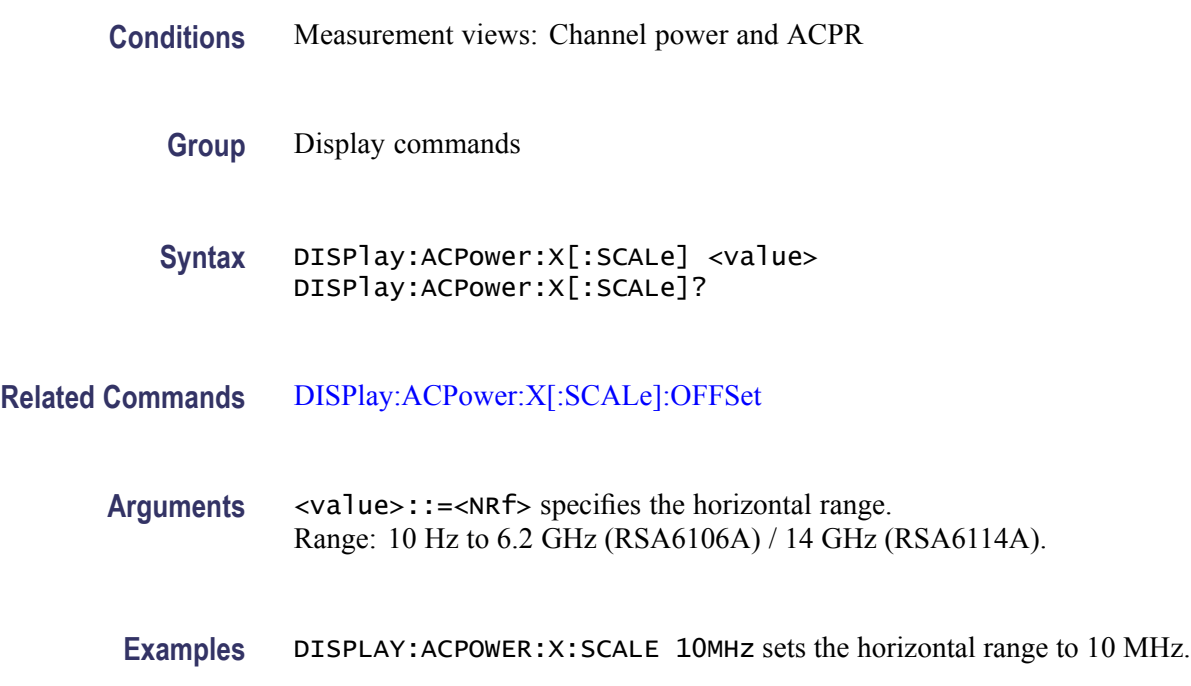

## **DISPlay:ACPower:X[:SCALe]:AUTO (No Query Form)**

Rescales the horizontal axis automatically to fit the waveform to the screen in the Channel power and ACPR view.

- **Conditions** Measurement views: Channel power and ACPR
	- **Group** Display commands
	- **Syntax** DISPlay:ACPower:X[:SCALe]:AUTO

**Arguments** None

**Examples** DISPLAY:ACPOWER:X:SCALE:AUTO rescales the horizontal scale automatically to fit the waveform to the screen.

# <span id="page-234-0"></span>**DISPlay:ACPower:X[:SCALe]:OFFSet**

Sets or queries the minimum horizontal value (left edge) of the Channel power and ACPR graph.

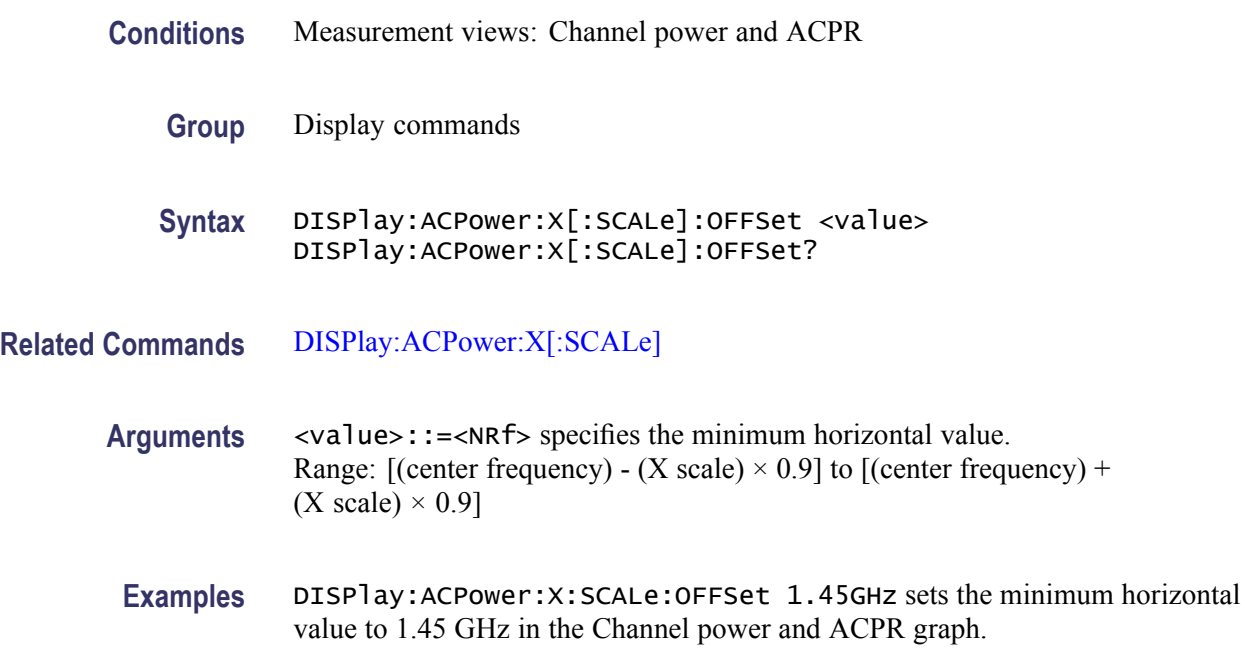

# **DISPlay:ACPower:Y[:SCALe]**

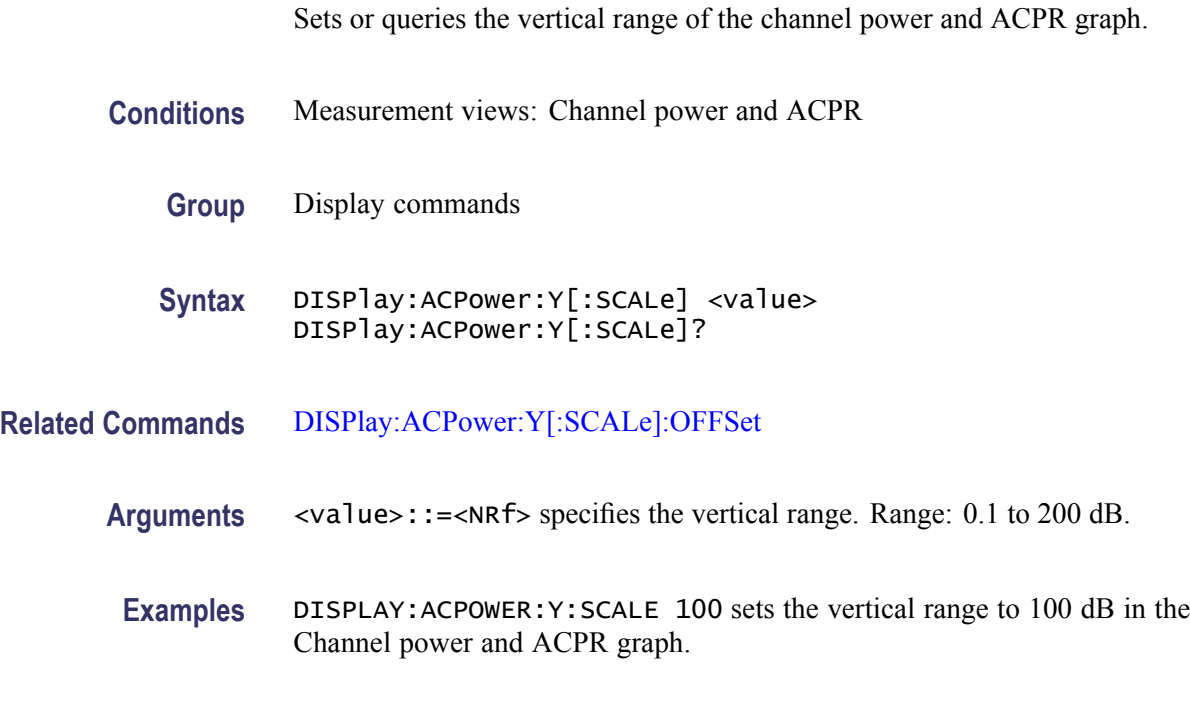

# <span id="page-235-0"></span>**DISPlay:ACPower:Y[:SCALe]:AUTO (No Query Form)**

Rescales the vertical axis automatically to fit the waveform to the screen in the Channel power and ACPR view.

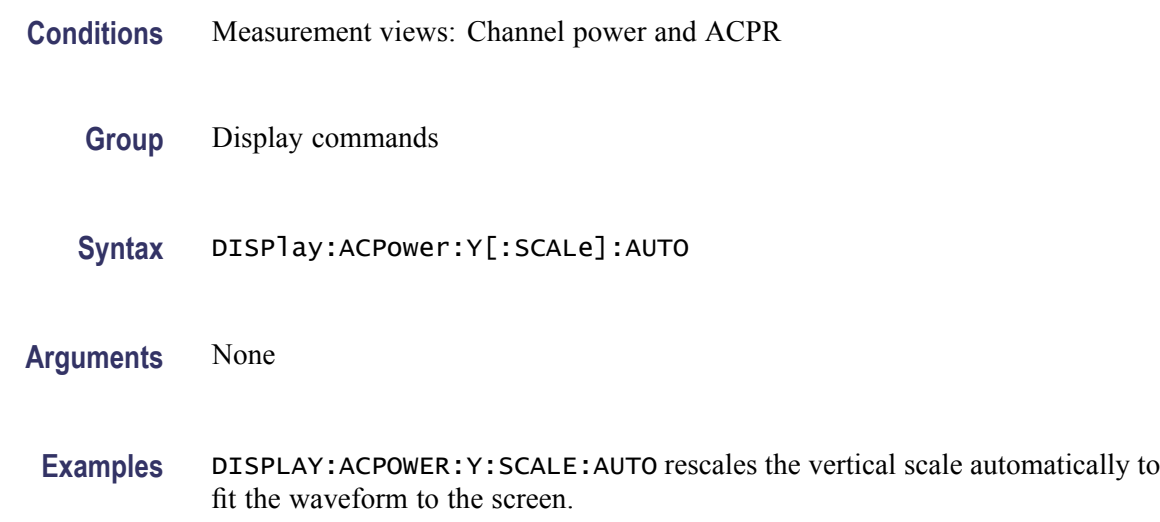

# **DISPlay:ACPower:Y[:SCALe]:OFFSet**

Sets or queries the vertical offset (the value at the top edge of the vertical axis) in the Channel power and ACPR graph.

- **Conditions** Measurement views: Channel power and ACPR
	- **Group** Display commands
	- **Syntax** DISPlay:ACPower:Y[:SCALe]:OFFSet <value> DISPlay:ACPower:Y[:SCALe]:OFFSet?
- **Related Commands** [DISPlay:ACPower:Y\[:SCALe\]](#page-234-0)
	- **Arguments** <value>::=<NRf> specifies the vertical offset. Range: -170 to +50 dBm.
	- **Examples** DISPLAY:ACPOWER:Y:SCALE:OFFSET -12.5 sets the vertical offset to -12.5 dBm in the Channel power and ACPR graph.

#### <span id="page-236-0"></span>**DISPlay:ADEMod:MEASview:DELete (No Query Form)**

Deletes the measurement view in the general purpose analog demodulation measurements.

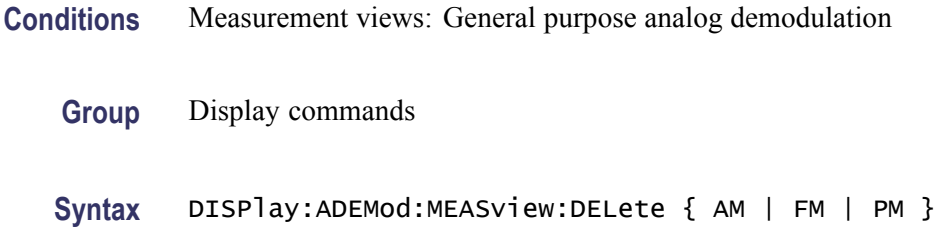

**Arguments** The following table lists the arguments.

**Table 2-28: Analog demodulation measurement views**

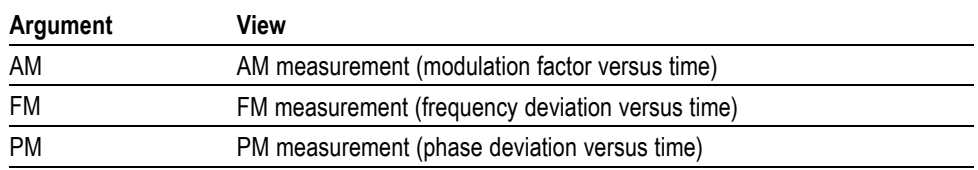

If you attempt to delete a view that is not displayed on screen, the error (-200, "Execution error; Measurement is not running") will be returned.

**Examples** DISPLAY:ADEMOD:MEASVIEW:DELETE AM deletes the AM measurement view.

## **DISPlay:ADEMod:MEASview:NEW (No Query Form)**

Displays a new measurement view in the general purpose analog demodulation measurements.

- **Conditions** Measurement views: General purpose analog demodulation
	- **Group** Display commands
	- **Syntax** DISPlay:ADEMod:MEASview:NEW { AM | FM | PM }
- **Arguments** (See Table 2-28 on page 2-219.) If you attempt to open a view that is currently displayed on screen, the error (-200, "Execution error; Measurement is already running") will be returned.

**Examples** DISPLAY:ADEMOD:MEASVIEW:NEW AM creates the AM measurement view.

#### **DISPlay:ADEMod:MEASview:SELect**

Selects a measurement view on the screen in the general purpose analog demodulation measurements. The query command returns the currently selected view.

Selecting a measurement optimizes it. Other measurements may be optimized as a side effect. Refer to the [DISPlay:WINDow:OPTimized:MEASurement?](#page-361-0) query.

- **Conditions** Measurement views: General purpose analog demodulation
	- **Group** Display commands
	- **Syntax** DISPlay:ADEMod:MEASview:SELect { AM | FM | PM } DISPlay:ADEMod:MEASview:SELect?
- **Arguments** (See Table 2-28 on page 2[-219.\)](#page-236-0) If you attempt to select a view that is not displayed on screen, the error (-200, "Execution error; Measurement not running") will be returned.
- **Examples** DISPLAY:ADEMOD:MEASVIEW:SELECT AM selects the AM measurement view.

#### **DISPlay:{AM|FM|PM}:MARKer:SHOW:STATe**

Determines whether to show or hide the marker readout in the AM/FM/PM measurement view.

- **Conditions** Measurement views: General purpose analog demodulation
	- **Group** Display commands
	- **Syntax** DISPlay:{AM|FM|PM}:MARKer:SHOW:STATe { OFF | ON | 0 | 1 } DISPlay:{AM|FM|PM}:MARKer:SHOW:STATe?
- **Arguments** OFF or 0 hides the marker readout on the screen.

ON or 1 shows the marker readout on the screen.

**Examples** DISPLAY:AM:MARKER:SHOW:STATE ON shows the marker readout in the AM measurement view.

#### **DISPlay:{AM|FM|PM}:WINDow:TRACe:GRATicule:GRID:STATe**

Determines whether to show or hide the graticule grid on the screen.

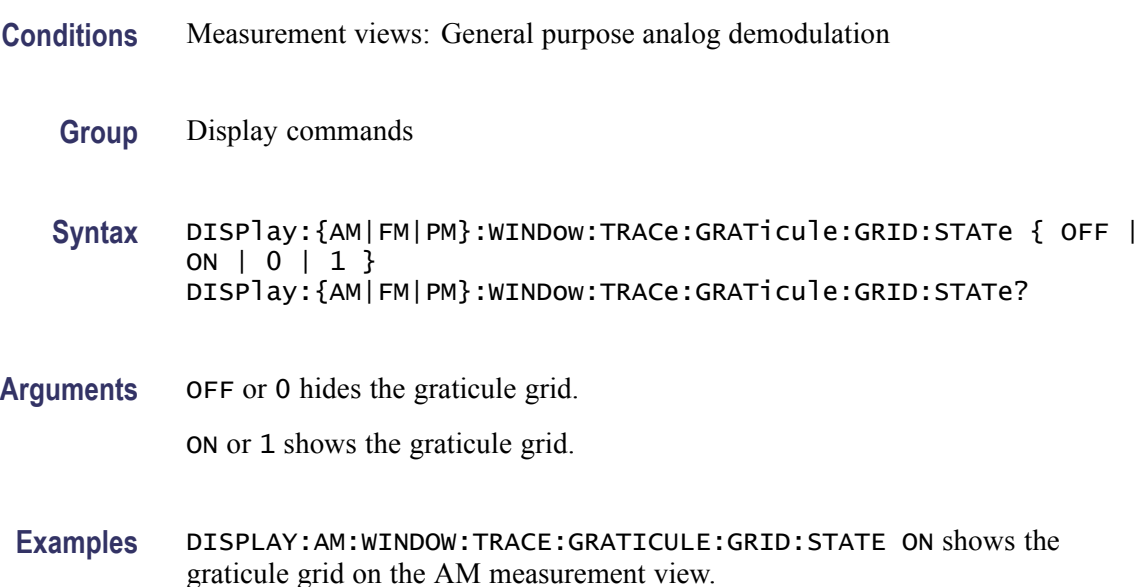

## **DISPlay:{AM|FM|PM}:X:RSCale (No Query Form)**

Rescales the horizontal axis automatically to fit the waveform to the screen in the AM/FM/PM measurement display.

- **Conditions** Measurement views: General purpose analog demodulation
	- **Group** Display commands
	- **Syntax** DISPlay:{AM|FM|PM}:X:RSCale
- **Arguments** None
	- **Examples** DISPLAY: AM: X: RSCALE rescales the horizontal scale automatically to fit the waveform to the screen.

# **DISPlay:{AM|FM|PM}:X[:SCALe]:AUTO (No Query Form)**

Sets the horizontal scale automatically to fit the waveform to the screen in the AM/FM/PM measurement display.

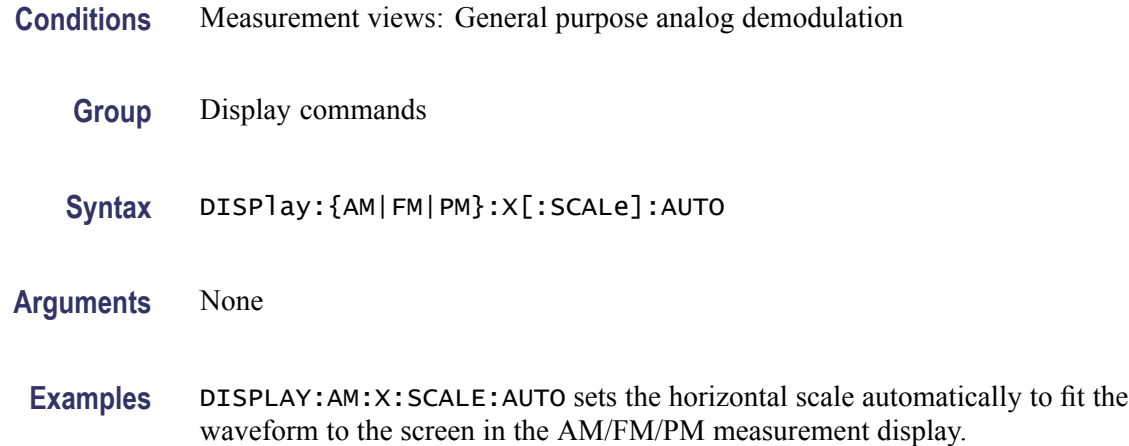

# **DISPlay:{AM|FM|PM}:X[:SCALe]:FULL**

Sets or queries the horizontal scale (full-scale time) of the AM/FM/PM measurement graph.

- **Conditions** Measurement views: General purpose analog demodulation
	- **Group** Display commands
	- **Syntax** DISPlay:{AM|FM|PM}:X[:SCALe]:FULL <value> DISPlay:{AM|FM|PM}:X[:SCALe]:FULL?
- **Arguments** <value>::=<NRf> specifies the horizontal scale in full-scale time. Range: 0 to 1027 s.
- **Examples** DISPlay:AM:X:SCALe:FULL 35us sets the horizontal scale to 35 µs in the AM measurement.

## **DISPlay:{AM|FM|PM}:X[:SCALe]:OFFSet**

Sets or queries the minimum horizontal value (left edge) of the AM/FM/PM measurement graph.

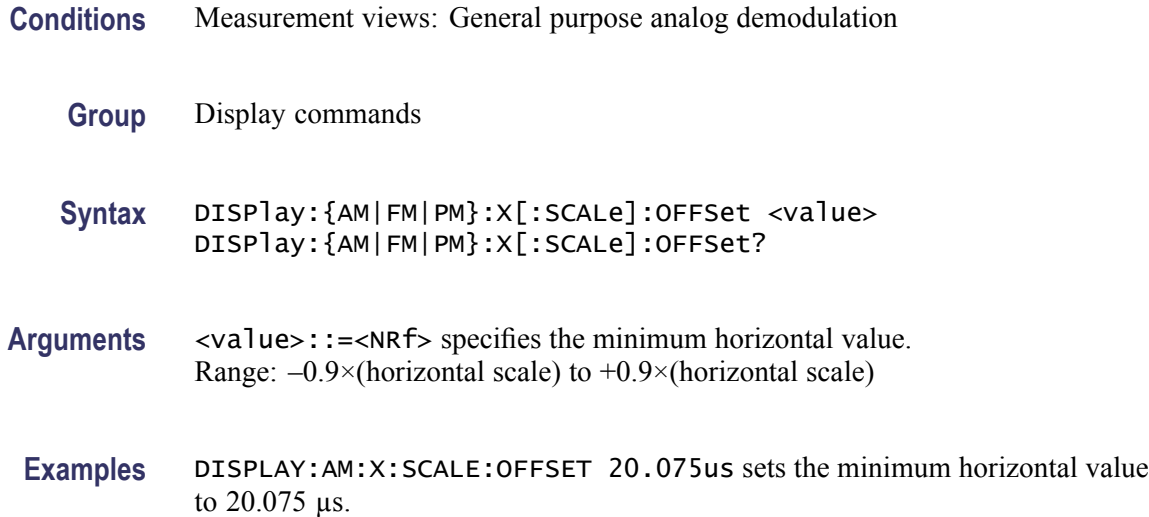

#### **DISPlay:{AM|FM|PM}:Y:RSCale (No Query Form)**

Rescales the vertical axis automatically to fit the waveform to the screen in the AM/FM/PM measurement display.

- **Conditions** Measurement views: General purpose analog demodulation
	- **Group** Display commands
	- **Syntax** DISPlay:{AM|FM|PM}:Y:RSCale
- **Arguments** None
- **Examples** DISPLAY:AM:Y:RSCALE rescales the vertical scale automatically to fit the waveform to the screen in the AM measurement.

#### **DISPlay:{AM|FM|PM}:Y[:SCALe]**

Sets or queries the vertical range of the AM/FM/PM measurement graph.

- **Conditions** Measurement views: General purpose analog demodulation
	- **Group** Display commands

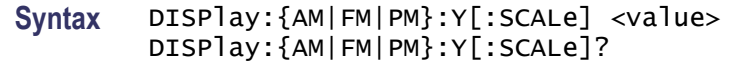

**Arguments** <value>::=<NRf> specifies the vertical range. The setting range depends on measurements as shown in the following table.

#### **Setting range**

| <b>Measurement</b> | <b>Setting range</b>            |  |
|--------------------|---------------------------------|--|
| AM                 | 1% to 500%                      |  |
| FM                 | 10 Hz to 120 MHz                |  |
| PM                 | 10 $^{\circ}$ to 400 $^{\circ}$ |  |

**Examples** DISPLAY: AM: Y: SCALE 75 sets the vertical range to 75% in the AM measurement graph.

#### **DISPlay:{AM|FM|PM}:Y[:SCALe]:OFFSet**

Sets or queries the vertical offset (center point of the vertical axis) in the AM/FM/PM measurement graph.

- **Conditions** Measurement views: General purpose analog demodulation
	- **Group** Display commands
	- **Syntax** DISPlay:{AM|FM|PM}:Y[:SCALe]:OFFSet <value> DISPlay:{AM|FM|PM}:Y[:SCALe]:OFFSet?

**Arguments** <value>::=<NRf> specifies the vertical offset. The setting range depends on measurements as shown in the following table.

#### **Setting range**

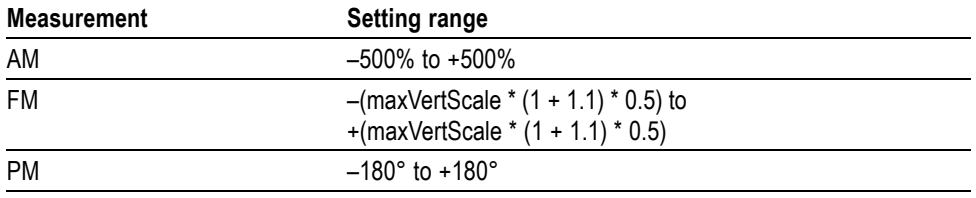

**Examples** DISPLAY: AM: Y: SCALE: OFFSET -12.5 sets the vertical offset to -12.5% in the AM measurement graph.

## **DISPlay:AVTime:LEGend:STATe**

Determines whether to show or hide the trace legend in the amplitude versus time view. The legend indicates the trace detection and function on the screen for each displayed trace.

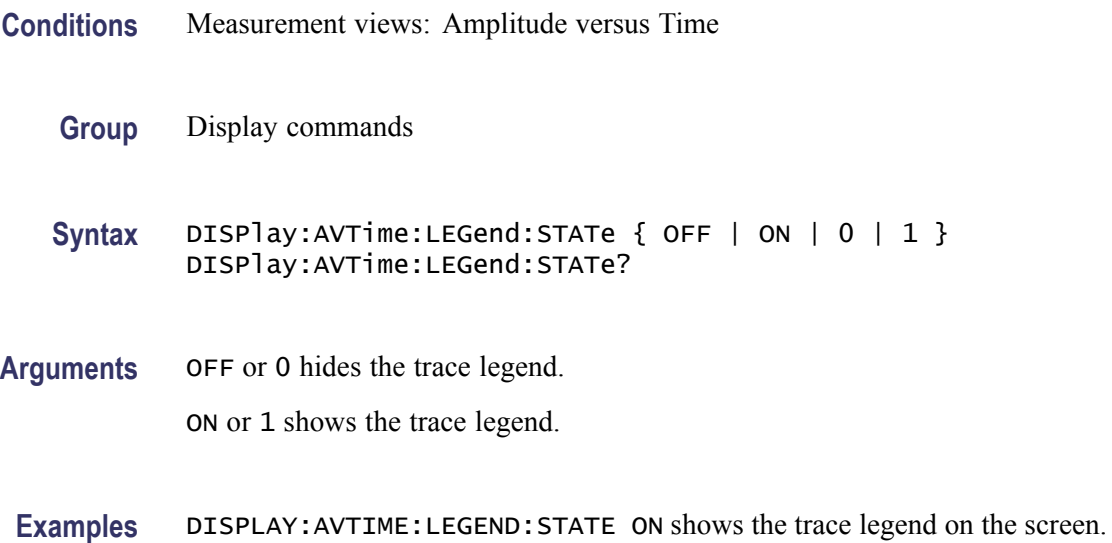

## **DISPlay:AVTime:MARKer:SHOW:STATe**

Determines whether to show or hide the readout for the selected marker on the screen in the Amplitude versus Time measurement.

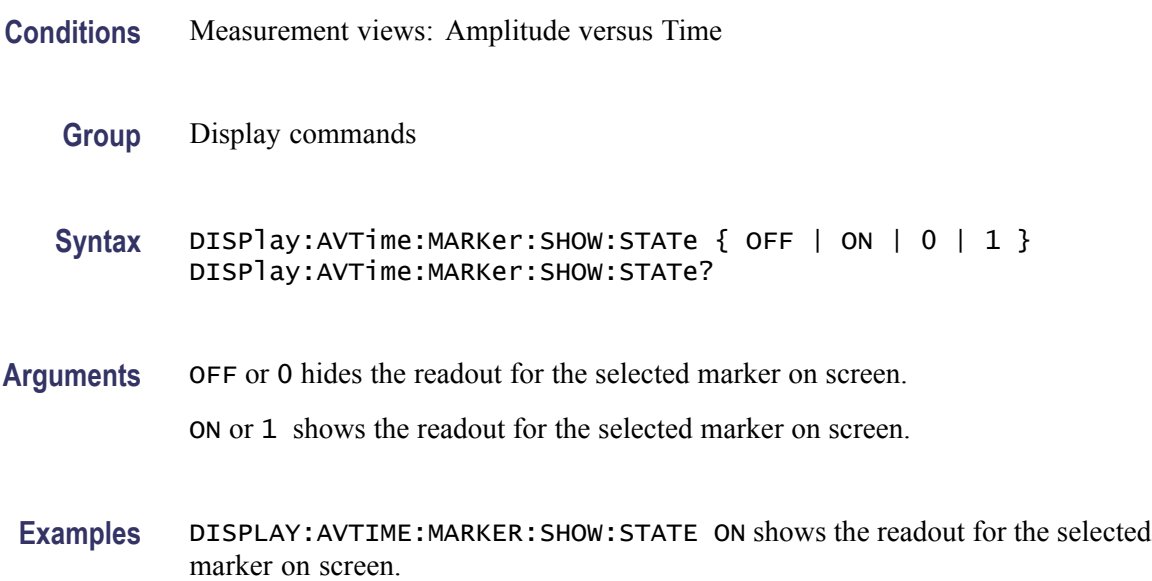

#### **DISPlay:AVTime:RESet (No Query Form)**

Resets the horizontal and vertical scale to the default values described below in the Amplitude versus Time view.

Vertical offset = Reference level, Vertical scale  $= 100$  dB, Horizontal offset = Analysis offset, and Horizontal scale = Analysis length

- **Conditions** Measurement views: Amplitude versus Time
	- **Group** Display commands
	- **Syntax** DISPlay:AVTime:RESet
- **Arguments** None
- **Examples** DISPLAY:AVTIME:RESET resets the horizontal and vertical scale to the default values.

#### **DISPlay:AVTime:TRIGger:LEVel:STATe**

Determines whether to show or hide the power trigger level line on the screen in the Amplitude versus Time measurement.

**Conditions** Measurement views: Amplitude versus Time **Group** Display commands Syntax DISPlay:AVTime:TRIGger:LEVel:STATe { OFF | ON | 0 | 1 } DISPlay:AVTime:TRIGger:LEVel:STATe? **Arguments** OFF or 0 hides the power trigger level line. ON or 1 shows the power trigger level line. **Examples** DISPLAY:AVTIME:TRIGGER:LEVEL:STATE ON shows the power trigger level line on the screen.

## **DISPlay:AVTime:WINDow:TRACe:GRATicule:GRID:STATe**

Determines whether to show or hide the graticule grid on the screen.

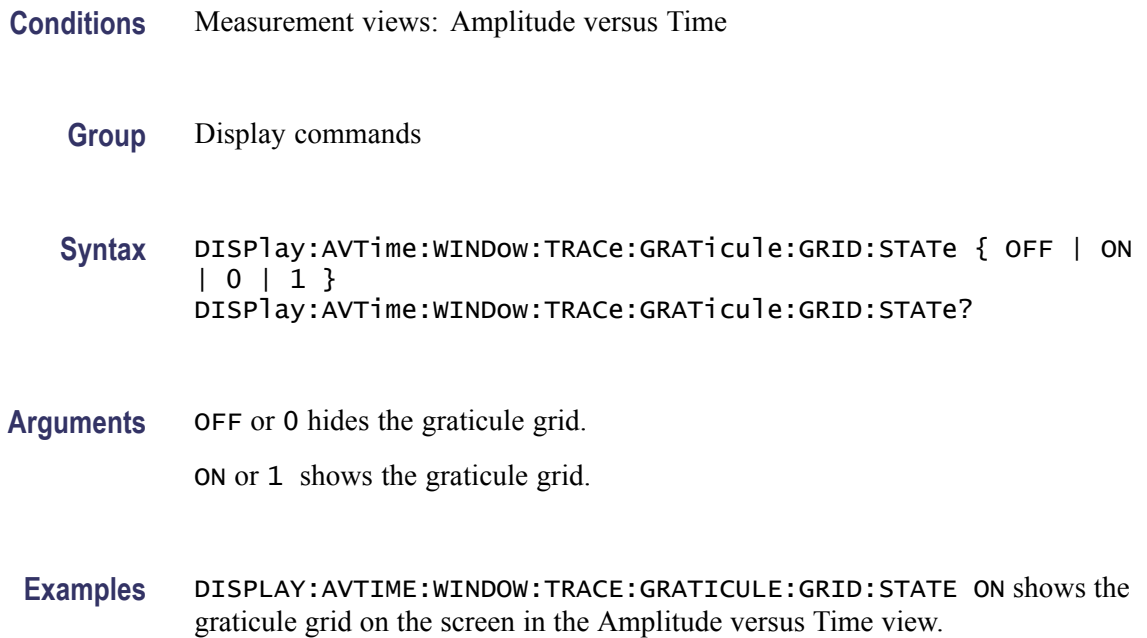

# **DISPlay:AVTime:X:RSCale (No Query Form)**

Rescales the horizontal axis automatically to fit the waveform to the screen in the Amplitude versus Time display.

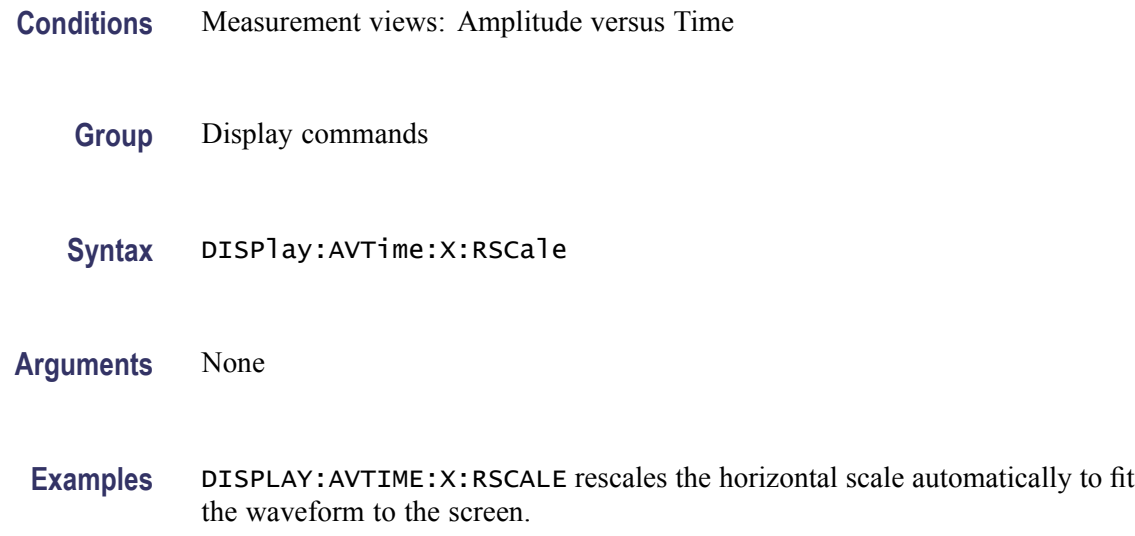

# <span id="page-245-0"></span>**DISPlay:AVTime:X[:SCALe]:AUTO (No Query Form)**

Sets the horizontal scale automatically to fit the waveform to the screen in the Amplitude versus Time view. Executing this command sets DISPlay:AVTime:X[:SCALe]:AUTO:STATe ON.

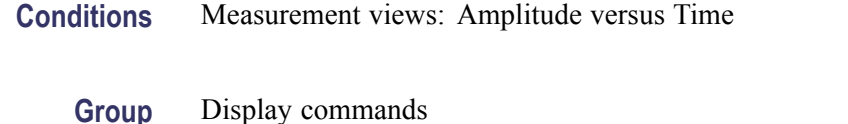

**Syntax** DISPlay:AVTime:X[:SCALe]:AUTO

scale is set automatically.

- **Related Commands** DISPlay:AVTime:X[:SCALe]:AUTO:STATe
	- **Arguments** None
		- **Examples** DISPlay:AVTime:X:SCALe:AUTO sets the horizontal scale automatically to fit the waveform to the screen.

#### **DISPlay:AVTime:X[:SCALe]:AUTO:STATe**

Determines whether to set the horizontal scale automatically or manually.

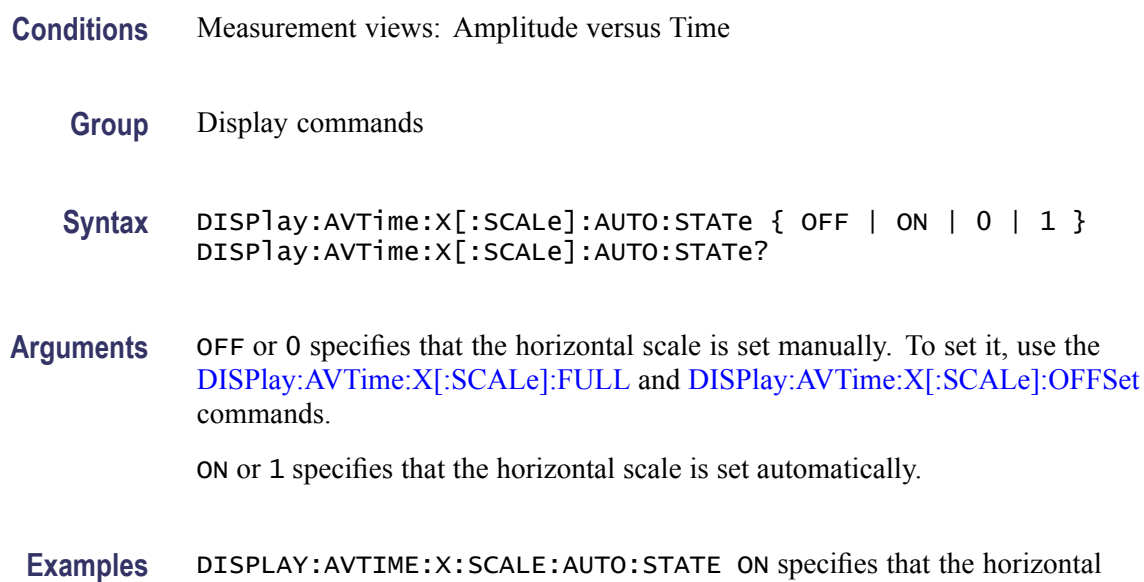

## <span id="page-246-0"></span>**DISPlay:AVTime:X[:SCALe]:FULL**

Sets or queries the horizontal scale (full-scale time) of the Amplitude versus Time graph. Programming a specified scale sets DISPlay:AVTime:X[:SCALe] AUTO:STATe OFF.

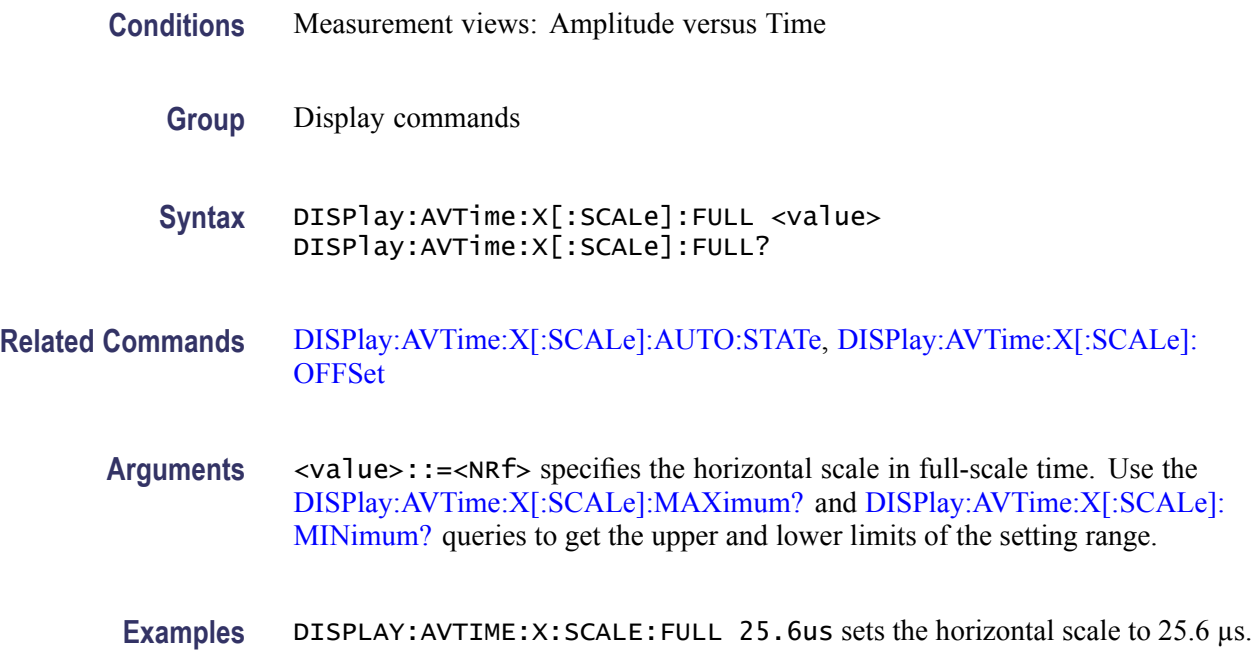

# **DISPlay:AVTime:X[:SCALe]:MAXimum? (Query Only)**

Queries the upper limit of the horizontal scale setting range.

- **Conditions** Measurement views: Amplitude versus Time
	- **Group** Display commands
	- **Syntax** DISPlay:AVTime:X[:SCALe]:MAXimum?
- **Related Commands** DISPlay:AVTime:X[:SCALe]:FULL
	- **Arguments** None
		- **Returns** <NRf> The upper limit of the horizontal scale setting range.

**Examples** DISPLAY: AVTIME: X: SCALE: MAXIMUM? might return 18.135E-3, indicating that the upper limit of the horizontal scale setting range is 18.135 ms.

#### <span id="page-247-0"></span>**DISPlay:AVTime:X[:SCALe]:MINimum? (Query Only)**

Queries the lower limit of the horizontal scale setting range.

**Conditions** Measurement views: Amplitude versus Time

**Group** Display commands

**Syntax** DISPlay:AVTime:X[:SCALe]:MINimum?

**Related Commands** [DISPlay:AVTime:X\[:SCALe\]:FULL](#page-246-0)

**Arguments** None

**Returns** <NRf> The lower limit of the horizontal scale setting range.

**Examples** DISPLAY: AVTIME: X: SCALE: MINIMUM? might return 10.0E-9, indicating that the lower limit of the horizontal scale setting range is 10.0 ns.

#### **DISPlay:AVTime:X[:SCALe]:OFFSet**

Sets or queries the minimum horizontal value (left edge) of the Amplitude versus Time graph. Programming a specified offset sets DISPlay:AVTime:X[:SCALe] AUTO:STATe OFF.

- **Conditions** Measurement views: Amplitude versus Time
	- **Group** Display commands

**Syntax** DISPlay:AVTime:X[:SCALe]:OFFSet <value> DISPlay:AVTime:X[:SCALe]:OFFSet?

**Related Commands** [DISPlay:AVTime:X\[:SCALe\]:AUTO:STATe](#page-245-0), [DISPlay:AVTime:X\[:SCALe\]:](#page-246-0) [FULL](#page-246-0)

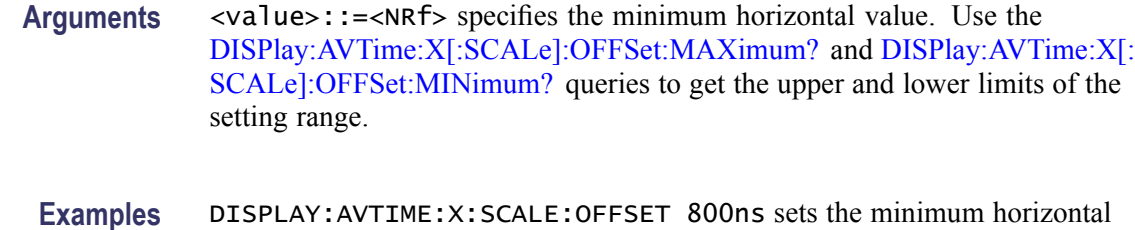

value to 800 ns in the Amplitude versus Time graph.

## **DISPlay:AVTime:X[:SCALe]:OFFSet:MAXimum? (Query Only)**

Queries the upper limit of the horizontal offset setting range.

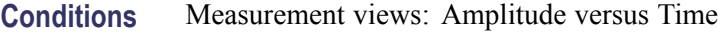

- **Group** Display commands
- **Syntax** DISPlay:AVTime:X[:SCALe]:OFFSet:MAXimum?
- **Related Commands** [DISPlay:AVTime:X\[:SCALe\]:OFFSet](#page-247-0)
	- **Arguments** None
		- **Returns** <NRf> The upper limit of the horizontal offset setting range.
		- **Examples** DISPLAY:AVTIME:X:SCALE:OFFSET:MAXIMUM? might return -1.812E-3, indicating that the upper limit of the horizontal offset setting range is -1.812 ms.

#### **DISPlay:AVTime:X[:SCALe]:OFFSet:MINimum? (Query Only)**

Queries the lower limit of the horizontal offset setting range.

- **Conditions** Measurement views: Amplitude versus Time
	- **Group** Display commands
	- **Syntax** DISPlay:AVTime:X[:SCALe]:OFFSet:MINimum?

<span id="page-249-0"></span>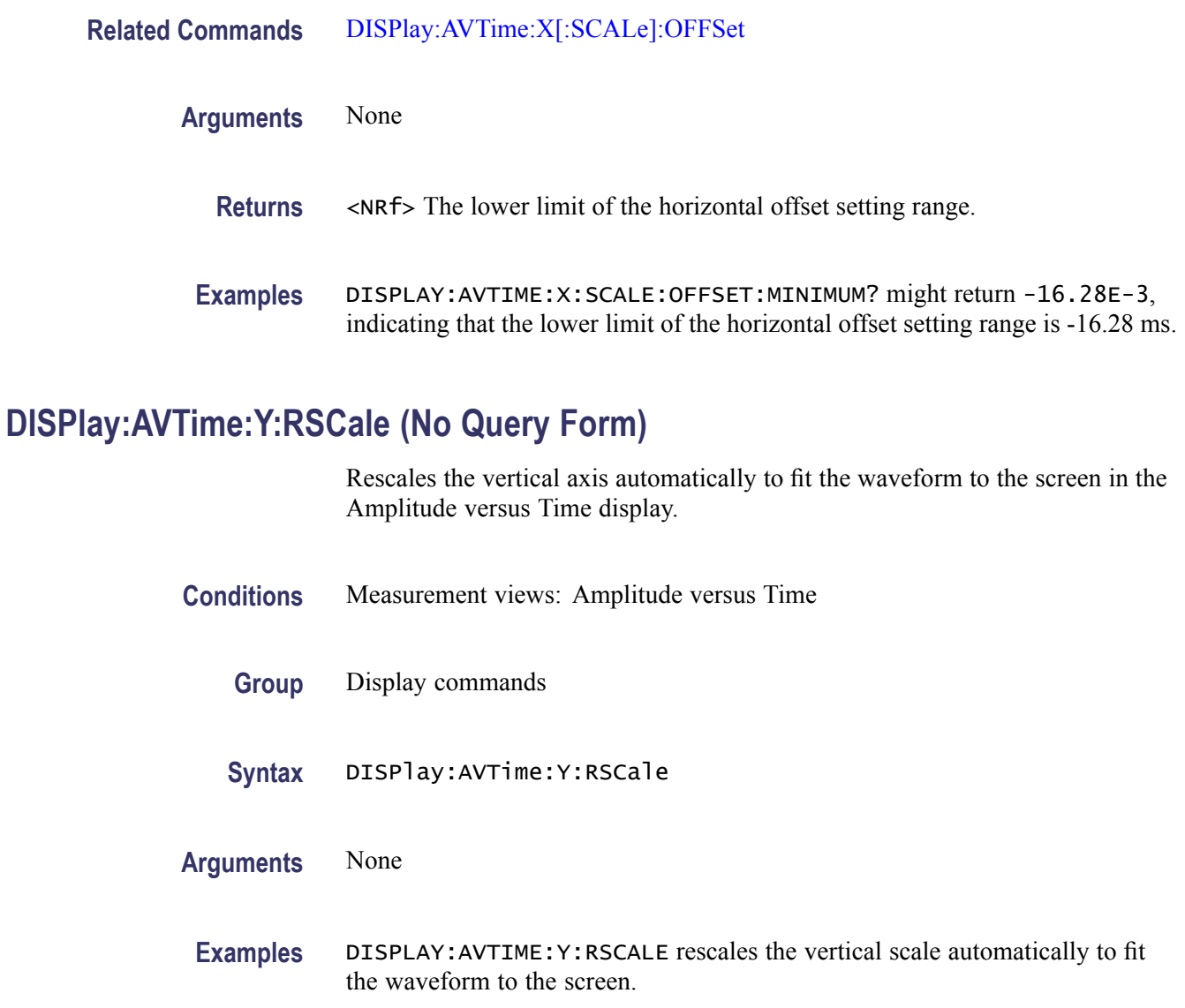

# **DISPlay:AVTime:Y[:SCALe]:FULL**

Sets or queries the vertical range of the Amplitude versus Time graph.

- **Conditions** Measurement views: Amplitude versus Time
	- **Group** Display commands
	- **Syntax** DISPlay:AVTime:Y[:SCALe]:FULL <value> DISPlay:AVTime:Y[:SCALe]:FULL?

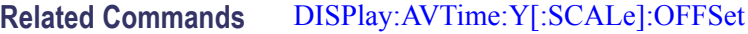

- **Arguments** <value>::=<NRf> specifies the vertical range. Range: 0.1 to 200 dB.
- **Examples** DISPLAY:AVTIME:Y:SCALE:FULL 100 sets the vertical range to 100 dB in the Amplitude versus Time graph.

#### **DISPlay:AVTime:Y[:SCALe]:OFFSet**

Sets or queries the vertical offset (the value at the top edge of the vertical axis) in the Amplitude versus Time graph.

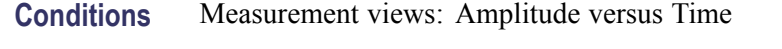

- **Group** Display commands
- **Syntax** DISPlay:AVTime:Y[:SCALe]:OFFSet <value> DISPlay:AVTime:Y[:SCALe]:OFFSet?
- **Related Commands** [DISPlay:AVTime:Y\[:SCALe\]:FULL](#page-249-0)
	- **Arguments** <value>::=<NRf> specifies the vertical offset. Range: -170 to +50 dBm. **Examples** DISPLAY:AVTIME:Y:SCALE:OFFSET -12.5 sets the vertical offset to -12.5 dBm in the Amplitude versus Time graph.

#### **DISPlay:CCDF:LEGend:STATe**

Determines whether to show or hide the trace legend in the CCDF view. The legend indicates the trace detection and function on the screen for each displayed CCDF trace.

**Conditions** Measurement views: CCDF

**Group** Display commands

**Syntax** DISPlay:CCDF:LEGend:STATe { OFF | ON | 0 | 1 } DISPlay:CCDF:LEGend:STATe?

**Arguments** OFF or 0 hides the trace legend.

ON or 1 shows the trace legend.

**Examples** DISPLAY:CCDF:LEGEND:STATE ON shows the trace legend on the screen.

#### **DISPlay:CCDF:WINDow:TRACe:GRATicule:GRID:STATe**

Determines whether to show or hide the graticule grid on the screen.

- **Conditions** Measurement views: CCDF
	- **Group** Display commands

**Syntax** DISPlay:CCDF:WINDow:TRACe:GRATicule:GRID:STATe { OFF | ON |0|1} DISPlay:CCDF:WINDow:TRACe:GRATicule:GRID:STATe?

**Arguments** OFF or 0 hides the graticule grid.

ON or 1 shows the graticule grid.

**Examples** DISPLAY:CCDF:WINDOW:TRACE:GRATICULE:GRID:STATE ON shows the graticule grid on the screen in the CCDF view.

#### **DISPlay:CONSte:MPHase**

Selects or queries the multiplication constant of the phase multiplication constellation display for a CPM signal. This command is valid when [\[SENSe\]:DDEMod:MODulation:TYPE](#page-674-0) is set to CPM.

**Conditions** Measurement views: Constellation

**Group** Display commands
**Syntax** DISPlay:CONSte:MPHase { P1 | P2 | P4 | P8 | P16 | P32 } DISPlay:CONSte:MPHase?

**Arguments** The following table shows the arguments and phase multiplier.

#### **Phase multiplication**

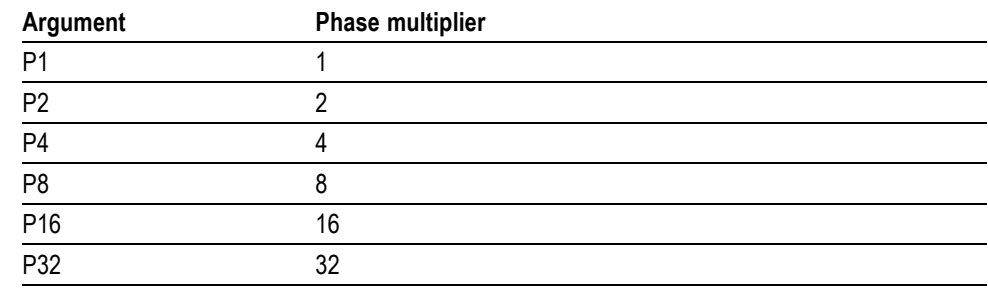

**Examples** DISPLAY:CONSTE:MPHASE P8 sets the phase multiplier to 8.

# **DISPlay:CONSte:WINDow:TRACe:GRATicule:GRID:STATe**

Determines whether to show or hide the graticule grid on the screen.

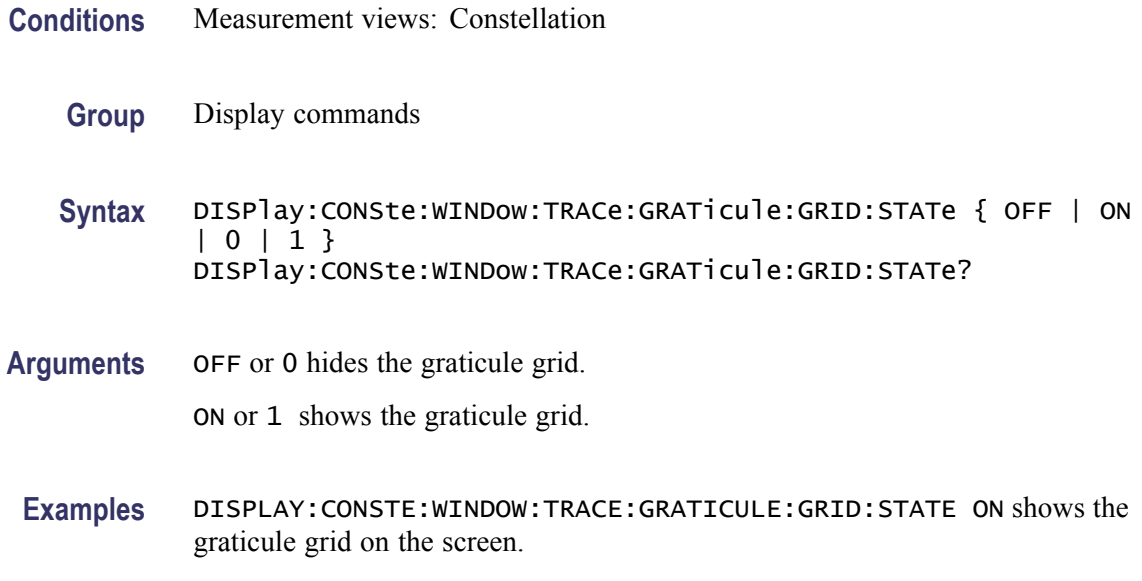

#### **DISPlay:DDEMod:MEASview:DELete (No Query Form)**

Deletes the measurement view in the general purpose digital modulation measurements.

<span id="page-253-0"></span>**Conditions** Measurement views: General purpose digital modulation

**Group** Display commands

**Syntax** DISPlay:DDEMod:MEASview:DELete { CONSte | DIQVtime | EDIagram | EVM | FDVTime | MERRor | PERRor | SIGNalqual | STABle | TDIagram }

**Arguments** The following table lists the arguments. The arguments are the string type.

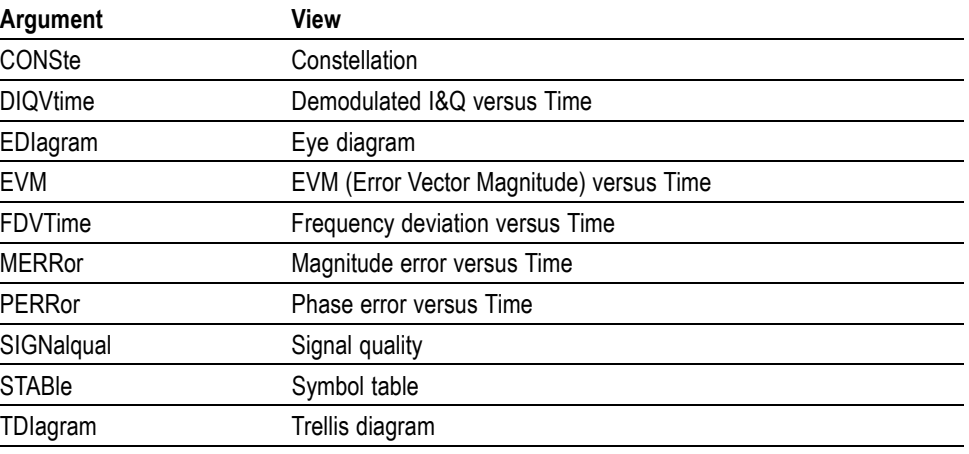

#### **Table 2-29: Modulation measurement views**

If you attempt to delete a view that is not displayed on screen, the error (-200, "Execution error; Measurement not running" will be returned.

**Examples** DISPLAY:DDEMOD:MEASVIEW:DELETE CONSte deletes the constellation view.

#### **DISPlay:DDEMod:MEASview:NEW (No Query Form)**

Displays a new measurement view in the general purpose digital modulation measurements.

**Conditions** Measurement views: General purpose digital modulation

**Group** Display commands

- **Syntax** DISPlay:DDEMod:MEASview:NEW { CONSte | DIQVtime | EDIagram | EVM | FDVTime | MERRor | PERRor | SIGNalqual | STABle | TDIagram }
- **Arguments** (See Table 2-29 on page 2[-236.\)](#page-253-0) If you attempt to open a view that is currently displayed on screen, the error (-200, "Execution error; Measurement is already running") will be returned.
	- **Examples** DISPLAY:DDEMOD:MEASVIEW:NEW CONSte creates the constellation view.

#### **DISPlay:DDEMod:MEASview:SELect**

Selects a measurement view in the general purpose digital modulation measurements on the screen. The query command returns the currently selected view.

Selecting a measurement optimizes it. Other measurements may be optimized as a side effect. Refer to the [DISPlay:WINDow:OPTimized:MEASurement?](#page-361-0) query.

- **Conditions** Measurement views: General purpose digital modulation
	- **Group** Display commands
	- **Syntax** DISPlay:DDEMod:MEASview:SELect { CONSte | DIQVtime | EDIagram | EVM | FDVTime | MERRor | PERRor | SIGNalqual | STABle | TDIagram } DISPlay:DDEMod:MEASview:SELect?
- **Arguments** (See Table 2-29 on page 2-[236.\)](#page-253-0) If you attempt to select a view that is not displayed on screen, the error (-200, "Execution error; Measurement not running") will be returned.

**Examples** DISPLAY:DDEMOD:MEASVIEW:SELECT CONSte selects the constellation view.

#### **DISPlay:DDEMod:RADix**

Selects or queries the base of symbols. This command is effective in the symbol table.

**Conditions** Measurement views: Symbol table

<span id="page-255-0"></span>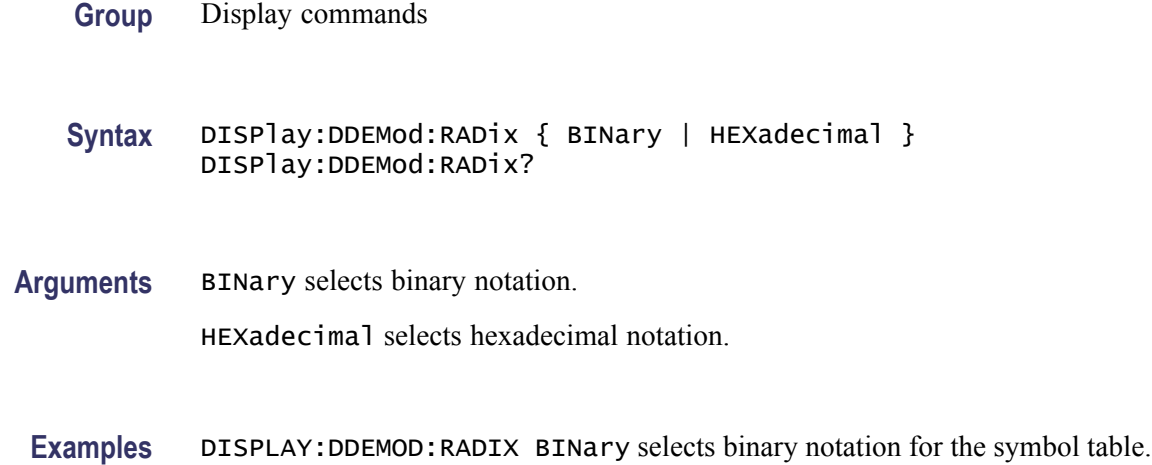

# **DISPlay:DDEMod:X[:SCALe]**

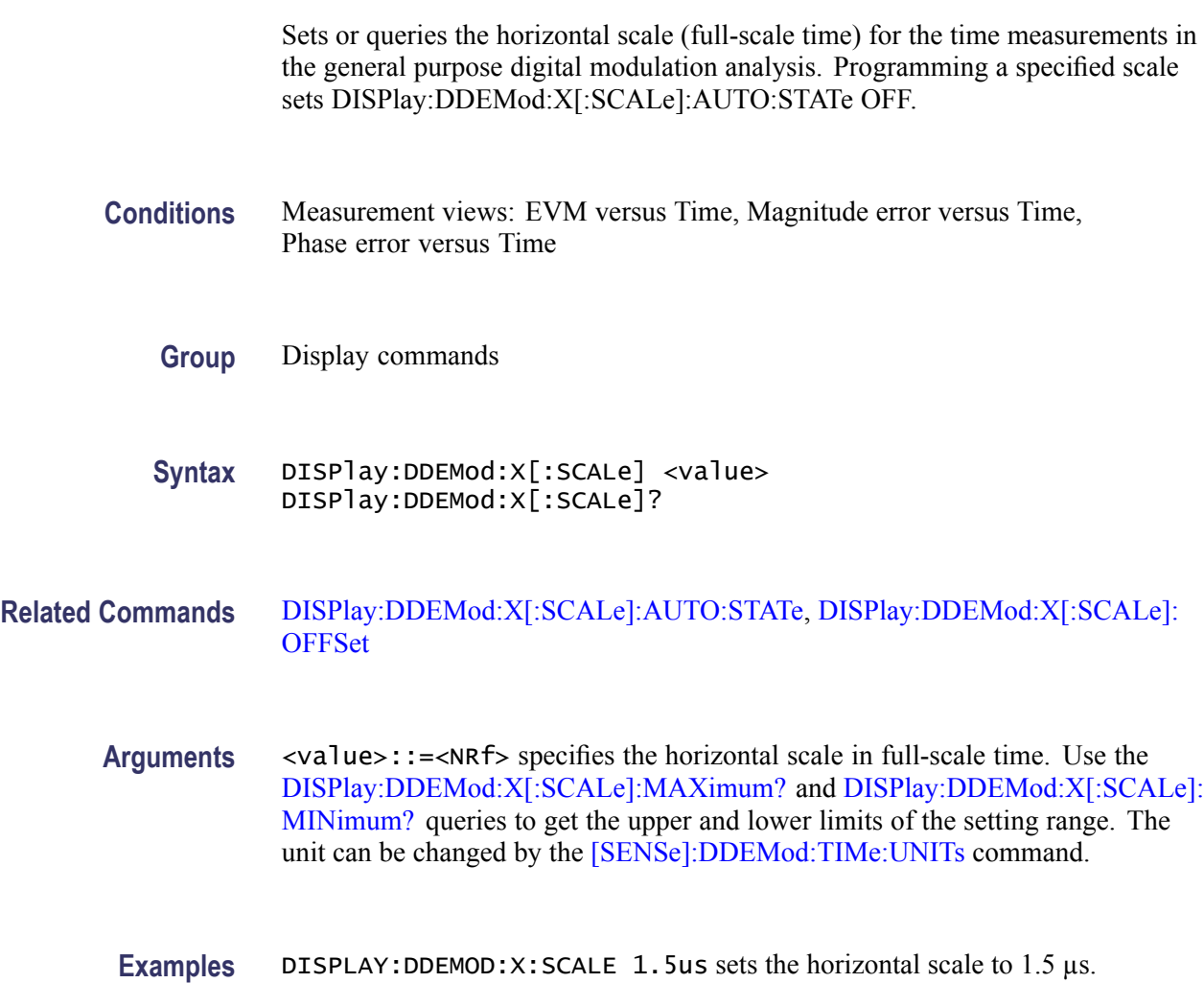

# <span id="page-256-0"></span>**DISPlay:DDEMod:X[:SCALe]:AUTO (No Query Form)**

Sets the horizontal scale automatically to fit the waveform to the screen in the general purpose digital modulation analysis. Executing this command sets DISPlay:DDEMod:X[:SCALe]:AUTO:STATe ON.

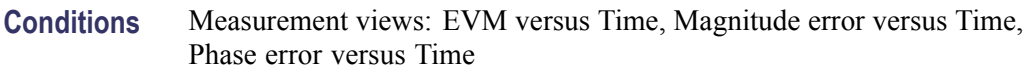

- **Group** Display commands
- **Syntax** DISPlay:DDEMod:X[:SCALe]:AUTO
- **Related Commands** DISPlay:DDEMod:X[:SCALe]:AUTO:STATe
	- **Arguments** None
		- **Examples** DISPLAY:DDEMOD:X:SCALE:AUTO sets the horizontal scale automatically to fit the waveform to the screen.

# **DISPlay:DDEMod:X[:SCALe]:AUTO:STATe**

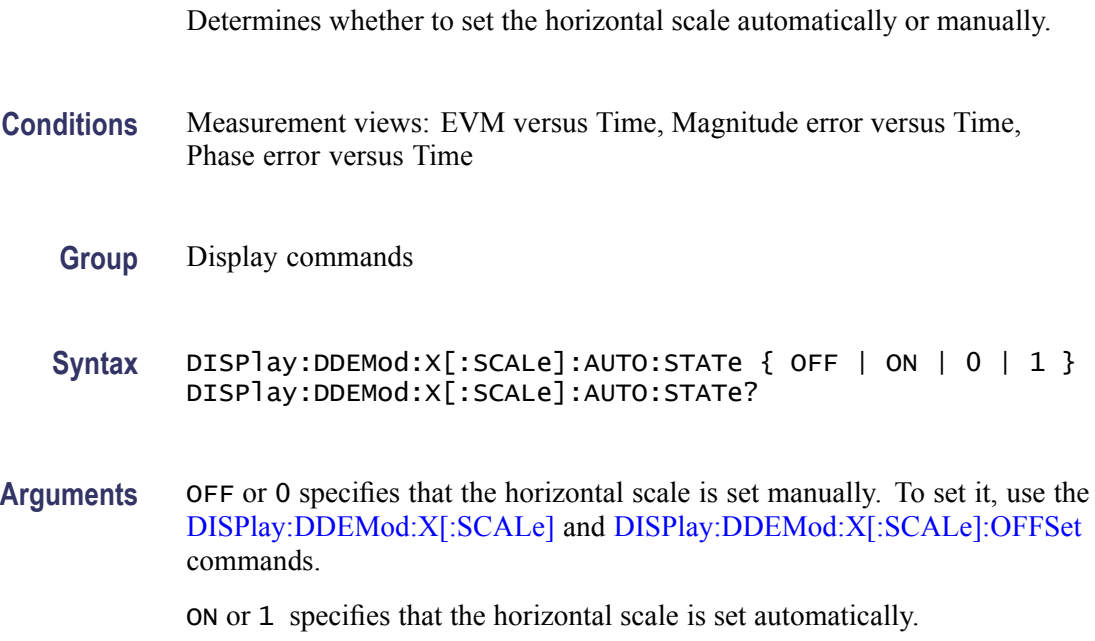

**Examples** DISPLAY:DDEMOD:X:SCALE:AUTO:STATE ON specifies that the horizontal scale is set automatically.

# <span id="page-257-0"></span>**DISPlay:DDEMod:X[:SCALe]:MAXimum? (Query Only)**

Queries the upper limit of the horizontal scale setting range.

- **Conditions** Measurement views: EVM versus Time, Magnitude error versus Time, Phase error versus Time
	- **Group** Display commands
	- **Syntax** DISPlay:DDEMod:X[:SCALe]:MAXimum?
- **Arguments** None
	- **Returns** <NRf> The upper limit of the horizontal scale setting range. The unit can be changed by the [\[SENSe\]:DDEMod:TIMe:UNITs](#page-683-0) command.
- **Examples** DISPLAY: DDEMOD: X: SCALE: MAXIMUM? might return 18.135E-3, indicating that the upper limit of the horizontal scale setting range is 18.135 ms.

# **DISPlay:DDEMod:X[:SCALe]:MINimum? (Query Only)**

Queries the lower limit of the horizontal scale setting range.

- **Conditions** Measurement views: EVM versus Time, Magnitude error versus Time, Phase error versus Time
	- **Group** Display commands
	- **Syntax** DISPlay:DDEMod:X[:SCALe]:MINimum?
- **Arguments** None
	- **Returns** <NRf> The lower limit of the horizontal scale setting range. The unit can be changed by the [\[SENSe\]:DDEMod:TIMe:UNITs](#page-683-0) command.

**Examples** DISPLAY:DDEMOD:X:SCALE:MINIMUM might return 10.0E-9, indicating that the lower limit of the horizontal scale setting range is 10.0 ns.

### <span id="page-258-0"></span>**DISPlay:DDEMod:X[:SCALe]:OFFSet**

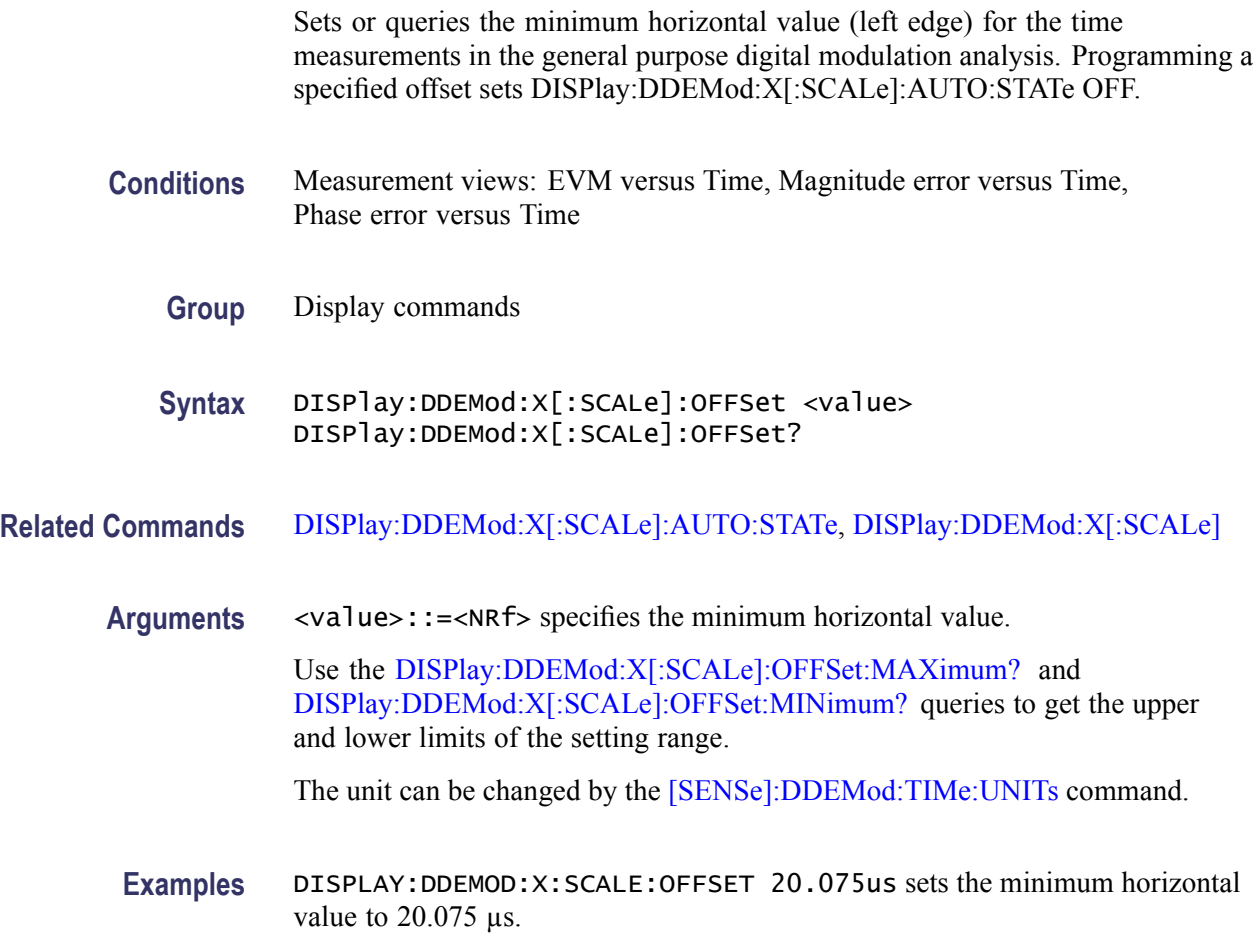

# **DISPlay:DDEMod:X[:SCALe]:OFFSet:MAXimum? (Query Only)**

Queries the upper limit of the horizontal offset setting range.

- **Conditions** Measurement views: EVM versus Time, Magnitude error versus Time, Phase error versus Time
	- **Group** Display commands
	- **Syntax** DISPlay:DDEMod:X[:SCALe]:OFFSet:MAXimum?

<span id="page-259-0"></span>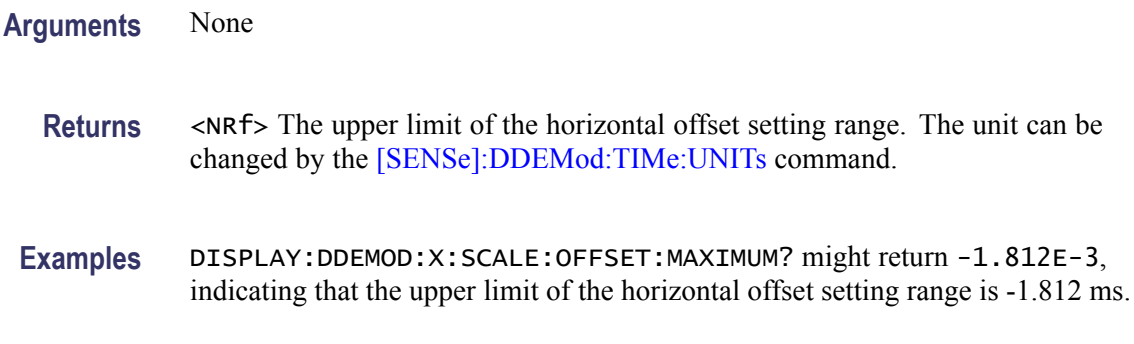

### **DISPlay:DDEMod:X[:SCALe]:OFFSet:MINimum? (Query Only)**

Queries the lower limit of the horizontal offset setting range.

- **Conditions** Measurement views: EVM versus Time, Magnitude error versus Time, Phase error versus Time
	- **Group** Display commands
	- **Syntax** DISPlay:DDEMod:X[:SCALe]:OFFSet:MINimum?
- **Arguments** None
	- **Returns** <NRf> The lower limit of the horizontal offset setting range. The unit can be changed by the [\[SENSe\]:DDEMod:TIMe:UNITs](#page-683-0) command.
	- **Examples** DISPLAY:DDEMOD:X:SCALE:OFFSET:MINIMUM? might return -16.28E-3, indicating that the lower limit of the horizontal offset setting range is -16.28 ms.

#### **DISPlay:DDEMod:X[:SCALe]:RESet (No Query Form)**

Presets the horizontal scale to the default value for the time measurements in the general purpose digital modulation analysis.

- **Conditions** Measurement views: EVM versus Time, Magnitude error versus Time, Phase error versus Time
	- **Group** Display commands

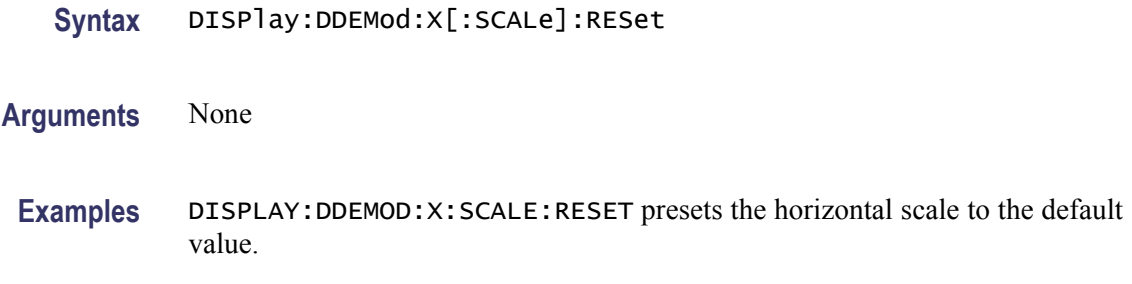

### **DISPlay:DIAGram:X[:SCALe]**

Sets or queries the horizontal range for the eye and trellis diagrams in the general purpose digital modulation analysis.

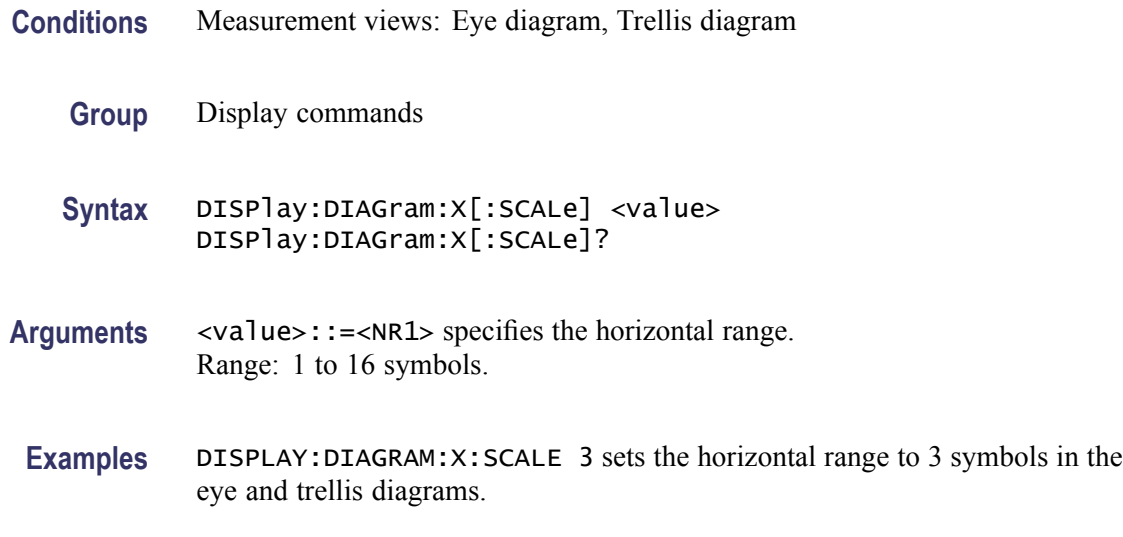

# **DISPlay:DIAGram:X[:SCALe]:RESet (No Query Form)**

Presets the horizontal scale to the default value for the eye and trellis diagrams in the general purpose digital modulation analysis.

- **Conditions** Measurement views: Eye diagram, Trellis diagram
	- **Group** Display commands
	- **Syntax** DISPlay:DIAGram:X[:SCALe]:RESet
- **Arguments** None

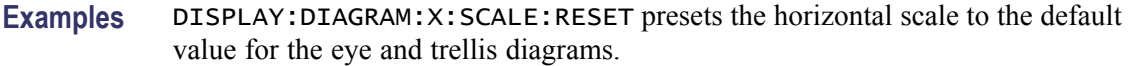

# **DISPlay:DIQVtime:WINDow:TRACe:GRATicule:GRID:STATe**

Determines whether to show or hide the graticule grid on the screen.

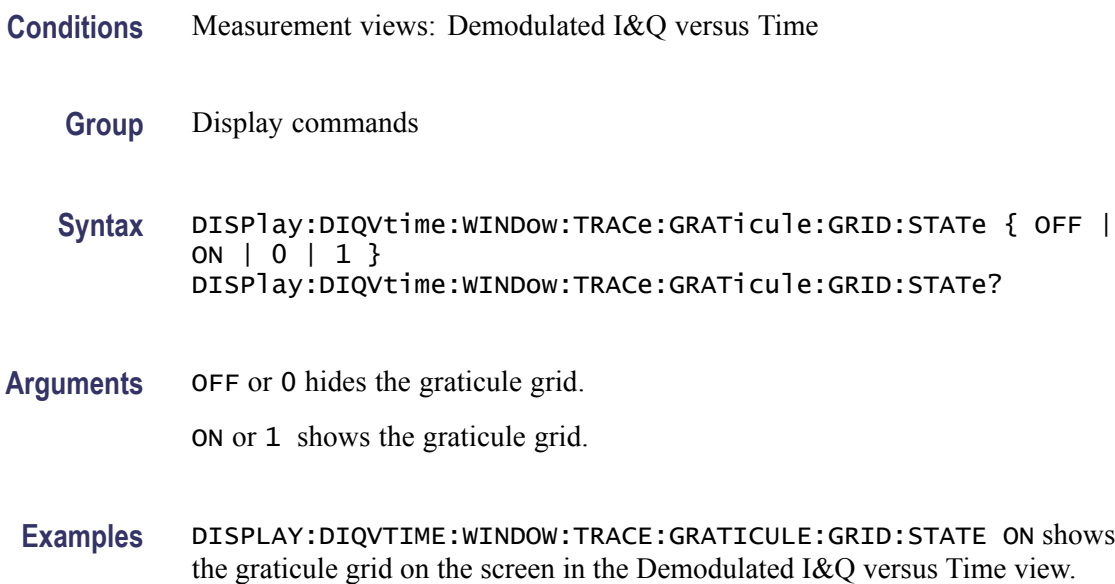

# **DISPlay:DIQVtime:Y[:SCALe]**

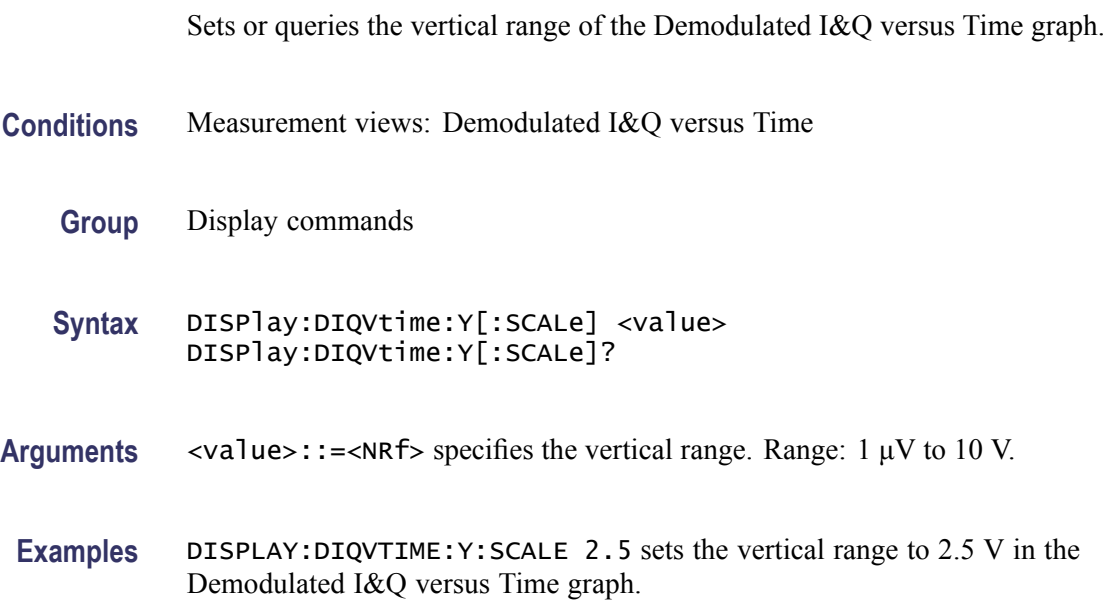

### **DISPlay:DIQVtime:Y[:SCALe]:AUTO (No Query Form)**

Sets the vertical scale automatically to fit the waveform to the screen in the Demodulated I&Q versus Time display.

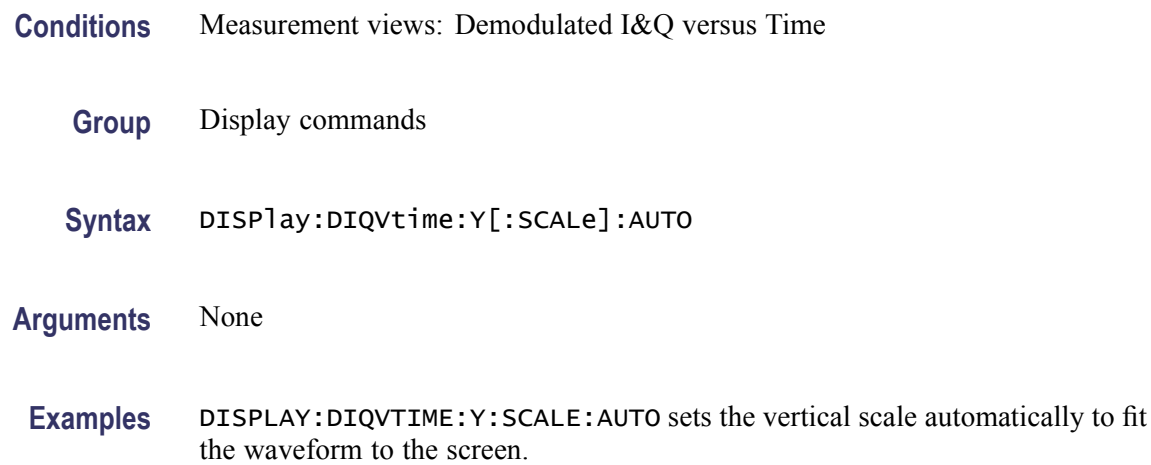

#### **DISPlay:DIQVtime:Y[:SCALe]:OFFSet**

Sets or queries the vertical offset (center point of the vertical axis) of the Demodulated I&Q versus Time graph.

- **Conditions** Measurement views: Demodulated I&Q versus Time
	- **Group** Display commands
	- **Syntax** DISPlay:DIQVtime:Y[:SCALe]:OFFSet <value> DISPlay:DIQVtime:Y[:SCALe]:OFFSet?
- **Arguments** <value>::=<NRf> specifies the vertical offset. Range: -5 to +5 V.
- **Examples** DISPLAY:DIQVTIME:Y:SCALE:OFFSET –0.5 sets the vertical offset to -0.5 V in the Demodulated I&Q versus Time graph.

#### **DISPlay:DPSA:LEGend:STATe**

Determines whether to show or hide the trace legend on the display. The legend indicates the trace detection and function on the screen for each displayed trace.

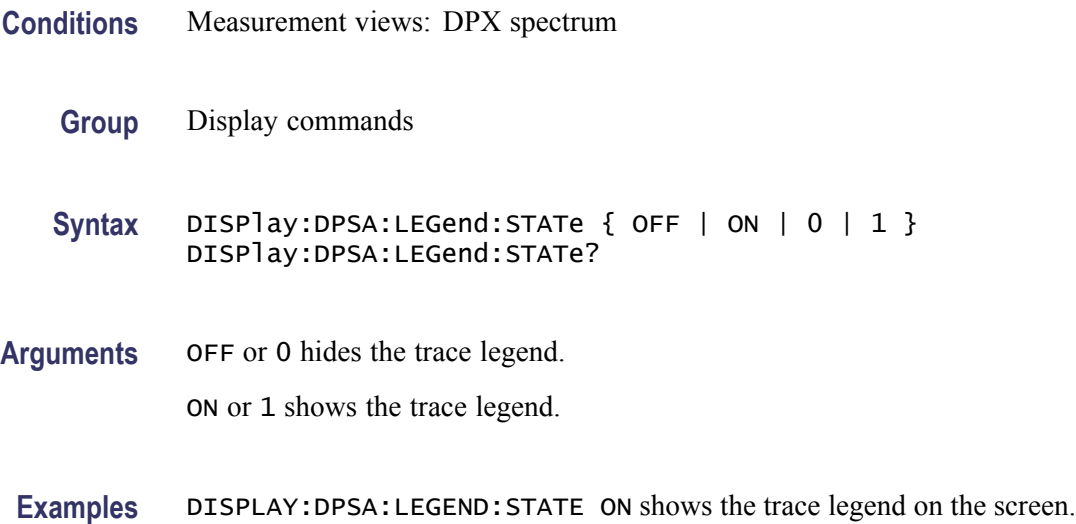

# **DISPlay:DPSA:WINDow:TRACe:GRATicule:GRID:STATe**

Determines whether to show or hide the graticule grid on the screen.

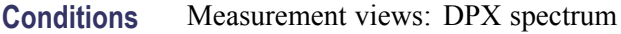

**Group** Display commands

**Syntax** DISPlay:DPSA:WINDow:TRACe:GRATicule:GRID:STATe { OFF | ON |0|1} DISPlay:DPSA:WINDow:TRACe:GRATicule:GRID:STATe?

**Arguments** OFF or 0 hides the graticule grid.

ON or 1 shows the graticule grid.

**Examples** DISPLAY:DPSA:WINDOW:TRACE:GRATICULE:GRID:STATE ON shows the graticule grid on the screen in the DPX spectrum view.

#### **DISPlay:DPSA:Y[:SCALe]:PDIVision**

Sets or queries the vertical scale (per division) in the DPX spectrum view.

**Conditions** Measurement views: DPX spectrum

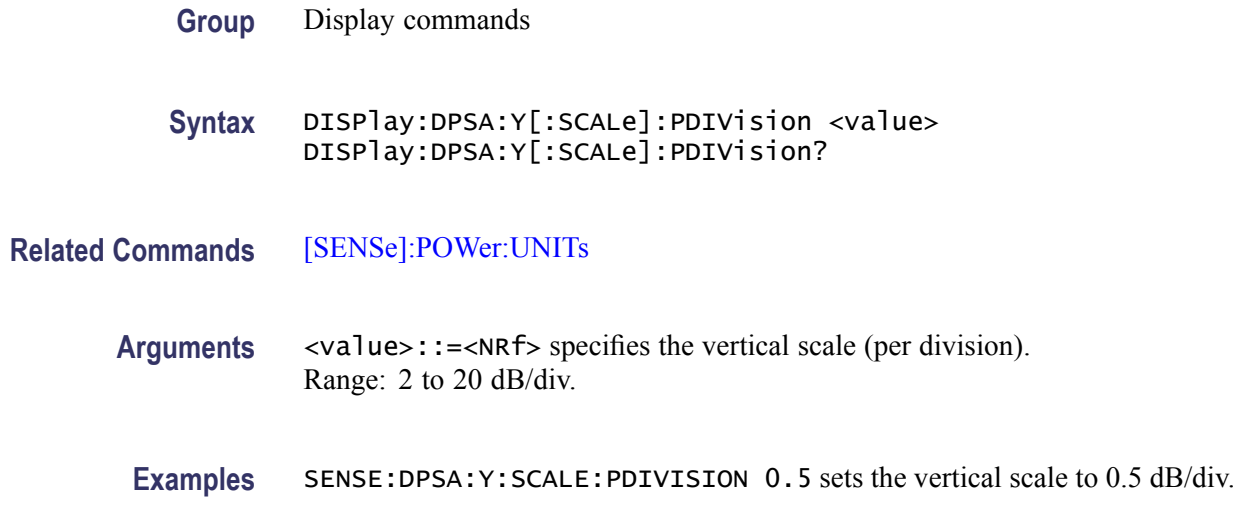

### **DISPlay:EDIagram:WINDow:TRACe:GRATicule:GRID:STATe**

Determines whether to show or hide the graticule grid on the screen in the eye diagram.

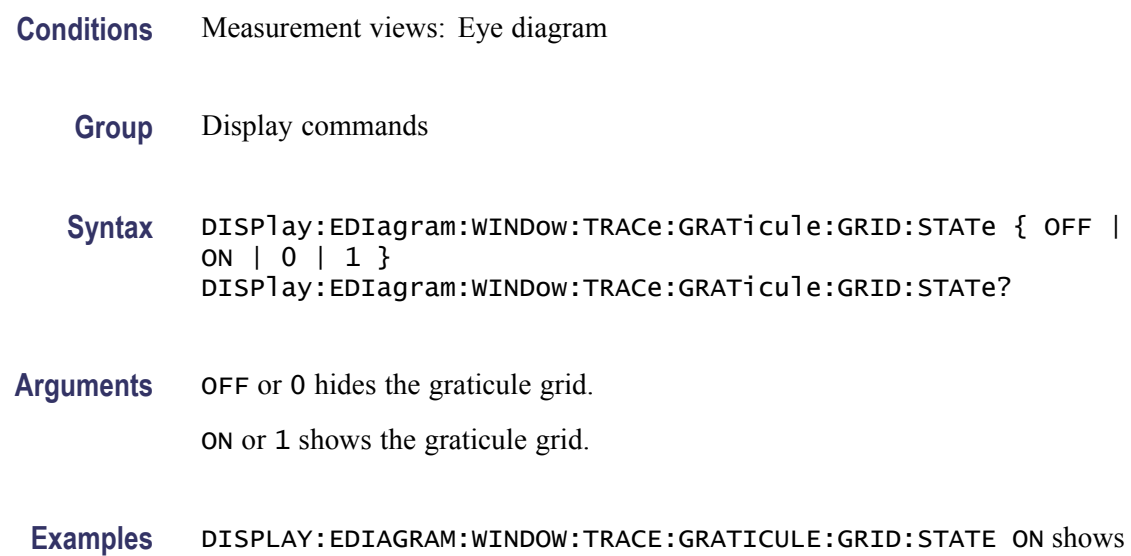

# **DISPlay:EDIagram:Y[:SCALe]**

Sets or queries the vertical range of the eye diagram.

the graticule grid on the screen in the eye diagram.

**Conditions** Measurement views: Eye diagram

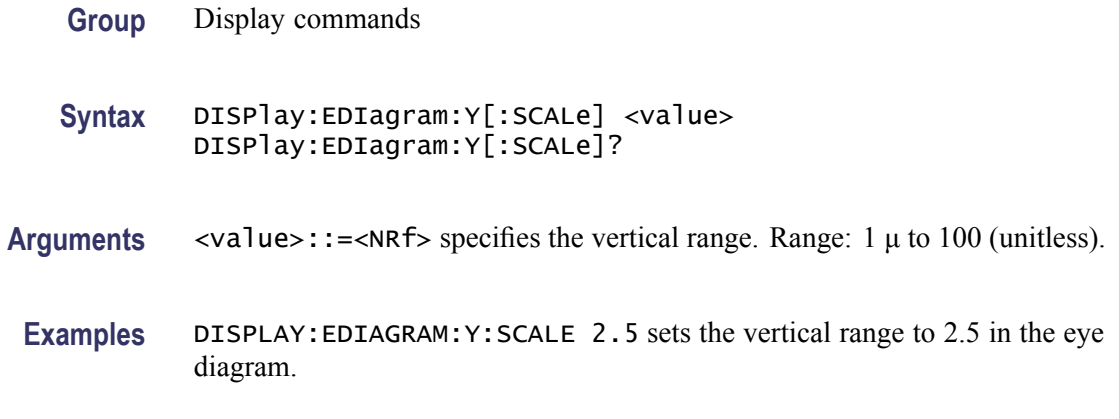

#### **DISPlay:EDIagram:Y[:SCALe]:AUTO (No Query Form)**

Sets the vertical scale automatically to fit the waveform to the screen in the eye diagram.

**Conditions** Measurement views: Eye diagram **Group** Display commands **Syntax** DISPlay:EDIagram:Y[:SCALe]:AUTO **Arguments** None **Examples** DISPLAY:EDIAGRAM:Y:SCALE:AUTO sets the vertical scale automatically to fit the waveform to the screen.

### **DISPlay:EDIagram:Y[:SCALe]:OFFSet**

Sets or queries the vertical offset (center point of the vertical axis) of the eye diagram.

- **Conditions** Measurement views: Eye diagram
	- **Group** Display commands
	- **Syntax** DISPlay:EDIagram:Y[:SCALe]:OFFSet <value> DISPlay:EDIagram:Y[:SCALe]:OFFSet?

<span id="page-266-0"></span>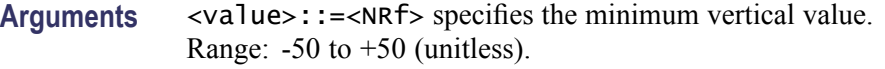

**Examples** DISPLAY:EDIAGRAM:Y:SCALE:OFFSET –0.5 sets the vertical offset to -0.5 in the eye diagram.

# **DISPlay:EVM:Y[:SCALe]**

Sets or queries the vertical range of the EVM versus Time graph.

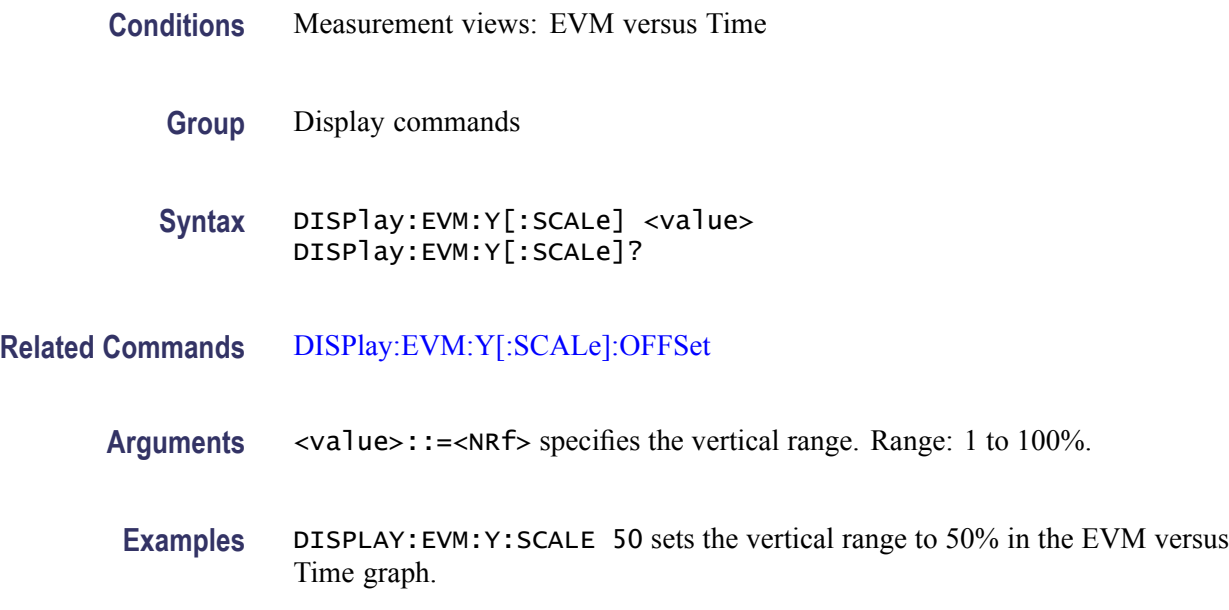

# **DISPlay:EVM:Y[:SCALe]:AUTO (No Query Form)**

Sets the vertical scale automatically to fit the waveform to the screen in the EVM versus Time display.

- **Conditions** Measurement views: EVM versus Time
	- **Group** Display commands
	- **Syntax** DISPlay:EVM:Y[:SCALe]:AUTO
- **Arguments** None

**Examples** DISPLAY:EVM:Y:SCALE:AUTO sets the vertical scale automatically to fit the waveform to the screen.

### <span id="page-267-0"></span>**DISPlay:EVM:Y[:SCALe]:OFFSet**

Sets or queries the minimum vertical value (bottom edge) of the EVM versus Time graph.

- **Conditions** Measurement views: EVM versus Time
	- **Group** Display commands
	- **Syntax** DISPlay:EVM:Y[:SCALe]:OFFSet <value> DISPlay:EVM:Y[:SCALe]:OFFSet?
- **Related Commands** [DISPlay:EVM:Y\[:SCALe\]](#page-266-0)
	- **Arguments** <value>::=<NRf> specifies the minimum vertical value. Range: -100 to 100%.
	- **Examples** DISPLAY:EVM:Y:SCALE:OFFSET -9.5 sets the minimum vertical value to -9.5% in the EVM versus Time graph.

#### **DISPlay:FDVTime:WINDow:TRACe:GRATicule:GRID:STATe**

Determines whether to show or hide the graticule grid on the screen.

- **Conditions** Measurement views: Frequency deviation versus Time
	- **Group** Display commands
	- **Syntax** DISPlay:FDVTime:WINDow:TRACe:GRATicule:GRID:STATe { OFF | ON | 0 | 1 } DISPlay:FDVTime:WINDow:TRACe:GRATicule:GRID:STATe?
- **Arguments** OFF or 0 hides the graticule grid.

ON or 1 shows the graticule grid.

**Examples** DISPLAY:FDVTIME:WINDOW:TRACE:GRATICULE:GRID:STATE ON shows the graticule grid on the Frequency deviation versus Time view.

#### **DISPlay:FDVTime:Y[:SCALe]**

Sets or queries the vertical range of the Frequency deviation versus Time graph.

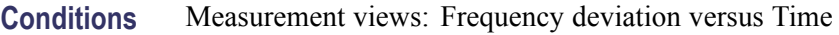

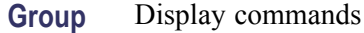

**Syntax** DISPlay:FDVTime:Y[:SCALe] <value> DISPlay:FDVTime:Y[:SCALe]?

- **Arguments** <value>::=<NRf> specifies the vertical range. Range: 10 Hz to 120 MHz.
	- **Examples** DISPLAY:FDVTIME:Y:SCALE 30MHz sets the vertical range to 30 MHz in the Frequency deviation versus Time graph.

#### **DISPlay:FDVTime:Y[:SCALe]:AUTO (No Query Form)**

Sets the vertical scale automatically to fit the waveform to the screen in the Frequency deviation versus Time view.

- **Conditions** Measurement views: Frequency deviation versus Time
	- **Group** Display commands
	- **Syntax** DISPlay:FDVTime:Y[:SCALe]:AUTO

**Arguments** None

**Examples** DISPLAY:FDVTIME:Y:SCALE:AUTO sets the vertical scale automatically to fit the waveform to the screen.

# **DISPlay:FDVTime:Y[:SCALe]:OFFSet**

Sets or queries the vertical offset (center point of the vertical axis) in the Frequency deviation versus Time graph.

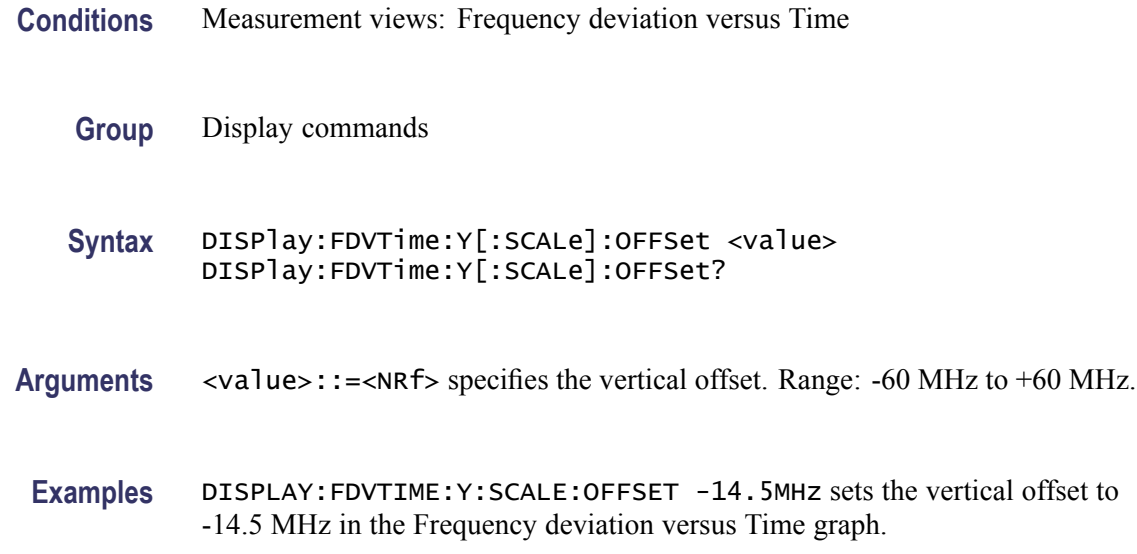

# **DISPlay:FVTime:WINDow:TRACe:GRATicule:GRID:STATe**

Determines whether to show or hide the graticule grid on the screen.

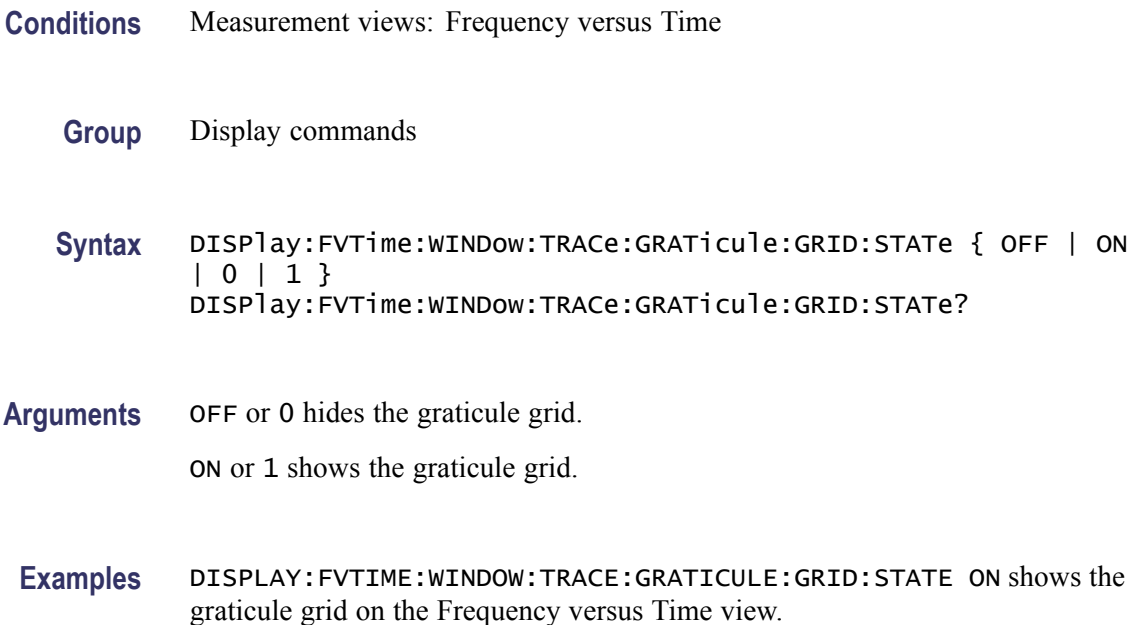

#### <span id="page-270-0"></span>**DISPlay:FVTime:X[:SCALe]**

Sets or queries the horizontal scale (full-scale time) of the Frequency versus Time graph. Programming a specified scale sets DISPlay:FVTime:X[:SCALe] AUTO:STATe OFF.

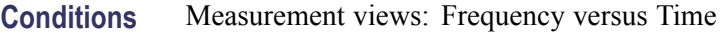

- **Group** Display commands
- **Syntax** DISPlay:FVTime:X[:SCALe] <value> DISPlay:FVTime:X[:SCALe]?
- **Related Commands** [DISPlay:FVTime:X\[:SCALe\]:AUTO:STATe](#page-271-0), [DISPlay:FVTime:X\[:SCALe\]:](#page-272-0) **[OFFSet](#page-272-0)** 
	- **Arguments** <value>::={ <NRf> | MAXimum | MINimum } specifies the horizontal scale in full-scale time. MAXimum and MINimum represent the upper and lower limits of the setting range, respectively.

Use the [DISPlay:FVTime:X\[:SCALe\]:MAXimum?](#page-271-0) and [DISPlay:FVTime:X\[:](#page-272-0) [SCALe\]:MINimum?](#page-272-0) queries to get the upper and lower limit values of the setting range.

**Examples** DISPLAY: FVTIME:X: SCALE 25. 6us sets the horizontal scale to 25.6 µs.

#### **DISPlay:FVTime:X[:SCALe]:AUTO (No Query Form)**

Sets the horizontal scale automatically to fit the waveform to the screen in the Frequency versus Time view. Executing this command sets DISPlay:FVTime X[:SCALe]:AUTO:STATe ON.

- **Conditions** Measurement views: Frequency versus Time
	- **Group** Display commands
	- **Syntax** DISPlay:FVTime:X[:SCALe]:AUTO
- **Related Commands** [DISPlay:FVTime:X\[:SCALe\]:AUTO:STATe](#page-271-0)

#### <span id="page-271-0"></span>**Arguments** None

**Examples** DISPLAY: FVTIME: X: SCALE: AUTO sets the horizontal scale automatically to fit the waveform to the screen.

### **DISPlay:FVTime:X[:SCALe]:AUTO:STATe**

Determines whether to set the horizontal scale automatically or manually.

- **Conditions** Measurement views: Frequency versus Time
	- **Group** Display commands
	- **Syntax** DISPlay:FVTime:X[:SCALe]:AUTO:STATe { OFF | ON | 0 | 1 } DISPlay:FVTime:X[:SCALe]:AUTO:STATe?
- **Arguments** OFF or 0 specifies that the horizontal scale is set manually. To set it, use the [DISPlay:FVTime:X\[:SCALe\]](#page-270-0) and [DISPlay:FVTime:X\[:SCALe\]:OFFSet](#page-272-0) commands.

ON or 1 specifies that the horizontal scale is set automatically.

**Examples** DISPLAY: FVTIME: X: SCALE: AUTO: STATE ON specifies that the horizontal scale is set automatically.

# **DISPlay:FVTime:X[:SCALe]:MAXimum? (Query Only)**

Queries the upper limit of the horizontal scale setting range.

- **Conditions** Measurement views: Frequency versus Time
	- **Group** Display commands
	- **Syntax** DISPlay:FVTime:X[:SCALe]:MAXimum?
- **Related Commands** [DISPlay:FVTime:X\[:SCALe\]](#page-270-0)
	- **Arguments** None

<span id="page-272-0"></span>**Returns** <NRf> The upper limit of the horizontal scale setting range.

**Examples** DISPLAY:FVTIME:X:SCALE:MAXIMUM? might return 18.135E-3, indicating that the upper limit of the horizontal scale setting range is 18.135 ms.

#### **DISPlay:FVTime:X[:SCALe]:MINimum? (Query Only)**

Queries the lower limit of the horizontal scale setting range.

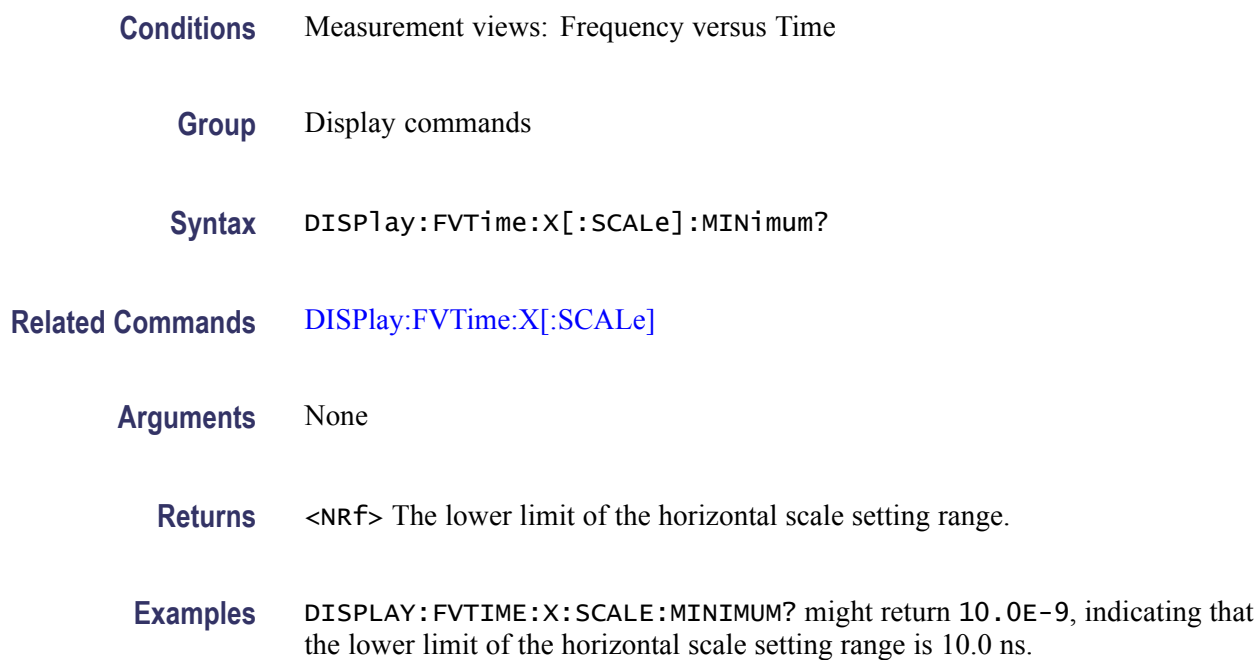

#### **DISPlay:FVTime:X[:SCALe]:OFFSet**

Sets or queries the minimum horizontal value (left edge) of the Frequency versus Time graph. Programming a specified offset sets DISPlay:FVTime:X[:SCALe] AUTO:STATe OFF.

- **Conditions** Measurement views: Frequency versus Time
	- **Group** Display commands
	- **Syntax** DISPlay:FVTime:X[:SCALe]:OFFSet <value> DISPlay:FVTime:X[:SCALe]:OFFSet?

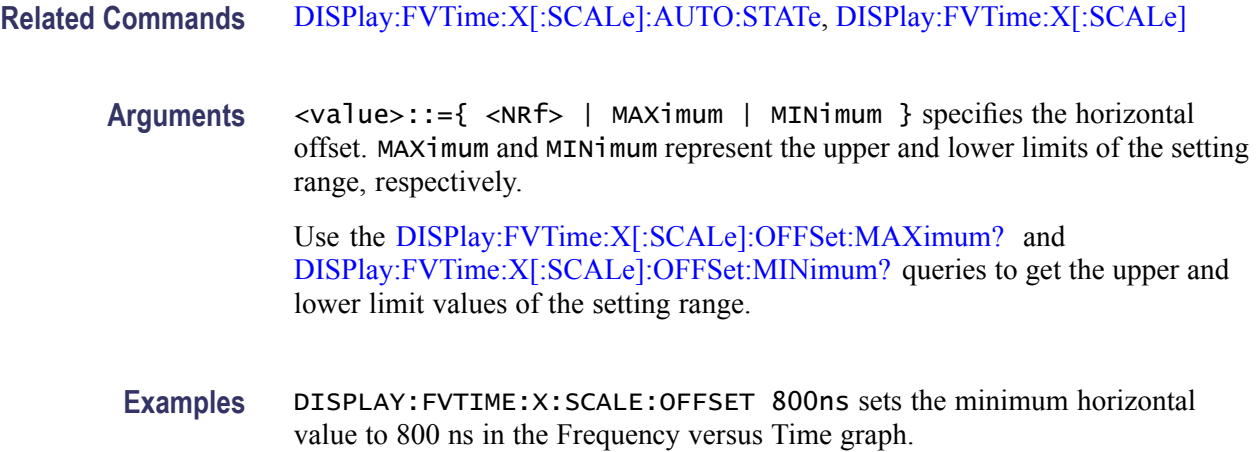

# **DISPlay:FVTime:X[:SCALe]:OFFSet:MAXimum? (Query Only)**

Queries the upper limit of the horizontal offset setting range.

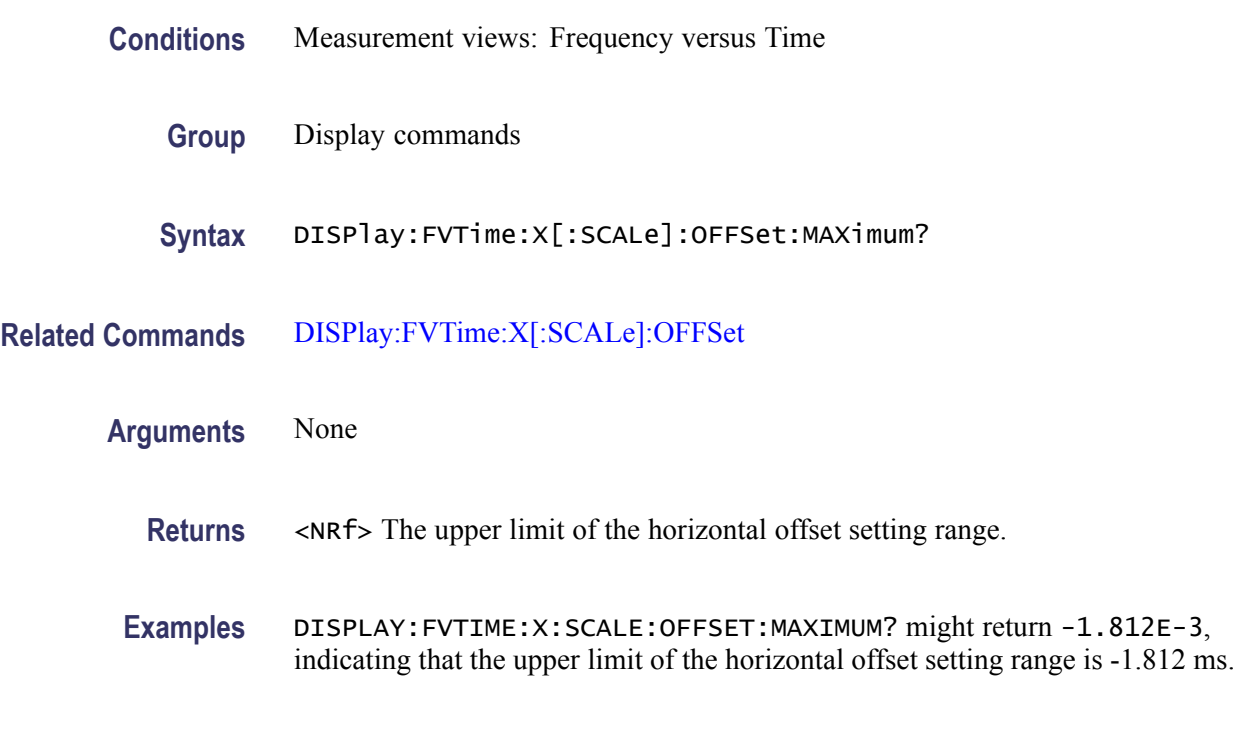

# **DISPlay:FVTime:X[:SCALe]:OFFSet:MINimum? (Query Only)**

Queries the lower limit of the horizontal offset setting range.

**Conditions** Measurement views: Frequency versus Time

<span id="page-274-0"></span>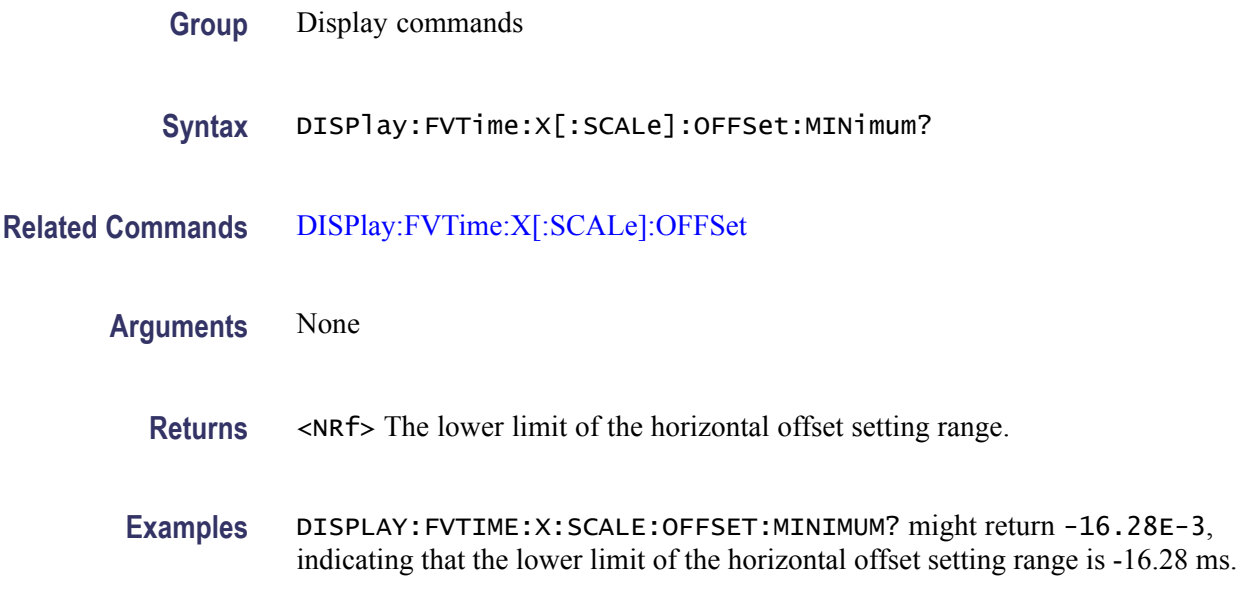

# **DISPlay:FVTime:Y[:SCALe]**

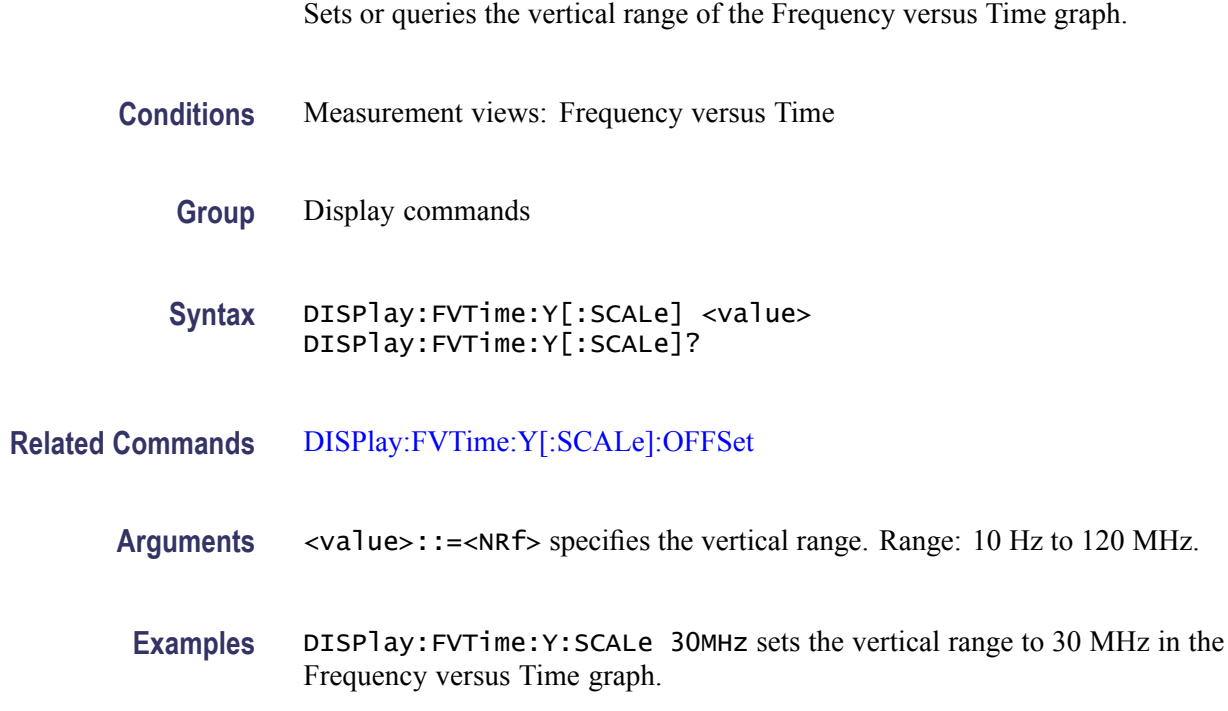

# **DISPlay:FVTime:Y[:SCALe]:AUTO (No Query Form)**

Sets the vertical scale automatically to fit the waveform to the screen in the Frequency versus Time view.

<span id="page-275-0"></span>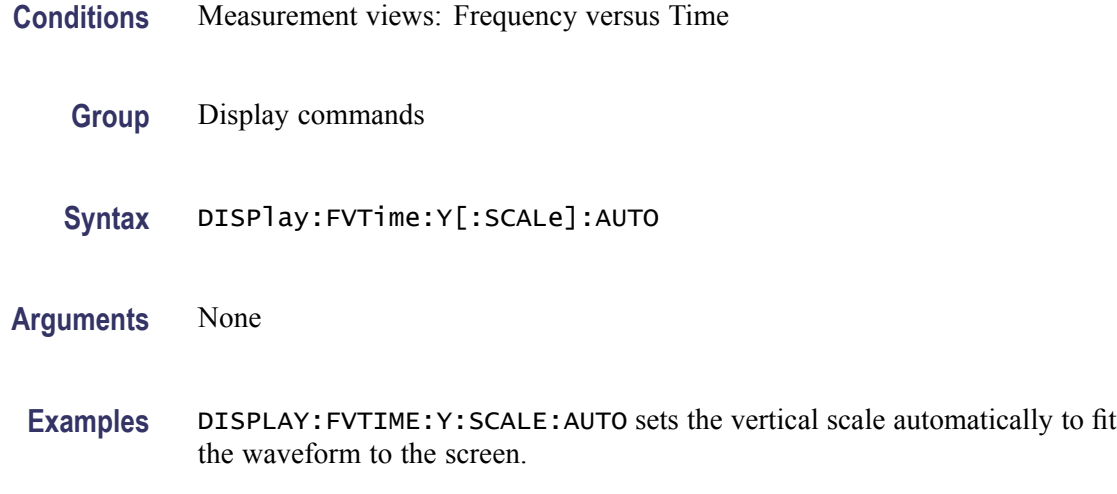

# **DISPlay:FVTime:Y[:SCALe]:OFFSet**

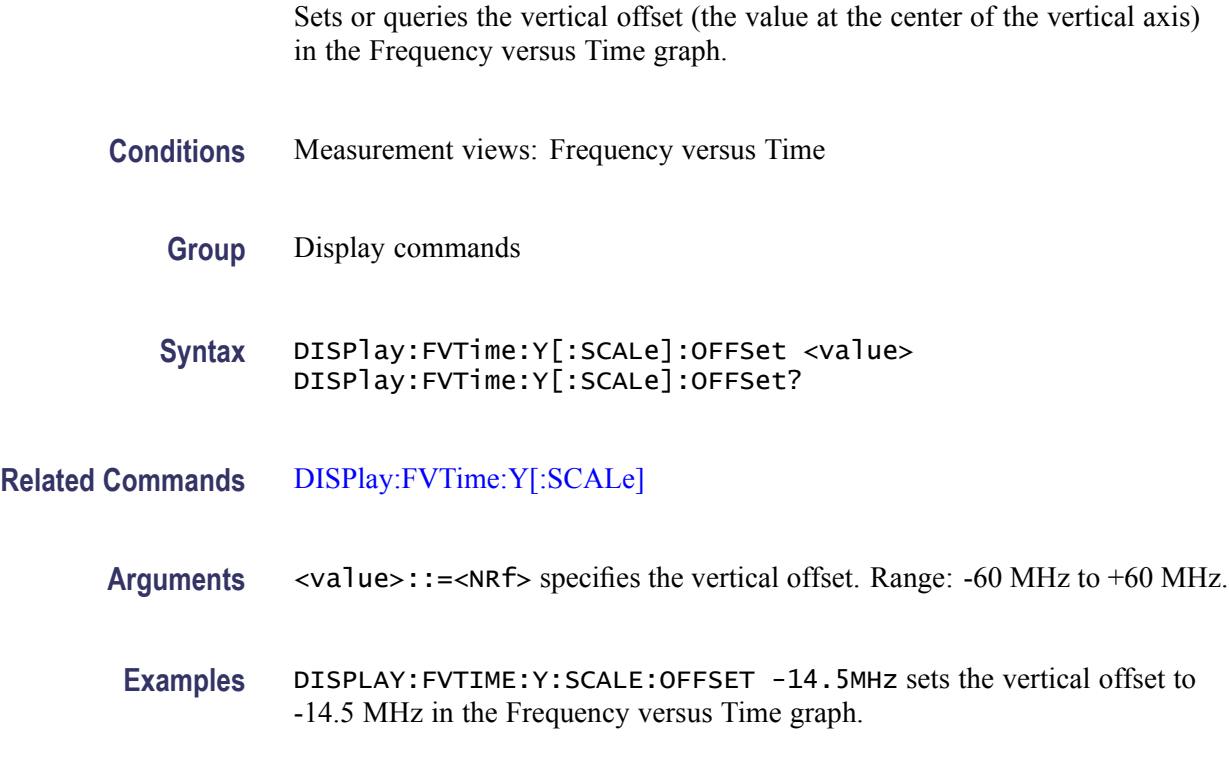

# **DISPlay:GENeral:MEASview:DELete (No Query Form)**

Deletes a measurement view in the general signal viewing.

**Conditions** Measurement views: General signal viewing

<span id="page-276-0"></span>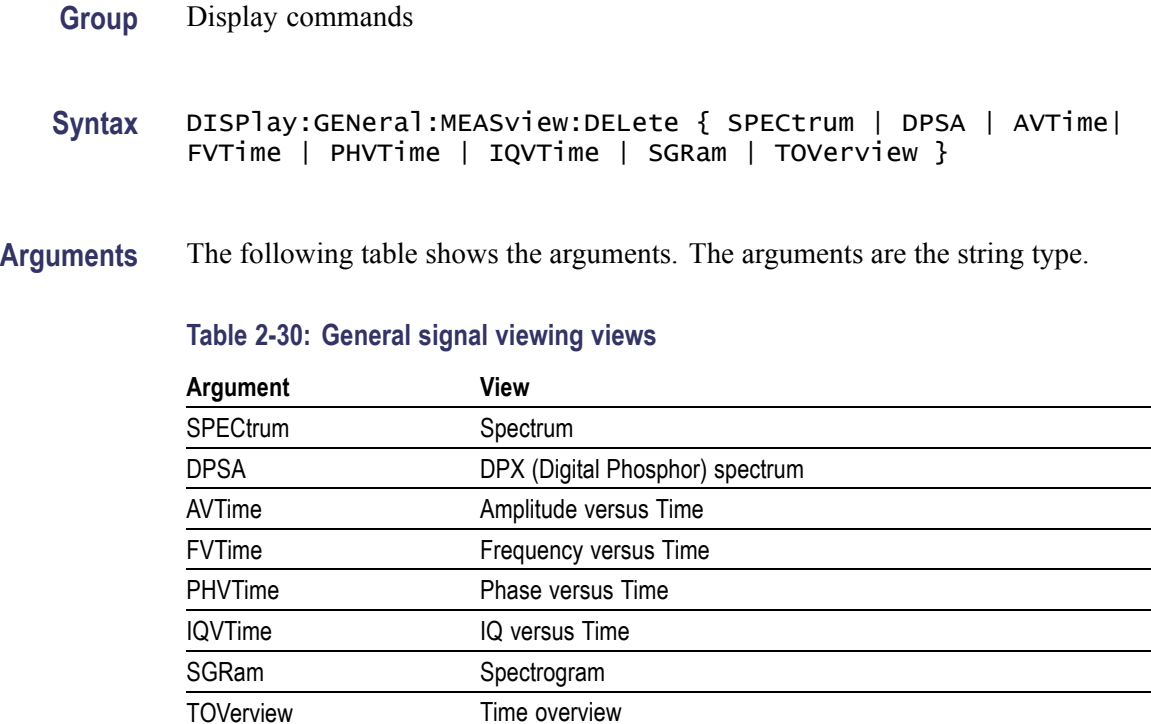

If you attempt to delete a view that is not displayed on screen, the error (-200, "Execution error; Measurement not running") will be returned.

**Examples** DISPLAY:GENERAL:MEASVIEW:DELETE DPSA deletes the DPX spectrum view.

#### **DISPlay:GENeral:MEASview:NEW (No Query Form)**

Displays a new measurement view in the general signal viewing.

- **Conditions** Measurement views: General signal viewing
	- **Group** Display commands

**Syntax** DISPlay:GENeral:MEASview:NEW { SPECtrum | DPSA | AVTime| FVTime | PHVTime | IQVTime | SGRam | TOVerview }

**Arguments** (See Table 2-30 on page 2-259.) If you attempt to open a view that is currently displayed on screen, the error (-200, "Execution error; Measurement is already running") will be returned.

**Examples** DISPLAY:GENERAL:MEASVIEW:NEW DPSA creates the DPX spectrum view.

#### **DISPlay:GENeral:MEASview:SELect**

Selects a measurement view in the general signal viewing on the screen. The query command returns the currently selected view.

Selecting a measurement optimizes it. Other measurements may be optimized as a side effect. Refer to the [DISPlay:WINDow:OPTimized:MEASurement?](#page-361-0) query.

- **Conditions** Measurement views: General signal viewing
	- **Group** Display commands
	- **Syntax** DISPlay:GENeral:MEASview:SELect { SPECtrum | DPSA | AVTime| FVTime | PHVTime | IQVTime | SGRam | TOVerview } DISPlay:GENeral:MEASview:SELect?

**Arguments** (See Table 2-30 on page 2[-259.\)](#page-276-0) If you attempt to select a view that is not displayed on screen, the error (-200, "Execution error; Measurement not running") will be returned.

> The time overview (TOVerview) cannot be selected as the primary measurement. If you select it, the error (-200, "Execution error; Time Overview cannot be Primary measurement") will be returned. If you use the DISPlay:GENeral MEASview:SELect? query with the time overview as the only measurement active, the error (-200, "Execution error; Analysis selected is not running") will be returned.

**Examples** DISPLAY:GENERAL:MEASVIEW:SELECT DPSA selects the DPX spectrum view.

#### **DISPlay:GPRF:MEASview:DELete (No Query Form)**

Deletes a selected measurement view in the RF measurements.

- **Conditions** Measurement views: RF measurements
	- **Group** Display commands
- **Syntax** DISPlay:GPRF:MEASview:DELete { CCDF | ACPower | MCPower | OBW | PNOise | SPURious }
- **Arguments** CCDF deletes the CCDF view.

ACPower deletes the Channel power and ACPR view.

MCPower deletes the MCPR view.

OBW deletes the Occupied Bandwidth view.

PNO<sub>i</sub> se deletes the Phase Noise view (Option 11 only).

SPURious deletes the Spurious view.

If you attempt to delete a view that is not displayed on screen, the error (-200, "Execution error; Measurement not running") will be returned.

**Examples** DISPLAY:GPRF:MEASVIEW:DELETE ACPower deletes the Channel power and ACPR view.

#### **DISPlay:GPRF:MEASview:NEW (No Query Form)**

Displays a new measurement view in the RF measurements.

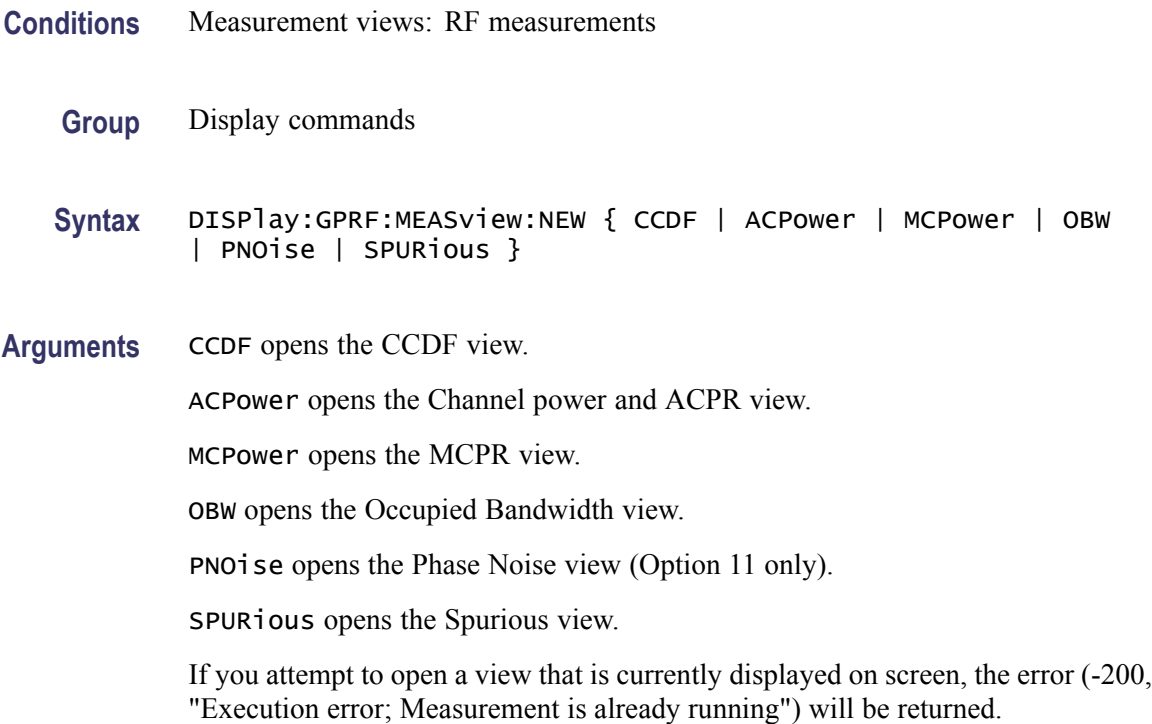

**Examples** DISPLAY:GPRF:MEASVIEW:NEW ACPower creates the Channel power and ACPR view.

#### **DISPlay:GPRF:MEASview:SELect**

Selects a measurement view in the RF measurements on the screen. The query command returns the currently selected view.

Selecting a measurement optimizes it. Other measurements may be optimized as a side effect. Refer to the [DISPlay:WINDow:OPTimized:MEASurement?](#page-361-0) query.

- **Conditions** Measurement views: RF measurements
	- **Group** Display commands
	- **Syntax** DISPlay:GPRF:MEASview:SELect { CCDF | ACPower | MCPower | OBW | PNOise | SPURious } DISPlay:GPRF:MEASview:SELect?
- **Arguments** CCDF selects the CCDF view.

ACPower selects the Channel power and ACPR view.

MCPower selects the MCPR view.

OBW selects the Occupied Bandwidth view.

PNO<sub>i</sub> selects the Phase Noise view (Option 11 only).

SPURious selects the Spurious view.

If you attempt to select a view that is not displayed on screen, the error (-200, "Execution error; Measurement not running") will be returned.

**Examples** DISPLAY:GPRF:MEASVIEW:SELECT ACPower selects the Channel power and ACPR view.

#### **DISPlay:IQVTime:WINDow:TRACe:GRATicule:GRID:STATe**

Determines whether to show or hide the graticule grid on the screen.

**Conditions** Measurement views: RF I&Q versus Time

<span id="page-280-0"></span>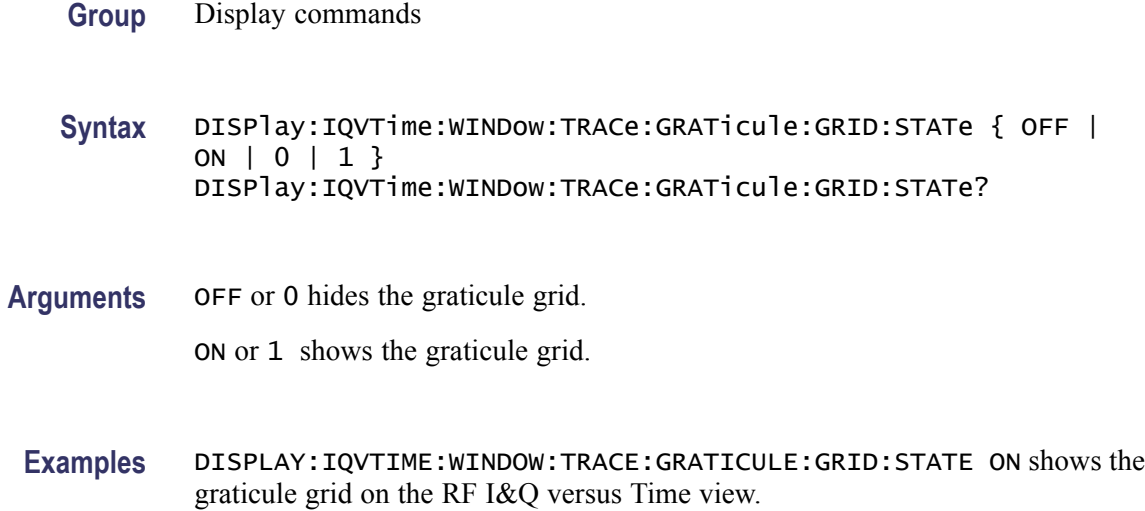

#### **DISPlay:IQVTime:X[:SCALe]**

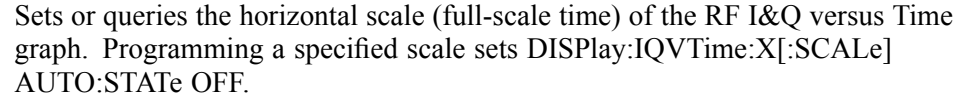

- **Conditions** Measurement views: RF I&Q versus Time
	- **Group** Display commands
	- **Syntax** DISPlay:IQVTime:X[:SCALe] <value> DISPlay:IQVTime:X[:SCALe]?
- **Related Commands** [DISPlay:IQVTime:X\[:SCALe\]:AUTO:STATe,](#page-281-0) [DISPlay:IQVTime:X\[:SCALe\]:](#page-283-0) **[OFFSet](#page-283-0)** 
	- **Arguments** <value>::={ <NRf> | MAXimum | MINimum } specifies the horizontal scale in full-scale time. MAXimum and MINimum represent the upper and lower limits of the setting range, respectively. Use the [DISPlay:IQVTime:X\[:SCALe\]:](#page-282-0) [MAXimum?](#page-282-0) and [DISPlay:IQVTime:X\[:SCALe\]:MINimum?](#page-282-0) queries to get the upper and lower limit values of the setting range.
		- **Examples** DISPLAY: IQVTIME:X: SCALE 100us sets the horizontal scale to 100 µs.

# <span id="page-281-0"></span>**DISPlay:IQVTime:X[:SCALe]:AUTO (No Query Form)**

Sets the horizontal scale automatically to fit the waveform to the screen in the RF I&Q versus Time view. Executing this command sets DISPlay:IQVTime X[:SCALe]:AUTO:STATe ON.

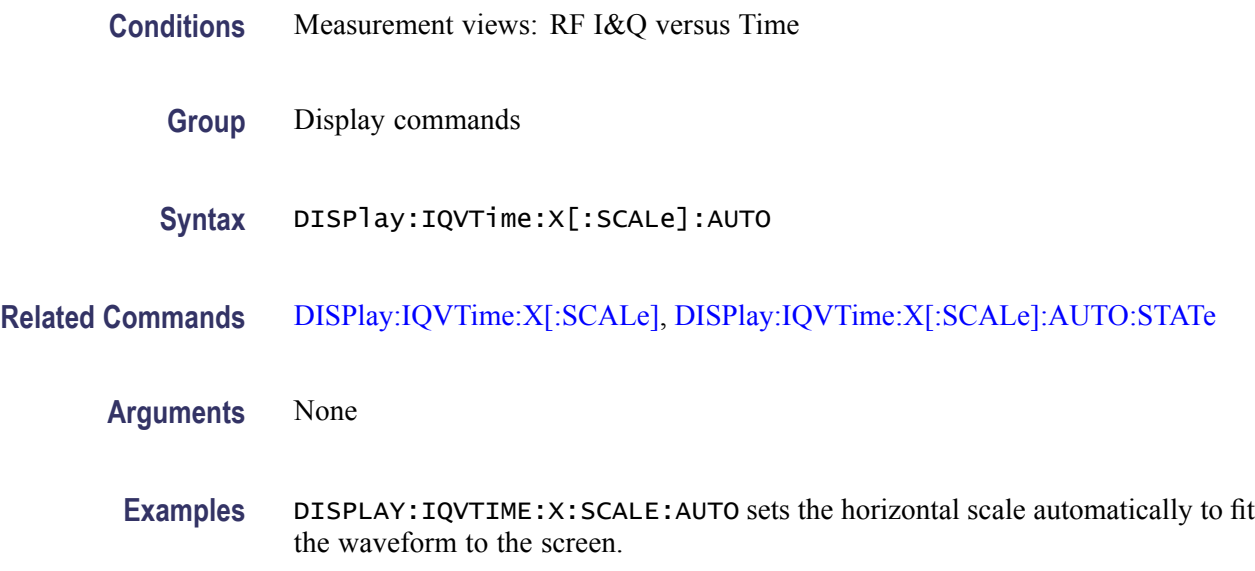

# **DISPlay:IQVTime:X[:SCALe]:AUTO:STATe**

Determines whether to set the horizontal scale automatically or manually.

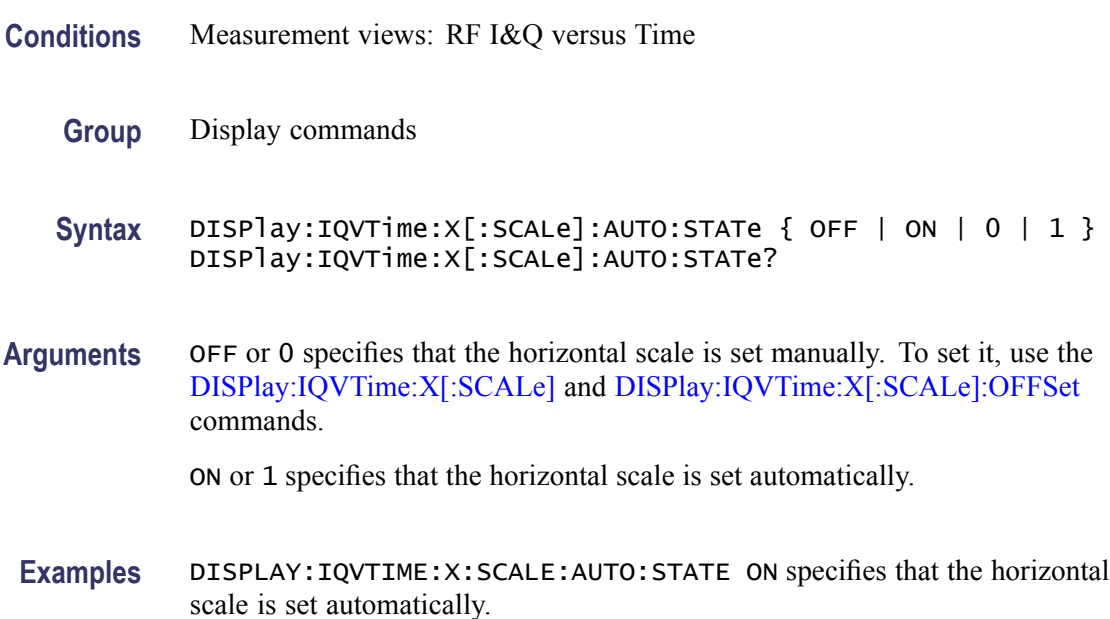

# <span id="page-282-0"></span>**DISPlay:IQVTime:X[:SCALe]:MAXimum? (Query Only)**

Queries the upper limit of the horizontal scale setting range.

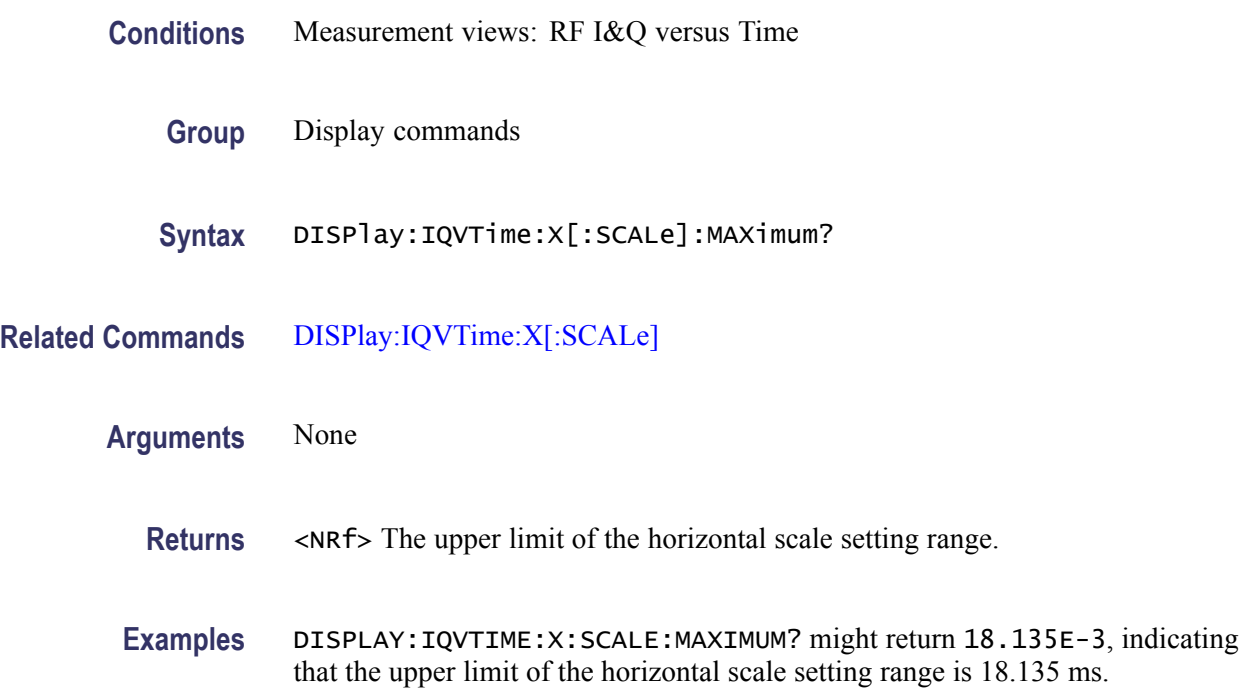

# **DISPlay:IQVTime:X[:SCALe]:MINimum? (Query Only)**

Queries the lower limit of the horizontal scale setting range.

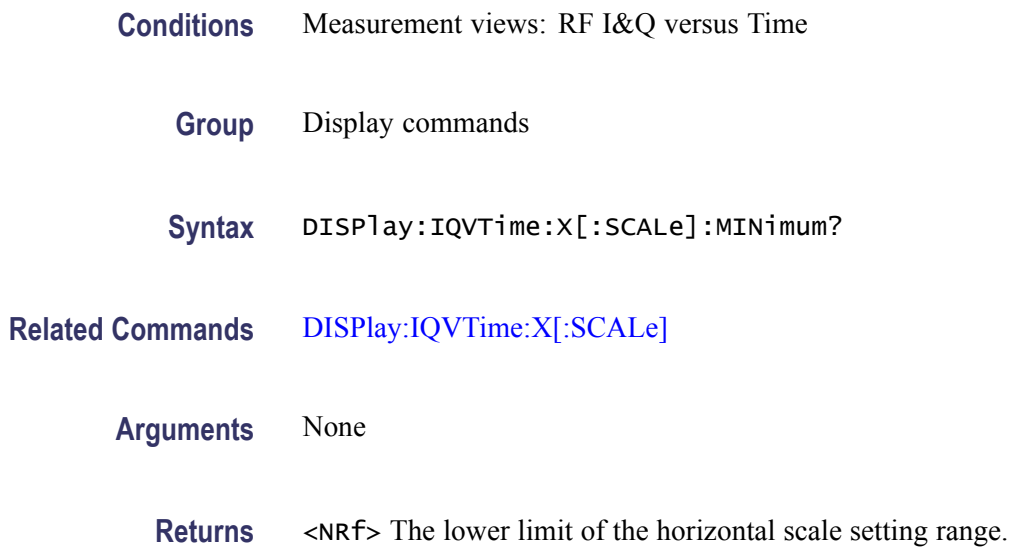

**Examples** DISPLAY: IQVTIME:X: SCALE: MINIMUM? might return 10.0E-9, indicating that the lower limit of the horizontal scale setting range is 10.0 ns.

# <span id="page-283-0"></span>**DISPlay:IQVTime:X[:SCALe]:OFFSet**

Sets or queries the minimum horizontal value (left edge) of the RF I&Q versus Time graph. Programming a specified offset sets DISPlay:IQVTime:X[:SCALe] AUTO:STATe OFF.

- **Conditions** Measurement views: RF I&Q versus Time
	- **Group** Display commands
	- **Syntax** DISPlay:IQVTime:X[:SCALe]:OFFSet <value> DISPlay:IQVTime:X[:SCALe]:OFFSet?
- **Related Commands** [DISPlay:IQVTime:X\[:SCALe\]:AUTO:STATe](#page-281-0), [DISPlay:IQVTime:X\[:SCALe\]](#page-280-0)

**Arguments** <value>::={ <NRf> | MAXimum | MINimum } specifies the horizontal offset. MAXimum and MINimum represent the upper and lower limits of the setting range, respectively.

> Use the DISPlay:IQVTime:X[:SCALe]:OFFSet:MAXimum? and [DISPlay:IQVTime:X\[:SCALe\]:OFFSet:MINimum?](#page-284-0) queries to get the upper and lower limit values of the setting range.

**Examples** DISPLAY:IQVTIME:X:SCALE:OFFSET 800ns sets the minimum horizontal value to 800 ns in the RF I&Q versus Time graph.

#### **DISPlay:IQVTime:X[:SCALe]:OFFSet:MAXimum? (Query Only)**

Queries the upper limit of the horizontal offset setting range.

- **Conditions** Measurement views: RF I&Q versus Time
	- **Group** Display commands
	- **Syntax** DISPlay:IQVTime:X[:SCALe]:OFFSet:MAXimum?

<span id="page-284-0"></span>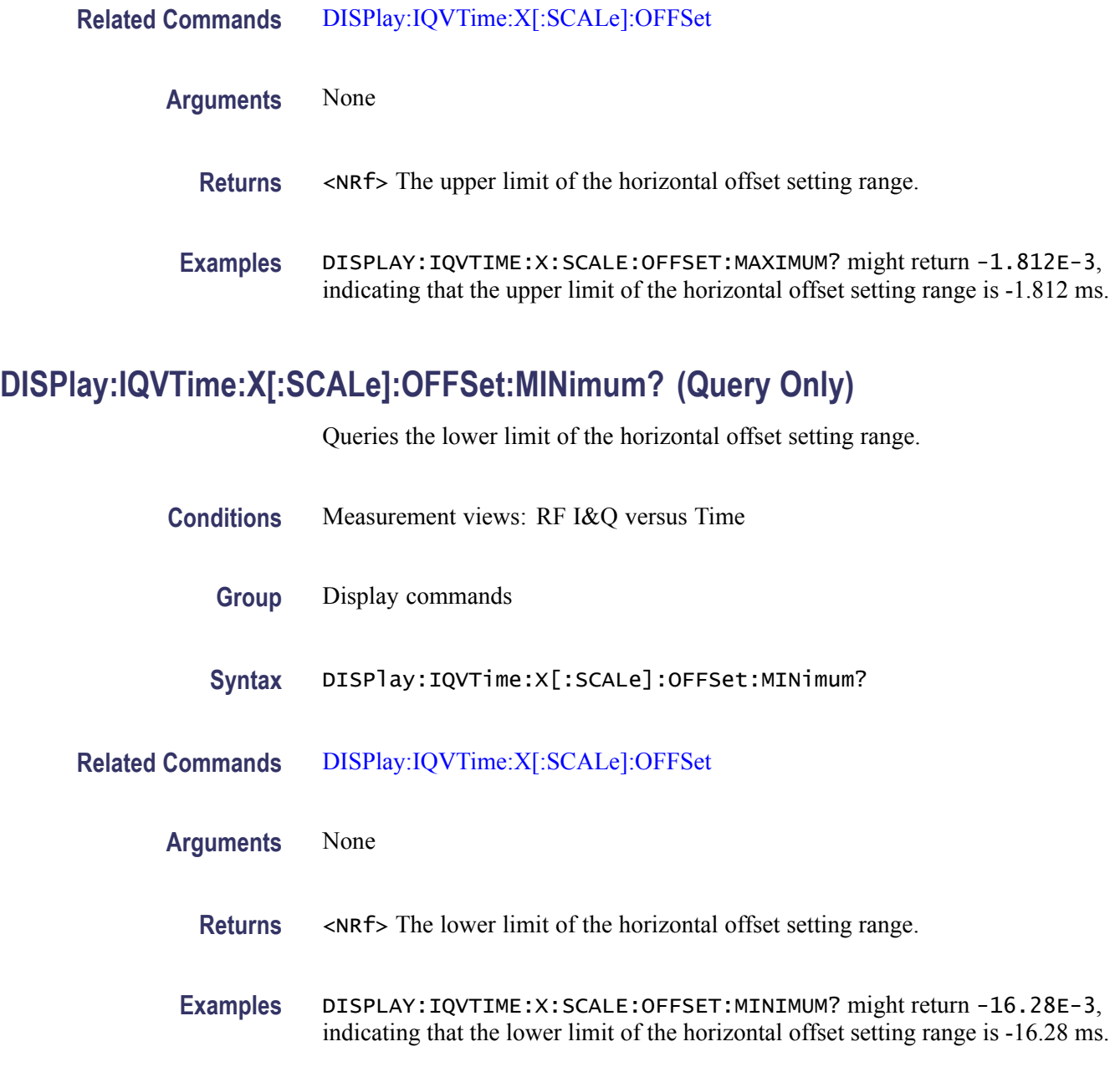

# **DISPlay:IQVTime:Y[:SCALe]**

Sets or queries the vertical range of the RF I&Q versus Time graph.

**Conditions** Measurement views: RF I&Q versus Time

**Group** Display commands

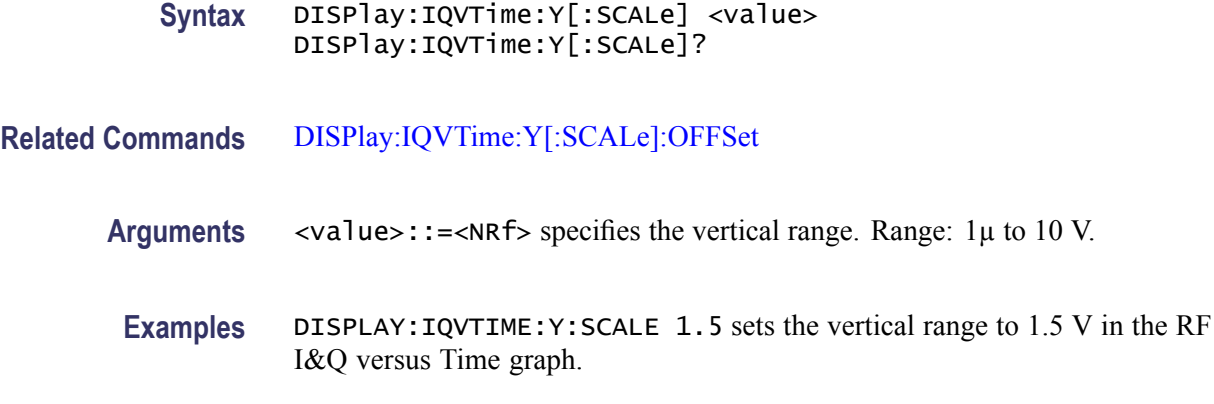

### **DISPlay:IQVTime:Y[:SCALe]:AUTO (No Query Form)**

Sets the vertical scale automatically to fit the waveform to the screen in the RF I&Q versus Time view.

**Conditions** Measurement views: RF I&Q versus Time

**Group** Display commands

**Syntax** DISPlay:IQVTime:Y[:SCALe]:AUTO

- **Arguments** None
	- **Examples** DISPLAY:IQVTIME:Y:SCALE:AUTO sets the vertical scale automatically to fit the waveform to the screen.

### **DISPlay:IQVTime:Y[:SCALe]:OFFSet**

Sets or queries the vertical offset (the value at the center of the vertical axis) in the RF I&Q versus Time graph.

- **Conditions** Measurement views: RF I&Q versus Time
	- **Group** Display commands
	- **Syntax** DISPlay:IQVTime:Y[:SCALe]:OFFSet <value> DISPlay:IQVTime:Y[:SCALe]:OFFSet?

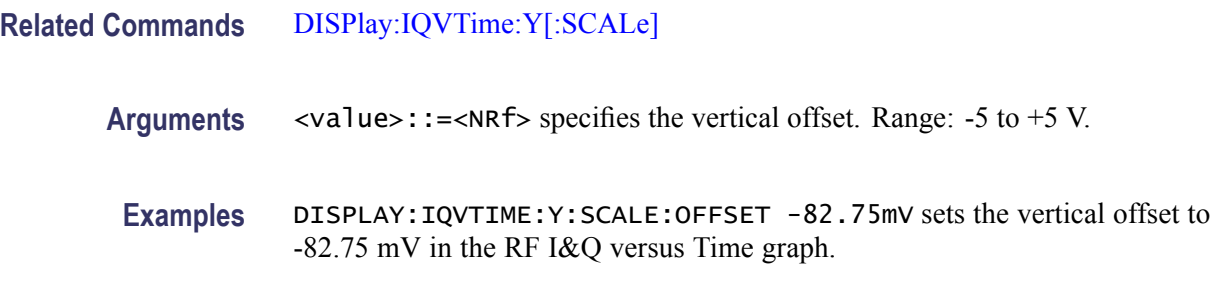

### **DISPlay:IQVTime:Y[:SCALe]:RESCale (No Query Form)**

Rescales the vertical axis automatically to fit the waveform to the screen.

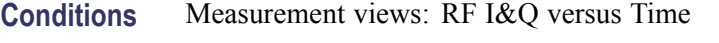

- **Group** Display commands
- **Syntax** DISPlay:IQVTime:Y[:SCALe]:RESCale
- **Arguments** None
	- **Examples** DISPLAY:IQVTIME:Y:SCALE:RESCALE rescales the vertical axis automatically to fit the waveform to the screen.

#### **DISPlay:MCPower:MARKer:SHOW:STATe**

Determines whether to show or hide the readout for the selected marker in the MCPR view.

**Conditions** Measurement views: MCPR **Group** Display commands Syntax DISPlay:MCPower:MARKer:SHOW:STATe { OFF | ON | 0 | 1 } DISPlay:MCPower:MARKer:SHOW:STATe? **Arguments** OFF or 0 hides the readout for the selected marker in the graph. ON or 1 shows the readout for the selected marker in the graph.

**Examples** DISPLAY:MCPOWER:MARKER:SHOW:STATE ON shows the readout for the selected marker in the graph.

# **DISPlay:MCPower:PLEVel:SHOW:STATe**

Determines whether to show or hide the power levels in the MCPR view.

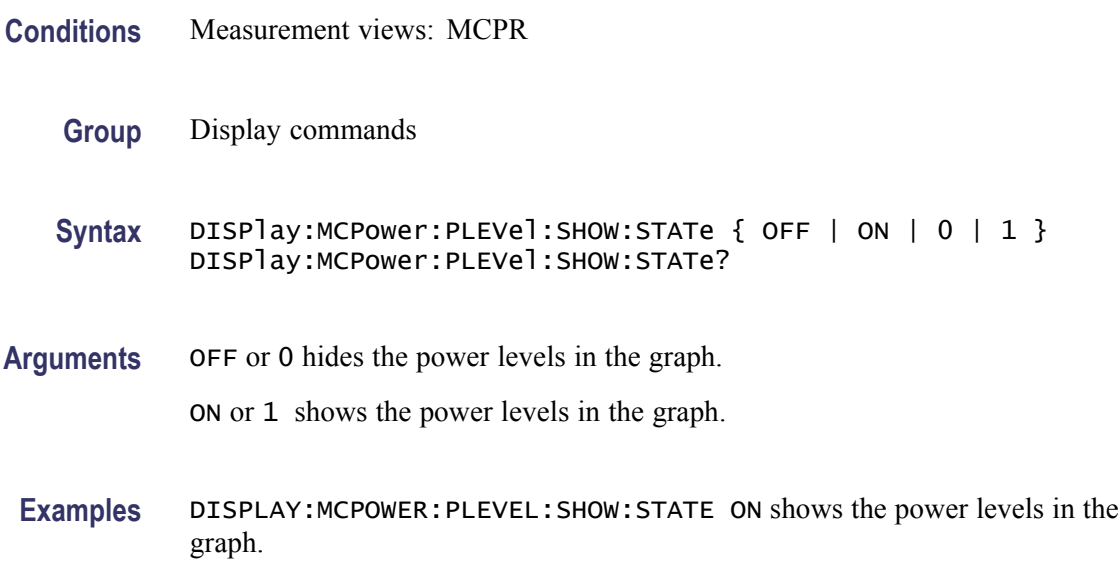

# **DISPlay:MCPower:RESet:SCALe (No Query Form)**

Resets the horizontal and vertical scale to the default values described below in the MCPR view.

Vertical offset = Reference level, Vertical scale  $= 100$  dB, Horizontal offset = Center frequency, and Horizontal scale = Default span

- **Conditions** Measurement views: MCPR
	- **Group** Display commands
	- **Syntax** DISPlay:MCPower:RESet:SCALe

**Arguments** None
**Examples** DISPLAY:MCPOWER:RESET:SCALE resets the horizontal and vertical scale to the default values.

# <span id="page-288-0"></span>**DISPlay:MCPower:WINDow:TRACe:GRATicule:GRID:STATe**

Determines whether to show or hide the graticule grid on the screen.

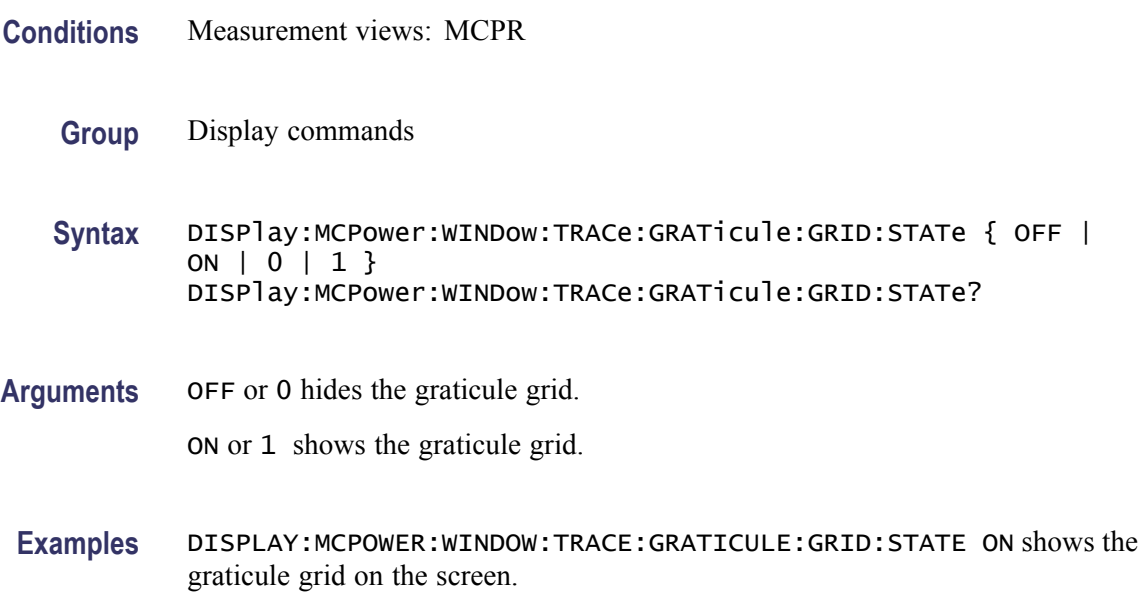

# **DISPlay:MCPower:X[:SCALe]**

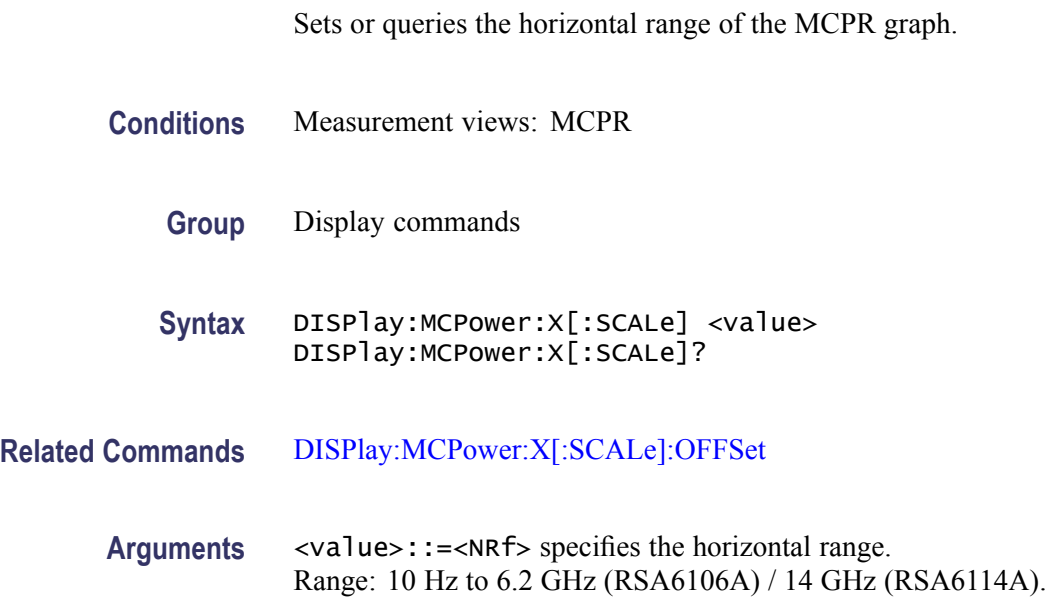

**Examples** DISPLAY:MCPOWER:X:SCALE 10MHz sets the horizontal range to 10 MHz.

### <span id="page-289-0"></span>**DISPlay:MCPower:X[:SCALe]:AUTO (No Query Form)**

Rescales the horizontal axis automatically to fit the waveform to the screen in the MCPR view.

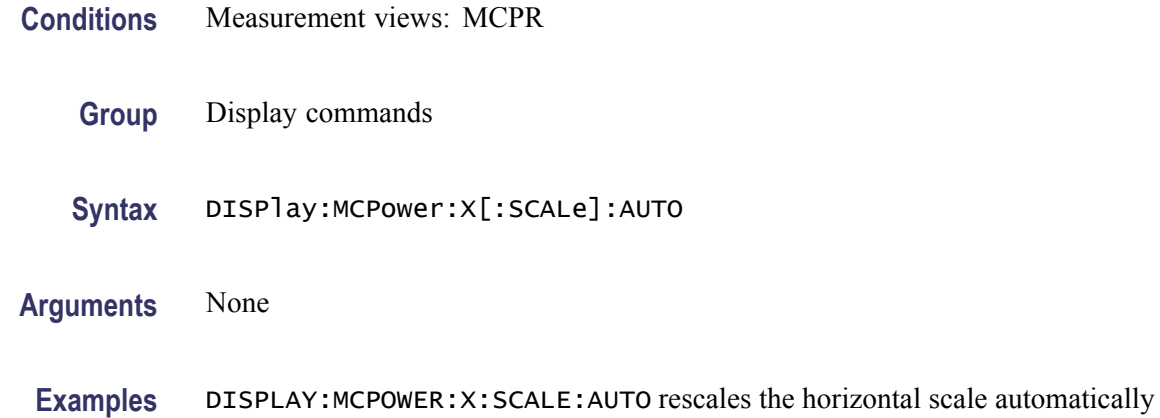

to fit the waveform to the screen.

# **DISPlay:MCPower:X[:SCALe]:OFFSet**

Sets or queries the minimum horizontal value (left edge) of the MCPR graph.

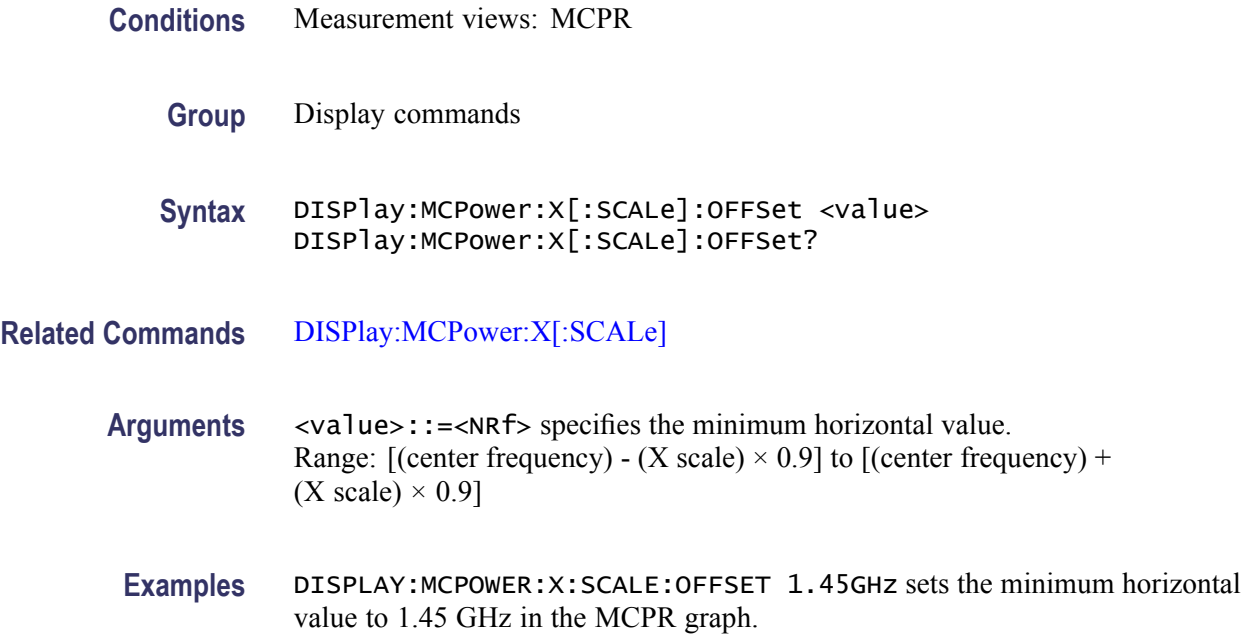

# <span id="page-290-0"></span>**DISPlay:MCPower:Y[:SCALe]**

Sets or queries the vertical range of the MCPR graph.

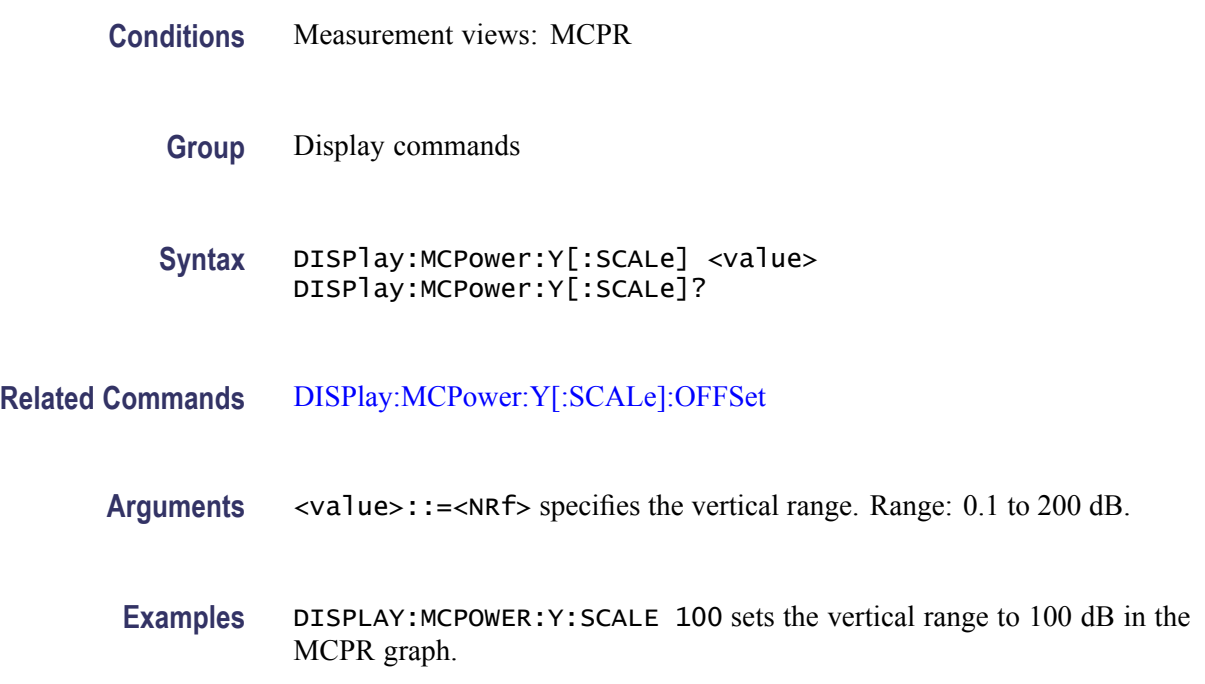

### **DISPlay:MCPower:Y[:SCALe]:AUTO (No Query Form)**

Rescales the vertical axis automatically to fit the waveform to the screen in the MCPR view.

- **Conditions** Measurement views: MCPR
	- **Group** Display commands
	- **Syntax** DISPlay:MCPower:Y[:SCALe]:AUTO

**Arguments** None

**Examples** DISPLAY:MCPOWER:Y:SCALE:AUTO rescales the vertical scale automatically to fit the waveform to the screen.

# <span id="page-291-0"></span>**DISPlay:MCPower:Y[:SCALe]:OFFSet**

Sets or queries the vertical offset (the value at the top edge of the vertical axis) in the MCPR graph.

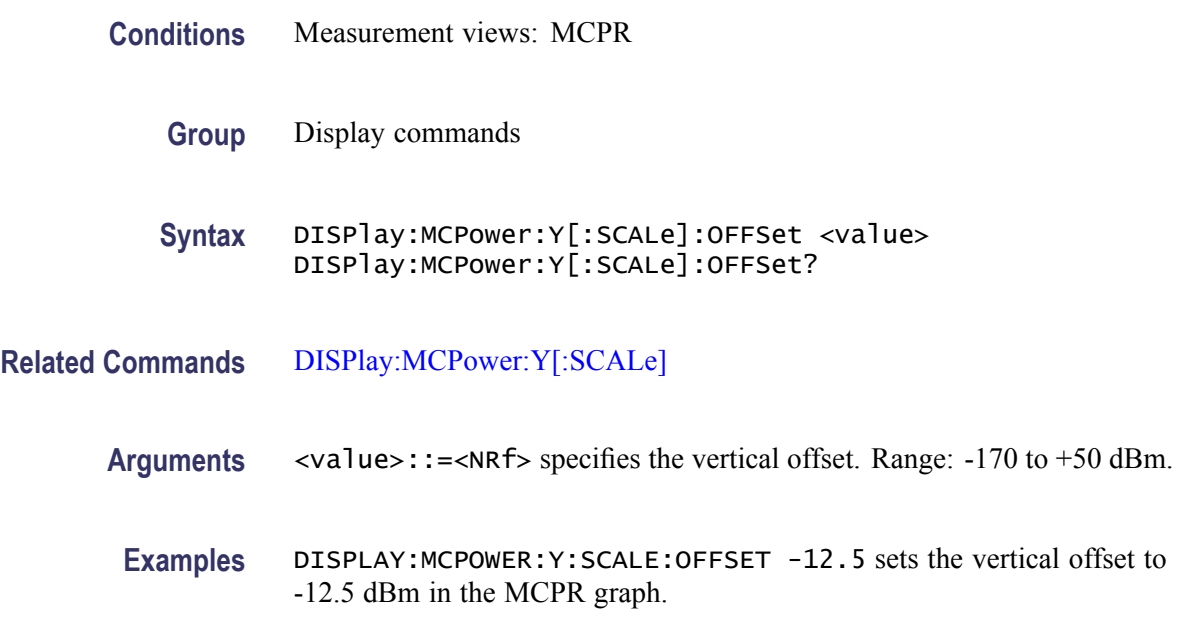

# **DISPlay:MERRor:Y[:SCALe]**

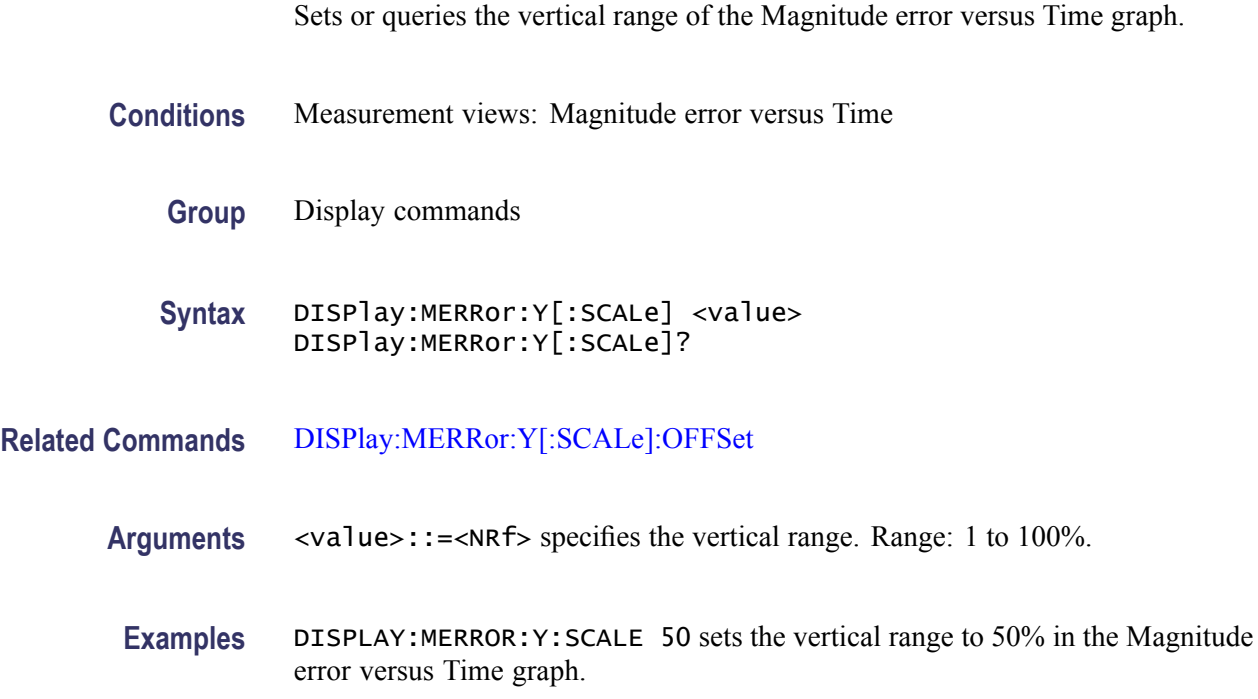

### <span id="page-292-0"></span>**DISPlay:MERRor:Y[:SCALe]:AUTO (No Query Form)**

Sets the vertical scale automatically to fit the waveform to the screen in the Magnitude error versus Time view.

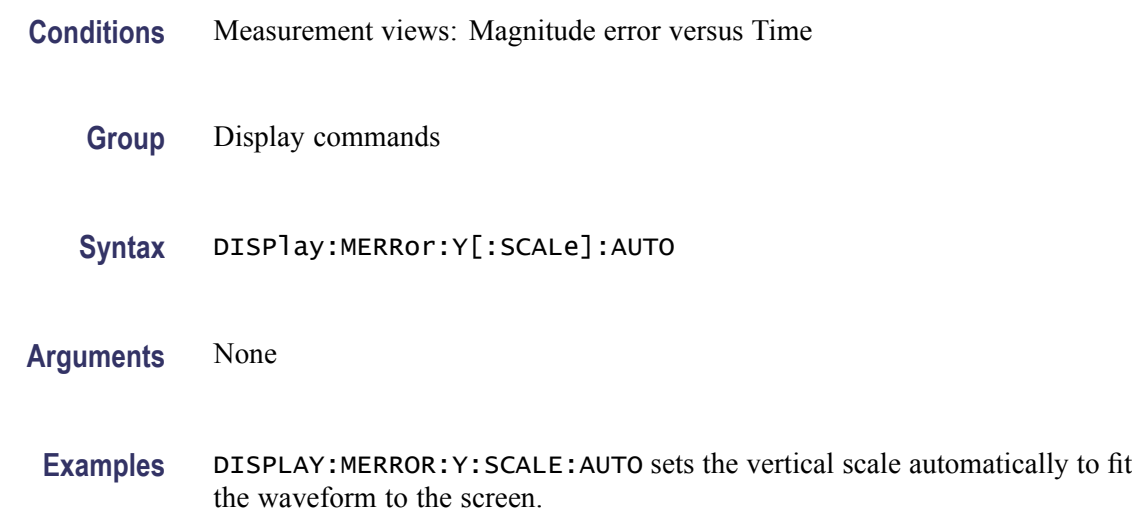

# **DISPlay:MERRor:Y[:SCALe]:OFFSet**

Sets or queries the minimum vertical value (bottom edge) of the Magnitude error versus Time graph.

- **Conditions** Measurement views: Magnitude error versus Time
	- **Group** Display commands
	- **Syntax** DISPlay:MERRor:Y[:SCALe]:OFFSet <value> DISPlay:MERRor:Y[:SCALe]:OFFSet?
- **Related Commands** [DISPlay:MERRor:Y\[:SCALe\]](#page-291-0)
	- **Arguments** <value>::=<NRf> specifies the minimum vertical value. Range: -100 to +100%.
		- **Examples** DISPLAY:MERROR:Y:SCALE:OFFSET -9.5 sets the minimum vertical value to -9.5% in the Magnitude error versus Time graph.

### **DISPlay:OBWidth:MARKer:SHOW:STATe**

Determines whether to show or hide the readout for the selected marker in the Occupied Bandwidth view.

- **Conditions** Measurement views: Occupied Bandwidth
	- **Group** Display commands
	- **Syntax** DISPlay:OBWidth:MARKer:SHOW:STATe { OFF | ON | 0 | 1 } DISPlay:OBWidth:MARKer:SHOW:STATe?
- **Arguments** OFF or 0 hides the readout for the selected marker in the view. ON or 1 shows the readout for the selected marker in the view.
	- **Examples** DISPLAY:OBWIDTH:MARKER:SHOW:STATE ON shows the readout for the selected marker in the view.

#### **DISPlay:OBWidth:RESet:SCALe (No Query Form)**

Resets the horizontal and vertical scale to the default values described below in the Occupied Bandwidth view.

Vertical offset = Reference level, Vertical scale  $= 100$  dB, Horizontal offset = Center frequency, and Horizontal scale = Default span

- **Conditions** Measurement views: Occupied Bandwidth
	- **Group** Display commands
	- **Syntax** DISPlay:OBWidth:RESet:SCALe
- **Arguments** None
- **Examples** DISPLAY:OBWIDTH:RESET:SCALE resets the horizontal and vertical scale to the default values.

### **DISPlay:OBWidth:SELected:BANDwidth**

Selects or queries the bandwidth (OBW or x dB BW) to measure in the Occupied Bandwidth view.

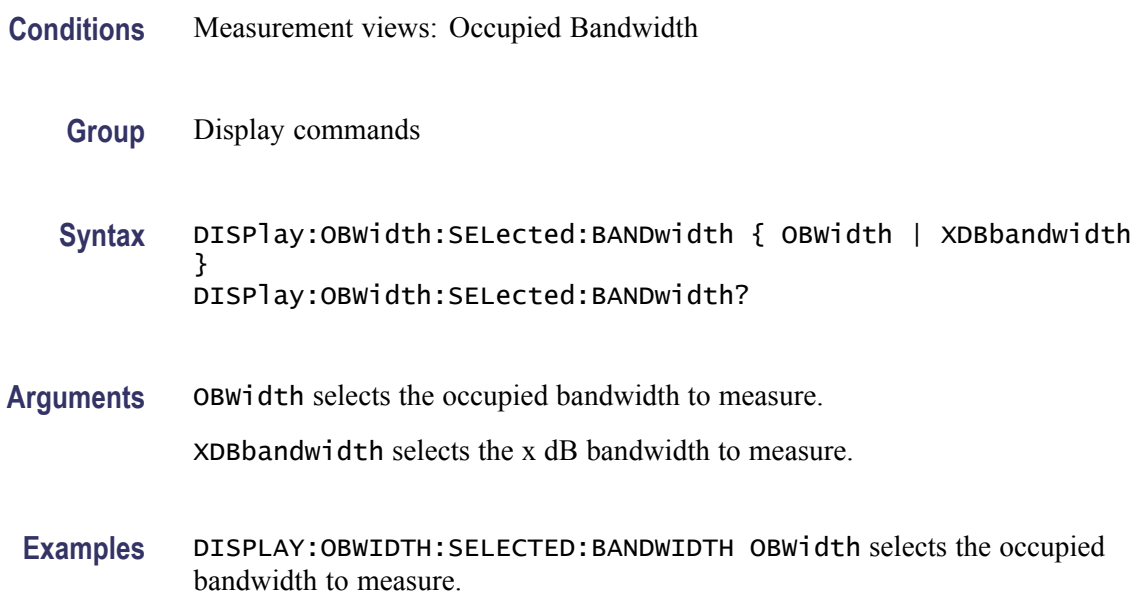

# **DISPlay:OBWidth:WINDow:TRACe:GRATicule:GRID:STATe**

Determines whether to show or hide the graticule grid on the screen.

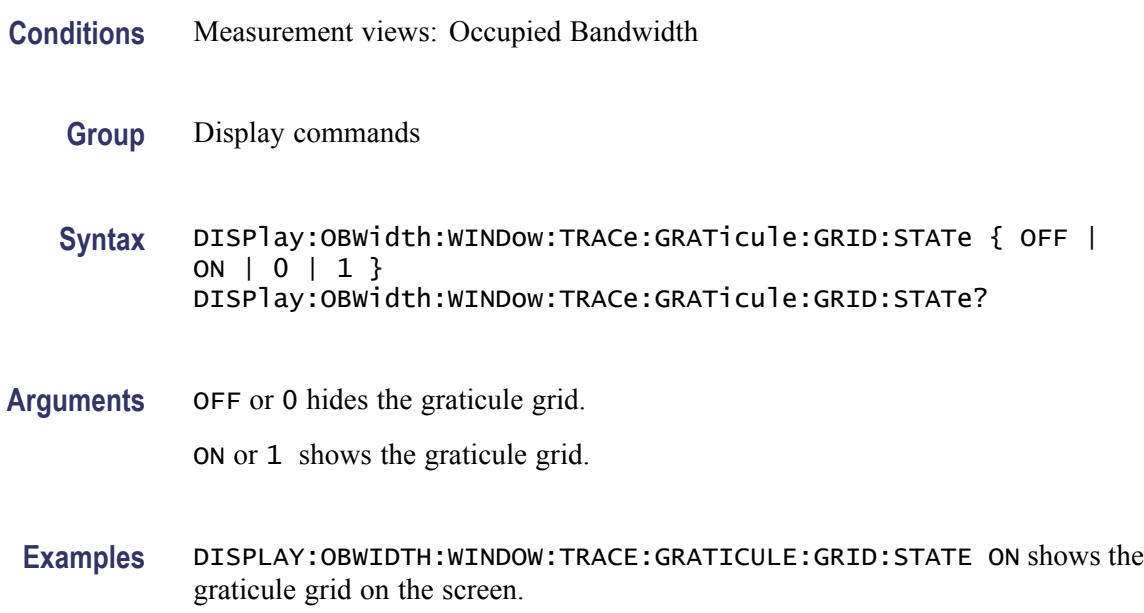

### <span id="page-295-0"></span>**DISPlay:OBWidth:X[:SCALe]**

Sets or queries the horizontal range of the Occupied Bandwidth view.

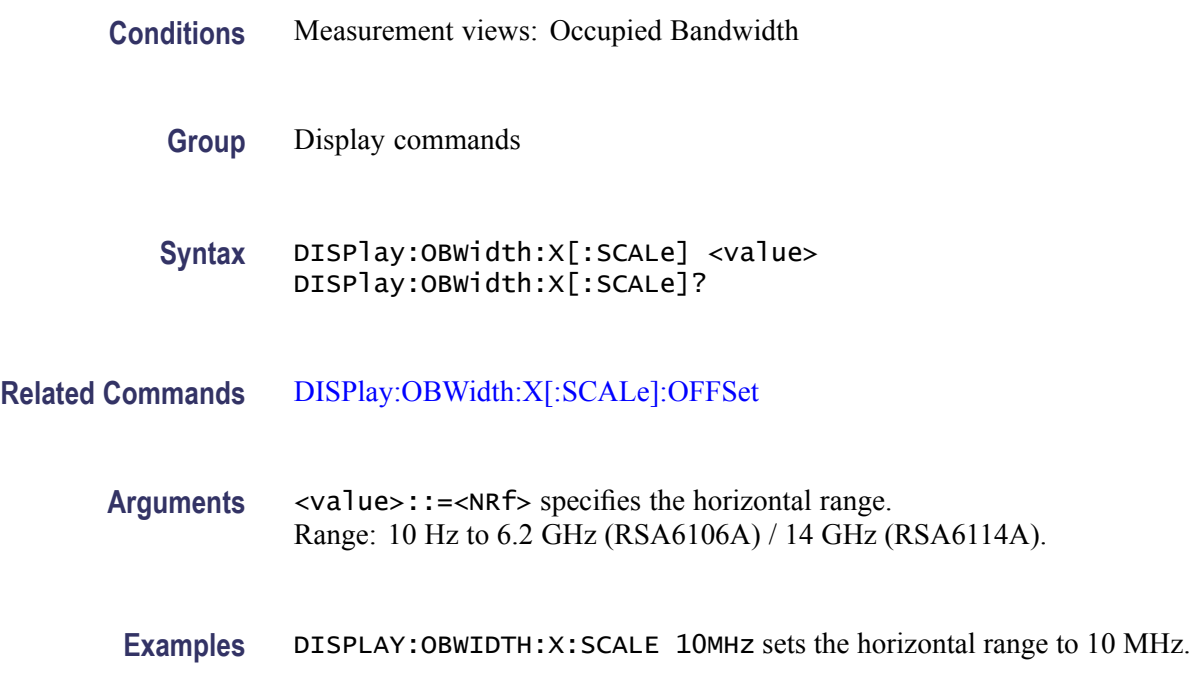

### **DISPlay:OBWidth:X[:SCALe]:AUTO (No Query Form)**

Rescales the horizontal axis automatically to fit the waveform to the screen in the Occupied Bandwidth view.

- **Conditions** Measurement views: Occupied Bandwidth
	- **Group** Display commands
	- **Syntax** DISPlay:OBWidth:X[:SCALe]:AUTO

**Arguments** None

**Examples** DISPLAY:OBWIDTH:X:SCALE:AUTO rescales the horizontal scale automatically to fit the waveform to the screen.

# <span id="page-296-0"></span>**DISPlay:OBWidth:X[:SCALe]:OFFSet**

Sets or queries the minimum horizontal value (left edge) of the Occupied Bandwidth view.

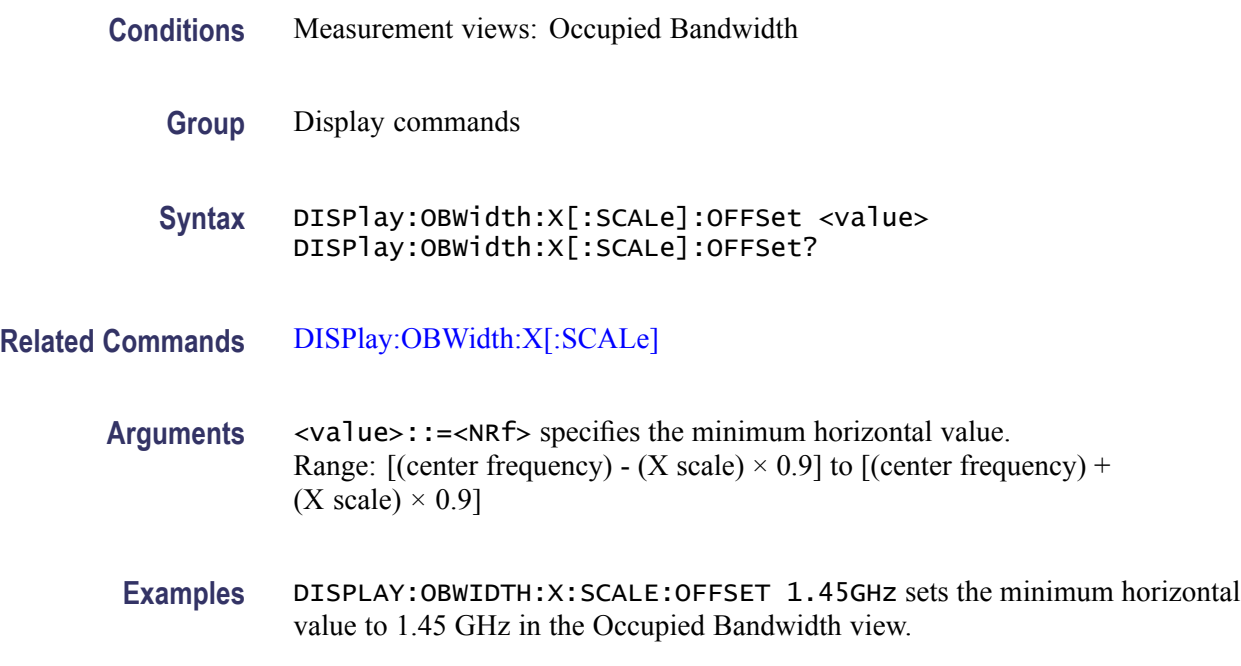

# **DISPlay:OBWidth:Y[:SCALe]**

Sets or queries the vertical range of the Occupied Bandwidth view.

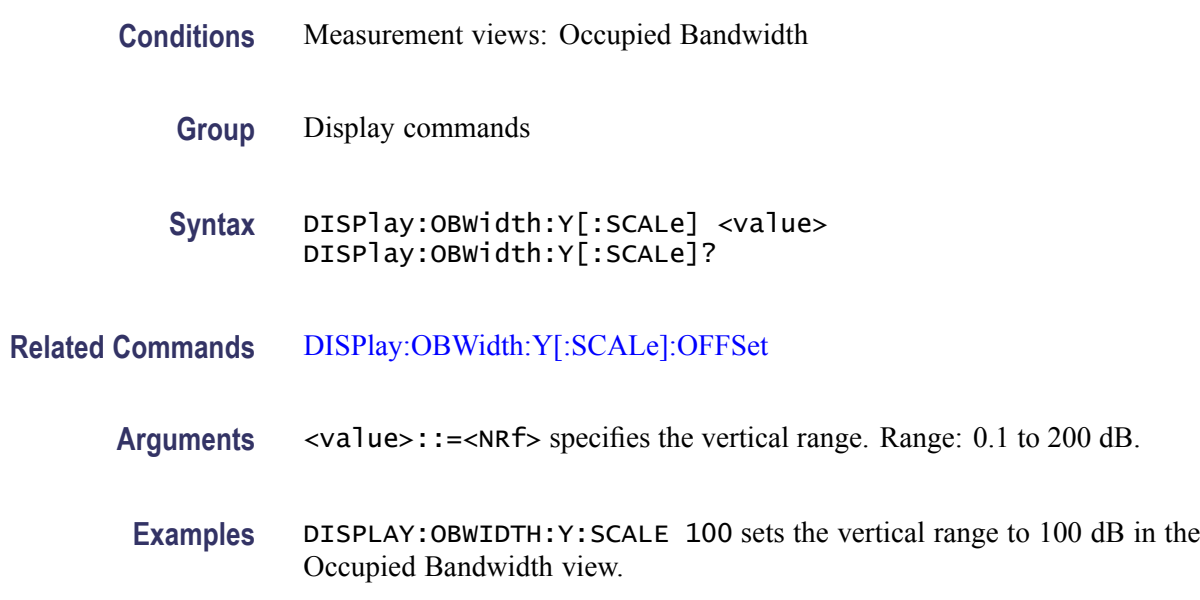

### <span id="page-297-0"></span>**DISPlay:OBWidth:Y[:SCALe]:AUTO (No Query Form)**

Rescales the vertical axis automatically to fit the waveform to the screen in the Occupied Bandwidth view.

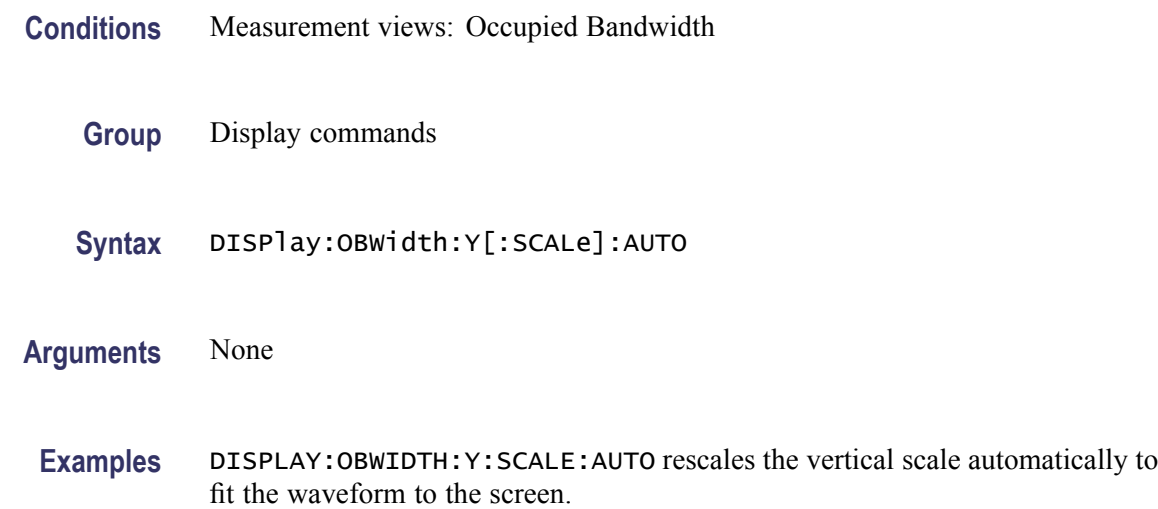

### **DISPlay:OBWidth:Y[:SCALe]:OFFSet**

Sets or queries the vertical offset (the value at the top edge of the vertical axis) in the Occupied Bandwidth view.

- **Conditions** Measurement views: Occupied Bandwidth
	- **Group** Display commands
	- **Syntax** DISPlay:OBWidth:Y[:SCALe]:OFFSet <value> DISPlay:OBWidth:Y[:SCALe]:OFFSet?
- **Related Commands** [DISPlay:OBWidth:Y\[:SCALe\]](#page-296-0)
	- **Arguments** <value>::=<NRf> specifies the vertical offset. Range: -170 to +50 dBm.
	- **Examples** DISPLAY:OBWIDTH:Y:SCALE:OFFSET -12.5 sets the vertical offset to -12.5 dBm in the Occupied Bandwidth view.

# <span id="page-298-0"></span>**DISPlay:PERRor:Y[:SCALe]**

Sets or queries the vertical range of the Phase error versus Time graph.

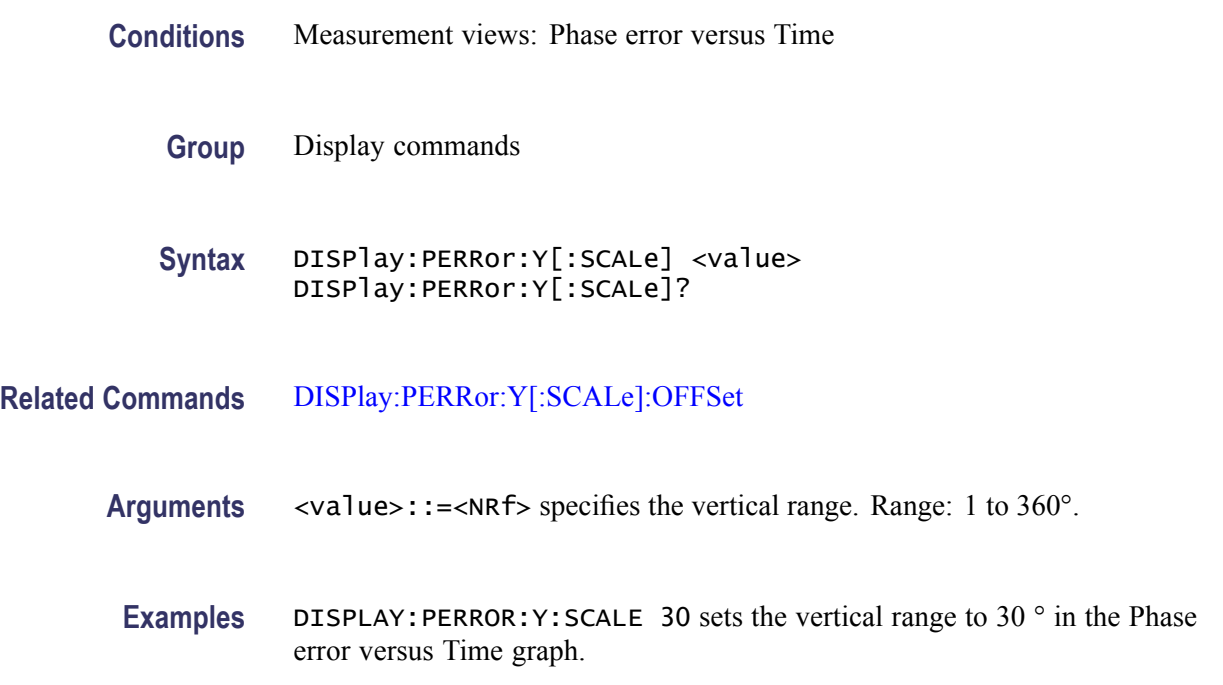

# **DISPlay:PERRor:Y[:SCALe]:AUTO (No Query Form)**

Sets the vertical scale automatically to fit the waveform to the screen in the Phase error versus Time view.

- **Conditions** Measurement views: Phase error versus Time
	- **Group** Display commands
	- **Syntax** DISPlay:PERRor:Y[:SCALe]:AUTO

**Arguments** None

**Examples** DISPLAY:PERROR:Y:SCALE:AUTO sets the vertical scale automatically to fit the waveform to the screen.

### <span id="page-299-0"></span>**DISPlay:PERRor:Y[:SCALe]:OFFSet**

Sets or queries the minimum vertical value (bottom edge) of the Phase error versus Time graph.

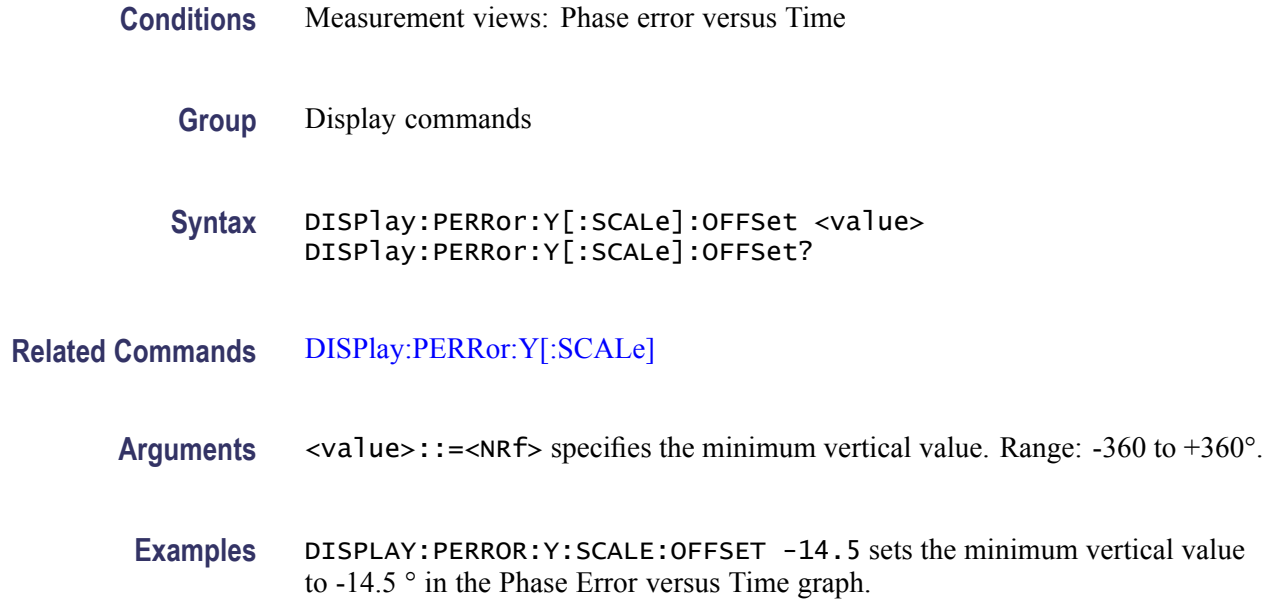

# **DISPlay:PHVTime:WINDow:TRACe:GRATicule:GRID:STATe**

Determines whether to show or hide the graticule grid on the screen.

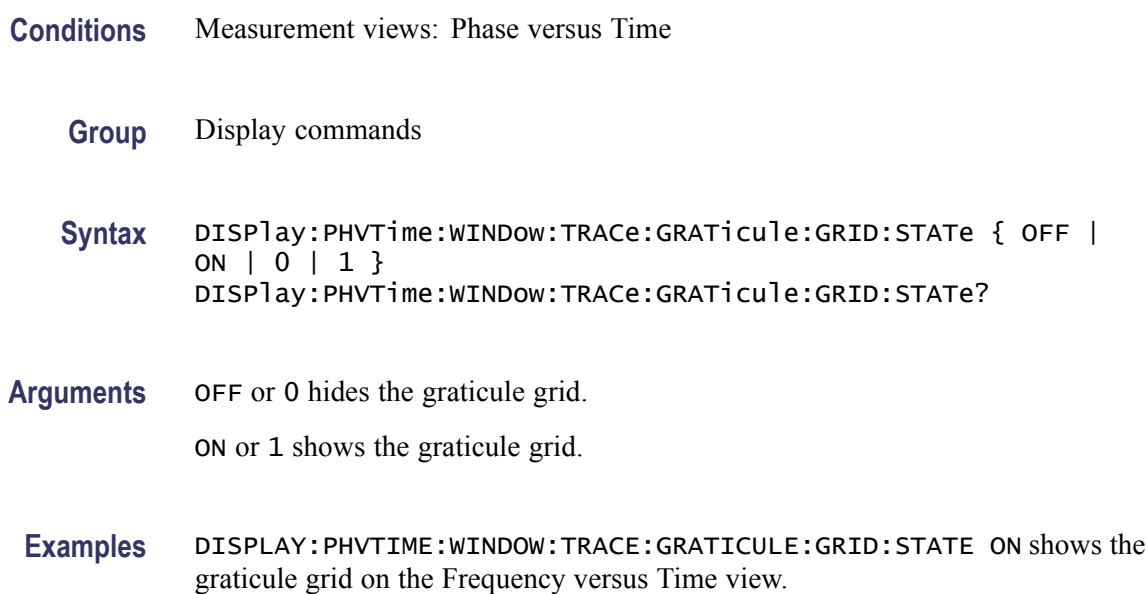

### <span id="page-300-0"></span>**DISPlay:PHVTime:X[:SCALe]**

Sets or queries the horizontal scale (full-scale time) of the Phase versus Time graph. Programming a specified scale sets DISPlay:PHVTime:X[:SCALe] AUTO:STATe OFF.

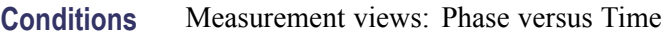

- **Group** Display commands
- **Syntax** DISPlay:PHVTime:X[:SCALe] <value> DISPlay:PHVTime:X[:SCALe]?
- **Related Commands** [DISPlay:PHVTime:X\[:SCALe\]:AUTO:STATe](#page-301-0), [DISPlay:PHVTime:X\[:SCALe\]:](#page-302-0) **[OFFSet](#page-302-0)** 
	- **Arguments** <value>::={ <NRf> | MAXimum | MINimum } specifies the horizontal scale in full-scale time. MAXimum and MINimum represent the upper and lower limits of the setting range, respectively.

Use the [DISPlay:PHVTime:X\[:SCALe\]:MAXimum?](#page-301-0) and [DISPlay:PHVTime:X\[:](#page-303-0) [SCALe\]:OFFSet:MINimum?](#page-303-0) queries to get the upper and lower limit values of the setting range.

**Examples** DISPLAY: PHVTIME:X: SCALE 1.5ms sets the horizontal scale to 1.5 ms.

### **DISPlay:PHVTime:X[:SCALe]:AUTO (No Query Form)**

Sets the horizontal scale automatically to fit the waveform to the screen in the Phase versus Time view. Executing this command sets DISPlay:PHVTime:X [SCALe]:AUTO:STATe ON.

- **Conditions** Measurement views: Phase versus Time
	- **Group** Display commands
	- **Syntax** DISPlay:PHVTime:X[:SCALe]:AUTO
- **Related Commands** [DISPlay:PHVTime:X\[:SCALe\]:AUTO:STATe](#page-301-0)

#### <span id="page-301-0"></span>**Arguments** None

**Examples** DISPLAY: PHVTIME:X: SCALE: AUTO sets the horizontal scale automatically to fit the waveform to the screen.

### **DISPlay:PHVTime:X[:SCALe]:AUTO:STATe**

Determines whether to set the horizontal scale automatically or manually.

- **Conditions** Measurement views: Phase versus Time
	- **Group** Display commands
	- **Syntax** DISPlay:PHVTime:X[:SCALe]:AUTO:STATe { OFF | ON | 0 | 1 } DISPlay:PHVTime:X[:SCALe]:AUTO:STATe?
- **Arguments** OFF or 0 specifies that the horizontal scale is set manually. To set it, use the [DISPlay:PHVTime:X\[:SCALe\]](#page-300-0) and [DISPlay:PHVTime:X\[:SCALe\]:OFFSet](#page-302-0) commands.

ON or 1 specifies that the horizontal scale is set automatically.

**Examples** DISPLAY:PHVTIME:X:SCALE:AUTO:STATE ON specifies that the horizontal scale is set automatically.

### **DISPlay:PHVTime:X[:SCALe]:MAXimum? (Query Only)**

Queries the upper limit of the horizontal scale setting range.

- **Conditions** Measurement views: Phase versus Time
	- **Group** Display commands
	- **Syntax** DISPlay:PHVTime:X[:SCALe]:MAXimum?

**Related Commands** [DISPlay:PHVTime:X\[:SCALe\]](#page-300-0)

<span id="page-302-0"></span>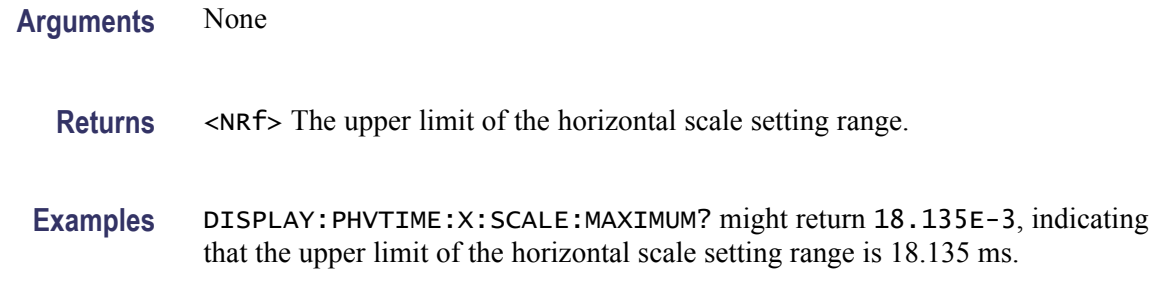

### **DISPlay:PHVTime:X[:SCALe]:MINimum? (Query Only)**

Queries the lower limit of the horizontal scale setting range.

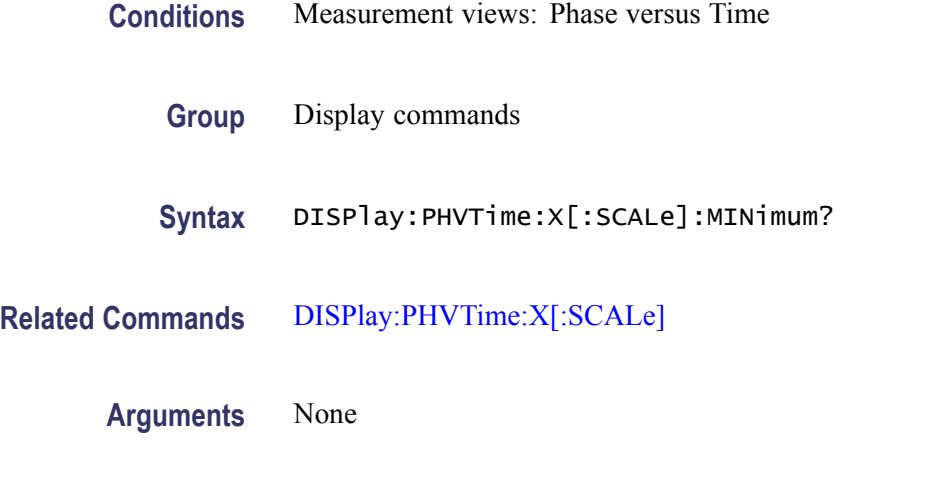

**Returns** <NRf> The lower limit of the horizontal scale setting range.

**Examples** DISPLAY: PHVTIME:X: SCALE: MINIMUM? might return 10.0E-9, indicating that the lower limit of the horizontal scale setting range is 10.0 ns.

### **DISPlay:PHVTime:X[:SCALe]:OFFSet**

Sets or queries the minimum horizontal value (left edge) of the Phase versus Time graph. Programming a specified offset sets DISPlay:PHVTime:X [SCALe]:AUTO:STATe OFF.

**Conditions** Measurement views: Phase versus Time

**Group** Display commands

<span id="page-303-0"></span>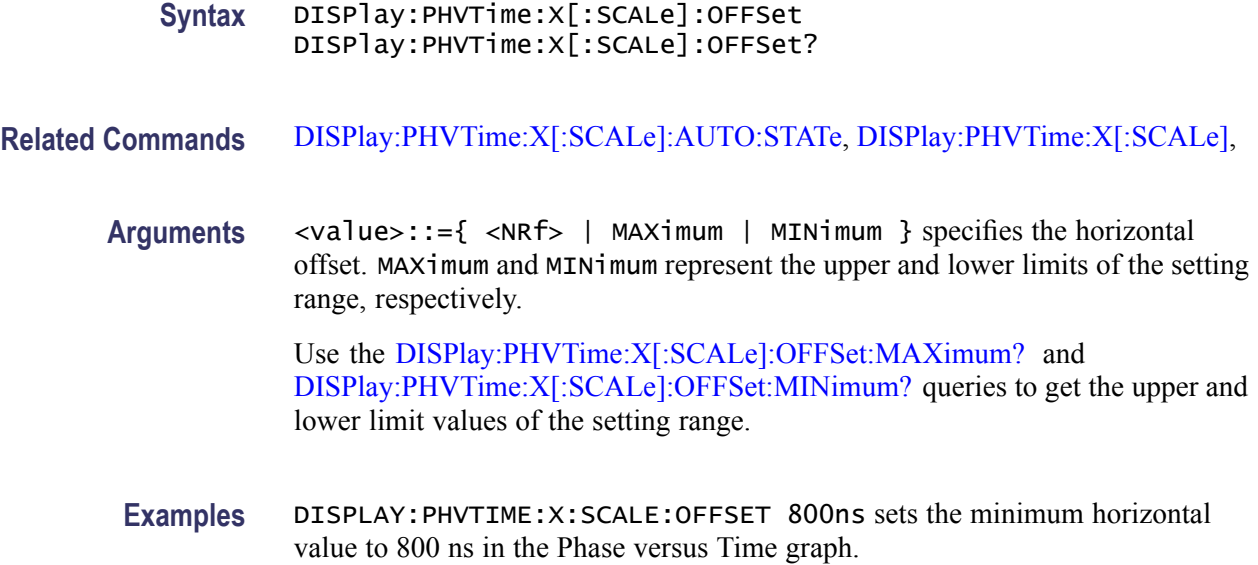

# **DISPlay:PHVTime:X[:SCALe]:OFFSet:MAXimum? (Query Only)**

Queries the upper limit of the horizontal offset setting range.

- **Conditions** Measurement views: Phase versus Time
	- **Group** Display commands
	- **Syntax** DISPlay:PHVTime:X[:SCALe]:OFFSet:MAXimum?
- **Related Commands** [DISPlay:PHVTime:X\[:SCALe\]:OFFSet](#page-302-0)
	- **Arguments** None
		- **Returns** <NRf> The upper limit of the horizontal offset setting range.
		- Examples DISPLAY: PHVTIME:X: SCALE: OFFSET: MAXIMUM? might return -1.812E-3, indicating that the upper limit of the horizontal offset setting range is -1.812 ms.

### **DISPlay:PHVTime:X[:SCALe]:OFFSet:MINimum? (Query Only)**

Queries the lower limit of the horizontal offset setting range.

<span id="page-304-0"></span>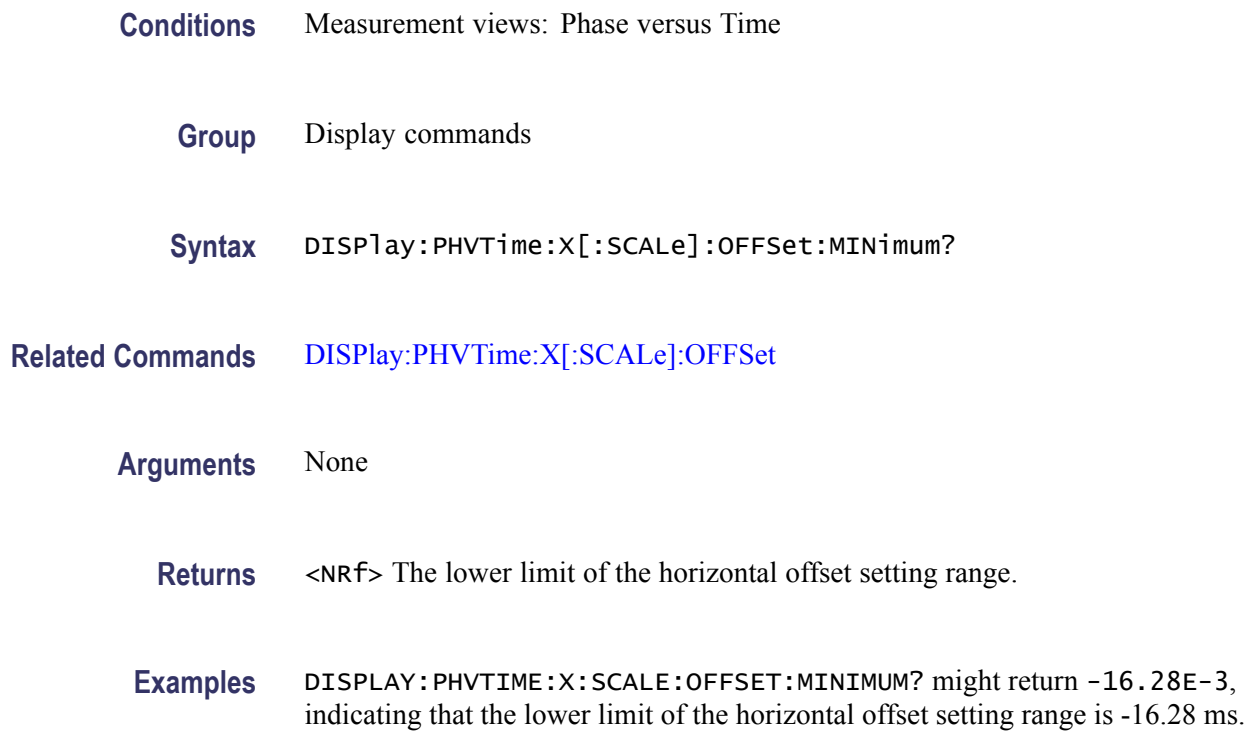

# **DISPlay:PHVTime:Y[:SCALe]**

Sets or queries the vertical range of the Phase versus Time graph.

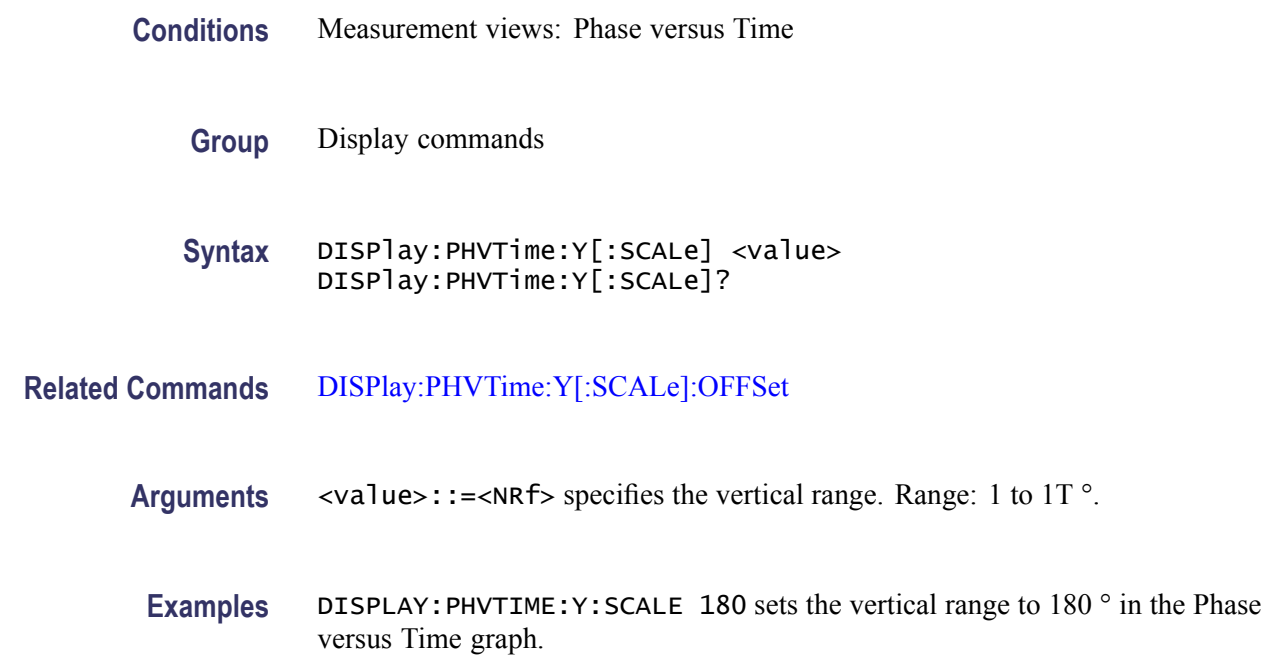

# **DISPlay:PHVTime:Y[:SCALe]:AUTO (No Query Form)**

Sets the vertical scale automatically to fit the waveform to the screen in the Phase versus Time view.

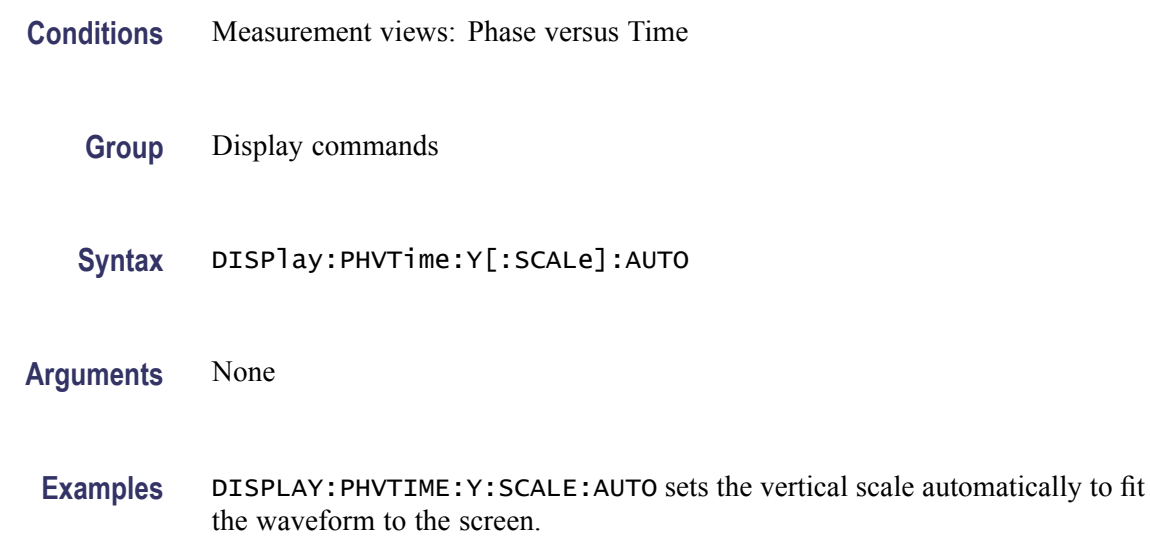

# **DISPlay:PHVTime:Y[:SCALe]:AXIS**

Selects or queries the vertical axis representation.

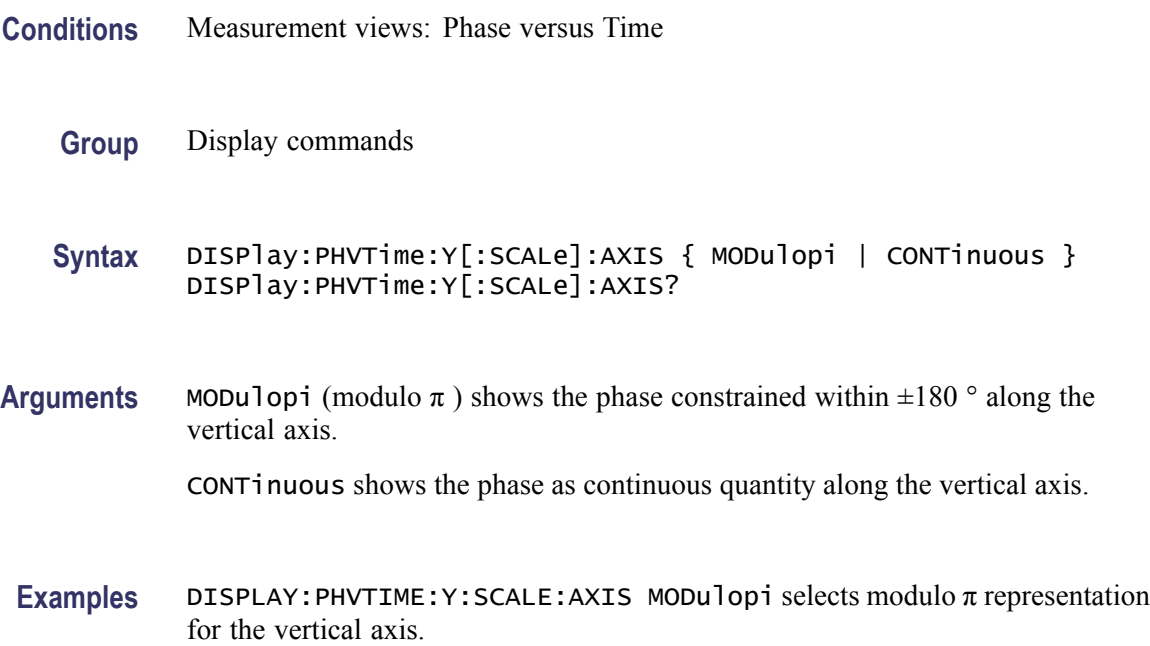

# <span id="page-306-0"></span>**DISPlay:PHVTime:Y[:SCALe]:AXIS:REFerence**

Selects or queries which time point in the analysis period to use as the zero-phase-value reference.

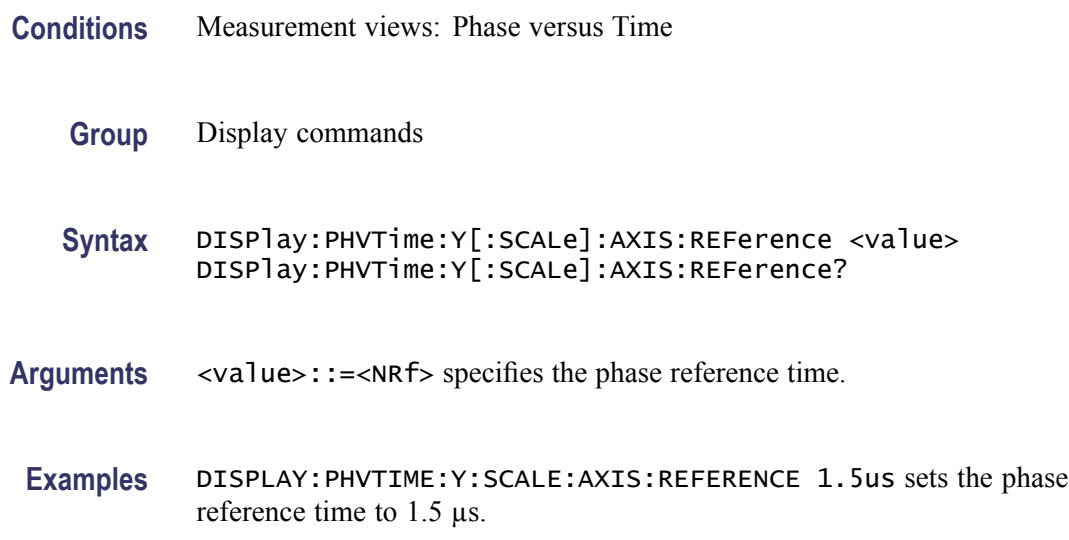

# **DISPlay:PHVTime:Y[:SCALe]:OFFSet**

Sets or queries the vertical offset (the value at the center of the vertical axis) in the Phase versus Time graph.

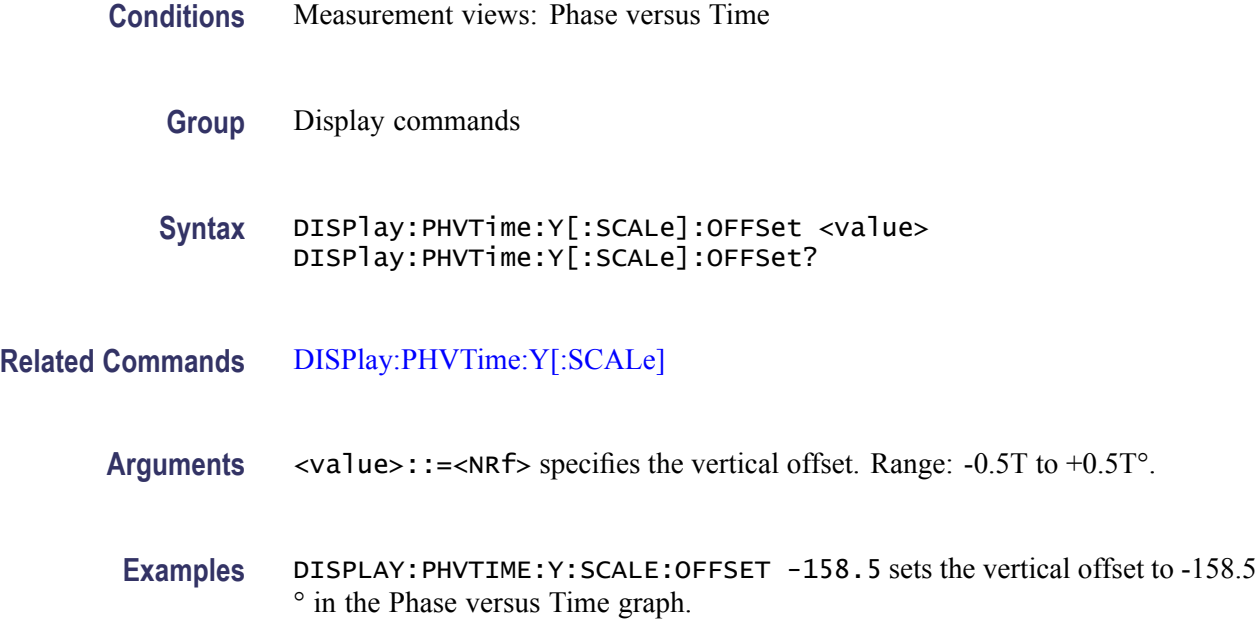

### **DISPlay:PHVTime:Y[:SCALe]:RESCale (No Query Form)**

Rescales the vertical axis automatically to fit the Phase versus Time waveform to the screen.

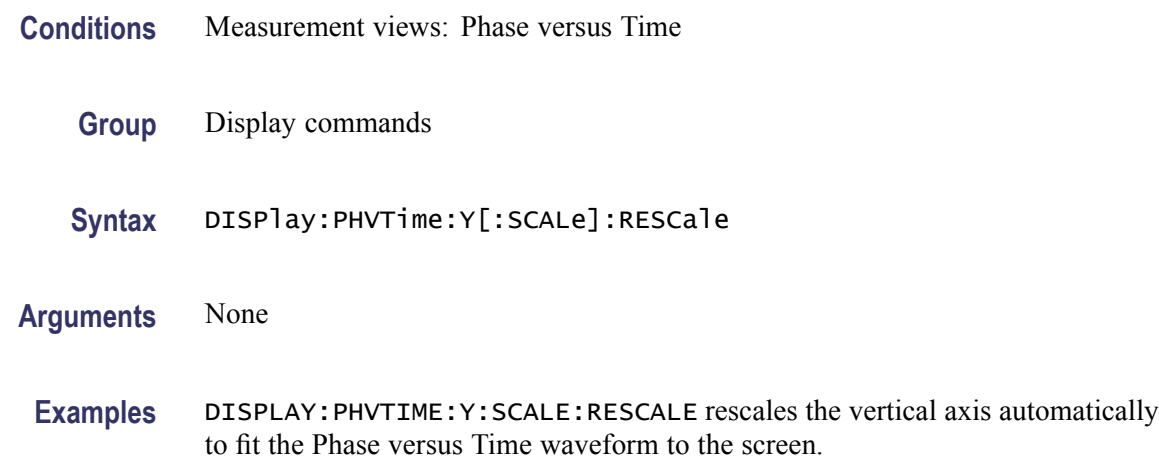

### **DISPlay:PNOise:LEGend:STATe**

Determines whether to show or hide the trace legend on the display. The legend indicates the trace detection and function on the screen for each displayed trace.

- **Conditions** Measurement views: Phase versus Time
	- **Group** Display commands

**Syntax** DISPlay:PNOise:LEGend:STATe { OFF | ON | 0 | 1 } DISPlay:PNOise:LEGend:STATe?

**Arguments** OFF or 0 hides the trace legend.

ON or 1 shows the trace legend.

**Examples** DISPLAY:PNOISE:LEGEND:STATE ON shows the trace legend on the screen.

### **DISPlay:PNOise:MARKer:SHOW:STATe**

Determines whether to show or hide the readout for the selected marker in the phase noise view.

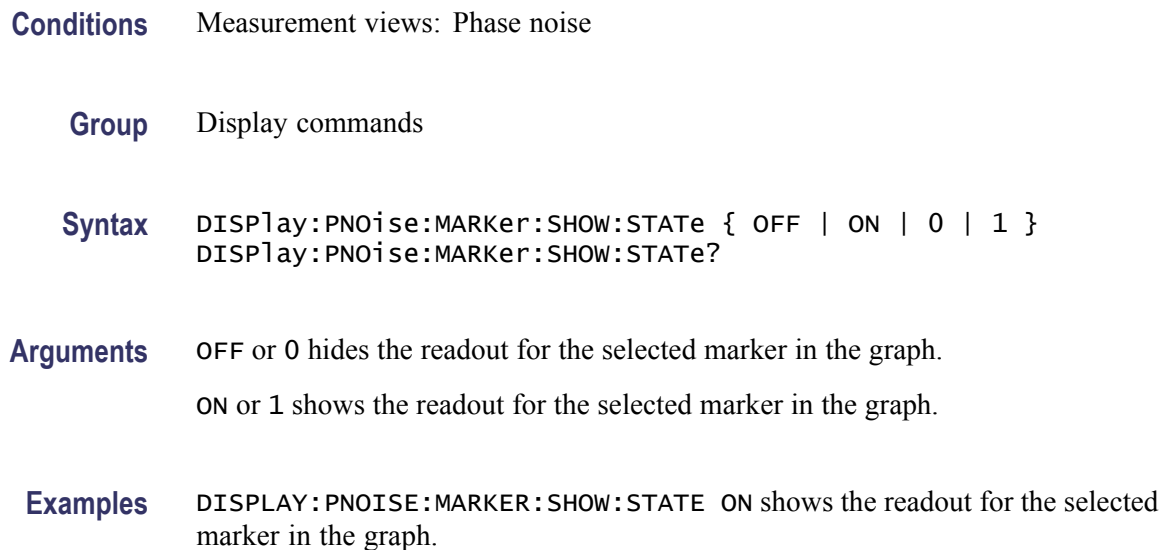

### **DISPlay:PNOise:RESet:SCALe (No Query Form)**

Resets the horizontal and vertical scale to the default values described below in the phase noise view.

Vertical offset  $= -50$  dBc/Hz, Vertical scale  $= 100$  dB, Horizontal start  $= 10$  Hz, and Horizontal stop  $= 1$  GHz

- **Conditions** Measurement views: Phase noise
	- **Group** Display commands
	- **Syntax** DISPlay:PNOise:RESet:SCALe
- **Arguments** None
- **Examples** DISPLAY:PNOISE:RESET:SCALE resets the horizontal and vertical scale to the default values.

# **DISPlay:PNOise:WINDow:TRACe:GRATicule:GRID:STATe**

Determines whether to show or hide the graticule grid on the screen.

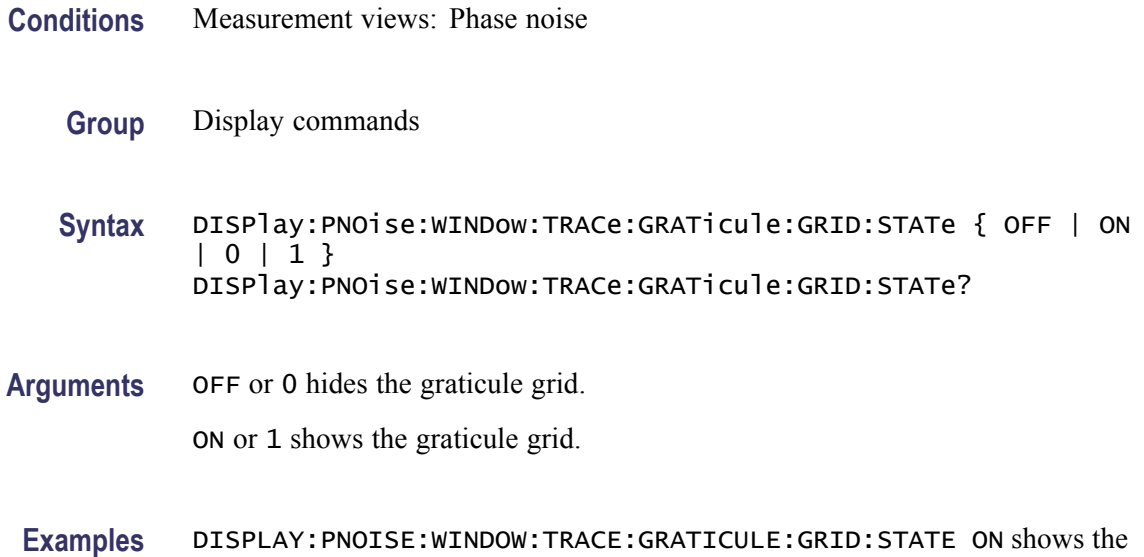

# **DISPlay:PNOise:X[:SCALe]:AUTO (No Query Form)**

Rescales the horizontal axis automatically to fit the waveform to the screen in the phase noise view.

- **Conditions** Measurement views: Phase noise
	- **Group** Display commands
	- **Syntax** DISPlay:PNOise:X[:SCALe]:AUTO

graticule grid on the screen.

- **Arguments** None
	- **Examples** DISPLAY:PNOISE:X:SCALE:AUTO rescales the horizontal scale automatically to fit the waveform to the screen.

### **DISPlay:PNOise:X[:SCALe]:STARt**

Sets or queries the start frequency (left edge) of the phase noise graph.

**Conditions** Measurement views: Phase noise

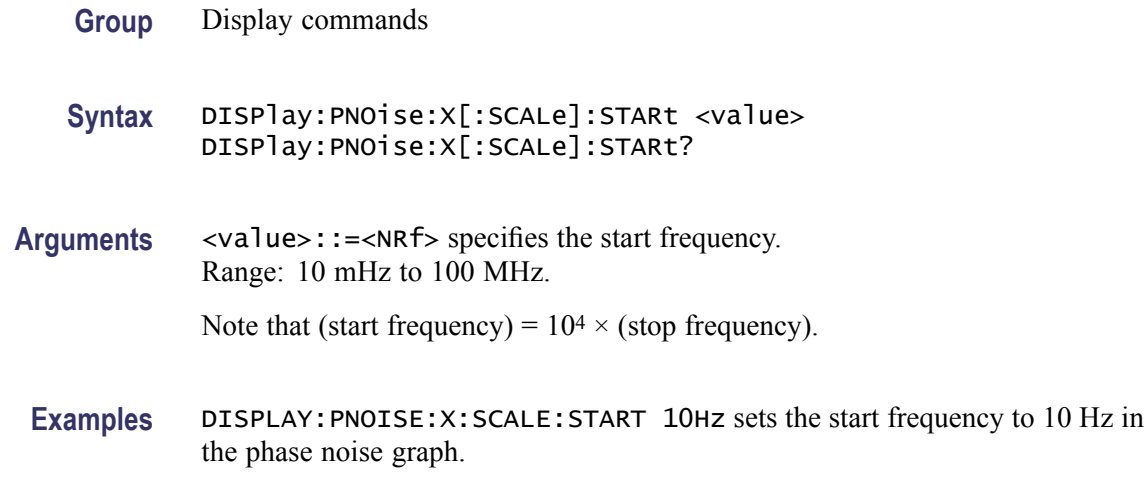

# **DISPlay:PNOise:X[:SCALe]:STOP**

Sets or queries the stop frequency (right edge) of the phase noise graph.

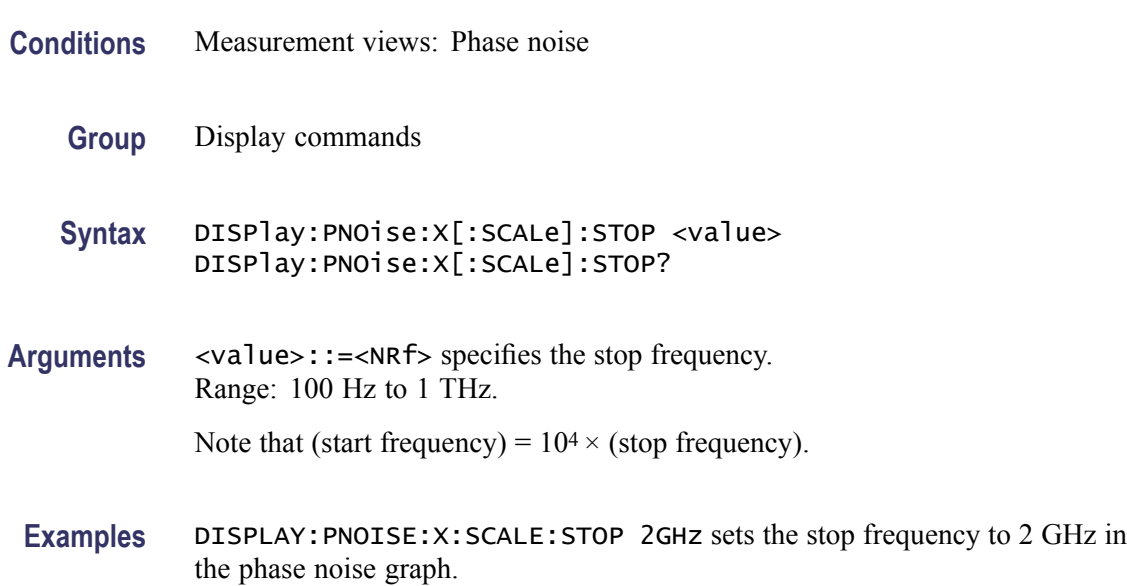

# **DISPlay:PNOise:Y[:SCALe]**

Sets or queries the vertical range of the phase noise graph.

**Conditions** Measurement views: Phase noise

**Group** Display commands

- **Syntax** DISPlay:PNOise:Y[:SCALe] <value> DISPlay:PNOise:Y[:SCALe]?
- **Arguments** <value>::=<NRf> specifies the vertical range. Range: 0.1 to 200 dB.
- **Examples** DISPLAY: PNOISE: Y: SCALE 100 sets the vertical range to 100 dB for the phase noise graph.

#### **DISPlay:PNOise:Y[:SCALe]:AUTO (No Query Form)**

Rescales the vertical axis automatically to fit the waveform to the screen in the phase noise view.

- **Conditions** Measurement views: Phase noise
	- **Group** Display commands
	- **Syntax** DISPlay:PNOise:Y[:SCALe]:AUTO
- **Arguments** None
	- **Examples** DISPLAY:PNOISE:Y:SCALE:AUTO rescales the vertical scale automatically to fit the waveform to the screen.

#### **DISPlay:PNOise:Y[:SCALe]:OFFSet**

Sets or queries the vertical offset (the value at the top edge of the vertical axis) of the phase noise graph.

- **Conditions** Measurement views: Phase noise
	- **Group** Display commands
	- **Syntax** DISPlay:PNOise:Y[:SCALe]:OFFSet <value> DISPlay:PNOise:Y[:SCALe]:OFFSet?
- **Arguments** <value>::=<NRf> specifies the vertical offset. Range: -200 to +20 dBc/Hz.

**Examples** DISPLAY:PNOISE:Y:SCALE:OFFSET -12.5 sets the vertical offset to -12.5 dBc/Hz for the phase noise graph.

# **DISPlay:PNOise:Y[:SCALe]:PDIVision**

Sets or queries the vertical scale (per division) of the phase noise graph.

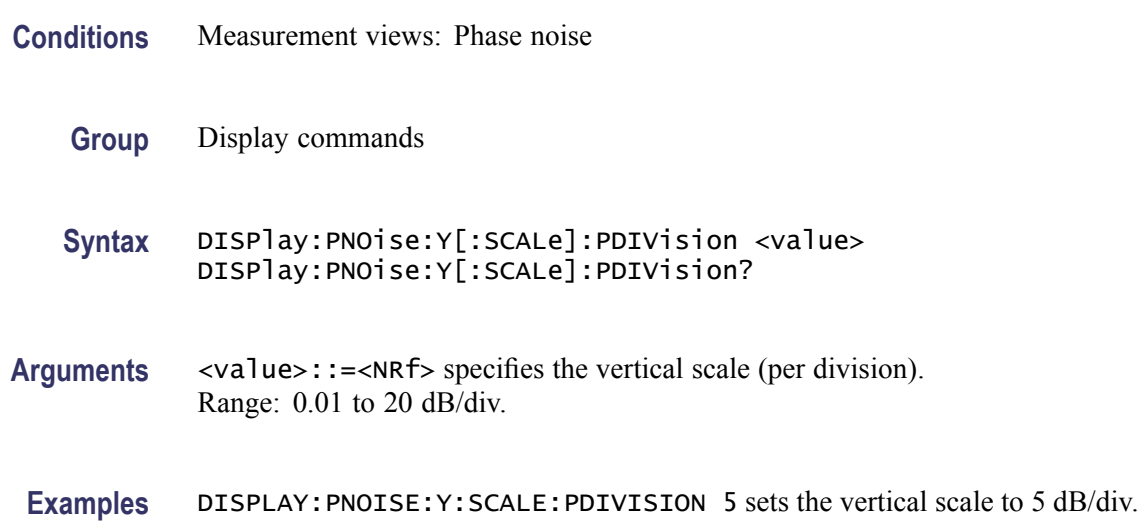

### **DISPlay:PULSe:MEASview:DELete (No Query Form)**

Deletes the measurement view in the pulsed RF measurements.

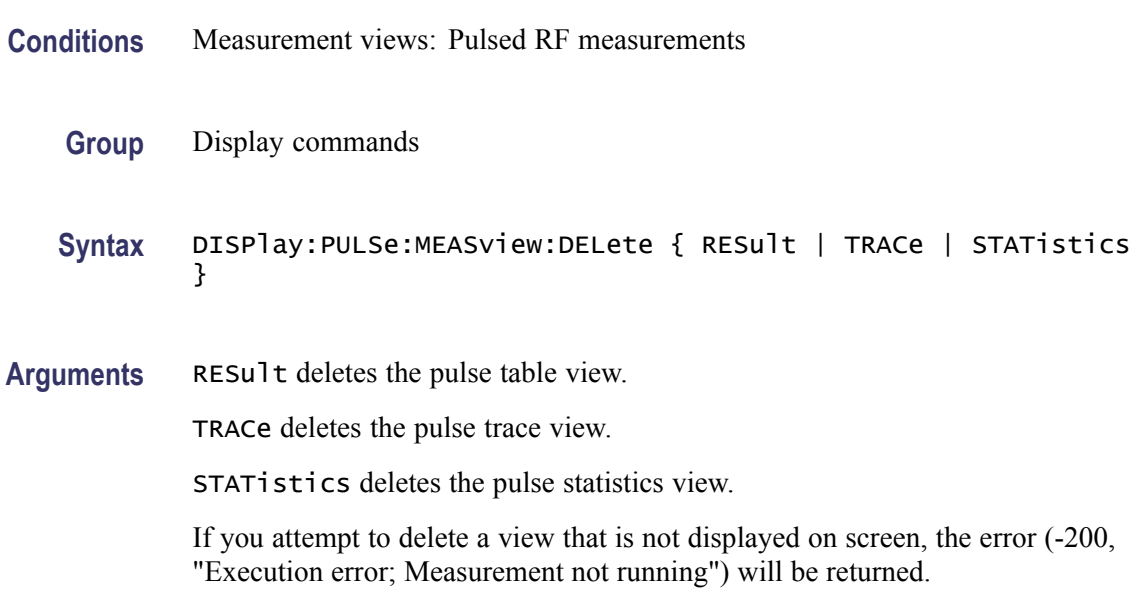

**Examples** DISPLAY:PULSE:MEASVIEW:DELETE TRACe deletes the pulse trace view.

### **DISPlay:PULSe:MEASview:NEW (No Query Form)**

Displays a new measurement view in the pulsed RF measurements.

- **Conditions** Measurement views: Pulsed RF measurements
	- **Group** Display commands
	- **Syntax** DISPlay:PULSe:MEASview:NEW { RESult | TRACe | STATistics }
- **Arguments** RESult opens the pulse table view.

TRACe opens the pulse trace view.

STATistics opens the pulse statistics view.

If you attempt to open a view that is currently displayed on screen, the error (-200, "Execution error; Measurement is already running") will be returned.

**Examples** DISPLAY:PULSE:MEASVIEW:NEW STATistics creates the pulse statistics view.

#### **DISPlay:PULSe:MEASview:SELect**

Selects a measurement view in the pulsed RF measurements on the screen. The query command returns the currently selected view.

- **Conditions** Measurement views: Pulsed RF measurements
	- **Group** Display commands

**Syntax** DISPlay:PULSe:MEASview:SELect { RESult | TRACe | STATistics } DISPlay:PULSe:MEASview:SELect?

**Arguments** RESult selects the pulse table view.

TRACe selects the pulse trace view.

STATistics selects the pulse statistics view.

If you attempt to select a view that is not displayed on screen, the error (-200, "Execution error; Measurement not running") will be returned.

**Examples** DISPLAY:PULSE:MEASVIEW:SELECT TRACe selects the pulse trace view.

#### **DISPlay:PULSe:RESult:ATX**

Determines whether or not to show the average transmitted power measurement result in the pulse table.

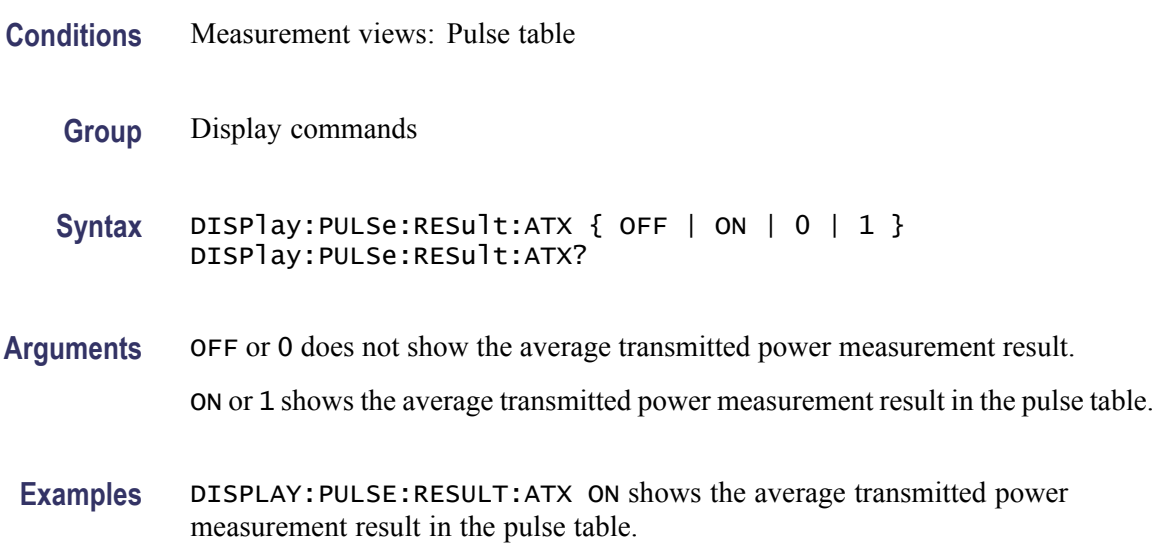

#### **DISPlay:PULSe:RESult:AVERage**

Determines whether or not to show the average on power measurement result in the pulse table.

- **Conditions** Measurement views: Pulse table
	- **Group** Display commands
	- Syntax DISPlay: PULSe: RESult: AVERage { OFF | ON | 0 | 1 } DISPlay:PULSe:RESult:AVERage?
- **Arguments** OFF or 0 does not show the average on power measurement result. ON or 1 shows the average on power measurement result in the results table.

**Examples** DISPLAY:PULSE:RESULT:AVERAGE ON shows the average on power measurement result in the pulse table.

### **DISPlay:PULSe:RESult:DROop**

Determines whether or not to show the droop measurement result in the pulse table.

**Conditions** Measurement views: Pulse table

- **Group** Display commands
- **Syntax** DISPlay:PULSe:RESult:DROop { OFF | ON | 0 | 1 } DISPlay:PULSe:RESult:DROop?
- **Arguments** OFF or 0 does not show the droop measurement result. ON or 1 shows the droop measurement result in the pulse table.
- **Examples** DISPLAY:PULSE:RESULT:DROOP ON shows the droop measurement result in the pulse table.

#### **DISPlay:PULSe:RESult:DUTPct**

Determines whether or not to show the duty factor (%) measurement result in the pulse table.

- **Conditions** Measurement views: Pulse table
	- **Group** Display commands

**Syntax** DISPlay:PULSe:RESult:DUTPct { OFF | ON | 0 | 1 } DISPlay:PULSe:RESult:DUTPct?

**Arguments** OFF or 0 does not show the duty factor measurement result.

ON or 1 shows the duty factor measurement result in the pulse table.

**Examples** DISPLAY:PULSE:RESULT:DUTPCT ON shows the duty factor (%) measurement result in the pulse table.

#### **DISPlay:PULSe:RESult:DUTRatio**

Determines whether or not to show the duty factor (ratio) measurement result in the pulse table.

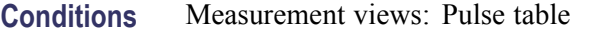

**Group** Display commands

**Syntax** DISPlay:PULSe:RESult:DUTRatio { OFF | ON | 0 | 1 } DISPlay:PULSe:RESult:DUTRatio?

- **Arguments** OFF or 0 does not show the duty factor measurement result. ON or 1 shows the duty factor measurement result in the pulse table.
- **Examples** DISPLAY:PULSE:RESULT:DUTRATIO ON shows the duty factor (ratio) measurement result in the pulse table.

#### **DISPlay:PULSe:RESult:FALL**

Determines whether or not to show the fall time measurement result in the pulse table.

- **Conditions** Measurement views: Pulse table
	- **Group** Display commands

Syntax DISPlay: PULSe: RESult: FALL { OFF | ON | 0 | 1 } DISPlay:PULSe:RESult:FALL?

**Arguments** OFF or 0 does not show the fall time measurement result. ON or 1 shows the fall time measurement result in the pulse table. **Examples** DISPLAY:PULSE:RESULT:FALL ON shows the fall time measurement result in the pulse table.

#### **DISPlay:PULSe:RESult:FRDeviation**

Determines whether or not to show the frequency deviation measurement result in the pulse table.

- **Conditions** Measurement views: Pulse table
	- **Group** Display commands
	- **Syntax** DISPlay:PULSe:RESult:FRDeviation { OFF | ON | 0 | 1 } DISPlay:PULSe:RESult:FRDeviation?
- **Arguments** OFF or 0 does not show the frequency deviation measurement result. ON or 1 shows the frequency deviation measurement result in the pulse table.
- **Examples** DISPLAY:PULSE:RESULT:FRDEVIATION ON shows the frequency deviation measurement result in the pulse table.

#### **DISPlay:PULSe:RESult:MFReqerror**

Determines whether or not to show the maximum frequency error measurement result in the pulse table.

- **Conditions** Measurement views: Pulse table
	- **Group** Display commands
	- **Syntax** DISPlay:PULSe:RESult:MFReqerror { OFF | ON | 0|1} DISPlay:PULSe:RESult:MFReqerror?
- **Arguments** OFF or 0 does not show the maximum frequency error measurement result. ON or 1 shows the maximum frequency error measurement result in the pulse table.

**Examples** DISPLAY:PULSE:RESULT:MFREQERROR ON shows the maximum frequency error measurement result in the pulse table.

#### **DISPlay:PULSe:RESult:MPHerror**

Determines whether or not to show the maximum phase error measurement result in the pulse table.

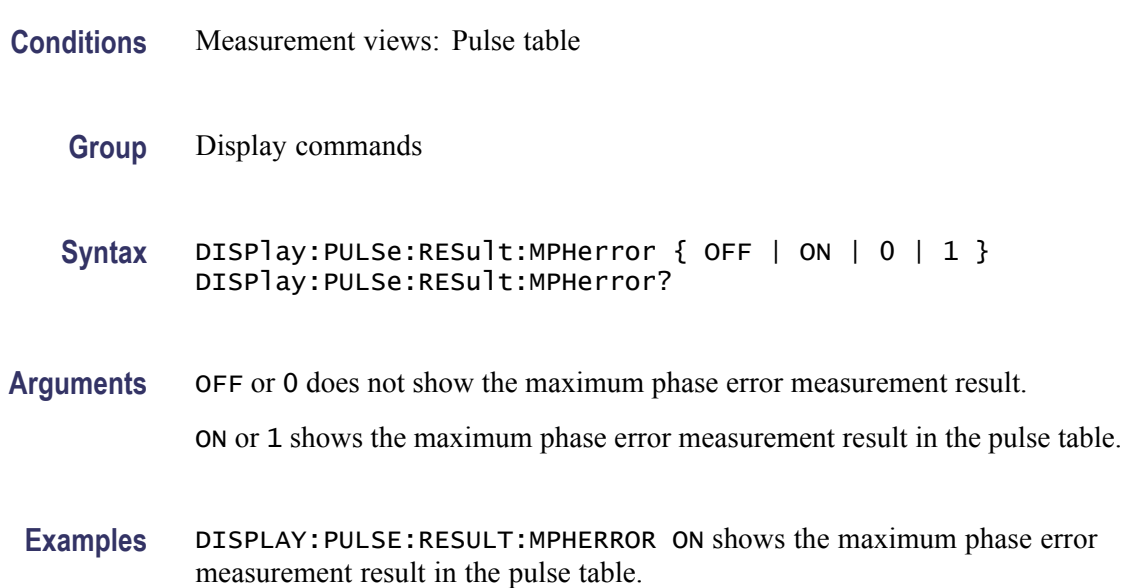

### **DISPlay:PULSe:RESult:PHDeviation**

Determines whether or not to show the phase deviation measurement result in the pulse table.

- **Conditions** Measurement views: Pulse table
	- **Group** Display commands
	- **Syntax** DISPlay:PULSe:RESult:PHDeviation { OFF | ON | 0 | 1 } DISPlay:PULSe:RESult:PHDeviation?
- **Arguments** OFF or 0 does not show the phase deviation measurement result. ON or 1 shows the phase deviation measurement result in the pulse table.

**Examples** DISPLAY:PULSE:RESULT:PHDEVIATION ON shows the phase deviation measurement result in the pulse table.

#### **DISPlay:PULSe:RESult:PPFRequency**

Determines whether or not to show the pulse-pulse carrier frequency measurement result in the pulse table.

- **Conditions** Measurement views: Pulse table
	- **Group** Display commands
	- **Syntax** DISPlay:PULSe:RESult:PPFRequency { OFF | ON | 0 | 1 } DISPlay:PULSe:RESult:PPFRequency?
- **Arguments** OFF or 0 does not show the pulse-pulse carrier frequency measurement result. ON or 1 shows the pulse-pulse carrier frequency measurement result in the pulse table.
	- **Examples** DISPLAY:PULSE:RESULT:PPFREQUENCY ON shows the pulse-pulse carrier frequency measurement result in the pulse table.

#### **DISPlay:PULSe:RESult:PPOWer**

Determines whether or not to show the peak power measurement result in the pulse table.

- **Conditions** Measurement views: Pulse table
	- **Group** Display commands

```
Syntax DISPlay:PULSe:RESult:PPOWer { OFF | ON | 0 | 1 }
DISPlay:PULSe:RESult:PPOWer?
```
**Arguments** OFF or 0 does not show the peak power measurement result.

ON or 1 shows the peak power measurement result in the pulse table.

**Examples** DISPLAY:PULSE:RESULT:PPOWER ON shows the peak power measurement result in the pulse table.

#### **DISPlay:PULSe:RESult:PPPHase**

Determines whether or not to show the pulse-pulse carrier phase measurement result in the pulse table.

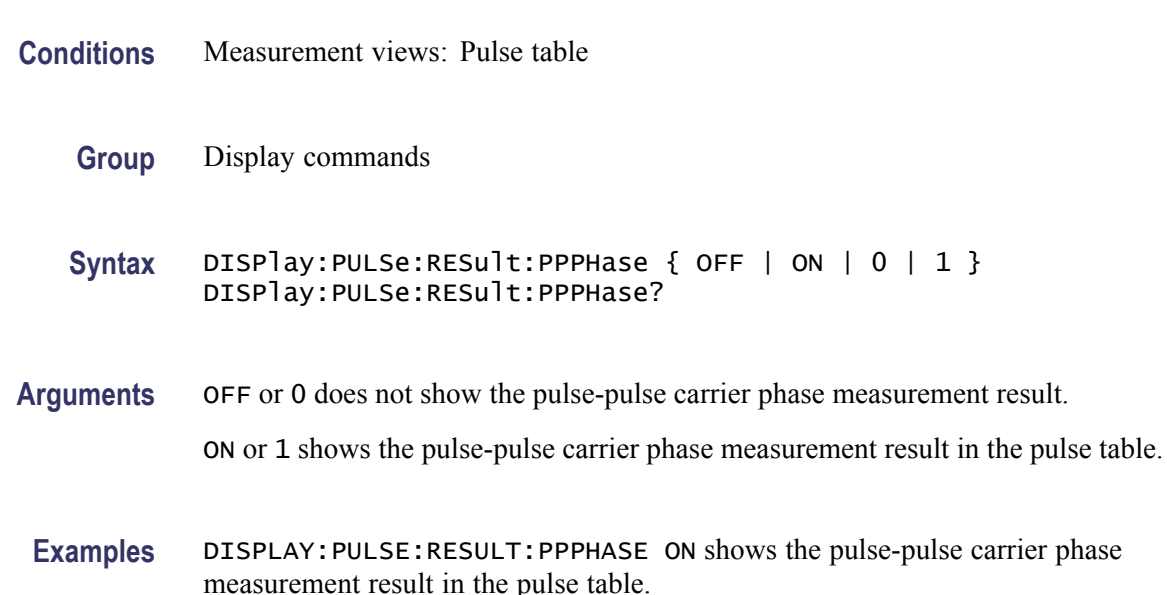

### **DISPlay:PULSe:RESult:RINTerval**

Determines whether or not to show the repetition interval measurement result in the pulse table.

- **Conditions** Measurement views: Pulse table
	- **Group** Display commands

Syntax DISPlay: PULSe: RESult: RINTerval { OFF | ON | 0 | 1 } DISPlay:PULSe:RESult:RINTerval?

**Arguments** OFF or 0 does not show the repetition interval measurement result. ON or 1 shows the repetition interval measurement result in the results table. **Examples** DISPLAY:PULSE:RESULT:RINTERVAL ON shows the repetition interval measurement result in the pulse table.

#### **DISPlay:PULSe:RESult:RIPPle**

Determines whether or not to show the ripple measurement result in the pulse table.

**Conditions** Measurement views: Pulse table

- **Group** Display commands
- Syntax DISPlay: PULSe: RESult: RIPPle { OFF | ON | 0 | 1 } DISPlay:PULSe:RESult:RIPPle?
- **Arguments** OFF or 0 does not show the ripple measurement result. ON or 1 shows the ripple measurement result in the pulse table.
	- **Examples** DISPLAY:PULSE:RESULT:RIPPLE ON shows the ripple measurement result in the pulse table.

#### **DISPlay:PULSe:RESult:RISE**

Determines whether or not to show the rise time measurement result in the pulse table.

- **Conditions** Measurement views: Pulse table
	- **Group** Display commands
	- Syntax DISPlay: PULSe: RESult: RISE { OFF | ON | 0 | 1 } DISPlay:PULSe:RESult:RISE?
- **Arguments** OFF or 0 does not show the rise time measurement result.

ON or 1 shows the rise time measurement result in the pulse table.

**Examples** DISPLAY:PULSE:RESULT:RISE ON shows the rise time measurement result in the pulse table.

#### **DISPlay:PULSe:RESult:RMSFreqerror**

Determines whether or not to show the RMS frequency error measurement result in the pulse table.

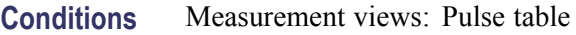

**Group** Display commands

**Syntax** DISPlay:PULSe:RESult:RMSFreqerror { OFF | ON | 0 | 1 } DISPlay:PULSe:RESult:RMSFreqerror?

- **Arguments** OFF or 0 does not show the RMS frequency error measurement result. ON or 1 shows the RMS frequency error measurement result in the pulse table.
- **Examples** DISPLAY:PULSE:RESULT:RMSFREQERROR ON shows the RMS frequency error measurement result in the pulse table.

#### **DISPlay:PULSe:RESult:RMSPherror**

Determines whether or not to show the RMS phase error measurement result in the pulse table.

- **Conditions** Measurement views: Pulse table
	- **Group** Display commands
	- **Syntax** DISPlay:PULSe:RESult:RMSPherror { OFF | ON | 0 | 1 } DISPlay:PULSe:RESult:RMSPherror?
- **Arguments** OFF or 0 does not show the RMS phase error measurement result. ON or 1 shows the RMS phase error measurement result in the pulse table.

**Examples** DISPLAY:PULSE:RESULT:RMSPHERROR ON shows the RMS phase error measurement result in the pulse table.

# **DISPlay:PULSe:RESult:RRATe**

Determines whether or not to show the repetition rate measurement result in the pulse table.

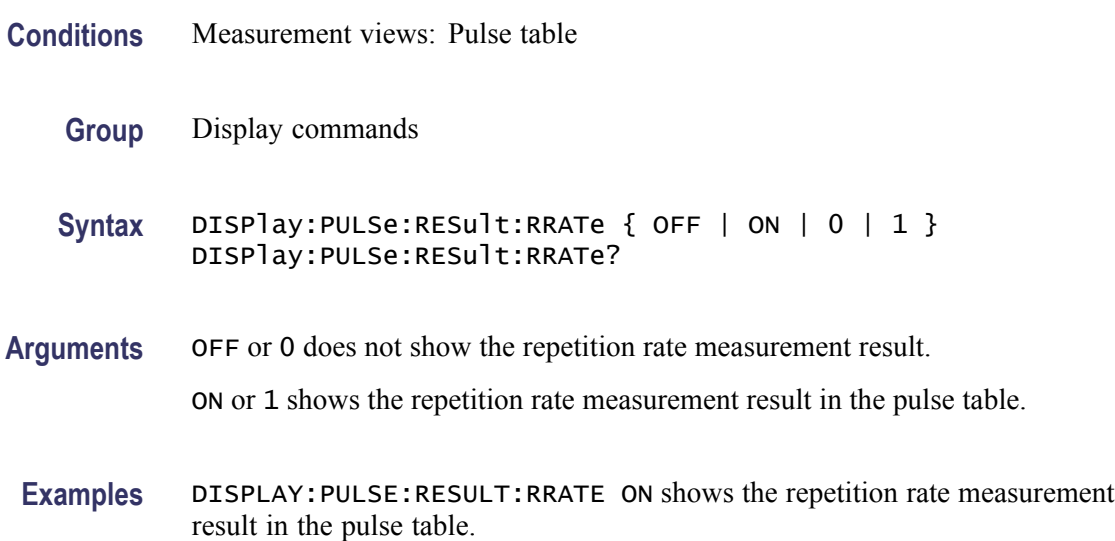

# **DISPlay:PULSe:RESult:TIME**

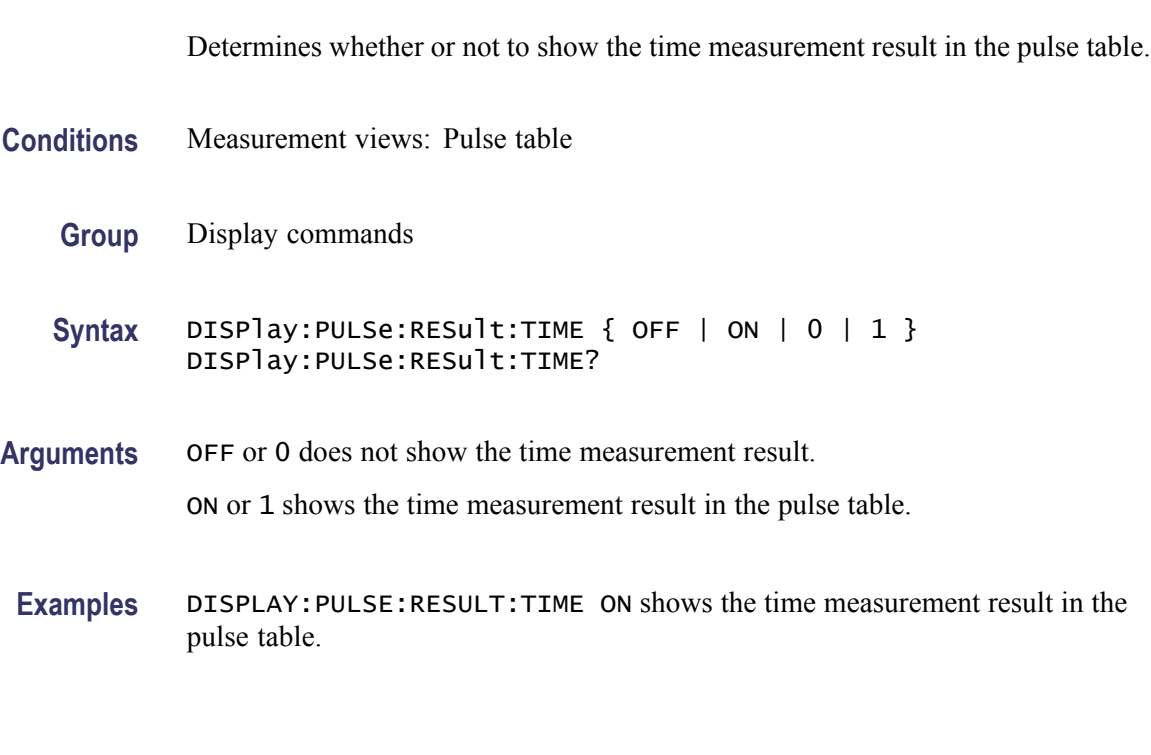
#### **DISPlay:PULSe:RESult:WIDTh**

Determines whether or not to show the pulse width measurement result in the pulse table.

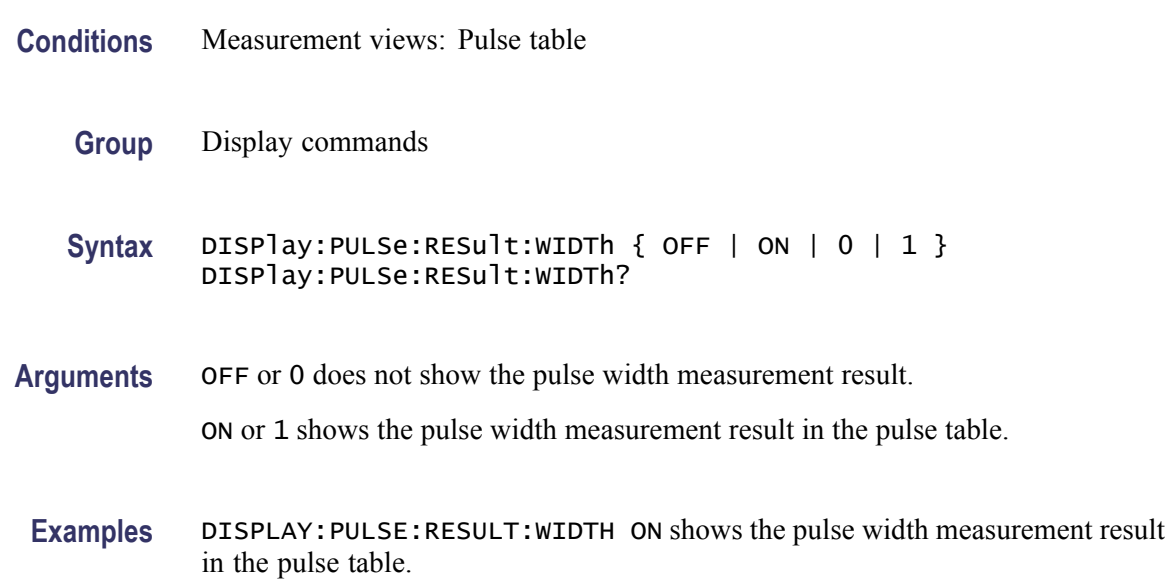

#### **DISPlay:PULSe:SELect:NUMBer**

Selects or queries a pulse to measure. For the selected pulse, the statistics view indicates the measurement result while the table view highlights it, and the trace view displays the waveform.

- **Conditions** Measurement views: Pulse statistics, Pulse table, Pulse trace
	- **Group** Display commands
	- **Syntax** DISPlay:PULSe:SELect:NUMBer <number> DISPlay:PULSe:SELect:NUMBer?
- Arguments <number>::=<NR1> specifies the number of pulse to measure. Range: -(the number of acquired pulses before the time reference) to +(the number of acquired pulses after the time reference).

Zero (0) represents the pulse at the analysis time reference specified using the [\[SENSe\]:ANALysis:REFerence](#page-657-0) command. The number of acquired pulses depends on the analysis range.

**Examples** DISPLAY:WINDOW:SELECT:NUMBER -28 measures the pulse #-28.

#### **DISPlay:PULSe:SELect:RESult**

Selects or queries which result is shown in the pulse trace and statistics views.

**Conditions** Measurement views: Pulse statistics, Pulse trace

**Group** Display commands

**Syntax** DISPlay:PULSe:SELect:RESult { AVERage | PPOWer | ATX | WIDTh| RISE | FALL | RINTerval | RRATe | DUTPct | DUTRatio | RIPPle| DROop | PPPHase | PPFRequency | RMSFreqerror | MFReqerror| RMSPherror | MPHerror | FRDeviation | PHDeviation } DISPlay:PULSe:SELect:RESult?

#### **Arguments** The following table lists the arguments.

#### **Table 2-31: Pulse results**

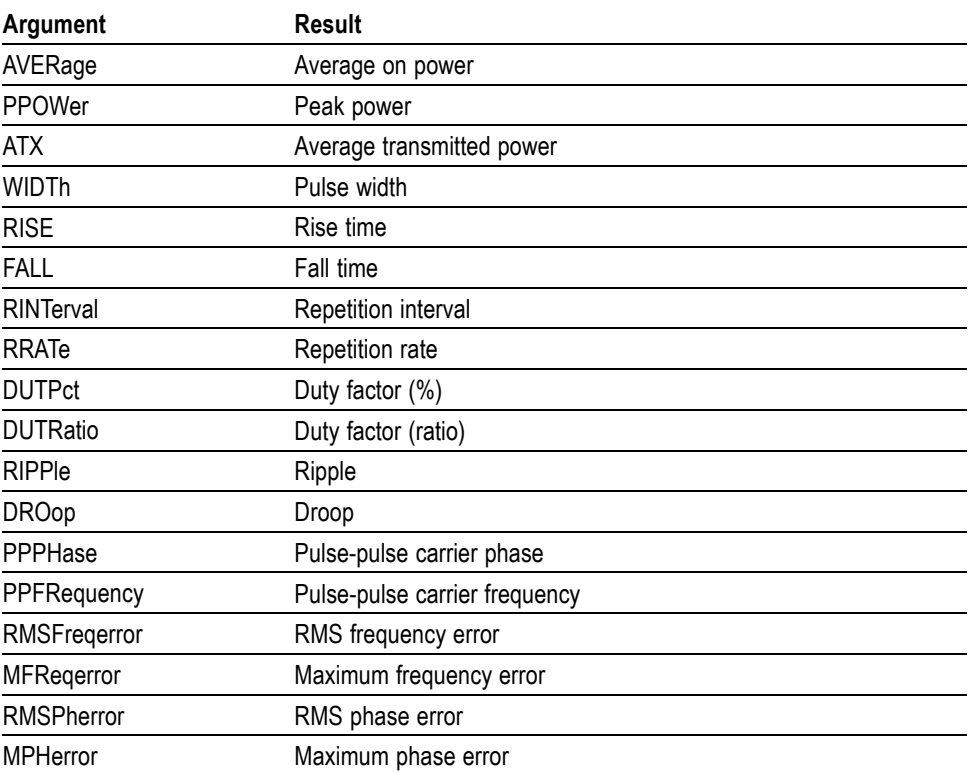

#### <span id="page-326-0"></span>**Table 2-31: Pulse results (cont.)**

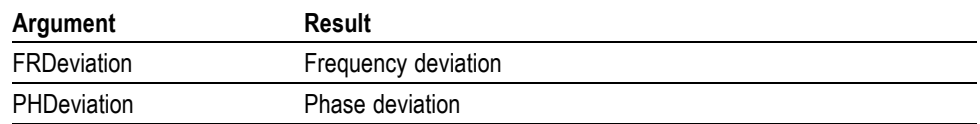

**Examples** DISPLAY:PULSE:SELECT:RESULT AVERage shows the average on power result in the pulse trace and statistics views.

#### **DISPlay:PULSe:STATistics:MARKer:SHOW:STATe**

Determines whether to show or hide the marker readout in the statistics graph. This command is valid when DISPlay:PULSe:STATistics:PLOT is set to FFT.

- **Conditions** Measurement views: Pulse statistics
	- **Group** Display commands
	- **Syntax** DISPlay:PULSe:STATistics:MARKer:SHOW:STATe { OFF | ON | 0 | 1 } DISPlay:PULSe:STATistics:MARKer:SHOW:STATe?
- **Arguments** OFF or 0 hides the marker readout. ON or 1 shows the marker readout.
	- **Examples** DISPLAY:PULSE:STATISTICS:MARKER:SHOW:STATE ON shows the marker readout in the statistics graph.

#### **DISPlay:PULSe:STATistics:PLOT**

Selects or queries how to show the statistics graph.

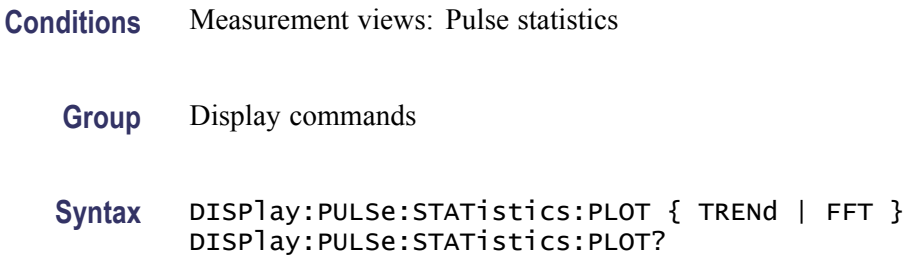

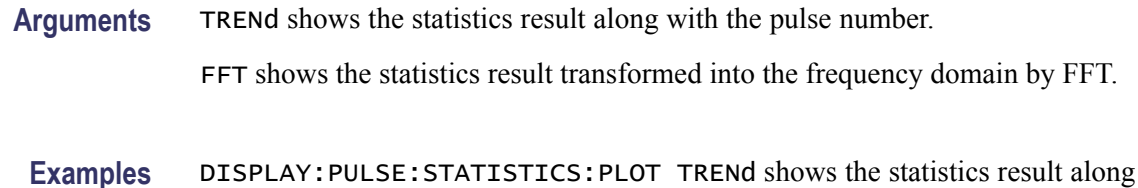

### **DISPlay:PULSe:STATistics:WINDow:TRACe:GRATicule:GRID:STATe**

Determines whether to show or hide the graticule grid in the statistics view.

**Conditions** Measurement views: Pulse statistics

with the pulse number.

- **Group** Display commands
- **Syntax** DISPlay:PULSe:STATistics:WINDow:TRACe:GRATicule:GRID:STATe { OFF | ON | 0 | 1 } DISPlay:PULSe:STATistics:WINDow:TRACe:GRATicule:GRID:STATe?
- **Arguments** OFF or 0 hides the graticule grid.

ON or 1 shows the graticule grid.

**Examples** DISPLAY:PULSE:STATISTICS:WINDOW:TRACE:GRATICULE:GRID:STATE ON shows the graticule grid on the statistics view.

# **DISPlay:PULSe:STATistics:X:RSCale (No Query Form)**

Rescales the horizontal axis to fit the waveform to the screen in the statistics graph.

- **Conditions** Measurement views: Pulse statistics
	- **Group** Display commands
	- **Syntax** DISPlay:PULSe:STATistics:X:RSCale
- **Arguments** None

**Examples** DISPLAY:PULSE:STATISTICS:X:RSCALE rescales the horizontal axis of the statistics graph.

## <span id="page-328-0"></span>**DISPlay:PULSe:STATistics:X[:SCALe]:NUMBer**

Sets or queries the horizontal full scale in the statistics graph.

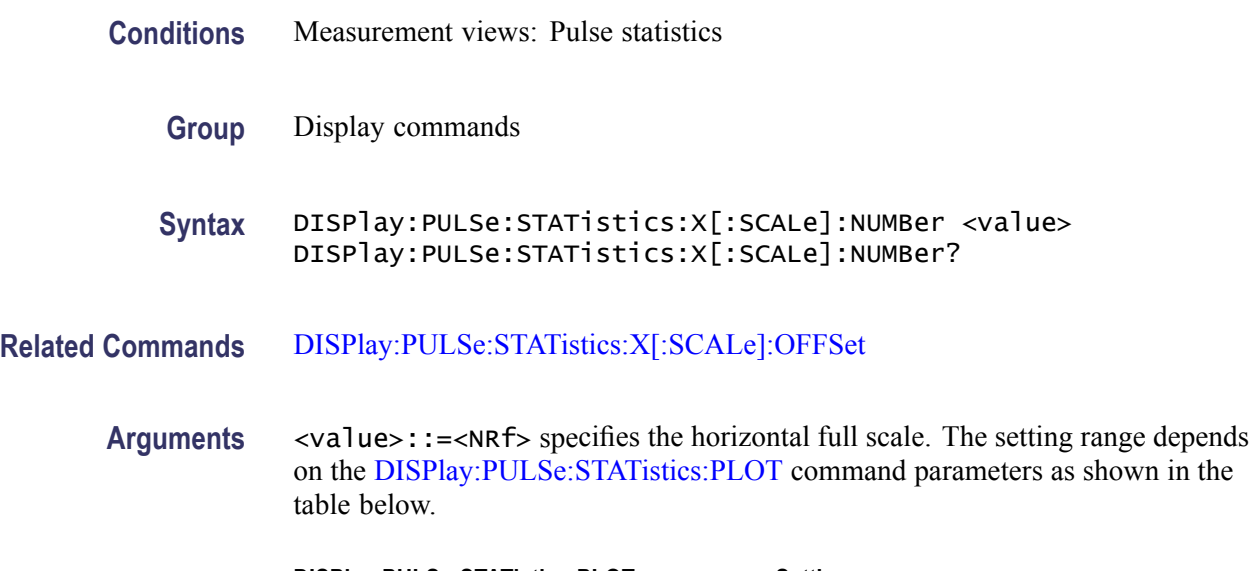

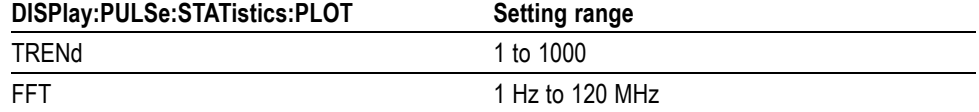

**Examples** DISPlay:PULSe:STATistics:X:SCALe:NUMBer 50 sets the horizontal full scale to 50 pulses when the plot is trend.

### **DISPlay:PULSe:STATistics:X[:SCALe]:OFFSet**

Selects or queries the minimum horizontal value (the first pulse to show) in the statistics graph.

- **Conditions** Measurement views: Pulse statistics
	- **Group** Display commands
	- **Syntax** DISPlay:PULSe:STATistics:X[:SCALe]:OFFSet <value> DISPlay:PULSe:STATistics:X[:SCALe]:OFFSet?

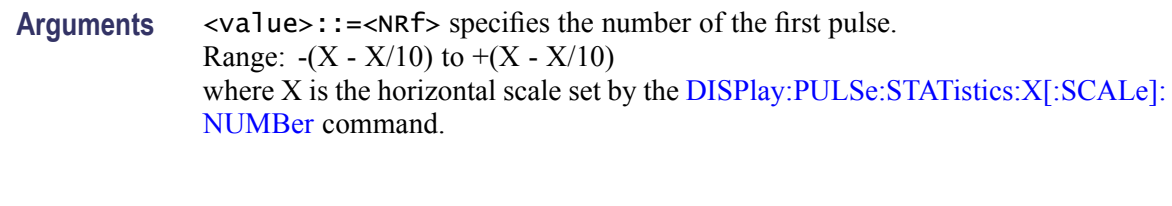

**Examples** DISPLAY:PULSE:STATISTICS:X:SCALE:OFFSET 120 sets the first pulse number to #120.

#### **DISPlay:PULSe:STATistics:Y:RSCale (No Query Form)**

Rescales the vertical axis to fit the waveform to the screen in the statistics graph.

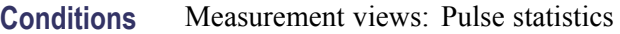

- **Group** Display commands
- **Syntax** DISPlay:PULSe:STATistics:Y:RSCale
- **Arguments** None
	- **Examples** DISPLAY:PULSE:STATISTICS:Y:RSCALE rescales the vertical axis of the statistics graph.

#### **DISPlay:PULSe:STATistics:Y[:SCALe]:FULL**

Sets or queries the vertical full scale in the statistics graph.

- **Conditions** Measurement views: Pulse statistics
	- **Group** Display commands
	- **Syntax** DISPlay:PULSe:STATistics:Y[:SCALe]:FULL <value> DISPlay:PULSe:STATistics:Y[:SCALe]:FULL?

**Related Commands** [DISPlay:PULSe:STATistics:X\[:SCALe\]:OFFSet](#page-328-0)

Arguments <value>::=<NRf> specifies the vertical full scale. The setting range depends on the [DISPlay:PULSe:STATistics:PLOT](#page-326-0) command parameters and the measurement items as shown in the following table.

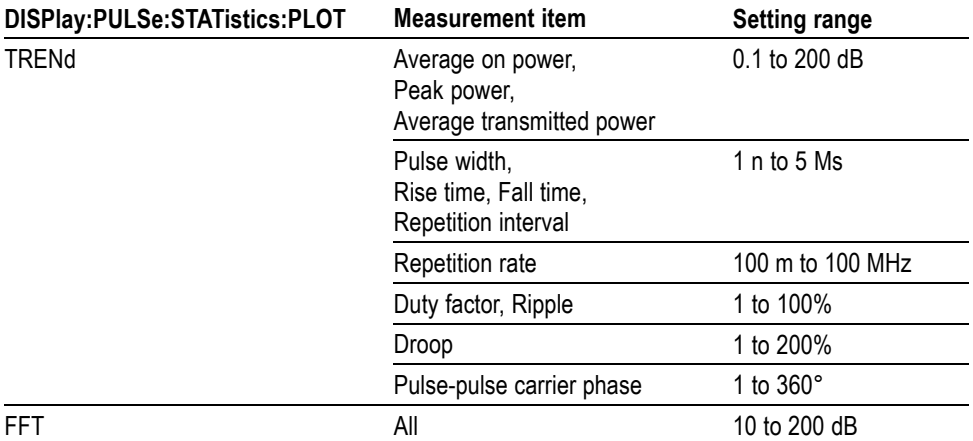

**Examples** DISPLAY:PULSE:STATISTICS:Y:SCALE:FULL 100 sets the vertical full scale to 100 dB.

### **DISPlay:PULSe:STATistics:Y[:SCALe]:OFFSet**

Sets or queries the vertical offset in the statistics graph.

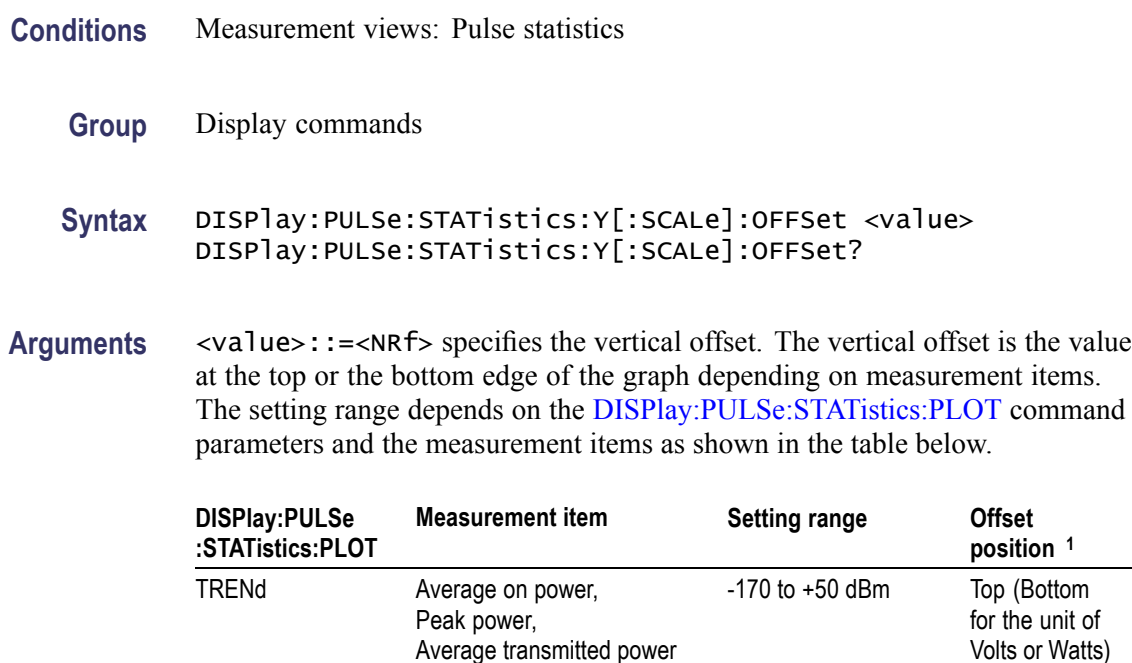

Average transmitted power

<span id="page-331-0"></span>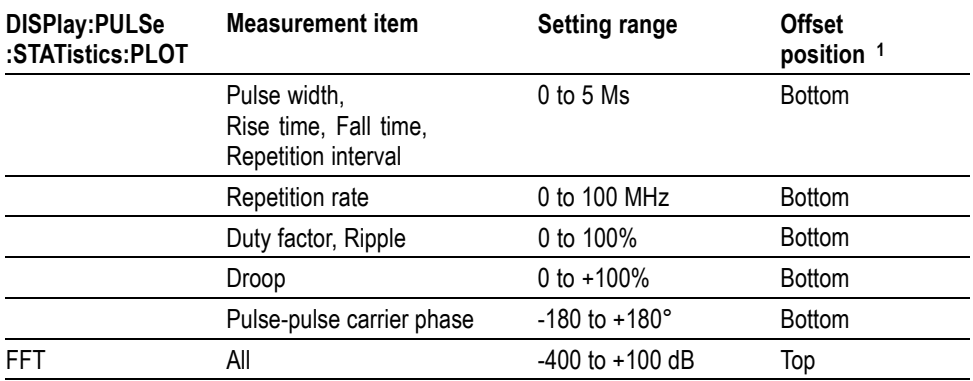

**1** ndicates whether the offset is the value at the top or the bottom edge of the graph.

**Examples** DISPLAY:PULSE:STATISTICS:Y:SCALE:OFFSET 24.8 sets the maximum vertical value to 24.8 dBm in the statistics graph.

## **DISPlay:PULSe:STATistics:Y[:SCALe]:STOP? (Query Only)**

Queries the minimum vertical value (bottom edge) in the statistics graph.

- **Conditions** Measurement views: Pulse statistics
	- **Group** Display commands
	- **Syntax** DISPlay:PULSe:STATistics:Y[:SCALe]:STOP?
- **Related Commands** [DISPlay:PULSe:STATistics:X\[:SCALe\]:OFFSet](#page-328-0)
	- **Arguments** None
		- **Returns**  $\langle y_{\text{1}}^2 \rangle = \langle NRT \rangle$  is the minimum vertical value (bottom edge).
	- **Examples** DISPLAY:PULSE:STATISTICS:Y:SCALE:STOP? might return -150.0, indicating that the minimum vertical value is -150 dBm in the pulse statistics graph.

#### **DISPlay:PULSe:TRACe:MARKer:SHOW:STATe**

Determines whether to show or hide the marker readout in the pulse trace view.

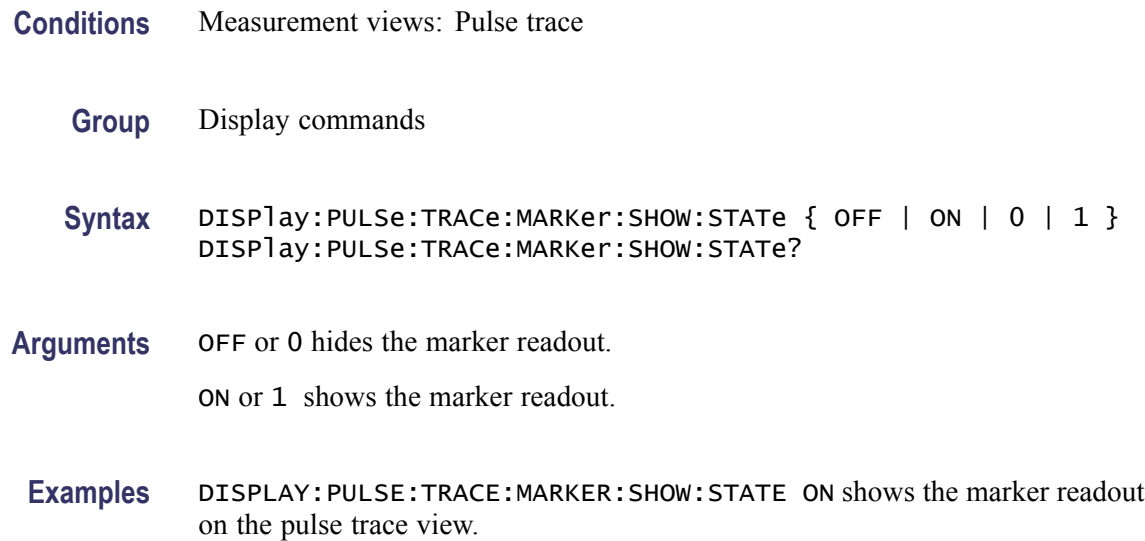

#### **DISPlay:PULSe:TRACe:POINt:SHOW**

Determines whether to show or hide the measurement points and lines in the pulse trace view.

**Conditions** Measurement views: Pulse trace

- **Group** Display commands
- Syntax DISPlay: PULSe: TRACe: POINt: SHOW { OFF | ON | 0 | 1 } DISPlay:PULSe:TRACe:POINt:SHOW?
- **Arguments** OFF or 0 hides the measurement points and lines. ON or 1 shows the measurement points and lines.
	- **Examples** DISPLAY:PULSE:TRACE:POINT:SHOW ON shows the measurement points and lines in the pulse trace view.

#### **DISPlay:PULSe:TRACe:WINDow:TRACe:GRATicule:GRID:STATe**

Determines whether to show or hide the graticule grid in the pulse trace view.

**Conditions** Measurement views: Pulse trace

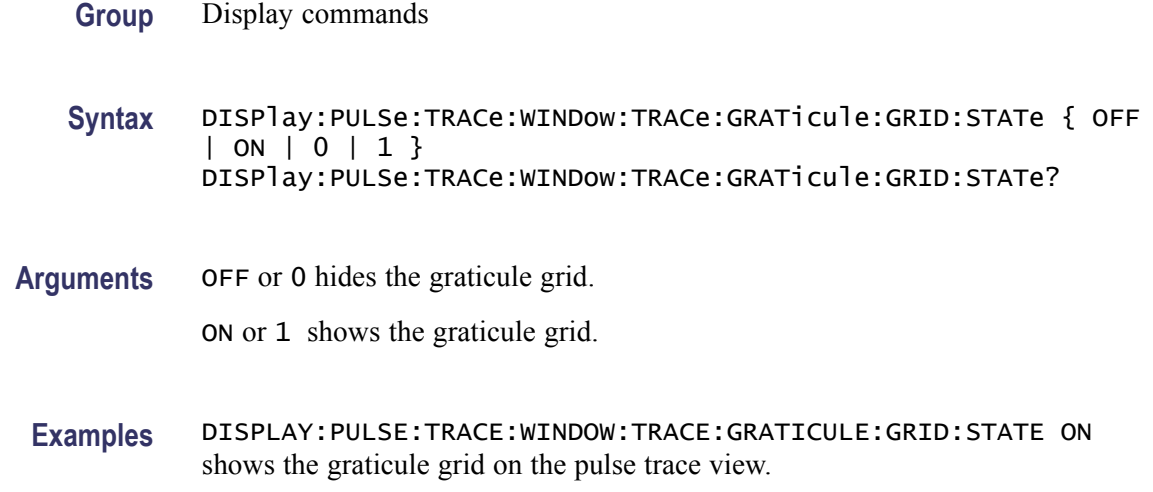

#### **DISPlay:PULSe:TRACe:X:RSCale (No Query Form)**

Rescales the horizontal axis to fit the waveform to the screen in the pulse trace view.

- **Conditions** Measurement views: Pulse trace
	- **Group** Display commands
	- **Syntax** DISPlay:PULSe:TRACe:X:RSCale
- **Arguments** None
- **Examples** DISPLAY:PULSE:TRACE:X:RSCALE rescales the horizontal axis in the pulse trace view.

## **DISPlay:PULSe:TRACe:X[:SCALe]**

Sets or queries the horizontal full scale in the pulse trace view.

- **Conditions** Measurement views: Pulse trace
	- **Group** Display commands

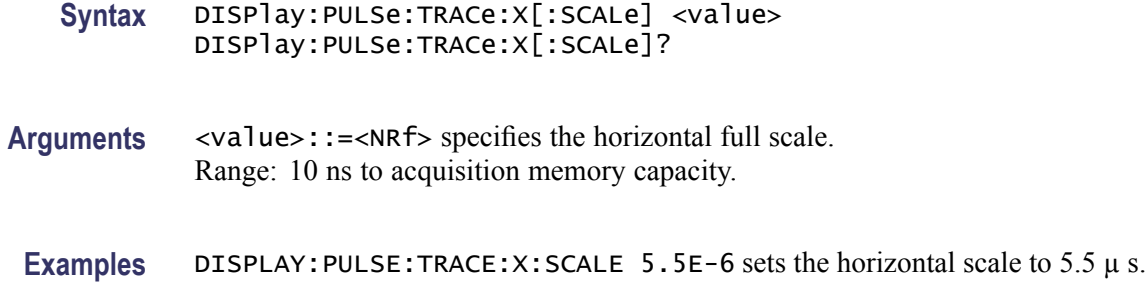

## **DISPlay:PULSe:TRACe:X[:SCALe]:FULL**

Selects or queries the full-scale reference for the horizontal rescale.

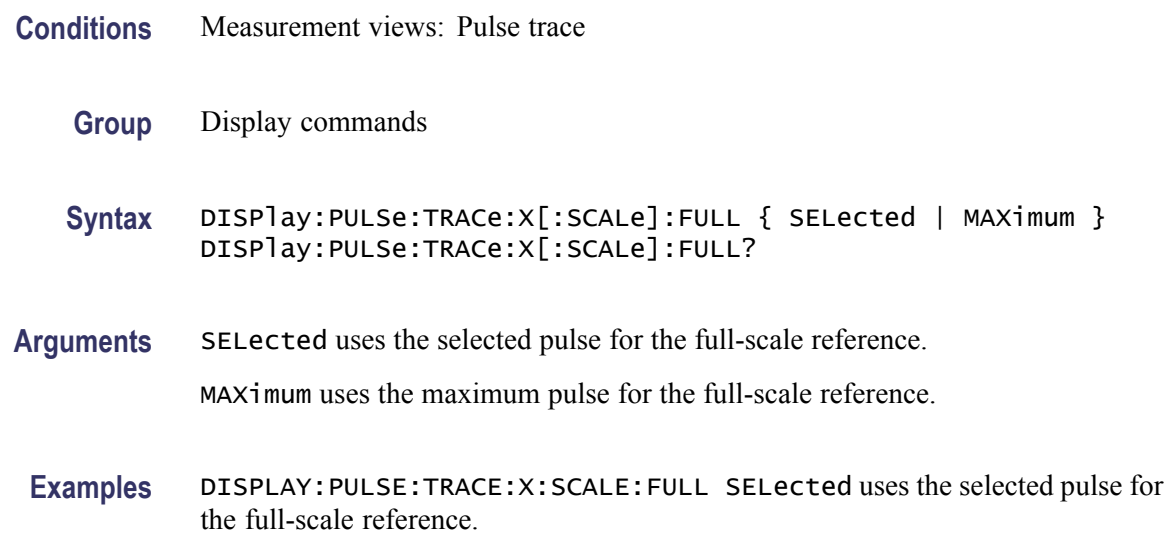

### **DISPlay:PULSe:TRACe:X[:SCALe]:OFFSet**

Sets or queries the minimum horizontal value (left edge) in the pulse trace view.

- **Conditions** Measurement views: Pulse trace
	- **Group** Display commands
	- **Syntax** DISPlay:PULSe:TRACe:X[:SCALe]:OFFSet <value> DISPlay:PULSe:TRACe:X[:SCALe]:OFFSet?
- **Related Commands** [DISPlay:PULSe:TRACe:X\[:SCALe\]:PDIVision](#page-335-0)

<span id="page-335-0"></span>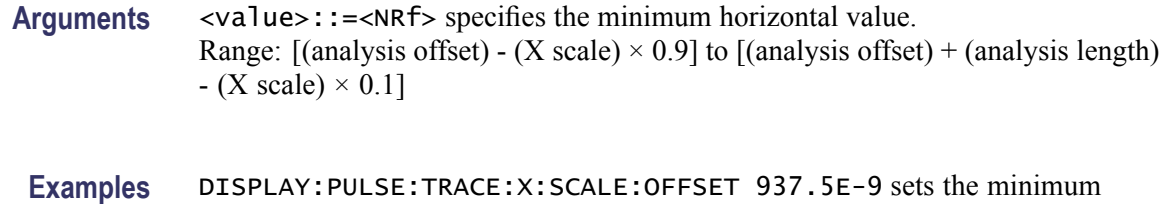

## **DISPlay:PULSe:TRACe:X[:SCALe]:PDIVision**

Sets or queries the horizontal full scale in the pulse trace view.

**Conditions** Measurement views: Pulse trace

horizontal value to 937.5 ns.

- **Group** Display commands
- **Syntax** DISPlay:PULSe:TRACe:X[:SCALe]:PDIVision <value> DISPlay:PULSe:TRACe:X[:SCALe]:PDIVision?
- **Arguments** <value>::=<NRf> specifies the horizontal full scale. Range: 10 ns to acquisition memory capacity.
- Examples DISPLAY: PULSE: TRACE: X: SCALE: PDIVISION 5.5E-6 sets the horizontal scale to 5.5  $\mu$ s.

#### **DISPlay:PULSe:TRACe:Y:RSCale (No Query Form)**

Rescales the vertical axis to fit the waveform to the screen in the pulse trace view.

- **Conditions** Measurement views: Pulse trace
	- **Group** Display commands
	- **Syntax** DISPlay:PULSe:TRACe:Y:RSCale
- **Arguments** None

**Examples** DISPLAY:PULSE:TRACE:Y:RSCALE rescales the vertical axis in the pulse trace view.

## <span id="page-336-0"></span>**DISPlay:PULSe:TRACe:Y[:SCALe]:FULL**

Sets or queries the vertical full scale in the pulse trace view.

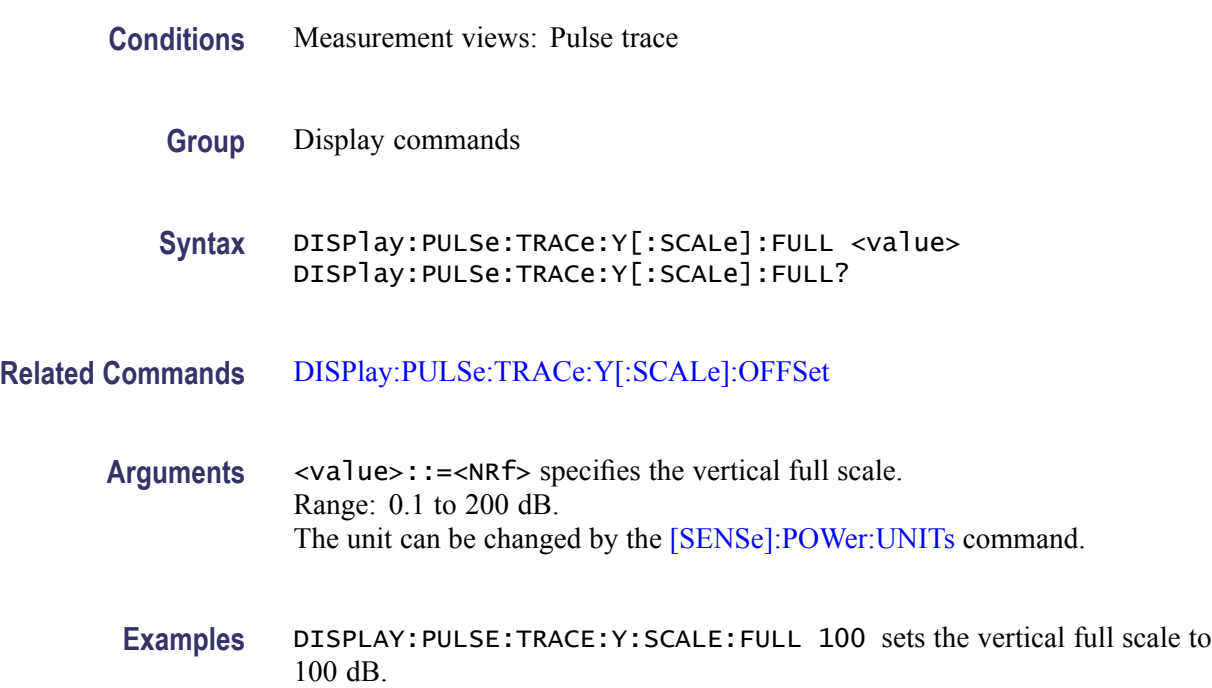

## **DISPlay:PULSe:TRACe:Y[:SCALe]:OFFSet**

Sets or queries the vertical offset (the value at the top edge of the vertical axis) in the pulse trace view.

- **Conditions** Measurement views: Pulse trace
	- **Group** Display commands
	- **Syntax** DISPlay:PULSe:TRACe:Y[:SCALe]:OFFSet <value> DISPlay:PULSe:TRACe:Y[:SCALe]:OFFSet?

**Related Commands** [DISPlay:PULSe:TRACe:Y\[:SCALe\]:STOP?](#page-337-0)

<span id="page-337-0"></span>**Arguments** <value>::=<NRf> specifies the vertical offset. Range: -170 to +50 dBm.

**Examples** DISPLAY:PULSE:TRACE:Y:SCALE:OFFSET 23.5 sets the vertical offset to 23.5 dBm.

## **DISPlay:PULSe:TRACe:Y[:SCALe]:STOP? (Query Only)**

Queries the minimum vertical value (bottom edge) in the pulse trace view. **Conditions** Measurement views: Pulse trace **Group** Display commands **Syntax** DISPlay:PULSe:TRACe:Y[:SCALe]:STOP? **Related Commands** [DISPlay:PULSe:TRACe:Y\[:SCALe\]:OFFSet](#page-336-0) **Arguments** None **Returns**  $\langle y_{\text{1}} \rangle = \langle NRT \rangle$  is the minimum vertical value (bottom edge). **Examples** DISPLAY:PULSE:TRACE:Y:SCALE:STOP? might return -150.0, indicating that the minimum vertical value is -150 dBm in the pulse trace view.

## **DISPlay:SGRam:FREQuency:AUTO (No Query Form)**

Rescales the horizontal axis automatically to fit the waveform to the screen in the spectrogram view.

- **Conditions** Measurement views: Spectrogram
	- **Group** Display commands
	- **Syntax** DISPlay:SGRam:FREQuency:AUTO

**Arguments** None

**Examples** DISPLAY:SGRAM:FREQUENCY:AUTO rescales the horizontal scale automatically to fit the waveform to the screen.

## **DISPlay:SGRam:FREQuency:OFFSet**

Sets or queries the frequency offset (the value at the center of the horizontal axis) in the spectrogram.

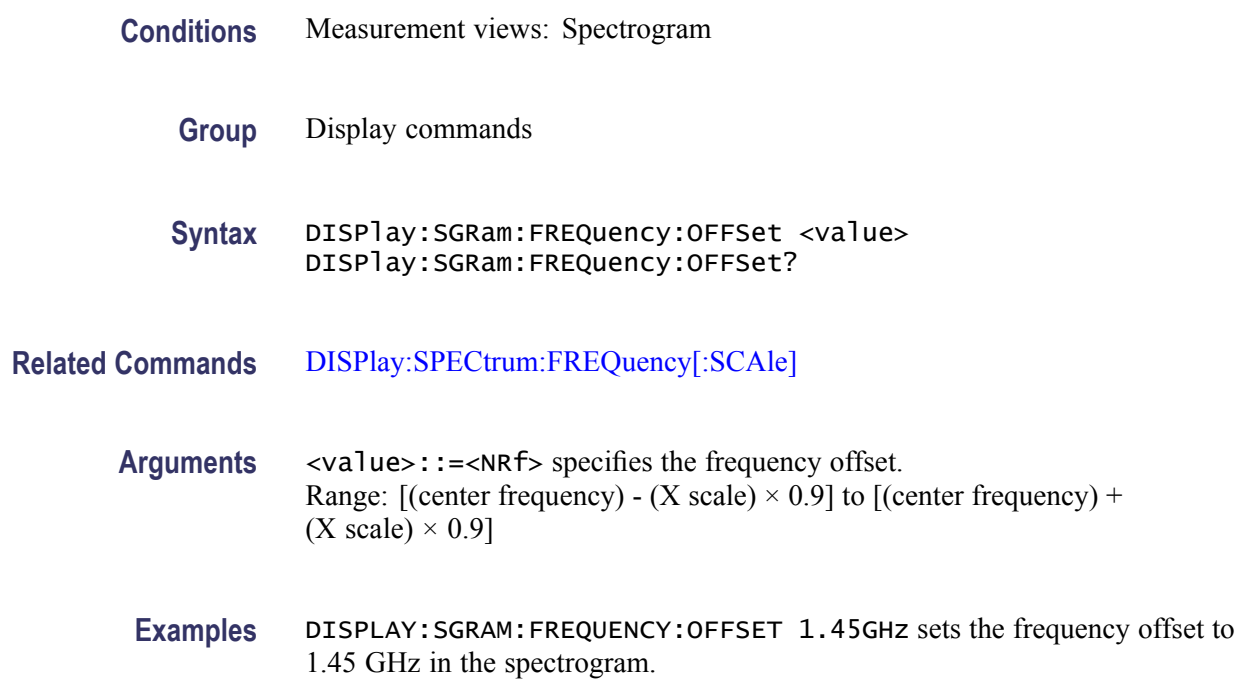

#### **DISPlay:SGRam:FREQuency:SCAle**

Sets or queries the horizontal range of the spectrogram.

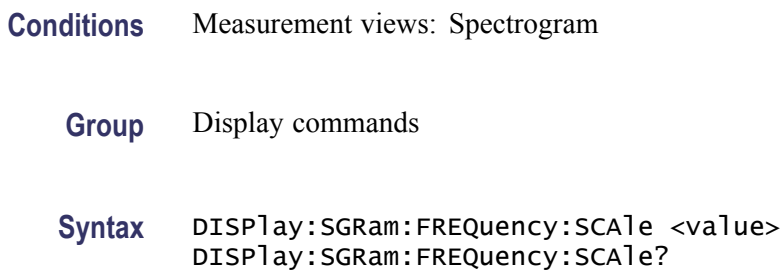

**Related Commands** [DISPlay:SPECtrum:FREQuency:OFFSet](#page-341-0)

<span id="page-339-0"></span>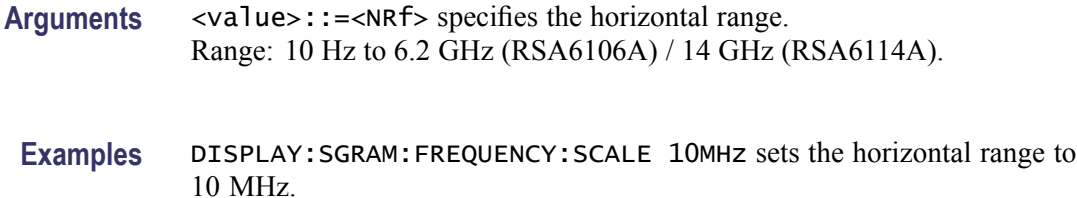

## **DISPlay:SGRam:TIME:AUTO (No Query Form)**

Rescales the vertical axis automatically to fit the graph to the screen in the spectrogram view.

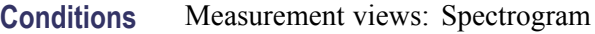

- **Group** Display commands
- **Syntax** DISPlay:SGRam:TIME:AUTO
- **Arguments** None
- **Examples** DISPLAY:SGRAM:TIME:AUTO rescales the vertical scale automatically to fit the waveform to the screen.

#### **DISPlay:SGRam:TIME:OFFSet**

Sets or queries the vertical axis (time) offset (bottom line number) in the spectrogram.

- **Conditions** Measurement views: Spectrogram
	- **Group** Display commands
	- **Syntax** DISPlay:SGRam:TIME:OFFSet <value> DISPlay:SGRam:TIME:OFFSet?

**Related Commands** [DISPlay:SGRam:TIME:SCAle](#page-340-0)

<span id="page-340-0"></span>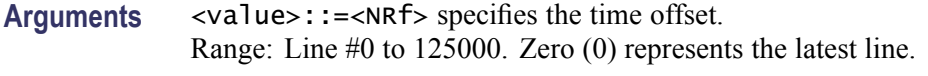

**Examples** DISPLAY:SGRAM:TIME:OFFSET 15 sets the time offset to Line #15.

## **DISPlay:SGRam:TIME:OVERlap**

Determines whether or not to allow overlap between adjacent FFT frames on the time axis in the spectrogram.

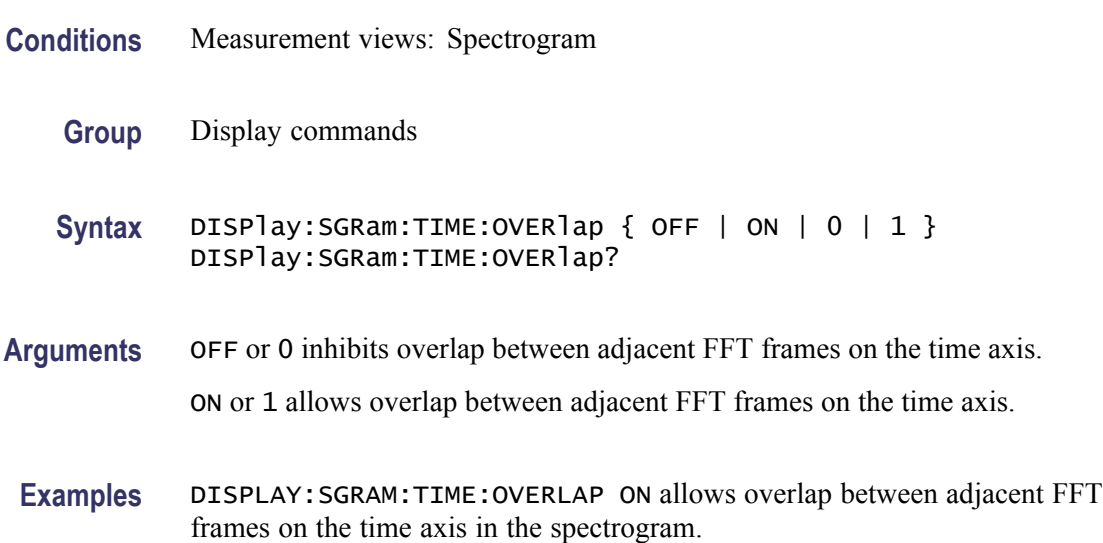

#### **DISPlay:SGRam:TIME:SCAle**

Sets or queries the vertical scale (the amount of time in each line) in the spectrogram. The vertical axis is composed of successive spectral displays. The new spectra can be added at a timed rate specified by this command. For example, if you set the scale to -5, one line is displayed every 5 spectra.

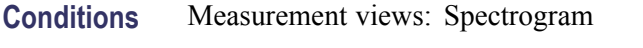

- **Group** Display commands
- **Syntax** DISPlay:SGRam:TIME:SCAle <value> DISPlay:SGRam:TIME:SCAle?

**Related Commands** [DISPlay:SGRam:TIME:OFFSet](#page-339-0)

<span id="page-341-0"></span>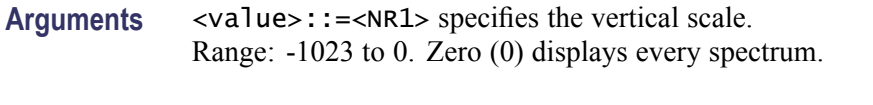

**Examples** DISPLAY: SGRAM: TIME: SCALE -5 displays one line every 5 spectra in the spectrogram.

#### **DISPlay:SPECtrum:FREQuency:AUTO (No Query Form)**

Rescales the horizontal axis automatically to fit the waveform to the screen in the spectrum view.

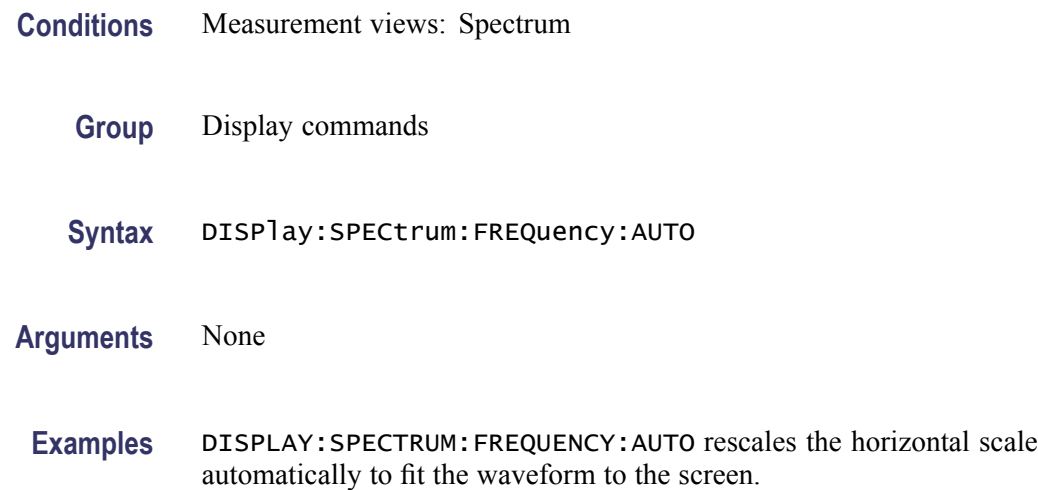

### **DISPlay:SPECtrum:FREQuency:OFFSet**

Sets or queries the frequency offset (the value at the center of the horizontal axis) in the spectrum graph.

- **Conditions** Measurement views: Spectrum
	- **Group** Display commands
	- **Syntax** DISPlay:SPECtrum:FREQuency:OFFSet <value> DISPlay:SPECtrum:FREQuency:OFFSet?

**Related Commands** [DISPlay:SPECtrum:FREQuency\[:SCAle\]](#page-342-0)

<span id="page-342-0"></span>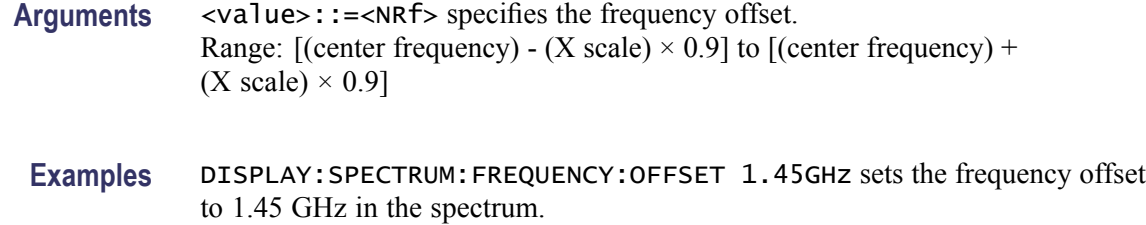

## **DISPlay:SPECtrum:FREQuency[:SCAle]**

Sets or queries the horizontal range of the spectrum graph.

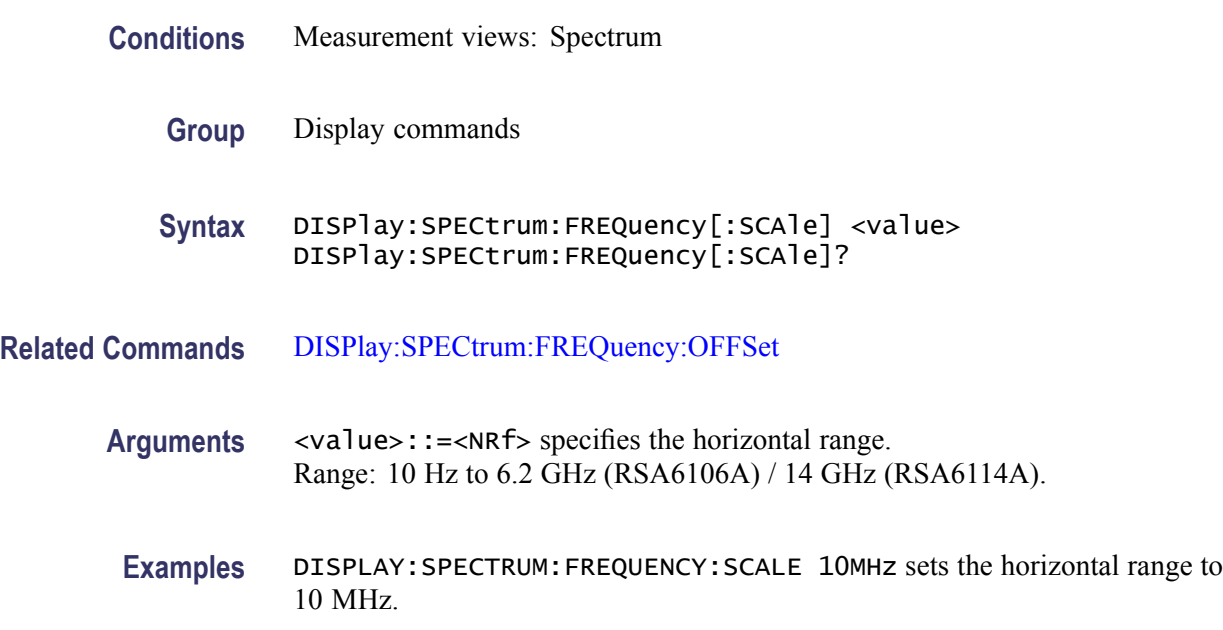

#### **DISPlay:SPECtrum:MARKer:NOISe:MODE**

Determines whether to enable or disable the marker noise mode in the spectrum view. In this mode, the marker readout indicates amplitude in dBm/Hz. It is valid for all markers except for the reference marker.

*NOTE. To use the marker noise mode, select dBm as the power unit by the [SENSe]:POWer:UNITs command.*

**Conditions** Measurement views: Spectrum

**Group** Display commands

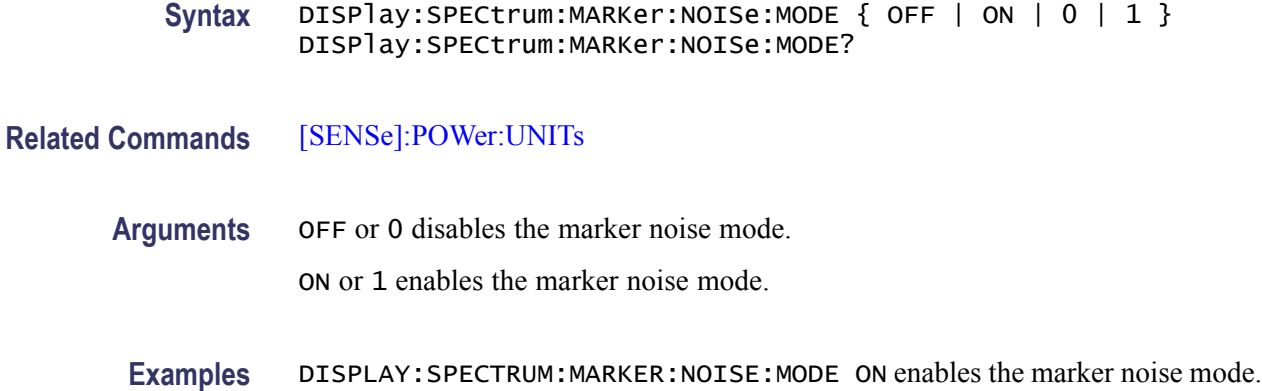

#### **DISPlay:SPECtrum:SCALe:LOG:STATe**

Determines whether or not to set the horizontal axis logarithmic in the Spectrum view.

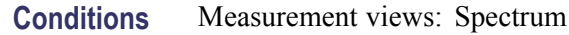

**Group** Display commands

**Syntax** DISPlay:SPECtrum:SCALe:LOG:STATe { OFF | ON | 0 | 1 } DISPlay:SPECtrum:SCALe:LOG:STATe?

- **Related Commands** [DISPlay:SPECtrum:X:LABel](#page-344-0)
	- **Arguments** OFF or 0 sets the horizontal axis linear (default).

ON or 1 sets the horizontal axis logarithmic.

Executing DISPlay:SPECtrum:SCALe:LOG:STATe ON sets DISPlay:SPECtrum:X:LABel SSFReq.

**Examples** DISPLAY:SPECTRUM:SCALE:LOG:STATE ON sets the horizontal axis logarithmic in the Spectrum view.

#### **DISPlay:SPECtrum:WINDow:TRACe:GRATicule:GRID:STATe**

Determines whether to show or hide the graticule grid on the screen.

**Conditions** Measurement views: Spectrum

<span id="page-344-0"></span>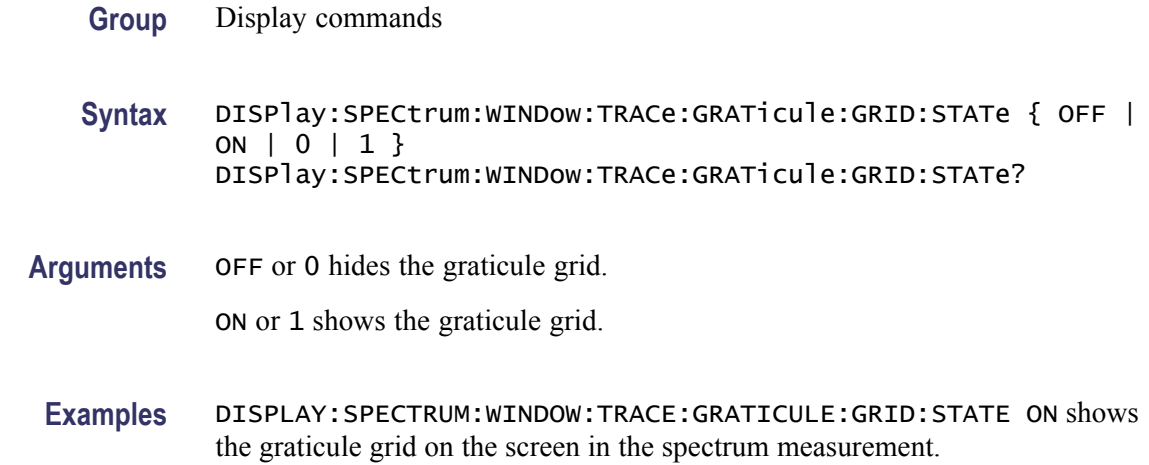

## **DISPlay:SPECtrum:WINDow:TRACe:LEGend:STATe**

Determines whether to show or hide the trace legend in the Spectrum view. The legend indicates the trace detection and function on the screen for each displayed spectrum trace.

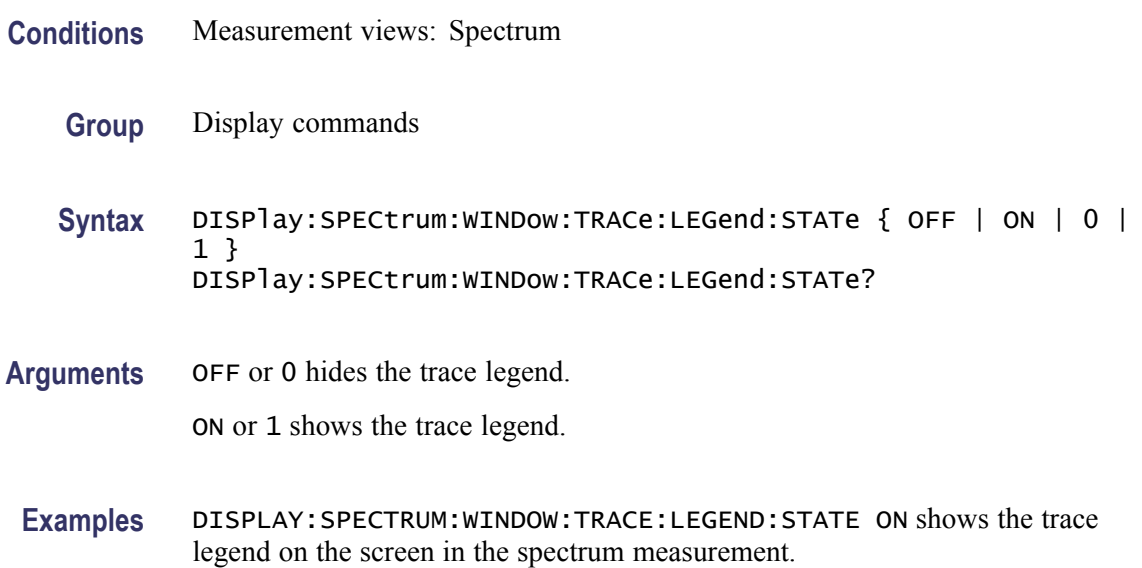

#### **DISPlay:SPECtrum:X:LABel**

Selects or queries the labels for the horizontal  $(X)$  axis in the Spectrum view. The labels are indicated beneath the spectrum graph on the screen.

**Conditions** Measurement views: Spectrum

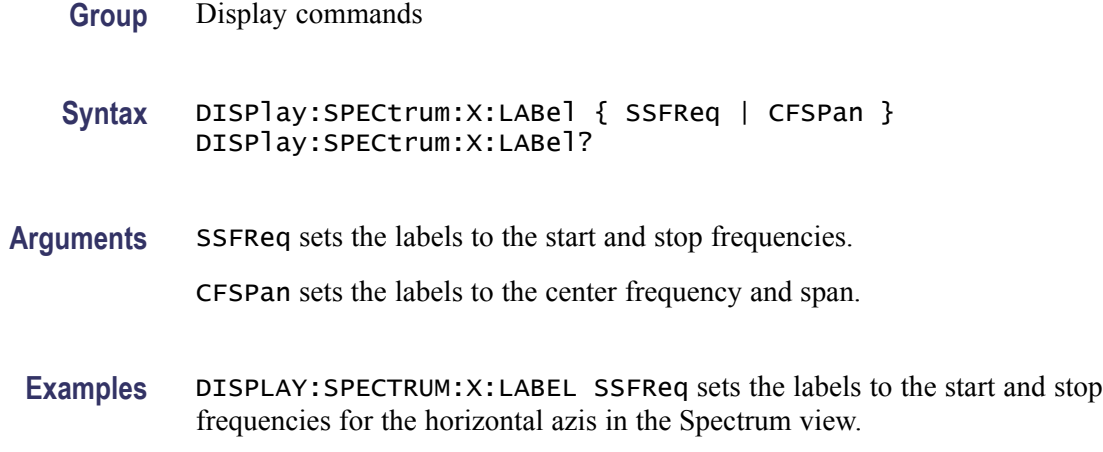

## **DISPlay:SPECtrum:Y[:SCALe]**

Sets or queries the vertical range of the spectrum graph.

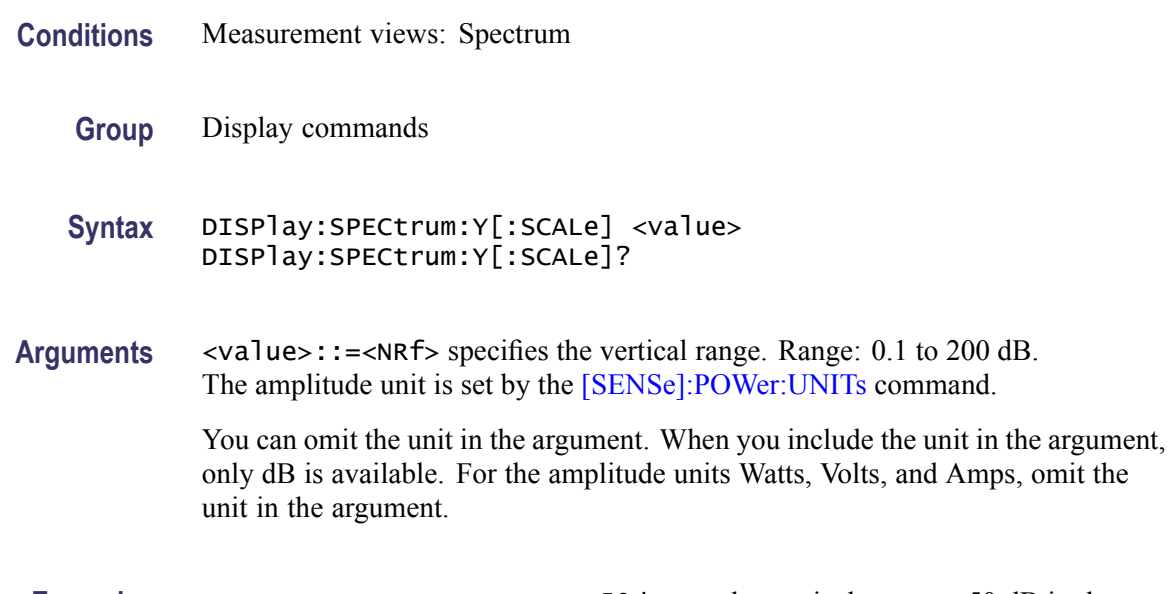

**Examples** DISPLAY:SPECTRUM:Y:SCALE 50dB sets the vertical range to 50 dB in the Spectrum view.

# **DISPlay:SPECtrum:Y[:SCALe]:AUTO (No Query Form)**

Rescales the vertical axis automatically to fit the waveform to the screen in the Spectrum view.

**Conditions** Measurement views: Spectrum

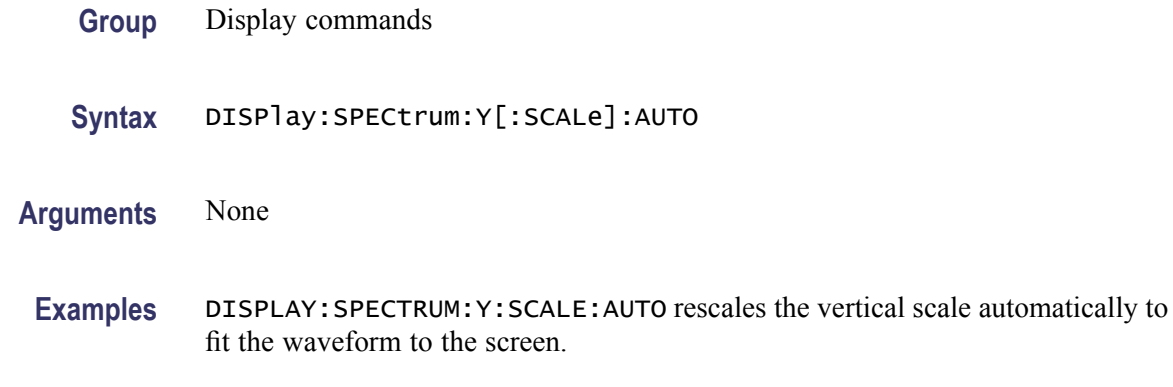

#### **DISPlay:SPECtrum:Y[:SCALe]:OFFSet**

Sets or queries the vertical offset (the value at the top edge of the vertical axis) of the spectrum graph.

- **Conditions** Measurement views: Spectrum
	- **Group** Display commands
	- **Syntax** DISPlay:SPECtrum:Y[:SCALe]:OFFSet <value> DISPlay:SPECtrum:Y[:SCALe]:OFFSet?
- **Arguments** <value>::=<NRf> specifies the vertical offset. Range: -270 to +150 dBm. The amplitude unit is set by the [\[SENSe\]:POWer:UNITs](#page-735-0) command (default: dBm). You can omit the unit in the argument. When you include the unit in the argument,

only dBm is allowed. For the other amplitude units, omit the unit in the argument.

**Examples** DISPLAY:SPECTRUM:Y:SCALE:OFFSET -12.5dBm sets the vertical offset to -12.5 dBm.

#### **DISPlay:SPECtrum:Y[:SCALe]:PDIVision**

Sets or queries the vertical scale (per division) of the spectrum graph.

- **Conditions** Measurement views: Spectrum
	- **Group** Display commands

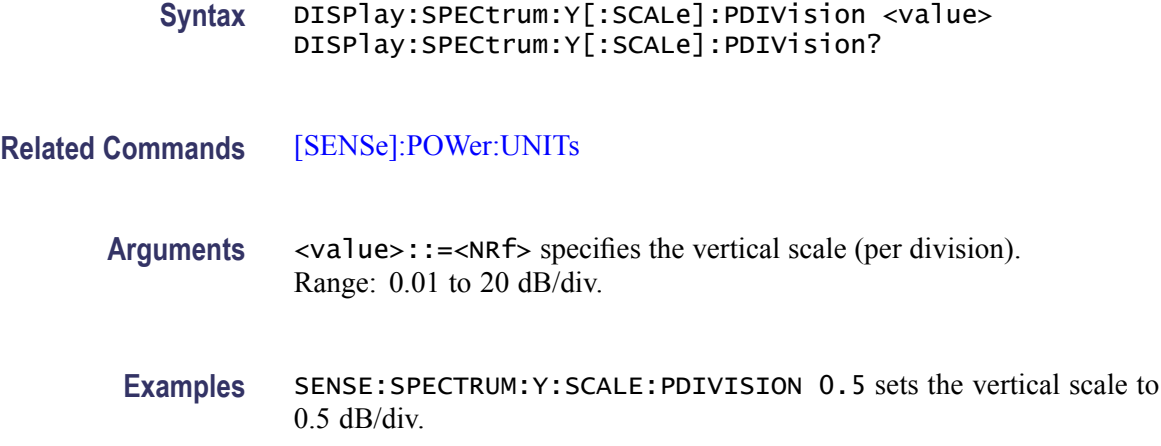

## **DISPlay:SPECtrum:Y[:SCALe]:RESet (No Query Form)**

Resets the vertical scale of the spectrum graph to the default values: Vertical offset = Reference level and Vertical scale =  $100$  dB

- **Conditions** Measurement views: Spectrum
	- **Group** Display commands
	- **Syntax** DISPlay:SPECtrum:Y[:SCALe]:RESet
- **Arguments** None
- **Examples** DISPLAY:SPECTRUM:Y:SCALE:RESET resets the vertical scale to the default values in the Spectrum view.

#### **DISPlay:SPURious:MARKer:SHOW:STATe**

Determines whether to show or hide the readout for the selected marker in the Spurious view.

- **Conditions** Measurement views: Spurious
	- **Group** Display commands

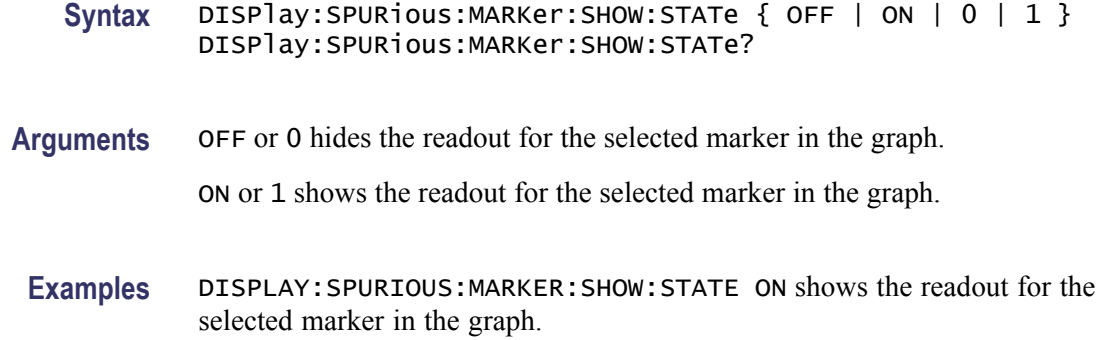

### **DISPlay:SPURious:RESet:SCALe (No Query Form)**

Resets the horizontal and vertical scale to the default values described below in the Spurious view.

Vertical offset  $= 0$  dBm, Vertical scale  $= 100$  dB, Horizontal offset = Center frequency, and Horizontal scale = Default span

- **Conditions** Measurement views: Spurious
	- **Group** Display commands
	- **Syntax** DISPlay:SPURious:RESet:SCALe
- **Arguments** None
- **Examples** DISPLAY:SPURIOUS:RESET:SCALE resets the horizontal and vertical scale to the default values.

#### **DISPlay:SPURious:SCALe:LOG:STATe**

Determines whether or not to set the horizontal axis logarithmic in the Spurious view.

- **Conditions** Measurement views: Spurious
	- **Group** Display commands

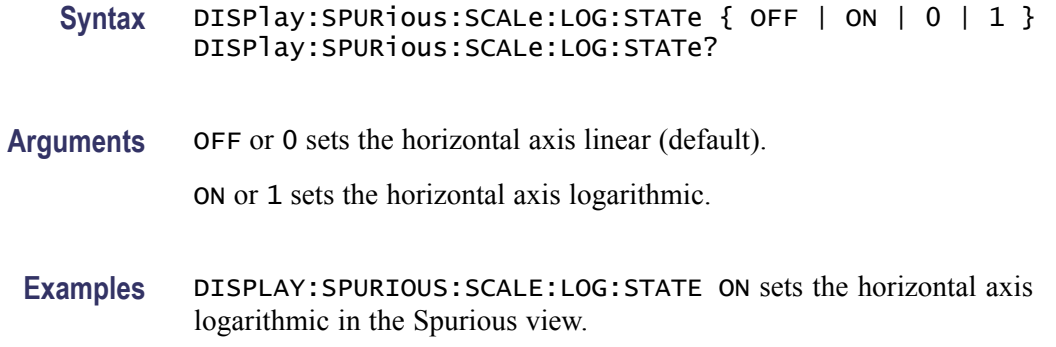

#### **DISPlay:SPURious:SELect:NUMBer**

Selects or queries the spurious number in the Spurious view.

- **Conditions** Measurement views: Spurious
	- **Group** Display commands
	- **Syntax** DISPlay:SPURious:SELect:NUMBer <number> DISPlay:SPURious:SELect:NUMBer?
- Arguments <number>::=<NR1> specifies the spurious number. Range: 1 to the number of spurious signals.

Use the [FETCh:SPURious:COUNt?](#page-459-0) or [READ:SPURious:COUNt?](#page-614-0) query to get the number of spurious signals.

**Examples** DISPLAY:SPURIOUS:SELECT:NUMBER 7 selects the spurious #7.

#### **DISPlay:SPURious:SHOW:LIMit**

Selects or queries how to display the limits.

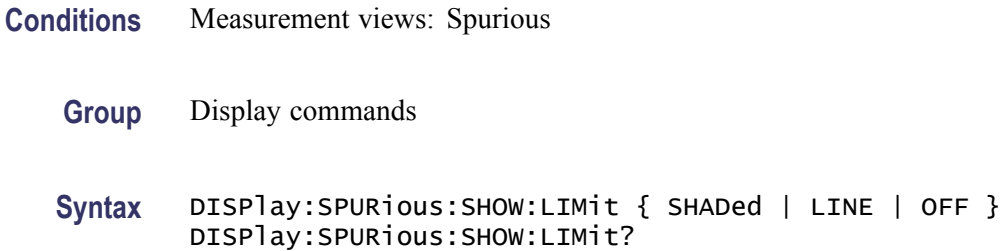

**Arguments** SHADed displays the limits with shade. LINE displays the limits with line only. OFF hides the limits.

**Examples** DISPLAY:SPURIOUS:SHOW:LIMIT LINE displays the limits with line only.

#### **DISPlay:SPURious:WINDow:TRACe:GRATicule:GRID:STATe**

Determines whether to show or hide the graticule grid on the screen.

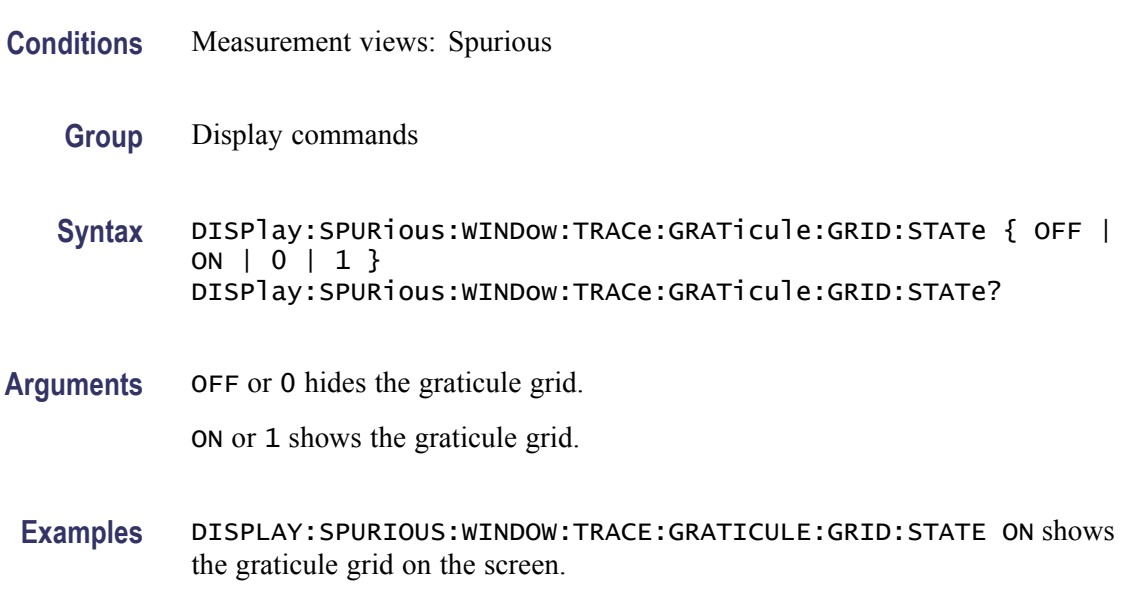

# **DISPlay:SPURious:X[:SCALe]:AUTO (No Query Form)**

Rescales the horizontal axis automatically to fit the waveform to the screen in the Spurious view.

- **Conditions** Measurement views: Spurious
	- **Group** Display commands
	- **Syntax** DISPlay:SPURious:X[:SCALe]:AUTO
- **Arguments** None

**Examples** DISPLAY:SPURIOUS:X:SCALE:AUTO rescales the horizontal scale automatically to fit the waveform to the screen.

## **DISPlay:SPURious:X[:SCALe]:STARt**

Sets or queries the minimum horizontal value (left edge) of the spectrum graph in the Spurious view.

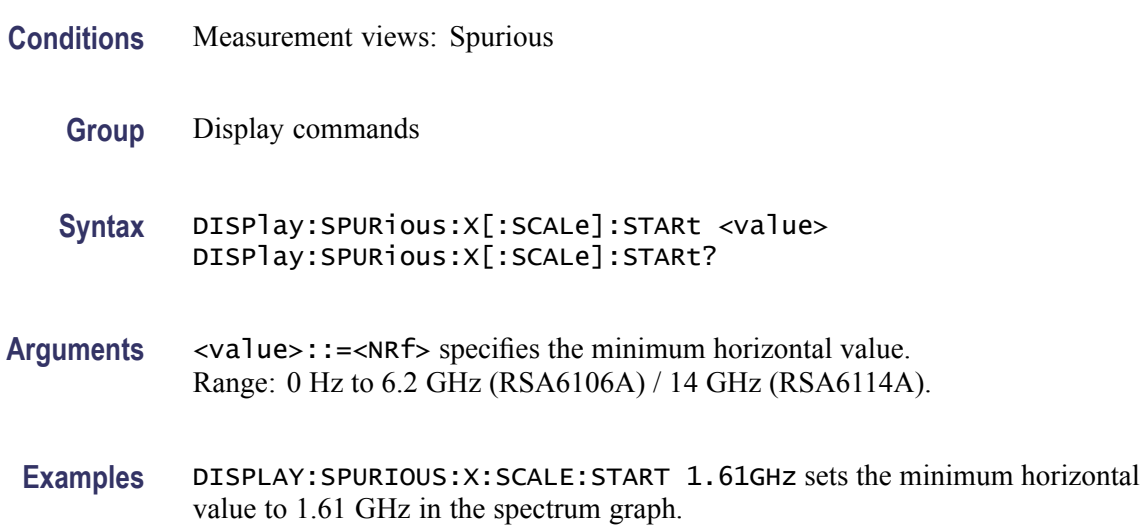

#### **DISPlay:SPURious:X[:SCALe]:STOP**

Sets or queries the maximum horizontal value (right edge) of the spectrum graph in the Spurious view.

- **Conditions** Measurement views: Spurious **Group** Display commands **Syntax** DISPlay:SPURious:X[:SCALe]:STOP <value> DISPlay:SPURious:X[:SCALe]:STOP? **Arguments** <value>::=<NRf> specifies the minimum horizontal value.
	- **Examples** DISPLAY:SPURIOUS:X:SCALE:STOP 2.16GHz sets the maximum horizontal value to 2.16 GHz in the spectrum graph.

Range: 0 Hz to 6.2 GHz (RSA6106A) / 14 GHz (RSA6114A).

## **DISPlay:SPURious:Y[:SCALe]**

Sets or queries the vertical range of the spectrum graph in the Spurious view.

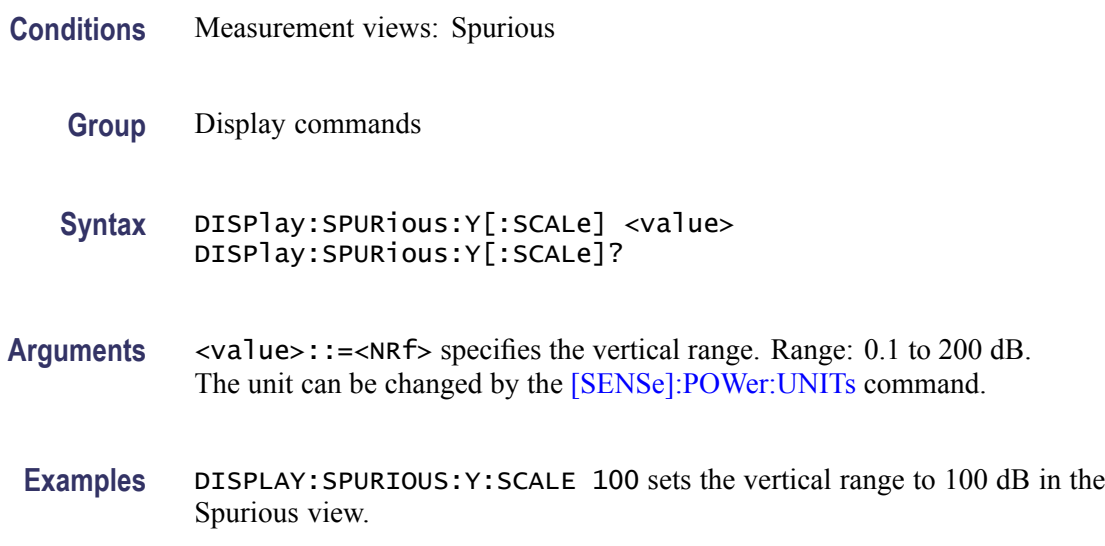

## **DISPlay:SPURious:Y[:SCALe]:AUTO (No Query Form)**

Rescales the vertical axis automatically to fit the waveform to the screen in the Spurious view.

- **Conditions** Measurement views: Spurious
	- **Group** Display commands
	- **Syntax** DISPlay:SPURious:Y[:SCALe]:AUTO
- **Arguments** None
- **Examples** DISPLAY:SPURIOUS:Y:SCALE:AUTO rescales the vertical scale automatically to fit the waveform to the screen.

## **DISPlay:SPURious:Y[:SCALe]:OFFSet**

Sets or queries the vertical offset (the value at the top edge of the vertical axis) of the spectrum graph in the Spurious view.

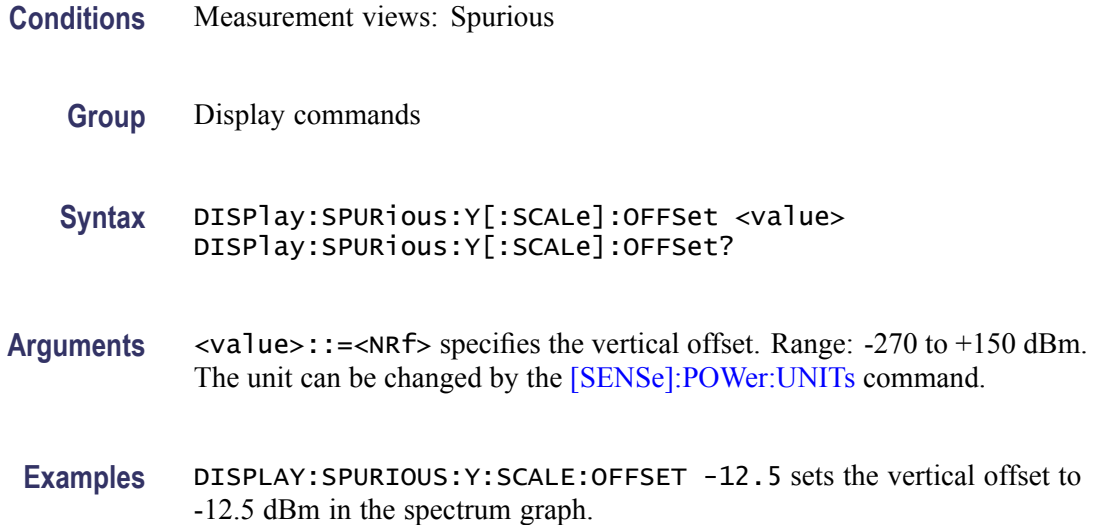

## **DISPlay:TDIagram:WINDow:TRACe:GRATicule:GRID:STATe**

Determines whether to show or hide the graticule grid on the screen.

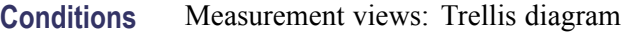

- **Group** Display commands
- **Syntax** DISPlay:TDIagram:WINDow:TRACe:GRATicule:GRID:STATe { OFF | ON | 0 | 1 } DISPlay:TDIagram:WINDow:TRACe:GRATicule:GRID:STATe?
- **Arguments** OFF or 0 hides the graticule grid.

ON or 1 shows the graticule grid.

**Examples** DISPLAY:TDIAGRAM:WINDOW:TRACE:GRATICULE:GRID:STATE ON shows the graticule grid on the screen in the trellis diagram.

#### **DISPlay:TDIagram:Y[:SCALe]**

Sets or queries the vertical range of the trellis diagram.

**Conditions** Measurement views: Trellis diagram

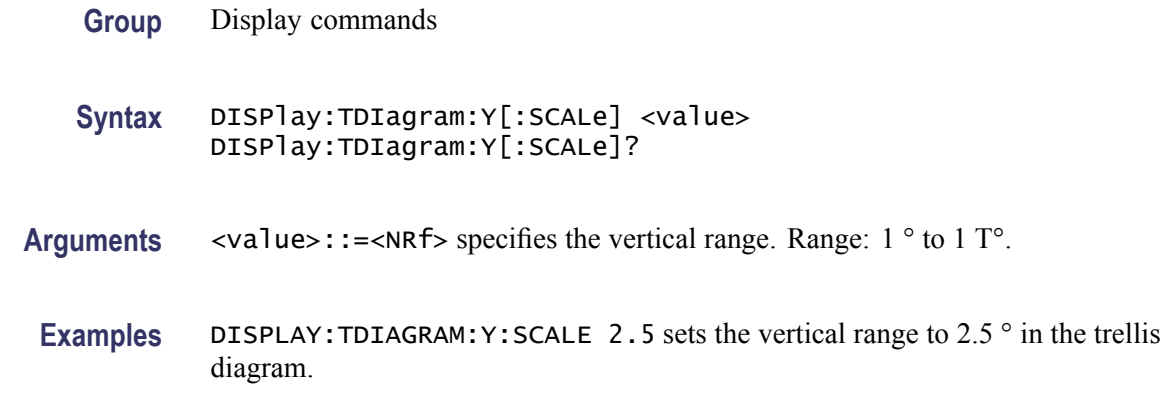

## **DISPlay:TDIagram:Y[:SCALe]:AUTO (No Query Form)**

Sets the vertical scale automatically to fit the waveform to the screen in the trellis diagram.

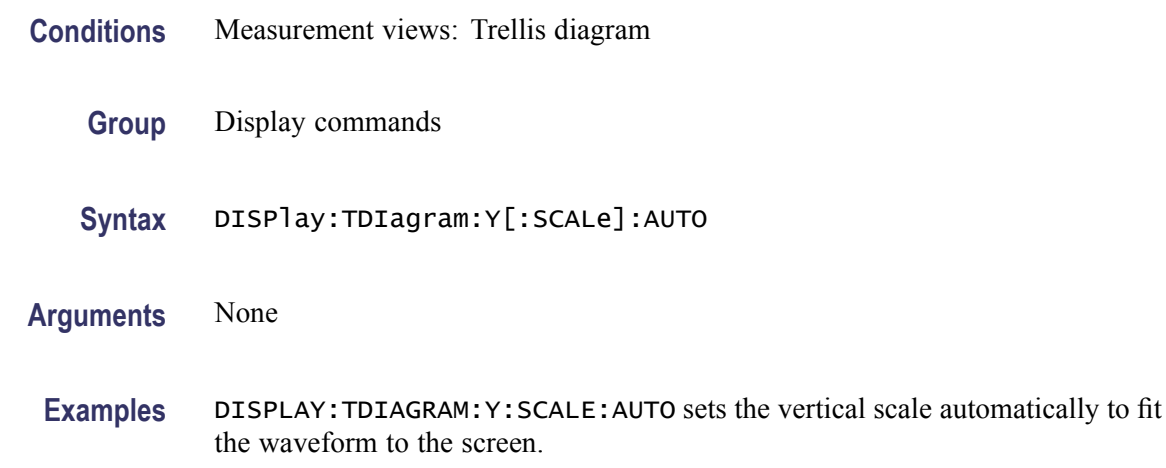

#### **DISPlay:TDIagram:Y[:SCALe]:OFFSet**

Sets or queries the vertical offset (center point of the vertical axis) of the Trellis diagram.

- **Conditions** Measurement views: Trellis diagram
	- **Group** Display commands
	- **Syntax** DISPlay:TDIagram:Y[:SCALe]:OFFSet <value> DISPlay:TDIagram:Y[:SCALe]:OFFSet?

<span id="page-355-0"></span>**Arguments** <value>::=<NRf> specifies the vertical offset. Range:  $-1$  T° to  $+1$  T°.

**Examples** DISPLAY:TDIAGRAM:Y:SCALE:OFFSET –28.5 sets the vertical offset to -28.5 ° in the Trellis diagram.

## **DISPlay:TOVerview:WINDow:TRACe:GRATicule:GRID:STATe**

Determines whether to show or hide the graticule grid on the screen.

- **Conditions** Measurement views: Time overview
	- **Group** Display commands
	- **Syntax** DISPlay:TOVerview:WINDow:TRACe:GRATicule:GRID:STATe { OFF | ON | 0 | 1 } DISPlay:TOVerview:WINDow:TRACe:GRATicule:GRID:STATe?
- **Arguments** OFF or 0 hides the graticule grid. ON or 1 shows the graticule grid.

**Examples** DISPLAY:TOVERVIEW:WINDOW:TRACE:GRATICULE:GRID:STATE ON shows the graticule grid on the screen in the time overview.

## **DISPlay:TOVerview:X[:SCALe]**

Sets or queries the horizontal scale (full-scale time) of the time overview.

- **Conditions** Measurement views: Time overview
	- **Group** Display commands
	- **Syntax** DISPlay:TOVerview:X[:SCALe] <value> DISPlay:TOVerview:X[:SCALe]?

**Related Commands** [DISPlay:TOVerview:X\[:SCALe\]:OFFSet](#page-356-0)

<span id="page-356-0"></span>Arguments <value>::=<NRf> specifies the horizontal scale in full-scale time. Range: 10 ns to the acquisition memory capacity. You can see the acquisition memory capacity using the [\[SENSe\]:ACQuisition:](#page-650-0) [MEMory:CAPacity\[:TIME\]?](#page-650-0) query.

**Examples** DISPLAY:TOVERVIEW:X:SCALE 12.5us sets the horizontal scale to 12.5 μs.

## **DISPlay:TOVerview:X[:SCALe]:AUTO (No Query Form)**

Sets the horizontal scale and offset automatically to fit the waveform to the screen in the time overview.

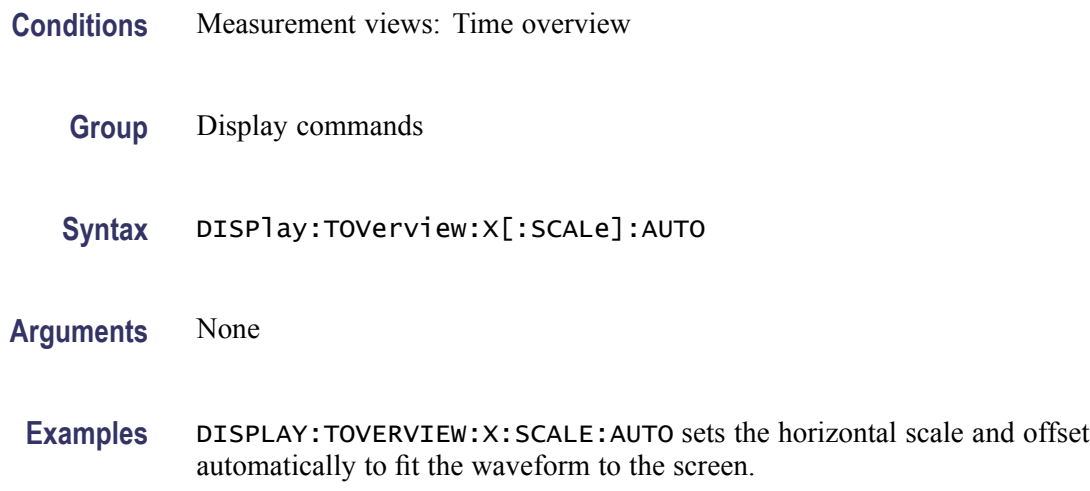

#### **DISPlay:TOVerview:X[:SCALe]:OFFSet**

Sets or queries the minimum horizontal value (left edge) of the time overview.

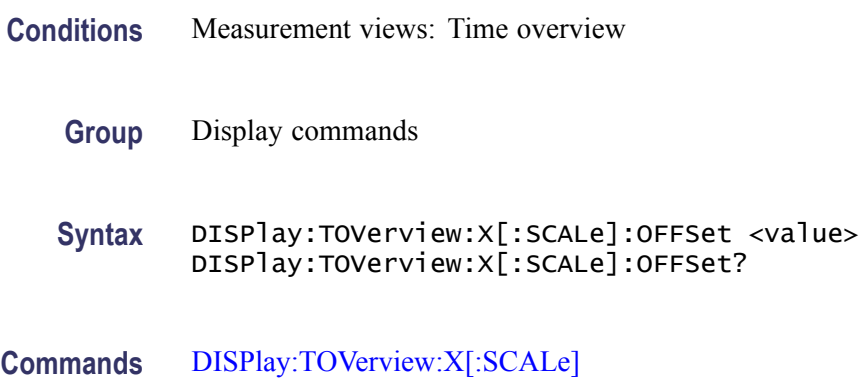

**Related** 

<span id="page-357-0"></span>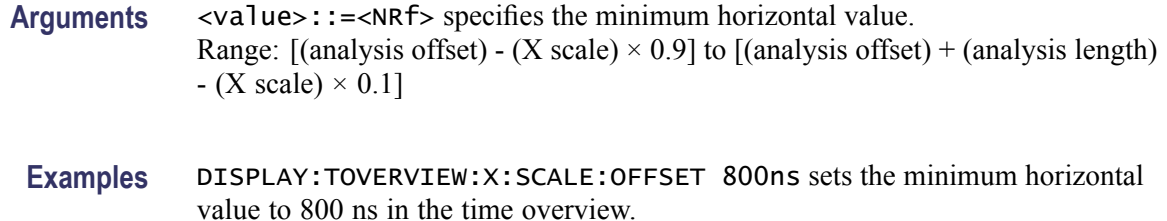

## **DISPlay:TOVerview:Y[:SCALe]**

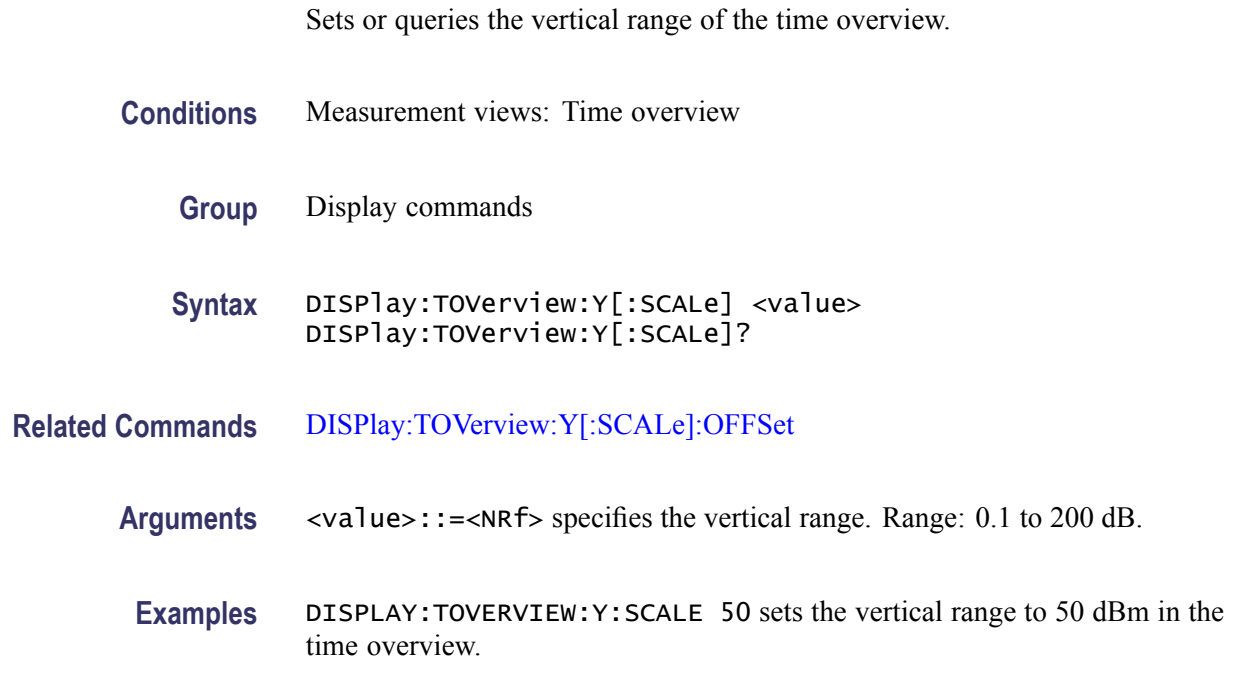

## **DISPlay:TOVerview:Y[:SCALe]:AUTO (No Query Form)**

Sets the vertical scale and offset automatically to fit the waveform to the screen in the time overview.

- **Conditions** Measurement views: Time overview
	- **Group** Display commands
	- **Syntax** DISPlay:TOVerview:Y[:SCALe]:AUTO
- **Arguments** None

**Examples** DISPLAY:TOVERVIEW:Y:SCALE:AUTO sets the vertical scale and offset automatically to fit the waveform to the screen.

## <span id="page-358-0"></span>**DISPlay:TOVerview:Y[:SCALe]:OFFSet**

Sets or queries the vertical offset (the value at the top edge of the vertical axis) in the time overview.

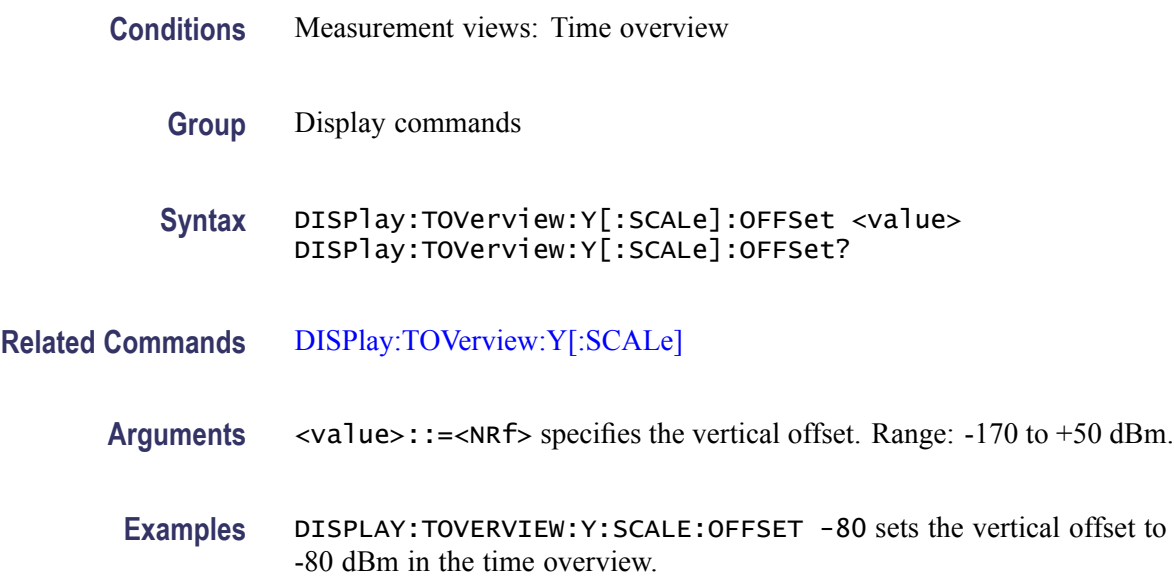

## **DISPlay:TOVerview:Y[:SCALe]:RESCale (No Query Form)**

Sets the vertical scale automatically to fit the waveform to the screen in the time overview.

- **Conditions** Measurement views: Time overview
	- **Group** Display commands
	- **Syntax** DISPlay:TOVerview:Y[:SCALe]:RESCale
- **Arguments** None
	- **Examples** DISPLAY:TOVERVIEW:Y:SCALE:RESCALE sets the vertical scale automatically to fit the waveform to the screen.

# **DISPlay:WINDow:ACTive:MEASurement? (Query Only)**

Queries the active measurement views.

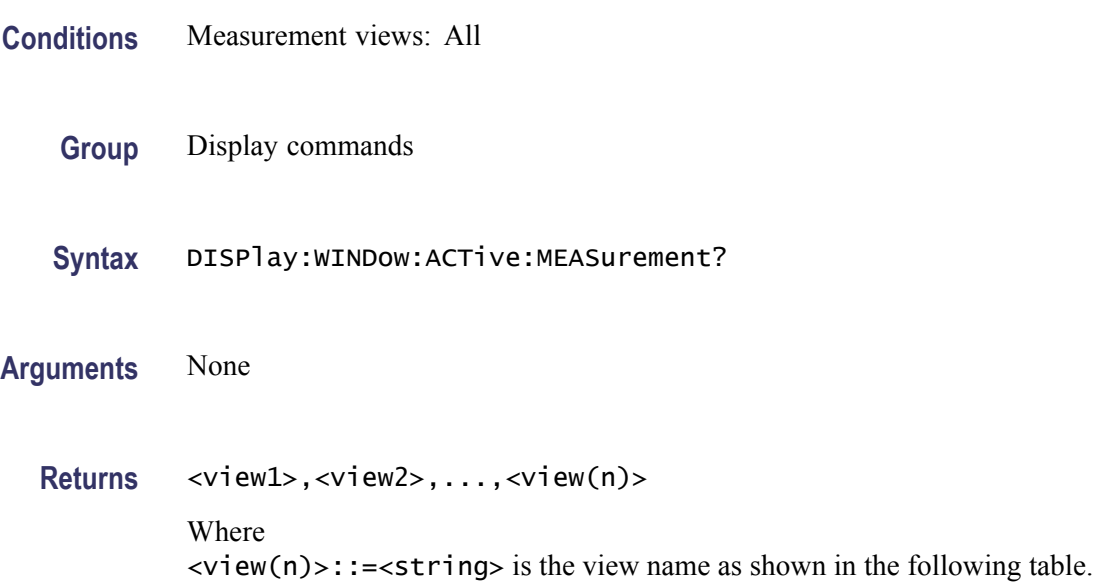

#### **Table 2-32: Measurement view mnemonic**

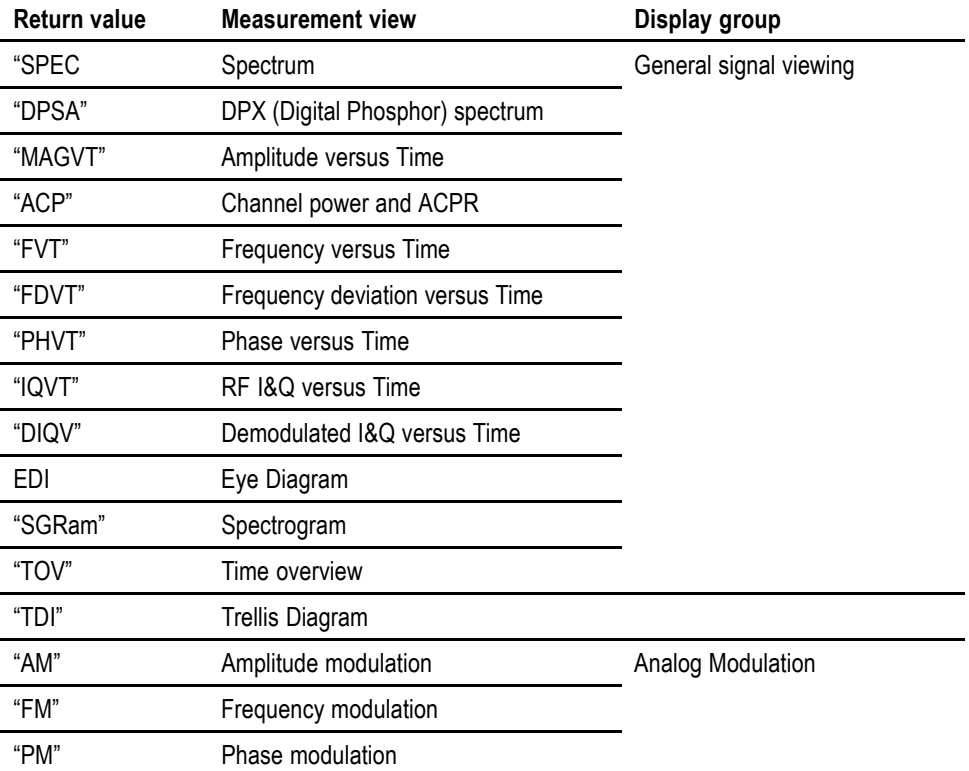
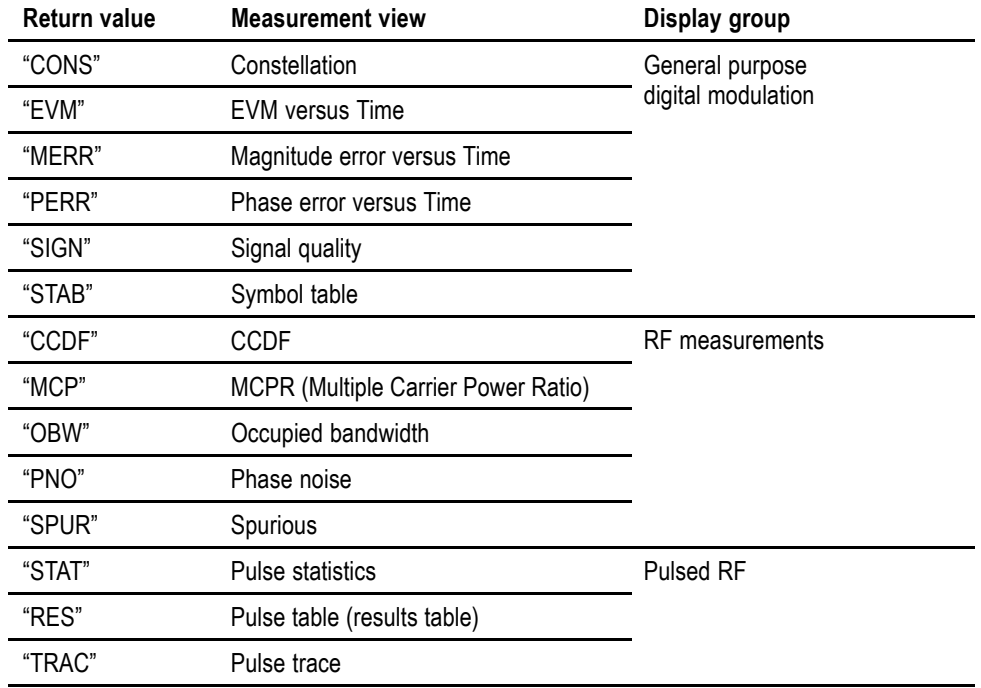

#### **Table 2-32: Measurement view mnemonic (cont.)**

Examples DISPLAY: WINDOW: ACTIVE: MEASUREMENT? might return "SPEC", "TRAC", indicating that the views of spectrum and pulse trace are displayed on the screen.

#### **DISPlay:WINDow:COLor:SCHeme**

Selects or queries the color scheme for displaying traces and background on the screen.

- **Conditions** Measurement views: All
	- **Group** Display commands
	- **Syntax** DISPlay:WINDow:COLor:SCHeme { THUNderstorm | BLIZzard | CLASsic } DISPlay:WINDow:COLor:SCHeme?
- **Arguments** THUNderstorm displays the backgound in dark blue. BLIZzard displays the backgound in white. It saves ink when printing the screen image.

CLASsic displays the backgound in black (default).

**Examples** DISPLAY:WINDOW:COLOR:SCHEME BLIZzard displays the backgound in white.

#### **DISPlay:WINDow:OPTimized:MEASurement? (Query Only)**

Queries the measurement views that are optimized. "Optimized" means that there is a perfect match between the view's settings and the actual acquisition parameters to meet the specifications. When multiple measurements are running at one time, the measurements can have different requirements for setting the acquisition hardware. You can make a measurement optimized by selecting it using the following commands:

- [DISPlay:GENeral:MEASview:SELect](#page-277-0) for the general signal viewing  $\mathcal{L}$
- $\overline{\phantom{a}}$ [DISPlay:DDEMod:MEASview:SELect](#page-254-0) for the digital modulation views
- $\overline{\phantom{a}}$ [DISPlay:GPRF:MEASview:SELect](#page-279-0) for the RF measurement views
- [DISPlay:PULSe:MEASview:SELect](#page-313-0) for the pulsed RF measurement views  $\overline{\phantom{a}}$

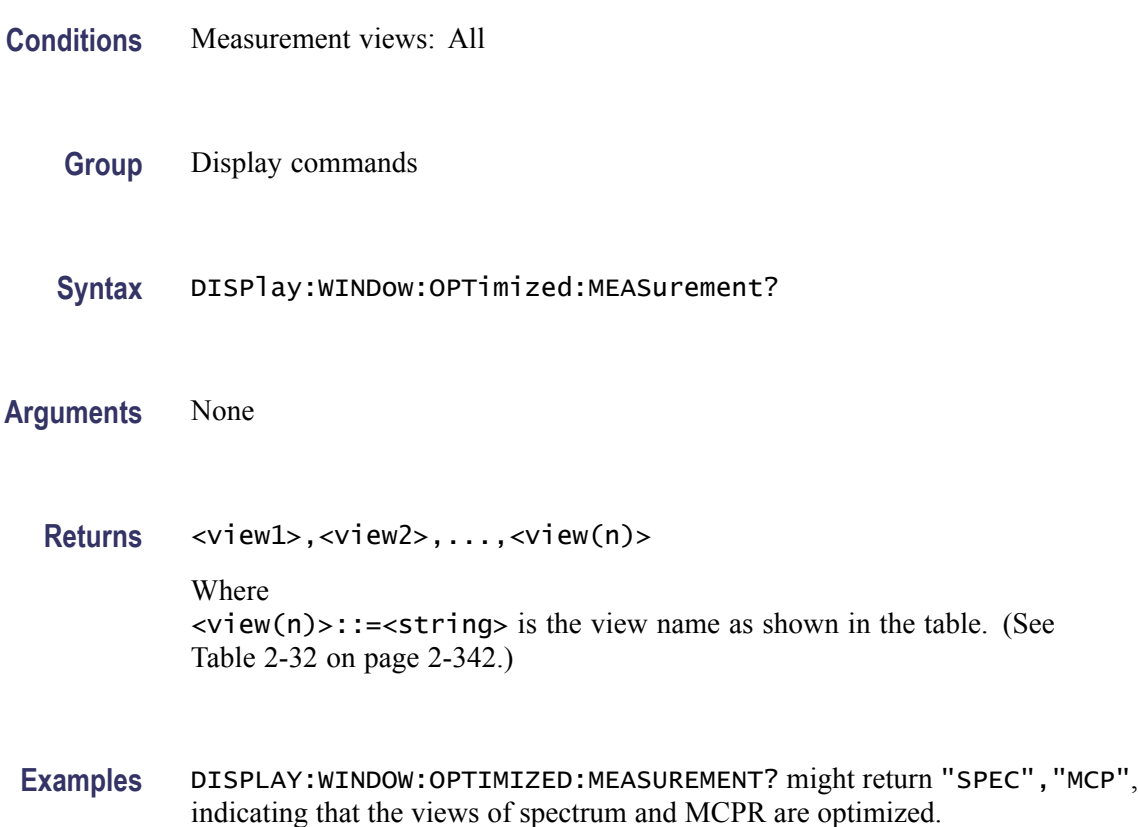

#### **\*ESE**

Sets or queries the bits in the Event Status Enable Register (ESER). The ESER prevents events from being reported to the Status Byte Register (STB). Refer to Section 3, *Status and Events*, for the register information.

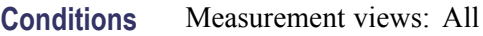

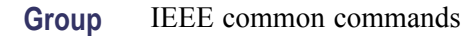

**Syntax** \*ESE <value> \*ESE?

**Related Commands** [\\*CLS](#page-230-0), \*ESR?, [\\*SRE](#page-791-0), [\\*STB?](#page-820-0)

**Arguments** <value>::=<NR1> is a value in the range from 0 through 255. The binary bits of the ESER are set according to this value.

**Examples** \* ESE 145 sets the ESER to binary 10010001, which enables the PON, EXE, and OPC bits.

\*ESE? might return the string \*ESE 184, showing that the ESER contains the binary value 10111000.

### **\*ESR? (Query Only)**

Returns the contents of the Standard Event Status Register (SESR). \*ESR? also clears the SESR (since reading the SESR clears it). Refer to Section 3, *Status and Events*, for the register information.

- **Conditions** Measurement views: All
	- **Group** IEEE common commands
	- **Syntax** \*ESR?

**Related Commands** [\\*CLS](#page-230-0), \*ESE, [\\*SRE,](#page-791-0) [\\*STB?](#page-820-0)

**Arguments** None

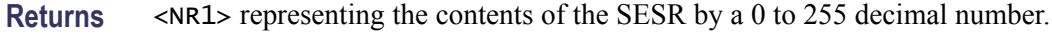

**Examples** \* ESR? might return the value 213, showing that the SESR contains binary 11010101.

# **FETCh:ACPower? (Query Only)**

Returns the Channel power and ACPR measurement results for all available channels.

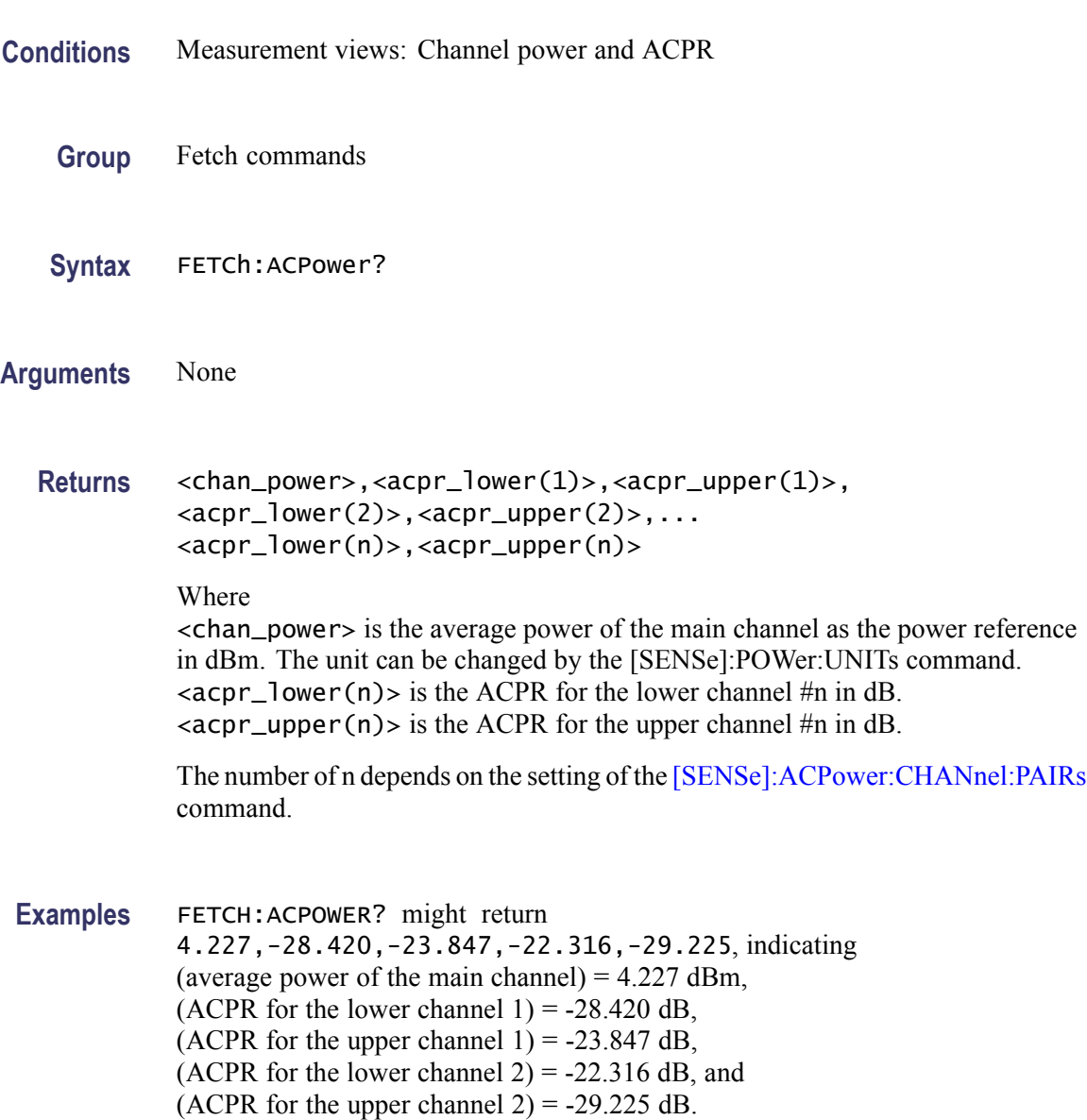

## **FETCh:ACPower:CHANnel:POWer? (Query Only)**

Returns the average power of the main channel (power reference) in the Channel power and ACPR measurement.

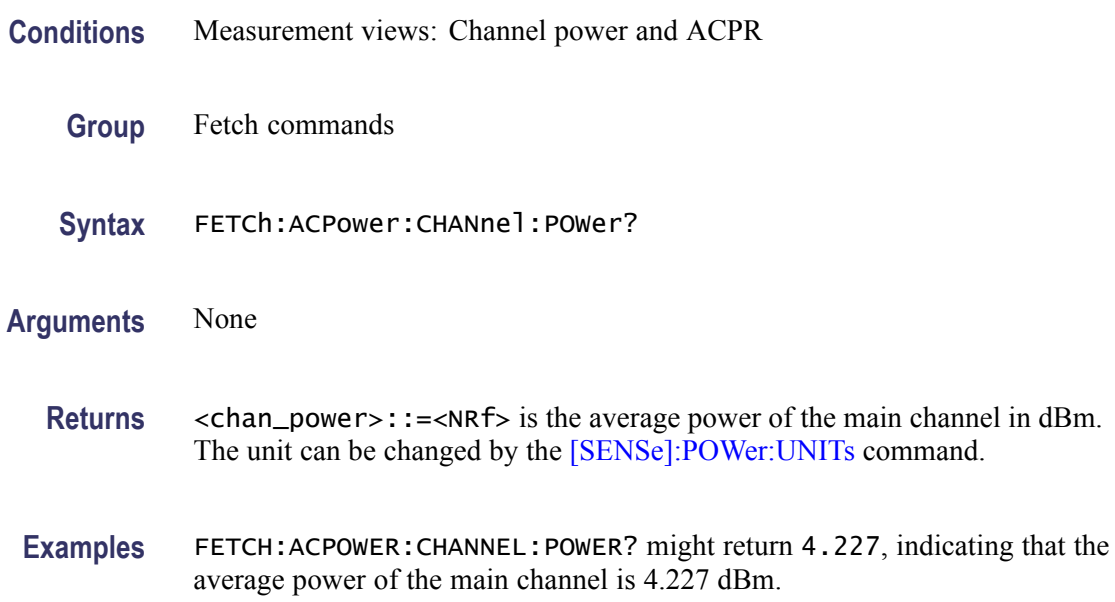

## **FETCh:ACPower:SPECtrum? (Query Only)**

Returns spectrum trace data of the Channel power and ACPR measurement.

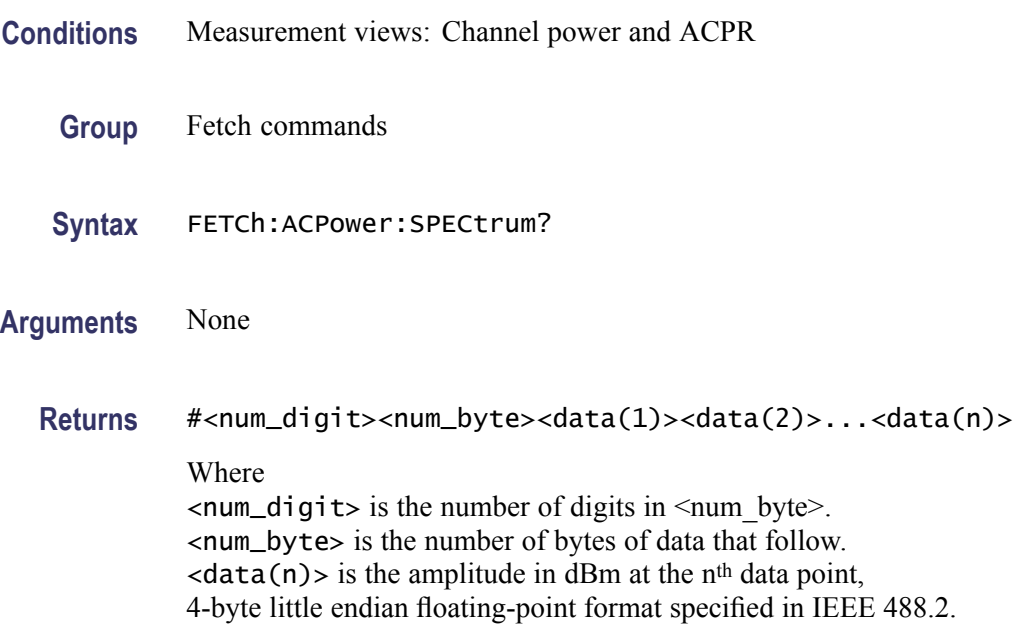

The unit can be changed by the [\[SENSe\]:POWer:UNITs](#page-735-0) command.

Examples FETCH:ACPOWER:SPECTRUM? might return #43204xxxx... (3204-byte data) for the spectrum trace data of the Channel power and ACPR measurement.

## **FETCh:{AM|FM|PM}? (Query Only)**

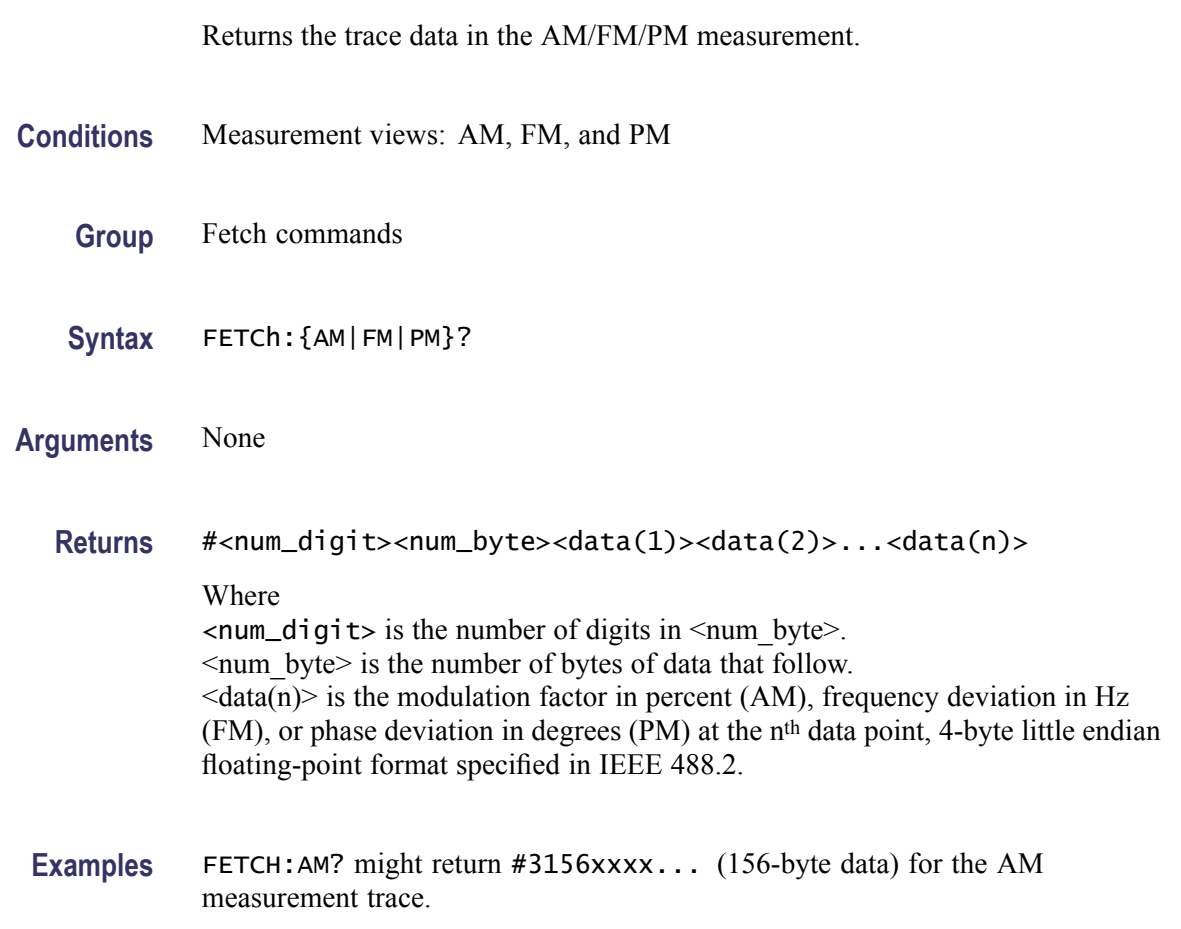

### **FETCh:AM:AMINdex? (Query Only)**

Returns the modulation indexdepth which is the (positive peak modulation factor - negative peak modulation factor)/2 returned as a percentage (%).

**Conditions** Measurement views: AM

**Group** Fetch commands

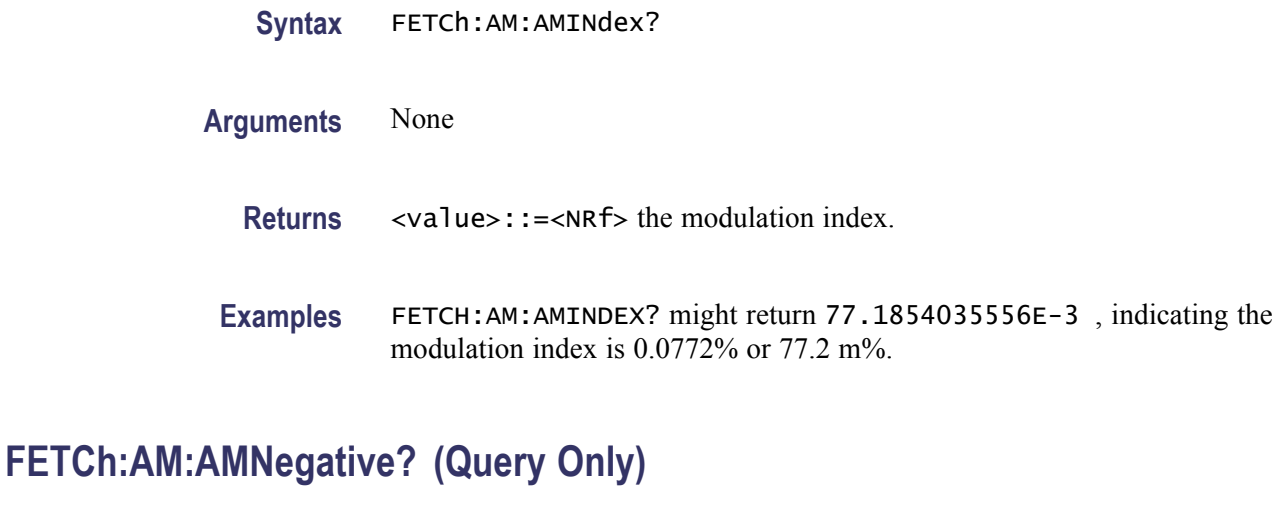

Returns the negative peak modulation factor (–AM) in the AM measurement.

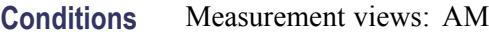

- **Group** Fetch commands
- **Syntax** FETCh:AM:AMNegative?
- **Arguments** None
	- **Returns**  $\leq -AM$  $\geq$ ::= $\leq$ NRf $\geq$  is the negative peak modulation factor in percent (%).
	- **Examples** FETCH:AM:AMNEGATIVE? might return –23.4, indicating the negative peak modulation factor is –23.4%.

#### **FETCh:AM:AMPositive? (Query Only)**

Returns the positive peak modulation factor (+AM) in the AM measurement.

**Conditions** Measurement views: AM

**Group** Fetch commands

**Syntax** FETCh:AM:AMPositive?

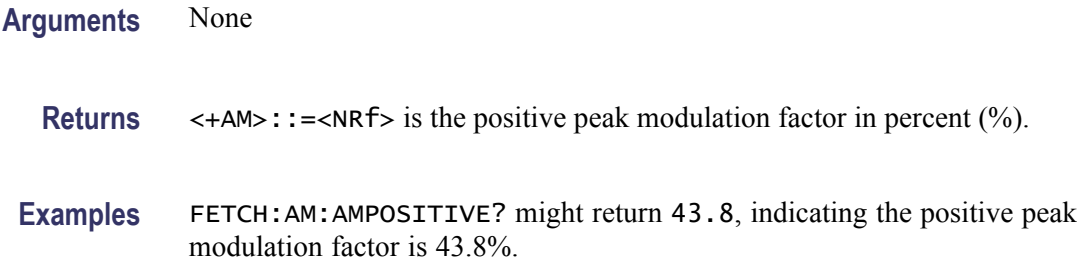

## **FETCh:AM:RESult? (Query Only)**

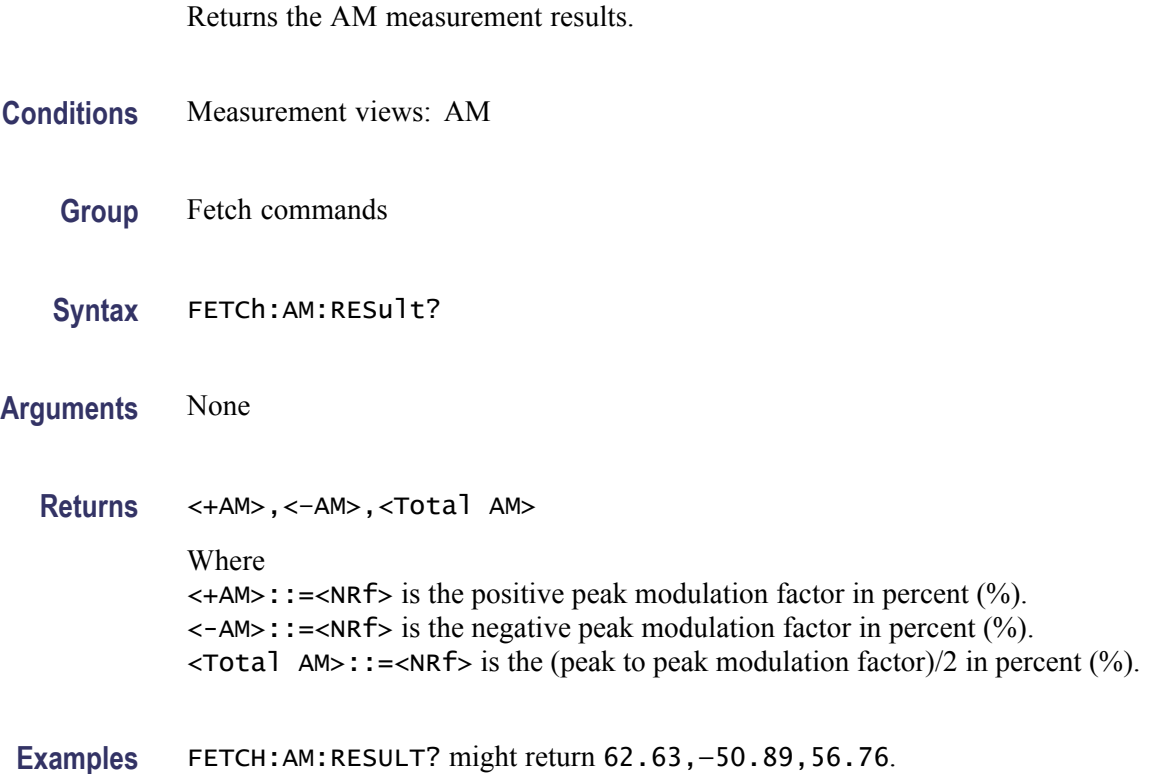

## **FETCh:AVTime:AVERage? (Query Only)**

Returns the RMS (root-mean-square) value for the selected trace in the Amplitude versus Time measurement. Select the trace using the [TRACe<x>:AVTime:SELect](#page-834-0) command.

**Conditions** Measurement views: Amplitude versus Time

**Group** Fetch commands

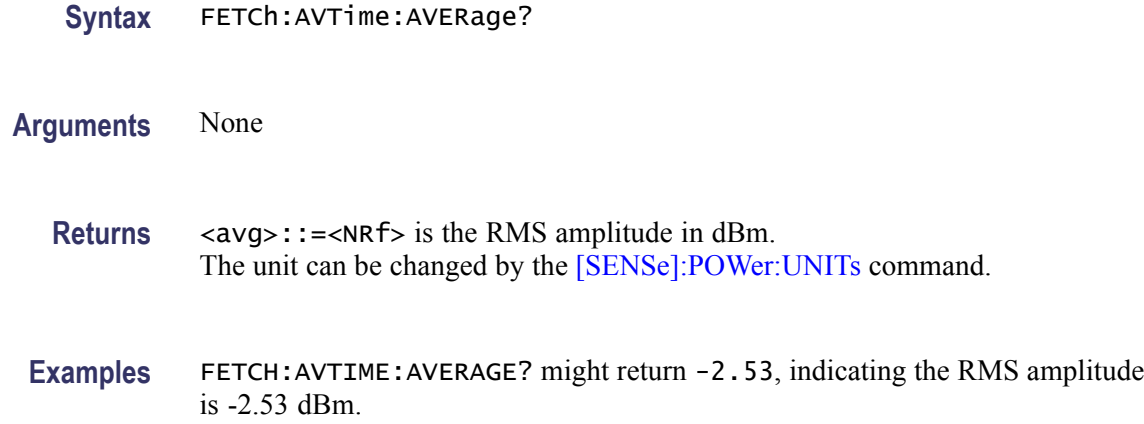

## **FETCh:AVTime:{FIRSt|SECond|THIRd|FOURth}? (Query Only)**

Returns the trace data in the Amplitude versus Time measurement.

The mnemonics FIRSt, SECond, THIRd, and FOURth represent Trace 1, Trace 2, Trace 3, and Math trace, respectively. The traces can be specified by the TRACe<x>:AVTime command subgroup.

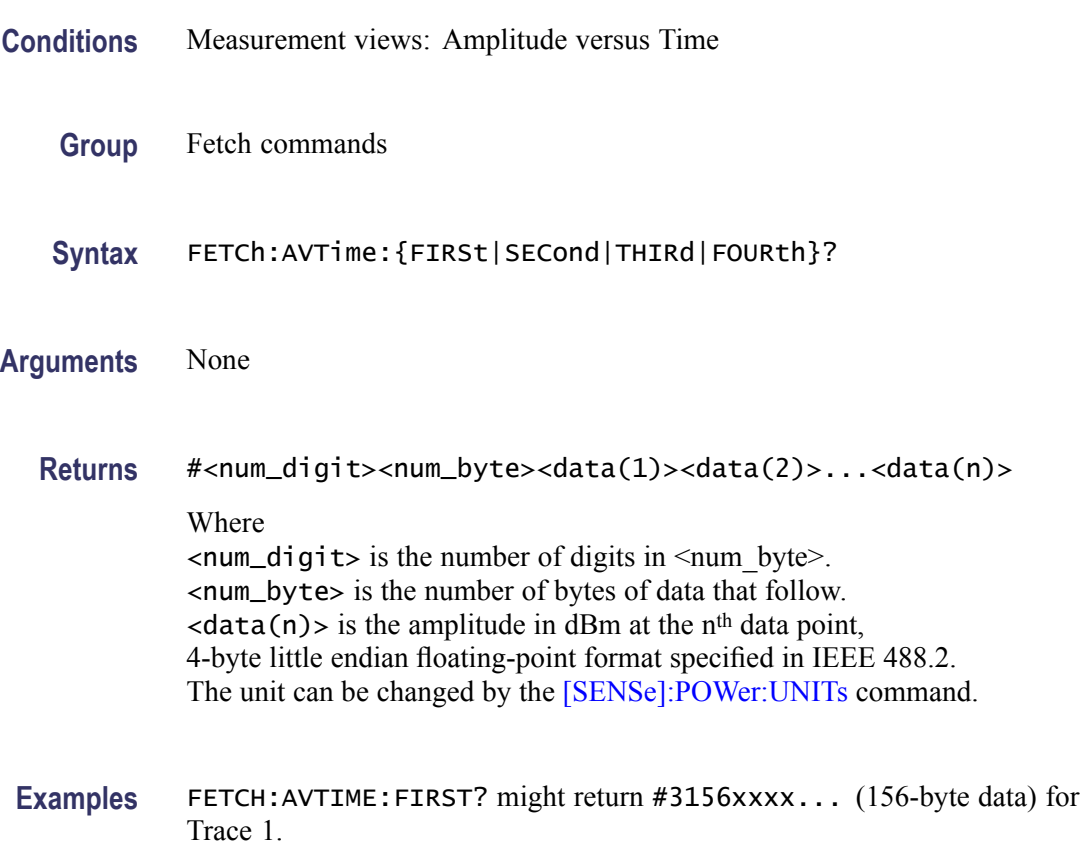

## **FETCh:AVTime:MAXimum? (Query Only)**

Returns the maximum value for the selected trace in the Amplitude versus Time measurement. Select the trace using the [TRACe<x>:AVTime:SELect](#page-834-0) command.

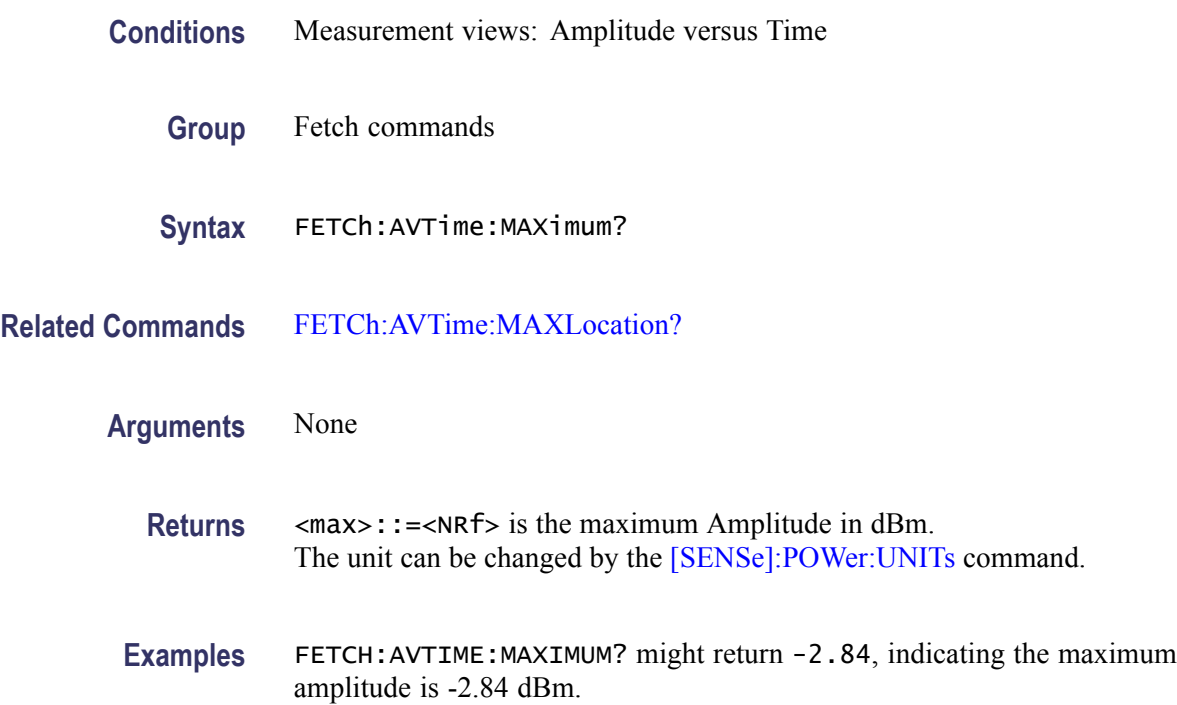

### **FETCh:AVTime:MAXLocation? (Query Only)**

Returns the time at which the amplitude is maximum for the selected trace in the Amplitude versus Time measurement. Select the trace using the [TRACe<x>:AVTime:SELect](#page-834-0) command.

- **Conditions** Measurement views: Amplitude versus Time
	- **Group** Fetch commands
	- **Syntax** FETCh:AVTime:MAXLocation?
- **Related Commands** FETCh:AVTime:MAXimum?
	- **Arguments** None

<span id="page-370-0"></span>**Returns** <max\_time>::=<NRf> is the time at the maximum in seconds.

**Examples** FETCH:AVTIME:MAXLOCATION? might return 25.03E-9, indicating the amplitude is maximum at 25.03 ns.

#### **FETCh:AVTime:MINimum? (Query Only)**

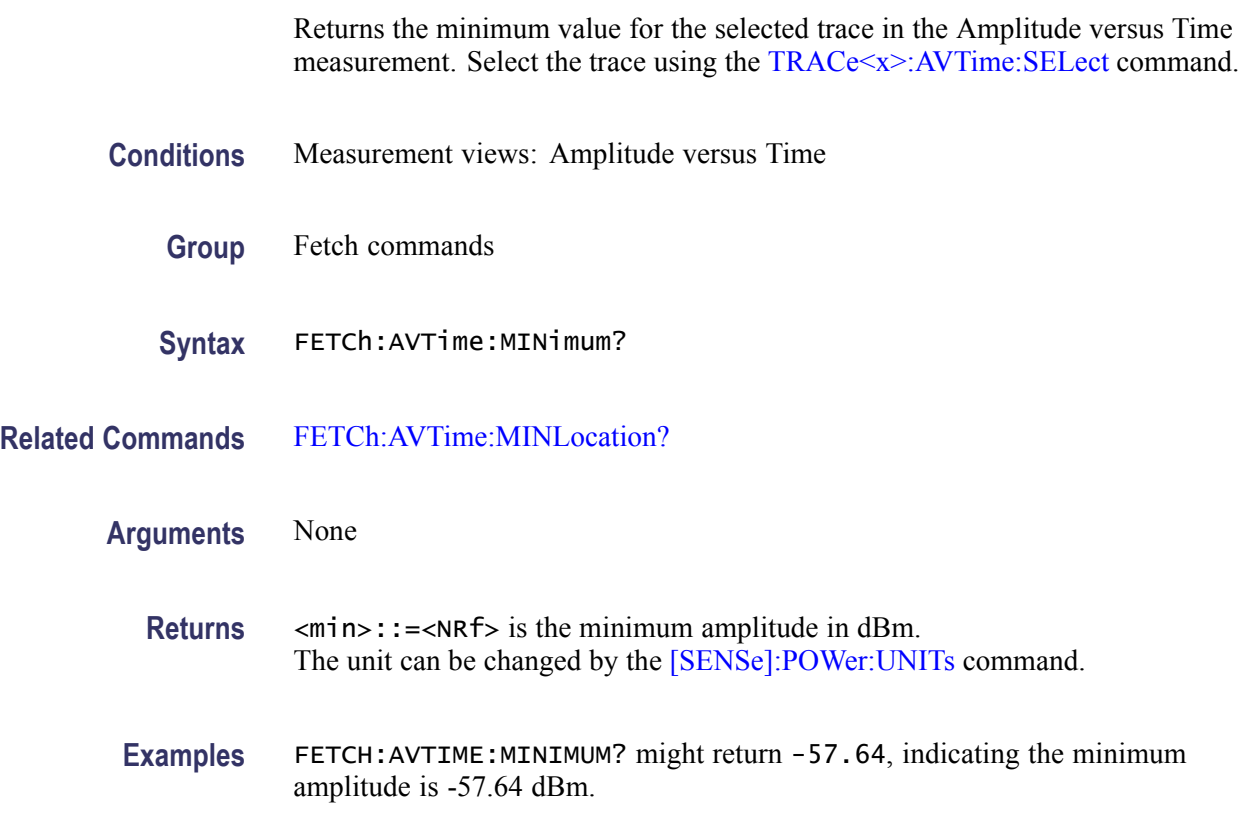

#### **FETCh:AVTime:MINLocation? (Query Only)**

Returns the time at which the amplitude is minimum for the selected trace in the Amplitude versus Time measurement. Select the trace using the [TRACe<x>:AVTime:SELect](#page-834-0) command.

- **Conditions** Measurement views: Amplitude versus Time
	- **Group** Fetch commands
	- **Syntax** FETCh:AVTime:MINLocation?

#### **Related Commands** [FETCh:AVTime:MINimum?](#page-370-0)

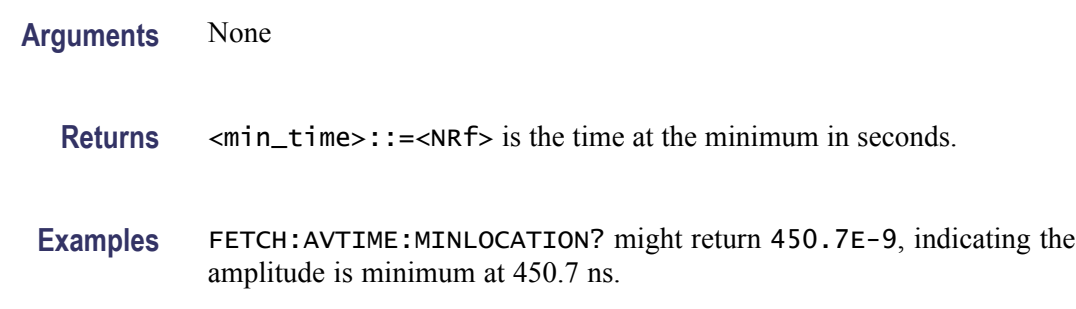

## **FETCh:AVTime:RESult? (Query Only)**

Returns the measurement results for the selected trace in the Amplitude versus Time measurement. Select the trace using the [TRACe<x>:AVTime:SELect](#page-834-0) command.

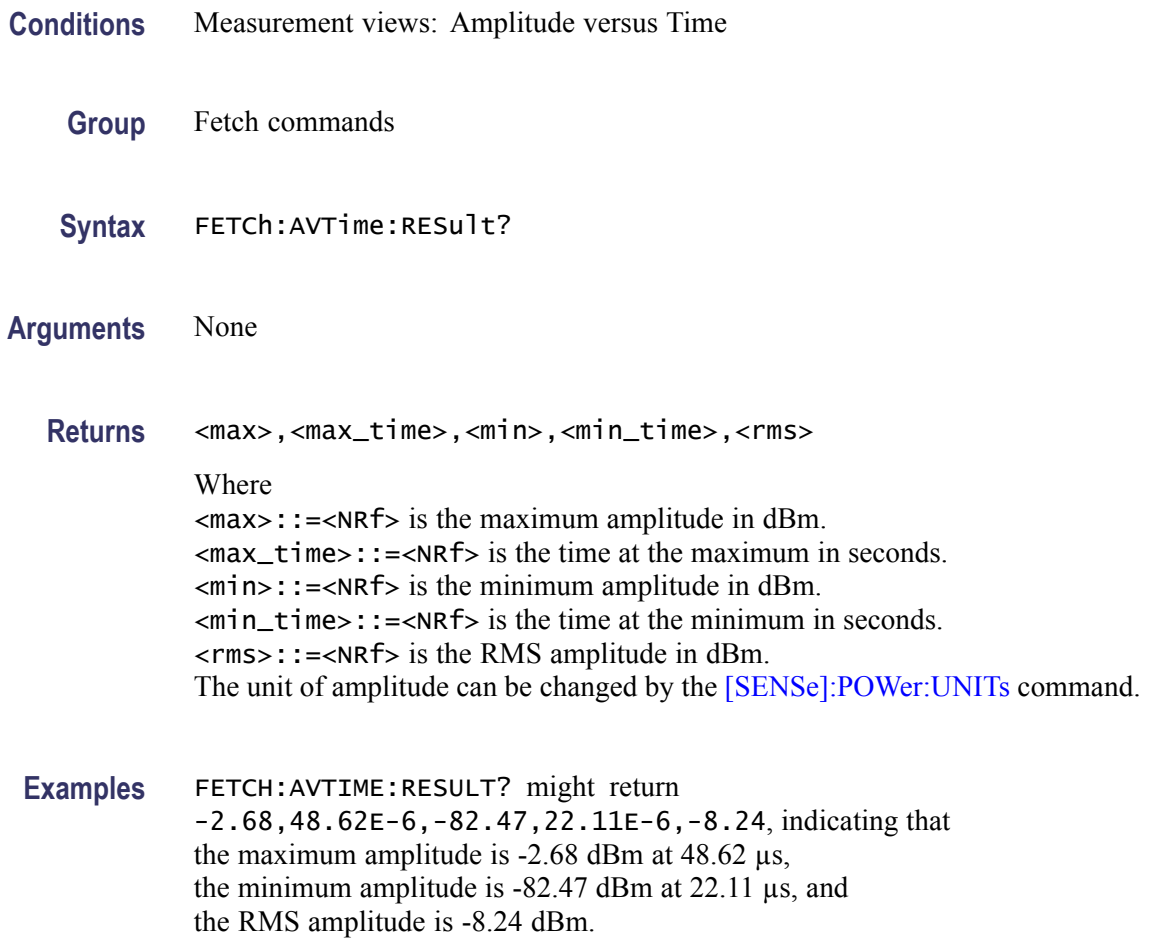

# **FETCh:CCDF? (Query Only)**

Returns the CCDF measurement results.

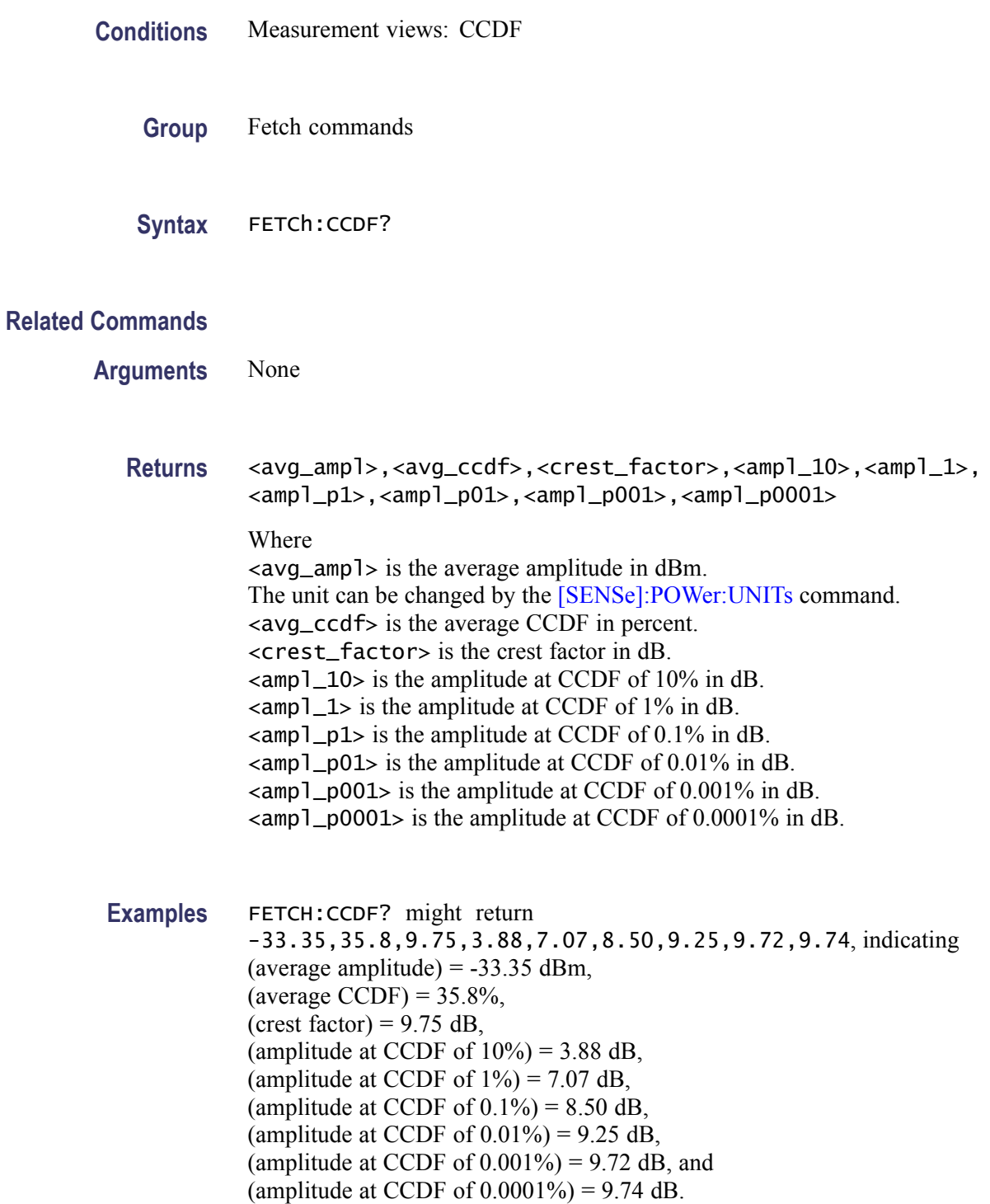

## **FETCh:CCDF:{FIRSt|SECond|THIRd}:X? (Query Only)**

**Group** Fetch commands

Returns the horizontal values of the specified trace in the CCDF measurement.

The mnemonics FIRSt, SECond, and THIRd represent Trace 1, Trace 2, and Gaussian reference curve, respectively.

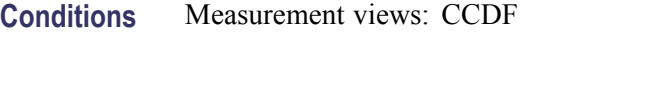

**Syntax** FETCh:CCDF:{FIRSt|SECond|THIRd}:X?

- **Arguments** None
	- **Returns** #<num\_digit><num\_byte><x(1)><x(2)>...<x(n)> Where  $\le$ num\_digit> is the number of digits in  $\le$ num byte>. <num\_byte> is the number of bytes of data that follow.  $\langle x(n) \rangle$  is the horizontal value (dB) of the CCDF graph at the n<sup>th</sup> point, 4-byte little endian floating-point format specified in IEEE 488.2.
	- **Examples** FETCH:CCDF:FIRST:X? might return #41024xxxx... (1024-byte data) for the horizontal values of Trace 1.

## **FETCh:CCDF:{FIRSt|SECond|THIRd}:XY? (Query Only)**

Returns the horizontal and vertical value pairs of the specified trace in the CCDF measurement.

The mnemonics FIRSt, SECond, and THIRd represent Trace 1, Trace 2, and Gaussian reference curve, respectively.

- **Conditions** Measurement views: CCDF
	- **Group** Fetch commands
	- **Syntax** FETCh:CCDF:{FIRSt|SECond|THIRd}:XY?

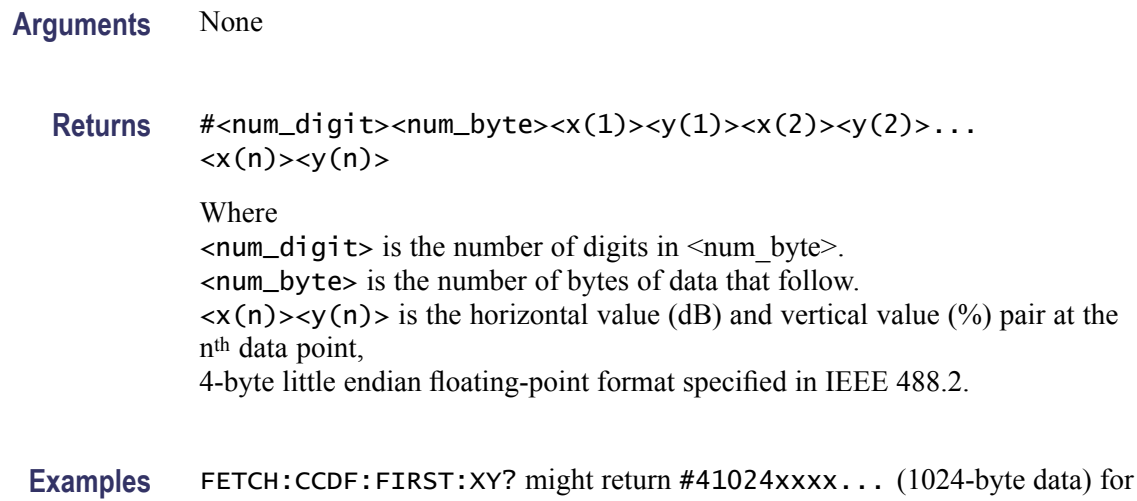

the horizontal and vertical value pairs of Trace 1.

## **FETCh:CCDF:{FIRSt|SECond|THIRd}[:Y]? (Query Only)**

Returns the vertical values of the specified trace in the CCDF measurement.

The mnemonics FIRSt, SECond, and THIRd represent Trace 1, Trace 2, and Gaussian reference curve, respectively.

- **Conditions** Measurement views: CCDF
	- **Group** Fetch commands
	- **Syntax** FETCh:CCDF:{FIRSt|SECond|THIRd}[:Y]?
- **Arguments** None
	- **Returns** #<num\_digit><num\_byte><y(1)><y(2)>...<y(n)> Where  $\le$ num\_digit> is the number of digits in  $\le$ num\_byte>. <num\_byte> is the number of bytes of data that follow.  $\langle y(n)\rangle$  is the vertical value (%) of the CCDF graph at the n<sup>th</sup> point, 4-byte little endian floating-point format specified in IEEE 488.2.
- **Examples** FETCH:CCDF:FIRST:Y? might return #41024xxxx... (1024-byte data) for the vertical values of Trace 1.

## **FETCh:CONSte:FERRor? (Query Only)**

Returns the frequency error in Hz. The frequency error is the difference between the measured carrier frequency of the signal and the user-selected center frequency of the analyzer.

- **Group** Fetch commands
- **Syntax** FETCh:CONSte:FERRor?
- **Related Commands** [FETCh:EVM:FERRor?](#page-386-0)
	- **Arguments** None.
		- **Returns** <freq\_error>::=<NRf> which is the frequency error in Hz.
	- **Examples** FETCh: CONSte: ? might return -10.7E+3, which is a frequency error of -10.7 kHz.

#### **FETCh:CONSte:RESults? (Query Only)**

Returns the constellation measurement results of EVM RMS, peak and location displayed on the bottom of the screen.

- **Conditions** Measurement views: Constellation
	- **Group** Fetch commands
	- **Syntax** FETCh:CONSte:RESults?
- **Arguments** None
	- **Returns** For modulation types 2|4|8|16FSK or C4FM: FSK\_deviation\_Avg\_Leftmost, FSK\_deviation\_Avg\_Rightmost Where FSK\_deviation\_Avg\_Leftmost is the average FSK deviation of the left-most symbol in Hz.

FSK\_deviation\_Avg\_Rightmost is the average FSK deviation of the right-most symbol in Hz.

For all other valid modulation types:

<EVM\_RMS>,<EVM\_peak>,<location>

Where

 $\le$ EVM\_RMS>::= $\le$ NRf> is the RMS EVM in percent (%).  $\leq$ EVM\_peak>::= $\leq$ NRf> is the peak EVM in percent (%). <location>::=<NRf> is the peak location in symbol number. The time unit can be changed by the [\[SENSe\]:DDEMod:TIMe:UNITs](#page-683-0) command.

**Examples** FETCH:CONSTE:RESULTS? might return 2.841,3.227,68.000, indicating that the RMS EVM is 2.841% and the peak EVM is 3.227% at symbol #68.

#### **FETCh:CONSte:TRACe? (Query Only)**

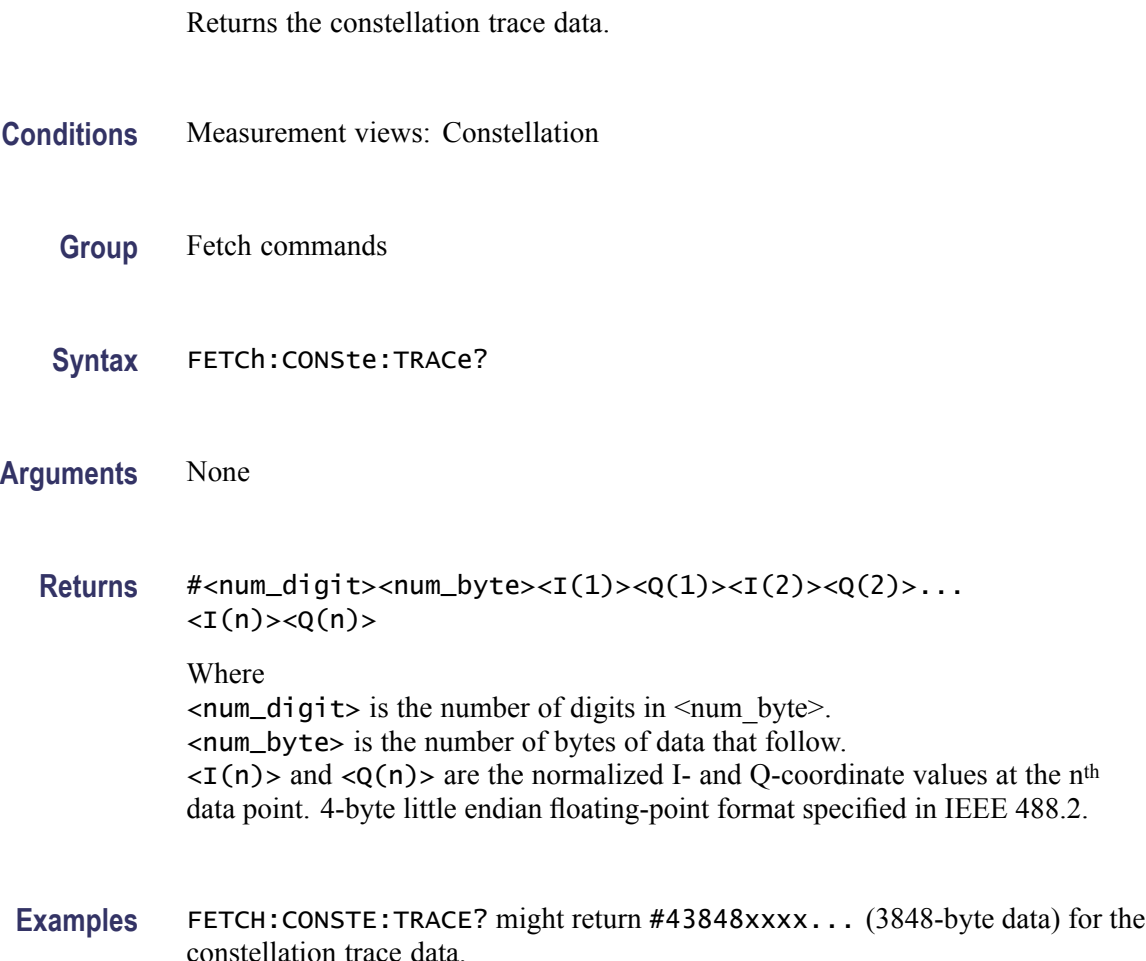

## <span id="page-377-0"></span>**FETCh:DDEMod:STABle? (Query Only)**

Returns the symbol table data.

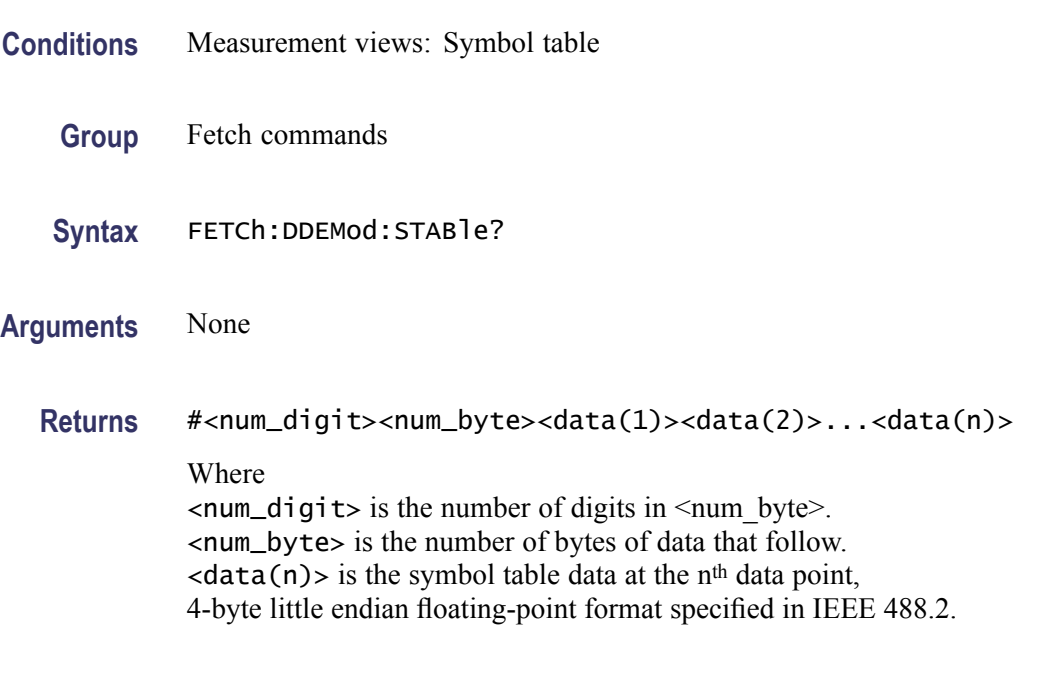

**Examples** FETCH:DDEMOD:STABLE? might return #3512xxxx... (512-byte data) for the symbol table.

## **FETCh:DDEMod:SYNCh:WORD:LENGth? (Query Only)**

Returns the length of the synch word in the symbol table.

- **Conditions** Measurement views: Symbol table
	- **Group** Fetch commands
	- **Syntax** FETCh:DDEMod:SYNCh:WORD:LENGth?
- **Related Commands** [FETCh:DDEMod:SYNCh:WORD:POSition?](#page-378-0)
	- **Arguments** None
		- **Returns** <NR1> indicates the length of the synch word in symbols.

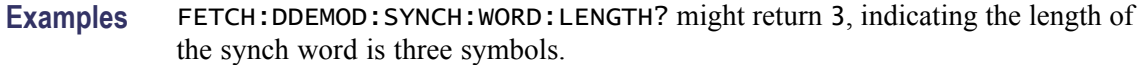

## <span id="page-378-0"></span>**FETCh:DDEMod:SYNCh:WORD:POSition? (Query Only)**

Returns the position of the synch word in the symbol table.

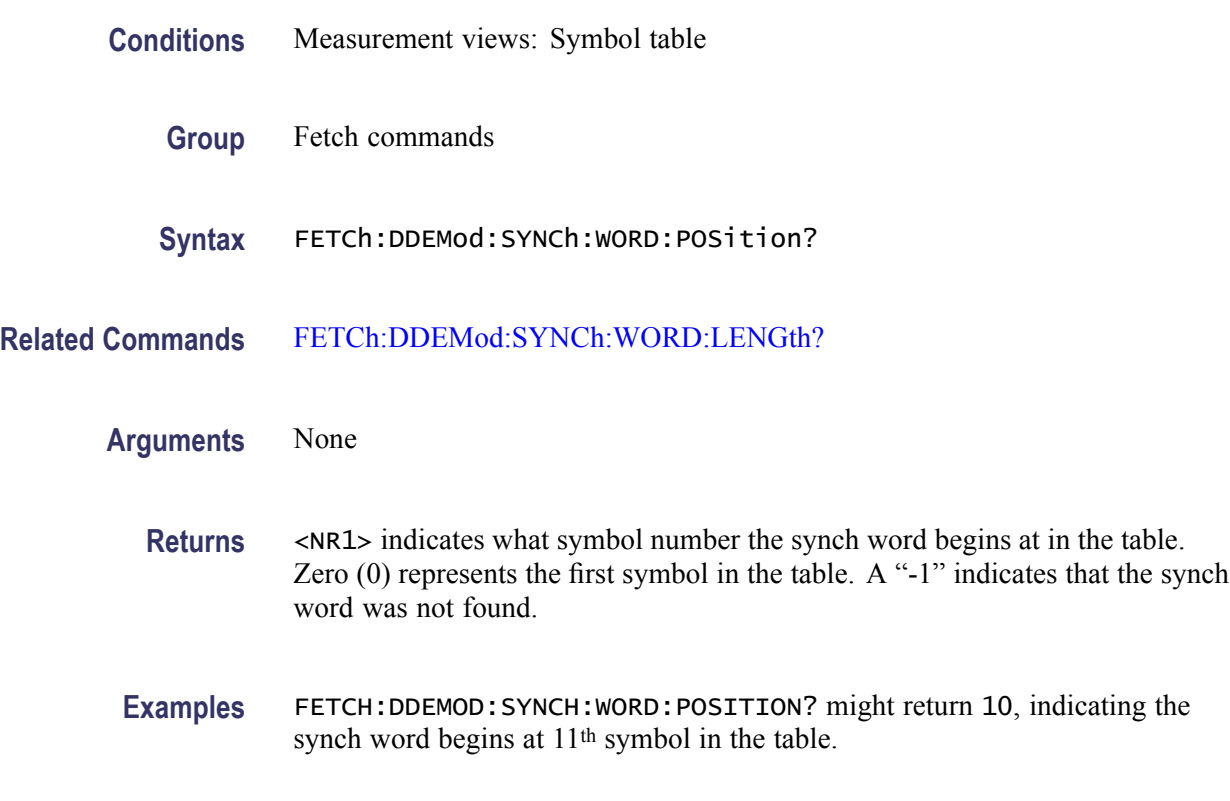

#### **FETCh:DIQVtime:FERRor? (Query Only)**

Returns the frequency error in the Demod I&Q versus Time measurement.

- **Conditions** Measurement views: Demod I&Q versus Time
	- **Group** Fetch commands
	- **Syntax** FETCh:DIQVtime:FERRor?
- **Arguments** None

**Returns** <freq\_error>::=<NRf> is the frequency error in Hz.

Examples FETCH:DIQVTIME:FERROR? might return -10.7E+3, indicating the frequency error is -10.7 kHz.

# **FETCh:DIQVtime:I? (Query Only)**

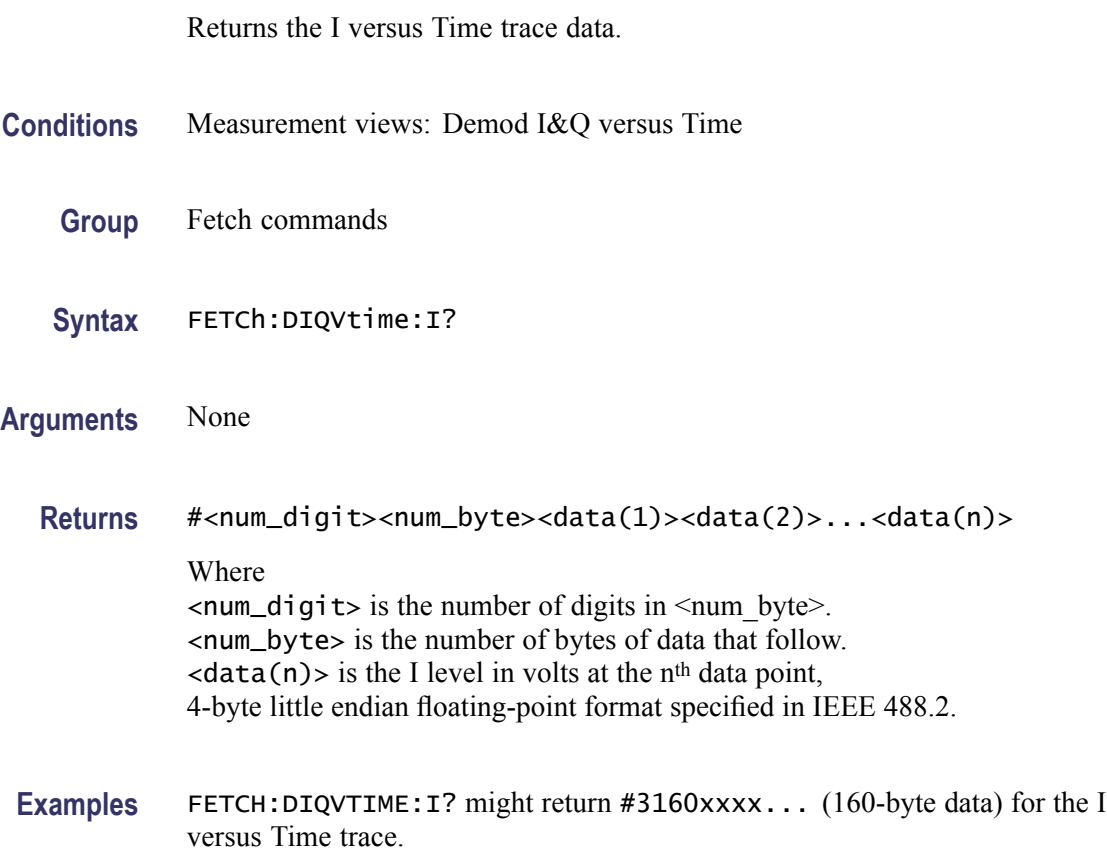

# **FETCh:DIQVtime:Q? (Query Only)**

Returns the Q versus Time trace data.

**Conditions** Measurement views: Demod I&Q versus Time

**Group** Fetch commands

**Syntax** FETCh:DIQVtime:Q?

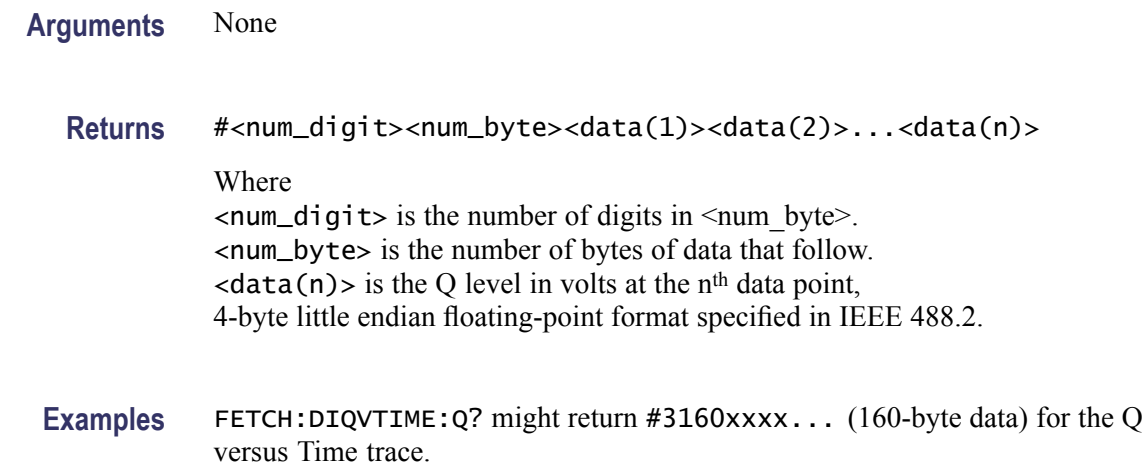

# **FETCh:DPSA:RESults:TRACe<x>? (Query Only)**

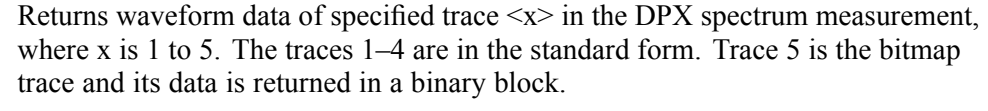

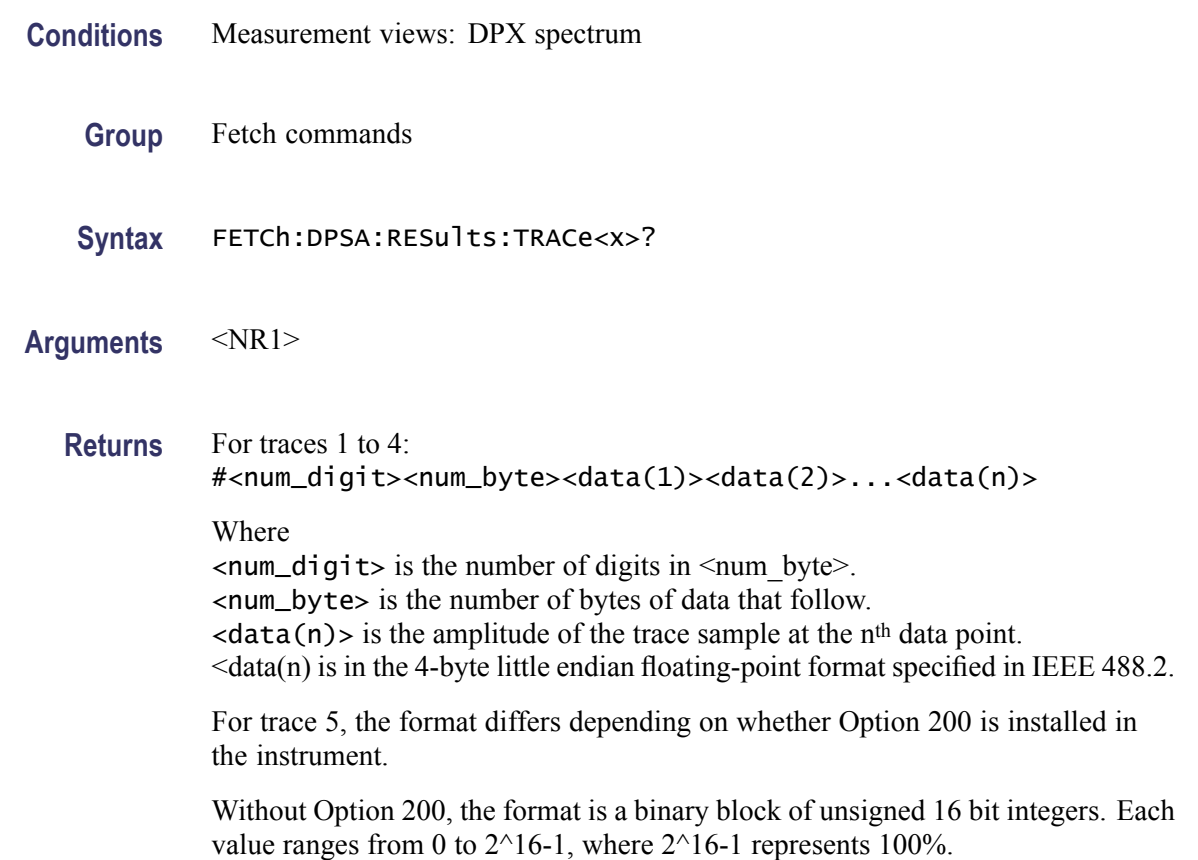

With Option 200, the format is a binary block of 32 bit floating point values. Each value ranges from 0 to 1.0, where 1.0 represents 100%.

Examples FETCh:DPSA:RESults:TRACe1? might return #42004xxxx... (2004-byte of data) for the waveform data of trace one (1).

#### **FETCh:DPSA:TRACe:AVERage? (Query Only)**

Returns waveform data of the average trace in the DPX spectrum measurement.

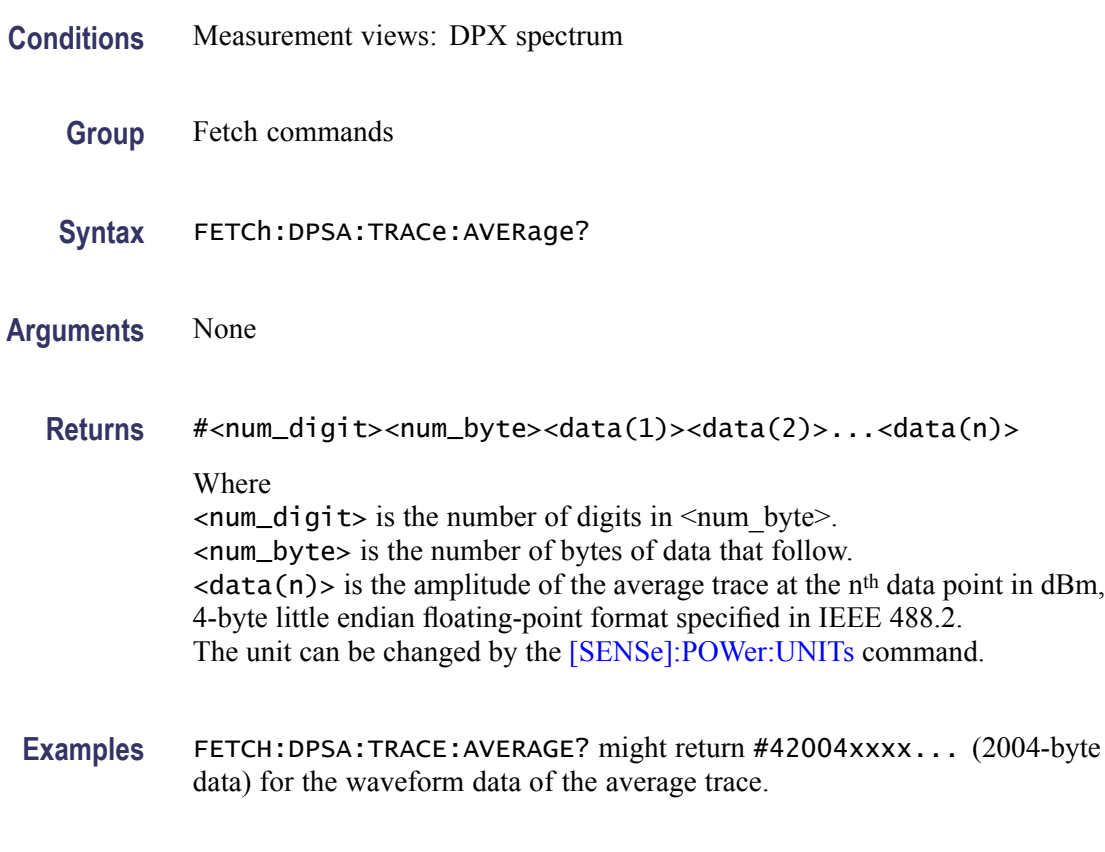

### **FETCh:DPSA:TRACe:BITMap? (Query Only)**

Returns trace waveform data of the bitmap trace in the DPX spectrum measurement.

**Conditions** Measurement views: DPX spectrum

**Group** Fetch commands

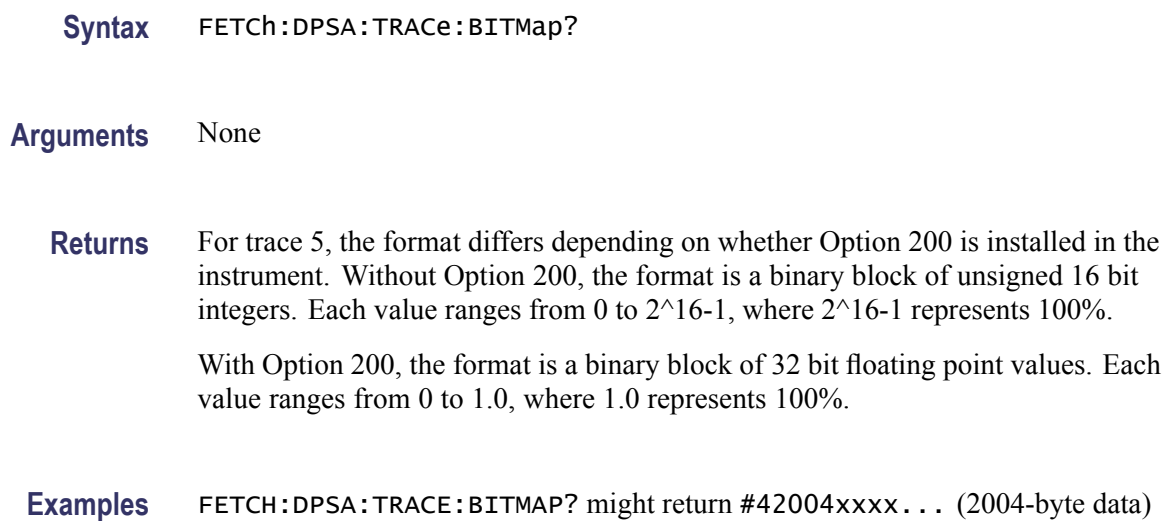

#### **FETCh:DPSA:TRACe:MATH? (Query Only)**

Returns waveform data of the math trace in the DPX spectrum measurement.

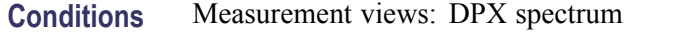

for the waveform data of the bitmap trace.

- **Group** Fetch commands
- **Syntax** FETCh:DPSA:TRACe:MATH?
- **Arguments** None
	- **Returns** #<num\_digit><num\_byte><data(1)><data(2)>...<data(n)> Where  $\le$ num\_digit> is the number of digits in  $\le$ num byte>. <num\_byte> is the number of bytes of data that follow.  $\langle data(n) \rangle$  is the amplitude of the math trace at the n<sup>th</sup> data point in dBm, 4-byte little endian floating-point format specified in IEEE 488.2. The unit can be changed by the [\[SENSe\]:POWer:UNITs](#page-735-0) command.
- **Examples** FETCH:DPSA:TRACE:MATH? might return #42004xxxx... (2004-byte data) for the waveform data of the math trace.

## **FETCh:DPSA:TRACe:MAXimum? (Query Only)**

Returns waveform data of the maximum trace in the DPX spectrum measurement.

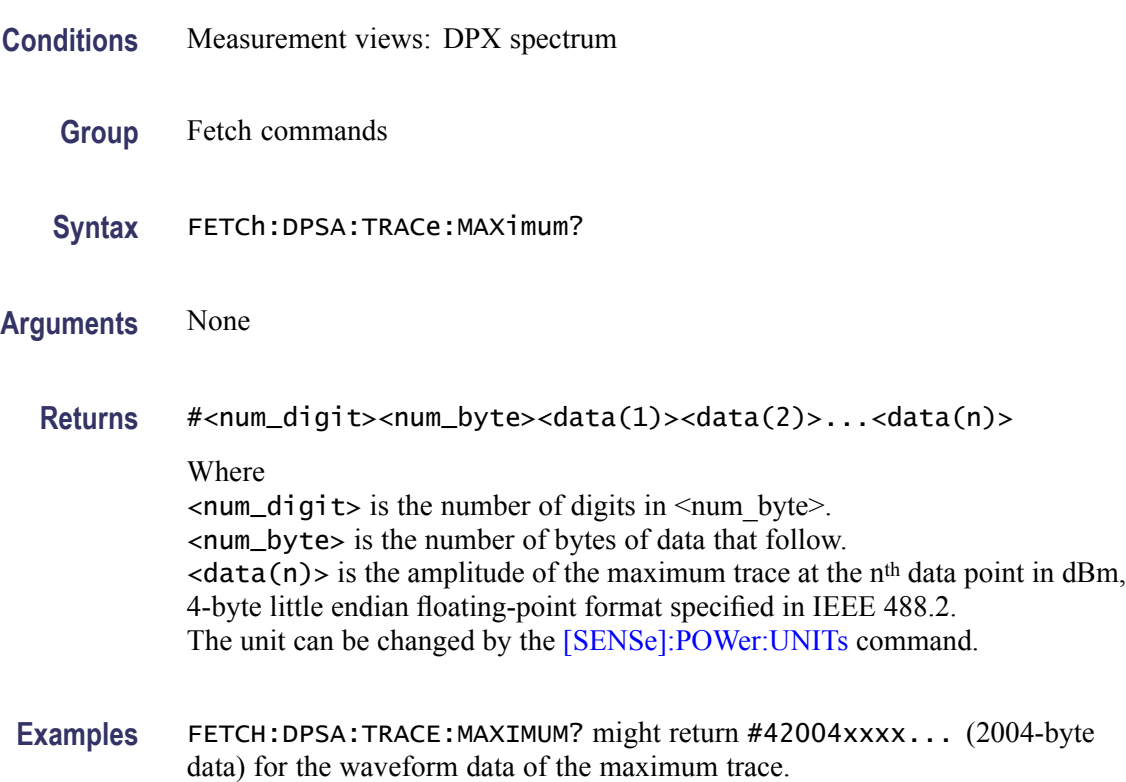

# **FETCh:DPSA:TRACe:MINimum? (Query Only)**

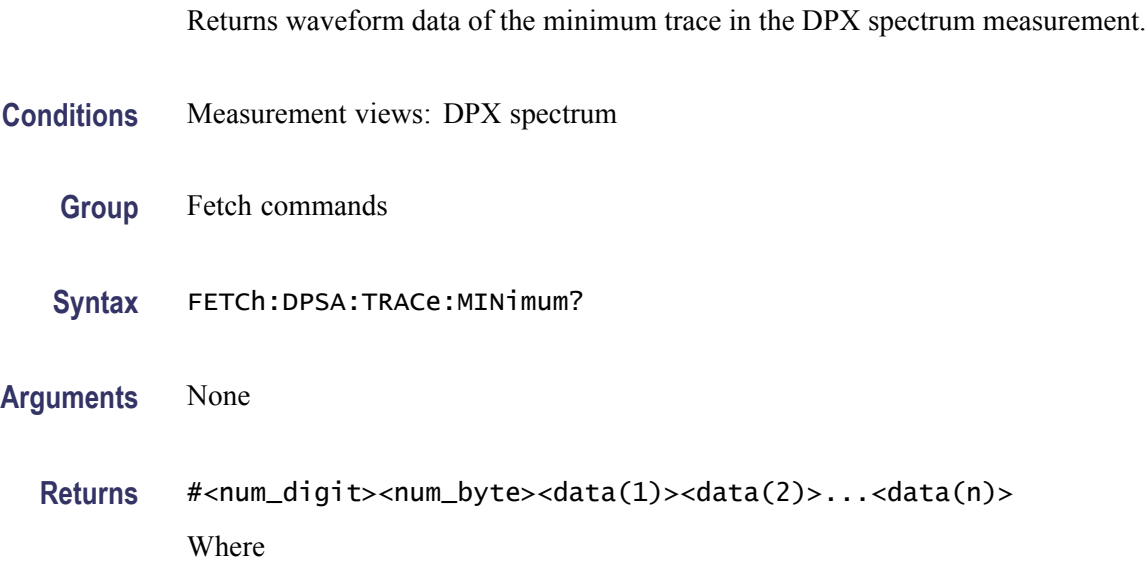

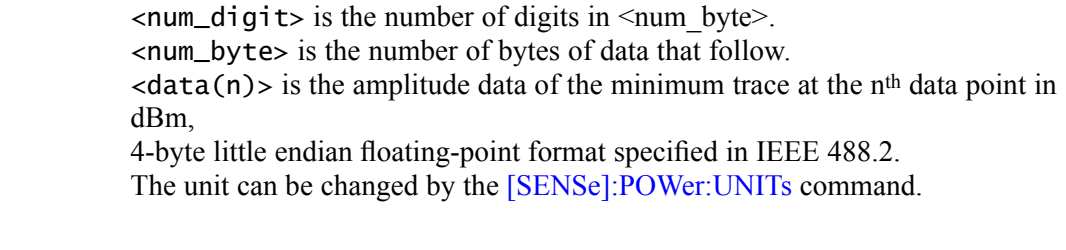

**Examples** FETCH: DPSA: TRACE: MINIMUM? might return #42004xxxx... (2004-byte data) for the waveform data of the minimum trace.

#### **FETCh:EDIagram:FDEViation? (Query Only)**

Returns the frequency deviation versus Time trace data with the X values.

**Group** Fetch commands

**Syntax** FETCh:EDIagram:FDEViation?

#### **Related Commands**

**Returns** #<num\_digit><num\_byte><Y(1)><X(1)><Y(2)><X(2)>...<Y(n)><X(n)> Where  $\le$ num\_digit> is the number of digits in  $\le$ num byte>. <num\_byte> is the number of bytes of data that follow.  $\langle Y(n) \rangle$  and  $\langle X(n) \rangle$  is the frequency deviation in Hz and time (symbols) pair at the nth data point, 4-byte little endian floating-point format specified in IEEE 488.2.

Examples FETCH: EDIAGRAM: FDEVIATION? might return #3160xxxx... (160-byte data) for the frequency deviation versus Time trace.

#### **FETCh:EDIagram:FERRor? (Query Only)**

Returns the frequency error in the eye diagram measurement.

**Conditions** Measurement views: Eye diagram

**Group** Fetch commands

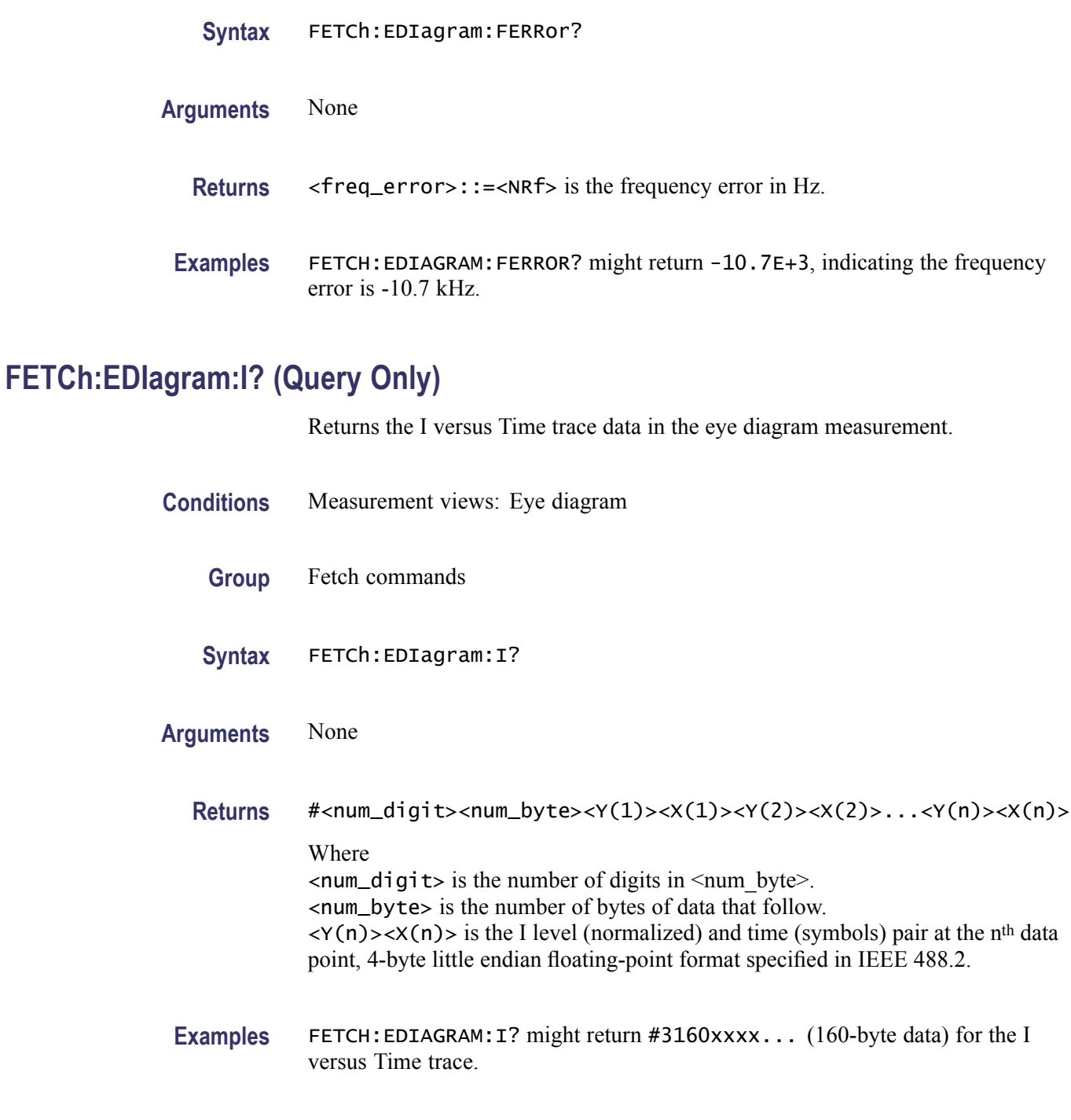

## **FETCh:EDIagram:Q? (Query Only)**

Returns the Q versus Time trace data in the eye diagram measurement.

**Conditions** Measurement views: Eye diagram

<span id="page-386-0"></span>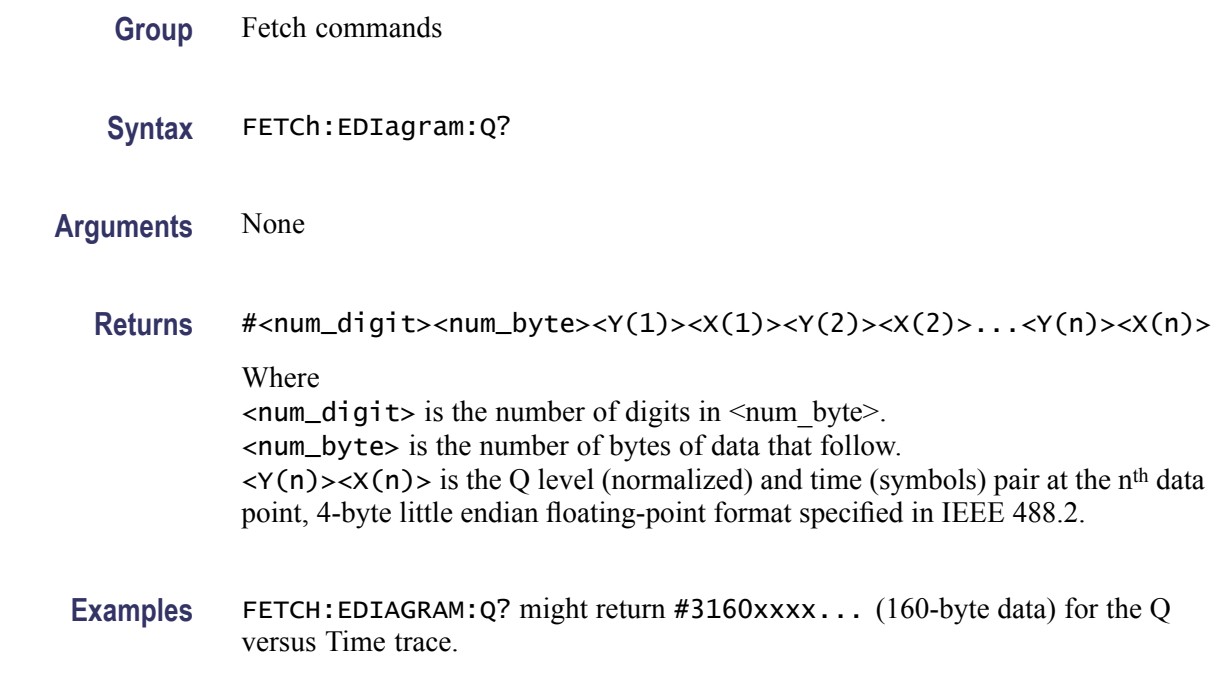

## **FETCh:EVM:FERRor? (Query Only)**

Returns the frequency error in the EVM versus Time measurement.

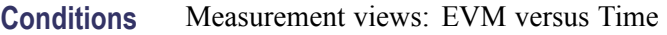

- **Group** Fetch commands
- **Syntax** FETCh:EVM:FERRor?
- **Arguments** None
	- **Returns** <freq\_error>::=<NRf> is the frequency error in Hz.
- **Examples** FETCH: EVM: FERROR? might return -10.7E+3, indicating the frequency error is -10.7 kHz.

## **FETCh:EVM:PEAK? (Query Only)**

Returns the peak value in the EVM versus Time measurement.

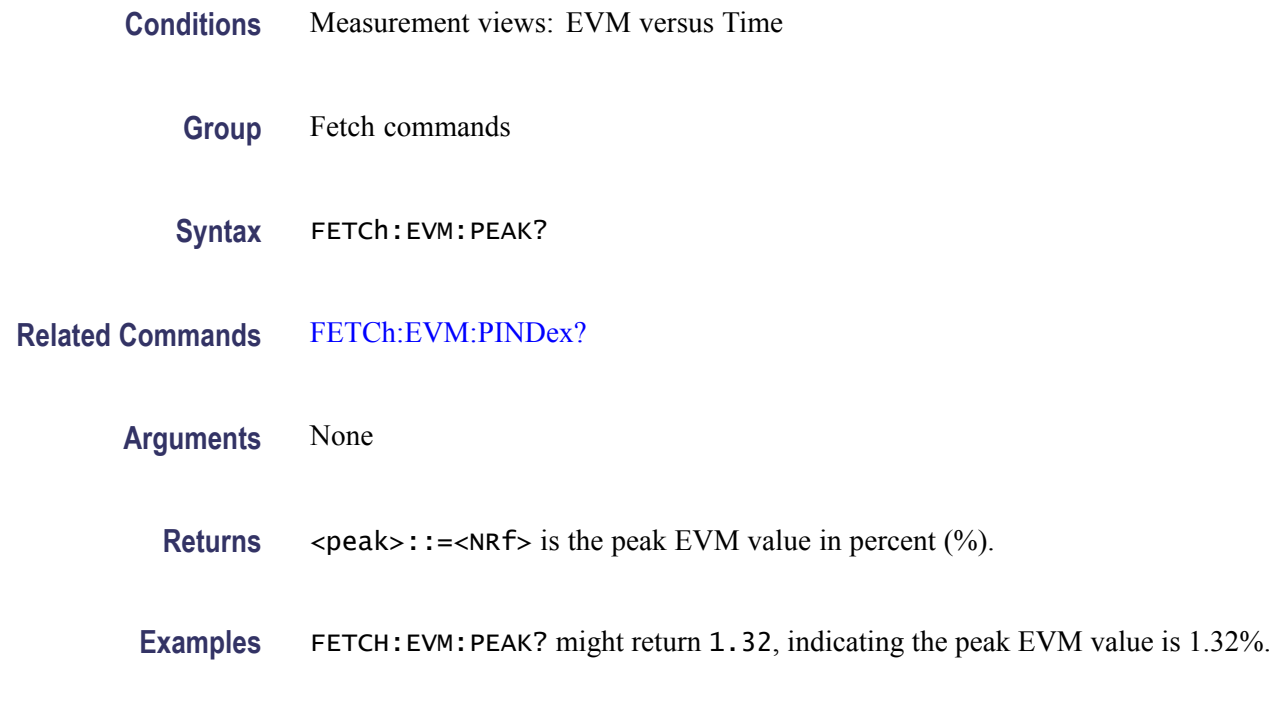

## **FETCh:EVM:PINDex? (Query Only)**

Returns the time at the EVM peak.

- **Conditions** Measurement views: EVM versus Time
	- **Group** Fetch commands
	- **Syntax** FETCh:EVM:PINDex?
- **Related Commands** [FETCh:EVM:PEAK?](#page-386-0)

#### **Arguments** None

- **Returns** <peak\_time>::=<NRf> is the time at the EVM peak in symbol number. The unit can be changed by the [\[SENSe\]:DDEMod:TIMe:UNITs](#page-683-0) command.
- **Examples** FETCH:EVM:PINDEX? might return 68.000, indicating that the EVM peak is at symbol #68.

## **FETCh:EVM:RMS? (Query Only)**

Returns the RMS (Root-Mean-Square) value in the EVM versus Time measurement.

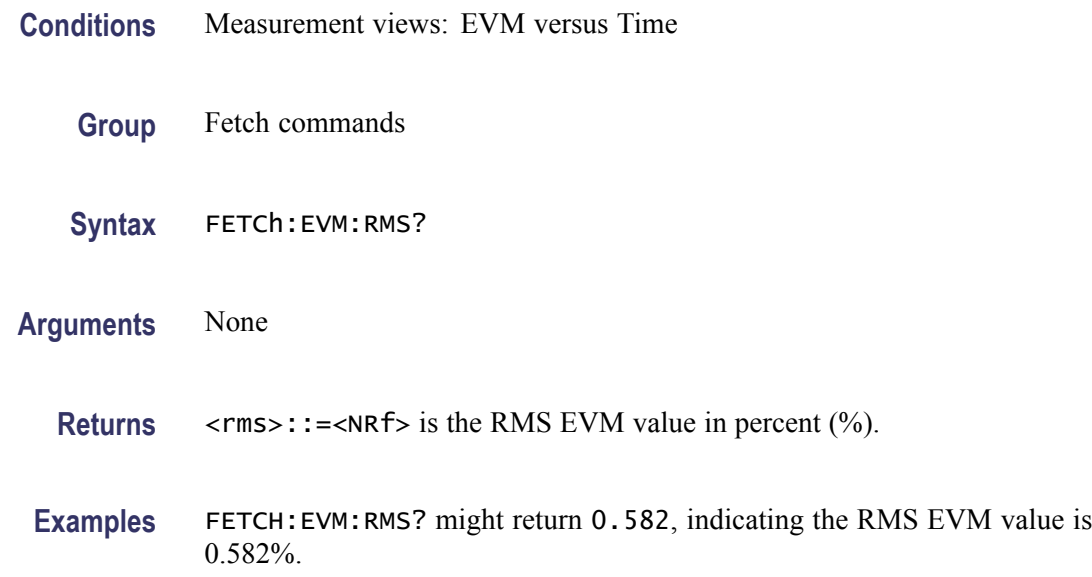

## **FETCh:EVM:TRACe? (Query Only)**

Returns the EVM versus Time trace data.

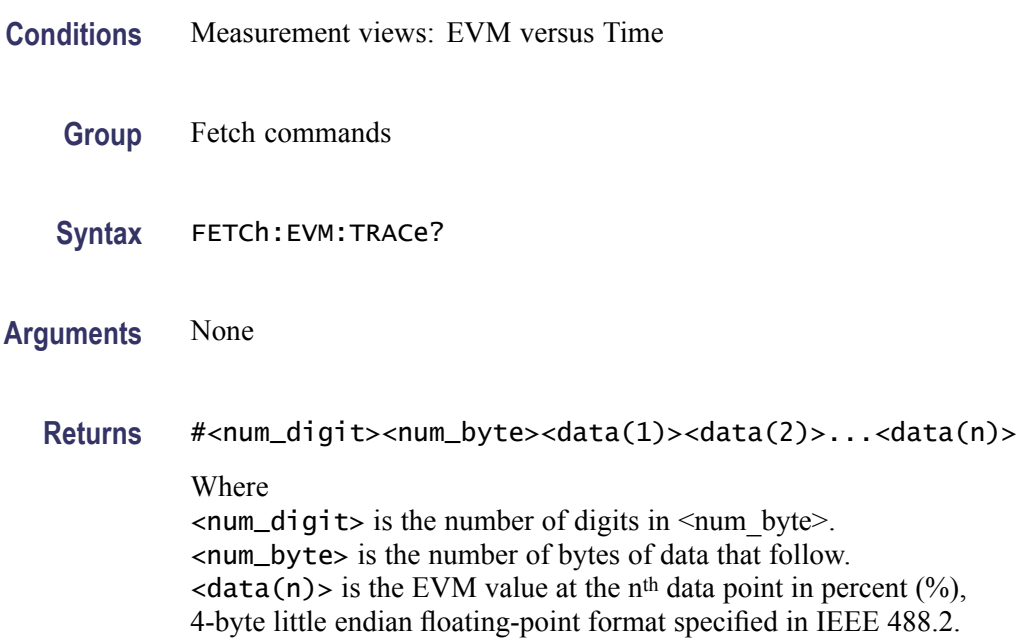

**Examples** FETCH: EVM: TRACE? might return #42036xxxx... (2036-byte data) for the EVM versus Time trace.

### **FETCh:FDVTime:FERRor? (Query Only)**

Returns the frequency error in the Frequency deviation versus Time measurement.

**Conditions** Measurement views: Frequency deviation versus Time

- **Group** Fetch commands
- **Syntax** FETCh:FDVTime:FERRor?
- **Arguments** None

**Returns** <freq\_error>::=<NRf> is the frequency error in Hz.

**Examples** FETCH: FDVTIME: FERROR? might return -10.7E+3, indicating the frequency error is -10.7 kHz.

#### **FETCh:FDVTime:TRACe? (Query Only)**

Returns the Frequency deviation versus Time trace data. **Conditions** Measurement views: Frequency deviation versus Time **Group** Fetch commands **Syntax** FETCh:FDVTime:TRACe? **Arguments** None **Returns** #<num\_digit><num\_byte><data(1)><data(2)>...<data(n)> Where  $\le$ num\_digit> is the number of digits in  $\le$ num byte>. <num\_byte> is the number of bytes of data that follow.

 $\langle$ data(n) > is the frequency deviation in Hz at the n<sup>th</sup> data point, 4-byte little endian floating-point format specified in IEEE 488.2.

**Examples** FETCH: FDVTIME: TRACE? might return #3160xxxx... (160-byte data) for the Frequency deviation versus Time trace.

#### **FETCh:{FM|PM}:FERRor? (Query Only)**

Returns the frequency error in the Frequency modulation andor Phase modulation measurements.

- **Conditions** Measurement views: Frequency deviation versus Time
	- **Group** Fetch commands
	- **Syntax** FETCh:{FM|PM}:FERRor?
- **Arguments** None

**Returns** <freq\_error>::=<NRf> is the frequency error in Hz.

**Examples** FETCH: {FM|PM}: FERROR? might return -10.7E+3, indicating the frequency error is -10.7 kHz.

#### **FETCh:FM:PHALf? (Query Only)**

Returns the half peak-peak frequency deviation (Pk-Pk/2) in the FM measurement.

- **Conditions** Measurement views: FM
	- **Group** Fetch commands
	- **Syntax** FETCh:FM:PHALf?
- **Arguments** None
- **Returns** <Pk-Pk/2>::=<NRf> is the half peak-peak frequency deviation in Hz.
- **Examples** FETCH:FM:PHALF? might return 628.9E+3, indicating the half peak-peak frequency deviation is 628.9 kHz.

#### **FETCh:FM:PNEGative? (Query Only)**

Returns the negative peak frequency deviation (–Pk) in the FM measurement.

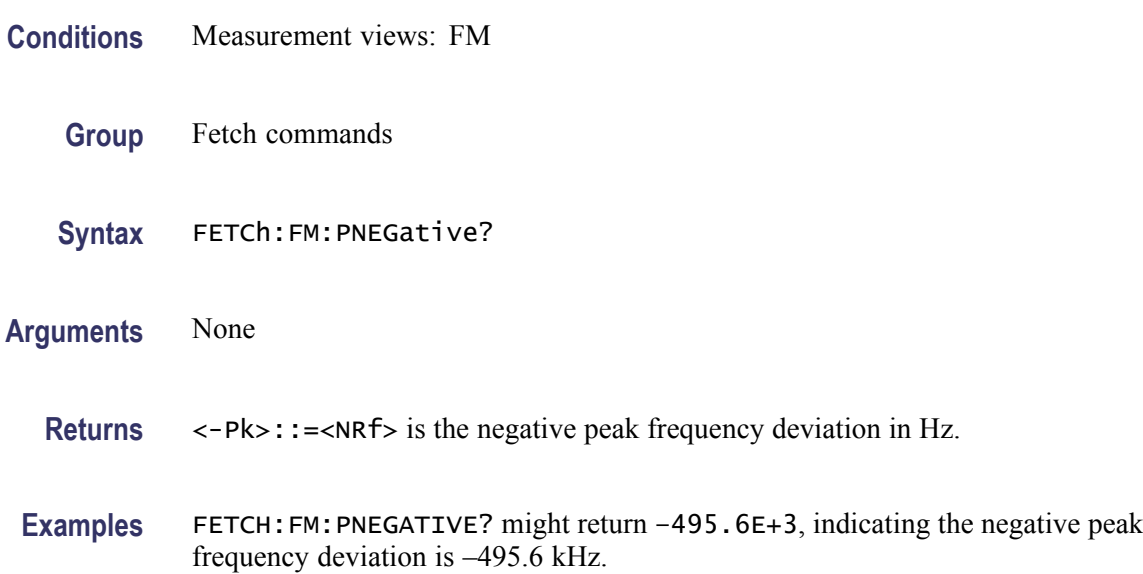

### **FETCh:FM:PPOSitive? (Query Only)**

Returns the positive peak frequency deviation (+Pk) in the FM measurement.

- **Conditions** Measurement views: FM
	- **Group** Fetch commands
	- **Syntax** FETCh:FM:PPOSitive?
- **Arguments** None
	- **Returns** <+Pk>::=<NRf> is the positive peak frequency deviation in Hz.

**Examples** FETCH:FM:PPOSITIVE? might return 763.2E+3, indicating the positive peak frequency deviation is 763.2 kHz.

## **FETCh:FM:PTPeak? (Query Only)**

Returns the peak-peak frequency deviation (Pk-Pk) in the FM measurement.

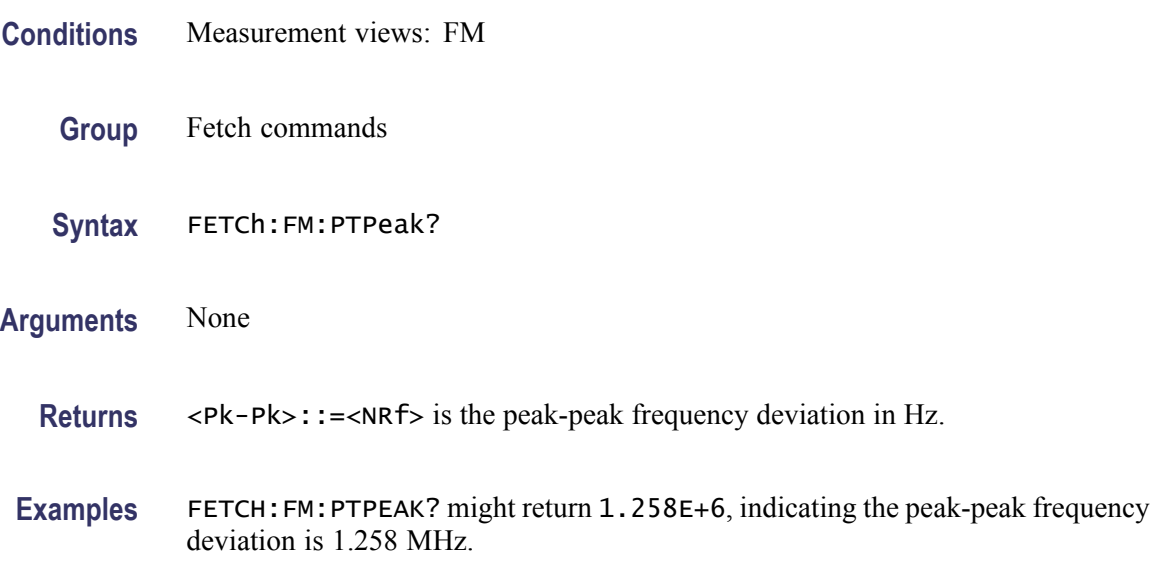

## **FETCh:FM:RESult? (Query Only)**

Returns the FM measurement results.

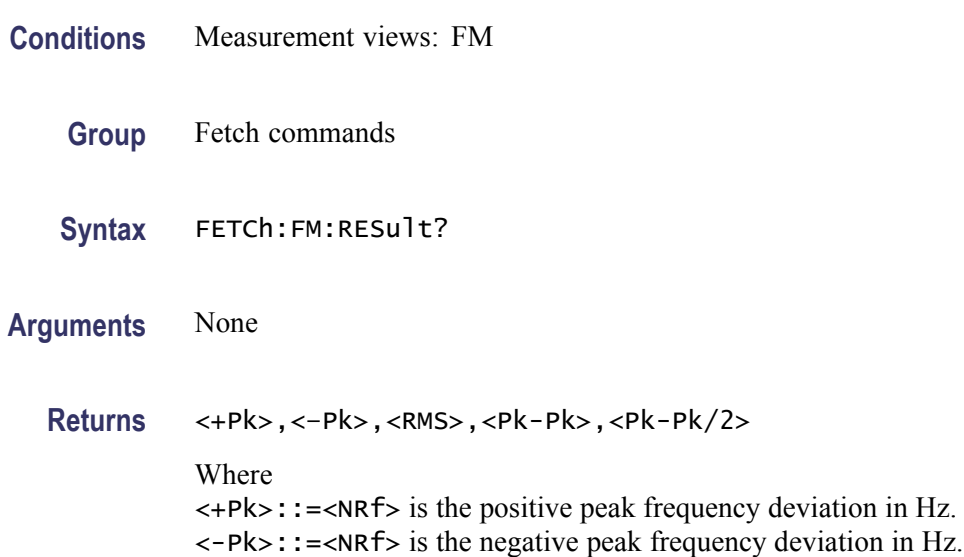

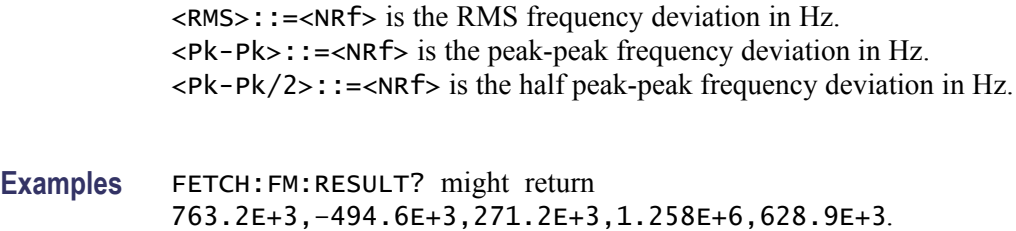

## **FETCh:FM:RMS? (Query Only)**

Returns the RMS frequency deviation in the FM measurement.

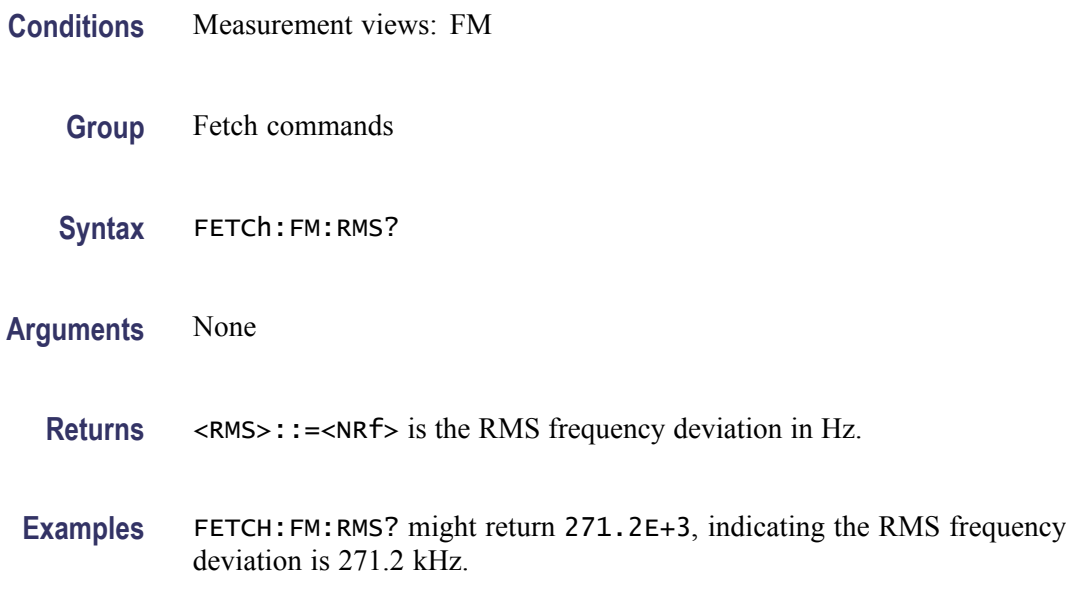

## **FETCh:FVTime? (Query Only)**

Returns the Frequency versus Time trace data.

- **Conditions** Measurement views: Frequency versus Time
	- **Group** Fetch commands
	- **Syntax** FETCh:FVTime?
- **Arguments** None

<span id="page-394-0"></span>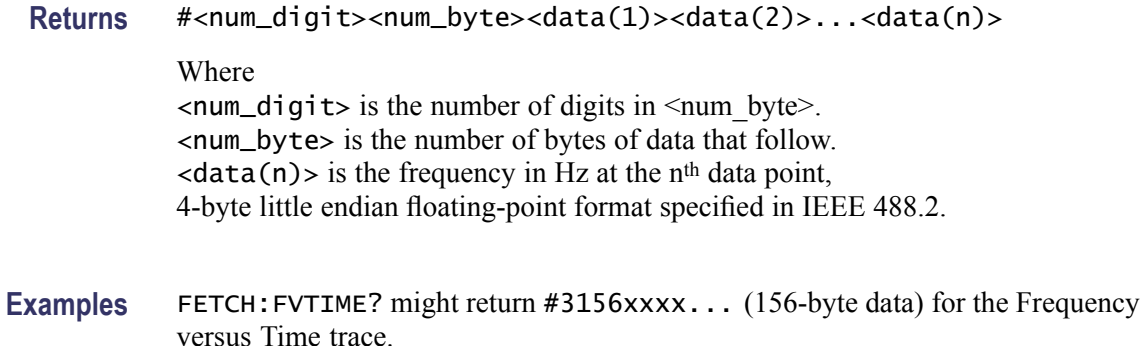

#### **FETCh:FVTime:MAXimum? (Query Only)**

Returns the maximum value in the Frequency versus Time measurement.

- **Conditions** Measurement views: Frequency versus Time
	- **Group** Fetch commands
	- **Syntax** FETCh:FVTime:MAXimum?
- **Related Commands** FETCh:FVTime:MAXLocation?
	- **Arguments** None
		- **Returns** <max>::=<NRf> is the maximum frequency drift in Hz.
		- **Examples** FETCH: FVTIME: MAXIMUM? might return 2.625E+6, indicating the maximum frequency drift is 2.625 MHz.

#### **FETCh:FVTime:MAXLocation? (Query Only)**

Returns the time at which the frequency drift is maximum.

- **Conditions** Measurement views: Frequency versus Time
	- **Group** Fetch commands

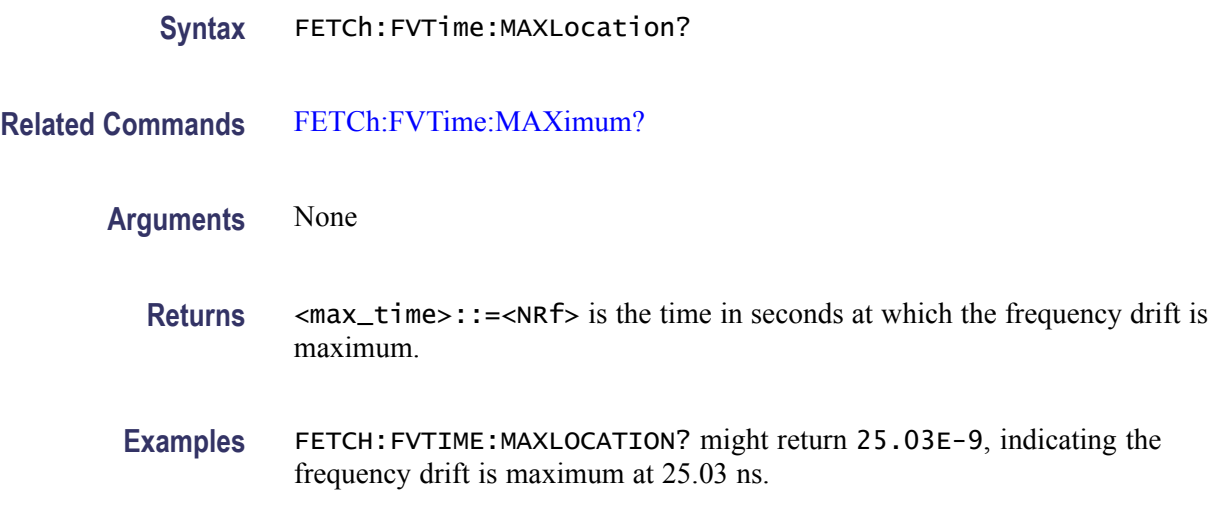

## **FETCh:FVTime:MINimum? (Query Only)**

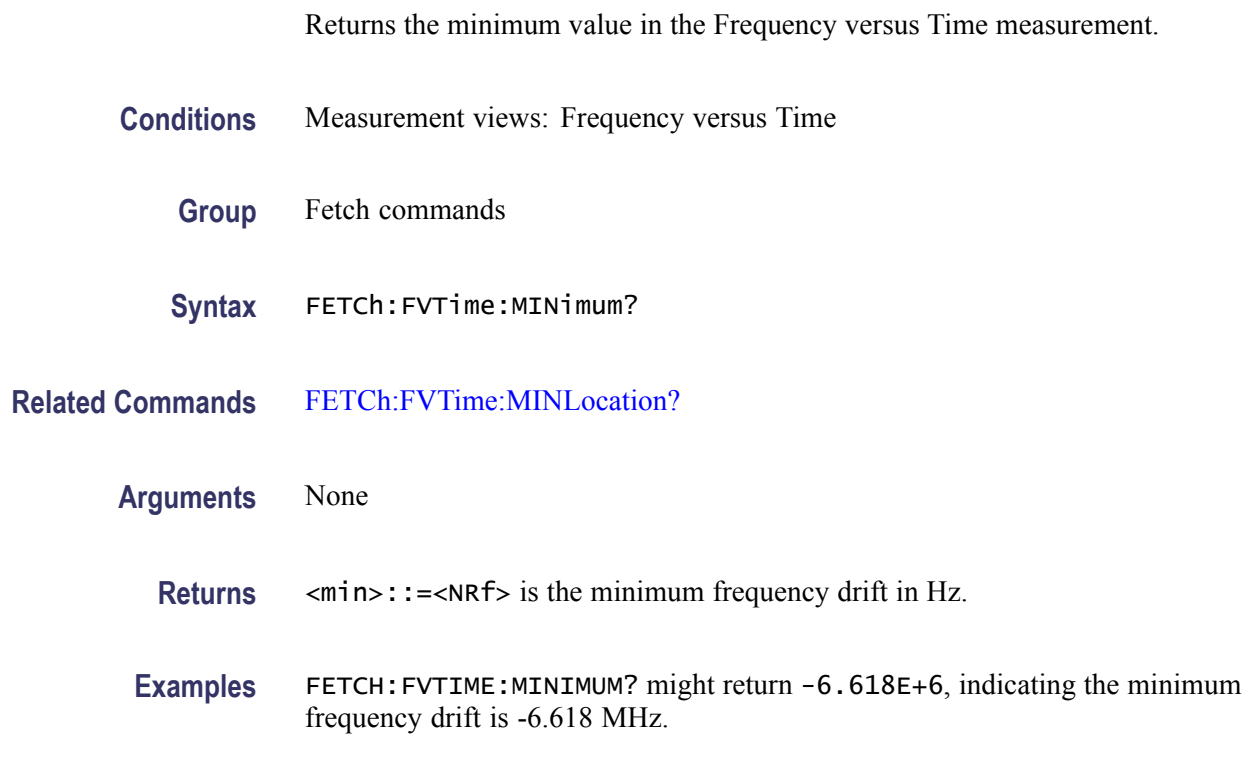

## **FETCh:FVTime:MINLocation? (Query Only)**

Returns the time at which the frequency drift is minimum.

**Conditions** Measurement views: Frequency versus Time
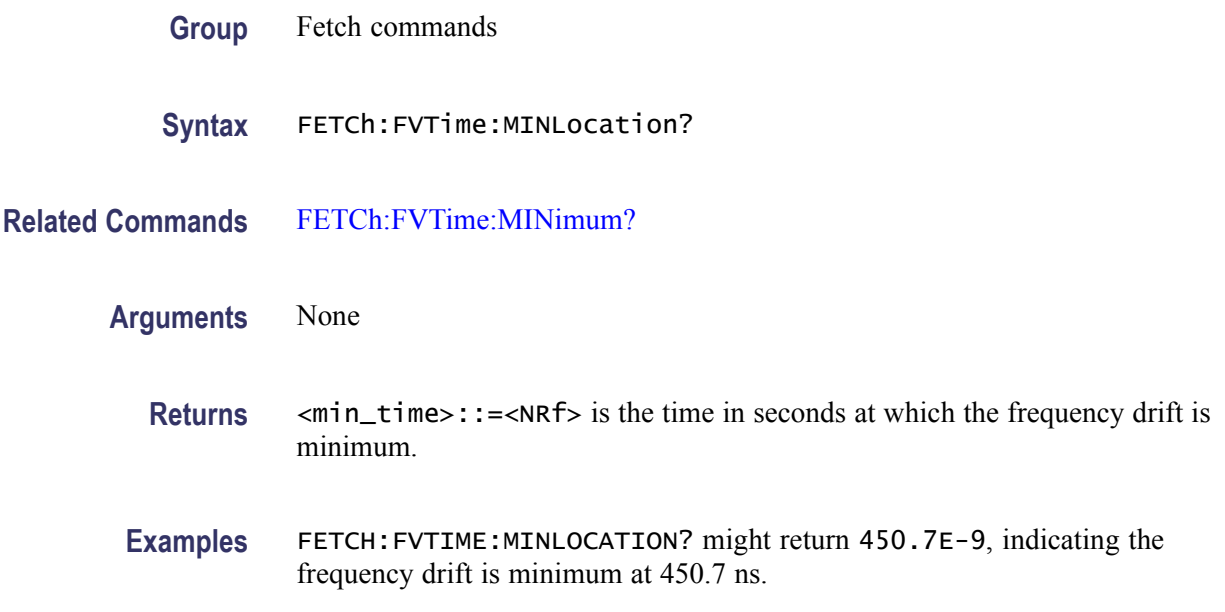

# **FETCh:FVTime:RESult? (Query Only)**

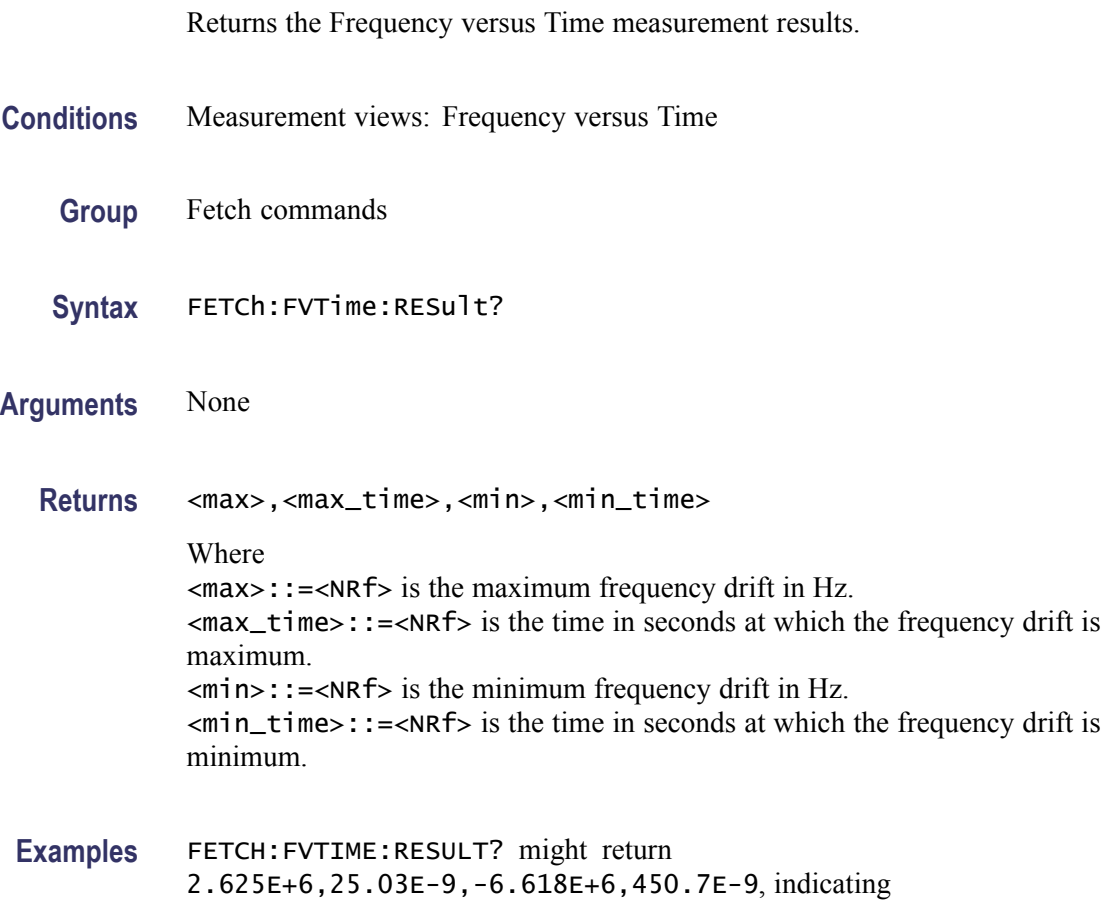

the maximum frequency drift is 2.625 MHz at 25.03 ns and the minimum frequency drift is -6.618 MHz at 450.7 ns.

#### <span id="page-397-0"></span>**FETCh:IQVTime:I? (Query Only)**

Returns the I versus Time trace data. **Conditions** Measurement views: RF I&Q versus Time **Group** Fetch commands **Syntax** FETCh:IQVTime:I? **Arguments** None **Returns** #<num\_digit><num\_byte><data(1)><data(2)>...<data(n)> Where  $\le$ num\_digit> is the number of digits in  $\le$ num\_byte>. <num\_byte> is the number of bytes of data that follow.  $\langle$ data(n) is the I level in volts at the n<sup>th</sup> data point, 4-byte little endian floating-point format specified in IEEE 488.2. **Examples** FETCH: IQVTIME: I? might return #3160xxxx... (160-byte data) for the I versus Time trace.

### **FETCh:IQVTime:MAXimum? (Query Only)**

Returns the maximum value in the RF I&Q versus Time measurement.

- **Conditions** Measurement views: RF I&Q versus Time
	- **Group** Fetch commands
	- **Syntax** FETCh:IQVTime:MAXimum?

**Related Commands** [FETCh:IQVTime:MAXLocation?](#page-398-0)

<span id="page-398-0"></span>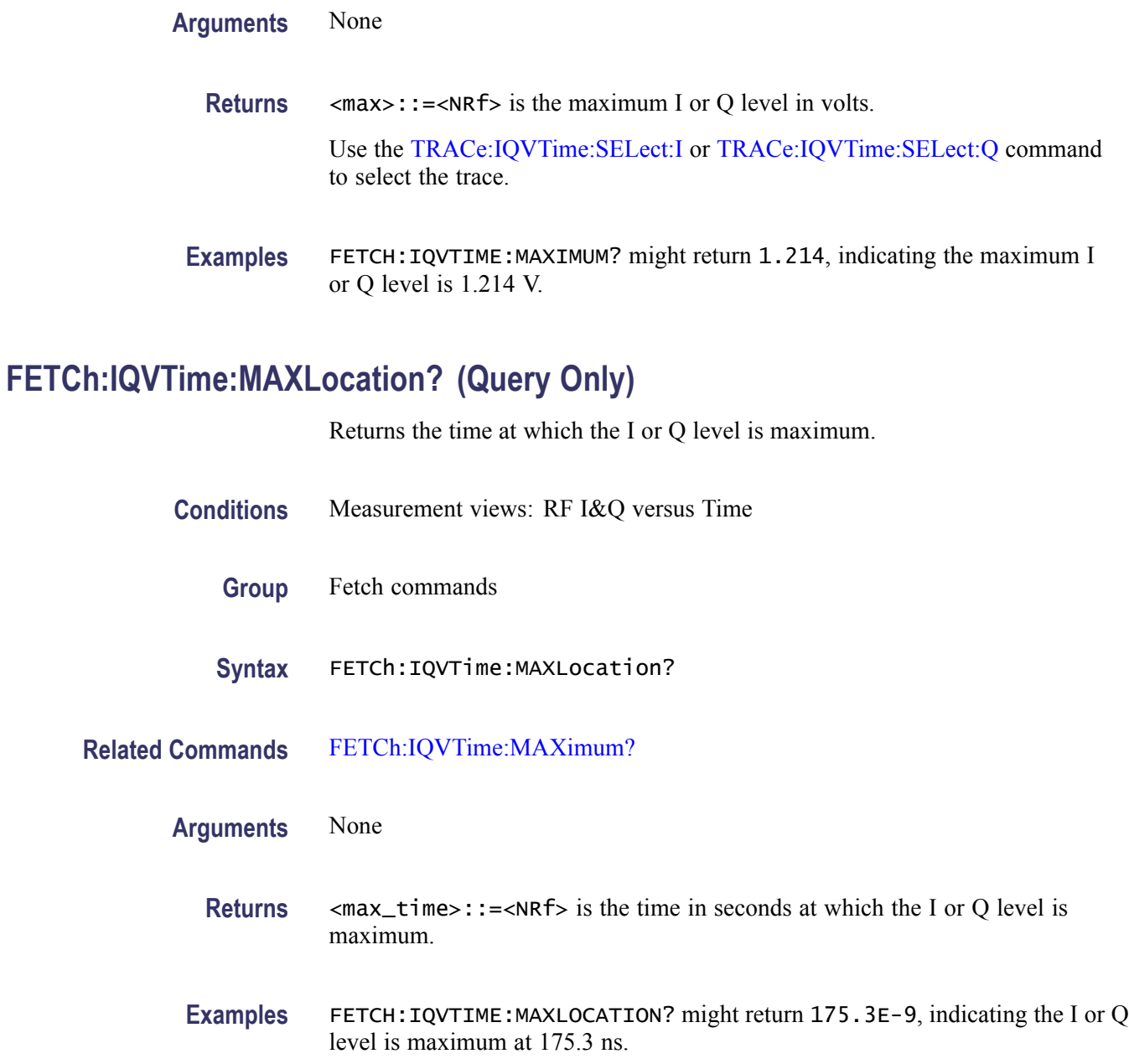

# **FETCh:IQVTime:MINimum? (Query Only)**

Returns the minimum value in the RF I&Q versus Time measurement.

**Conditions** Measurement views: RF I&Q versus Time

**Group** Fetch commands

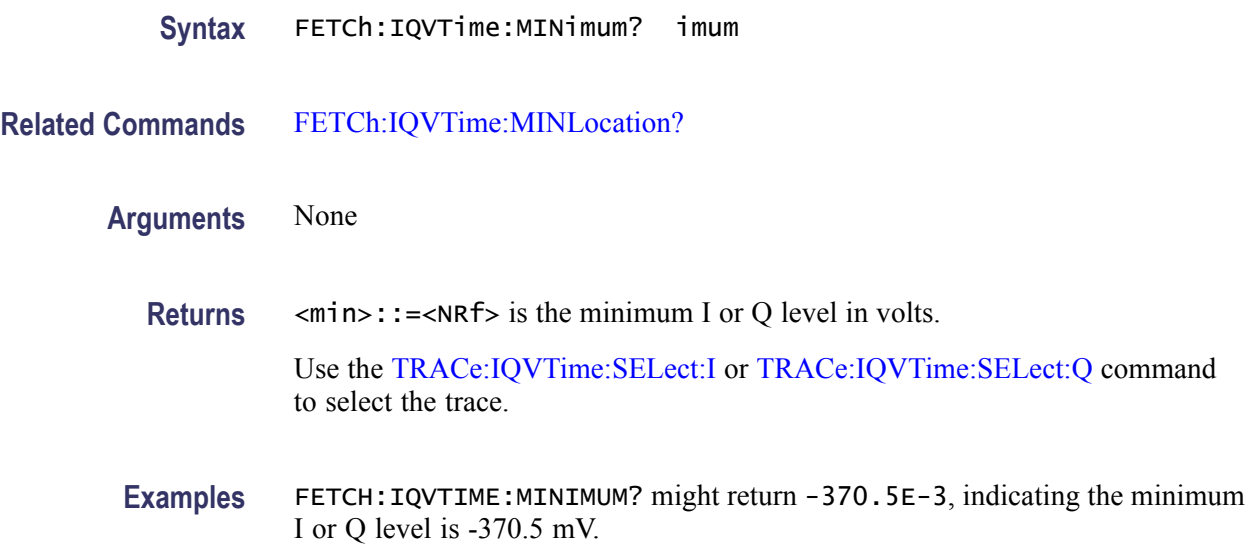

# **FETCh:IQVTime:MINLocation? (Query Only)**

Returns the time at which the I or Q level is minimum.

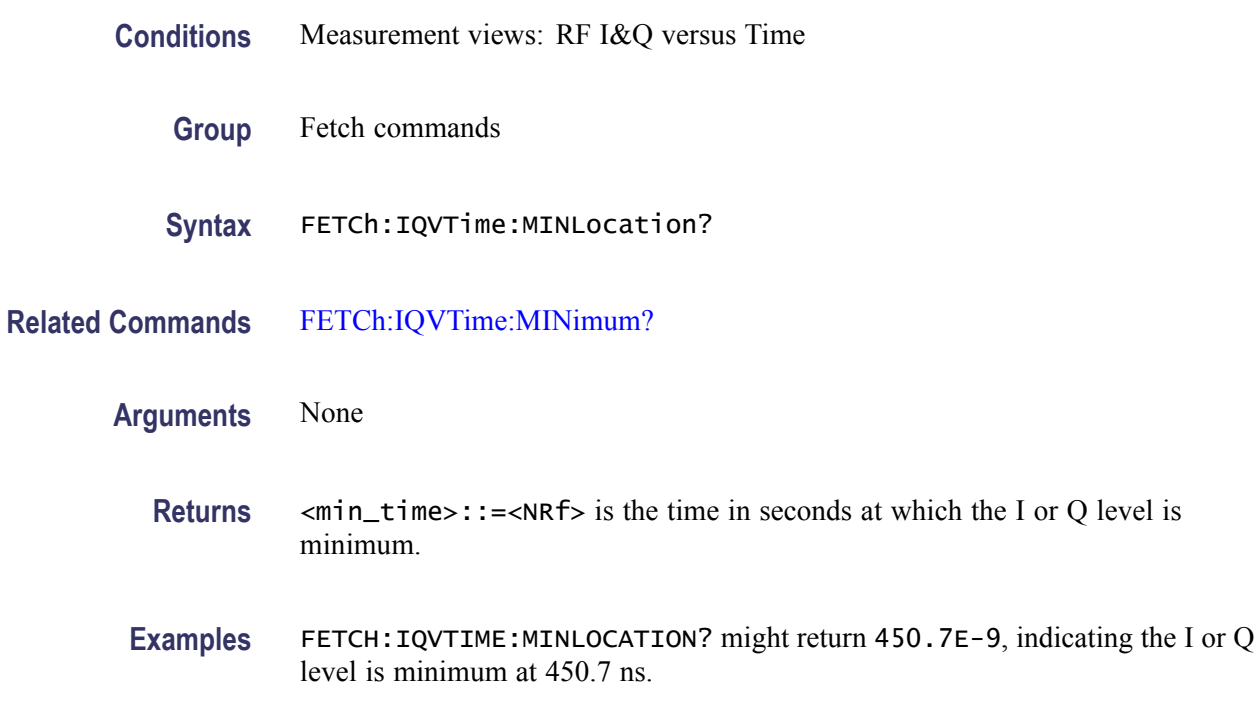

# **FETCh:IQVTime:Q? (Query Only)**

Returns the Q versus Time trace data.

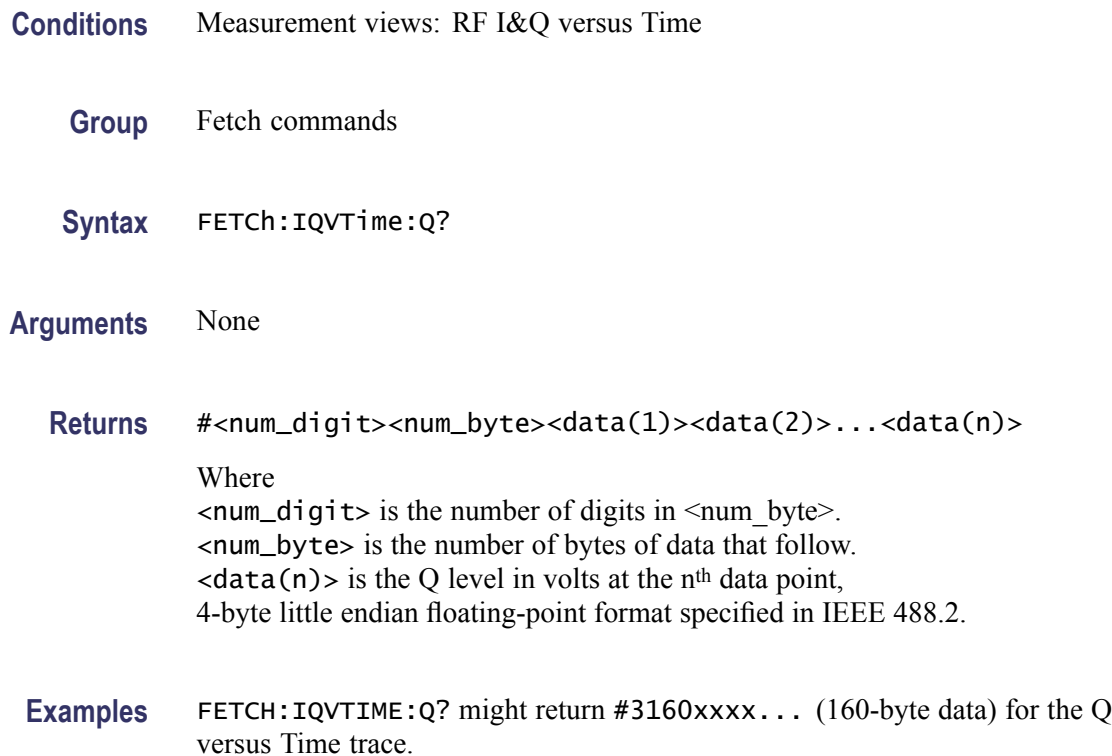

# **FETCh:IQVTime:RESult? (Query Only)**

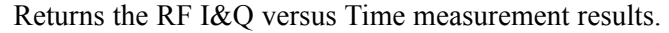

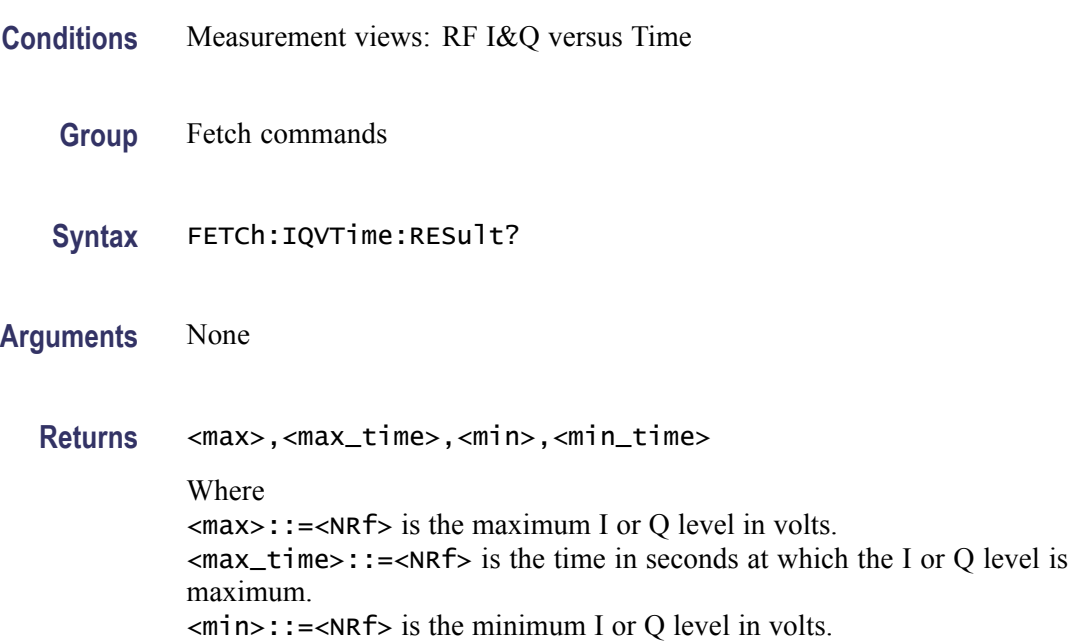

 $\leq$ min\_time>::= $\leq$ NRf> is the time in seconds at which the I or Q level is minimum.

Use the [TRACe:IQVTime:SELect:I](#page-858-0) or [TRACe:IQVTime:SELect:Q](#page-859-0) command to select the trace.

**Examples** FETCH:IQVTIME:RESULT? might return 1.214,175.3E-9,-370.5E-3,450.7E-9, indicating the maximum I or Q level is 1.214 V at 175.3 ns and the minimum I or Q level is -370.5 mV at 450.7 ns.

# **FETCh:MCPower:ADJacent:CHANnels? (Query Only)**

Returns the power of adjacent channels in order of increasing frequency.

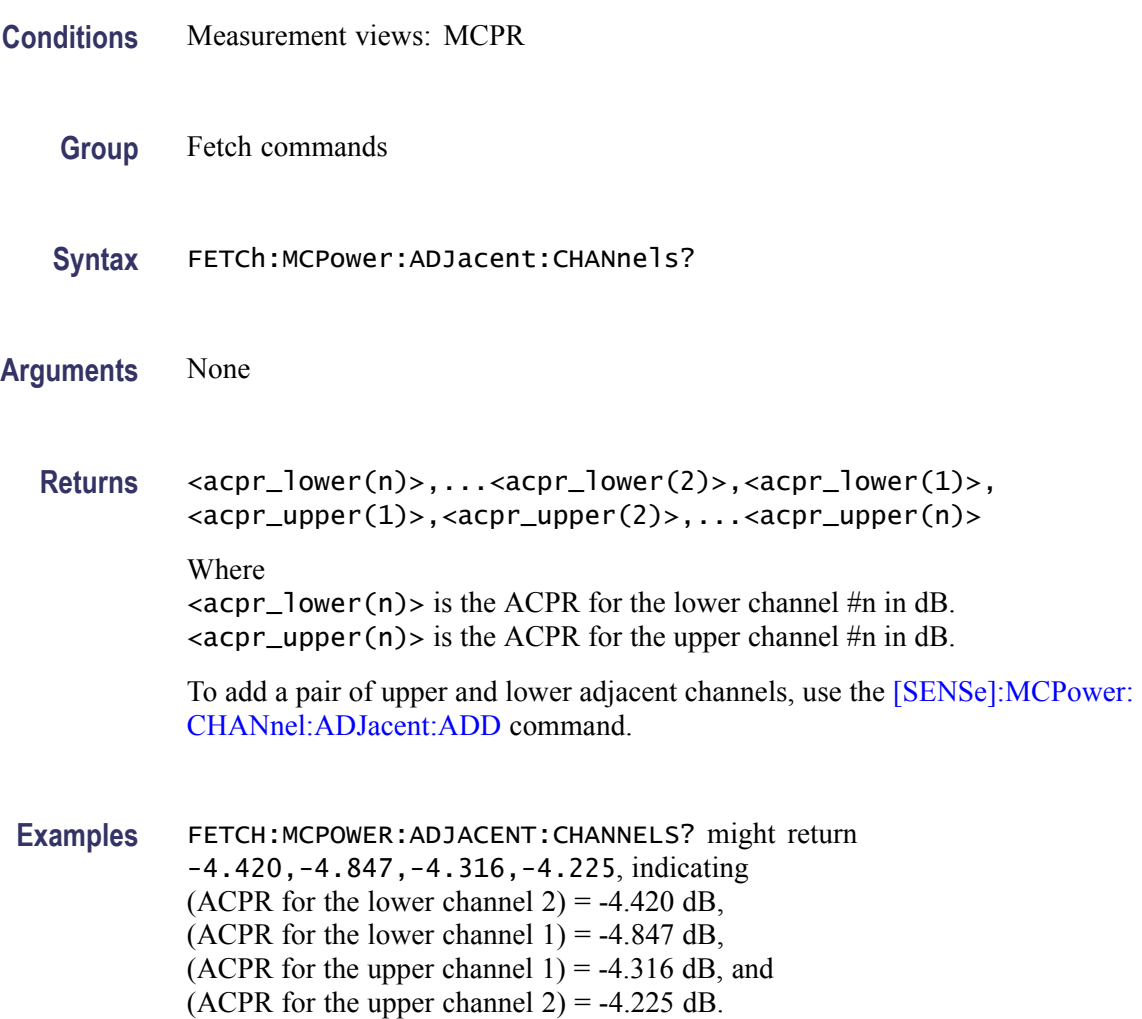

# **FETCh:MCPower:CHANnel:POWer? (Query Only)**

Returns the reference power in the MCPR measurement.

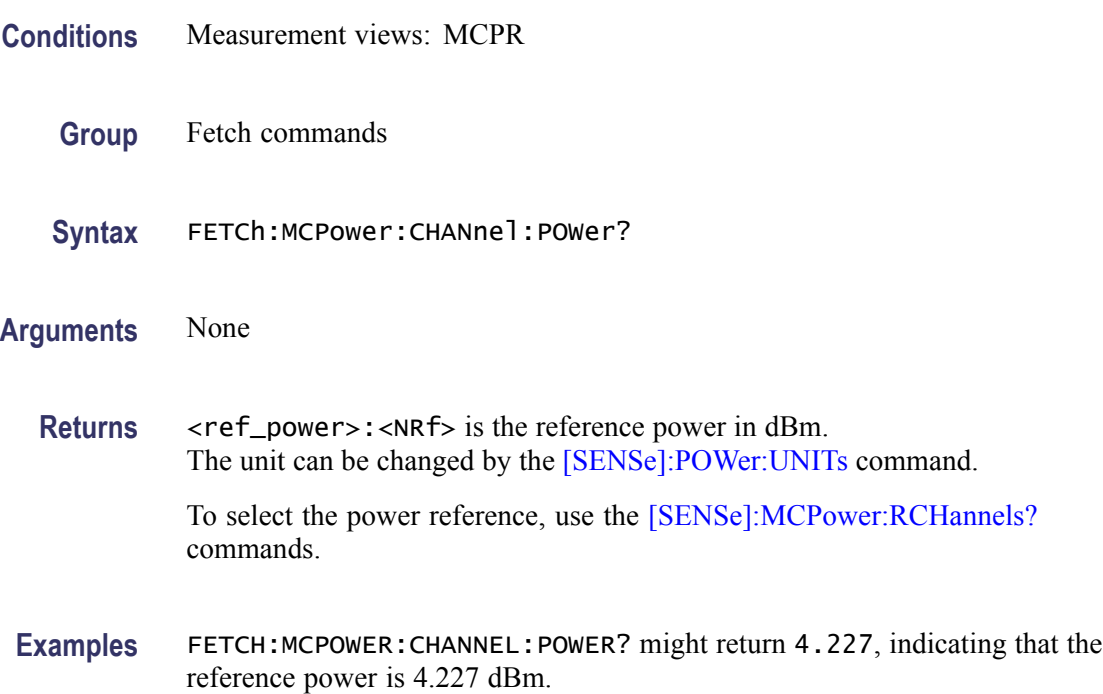

# **FETCh:MCPower:MAIN:CHANnels? (Query Only)**

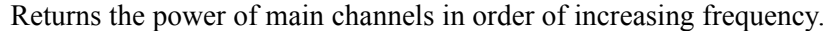

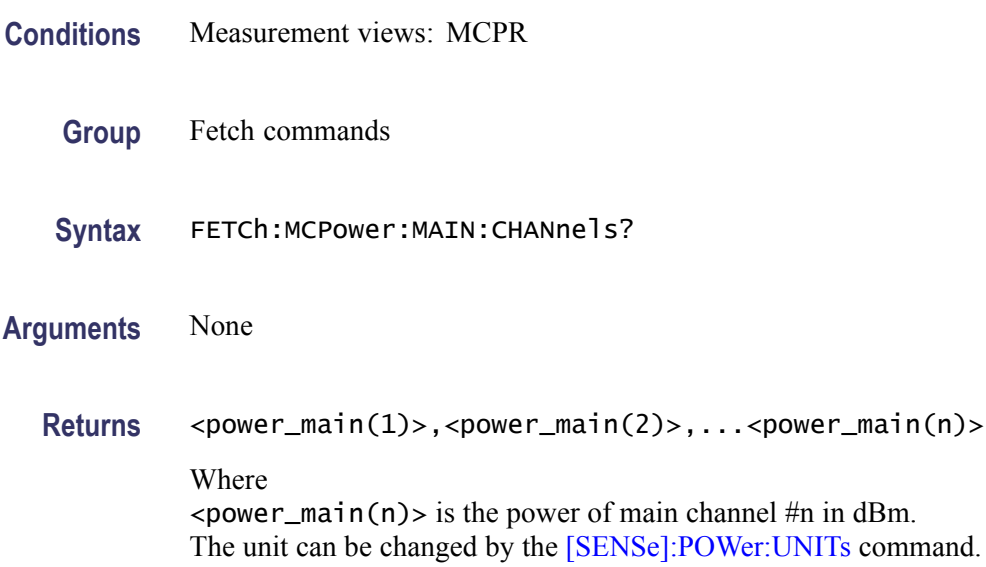

To specify the main channels, use the [SENSe]:MCPower:CHANnel:MAIN commands.

**Examples** FETCH:MCPOWER:MAIN:CHANNELS? might return -2.420,-2.847,-2.316,-2.225, indicating (power of the main channel  $1$ ) = -2.420 dBm, (power of the main channel  $2$ ) = -2.847 dBm, (power of the main channel  $3$ ) = -2.316 dBm, and (power of the main channel  $4$ ) = -2.225 dBm.

### **FETCh:MCPower:SPECtrum? (Query Only)**

Returns spectrum trace data of the MCPR measurement.

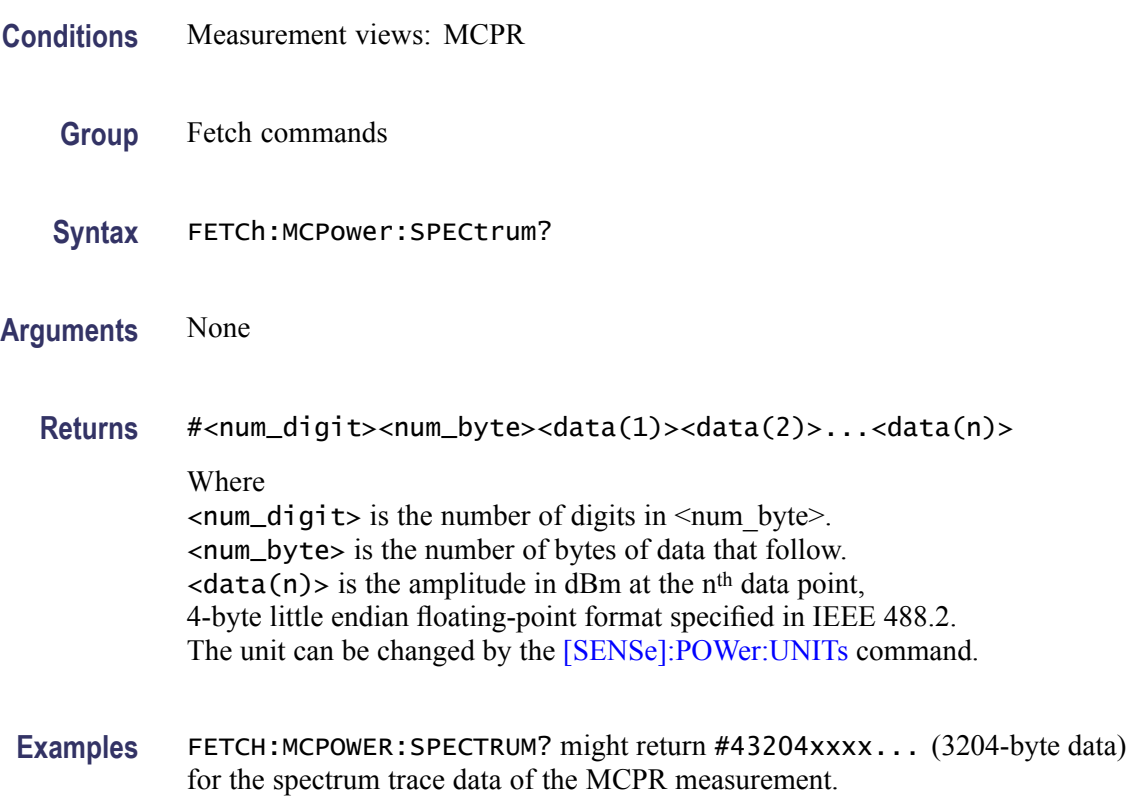

# **FETCh:MERRor:FERRor? (Query Only)**

Returns the frequency error in the Magnitude error versus Time measurement.

**Conditions** Measurement views: Magnitude error versus Time

<span id="page-404-0"></span>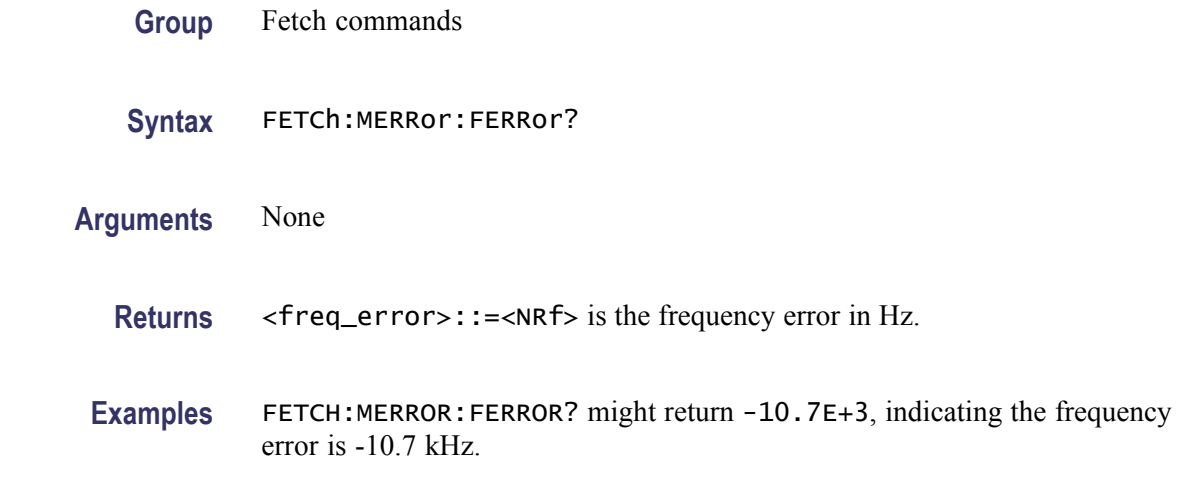

#### **FETCh:MERRor:PEAK? (Query Only)**

Returns the peak value in the Magnitude error versus Time measurement.

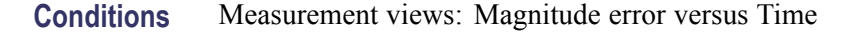

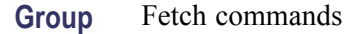

- **Syntax** FETCh:MERRor:PEAK?
- **Related Commands** FETCh:MERRor:PINDex?
	- **Arguments** None

**Returns** <peak>::=<NRf> is the peak magnitude error in percent  $(\%)$ .

**Examples** FETCH:MERROR:PEAK? might return 1.57, indicating the peak magnitude error is 1.57%.

#### **FETCh:MERRor:PINDex? (Query Only)**

Returns the time at the magnitude error peak.

**Conditions** Measurement views: Magnitude error versus Time

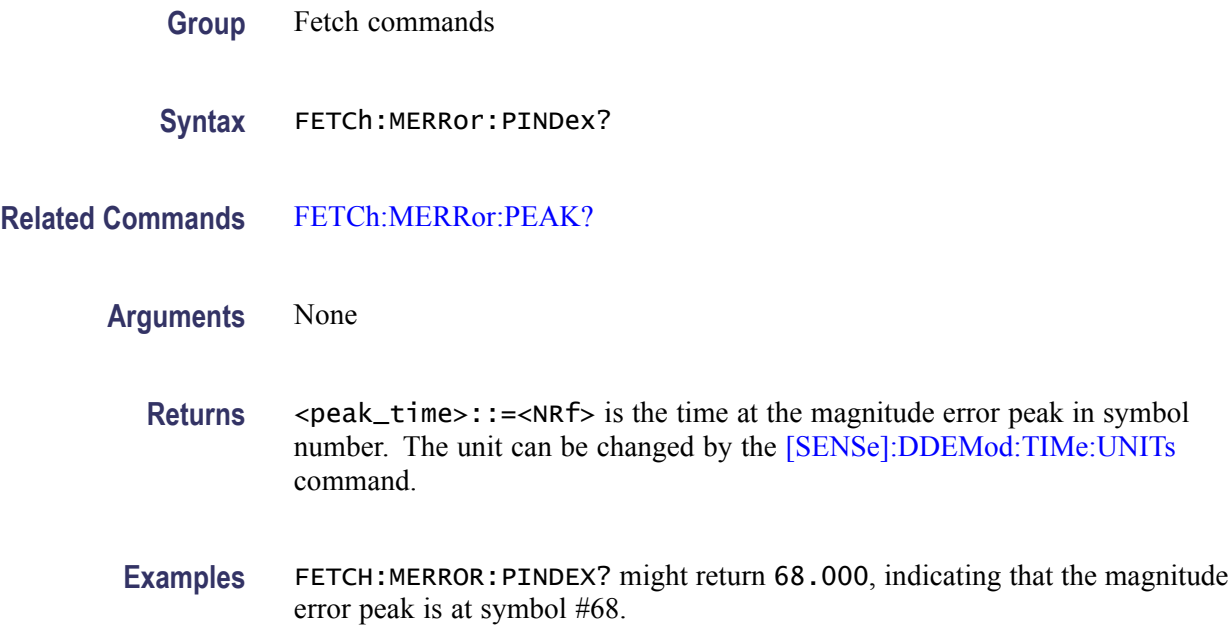

# **FETCh:MERRor:RMS? (Query Only)**

Returns the RMS (Root-Mean-Square) value in the Magnitude error versus Time measurement.

- **Conditions** Measurement views: Magnitude error versus Time
	- **Group** Fetch commands
	- **Syntax** FETCh:MERRor:RMS?
- **Arguments** None
	- **Returns** <rms> $\cdot$ :=<NRf> is the RMS magnitude error in percent  $(\%)$ .
- **Examples** FETCH:MERROR:RMS? might return 0.382, indicating the magnitude error is 0.382% RMS.

### **FETCh:MERRor:TRACe? (Query Only)**

Returns the Magnitude error versus Time trace data.

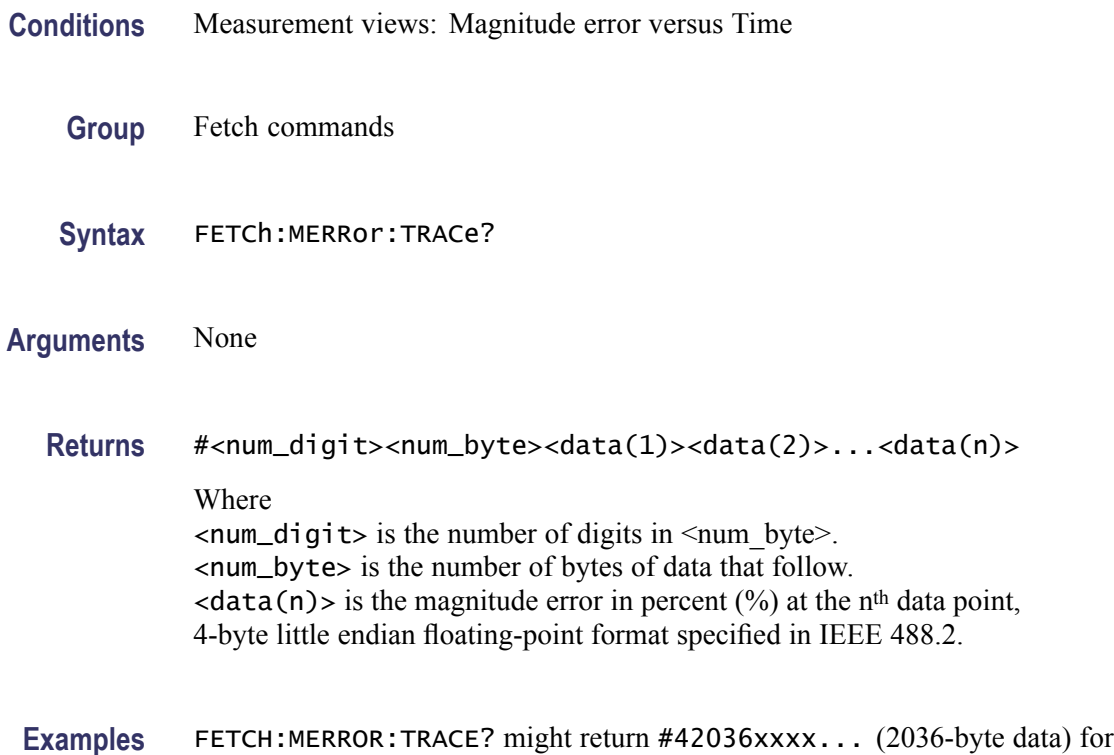

the Magnitude error versus Time trace.

# **FETCh:OBWidth:FREQuency:ERRor? (Query Only)**

Returns the frequency error in the Occupied Bandwidth measurement.

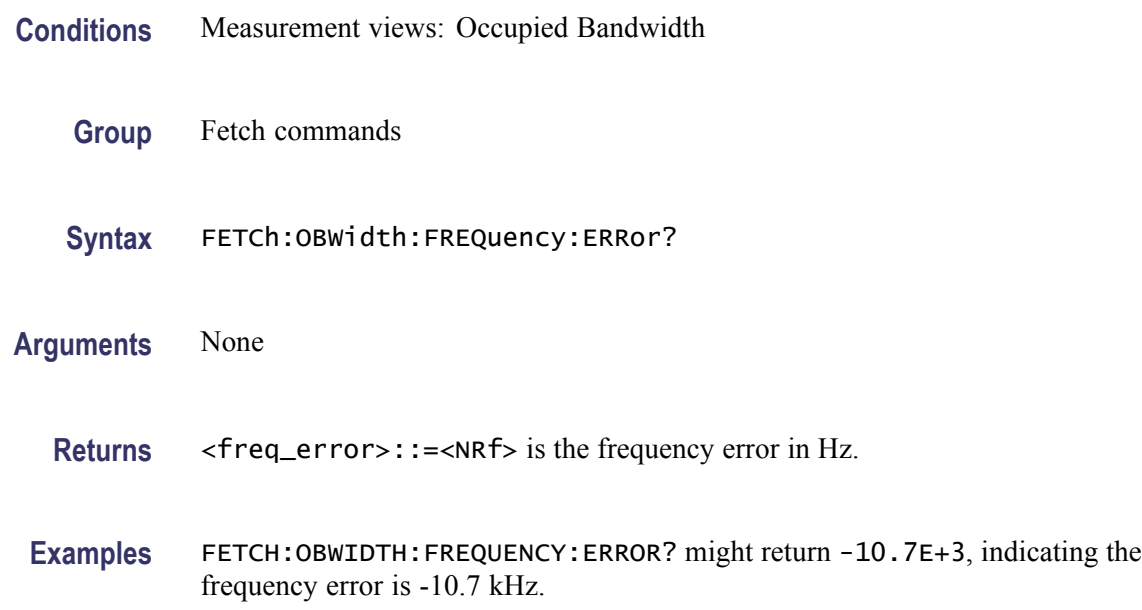

### <span id="page-407-0"></span>**FETCh:OBWidth:OBWidth:BANDwidth? (Query Only)**

Returns the occupied bandwidth in the Occupied Bandwidth measurement.

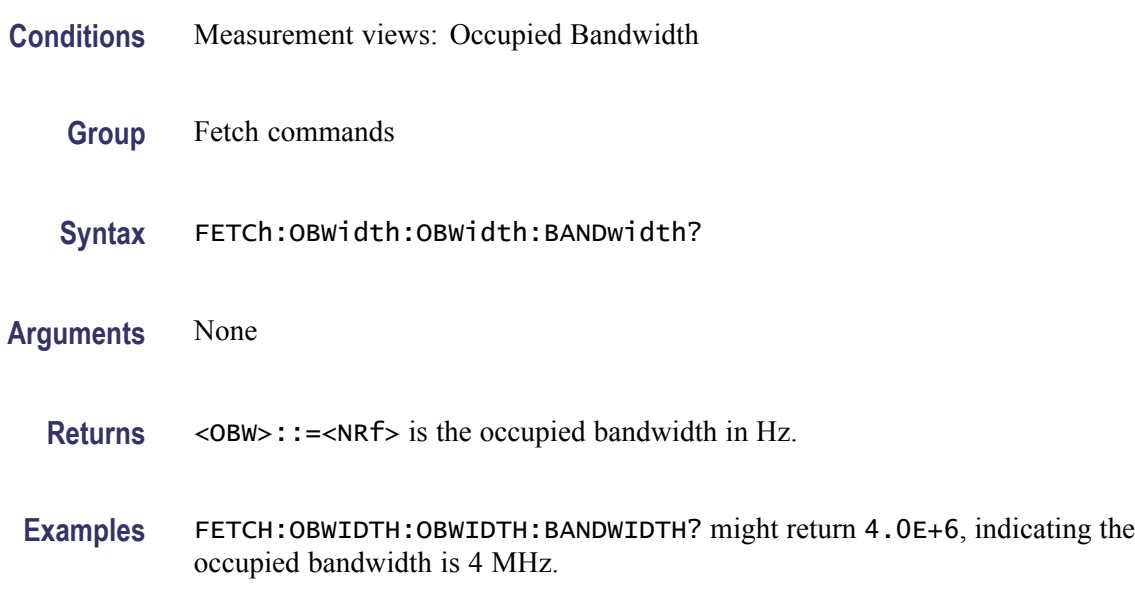

### **FETCh:OBWidth:OBWidth:LEFT:FREQuency? (Query Only)**

Returns the left (lower) frequency of the occupied bandwidth.

- **Conditions** Measurement views: Occupied Bandwidth
	- **Group** Fetch commands
	- **Syntax** FETCh:OBWidth:OBWidth:LEFT:FREQuency?
- **Related Commands** [FETCh:OBWidth:OBWidth:RIGHt:FREQuency?](#page-409-0)
	- **Arguments** None
		- **Returns** <OBW\_left\_freq>::=<NRf> is the left frequency in Hz.
		- **Examples** FETCH:OBWIDTH:OBWIDTH:LEFT:FREQUENCY? might return 1.498E+9, indicating the left frequency is 1.498 GHz.

# <span id="page-408-0"></span>**FETCh:OBWidth:OBWidth:LEFT:LEVel? (Query Only)**

Returns the level at the left frequency of the occupied bandwidth.

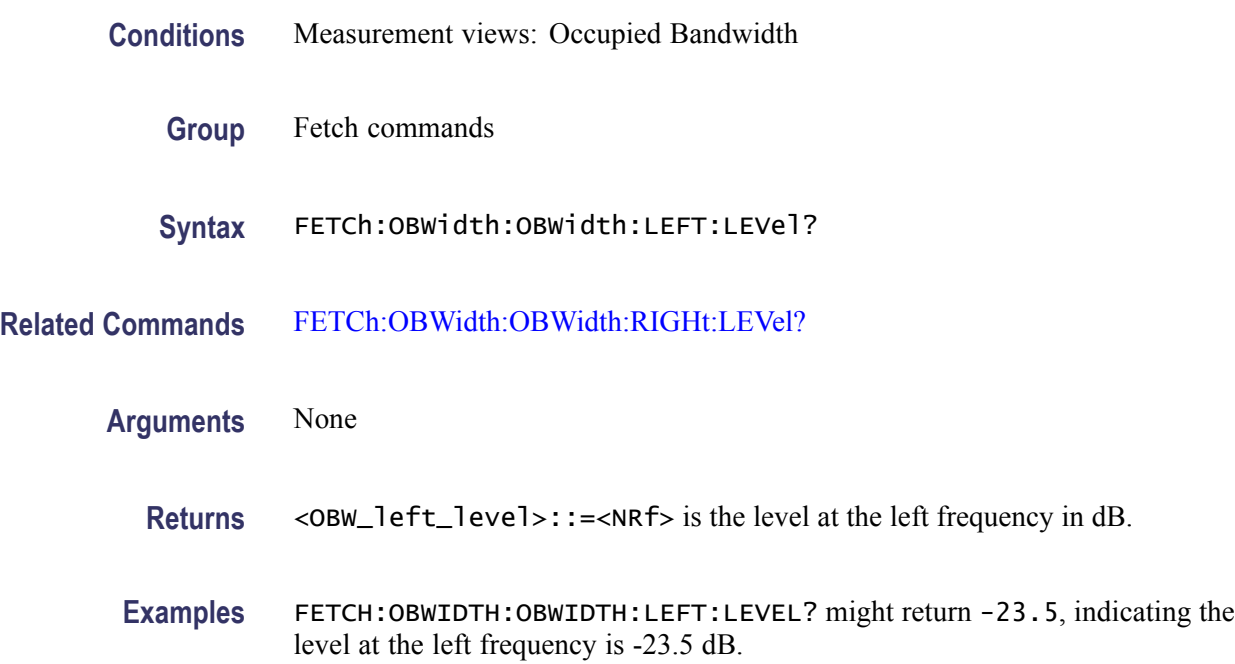

### **FETCh:OBWidth:OBWidth:POWer? (Query Only)**

Returns the reference power in the Occupied Bandwidth measurement.

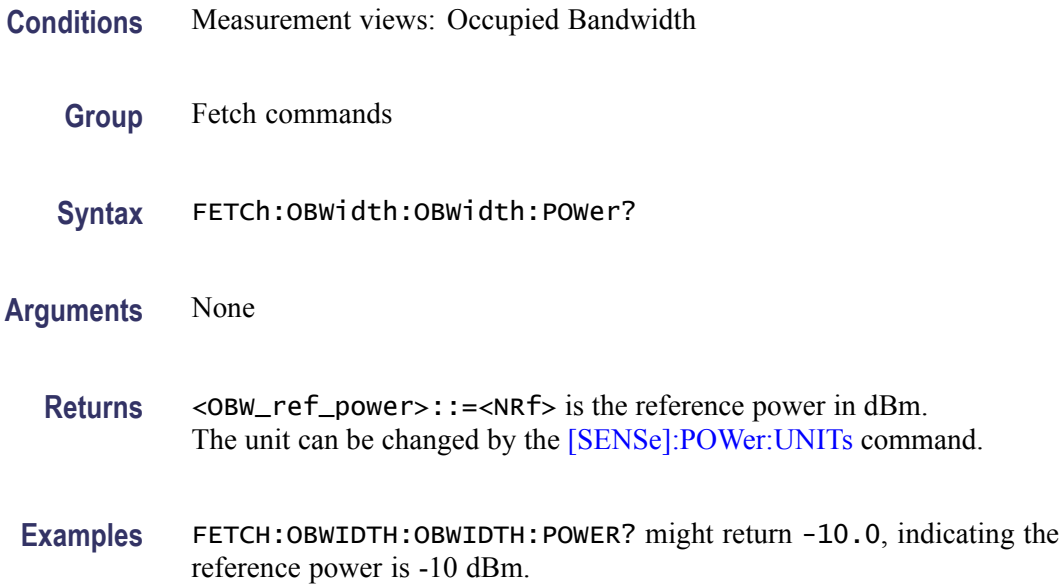

# <span id="page-409-0"></span>**FETCh:OBWidth:OBWidth:RIGHt:FREQuency? (Query Only)**

Returns the right (higher) frequency of the occupied bandwidth.

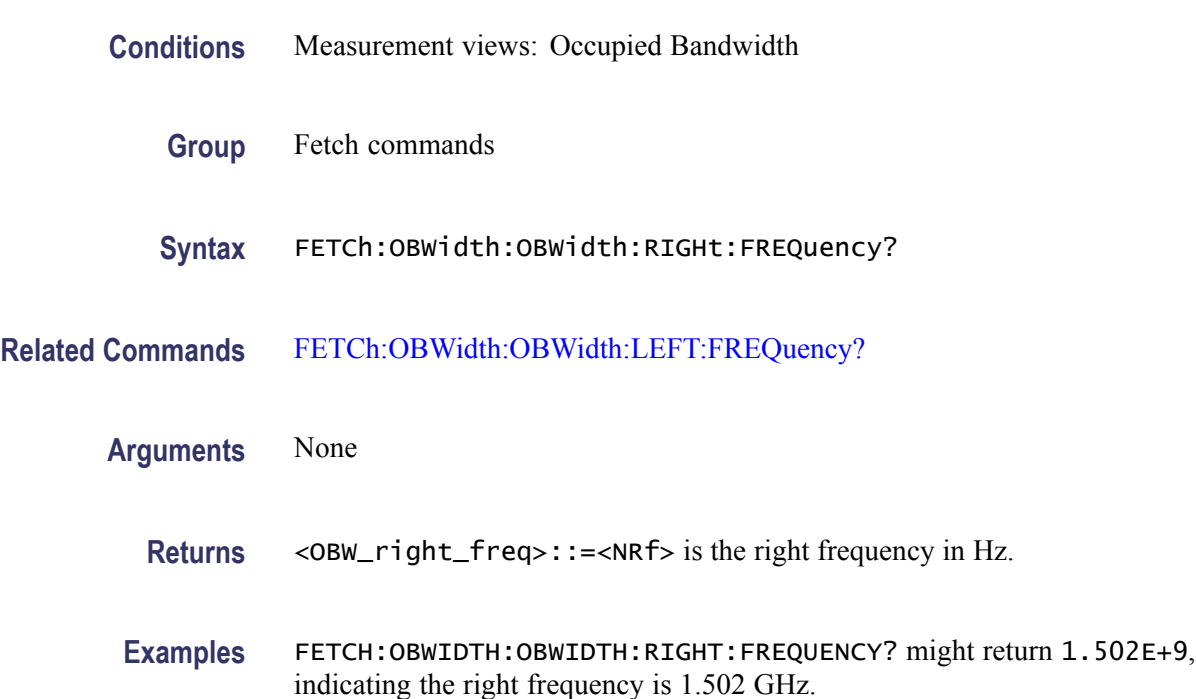

### **FETCh:OBWidth:OBWidth:RIGHt:LEVel? (Query Only)**

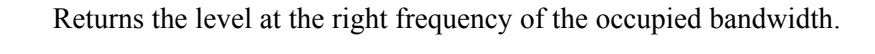

- **Conditions** Measurement views: Occupied Bandwidth
	- **Group** Fetch commands
	- **Syntax** FETCh:OBWidth:OBWidth:RIGHt:LEVel?
- **Related Commands** [FETCh:OBWidth:OBWidth:LEFT:LEVel?](#page-408-0)
	- **Arguments** None
		- Returns <0BW\_right\_level>::=<NRf> is the level at the right frequency in dB.

**Examples** FETCH:OBWIDTH:OBWIDTH:RIGHT:LEVEL? might return -23.5, indicating the level at the right frequency is -23.5 dB.

#### **FETCh:OBWidth:SPECtrum? (Query Only)**

Returns spectrum trace data of the Occupied Bandwidth measurement.

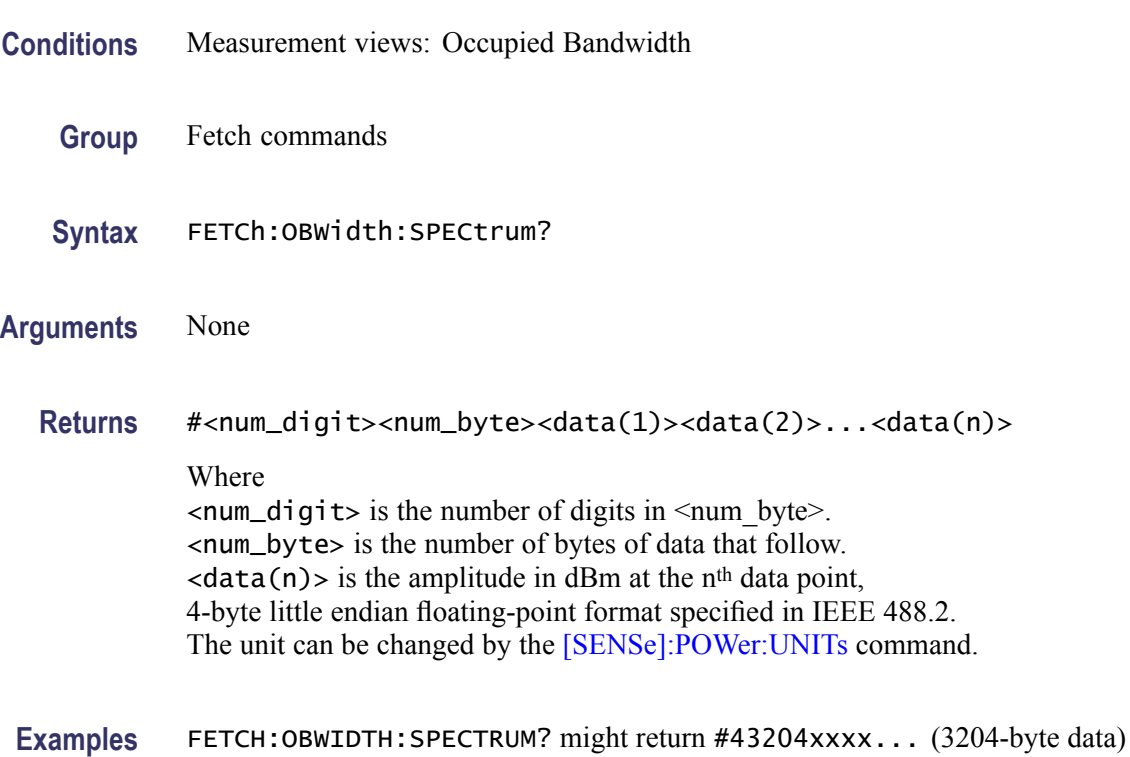

# **FETCh:OBWidth:XDBBandwidth:BANDwidth? (Query Only)**

Returns the x dB bandwidth in the Occupied Bandwidth measurement.

for the spectrum trace data of the Occupied Bandwidth measurement.

- **Conditions** Measurement views: Occupied Bandwidth
	- **Group** Fetch commands
	- **Syntax** FETCh:OBWidth:XDBBandwidth:BANDwidth?
- **Arguments** None

<span id="page-411-0"></span>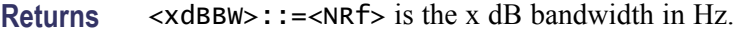

**Examples** FETCH:OBWIDTH:XDBBANDWIDTH:BANDWIDTH? might return 2.0E+6, indicating the x dB bandwidth is 2 MHz.

# **FETCh:OBWidth:XDBBandwidth:LEFT:FREQuency? (Query Only)**

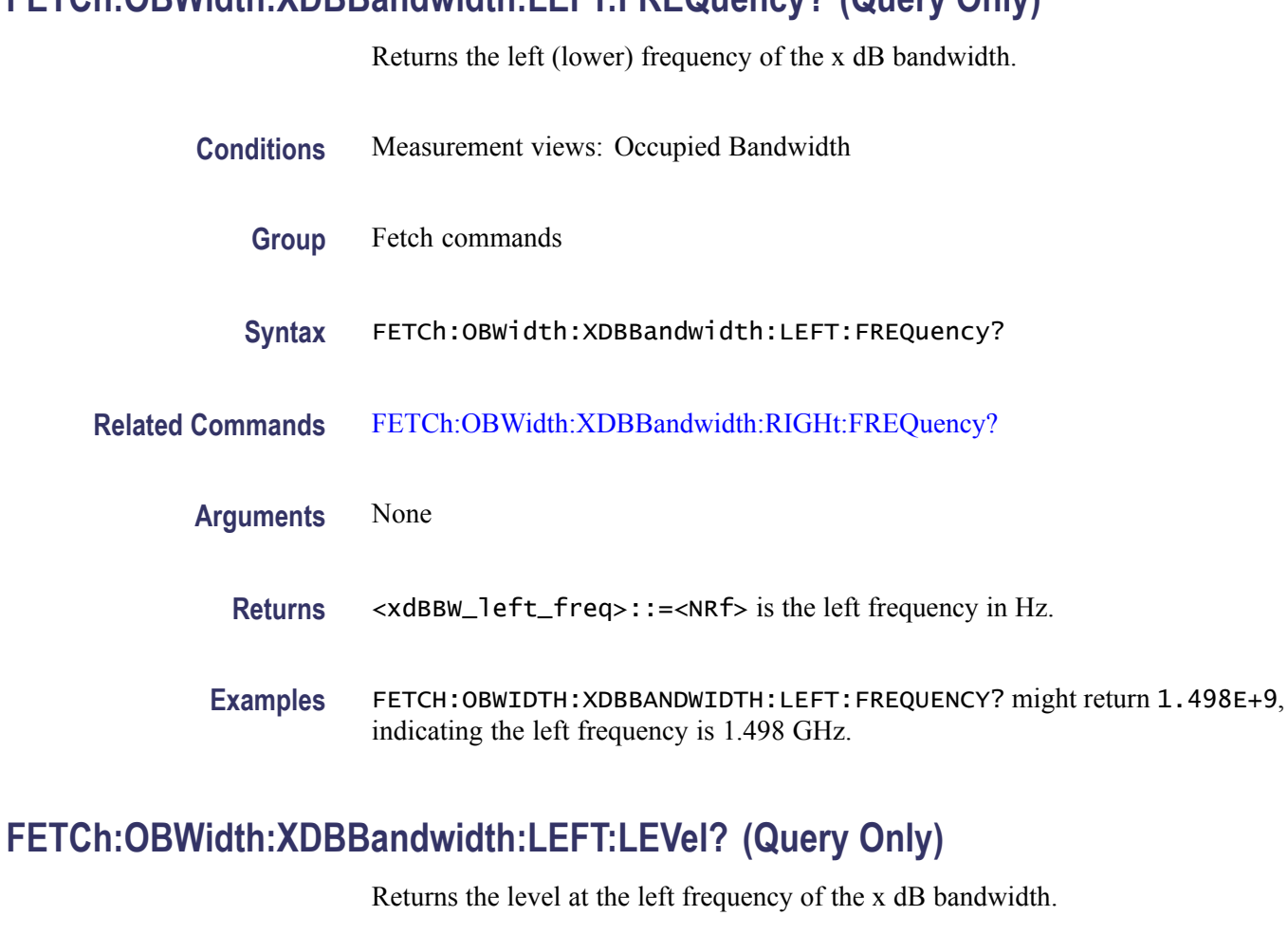

- **Conditions** Measurement views: Occupied Bandwidth
	- **Group** Fetch commands
	- **Syntax** FETCh:OBWidth:XDBBandwidth:LEFT:LEVel?
- **Related Commands** [FETCh:OBWidth:XDBBandwidth:RIGHt:LEVel?](#page-413-0)

<span id="page-412-0"></span>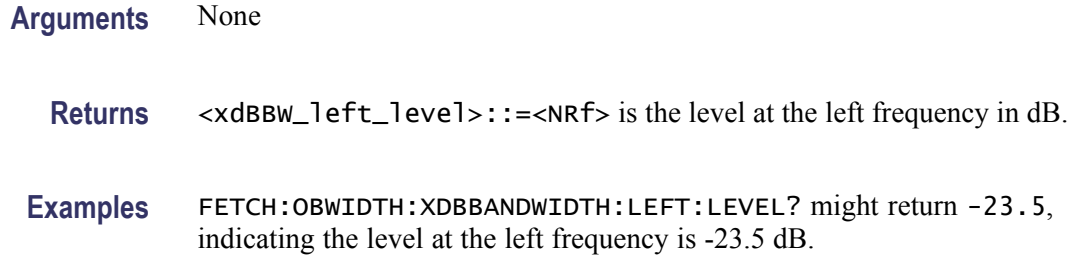

#### **FETCh:OBWidth:XDBBandwidth:POWer? (Query Only)**

Returns the reference power in the x dB bandwidth measurement.

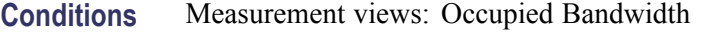

- **Group** Fetch commands
- **Syntax** FETCh:OBWidth:XDBBandwidth:POWer?
- **Arguments** None
	- **Returns** <xdBBW\_ref\_power>::=<NRf> is the reference power in dBm. The unit can be changed by the [\[SENSe\]:POWer:UNITs](#page-735-0) command.
	- **Examples** FETCH: OBWIDTH: XDBBANDWIDTH: POWER? might return -10.0, indicating the reference power is -10 dBm.

### **FETCh:OBWidth:XDBBandwidth:RIGHt:FREQuency? (Query Only)**

Returns the right (higher) frequency of the x dB bandwidth.

- **Conditions** Measurement views: Occupied Bandwidth
	- **Group** Fetch commands
	- **Syntax** FETCh:OBWidth:XDBBandwidth:RIGHt:FREQuency?
- **Related Commands** [FETCh:OBWidth:XDBBandwidth:LEFT:FREQuency?](#page-411-0)

<span id="page-413-0"></span>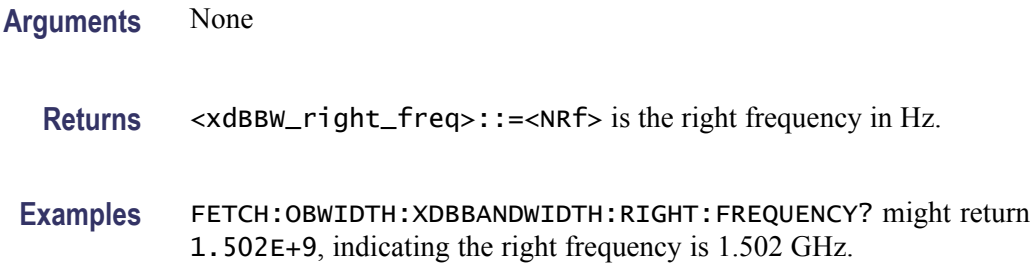

#### **FETCh:OBWidth:XDBBandwidth:RIGHt:LEVel? (Query Only)**

Returns the level at the right frequency of the x dB bandwidth.

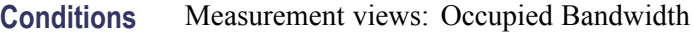

- **Group** Fetch commands
- **Syntax** FETCh:OBWidth:XDBBandwidth:RIGHt:LEVel?
- **Related Commands** [FETCh:OBWidth:XDBBandwidth:LEFT:LEVel?](#page-411-0)
	- **Arguments** None
		- Returns <xdBBW\_right\_level>::=<NRf> is the level at the right frequency in dB.
		- **Examples** FETCH:OBWIDTH:XDBBANDWIDTH:RIGHT:LEVEL? might return -23.5, indicating the level at the right frequency is -23.5 dB.

#### **FETCh:PERRor:FERRor? (Query Only)**

Returns the frequency error in the Phase error versus Time measurement.

- **Conditions** Measurement views: Phase error versus Time
	- **Group** Fetch commands
	- **Syntax** FETCh:PERRor:FERRor?

<span id="page-414-0"></span>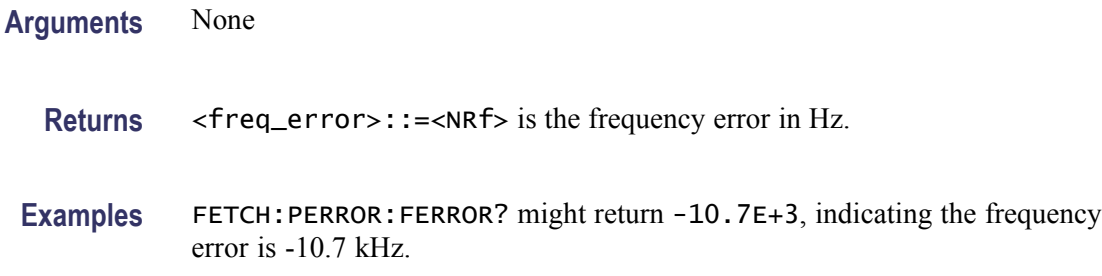

#### **FETCh:PERRor:PEAK? (Query Only)**

Returns the peak value in the Phase error versus Time measurement.

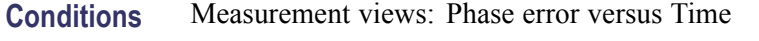

- **Group** Fetch commands
- **Syntax** FETCh:PERRor:PEAK?
- **Related Commands** FETCh:PERRor:PINDex?
	- **Arguments** None

**Returns** <peak>::=<NRf> is the peak phase error in degrees.

**Examples** FETCH:PERROR:PEAK? might return 0.683, indicating the peak phase error is  $0.683$  °.

### **FETCh:PERRor:PINDex? (Query Only)**

Returns the time at the phase error peak.

**Conditions** Measurement views: Phase error versus Time

- **Group** Fetch commands
- **Syntax** FETCh:PERRor:PINDex?

#### **Related Commands** [FETCh:PERRor:PEAK?](#page-414-0), [\[SENSe\]:DDEMod:TIMe:UNITs](#page-683-0)

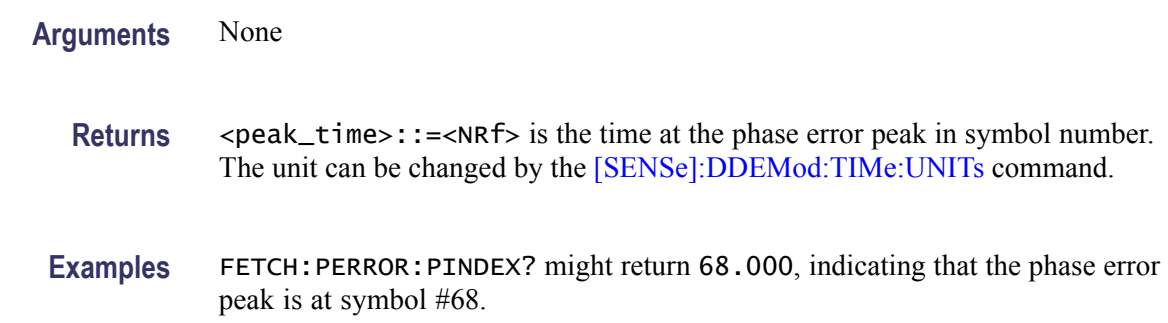

### **FETCh:PERRor:RMS? (Query Only)**

Returns the RMS (Root-Mean-Square) value in the Phase error versus Time measurement.

- **Conditions** Measurement views: Phase error versus Time
	- **Group** Fetch commands
	- **Syntax** FETCh:PERRor:RMS?
- **Arguments** None
	- **Returns** <rms>::=<NRf> is the RMS phase error in degrees.
- Examples FETCH: PERROR: RMS? might return 0.746, indicating the phase error is 0.746 ° RMS.

# **FETCh:PERRor:TRACe? (Query Only)**

Returns the Phase error versus Time trace data.

- **Conditions** Measurement views: Phase error versus Time
	- **Group** Fetch commands

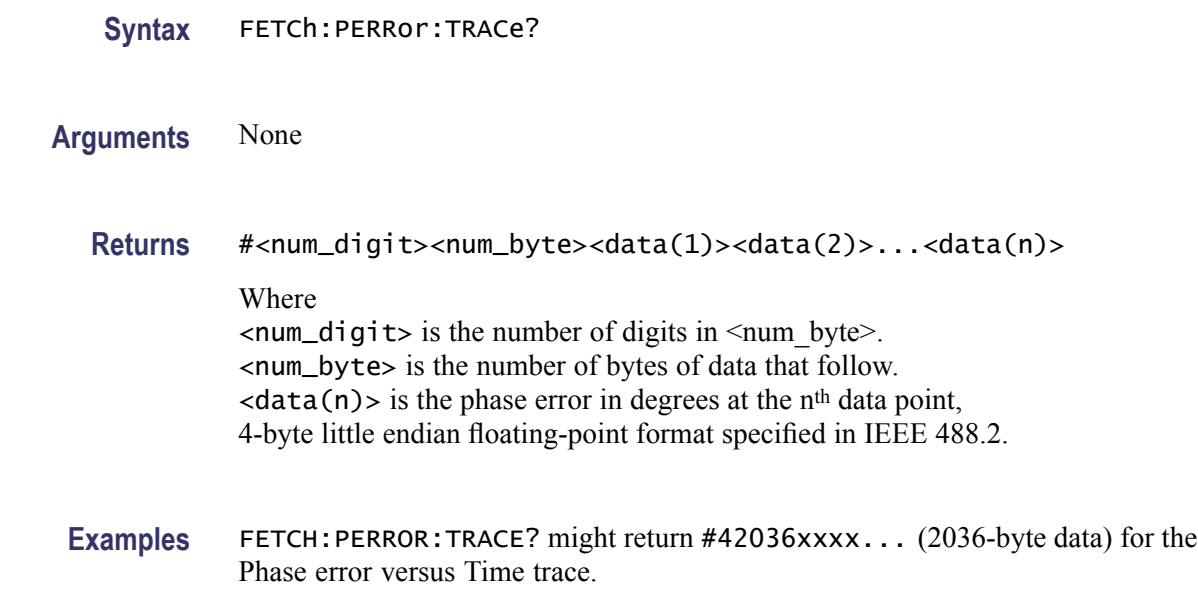

# **FETCh:PHVTime? (Query Only)**

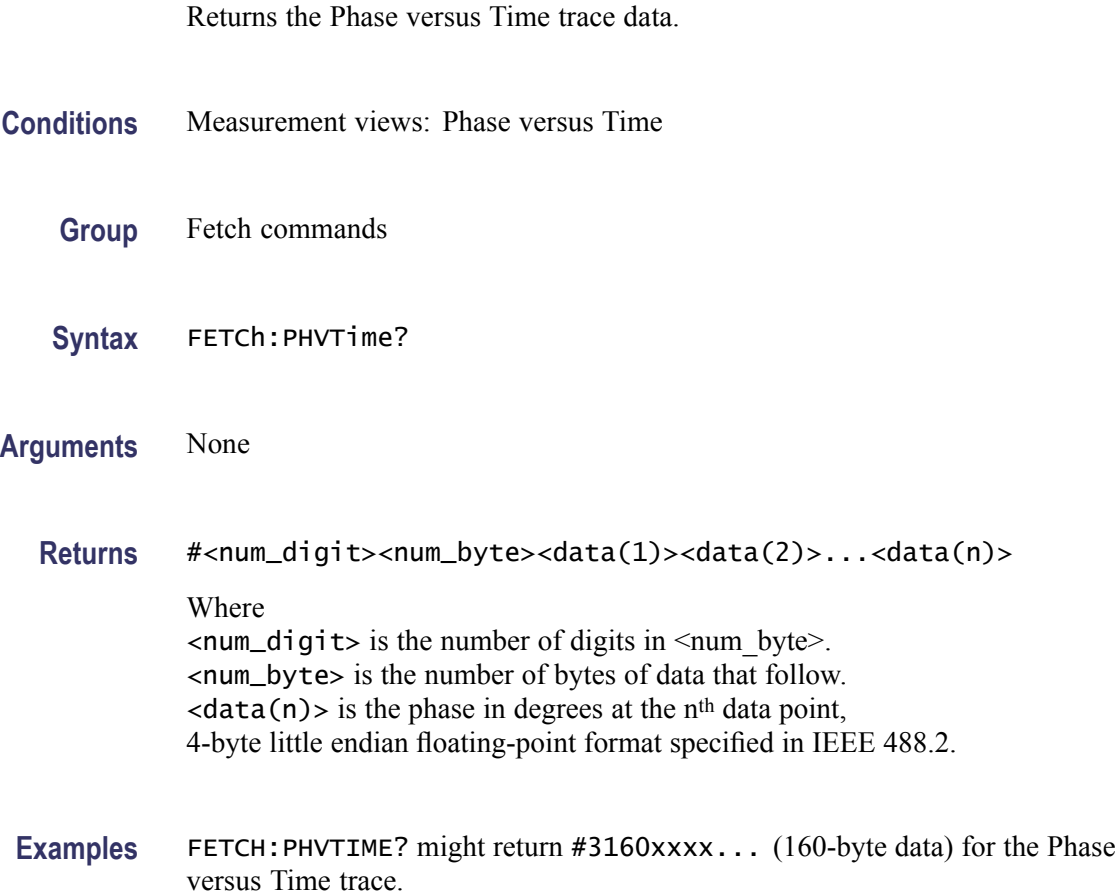

## **FETCh:PHVTime:MAXimum? (Query Only)**

Returns the maximum value in the Phase versus Time measurement.

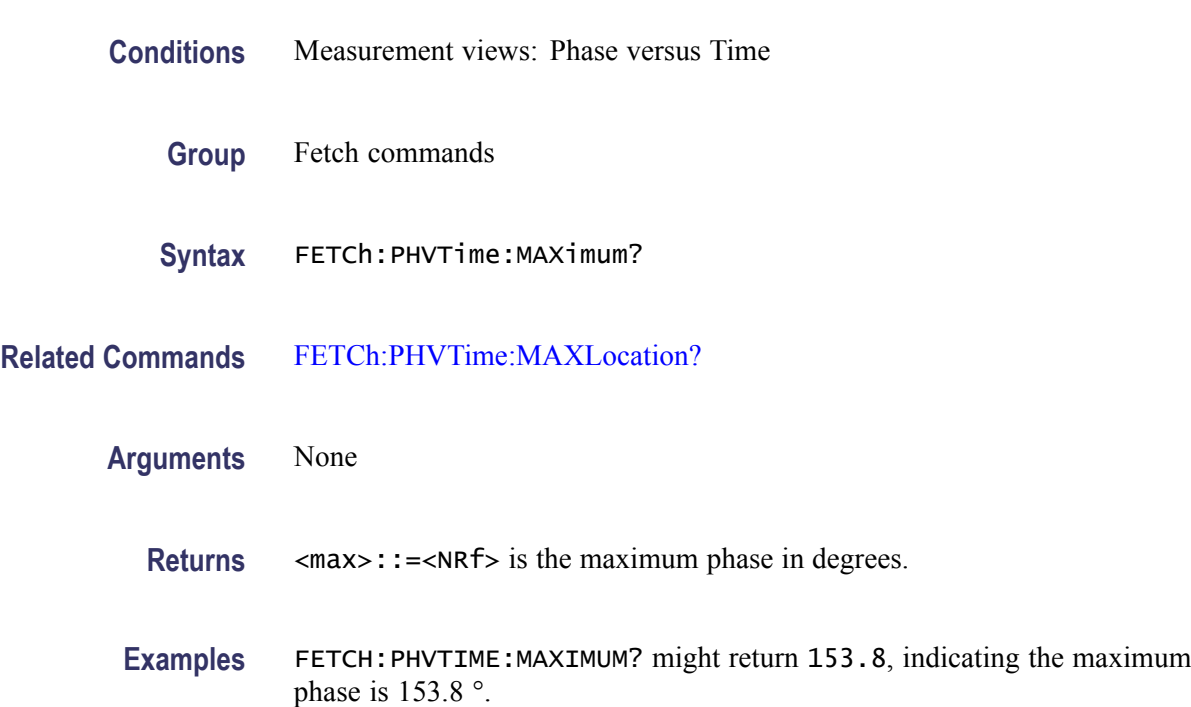

# **FETCh:PHVTime:MAXLocation? (Query Only)**

Returns the time at which the phase is maximum.

- **Conditions** Measurement views: Phase versus Time
	- **Group** Fetch commands
	- **Syntax** FETCh:PHVTime:MAXLocation?
- **Related Commands** FETCh:PHVTime:MAXimum?

**Arguments** None

**Returns**  $\leq$   $\leq$ 

**Examples** FETCH:PHVTIME:MAXLOCATION? might return 175.3E-9, indicating the I or Q level is maximum at 175.3 ns.

# **FETCh:PHVTime:MINimum? (Query Only)**

Returns the minimum value in the Phase versus Time measurement.

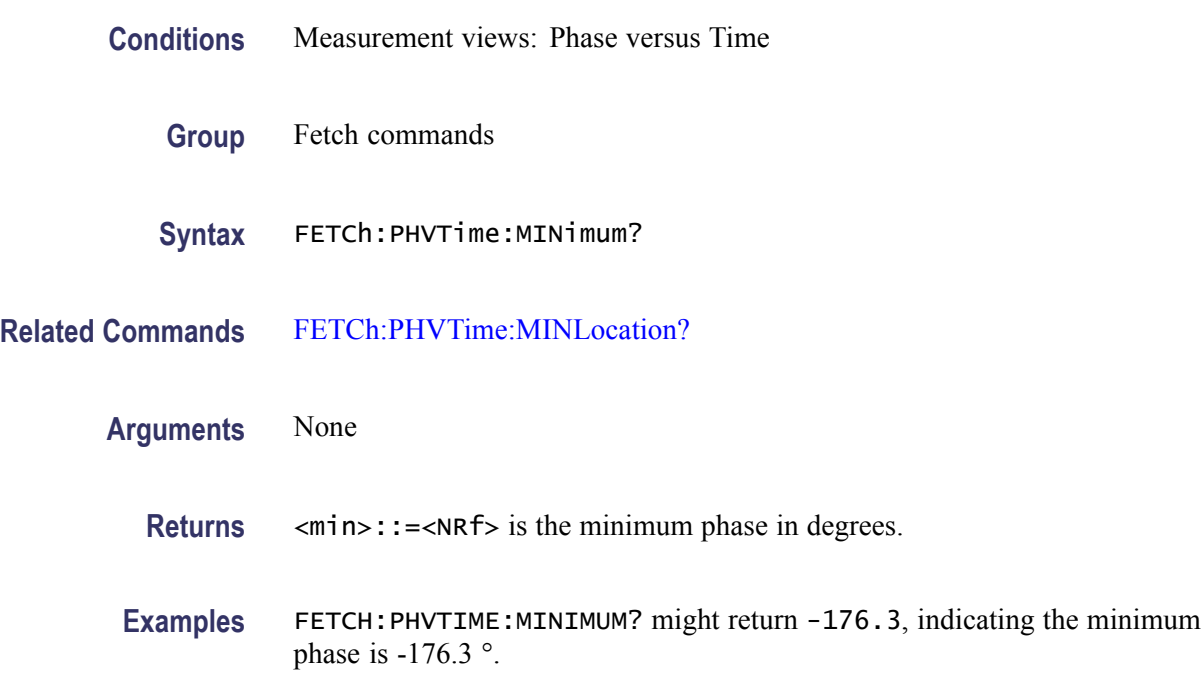

#### **FETCh:PHVTime:MINLocation? (Query Only)**

Returns the time at which the phase is minimum.

- **Conditions** Measurement views: Phase versus Time
	- **Group** Fetch commands
	- **Syntax** FETCh:PHVTime:MINLocation?
- **Related Commands** FETCh:PHVTime:MINimum?

**Arguments** None

- **Returns**  $\leq$   $\leq$   $\leq$
- **Examples** FETCH: PHVTIME: MINLOCATION? might return 450.7E-9, indicating the phase is minimum at 450.7 ns.

#### **FETCh:PHVTime:RESult? (Query Only)**

Returns the Phase versus Time measurement results.

**Conditions** Measurement views: Phase versus Time **Group** Fetch commands **Syntax** FETCh:PHVTime:RESult? **Arguments** None **Returns** <max>,<max\_time>,<min>,<min\_time> Where <max>::=<NRf> is the maximum phase in degrees. <max\_time>::=<NRf> is the time in seconds at which the phase is maximum.  $\langle \text{min} \rangle$ ::= $\langle \text{NRf} \rangle$  is the minimum phase in degrees.  $\leq$ min\_time>::= $\leq$ NRf> is the time in seconds at which the phase is minimum. **Examples** FETCH:PHVTIME:RESULT? might return 153.8,175.3E-9,-176.3,450.7E-9, indicating the maximum phase is 153.8 ° at 175.3 ns and the minimum phase is -176.3 ° at 450.7 ns.

#### **FETCh:PM:PNEGative? (Query Only)**

Returns the negative peak phase deviation (–Pk) in the PM measurement.

- **Conditions** Measurement views: PM
	- **Group** Fetch commands
	- **Syntax** FETCh:PM:PNEGative?

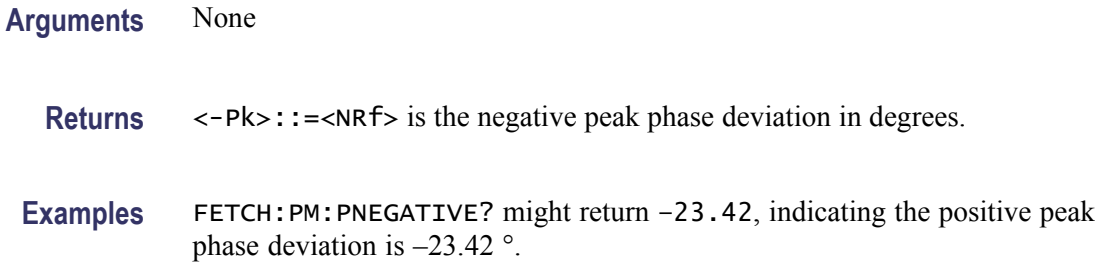

### **FETCh:PM:PPOSitive? (Query Only)**

Returns the positive peak phase deviation (+Pk) in the PM measurement.

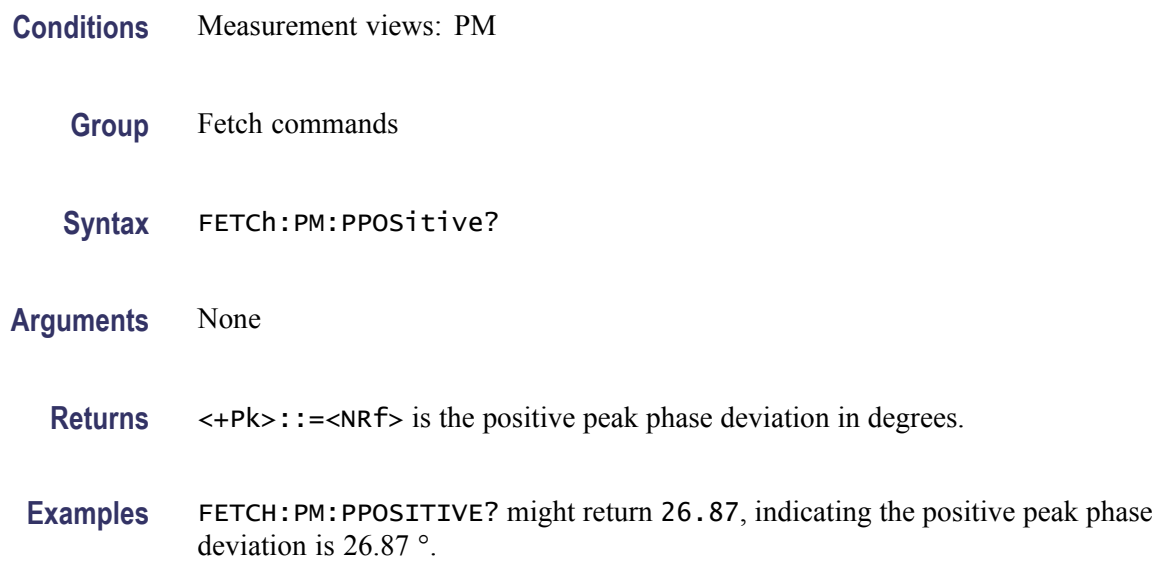

# **FETCh:PM:PTPeak? (Query Only)**

Returns the peak-peak phase deviation (Pk-Pk) in the PM measurement.

- **Conditions** Measurement views: PM
	- **Group** Fetch commands
	- **Syntax** FETCh:PM:PTPeak?
- **Arguments** None

**Returns** <Pk-Pk>::=<NRf> is the peak-peak phase deviation in degrees.

**Examples** FETCH:PM:PTPEAK? might return 46.34, indicating the peak-peak phase deviation is 46.34 °.

### **FETCh:PM:RESult? (Query Only)**

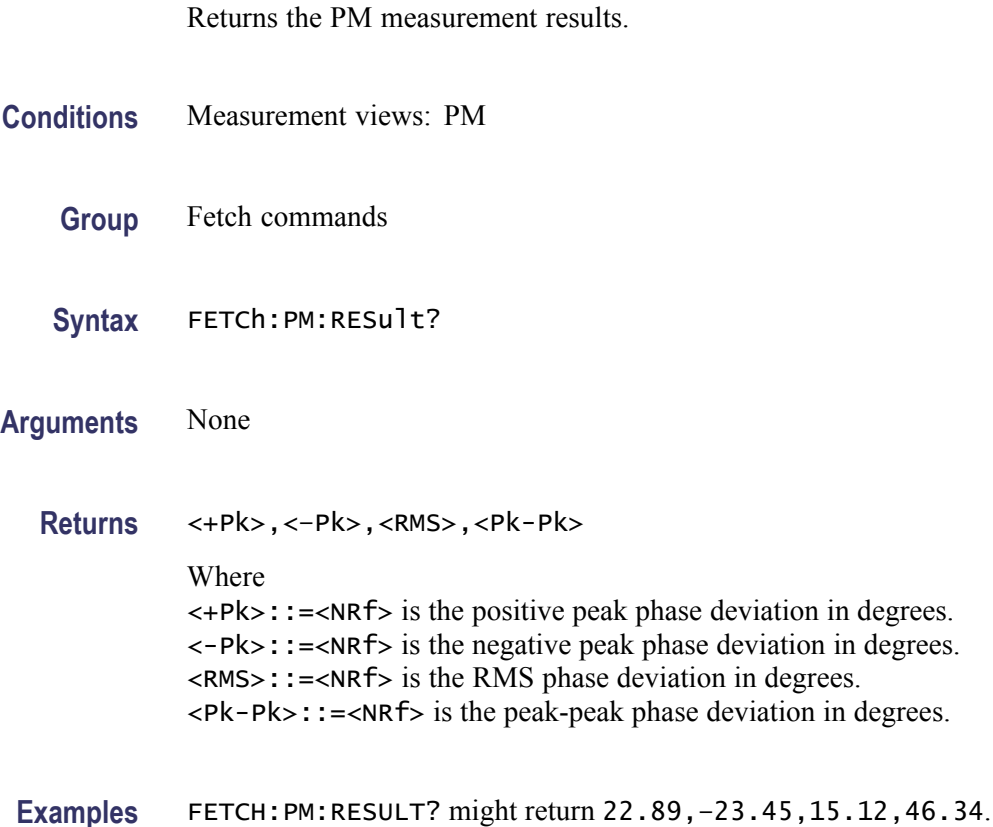

# **FETCh:PM:RMS? (Query Only)**

Returns the RMS phase deviation in the PM measurement.

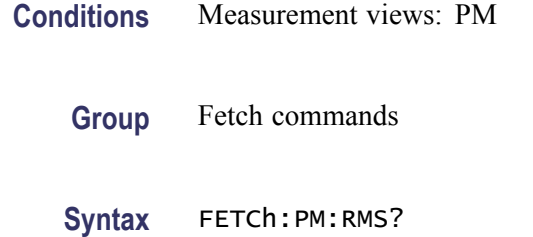

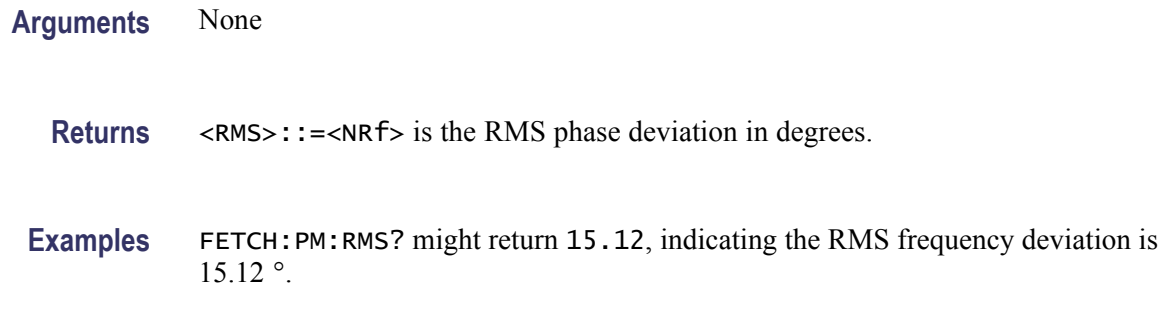

# **FETCh:PNOise:ALL? (Query Only)**

Returns all results of the phase noise measurement.

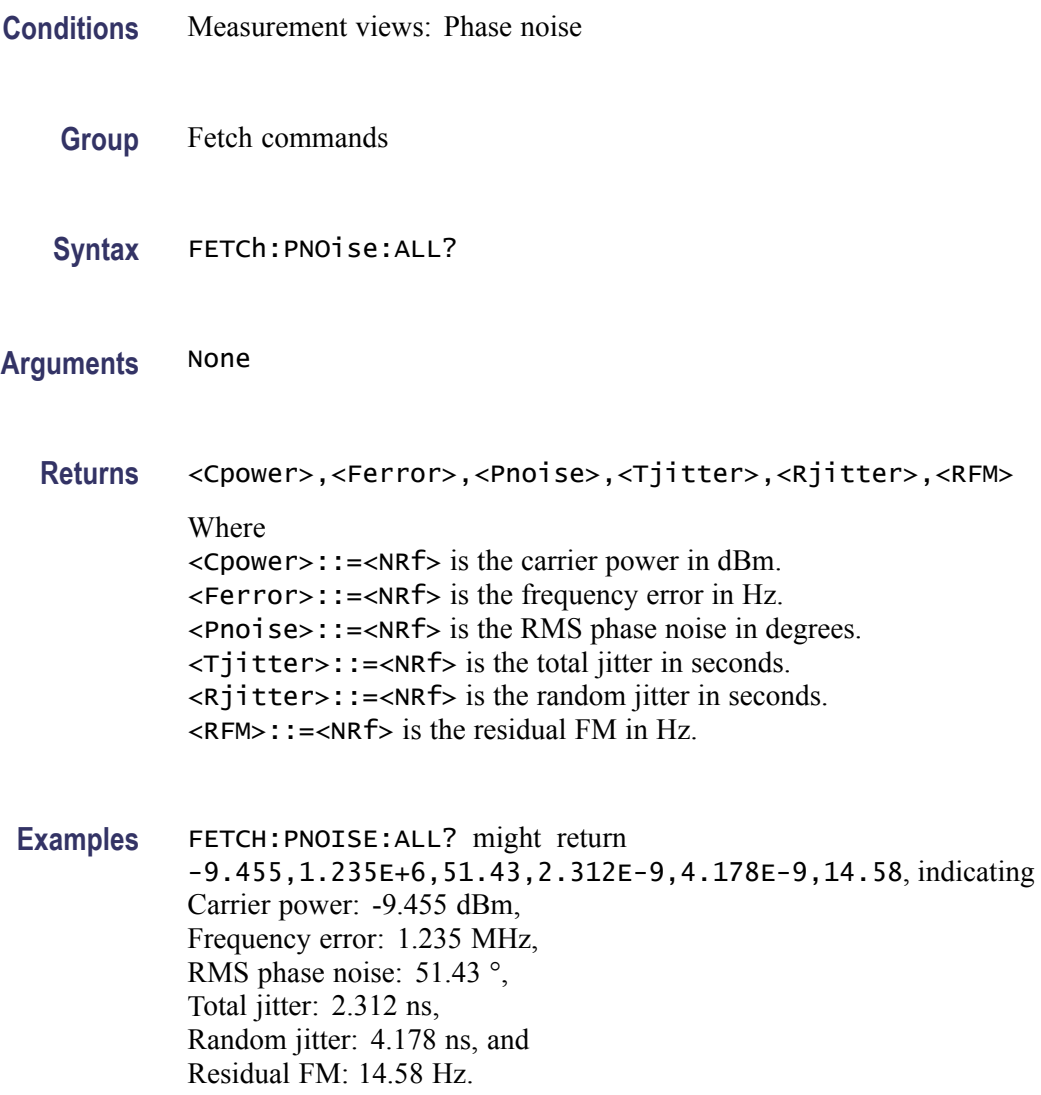

# **FETCh:PNOise:CARRier:FERRor? (Query Only)**

Returns the carrier frequency error in the phase noise measurement.

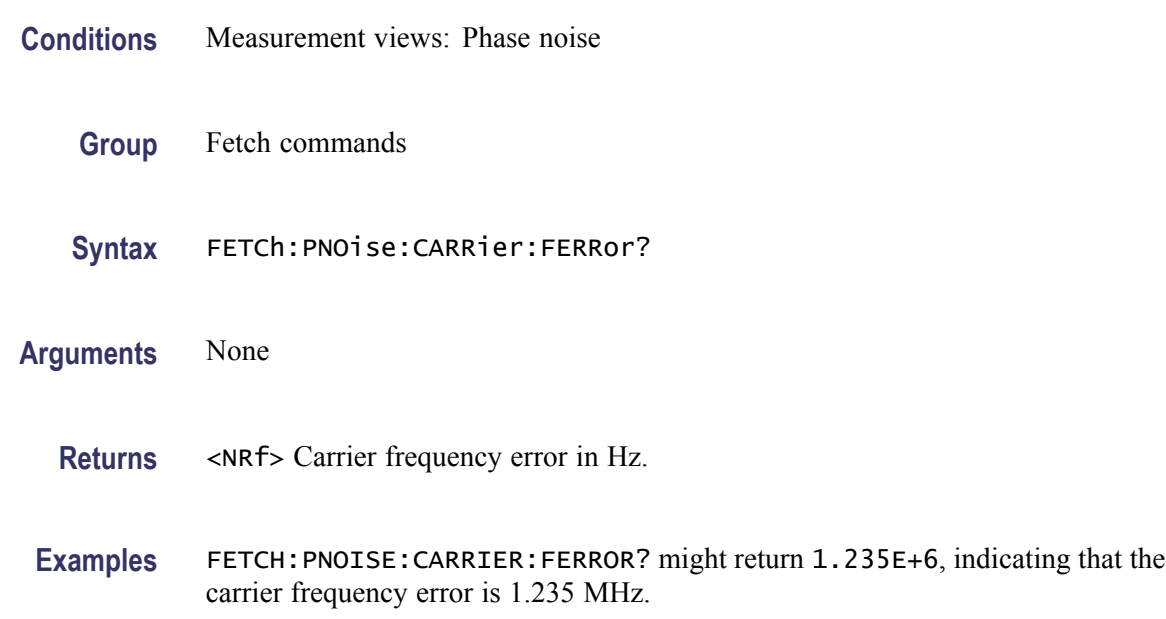

# **FETCh:PNOise:CARRier:POWer? (Query Only)**

Returns the carrier power in the phase noise measurement.

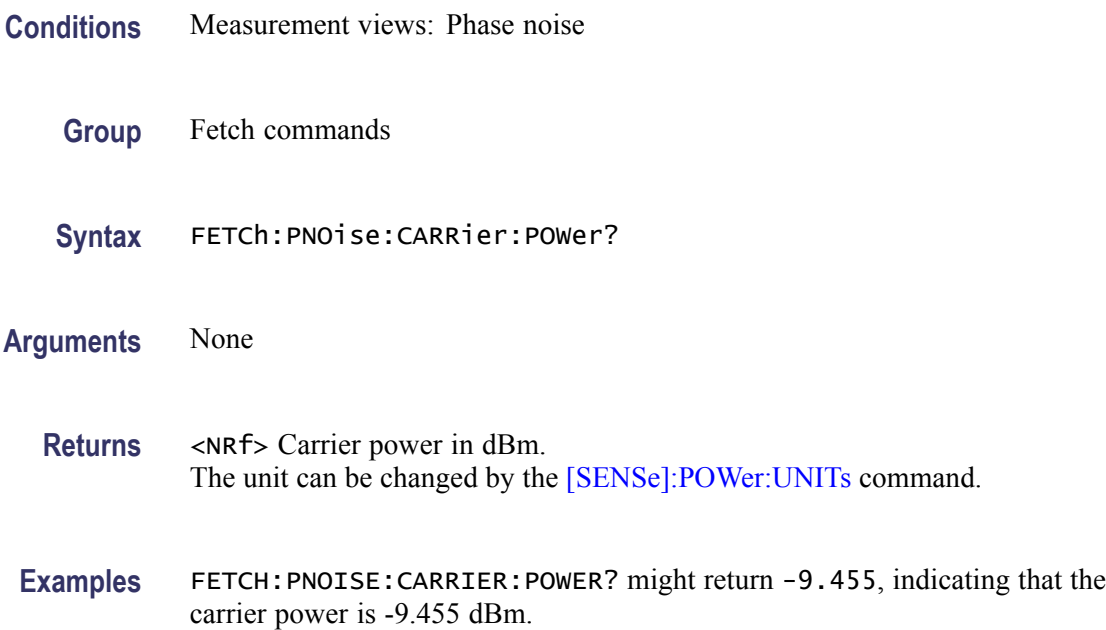

# **FETCh:PNOise:JITTer? (Query Only)**

Returns the jitter in the phase noise measurement.

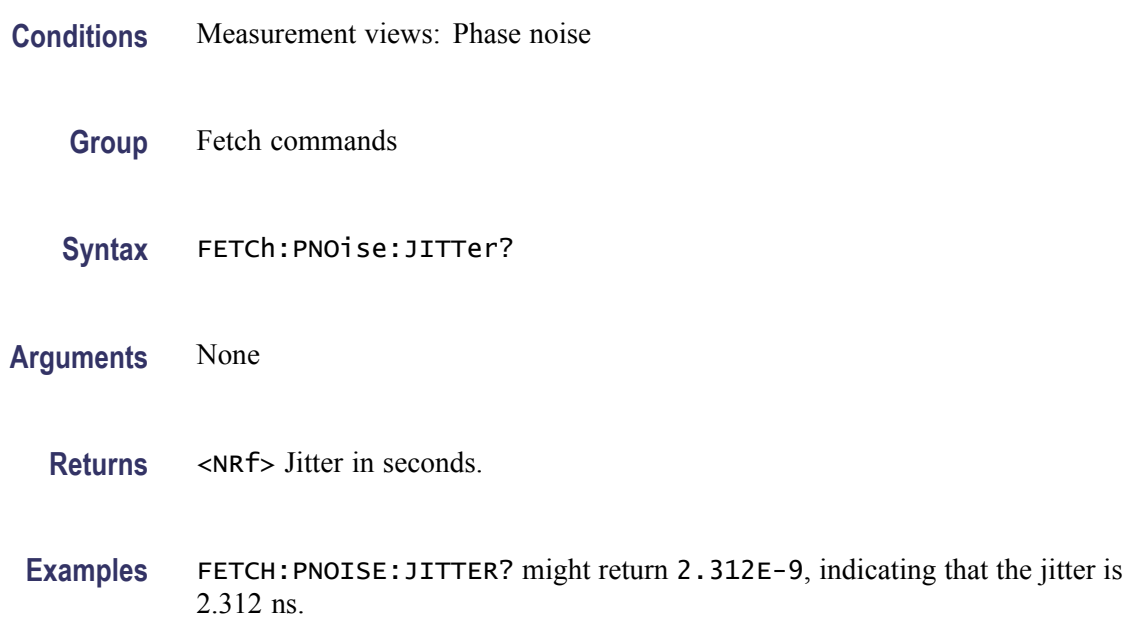

# **FETCh:PNOise:RESidual:FM? (Query Only)**

Returns the residual FM in the phase noise measurement.

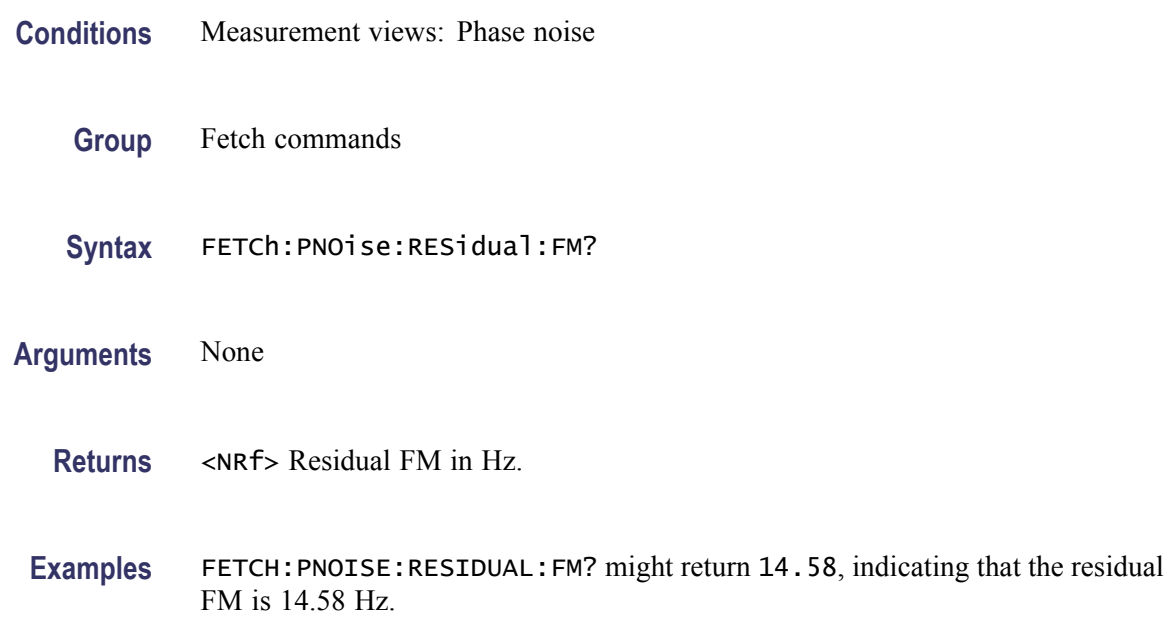

### **FETCh:PNOise:RMS:PNOise? (Query Only)**

Returns the RMS phase noise in the phase noise measurement.

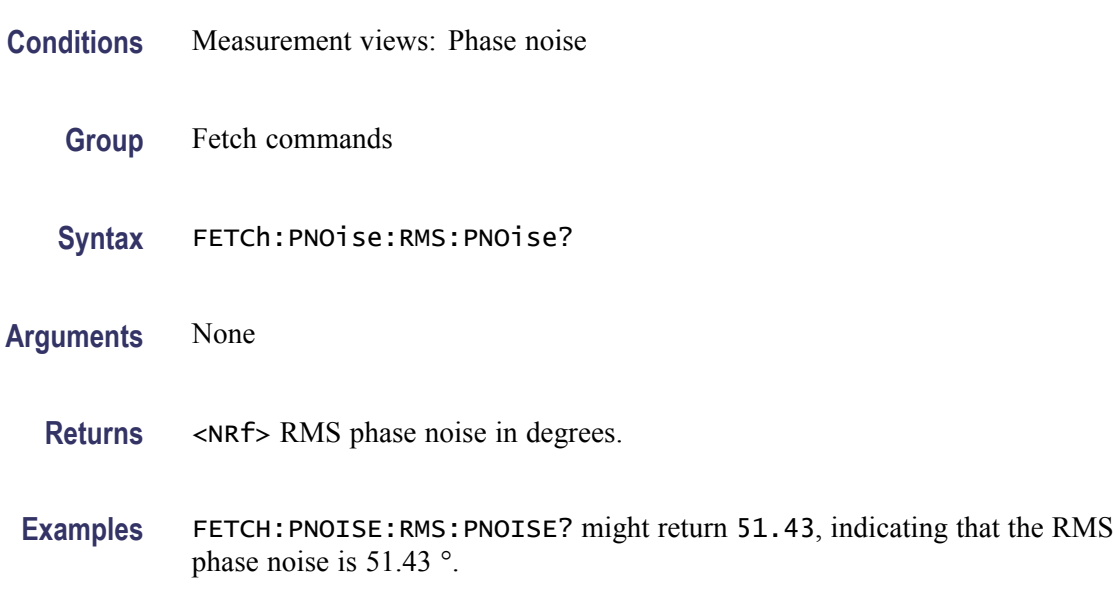

#### **FETCh:PNOise:SPECtrum<x>:X? (Query Only)**

Returns the frequencies of the specified trace.

The parameter  $\langle x \rangle = 1$  and 2, representing Trace 1 and Trace 2, respectively.

- **Conditions** Measurement views: Phase noise
	- **Group** Fetch commands

**Syntax** FETCh:PNOise:SPECtrum<x>:X?

**Arguments** None

**Returns** #<num\_digit><num\_byte><x(1)><x(2)>...<x(n)> Where  $\le$ num\_digit> is the number of digits in  $\le$ num byte>. <num\_byte> is the number of bytes of data that follow.  $\langle x(n) \rangle$  is the frequency (Hz) at the n<sup>th</sup> data point, 4-byte little endian floating-point format specified in IEEE 488.2. **Examples** FETCH: PNOISE: SPECTRUM1: X? might return #516020xxxx... (16020-byte data) for the frequencies of Trace 1.

#### **FETCh:PNOise:SPECtrum<x>:XY? (Query Only)**

Returns the frequency and phase noise pairs of the specified trace.

The parameter  $\langle x \rangle = 1$  and 2, representing Trace 1 and Trace 2, respectively.

- **Conditions** Measurement views: Phase noise
	- **Group** Fetch commands
	- **Syntax** FETCh:PNOise:SPECtrum<x>:XY?
- **Arguments** None
	- **Returns** #<num\_digit><num\_byte><x(1)><y(1)><x(2)><y(2)>...<x(n)><y(n)> Where  $\le$ num\_digit> is the number of digits in  $\le$ num byte>. <num\_byte> is the number of bytes of data that follow.  $\langle x(n)\rangle \langle y(n)\rangle$  is the frequency (Hz) and phase noise (dBc/Hz) pair at the n<sup>th</sup> data point, 4-byte little endian floating-point format specified in IEEE 488.2.
- Examples FETCH: PNOISE: SPECTRUM1: XY? might return #516020xxxx... (16020-byte data) for the frequency and phase noise pairs of the Trace 1.

#### **FETCh:PNOise:SPECtrum<x>[:Y]? (Query Only)**

Returns the phase noise values of the specified trace.

The parameter  $\langle x \rangle = 1$  and 2, representing Trace 1 and Trace 2, respectively.

- **Conditions** Measurement views: Phase noise
	- **Group** Fetch commands
	- **Syntax** FETCh:PNOise:SPECtrum<x>[:Y]?

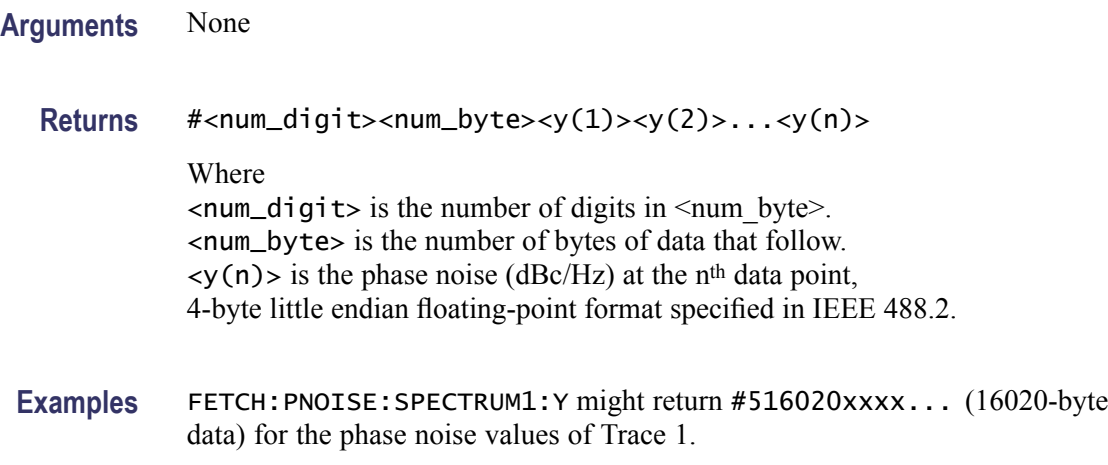

# **FETCh:PULSe[:RESult]:ATX? (Query Only)**

Returns the average transmitted power in the pulse table.

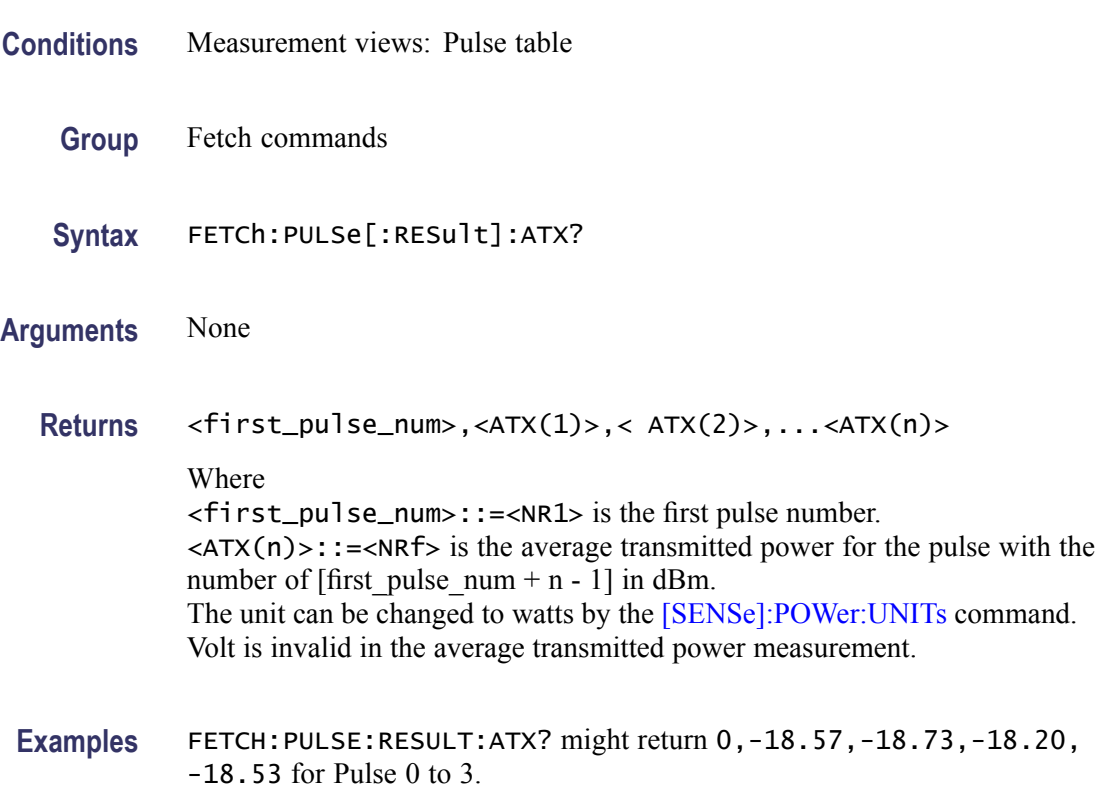

# **FETCh:PULSe[:RESult]:AVERage? (Query Only)**

Returns the average on power in the pulse table.

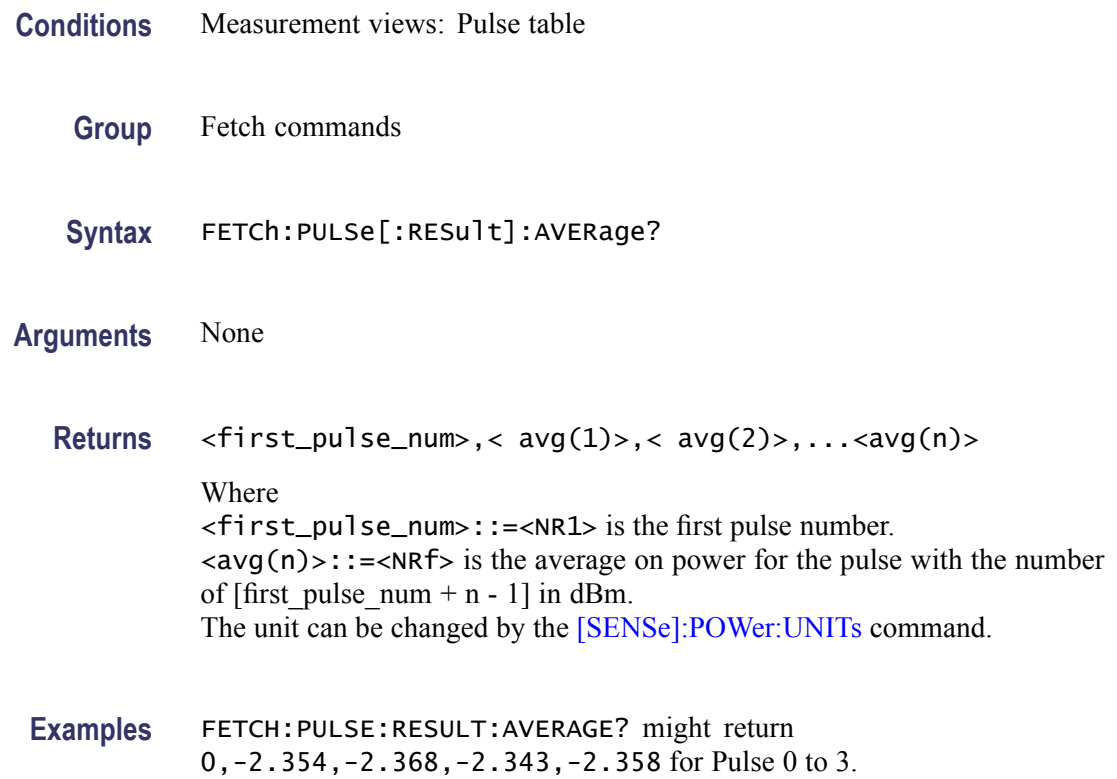

# **FETCh:PULSe[:RESult]:DROop? (Query Only)**

Returns the droop in the pulse table.

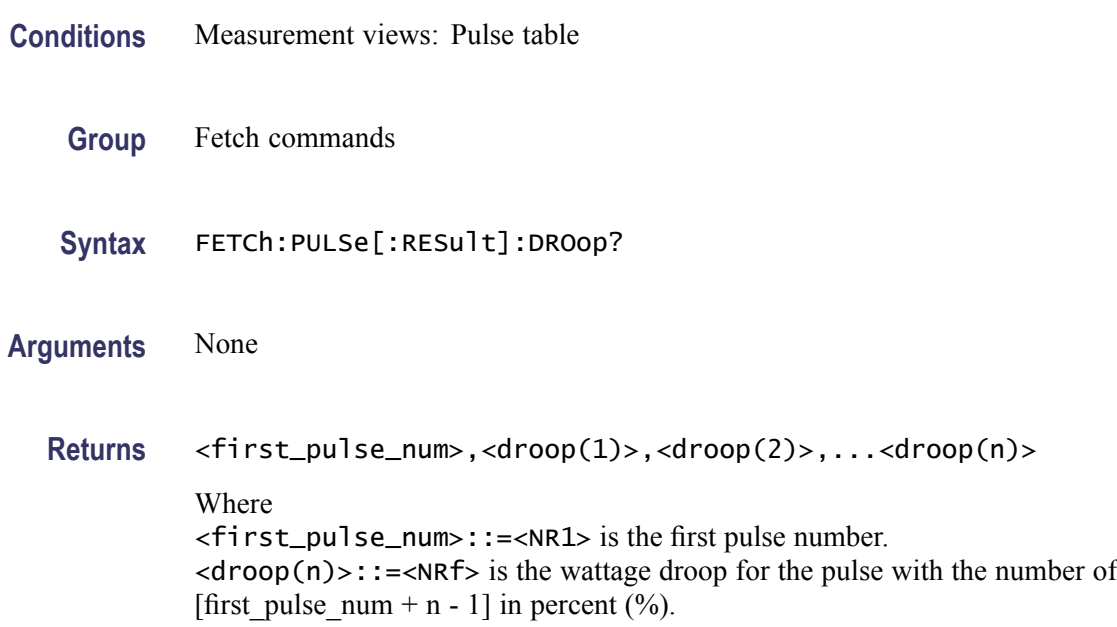

**Examples** FETCH:PULSE:RESULT:DROOP? might return 0,-270.9E-3,-193.0E-3, -242.7E-3,-177.5E-3 for Pulse 0 to 3.

# **FETCh:PULSe[:RESult]:DUTPct? (Query Only)**

Returns the duty factor (%) in the pulse table.

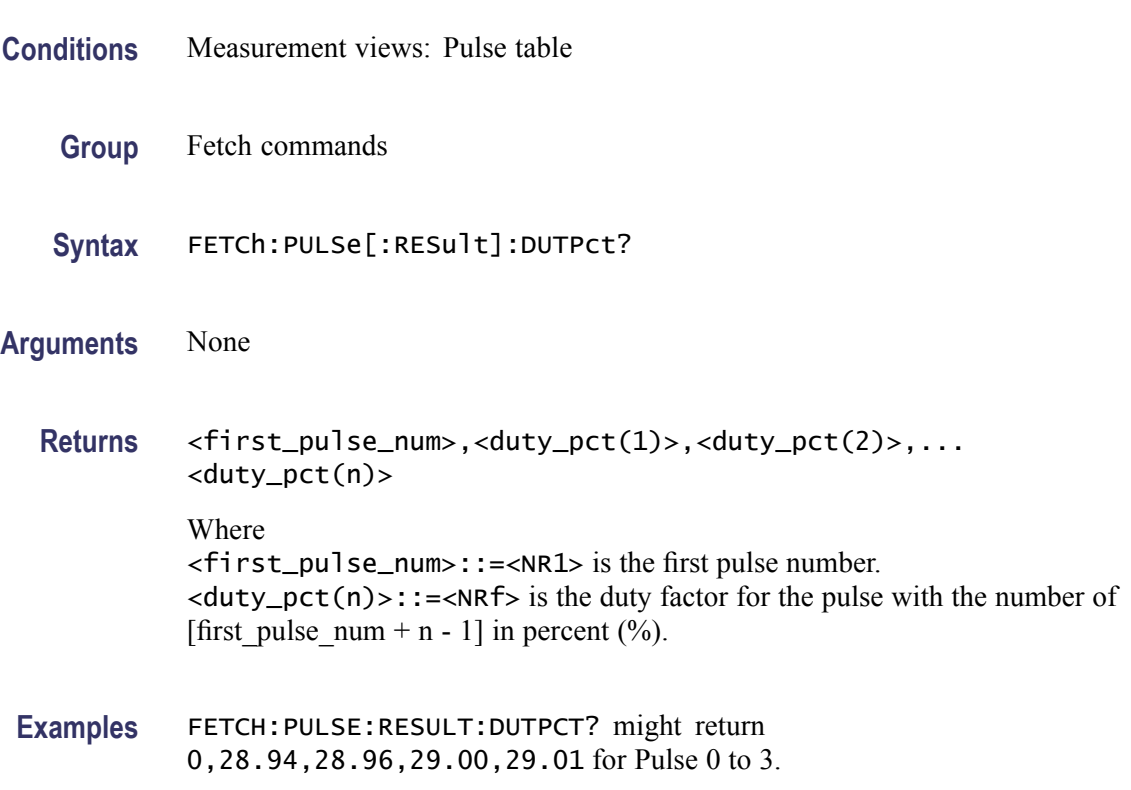

# **FETCh:PULSe[:RESult]:DUTRatio? (Query Only)**

Returns the duty factor (ratio) in the pulse table.

- **Conditions** Measurement views: Pulse table
	- **Group** Fetch commands
	- **Syntax** FETCh:PULSe[:RESult]:DUTRatio?
- **Arguments** None

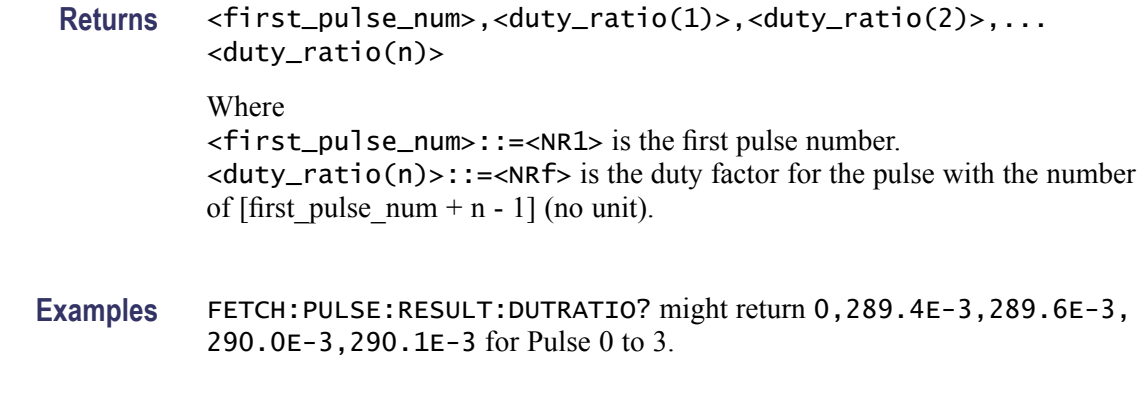

# **FETCh:PULSe[:RESult]:FALL? (Query Only)**

Returns the fall time in the pulse table.

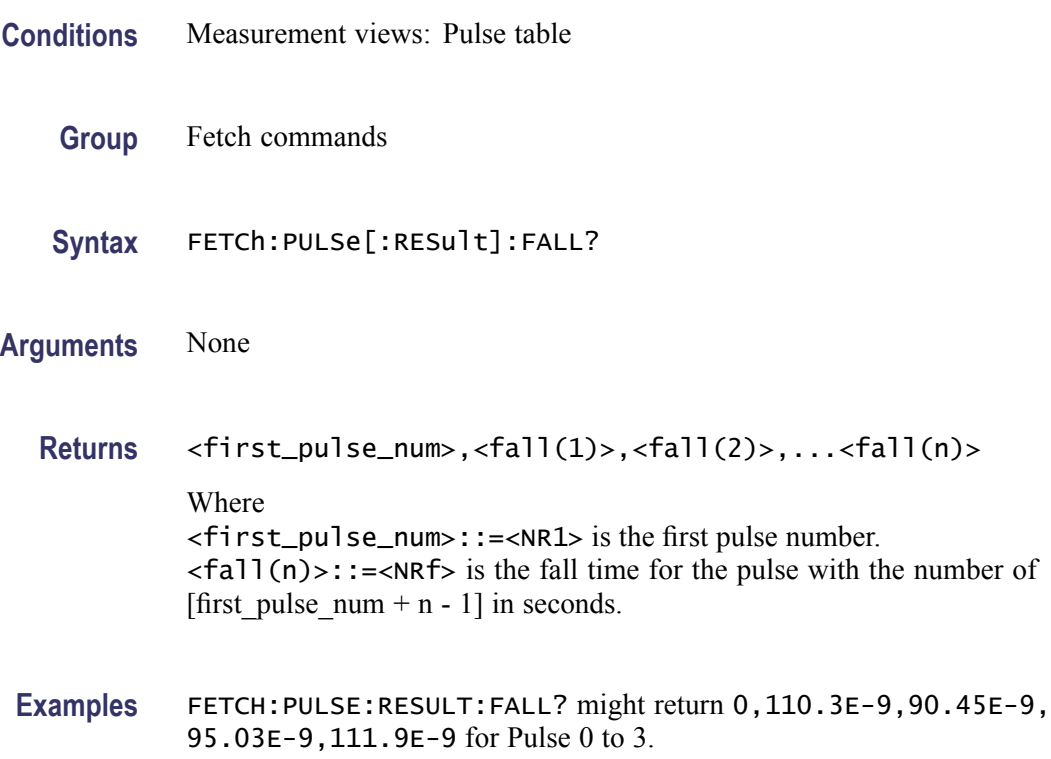

# **FETCh:PULSe[:RESult]:FRDeviation? (Query Only)**

Returns the frequency deviation in the pulse table.

**Conditions** Measurement views: Pulse table

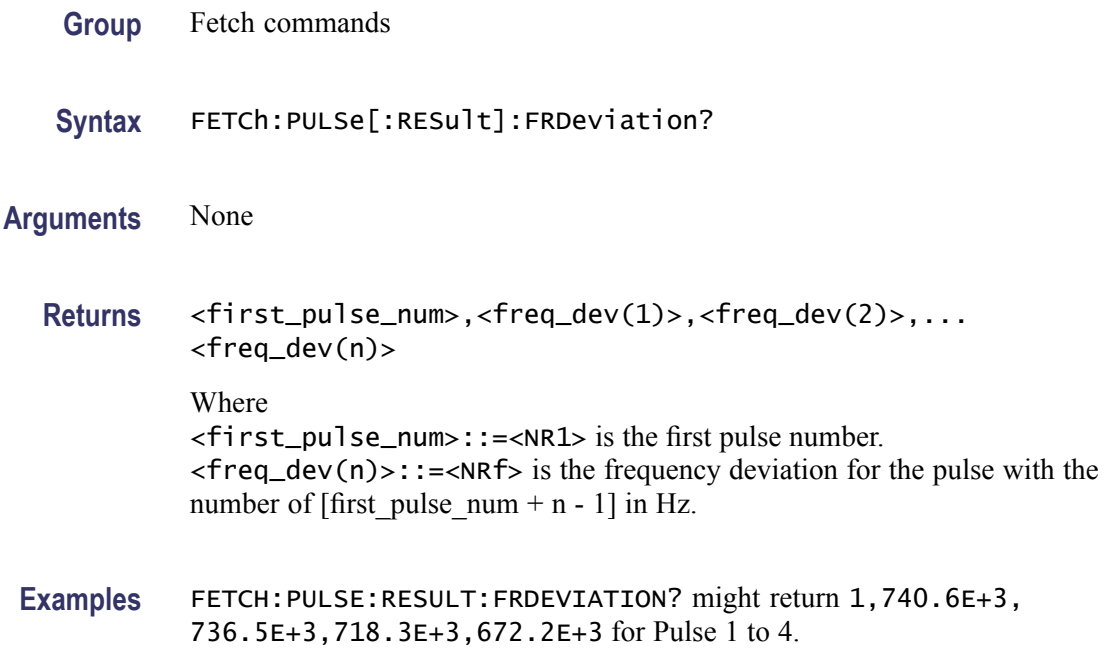

# **FETCh:PULSe[:RESult]:MFReqerror? (Query Only)**

Returns the maximum frequency error in the pulse table.

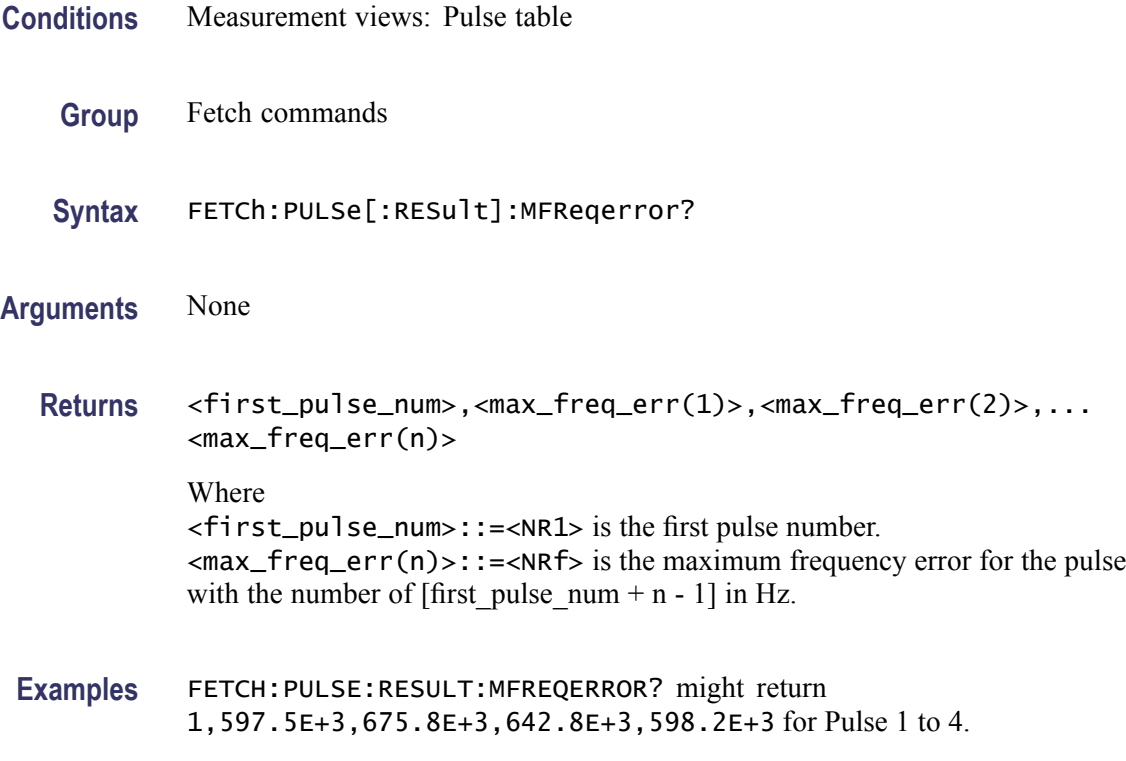
# **FETCh:PULSe[:RESult]:MPHerror? (Query Only)**

Returns the maximum phase error in the pulse table.

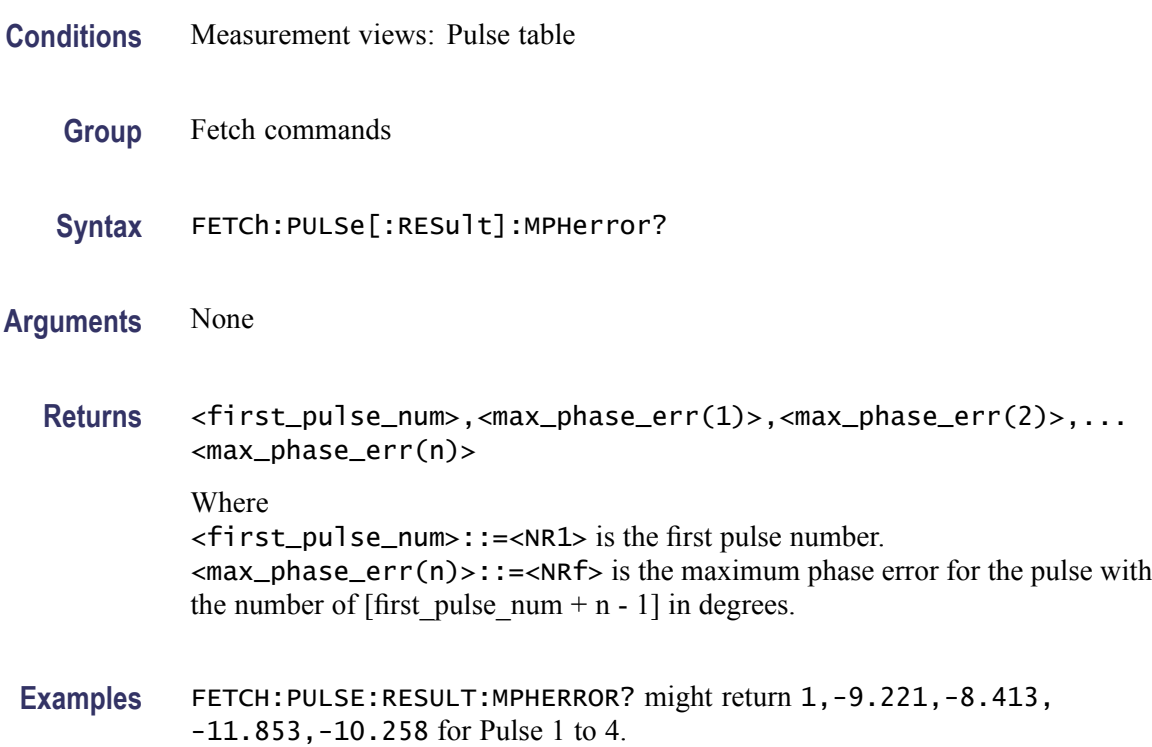

# **FETCh:PULSe[:RESult]:PHDeviation? (Query Only)**

Returns the phase deviation in the pulse table.

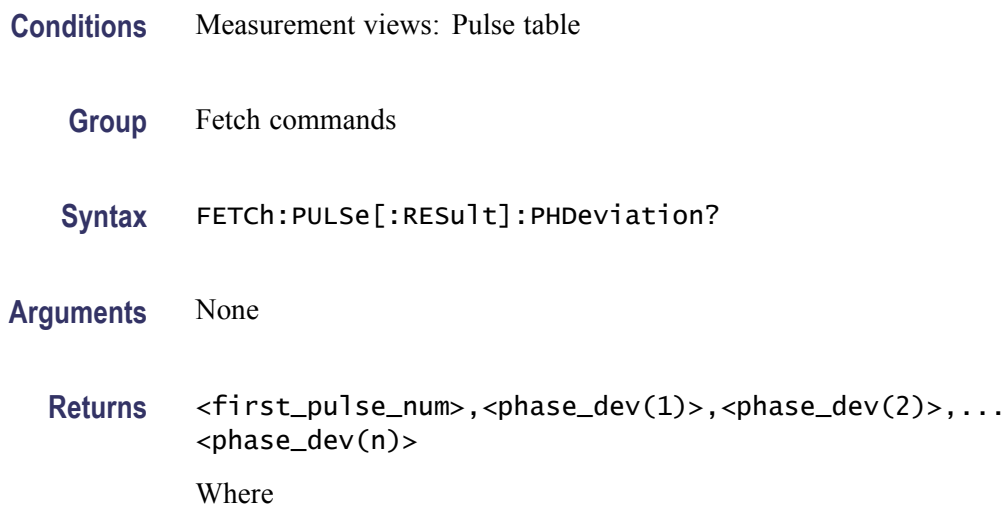

<first\_pulse\_num>::=<NR1> is the first pulse number.  $\langle$  phase\_dev(n)>::= $\langle$ NRf> is the phase deviation for the pulse with the number of [first pulse num + n - 1] in degrees.

**Examples** FETCH:PULSE:RESULT:PHDEVIATION? might return 1,11.658,9.640,10.509,8.272 for Pulse 1 to 4.

#### **FETCh:PULSe[:RESult]:PPFRequency? (Query Only)**

Returns the pulse-pulse carrier frequency in the pulse table.

- **Conditions** Measurement views: Pulse table
	- **Group** Fetch commands
	- **Syntax** FETCh:PULSe[:RESult]:PPFRequency?
- **Arguments** None

**Returns** <first\_pulse\_num>,<pp\_freq(1)>,<pp\_freq(2)>,...<pp\_freq(n)> Where <first\_pulse\_num>::=<NR1> is the first pulse number.  $<$ pp\_freq(n)>::= $<$ NRf> is the pulse-pulse carrier frequency for the pulse with the number of [first pulse num + n - 1] in Hz.

**Examples** FETCH:PULSE:RESULT:PPFREQUENCY? might return 0,0.000,1.258E+3,-3.121E+3,1.862E+3 for Pulse 0 to 3.

#### **FETCh:PULSe[:RESult]:PPOWer? (Query Only)**

Returns the peak power in the pulse table.

- **Conditions** Measurement views: Pulse table
	- **Group** Fetch commands
	- **Syntax** FETCh:PULSe[:RESult]:PPOWer?

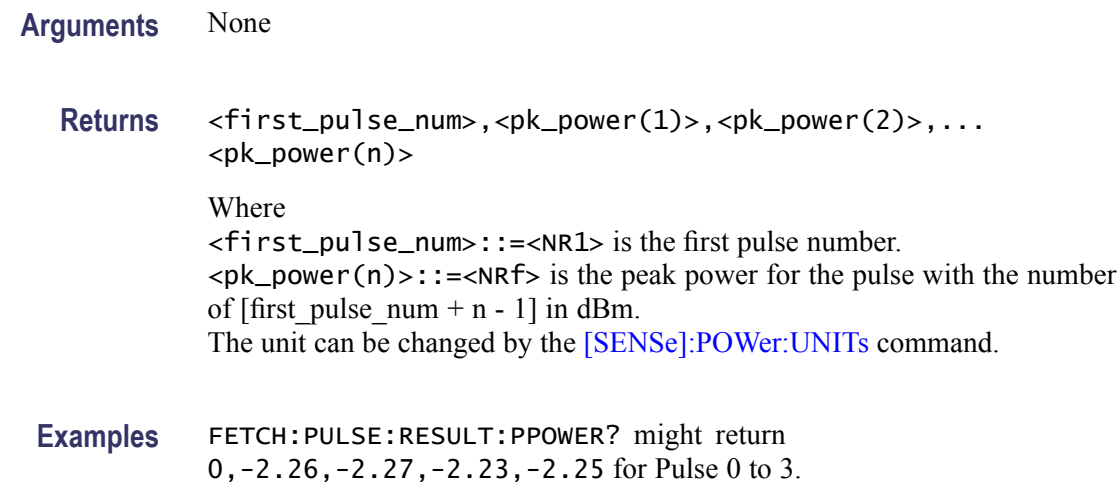

# **FETCh:PULSe[:RESult]:PPPHase? (Query Only)**

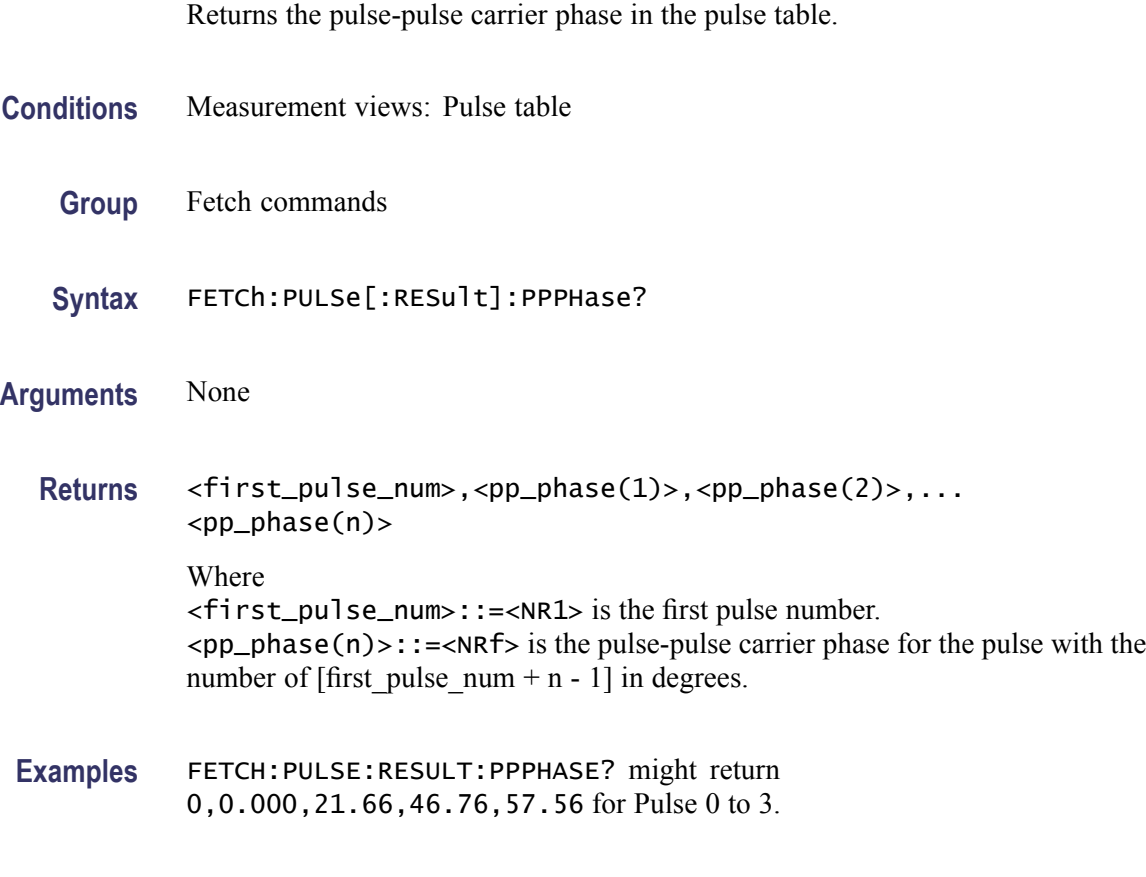

# **FETCh:PULSe[:RESult]:RINTerval? (Query Only)**

Returns the repetition interval in the pulse table.

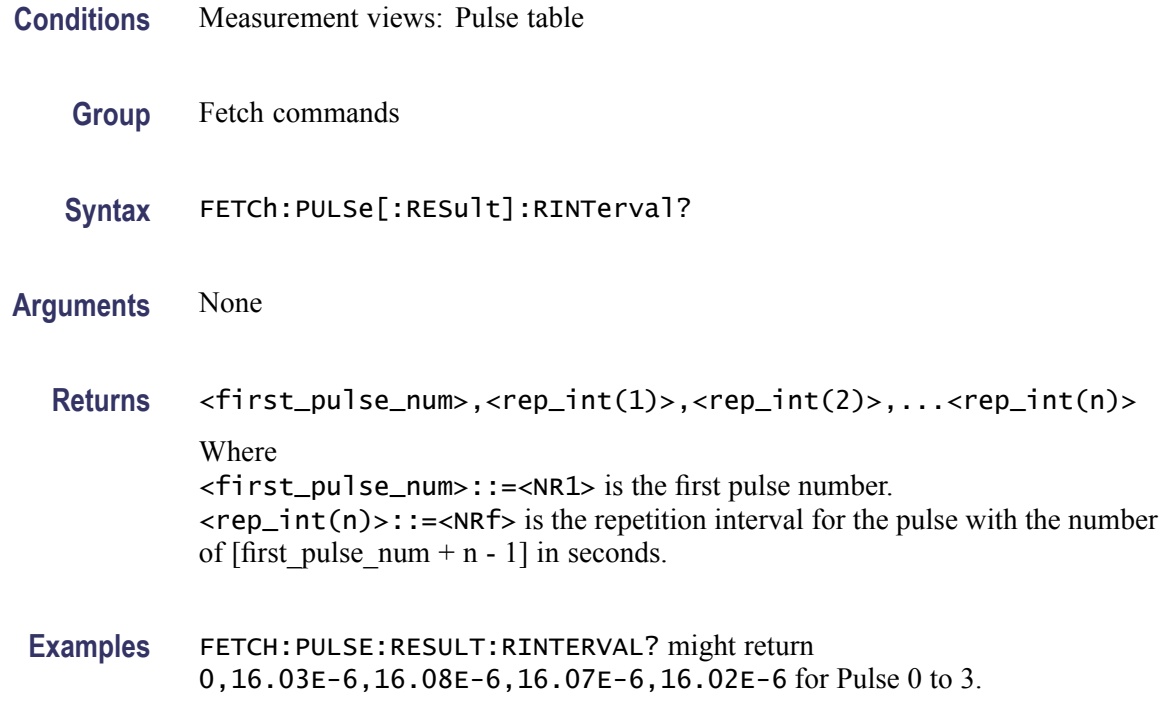

#### **FETCh:PULSe[:RESult]:RIPPle? (Query Only)**

Returns the ripple in the pulse table.

- **Conditions** Measurement views: Pulse table
	- **Group** Fetch commands
	- **Syntax** FETCh:PULSe[:RESult]:RIPPle?
- **Arguments** None
	- **Returns** <first\_pulse\_num>,<ripple(1)>,<ripple(2)>,...<ripple(n)> Where <first\_pulse\_num>::=<NR1> is the first pulse number.  $\langle$ ripple(n)>::= $\langle$ NRf> is the voltage ripple for the pulse with the number of [first\_pulse\_num + n - 1] in percent  $(\%).$
- **Examples** FETCH:PULSE:RESULT:RIPPLE? might return 0,106.5E-3,177.6E-3, 148.3E-3,148.5E-3 for Pulse 0 to 3.

# **FETCh:PULSe[:RESult]:RISE? (Query Only)**

Returns the rise time in the pulse table.

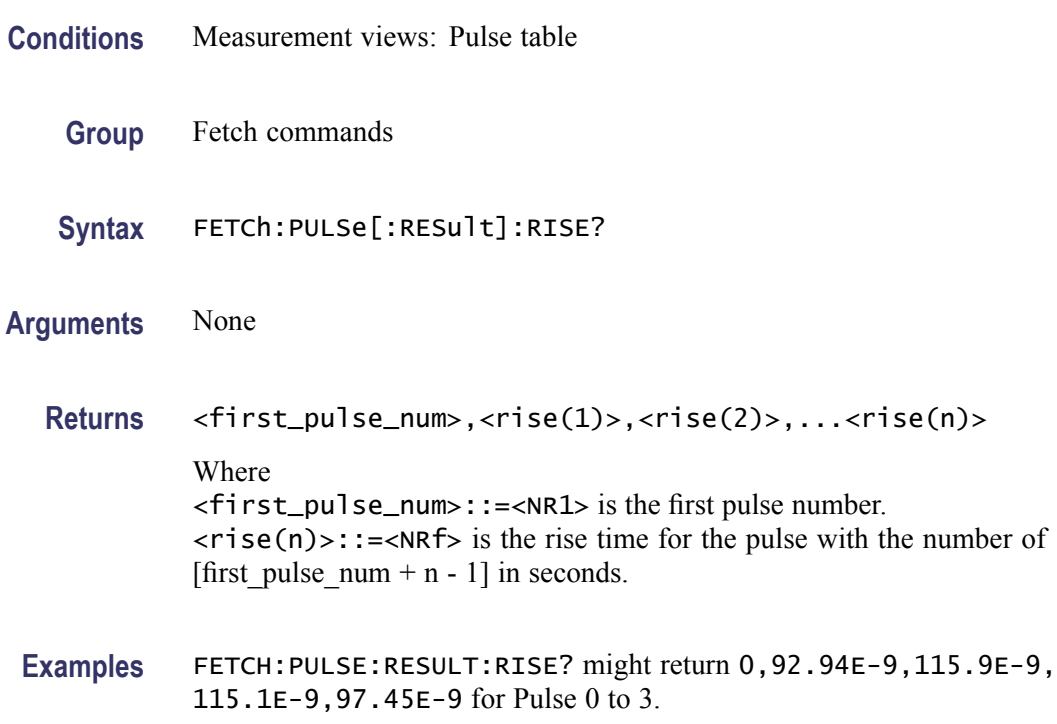

# **FETCh:PULSe[:RESult]:RMSFreqerror? (Query Only)**

Returns the RMS frequency error in the pulse table.

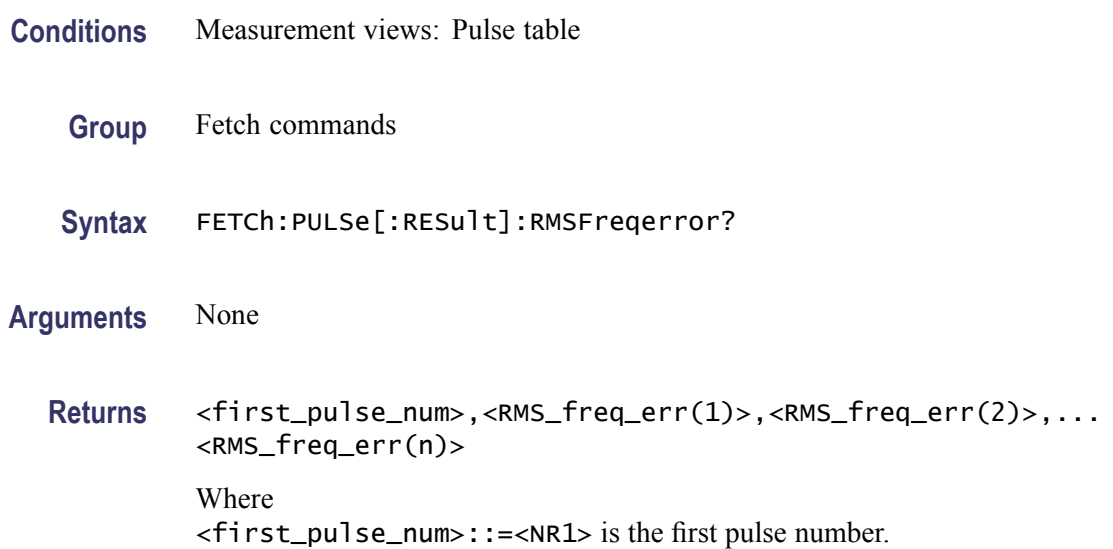

<RMS\_freq\_err(n)>::=<NRf> is the RMS frequency error for the pulse with the number of  $[first\_pulse\_num + n - 1]$  in Hz.

**Examples** FETCH:PULSE:RESULT:RMSFREQERROR? might return 1,51.54E+3, 69.20E+3,64.21E+3,51.02E+3 for Pulse 1 to 4.

#### **FETCh:PULSe[:RESult]:RMSPherror? (Query Only)**

Returns the RMS phase error in the pulse table.

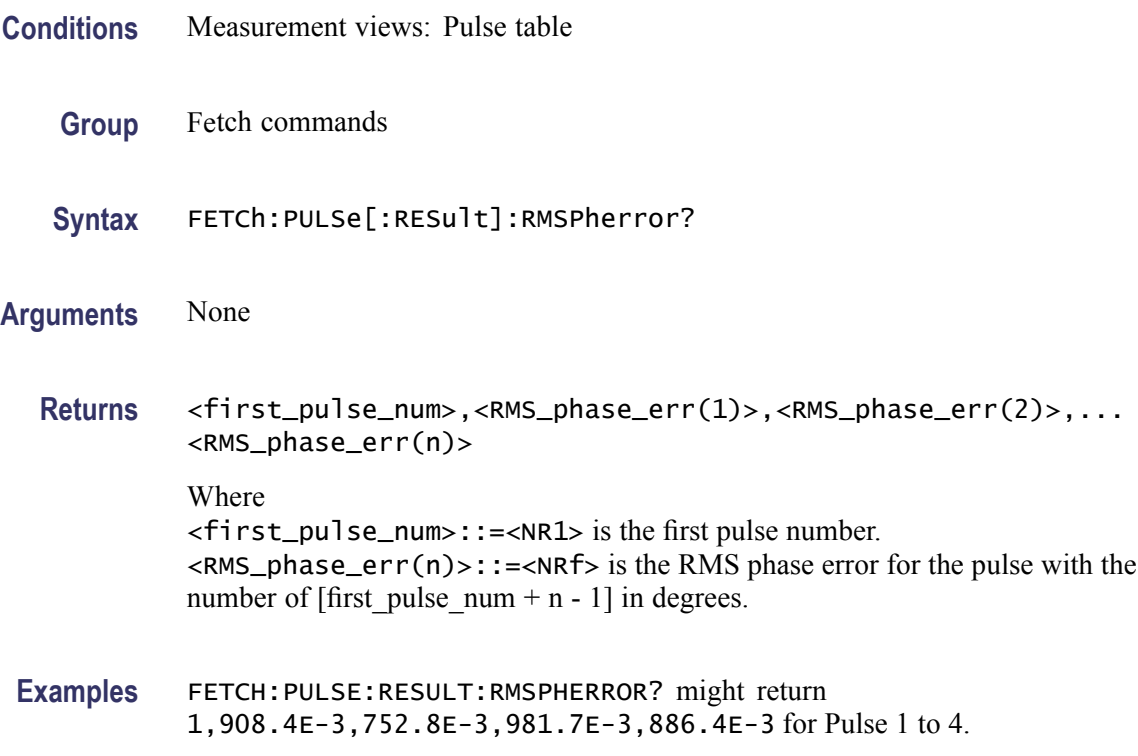

#### **FETCh:PULSe[:RESult]:RRATe? (Query Only)**

Returns the repetition rate in the pulse table.

- **Conditions** Measurement views: Pulse table
	- **Group** Fetch commands
	- **Syntax** FETCh:PULSe[:RESult]:RRATe?

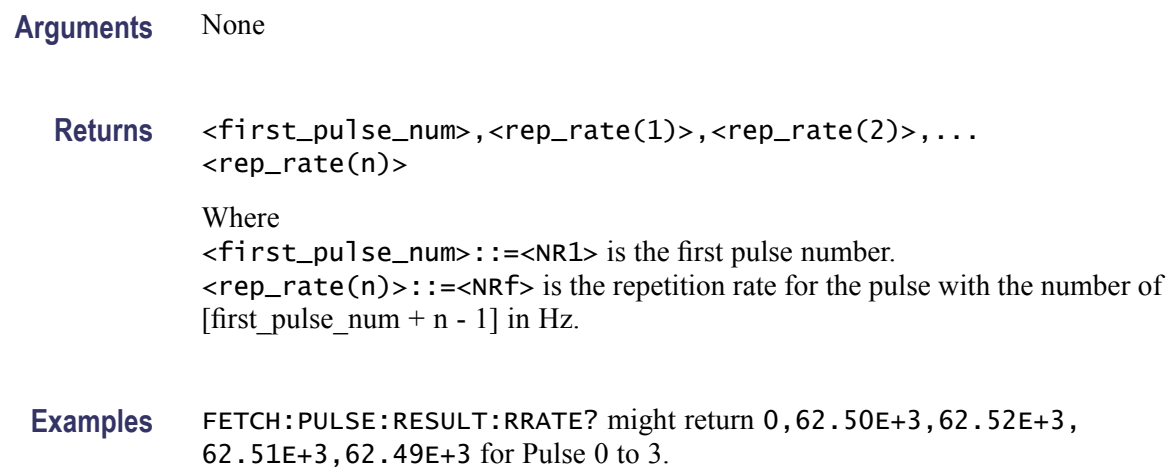

# **FETCh:PULSe[:RESult]:TIME? (Query Only)**

Returns the time in the pulse table.

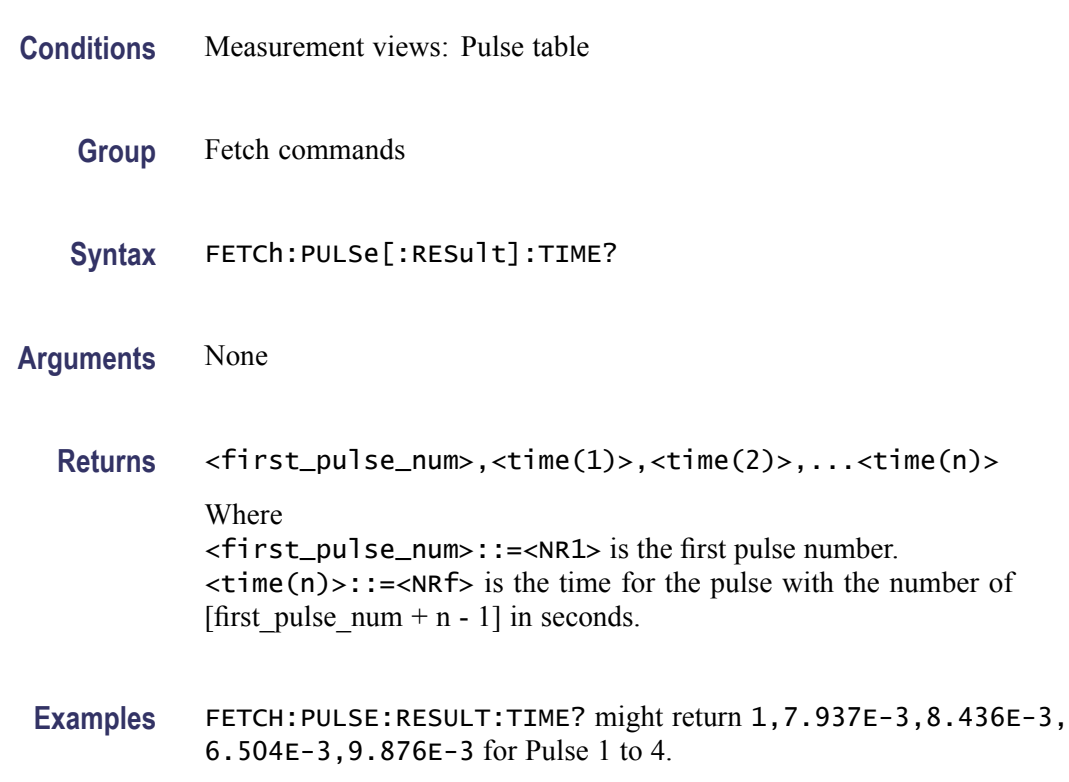

# **FETCh:PULSe[:RESult]:WIDTh? (Query Only)**

Returns the pulse width in the pulse table.

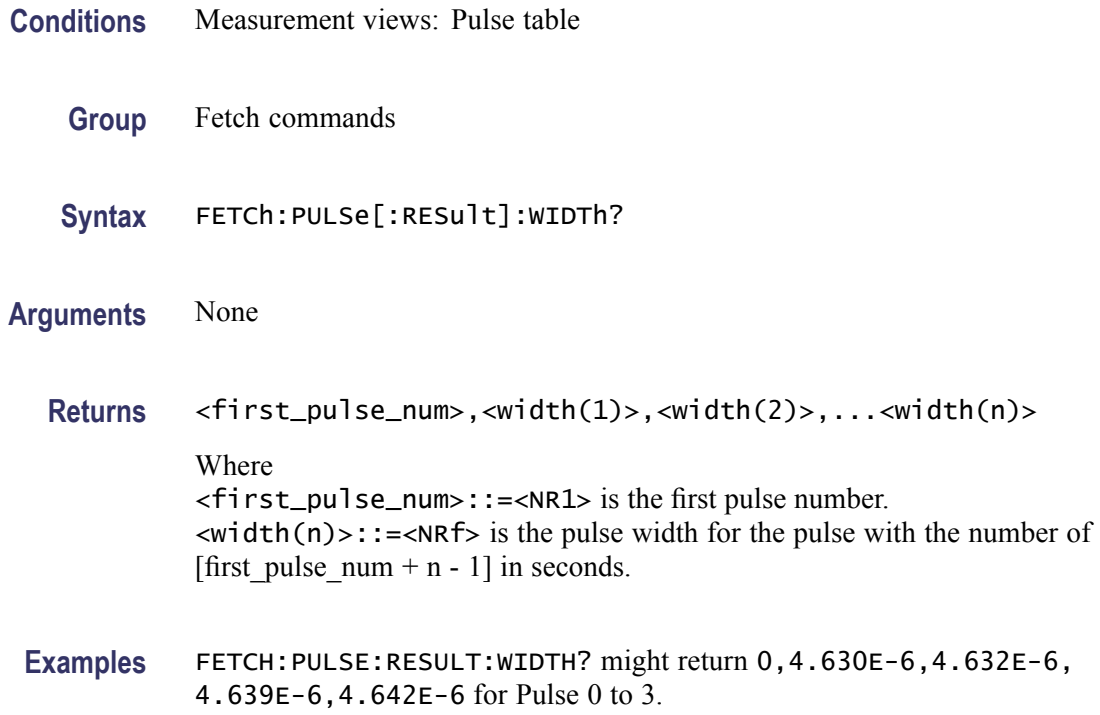

## **FETCh:PULSe:STATistics? (Query Only)**

Returns the trace data of the pulse statistics measurement selected by the [DISPlay:PULSe:SELect:RESult](#page-325-0) command.

*NOTE. Select the plot type (Trend or FFT) using the [DISPlay:PULSe:STATistics:](#page-326-0) [PLOT](#page-326-0) command before executing this query.*

- **Conditions** Measurement views: Pulse statistics
	- **Group** Fetch commands
	- **Syntax** FETCh:PULSe:STATistics?
- **Arguments** None

**Returns** #<num\_digit><num\_byte><data(1)><data(2)>...<data(n)> Where  $\le$ num\_digit> is the number of digits in  $\le$ num byte>.

<num\_byte> is the number of bytes of data that follow.  $\langle$ data(n) > is the amplitude at the n<sup>th</sup> data point. The unit is  $dBm$  (Plot = Trend) or  $dB$  (Plot = FFT). 4-byte little endian floating-point format specified in IEEE 488.2.

The unit of power is selected by the [\[SENSe\]:POWer:UNITs](#page-735-0) command.

**Examples** FETCH:PULSE:STATISTICS? might return #264xxxx... (64-byte data) for the statistics trace of the pulse width measurement when [DISPlay:PULSe:SELect:](#page-325-0) [RESult](#page-325-0) is set to WIDTh.

#### **FETCh:PULSe:STATistics:ATX? (Query Only)**

Returns the average transmitted power in the pulse statistics. This command is valid when [DISPlay:PULSe:STATistics:PLOT](#page-326-0) is set to TRENd.

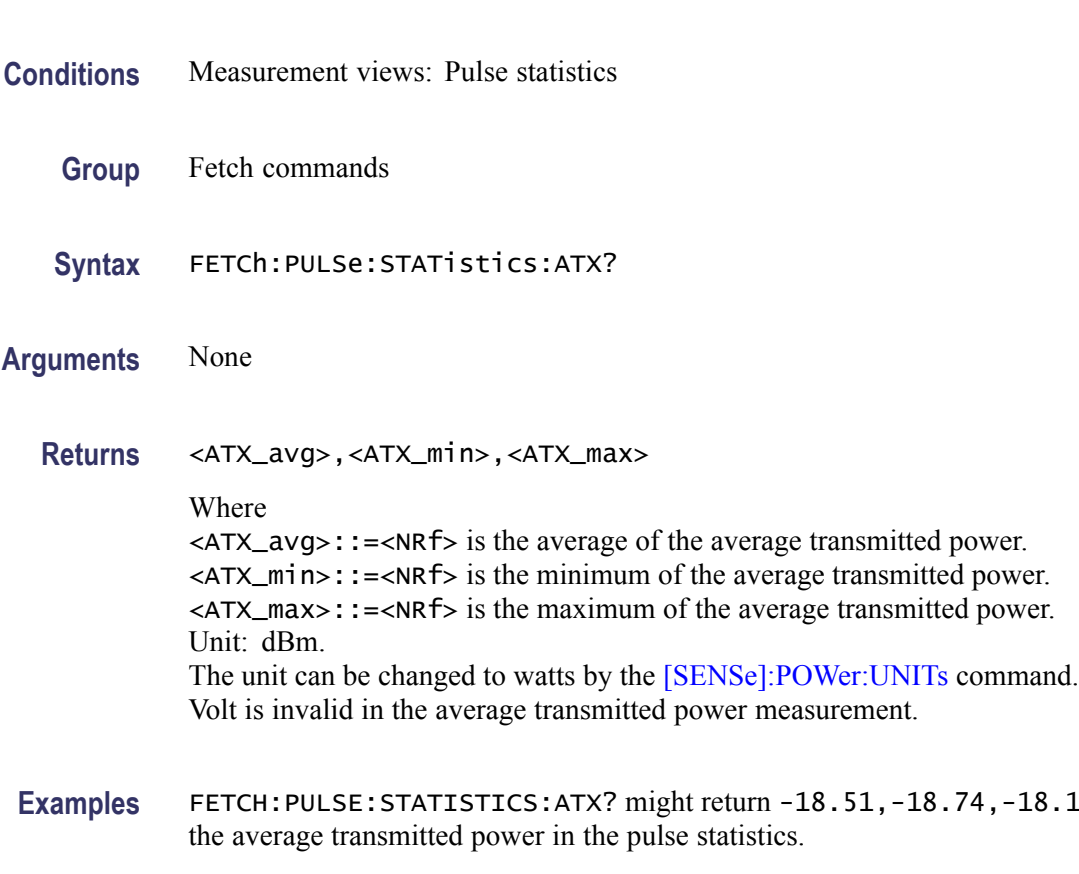

#### **FETCh:PULSe:STATistics:AVERage? (Query Only)**

Returns the average on power in the pulse statistics. This command is valid when [DISPlay:PULSe:STATistics:PLOT](#page-326-0) is set to TRENd.

**,-18.12 for** 

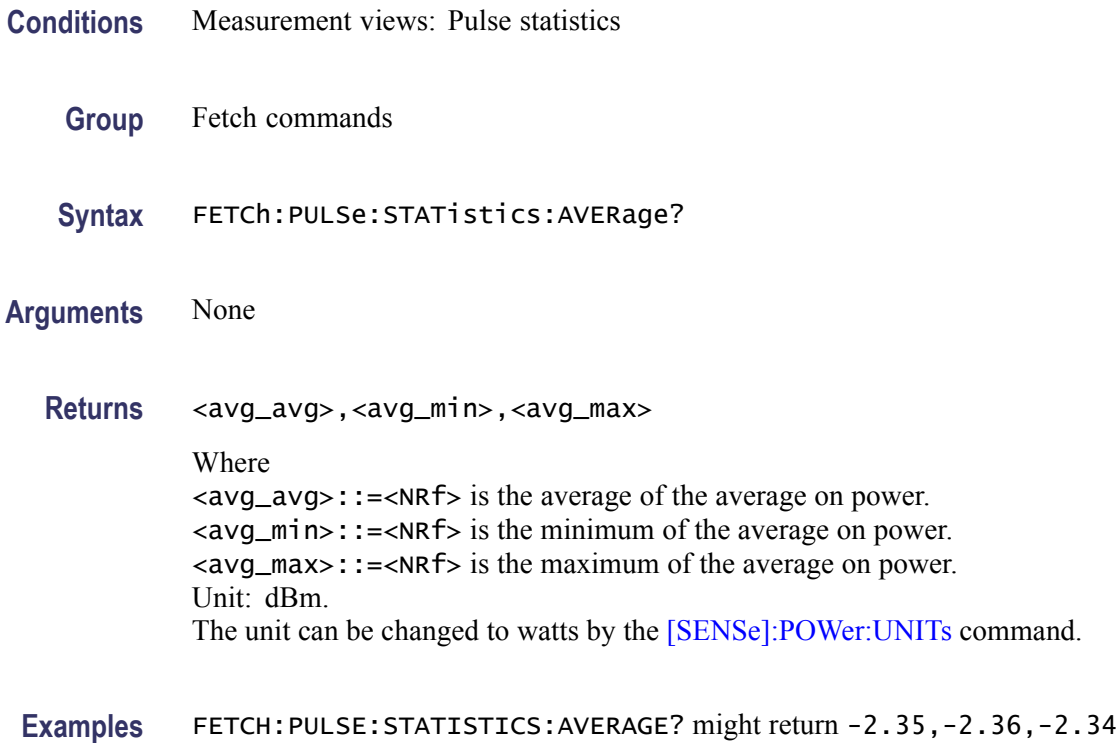

for the average on power in the pulse statistics.

# **FETCh:PULSe:STATistics:DROop? (Query Only)**

Returns the droop in the pulse statistics. This command is valid when [DISPlay:PULSe:STATistics:PLOT](#page-326-0) is set to TRENd.

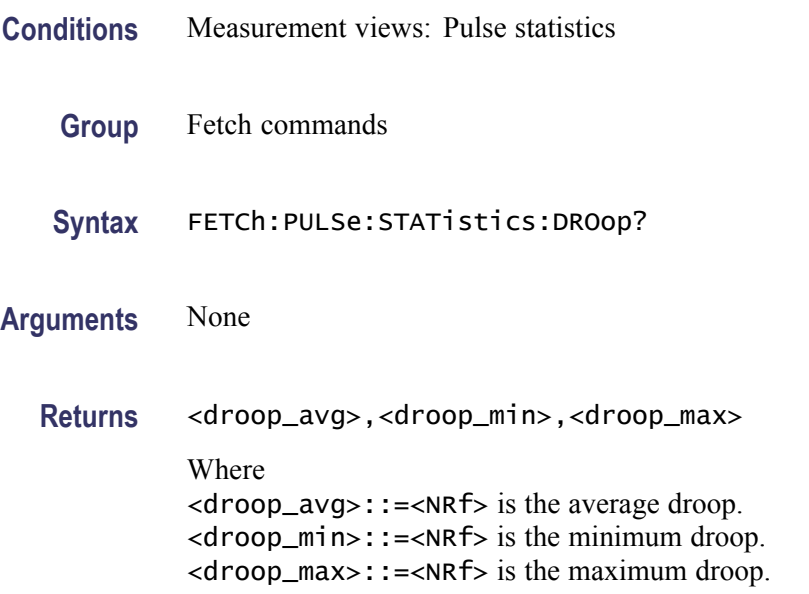

Unit: Percent  $(\%)$  by watts.

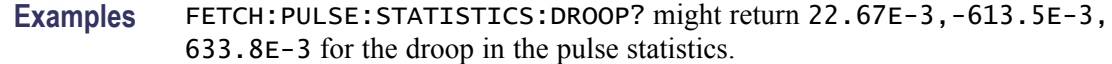

#### **FETCh:PULSe:STATistics:DUTPct? (Query Only)**

Returns the duty factor (%) in the pulse statistics. This command is valid when [DISPlay:PULSe:STATistics:PLOT](#page-326-0) is set to TRENd.

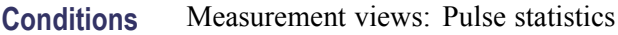

- **Group** Fetch commands
- **Syntax** FETCh:PULSe:STATistics:DUTPct?
- **Arguments** None

**Returns** <duty\_pct\_avg>,<duty\_pct\_min)>,<duty\_pct\_max> Where <duty\_pct\_avg>::=<NRf> is the average duty factor. <duty\_pct\_min>::=<NRf> is the minimum duty factor. <duty\_pct\_max>::=<NRf> is the maximum duty factor. Unit: Percent (%).

**Examples** FETCH:PULSE:STATISTICS:DUTPCT? might return 2.437,2.310,2.657 for the duty factor  $(\%)$  in the pulse statistics.

#### **FETCh:PULSe:STATistics:DUTRatio? (Query Only)**

Returns the duty factor (ratio) in the pulse statistics. This command is valid when [DISPlay:PULSe:STATistics:PLOT](#page-326-0) is set to TRENd.

**Conditions** Measurement views: Pulse statistics

**Group** Fetch commands

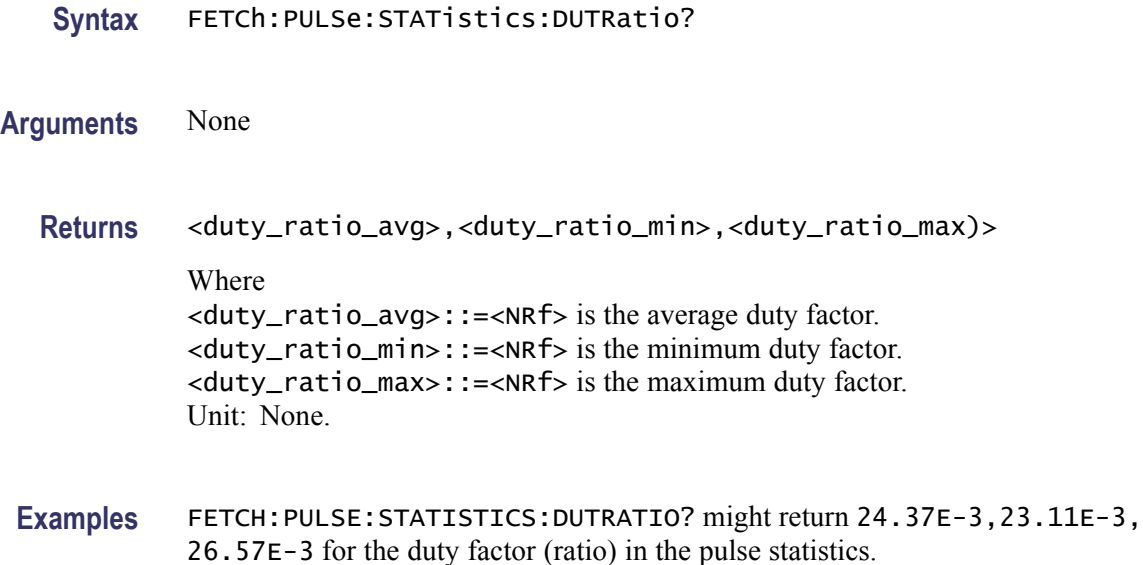

#### **FETCh:PULSe:STATistics:FALL? (Query Only)**

Returns the fall time in the pulse statistics. This command is valid when [DISPlay:PULSe:STATistics:PLOT](#page-326-0) is set to TRENd.

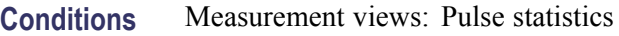

- **Group** Fetch commands
- **Syntax** FETCh:PULSe:STATistics:FALL?
- **Arguments** None
	- **Returns** <fall\_avg>,<fall\_min>,<fall\_max>

Where

<fall\_avg>::=<NRf> is the average fall time. <fall\_min>::=<NRf> is the minimum fall time. <fall\_max>::=<NRf> is the maximum fall time. Unit: Seconds.

**Examples** FETCH:PULSE:STATISTICS:FALL? might return 70.27E-9,69.62E-9, 71.27E-9 for the fall time in the pulse statistics.

# **FETCh:PULSe:STATistics:FRDeviation? (Query Only)**

Returns the frequency deviation in the pulse statistics. This command is valid when [DISPlay:PULSe:STATistics:PLOT](#page-326-0) is set to TRENd.

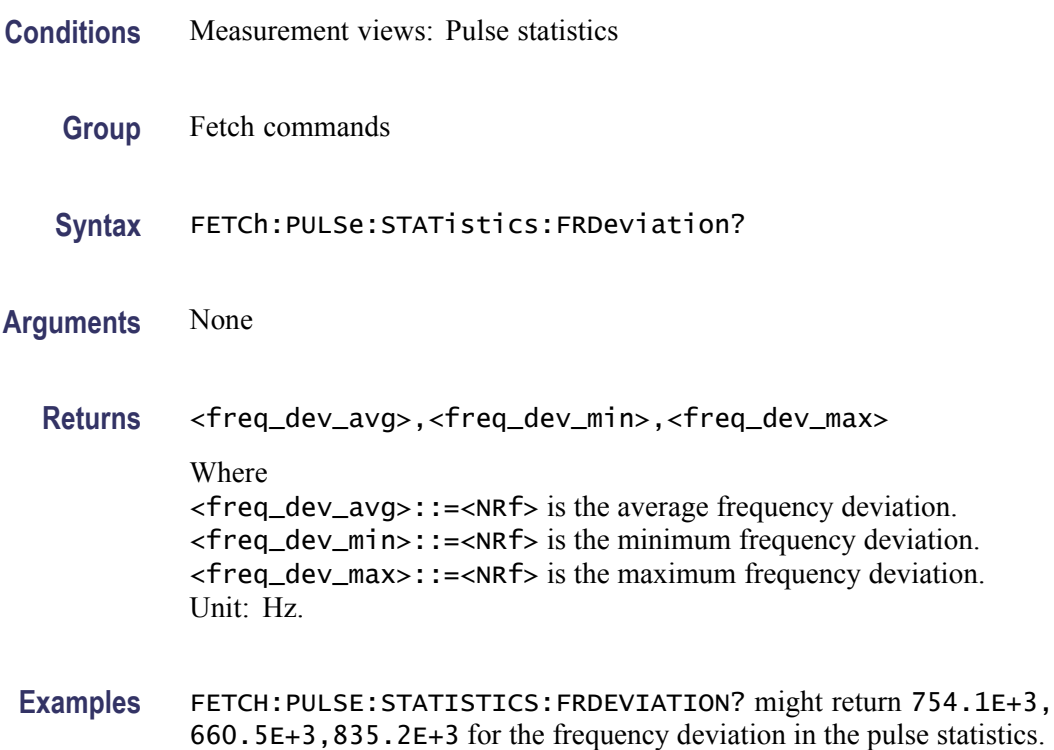

# **FETCh:PULSe:STATistics:MFReqerror? (Query Only)**

Returns the maximum frequency error in the pulse statistics. This command is valid when [DISPlay:PULSe:STATistics:PLOT](#page-326-0) is set to TRENd.

- **Conditions** Measurement views: Pulse statistics
	- **Group** Fetch commands
	- **Syntax** FETCh:PULSe:STATistics:MFReqerror?
- **Arguments** None
	- **Returns** <max\_freq\_err\_avg>,<max\_freq\_err\_min>,<max\_freq\_err\_max>

Where <max\_freq\_err\_avg>::=<NRf> is the average of maximum frequency error. <max\_freq\_err\_min>::=<NRf> is the minimum of maximum frequency error. <max\_freq\_err\_max>::=<NRf> is the maximum of maximum frequency error. Unit: Hz.

**Examples** FETCH:PULSE:STATISTICS:MFREQERROR? might return 645.0E+3,555.6E+3,738.8E+3 for the maximum frequency error in the pulse statistics.

#### **FETCh:PULSe:STATistics:MPHerror? (Query Only)**

Returns the maximum phase error in the pulse statistics. This command is valid when [DISPlay:PULSe:STATistics:PLOT](#page-326-0) is set to TRENd.

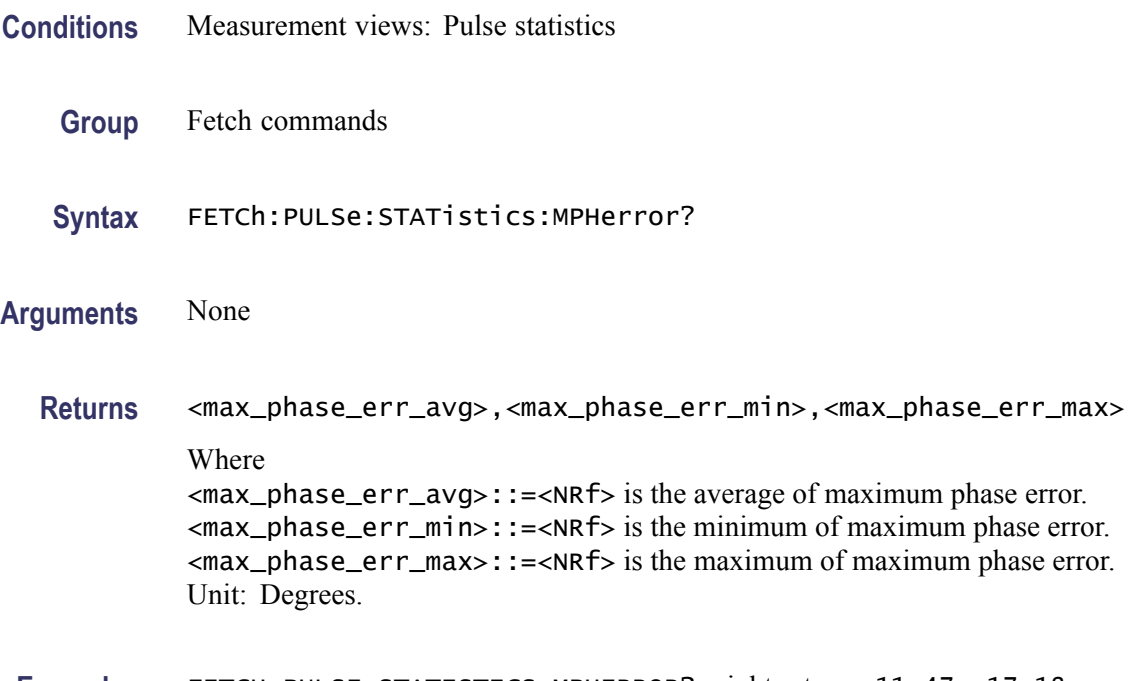

**Examples** FETCH:PULSE:STATISTICS:MPHERROR? might return -11.47,-17.18, -7.61 for the maximum phase error in the pulse statistics.

## **FETCh:PULSe:STATistics:PHDeviation? (Query Only)**

Returns the phase deviation in the pulse statistics. This command is valid when [DISPlay:PULSe:STATistics:PLOT](#page-326-0) is set to TRENd.

**Conditions** Measurement views: Pulse statistics

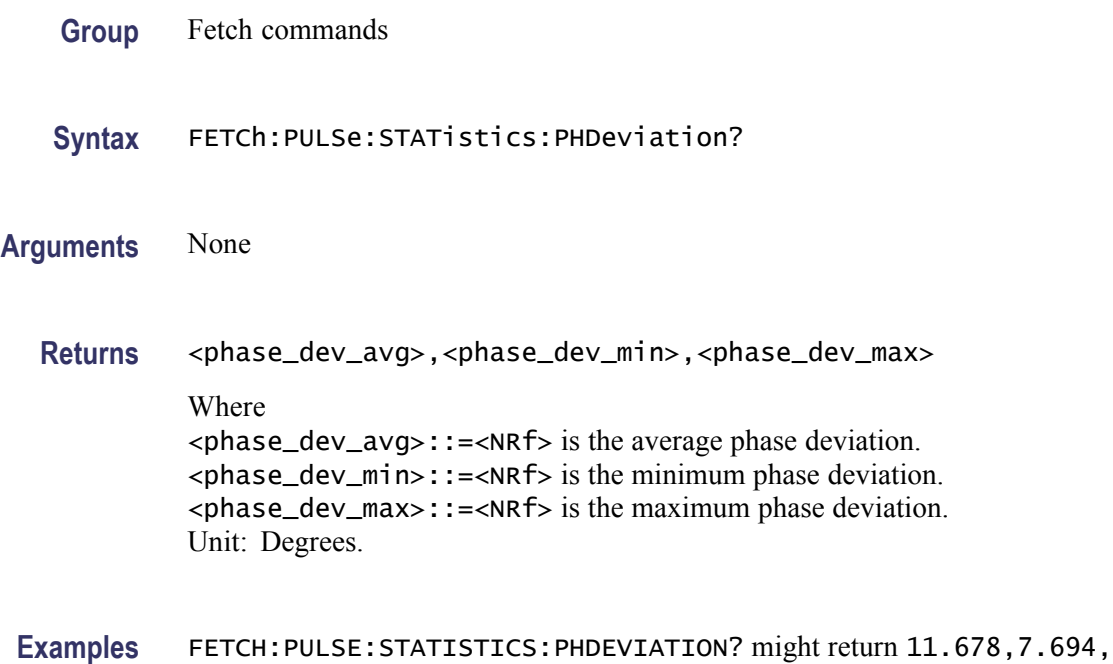

17.374 for the phase deviation in the pulse statistics.

# **FETCh:PULSe:STATistics:PPFRequency? (Query Only)**

Returns the pulse-pulse carrier frequency in the pulse statistics. This command is valid when [DISPlay:PULSe:STATistics:PLOT](#page-326-0) is set to TRENd.

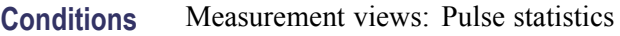

**Group** Fetch commands

**Syntax** FETCh:PULSe:STATistics:PPFRequency?

**Arguments** None

**Returns** <pp\_freq\_avg>,<pp\_freq\_min)>,<pp\_freq\_max> Where <pp\_freq\_avg>::=<NRf> is the average pulse-pulse carrier frequency. <pp\_freq\_min>::=<NRf> is the minimum pulse-pulse carrier frequency. <pp\_freq\_max>::=<NRf> is the maximum pulse-pulse carrier frequency. Unit: Hz.

**Examples** FETCH:PULSE:STATISTICS:PPFREQUENCY? might return 1.135E+3,311.3E+3,-262.8E+3 for the pulse-pulse carrier frequency in the pulse statistics.

#### **FETCh:PULSe:STATistics:PPOWer? (Query Only)**

Returns the peak power in the pulse statistics. This command is valid when [DISPlay:PULSe:STATistics:PLOT](#page-326-0) is set to TRENd.

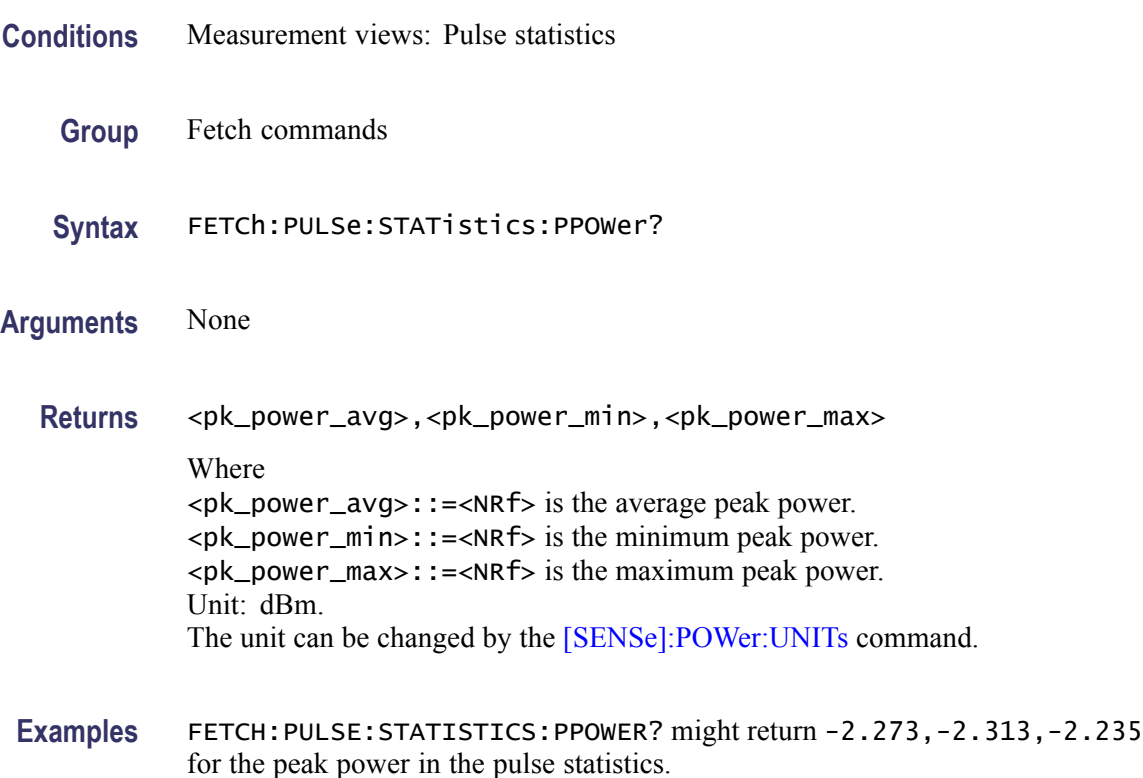

## **FETCh:PULSe:STATistics:PPPHase? (Query Only)**

Returns the pulse-pulse carrier phase in the pulse statistics. This command is valid when [DISPlay:PULSe:STATistics:PLOT](#page-326-0) is set to TRENd.

- **Conditions** Measurement views: Pulse statistics
	- **Group** Fetch commands
	- **Syntax** FETCh:PULSe:STATistics:PPPHase?

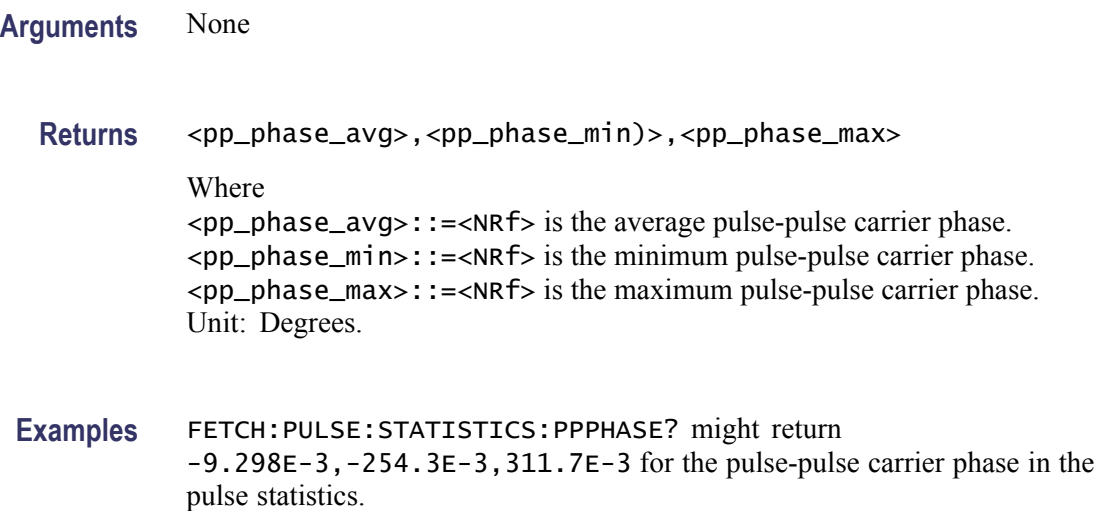

# **FETCh:PULSe:STATistics:RINTerval? (Query Only)**

Returns the repetition interval in the pulse statistics. This command is valid when [DISPlay:PULSe:STATistics:PLOT](#page-326-0) is set to TRENd.

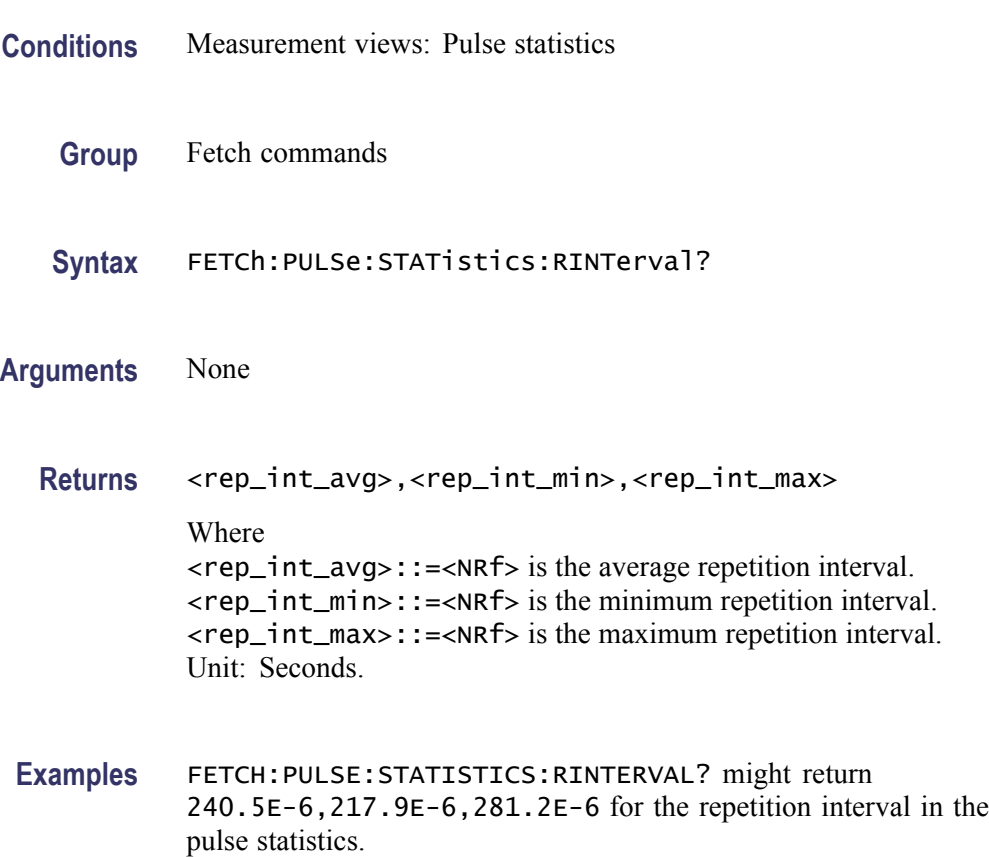

## **FETCh:PULSe:STATistics:RIPPle? (Query Only)**

Returns the ripple in the pulse statistics. This command is valid when [DISPlay:PULSe:STATistics:PLOT](#page-326-0) is set to TRENd.

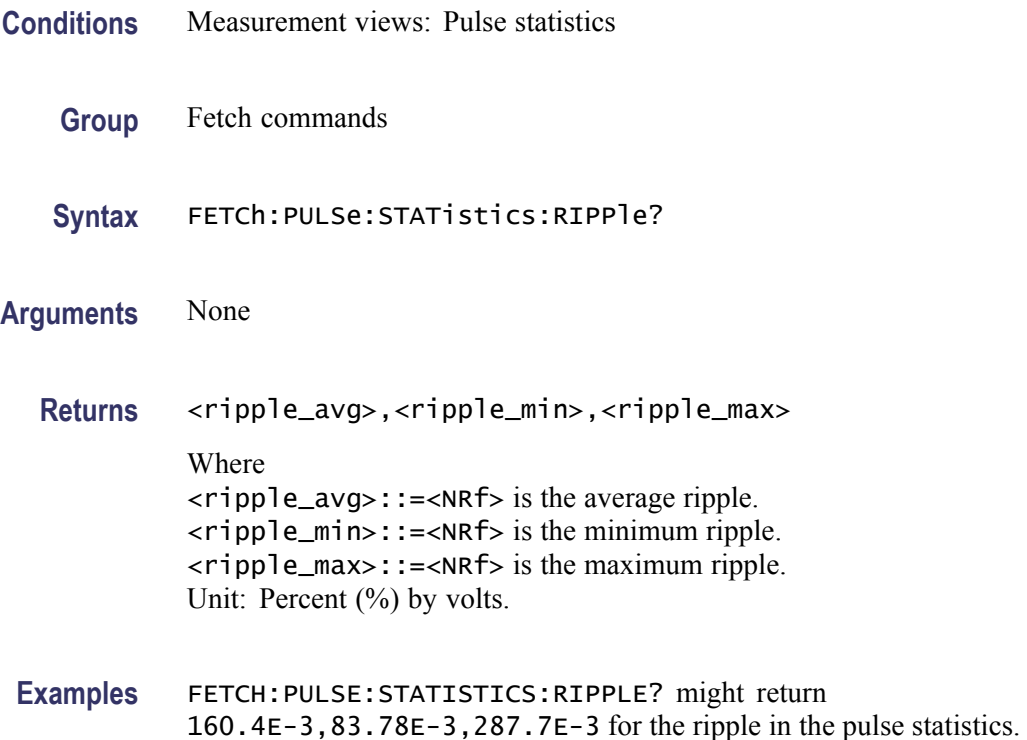

#### **FETCh:PULSe:STATistics:RISE? (Query Only)**

Returns the rise time in the pulse statistics. This command is valid when [DISPlay:PULSe:STATistics:PLOT](#page-326-0) is set to TRENd.

- **Conditions** Measurement views: Pulse statistics
	- **Group** Fetch commands
	- **Syntax** FETCh:PULSe:STATistics:RISE?
- **Arguments** None
	- **Returns** <rise\_avg>,<rise\_min>,<rise\_max>

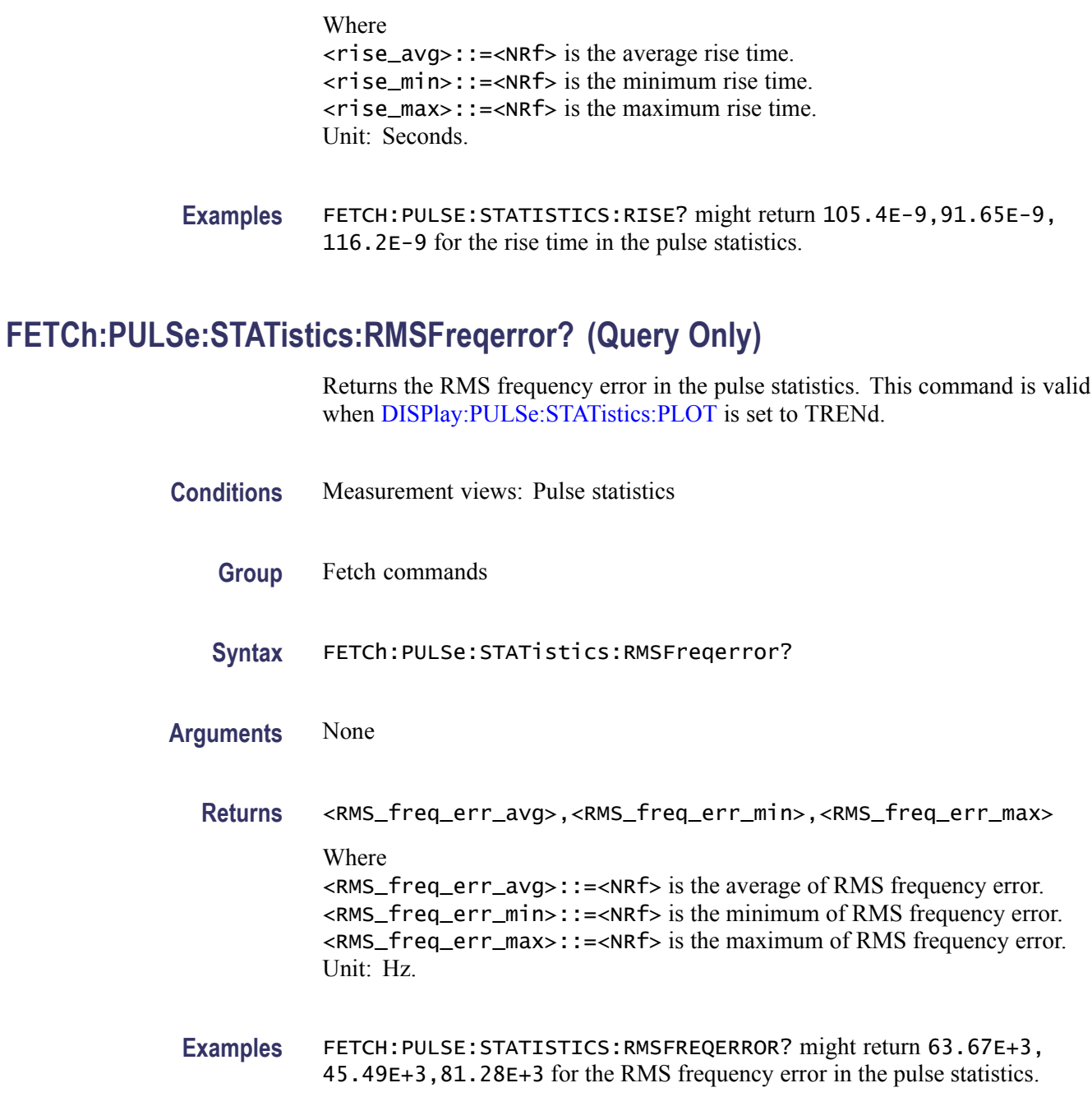

# **FETCh:PULSe:STATistics:RMSPherror? (Query Only)**

Returns the RMS phase error in the pulse statistics. This command is valid when [DISPlay:PULSe:STATistics:PLOT](#page-326-0) is set to TRENd.

**Conditions** Measurement views: Pulse statistics

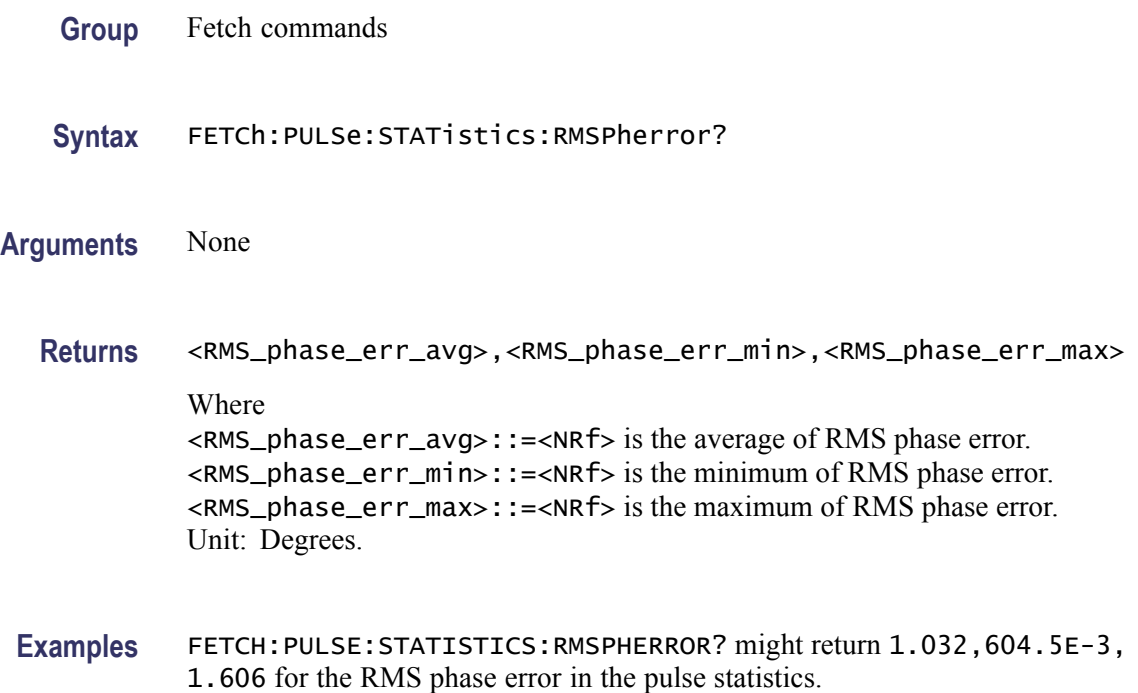

## **FETCh:PULSe:STATistics:RRATe? (Query Only)**

Returns the repetition rate in the pulse statistics. This command is valid when [DISPlay:PULSe:STATistics:PLOT](#page-326-0) is set to TRENd.

- **Conditions** Measurement views: Pulse trace
	- **Group** Fetch commands
	- **Syntax** FETCh:PULSe:STATistics:RRATe?
- **Arguments** None
	- **Returns** <rep\_rate\_avg>,<rep\_rate\_min>,<rep\_rate\_max> Where <rep\_rate\_avg>::=<NRf> is the average repetition rate. <rep\_rate\_min>::=<NRf> is the minimum repetition rate. <rep\_rate\_max>::=<NRf> is the maximum repetition rate. Unit: Hz.

**Examples** FETCH:PULSE:STATISTICS:RRATE? might return 62.50E+3,62.49E+3, 62.52E+3 for the repetition rate in the pulse statistics.

# **FETCh:PULSe:STATistics:WIDTh? (Query Only)**

Returns the pulse width in the pulse statistics. This command is valid when [DISPlay:PULSe:STATistics:PLOT](#page-326-0) is set to TRENd.

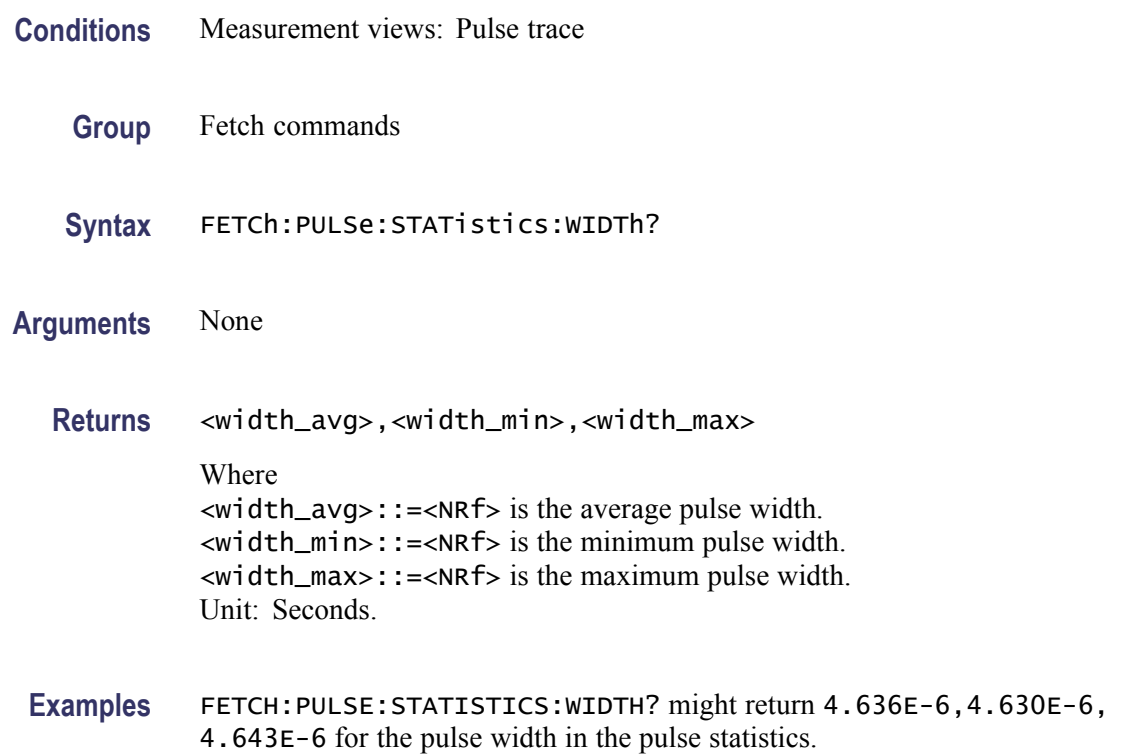

#### **FETCh:PULSe:TRACe:X? (Query Only)**

Returns the time values of the pulse trace. Use the [DISPlay:PULSe:SELect:](#page-324-0) [NUMBer](#page-324-0) command to select the pulse, and the [DISPlay:PULSe:SELect:RESult](#page-325-0) command to select the measurement result.

- **Conditions** Measurement views: Pulse trace
	- **Group** Fetch commands
	- **Syntax** FETCh:PULSe:TRACe:X?

# **Arguments** None **Returns** #<num\_digit><num\_byte><X(1)><X(2)>...<X(n)> Where  $\le$ num\_digit>is the number of digits in  $\le$ num\_byte>. <num\_byte> is the number of bytes of data that follow.  $\langle x(n) \rangle$  is the time in seconds at the n<sup>th</sup> data point, 4-byte little endian floating-point format specified in IEEE 488.2. **Examples** FETCH: PULSE: TRACE: X? might return #43204xxxx... (3204-byte data) for the time values of the trace.

#### **FETCh:PULSe:TRACe:XY? (Query Only)**

Returns the horizontal (time) and vertical value pairs of the pulse trace. Use the [DISPlay:PULSe:SELect:NUMBer](#page-324-0) command to select the pulse, and the [DISPlay:PULSe:SELect:RESult](#page-325-0) command to select the measurement result.

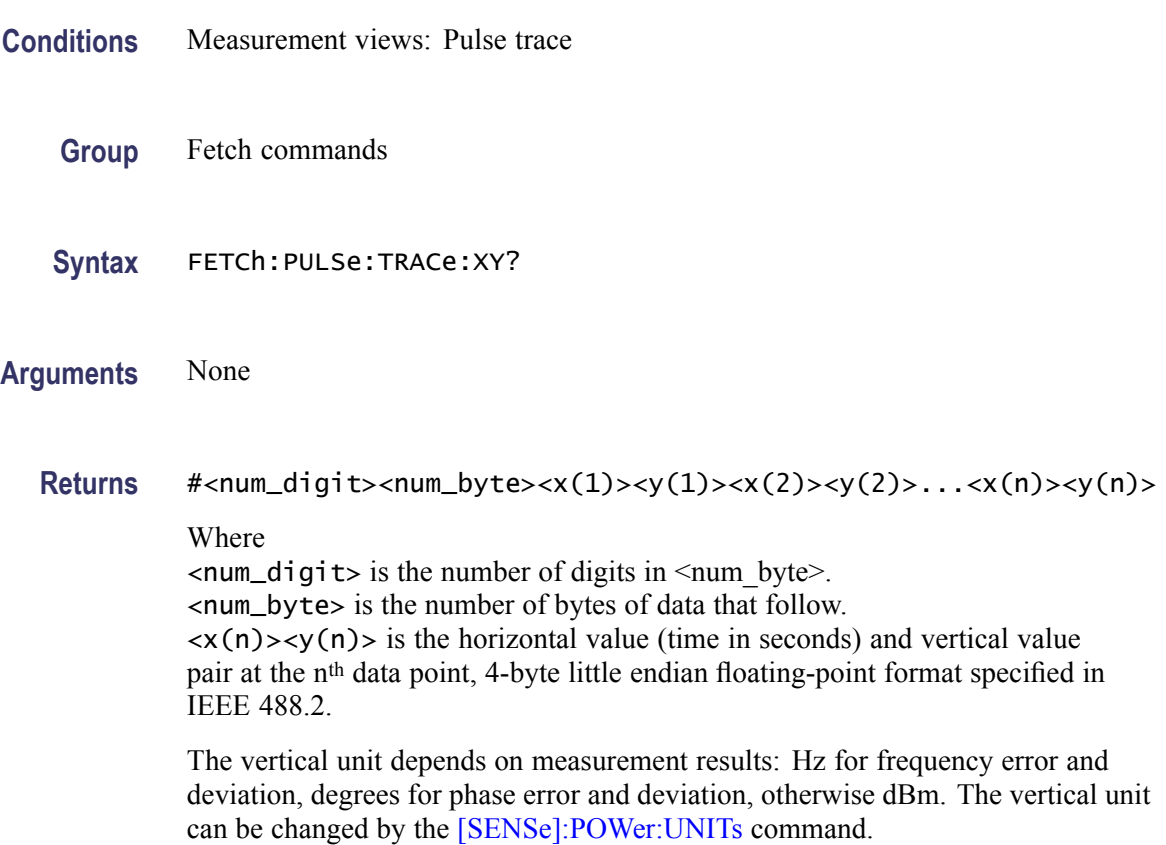

**Examples** FETCH: PULSE: TRACE: XY? might return #43204xxxx... (3204-byte data) for the horizontal (time) and vertical value pairs of the pulse trace.

# **FETCh:PULSe:TRACe[:Y]? (Query Only)**

Returns the vertical values of the pulse trace. Use the [DISPlay:PULSe:SELect:](#page-324-0) [NUMBer](#page-324-0) command to select the pulse, and the [DISPlay:PULSe:SELect:RESult](#page-325-0) command to select the measurement result.

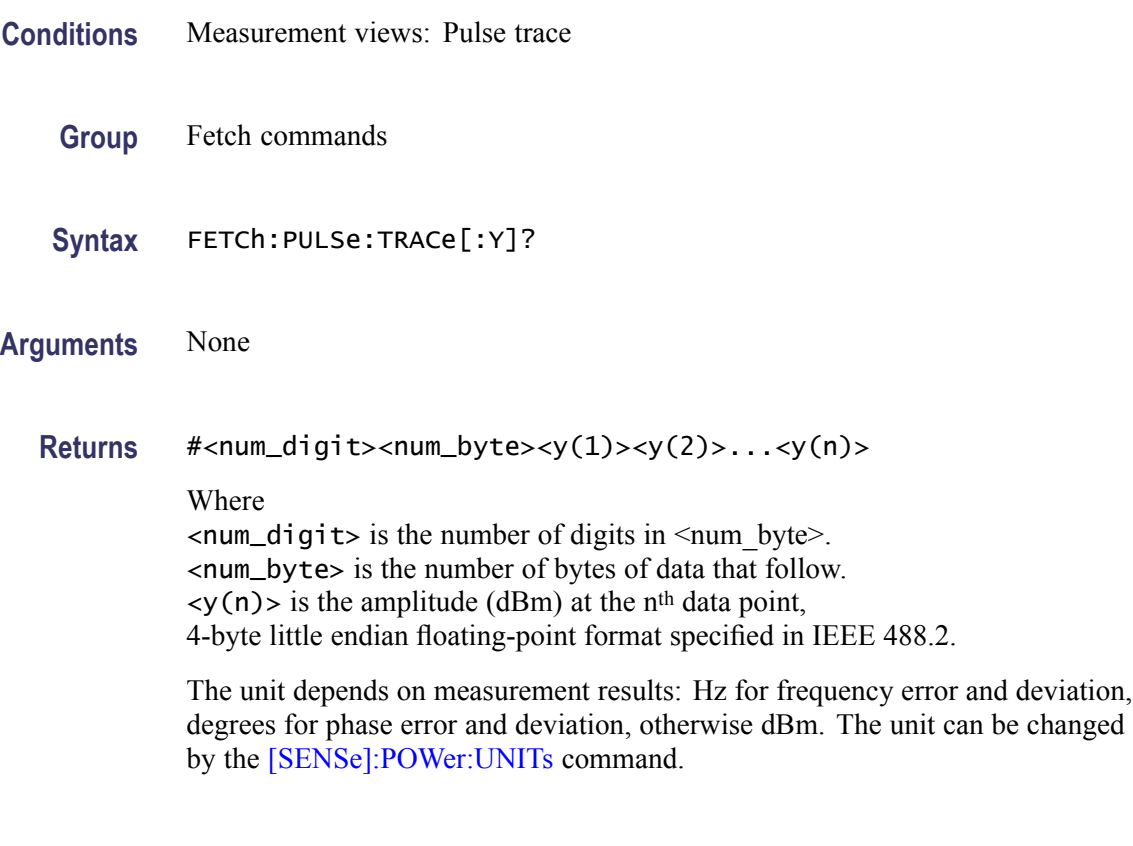

**Examples** FETCH: PULSE: TRACE: Y? might return #43204xxxx... (3204-byte data) for the vertical values of the pulse trace.

#### **FETCh:RFIN:IQ? (Query Only)**

Returns time-domain IQ data for a specific acquisition data record. You can set a range of IQ pairs optionally. The instrument needs to be in stopped mode. If not in stopped mode, it returns the execution error (-200).

**Conditions** Measurement views: All

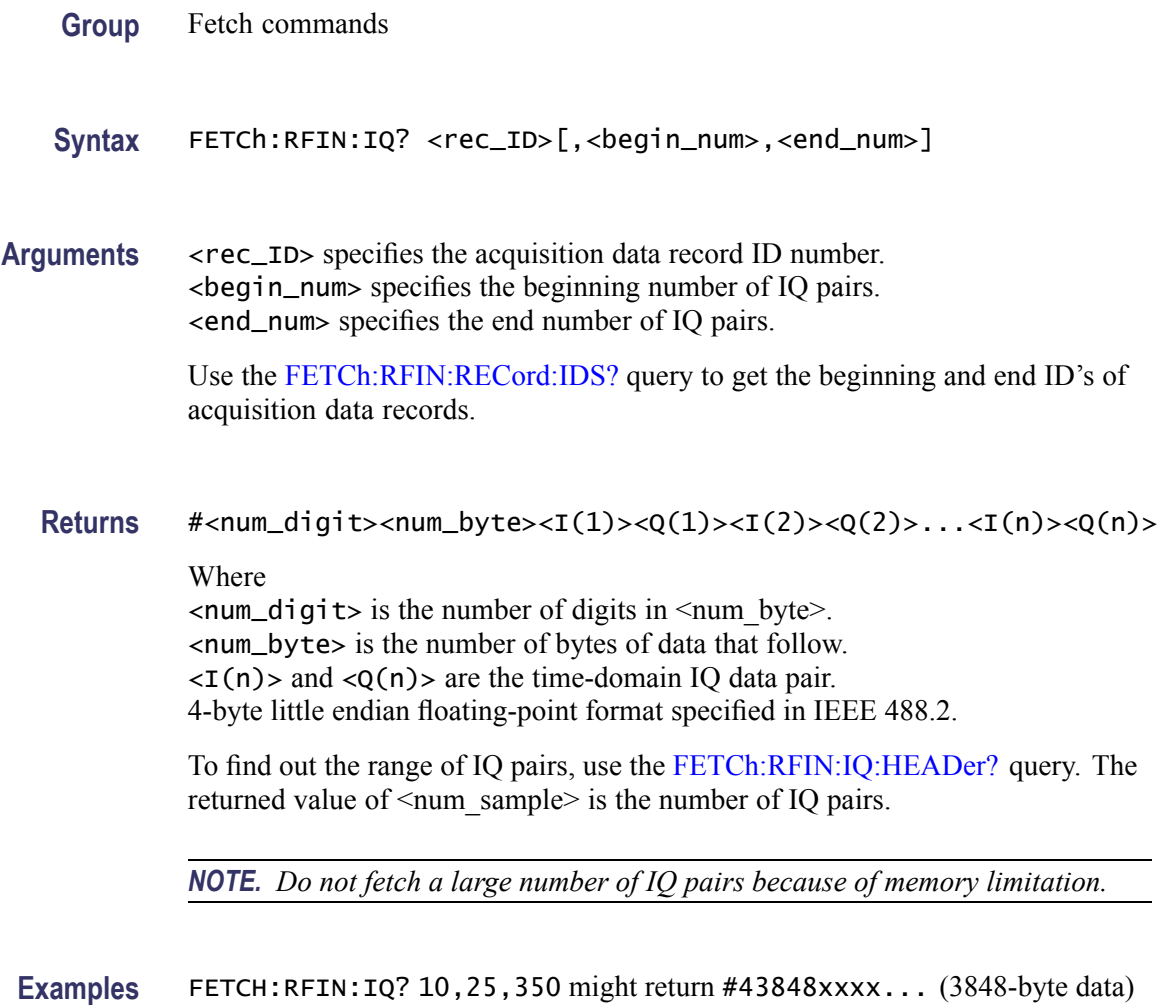

for the record #10, ranging from  $25<sup>th</sup>$  to  $350<sup>th</sup>$  IQ pair.

## **FETCh:RFIN:IQ:HEADer? (Query Only)**

Returns the header information for a specific acquisition data record. The instrument needs to be in stopped mode. If not in stopped mode, it returns the execution error (-200).

- **Conditions** Measurement views: All
	- **Group** Fetch commands
	- Syntax FETCh:RFIN:IQ:HEADer? <rec\_ID>

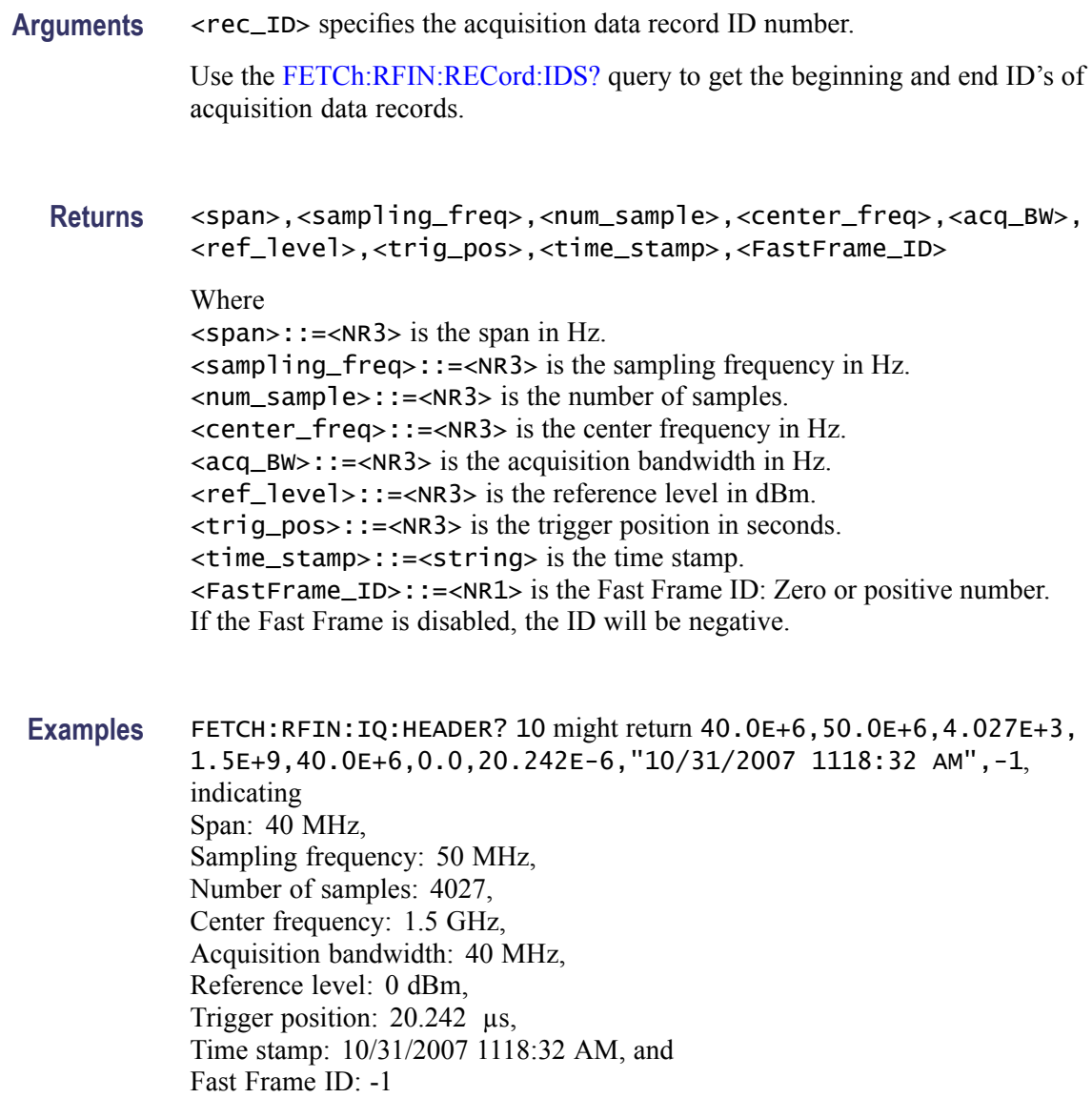

# **FETCh:RFIN:IQ:SCALe? (Query Only)**

Returns the internal RF linear data scaling factor contained in the .tiq file header. The scaling factor can be used to convert digital IQ output (Option 05) values into real IQ values.

**Conditions** Measurement views: All

**Group** Fetch commands

<span id="page-457-0"></span>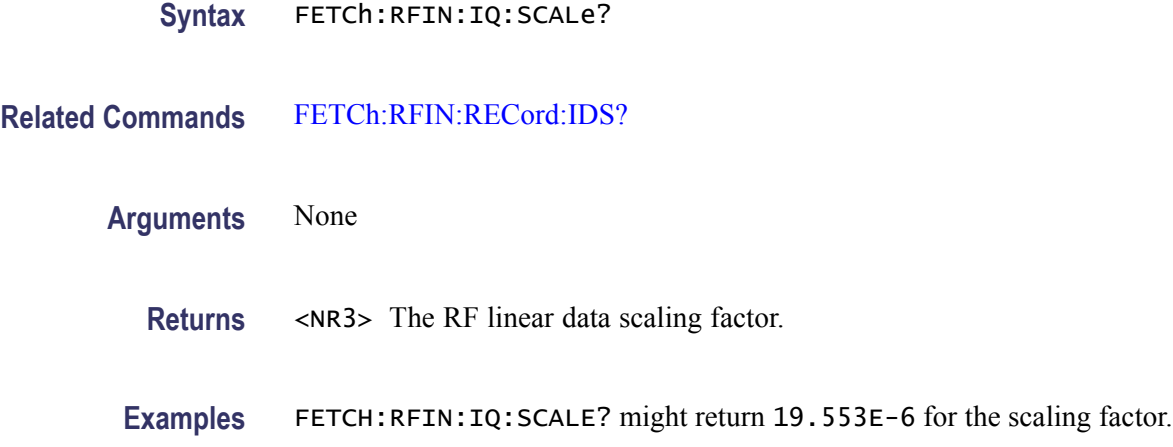

#### **FETCh:RFIN:RECord:IDS? (Query Only)**

Returns the beginning and end ID numbers of acquisition data.

*NOTE. The instrument needs to be in stopped mode. If not in stopped mode, it returns the execution error (-200).*

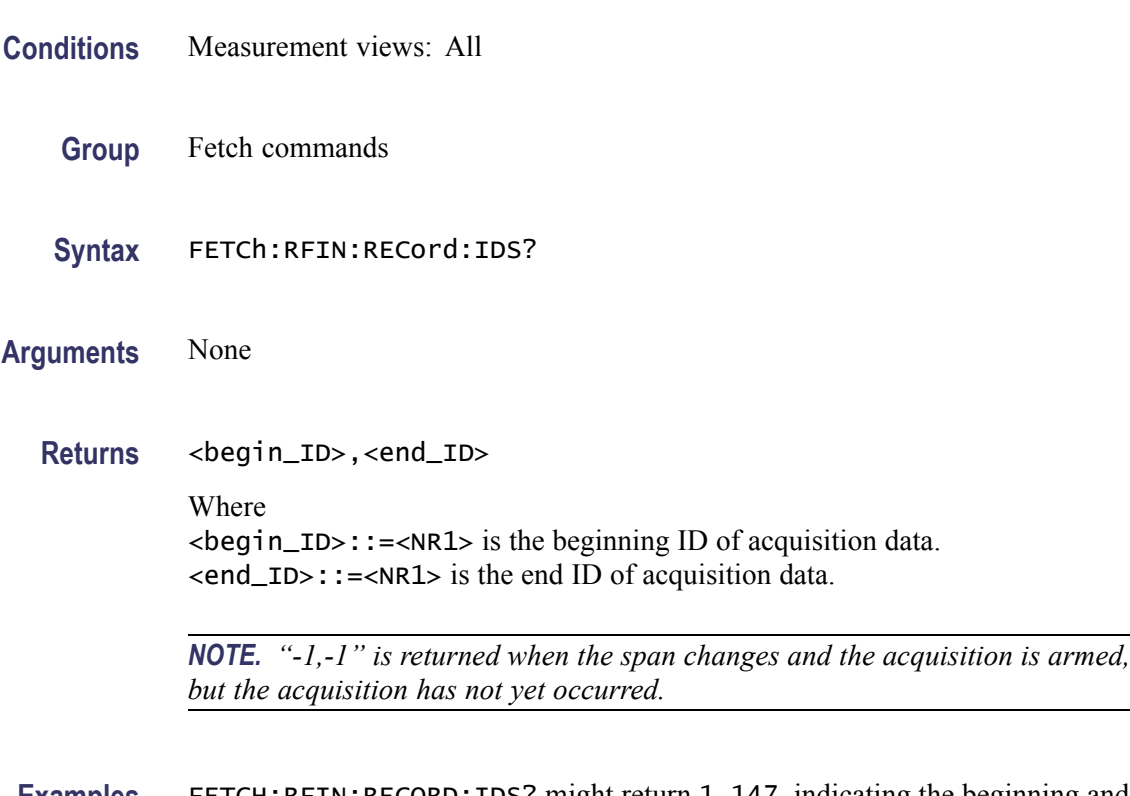

**Examples** FETCH:RFIN:RECORD:IDS? might return 1, 147, indicating the beginning and end ID's of acquisition data are 1 and 147, respectively.

## **FETCh:SGRam? (Query Only)**

Returns trace data of a line in the spectrogram. The line is selected using the [TRACe:SGRam:SELect:LINE](#page-869-0) command.

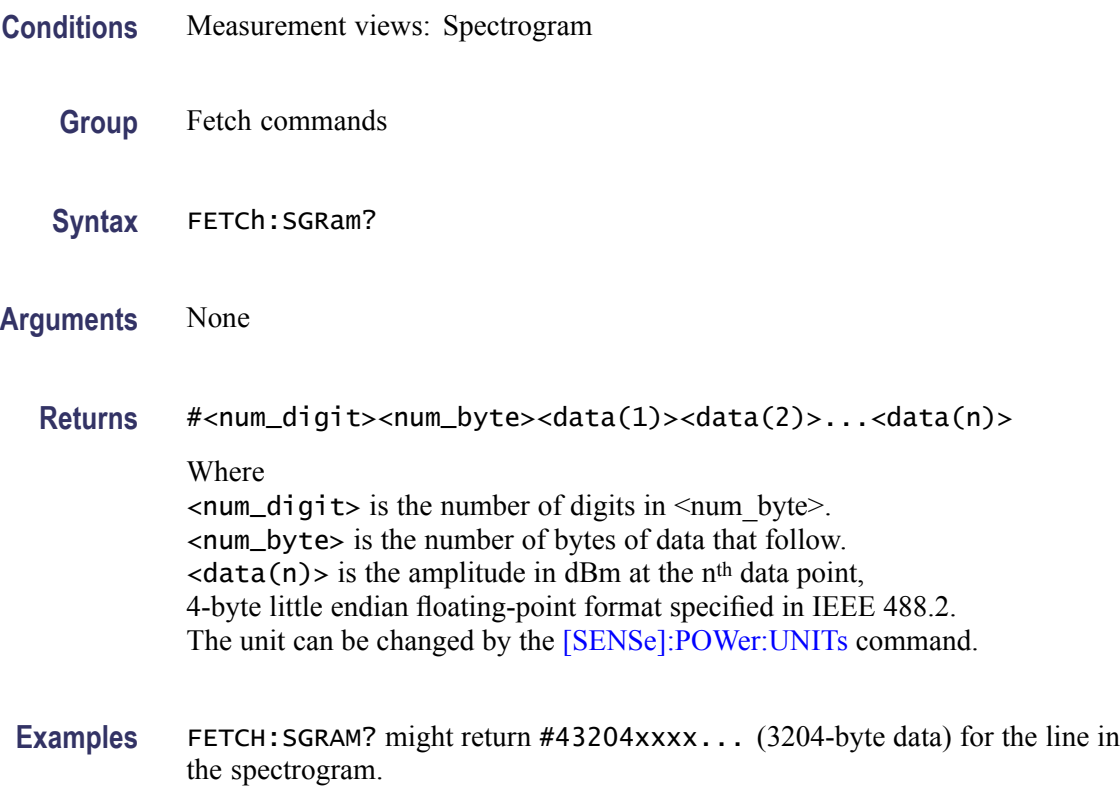

#### **FETCh:SPECtrum:TRACe<x>? (Query Only)**

Returns the trace data in the Spectrum measurement.

The parameter  $\langle x \rangle = 1$  to 5.

*NOTE. TRACe5 (spectrogram) is valid when the spectrum and spectrogram measurements are running.*

- **Conditions** Measurement views: Spectrum
	- **Group** Fetch commands
	- **Syntax** FETCh:SPECtrum:TRACe<x>?

**Related Commands** TRACe<x>:SPECtrum command subgroup

**Arguments** None

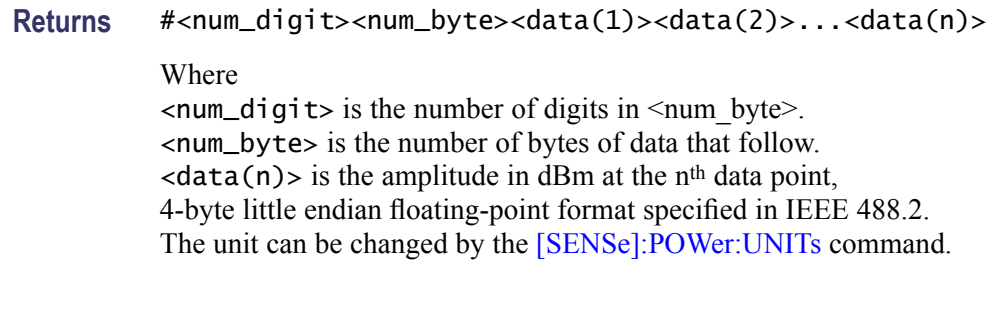

Examples FETCH: SPECTRUM: TRACE1? might return #43204xxxx... (3204-byte data) for Trace 1 in the Spectrum measurement.

# **FETCh:SPURious:CARRier:POWer? (Query Only)**

Returns the carrier power in the Spurious measurement.

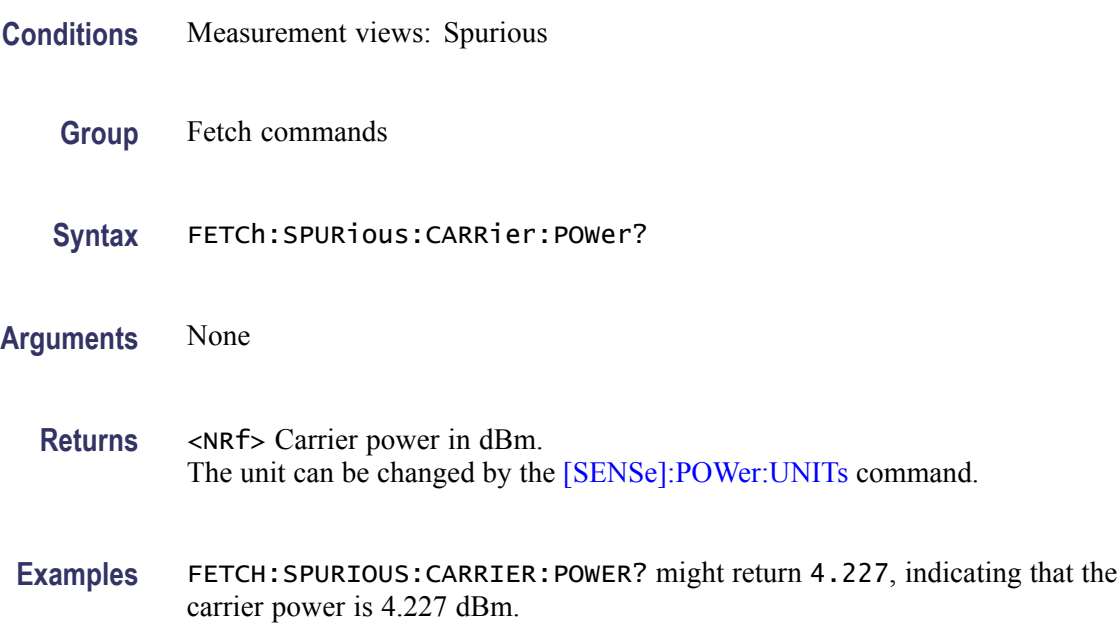

# **FETCh:SPURious:COUNt? (Query Only)**

Returns the number of spurious signals in the Spurious measurement.

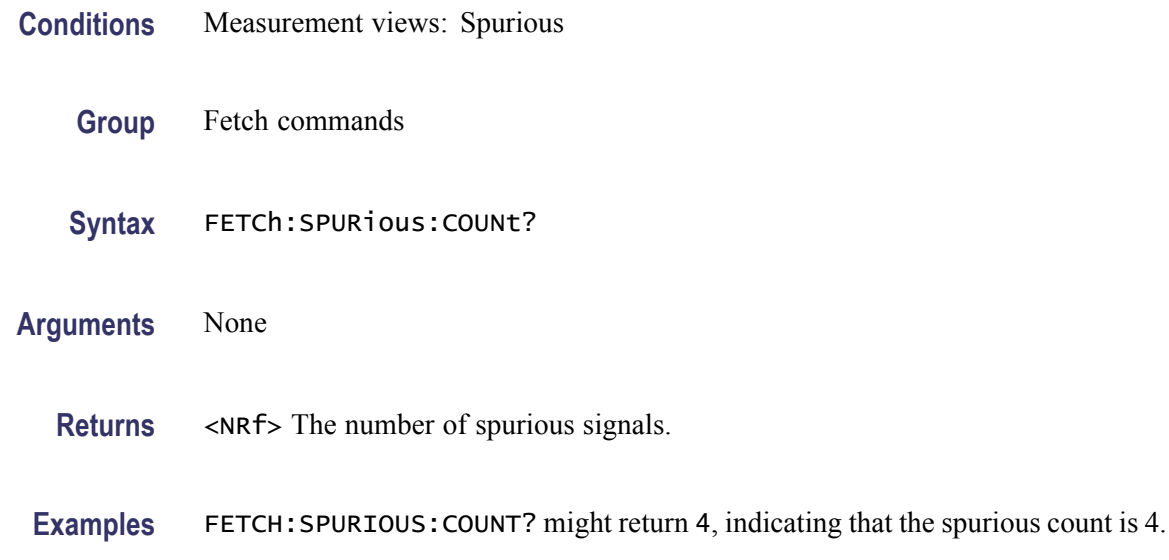

# **FETCh:SPURious:PASS? (Query Only)**

Returns the pass/fail limit test result in the Spurious measurement.

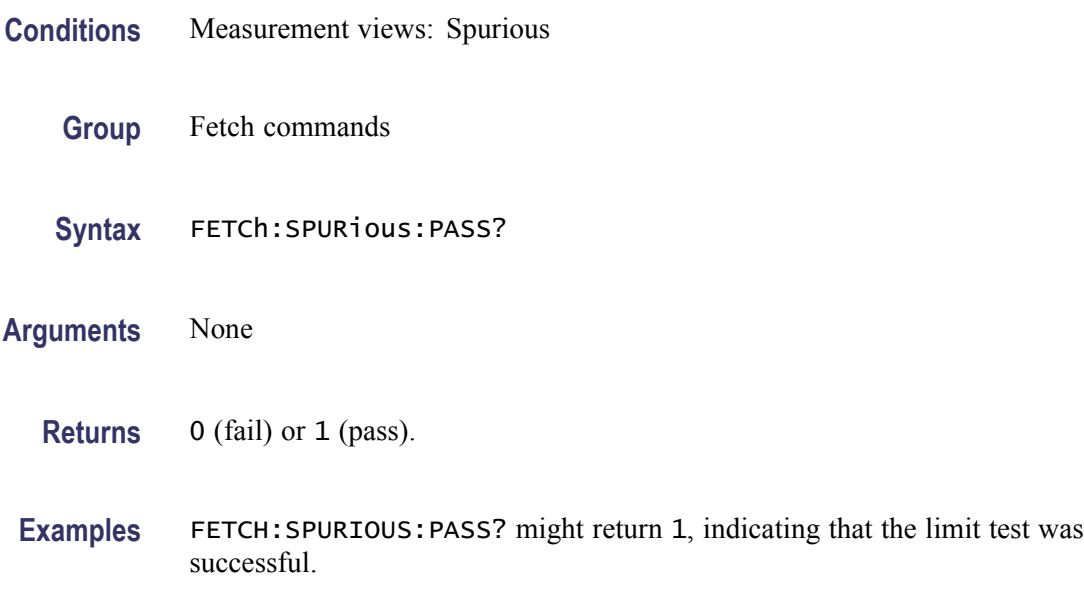

# **FETCh:SPURious:SPECtrum:X? (Query Only)**

Returns the frequencies of the spectrum trace in the Spurious measurement.

**Conditions** Measurement views: Spurious

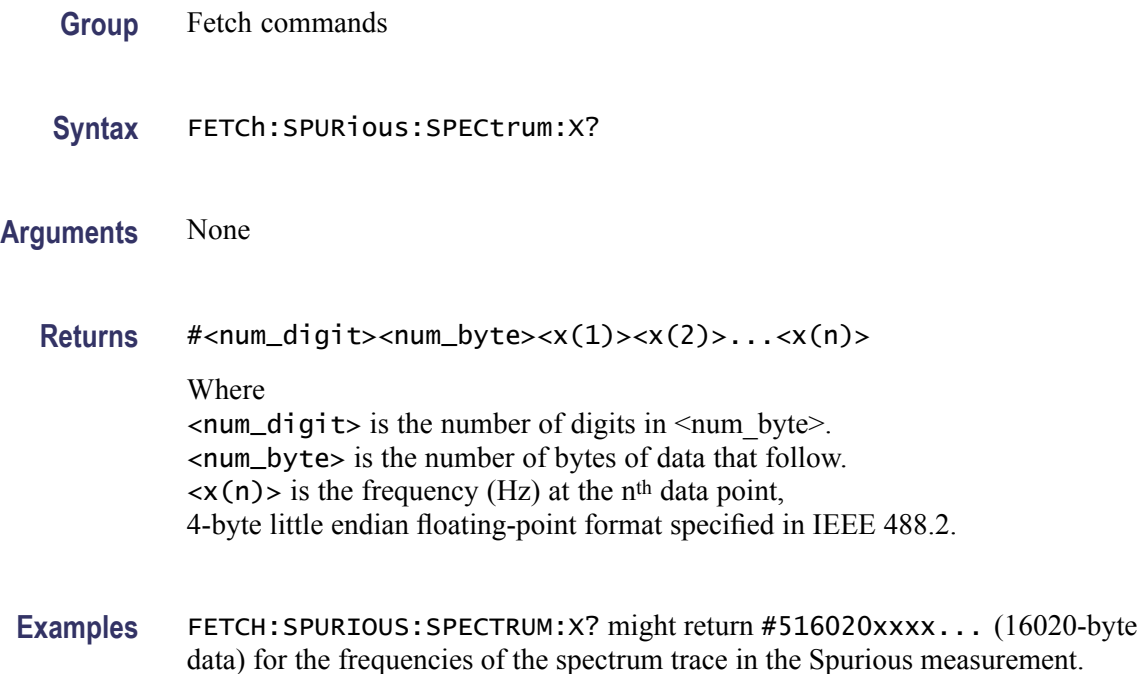

#### **FETCh:SPURious:SPECtrum:XY? (Query Only)**

Returns the frequency and amplitude pairs of the spectrum trace in the Spurious measurement.

- **Conditions** Measurement views: Spurious
	- **Group** Fetch commands
	- **Syntax** FETCh:SPURious:SPECtrum:XY?
- **Arguments** None
	- **Returns** #<num\_digit><num\_byte><x(1)><y(1)><x(2)><y(2)>...<x(n)><y(n)> Where  $\le$ num\_digit> is the number of digits in  $\le$ num byte>. <num\_byte> is the number of bytes of data that follow.  $\langle x(n)\rangle \langle y(n)\rangle$  is the frequency (Hz) and amplitude (dBm) pair at the n<sup>th</sup> data point, 4-byte little endian floating-point format specified in IEEE 488.2. The amplitude unit can be changed by the [\[SENSe\]:POWer:UNITs](#page-735-0) command.

Examples FETCH: SPURIOUS: SPECTRUM: XY? might return #516020xxxx... (16020-byte data) for the frequency and amplitude pairs of the spectrum trace in the Spurious measurement.

#### **FETCh:SPURious:SPECtrum[:Y]? (Query Only)**

Returns the amplitudes of the spectrum trace in the Spurious measurement.

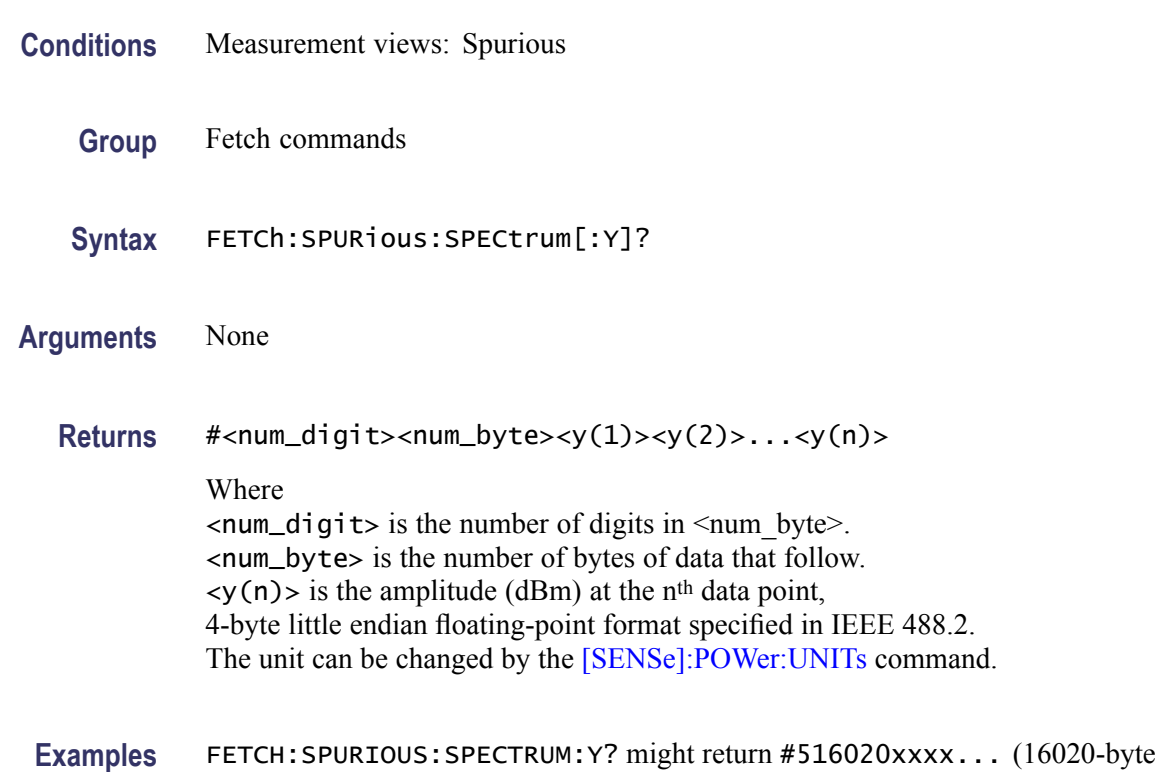

# **FETCh:SPURious:SPUR<x>:AMPLitude:ABSolute? (Query Only)**

Returns the absolute amplitude of the specified spurious signal in the Spurious measurement.

data) for the amplitudes of the spectrum trace in the Spurious measurement.

**Conditions** Measurement views: Spurious **Group** Fetch commands **Syntax** FETCh:SPURious:SPUR<x>:AMPLitude:ABSolute?

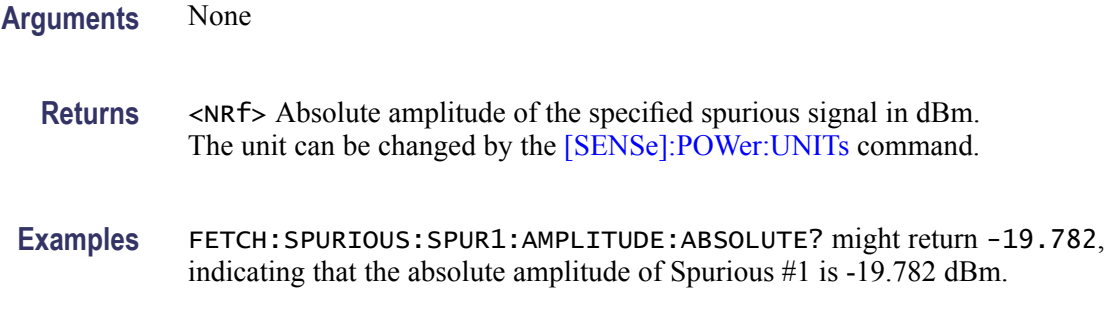

#### **FETCh:SPURious:SPUR<x>:AMPLitude:RELative? (Query Only)**

Returns the relative amplitude of the specified spurious signal in the Spurious measurement.

- **Conditions** Measurement views: Spurious
	- **Group** Fetch commands
	- **Syntax** FETCh:SPURious:SPUR<x>:AMPLitude:RELative?
- **Arguments** None
	- **Returns** <NRf> Relative amplitude of the specified spurious signal in dB. Use the [\[SENSe\]:SPURious:REFerence](#page-789-0) command to set the power reference.
	- **Examples** FETCH:SPURIOUS:SPUR1:AMPLITUDE:RELATIVE? might return -9.782, indicating that the relative amplitude of Spurious #1 is -9.782 dB.

#### **FETCh:SPURious:SPUR<x>:FREQuency:ABSolute? (Query Only)**

Returns the absolute frequency of the specified spurious signal in the Spurious measurement.

- **Conditions** Measurement views: Spurious
	- **Group** Fetch commands
	- **Syntax** FETCh:SPURious:SPUR<x>:FREQuency:ABSolute?

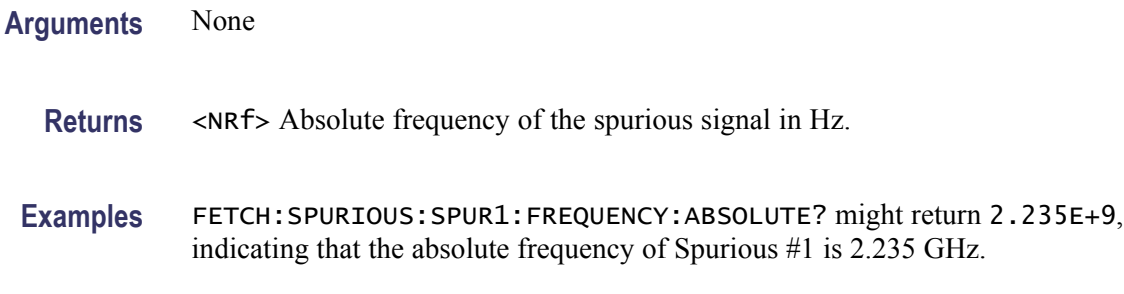

#### **FETCh:SPURious:SPUR<x>:FREQuency:RELative? (Query Only)**

Returns the relative frequency of the specified spurious signal to the carrier in the Spurious measurement. This command is valid when [\[SENSe\]:SPURious:REFerence](#page-789-0) is set to CARRier.

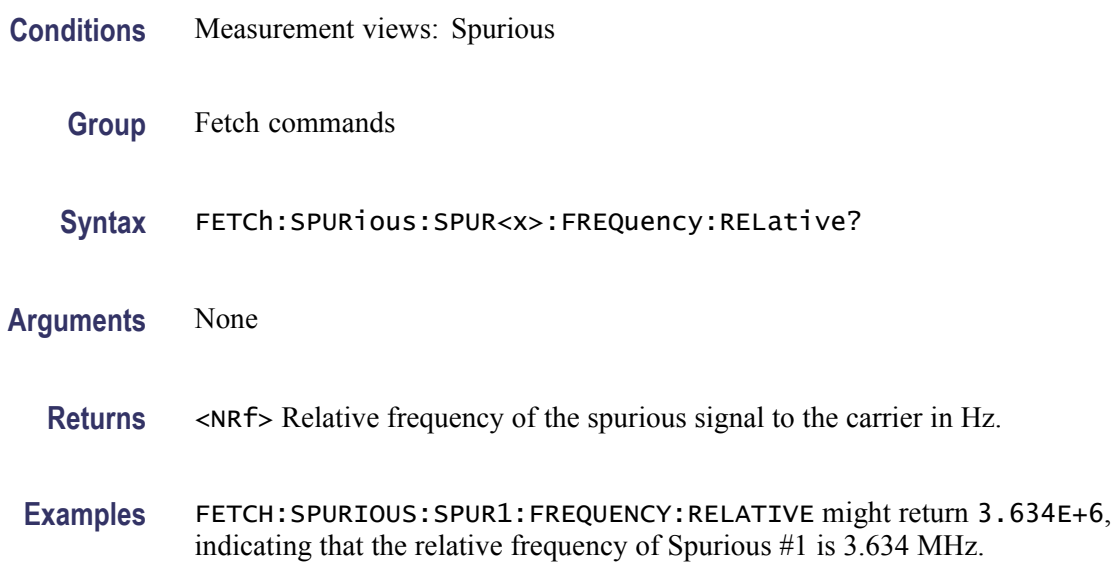

# **FETCh:SPURious:SPUR<x>:LIMit:ABSolute? (Query Only)**

Returns the absolute amplitude of the limit for the specified spurious signal in the Spurious measurement.

- **Conditions** Measurement views: Spurious
	- **Group** Fetch commands
	- **Syntax** FETCh:SPURious:SPUR<x>:LIMit:ABSolute?

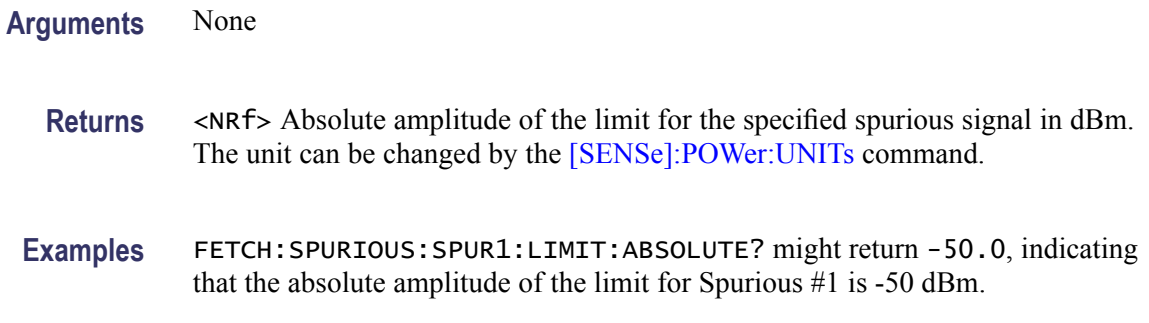

#### **FETCh:SPURious:SPUR<x>:LIMit:RELative? (Query Only)**

Returns the relative amplitude of the limit for the specified spurious signal in the Spurious measurement.

- **Conditions** Measurement views: Spurious
	- **Group** Fetch commands
	- **Syntax** FETCh:SPURious:SPUR<x>:LIMit:RELative?
- **Arguments** None
	- **Returns** <NRf> Relative amplitude of the limit for the specified spurious signal in dB. Use the [\[SENSe\]:SPURious:REFerence](#page-789-0) command to set the power reference.
	- **Examples** FETCH:SPURIOUS:SPUR1:LIMIT:RELATIVE? might return -10.0, indicating that the relative amplitude of the limit for Spurious #1 is -10 dB.

#### **FETCh:SPURious:SPUR<x>:LIMit:VIOLation? (Query Only)**

Returns whether the specified spurious signal exceeds the limit or not.

- **Conditions** Measurement views: Spurious
	- **Group** Fetch commands
	- **Syntax** FETCh:SPURious:SPUR<x>:LIMit:VIOLation?

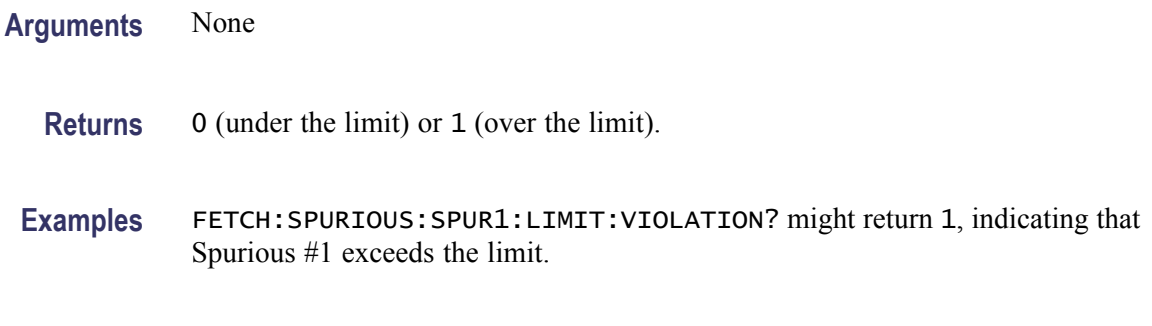

# **FETCh:SPURious:SPUR<x>:RANGe? (Query Only)**

Returns the frequency range in which the specified spurious signal occurred.

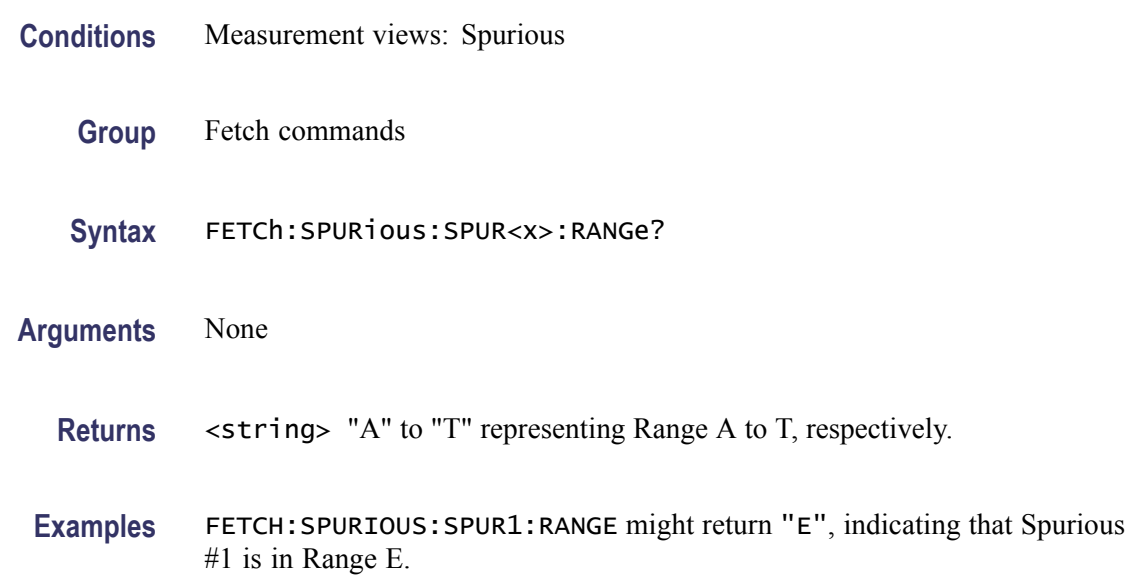

#### **FETCh:SQUality:FREQuency:DEViation? (Query Only)**

Returns the frequency deviation in the signal quality measurement.

This command is valid when [\[SENSe\]:DDEMod:MODulation:TYPE](#page-674-0) is set to C4FM, FSK2, FSK4, FSK8, or FSK16.

- **Conditions** Measurement views: Signal quality
	- **Group** Fetch commands
	- **Syntax** FETCh:SQUality:FREQuency:DEViation?

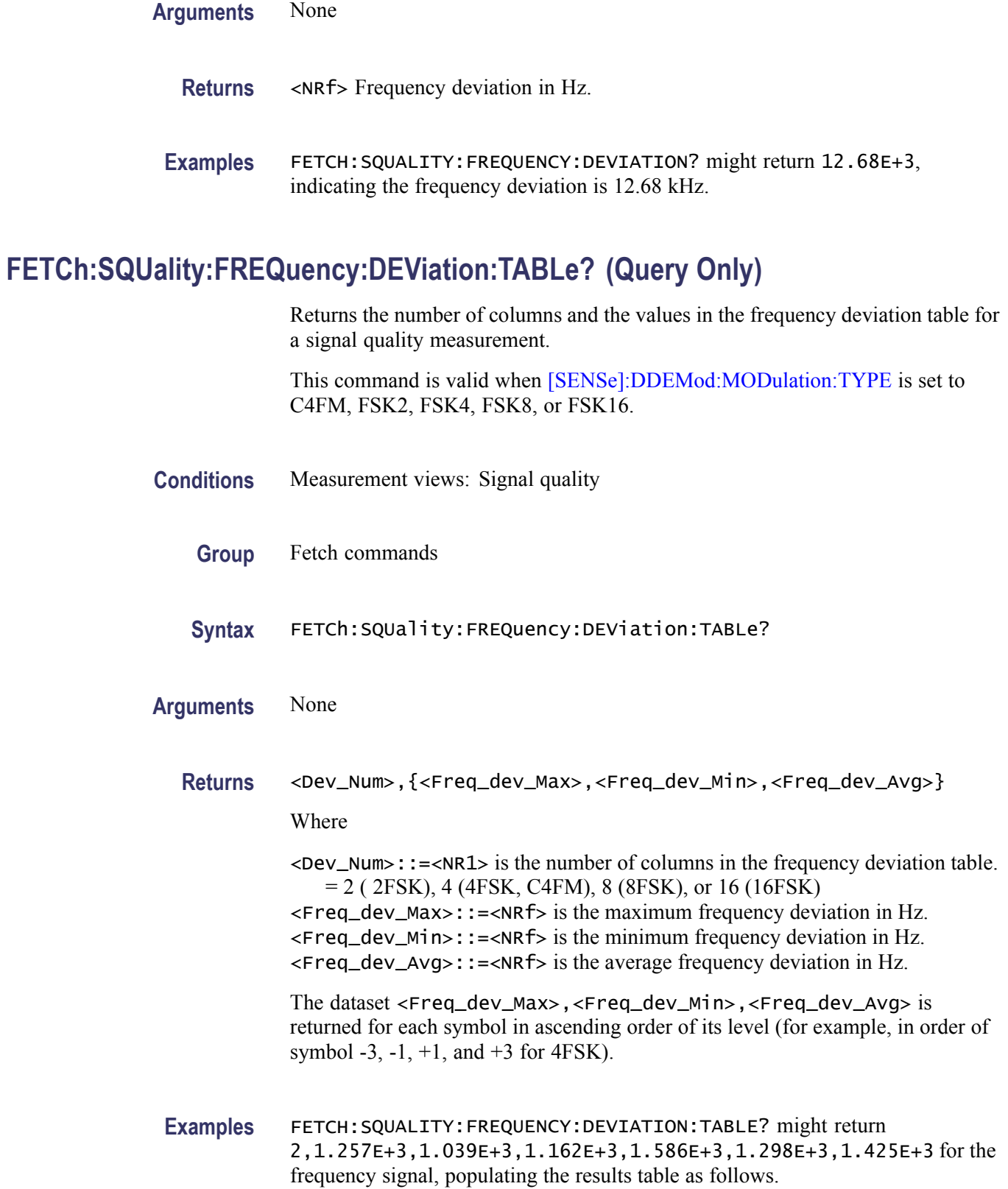
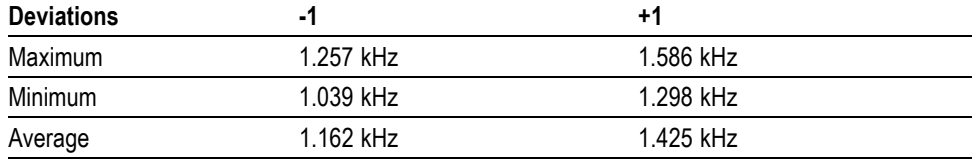

## **FETCh:SQUality:FREQuency:ERRor? (Query Only)**

Returns the frequency error in the signal quality measurement.

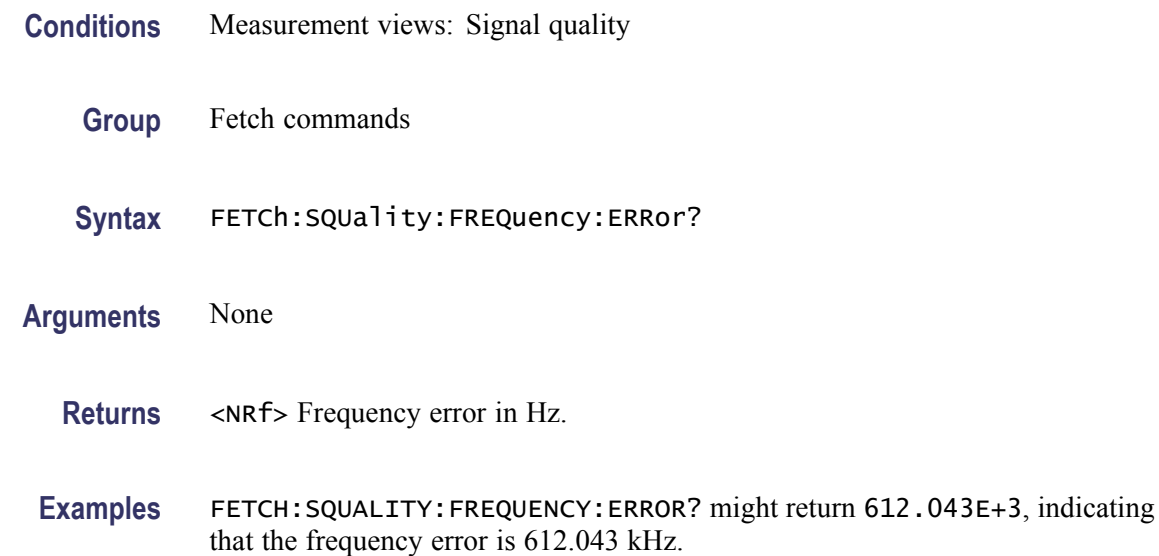

## **FETCh:SQUality:GAIN:IMBalance? (Query Only)**

Returns the gain imbalance in the signal quality measurement.

**Conditions** Measurement views: Signal quality

- **Group** Fetch commands
- **Syntax** FETCh:SQUality:GAIN:IMBalance?
- **Arguments** None
	- **Returns** <NRf> Gain imbalance in dB.

**Examples** FETCH: SQUALITY: GAIN: IMBALANCE? might return -57.746E-3, indicating that the gain imbalance is -0.057746 dB.

### **FETCh:SQUality:ORIGin:OFFSet? (Query Only)**

Returns the origin offset in the signal quality measurement.

**Conditions** Measurement views: Signal quality

- **Group** Fetch commands
- **Syntax** FETCh:SQUality:ORIGin:OFFSet?
- **Arguments** None
	- **Returns** <NRf> Origin offset in dB.
- **Examples** FETCH:SQUALITY:ORIGIN:OFFSET? might return -44.968, indicating that the origin offset is -44.968 dB.

#### **FETCh:SQUality:PEAK:EVM? (Query Only)**

Returns the peak EVM (%) in the signal quality measurement.

- **Conditions** Measurement views: Signal quality
	- **Group** Fetch commands
	- **Syntax** FETCh:SQUality:PEAK:EVM?
- **Arguments** None
	- **Returns** <NRf> Peak EVM in percent (%).
- **Examples** FETCH:SQUALITY:PEAK:EVM? might return 4.276, indicating that the peak EVM is 4.276%.

## **FETCh:SQUality:PEAK:EVM:DB? (Query Only)**

Returns the peak EVM (dB) in the signal quality measurement.

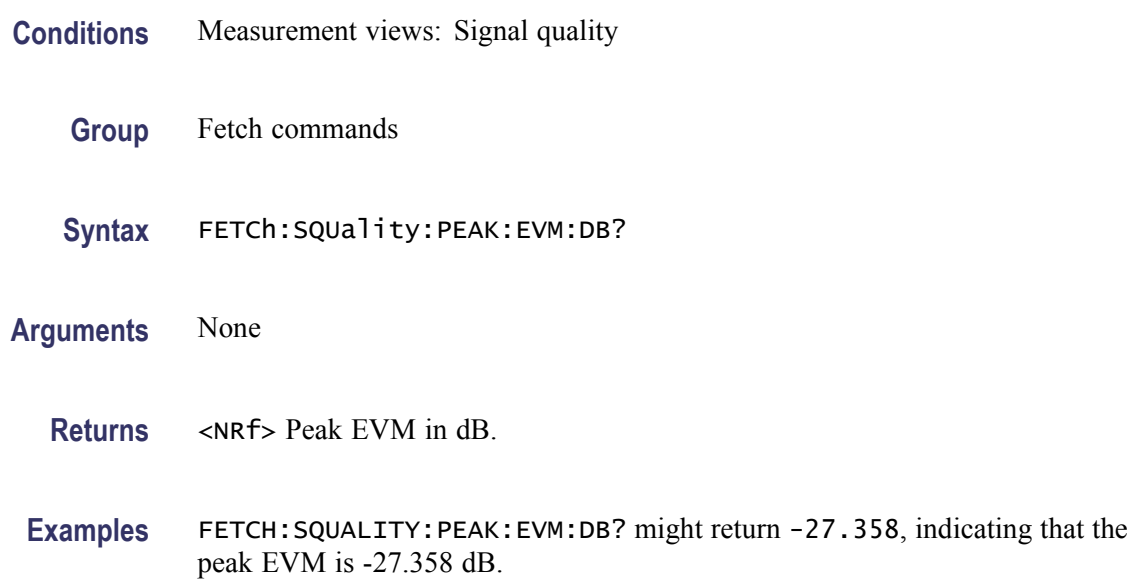

### **FETCh:SQUality:PEAK:EVM:DB:OFFSet? (Query Only)**

Returns the peak offset EVM (dB) in the signal quality measurement.

This command is valid when [\[SENSe\]:DDEMod:MODulation:TYPE](#page-674-0) is set to OQPSK or SOQPSK.

- **Conditions** Measurement views: Signal quality
	- **Group** Fetch commands
	- **Syntax** FETCh:SQUality:PEAK:EVM:DB:OFFSet?
- **Arguments** None
	- **Returns** <NRf> Peak offset EVM in dB.
	- **Examples** FETCH:SQUALITY:PEAK:EVM:DB:OFFSET? might return –37.624, indicating the peak offset EVM is -37.624 dB.

## **FETCh:SQUality:PEAK:EVM:LOCation? (Query Only)**

Returns the time at which the EVM is peak.

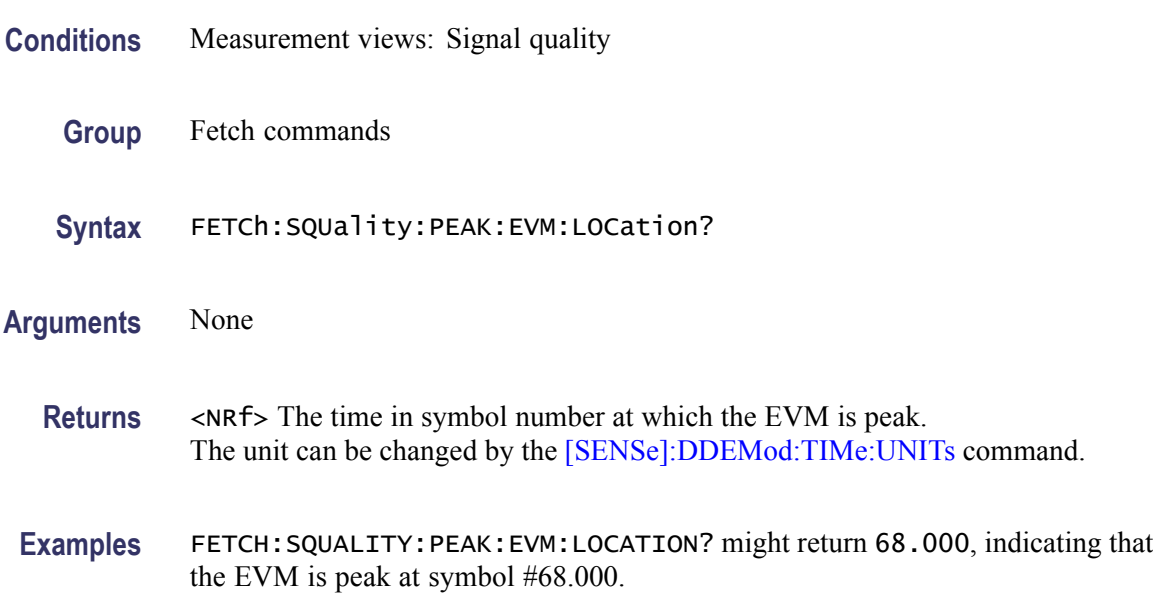

### **FETCh:SQUality:PEAK:EVM:LOCation:OFFSet? (Query Only)**

Returns the time at which the offset EVM is peak.

This command is valid when [\[SENSe\]:DDEMod:MODulation:TYPE](#page-674-0) is set to OQPSK or SOQPSK.

- **Conditions** Measurement views: Signal quality
	- **Group** Fetch commands
	- **Syntax** FETCh:SQUality:PEAK:EVM:LOCation:OFFSet?

**Arguments** None

- **Returns** <NRf> The time in symbol number at which the offset EVM is peak. The unit can be changed by the [\[SENSe\]:DDEMod:TIMe:UNITs](#page-683-0) command.
- **Examples** FETCH:SQUALITY:PEAK:EVM:LOCATION:OFFSET? might return 123.00, indicating that the offset EVM is peak at symbol #123.

## **FETCh:SQUality:PEAK:EVM:OFFSet? (Query Only)**

Returns the peak offset EVM (%) in the signal quality measurement.

This command is valid when [\[SENSe\]:DDEMod:MODulation:TYPE](#page-674-0) is set to OQPSK or SOQPSK.

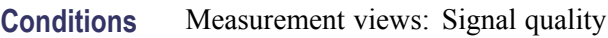

- **Group** Fetch commands
- **Syntax** FETCh:SQUality:PEAK:EVM:OFFSet?
- **Arguments** None
	- **Returns** <NRf> Peak offset EVM in percent (%).
	- **Examples** FETCH:SQUALITY:PEAK:EVM:OFFSET? might return 1.298, indicating the peak offset EVM is 1.298%.

## **FETCh:SQUality:PEAK:FERRor? (Query Only)**

Returns the peak FSK error in the signal quality measurement.

This command is valid when [\[SENSe\]:DDEMod:MODulation:TYPE](#page-674-0) is set to FSK2, FSK4, FSK8, or FSK16.

- **Conditions** Measurement views: Signal quality
	- **Group** Fetch commands
	- **Syntax** FETCh:SQUality:PEAK:FERRor?
- **Arguments** None
	- **Returns** <NRf> Peak FSK error in percent (%).

**Examples** FETCH: SQUALITY: PEAK: FERROR? might return 9.136, indicating the peak FSK error is 9.136%.

### **FETCh:SQUality:PEAK:MERRor? (Query Only)**

Returns the peak magnitude error (%) in the signal quality measurement.

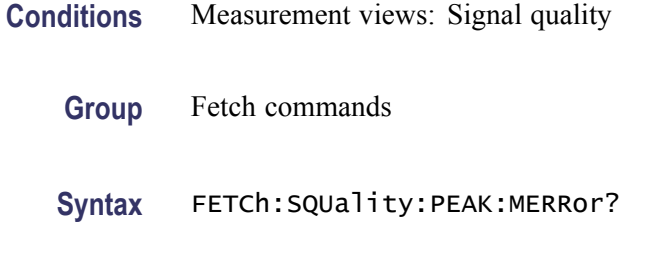

- **Arguments** None
	- **Returns** <NRf> Peak magnitude error in percent (%).
- **Examples** FETCH:SQUALITY:PEAK:MERROR? might return 3.595, indicating that the peak magnitude error is 3.595%.

### **FETCh:SQUality:PEAK:MERRor:DB? (Query Only)**

Returns the peak magnitude error (dB) in the signal quality measurement.

- **Conditions** Measurement views: Signal quality
	- **Group** Fetch commands
	- **Syntax** FETCh:SQUality:PEAK:MERRor:DB?
- **Arguments** None
	- **Returns** <NRf> Peak magnitude error in dB.
- **Examples** FETCH:SQUALITY:PEAK:MERROR:DB? might return -28.583, indicating that the magnitude error is -28.583 dB.

## **FETCh:SQUality:PEAK:MERRor:LOCation? (Query Only)**

Returns the time at which the magnitude error is peak.

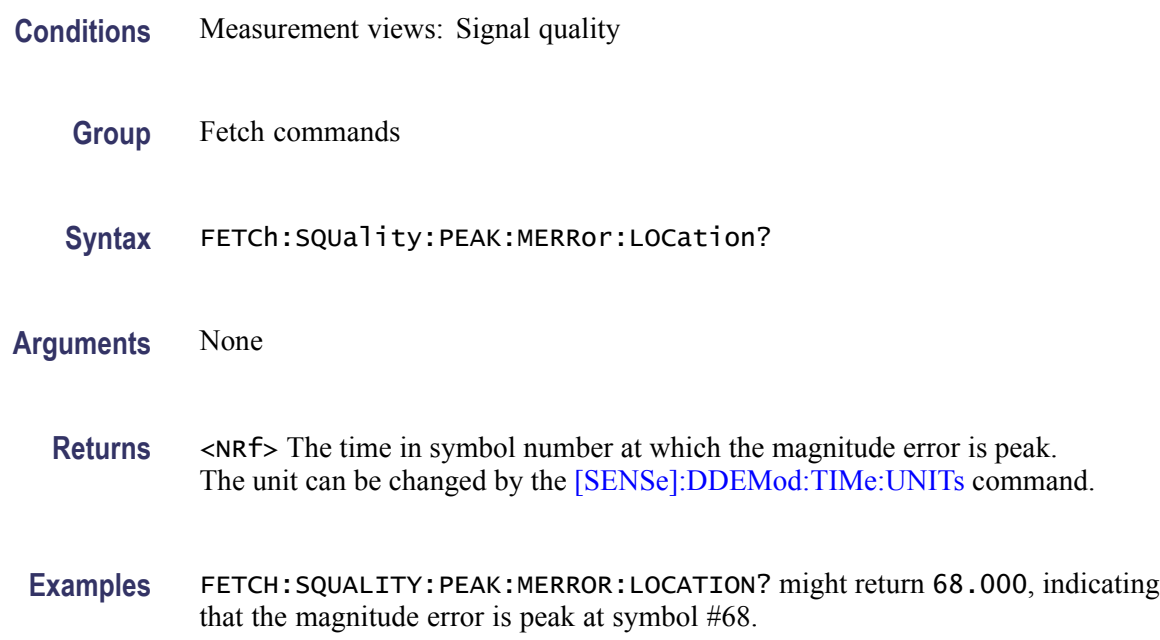

## **FETCh:SQUality:PEAK:PERRor? (Query Only)**

Returns the peak phase error in the signal quality measurement.

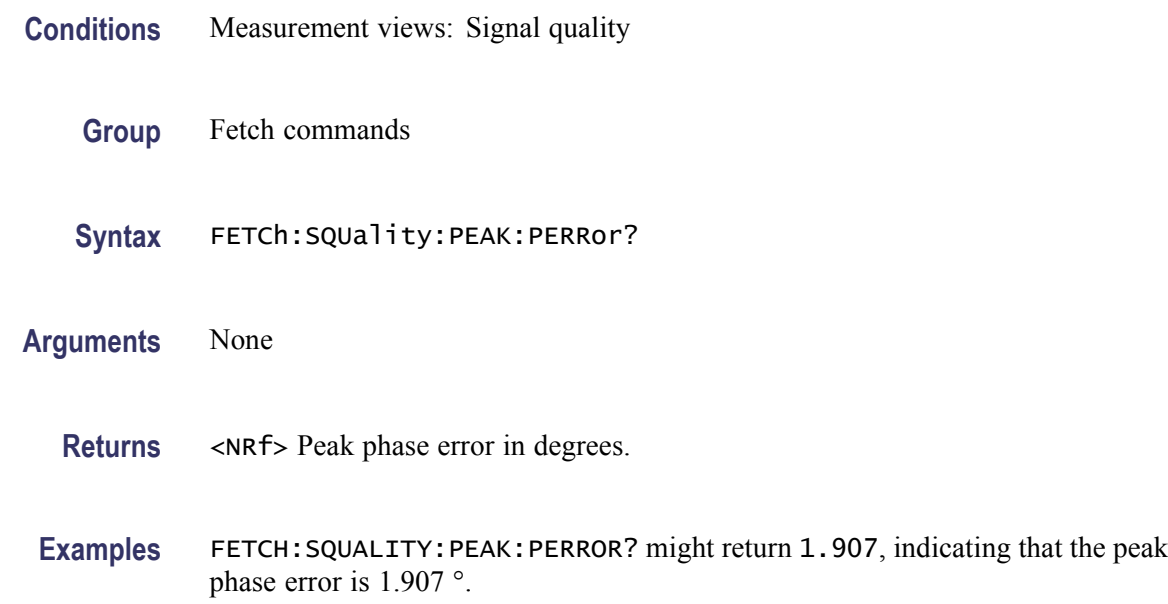

## **FETCh:SQUality:PEAK:PERRor:LOCation? (Query Only)**

Returns the time at which the phase error is peak.

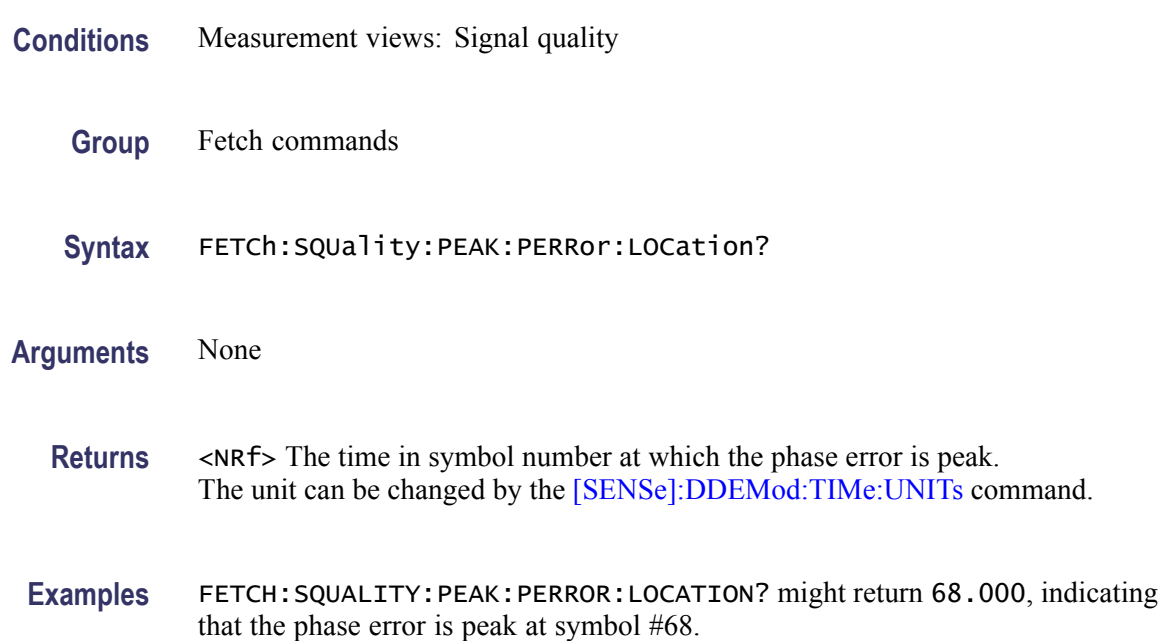

### **FETCh:SQUality:QUADrature:ERRor? (Query Only)**

Returns the quadrature error in the signal quality measurement.

- **Conditions** Measurement views: Signal quality
	- **Group** Fetch commands
	- **Syntax** FETCh:SQUality:QUADrature:ERRor?
- **Arguments** None
	- **Returns** <NRf> Quadrature error in degrees.
- **Examples** FETCH:SQUALITY:QUADRATURE:ERROR? might return -14.264E-3, indicating that the quadrature error is -0.014264°.

## **FETCh:SQUality:RHO? (Query Only)**

Returns the  $\rho$  (waveform quality) value in the signal quality measurement.

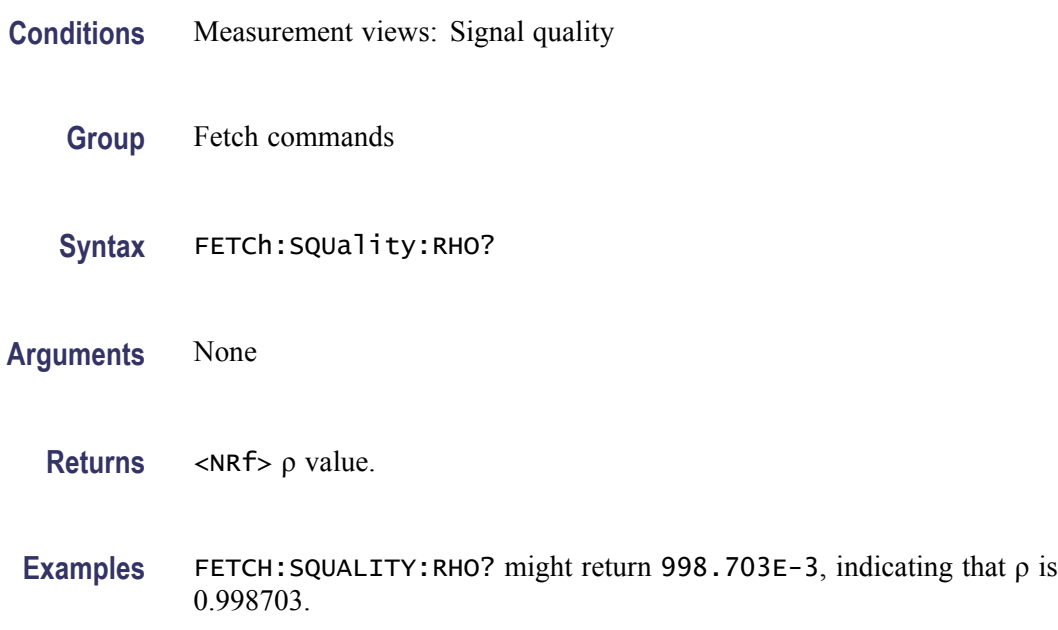

## **FETCh:SQUality:RMS:EVM? (Query Only)**

Returns the RMS EVM (%) in the signal quality measurement.

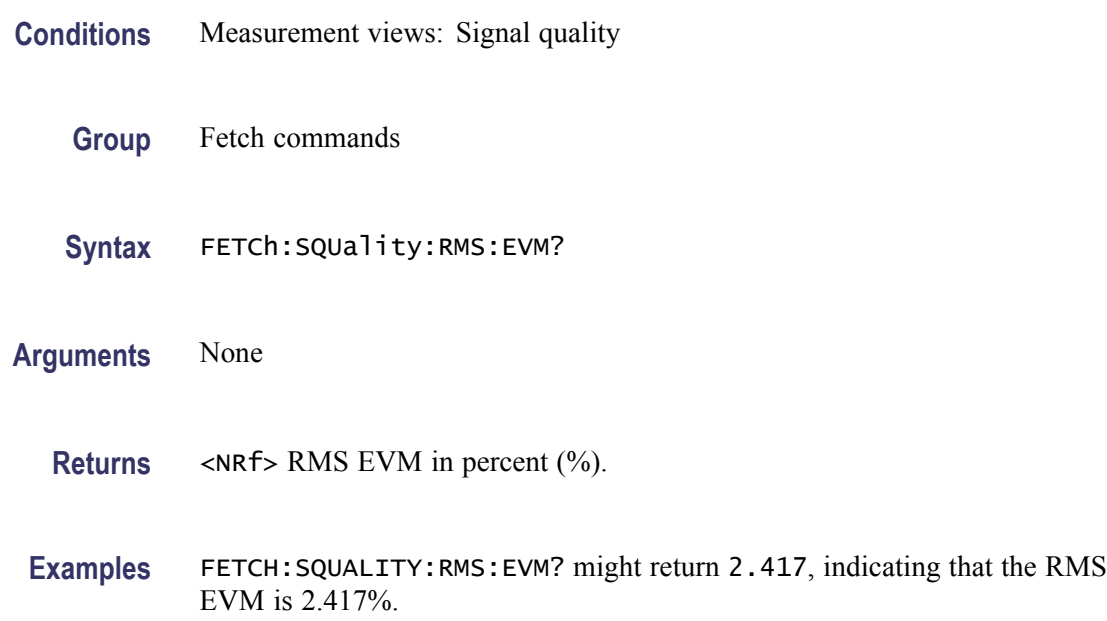

## **FETCh:SQUality:RMS:EVM:DB? (Query Only)**

Returns the RMS EVM (dB) in the signal quality measurement.

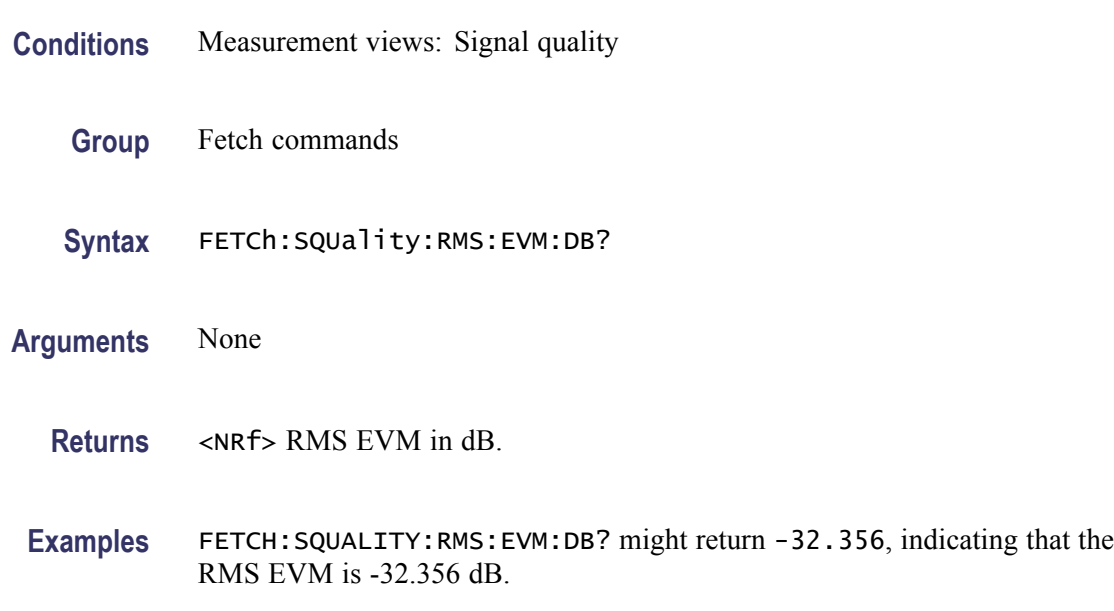

### **FETCh:SQUality:RMS:EVM:DB:OFFSet? (Query Only)**

Returns the RMS offset EVM (dB) in the signal quality measurement.

This command is valid when [\[SENSe\]:DDEMod:MODulation:TYPE](#page-674-0) is set to OQPSK or SOQPSK.

- **Conditions** Measurement views: Signal quality
	- **Group** Fetch commands
	- **Syntax** FETCh:SQUality:RMS:EVM:DB:OFFSet?
- **Arguments** None
	- **Returns** <NRf> RMS offset EVM in dB.
- **Examples** FETCH:SQUALITY:RMS:EVM:DB:OFFSET? might return –41.276, indicating the RMS offset EVM is -41.276 dB.

### **FETCh:SQUality:RMS:EVM:OFFSet? (Query Only)**

Returns the RMS offset EVM (%) in the signal quality measurement.

This command is valid when [\[SENSe\]:DDEMod:MODulation:TYPE](#page-674-0) is set to OQPSK or SOQPSK.

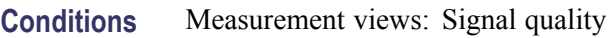

- **Group** Fetch commands
- **Syntax** FETCh:SQUality:RMS:EVM:OFFSet?
- **Arguments** None
	- **Returns** <NRf> RMS offset EVM in percent (%).
	- **Examples** FETCH:SQUALITY:RMS:EVM:OFFSET? might return 0.783, indicating the RMS offset EVM is 0.783%.

## **FETCh:SQUality:RMS:FERRor? (Query Only)**

Returns the RMS FSK error percent in the signal quality measurement.

This command is valid when [\[SENSe\]:DDEMod:MODulation:TYPE](#page-674-0) is set to FSK2, FSK4, FSK8, or FSK16.

- **Conditions** Measurement views: Signal quality
	- **Group** Fetch commands
	- **Syntax** FETCh:SQUality:RMS:FERRor?
- **Arguments** None
	- **Returns** <NRf> RMS FSK error in percent (%).

**Examples** FETCH: SQUALITY: RMS: FERROR? might return 1.815, indicating the RMS FSK error is 1.815%.

### **FETCh:SQUality:RMS:MER:DB? (Query Only)**

Returns the RMS MER (Modulation Error Ratio) in dB in the signal quality measurement.

- **Conditions** Measurement views: Signal quality
	- **Group** Fetch commands
	- **Syntax** FETCh:SQUality:RMS:MER:DB?
- **Arguments** None
	- **Returns** <NRf>RMS MER in dB.
- **Examples** FETCH:SQUALITY:RMS:MER:DB? might return 27.394, indicating that the RMS MER is 27.394 dB.

### **FETCh:SQUality:RMS:MERRor? (Query Only)**

Returns the RMS magnitude error (%) in the signal quality measurement.

- **Conditions** Measurement views: Signal quality
	- **Group** Fetch commands
	- **Syntax** FETCh:SQUality:RMS:MERRor?
- **Arguments** None
	- **Returns** <NRf> RMS magnitude error in percent (%).

**Examples** FETCH:SQUALITY:RMS:MERROR? might return 1.837, indicating that the RMS magnitude error is 1.837%.

#### **FETCh:SQUality:RMS:MERRor:DB? (Query Only)**

Returns the RMS magnitude error (dB) in the signal quality measurement.

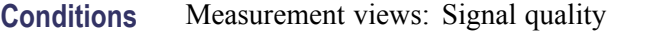

- **Group** Fetch commands
- **Syntax** FETCh:SQUality:RMS:MERRor:DB?
- **Arguments** None
	- **Returns** <NRf> RMS MERRor in dB.
	- **Examples** FETCH:SQUALITY:RMS:MERROR:DB? might return -34.706, indicating that the magnitude error is -34.706 dB.

### **FETCh:SQUality:RMS:PERRor? (Query Only)**

Returns the RMS phase error in the signal quality measurement.

- **Conditions** Measurement views: Signal quality
	- **Group** Fetch commands
	- **Syntax** FETCh:SQUality:RMS:PERRor?
- **Arguments** None
	- **Returns** <NRf>RMS phase error in degrees.
- **Examples** FETCH:SQUALITY:RMS:PERROR? might return 893.472E-3, indicating that the RMS phase error is 0.893472 °.

## **FETCh:SQUality:SYMBol:LENGth? (Query Only)**

Returns the number of analyzed symbols.

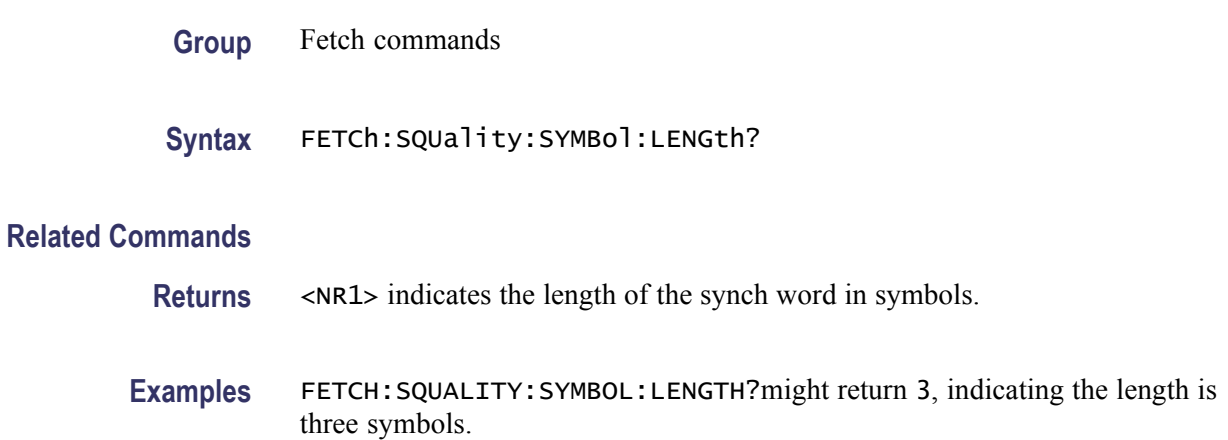

## **FETch:SQUality:SYMBol:RATE? (Query Only)**

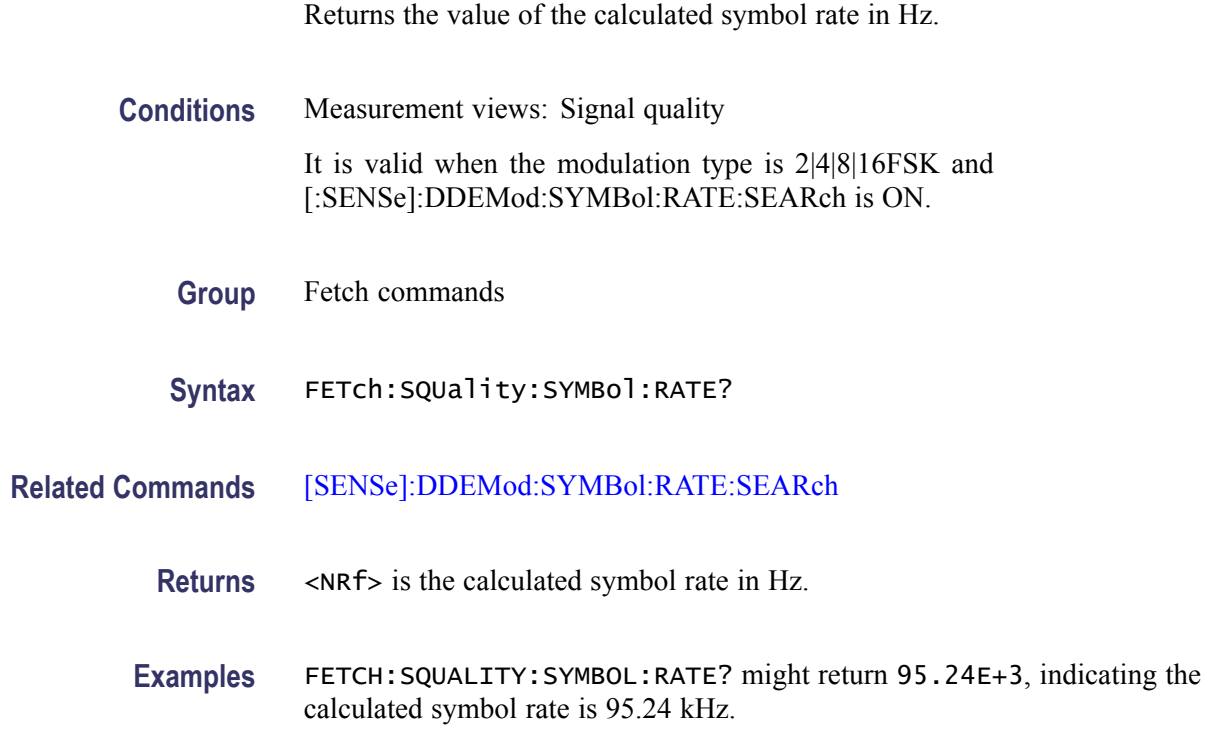

## **FETch:SQUality:SYMBol:RATE:ERRor? (Query Only)**

Returns the value of the symbol rate error in percent (%).

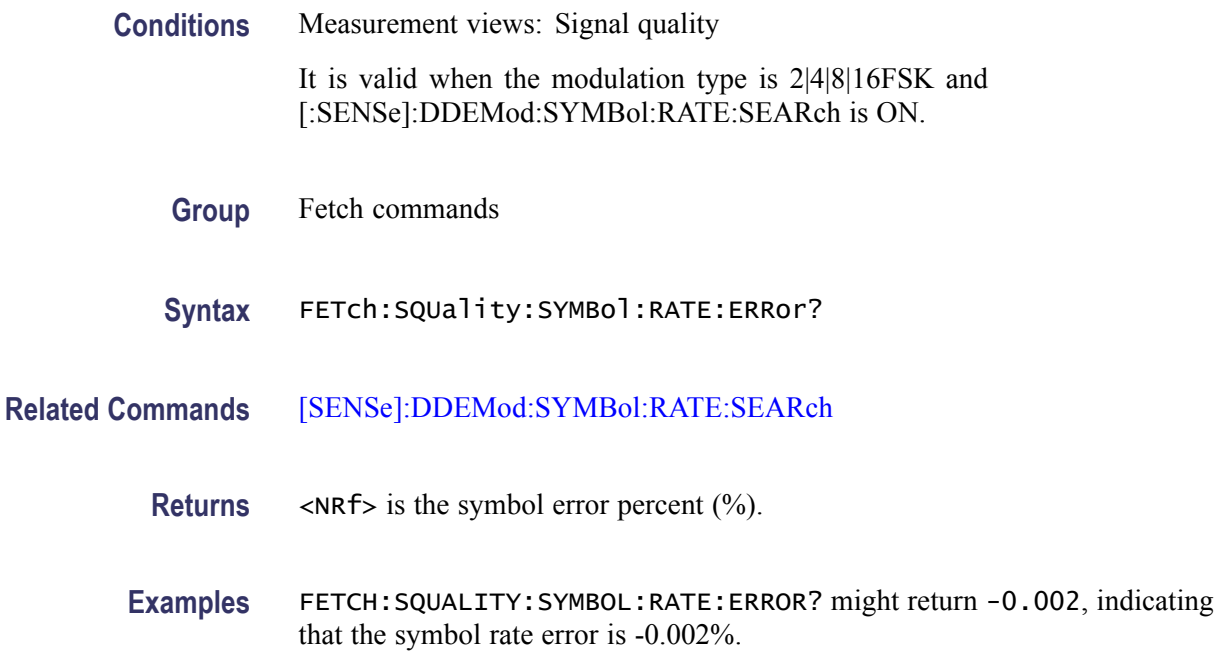

## **FETCh:TDIagram:FERRor? (Query Only)**

Returns the frequency error in the trellis diagram measurement.

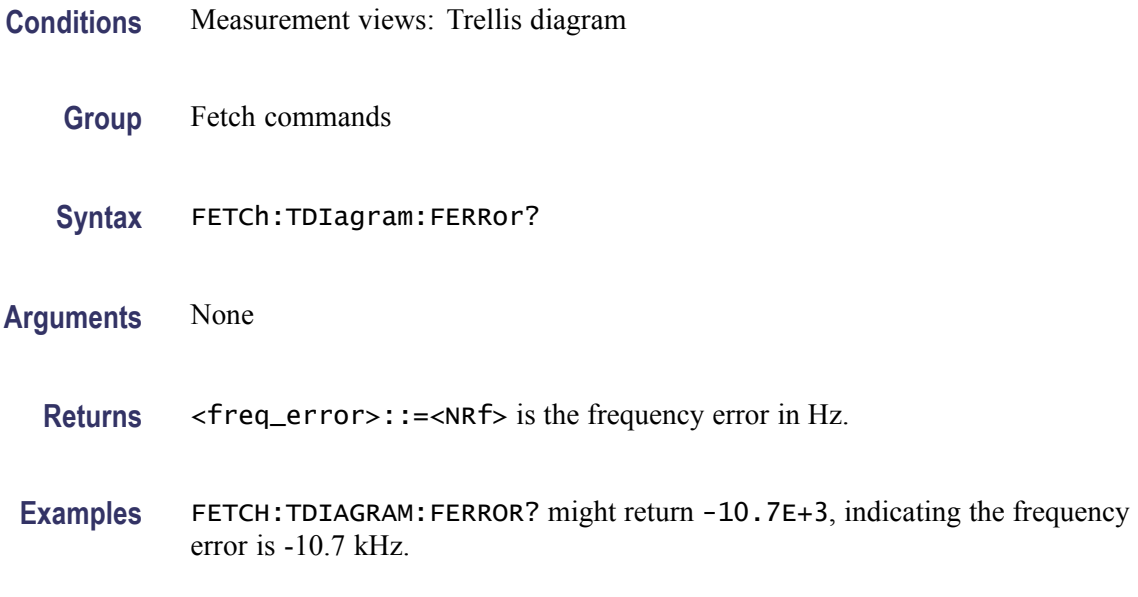

# **FETCh:TDIagram:TRACe? (Query Only)**

Returns the Trellis diagram trace data.

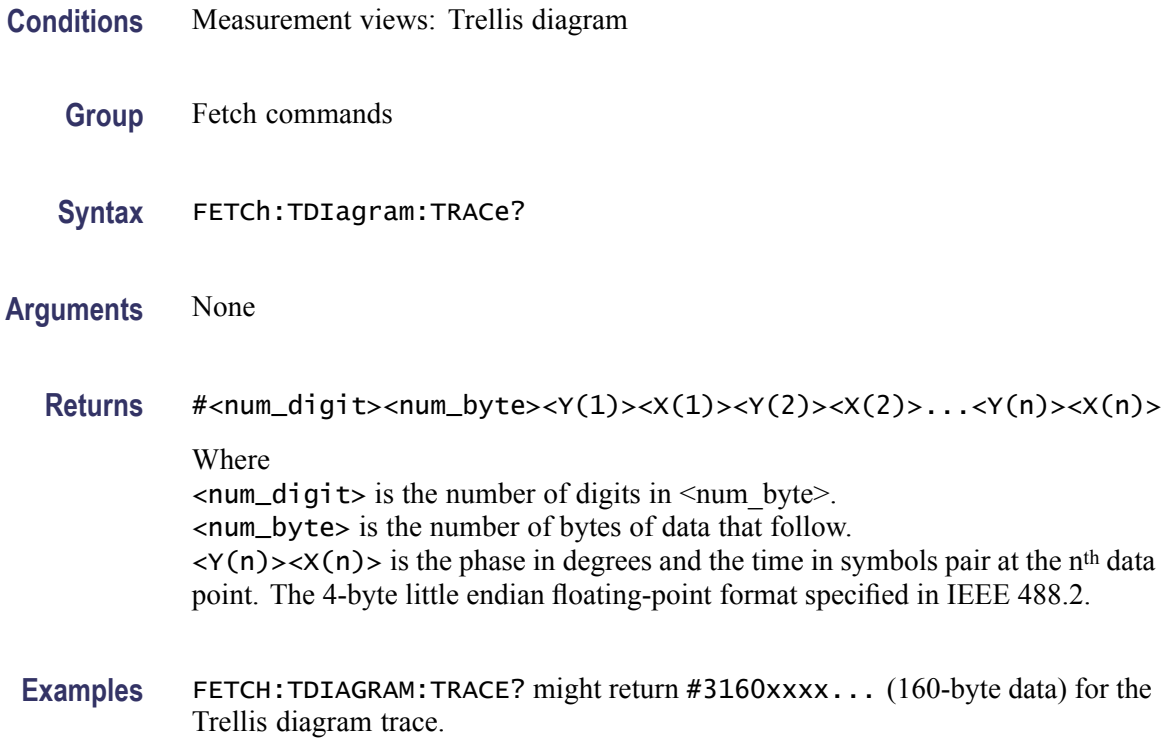

### **FETCh:TOVerview? (Query Only)**

Returns the trace data in the time overview.

- **Conditions** Measurement views: Time overview
	- **Group** Fetch commands
	- **Syntax** FETCh:TOVerview?

#### **Arguments** None

- **Returns** #<num\_digit><num\_byte><data(1)><data(2)>...<data(n)> Where  $\le$ num\_digit> is the number of digits in  $\le$ num\_byte>. <num\_byte> is the number of bytes of data that follow.  $\langle$ data(n)  $>$  is the amplitude in dBm at the n<sup>th</sup> data point, 4-byte little endian floating-point format specified in IEEE 488.2.
	- The unit can be changed by the [\[SENSe\]:POWer:UNITs](#page-735-0) command.

<span id="page-484-0"></span>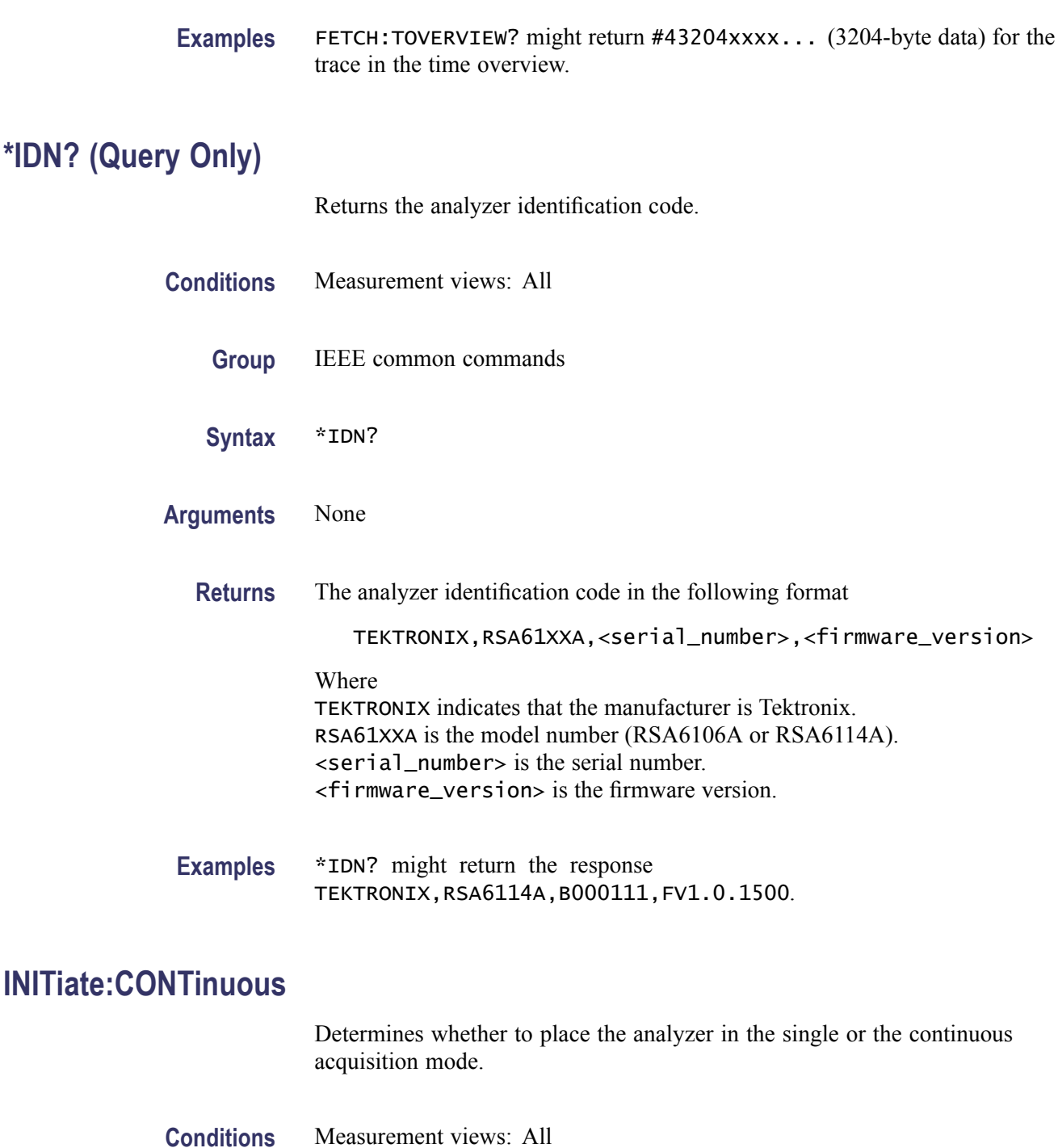

- **Group** Initiate commands
- **Syntax** INITiate:CONTinuous { OFF | ON | 0|1} INITiate:CONTinuous?

#### **Related Commands** INITiate[:IMMediate]

**Arguments** OFF or 0 places the analyzer in the single acquisition mode. To initiate the acquisition, use the INITiate[:IMMediate] command. To stop acquisition when a trigger is not present, and to avoid a 2.7 hour time-out, send the free-run trigger command, TRIGger:SEQuence:STATus 0. Then, send the command INITiate:CONTinuous OFF. This sequence ensures a minimal delay before the INIT:CONT OFF command completes.

> ON or 1 places the analyzer in the continuous acquisition mode. To initiate the acquisition, use the INITiate[:IMMediate] command. To stop the acquisition in the continuous mode, send the following command: INITiate:CONTinuous OFF

**Examples** INITIATE: CONTINUOUS ON places the analyzer in the continuous acquisition mode.

### **INITiate[:IMMediate] (No Query Form)**

Starts input signal acquisition.

*NOTE. It is an overlapped command, which does not finish executing before the next command starts executing. Use the \*OPC(?) and \*WAI commands to synchronize all pending operations to the execution of this command.*

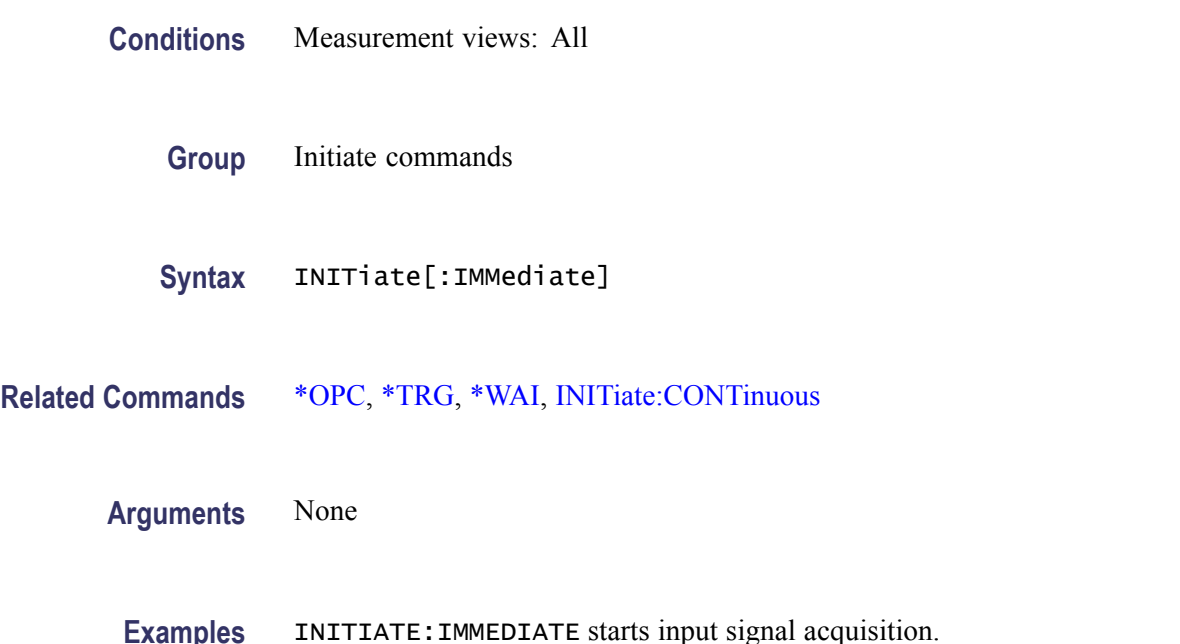

# <span id="page-486-0"></span>**INPut:CORRection:EXTernal:EDIT<x>:INTerpolation**

Selects or queries the interpolation setting to use with the indicated external gain table.

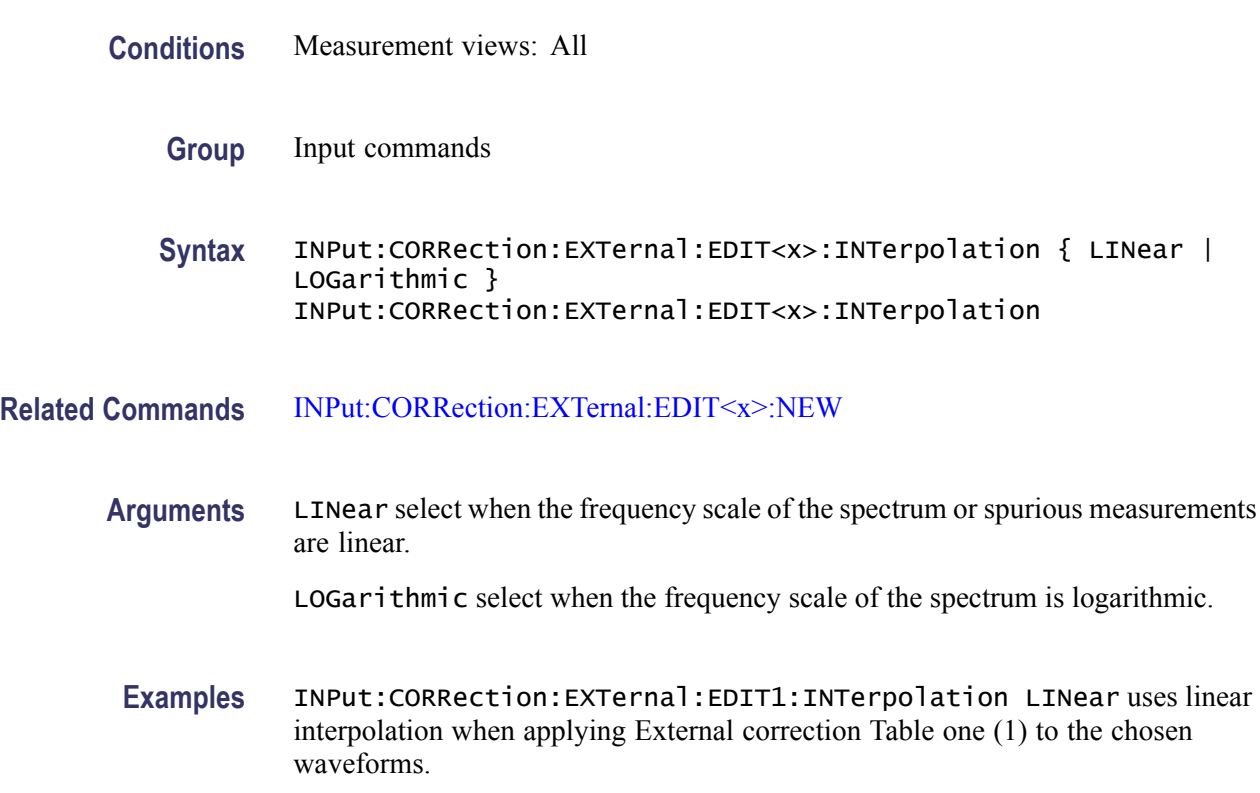

## **INPut:CORRection:EXTernal:EDIT<x>:NEW**

Creates the indicated (x) external loss table from a series of frequency and gain value pairs.

- **Conditions** Measurement views: All
	- **Group** Input commands

```
Syntax INPut:CORRection:EXTernal:EDIT<x>:NEW
<freq(1)>,<gain(1)>,<freq(2)>,<gain(2)>,...,<freq(n)>,<gain(n)>
INPut:CORRection:EXTernal:EDIT<x>:NEW?
```
**Related Commands** [INPut:CORRection:EXTernal:TYPE](#page-487-0)

<span id="page-487-0"></span>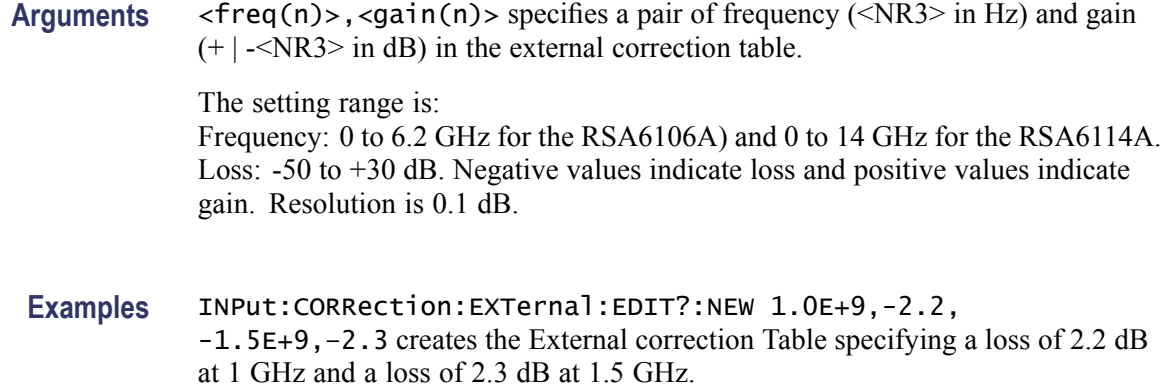

## **INPut:CORRection:EXTernal:TYPE**

Selects or queries the data type to use when applying the external loss table corrections.

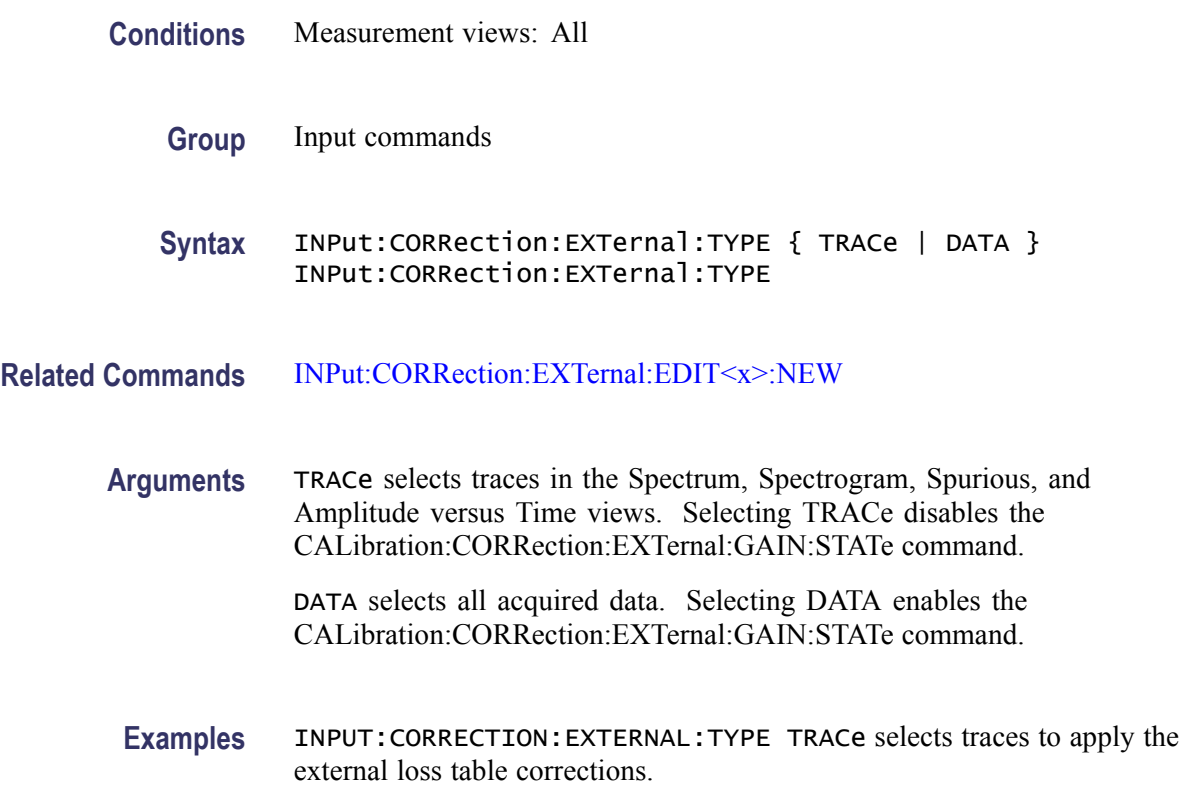

# **INPut:{MLEVel|RLEVel}**

Sets or queries the reference level.

<span id="page-488-0"></span>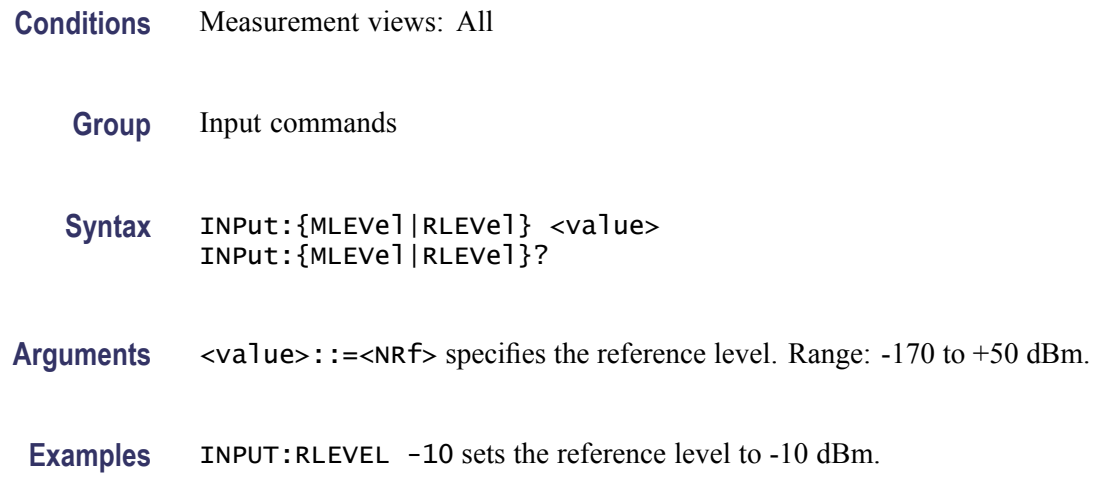

# **INPut[:RF]:ATTenuation**

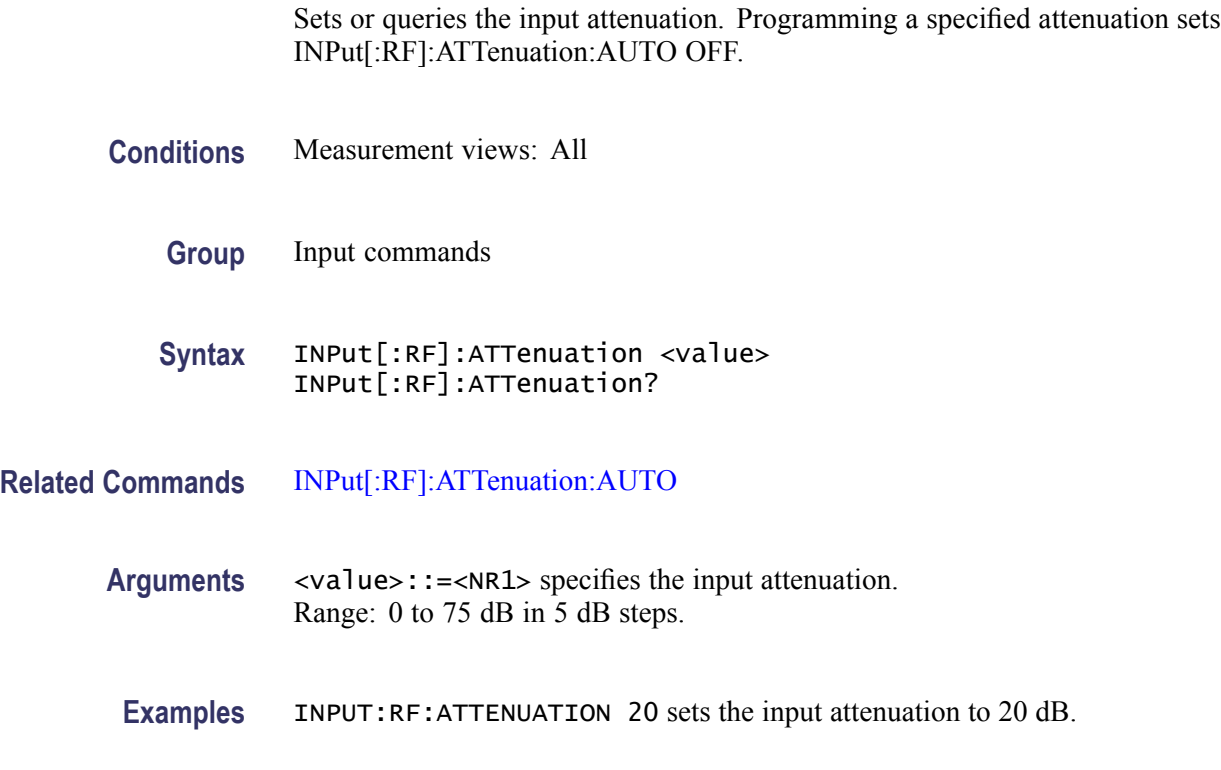

# **INPut[:RF]:ATTenuation:AUTO**

Determines whether to set the input attenuation automatically or manually.

**Conditions** Measurement views: All

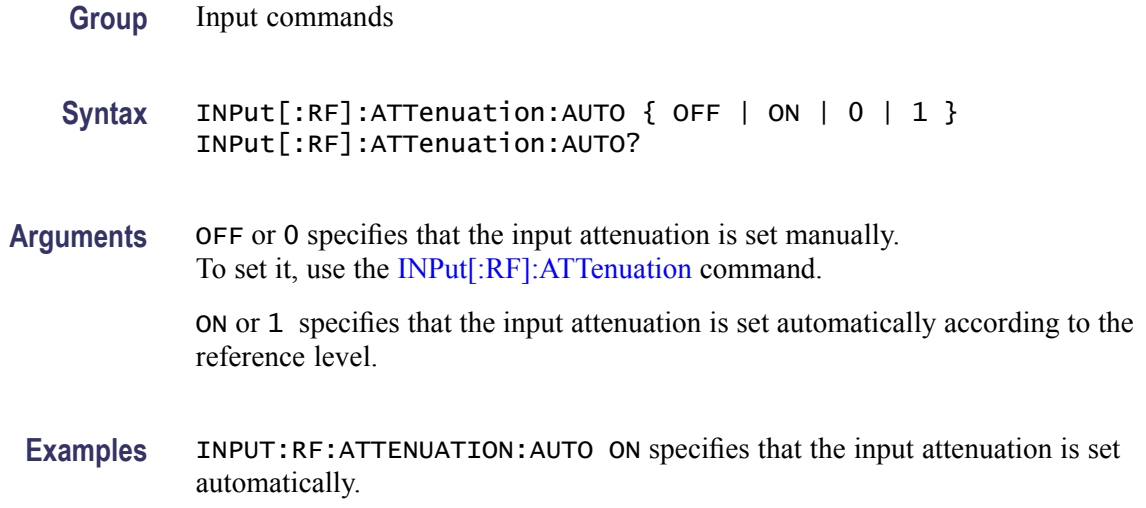

# **INPut[:RF]:ATTenuation:MONitor:STATe**

Determines whether to enable or disable to monitor attenuator use.

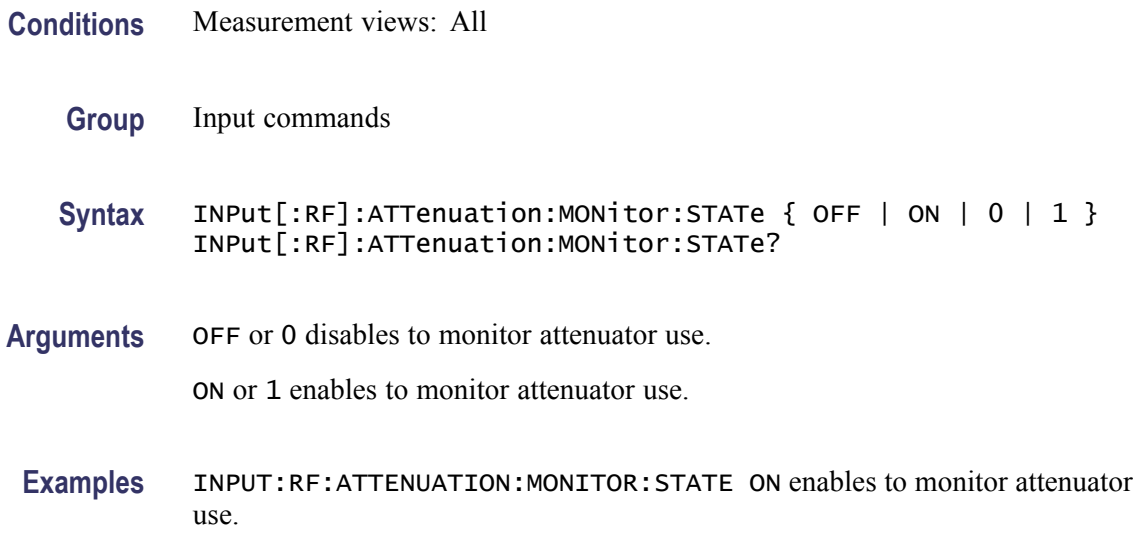

## **INPut[:RF]:GAIN:STATe**

Determines whether to enable or disable the internal pre-amp.

**Conditions** Measurement views: All (Option 01 only)

**Group** Input commands

<span id="page-490-0"></span>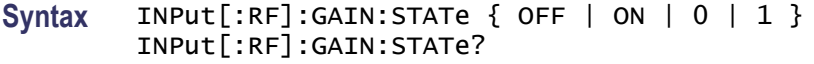

- **Arguments** OFF or 0 disables the internal pre-amp. ON or 1 enables the internal pre-amp.
- **Examples** INPUT:RF:GAIN:STATE ON enables the internal pre-amp.

#### **MMEMory:{AM|FM|PM}:LOAD:TRACe (No Query Form)**

Loads the AM/FM/PM measurement trace data from the specified file.

**Conditions** Measurement views: AM, FM, PM **Group** Mass memory commands **Syntax** MMEMory:{AM|FM|PM}:LOAD:TRACe <file\_name> **Arguments** <file\_name>::=<string> specifies the file from which to load trace data. The file extension is .AmVsTime (AM), .FmVsTime (FM), or .PmVsTime (PM). You can omit the extension. **Examples** MMEMORY:AM:LOAD:TRACE "Sample1" loads the trace data from the *Sample1.AmVsTime* file in the AM measurement.

#### **MMEMory:{AM|FM|PM}:SHOW:TRACe<x>**

Enables display of a recalled trace file in Trace $\langle x \rangle$ . The result is the same as selecting "Show recalled trace" in the Recall traces dialog box or selecting Show in the Trace Overview display.

- **Conditions** Measurement views: AM, FM, PM
	- **Group** Mass memory commands
	- **Syntax** MMEMory:{AM|FM|PM}:SHOW:TRACe<x> { OFF | ON | 0 | 1 } MMEMory:{AM|FM|PM}:SHOW:TRACe<x>?

#### <span id="page-491-0"></span>**Related Commands** [MMEMory:{AM|FM|PM}:LOAD:TRACe](#page-490-0)

**Arguments** OFF or 0 disables display of the recalled trace.

ON or 1 enables display of the recalled trace.

**Examples** MMEMory:FM:SHOW:TRACe2 ON enables display of the recalled data loaded in Trace2.

#### **MMEMory:{AM|FM|PM}:STORe:TRACe (No Query Form)**

Stores the AM/FM/PM measurement trace data in the specified file.

- **Conditions** Measurement views: AM, FM, PM
	- **Group** Mass memory commands
	- **Syntax** MMEMory:{AM|FM|PM}:STORe:TRACe <file\_name>
- **Arguments** <file\_name>::=<string> specifies the file from which to load trace data. The file extension is .AmVsTime (AM), .FmVsTime (FM), or .PmVsTime (PM). You can omit the extension.
- **Examples** MMEMORY:AM:STORE:TRACE "Sample1" stores the trace data in the *Sample1.AmVsTime* file in the AM measurement.

### **MMEMory:AVTime:LOAD:TRACe<x> (No Query Form)**

Loads the Amplitude versus Time trace data from the specified file.

The parameter  $\langle x \rangle = 1$  to 3; Trace 4 (math trace) is invalid.

- **Conditions** Measurement views: Amplitude versus Time
	- **Group** Mass memory commands
	- **Syntax** MMEMory:AVTime:LOAD:TRACe<x> <file\_name>

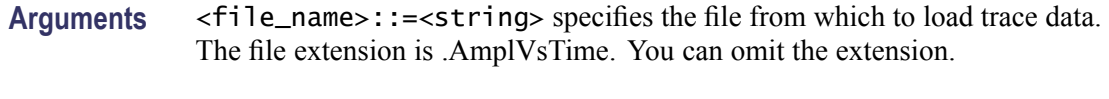

**Examples** MMEMORY:AVTIME:LOAD:TRACE1 "Sample1" loads Trace 1 data from the *Sample1.AmplVsTime* file.

#### **MMEMory:AVTime:SHOW:TRACe<x>**

Enables display of a recalled trace file in Trace $\langle x \rangle$ . The result is the same as selecting "Show recalled trace" in the Recall traces dialog box or selecting Show in the Trace Overview display.

- **Conditions** Measurement views: Amplitude versus Time
	- **Group** Mass memory commands
	- **Syntax** MMEMory:AVTime:SHOW:TRACe<x> { OFF | ON | 0 | 1 } MMEMory:AVTime:SHOW:TRACe<x>?
- **Related Commands** [MMEMory:AVTime:LOAD:TRACe<x>](#page-491-0)

**Arguments** OFF or 0 disables display of the recalled trace.

ON or 1 enables display of the recalled trace.

**Examples** MMEMory:AVTime:SHOW:TRACe2 ON enables display of the recalled data loaded in Trace2.

#### **MMEMory:AVTime:STORe:TRACe<x> (No Query Form)**

Stores the Amplitude versus Time trace data in the specified file.

The parameter  $\langle x \rangle = 1$  to 4; All traces are valid.

- **Conditions** Measurement views: Amplitude versus Time
	- **Group** Mass memory commands
	- **Syntax** MMEMory:AVTime:STORe:TRACe<x> <file\_name>
- **Arguments** <file\_name>::=<string> specifies the file in which to store trace data. The file extension is .AmplVsTime. You can omit the extension.
	- **Examples** MMEMORY:AVTIME:STORE:TRACE1 "Sample1" stores Trace 1 data in the *Sample1.AmplVsTime* file.

#### **MMEMory:CALibration:LOAD:CORRection:EXTernal:EDIT<x> (No Query Form)**

Loads the external loss table from a specified file.

The parameter  $\langle x \rangle = 1$  to 3 represent External Loss Table 1 to 3, respectively.

- **Conditions** Measurement views: All
	- **Group** Mass memory commands
	- **Syntax** MMEMory:CALibration:LOAD:CORRection:EXTernal:EDIT<x> <file\_name>
- Arguments <file\_name>::=<string> specifies the file to load the external loss table from. The file extension is .csv. You can omit the extension.
- **Examples** MMEMORY:CALIBRATION:LOAD:CORRECTION:EXTERNAL:EDIT1 "Table1" loads the External Loss Table 1 from the *Table1.csv* file.

#### **MMEMory:CALibration:STORe:CORRection:EXTernal:EDIT<x> (No Query Form)**

Stores the external loss table to a specified file.

The parameter  $\langle x \rangle = 1$  to 3 represent External Loss Table 1 to 3, respectively.

- **Conditions** Measurement views: All
	- **Group** Mass memory commands
	- **Syntax** MMEMory:CALibration:STORe:CORRection:EXTernal:EDIT<x> <file\_name>

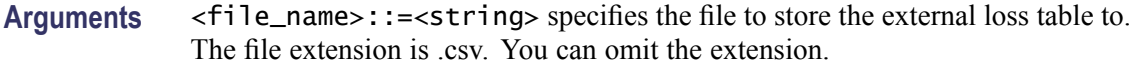

**Examples** MMEMORY:CALIBRATION:STORE:CORRECTION:EXTERNAL:EDIT1 "Table1" stores the External Loss Table 1 to the *Table1.csv* file.

## **MMEMory:CCDF:LOAD:TRACe<x> (No Query Form)**

Loads the CCDF trace data from the specified file.

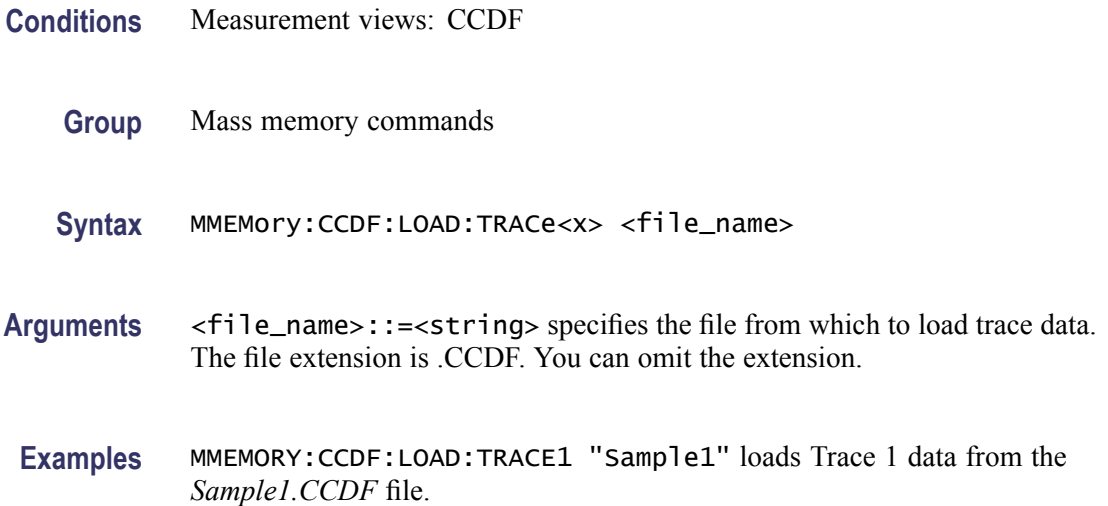

#### **MMEMory:CCDF:SHOW:TRACe<x>**

Enables display of a recalled trace file in Trace $\langle x \rangle$ . The result is the same as selecting "Show recalled trace" in the Recall traces dialog box or selecting Show in the Trace Overview display.

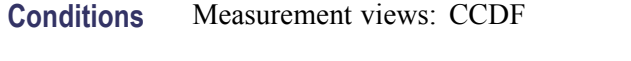

- **Group** Mass memory commands
- **Syntax** MMEMory:CCDF:SHOW:TRACe<x> { OFF | ON | 0 | 1 } MMEMory:CCDF:SHOW:TRACe<x>?

**Related Commands** MMEMory:CCDF:LOAD:TRACe<x>

- **Arguments** OFF or 0 disables display of the recalled trace. ON or 1 enables display of the recalled trace.
- **Examples** MMEMory:CCDF:SHOW:TRACe2 ON enables display of the recalled data loaded in Trace2.

## **MMEMory:CCDF:STORe:TRACe<x> (No Query Form)**

Stores the CCDF trace data in the specified file.

**Conditions** Measurement views: CCDF **Group** Mass memory commands **Syntax** MMEMory:CCDF:STORe:TRACe<x> <file\_name> **Arguments** <file\_name>::=<string> specifies the file in which to store trace data. The file extension is .CCDF. You can omit the extension. **Examples** MMEMORY:CCDF:STORE:TRACE1 "Sample1" stores Trace 1 data in the *Sample1.CCDF* file.

### **MMEMory:DDEMod:LOAD:FILTer:MEASurement:UOTHer (No Query Form)**

Loads a user-defined measurement filter from the specified file.

- **Group** Mass memory commands
- **Syntax** MMEMory:DDEMod:LOAD:FILTer:MEASurement:UOTHer <file\_name>
- **Related Commands** [\[SENSe\]:DDEMod:FILTer:REFerence](#page-670-0) [\[SENSe\]:DDEMod:FILTer:MEASurement](#page-669-0)
	- Arguments <br>  $\leq$   $\leq$   $\leq$

**Examples** MMEMory:DDEMod:LOAD:FILTer:MEASurement:UOTHER "Table2" loads User other filter from the file Table2.csv.

### **MMEMory:DDEMod:LOAD:FILTer:MEASurement:USER<x> (No Query Form)**

Loads the user-defined measurement filter from the specified file. The parameter  $\langle x \rangle$  specifies one of the User Meas Filters, 1 to 3. The filter file must have a .csv file extension, though you may omit the file extension in the command line.

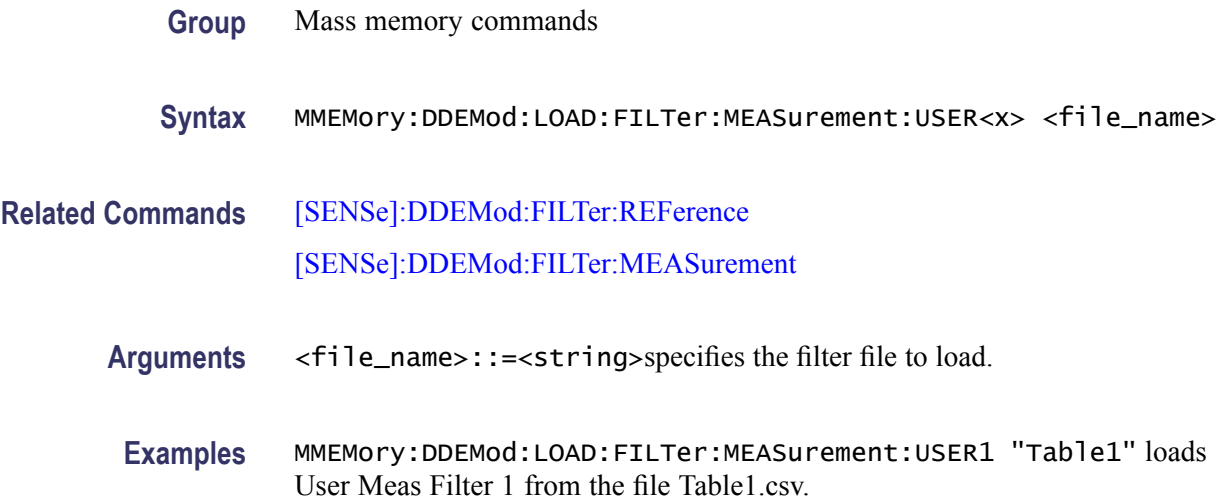

### **MMEMory:DDEMod:LOAD:FILTer:REFerence:UOTHer (No Query Form)**

Loads the specified user-defined reference filter, UOTHer, from a specified file.

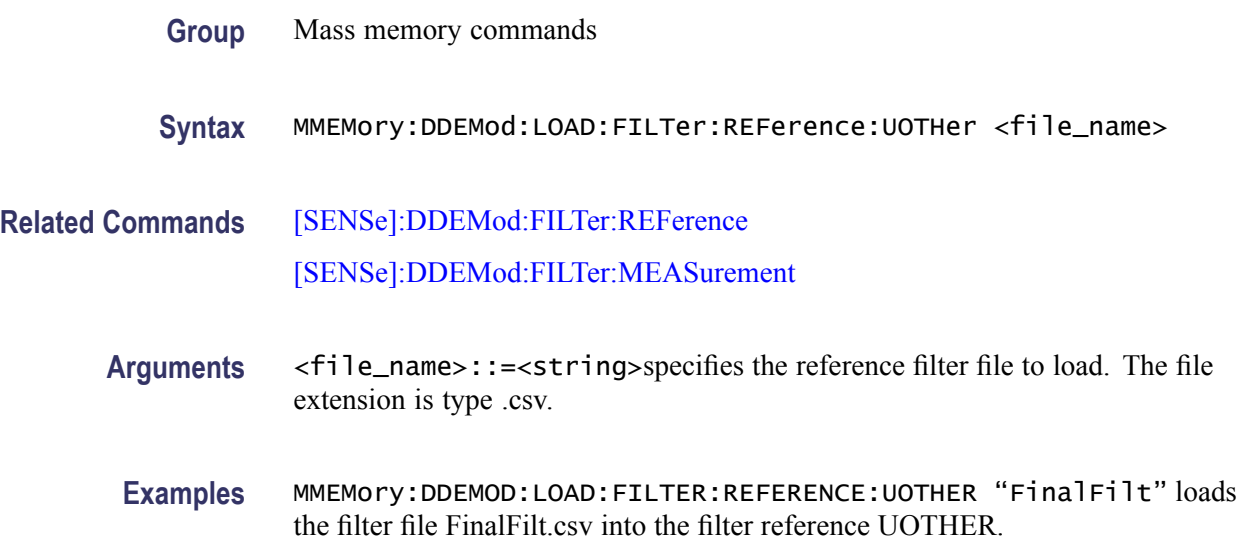

## <span id="page-497-0"></span>**MMEMory:DDEMod:LOAD:FILTer:REFerence:USER<x> (No Query Form)**

Loads the specified user-defined reference filter, USER1 | 2 | 3 from a specified file.

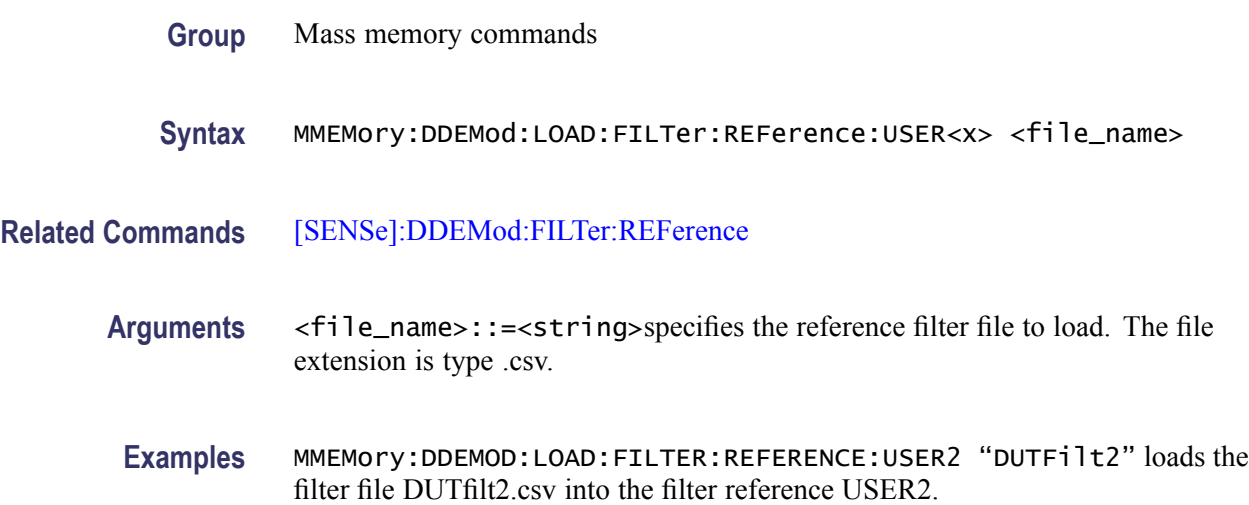

## **MMEMory:DDEMod:LOAD:SYMBol:MAP (No Query Form)**

Loads the specified symbol map filename. The setting correlates to the field, User Symbol Map (per Modulation Type) on the Advanced Params tab in the Digital Modulation settings.

- **Group** Mass memory commands
- **Syntax** MMEMory:DDEMod:LOAD:SYMBol:MAP <file\_name>
- **Related Commands** [\[SENSe\]:DDEMod:MODulation:TYPE](#page-674-0)
	- **Arguments** <file\_name>::=<string>specifies the symbol map file to load. The file extension is type .txt.
	- **Examples** MMEMory:DDEMod:LOAD:SYMBol:MAP "C:\usymmap.txt" identifies the file to load for the symbol map.

### **MMEMory:DPSA:LOAD:TRACe<x> (No Query Form)**

Loads the DPX spectrum trace data from the specified file.

The parameter  $\langle x \rangle = 1, 2, 3$ , or 5; TRACe4 (math trace) is invalid.

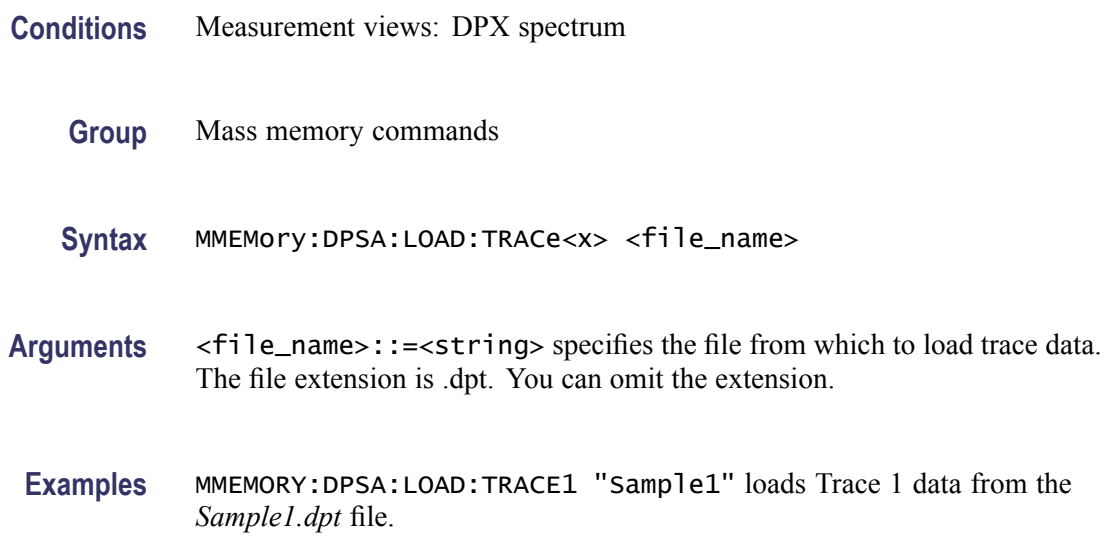

#### **MMEMory:DPSA:SHOW:TRACe<x>**

Enables display of a recalled trace file in Trace $\langle x \rangle$ . The result is the same as selecting "Show recalled trace" in the Recall traces dialog box or selecting Show in the Trace Overview display.

- **Conditions** Measurement views:DPX spectrum
	- **Group** Mass memory commands
	- Syntax MMEMory: DPSA: SHOW: TRACe<x> { OFF | ON | 0 | 1 } MMEMory:DPSA:SHOW:TRACe<x>?
- **Related Commands** [MMEMory:DPSA:LOAD:TRACe<x>](#page-497-0)
	- **Arguments** OFF or 0 disables display of the recalled trace.

ON or 1 enables display of the recalled trace.

**Examples** MMEMory:DPSA:SHOW:TRACe2 ON enables display of the recalled data loaded in Trace2.

## <span id="page-499-0"></span>**MMEMory:DPSA:STORe:TRACe<x> (No Query Form)**

Stores the DPX spectrum trace data in the specified file. The parameter  $\langle x \rangle = 1$  to 5; All traces are valid.

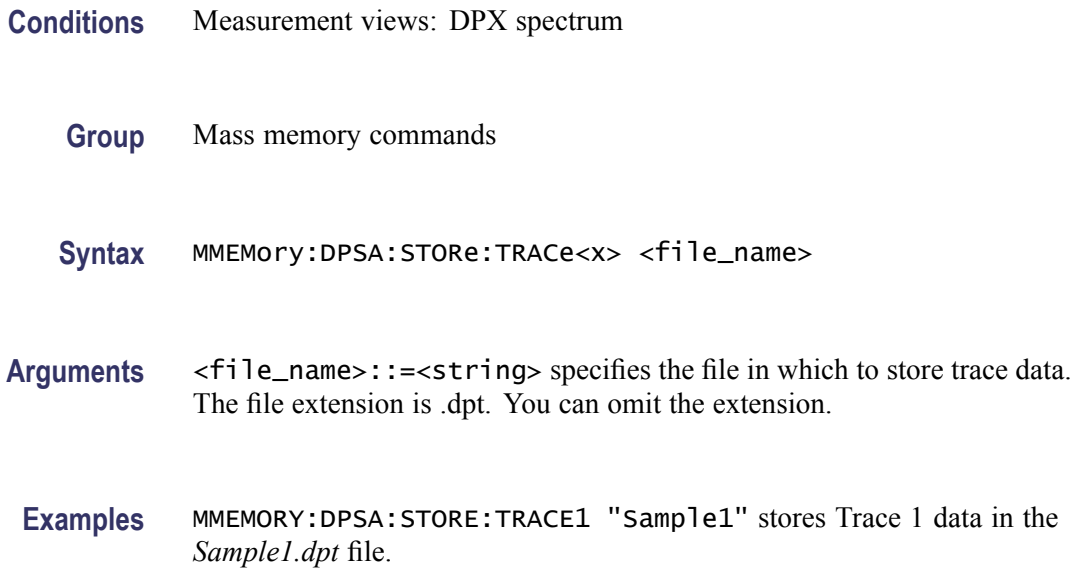

## **MMEMory:FVTime:LOAD:TRACe (No Query Form)**

Loads the Frequency versus Time trace data from the specified file.

- **Conditions** Measurement views: Frequency versus Time
	- **Group** Mass memory commands
	- **Syntax** MMEMory:FVTime:LOAD:TRACe <file\_name>
- **Arguments** <file\_name>::=<string> specifies the file from which to load trace data. The file extension is .FreqVsTime. You can omit the extension.
- **Examples** MMEMORY:FVTIME:LOAD:TRACE "Sample1" loads the Frequency versus Time trace data from the *Sample1.FreqVsTime* file.

### **MMEMory:FVTIME:SHOW:TRACe<x>**

Enables display of a recalled trace file in Trace $\langle x \rangle$ . The result is the same as selecting "Show recalled trace" in the Recall traces dialog box or selecting Show in the Trace Overview display.

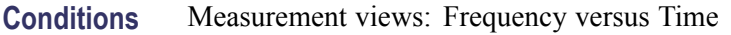

**Group** Mass memory commands

**Syntax** MMEMory:FVTIME:SHOW:TRACe<x> { OFF | ON | 0 | 1 } MMEMory:FVTIME:SHOW:TRACe<x>?

**Related Commands** [MMEMory:FVTime:LOAD:TRACe](#page-499-0)

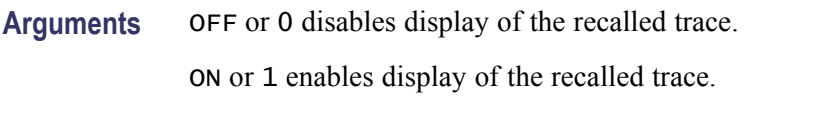

**Examples** MMEMory:FVTIME:SHOW:TRACe2 ON enables display of the recalled data loaded in Trace2.

## **MMEMory:FVTime:STORe:TRACe (No Query Form)**

Stores the Frequency versus Time trace data in the specified file.

**Conditions** Measurement views: Frequency versus Time **Group** Mass memory commands **Syntax** MMEMory:FVTime:STORe:TRACe <file\_name> **Arguments** <file\_name>::=<string> specifies the file in which to store trace data. The file extension is .FreqVsTime. You can omit the extension. **Examples** MMEMORY:FVTIME:STORE:TRACE "Sample1" stores the Frequency versus

Time trace data in the *Sample1.FreqVsTime* file.

## <span id="page-501-0"></span>**MMEMory:IQVTime:LOAD:TRACe:I (No Query Form)**

Loads I trace data from the specified file.

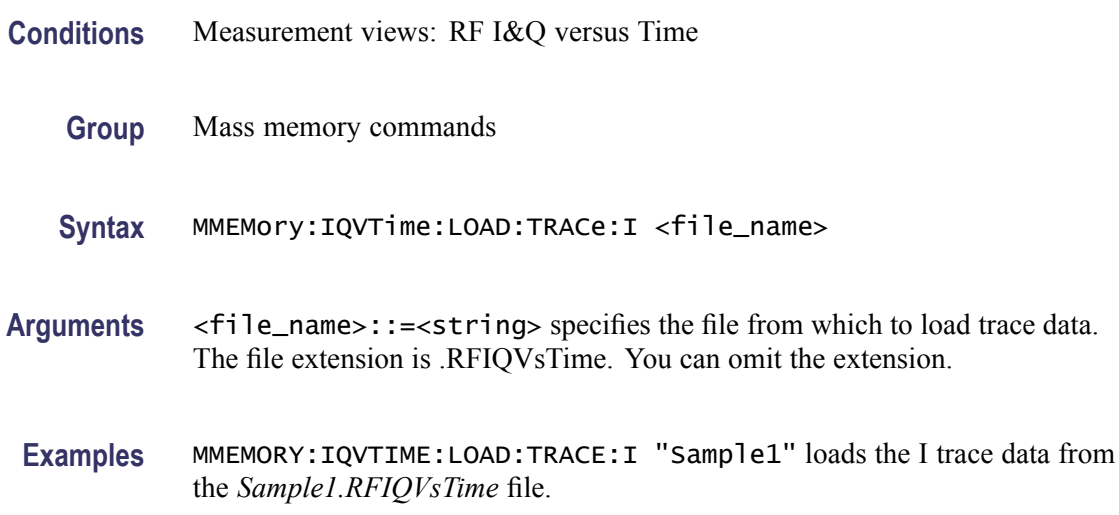

## **MMEMory:IQVTime:LOAD:TRACe:Q (No Query Form)**

Loads Q trace data from the specified file.

- **Conditions** Measurement views: RF I&Q versus Time
	- **Group** Mass memory commands
	- **Syntax** MMEMory:IQVTime:LOAD:TRACe:Q <file\_name>
- **Arguments** <file\_name>::=<string> specifies the file from which to load trace data. The file extension is .RFIQVsTime. You can omit the extension.
- **Examples** MMEMORY:IQVTIME:LOAD:TRACE:Q "Sample2" loads the I trace data from the *Sample2.RFIQVsTime* file.

#### **MMEMory:IQVTIME:SHOW:TRACe:I**

Enables display of a recalled trace file in Trace. The result is the same as selecting "Show recalled trace" in the Recall traces dialog box or selecting Show in the Trace Overview display.

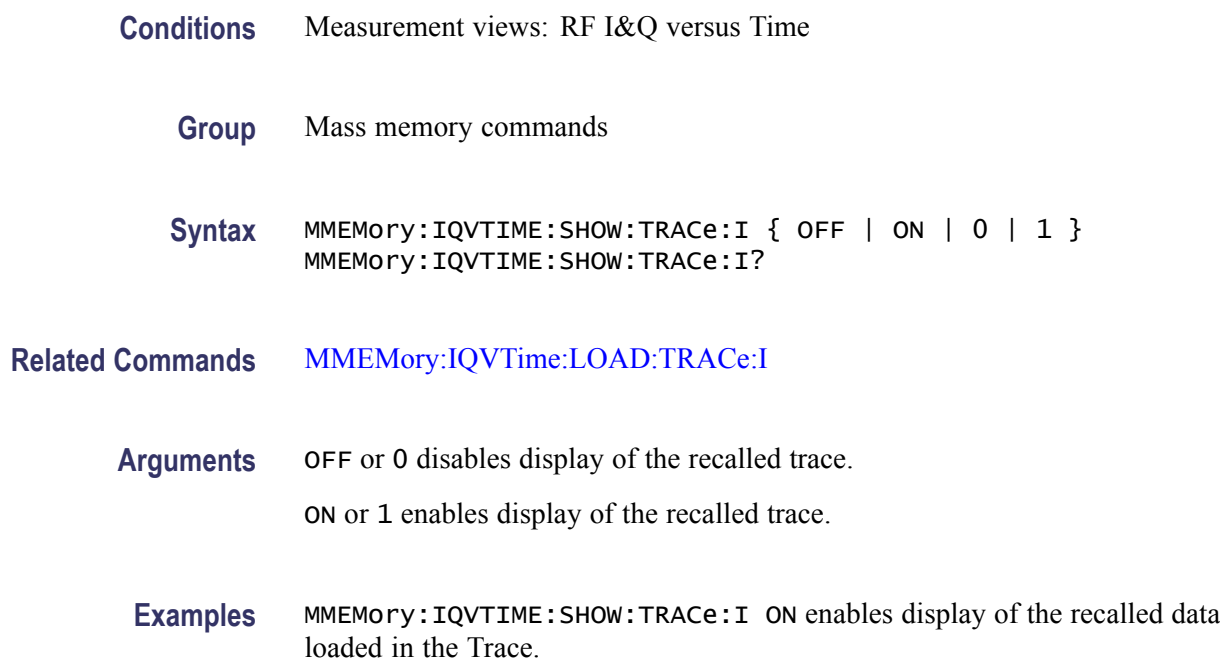

## **MMEMory:IQVTIME:SHOW:TRACe<x>:Q**

Enables display of a recalled trace file in Trace $\langle x \rangle$ . The result is the same as selecting "Show recalled trace" in the Recall traces dialog box or selecting Show in the Trace Overview display.

- **Conditions** Measurement views: RF I&Q versus Time
	- **Group** Mass memory commands
	- Syntax MMEMory: IQVTIME: SHOW: TRACe<x>: Q { OFF | ON | 0 | 1 } MMEMory:IQVTIME:SHOW:TRACe<x>:Q?

#### **Related Commands** MMEMory:IQVTIME:SHOW:TRACe<x>:Q

**Arguments** OFF or 0 disables display of the recalled trace.

ON or 1 enables display of the recalled trace.

**Examples** MMEMory:IQVTIME:SHOW:TRACe3:Q ON enables display of the recalled data loaded in Trace3.

## **MMEMory:IQVTime:STORe:TRACe:I (No Query Form)**

Stores I trace data in the specified file.

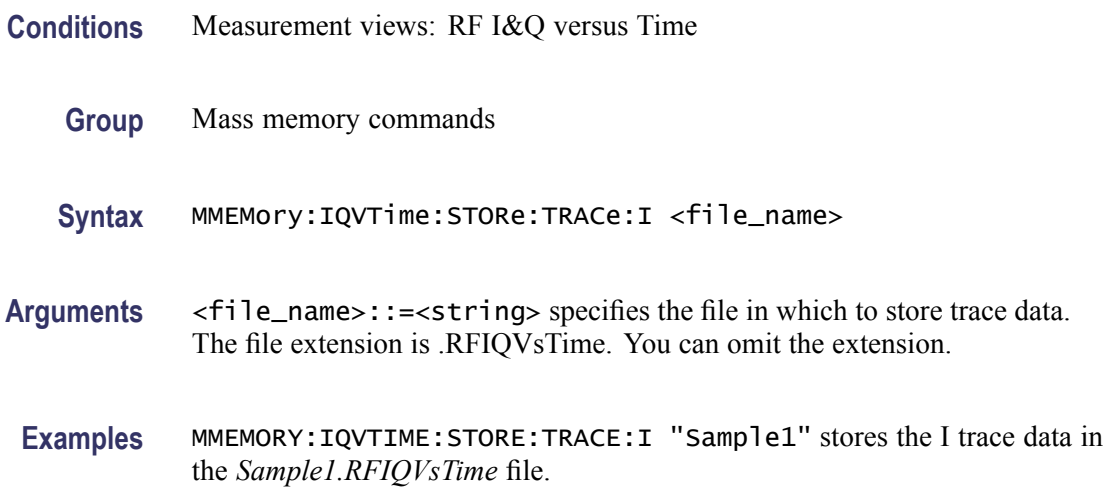

## **MMEMory:IQVTime:STORe:TRACe:Q (No Query Form)**

Stores Q trace data in the specified file.

- **Conditions** Measurement views: RF I&Q versus Time
	- **Group** Mass memory commands
	- **Syntax** MMEMory:IQVTime:STORe:TRACe:Q <file\_name>
- **Arguments** <file\_name>::=<string> specifies the file in which to store trace data. The file extension is .RFIQVsTime. You can omit the extension.
- **Examples** MMEMORY:IQVTIME:STORE:TRACE:Q "Sample2" stores the Q trace data in the *Sample2.RFIQVsTime* file.

### **MMEMory:LOAD:IQ (No Query Form)**

Loads time-domain IQ waveform into the acquisition memory from a file.

**Conditions** Measurement views: All
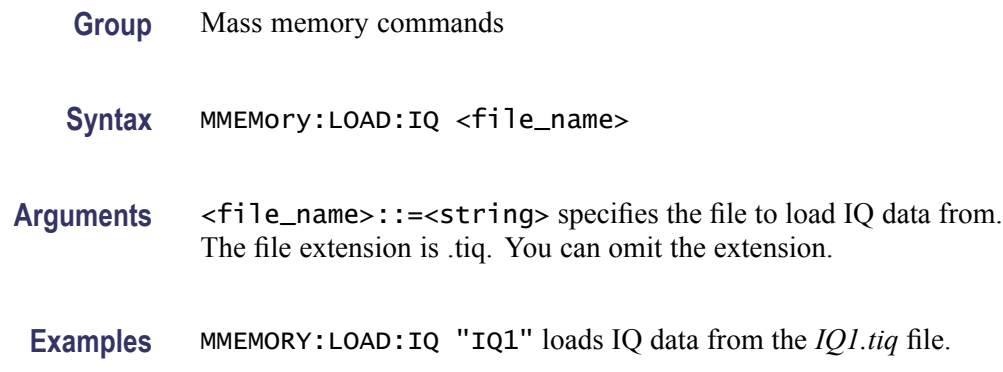

### **MMEMory:LOAD:STATe (No Query Form)**

Loads the instrument setup from a specified file for the currently selected view.

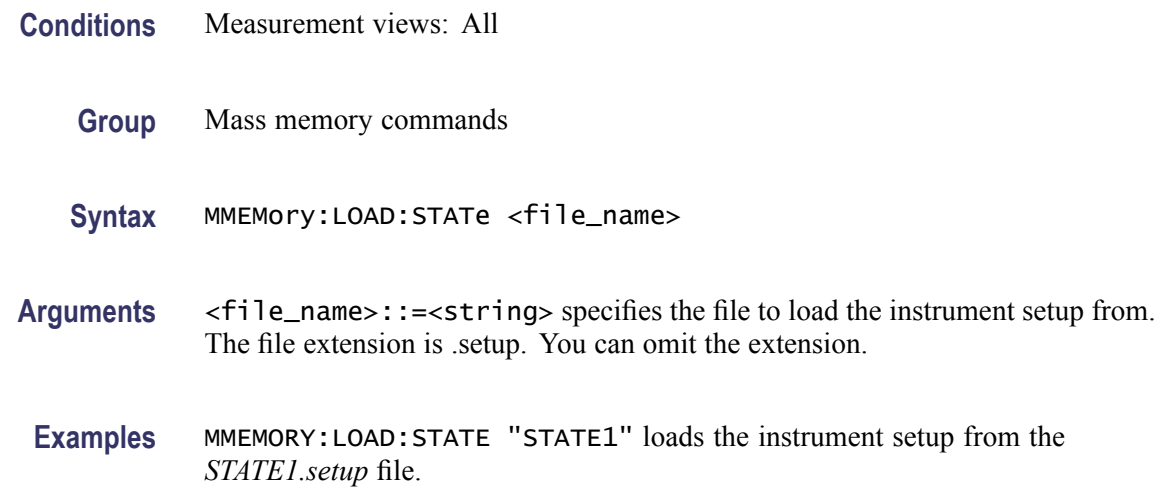

### **MMEMory:LOAD:TRACe (No Query Form)**

Loads the trace data from a specified file for the currently selected view.

- **Conditions** Measurement views [\(See Table 2-33.\)](#page-505-0)
	- **Group** Mass memory commands
	- **Syntax** MMEMory:LOAD:TRACe <file\_name>

**Related Commands** [MMEMory:STORe:TRACe](#page-516-0)

<span id="page-505-0"></span>**Arguments** <file\_name>::=<string> specifies the file to load the trace data from. The file extension is named for the measurement view as shown in the following table. The trace file is not available in some views which are indicated by "NA" in the file extension column.

> For the views that allow multiple-trace display, select the trace to load or store using the command listed in the trace selection column in the following table. You can load the specified trace with any trace data that you saved in the view if the traces have the same units. For example, you can load Trace 2 with Trace 1 data that you saved.

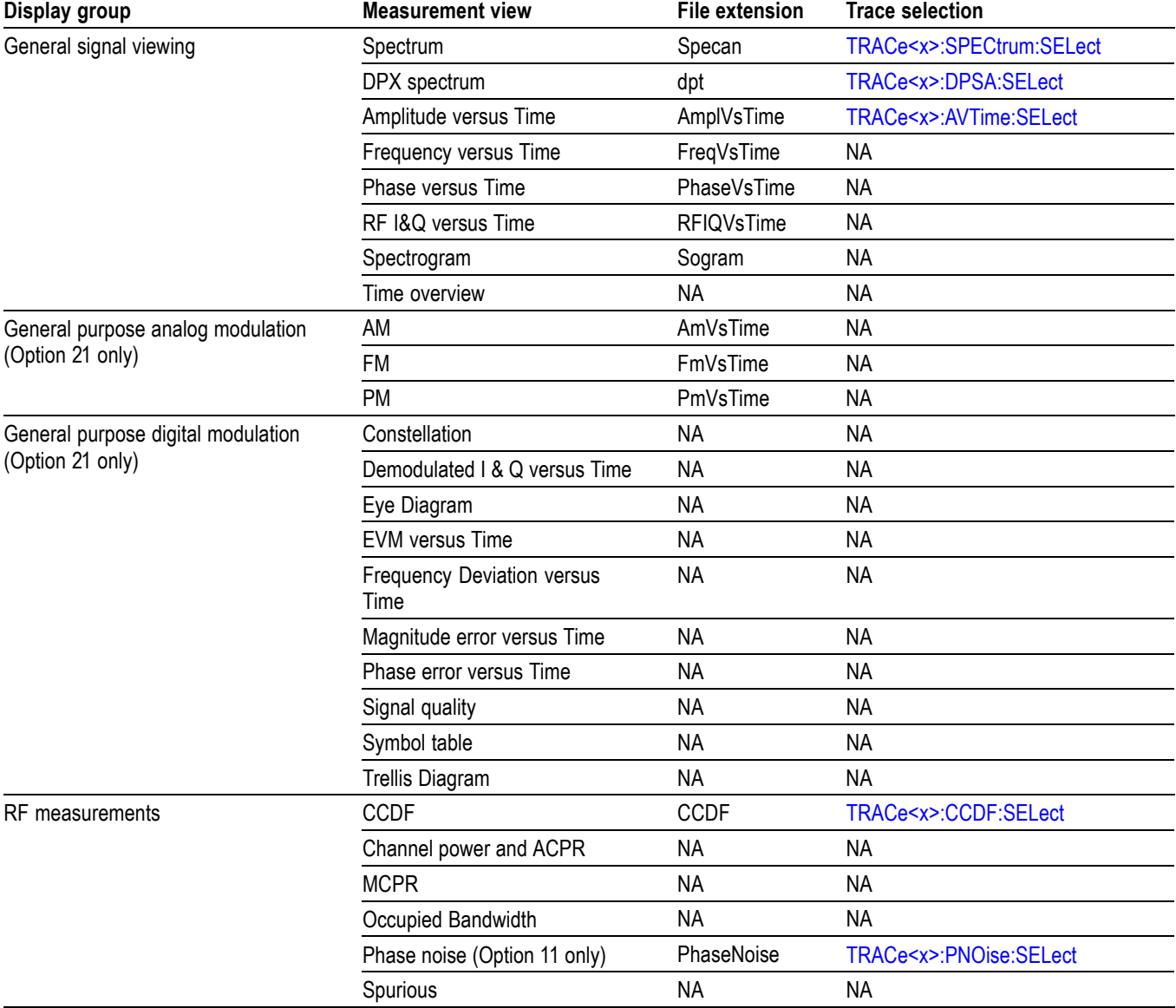

#### **Table 2-33: Trace file extension and trace selection command**

#### <span id="page-506-0"></span>**Table 2-33: Trace file extension and trace selection command (cont.)**

| Display group              | <b>Measurement view</b> | File extension | <b>Trace selection</b> |  |
|----------------------------|-------------------------|----------------|------------------------|--|
| Pulsed RF (Option 20 only) | Pulse statistics        | ΝA             | ΝA                     |  |
|                            | Pulse table             | NA             | ΝA                     |  |
|                            | Pulse trace             | ΝA             | ΝA                     |  |

**Examples** MMEMORY:LOAD:TRACE "TRACE1" loads the trace data from the *TRACE1.Specan* file when the spectrum view is selected.

#### **MMEMory:PHVTime:LOAD:TRACe (No Query Form)**

Loads the Phase versus Time trace data from the specified file.

- **Conditions** Measurement views: Phase versus Time
	- **Group** Mass memory commands
	- **Syntax** MMEMory:PHVTime:LOAD:TRACe <file\_name>
- **Arguments** <file\_name>::=<string> specifies the file from which to load trace data. The file extension is .PhaseVsTime. You can omit the extension.
	- **Examples** MMEMORY:PHVTIME:LOAD:TRACE "Sample1" loads the Phase versus Time trace data from the *Sample1.PhaseVsTime* file.

#### **MMEMory:PHVTime:SHOW:TRACe**

Enables display of a recalled trace file in Trace $\langle x \rangle$ . The result is the same as selecting "Show recalled trace" in the Recall traces dialog box or selecting Show in the Trace Overview display.

- **Conditions** Measurement views: Phase versus Time
	- **Group** Mass memory commands
	- **Syntax** MMEMory:PHVTime:SHOW:TRACe { OFF | ON | 0 | 1 } MMEMory:PHVTime:SHOW:TRACe?

#### <span id="page-507-0"></span>**Related Commands** [MMEMory:PHVTime:LOAD:TRACe](#page-506-0)

**Arguments** OFF or 0 disables display of the recalled trace.

ON or 1 enables display of the recalled trace.

**Examples** MMEMory:PHVTIME:SHOW:TRACe ON enables display of the recalled data loaded in theTrace.

### **MMEMory:PHVTime:STORe:TRACe (No Query Form)**

Stores the Phase versus Time trace data in the specified file.

- **Conditions** Measurement views: Phase versus Time
	- **Group** Mass memory commands
	- **Syntax** MMEMory:PHVTime:STORe:TRACe <file\_name>
- **Arguments** <file\_name>::=<string> specifies the file in which to store trace data. The file extension is .PhaseVsTime. You can omit the extension.
- **Examples** MMEMORY:PHVTIME:STORE:TRACE "Sample1" stores the Phase versus Time trace data in the *Sample1.PhaseVsTime* file.

### **MMEMory:PNOise:LOAD:TRACe<x> (No Query Form)**

Loads the Phase Noise trace data from the specified file. The parameter  $\langle x \rangle = 1$ or 2; only Trace1 and Trace2 are used for Phase Noise measurement.

- **Conditions** Measurement views: Phase noise
	- **Group** Mass memory commands
	- **Syntax** MMEMory:PNOise:LOAD:TRACe<x> <file\_name>
- **Arguments** <file\_name>::=<string> specifies the file from which to load trace data.

**Examples** MMEMORY:PNOISE:LOAD:TRACE1 "Wfm1" loads Trace1 data from the Wfm1 file.

#### **MMEMory:PNOise:SHOW:TRACe<x>**

Enables display of a recalled trace file in Trace $\langle x \rangle$ . The result is the same as selecting "Show recalled trace" in the Recall traces dialog box or selecting Show in the Trace Overview display.

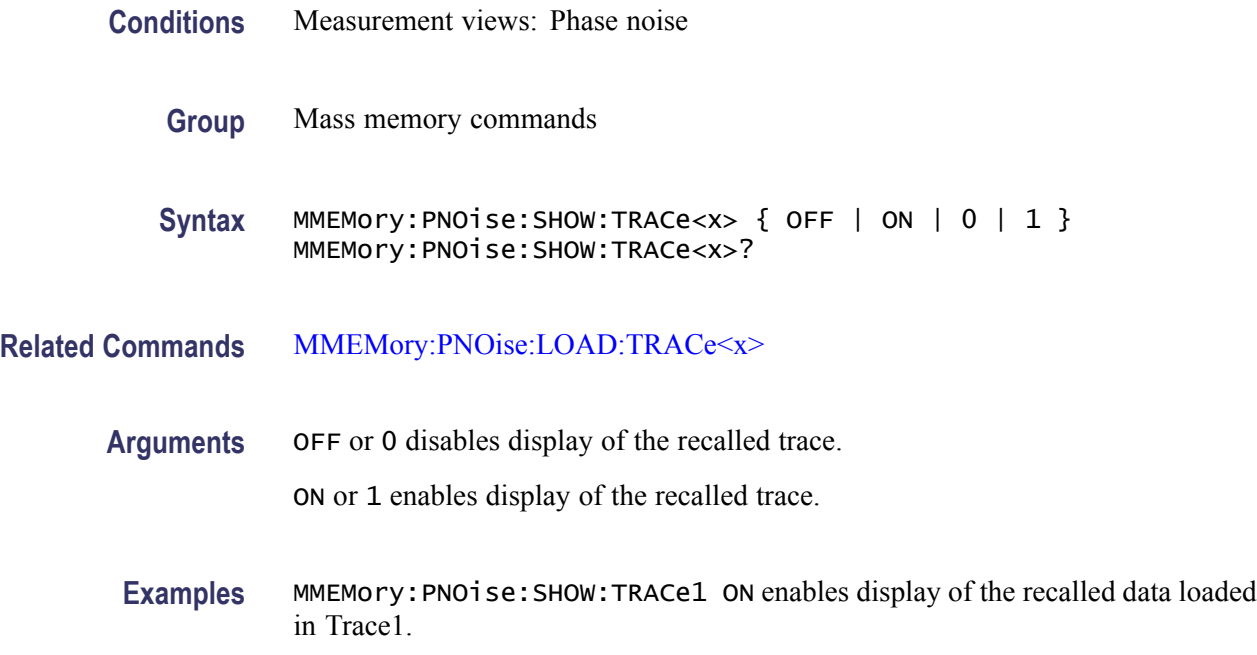

#### **MMEMory:PNOise:STORe:TRACe<x> (No Query Form)**

Stores the Spectrogram trace data in the specified file. The parameter  $\langle x \rangle = 1$  or 2; only Trace1 and Trace2 are used for Phase Noise measurement..

- **Conditions** Measurement views: Phase noise
	- **Group** Mass memory commands
	- **Syntax** MMEMory:PNOise:STORe:TRACe<x> <file\_name>
- **Arguments** <file\_name>::=<string> specifies the file in which to store trace data.

**Examples** MMEMORY:PNOISE:STORE:TRACE1 "WFM1" stores Trace 1 data in the WFM1 file.

### **MMEMory:SGRam:LOAD:TRACe (No Query Form)**

Loads the Spectrogram trace data from the specified file. No trace number is needed or allowed.

- **Conditions** Measurement views: Spectrogram
	- **Group** Mass memory commands
	- **Syntax** MMEMory:SGRam:LOAD:TRACe <file\_name>
- **Arguments** <file\_name>::=<string> specifies the file from which to load trace data. The file extension is .sogram. You can omit the extension.
- **Examples** MMEMORY:SGRAM:LOAD:TRACE5 "Spec2" loads Trace5 data from the file *Spec2.sogram*.

#### **MMEMory:SGRam:SHOW:TRACe**

Enables display of a recalled trace file in Trace $\langle x \rangle$ . The result is the same as selecting "Show recalled trace" in the Recall traces dialog box or selecting Show in the Trace Overview display. **Conditions** Measurement views: Spectrogram **Group** Mass memory commands **Syntax** MMEMory:SGRam:SHOW:TRACe { OFF | ON | 0 | 1 } MMEMory:SGRam:SHOW:TRACe? **Related Commands** MMEMory:SGRam:LOAD:TRACe **Arguments** OFF or 0 disables display of the recalled trace. ON or 1 enables display of the recalled trace.

**Examples** MMEMory:SGRAM:SHOW:TRACe ON enables display of the recalled data loaded in Trace.

#### <span id="page-510-0"></span>**MMEMory:SGRam:STORe:TRACe (No Query Form)**

Stores the Spectrogram trace data in the specified file. No trace number is needed or allowed.

*NOTE. Only valid when the spectrum andor spectrogram measurements are running.*

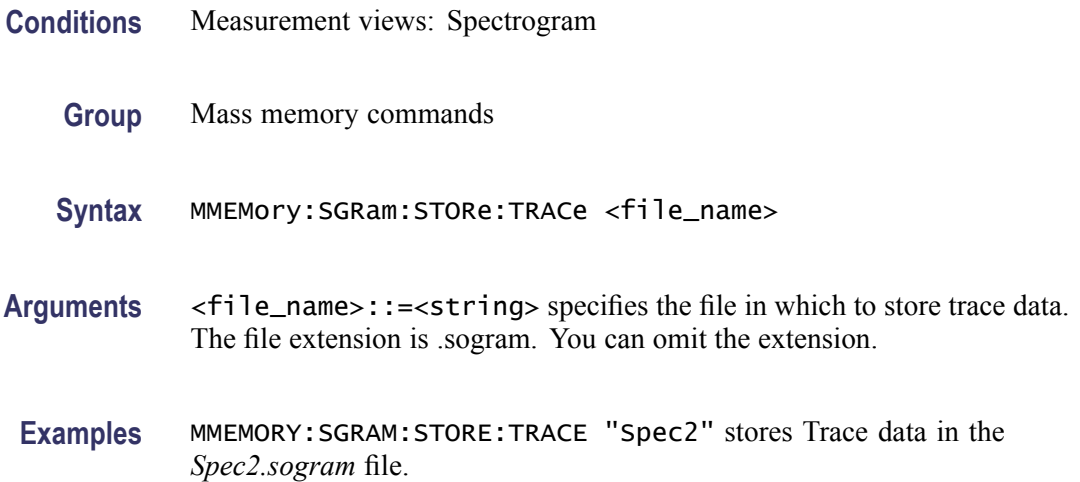

### **MMEMory:SPECtrum:LOAD:TRACe (No Query Form)**

Loads the spectrum trace data from the specified file.

The parameter  $\langle x \rangle = 1$  to 3; Trace 4 (math trace) and; Trace 5 (spectrogram) areis invalid.

- **Conditions** Measurement views: Spectrum
	- **Group** Mass memory commands
	- **Syntax** MMEMory:SPECtrum:LOAD:TRACe <file\_name>
- **Arguments** <file\_name>::=<string> specifies the file from which to load trace data. The file extension is .Specan. You can omit the extension.

**Examples** MMEMORY:SPECTRUM:LOAD:TRACE1 "Sample1" loads Trace 1 data from the *Sample1*. *Specan* file.

### **MMEMory:SPECtrum:SHOW:TRACe<x>**

Enables display of a recalled trace file in Trace $\langle x \rangle$ . The result is the same as selecting "Show recalled trace" in the Recall traces dialog box or selecting Show in the Trace Overview display.

- **Conditions** Measurement views: Spectrum
	- **Group** Mass memory commands
	- Syntax MMEMory: SPECtrum: SHOW: TRACe<x> { OFF | ON | 0 | 1 } MMEMory:SPECtrum:SHOW:TRACe<x>?
- **Related Commands** [MMEMory:SPECtrum:LOAD:TRACe](#page-510-0)
	- **Arguments** OFF or 0 disables display of the recalled trace.

ON or 1 enables display of the recalled trace.

**Examples** MMEMory:SPECTRUM:SHOW:TRACe2 ON enables display of the recalled data loaded in Trace2.

### **MMEMory:SPECtrum:STORe:TRACe<x> (No Query Form)**

Stores the spectrum trace data in the specified file.

The parameter  $\langle x \rangle = 1$  to 5; All traces are valid.

*NOTE. TRACe5 (spectrogram) is valid when the spectrum and spectrogram measurements are running.*

- **Conditions** Measurement views: Spectrum
	- **Group** Mass memory commands
	- **Syntax** MMEMory:SPECtrum:STORe:TRACe<x> <file\_name>
- **Arguments** <file\_name>::=<string> specifies the file in which to store trace data. The file extension is .Specan. You can omit the extension.
- **Examples** MMEMORY:SPECTRUM:STORE:TRACE1 "Sample1" stores Trace 1 data in the *Sample1.Specan* file.

#### **MMEMory:SPURious:LOAD:TABLe (No Query Form)**

Loads the spurious table containing the limits for enabled ranges from the specified file.

- **Conditions** Measurement views: Spurious
	- **Group** Mass memory commands
	- **Syntax** MMEMory:SPURious:LOAD:TABLe <file\_name>
- **Arguments** <file\_name>::=<string> specifies the file to load the spurious table from. The file extension is .csv. You can omit the extension.
- **Examples** MMEMORY:SPURIOUS:LOAD:TRACE1 "Table1" loads the spurious table from the *Table1.csv* file.

#### **MMEMory:SPURious:STORe:TABLe (No Query Form)**

Stores the spurious table containing the limits for enabled ranges in a specified file in the CSV (Comma Separated Values) format, allowing you to export the file into Microsoft Excel or other database systems.

- **Conditions** Measurement views: Spurious
	- **Group** Mass memory commands
	- **Syntax** MMEMory:SPURious:STORe:TABLe <file\_name>
- **Arguments** <file\_name>::=<string> specifies the file to store the spurious table in. The file extension is .csv. You can omit the extension.

**Examples** MMEMORY:SPURIOUS:STORE:TABLE "Table1" stores the spurious table in the *Table1.csv* file.

### **MMEMory:STORe:IQ (No Query Form)**

Saves time-domain IQ waveform in the acquisition memory to a specified file.

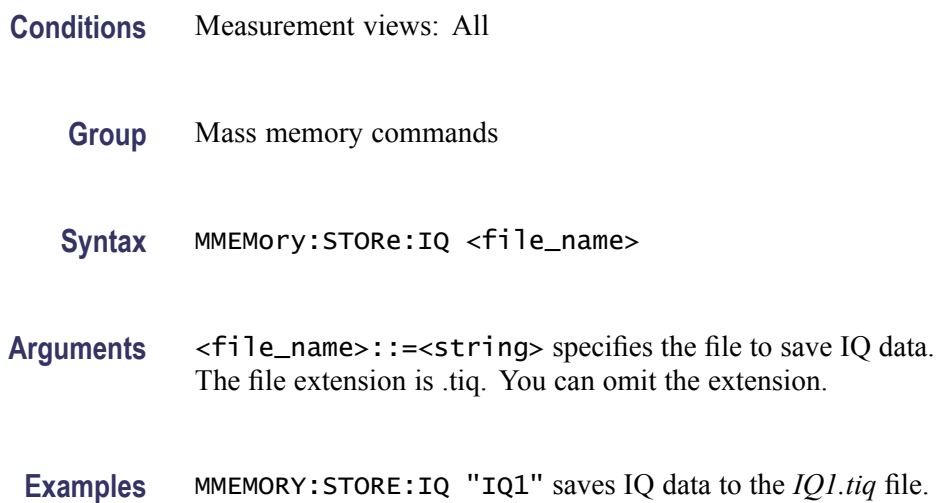

### **MMEMory:STORe:IQ:CSV (No Query Form)**

Saves time-domain IQ waveform in the acquisition memory to a specified file in the CSV (Comma Separated Values) format, allowing you to export the file into Microsoft Excel or other database systems.

**Conditions** Measurement views: All **Group** Mass memory commands **Syntax** MMEMory:STORe:IQ:CSV <file\_name> **Arguments** <file\_name>::=<string> specifies the file to save IQ data. The file extension is .csv. You can omit the extension. **Examples** MMEMORY:STORE:IQ:CSV "IQ2" saves IQ data to the *IQ2.cs(less t eq)* file.

#### **MMEMory:STORe:IQ:MAT (No Query Form)**

Saves time-domain IQ waveform in the acquisition memory to a specified file in the MATLAB format, allowing you to export the file into the MATLAB technical computing environment.

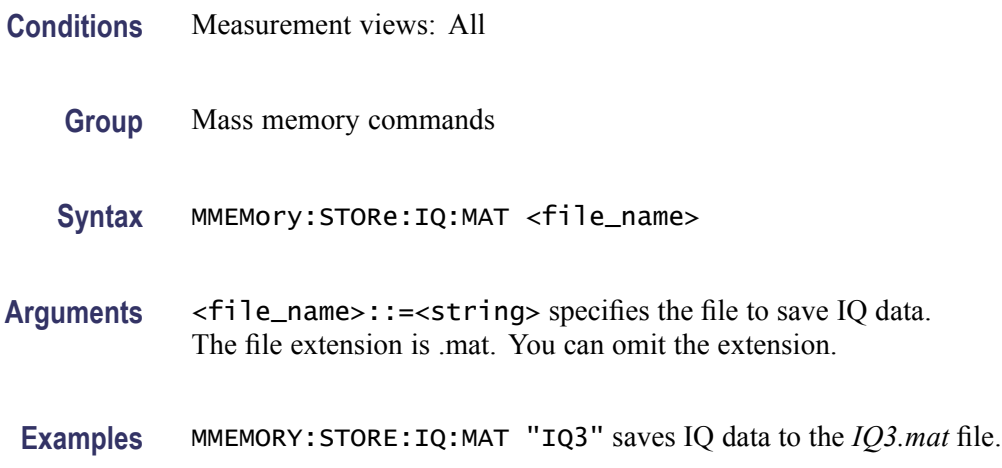

#### **MMEMory:STORe:MSTate (No Query Form)**

Stores the measurement parameters to a specified file in the ASCII text format for the currently selected view, allowing you to export the file into other applications.

- **Conditions** Measurement views: All
	- **Group** Mass memory commands
	- **Syntax** MMEMory:STORe:MSTate <file\_name>
- **Arguments** <file\_name>::=<string> specifies the file to store the measurement parameters. The file extension is .txt. You can omit the extension.
	- **Examples** MMEMORY:STORE:MSTATE "MSTATE1" stores the measurement parameters to the *MSTATE1.txt* file.

### **MMEMory:STORe:RESults (No Query Form)**

Stores the measurement results including measurement parameters and trace data to a specified file in the CSV (Comma Separated Values) format for the currently selected view, allowing you to export the file into Microsoft Excel or other database systems.

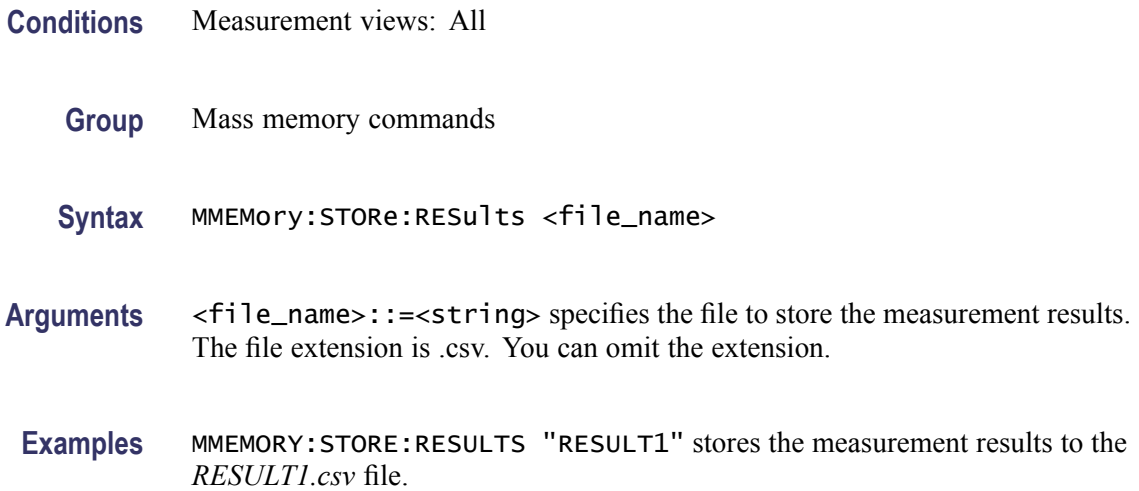

#### **MMEMory:STORe:SCReen (No Query Form)**

Stores the current display as a bitmap image file in one of several standard formats. When no format is specified, the system uses the default, .png.

- **Conditions** Measurement views: All
	- **Group** Mass memory commands
	- **Syntax** MMEMory:STORe:SCReen <file\_name>{ .bmp | .jpg | .png }
- **Arguments** <file\_name>::=<string> specifies the file to store the screen image.
- **Examples** MMEMORY:STORE:SCREEN "RESULT1.png" stores the current screen image into the file*RESULT1.png*.

#### **MMEMory:STORe:STATe (No Query Form)**

Stores the instrument setup to a specified file for the currently selected view.

**Conditions** Measurement views: All

<span id="page-516-0"></span>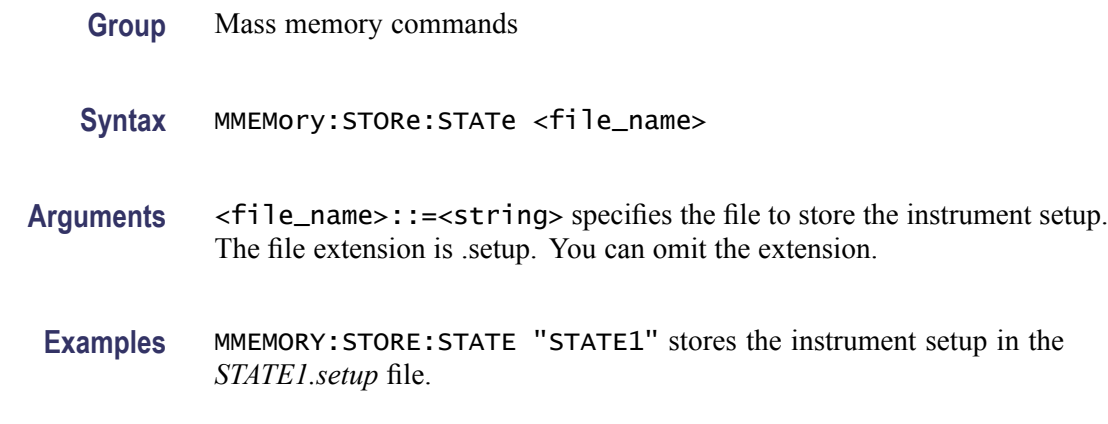

### **MMEMory:STORe:TRACe (No Query Form)**

Stores the trace data in a specified file for the currently selected view.

**Conditions** Measurement views (See Table 2-33 on page 2[-488.\)](#page-505-0)

- **Group** Mass memory commands
- **Syntax** MMEMory:STORe:TRACe <file\_name>
- **Related Commands** [MMEMory:IQVTIME:SHOW:TRACe:I](#page-501-0)
	- Arguments <file\_name>::=<string> specifies the file to store the trace data in. The file extension is named for the measurement view as shown in the table [\(See](#page-505-0) [Table 2-33.\)](#page-505-0) The trace file is not available in some views which are indicated by "NA" in the file extension column. For the views that allow multiple-trace display, select the trace to load or store using the command listed in the trace selection column.
		- **Examples** MMEMORY:STORE:TRACE "TRACE1" stores the trace data in the *TRACE1.Specan* file when the spectrum view is selected.

### **MMEMory:TOVerview:LOAD:TRACe1 (No Query Form)**

Loads the trace data from a specified file into Trace1. Refer to [\(See Table 2-33.\)](#page-505-0) for the correct file extensions for each trace type.

**Conditions** Measurement views

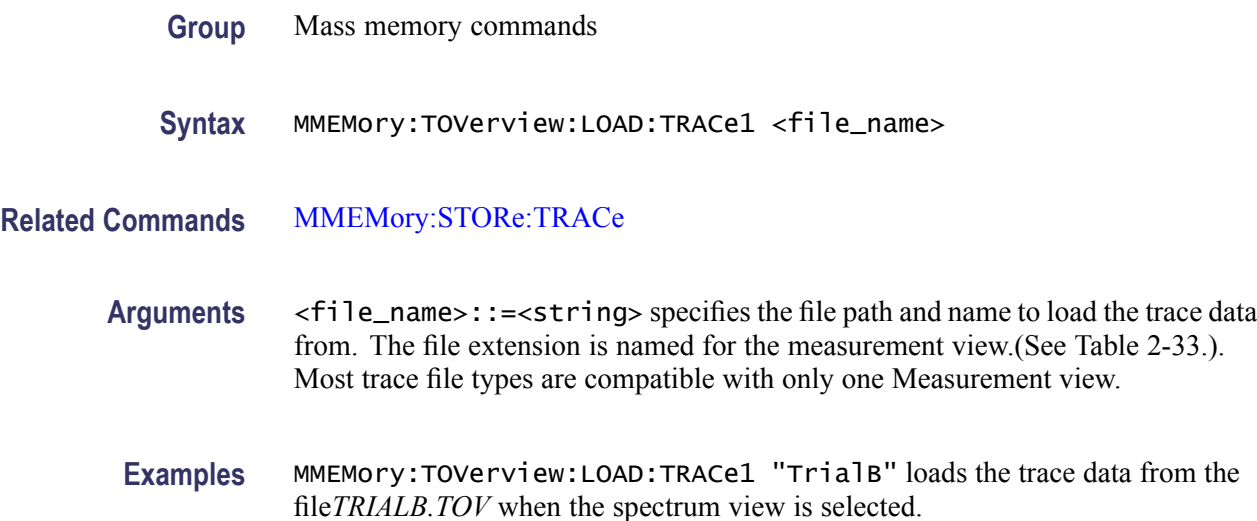

## **MMEMory:TOVerview:SHOW:TRACe1**

Enables display of a recalled trace file in Trace $\langle x \rangle$ . The result is the same as selecting "Show recalled trace" in the Recall traces dialog box or selecting Show in the Trace Overview display.

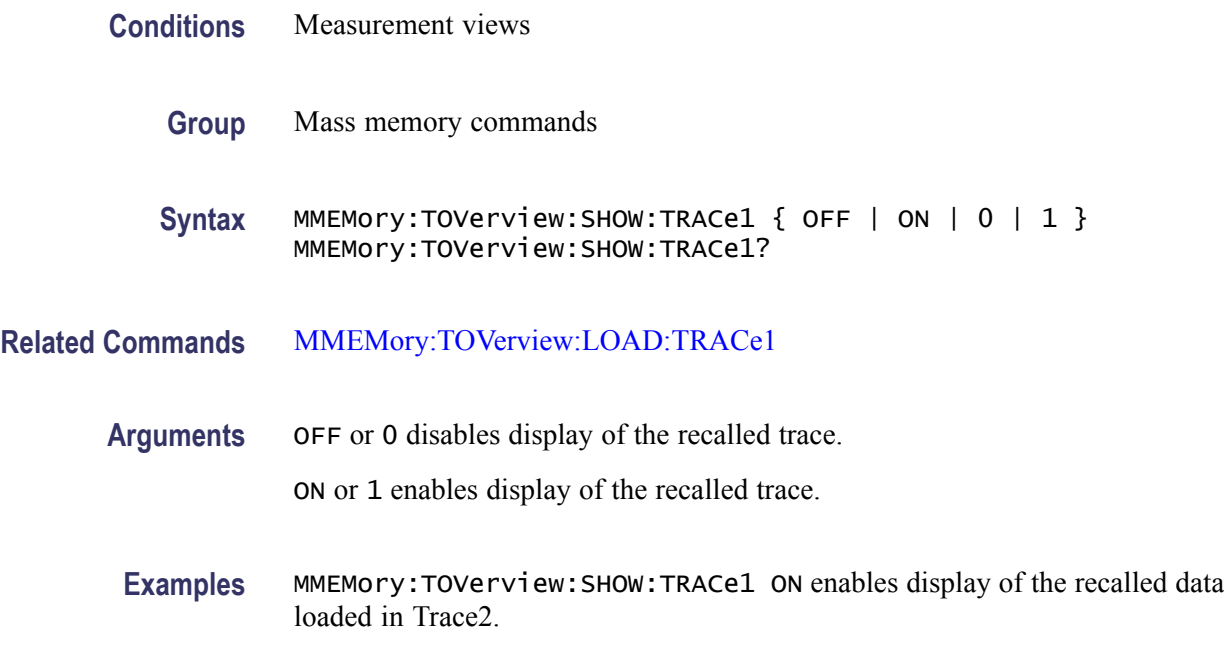

### **MMEMory:TOVerview:STORe:TRACe1 (No Query Form)**

Stores the trace data for Trace1 into the specified file.

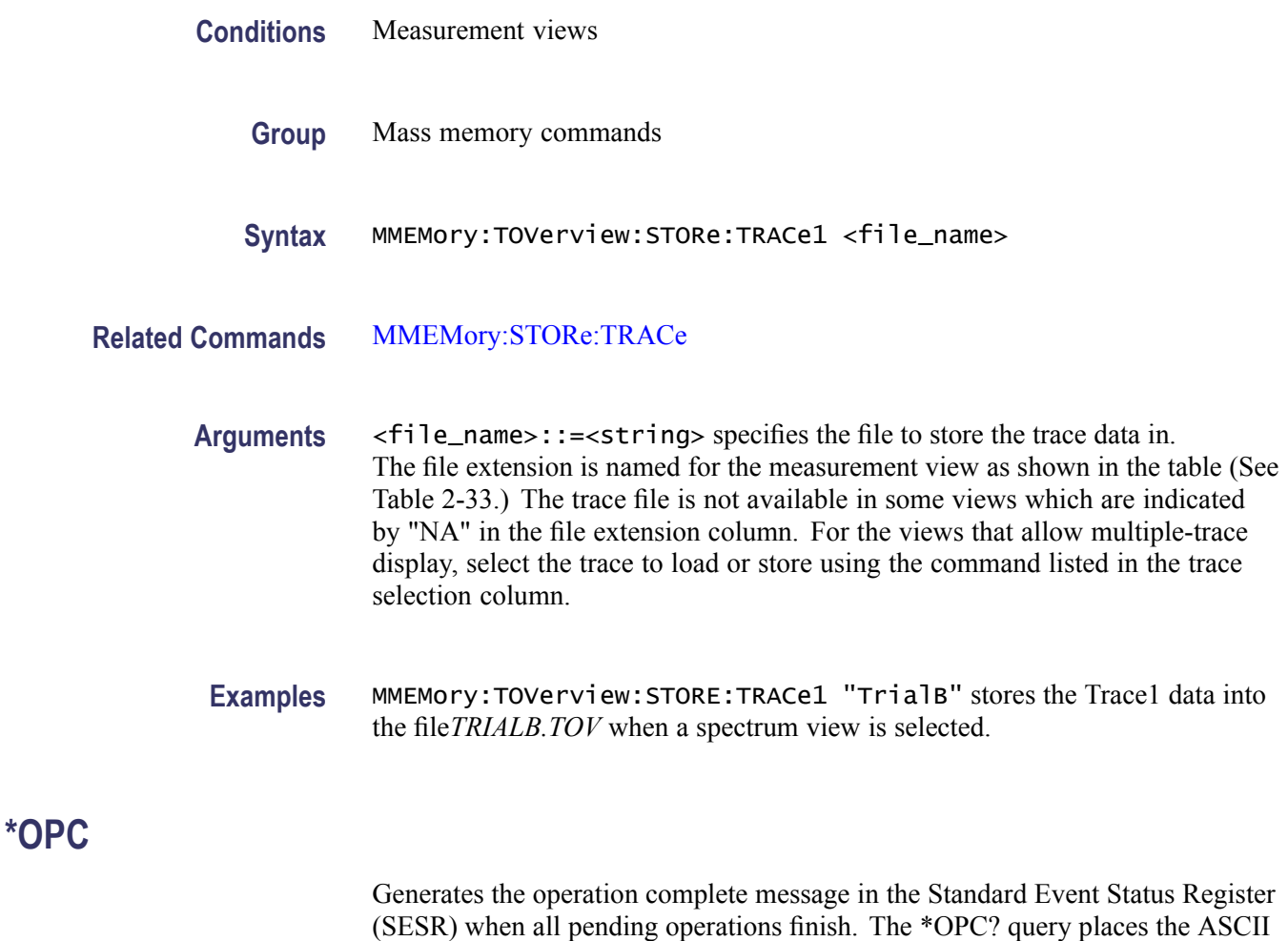

\*OPC? response is not available to read until all pending operations finish. The \*OPC command allows you to synchronize the operation of the analyzer with your application program. Refer to *Synchronizing Execution*(See page 3-[12.\)](#page-921-0) for the details.

character "1" into the output queue when all pending operations are finished. The

- **Conditions** Measurement views: All
	- **Group** IEEE common commands

**Syntax** \*OPC \*OPC?

**Arguments** None

RSA6100A Series Programmer Manual 2-501

# <span id="page-519-0"></span>**\*OPT? (Query Only)**

Returns a list of options installed in your analyzer.

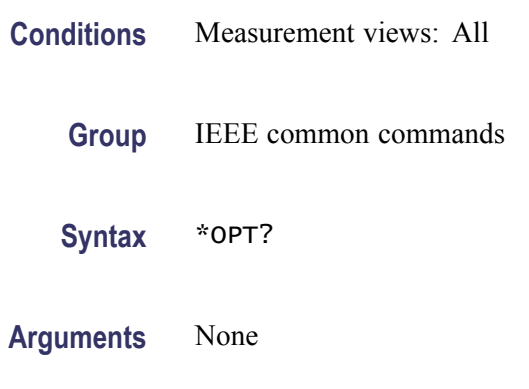

**Returns** The numbers of all the options installed in the analyzer, separated by commas. If no options have been installed, 0 is returned. The following table lists the options for the RSA6100A Series analyzers.

#### **Table 2-34: Instrument options**

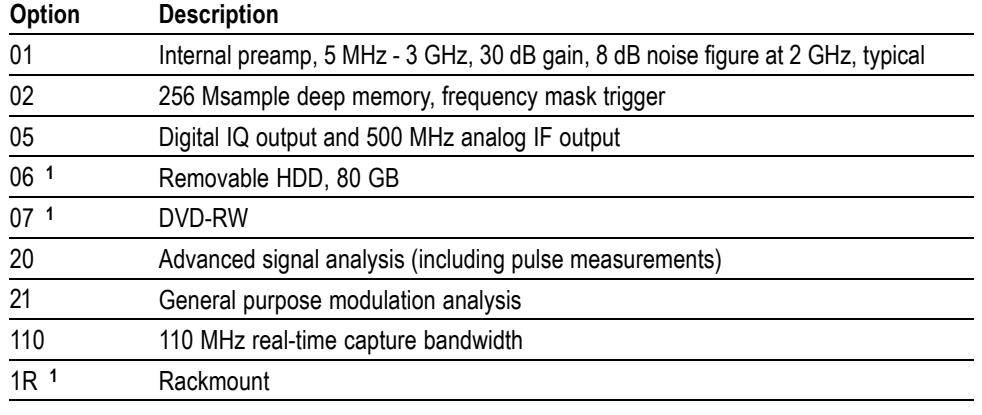

**1** These options are not returned from this query.

**Examples** \*\* OPT? might return 02,05,21, indicating that Option 02,05, and 21 are currently installed in the analyzer.

### **OUTPut:IF:{BANDwidth|BWIDth}**

Selects or queries the IF output filter when [OUTPut:IF\[:STATe\]](#page-520-0) is set to ON.

**Conditions** Measurement views: All (Option 05 only)

<span id="page-520-0"></span>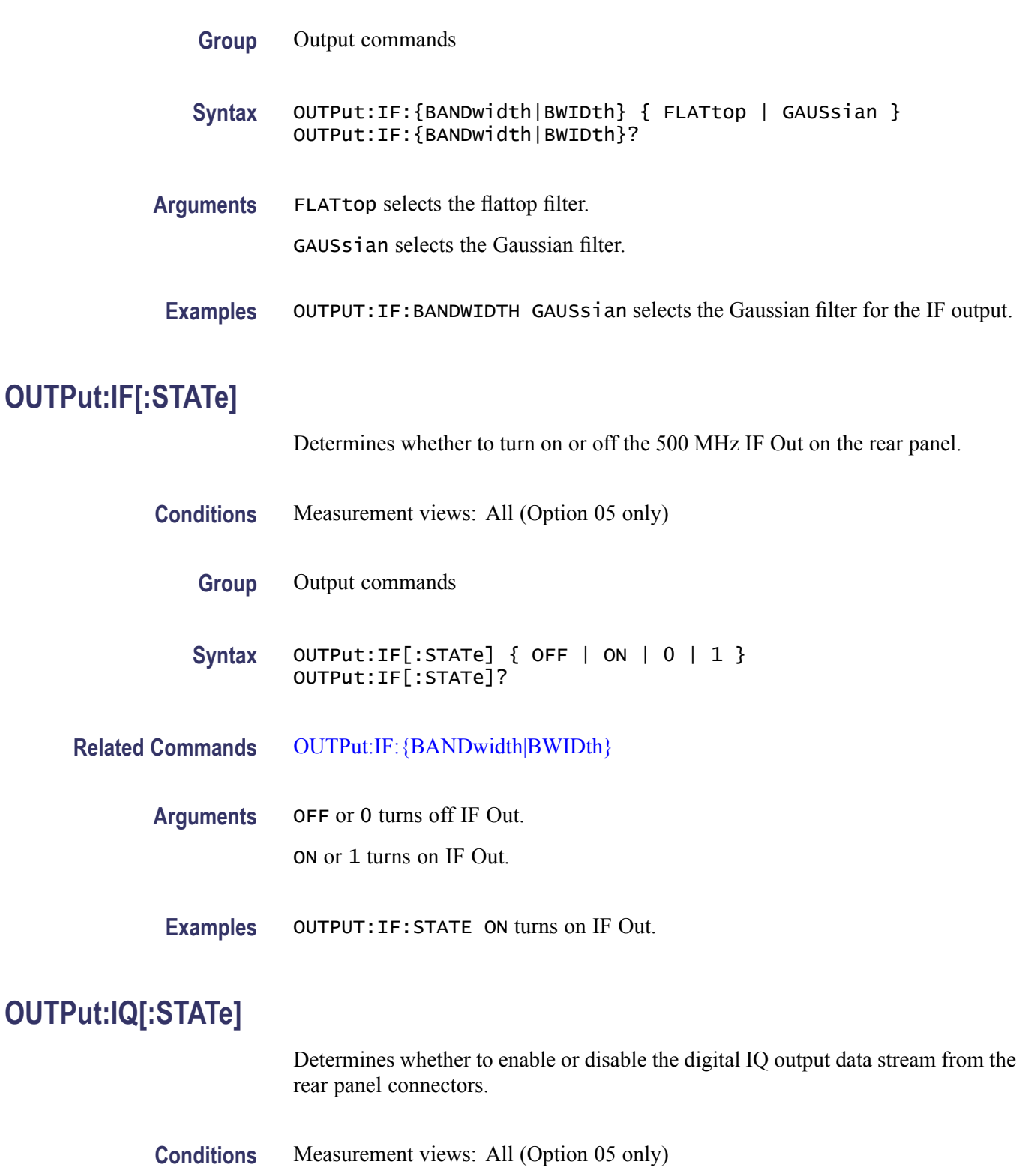

**Group** Output commands

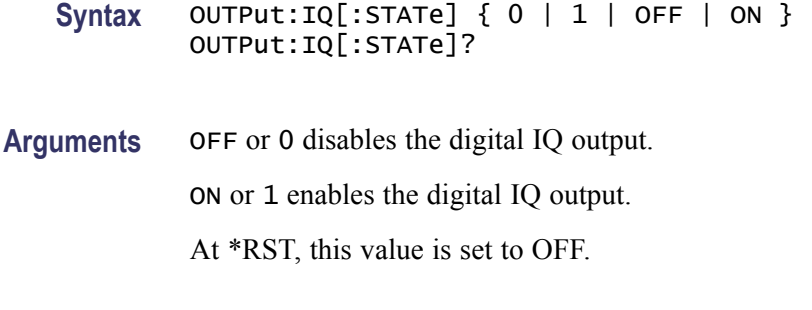

#### **Examples** OUTPUT:IQ:STATE ON enables the digital IQ output.

### **OUTPut:NOISe[:STATe]**

Determines whether to turn on or off the +28 V DC Out on the rear panel.

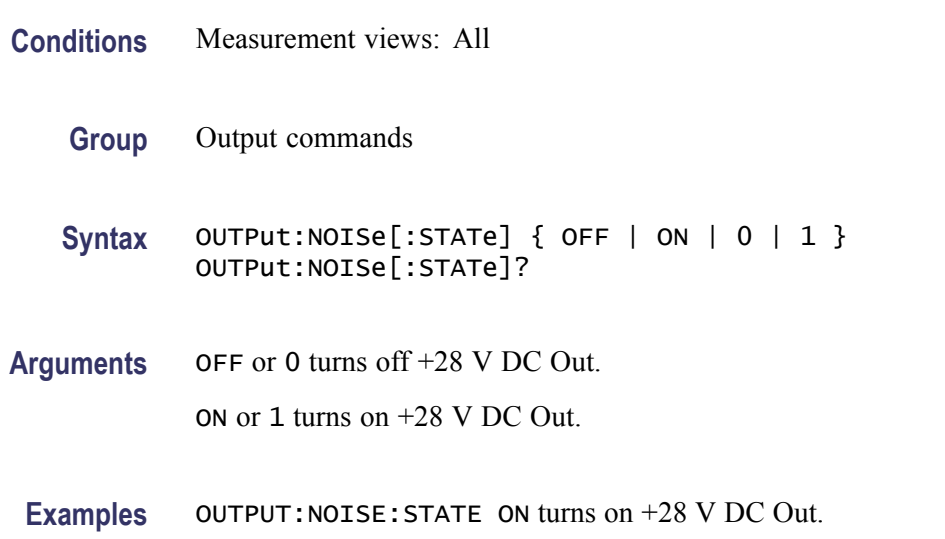

### **READ:ACPower? (Query Only)**

Returns the Channel power and ACPR measurement results for all available channels.

**Conditions** Measurement views: Channel power and ACPR

- **Group** Read commands
- **Syntax** READ:ACPower?

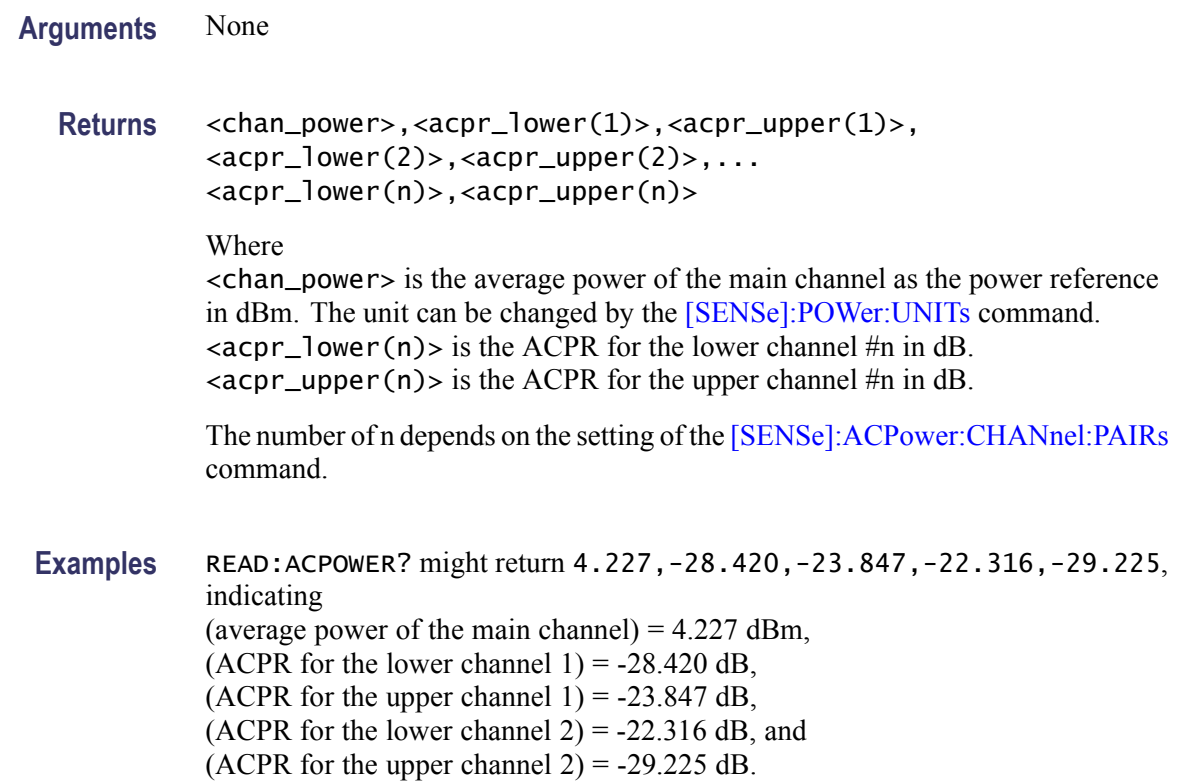

## **READ:ACPower:CHANnel:POWer? (Query Only)**

Returns the average power of the main channel (power reference) in the Channel power and ACPR measurement.

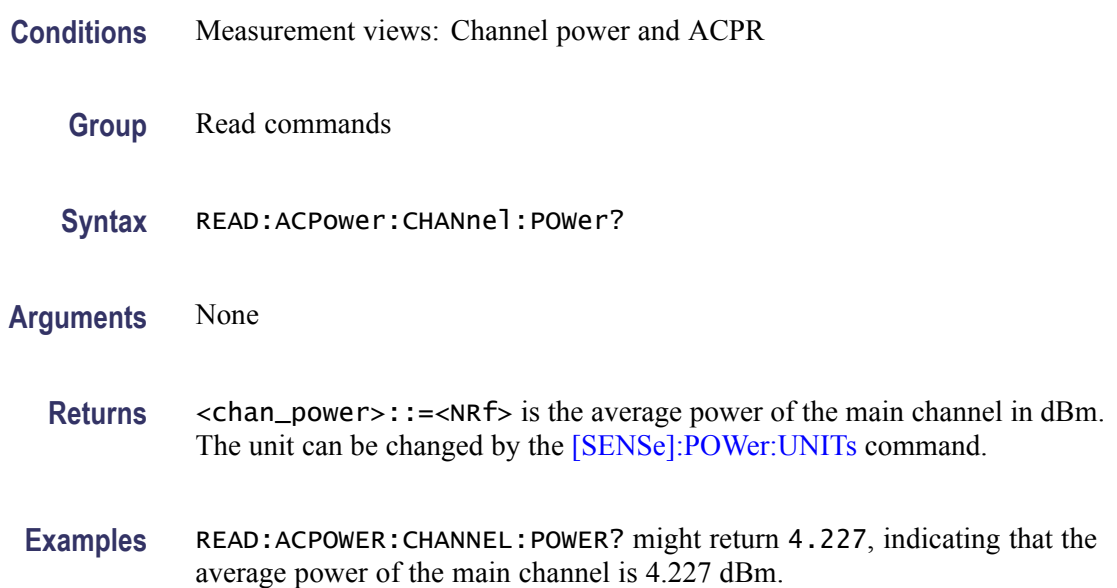

## **READ:ACPower:SPECtrum? (Query Only)**

Returns spectrum trace data of the Channel power and ACPR measurement.

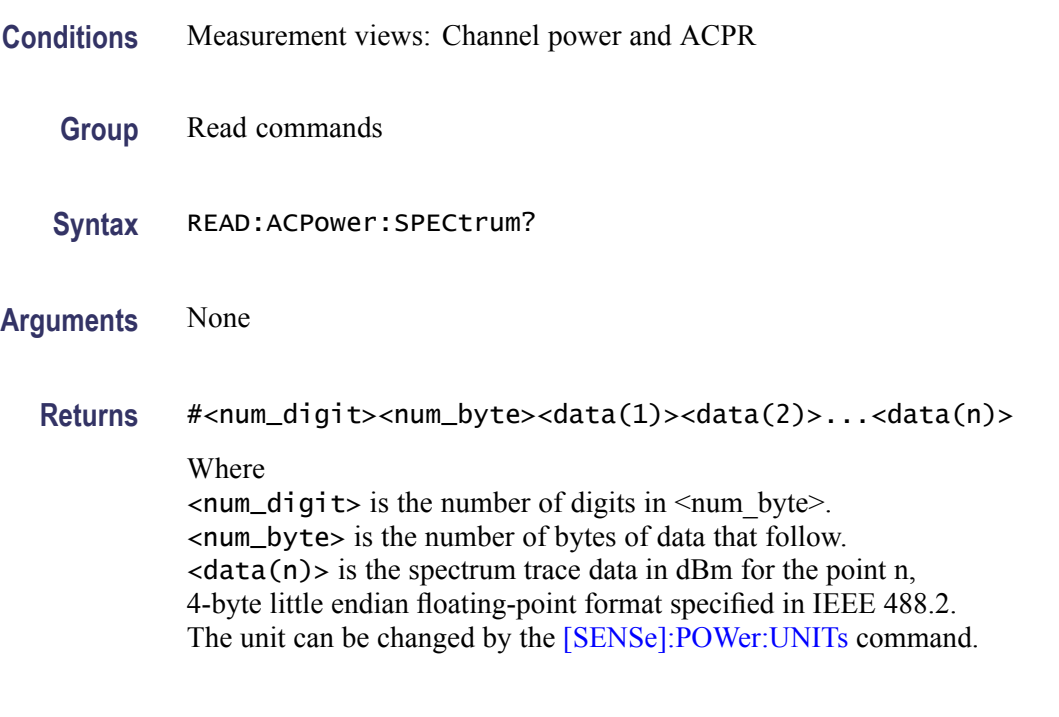

**Examples** READ:ACPOWER:SPECTRUM? might return #43204xxxx... (3204-byte data) for the spectrum trace data of the Channel power and ACPR measurement.

## **READ:{AM|FM|PM}? (Query Only)**

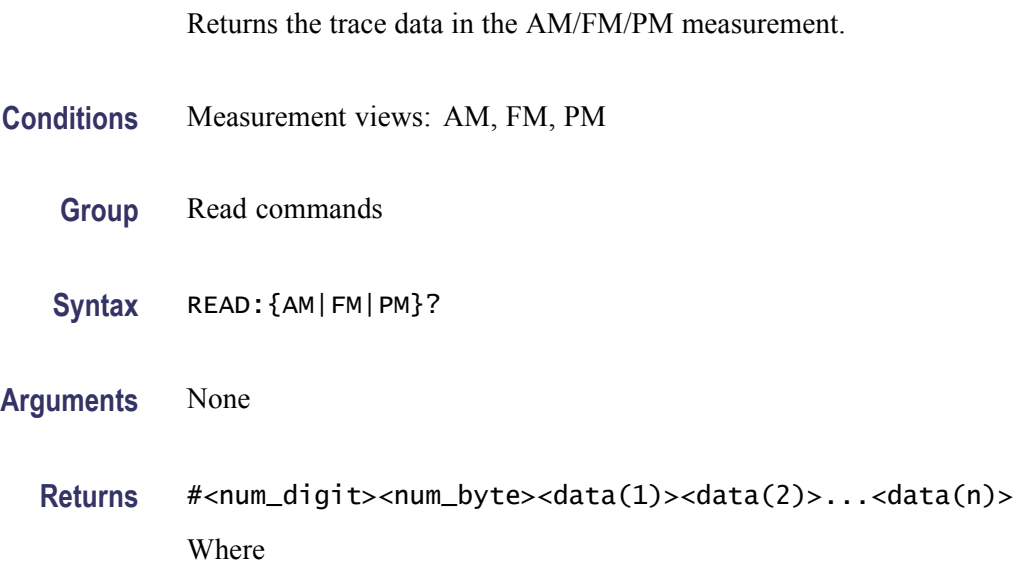

 $\le$ num\_digit> is the number of digits in  $\le$ num byte>. <num\_byte> is the number of bytes of data that follow.  $\langle \text{data}(n) \rangle$  is the modulation factor in percent (AM), frequency deviation in Hz (FM), or phase deviation in degrees (PM) at the nth data point, 4-byte little endian floating-point format specified in IEEE 488.2.

**Examples** READ: AM might return #3156xxxx... (156-byte data) for the AM measurement trace.

## **READ:AM:AMINdex? (Query Only)**

Returns the modulation index which is (positive peak modulation factor - negative peak modulation factor)/2, returned as a percentage (%).

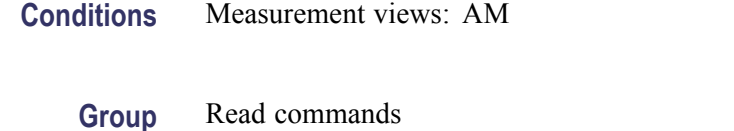

- **Syntax** READ:AM:AMINdex?
- **Arguments** None
	- **Returns** <value>::=<NRf> the modulation index.
- **Examples** READ:AM:AMINDEX? might return 36.48, indicating the modulation index is 36.48%.

### **READ:AM:AMNegative? (Query Only)**

Returns the negative peak modulation factor (–AM) in the AM measurement.

- **Conditions** Measurement views: AM
	- **Group** Read commands
	- **Syntax** READ:AM:AMNegative?

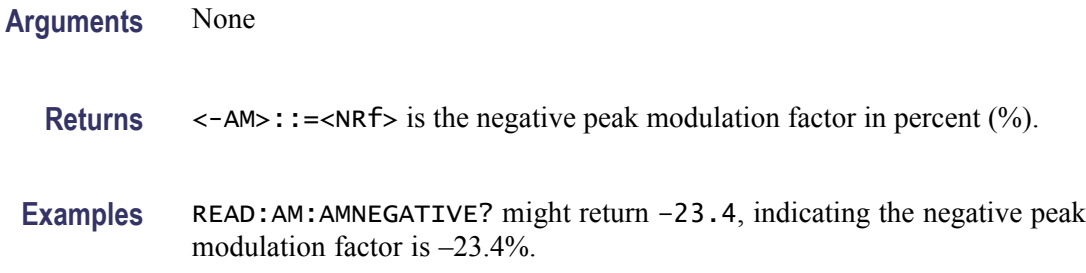

## **READ:AM:AMPositive? (Query Only)**

Returns the positive peak modulation factor (+AM) in the AM measurement.

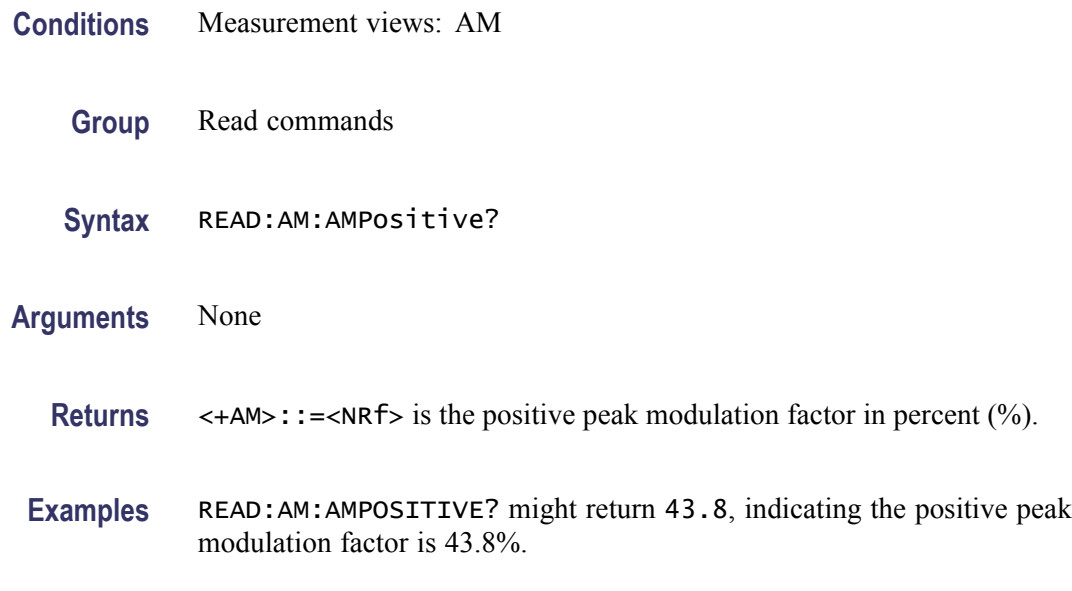

# **READ:AM:RESult? (Query Only)**

Returns the AM measurement results.

- **Conditions** Measurement views: AM
	- **Group** Read commands
	- **Syntax** READ:AM:RESult?
- **Arguments** None

**Returns** <+AM>,<–AM>,<Total AM> Where  $\leq$ +AM>::= $\leq$ NRf> is the positive peak modulation factor in percent (%).  $\leq$  -AM $>$ ::  $\leq$ NRf $>$  is the negative peak modulation factor in percent (%).  $\le$ Total AM>::= $\le$ NRf> is the (peak to peak modulation factor)/2 in percent (%). **Examples** READ:AM:RESULT? might return 62.63,—50.89,56.76.

#### **READ:AVTime:AVERage? (Query Only)**

Returns the RMS (root-mean-square) value for the selected trace in the Amplitude versus Time measurement. Select the trace using the [TRACe<x>:AVTime:SELect](#page-834-0) command.

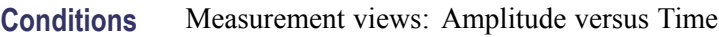

- **Group** Read commands
- **Syntax** READ:AVTime:AVERage?
- **Arguments** None
	- **Returns** <avg>::=<NRf> is the RMS amplitude in dBm. The unit can be changed by the [\[SENSe\]:POWer:UNITs](#page-735-0) command.
- **Examples** READ:AVTIME:AVERAGE? might return -2.53, indicating the RMS amplitude is -2.53 dBm.

#### **READ:AVTime:{FIRSt|SECond|THIRd|FOURth}? (Query Only)**

Returns the trace data in the Amplitude versus Time measurement.

The mnemonics FIRSt, SECond, THIRd, and FOURth represent Trace 1, Trace 2, Trace 3, and Math trace, respectively. The traces can be specified by the TRACe<x>:AVTime command subgroup.

**Conditions** Measurement views: Amplitude versus Time

<span id="page-527-0"></span>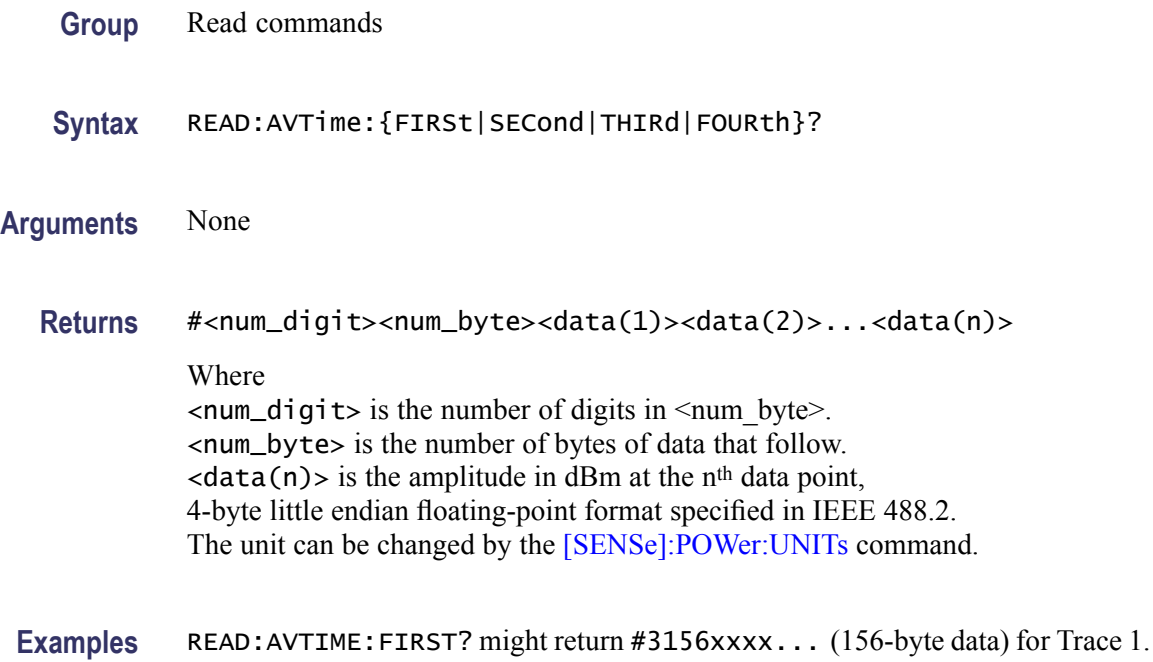

### **READ:AVTime:MAXimum? (Query Only)**

Returns the maximum value for the selected trace in the Amplitude versus Time measurement. Select the trace using the [TRACe<x>:AVTime:SELect](#page-834-0) command.

- **Conditions** Measurement views: Amplitude versus Time
	- **Group** Read commands
	- **Syntax** READ:AVTime:MAXimum?
- **Related Commands** [READ:AVTime:MAXLocation?](#page-528-0)

**Arguments** None

- **Returns** <max>::=<NRf> is the maximum Amplitude in dBm. The unit can be changed by the [\[SENSe\]:POWer:UNITs](#page-735-0) command.
- **Examples** READ: AVTIME: MAXIMUM? might return -2.84, indicating the maximum amplitude is -2.84 dBm.

### <span id="page-528-0"></span>**READ:AVTime:MAXLocation? (Query Only)**

Returns the time at which the amplitude is maximum for the selected trace in the Amplitude versus Time measurement. Select the trace using the [TRACe<x>:AVTime:SELect](#page-834-0) command.

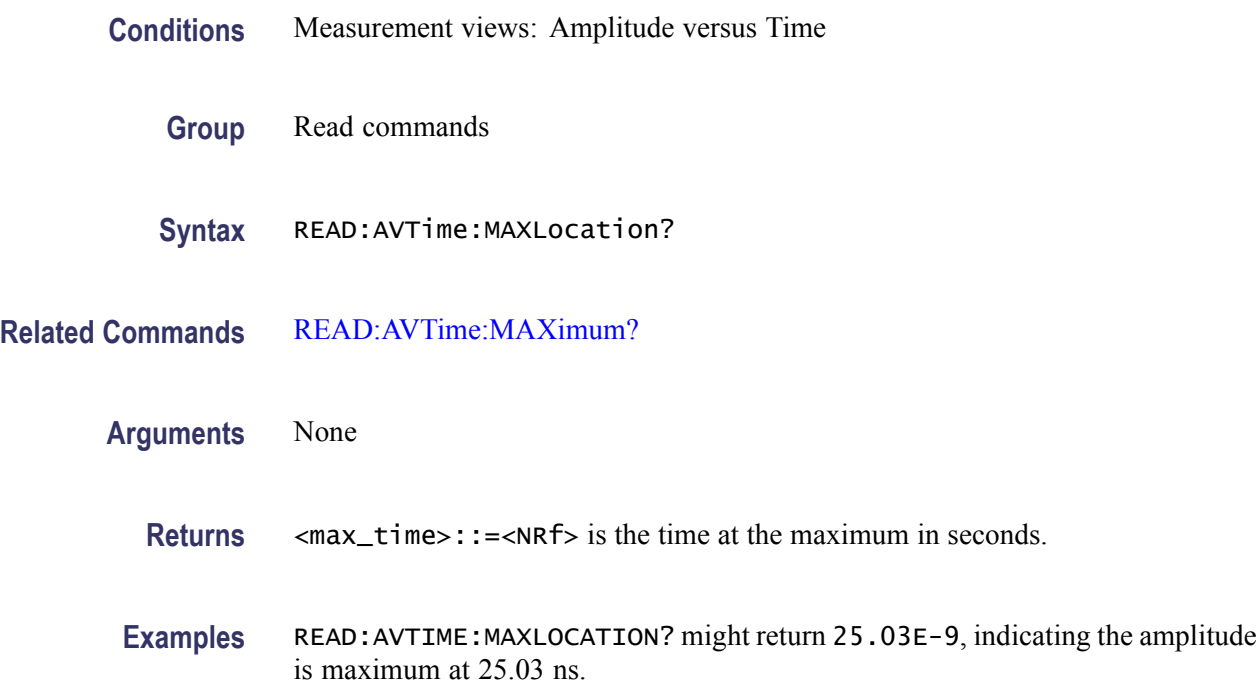

## **READ:AVTime:MINimum? (Query Only)**

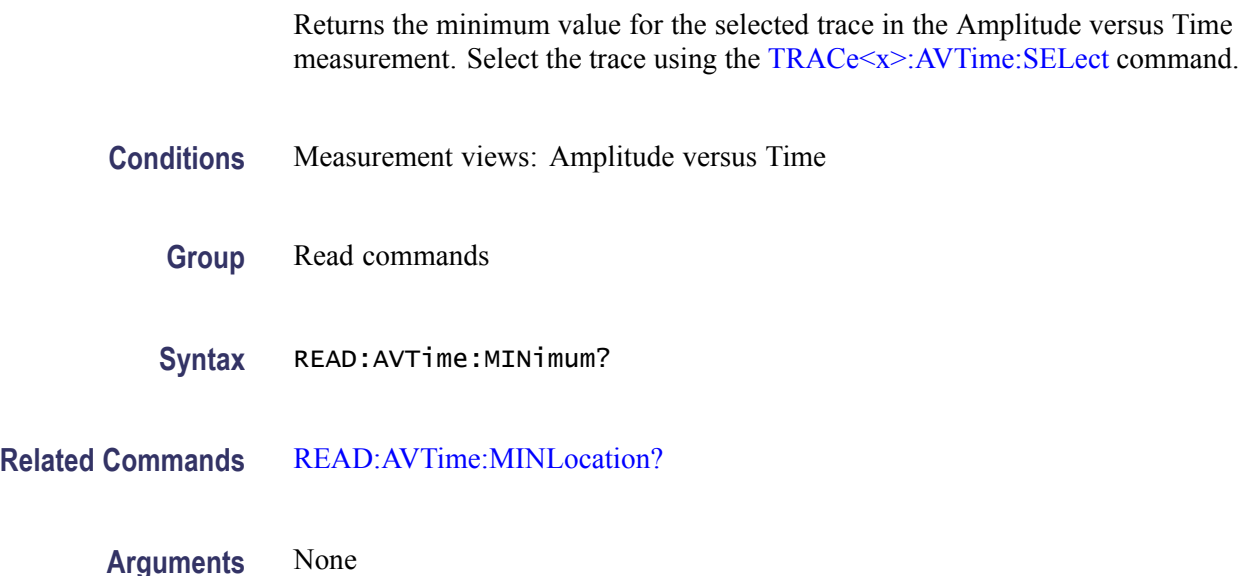

<span id="page-529-0"></span>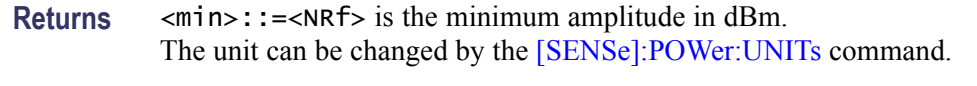

**Examples** READ: AVTIME: MINIMUM? might return -57.64, indicating the minimum amplitude is -57.64 dBm.

### **READ:AVTime:MINLocation? (Query Only)**

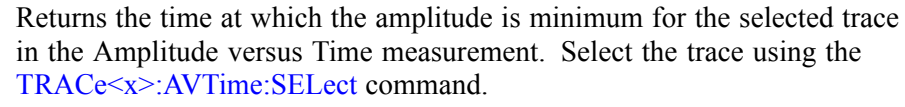

- **Conditions** Measurement views: Amplitude versus Time
	- **Group** Read commands
	- **Syntax** READ:AVTime:MINLocation?
- **Related Commands** [READ:AVTime:MINimum?](#page-528-0)
	- **Arguments** None
		- **Returns** <min\_time>::=<NRf> is the time at the minimum in seconds.
		- **Examples** READ:AVTIME:MINLOCATION? might return 450.7E-9, indicating the amplitude is minimum at 450.7 ns.

### **READ:AVTime:RESult? (Query Only)**

Returns the measurement results for the selected trace in the Amplitude versus Time measurement. Select the trace using the [TRACe<x>:AVTime:SELect](#page-834-0) command.

- **Conditions** Measurement views: Amplitude versus Time
	- **Group** Read commands

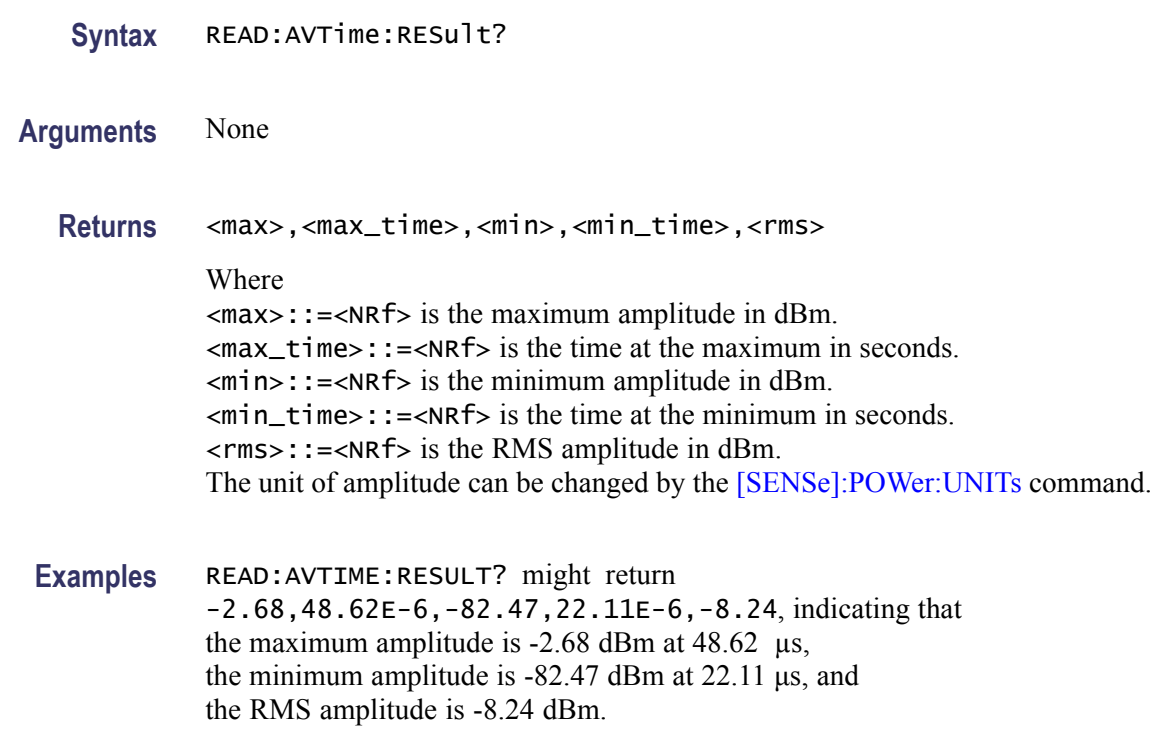

# **READ:CCDF? (Query Only)**

Returns the CCDF measurement results.

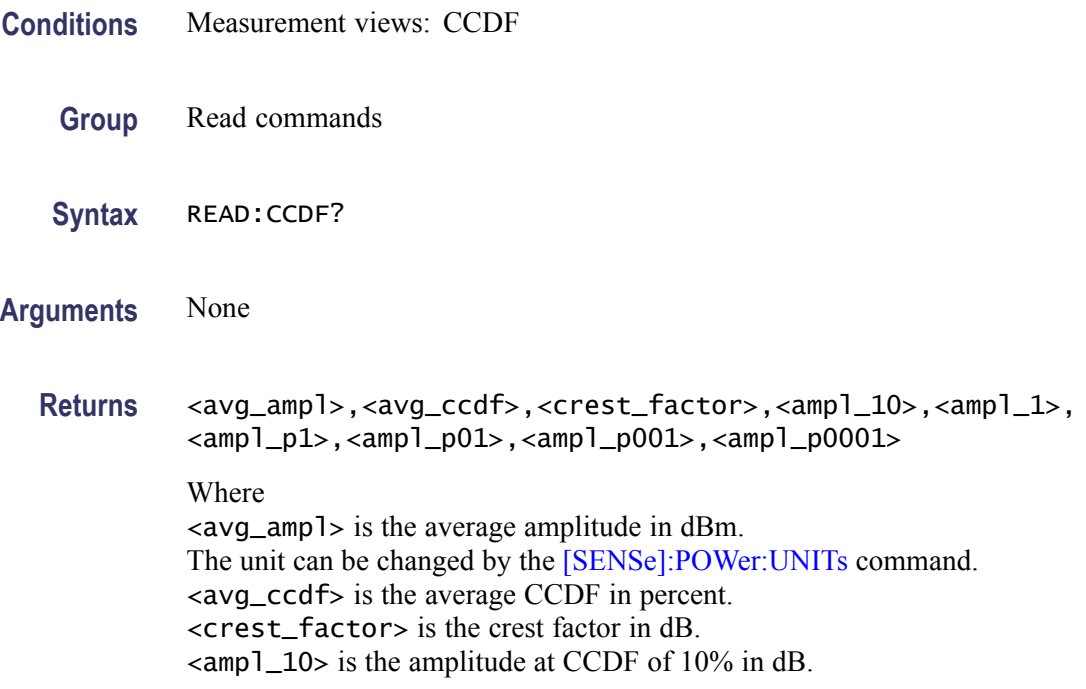

 $\langle \text{amp1} \rangle$  is the amplitude at CCDF of 1% in dB.  $\langle \text{amp1\_p1} \rangle$  is the amplitude at CCDF of 0.1% in dB.  $\langle \text{amp1\_p01>}$  is the amplitude at CCDF of 0.01% in dB.  $\langle \text{amp1}\rangle$  = p001> is the amplitude at CCDF of 0.001% in dB.  $\langle \text{amp1\_p0001>}$  is the amplitude at CCDF of 0.0001% in dB.

**Examples** READ:CCDF? might return -33.35,35.8,9.75,3.88,7.07,8.50,9.25,9.72,9.74, indicating (average amplitude)  $= -33.35$  dBm, (average CCDF) =  $35.8\%$ , (crest factor) =  $9.75$  dB, (amplitude at CCDF of  $10\%$ ) = 3.88 dB, (amplitude at CCDF of  $1\%$ ) = 7.07 dB, (amplitude at CCDF of  $0.1\%$ ) = 8.50 dB, (amplitude at CCDF of  $0.01\%$ ) = 9.25 dB, (amplitude at CCDF of  $0.001\%$ ) = 9.72 dB, and (amplitude at CCDF of  $0.0001\%$ ) = 9.74 dB.

### **READ:CCDF:{FIRSt|SECond|THIRd}:X? (Query Only)**

Returns the horizontal values of the specified trace in the CCDF measurement.

The mnemonics FIRSt, SECond, and THIRd represent Trace 1, Trace 2, and Gaussian reference curve, respectively.

*NOTE. This query is invalid when [\[SENSe\]:CCDF:TIME:TYPE](#page-663-0) is set to CONTinuous or TOTal.*

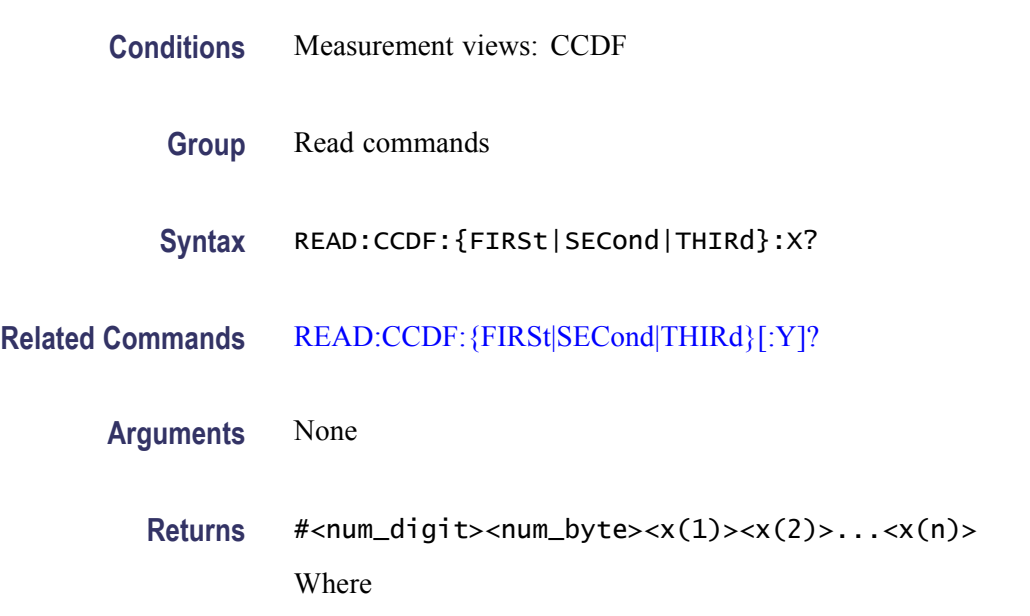

 $\le$ num\_digit> is the number of digits in  $\le$ num byte>. <num\_byte> is the number of bytes of data that follow.  $\langle x(n) \rangle$  is the horizontal value (dB) of the CCDF graph at the n<sup>th</sup> data point, 4-byte little endian floating-point format specified in IEEE 488.2.

**Examples** READ: CCDF: FIRST: X might return #41024xxxx... (1024-byte data) for the horizontal values of Trace 1.

### **READ:CCDF:{FIRSt|SECond|THIRd}:XY? (Query Only)**

Returns the horizontal and vertical value pairs of the specified trace in the CCDF measurement.

The mnemonics FIRSt, SECond, and THIRd represent Trace 1, Trace 2, and Gaussian reference curve, respectively.

*NOTE. This query is invalid when [\[SENSe\]:CCDF:TIME:TYPE](#page-663-0) is set to CONTinuous or TOTal.*

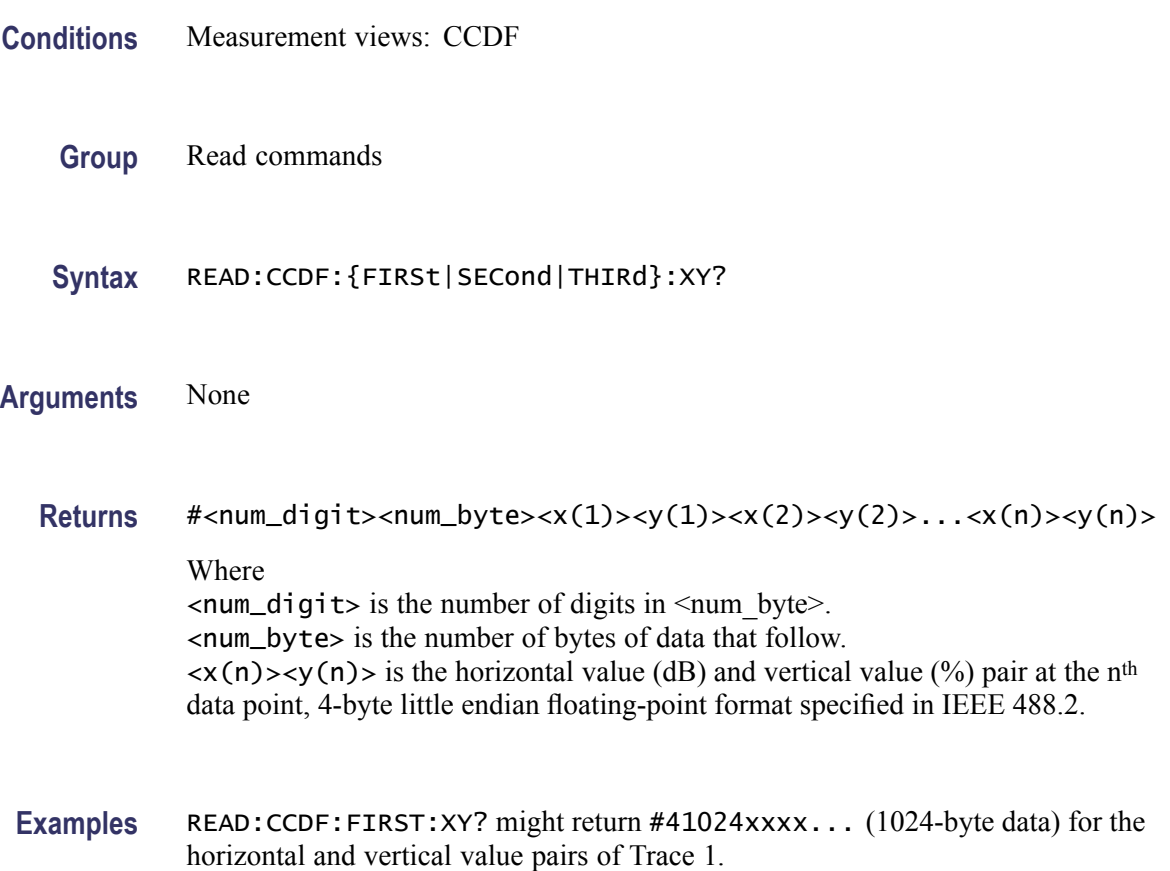

# <span id="page-533-0"></span>**READ:CCDF:{FIRSt|SECond|THIRd}[:Y]? (Query Only)**

Returns the vertical values of the specified trace in the CCDF measurement.

The mnemonics FIRSt, SECond, and THIRd represent Trace 1, Trace 2, and Gaussian reference curve, respectively.

*NOTE. This query is invalid when [\[SENSe\]:CCDF:TIME:TYPE](#page-663-0) is set to CONTinuous or TOTal.*

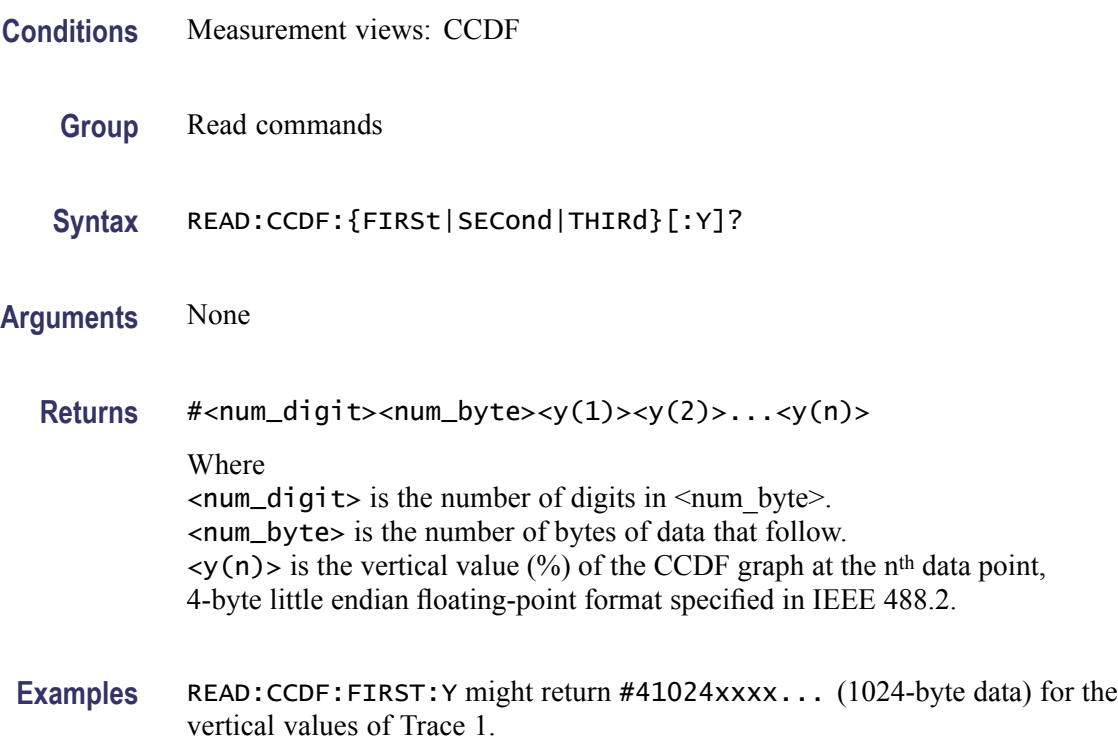

### **READ:CONSte:FERRor? (Query Only)**

Returns the frequency error in Hz. The frequency error is the difference between the measured carrier frequency of the signal and the user-selected center frequency of the analyzer.

- **Group** Read commands
- **Syntax** READ:CONSte:FERRor?

**Related Commands** [READ:EVM:FERRor?](#page-543-0)

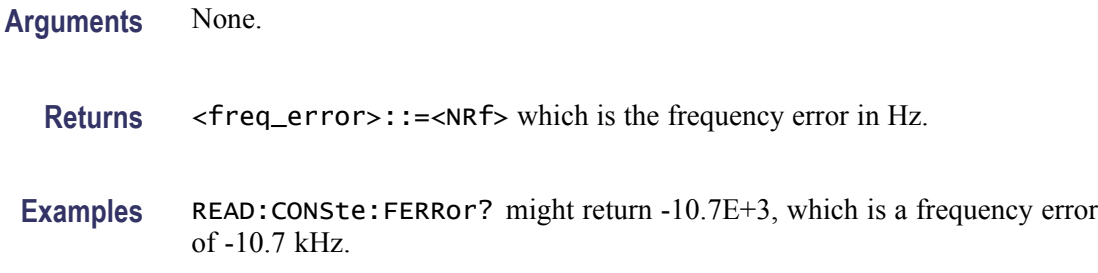

## **READ:CONSte:RESults? (Query Only)**

Returns the constellation measurement results of EVM RMS, peak and location displayed on the bottom of the screen.

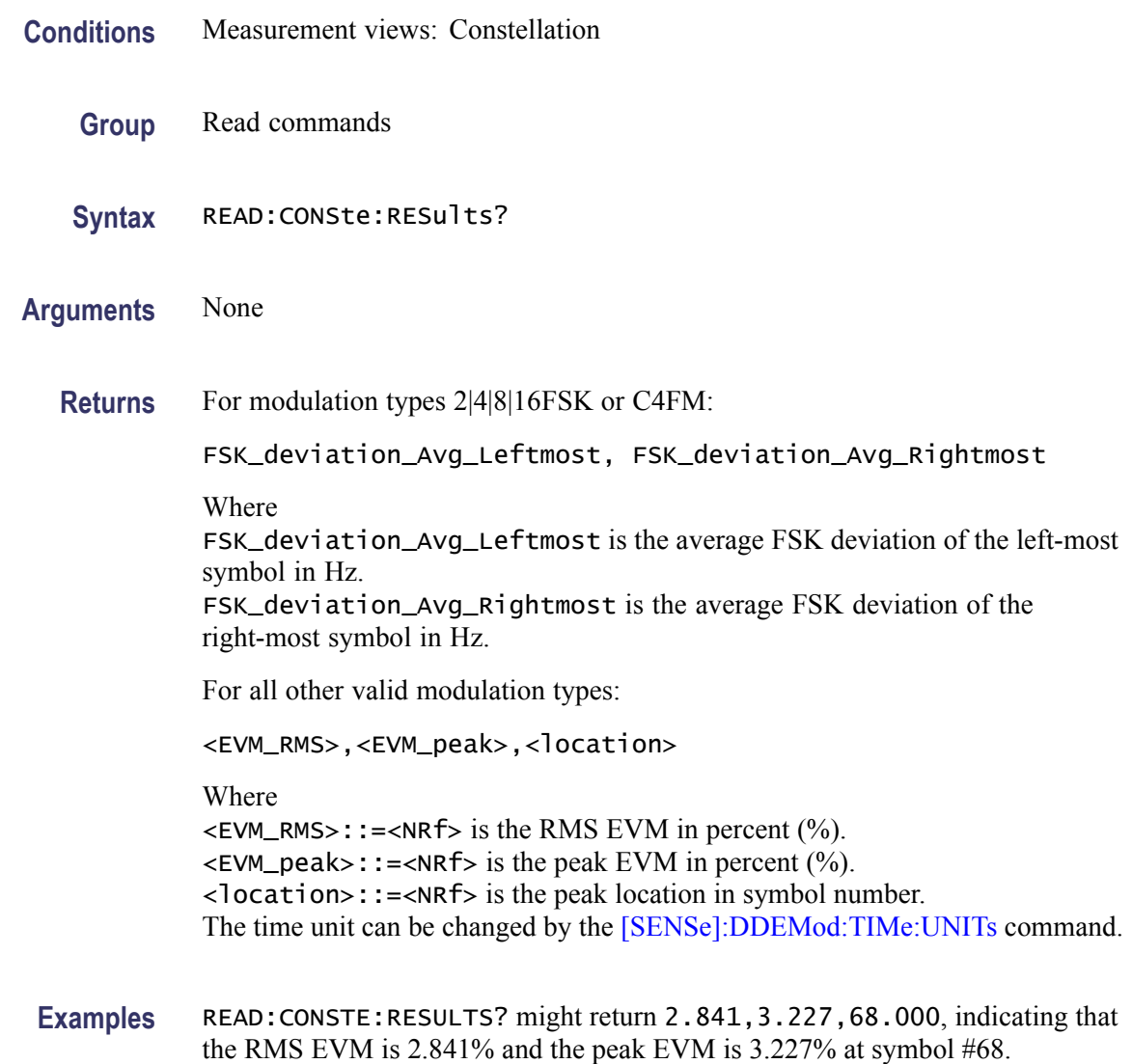

# **READ:CONSte:TRACe? (Query Only)**

Returns the constellation trace data.

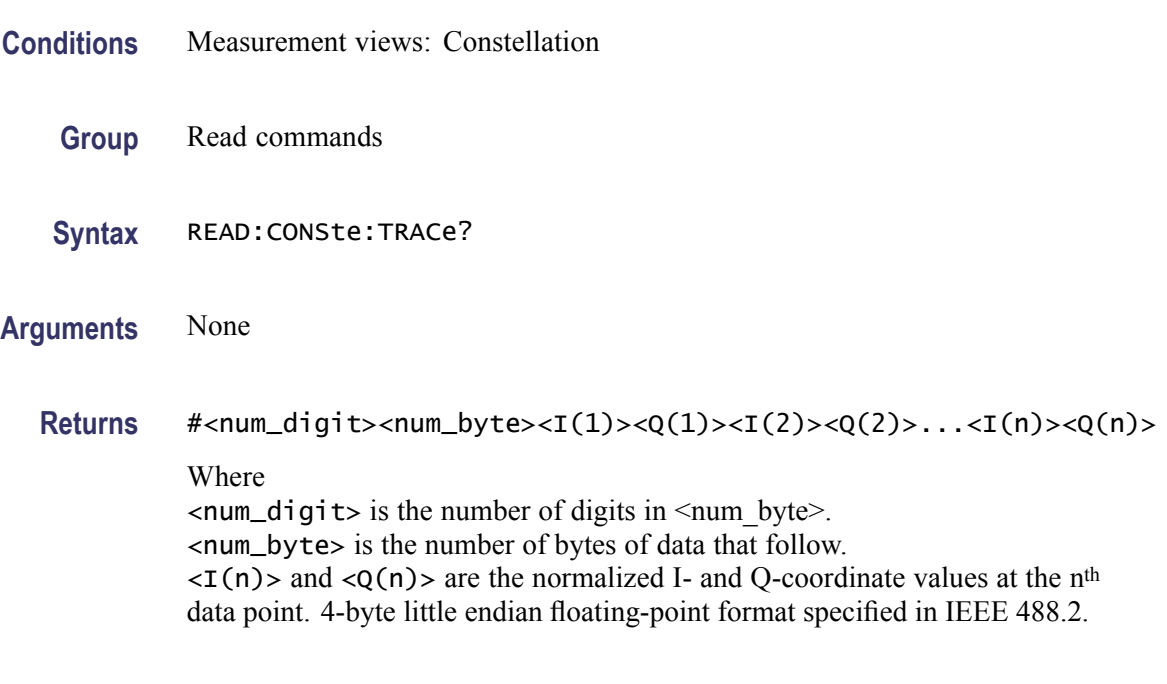

**Examples** READ:CONSTE:TRACE? might return #43848xxxx... (3848-byte data) for the constellation trace data.

## **READ:DDEMod:STABle? (Query Only)**

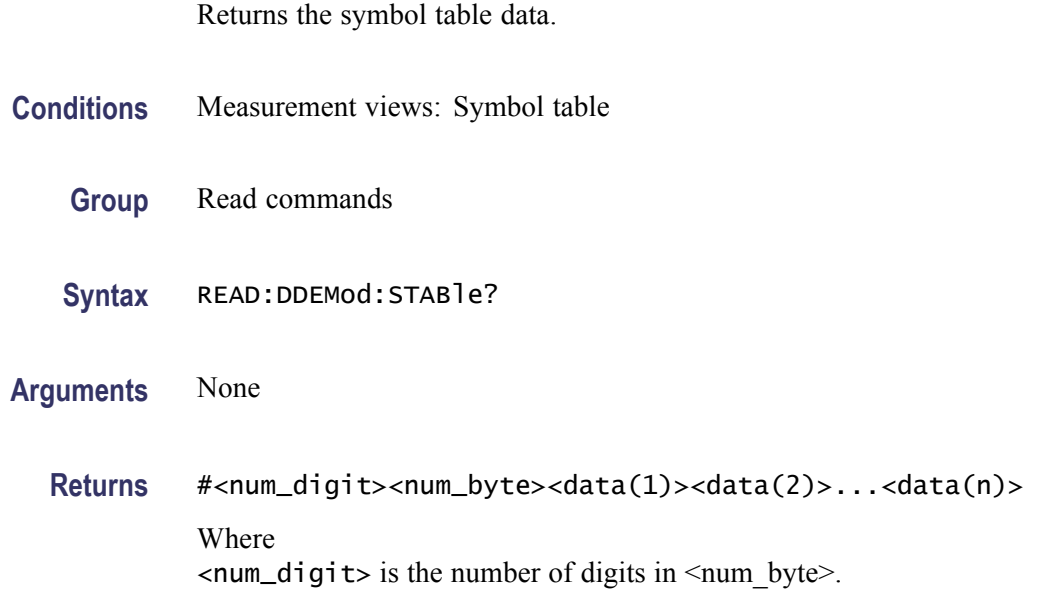

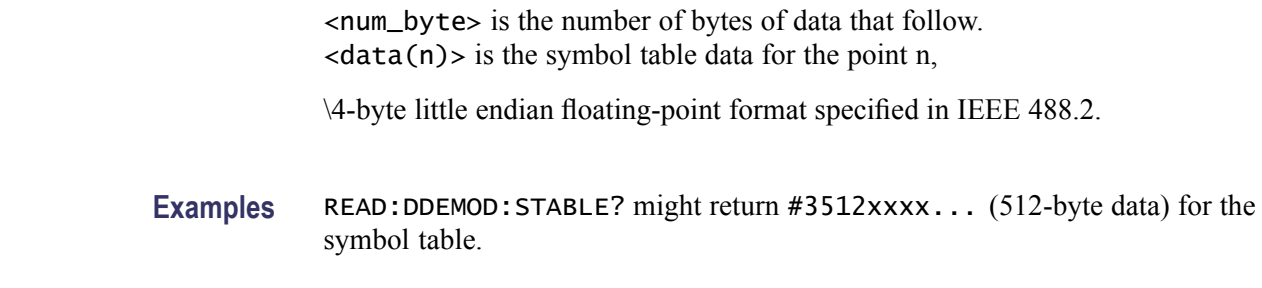

## **READ:DIQVtime:FERRor? (Query Only)**

Returns the frequency error in the Demod I&Q versus Time measurement.

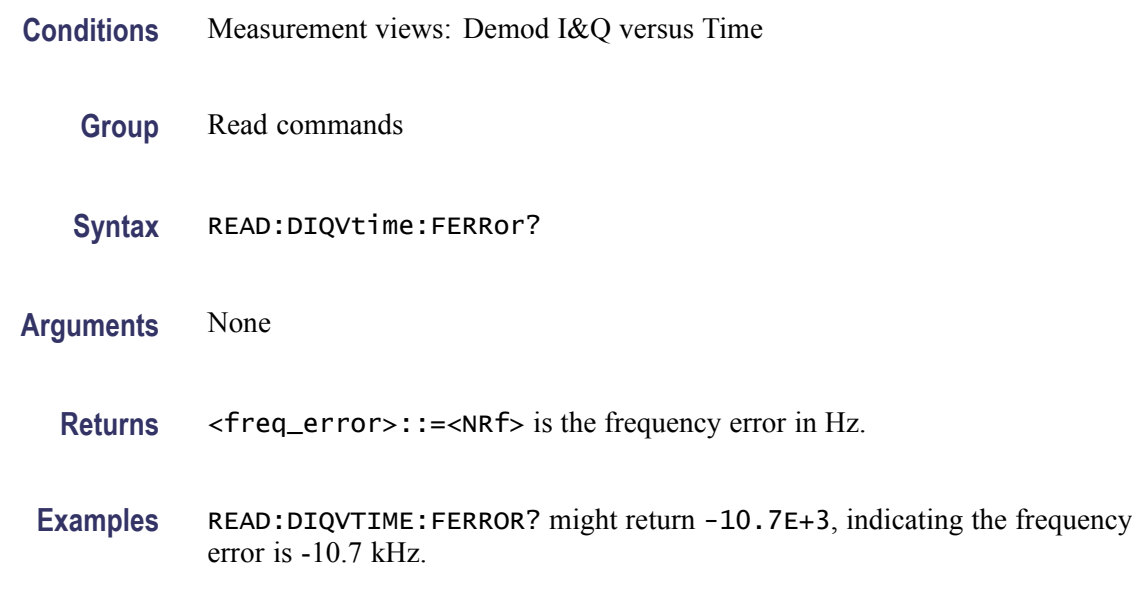

### **READ:DIQVtime:I? (Query Only)**

Returns the I versus Time trace data.

- **Conditions** Measurement views: Demod I&Q versus Time
	- **Group** Read commands
	- **Syntax** READ:DIQVtime:I?
- **Arguments** None

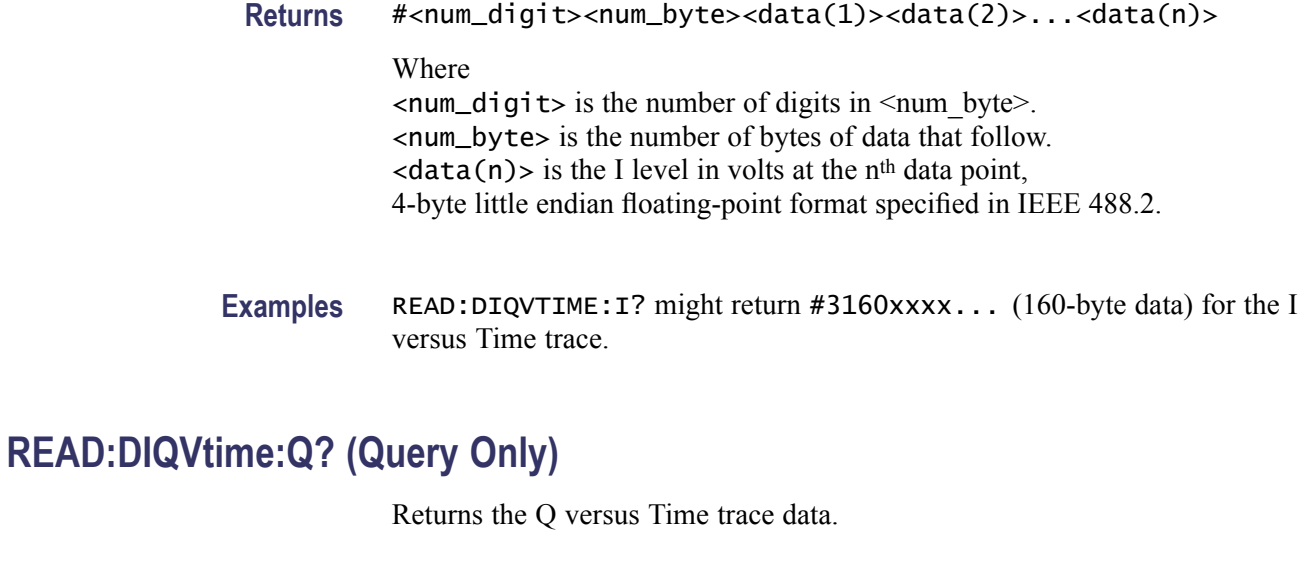

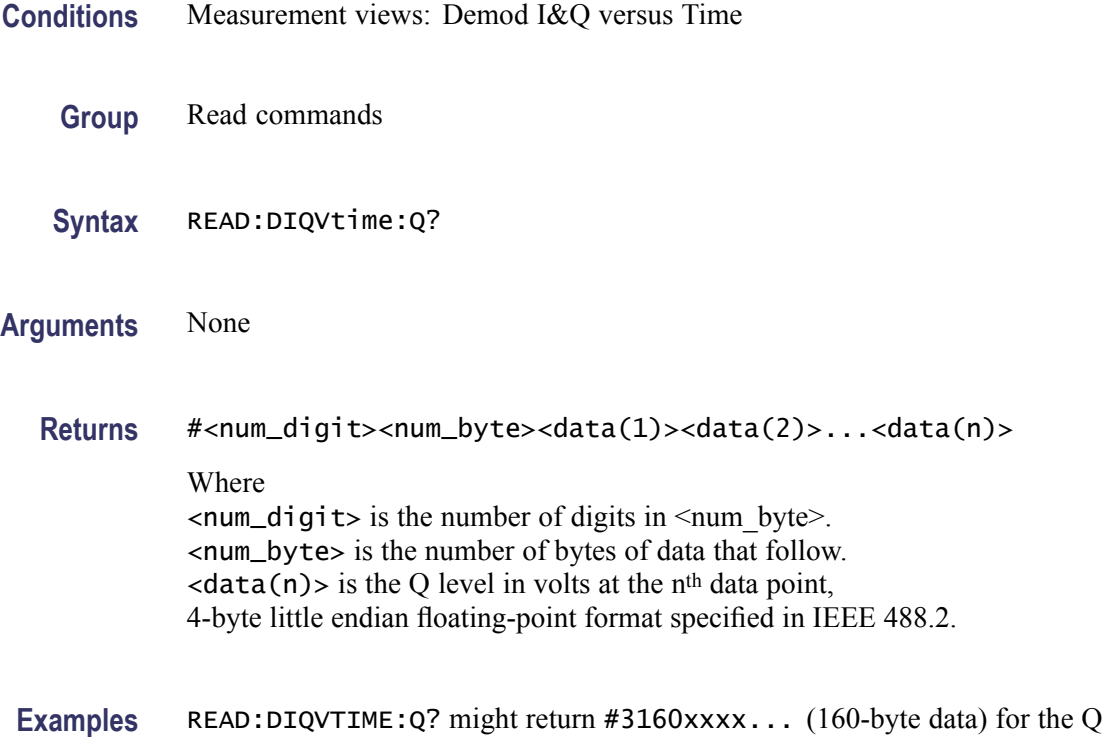

# **READ:DPSA:RESults:TRACe<x>? (Query Only)**

versus Time trace.

Acquires a waveform and then returns waveform data of the specified trace  $\langle x \rangle$ in the DPX spectrum measurement, where x is 1 to 5. The traces 1–4 are in the standard form. Trace 5 is the bitmap trace and its data is returned in a binary block.

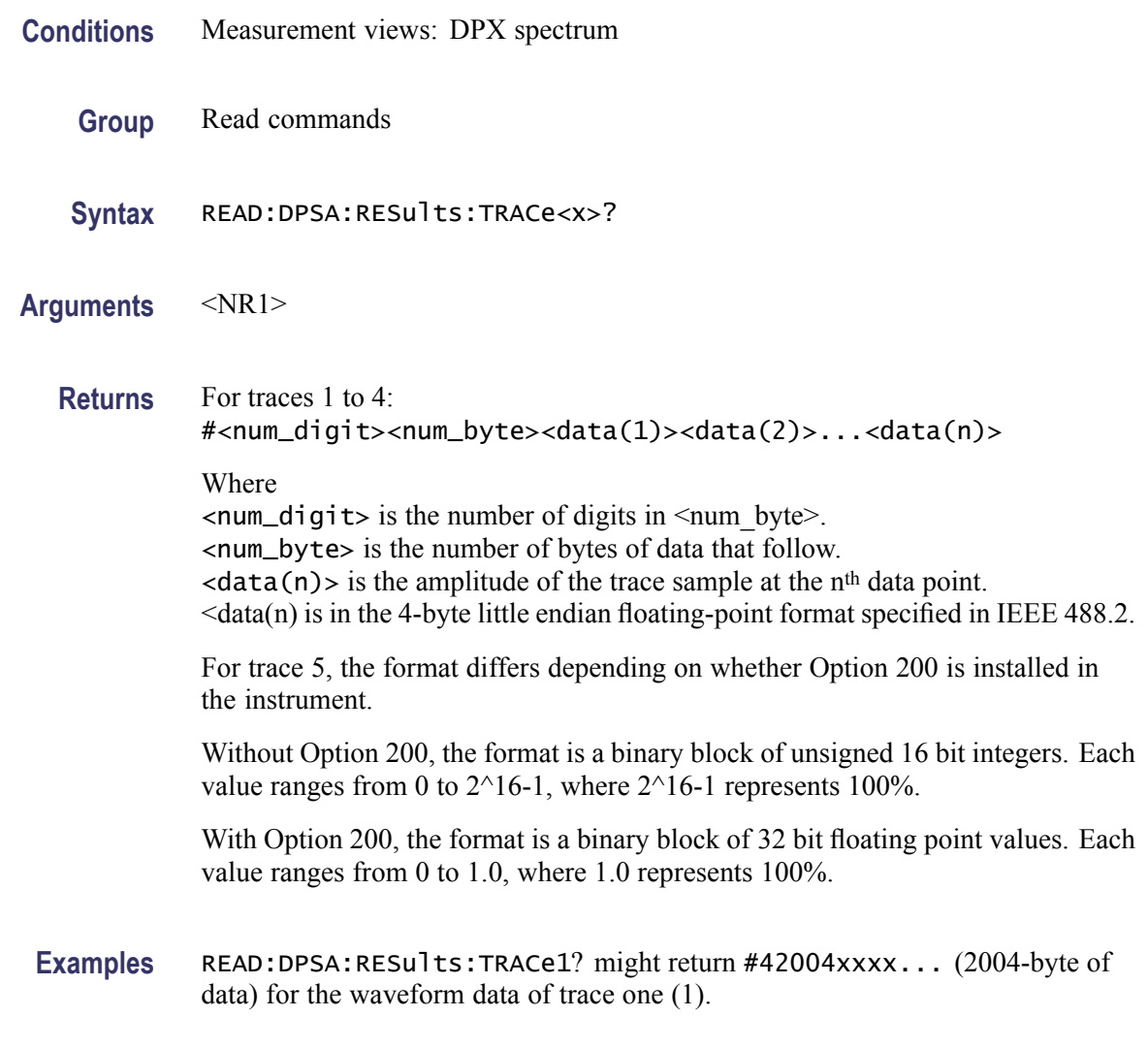

## **READ:DPSA:TRACe:AVERage? (Query Only)**

RAcquires a waveform and then returns waveform data of the average trace in the DPX spectrum measurement.

- **Conditions** Measurement views: DPX spectrum
	- **Group** Read commands
	- **Syntax** READ:DPSA:TRACe:AVERage?
- **Arguments** None

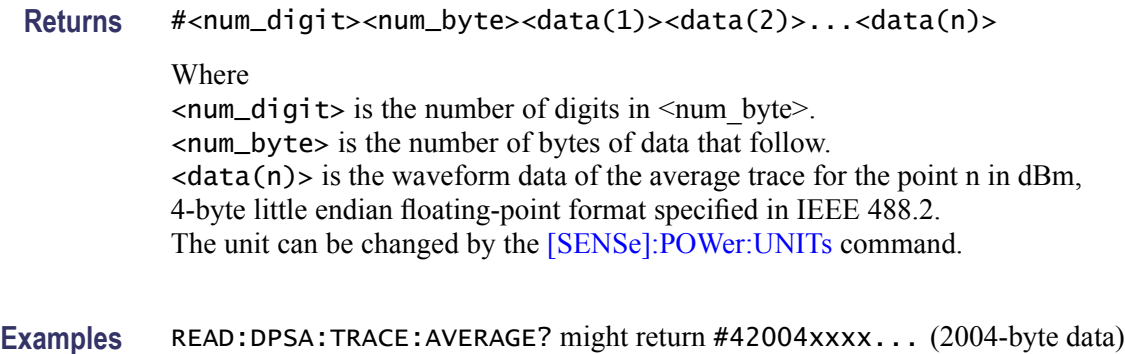

for the waveform data of the average trace.

### **READ:DPSA:TRACe:BITMap? (Query Only)**

RAcquires a waveform and then returns trace waveform data of the bitmap trace in the DPX spectrum measurement.

**Conditions** Measurement views: DPX spectrum

**Group** Read commands

**Syntax** READ:DPSA:TRACe:BITMap?

- **Arguments** None
	- **Returns** For trace 5, the format differs depending on whether Option 200 is installed in the instrument. Without Option 200, the format is a binary block of unsigned 16 bit integers. Each value ranges from 0 to 2^16-1, where 2^16-1 represents 100%.

With Option 200, the format is a binary block of 32 bit floating point values. Each value ranges from 0 to 1.0, where 1.0 represents 100%.

**Examples** READ: DPSA: TRACE: BITMAP? might return #42004xxxx... (2004-byte data) for the waveform data of the bitmap trace.

### **READ:DPSA:TRACe:MATH? (Query Only)**

Returns waveform data of the math trace in the DPX spectrum measurement.

**Conditions** Measurement views: DPX spectrum
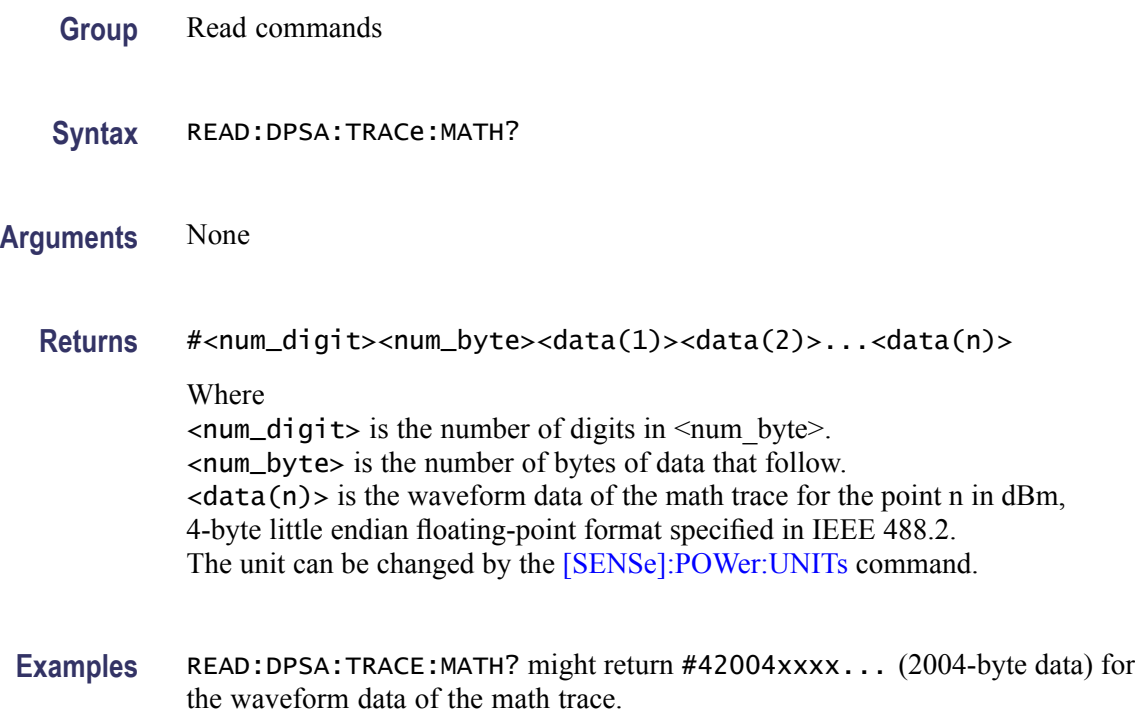

#### **READ:DPSA:TRACe:MAXimum? (Query Only)**

Returns waveform data of the maximum trace in the DPX spectrum measurement.

- **Conditions** Measurement views: DPX spectrum
	- **Group** Read commands
	- **Syntax** READ:DPSA:TRACe:MAXimum?
- **Arguments** None
	- **Returns** #<num\_digit><num\_byte><data(1)><data(2)>...<data(n)> Where  $\le$ num\_digit> is the number of digits in  $\le$ num byte>. <num\_byte> is the number of bytes of data that follow.  $\langle data(n) \rangle$  is the waveform data of the maximum trace for the point n in dBm, 4-byte little endian floating-point format specified in IEEE 488.2. The unit can be changed by the [\[SENSe\]:POWer:UNITs](#page-735-0) command.

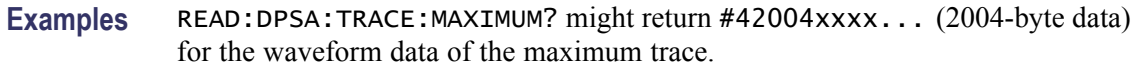

#### **READ:DPSA:TRACe:MINimum? (Query Only)**

Returns waveform data of the minimum trace in the DPX spectrum measurement.

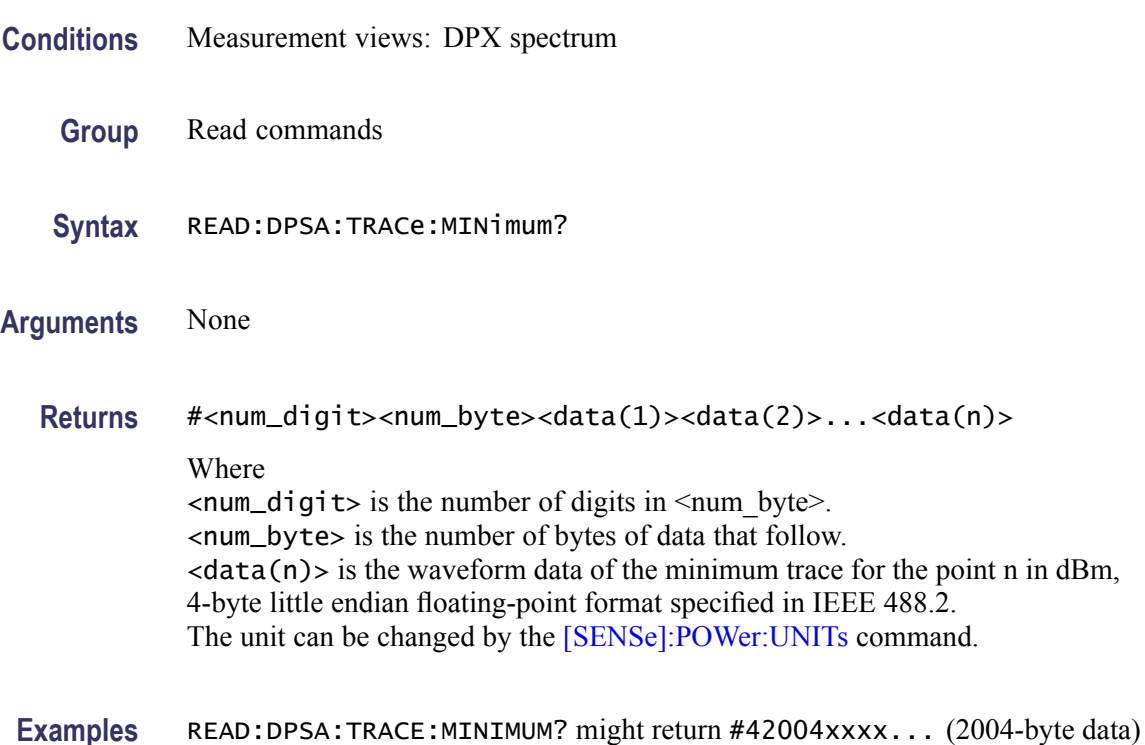

for the waveform data of the minimum trace.

#### **READ:EDIagram:FDEViation? (Query Only)**

Returns the frequency deviation versus Time trace data with the X values.

- **Group** Read commands
- **Syntax** READ:EDIagram:FDEViation?

#### **Related Commands**

**Returns** #<num\_digit><num\_byte><Y(1)><X(1)><Y(2)><X(2)>...<Y(n)><X(n)> Where

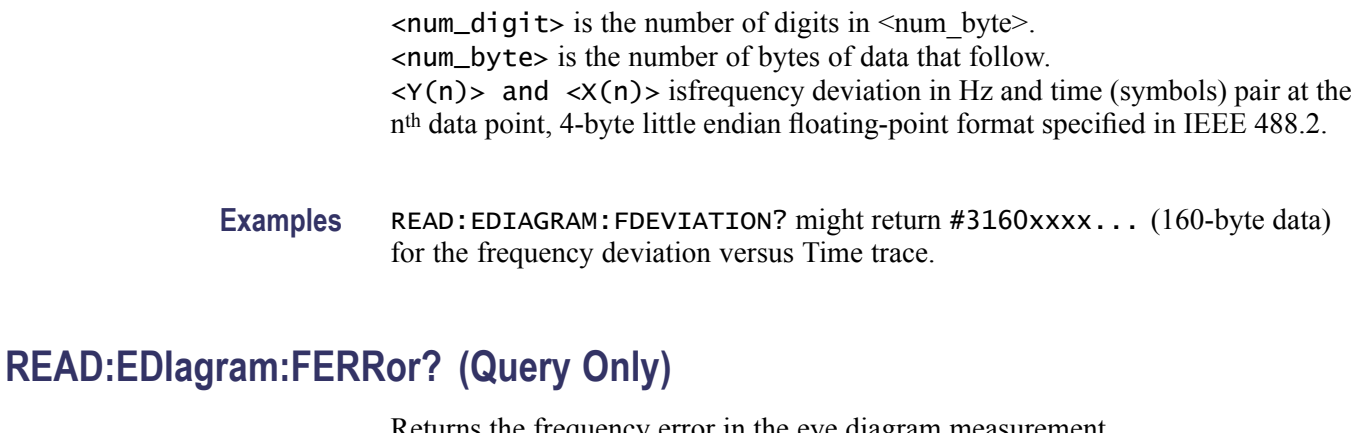

Returns the frequency error in the eye diagram measurement.

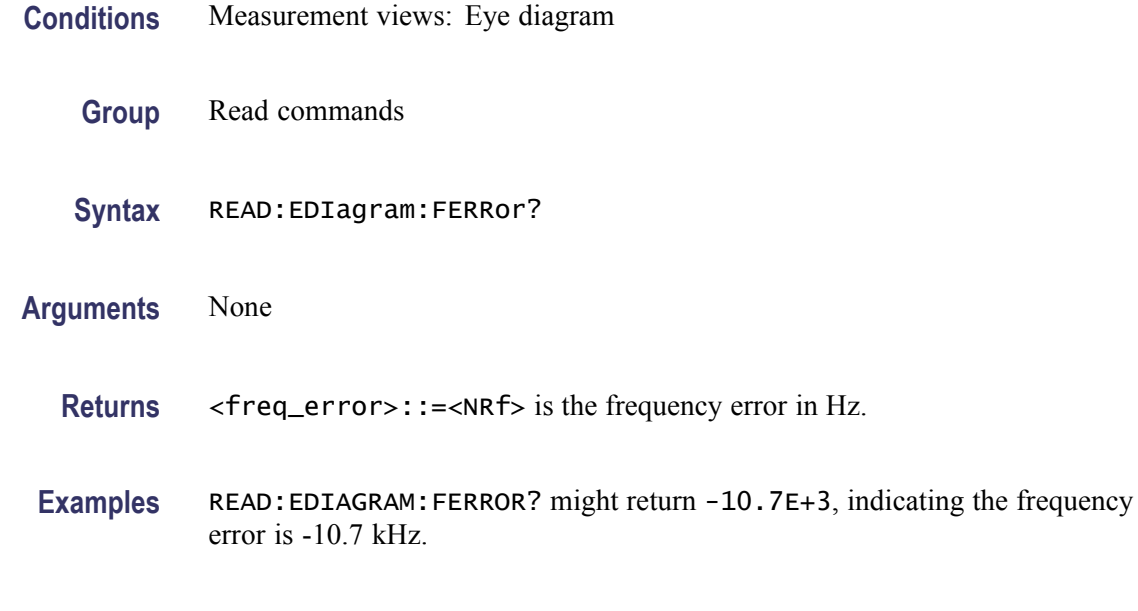

# **READ:EDIagram:I? (Query Only)**

Returns the I versus Time trace data.

- **Conditions** Measurement views: Eye diagram
	- **Group** Read commands
	- **Syntax** READ:EDIagram:I?
- **Arguments** None

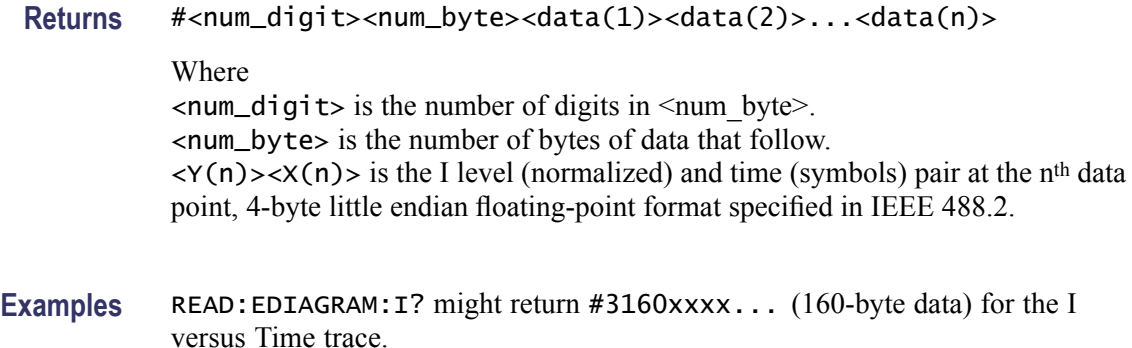

# **READ:EDIagram:Q? (Query Only)**

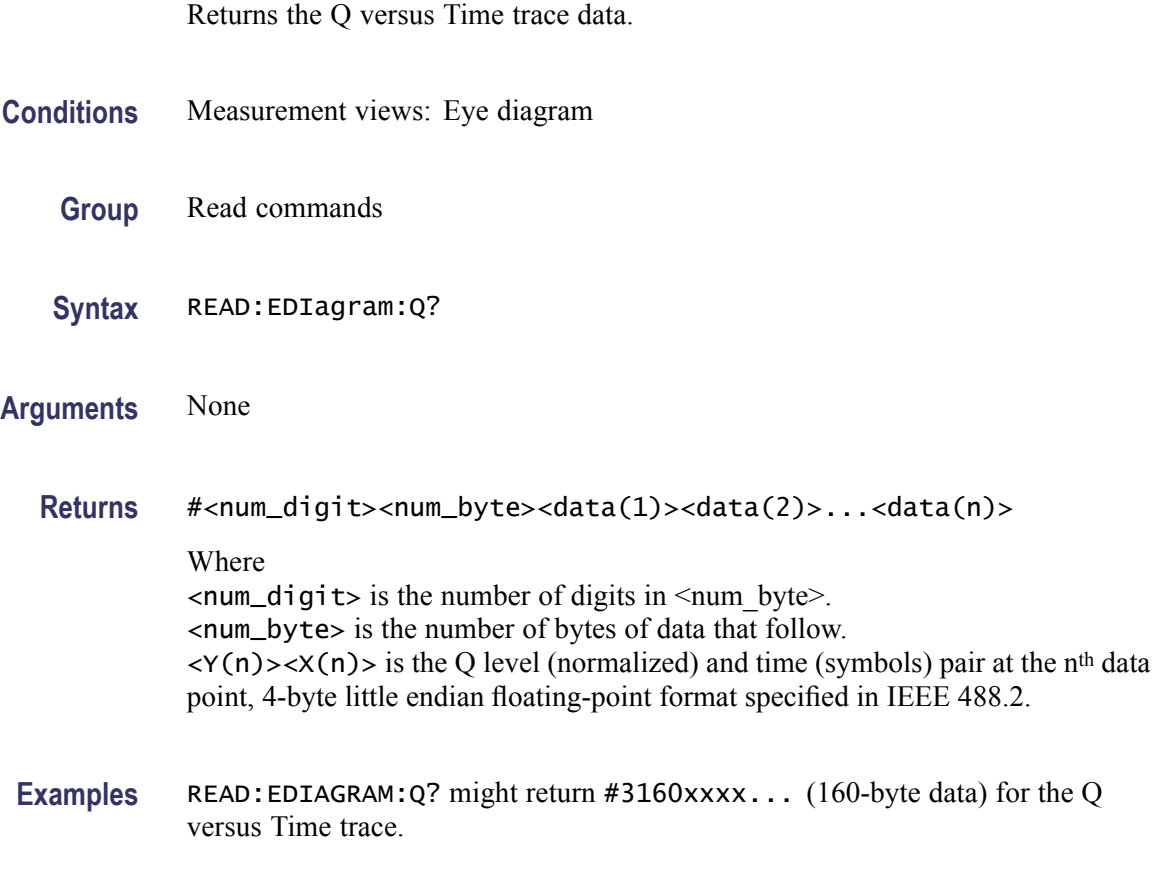

## **READ:EVM:FERRor? (Query Only)**

Returns the frequency error in the EVM versus Time measurement.

**Conditions** Measurement views: EVM versus Time

<span id="page-544-0"></span>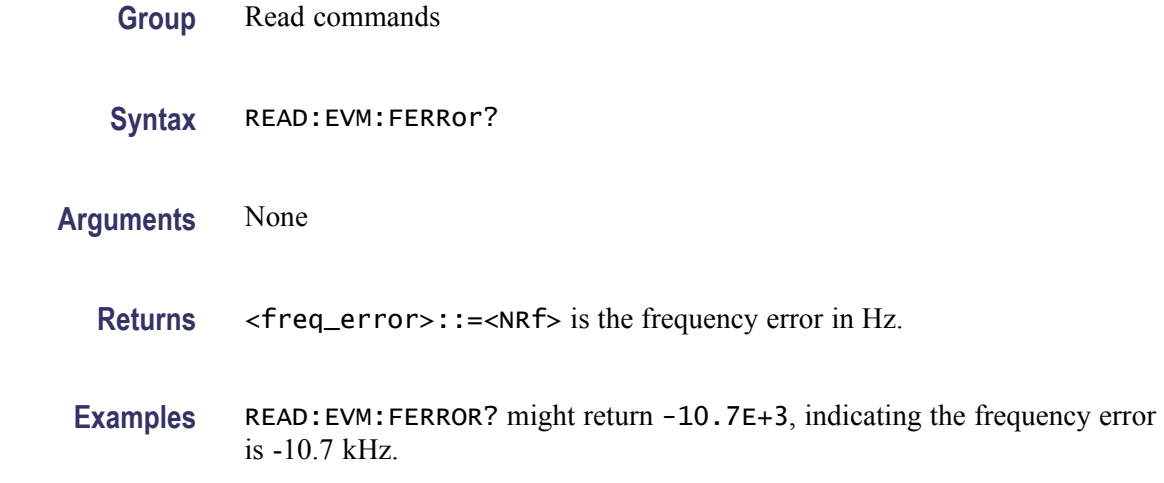

# **READ:EVM:PEAK? (Query Only)**

Returns the peak value in the EVM versus Time measurement.

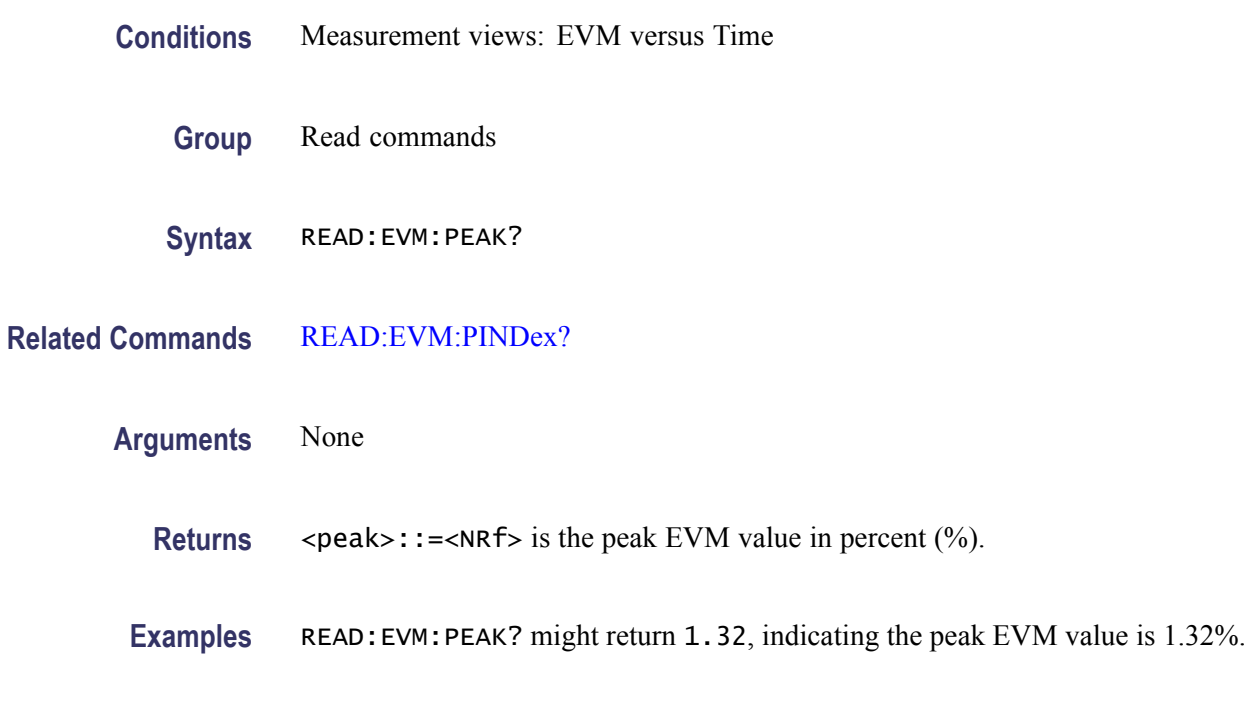

## **READ:EVM:PINDex? (Query Only)**

Returns the time at the EVM peak.

**Conditions** Measurement views: EVM versus Time

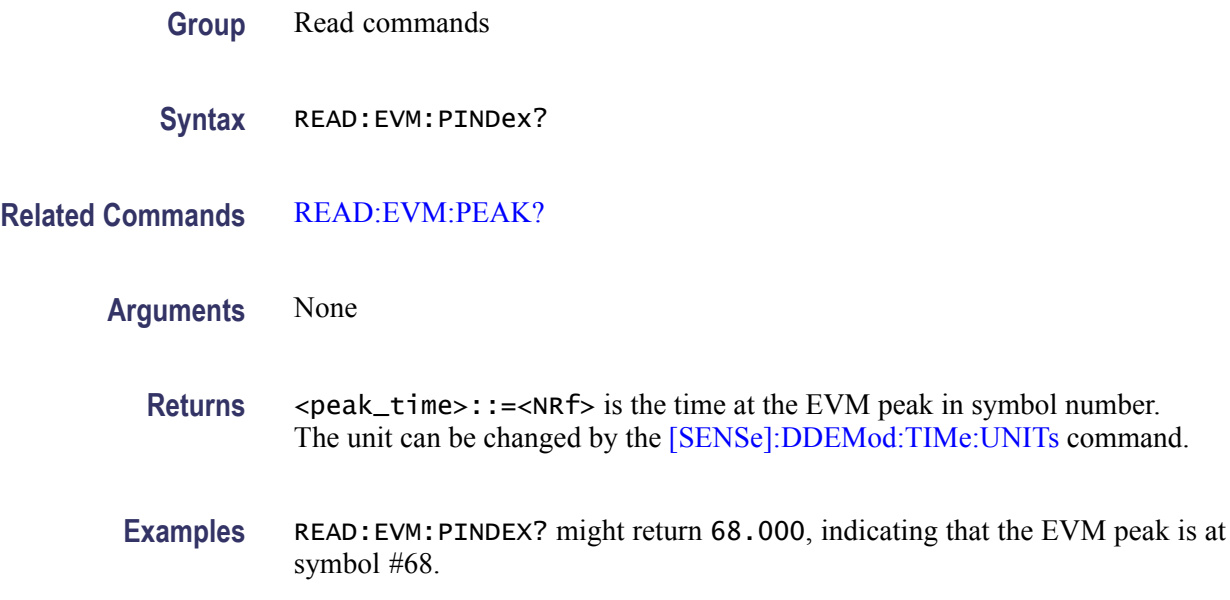

## **READ:EVM:RMS? (Query Only)**

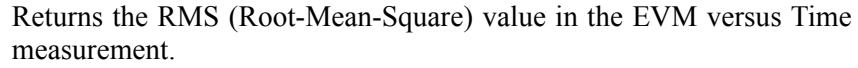

- **Conditions** Measurement views: EVM versus Time
	- **Group** Read commands
	- **Syntax** READ:EVM:RMS?
- **Arguments** None
	- **Returns** <*rms>::=*< $NRF>$  is the RMS EVM value in percent  $(\%)$ .
- **Examples** READ:EVM:RMS? might return 0.582, indicating the RMS EVM value is 0.582%.

## **READ:EVM:TRACe? (Query Only)**

Returns the EVM versus Time trace data.

**Conditions** Measurement views: EVM versus Time

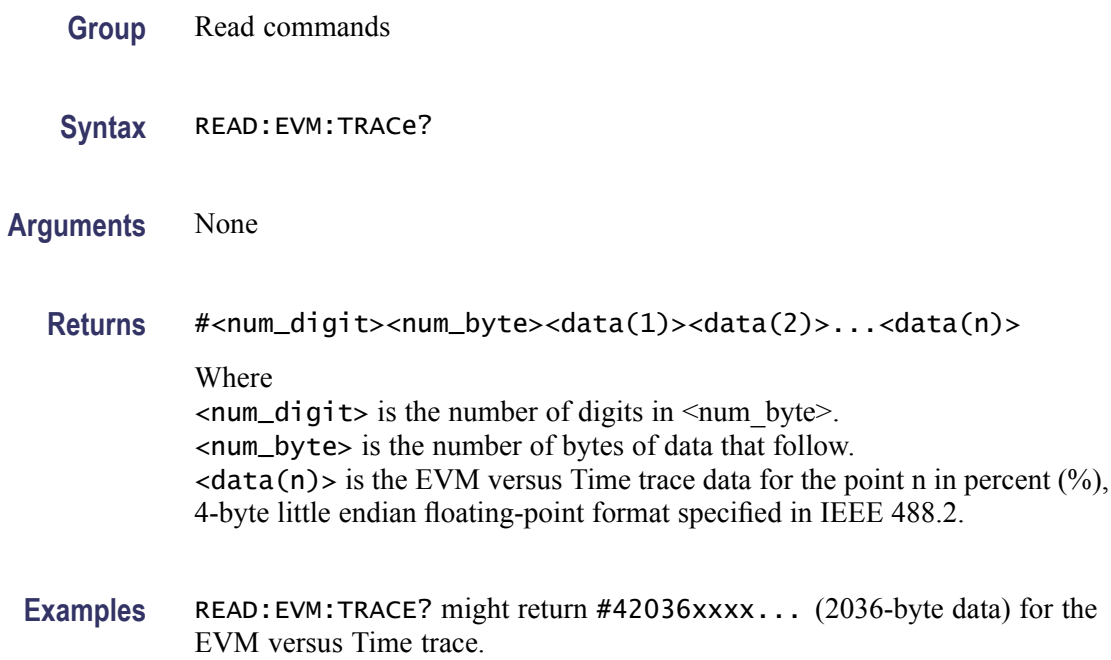

# **READ:FDVTime:FERRor? (Query Only)**

Returns the frequency error in the Frequency deviation versus Time measurement.

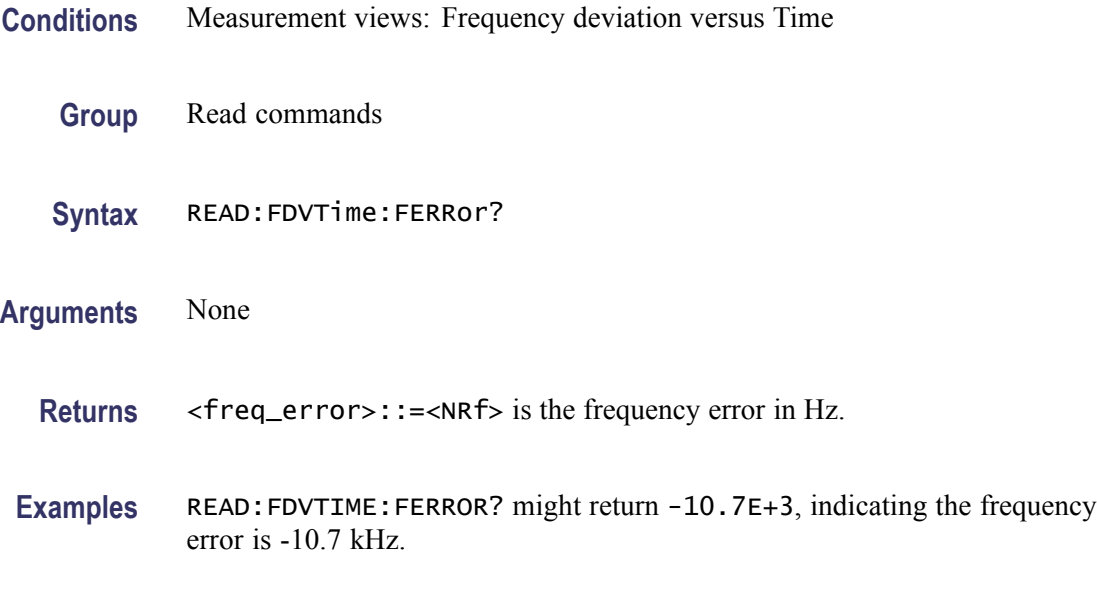

# **READ:FDVTime:TRACe? (Query Only)**

Returns the Frequency deviation versus Time trace data.

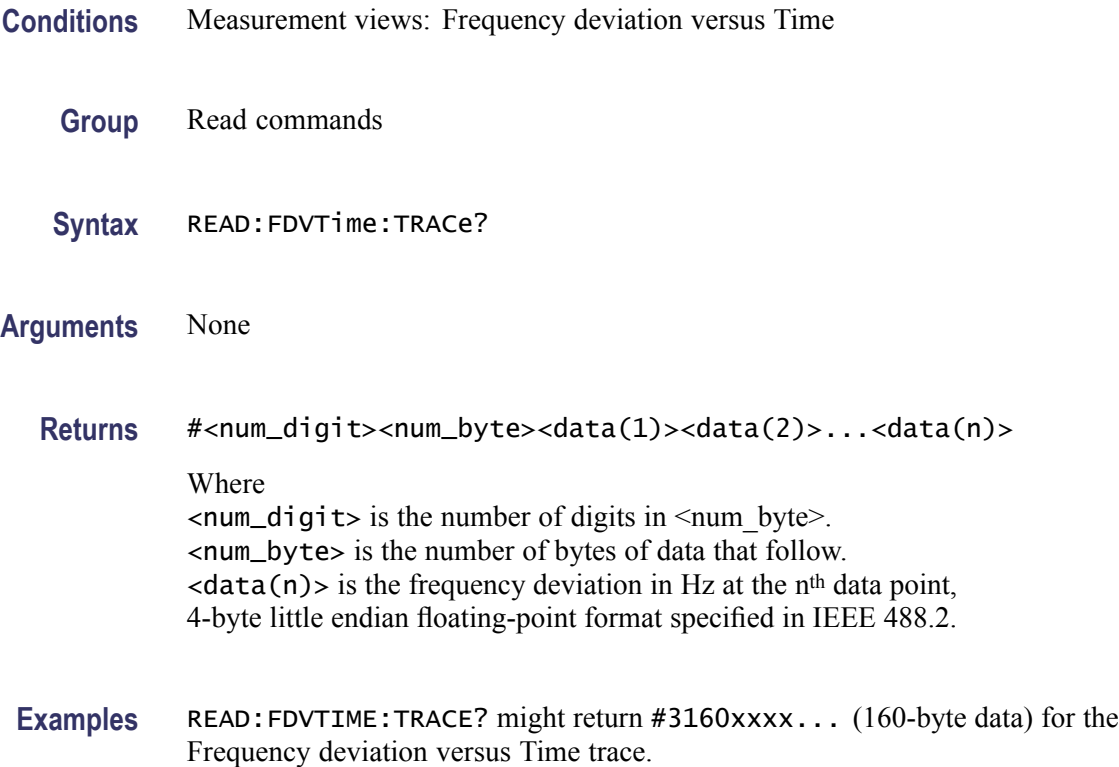

## **READ:{FM|PM}:FERRor? (Query Only)**

Returns the frequency error in the Frequency modulation and Phase modulation measurements.

- **Conditions** Measurement views: Frequency and Phase modulation
	- **Group** Read commands
	- **Syntax** READ:{FM|PM}:FERRor?
- **Arguments** None
	- **Returns** <freq\_error>::=<NRf> is the frequency error in Hz.
- **Examples** READ: FM: FERROR? might return -10.7E+3, indicating the frequency error is -10.7 kHz.

# **READ:FM:PHALf? (Query Only)**

Returns the half peak-peak frequency deviation (Pk-Pk/2) in the FM measurement.

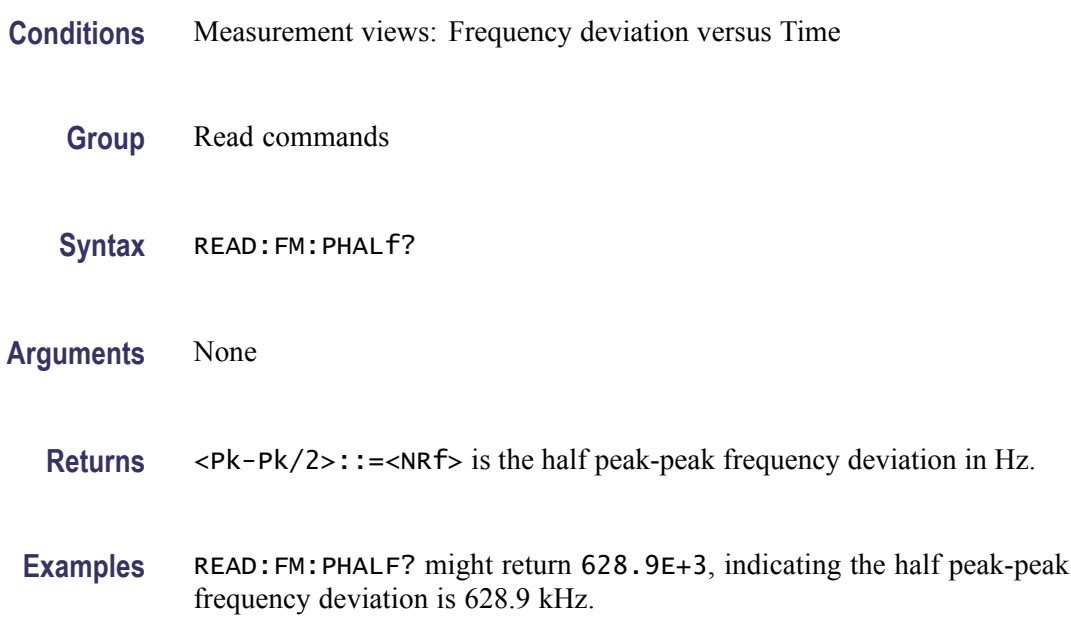

# **READ:FM:PNEGative? (Query Only)**

Returns the negative peak frequency deviation (–Pk) in the FM measurement.

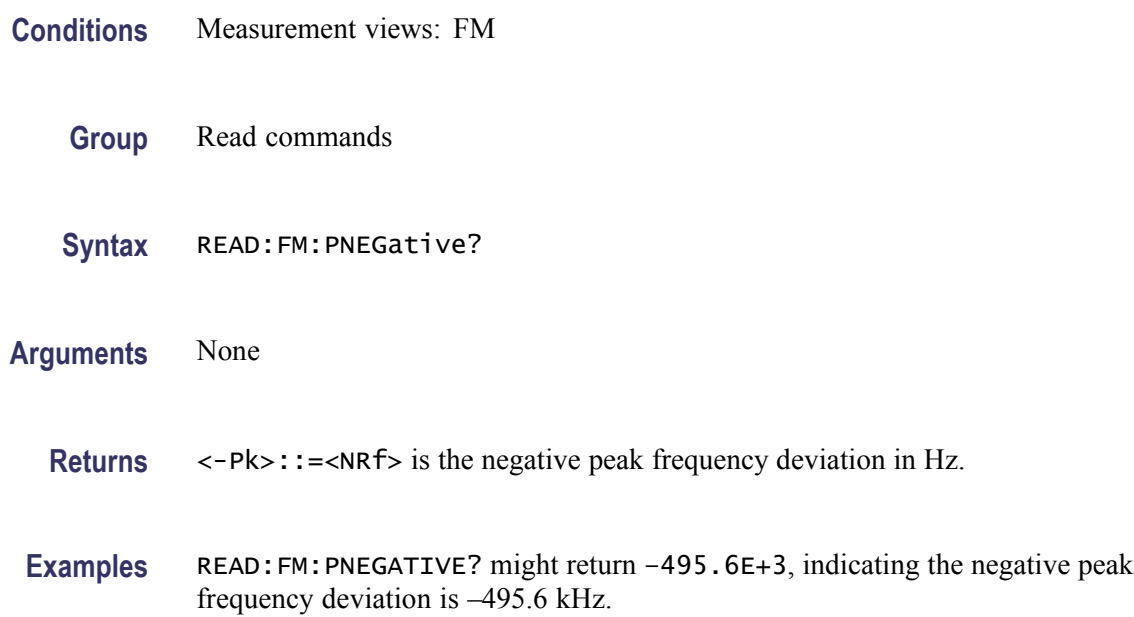

# **READ:FM:PPOSitive? (Query Only)**

Returns the positive peak frequency deviation (+Pk) in the FM measurement.

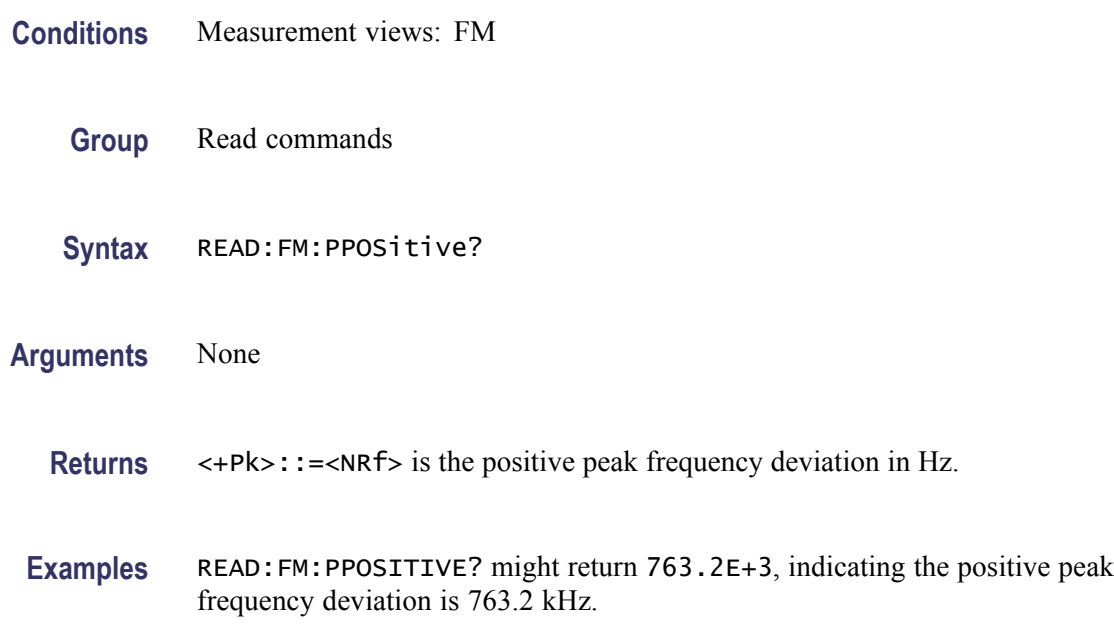

# **READ:FM:PTPeak? (Query Only)**

Returns the peak-peak frequency deviation (Pk-Pk) in the FM measurement.

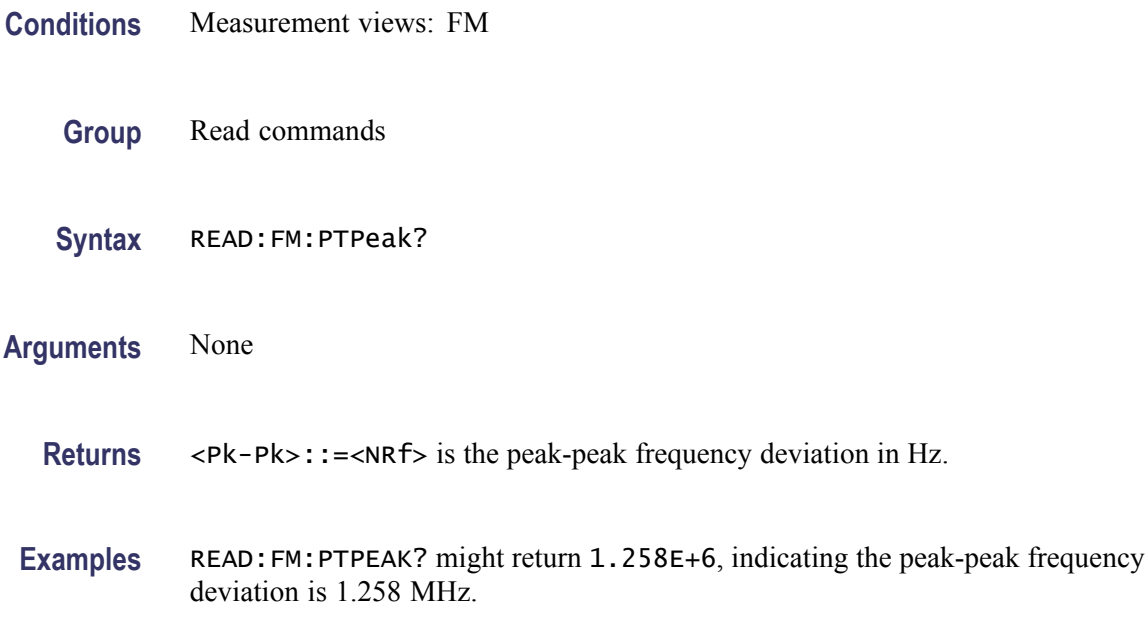

## **READ:FM:RESult? (Query Only)**

Returns the FM measurement results.

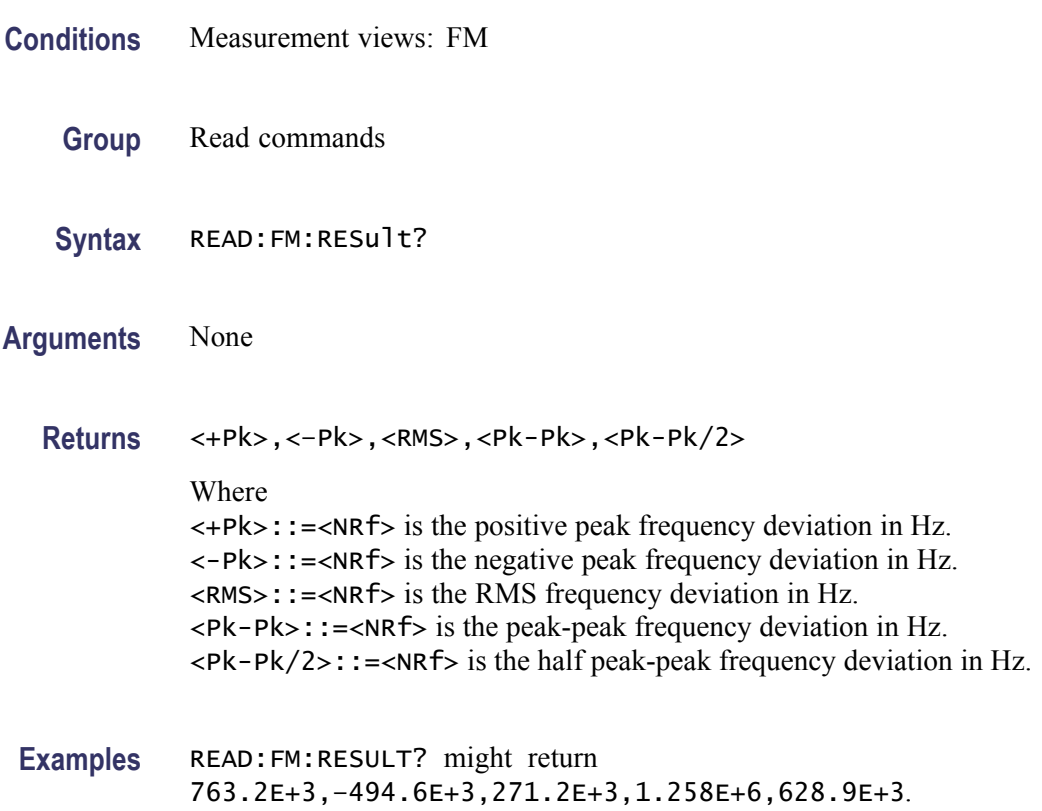

## **READ:FM:RMS? (Query Only)**

Returns the RMS frequency deviation in the FM measurement.

- **Conditions** Measurement views: FM
	- **Group** Read commands
	- **Syntax** READ:FM:RMS?
- **Arguments** None
	- **Returns** <RMS>::=<NRf> is the RMS frequency deviation in Hz.

**Examples** READ:FM:RMS? might return 271.2E+3, indicating the RMS frequency deviation is 271.2 kHz.

# <span id="page-551-0"></span>**READ:FVTime? (Query Only)**

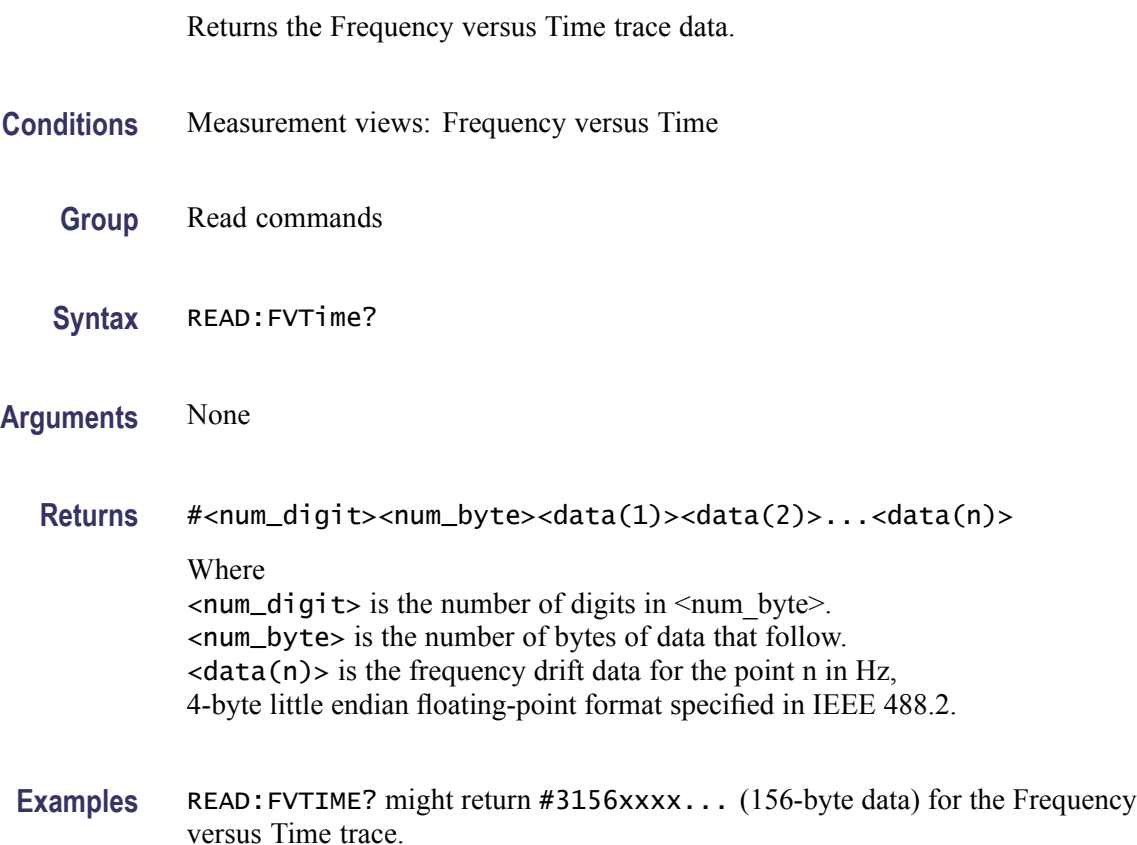

# **READ:FVTime:MAXimum? (Query Only)**

Returns the maximum value in the Frequency versus Time measurement.

- **Conditions** Measurement views: Frequency versus Time
	- **Group** Read commands
	- **Syntax** READ:FVTime:MAXimum? imum

**Related Commands** [READ:FVTime:MAXLocation?](#page-552-0)

<span id="page-552-0"></span>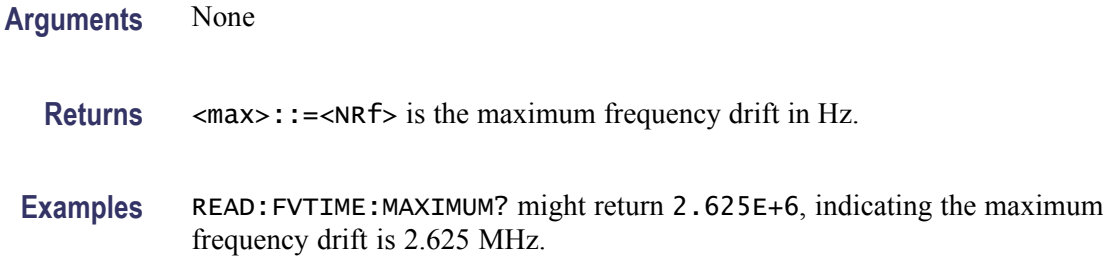

#### **READ:FVTime:MAXLocation? (Query Only)**

Returns the time at which the frequency drift is maximum.

**Conditions** Measurement views: Frequency versus Time

- **Group** Read commands
- **Syntax** READ:FVTime:MAXLocation?
- **Related Commands** [READ:FVTime:MAXimum?](#page-551-0)
	- **Arguments** None
		- **Returns** <max\_time>::=<NRf> is the time in seconds at which the frequency drift is maximum.
		- **Examples** READ:FVTIME:MAXLOCATION? might return 25.03E-9, indicating the frequency drift is maximum at 25.03 ns.

#### **READ:FVTime:MINimum? (Query Only)**

Returns the minimum value in the Frequency versus Time measurement.

- **Conditions** Measurement views: Frequency versus Time
	- **Group** Read commands
	- **Syntax** READ:FVTime:MINimum?

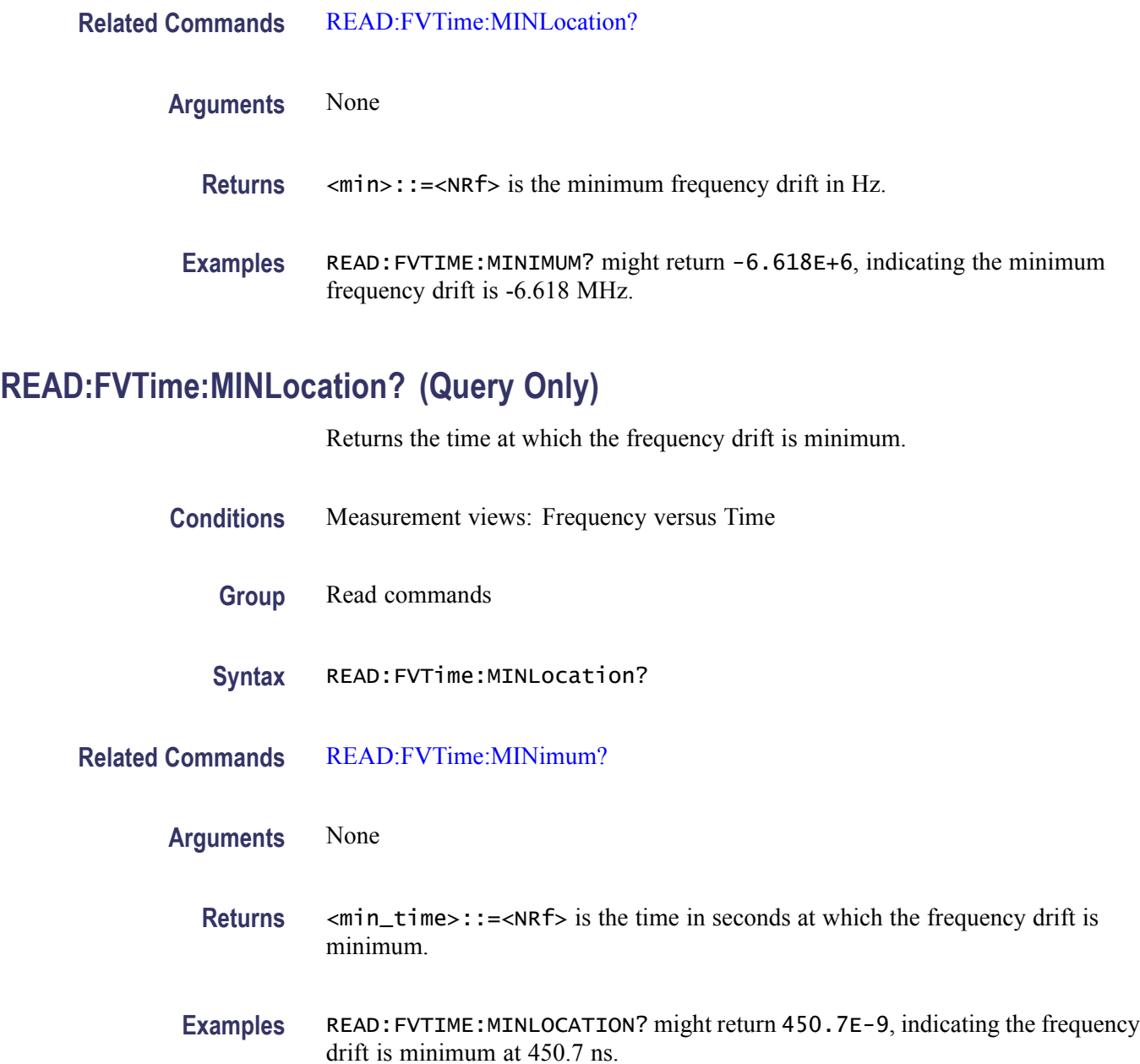

# **READ:FVTime:RESult? (Query Only)**

Returns the Frequency versus Time measurement results.

- **Conditions** Measurement views: Frequency versus Time
	- **Group** Read commands

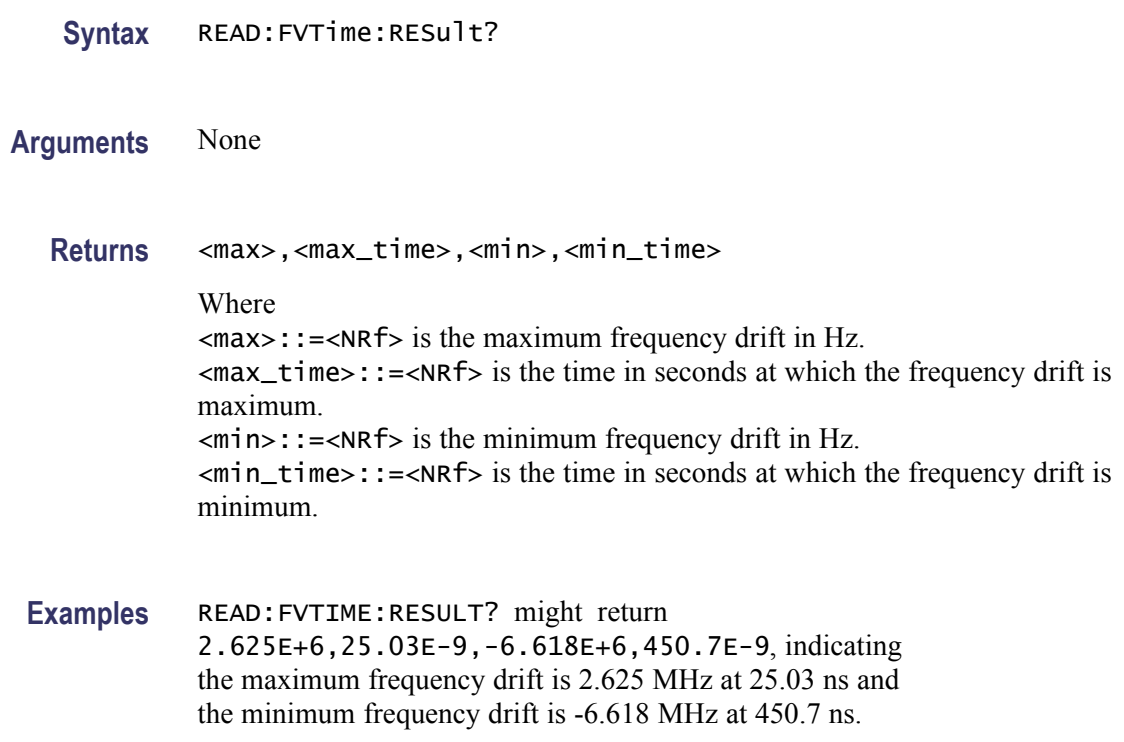

# **READ:IQVTime:I? (Query Only)**

Returns the I versus Time trace data.

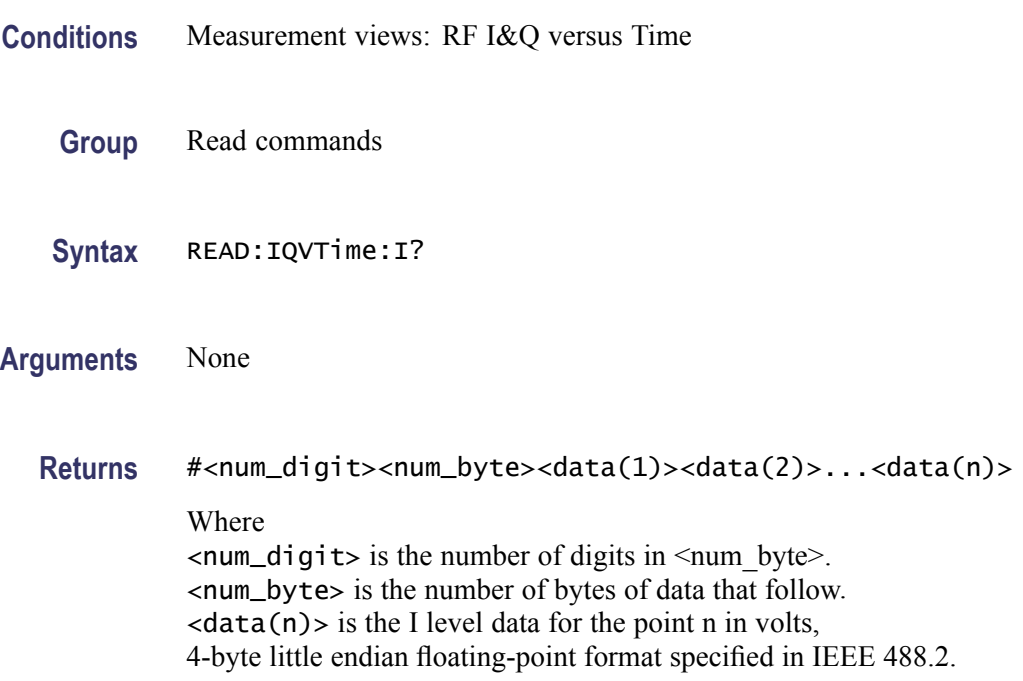

Examples READ: IQVTIME: I? might return #3160xxxx... (160-byte data) for the I versus Time trace.

#### **READ:IQVTime:MAXimum? (Query Only)**

Returns the maximum value in the RF I&Q versus Time measurement.

**Conditions** Measurement views: RF I&Q versus Time

**Group** Read commands

**Syntax** READ:IQVTime:MAXimum? imum

- **Related Commands** READ:IQVTime:MAXLocation?
	- **Arguments** None

**Returns** <max>::=<NRf> is the maximum I or Q level in volts.

**Examples** READ: IQVTIME: MAXIMUM? might return 1.214, indicating the maximum I or Q level is 1.214 V.

### **READ:IQVTime:MAXLocation? (Query Only)**

Returns the time at which the I or Q level is maximum.

- **Conditions** Measurement views: RF I&Q versus Time
	- **Group** Read commands
	- **Syntax** READ:IQVTime:MAXLocation?
- **Related Commands** READ:IQVTime:MAXimum?
	- **Arguments** None
- 2-538 RSA6100A Series Programmer Manual
- **Returns** <max\_time>::=<NRf> is the time in seconds at which the I or Q level is maximum.
- **Examples** READ:IQVTIME:MAXLOCATION? might return 175.3E-9, indicating the I or Q level is maximum at 175.3 ns.

#### **READ:IQVTime:MINimum? (Query Only)**

Returns the minimum value in the RF I&Q versus Time measurement.

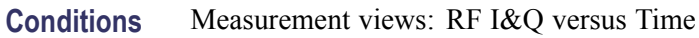

- **Group** Read commands
- **Syntax** READ:IQVTime:MINimum?
- **Related Commands** READ:IQVTime:MINLocation?
	- **Arguments** None
		- **Returns**  $\leq m$  in  $>$ :  $\leq$   $\leq$   $\leq$   $\leq$   $\leq$   $\leq$   $\leq$   $\leq$   $\leq$   $\leq$   $\leq$   $\leq$   $\leq$   $\leq$   $\leq$   $\leq$   $\leq$   $\leq$   $\leq$   $\leq$   $\leq$   $\leq$   $\leq$   $\leq$   $\leq$   $\leq$   $\leq$   $\leq$   $\leq$   $\leq$   $\leq$   $\leq$   $\leq$
		- **Examples** READ: IQVTIME: MINIMUM? might return -370.5E-3, indicating the minimum I or Q level is -370.5 mV.

#### **READ:IQVTime:MINLocation? (Query Only)**

Returns the time at which the I or Q level is minimum.

- **Conditions** Measurement views: RF I&Q versus Time
	- **Group** Read commands
	- **Syntax** READ:IQVTime:MINLocation?
- **Related Commands** READ:IQVTime:MINimum?

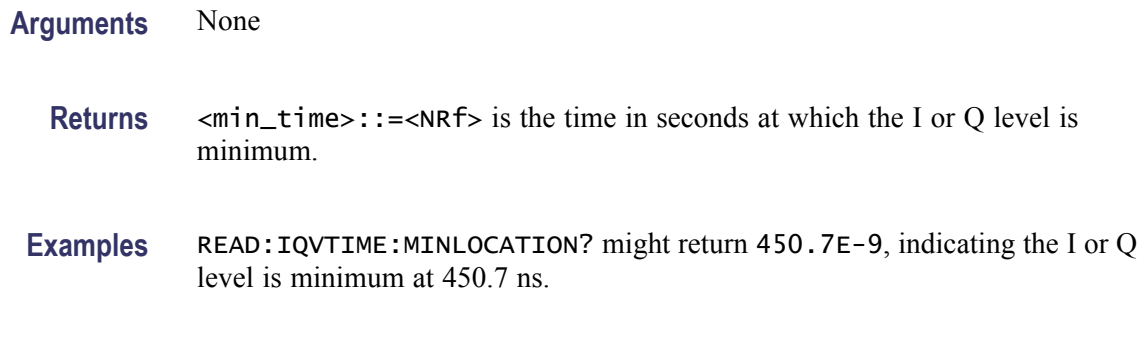

#### **READ:IQVTime:Q? (Query Only)**

Returns the Q versus Time trace data.

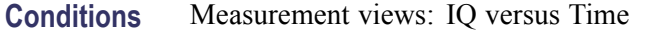

- **Group** Read commands
- **Syntax** READ:IQVTime:Q?
- **Arguments** None
	- **Returns** #<num\_digit><num\_byte><data(1)><data(2)>...<data(n)> Where  $\le$ num\_digit> is the number of digits in  $\le$ num byte>. <num\_byte> is the number of bytes of data that follow.  $\langle$ data(n) > is the Q level data for the point n in volts, 4-byte little endian floating-point format specified in IEEE 488.2.
- **Examples** READ: IQVTIME: Q? might return #3160xxxx... (160-byte data) for the Q versus Time trace.

### **READ:IQVTime:RESult? (Query Only)**

Returns the RF I&Q versus Time measurement results.

**Conditions** Measurement views: RF I&Q versus Time

**Group** Read commands

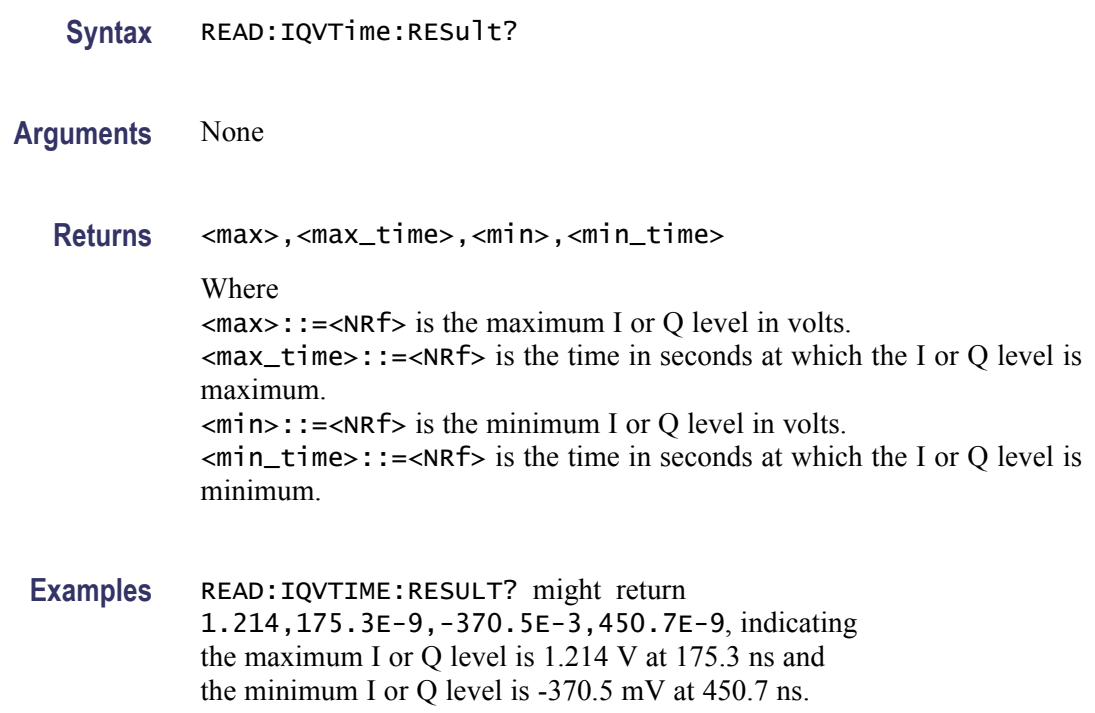

#### **READ:MCPower:ADJacent:CHANnels? (Query Only)**

Returns the power of adjacent channels in order of increasing frequency.

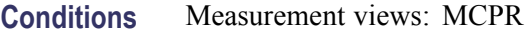

- **Group** Read commands
- **Syntax** READ:MCPower:ADJacent:CHANnels?
- **Arguments** None
	- **Returns** <acpr\_lower(n)>,...<acpr\_lower(2)>,<acpr\_lower(1)>, <acpr\_upper(1)>,<acpr\_upper(2)>,...<acpr\_upper(n)> Where  $\langle \text{acpr\_lower(n)} \rangle$  is the ACPR for the lower channel #n in dB.  $\langle \text{acpr\_upper(n)} \rangle$  is the ACPR for the upper channel #n in dB.

To add a pair of upper and lower adjacent channels, use the [\[SENSe\]:MCPower:](#page-709-0) [CHANnel:ADJacent:ADD](#page-709-0) command.

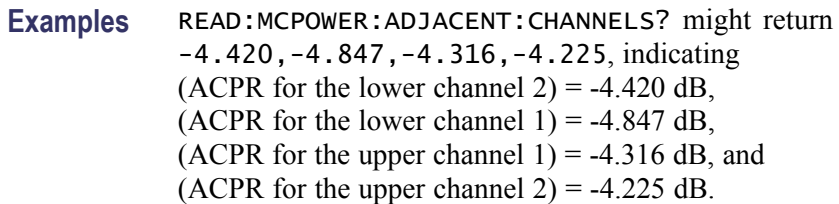

# **READ:MCPower:CHANnel:POWer? (Query Only)**

Returns the reference power in the MCPR measurement.

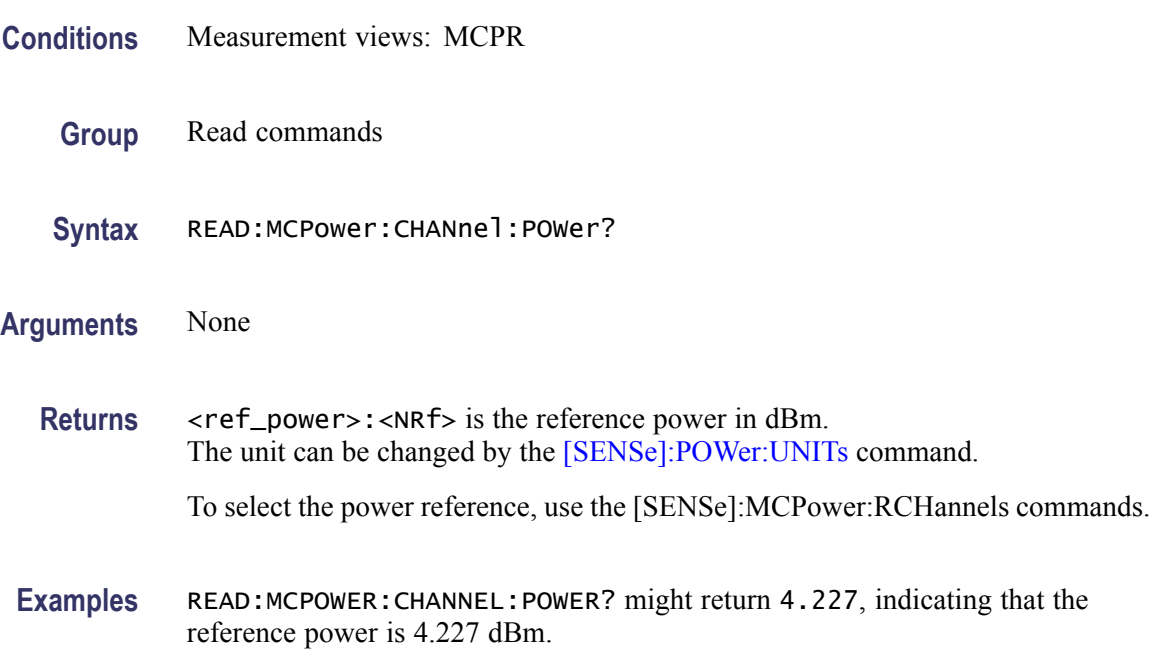

## **READ:MCPower:MAIN:CHANnels? (Query Only)**

Returns the power of main channels in order of increasing frequency.

- **Conditions** Measurement views: MCPR
	- **Group** Read commands
	- **Syntax** READ:MCPower:MAIN:CHANnels?
- **Related Commands** [:SENSe]:MCPower:CHANnel:MAIN commands

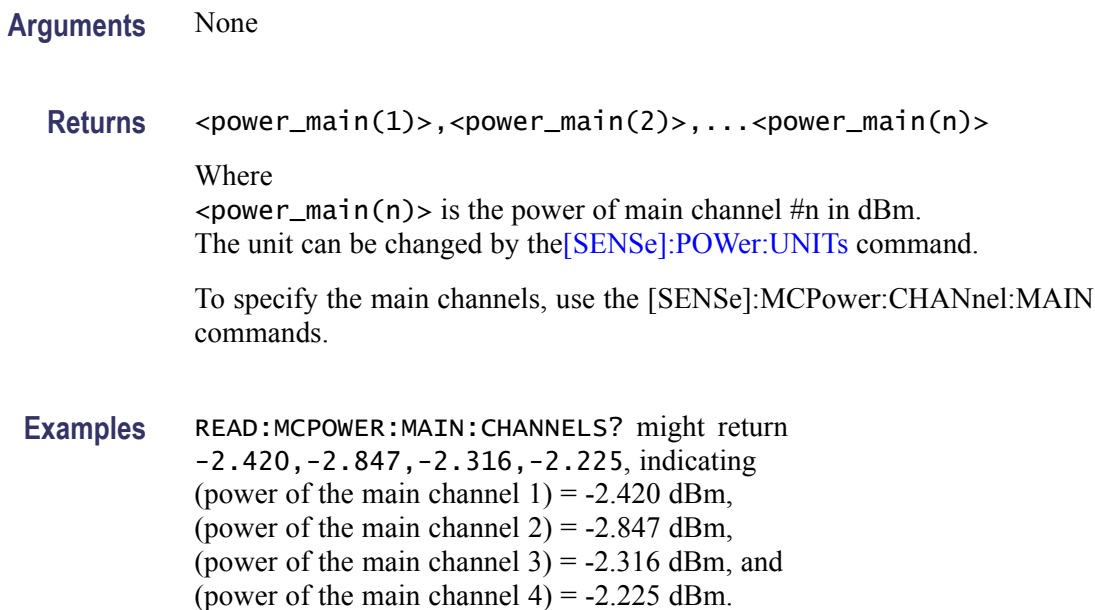

## **READ:MCPower:SPECtrum? (Query Only)**

Returns spectrum trace data of the MCPR measurement.

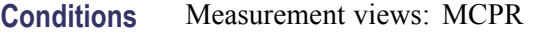

- **Group** Read commands
- **Syntax** READ:MCPower:SPECtrum?
- **Arguments** None

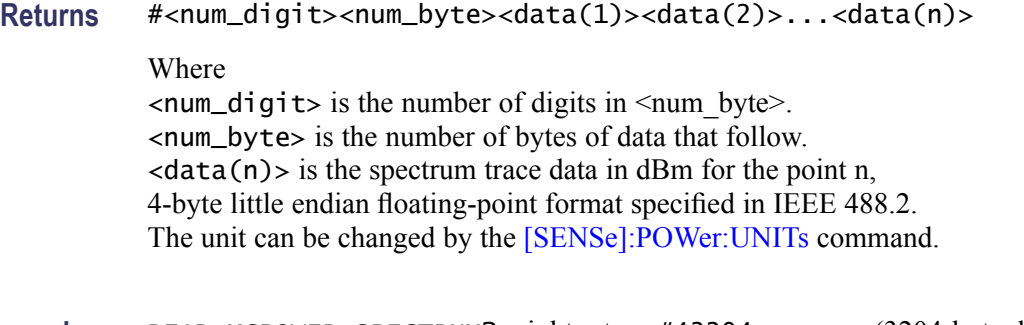

**Examples** READ:MCPOWER:SPECTRUM? might return #43204xxxx... (3204-byte data) for the spectrum trace data of the MCPR measurement.

# <span id="page-561-0"></span>**READ:MERRor:FERRor? (Query Only)**

Returns the frequency error in the Magnitude error versus Time measurement.

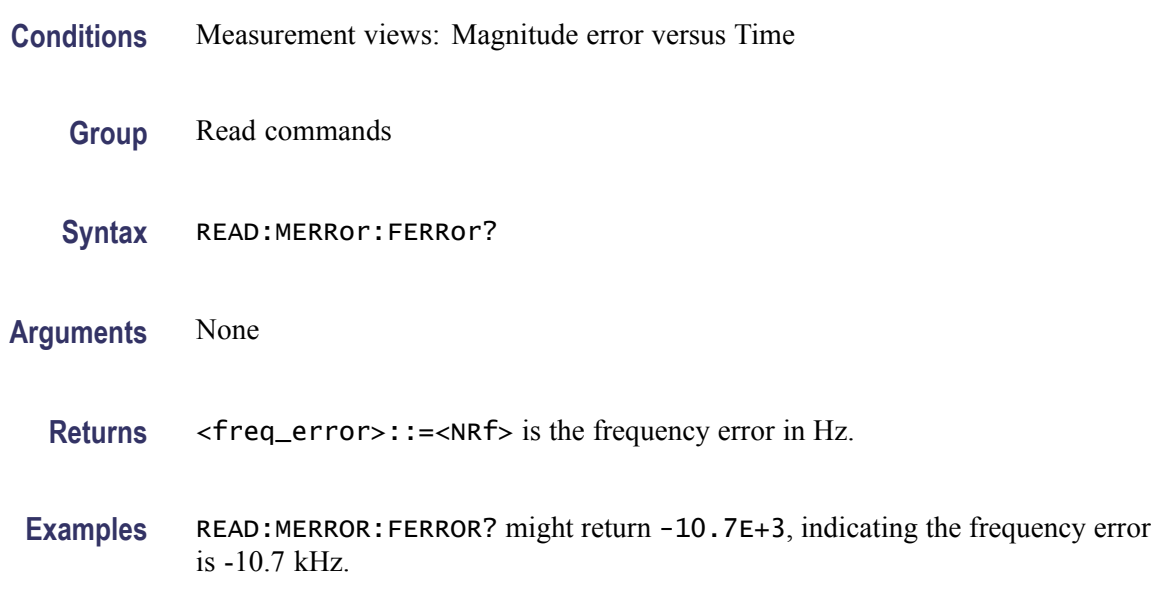

## **READ:MERRor:PEAK? (Query Only)**

Returns the peak value in the Magnitude error versus Time measurement.

- **Conditions** Measurement views: Magnitude error versus Time
	- **Group** Read commands
	- **Syntax** READ:MERRor:PEAK?
- **Related Commands** [READ:MERRor:PINDex?](#page-562-0)
	- **Arguments** None
		- **Returns** <peak>::=<NRf> is the peak magnitude error in percent  $(\%)$ .
		- **Examples** READ:MERROR:PEAK? might return 1.57, indicating the peak magnitude error is 1.57%.

## <span id="page-562-0"></span>**READ:MERRor:PINDex? (Query Only)**

Returns the time at the magnitude error peak.

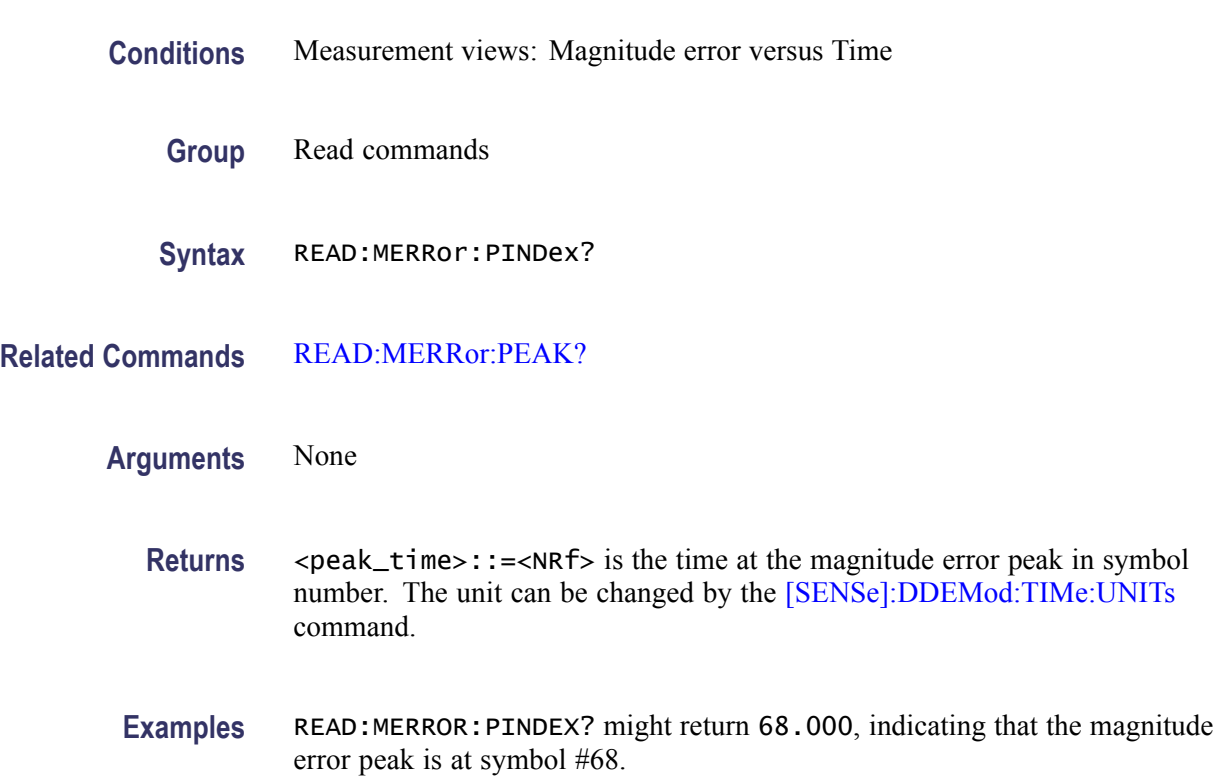

# **READ:MERRor:RMS? (Query Only)**

Returns the RMS (Root-Mean-Square) value in the Magnitude error versus Time measurement.

- **Conditions** Measurement views: Magnitude error versus Time
	- **Group** Read commands
	- **Syntax** READ:MERRor:RMS?

**Arguments** None

**Returns** <rms> $\cdot$ :=<NRf> is the RMS magnitude error in percent  $(\%)$ .

**Examples** READ:MERROR:RMS? might return 0.382, indicating the magnitude error is 0.382% RMS.

### **READ:MERRor:TRACe? (Query Only)**

Returns the Magnitude error versus Time trace data. **Conditions** Measurement views: Magnitude error versus Time **Group** Read commands **Syntax** READ:MERRor:TRACe? **Arguments** None **Returns** #<num\_digit><num\_byte><data(1)><data(2)>...<data(n)> Where  $\le$ num\_digit> is the number of digits in  $\le$ num byte>. <num\_byte> is the number of bytes of data that follow.  $\langle$ data(n) > is the magnitude error data for the point n in percent (%), 4-byte little endian floating-point format specified in IEEE 488.2. **Examples** READ:MERROR:TRACE? might return #42036xxxx... (2036-byte data) for the Magnitude error versus Time trace.

#### **READ:OBWidth:FREQuency:ERRor? (Query Only)**

Returns the frequency error in the Occupied Bandwidth measurement.

- **Conditions** Measurement views: Occupied Bandwidth
	- **Group** Read commands
	- **Syntax** READ:OBWidth:FREQuency:ERRor?
- **Arguments** None

<span id="page-564-0"></span>**Returns** <freq\_error>::=<NRf> is the frequency error in Hz.

**Examples** READ:OBWIDTH:FREQUENCY:ERROR? might return -10.7E+3, indicating the frequency error is -10.7 kHz.

#### **READ:OBWidth:OBWidth:BANDwidth? (Query Only)**

Returns the occupied bandwidth in the Occupied Bandwidth measurement.

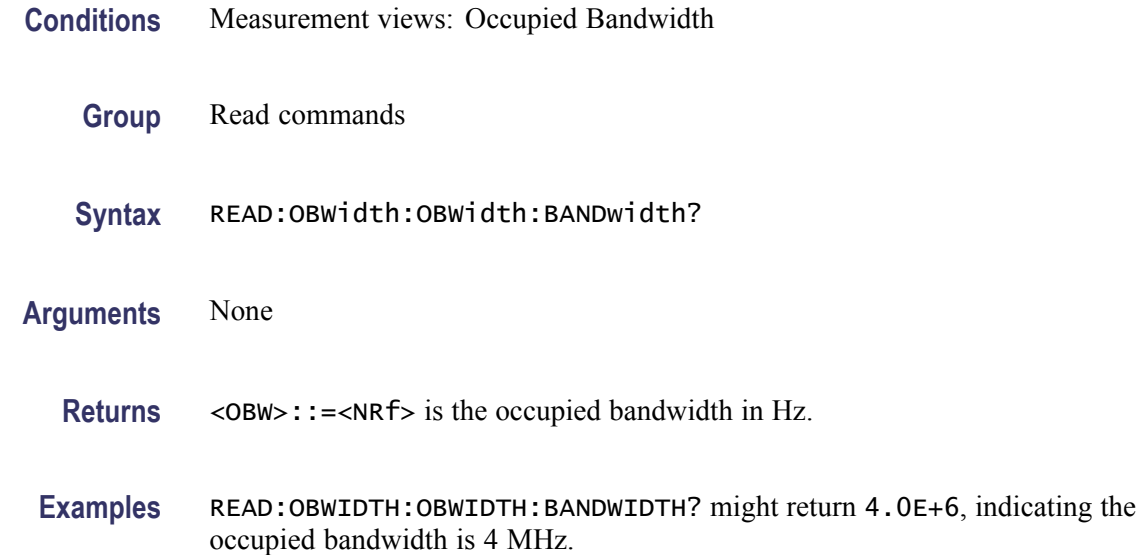

### **READ:OBWidth:OBWidth:LEFT:FREQuency? (Query Only)**

Returns the left (lower) frequency of the occupied bandwidth.

- **Conditions** Measurement views: Occupied Bandwidth
	- **Group** Read commands
	- **Syntax** READ:OBWidth:OBWidth:LEFT:FREQuency?
- **Related Commands** [READ:OBWidth:OBWidth:RIGHt:FREQuency?](#page-566-0)

**Arguments** None

<span id="page-565-0"></span>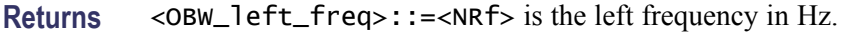

**Examples** READ:OBWIDTH:OBWIDTH:LEFT:FREQUENCY? might return 1.498E+9, indicating the left frequency is 1.498 GHz.

#### **READ:OBWidth:OBWidth:LEFT:LEVel? (Query Only)**

Returns the level at the left frequency of the occupied bandwidth.

- **Conditions** Measurement views: Occupied Bandwidth
	- **Group** Read commands
	- **Syntax** READ:OBWidth:OBWidth:LEFT:LEVel?
- **Related Commands** [READ:OBWidth:OBWidth:RIGHt:LEVel?](#page-566-0)
	- **Arguments** None
		- Returns <0BW\_left\_level>::=<NRf> is the level at the left frequency in dB.
		- **Examples** READ:OBWIDTH:OBWIDTH:LEFT:LEVEL? might return -23.5, indicating the level at the left frequency is -23.5 dB.

#### **READ:OBWidth:OBWidth:POWer? (Query Only)**

Returns the reference power in the Occupied Bandwidth measurement.

- **Conditions** Measurement views: Occupied Bandwidth
	- **Group** Read commands
	- **Syntax** READ:OBWidth:OBWidth:POWer?
- **Arguments** None

<span id="page-566-0"></span>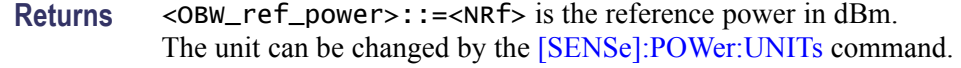

Examples READ: OBWIDTH: OBWIDTH: POWER? might return -10.0, indicating the reference power is -10 dBm.

#### **READ:OBWidth:OBWidth:RIGHt:FREQuency? (Query Only)**

Returns the right (higher) frequency of the occupied bandwidth.

- **Conditions** Measurement views: Occupied Bandwidth
	- **Group** Read commands
	- **Syntax** READ:OBWidth:OBWidth:RIGHt:FREQuency?
- **Related Commands** [READ:OBWidth:OBWidth:LEFT:FREQuency?](#page-564-0)
	- **Arguments** None
		- **Returns** <OBW\_right\_freq>::=<NRf> is the right frequency in Hz.
		- **Examples** READ:OBWIDTH:OBWIDTH:RIGHT:FREQUENCY? might return 1.502E+9, indicating the right frequency is 1.502 GHz.

#### **READ:OBWidth:OBWidth:RIGHt:LEVel? (Query Only)**

Returns the level at the right frequency of the occupied bandwidth.

- **Conditions** Measurement views: Occupied Bandwidth
	- **Group** Read commands
	- **Syntax** READ:OBWidth:OBWidth:RIGHt:LEVel?

**Related Commands** [READ:OBWidth:OBWidth:LEFT:LEVel?](#page-565-0)

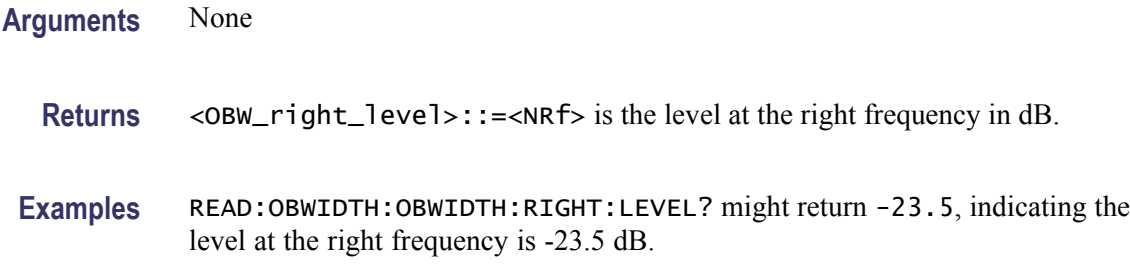

# **READ:OBWidth:SPECtrum? (Query Only)**

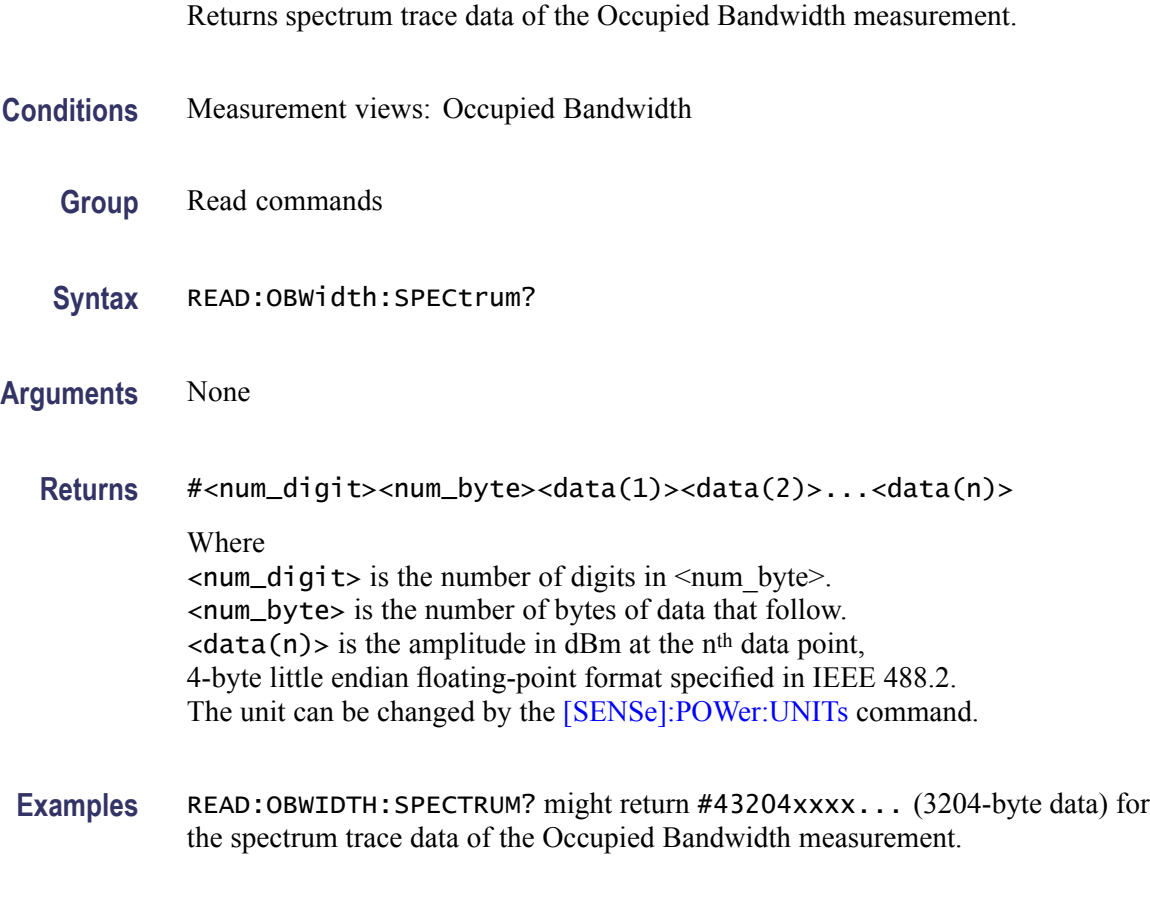

## **READ:OBWidth:XDBBandwidth:BANDwidth? (Query Only)**

Returns the x dB bandwidth in the Occupied Bandwidth measurement.

- **Conditions** Measurement views: Occupied Bandwidth
	- **Group** Read commands

<span id="page-568-0"></span>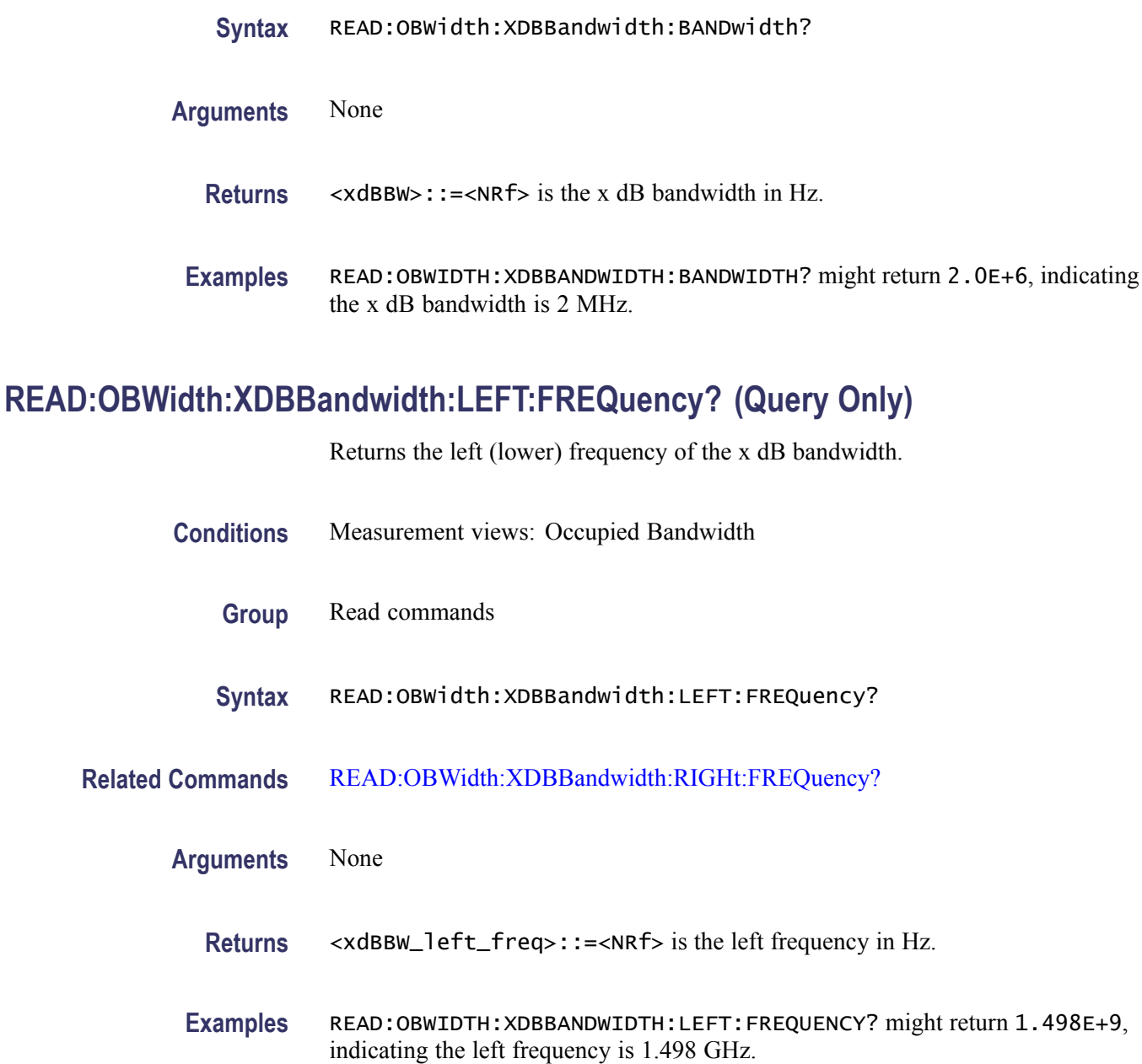

# **READ:OBWidth:XDBBandwidth:LEFT:LEVel? (Query Only)**

Returns the level at the left frequency of the x dB bandwidth.

- **Conditions** Measurement views: Occupied Bandwidth
	- **Group** Read commands

<span id="page-569-0"></span>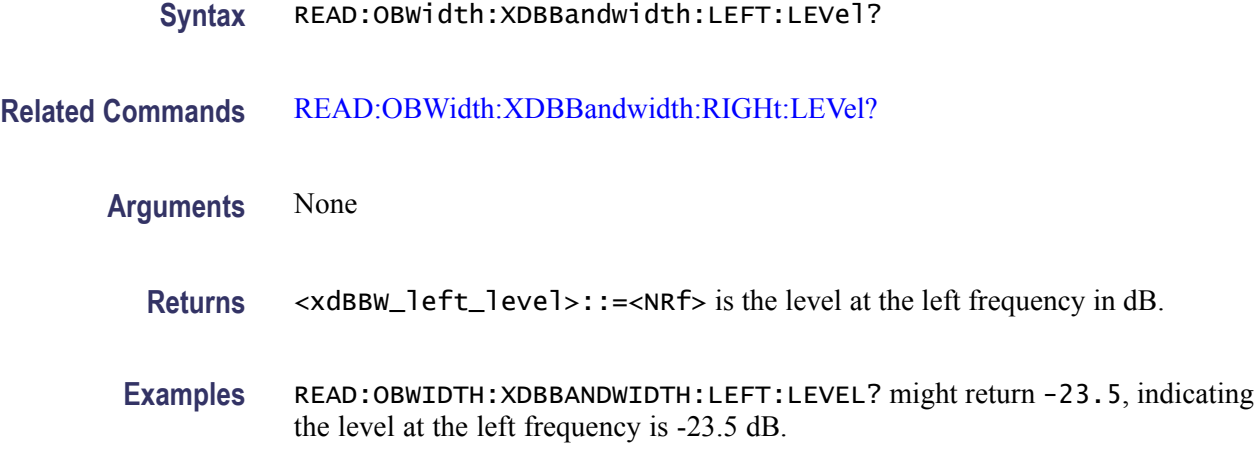

## **READ:OBWidth:XDBBandwidth:POWer? (Query Only)**

Returns the reference power in the x dB bandwidth measurement.

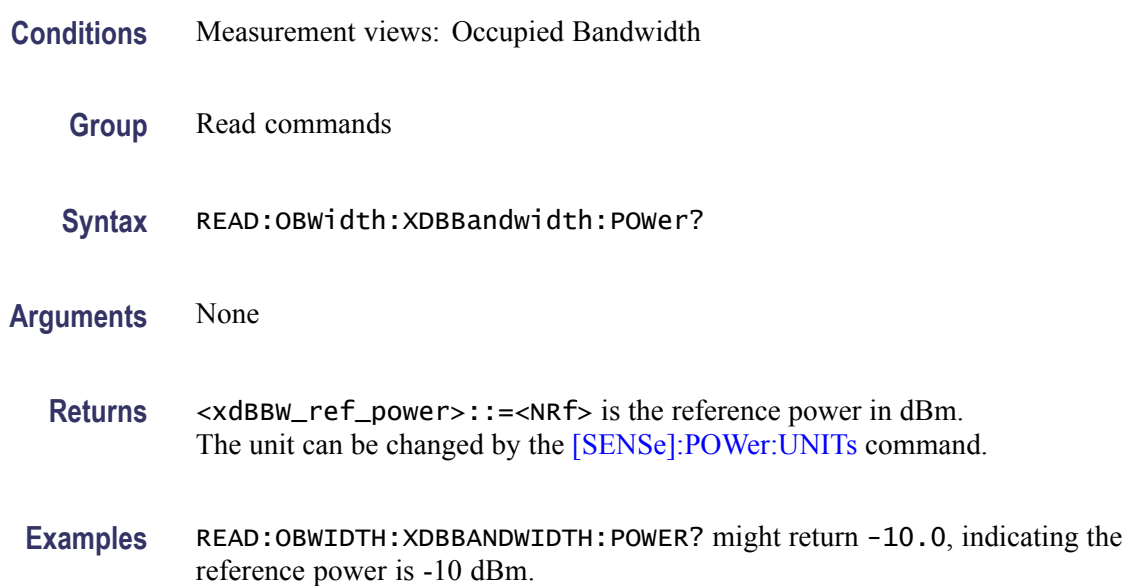

## **READ:OBWidth:XDBBandwidth:RIGHt:FREQuency? (Query Only)**

Returns the right (higher) frequency of the x dB bandwidth.

- **Conditions** Measurement views: Occupied Bandwidth
	- **Group** Read commands

**Syntax** READ:OBWidth:XDBBandwidth:RIGHt:FREQuency?

- <span id="page-570-0"></span>**Related Commands** [READ:OBWidth:XDBBandwidth:LEFT:FREQuency?](#page-568-0)
	- **Arguments** None
		- **Returns** <xdBBW\_right\_freq>::=<NRf> is the right frequency in Hz.
		- **Examples** READ:OBWIDTH:XDBBANDWIDTH:RIGHT:FREQUENCY? might return 1.502E+9, indicating the right frequency is 1.502 GHz.

#### **READ:OBWidth:XDBBandwidth:RIGHt:LEVel? (Query Only)**

Returns the level at the right frequency of the x dB bandwidth.

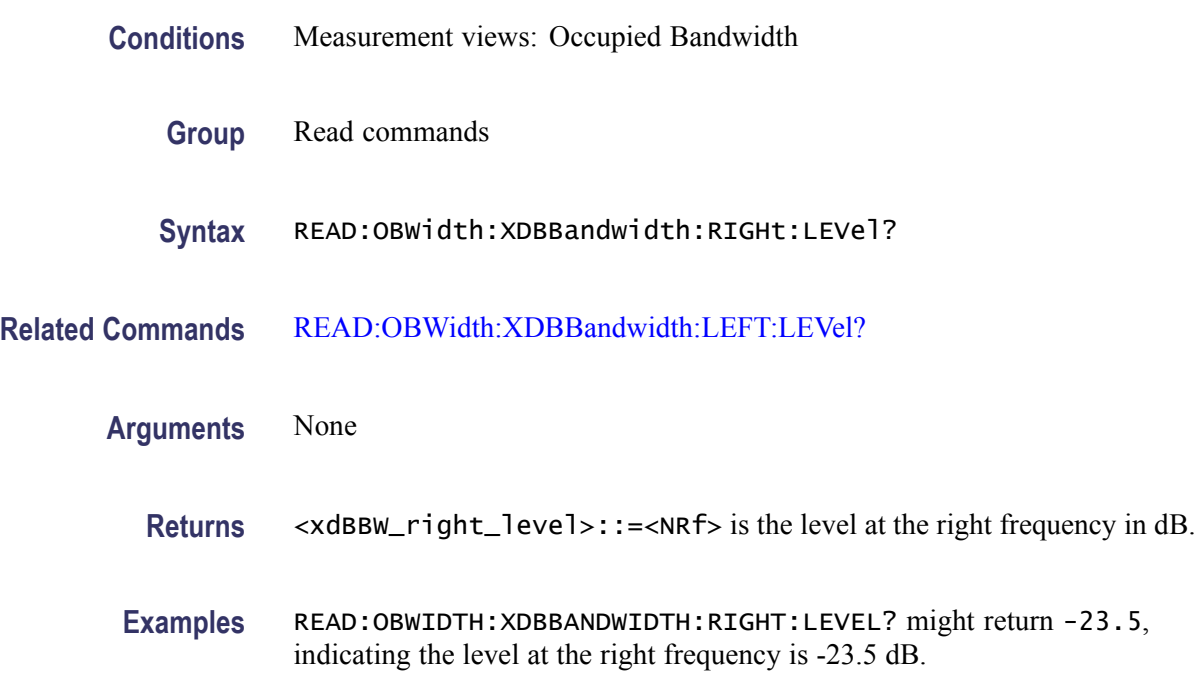

#### **READ:PERRor:FERRor? (Query Only)**

Returns the frequency error in the Phase error versus Time measurement.

**Conditions** Measurement views: Phase error versus Time

<span id="page-571-0"></span>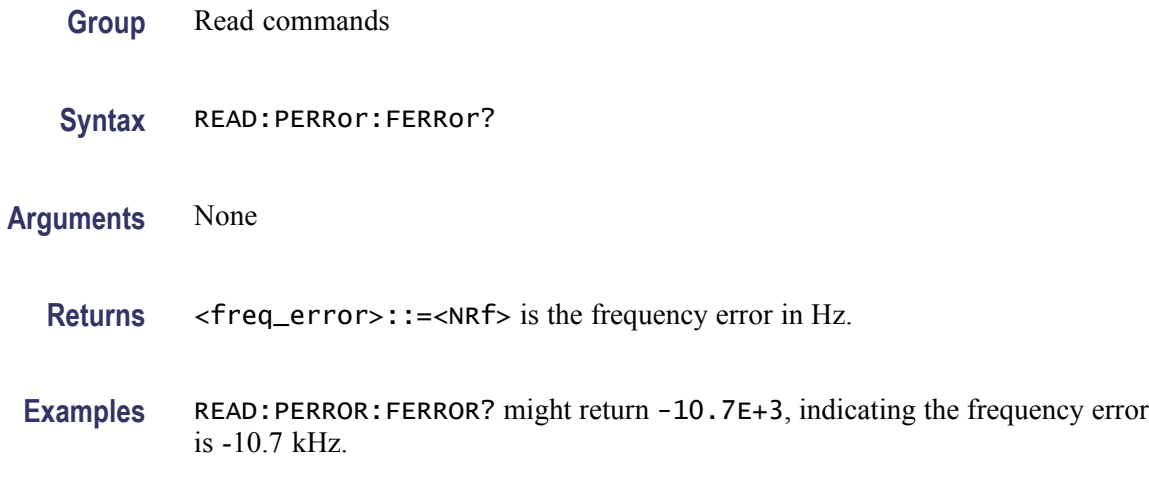

# **READ:PERRor:PEAK? (Query Only)**

Returns the peak value in the Phase error versus Time measurement.

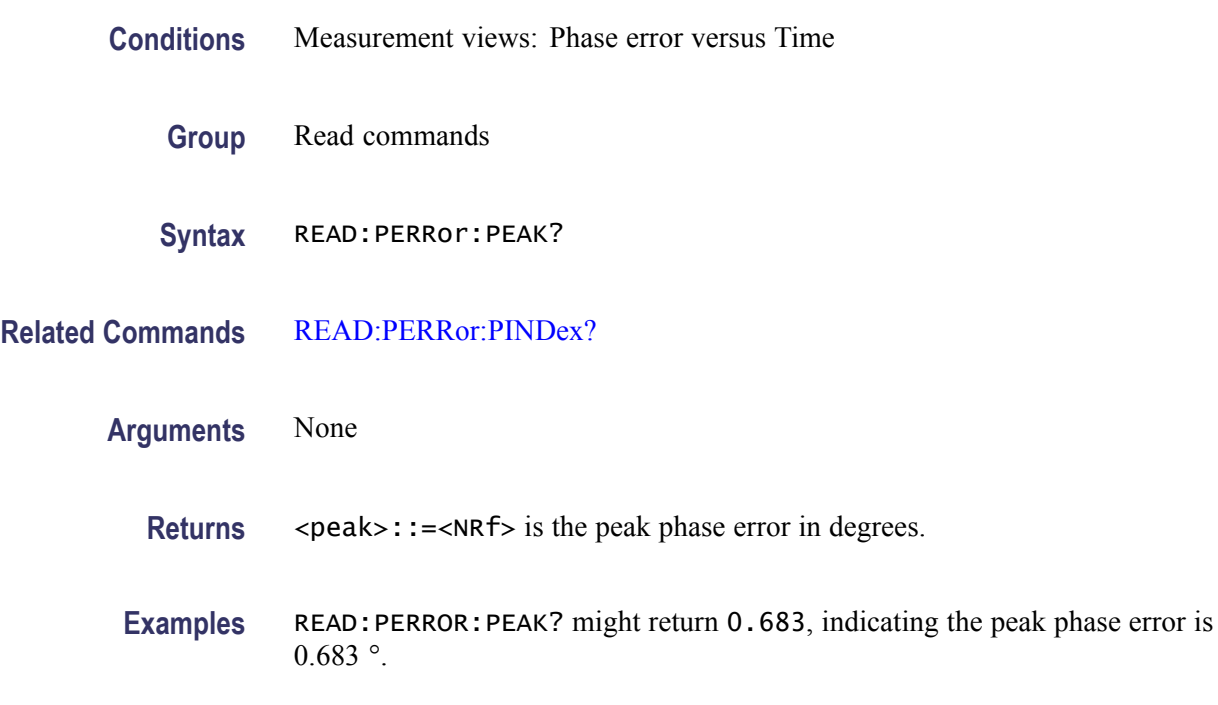

# **READ:PERRor:PINDex? (Query Only)**

Returns the time at the phase error peak.

**Conditions** Measurement views: Phase error versus Time

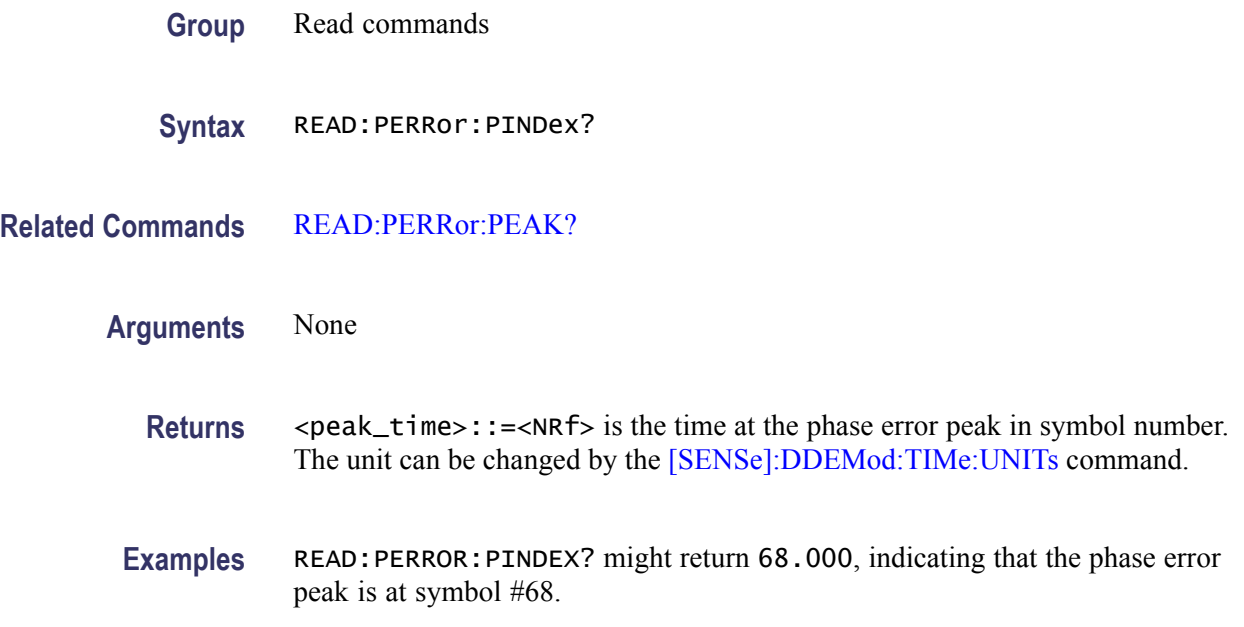

#### **READ:PERRor:RMS (Query Only)**

Returns the RMS (Root-Mean-Square) value in the Phase error versus Time measurement.

- **Conditions** Measurement views: Phase error versus Time
	- **Group** Read commands
	- **Syntax** READ:PERRor:RMS
- **Arguments** None
	- **Returns** <rms>::=<NRf> is the RMS phase error in degrees.
- **Examples** READ: PERROR: RMS might return 0.746, indicating the phase error is 0.746 ° RMS.

#### **READ:PERRor:TRACe? (Query Only)**

Returns the Phase error versus Time trace data.

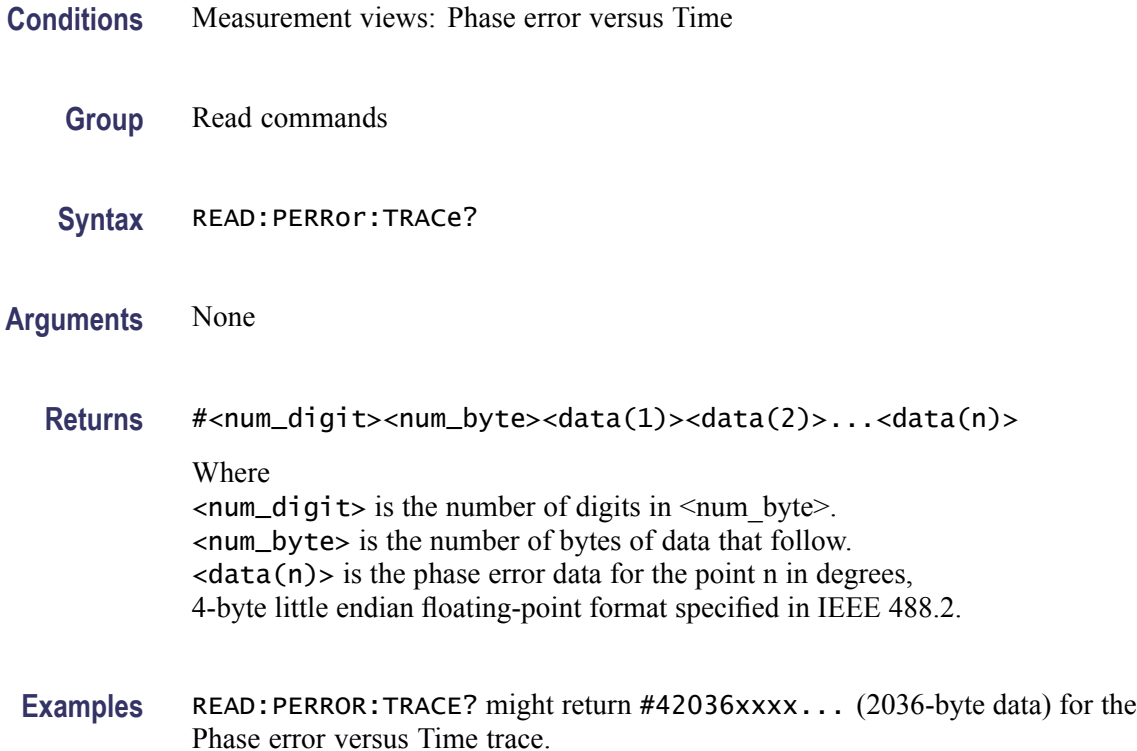

# **READ:PHVTime? (Query Only)**

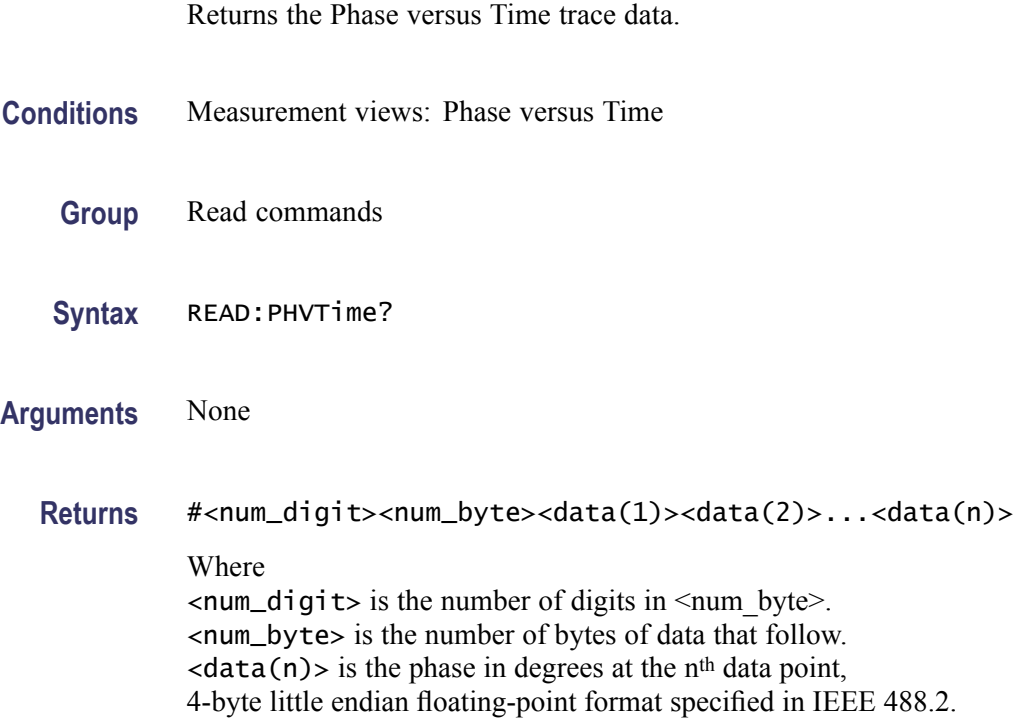

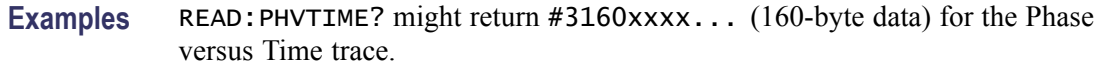

# **READ:PHVTime:MAXimum? (Query Only)**

Returns the maximum value in the Phase versus Time measurement.

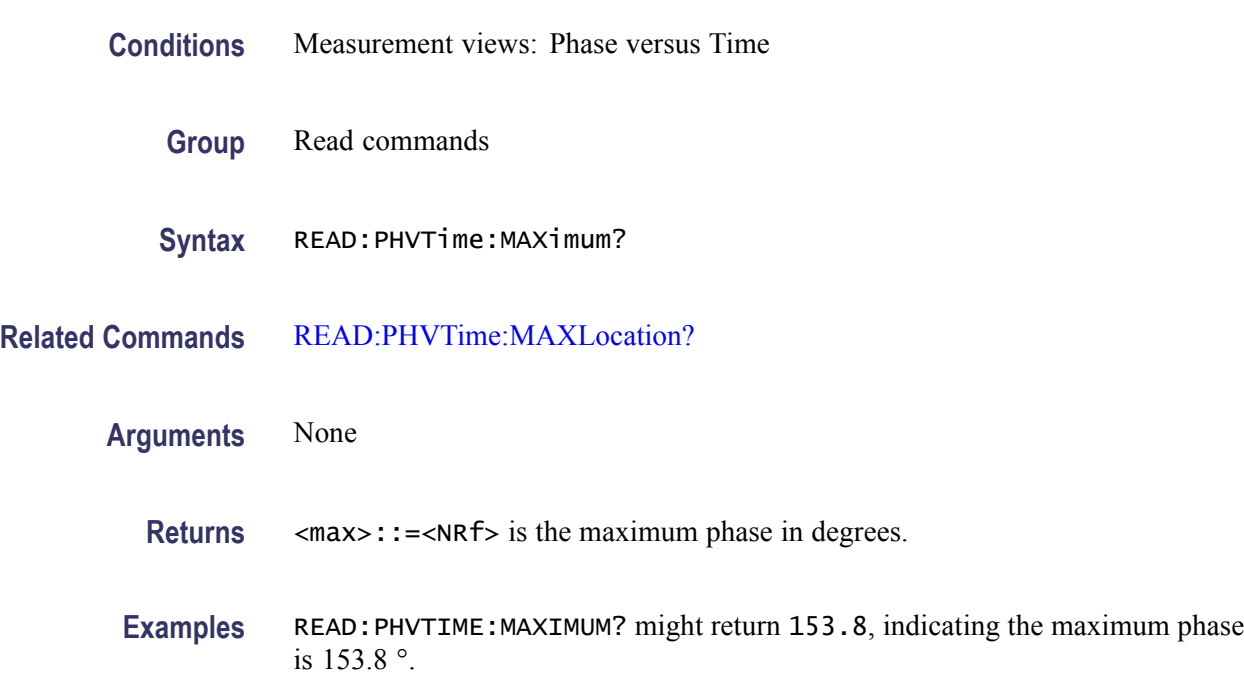

# **READ:PHVTime:MAXLocation? (Query Only)**

Returns the time at which the phase is maximum.

- **Conditions** Measurement views: Phase versus Time
	- **Group** Read commands
	- Syntax READ: PHVTime: MAXLocation?
- **Related Commands** READ:PHVTime:MAXimum?

**Arguments** None

- Returns <max\_time>::=<NRf> is the time in seconds at which the phase is maximum.
- Examples READ: PHVTIME: MAXLOCATION? might return 175.3E-9, indicating the I or Q level is maximum at 175.3 ns.

# **READ:PHVTime:MINimum? (Query Only)**

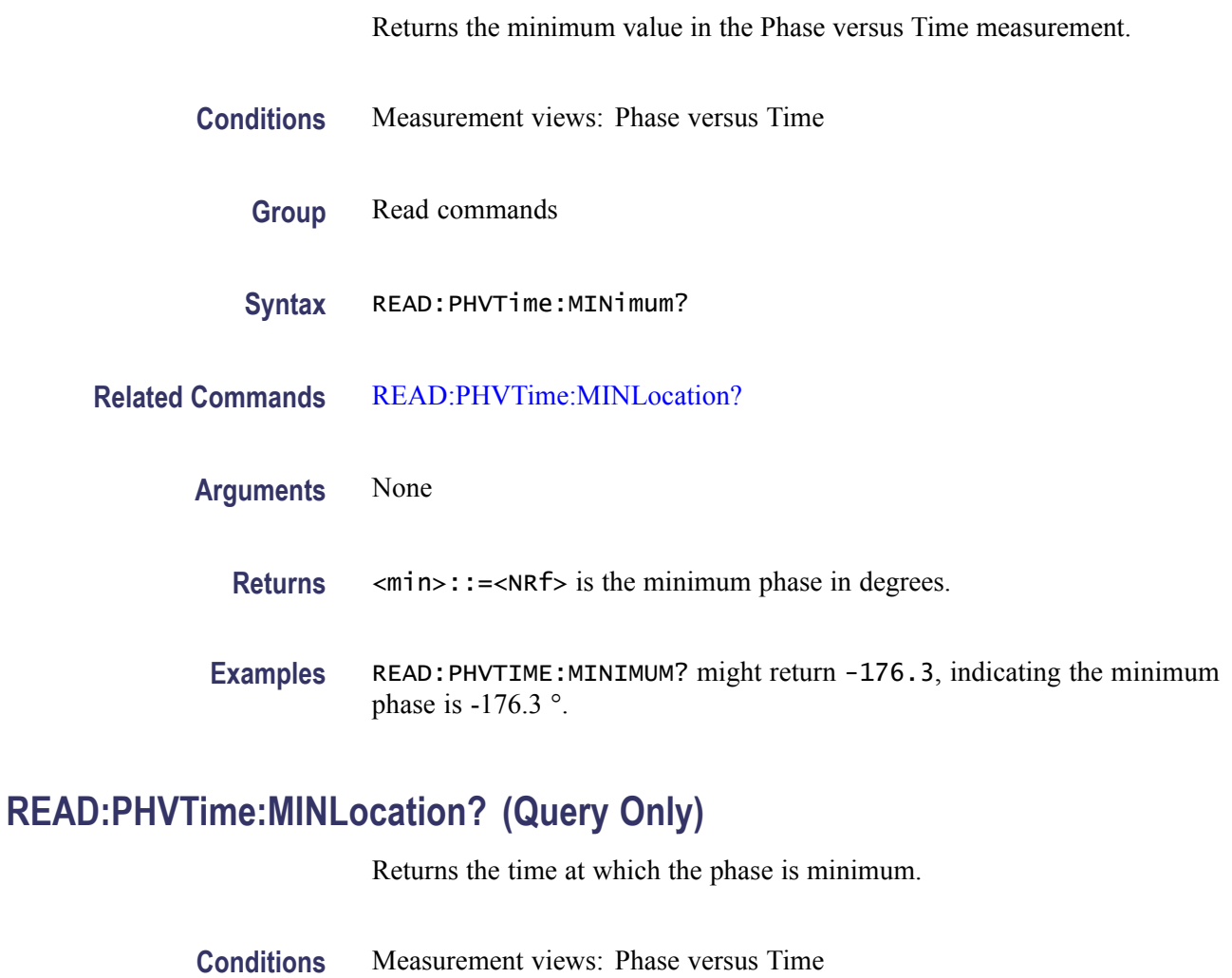

- **Group** Read commands
- **Syntax** READ:PHVTime:MINLocation?

**Related Commands** READ:PHVTime:MINimum?
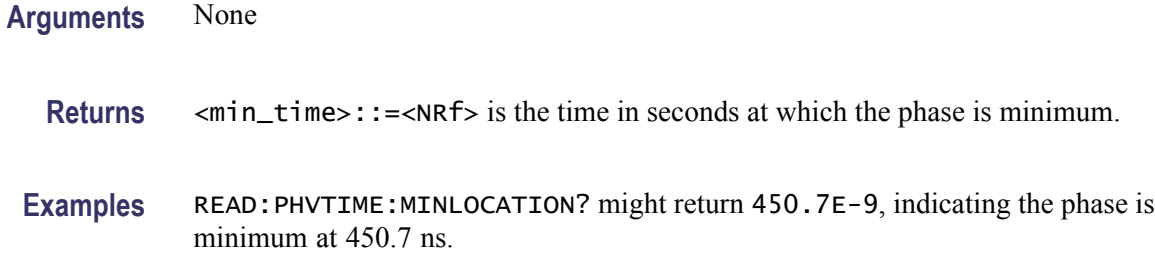

#### **READ:PHVTime:RESult? (Query Only)**

Returns the Phase versus Time measurement results.

**Conditions** Measurement views: Phase versus Time

- **Group** Read commands
- **Syntax** READ:PHVTime:RESult?
- **Arguments** None

**Returns** <max>,<max\_time>,<min>,<min\_time> Where  $<$ max>::= $<$ NRf> is the maximum phase in degrees. <max\_time>::=<NRf> is the time in seconds at which the phase is maximum.  $\langle \text{min} \rangle$ : =  $\langle \text{NR} \rangle$  is the minimum phase in degrees.  $\leq$ min\_time>::= $\leq$ NRf> is the time in seconds at which the phase is minimum.

**Examples** READ:PHVTIME:RESULT? might return 153.8,175.3E-9,-176.3,450.7E-9, indicating the maximum phase is  $153.8 \degree$  at  $175.3$  ns and the minimum phase is  $-176.3$  ° at 450.7 ns.

#### **READ:PM:PNEGative? (Query Only)**

Returns the negative peak phase deviation (–Pk) in the PM measurement.

**Conditions** Measurement views: PM

**Group** Read commands

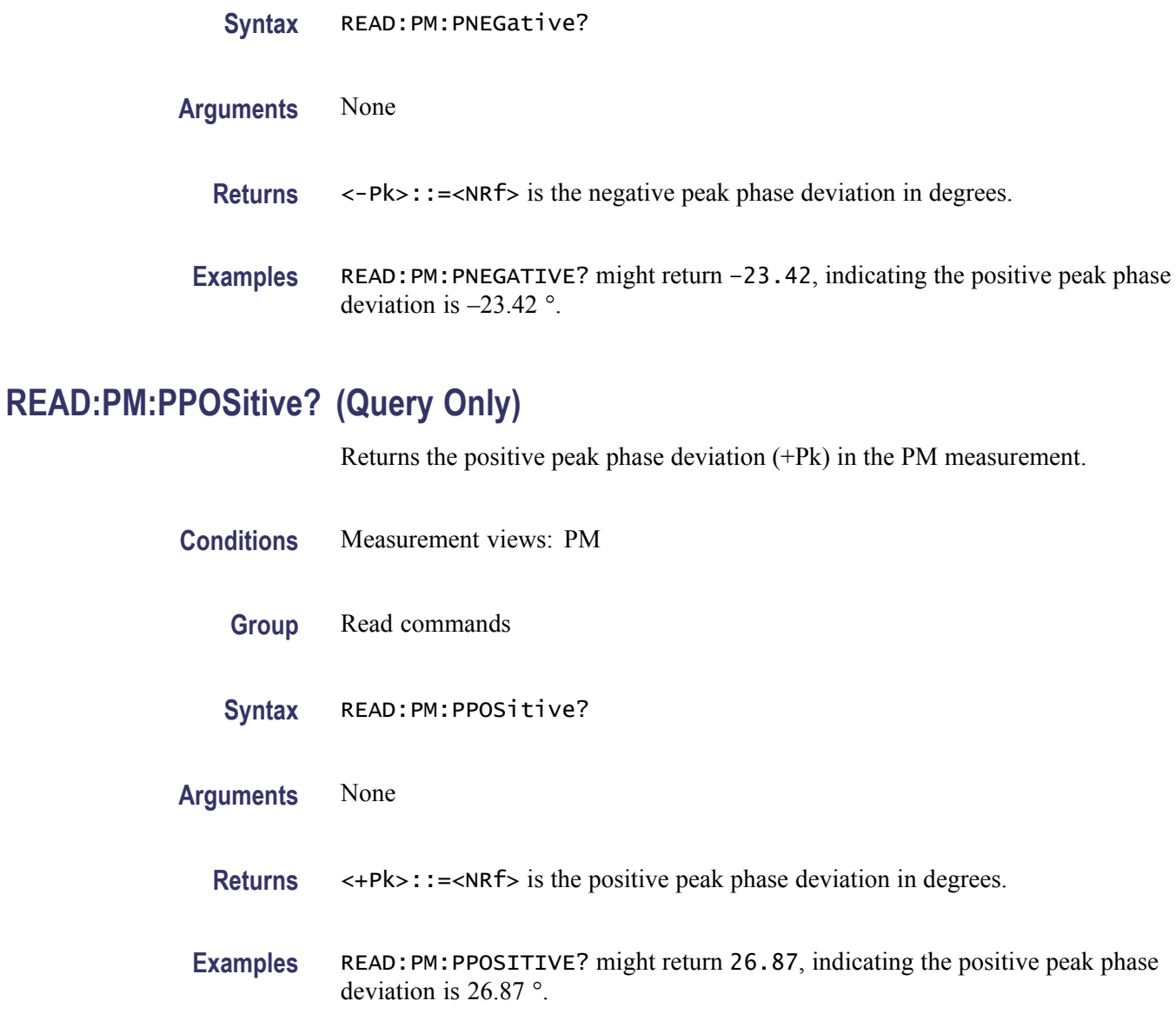

# **READ:PM:PTPeak? (Query Only)**

Returns the peak-peak phase deviation (Pk-Pk) in the PM measurement.

**Conditions** Measurement views: PM

**Group** Read commands

**Syntax** READ:PM:PTPeak?

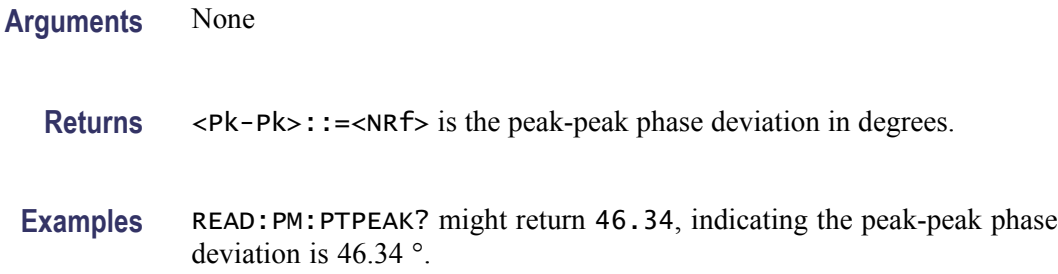

## **READ:PM:RESult? (Query Only)**

Returns the PM measurement results.

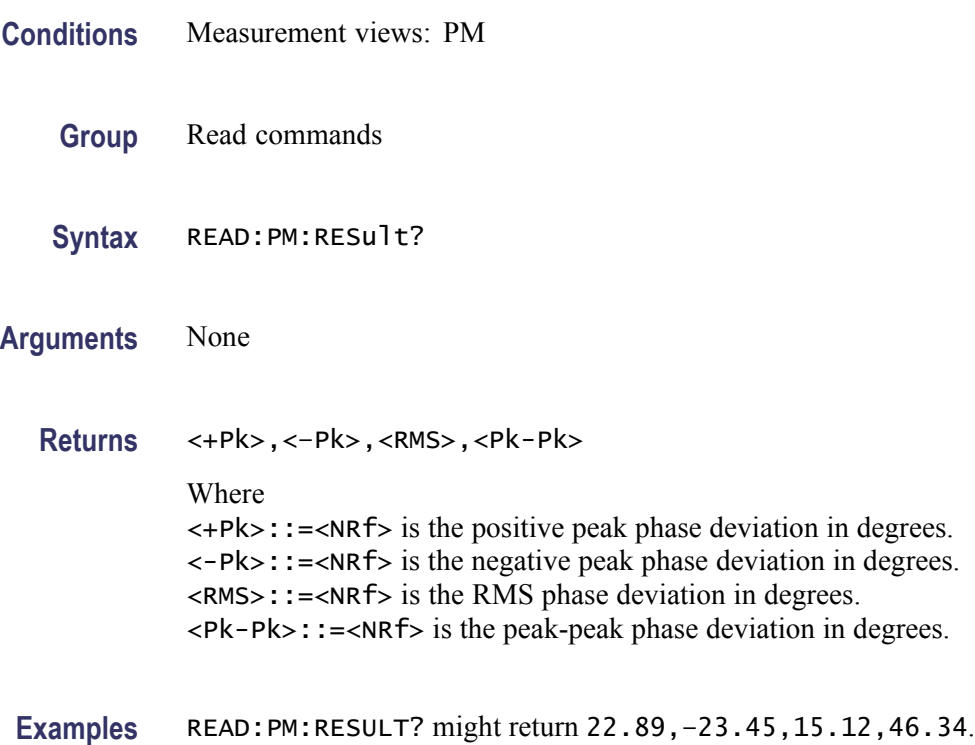

## **READ:PM:RMS? (Query Only)**

Returns the RMS phase deviation in the PM measurement.

**Conditions** Measurement views: PM

**Group** Read commands

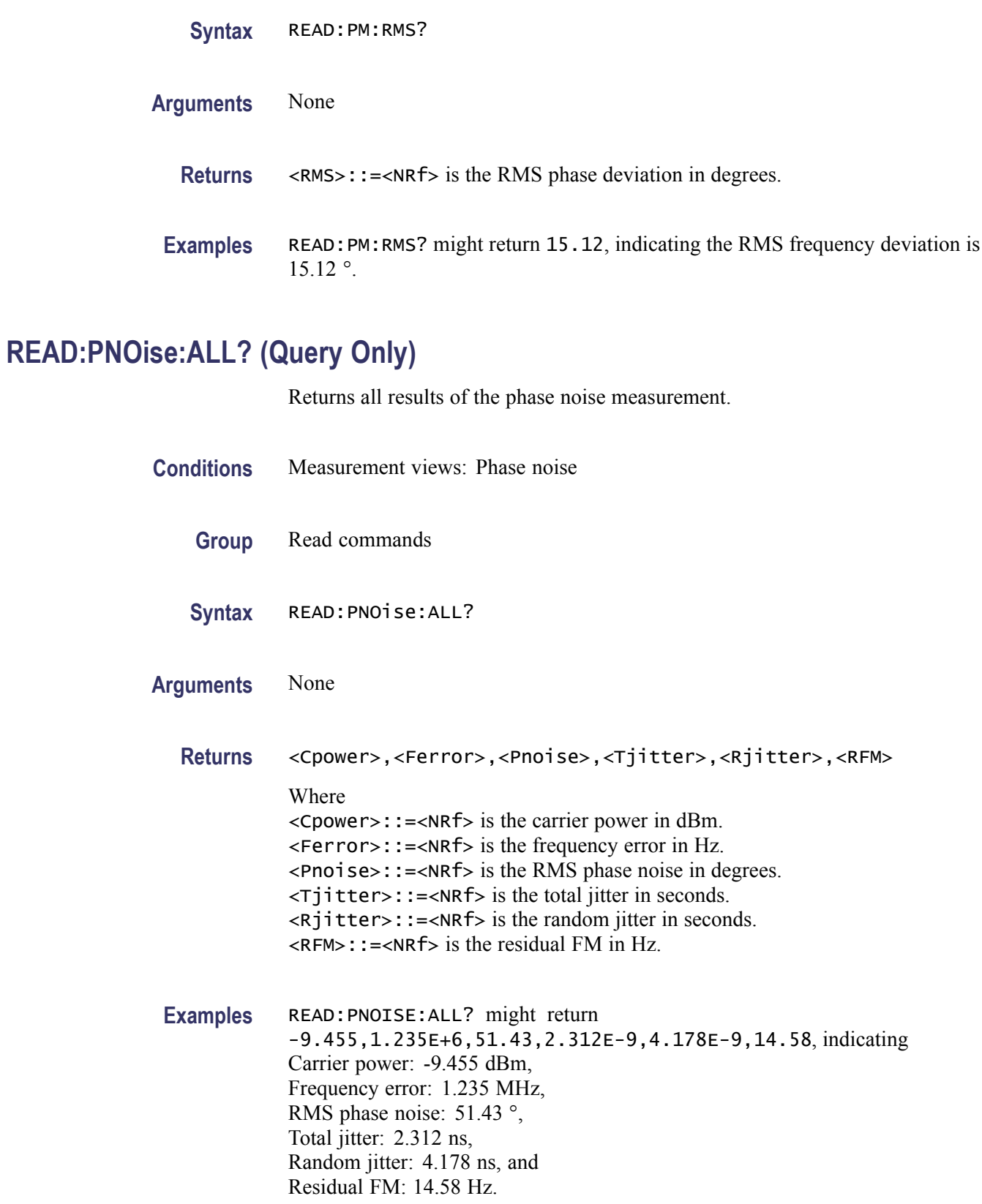

# **READ:PNOise:CARRier:FERRor? (Query Only)**

Returns the carrier frequency error in the phase noise measurement.

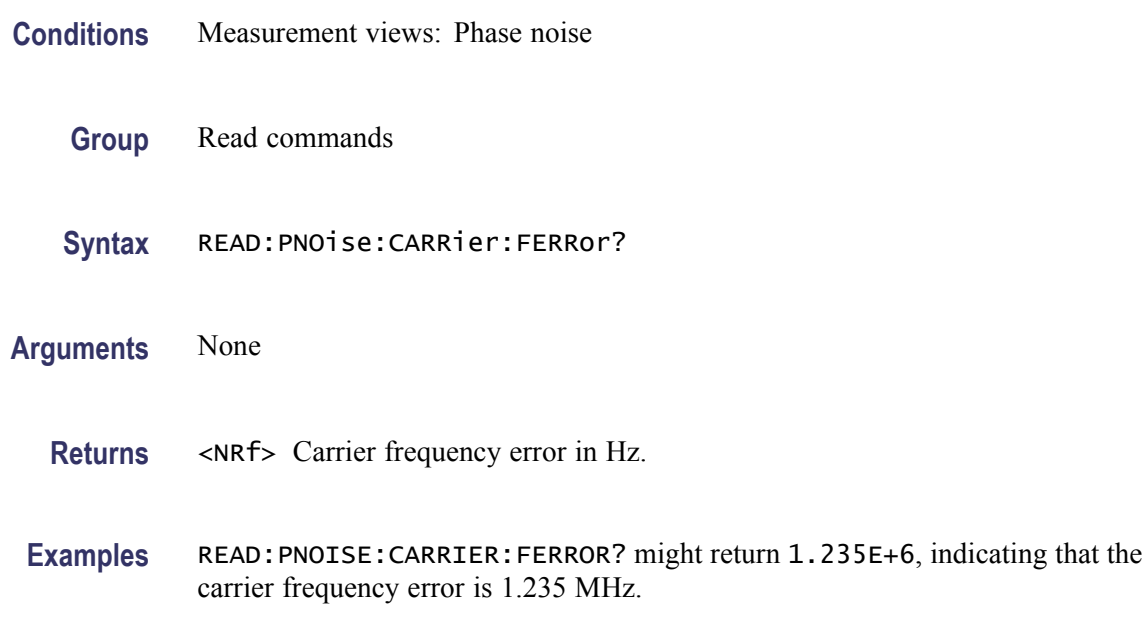

## **READ:PNOise:CARRier:POWer? (Query Only)**

Returns the carrier power in the phase noise measurement.

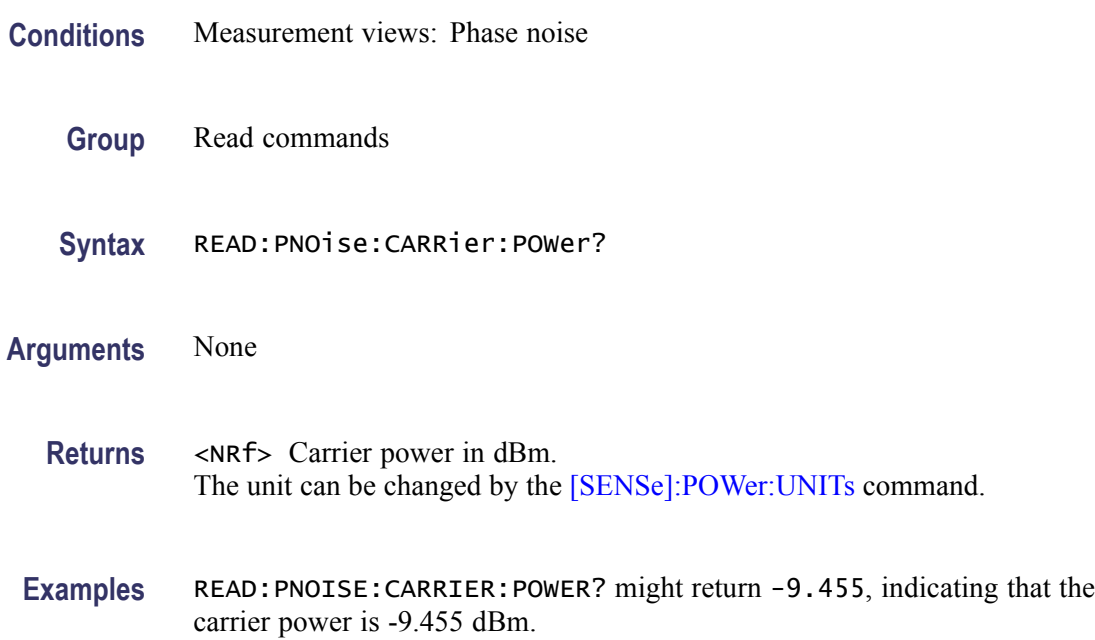

# **READ:PNOise:JITTer? (Query Only)**

Returns the jitter in the phase noise measurement.

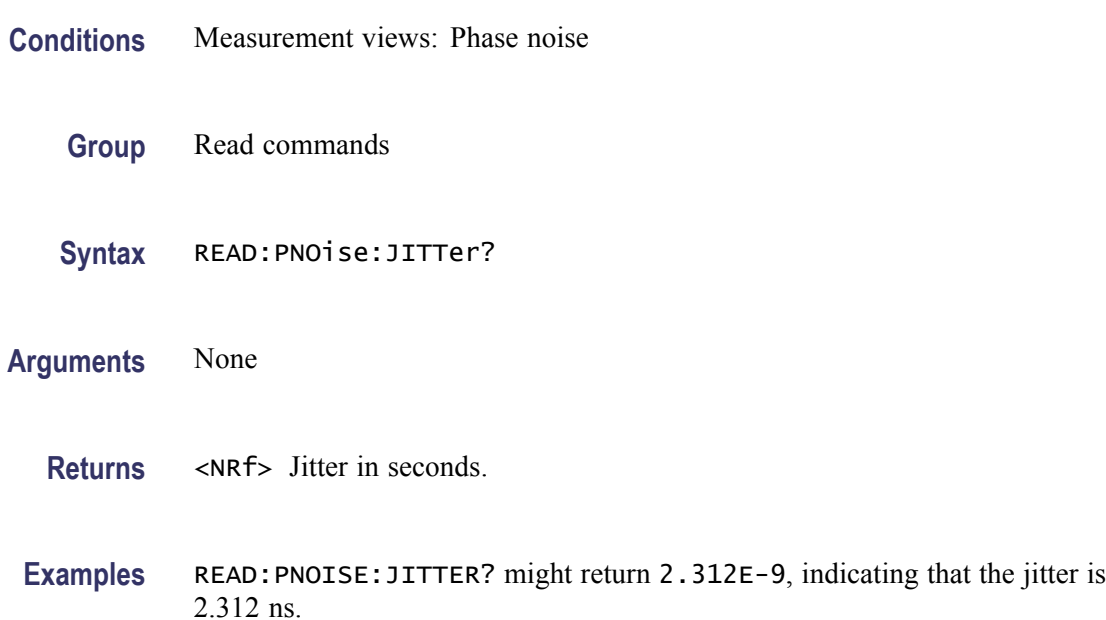

## **READ:PNOise:RESidual:FM? (Query Only)**

Returns the residual FM in the phase noise measurement.

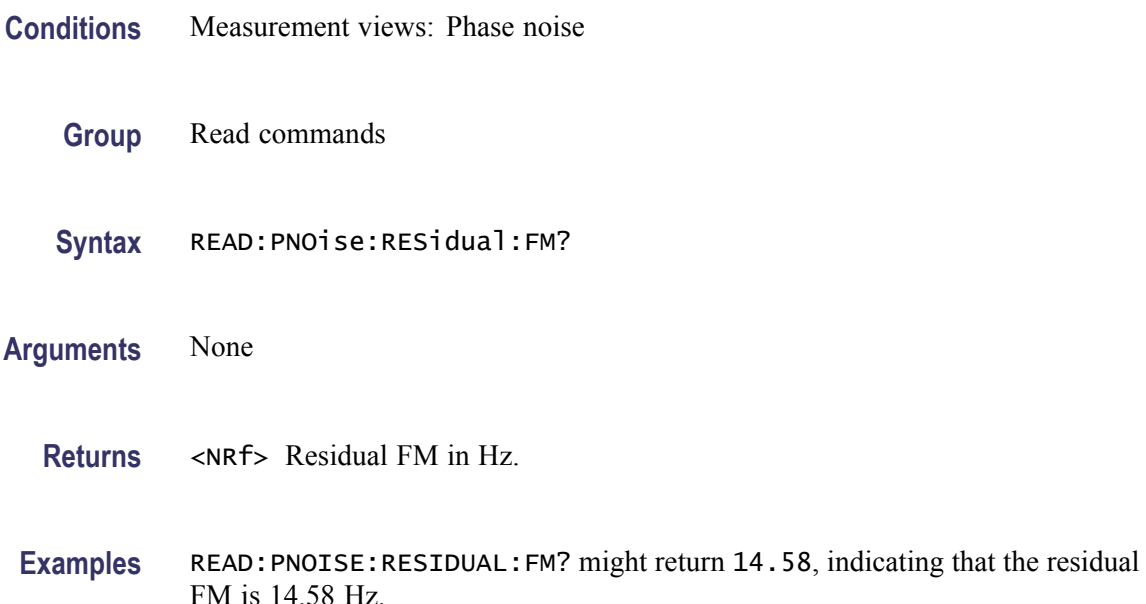

#### **READ:PNOise:RMS:PNOise? (Query Only)**

Returns the RMS phase noise in the phase noise measurement.

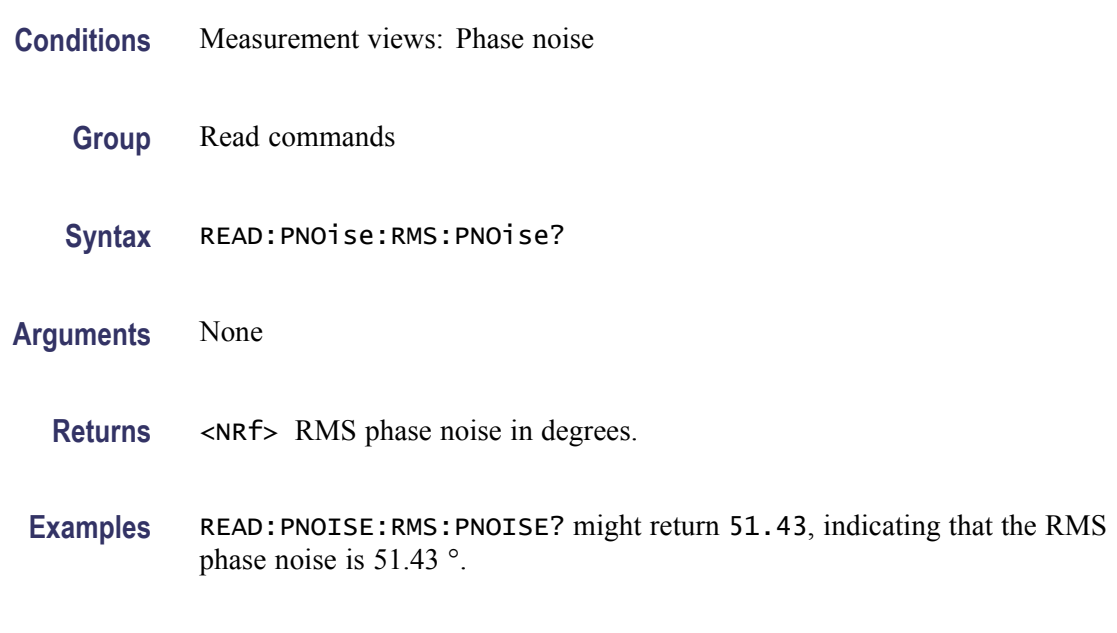

#### **READ:PNOise:SPECtrum<x>:X? (Query Only)**

Returns the frequencies of the specified trace.

The parameter  $\langle x \rangle = 1$  and 2, representing Trace 1 and Trace 2, respectively.

- **Conditions** Measurement views: Phase noise
	- **Group** Read commands

**Syntax** READ:PNOise:SPECtrum<x>:X?

- **Arguments** None
	- **Returns** #<num\_digit><num\_byte><x(1)><x(2)>...<x(n)> Where  $\le$ num\_digit> is the number of digits in  $\le$ num\_byte>. <num\_byte> is the number of bytes of data that follow.  $\langle x(n)\rangle$  is the frequency (Hz) at the n<sup>th</sup> point, 4-byte little endian floating-point format specified in IEEE 488.2.

**Examples** READ: PNOISE: SPECTRUM1:X? might return #516020xxxx... (16020-byte data) for the frequencies of Trace 1.

#### **READ:PNOise:SPECtrum<x>:XY? (Query Only)**

Returns the frequency and phase noise pairs of the specified trace.

The parameter  $\langle x \rangle = 1$  and 2, representing Trace 1 and Trace 2, respectively.

- **Conditions** Measurement views: Phase noise
	- **Group** Read commands
	- **Syntax** READ:PNOise:SPECtrum<x>:XY?
- **Arguments** None
	- **Returns** #<num\_digit><num\_byte><x(1)><y(1)><x(2)><y(2)>...<x(n)><y(n)> Where  $\le$ num\_digit> is the number of digits in  $\le$ num byte>. <num\_byte> is the number of bytes of data that follow.  $\langle x(n)\rangle \langle y(n)\rangle$  is the frequency (Hz) and phase noise (dBc/Hz) pair at the n<sup>th</sup> data point, 4-byte little endian floating-point format specified in IEEE 488.2.
	- Examples READ: PNOISE: SPECTRUM1: XY? might return #516020xxxx... (16020-byte data) for the frequency and phase noise pairs of the Trace 1.

#### **READ:PNOise:SPECtrum<x>[:Y]? (Query Only)**

Returns the phase noise values of the specified trace.

The parameter  $\langle x \rangle = 1$  and 2, representing Trace 1 and Trace 2, respectively.

- **Conditions** Measurement views: Phase noise
	- **Group** Read commands
	- **Syntax** READ:PNOise:SPECtrum<x>[:Y]?

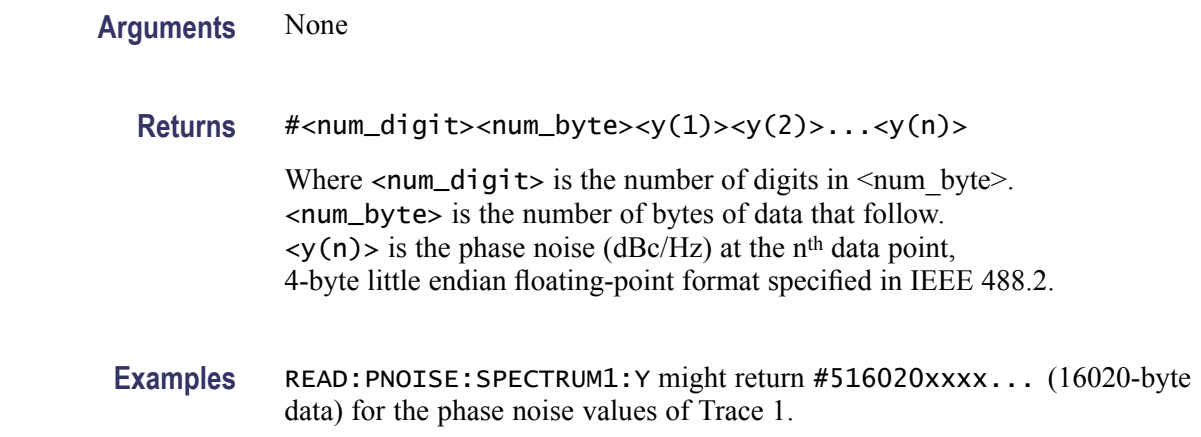

## **READ:PULSe[:RESult]:ATX? (Query Only)**

Returns the average transmitted power in the pulse table.

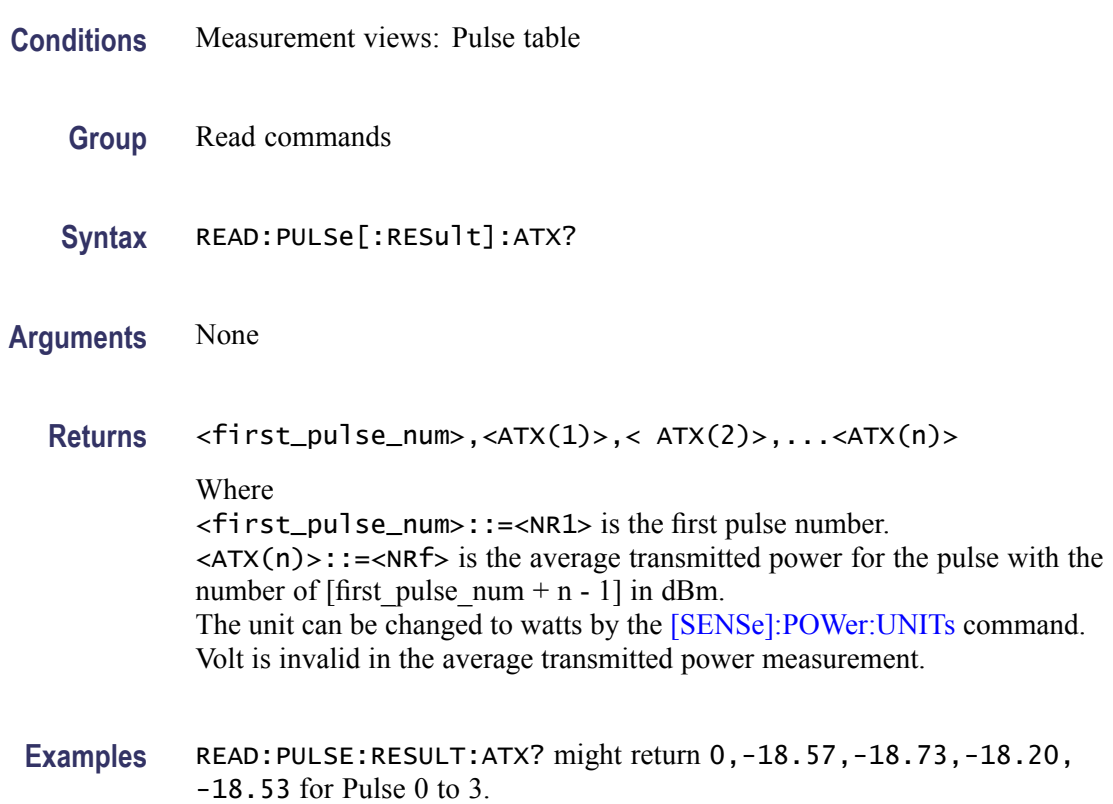

# **READ:PULSe[:RESult]:AVERage? (Query Only)**

Returns the average on power in the pulse table.

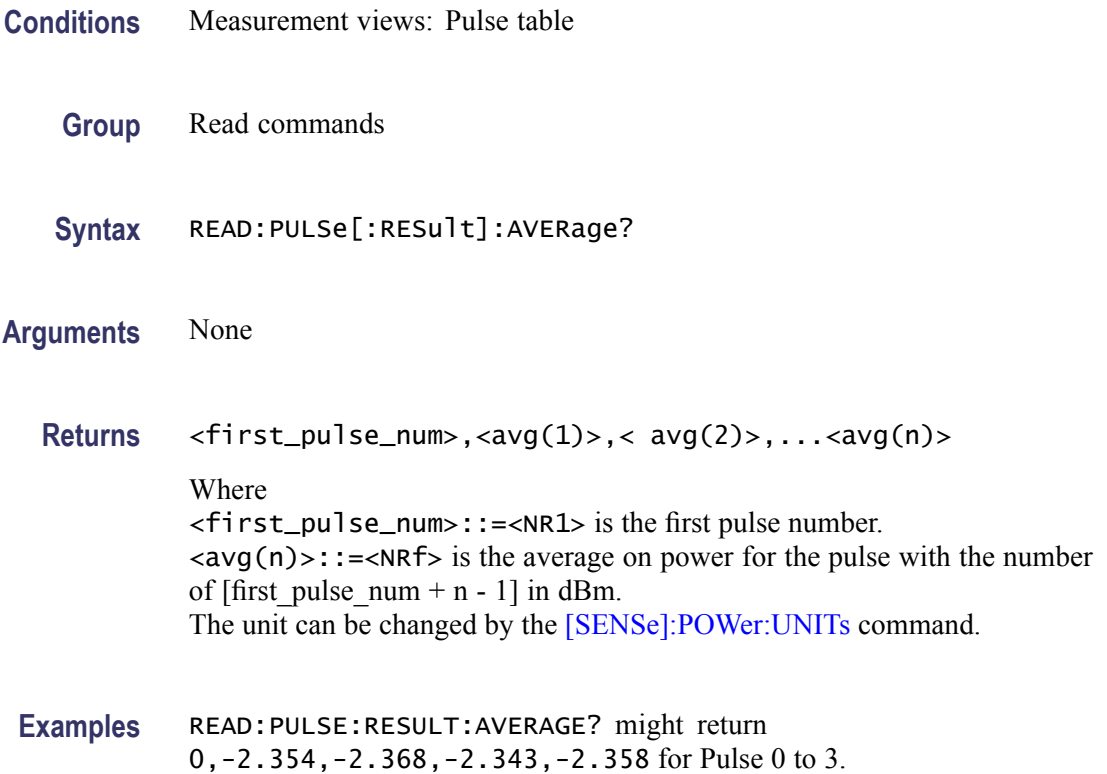

## **READ:PULSe[:RESult]:DROop? (Query Only)**

Returns the average on power in the pulse table.

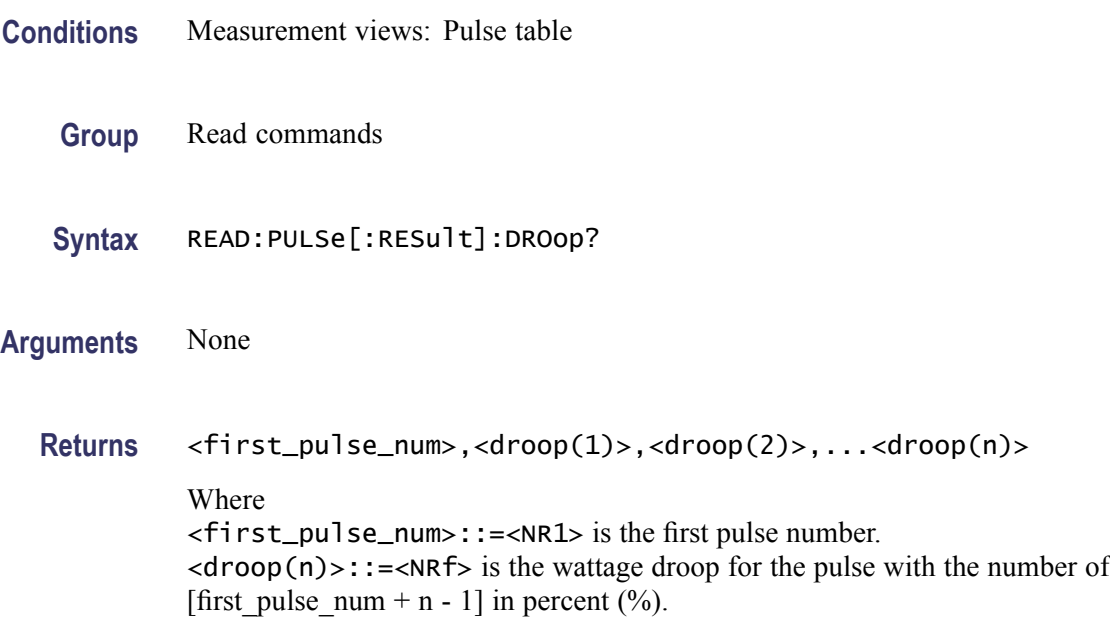

**Examples** READ:PULSE:RESULT:DROOP? might return 0,-270.9E-3,-193.0E-3, -242.7E-3,-177.5E-3 for Pulse 0 to 3.

## **READ:PULSe[:RESult]:DUTPct? (Query Only)**

Returns the duty factor (%) in the pulse table.

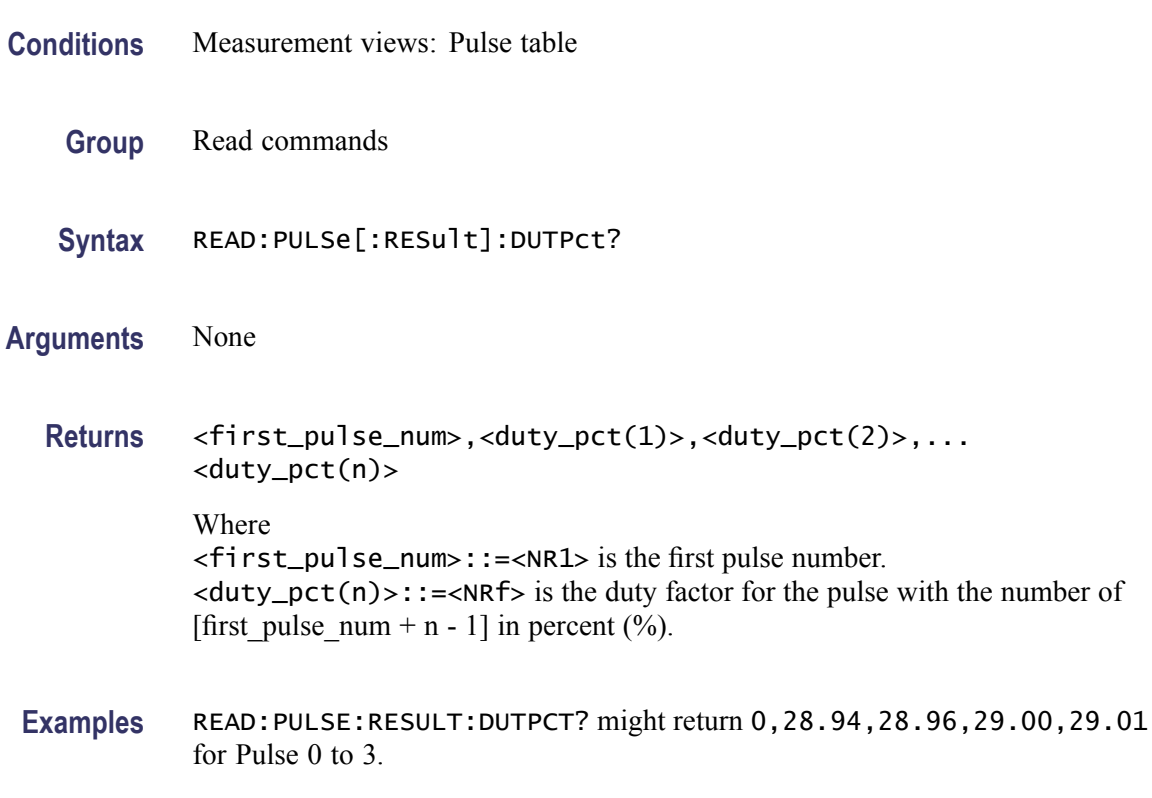

#### **READ:PULSe[:RESult]:DUTRatio? (Query Only)**

Returns the duty factor (ratio) in the pulse table.

- **Conditions** Measurement views: Pulse table
	- **Group** Read commands
	- **Syntax** READ:PULSe[:RESult]:DUTRatio?
- **Arguments** None

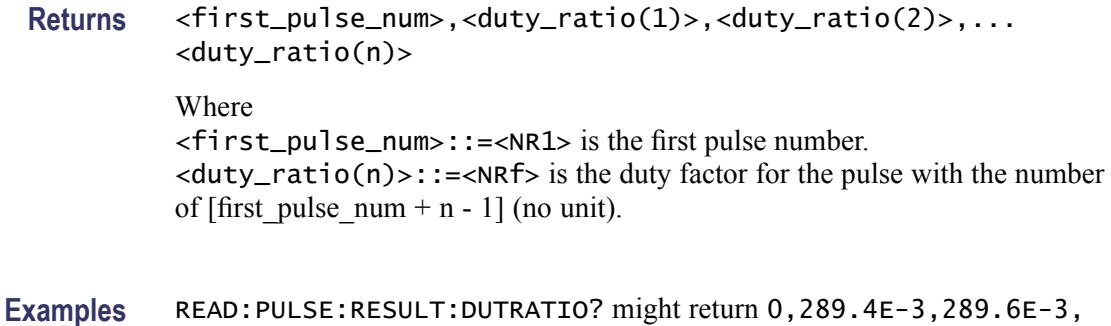

#### **READ:PULSe[:RESult]:FALL? (Query Only)**

Returns the fall time in the pulse table.

290.0E-3,290.1E-3 for Pulse 0 to 3.

- **Conditions** Measurement views: Pulse table
	- **Group** Read commands
	- **Syntax** READ:PULSe[:RESult]:FALL?
- **Arguments** None
	- **Returns** <first\_pulse\_num>,<fall(1)>,<fall(2)>,...<fall(n)> Where <first\_pulse\_num>::=<NR1> is the first pulse number.  $\langle$ fall(n)>::= $\langle$ NRf> is the fall time for the pulse with the number of [first pulse num + n - 1] in seconds.
	- **Examples** READ:PULSE:RESULT:FALL? might return 0,110.3E-9,90.45E-9, 95.03E-9,111.9E-9 for Pulse 0 to 3.

#### **READ:PULSe[:RESult]:FRDeviation? (Query Only)**

Returns the frequency deviation in the pulse table.

**Conditions** Measurement views: Pulse table

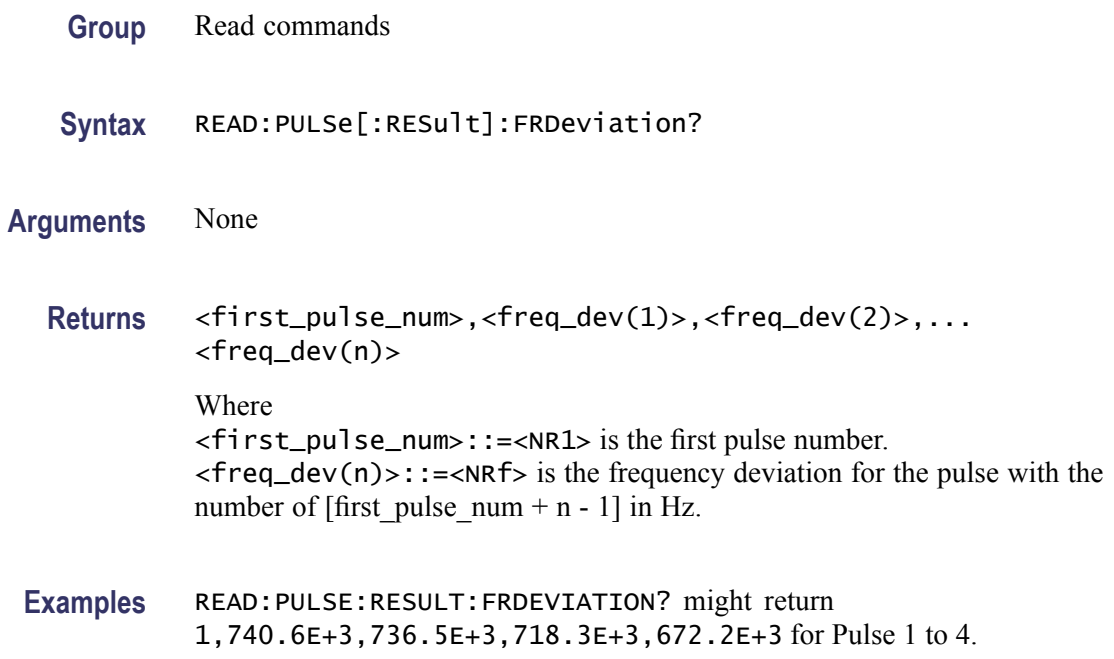

# **READ:PULSe[:RESult]:MFReqerror? (Query Only)**

Returns the maximum frequency error in the pulse table.

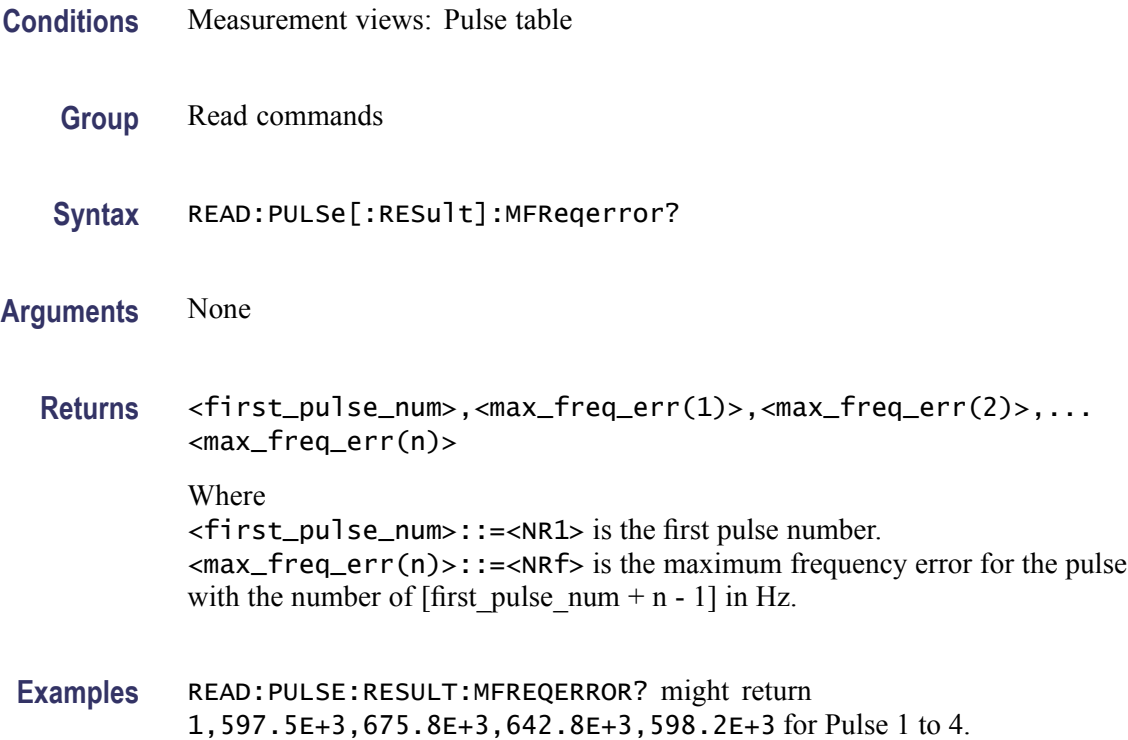

# **READ:PULSe[:RESult]:MPHerror? (Query Only)**

Returns the maximum phase error in the pulse table.

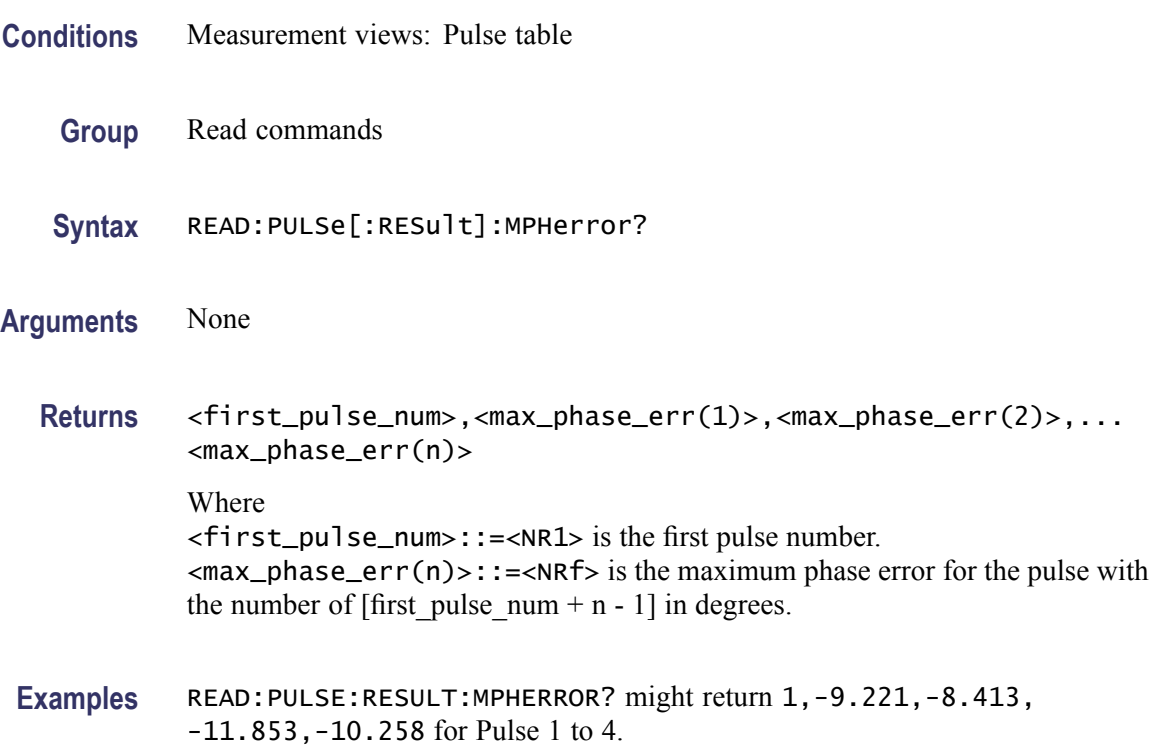

# **READ:PULSe[:RESult]:PHDeviation? (Query Only)**

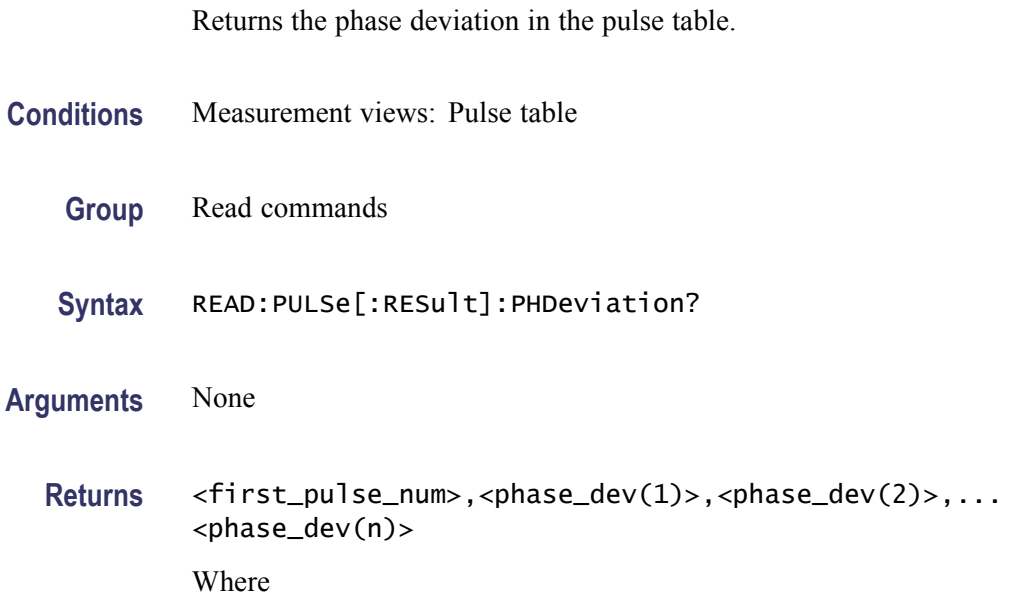

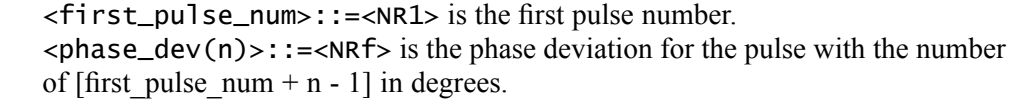

**Examples** READ:PULSE:RESULT:PHDEVIATION? might return 1,11.658,9.640,10.509,8.272 for Pulse 1 to 4.

#### **READ:PULSe[:RESult]:PPFRequency? (Query Only)**

Returns the pulse-pulse carrier frequency in the pulse table.

**Conditions** Measurement views: Pulse table **Group** Read commands

**Syntax** READ:PULSe[:RESult]:PPFRequency?

**Arguments** None

**Returns** <first\_pulse\_num>,<pp\_freq(1)>,<pp\_freq(2)>,...  $<$ pp\_freq(n)> Where <first\_pulse\_num>::=<NR1> is the first pulse number.  $<$ pp\_freq(n)>::= $<$ NRf> is the pulse-pulse carrier frequency for the pulse with the number of  $[first\_pulse\_num + n - 1]$  in Hz.

**Examples** READ:PULSE:RESULT:PPFREQUENCY? might return 0,0.000,1.258E+3,-3.121E+3,1.862E+3 for Pulse 0 to 3.

#### **READ:PULSe[:RESult]:PPOWer? (Query Only)**

Returns the peak power in the pulse table.

**Conditions** Measurement views: Pulse table

**Group** Read commands

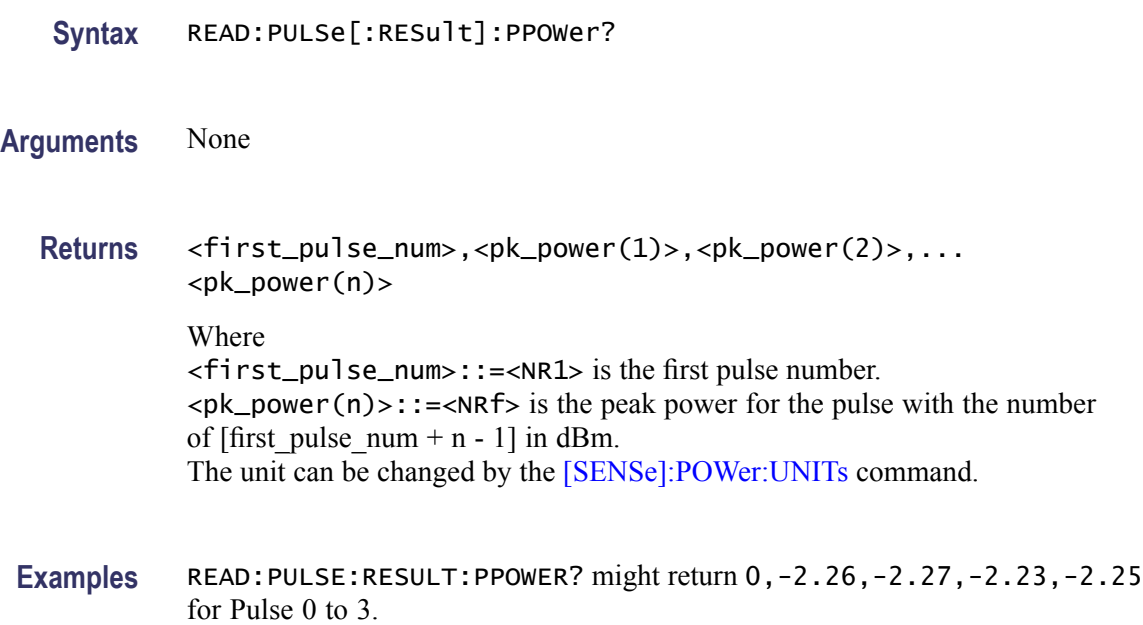

#### **READ:PULSe[:RESult]:PPPHase? (Query Only)**

Returns the pulse-pulse carrier phase in the pulse table.

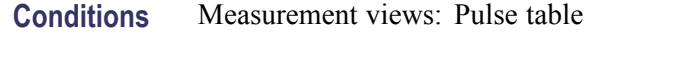

- **Group** Read commands
- **Syntax** READ:PULSe[:RESult]:PPPHase?

**Arguments** None

**Returns** <first\_pulse\_num>,<pp\_phase(1)>,<pp\_phase(2)>,...<pp\_phase(n)> Where <first\_pulse\_num>::=<NR1> is the first pulse number.  $<$ pp\_phase(n)>::= $<$ NRf> is the pulse-pulse carrier phase for the pulse with the number of [first\_pulse\_num + n - 1] in degrees.

**Examples** READ:PULSE:RESULT:PPPHASE? might return 0,0.000,21.66,46.76,57.56 for Pulse 0 to 3.

#### **READ:PULSe[:RESult]:RINTerval? (Query Only)**

Returns the repetition interval in the pulse table.

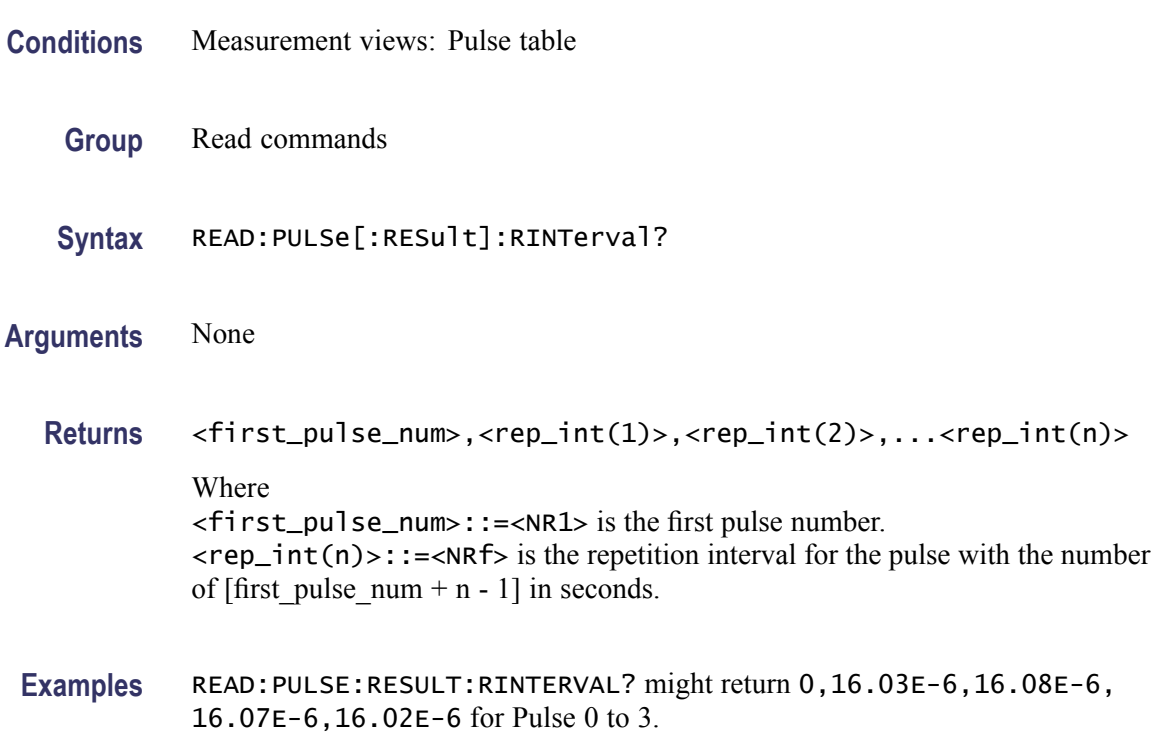

#### **READ:PULSe[:RESult]:RIPPle? (Query Only)**

Returns the ripple in the pulse table.

- **Conditions** Measurement views: Pulse table
	- **Group** Read commands
	- **Syntax** READ:PULSe[:RESult]:RIPPle?
- **Arguments** None
	- **Returns** <first\_pulse\_num>,<ripple(1)>,<ripple(2)>,...<ripple(n)> Where <first\_pulse\_num>::=<NR1> is the first pulse number.

 $\langle$ ripple(n)>::= $\langle$ NRf> is the voltage ripple for the pulse with the number of [first\_pulse\_num + n - 1] in percent  $(\%).$ 

**Examples** READ:PULSE:RESULT:RIPPLE? might return 0,106.5E-3,177.6E-3, 148.3E-3,148.5E-3 for Pulse 0 to 3.

#### **READ:PULSe[:RESult]:RISE? (Query Only)**

Returns the rise time in the pulse table.

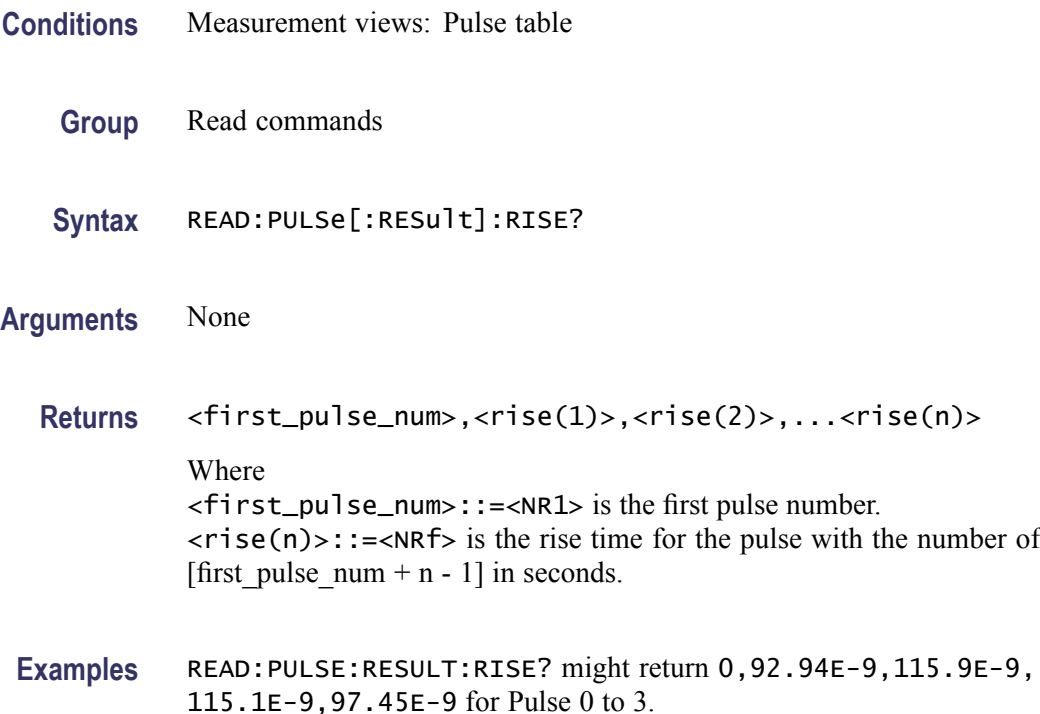

#### **READ:PULSe[:RESult]:RMSFreqerror? (Query Only)**

Returns the RMS frequency error in the pulse table.

- **Conditions** Measurement views: Pulse table
	- **Group** Read commands
	- **Syntax** READ:PULSe[:RESult]:RMSFreqerror?

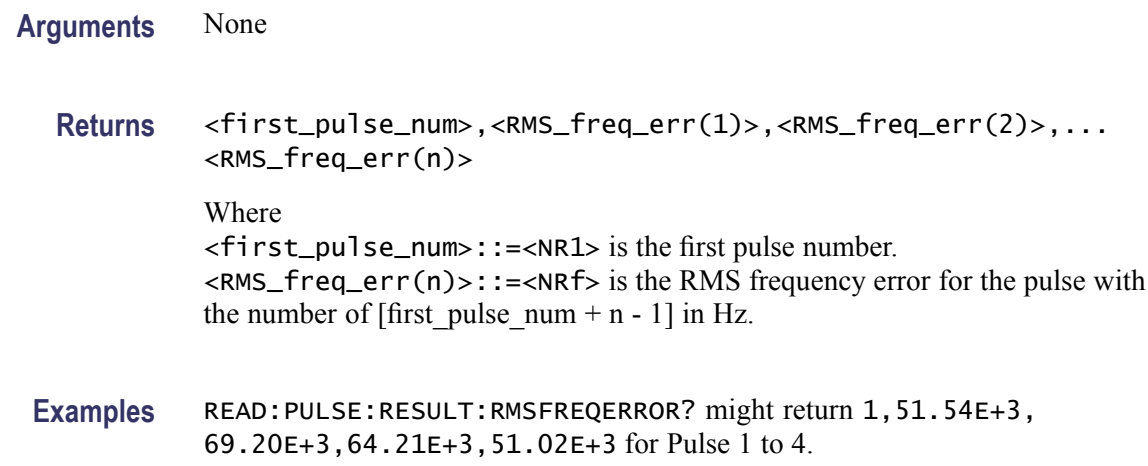

## **READ:PULSe[:RESult]:RMSPherror? (Query Only)**

Returns the RMS phase error in the pulse table.

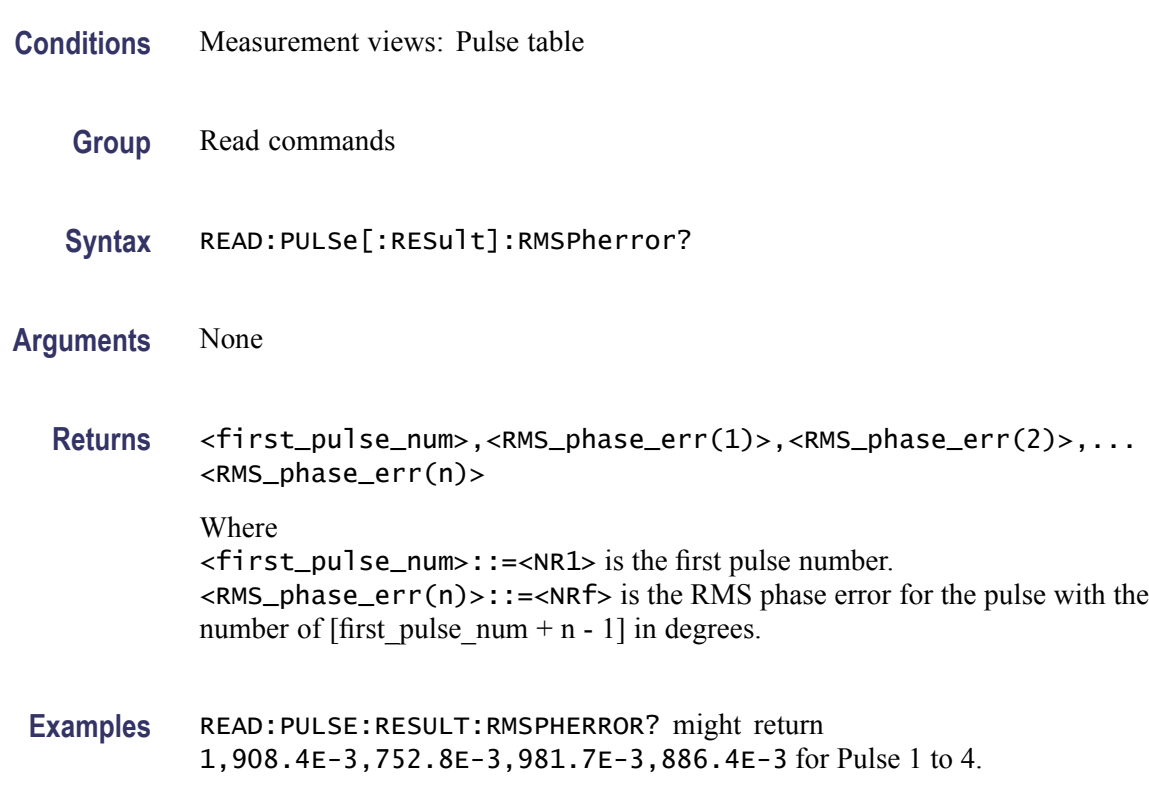

## **READ:PULSe[:RESult]:RRATe? (Query Only)**

Returns the repetition rate in the pulse table.

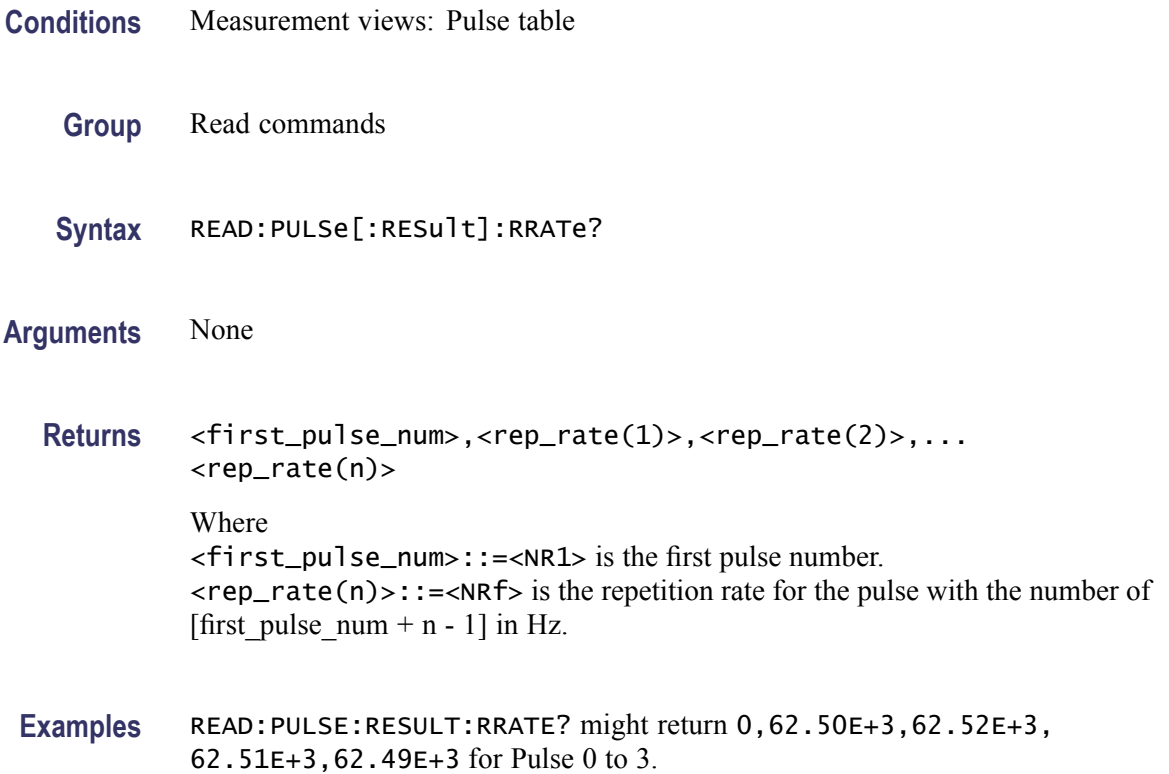

#### **READ:PULSe[:RESult]:TIME? (Query Only)**

Returns the time in the pulse table.

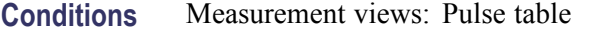

- **Group** Read commands
- **Syntax** READ:PULSe[:RESult]:TIME?

#### **Arguments** None

**Returns** <first\_pulse\_num>,<time(1)>,<time(2)>,...<time(n)> Where <first\_pulse\_num>::=<NR1> is the first pulse number.  $\times$ time(n)>::= $\times$ NRf> is the time for the pulse with the number of [first pulse num + n - 1] in seconds.

**Examples** READ:PULSE:RESULT:TIME? might return 1,7.937E-3,8.436E-3, 6.504E-3,9.876E-3 for Pulse 1 to 4.

#### **READ:PULSe[:RESult]:WIDTh? (Query Only)**

Returns the pulse width in the pulse table.

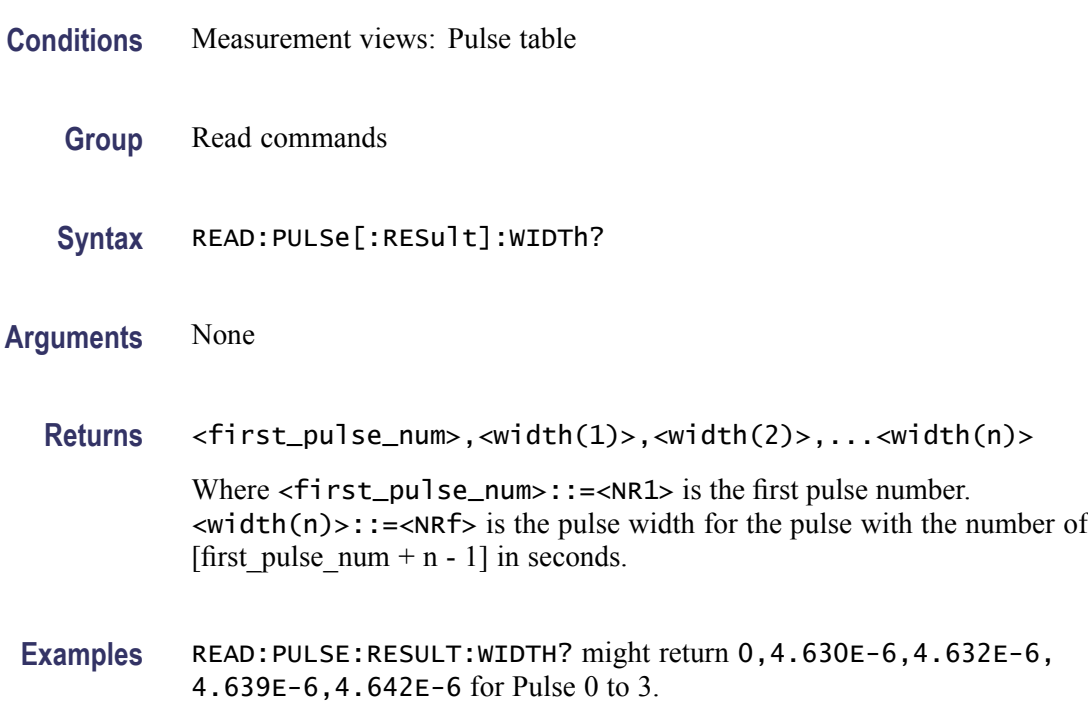

#### **READ:PULSe:STATistics? (Query Only)**

Returns the trace data of the pulse statistics measurement selected by the DISPlay:PULSe:SELect:RESult command.

*NOTE. Select the plot type (Trend or FFT) using the [DISPlay:PULSe:STATistics:](#page-326-0) [PLOT](#page-326-0) command before executing this query.*

- **Conditions** Measurement views: Pulse statistics
	- **Group** Read commands
	- **Syntax** READ:PULSe:STATistics?

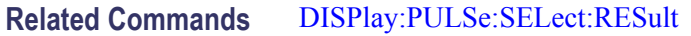

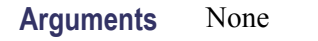

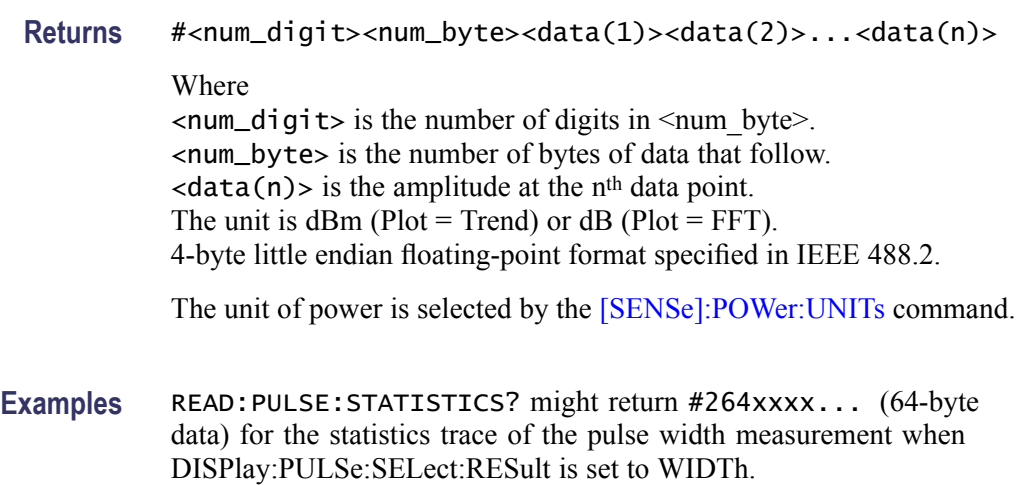

#### **READ:PULSe:STATistics:ATX? (Query Only)**

Returns the average transmitted power in the pulse statistics. This command is valid when [DISPlay:PULSe:STATistics:PLOT](#page-326-0) is set to TRENd.

- **Conditions** Measurement views: Pulse statistics
	- **Group** Read commands
	- **Syntax** READ:PULSe:STATistics:ATX?
- **Arguments** None
	- **Returns** <ATX\_avg>,<ATX\_min>,<ATX\_max>

Where

<ATX\_avg>::=<NRf> is the average of the average transmitted power. <ATX\_min>::=<NRf> is the minimum of the average transmitted power. <ATX\_max>::=<NRf> is the maximum of the average transmitted power. Unit: dBm.

The unit can be changed to watts by the [\[SENSe\]:POWer:UNITs](#page-735-0) command. Volt is invalid in the average transmitted power measurement.

**Examples** READ:PULSE:STATISTICS:ATX? might return -18.51,-18.74,-18.12 for the average transmitted power in the pulse statistics.

#### **READ:PULSe:STATistics:AVERage? (Query Only)**

Returns the average on power in the pulse statistics. This command is valid when [DISPlay:PULSe:STATistics:PLOT](#page-326-0) is set to TRENd.

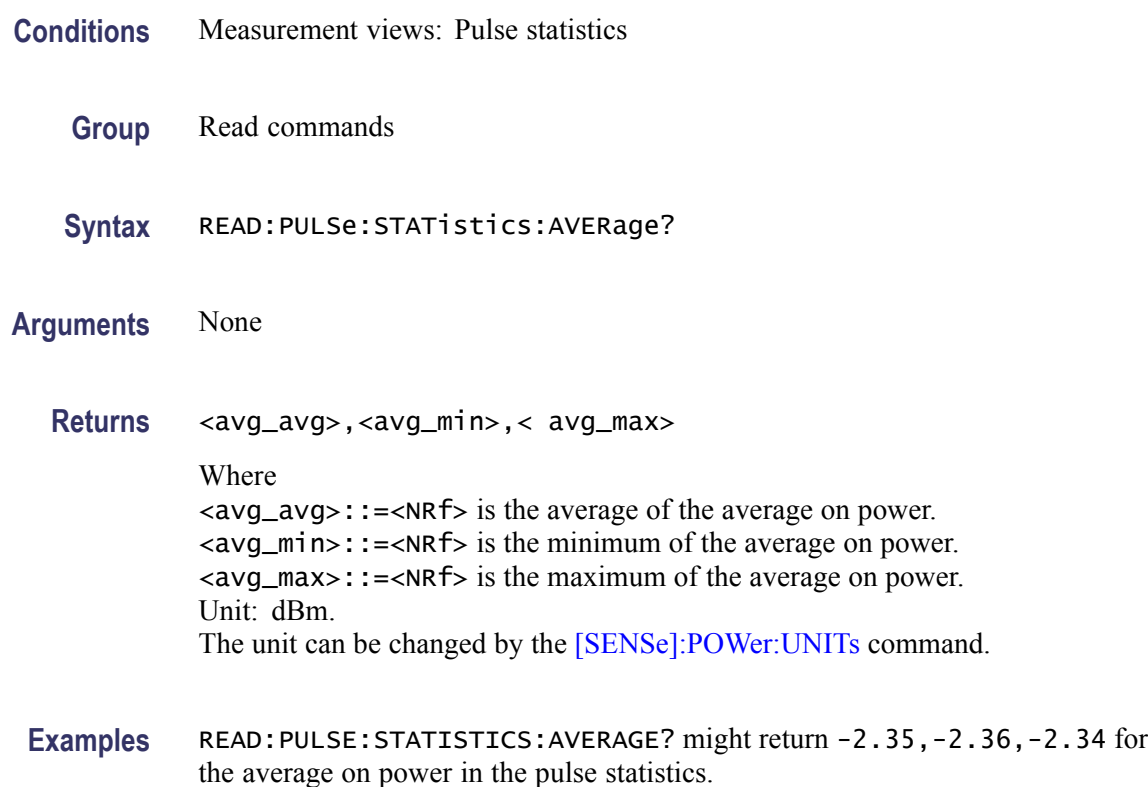

#### **READ:PULSe:STATistics:DROop? (Query Only)**

Returns the droop in the pulse statistics. This command is valid when [DISPlay:PULSe:STATistics:PLOT](#page-326-0) is set to TRENd.

**Conditions** Measurement views: Pulse statistics **Group** Read commands **Syntax** READ:PULSe:STATistics:DROop?

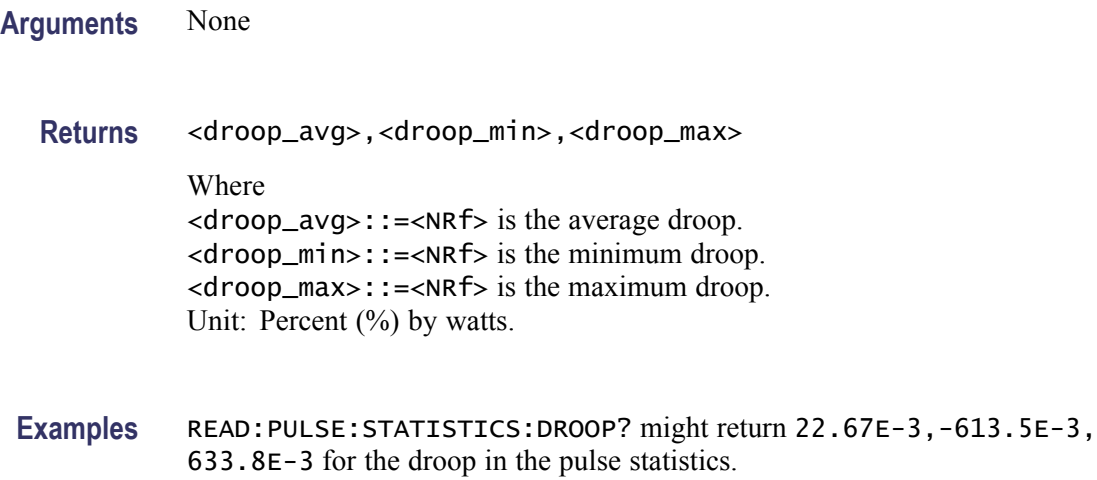

# **READ:PULSe:STATistics:DUTPct? (Query Only)**

Returns the duty factor (%) in the pulse statistics. This command is valid when [DISPlay:PULSe:STATistics:PLOT](#page-326-0) is set to TRENd.

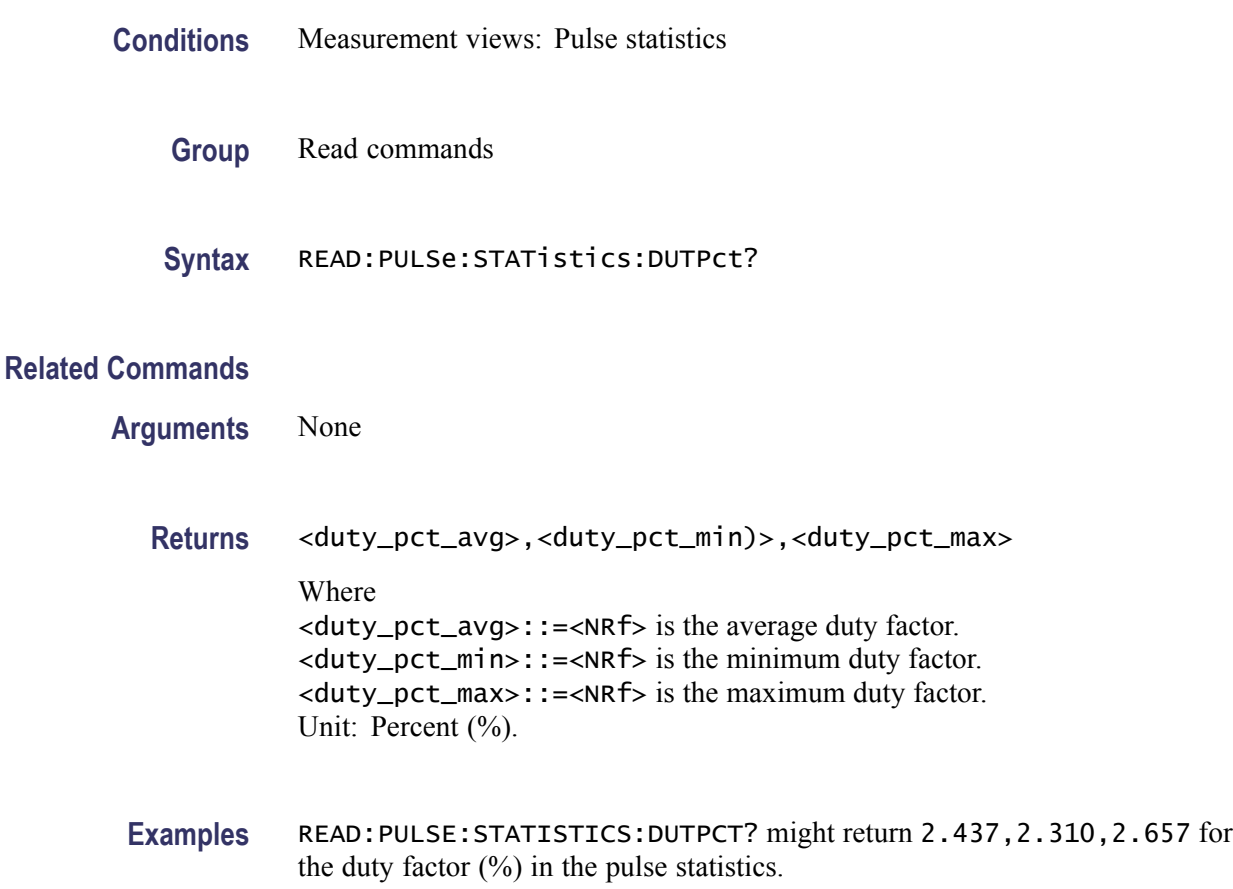

#### **READ:PULSe:STATistics:DUTRatio? (Query Only)**

Returns the duty factor (ratio) in the pulse statistics. This command is valid when [DISPlay:PULSe:STATistics:PLOT](#page-326-0) is set to TRENd.

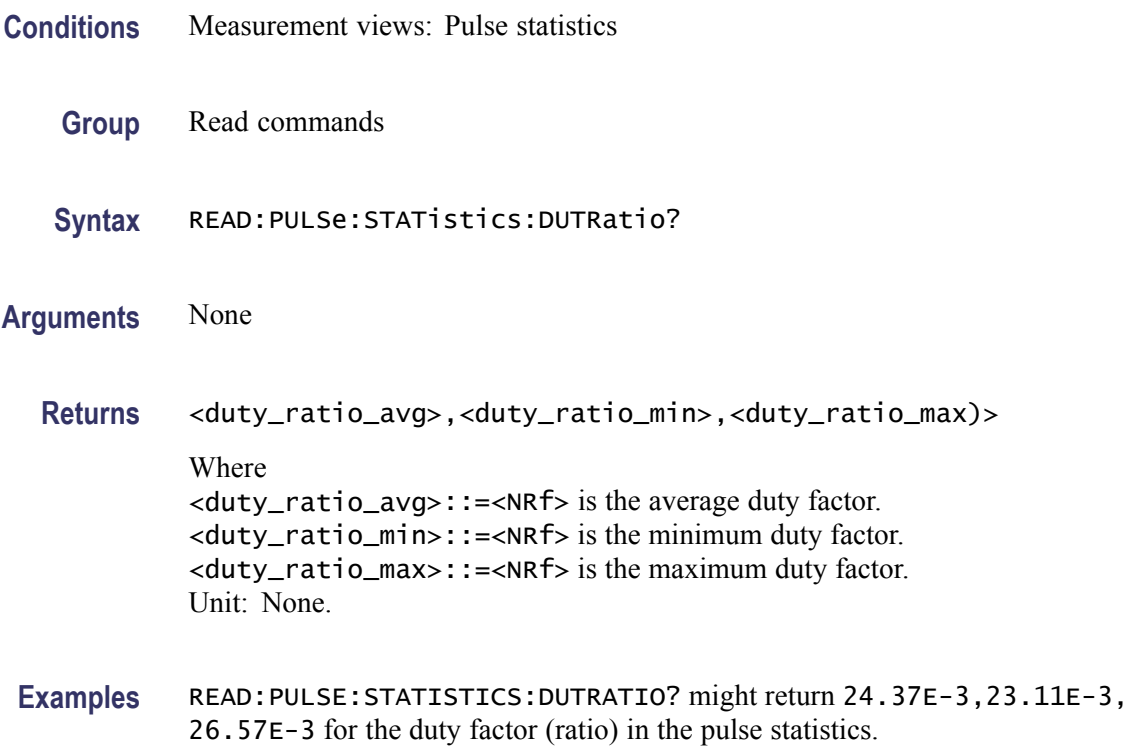

#### **READ:PULSe:STATistics:FALL? (Query Only)**

Returns the fall time in the pulse statistics. This command is valid when [DISPlay:PULSe:STATistics:PLOT](#page-326-0) is set to TRENd.

- **Conditions** Measurement views: Pulse statistics
	- **Group** Read commands
	- **Syntax** READ:PULSe:STATistics:FALL?
- **Arguments** None
	- **Returns** <fall\_avg>,<fall\_min>,<fall\_max>

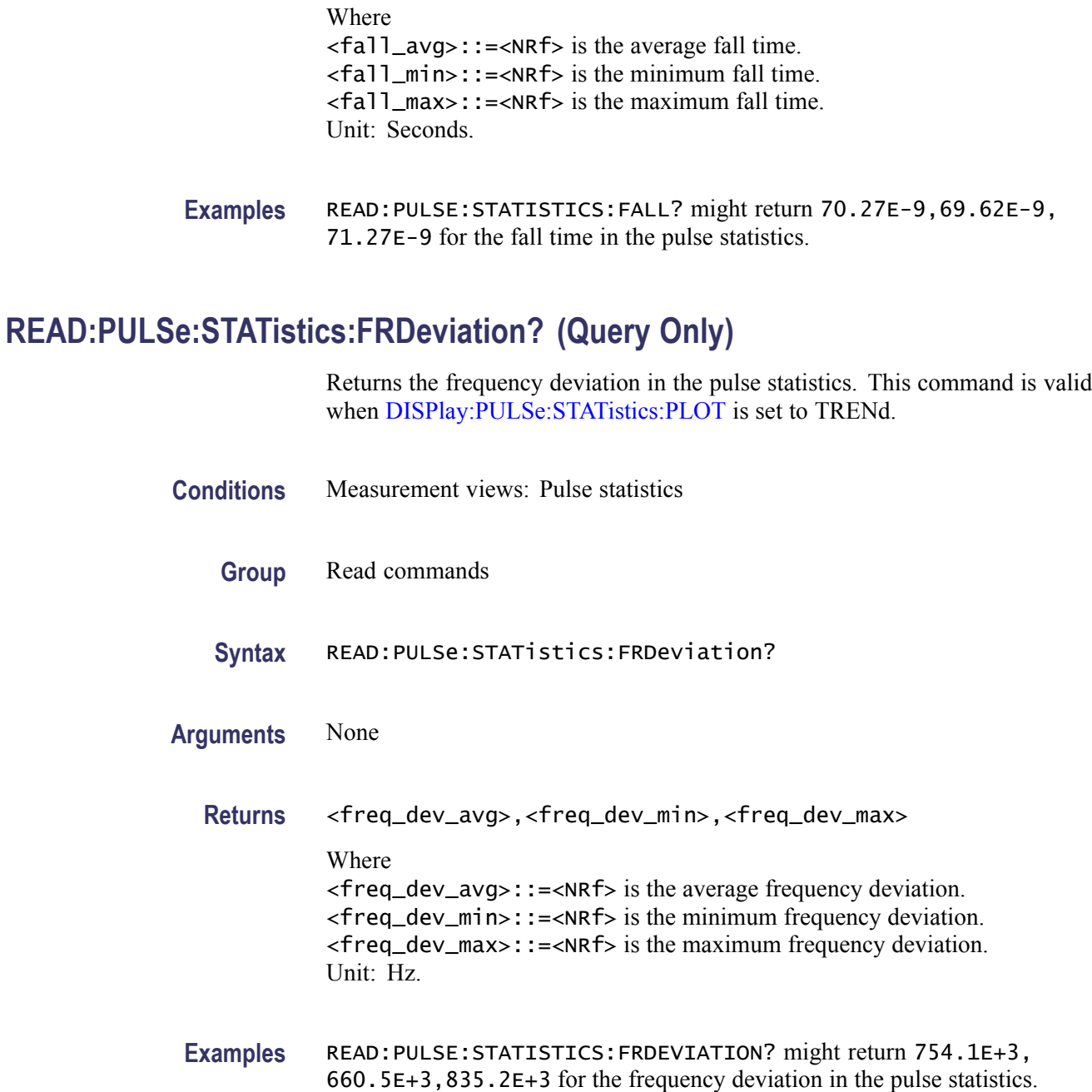

# **READ:PULSe:STATistics:MFReqerror? (Query Only)**

Returns the maximum frequency error in the pulse statistics. This command is valid when [DISPlay:PULSe:STATistics:PLOT](#page-326-0) is set to TRENd.

**Conditions** Measurement views: Pulse statistics

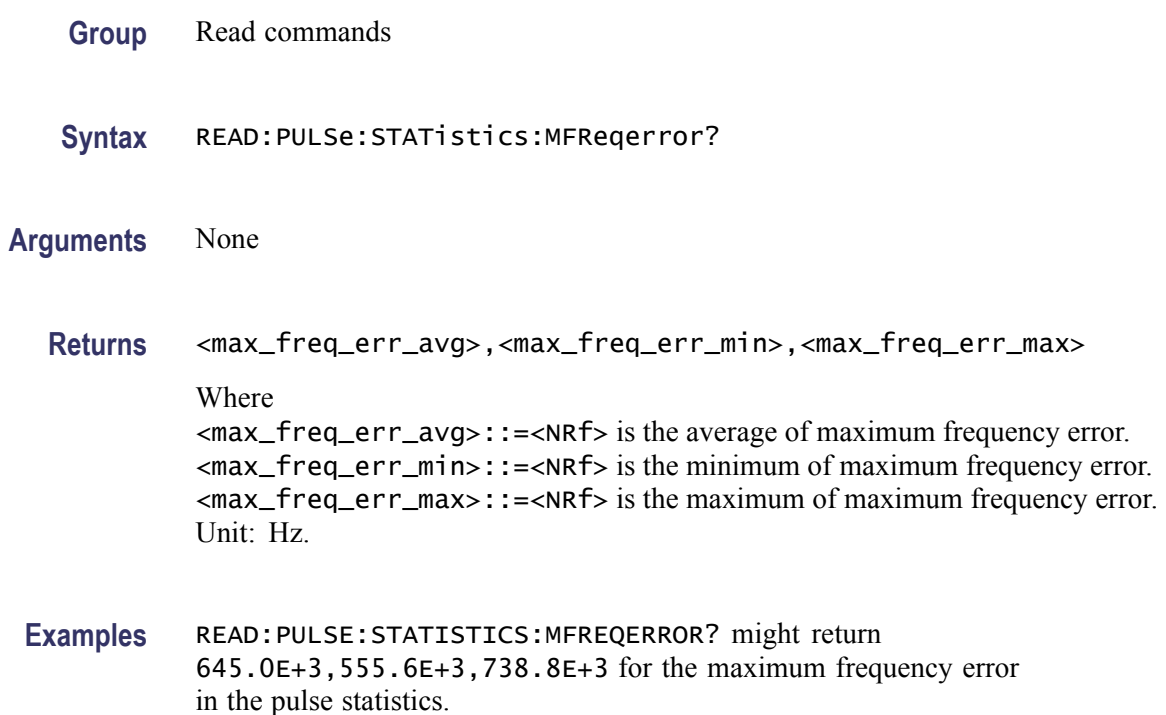

#### **READ:PULSe:STATistics:MPHerror? (Query Only)**

Returns the maximum phase error in the pulse statistics. This command is valid when [DISPlay:PULSe:STATistics:PLOT](#page-326-0) is set to TRENd.

- **Conditions** Measurement views: Pulse statistics
	- **Group** Read commands
	- **Syntax** READ:PULSe:STATistics:MPHerror?
- **Arguments** None
	- **Returns** <max\_phase\_err\_avg>,<max\_phase\_err\_min>,<max\_phase\_err\_max> Where <max\_phase\_err\_avg>::=<NRf> is the average of maximum phase error. <max\_phase\_err\_min>::=<NRf> is the minimum of maximum phase error. <max\_phase\_err\_max>::=<NRf> is the maximum of maximum phase error. Unit: Degrees.

**Examples** READ:PULSE:STATISTICS:MPHERROR? might return -11.47,-17.18,-7.61 for the maximum phase error in the pulse statistics.

#### **READ:PULSe:STATistics:PHDeviation? (Query Only)**

Returns the phase deviation in the pulse statistics. This command is valid when [DISPlay:PULSe:STATistics:PLOT](#page-326-0) is set to TRENd.

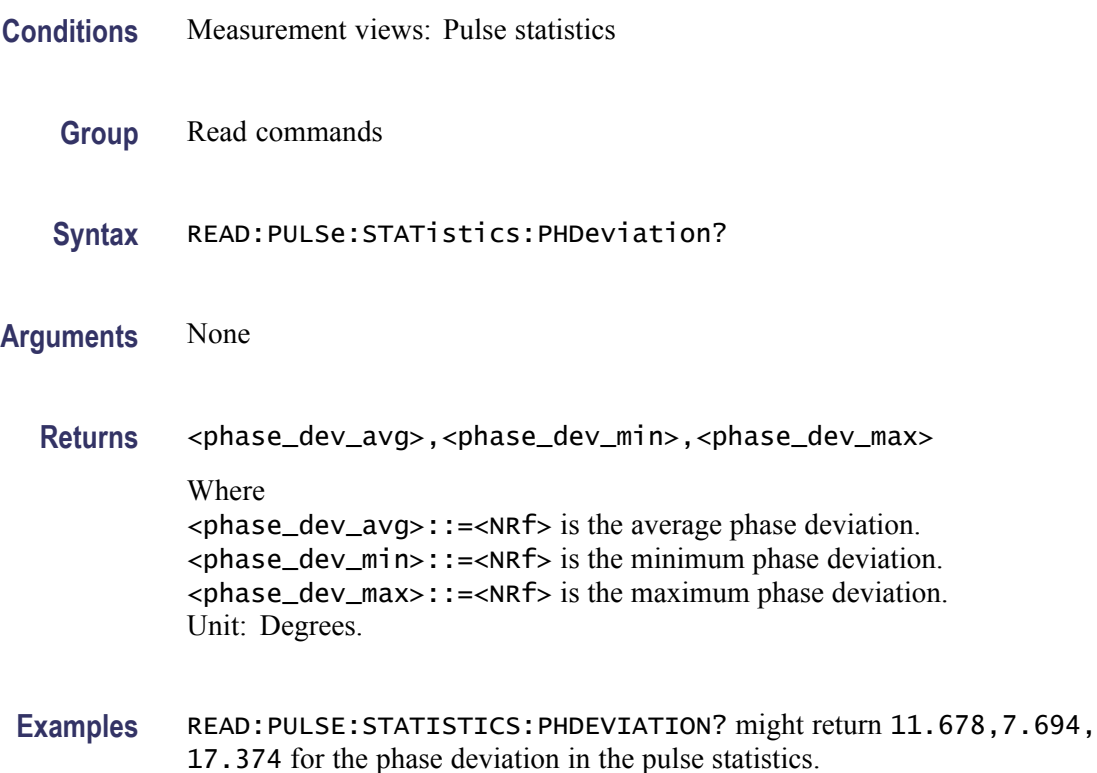

#### **READ:PULSe:STATistics:PPFRequency? (Query Only)**

Returns the pulse-pulse carrier frequency in the pulse statistics. This command is valid when [DISPlay:PULSe:STATistics:PLOT](#page-326-0) is set to TRENd.

- **Conditions** Measurement views: Pulse statistics
	- **Group** Read commands
	- **Syntax** READ:PULSe:STATistics:PPFRequency?

**Arguments** None **Returns** <pp\_freq\_avg>,<pp\_freq\_min)>,<pp\_freq\_max> Where <pp\_freq\_avg>::=<NRf> is the average pulse-pulse carrier frequency. <pp\_freq\_min>::=<NRf> is the minimum pulse-pulse carrier frequency. <pp\_freq\_max>::=<NRf> is the maximum pulse-pulse carrier frequency. Unit: Hz. **Examples** READ:PULSE:STATISTICS:PPFREQUENCY? might return 1.135E+3,311.3E+3,-262.8E+3 for the pulse-pulse

carrier frequency in the pulse statistics.

# **READ:PULSe:STATistics:PPOWer? (Query Only)**

Returns the peak power in the pulse statistics. This command is valid when [DISPlay:PULSe:STATistics:PLOT](#page-326-0) is set to TRENd.

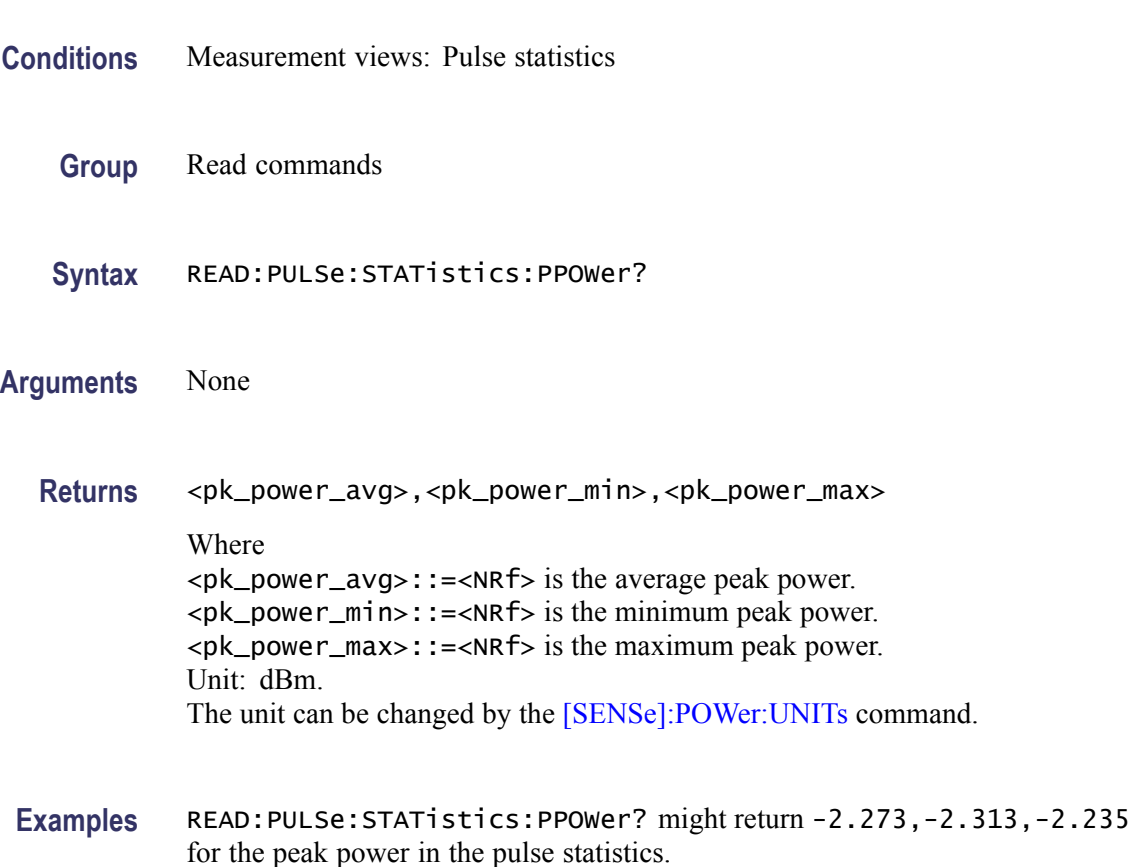

# **READ:PULSe:STATistics:PPPHase? (Query Only)**

Returns the pulse-pulse carrier phase in the pulse statistics. This command is valid when [DISPlay:PULSe:STATistics:PLOT](#page-326-0) is set to TRENd.

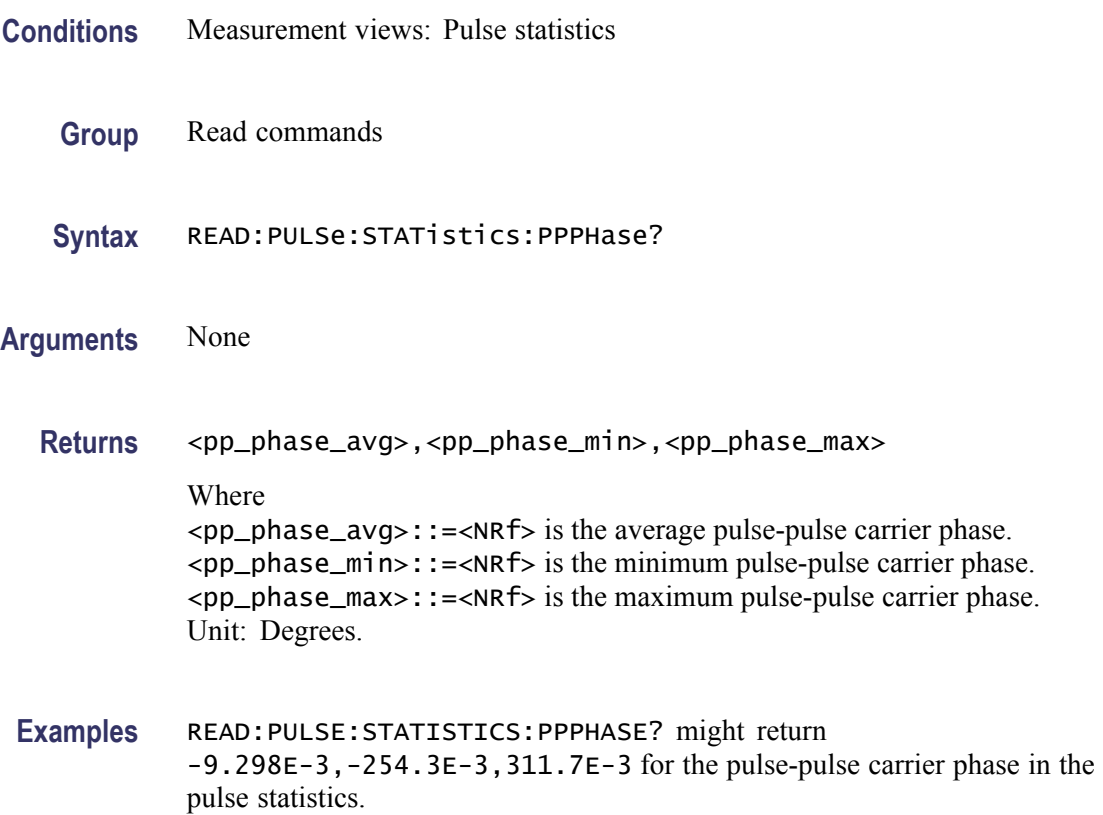

#### **READ:PULSe:STATistics:RINTerval? (Query Only)**

Returns the repetition interval in the pulse statistics. This command is valid when [DISPlay:PULSe:STATistics:PLOT](#page-326-0) is set to TRENd.

- **Conditions** Measurement views: Pulse statistics
	- **Group** Read commands
	- **Syntax** READ:PULSe:STATistics:RINTerval?
- **Arguments** None
- **Returns** <rep\_int\_avg>,<rep\_int\_min>,<rep\_int\_max> Where <rep\_int\_avg>::=<NRf> is the average repetition interval. <rep\_int\_min>::=<NRf> is the minimum repetition interval. <rep\_int\_max>::=<NRf> is the maximum repetition interval. Unit: Seconds.
- **Examples** READ:PULSE:STATISTICS:RINTERVAL? might return 240.5E-6,217.9E-6,281.2E-6 for the repetition interval in the pulse statistics.

#### **READ:PULSe:STATistics:RIPPle? (Query Only)**

Returns the ripple in the pulse statistics. This command is valid when [DISPlay:PULSe:STATistics:PLOT](#page-326-0) is set to TRENd.

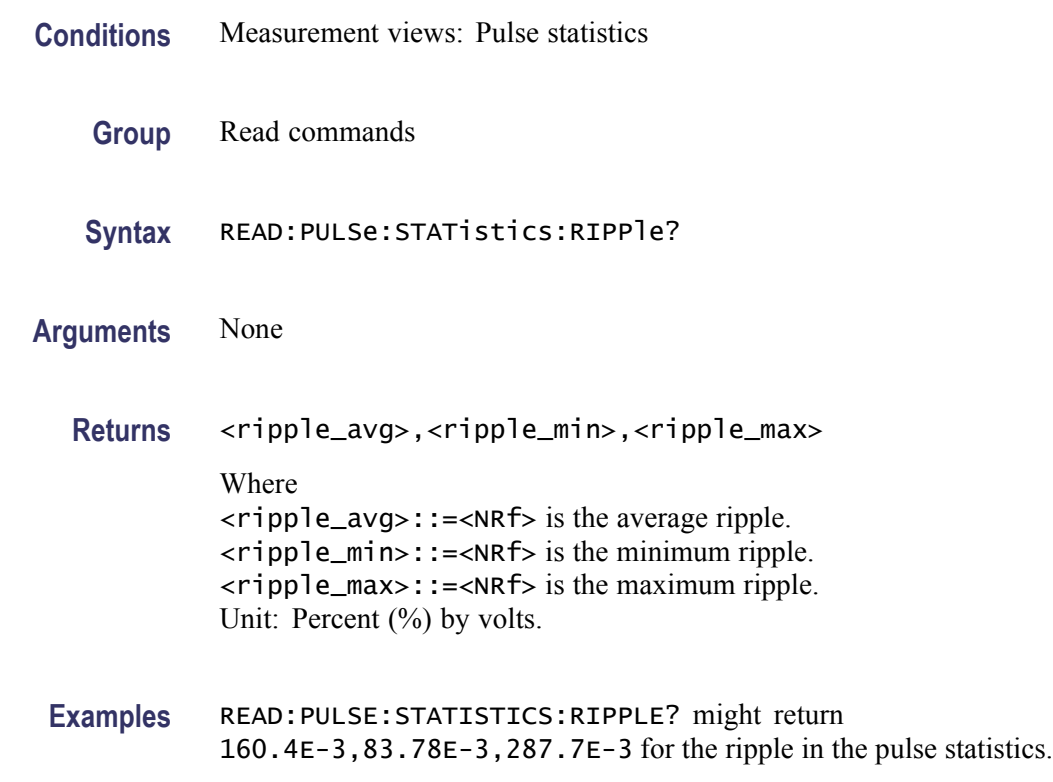

#### **READ:PULSe:STATistics:RISE? (Query Only)**

Returns the rise time in the pulse statistics. This command is valid when [DISPlay:PULSe:STATistics:PLOT](#page-326-0) is set to TRENd.

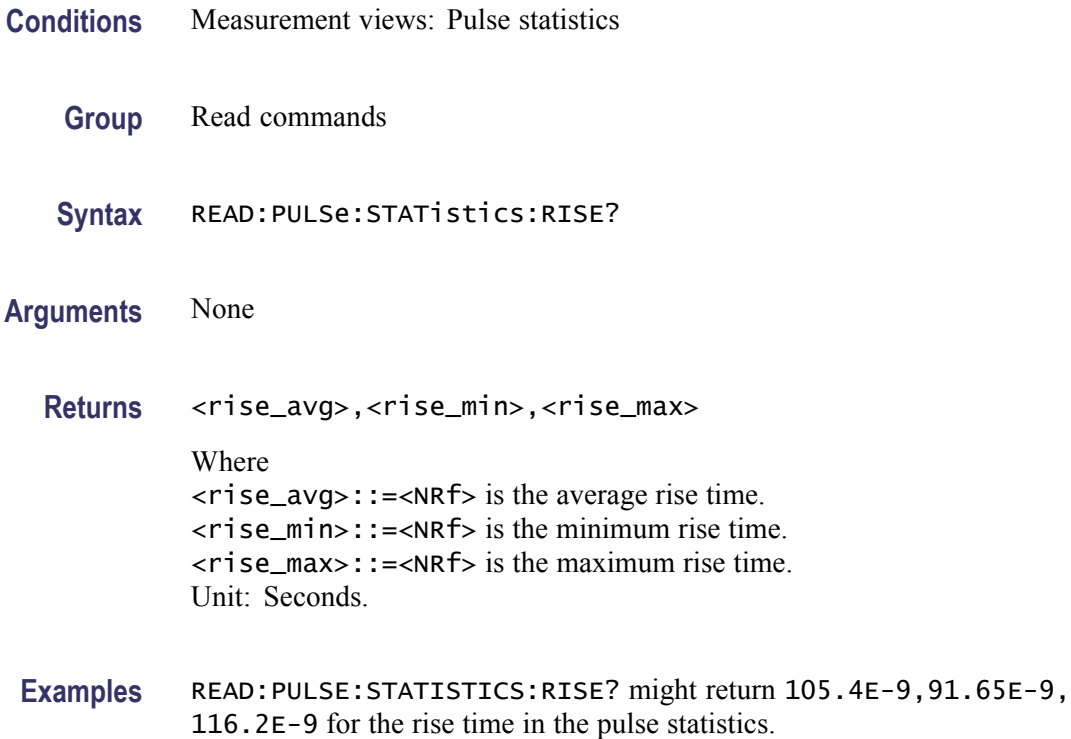

#### **READ:PULSe:STATistics:RMSFreqerror? (Query Only)**

Returns the RMS frequency error in the pulse statistics. This command is valid when [DISPlay:PULSe:STATistics:PLOT](#page-326-0) is set to TRENd.

- **Conditions** Measurement views: Pulse statistics
	- **Group** Read commands
	- **Syntax** READ:PULSe:STATistics:RMSFreqerror?
- **Arguments** None
	- **Returns** <RMS\_freq\_err\_avg>,<RMS\_freq\_err\_min>,<RMS\_freq\_err\_max> Where <RMS\_freq\_err\_avg>::=<NRf> is the average of RMS frequency error. <RMS\_freq\_err\_min>::=<NRf> is the minimum of RMS frequency error. <RMS\_freq\_err\_max>::=<NRf> is the maximum of RMS frequency error. Unit: Hz.

**Examples** READ:PULSE:STATISTICS:RMSFREQERROR? might return 63.67E+3,45.49E+3,81.28E+3 for the RMS frequency error in the pulse statistics.

#### **READ:PULSe:STATistics:RMSPherror? (Query Only)**

Returns the RMS phase error in the pulse statistics. This command is valid when [DISPlay:PULSe:STATistics:PLOT](#page-326-0) is set to TRENd.

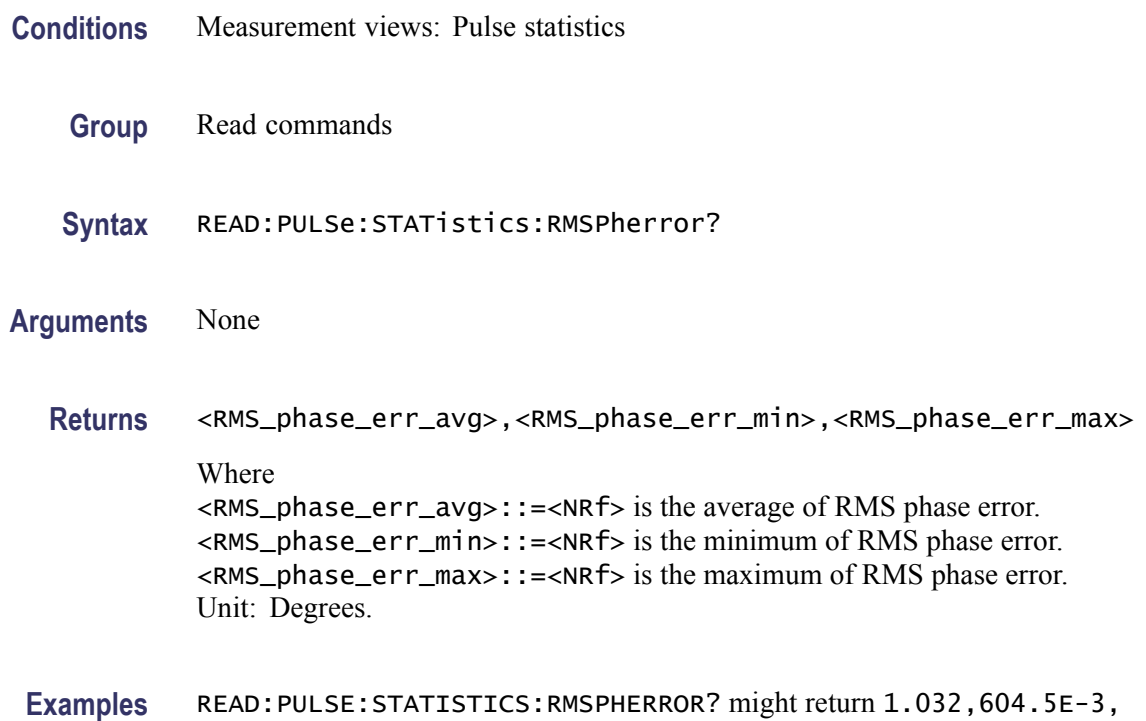

1.606 for the RMS phase error in the pulse statistics.

#### **READ:PULSe:STATistics:RRATe? (Query Only)**

Returns the repetition rate in the pulse statistics. This command is valid when [DISPlay:PULSe:STATistics:PLOT](#page-326-0) is set to TRENd.

**Conditions** Measurement views: Pulse statistics **Group** Read commands **Syntax** READ:PULSe:STATistics:RRATe?

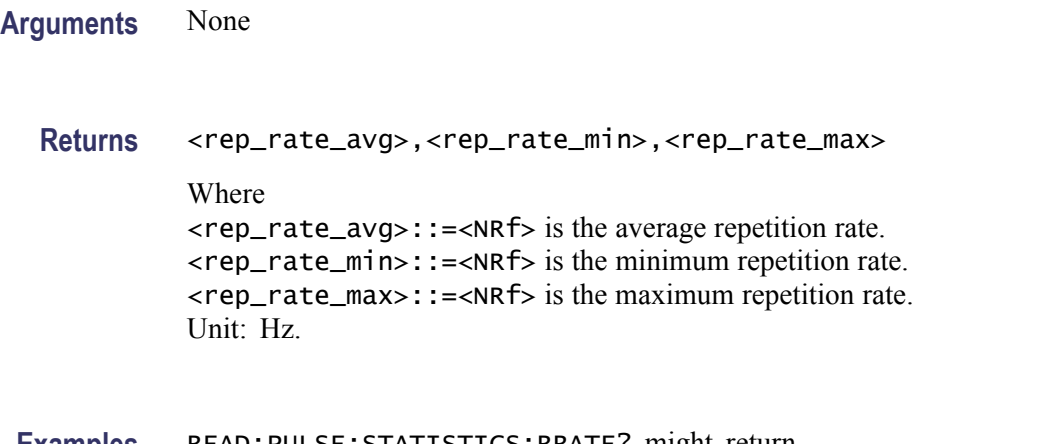

**Examples** READ:PULSE:STATISTICS:RRATE? might return 62.50E+3,62.49E+3,62.52E+3 for the repetition rate in the pulse statistics.

#### **READ:PULSe:STATistics:WIDTh? (Query Only)**

Returns the pulse width in the pulse statistics. This command is valid when [DISPlay:PULSe:STATistics:PLOT](#page-326-0) is set to TRENd.

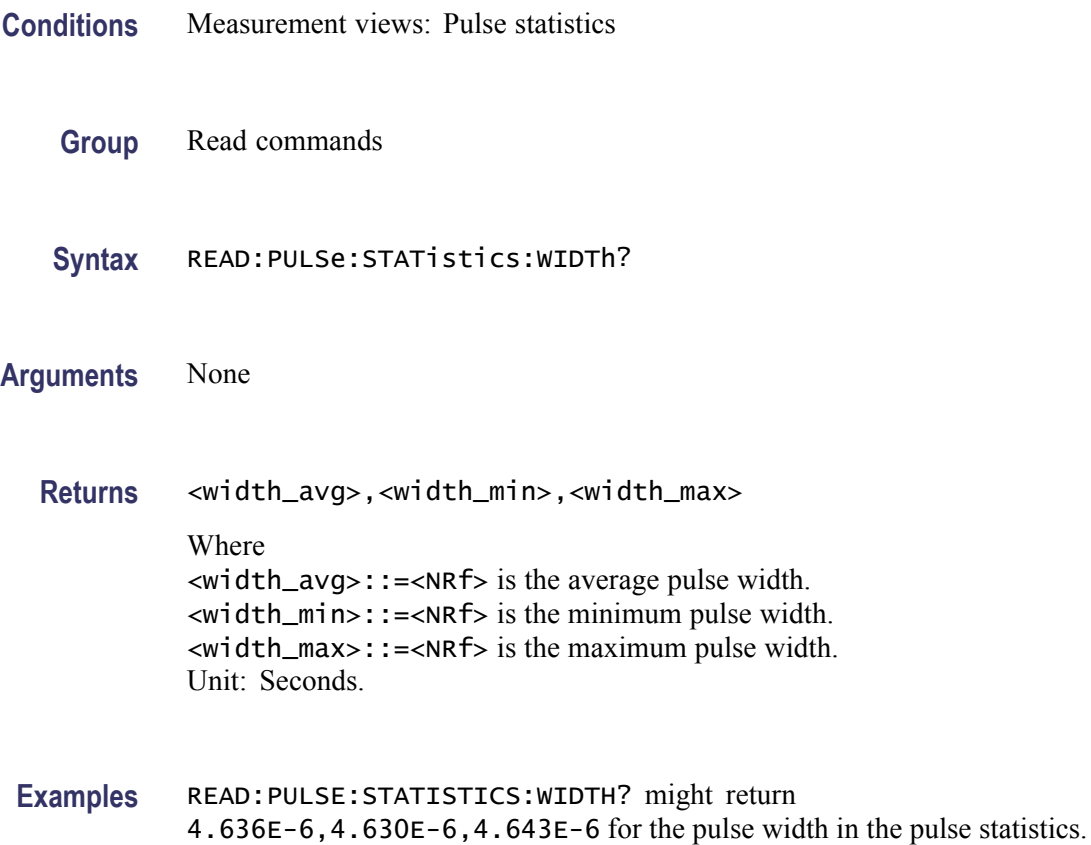

#### **READ:PULSe:TRACe:X? (Query Only)**

Returns the time values of the pulse trace. Use the [DISPlay:PULSe:SELect:](#page-324-0) [NUMBer](#page-324-0) command to select the pulse, and the [DISPlay:PULSe:SELect:RESult](#page-325-0) command to select the measurement result.

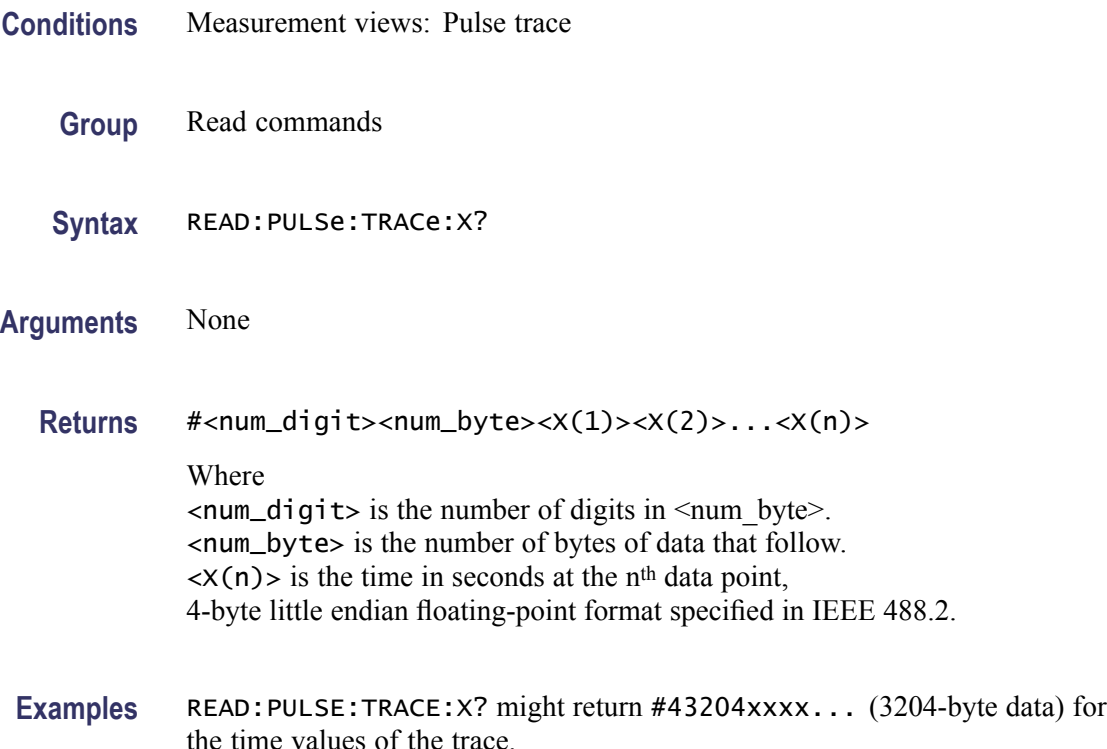

#### **READ:PULSe:TRACe:XY? (Query Only)**

Returns the horizontal (time) and vertical value pairs of the pulse trace. Use the [DISPlay:PULSe:SELect:NUMBer](#page-324-0) command to select the pulse, and the [DISPlay:PULSe:SELect:RESult](#page-325-0) command to select the measurement result.

- **Conditions** Measurement views: Pulse trace
	- **Group** Read commands
	- **Syntax** READ:PULSe:TRACe:XY?
- **Arguments** None

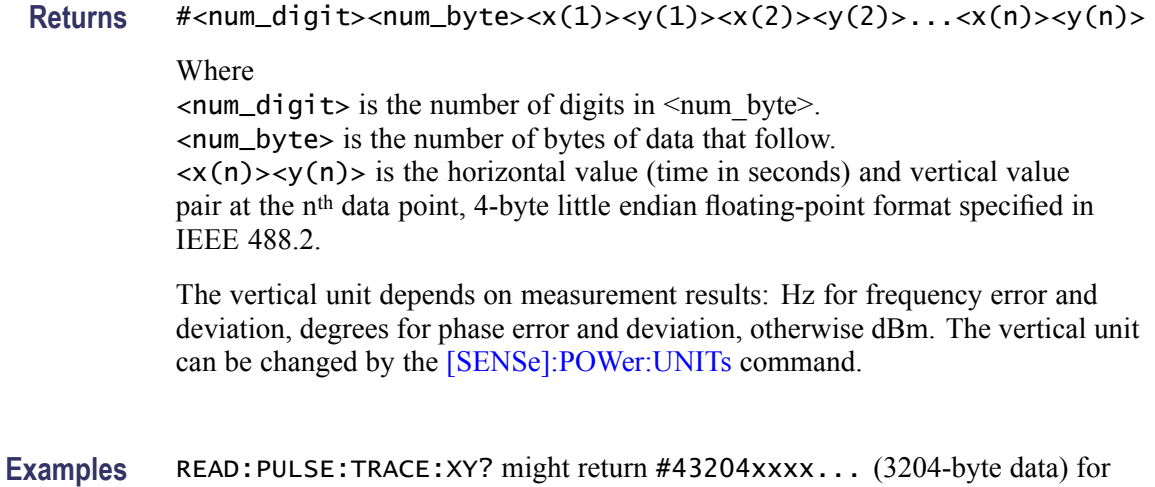

the horizontal (time) and vertical value pairs of the pulse trace.

#### **READ:PULSe:TRACe[:Y]? (Query Only)**

Returns the vertical values of the pulse trace. Use the [DISPlay:PULSe:SELect:](#page-324-0) [NUMBer](#page-324-0) command to select the pulse, and the [DISPlay:PULSe:SELect:RESult](#page-325-0) command to select the measurement result.

- **Conditions** Measurement views: Pulse trace
	- **Group** Read commands
	- **Syntax** READ:PULSe:TRACe[:Y]?
- **Arguments** None
	- **Returns** #<num\_digit><num\_byte><y(1)><y(2)>...<y(n)>

#### Where

 $\le$ num\_digit> is the number of digits in  $\le$ num byte>. <num\_byte> is the number of bytes of data that follow.  $\langle y(n) \rangle$  is the vertical value of the pulse trace at the n<sup>th</sup> data point, 4-byte little endian floating-point format specified in IEEE 488.2.

The unit depends on measurement results: Hz for frequency error and deviation, degrees for phase error and deviation, otherwise dBm. The unit can be changed by the [\[SENSe\]:POWer:UNITs](#page-735-0) command.
**Examples** READ:PULSE:TRACE:Y? might return #43204xxxx... (3204-byte data) for the vertical values of the pulse trace.

### **READ:SGRam? (Query Only)**

Returns the spectrogram trace data.The line is selected using the [TRACe:SGRam:SELect:LINE](#page-869-0) command.

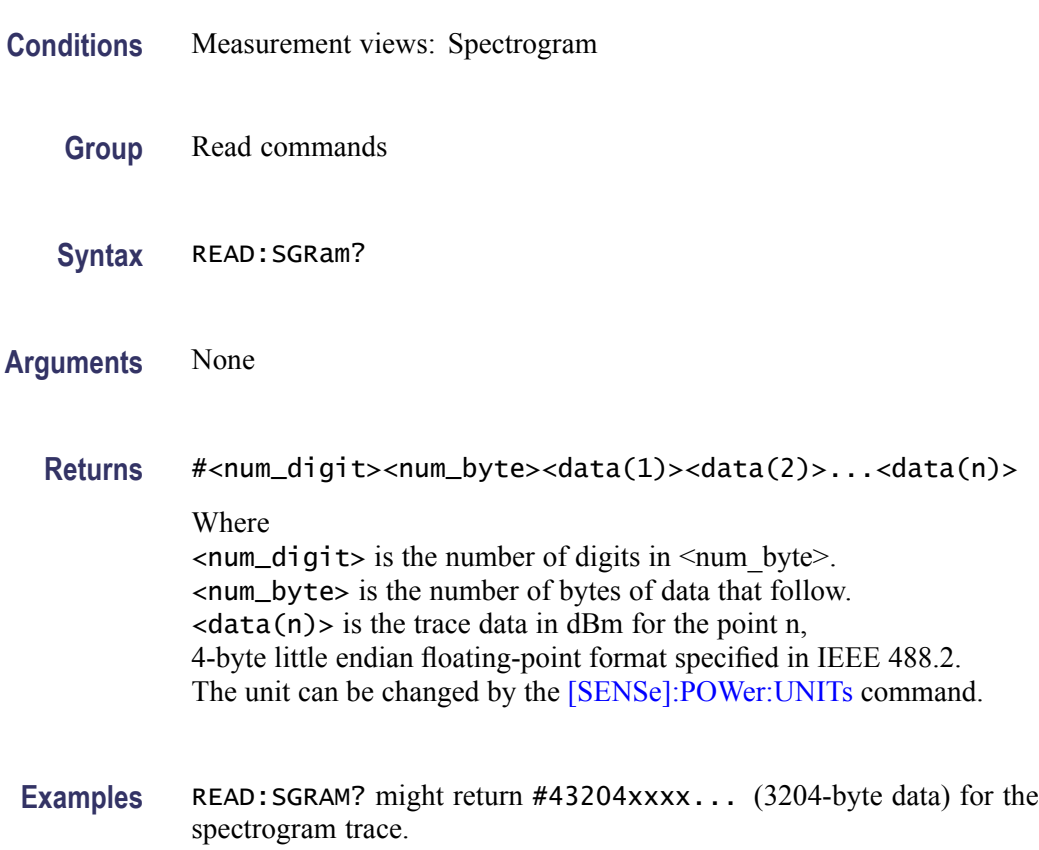

#### **READ:SPECtrum:TRACe<x>? (Query Only)**

Returns the trace data in the Spectrum measurement.

The parameter  $\langle x \rangle = 1$  to 5.

*NOTE. TRACe5 (spectrogram) is valid when the spectrum and spectrogram measurements are running.*

**Conditions** Measurement views: Spectrum

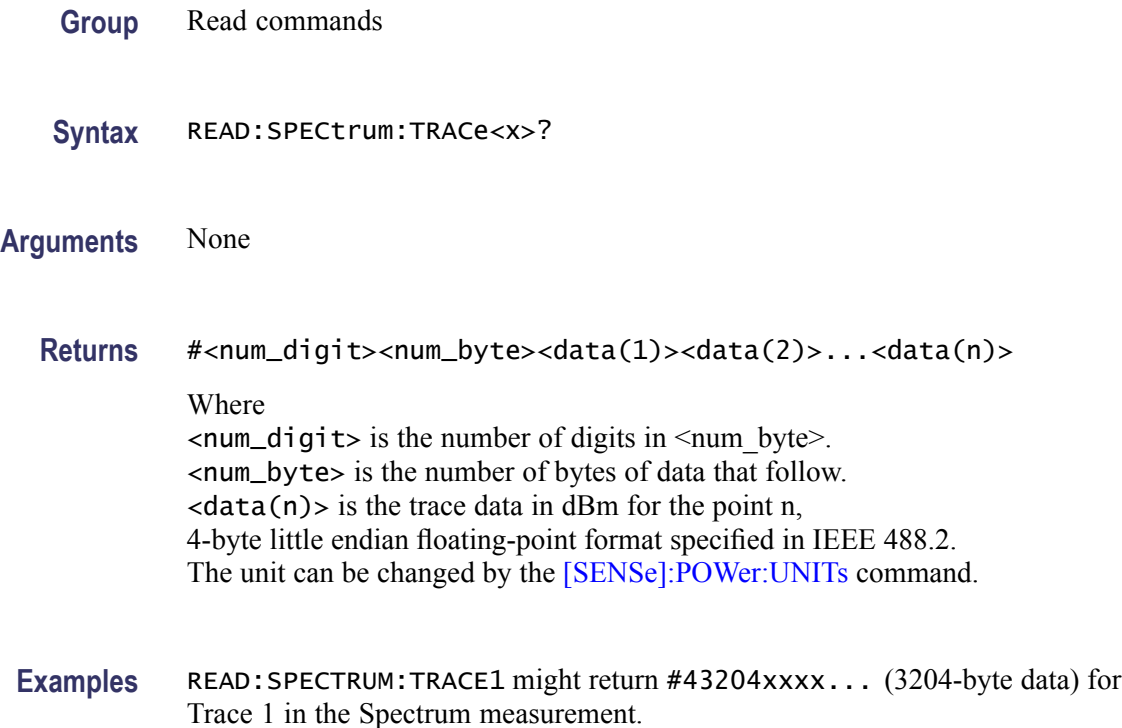

# **READ:SPURious:CARRier:POWer? (Query Only)**

Returns the carrier power in the Spurious measurement.

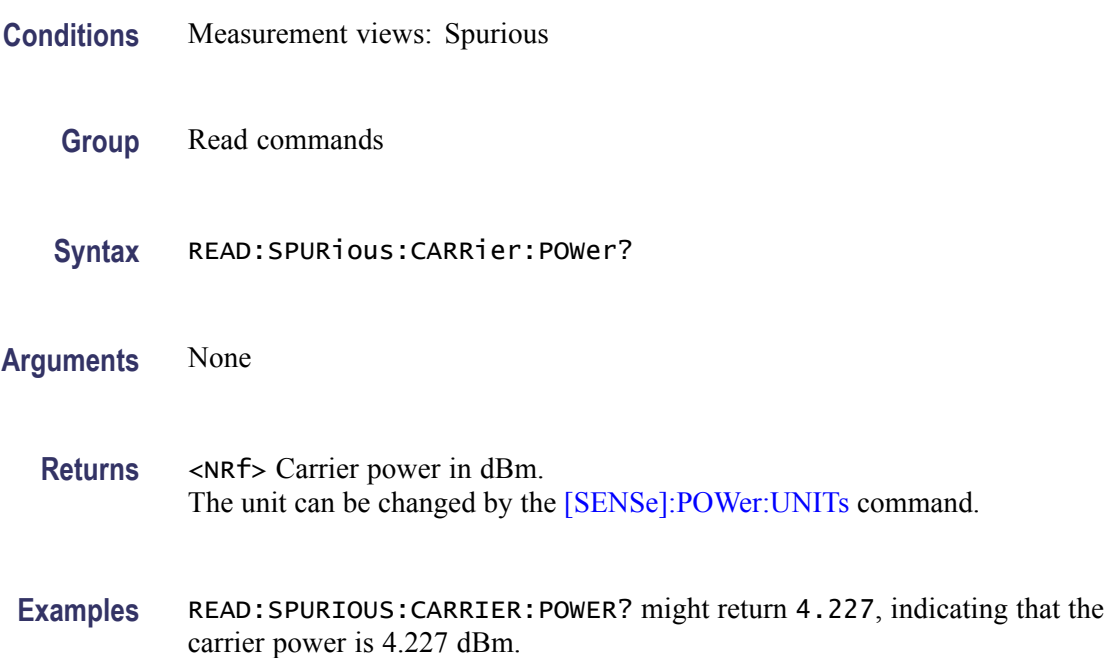

### <span id="page-614-0"></span>**READ:SPURious:COUNt? (Query Only)**

Returns the number of spurious signals in the Spurious measurement.

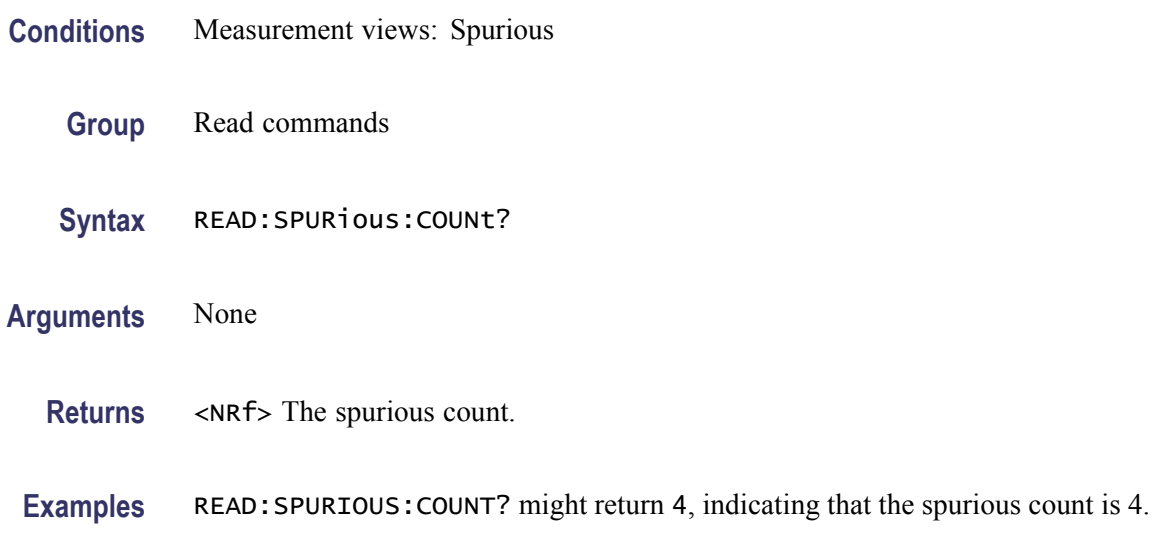

#### **READ:SPURious:PASS? (Query Only)**

Returns the pass/fail limit test result in the Spurious measurement.

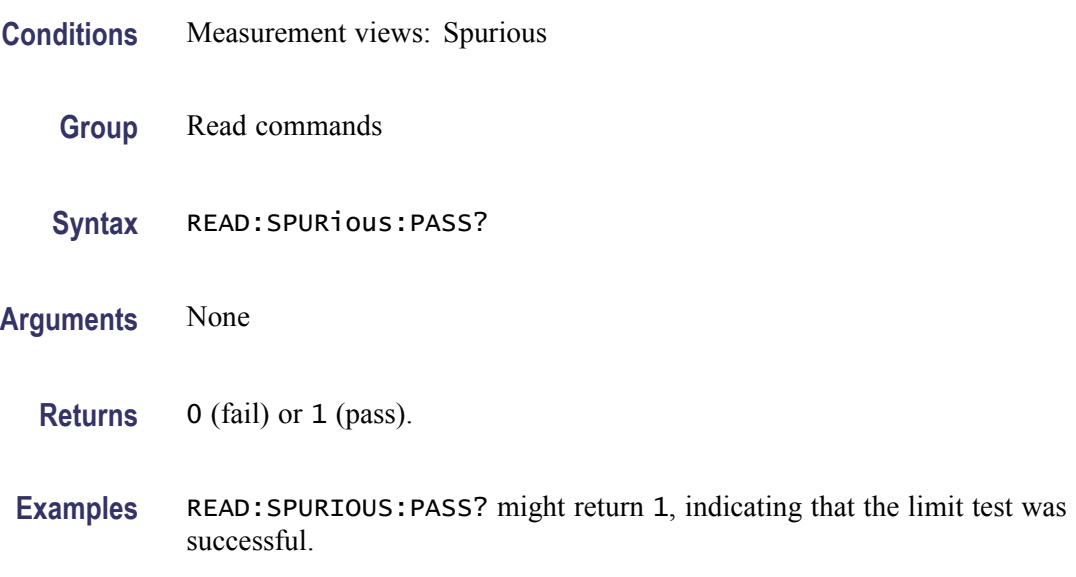

## **READ:SPURious:SPECtrum:X? (Query Only)**

Returns the frequencies of the spectrum trace in the Spurious measurement.

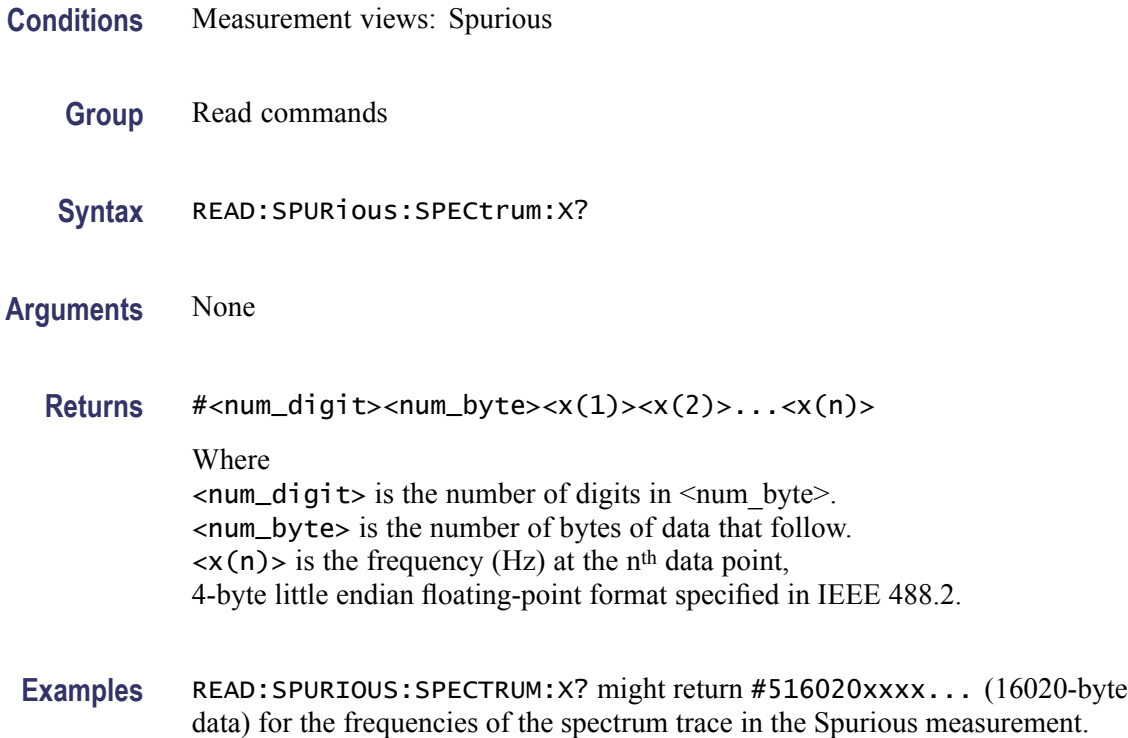

### **READ:SPURious:SPECtrum:XY? (Query Only)**

Returns the frequency and amplitude pairs of the spectrum trace in the Spurious measurement.

- **Conditions** Measurement views: Spurious
	- **Group** Read commands
	- **Syntax** READ:SPURious:SPECtrum:XY?
- **Arguments** None

**Returns** #<num\_digit><num\_byte><x(1)><y(1)><x(2)><y(2)>...<x(n)><y(n)> Where  $\le$ num\_digit> is the number of digits in  $\le$ num byte>. <num\_byte> is the number of bytes of data that follow.  $\langle x(n)\rangle \langle y(n)\rangle$  is the frequency (Hz) and amplitude (dBm) pair at the n<sup>th</sup> data point,

4-byte little endian floating-point format specified in IEEE 488.2. The amplitude unit can be changed by the [\[SENSe\]:POWer:UNITs](#page-735-0) command.

Examples READ: SPURIOUS: SPECTRUM: XY? might return #516020xxxx... (16020-byte data) for the frequency and amplitude pairs of the spectrum trace in the Spurious measurement.

### **READ:SPURious:SPECtrum[:Y]? (Query Only)**

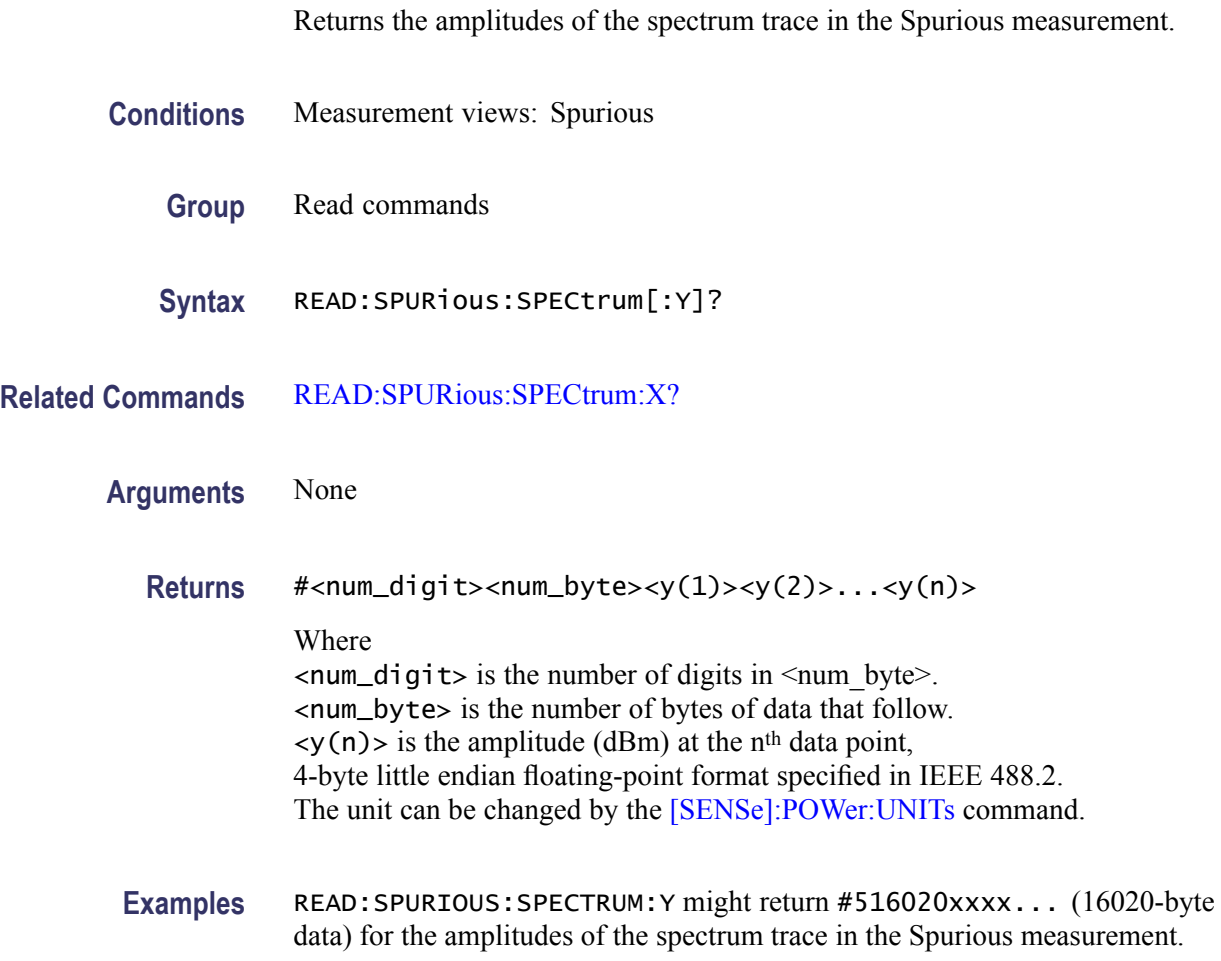

### **READ:SPURious:SPUR<x>:AMPLitude:ABSolute? (Query Only)**

Returns the absolute amplitude of the specified spurious signal in the Spurious measurement.

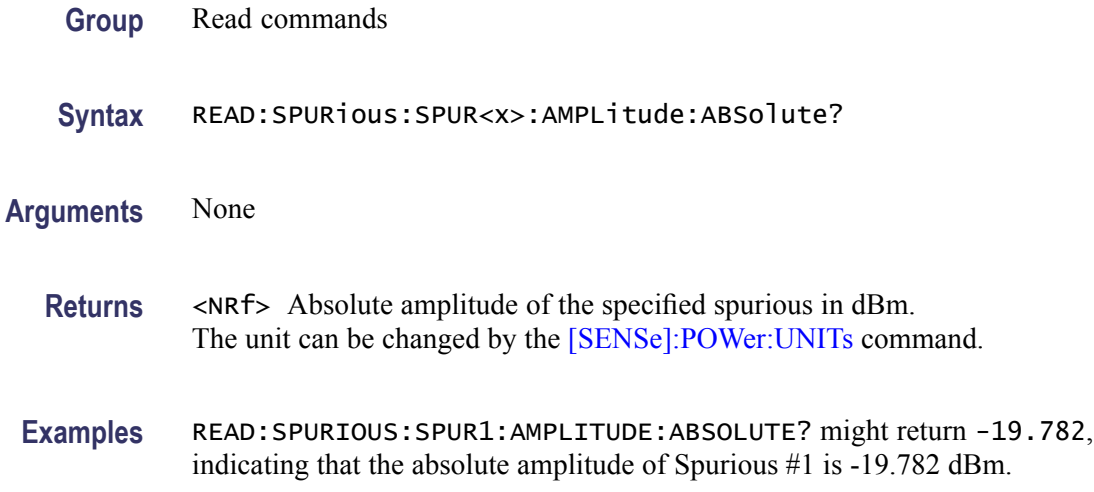

#### **READ:SPURious:SPUR<x>:AMPLitude:RELative? (Query Only)**

Returns the relative amplitude of the specified spurious signal in the Spurious measurement. **Conditions** Measurement views: Spurious **Group** Read commands **Syntax** READ:SPURious:SPUR<x>:AMPLitude:RELative? **Arguments** None **Returns** <NRf> Relative amplitude of the specified spurious signal in dB.

**Examples** READ:SPURIOUS:SPUR1:AMPLITUDE:RELATIVE? might return -9.782, indicating that the relative amplitude of Spurious #1 is -9.782 dB.

### **READ:SPURious:SPUR<x>:FREQuency:ABSolute? (Query Only)**

Returns the absolute frequency of the specified spurious signal in the Spurious measurement.

Use the [\[SENSe\]:SPURious:REFerence](#page-789-0) command to set the power reference.

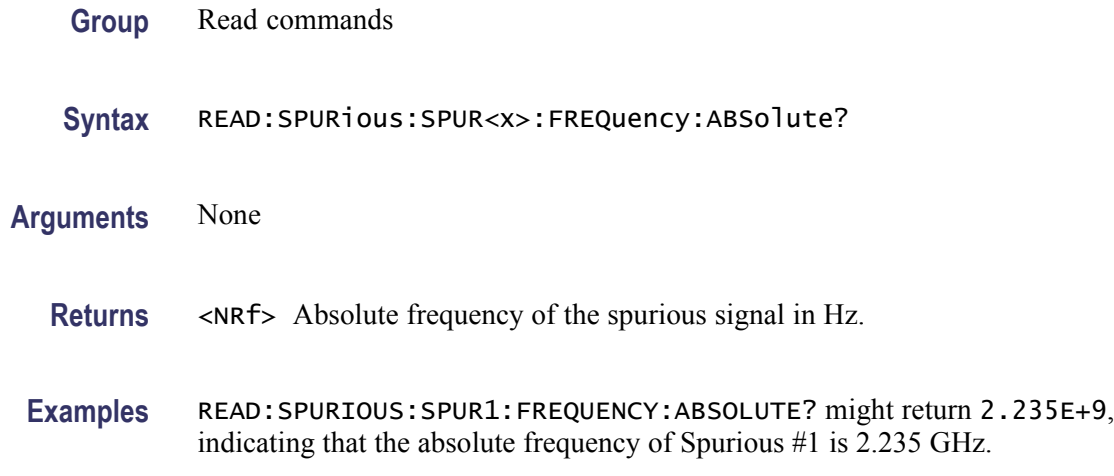

### **READ:SPURious:SPUR<x>:FREQuency:RELative? (Query Only)**

Returns the relative frequency of the specified spurious signal to the carrier in the Spurious measurement. This command is valid when [\[SENSe\]:SPURious:REFerence](#page-789-0) is set to CARRier.

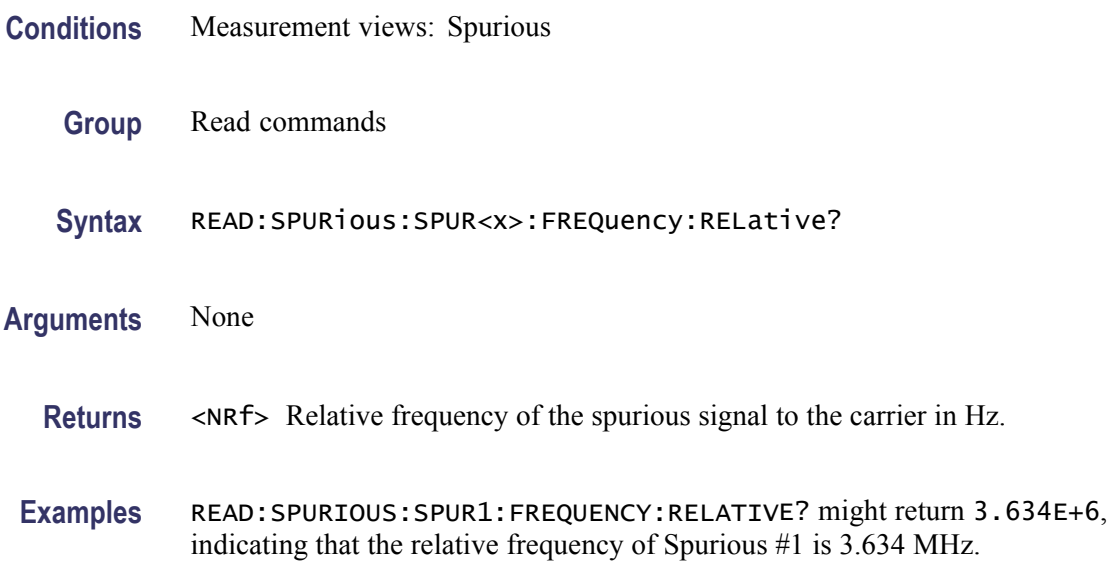

### **READ:SPURious:SPUR<x>:LIMit:ABSolute? (Query Only)**

Returns the absolute amplitude of the limit for the specified spurious signal in the Spurious measurement.

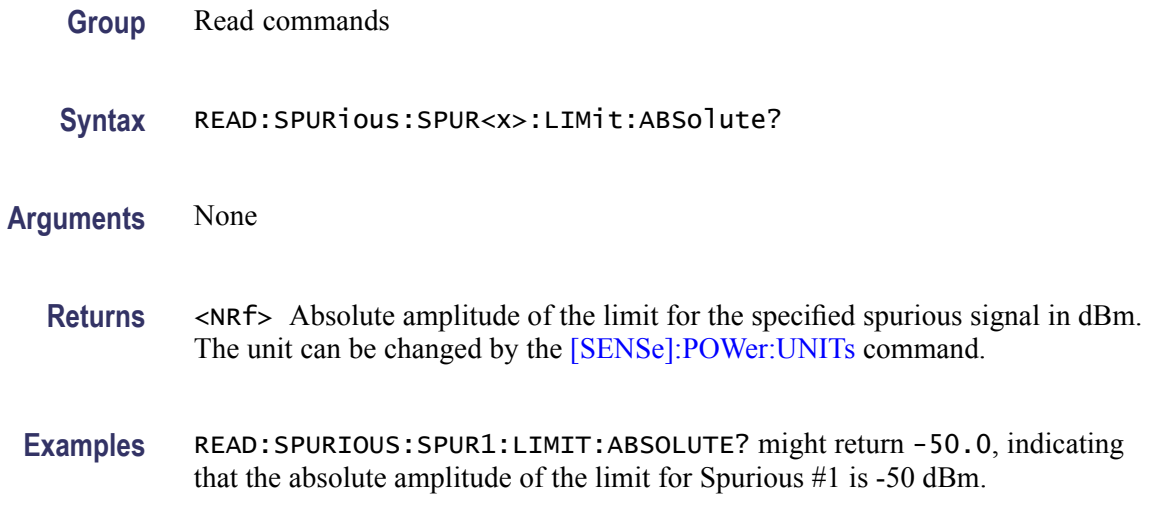

### **READ:SPURious:SPUR<x>:LIMit:RELative? (Query Only)**

Returns the relative amplitude of the limit for the specified spurious signal in the Spurious measurement.

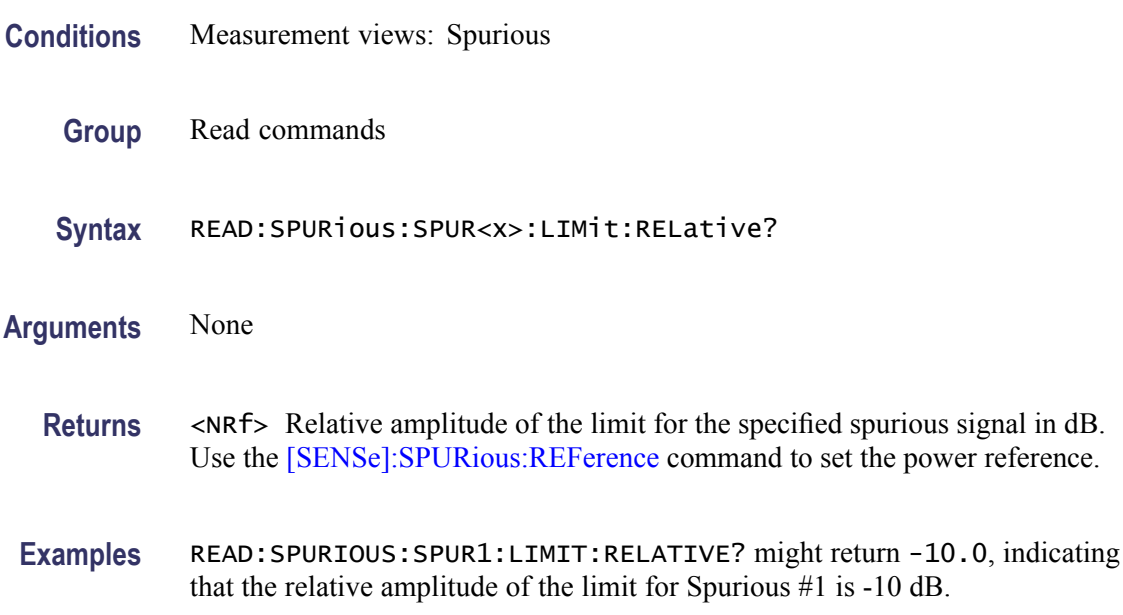

#### **READ:SPURious:SPUR<x>:LIMit:VIOLation? (Query Only)**

Returns whether the specified spurious signal exceeds the limit or not.

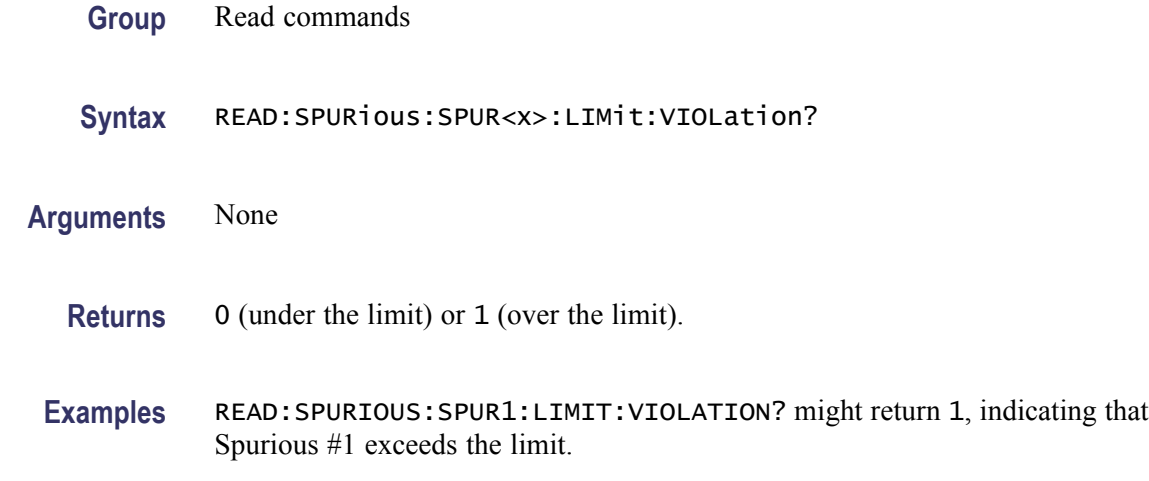

### **READ:SPURious:SPUR<x>:RANGe? (Query Only)**

Returns the frequency range in which the specified spurious signal occurred.

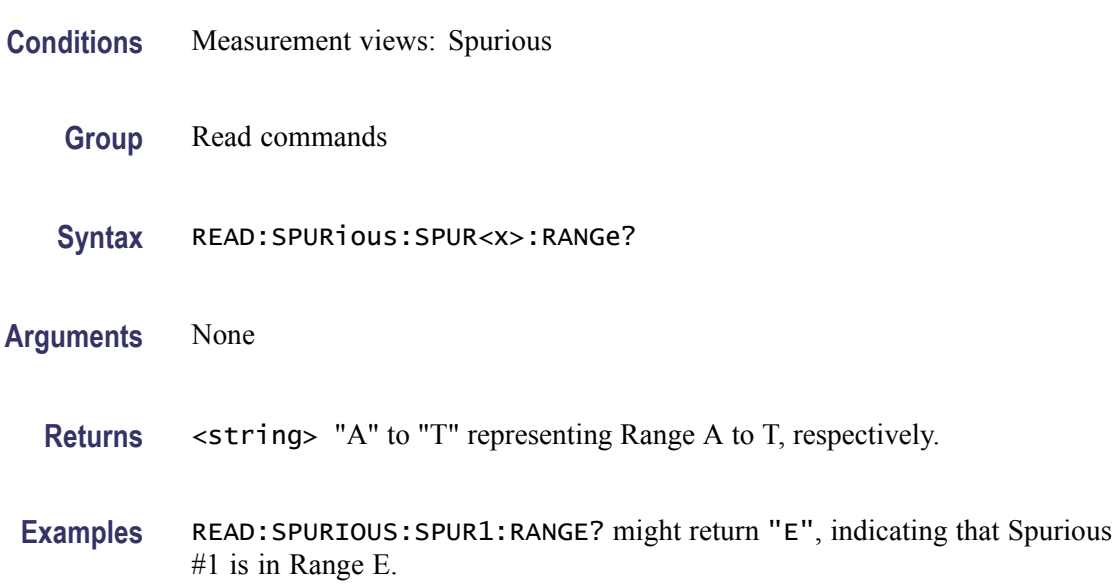

#### **READ:SQUality:FREQuency:DEViation? (Query Only)**

Returns the frequency deviation in the signal quality measurement.

This command is valid when [\[SENSe\]:DDEMod:MODulation:TYPE](#page-674-0) is set to C4FM, FSK2, FSK4, FSK8, or FSK16.

**Conditions** Measurement views: Signal quality

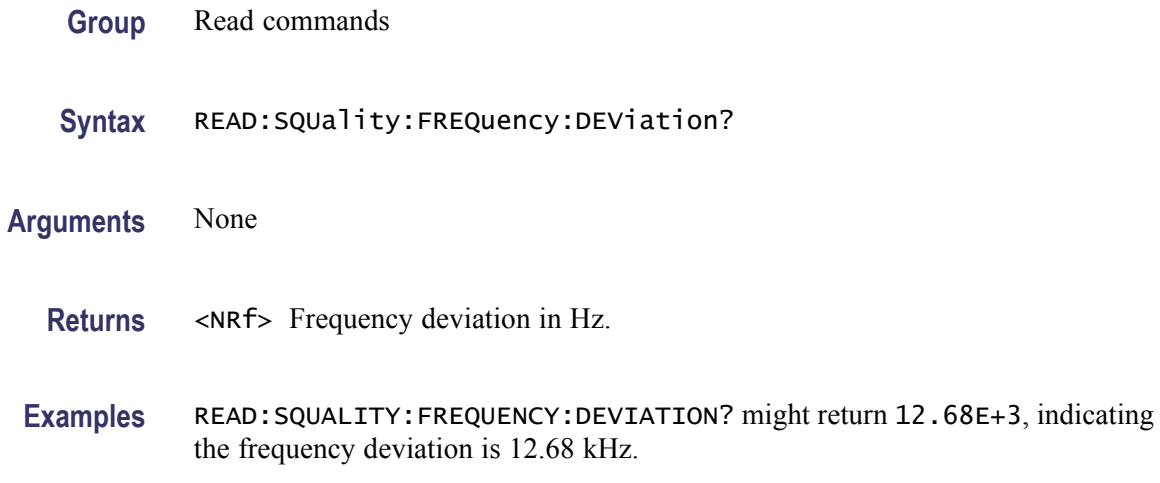

#### **READ:SQUality:FREQuency:DEViation:TABLe? (Query Only)**

Returns the number of columns and the values in the frequency deviation table for a signal quality measurement.

This command is valid when [\[SENSe\]:DDEMod:MODulation:TYPE](#page-674-0) is set to C4FM, FSK2, FSK4, FSK8, or FSK16.

- **Conditions** Measurement views: Signal quality
	- **Group** Read commands
	- **Syntax** READ:SQUality:FREQuency:DEViation:TABLe?
- **Arguments** None

**Returns** <Dev\_Num>,{<Freq\_dev\_Max>,<Freq\_dev\_Min>,<Freq\_dev\_Avg>} Where

> <Dev\_Num>::=<NR1> is the number of columns in the frequency deviation table. = 2 ( 2FSK), 4 (4FSK, C4FM), 8 (8FSK), or 16 (16FSK)  $\leq$  Freq\_dev\_Max>::= $\leq$ NRf> is the maximum frequency deviation in Hz.  $\epsilon$ Freq\_dev\_Min>::= $\epsilon$ NRf> is the minimum frequency deviation in Hz. <Freq\_dev\_Avg>::=<NRf> is the average frequency deviation in Hz.

The dataset <Freq\_dev\_Max>,<Freq\_dev\_Min>,<Freq\_dev\_Avg> is returned for each symbol in ascending order of its level (for example, in order of symbol -3, -1,  $+1$ , and  $+3$  for 4FSK).

**Examples** READ:SQUALITY:FREQUENCY:DEVIATION:TABLE? might return 2,1.257E+3,1.039E+3,1.162E+3,1.586E+3,1.298E+3,1.425E+3 for the frequency signal, populating the results table as follows.

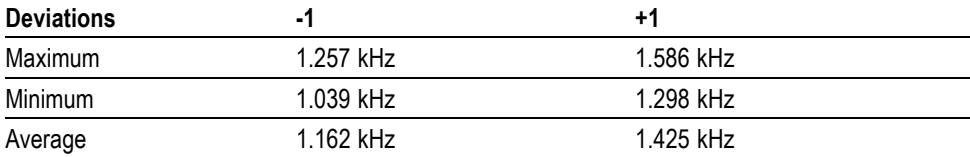

#### **READ:SQUality:FREQuency:ERRor? (Query Only)**

Returns the frequency error in the signal quality measurement.

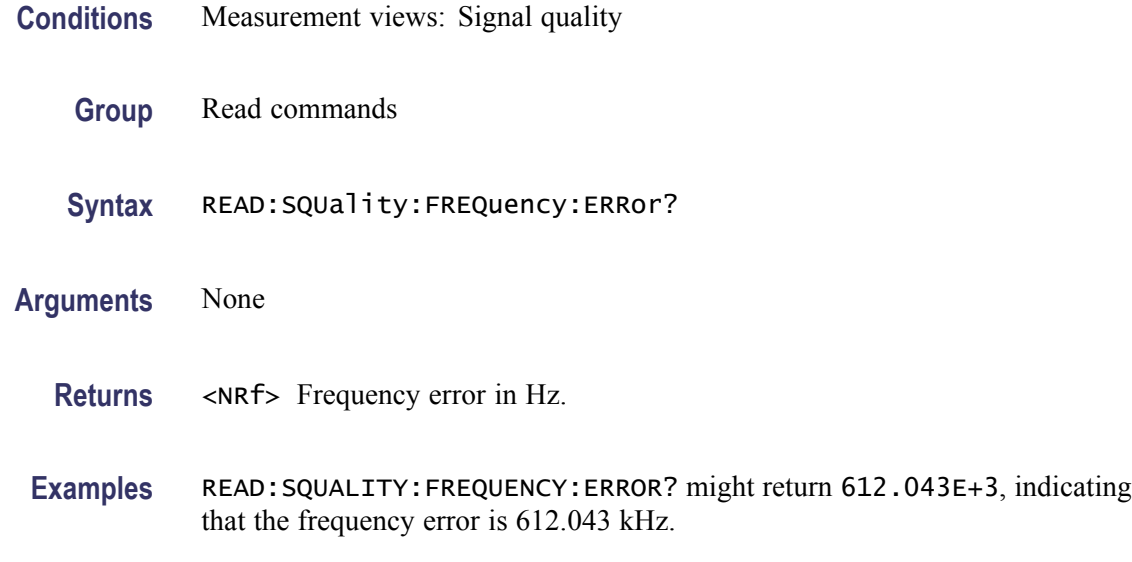

#### **READ:SQUality:GAIN:IMBalance? (Query Only)**

Returns the gain imbalance in the signal quality measurement.

- **Conditions** Measurement views: Signal quality
	- **Group** Read commands
	- **Syntax** READ:SQUality:GAIN:IMBalance?
- **Arguments** None

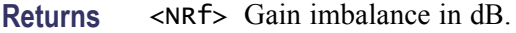

**Examples** READ: SQUALITY: GAIN: IMBALANCE? might return -57.746E-3, indicating that the gain imbalance is -0.057746 dB.

### **READ:SQUality:ORIGin:OFFSet? (Query Only)**

Returns the origin offset in the signal quality measurement.

- **Conditions** Measurement views: Signal quality
	- **Group** Read commands
	- **Syntax** READ:SQUality:ORIGin:OFFSet?
- **Arguments** None
	- **Returns** <NRf> Origin offset in dB.
	- **Examples** READ:SQUALITY:ORIGIN:OFFSET? might return -44.968, indicating that the origin offset is -44.968 dB.

#### **READ:SQUality:PEAK:EVM? (Query Only)**

Returns the peak EVM (%) in the signal quality measurement.

- **Conditions** Measurement views: Signal quality
	- **Group** Read commands
	- **Syntax** READ:SQUality:PEAK:EVM?
- **Arguments** None
	- **Returns** <NRf> Peak EVM in percent (%).

**Examples** READ:SQUALITY:PEAK:EVM? might return 4.276, indicating that the peak EVM is 4.276%.

## **READ:SQUality:PEAK:EVM:DB? (Query Only)**

Returns the peak EVM (dB) in the signal quality measurement.

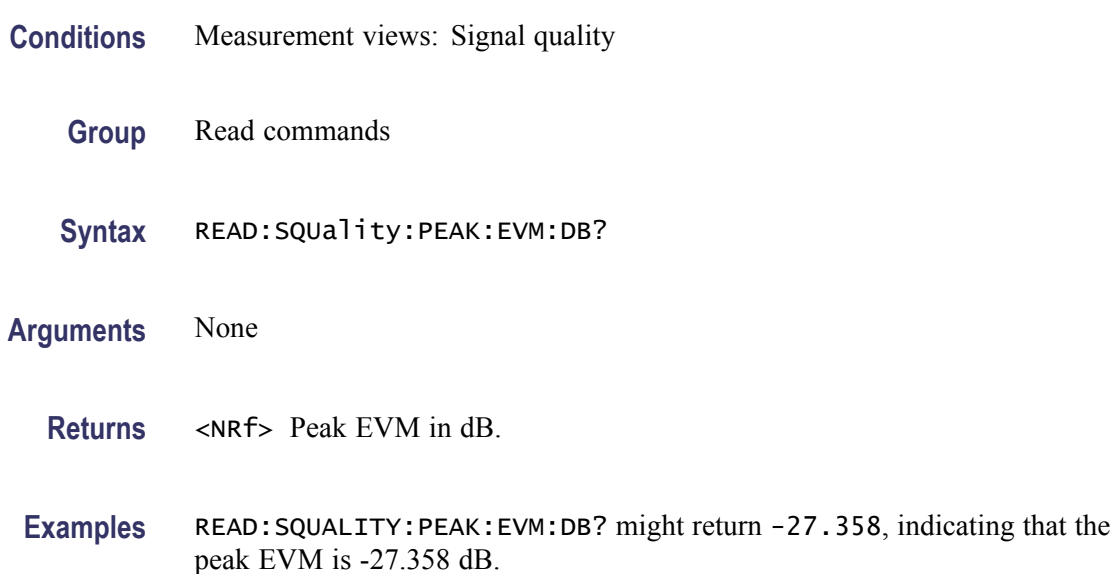

### **READ:SQUality:PEAK:EVM:DB:OFFSet? (Query Only)**

Returns the peak offset EVM (dB) in the signal quality measurement.

This command is valid when [\[SENSe\]:DDEMod:MODulation:TYPE](#page-674-0) is set to OQPSK or SOQPSK.

- **Conditions** Measurement views: Signal quality
	- **Group** Read commands
	- **Syntax** READ:SQUality:PEAK:EVM:DB:OFFSet?
- **Arguments** None
	- **Returns** <NRf> Peak offset EVM in dB.

**Examples** READ:SQUALITY:PEAK:EVM:DB:OFFSET? might return –37.624, indicating the peak offset EVM is -37.624 dB.

### **READ:SQUality:PEAK:EVM:LOCation? (Query Only)**

Returns the time at which the EVM is peak.

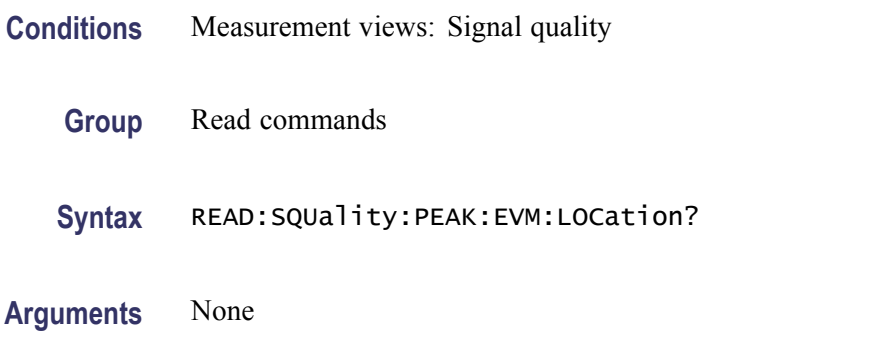

- **Returns** <NRf> The time in symbol number at which the EVM is peak. The unit can be changed by the [\[SENSe\]:DDEMod:TIMe:UNITs](#page-683-0) command.
- **Examples** READ:SQUALITY:PEAK:EVM:LOCATION? might return 68.000, indicating that the EVM is peak at symbol #68.000.

### **READ:SQUality:PEAK:EVM:LOCation:OFFSet? (Query Only)**

Returns the time at which the offset EVM is peak.

This command is valid when [\[SENSe\]:DDEMod:MODulation:TYPE](#page-674-0) is set to OQPSK or SOQPSK.

- **Conditions** Measurement views: Signal quality
	- **Group** Read commands
	- **Syntax** READ:SQUality:PEAK:EVM:LOCation:OFFSet?
- **Arguments** None
	- **Returns** <NRf> The time in symbol number at which the offset EVM is peak.

The unit can be changed by the [\[SENSe\]:DDEMod:TIMe:UNITs](#page-683-0) command.

**Examples** READ:SQUALITY:PEAK:EVM:LOCATION:OFFSET? might return 123.00, indicating that the offset EVM is peak at symbol #123.

#### **READ:SQUality:PEAK:EVM:OFFSet? (Query Only)**

Returns the peak offset EVM (%) in the signal quality measurement.

This command is valid when [\[SENSe\]:DDEMod:MODulation:TYPE](#page-674-0) is set to OQPSK or SOQPSK.

- **Conditions** Measurement views: Signal quality
	- **Group** Read commands
	- **Syntax** READ:SQUality:PEAK:EVM:OFFSet?
- **Arguments** None
	- **Returns** <NRf> Peak offset EVM in percent (%).
	- **Examples** READ:SQUALITY:PEAK:EVM:OFFSET? might return 1.298, indicating the peak offset EVM is 1.298%.

#### **READ:SQUality:PEAK:FERRor? (Query Only)**

Returns the peak FSK error in the signal quality measurement.

This command is valid when [\[SENSe\]:DDEMod:MODulation:TYPE](#page-674-0) is set to FSK2, FSK4, FSK8, or FSK16.

- **Conditions** Measurement views: Signal quality
	- **Group** Read commands
	- **Syntax** READ:SQUality:PEAK:FERRor?

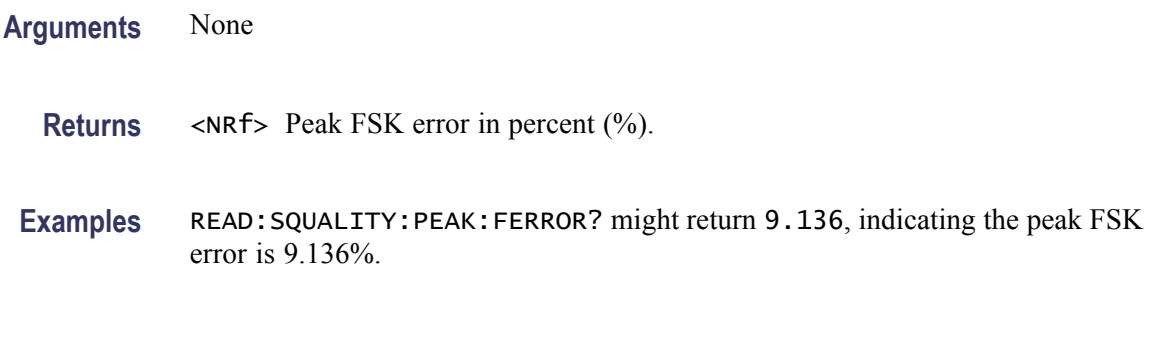

### **READ:SQUality:PEAK:MERRor? (Query Only)**

Returns the peak magnitude error (%) in the signal quality measurement.

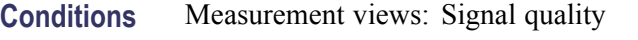

- **Group** Read commands
- **Syntax** READ:SQUality:PEAK:MERRor?
- **Arguments** None
	- **Returns** <NRf> Peak magnitude error in percent (%).
- **Examples** READ:SQUALITY:PEAK:MERROR? might return 3.595, indicating that the peak magnitude error is 3.595%.

### **READ:SQUality:PEAK:MERRor:DB? (Query Only)**

Returns the peak magnitude error (dB) in the signal quality measurement.

- **Conditions** Measurement views: Signal quality
	- **Group** Read commands
	- **Syntax** READ:SQUality:PEAK:MERRor:DB?
- **Arguments** None

**Returns** <NRf> Peak magnitude error in dB.

**Examples** READ:SQUALITY:PEAK:MERROR:DB? might return -28.583, indicating that the magnitude error is -28.583 dB.

#### **READ:SQUality:PEAK:MERRor:LOCation? (Query Only)**

Returns the time at which the magnitude error is peak.

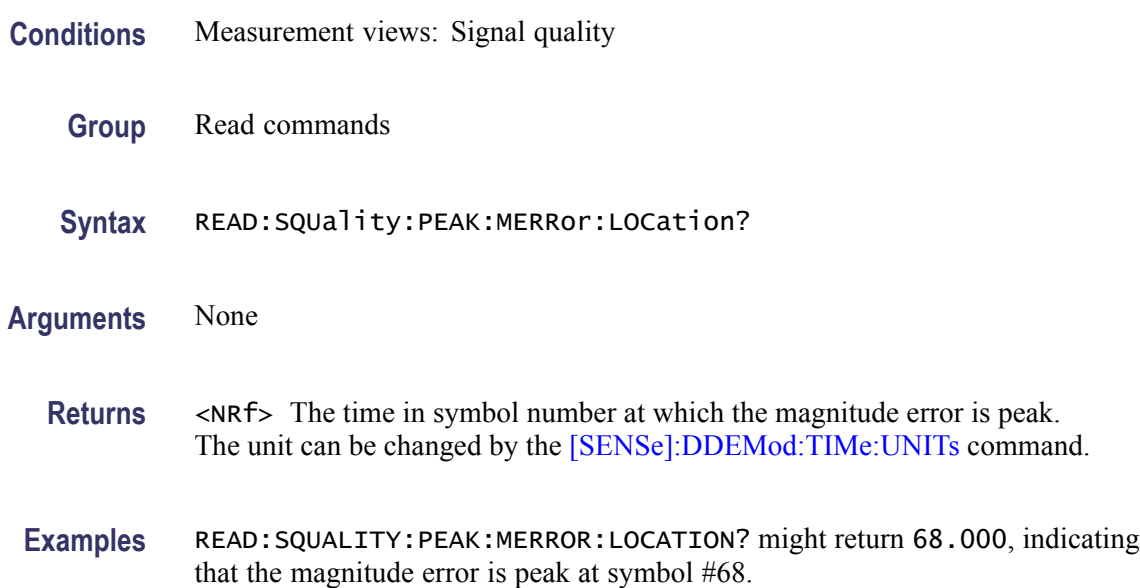

#### **READ:SQUality:PEAK:PERRor? (Query Only)**

Returns the peak phase error in the signal quality measurement.

- **Conditions** Measurement views: Signal quality
	- **Group** Read commands
	- **Syntax** READ:SQUality:PEAK:PERRor?
- **Arguments** None
	- **Returns** <NRf> Peak phase error in degrees.

**Examples** READ: SQUALITY: PEAK: PERROR? might return 1.907, indicating that the peak phase error is 1.907 °.

### **READ:SQUality:PEAK:PERRor:LOCation? (Query Only)**

Returns the time at which the phase error is peak.

**Conditions** Measurement views: Signal quality **Group** Read commands **Syntax** READ:SQUality:PEAK:PERRor:LOCation? **Arguments** None **Returns** <NRf> The time in symbol number at which the phase error is peak. The unit can be changed by the [\[SENSe\]:DDEMod:TIMe:UNITs](#page-683-0) command. **Examples** READ:SQUALITY:PEAK:PERROR:LOCATION? might return 68.000, indicating that the phase error is peak at symbol #68.

### **READ:SQUality:QUADrature:ERRor? (Query Only)**

Returns the quadrature error in the signal quality measurement.

- **Conditions** Measurement views: Signal quality
	- **Group** Read commands
	- **Syntax** READ:SQUality:QUADrature:ERRor?
- **Arguments** None
	- **Returns** <NRf> Quadrature error in degrees.

**Examples** READ:SQUALITY:QUADRATURE:ERROR? might return -14.264E-3, indicating that the quadrature error is -0.014264°.

## **READ:SQUality:RHO? (Query Only)**

Returns the  $\rho$  (waveform quality) value in the signal quality measurement.

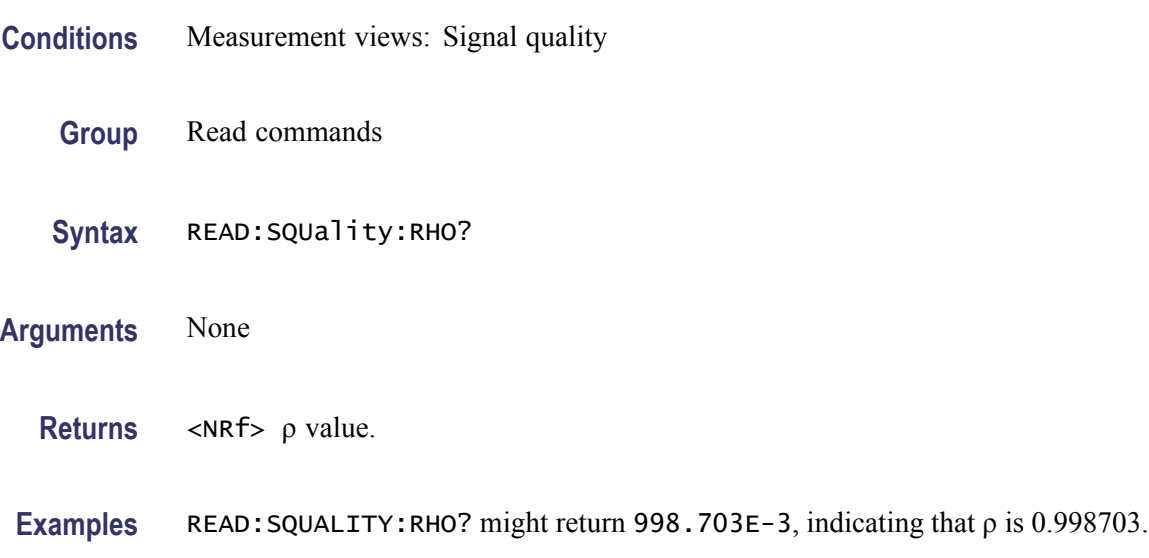

### **READ:SQUality:RMS:EVM? (Query Only)**

Returns the RMS EVM (%) in the signal quality measurement.

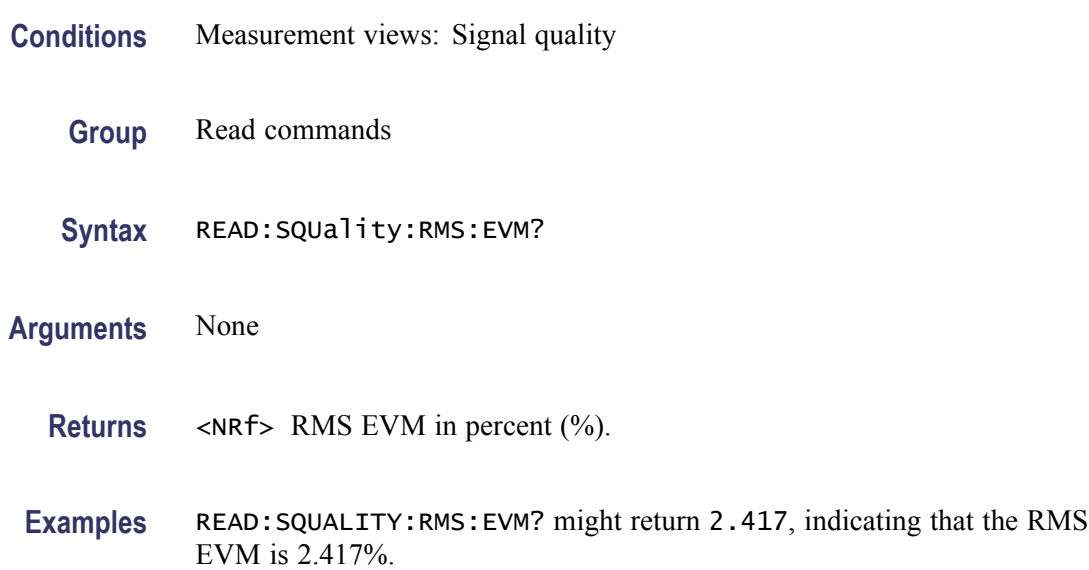

### **READ:SQUality:RMS:EVM:DB? (Query Only)**

Returns the RMS EVM (dB) in the signal quality measurement.

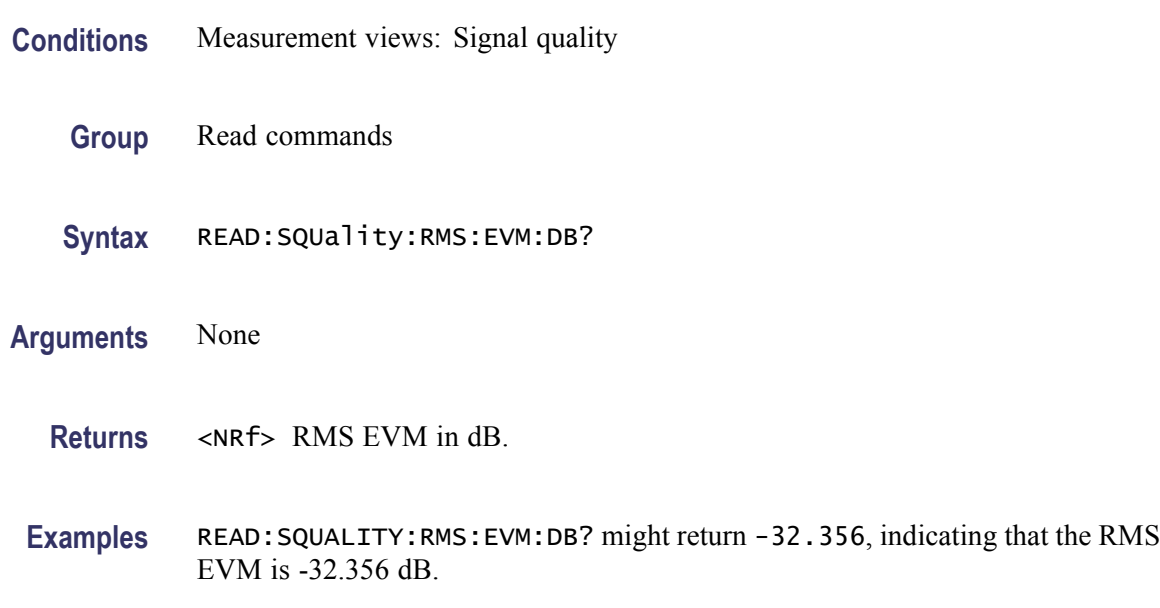

#### **READ:SQUality:RMS:EVM:DB:OFFSet? (Query Only)**

Returns the RMS offset EVM (dB) in the signal quality measurement.

This command is valid when [\[SENSe\]:DDEMod:MODulation:TYPE](#page-674-0) is set to OQPSK or SOQPSK.

- **Conditions** Measurement views: Signal quality
	- **Group** Read commands
	- **Syntax** READ:SQUality:RMS:EVM:DB:OFFSet?
- **Arguments** None
	- **Returns** <NRf> RMS offset EVM in dB.
- **Examples** READ:SQUALITY:RMS:EVM:DB:OFFSET? might return –41.276, indicating the RMS offset EVM is -41.276 dB.

#### **READ:SQUality:RMS:EVM:OFFSet? (Query Only)**

Returns the RMS offset EVM (%) in the signal quality measurement.

This command is valid when [\[SENSe\]:DDEMod:MODulation:TYPE](#page-674-0) is set to OQPSK or SOQPSK.

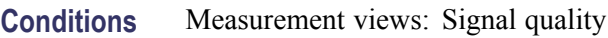

- **Group** Read commands
- **Syntax** READ:SQUality:RMS:EVM:OFFSet?
- **Arguments** None
	- **Returns** <NRf> RMS offset EVM in percent (%).
	- **Examples** READ:SQUALITY:RMS:EVM:OFFSET? might return 0.783, indicating the RMS offset EVM is 0.783%.

#### **READ:SQUality:RMS:FERRor? (Query Only)**

Returns the RMS FSK error in the signal quality measurement.

This command is valid when [\[SENSe\]:DDEMod:MODulation:TYPE](#page-674-0) is set to FSK2, FSK4, FSK8, or FSK16.

- **Conditions** Measurement views: Signal quality
	- **Group** Read commands
	- **Syntax** READ:SQUality:RMS:FERRor?
- **Arguments** None
	- **Returns** <NRf> RMS FSK error in percent (%).

**Examples** READ:SQUALITY:RMS:FERROR? might return 8.67, indicating the RMS FSK error is 8.67%.

#### **READ:SQUality:RMS:MER:DB? (Query Only)**

Returns the RMS MER (Modulation Error Ratio) in dB in the signal quality measurement.

- **Conditions** Measurement views: Signal quality
	- **Group** Read commands
	- **Syntax** READ:SQUality:RMS:MER:DB?
- **Arguments** None
	- **Returns** <NRf> RMS MER in dB.
- **Examples** READ:SQUALITY:RMS:MER:DB? might return 27.394, indicating that the RMS MER is 27.394 dB.

#### **READ:SQUality:RMS:MERRor? (Query Only)**

Returns the RMS magnitude error (%) in the signal quality measurement.

- **Conditions** Measurement views: Signal quality
	- **Group** Read commands
	- **Syntax** READ:SQUality:RMS:MERRor?
- **Arguments** None
	- **Returns** <NRf> RMS magnitude error in percent (%).

**Examples** READ:SQUALITY:RMS:MERROR? might return 1.837, indicating that the RMS magnitude error is 1.837%.

#### **READ:SQUality:RMS:MERRor:DB? (Query Only)**

Returns the RMS magnitude error (dB) in the signal quality measurement.

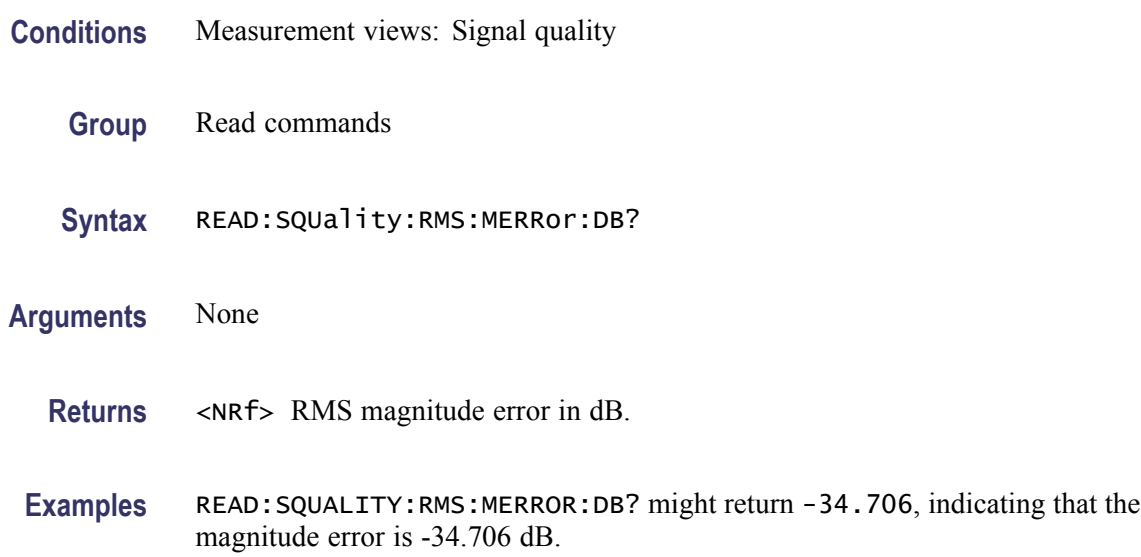

#### **READ:SQUality:RMS:PERRor? (Query Only)**

Returns the RMS phase error in the signal quality measurement.

- **Conditions** Measurement views: Signal quality
	- **Group** Read commands
	- **Syntax** READ:SQUality:RMS:PERRor?
- **Arguments** None
	- **Returns** <NRf> RMS phase error in degrees.
- **Examples** READ:SQUALITY:RMS:PERROR? might return 893.472E-3, indicating that the RMS phase error is 0.893472 °.

# **READ:SQUality:SYMBol:LENGth? (Query Only)**

Returns the number of analyzed symbols.

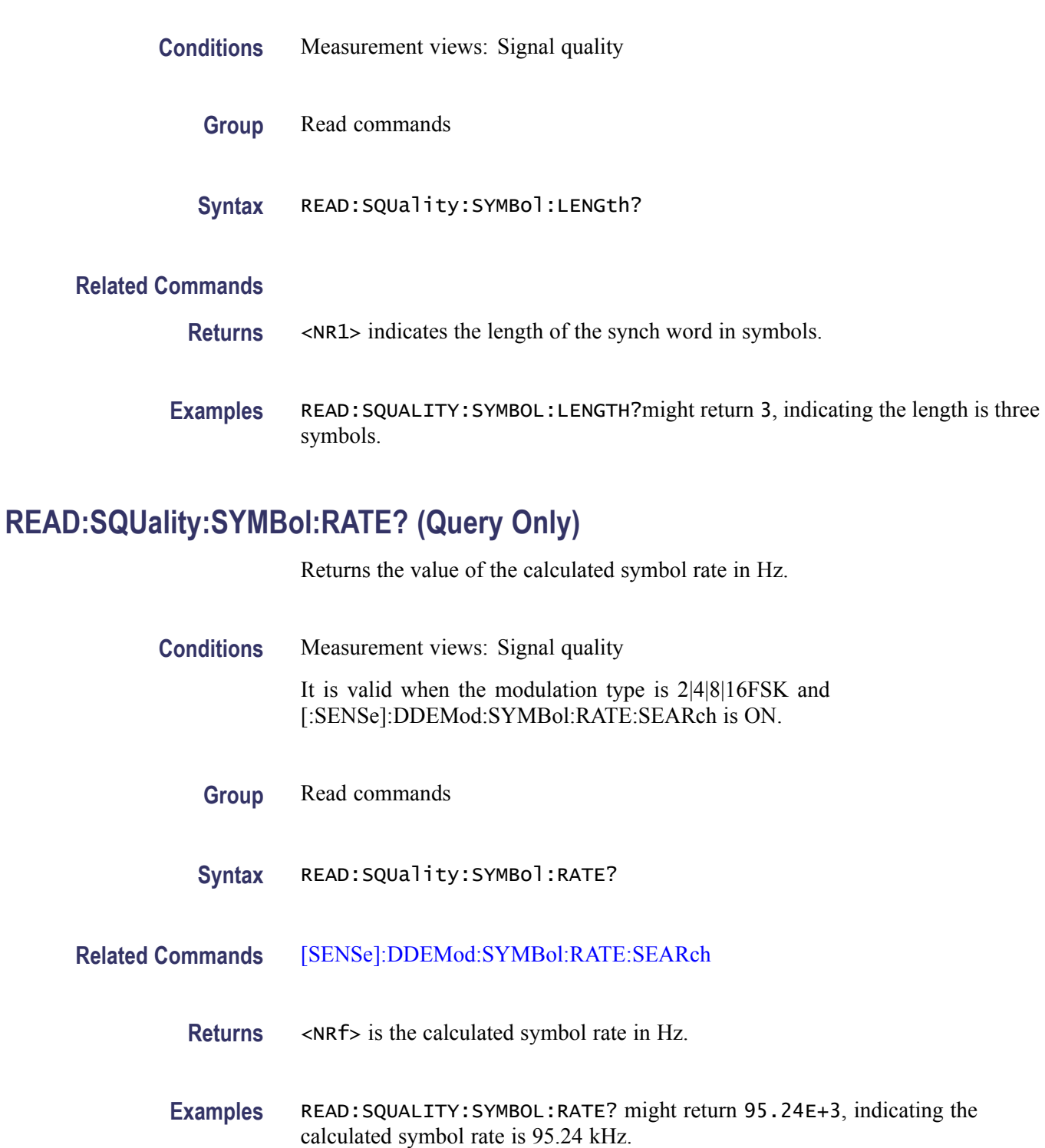

## **READ:SQUality:SYMBol:RATE:ERRor? (Query Only)**

Returns the value of the symbol rate error in percent (%).

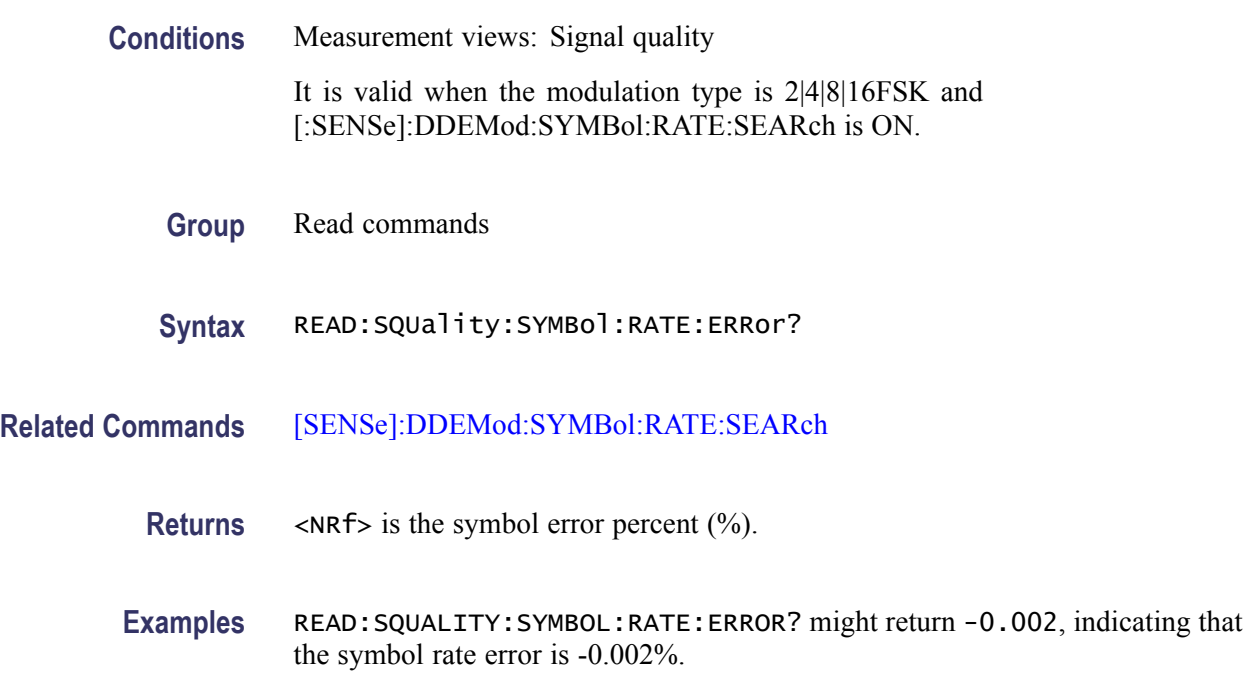

### **READ:TDIagram:FERRor? (Query Only)**

Returns the frequency error in the trellis diagram measurement.

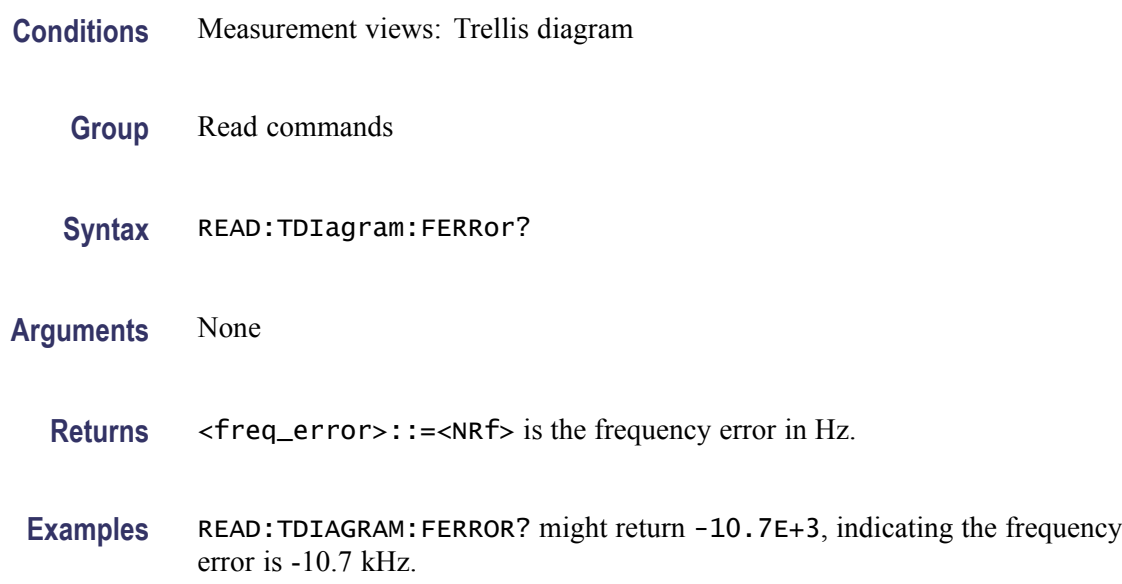

## **READ:TDIagram:TRACe? (Query Only)**

Returns the Trellis diagram trace data.

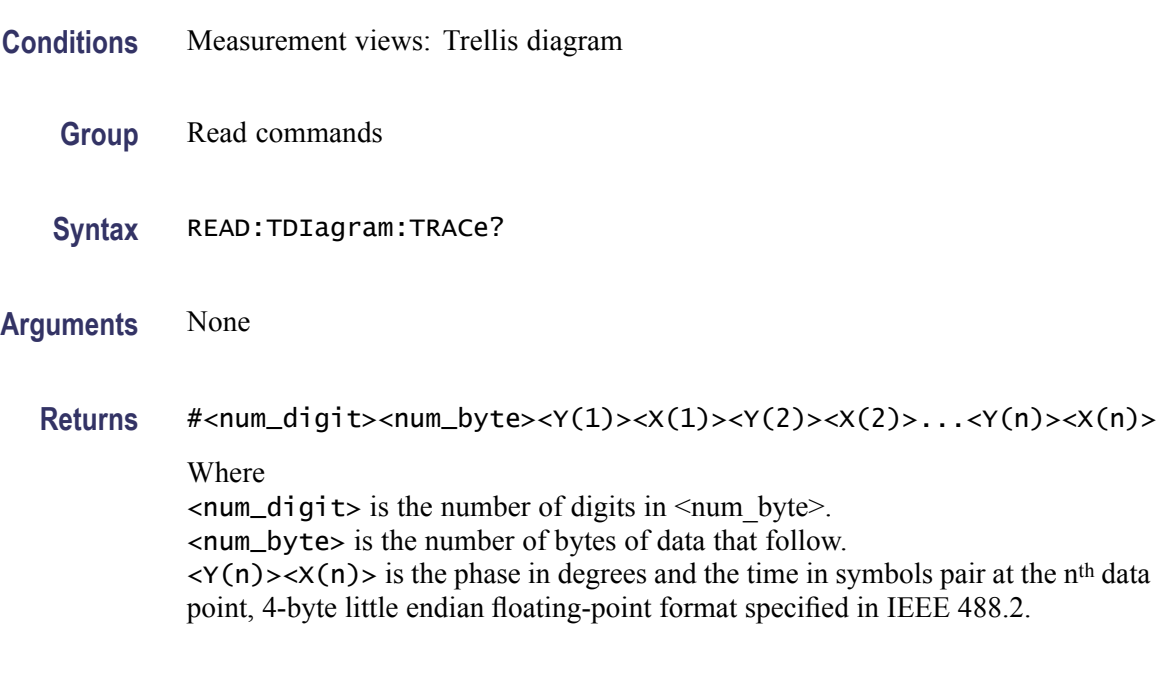

**Examples** READ:TDIAGRAM:TRACE? might return #3160xxxx... (160-byte data) for the Trellis diagram trace.

## **READ:TOVerview? (Query Only)**

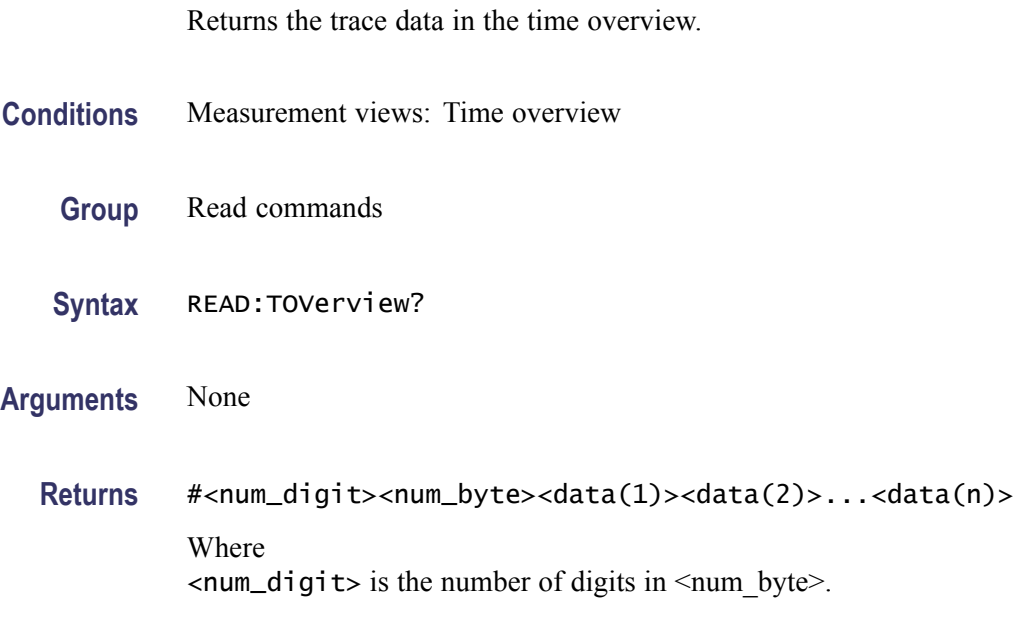

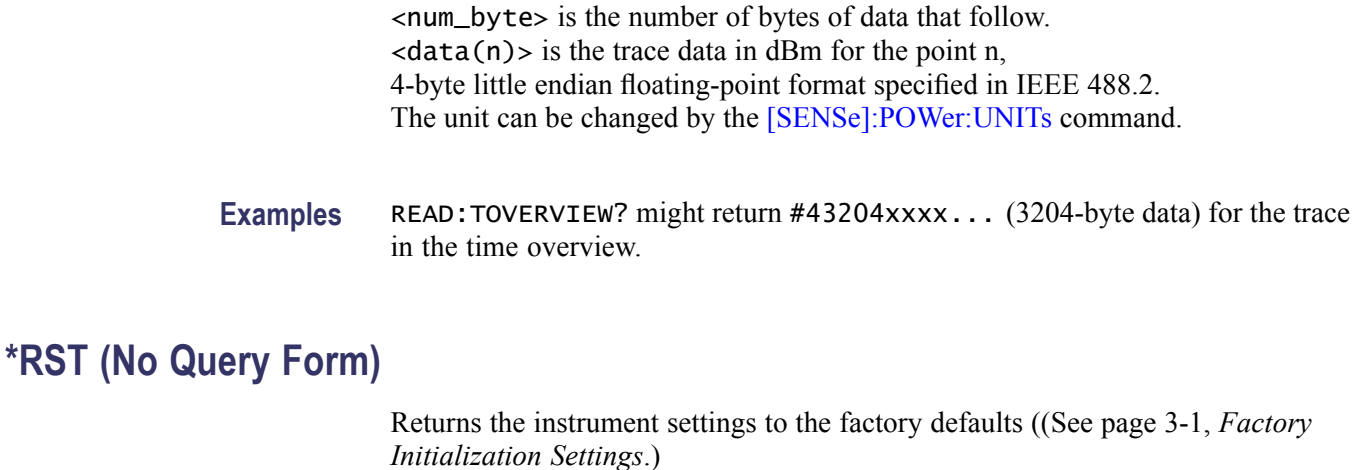

The \*RST command does not alter the following

- The state of the GPIB interface.  $\Box$
- The selected GPIB address of the analyzer.  $\mathbb{R}^2$
- $\mathbb{R}^2$ Alignment data that affect device specifications.
- The Output Queue.  $\overline{\phantom{a}}$
- $\overline{\phantom{a}}$ The Service Request Enable Register setting.
- The Standard Event Status Enable Register setting.  $\mathcal{L}_{\mathcal{A}}$
- $\overline{\phantom{a}}$ The Power-on status clear flag setting.
- Stored settings.  $\overline{\phantom{a}}$

*NOTE. Execution of the \*RST command is not complete until all changes from resetting the instrument are completed. Following commands and queries will not be executed until these actions are completed.*

- **Conditions** Measurement views: All
	- **Group** IEEE common commands
	- **Syntax** \*RST
- **Related Commands** [\\*CLS](#page-230-0)

**Arguments** None

**Examples** \*RST returns the instrument settings to the factory defaults.

#### **[SENSe]:ACPower:AVERage**

Selects or queries how to average waveform in the Channel power and ACPR measurement.

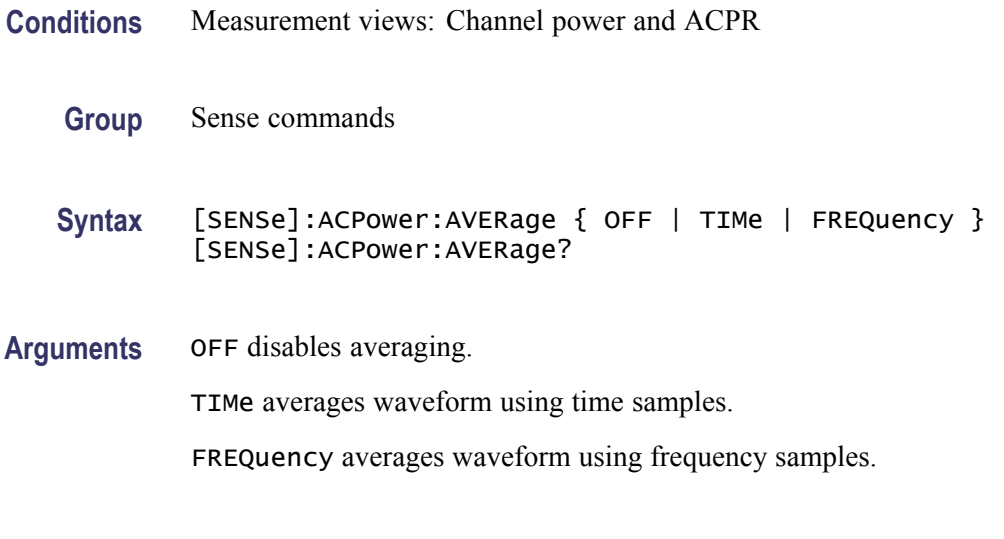

**Examples** SENSE:ACPOWER:AVERAGE TIMe averages waveform using time samples.

#### **[SENSe]:ACPower:AVERage:COUNt**

Sets or queries the number of traces for averaging in the Channel power and ACPR measurement.

- **Conditions** Measurement views: Channel power and ACPR
	- **Group** Sense commands
	- Syntax [SENSe]:ACPower:AVERage:COUNt <number> [SENSe]:ACPower:AVERage:COUNt?
- Arguments <number>::=<NR1> specifies the average count. Range: 2 to 10000.

**Examples** SENSE:ACPOWER:AVERAGE:COUNT 64 sets the average count to 64.

## <span id="page-640-0"></span>**[SENSe]:ACPower:{BANDwidth|BWIDth}[:RESolution]**

Sets or queries the resolution bandwidth (RBW). Programming a specified RBW sets [SENSe]:ACPower:{BANDwidth|BWIDth}[:RESolution]:AUTO OFF.

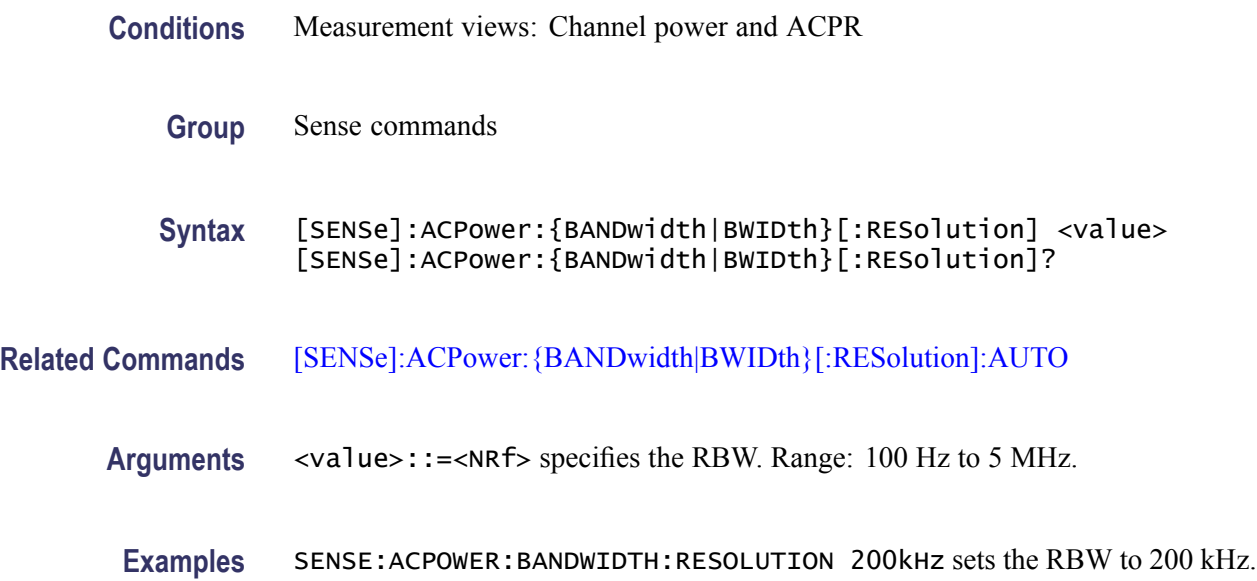

# **[SENSe]:ACPower:{BANDwidth|BWIDth}[:RESolution]:ACTual? (Query Only)**

Queries the actual resolution bandwidth (RBW) in the Channel power and ACPR measurement.

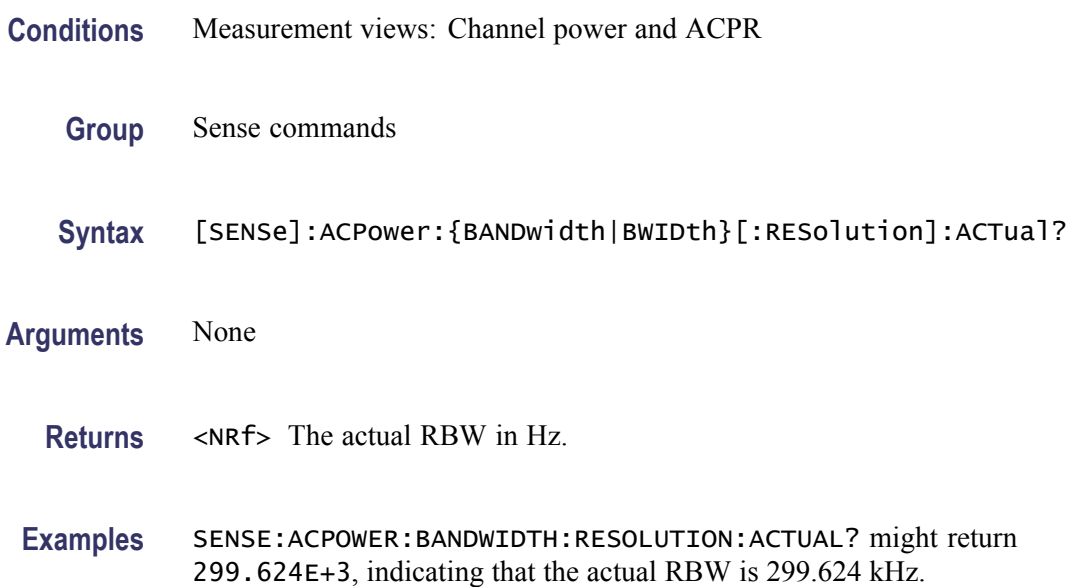

## <span id="page-641-0"></span>**[SENSe]:ACPower:{BANDwidth|BWIDth}[:RESolution]:AUTO**

Determines whether to set the resolution bandwidth (RBW) automatically or manually in the Channel power and ACPR measurement.

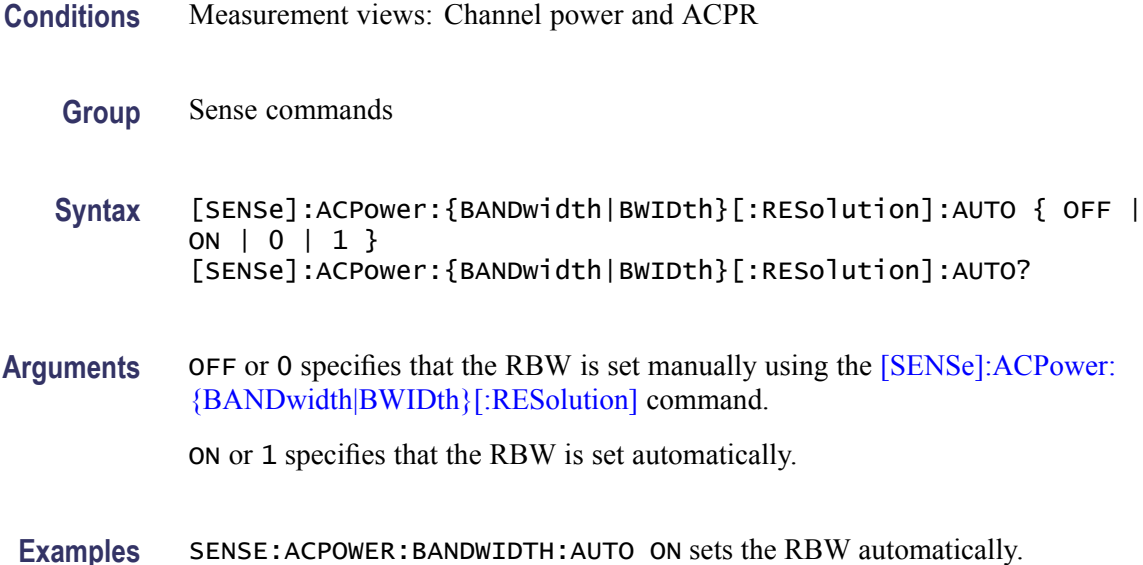

#### **[SENSe]:ACPower:{BANDwidth|BWIDth}:VIDeo**

Sets or queries the video bandwidth (VBW). Programming a specified VBW sets [SENSe]:ACPower:{BANDwidth|BWIDth}:VIDeo:STATe OFF.

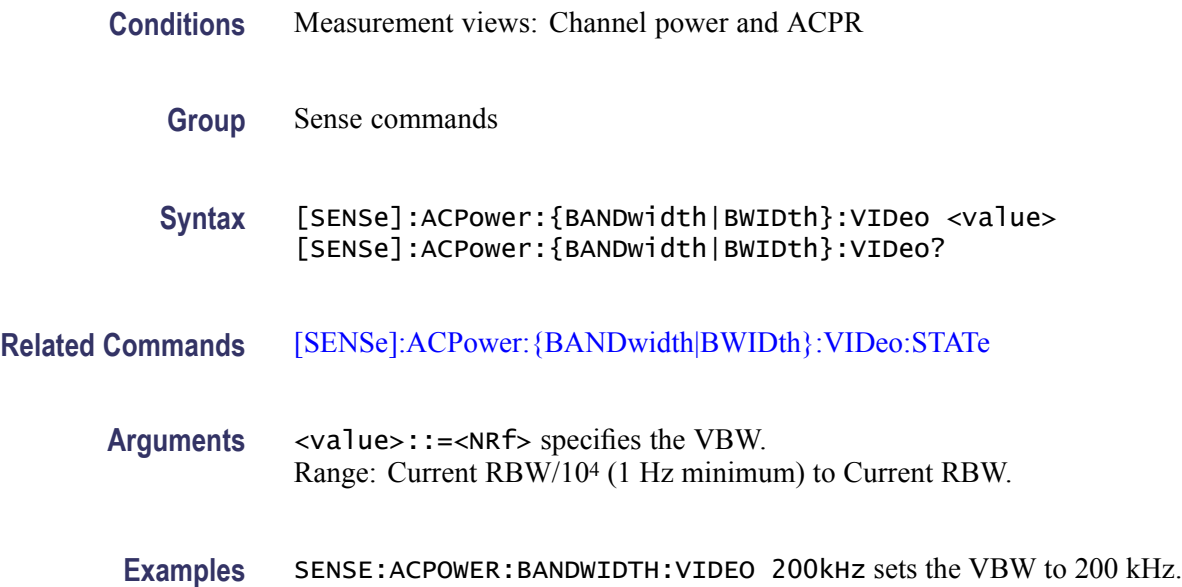

## <span id="page-642-0"></span>**[SENSe]:ACPower:{BANDwidth|BWIDth}:VIDeo:STATe**

Determines whether to enable or disable the video bandwidth (VBW) in the Channel power and ACPR measurement.

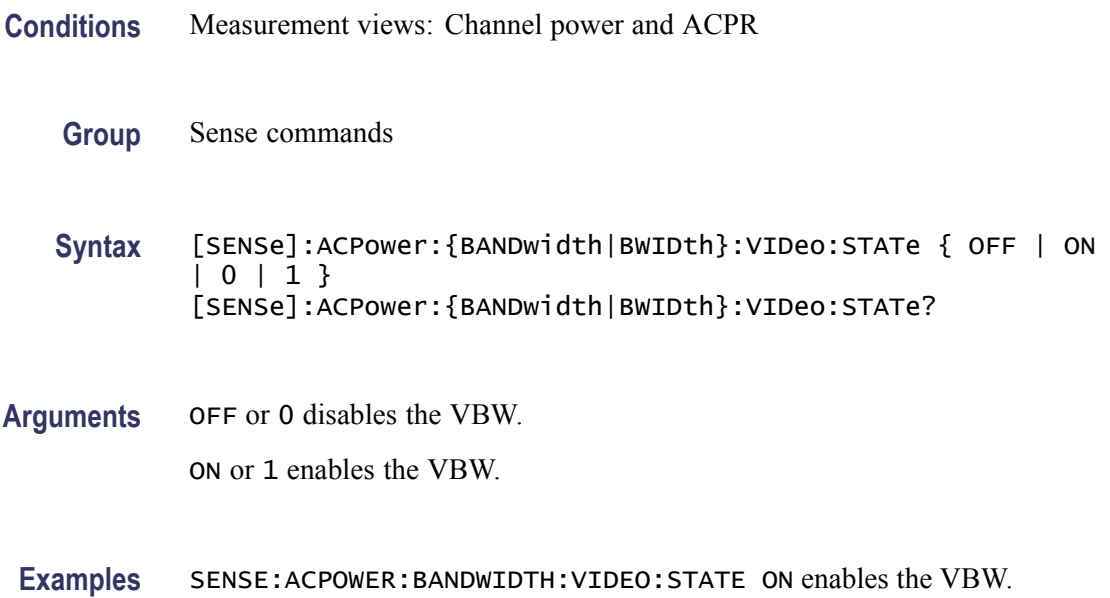

### **[SENSe]:ACPower:CHANnel:{BANDwidth|BWIDth}**

Sets or queries frequency bandwidth of each channel (all share the same value) in the Channel power and ACPR measurement.

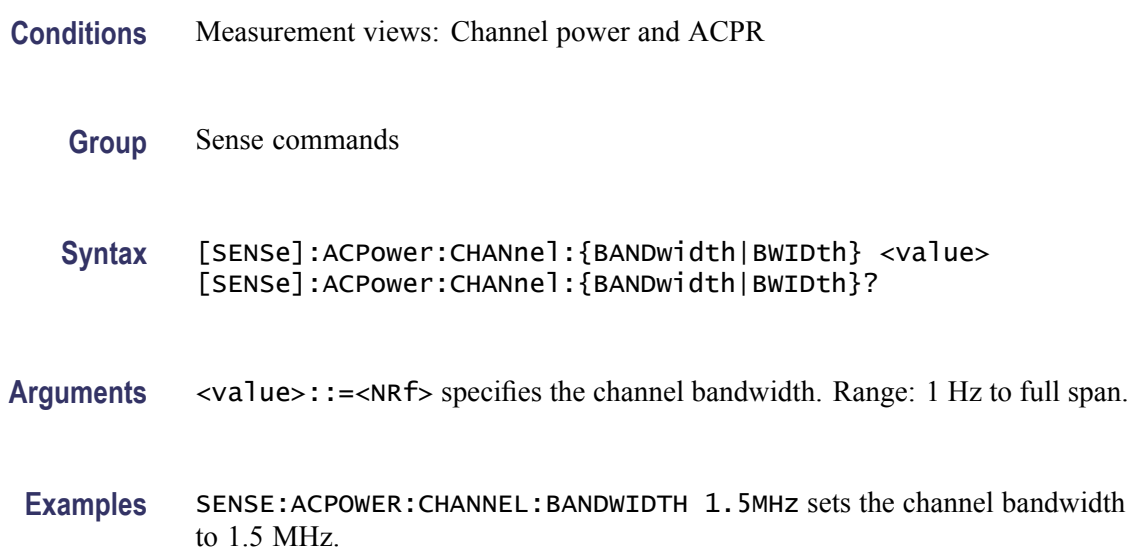

### <span id="page-643-0"></span>**[SENSe]:ACPower:CHANnel:FILTer**

Selects or queries the adjacent channel filter in the Channel power and ACPR measurement.

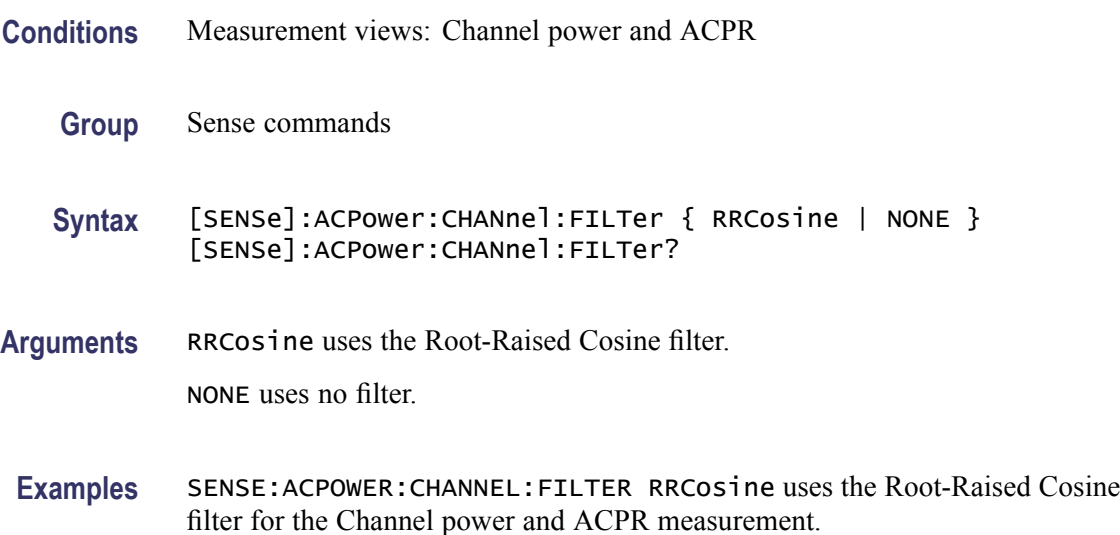

#### **[SENSe]:ACPower:CHANnel:PAIRs**

Sets or queries the number of adjacent channel pairs (upper and lower) in the Channel power and ACPR measurement.

- **Conditions** Measurement views: Channel power and ACPR
	- **Group** Sense commands
	- **Syntax** [SENSe]:ACPower:CHANnel:PAIRs <number> [SENSe]:ACPower:CHANnel:PAIRs?
- Arguments <number>::=<NR1> specifies the number of adjacent pairs. Range: 0 to 50.
- **Examples** SENSE: ACPOWER: CHANNEL: PAIRS 5 sets five adjacent channel pairs.

#### **[SENSe]:ACPower:CHANnel:SPACing**

Sets or queries frequency difference between centers of each channel in the Channel power and ACPR measurement.

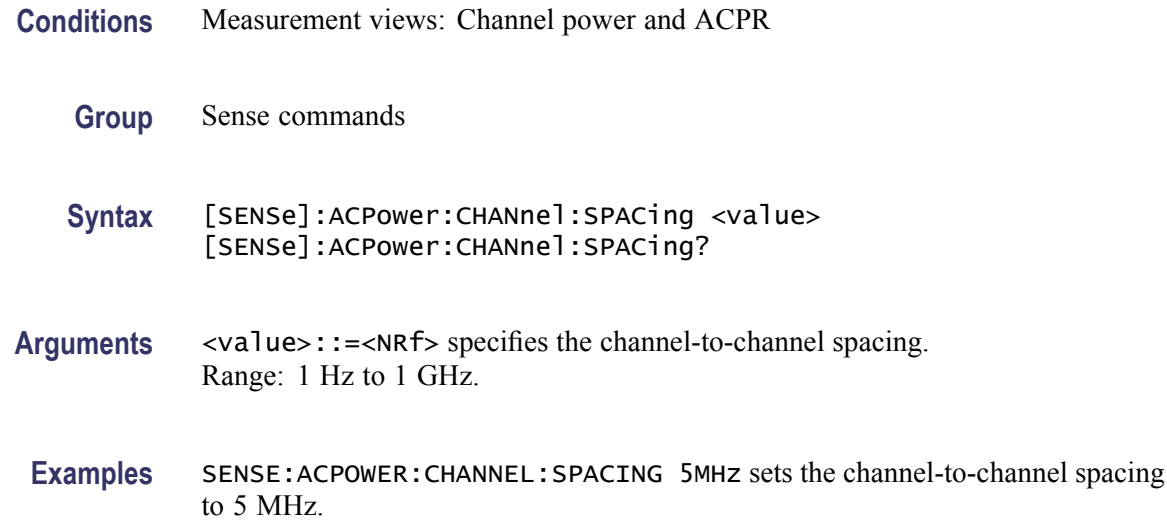

# **[SENSe]:ACPower:CHIPrate**

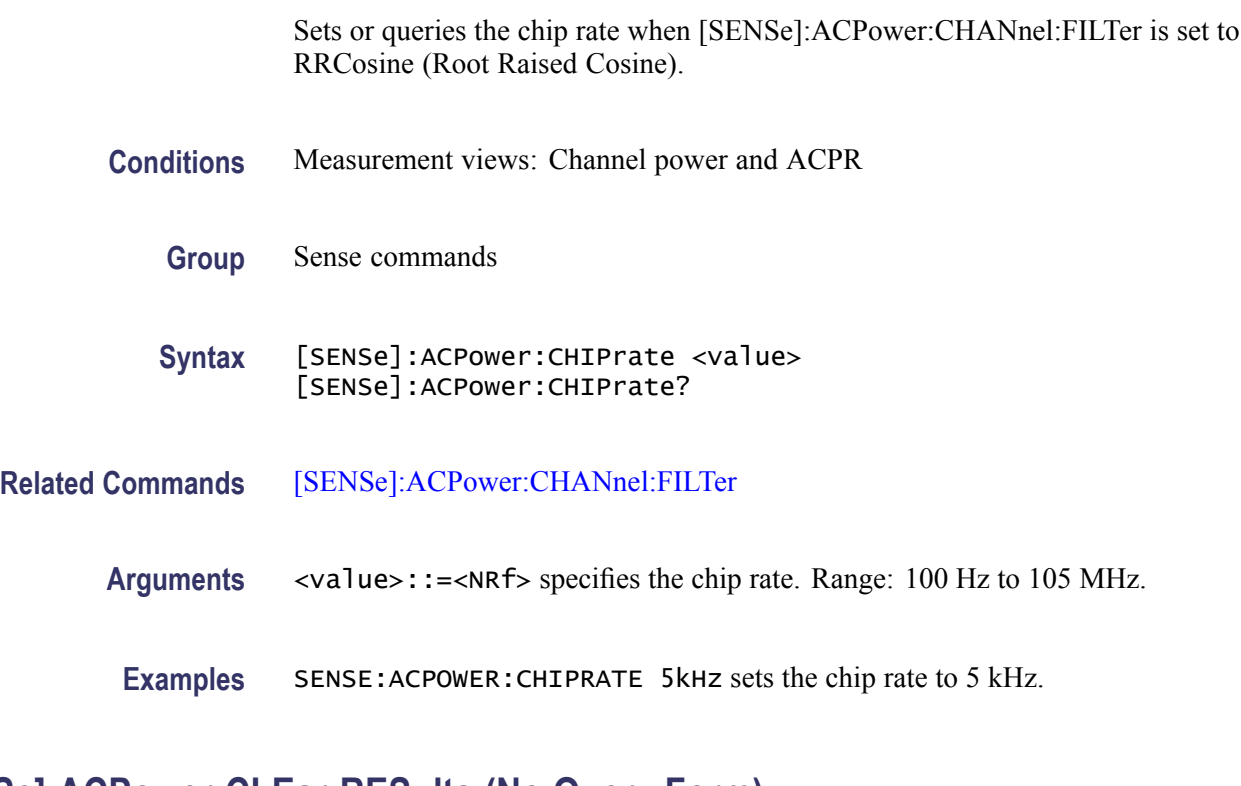

# **[SENSe]:ACPower:CLEar:RESults (No Query Form)**

Restarts the average trace.

**Conditions** Measurement views: Channel power and ACPR

<span id="page-645-0"></span>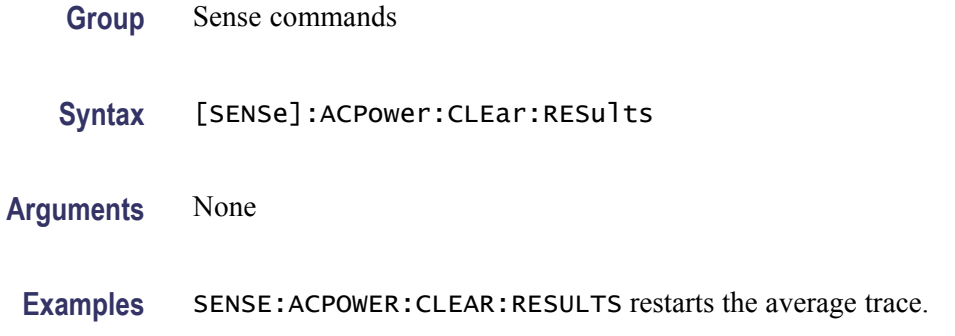

### **[SENSe]:ACPower:FREQuency**

Sets or queries the center frequency in the Channel power and ACPR measurement.

**Conditions** Measurement views: Channel power and ACPR

**Group** Sense commands

**Syntax** [SENSe]:ACPower:FREQuency <value> [SENSe]:ACPower:FREQuency?

**Arguments** <value>::=<NRf> specifies the center frequency. Range: 0 to 6.2 GHz (RSA6106A) / 14 GHz (RSA6114A).

**Examples** SENSE: ACPOWER: FREQUENCY 2.35 GHz sets the center frequency to 2.35 GHz.

#### **[SENSe]:ACPower:FREQuency:STEP**

Sets or queries the frequency step size in the Channel power and ACPR measurement. Programming a specified step size sets [SENSe]:ACPower FREQuency:STEP:AUTO OFF.

- **Conditions** Measurement views: Channel power and ACPR
	- **Group** Sense commands
	- **Syntax** [SENSe]:ACPower:FREQuency:STEP <value> [SENSe]:ACPower:FREQuency:STEP?

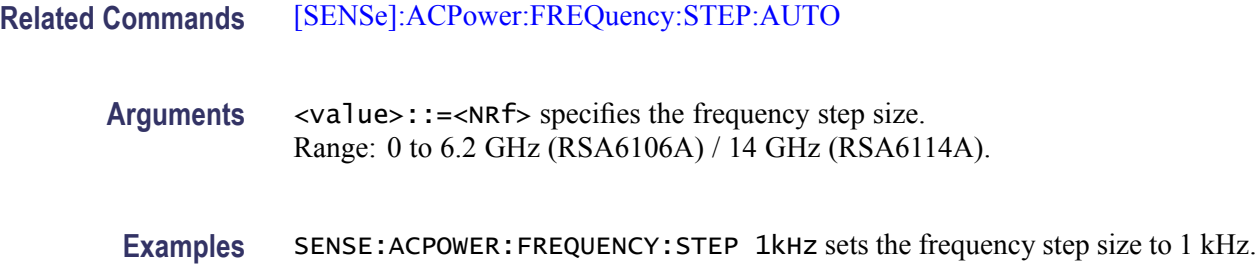

## **[SENSe]:ACPower:FREQuency:STEP:AUTO**

Determines whether to set the frequency step size automatically or manually in the Channel power and ACPR measurement.

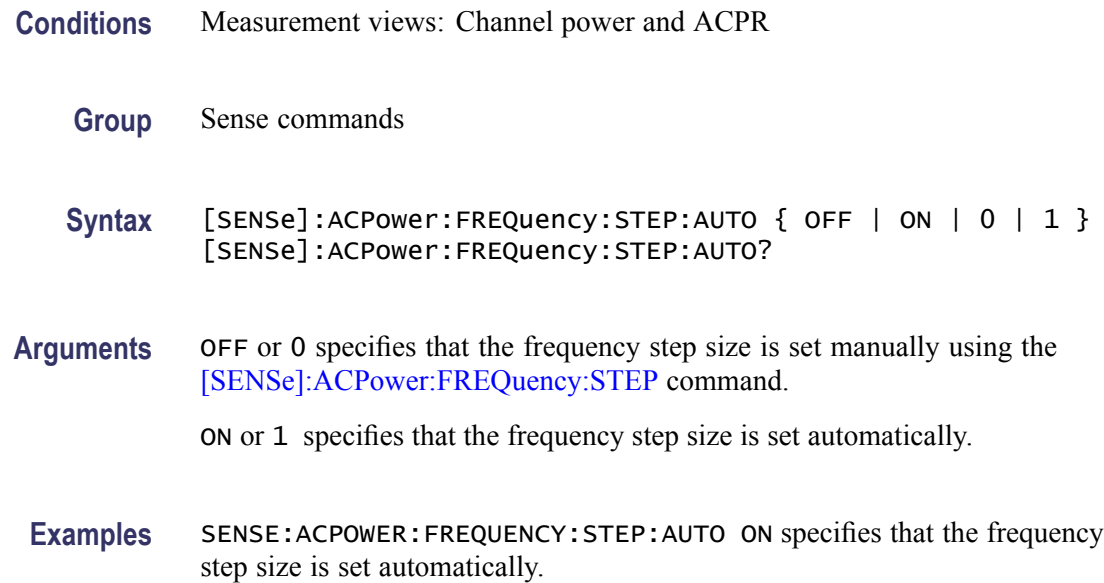

## **[SENSe]:ACPower:NFLoor:STATe**

Determines whether to enable or disable the correction for noise floor.

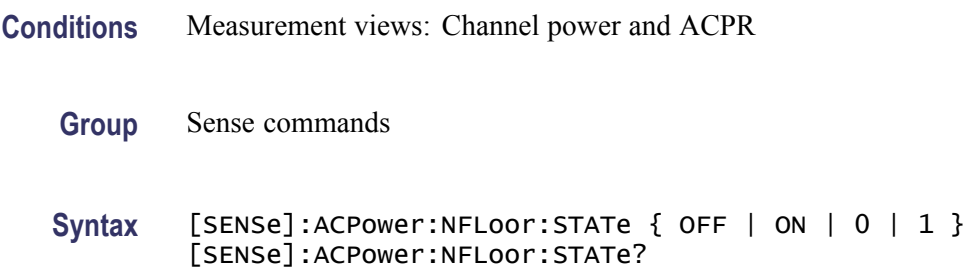

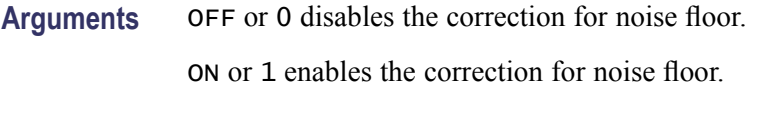

**Examples** SENSE:ACPOWER:NFLOOR:STATE ON enables the correction for noise floor.

#### **[SENSe]:ACPower:OPTimize:SPAN**

**Group** Sense commands

Selects or queries the optimization method in the Channel power and ACPR measurement.

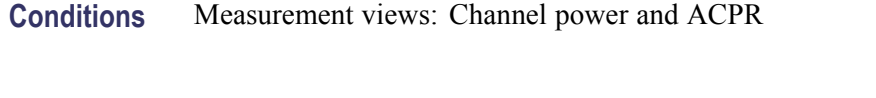

- **Syntax** [SENSe]:ACPower:OPTimize:SPAN { RTBandwidth | DRANge } [SENSe]:ACPower:OPTimize:SPAN?
- **Arguments** RTBandwidth optimizes the measurement for real-time bandwidth. DRANge optimizes the measurement for dynamic range.
- **Examples** SENSE:ACPOWER:OPTIMIZE:SPAN RTBandwidth optimizes the measurement for real-time bandwidth.

#### **[SENSe]:ACPower:RRCRolloff**

Sets or queries the filter parameter (roll-off ratio) for the Root Raised Cosine filter.

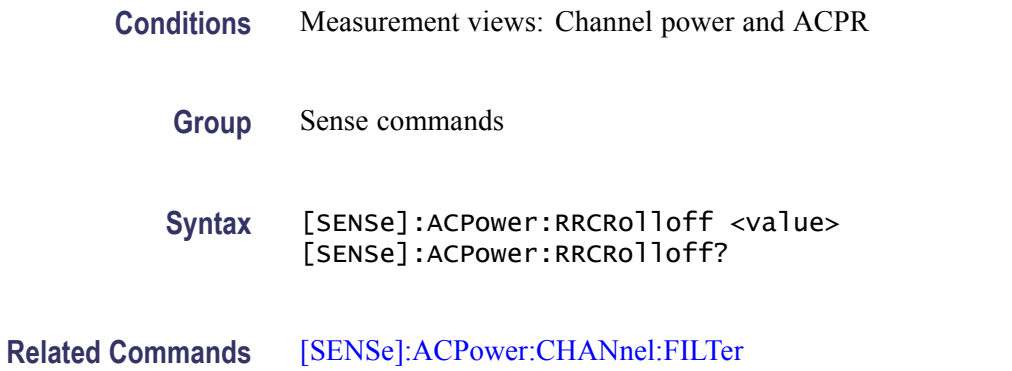
<span id="page-648-0"></span>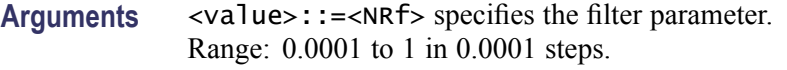

**Examples** SENSE:ACPOWER:RRCROLLOFF 0.3 sets the filter parameter to 0.3.

#### **[SENSe]:ACQuisition:{BANDwidth|BWIDth}**

Sets or queries the acquisition bandwidth (frequency range of the acquisition) when [\[SENSe\]:ACQuisition:MODE](#page-651-0) is set to SAMPles or LENGth.

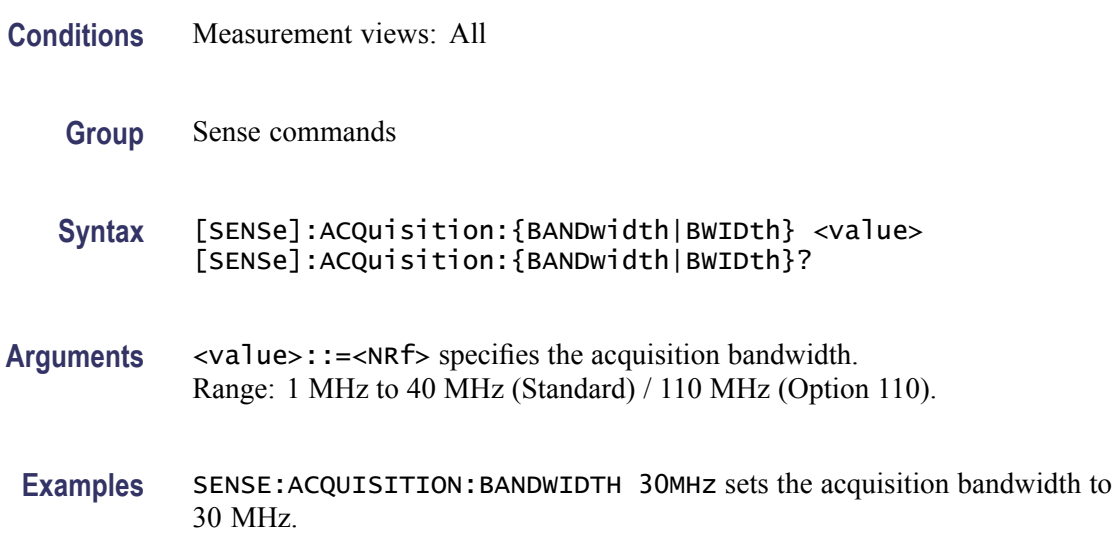

#### **[SENSe]:ACQuisition:FFRame:ACTual? (Query Only)**

Queries the actual number of Fast Frames.

- **Conditions** Measurement views: All
	- **Group** Sense commands
	- **Syntax** [SENSe]:ACQuisition:FFRame:ACTual?
- **Arguments** None
	- **Returns** <NR1> The actual number of Fast Frames.

**Examples** SENSE:ACQUISITION:FFRAME:ACTUAL? might return 178, indicating that the actual number of Fast Frames is 178.

# **[SENSe]:ACQuisition:FFRame:LIMit**

Sets or queries the limit number of Fast Frames.

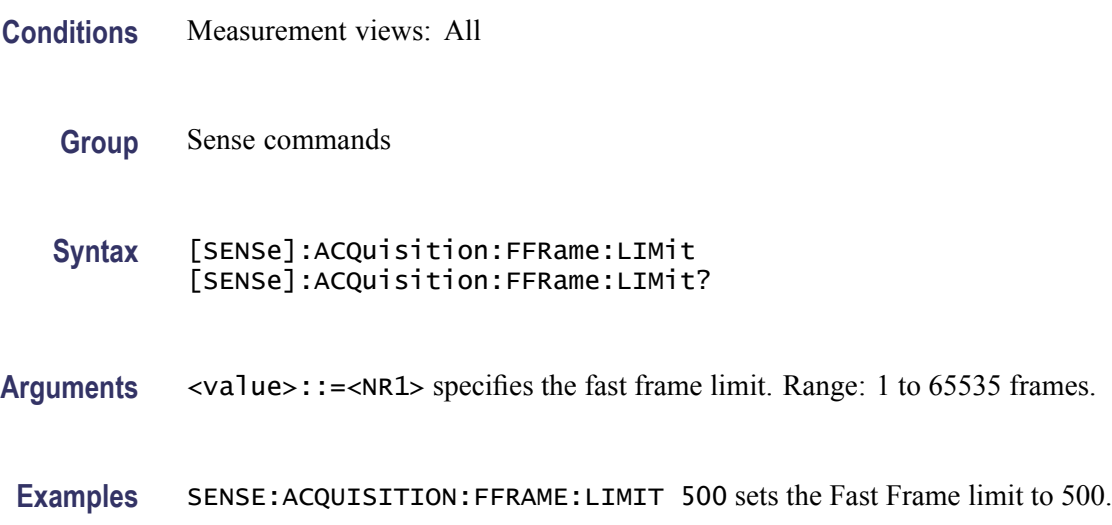

# **[SENSe]:ACQuisition:FFRame:STATe**

Determines whether to enable or disable the Fast Frame.

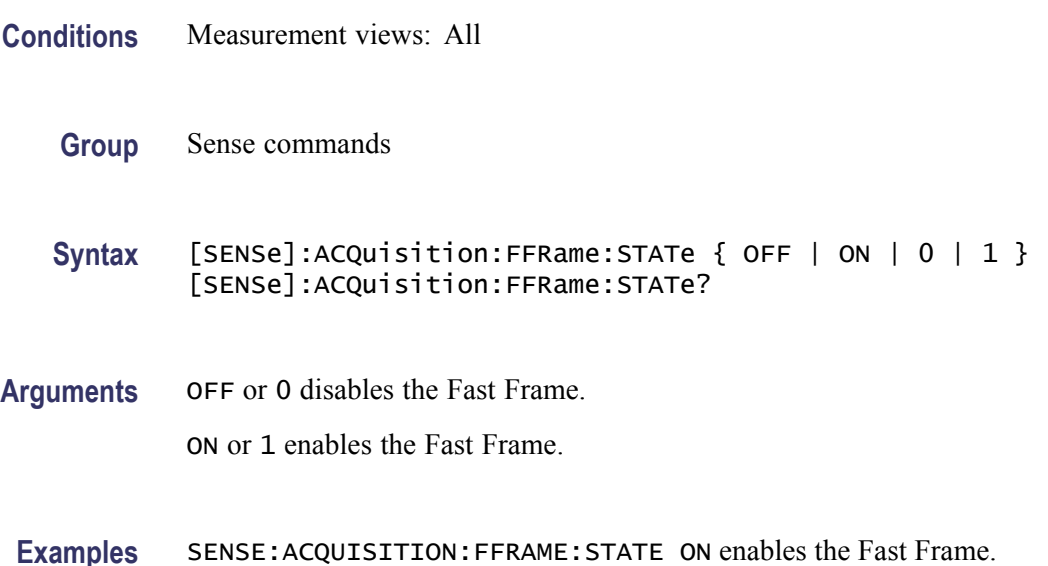

# **[SENSe]:ACQuisition:MEMory:AVAilable:SAMPles? (Query Only)**

Returns the amount of acquisition memory available in the instrument.

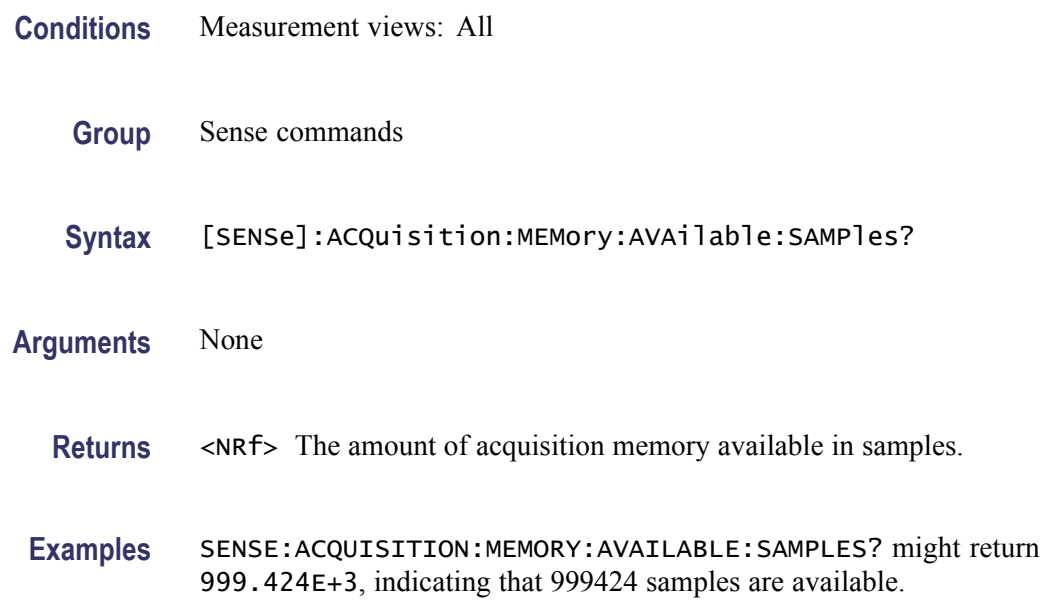

# **[SENSe]:ACQuisition:MEMory:CAPacity[:TIME]? (Query Only)**

Returns the acquisition memory capacity (maximum period of time that can be acquired with the acquisition memory).

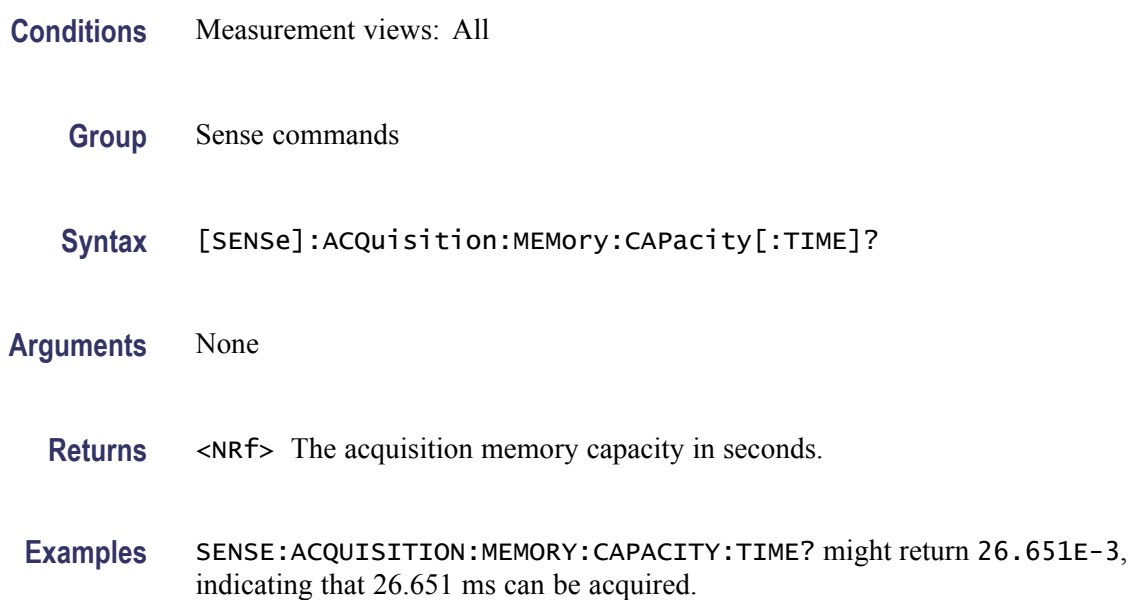

# <span id="page-651-0"></span>**[SENSe]:ACQuisition:MEMory:USED[:PERCent]? (Query Only)**

Returns the percentage of the capacity used based on the current settings.

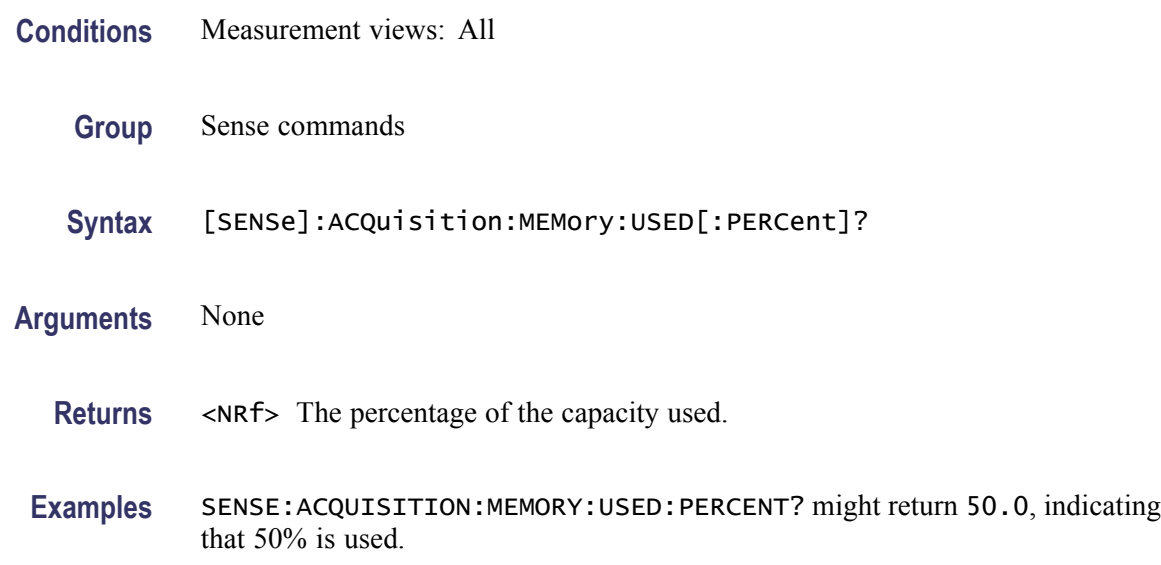

#### **[SENSe]:ACQuisition:MODE**

Selects or queries the acquisition mode (how to determine the sampling parameters of acquisition bandwidth, samples, and length).

- **Conditions** Measurement views: All
	- **Group** Sense commands

**Syntax** [SENSe]:ACQuisition:MODE { AUTO | SAMPles | LENGth } [SENSe]:ACQuisition:MODE?

**Related Commands** [\[SENSe\]:ACQuisition:{BANDwidth|BWIDth},](#page-648-0) [\[SENSe\]:ACQuisition:SAMPles,](#page-652-0) [\[SENSe\]:ACQuisition:SEConds](#page-652-0)

**Arguments** AUTO sets the all sampling parameters automatically.

SAMPles sets the acquisition bandwidth and samples manually, using the [SENSe]:ACQuisition:{BANDwidth|BWIDth} and :SAMPles commands.

LENGth sets the acquisition bandwidth and length manually, using the [SENSe]:ACQuisition:{BANDwidth|BWIDth} and :SEConds commands. **Examples** SENSE:ACQUISITION:MODE AUTO sets the all sampling parameters automatically.

# <span id="page-652-0"></span>**[SENSe]:ACQuisition:SAMPles**

Sets or queries the acquisition samples (number of samples acquired over the acquisition time) when [\[SENSe\]:ACQuisition:MODE](#page-651-0) is set to SAMPles.

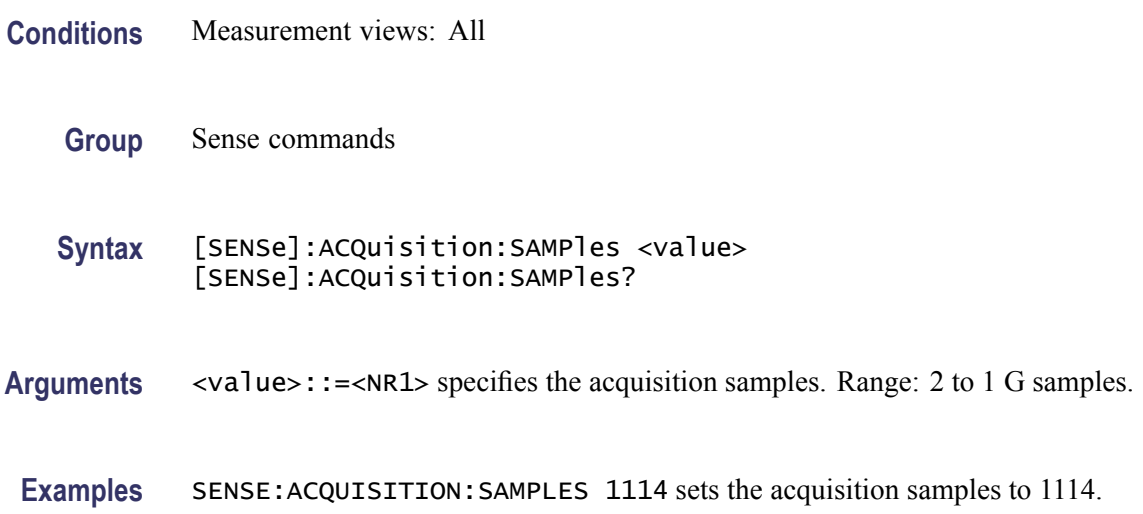

# **[SENSe]:ACQuisition:SEConds**

Sets or queries the acquisition length (time over which the acquisition occurs) when [\[SENSe\]:ACQuisition:MODE](#page-651-0) is set to LENGth.

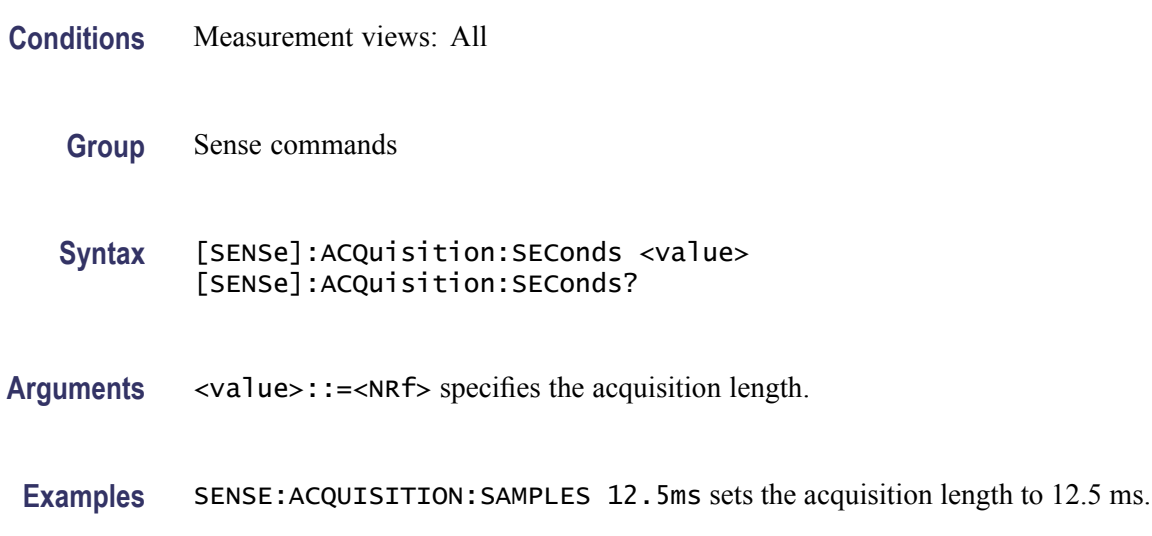

# **[SENSe]:{AM|FM|PM}:{BANDwidth|BWIDth}:MEASurement**

Sets measurement bandwidth for the AM, FM, or PM demodulation to analyze.

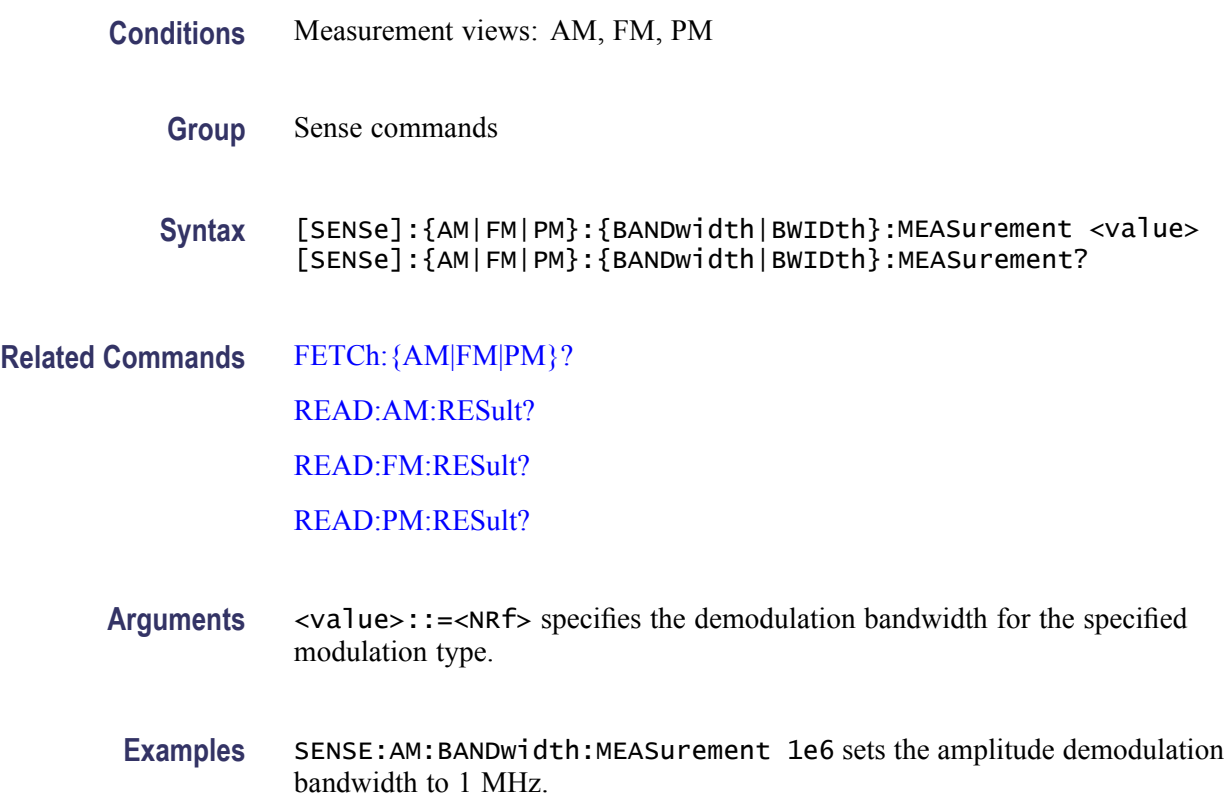

# **[SENSe]:{AM|FM|PM}:CLEar:RESults (No Query Form)**

Clear results in the AM/FM/PM measurement.

- **Conditions** Measurement views: AM, FM, PM
	- **Group** Sense commands
	- **Syntax** [SENSe]:{AM|FM|PM}:CLEar:RESults
- **Arguments** None
- **Examples** SENSE:AM:CLEAR:RESULTS clears results in the AM measurement.

### **[SENSe]:{AM|FM|PM}:{MTPoints|MAXTracepoints}**

Selects or queries the maximum trace points in the AM/FM/PM measurement.

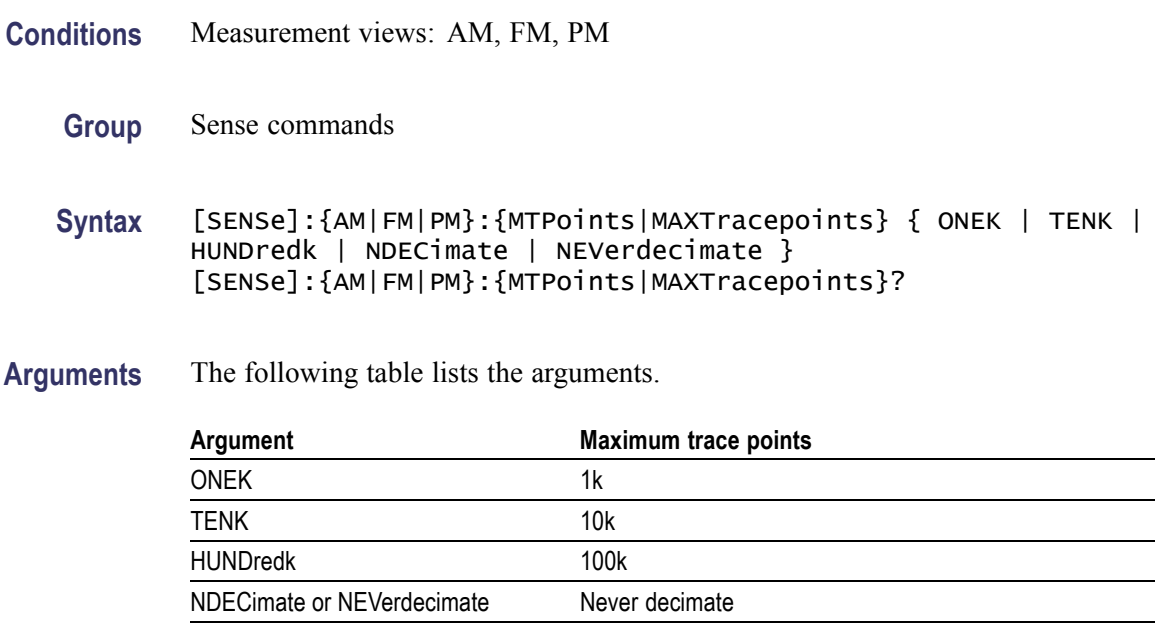

**Examples** SENSE:AM:MTPOINTS ONEK selects the maximum trace points of 1000 in the AM measurement.

#### **[SENSe]:AM:DETect:AMPLitude**

Selects or queries the carrier amplitude detection method used to determine the 0% reference modulation in the AM measurement.

- **Conditions** Measurement views: AM
	- **Group** Sense commands
	- **Syntax** [SENSe]:AM:DETect:AMPLitude { AVERage | MEDian } [SENSe]:AM:DETect:AMPLitude?
- **Arguments** AVERage defines the 0% reference modulation as the average amplitude in the analysis range (default).

MEDian defines the 0% reference modulation as the median amplitude  $((\text{maximum})+(\text{minimum})/2)$  in the analysis range.

**Examples** SENSE:AM:DETECT:AMPLITUDE AVERage defines the 0% modulation as the average amplitude in the analysis range.

# **[SENSe]:ANALysis:ADVanced:DITHer**

Determines whether to enable or disable dithering, or set it automatically.

Dither is a random low-level signal consisting of white noise of one quantizing level peak-to-peak amplitude which may be added to an analog signal prior to sampling for the purpose of minimizing quantization error.

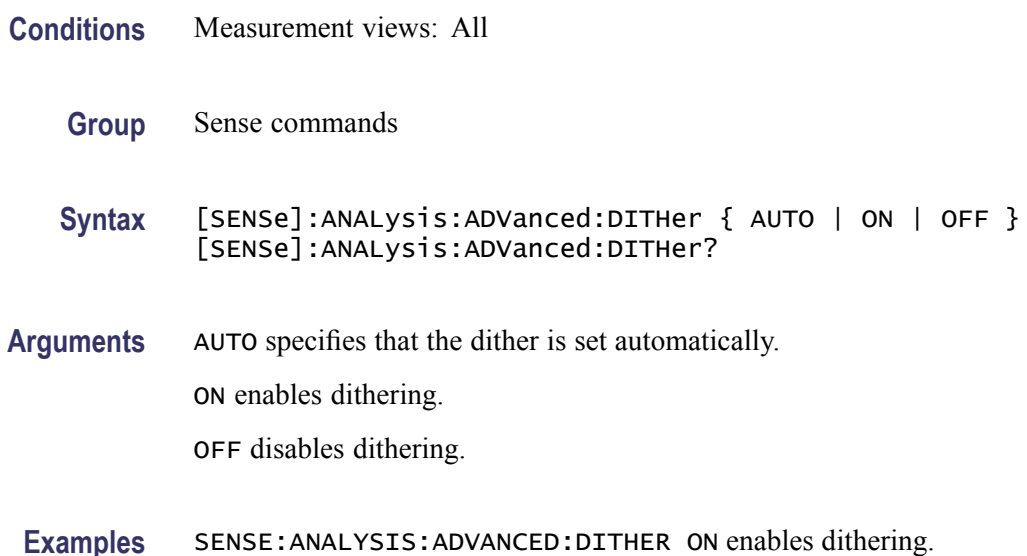

### **[SENSe]:ANALysis:ADVanced:DITHer:HWARe:STATus? (Query Only)**

Queries the dithering hardware status.

- **Conditions** Measurement views: All
	- **Group** Sense commands
	- **Syntax** [SENSe]:ANALysis:ADVanced:DITHer:HWARe:STATus?
- **Arguments** None
	- **Returns** One of the following status information.

#### <span id="page-656-0"></span>**Table 2-35: Dithering status**

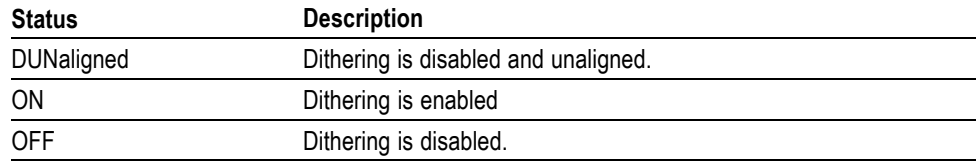

**Examples** SENSE:ANALYSIS:ADVANCED:DITHER:HWARE:STATUS? might return OFF, indicating that the dithering is disabled.

#### **[SENSe]:ANALysis:LENGth**

Sets or queries the analysis length. Programming a specified length sets [SENSe]:ANALysis:AUTO OFF.

- **Conditions** Measurement views: All
	- **Group** Sense commands

**Syntax** [SENSe]:ANALysis:LENGth <value> [SENSe]:ANALysis:LENGth?

**Related Commands** [\[SENSe\]:ANALysis:LENGth:AUTO](#page-657-0)

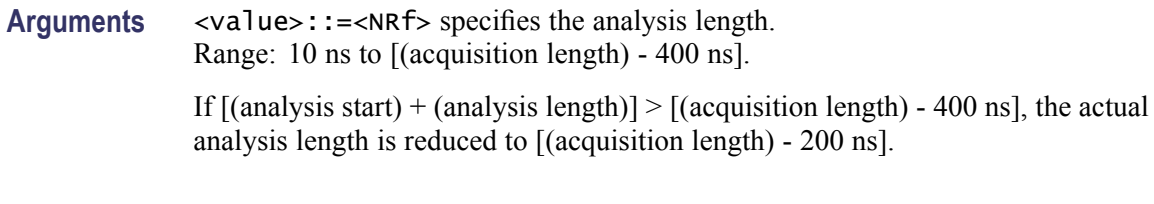

**Examples** SENSE: ANALYSIS: LENGTH 25.625 us sets the analysis length to  $25.625 \mu s$ .

#### **[SENSe]:ANALysis:LENGth:ACTual? (Query Only)**

Queries the actual analysis length.

**Conditions** Measurement views: All

**Group** Sense commands

<span id="page-657-0"></span>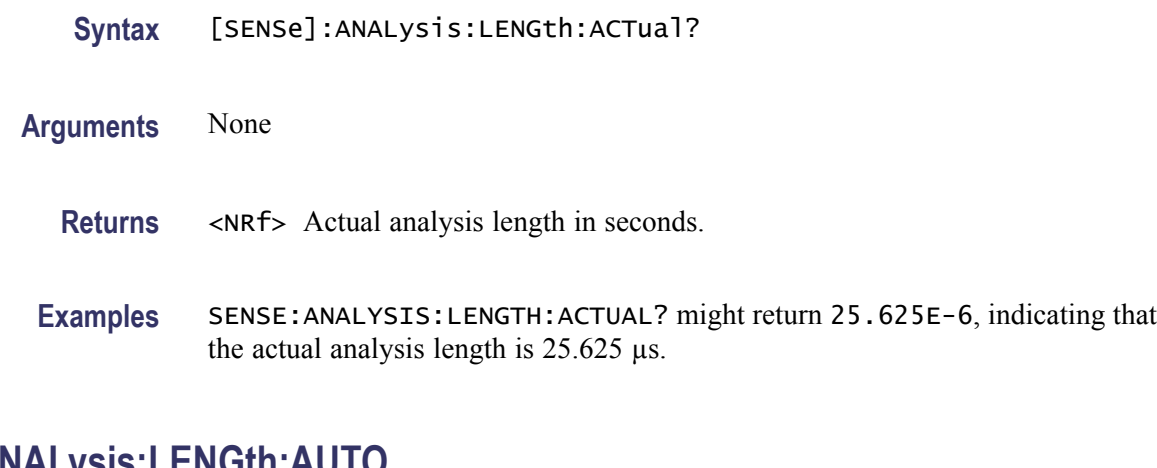

# **[SENSe]:ANALysis:LENGth:AUTO**

Determines whether to set the analysis length automatically or manually.

- **Conditions** Measurement views: All
	- **Group** Sense commands
	- **Syntax** [SENSe]:ANALysis:LENGth:AUTO { OFF | ON | 0 | 1 } [SENSe]:ANALysis:LENGth:AUTO?
- **Arguments** OFF or 0 sets the analysis length manually, using the [\[SENSe\]:ANALysis:LENGth](#page-656-0) command.

ON or 1 sets the analysis length automatically.

**Examples** SENSE:ANALYSIS:LENGTH:AUTO ON sets the analysis length automatically.

# **[SENSe]:ANALysis:REFerence**

Selects or queries the analysis time reference.

**Conditions** Measurement views: All **Group** Sense commands **Syntax** [SENSe]:ANALysis:REFerence { ACQSTART | TRIGGER } [SENSe]:ANALysis:REFerence?

<span id="page-658-0"></span>**Arguments** ACQSTART specifies the acquisition start as the time zero reference. TRIGGER specifies the trigger point as the time zero reference.

**Examples** SENSE:ANALYSIS:REFERENCE ACQSTART specifies the acquisition start as the analysis time reference.

#### **[SENSe]:ANALysis:STARt**

Sets or queries the analysis offset time. Programming a specified offset time sets [SENSe]:ANALysis:STARt:AUTO OFF.

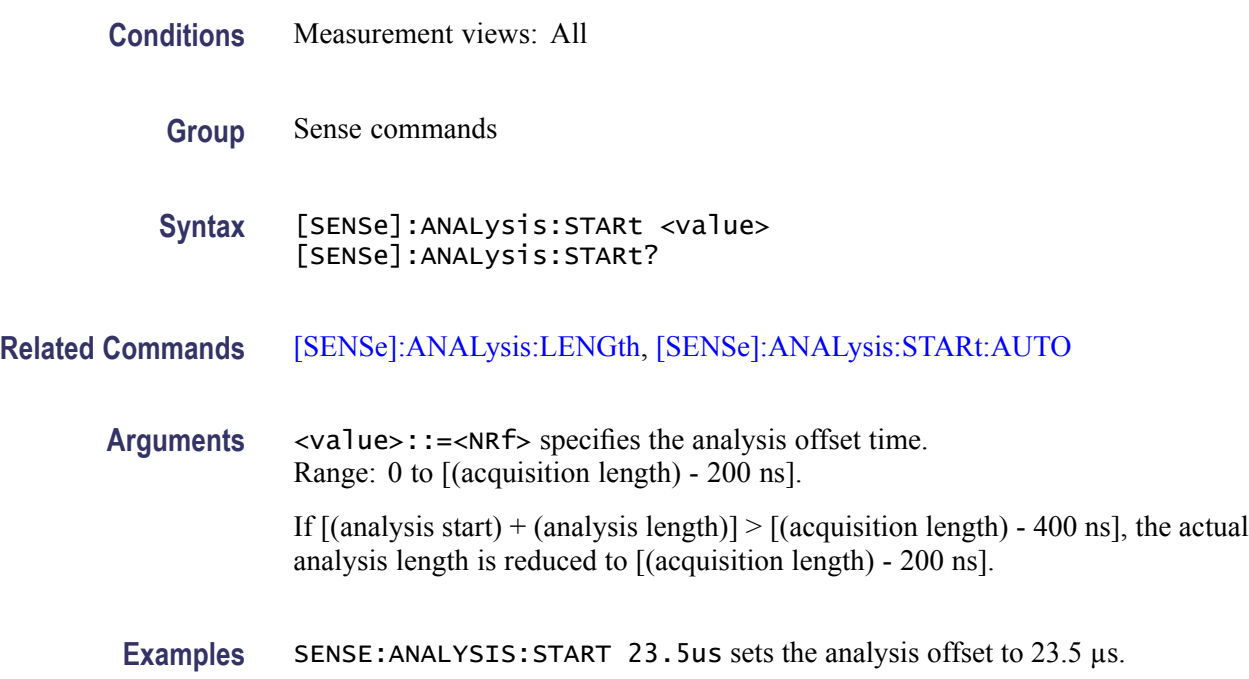

### **[SENSe]:ANALysis:STARt:AUTO**

Determines whether to set the analysis offset automatically or manually.

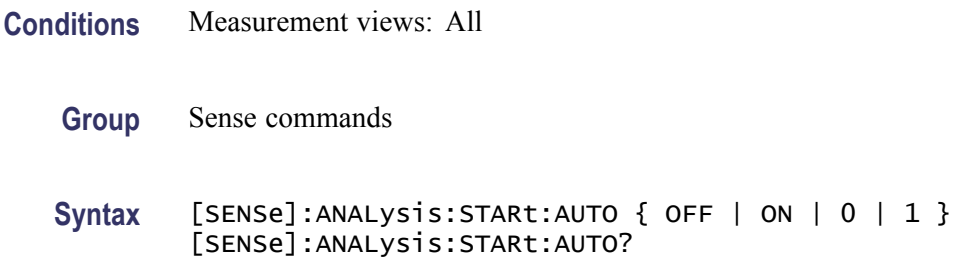

- <span id="page-659-0"></span>**Arguments** OFF or 0 sets the analysis offset manually, using the [\[SENSe\]:ANALysis:STARt](#page-658-0) command. ON or 1 sets the analysis offset automatically.
	- **Examples** SENSE:ANALYSIS:START:AUTO ON sets the analysis offset automatically.

### **[SENSe]:AVTime:{BANDwidth|BWIDth}**

Sets or queries the time-domain bandwidth filter in the Amplitude versus Time measurement. Programming a specified bandwidth disables the [\[SENSe\]:AVTime:SPAN](#page-661-0) setting.

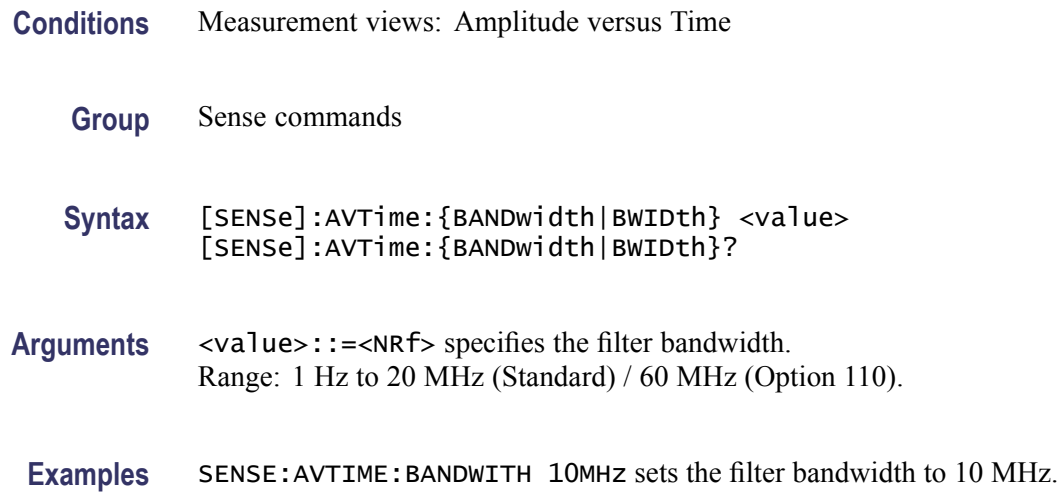

### **[SENSe]:AVTime:{BANDwidth|BWIDth}:ACTual? (Query Only)**

Queries the actual time-domain bandwidth in the Amplitude versus Time measurement.

- **Conditions** Measurement views: Amplitude versus Time
	- **Group** Sense commands
	- **Syntax** [SENSe]:AVTime:{BANDwidth|BWIDth}:ACTual?
- **Arguments** None

**Returns** <NRf> The actual time-domain bandwidth in Hz.

**Examples** SENSE:AVTIME:BANDWIDTH:ACTUAL? might return 20E+6, indicating that the actual time-domain bandwidth is 20 MHz.

# **[SENSe]:AVTime:CLEar:RESults (No Query Form)**

Restarts multi-trace functions (Average and Max/Min Hold).

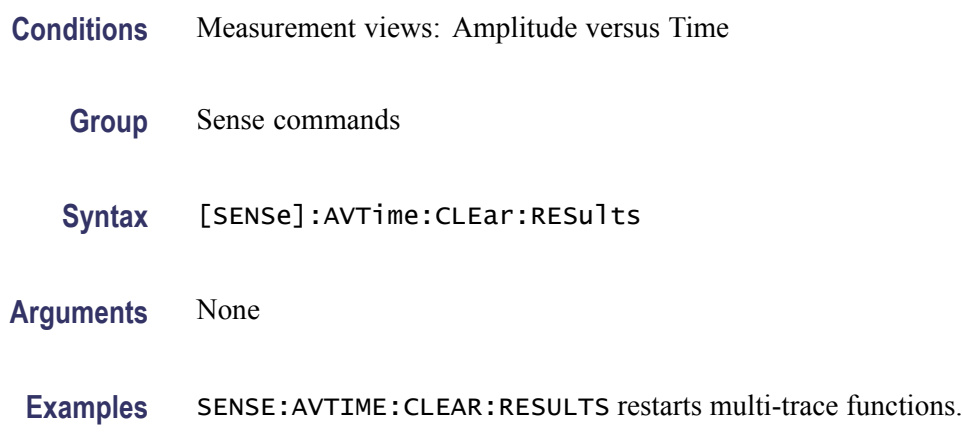

# **[SENSe]:AVTime:MAXTracepoints**

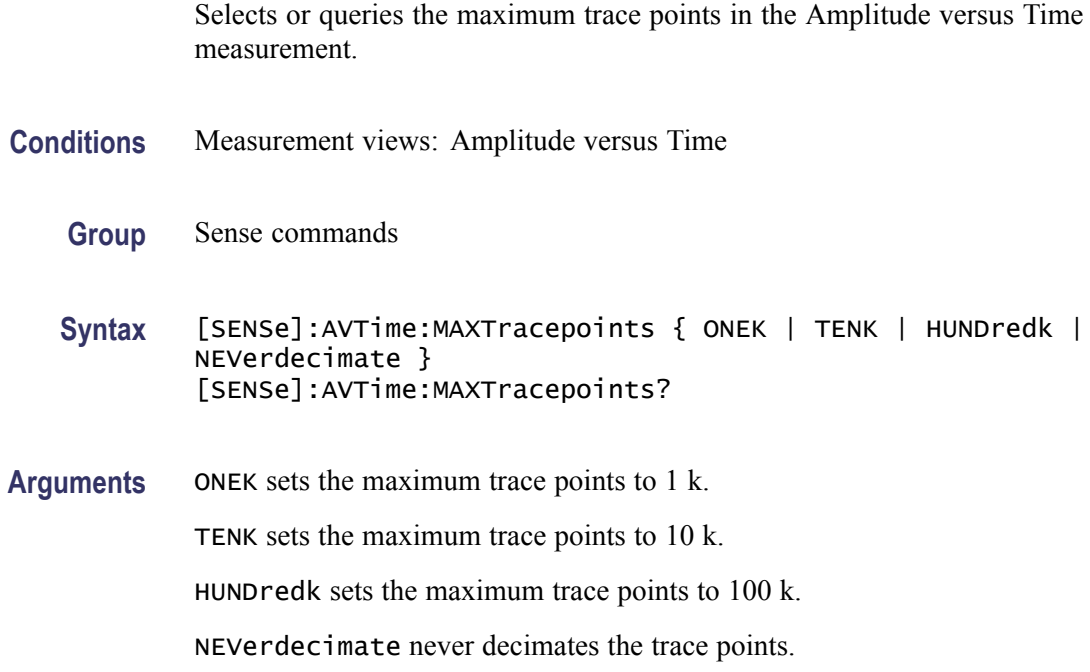

**Examples** SENSE: AVTIME: MAXTRACEPOINTS TENK sets the maximum trace points to 10 k.

### <span id="page-661-0"></span>**[SENSe]:AVTime:METHod**

Selects or queries the method to set the measurement bandwidth in the Amplitude versus Time measurement.

- **Conditions** Measurement views: Amplitude versus Time
	- **Group** Sense commands
	- **Syntax** [SENSe]:AVTime:METHod { SPAN | TDBW } [SENSe]:AVTime:METHod?
- **Arguments** SPAN specifies that the measurement bandwidth is set by the frequency span, using the [SENSe]:AVTime:SPAN command.

TDBW specifies that the measurement bandwidth is set by the time-domain bandwidth, using the [\[SENSe\]:AVTime:{BANDwidth|BWIDth}](#page-659-0) command.

**Examples** SENSE: AVTIME: METHOD SPAN specifies that the measurement bandwidth is set by the frequency span.

#### **[SENSe]:AVTime:SPAN**

Sets or queries the frequency span in the Amplitude versus Time measurement. Programming a specified span disables the [\[SENSe\]:AVTime:](#page-659-0) [{BANDwidth|BWIDth}](#page-659-0) setting.

- **Conditions** Measurement views: Amplitude versus Time
	- **Group** Sense commands
	- Syntax [SENSe]: AVTime: SPAN <value> [SENSe]:AVTime:SPAN?
- **Arguments** <value>::=<NRf> specifies the frequency span. Range: 10 Hz to 40 MHz (Standard) / 110 MHz (Option 110)

**Examples** SENSE:AVTIME:SPAN 5MHz sets the frequency span to 5 MHz.

#### <span id="page-662-0"></span>**[SENSe]:CCDF:{BANDwidth|BWIDth}**

Sets or queries the CCDF measurement bandwidth (frequency span).

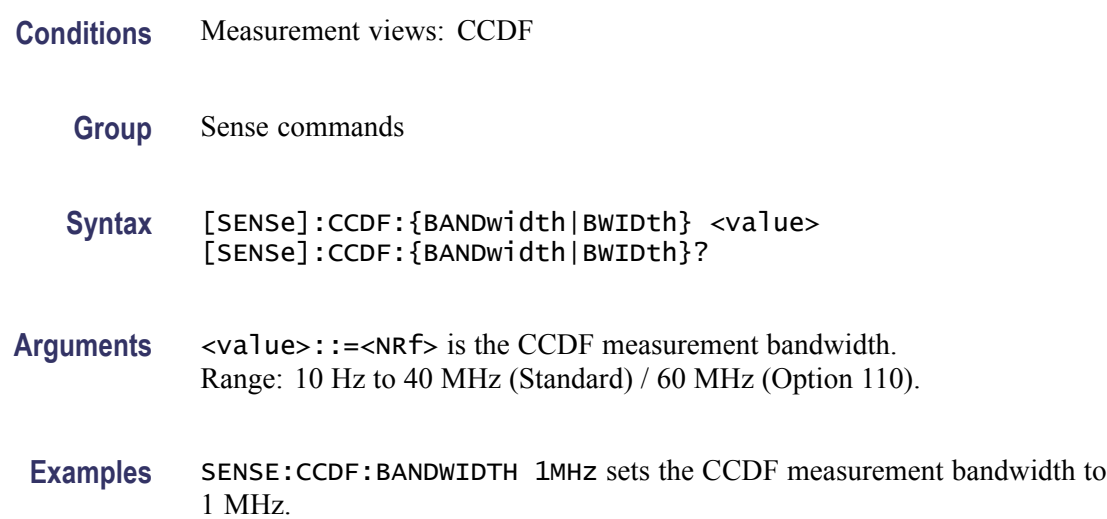

#### **[SENSe]:CCDF:CLEar (No Query Form)**

Clears the CCDF accumulator and restarts the measurement.

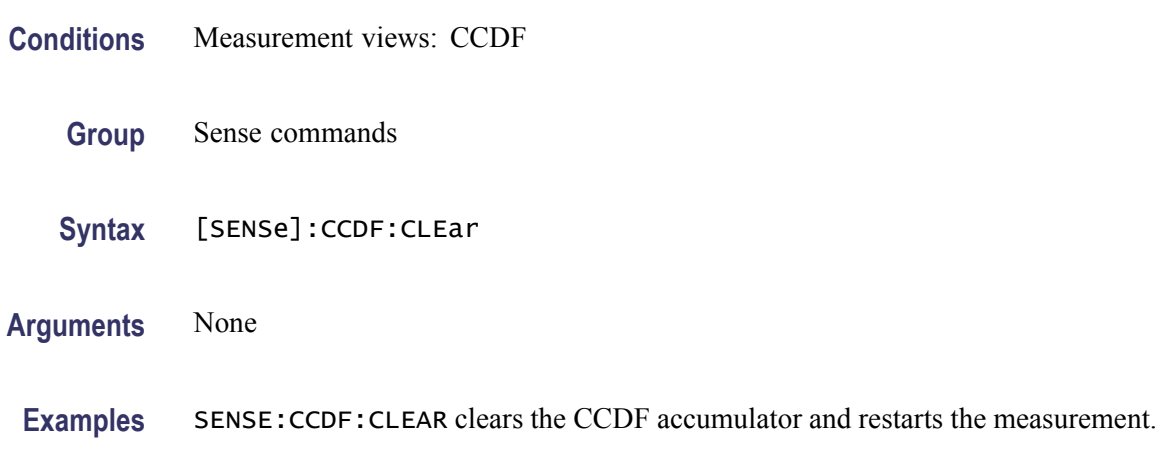

# **[SENSe]:CCDF:TIME:TOTal:LENGth**

Sets or queries the CCDF measurement time when [\[SENSe\]:CCDF:TIME:TYPE](#page-663-0) is set to TOTal.

<span id="page-663-0"></span>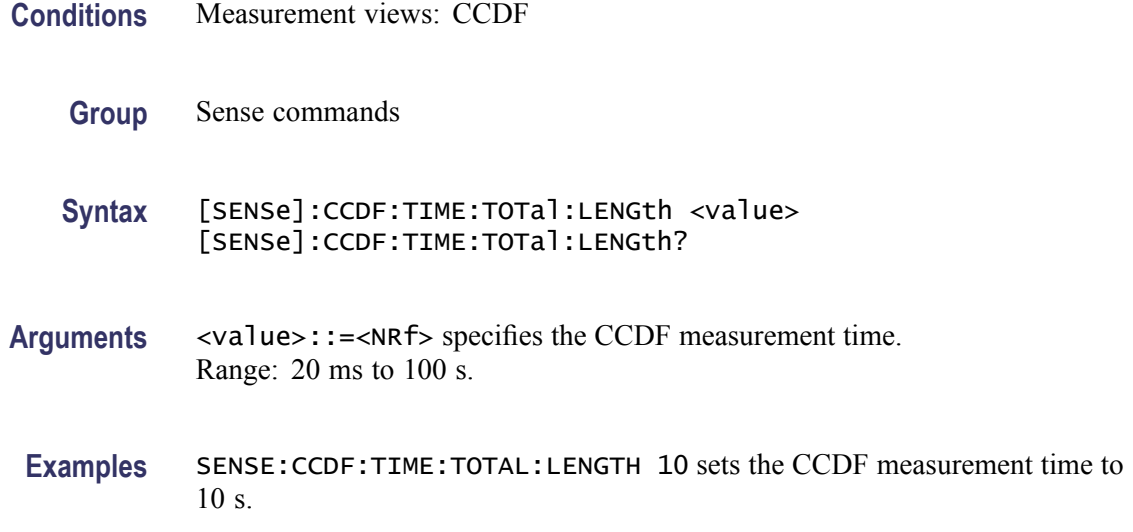

# **[SENSe]:CCDF:TIME:TYPE**

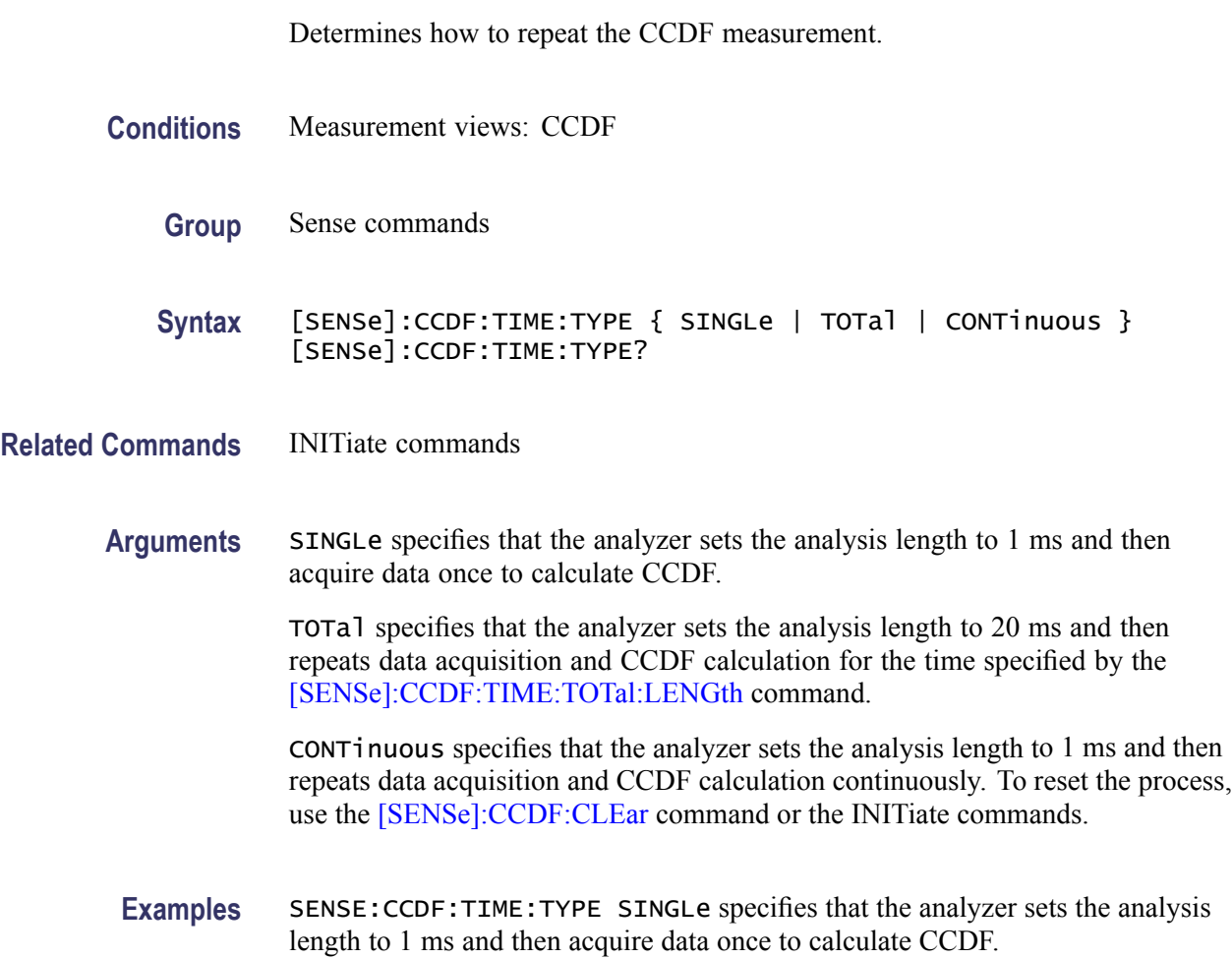

#### <span id="page-664-0"></span>**[SENSe]:DDEMod:ANALysis:LENGth**

Sets or queries the analysis length in seconds or symbols. The command [\[SENSe\]:DDEMod:TIMe:UNITs](#page-683-0) determines which is used. For example, if the symbol rate is 1 MHz and the acquisition length is 20 ms, the range may be 0 to 19999. Setting a specified length changes [SENSe]:DDEMod:ANALysis:AUTO to OFF.

- **Conditions** Measurement views: General purpose digital modulation
	- **Group** Sense commands
	- **Syntax** [SENSe]:DDEMod:ANALysis:LENGth <value> [SENSe]:DDEMod:ANALysis:LENGth?
- **Related Commands** [SENSe]:DDEMod:ANALysis:LENGth:ACTual? [\[SENSe\]:DDEMod:TIMe:UNITs](#page-683-0)

[\[SENSe\]:DDEMod:ANALysis:LENGth:AUTO](#page-665-0)

Arguments <value>::=<NRf> specifies the analysis length in seconds or symbols. Range in seconds: 200 ns to [(acquisition length) - 400 ns].

> If  $\lceil \frac{\text{(analysis start)} + \text{(analysis length)}} \rceil \geq \lceil \frac{\text{(acquisition length)} - 400 \text{ ns}} \rceil$ , the actual analysis length is reduced to [(acquisition length) - 200 ns]. Range in symbols: 200 ns \* (symbol rate) to [(acquisition length) - 400 ns] \* (symbol rate).

> If  $[(analysis start) + (analysis length)] > [(acquisition length) - 400 ns]$ , the actual analysis length is reduced to [(acquisition length) - 200 ns] \* (symbol rate).

**Examples** SENSE:DDEMOD:ANALYSIS:LENGTH 25.625us sets the analysis length to  $25.625 \,\mu s$ .

> SENSE:DDEMOD:ANALYSIS:LENGTH 256 sets the analysis length to 256 symbols.

#### **[SENSe]:DDEMod:ANALysis:LENGth:ACTual? (Query Only)**

Queries the actual analysis length which returns a value in either seconds or symbols. The command [\[SENSe\]:DDEMod:TIMe:UNITs](#page-683-0) determines which is used.

<span id="page-665-0"></span>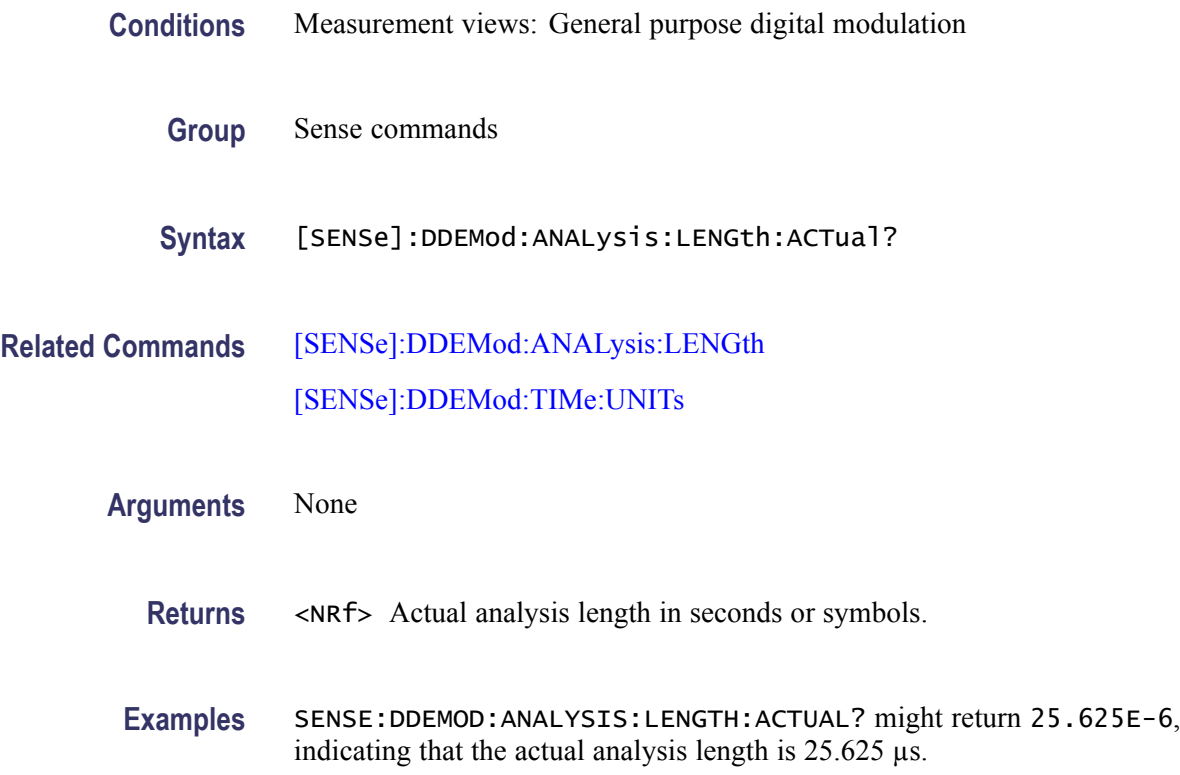

#### **[SENSe]:DDEMod:ANALysis:LENGth:AUTO**

Determines whether to set the analysis length automatically or manually.

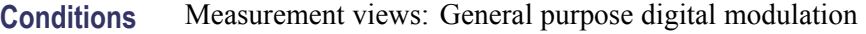

- **Group** Sense commands
- **Syntax** [SENSe]:DDEMod:ANALysis:LENGth:AUTO { OFF | ON | 0 | 1 } [SENSe]:DDEMod:ANALysis:LENGth:AUTO?
- **Arguments** OFF or 0 sets the analysis length manually, using the [\[SENSe\]:DDEMod:](#page-664-0) [ANALysis:LENGth](#page-664-0) command.

ON or 1 sets the analysis length automatically.

**Examples** SENSE:DDEMOD:ANALYSIS:LENGTH:AUTO ON sets the analysis length automatically.

# <span id="page-666-0"></span>**[SENSe]:DDEMod:{BANDwidth|BWIDth}:TINTerval**

Sets or queries the measurement bandwidth (frequency span).

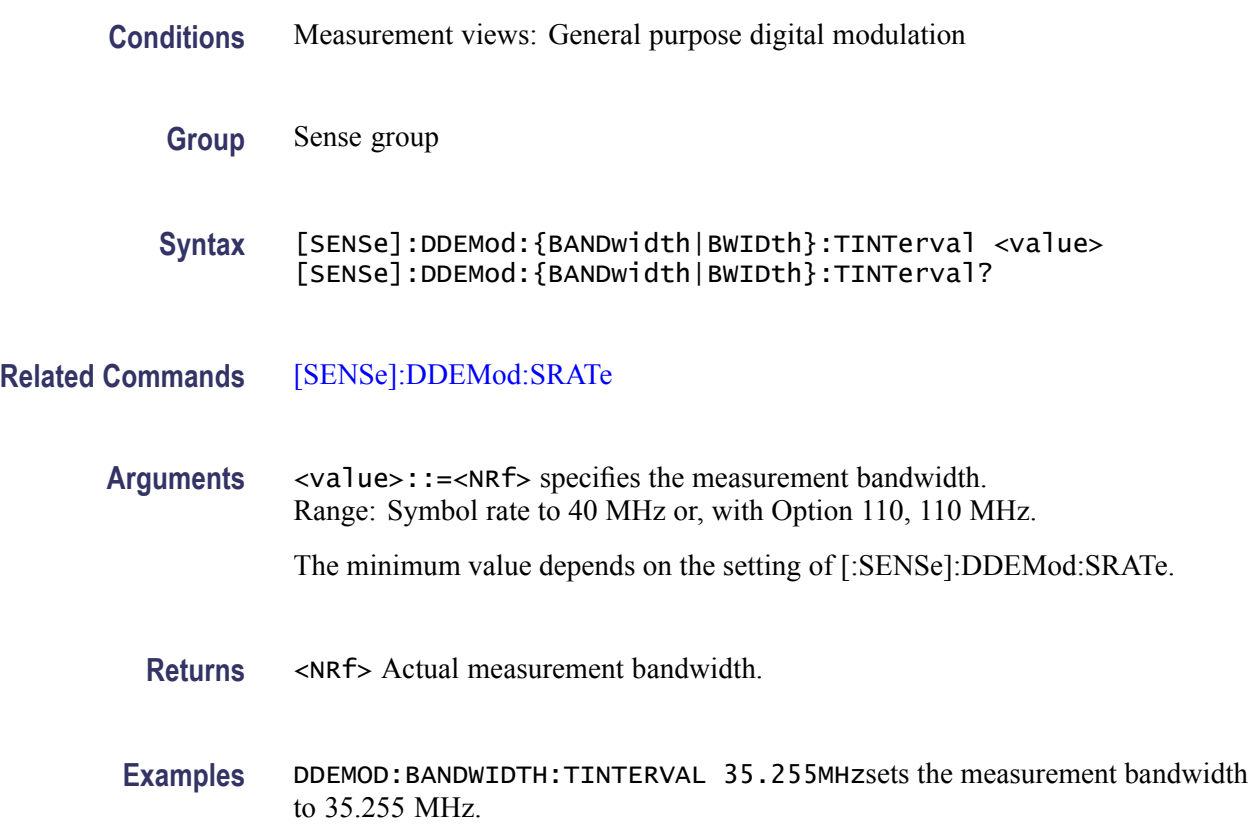

# **[SENSe]:DDEMod:{BANDwidth|BWIDth}:TINTerval:AUTO**

Sets the measurement bandwidth (frequency span) automatically.

- **Conditions** Measurement views: General purpose digital modulation
	- **Group** Sense group
	- **Syntax** [SENSe]:DDEMod:{BANDwidth|BWIDth}:TINTerval:AUTO { OFF | ON |0|1} [SENSe]:DDEMod:{BANDwidth|BWIDth}:TINTerval:AUTO?
- **Related Commands** [SENSe]:DDEMod:{BANDwidth|BWIDth}:TINTerval

<span id="page-667-0"></span>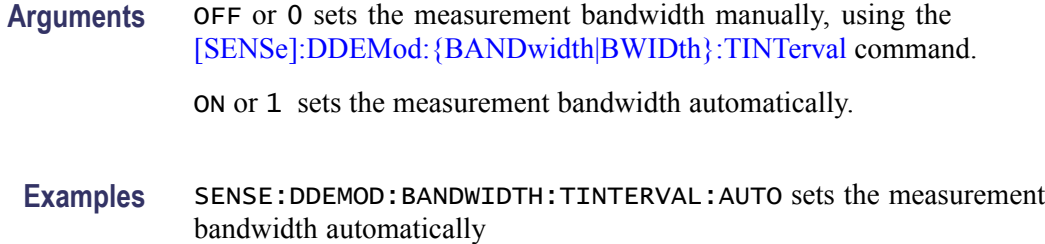

# **[SENSe]:DDEMod:BURSt:DETect**

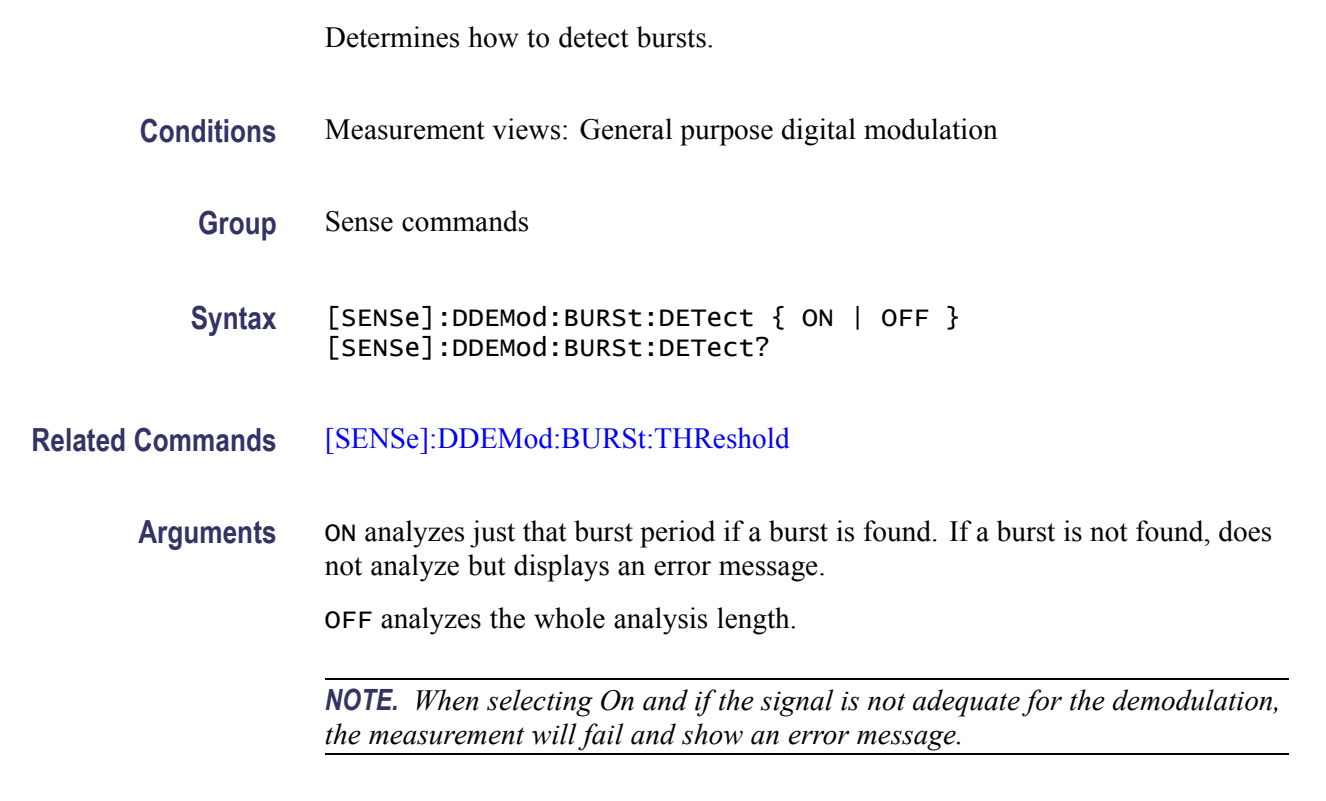

**Examples** SENSE:DDEMOD:BURST:DETECT OFF analyzes the whole analysis length.

# **[SENSe]:DDEMod:BURSt:THReshold**

Sets or queries the threshold level above which the input signal is determined to be a burst.

**Conditions** Measurement views: General purpose digital modulation

**Group** Sense commands

<span id="page-668-0"></span>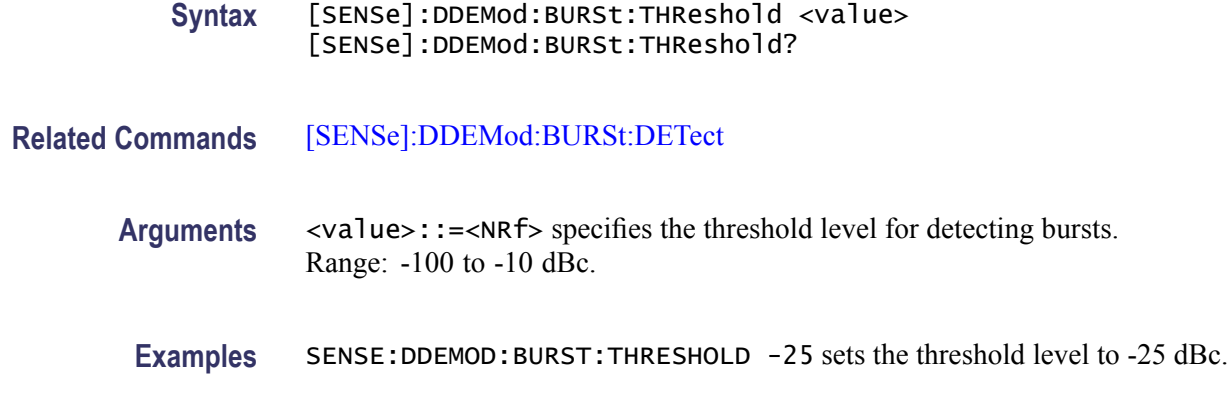

# **[SENSe]:DDEMod:CARRier:OFFSet**

Sets or queries the carrier frequency offset in digital modulation analysis.

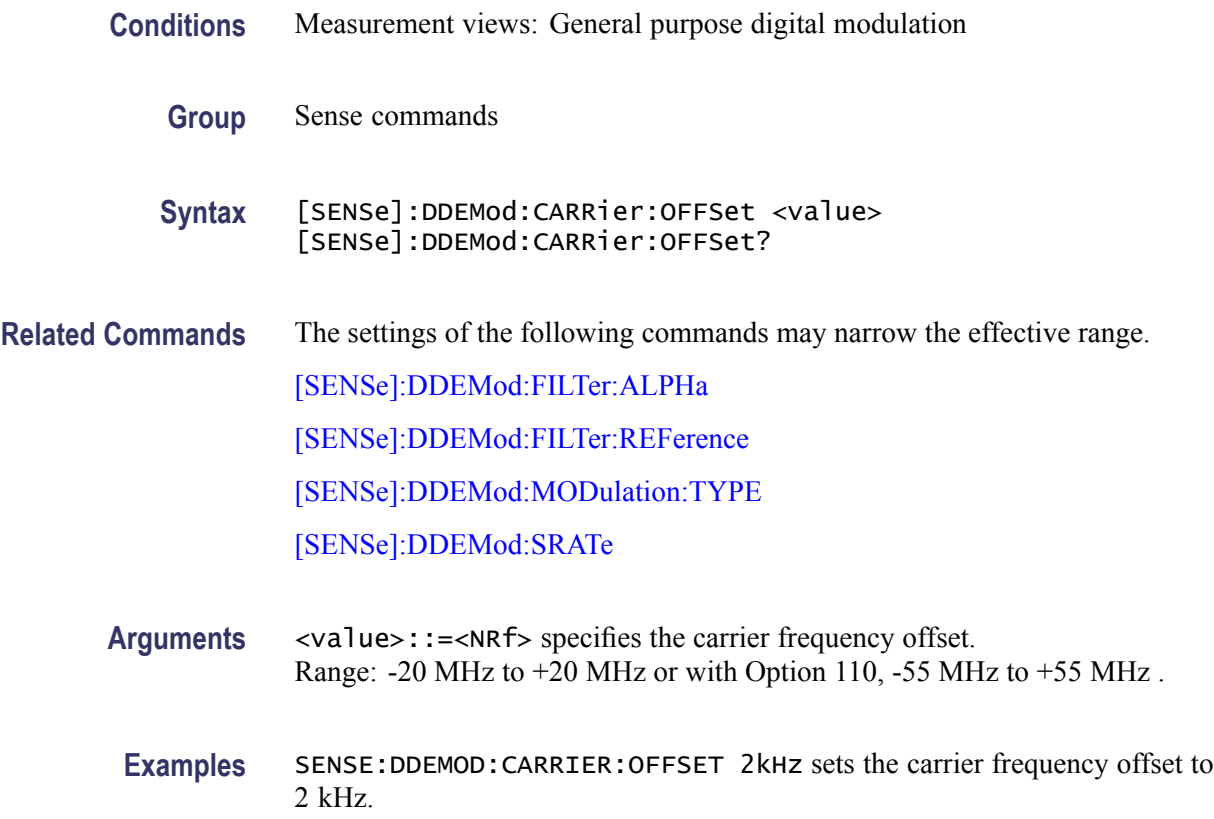

# **[SENSe]:DDEMod:CARRier:OFFSet:AUTO**

Sets or queries whether to detect the carrier frequency automatically in digital modulation analysis.

<span id="page-669-0"></span>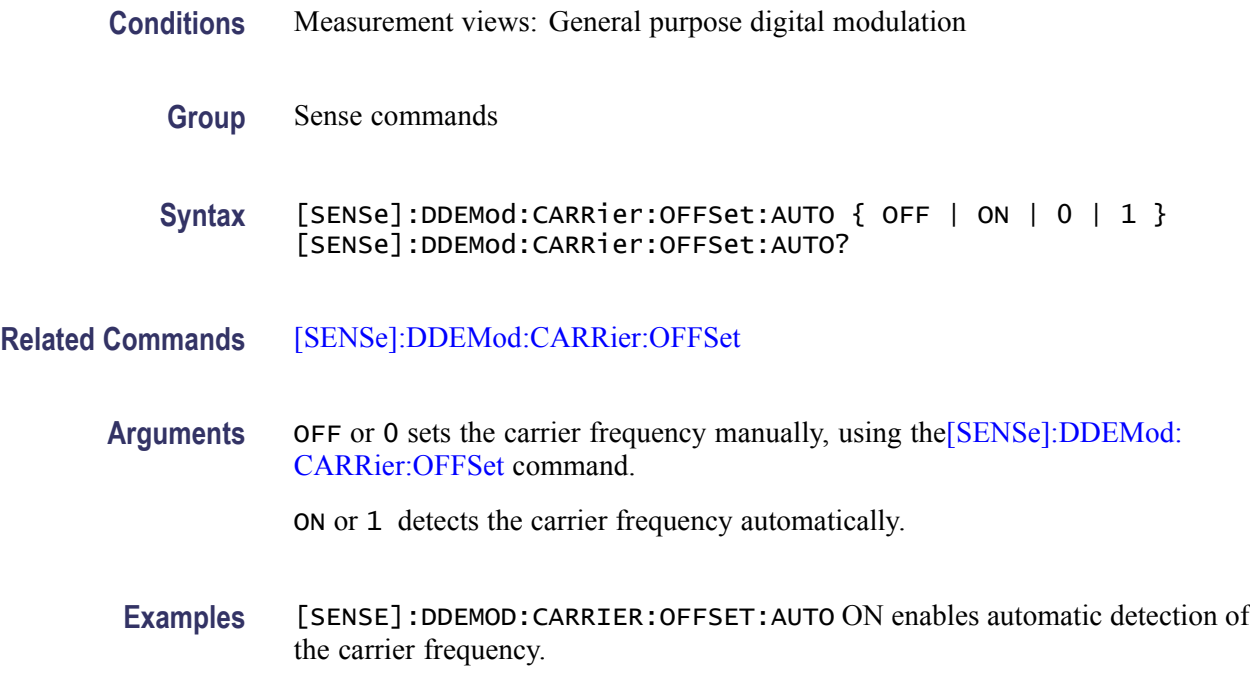

#### **[SENSe]:DDEMod:FILTer:ALPHa**

Sets or queries the filter factor  $(\alpha/BT)$  in the digital modulation analysis.

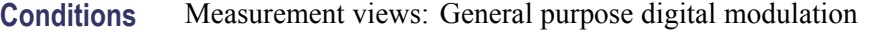

- **Group** Sense commands
- **Syntax** [SENSe]:DDEMod:FILTer:ALPHa <value> [SENSe]:DDEMod:FILTer:ALPHa?
- **Arguments** <value>::=<NRf> specifies the filter factor. Range: 0.001 to 1.
- **Examples** SENSE:DDEMOD:FILTER:ALPHA 0.5 sets the filter factor to 0.5.

#### **[SENSe]:DDEMod:FILTer:MEASurement**

Selects or queries the measurement filter in the digital modulation analysis.

**Conditions** Measurement views: General purpose digital modulation

<span id="page-670-0"></span>**Group** Sense commands

**Syntax** [SENSe]:DDEMod:FILTer:MEASurement { OFF | RRCosine | RCOSine | GAUSsian | RECTangular | IS95TXEQ\_MEA | IS95TX\_MEA | C4FM\_P25 | USERx | UOTHer } [SENSe]:DDEMod:FILTer:MEASurement?

**Arguments** The following table lists the arguments.

**Table 2-36: Digital modulation measurement filter**

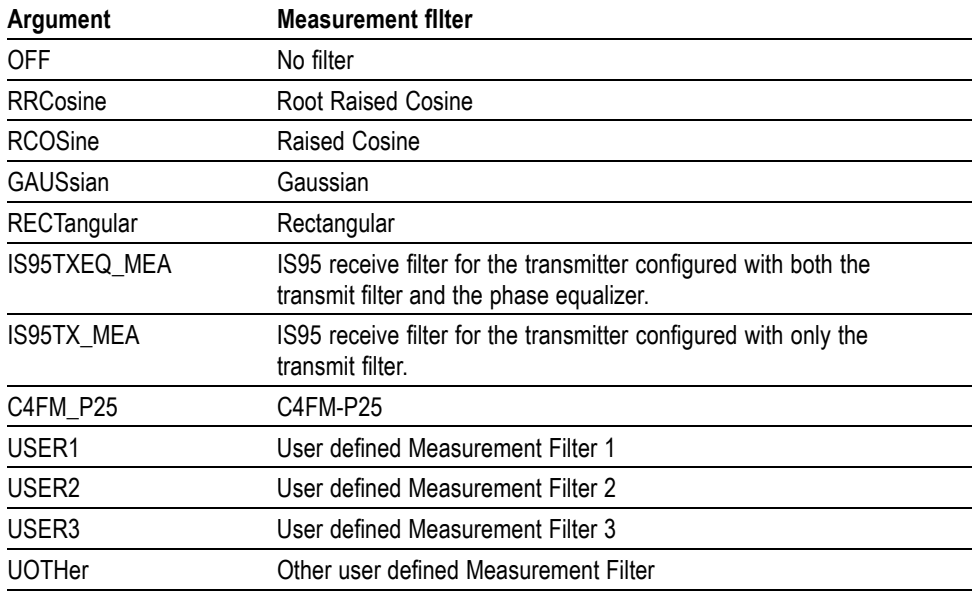

**Examples** SENSE:DDEMOD:FILTER:MEASUREMENT RRCosine selects the Root Raised Cosine filter as the measurement filter.

#### **[SENSe]:DDEMod:FILTer:REFerence**

Selects or queries the reference filter in the digital modulation analysis.

**Conditions** Measurement views: General purpose digital modulation

**Group** Sense commands

<span id="page-671-0"></span>**Syntax** [SENSe]:DDEMod:FILTer:REFerence { OFF | RCOSine | GAUSsian | RECTangular | IS95REF | HSINe | SOQPSK\_MIL | SOQPSK\_ARTM | SBPSK\_MIL | USERx | UOTHer } [SENSe]:DDEMod:FILTer:REFerence?

**Arguments** The following table lists the arguments.

#### **Table 2-37: Digital modulation reference filter**

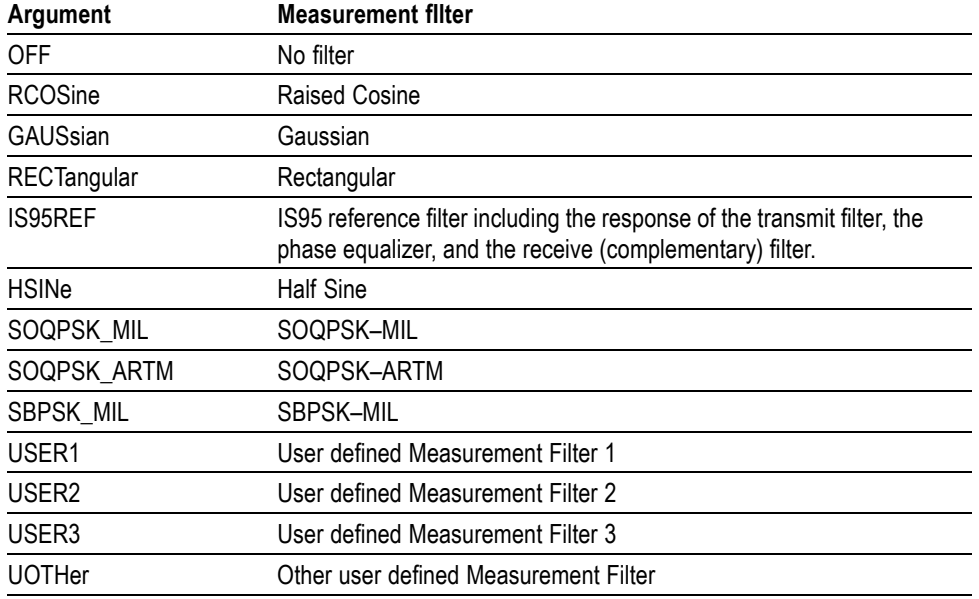

**Examples** SENSE:DDEMOD:FILTER:REFERENCE RCOSine selects the Raised Cosine filter as the reference filter.

#### **[SENSe]:DDEMod:FREQuency:DEViation**

Sets or queries the frequency deviation in the digital modulation analysis. Programming a specified frequency deviation sets [\[SENSe\]:DDEMod:](#page-672-0) [FREQuency:DEViation:AUTO](#page-672-0) OFF.

This command is valid when [\[SENSe\]:DDEMod:MODulation:TYPE](#page-674-0) is set to C4FM, FSK2, FSK4, FSK8, or FSK16.

**Conditions** Measurement views: General purpose digital modulation

**Group** Sense commands

<span id="page-672-0"></span>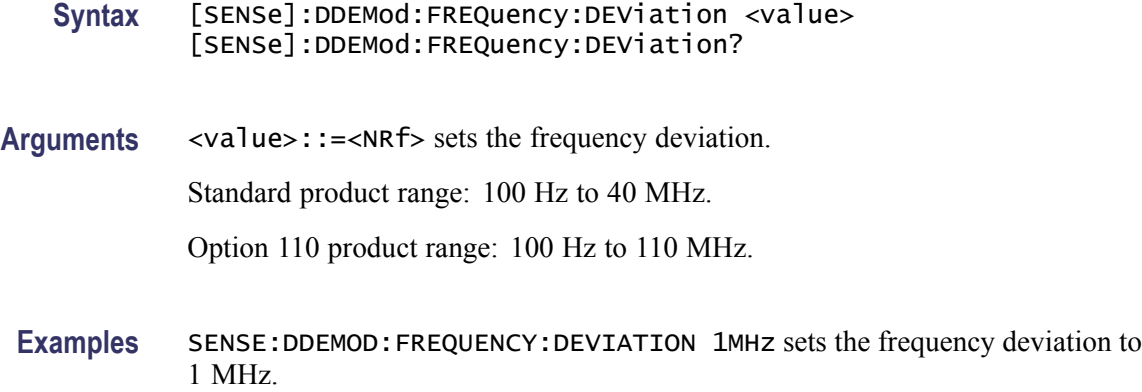

# **[SENSe]:DDEMod:FREQuency:DEViation:AUTO**

Determines whether to detect automatically or set manually the frequency deviation used to determine the symbol values of an FSK or GFSK signal.

This command is valid when [\[SENSe\]:DDEMod:MODulation:TYPE](#page-674-0) is set to C4FM, FSK2, FSK4, FSK8, or FSK16.

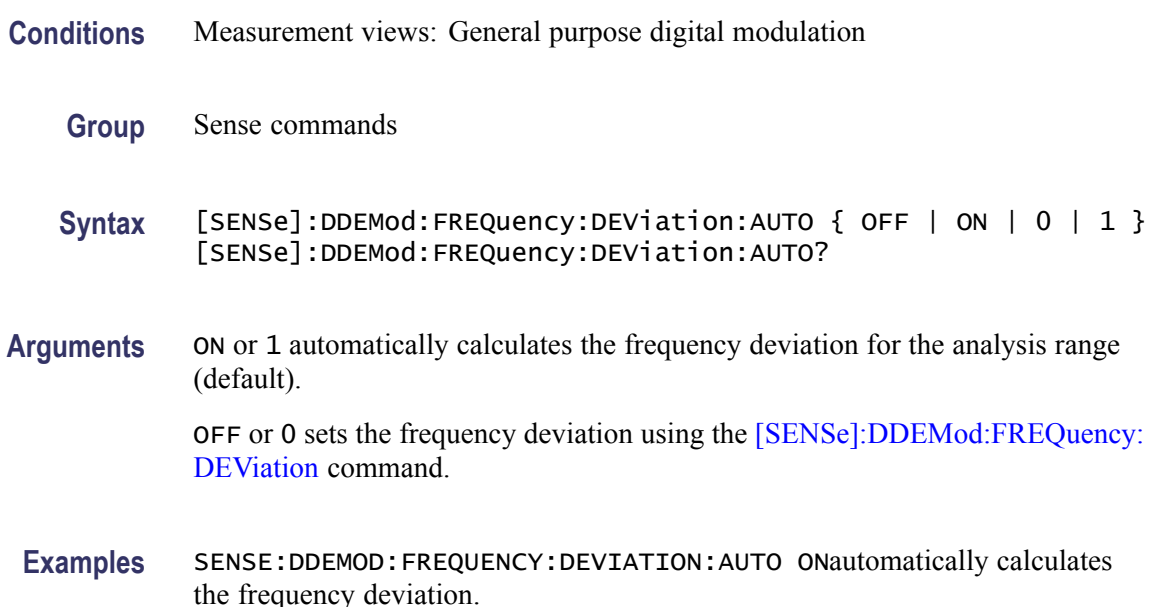

### **[SENSe]:DDEMod:MAGNitude:NORMalize**

Selects or queries the method for the magnitude normalization.

**Conditions** Measurement views: General purpose digital modulation

<span id="page-673-0"></span>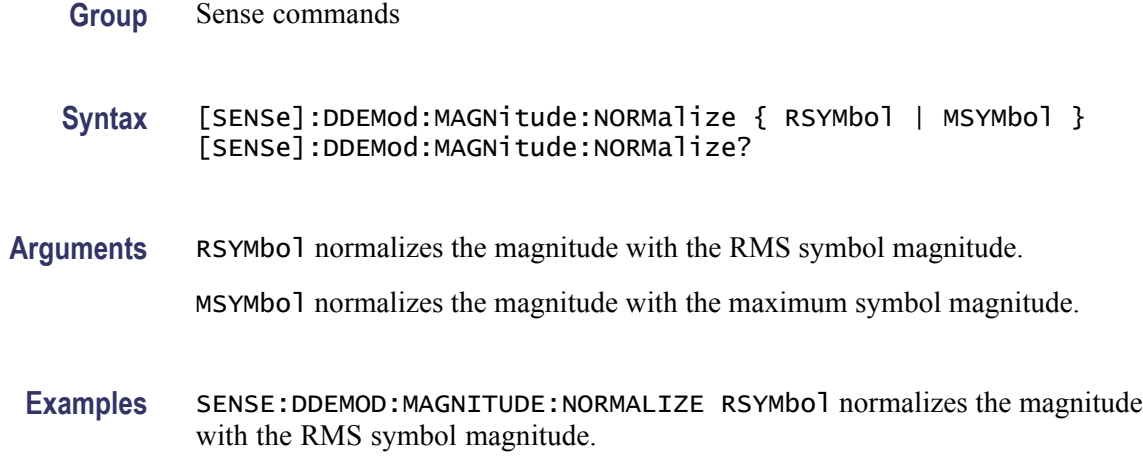

#### **[SENSe]:DDEMod:MINDex**

Selects or queries the modulation index of a CPM signal. This command is valid when [\[SENSe\]:DDEMod:MODulation:TYPE](#page-674-0) is set to CPM and [\[SENSe\]:DDEMod:MINDex:AUTO](#page-674-0) is set to OFF.

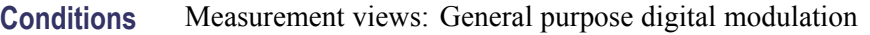

**Group** Sense commands

**Syntax** [SENSe]:DDEMod:MINDex { 1 | 2 | 3 | 4 | 5 | 6 } [SENSe]:DDEMod:MINDex?

**Arguments** The following table shows the arguments and modulation index.

#### **CPM modulation index**

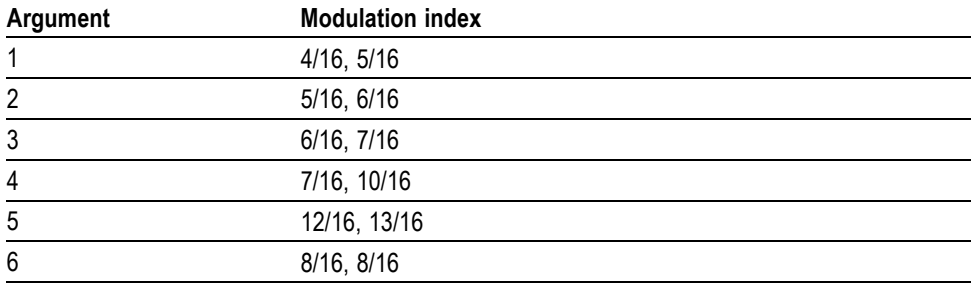

**Examples** SENSE: DDEMOD: MINDEX 1 selects the modulation index to "4/16, 5/16".

#### <span id="page-674-0"></span>**[SENSe]:DDEMod:MINDex:AUTO**

Determines whether to detect automatically or set manually the modulation index of a CPM signal. This command is valid when [SENSe]:DDEMod:MODulation:TYPE is set to CPM.

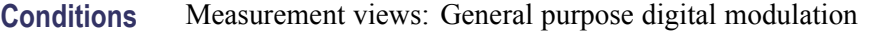

- **Group** Sense commands
- **Syntax** [SENSe]:DDEMod:MINDex:AUTO { OFF | ON | 0 | 1 } [SENSe]:DDEMod:MINDex:AUTO
- **Arguments** ON or 1 automatically calculates the modulation index for the analysis range. OFF or 0 sets the modulation index using the [\[SENSe\]:DDEMod:MINDex](#page-673-0) command.
	- **Examples** SENSE:DDEMOD:MINDEX:AUTO ON automatically calculates the modulation index for the analysis range.

#### **[SENSe]:DDEMod:MODulation:TYPE**

Selects or queries the modulation type in the digital modulation analysis.

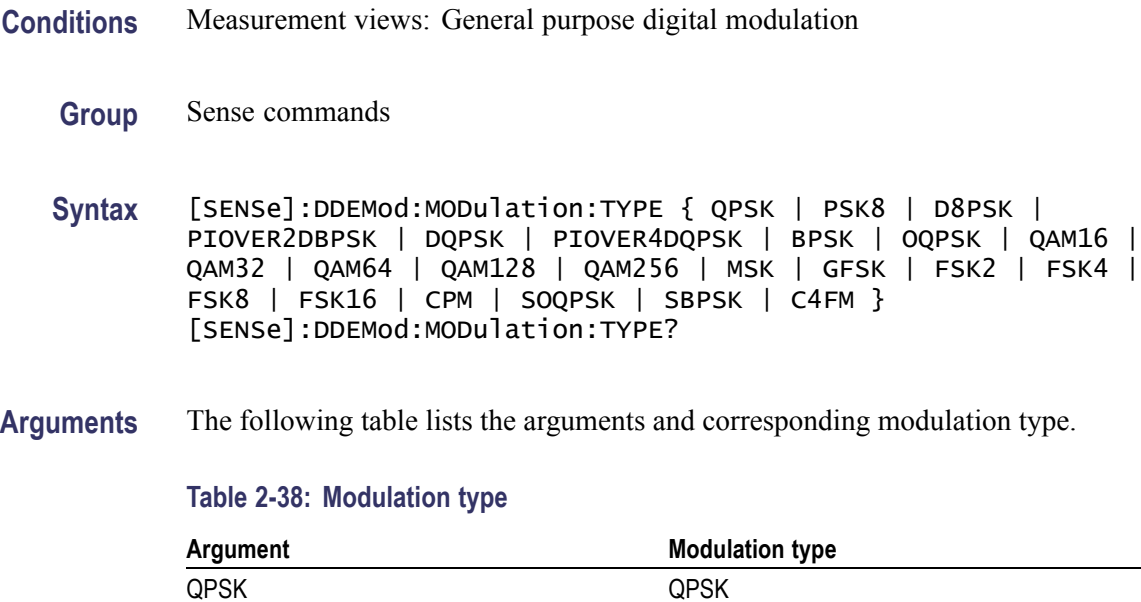

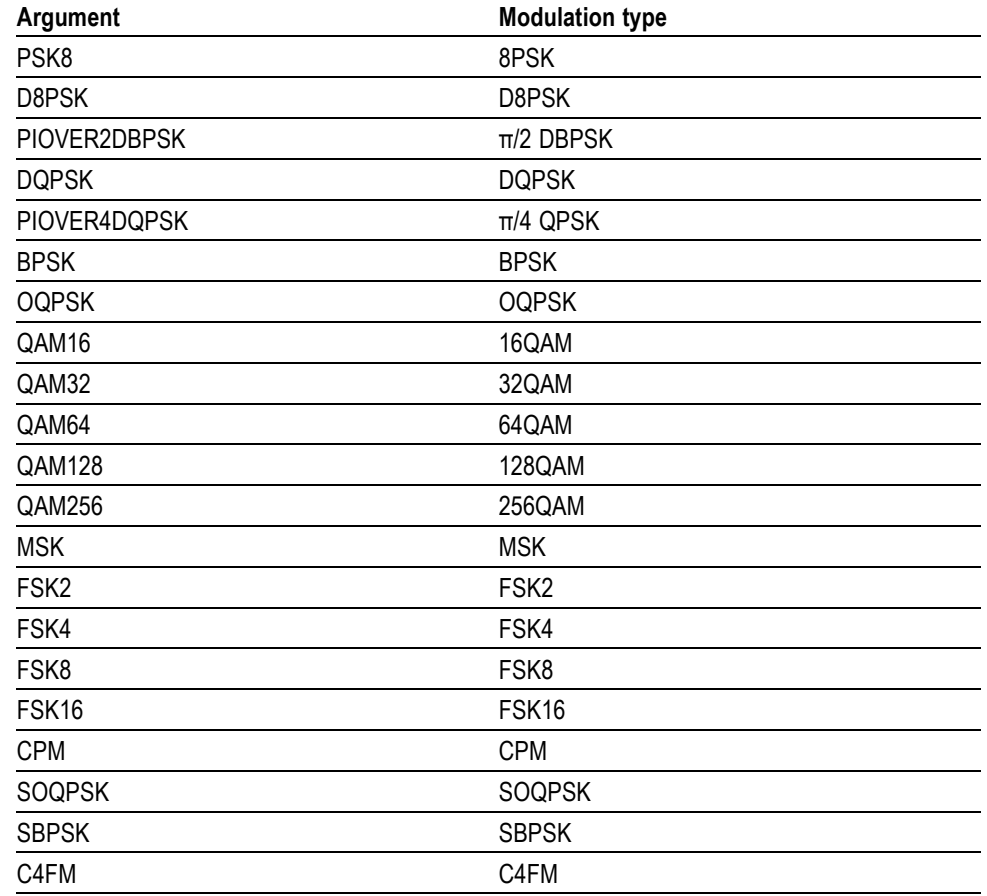

#### **Table 2-38: Modulation type (cont.)**

**Examples** SENSE:DDEMOD:MODULATION:TYPE QPSK selects QPSK modulation system.

#### **[SENSe]:DDEMod:PRESet (No Query Form)**

Presets the modulation analysis to a communication standard.

- **Conditions** Measurement views: General purpose digital modulation
	- **Group** Sense commands
	- **Syntax** [SENSe]:DDEMod:PRESet <standard\_name>

**Related Commands** [\[SENSe\]:DDEMod:MODulation:TYPE](#page-674-0)

**Arguments** The following table lists the preset standard names with their modulation types and settings.

#### **Table 2-39: Modulation Presets**

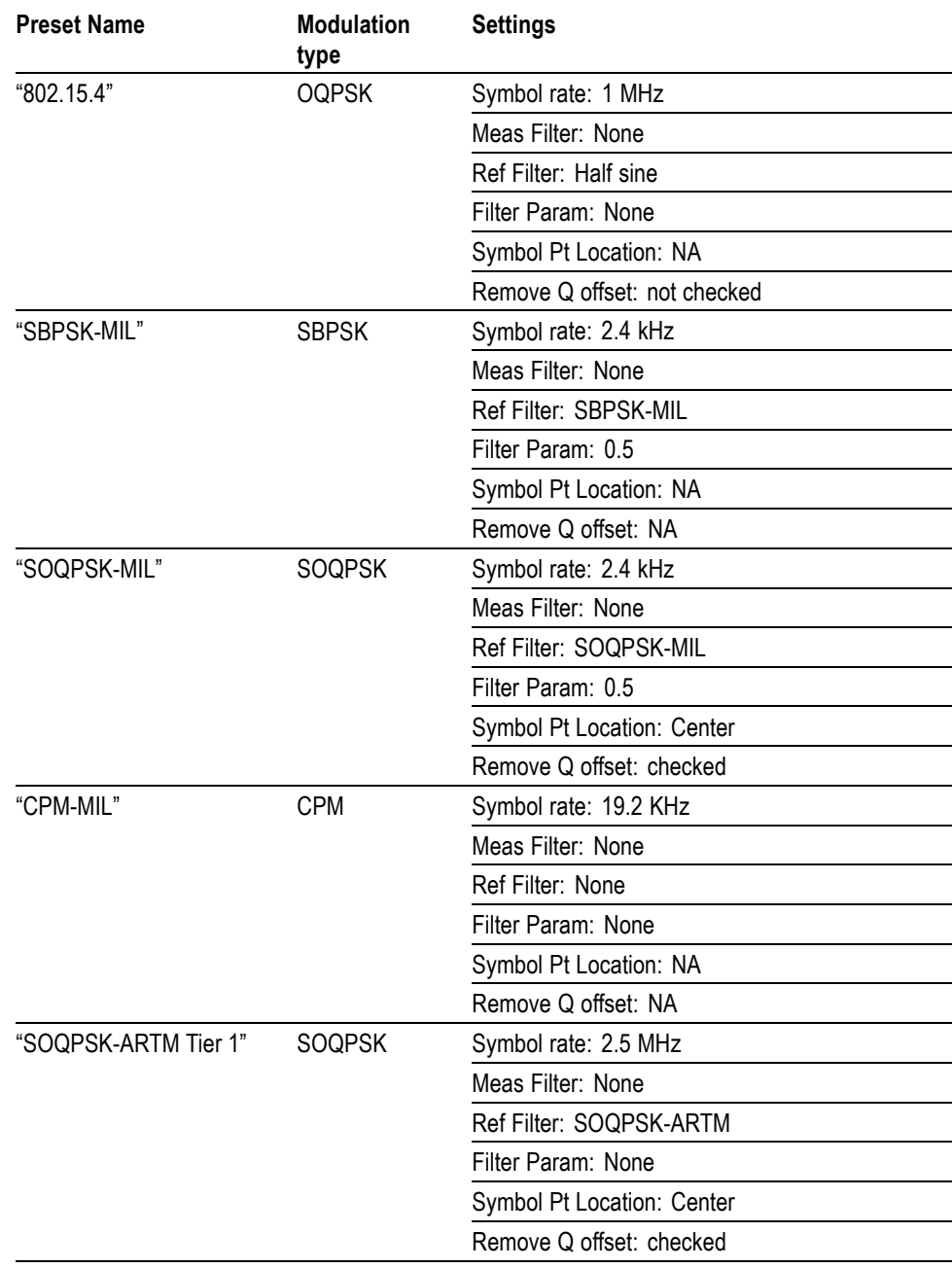

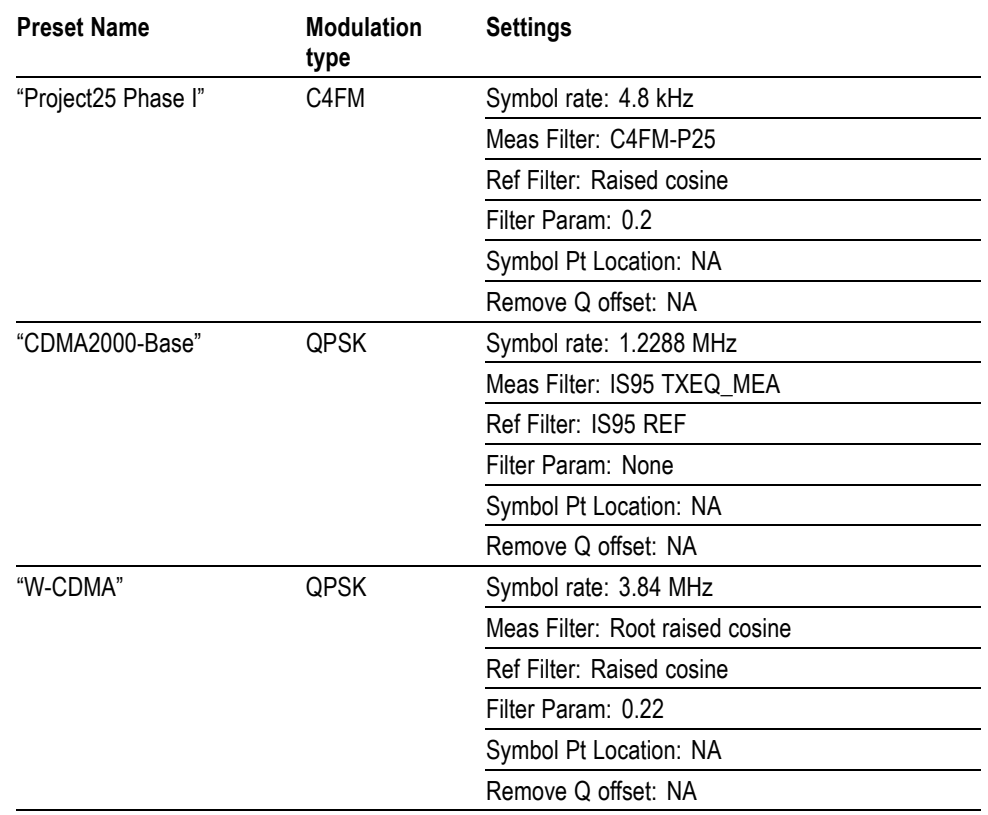

#### **Table 2-39: Modulation Presets (cont.)**

In addition to the specific settings listed in the table, the following general settings are also made when you load any of the defined presets.

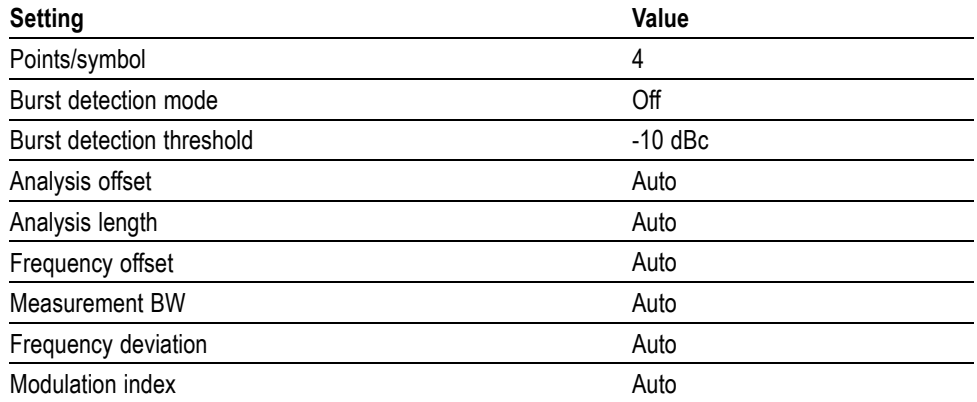

#### **Returns**

**Examples** [SENSE]:DDEMOD:PRESET "802.15.4" sets demodulation to the standard OQPSK modulation.

# <span id="page-678-0"></span>**[SENSe]:DDEMod:SRATe**

Sets or queries the symbol rate in the digital modulation analysis.

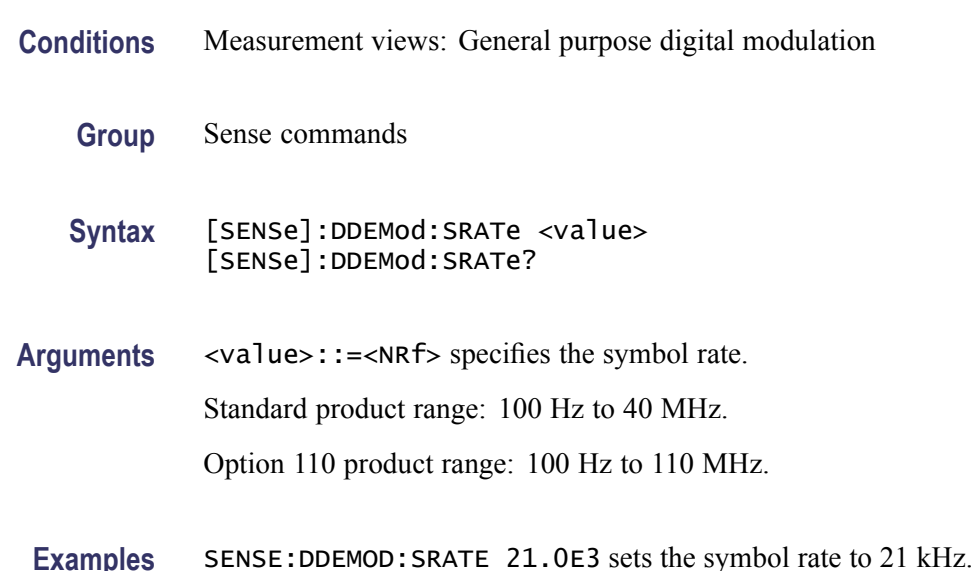

# **[SENSe]:DDEMod:SWAP:IQ**

Determines whether or not to exchange I and Q data before demodulating.

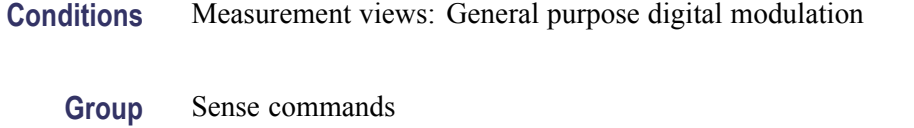

**Syntax** [SENSe]:DDEMod:SWAP:IQ { OFF | ON | 0 | 1 } [SENSe]:DDEMod:SWAP:IQ?

**Arguments** OFF or 0 uses I and Q data as they are. ON or 1 exchanges I and Q data.

**Examples** SENSE:DDEMOD:SWAP:IQ ON exchanges I and Q data before demodulating.

# **[SENSe]:DDEMod:SYMBol:HSSHift**

Selects or queries the Q data half-symbol shift for OQPSK and SOQPSK signals.

<span id="page-679-0"></span>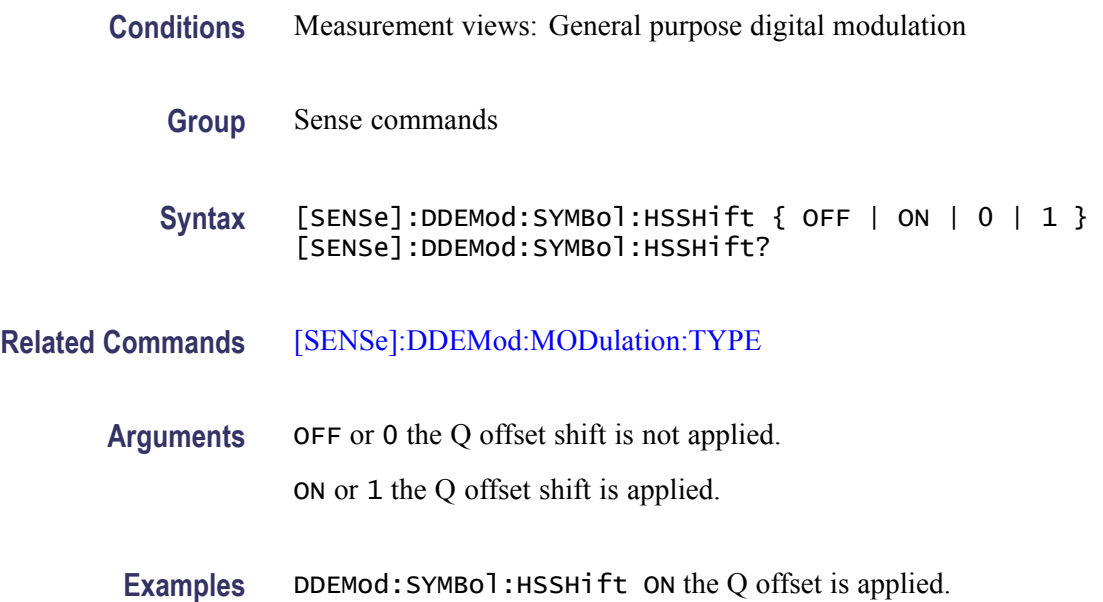

# **[SENSe]:DDEMod:SYMBol:MAP:SOURce? (Query Only)**

Queries the user symbol map.

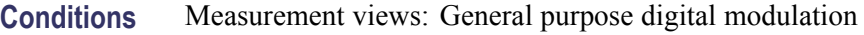

- **Group** Sense commands
- **Syntax** [SENSe]:DDEMod:SYMBol:MAP:SOURce?
- **Arguments** None.
- **Examples** SENSE:DDEMOD:SYMBOL:MAP:SOURCE? returns the symbol map filename.

# **[SENSe]:DDEMod:SYMBol:MAP[:STATe]**

Determines whether or not to use the user symbol map.

**Conditions** Measurement views: General purpose digital modulation

**Group** Sense commands

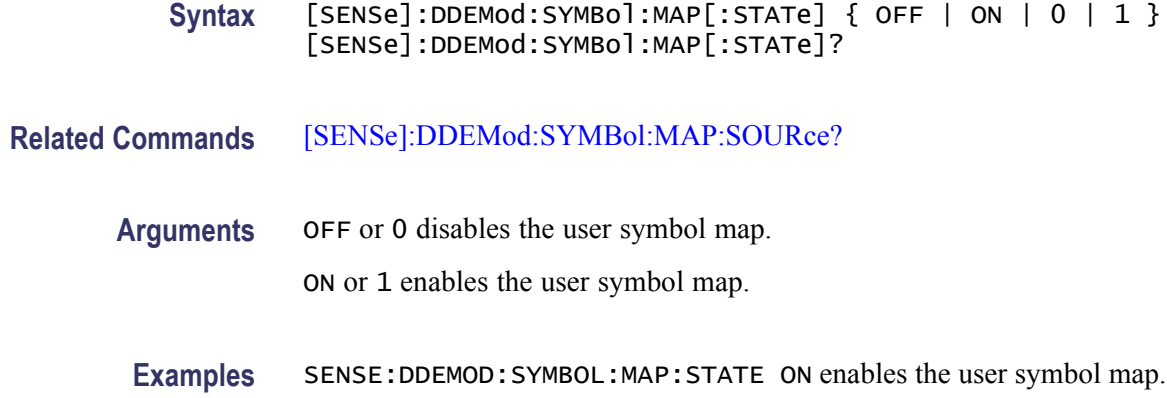

# **[SENSe]:DDEMod:SYMBol:PLOT:POSition**

Sets or queries the symbol point location on an SOQPSK waveform.

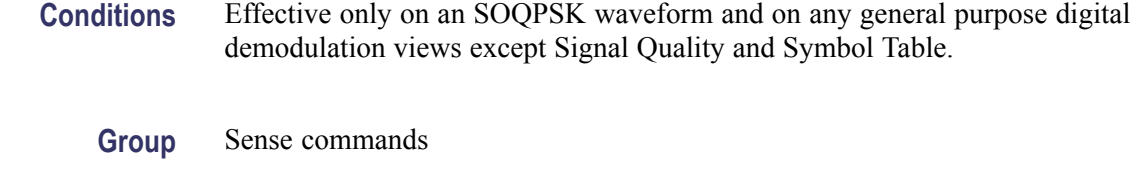

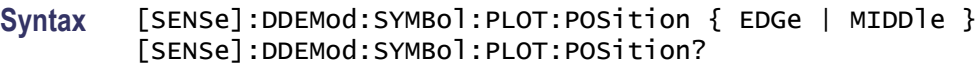

#### **Related Commands**

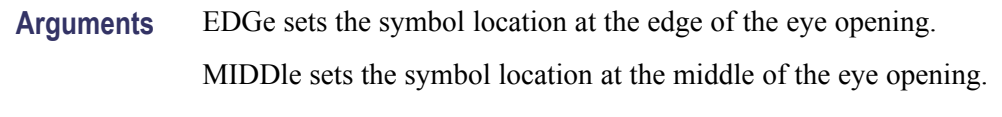

**Examples** [SENSE]:DDEMOD:SYMBOL:PLOT:POSITION EDGE sets the symbol location the edge of the eye opening.

#### **[SENSe]:DDEMod:SYMBol:POINts**

Selects or queries the number of points per symbol (how many points to use between symbols when connecting the dots).

*NOTE. 1 is not valid for the GMSK modulation.*

*In the constellation view, select VECTors using the [TRACe:CONSte:MODE](#page-838-0) command first to change Points/Symbol.*

**Conditions** Measurement views: Constellation, EVM versus Time, Magnitude error versus Time, Phase error versus Time, Freq Dev versus Time, Demod I&Q versus Time.

- **Group** Sense commands
- **Syntax** [SENSe]:DDEMod:SYMBol:POINts { ONE | TWO | FOUR | EIGHt } [SENSe]:DDEMod:SYMBol:POINts?
- **Arguments** ONE, TWO, FOUR, and EIGHt represent the number of points per symbol. The following table lists the conditions of use.

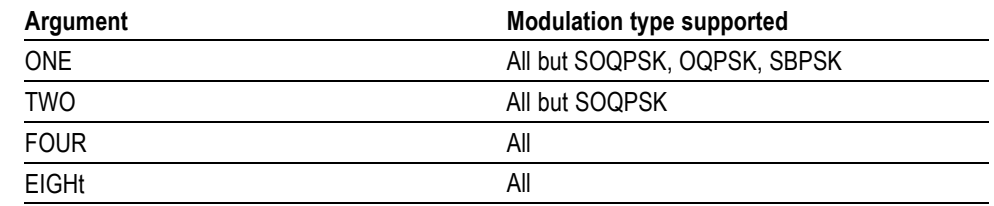

**Examples** SENSE:DDEMOD:SYMBOL:POINTS FOUR sets the number of points per symbol to four.

#### **[SENSe]:DDEMod:SYMBol:RATE:SEARch**

Determines whether to enable a symbol rate search. This command is valid when the demodulation type is set to FSK2, FSK4, FSK8 or FSK16.

- **Conditions** Measurement views: General purpose digital modulation
	- **Group** Sense commands
	- **Syntax** [SENSe]:DDEMod:SYMBol:RATE:SEARch { OFF | ON | 0 | 1 }
- **Related Commands** [\[SENSe\]:DDEMod:MODulation:TYPE](#page-674-0)

**Arguments** OFF or 0 disables the search.

ON or 1 enables the search.

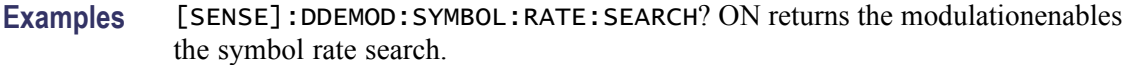

# **[SENSe]:DDEMod:SYNCh:WORD**

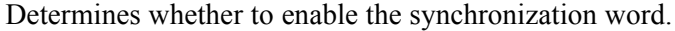

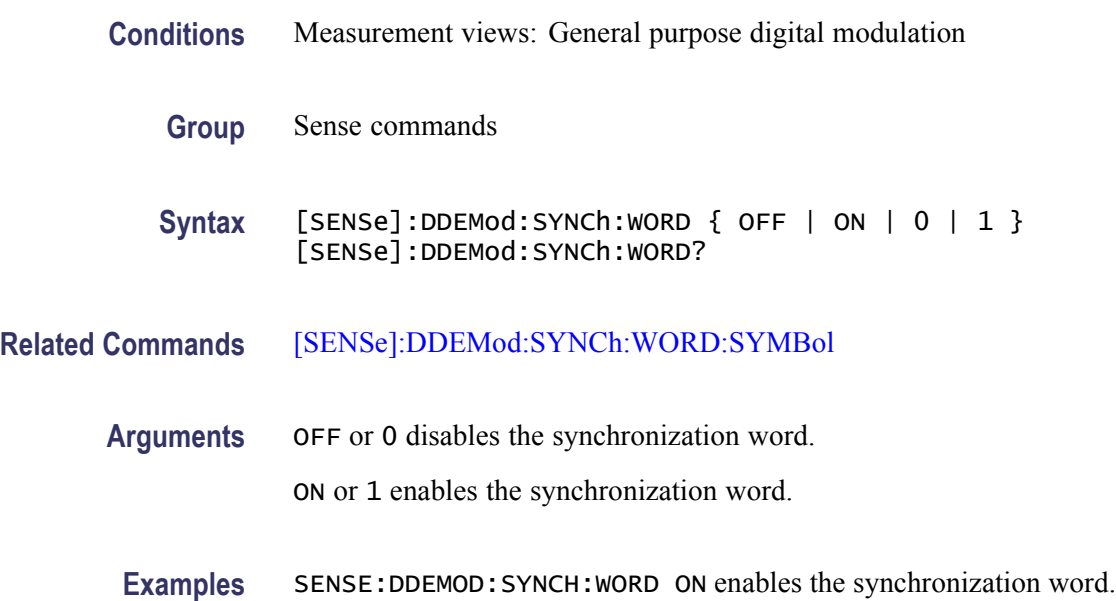

# **[SENSe]:DDEMod:SYNCh:WORD:SYMBol**

Sets or queries the synchronization word when [SENSe]:DDEMod:SYNCh: WORD is ON. The word depends on the modulation type selected by the [\[SENSe\]:DDEMod:MODulation:TYPE](#page-674-0) command.

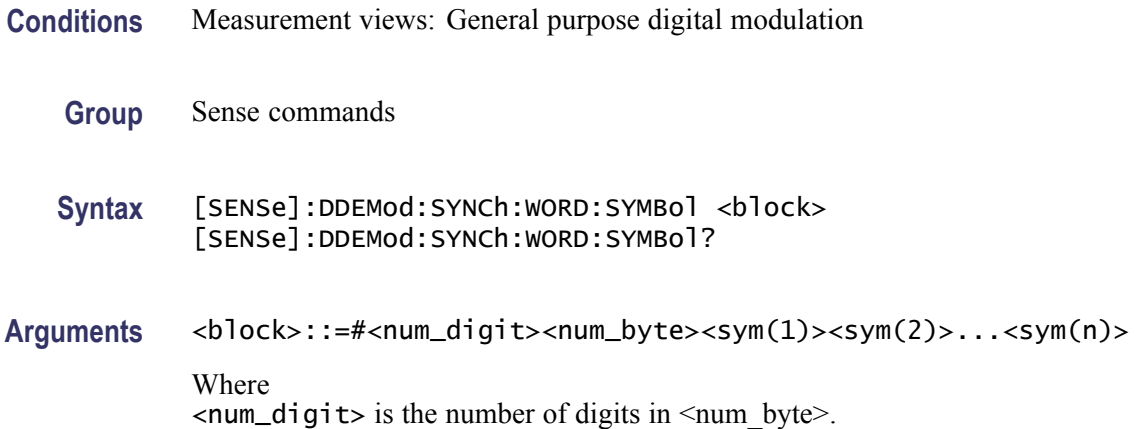

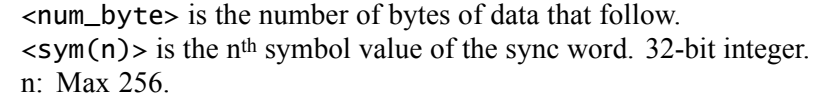

<span id="page-683-0"></span>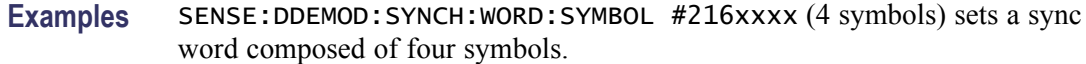

# **[SENSe]:DDEMod:TIMe:UNITs**

Selects or queries the fundamental unit of time.

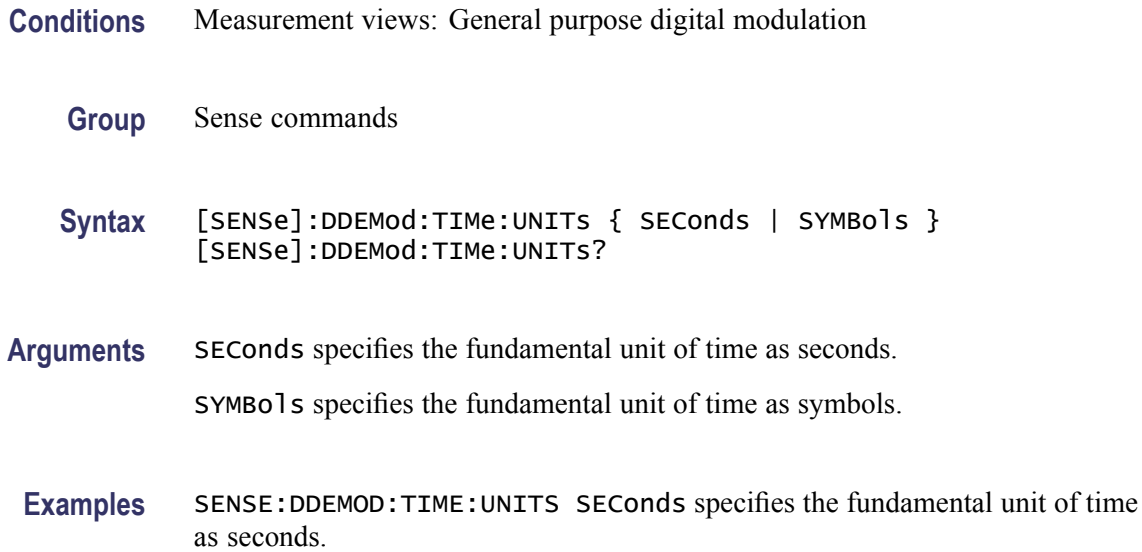

# **[SENSe]:DPSA:AUDio:DEMod:GAIN**

Sets or queries the audio gain.

*NOTE. The sound level is also affected by the Windows volume control.*

- **Conditions** Measurement views: DPX spectrum
	- **Group** Sense commands
	- **Syntax** [SENSe]:DPSA:AUDio:DEMod:GAIN <value> [SENSe]:DPSA:AUDio:DEMod:GAIN?
**Arguments** <value>::=<NR1> specifies the audio gain. Range: 0 to 15 (integer).

**Examples** SENSE:DPSA:AUDIO:DEMOD:GAIN 7 sets the audio gain to 7.

#### **[SENSe]:DPSA:AUDio:DEMod:RXBWidth**

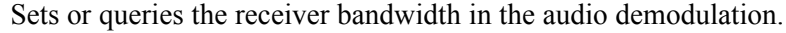

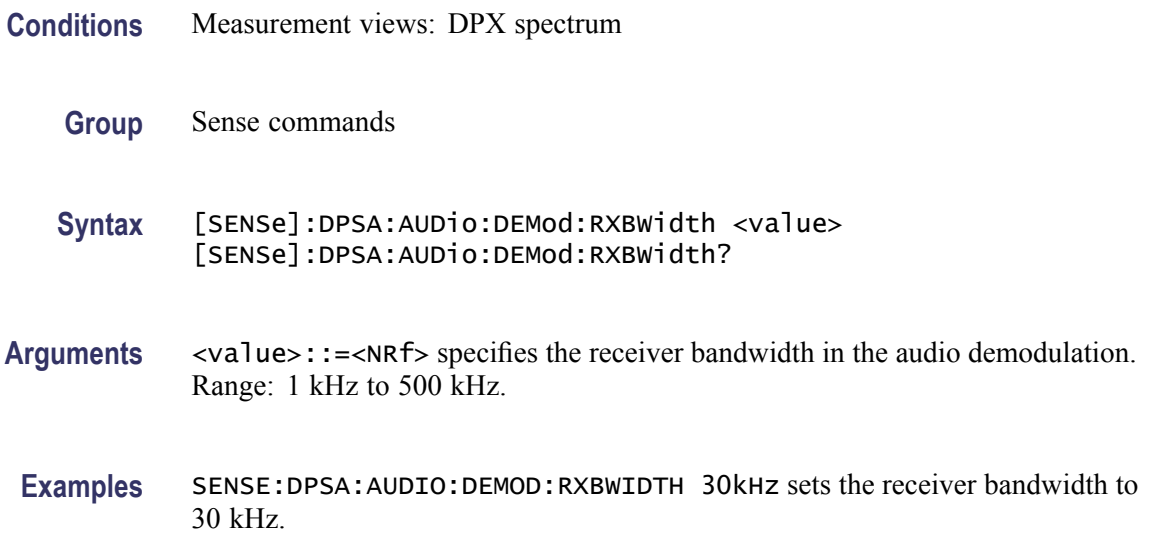

#### **[SENSe]:DPSA:AUDio:DEMod:RXFRequency? (Query Only)**

Returns the receiver frequency in the audio demodulation. The frequency depends on the setting of the [\[SENSe\]:DPSA:AUDio:DEMod:TUNE](#page-685-0) command.

- **Conditions** Measurement views: DPX spectrum
	- **Group** Sense commands
	- **Syntax** [SENSe]:DPSA:AUDio:DEMod:RXFRequency?
- **Arguments** None
	- **Returns**  $\leq$  frequency>::= $\leq$ NRf> is the receiver frequency in the audio demodulation.

**Examples** SENSE:DPSA:AUDIO:DEMOD:RXFREQUENCY? might return 80.3E+6, indicating that the receiver frequency is 80.3 MHz.

# <span id="page-685-0"></span>**[SENSe]:DPSA:AUDio:DEMod:STATe**

Determines whether to enable the audio demodulation.

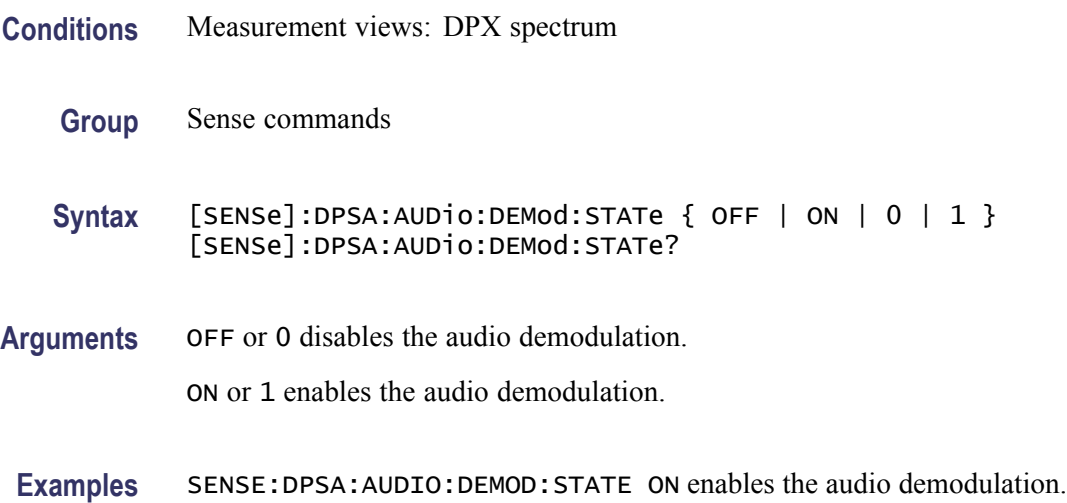

## **[SENSe]:DPSA:AUDio:DEMod:TUNE**

Selects or queries how to determine the tuning frequency in the audio demodulation.

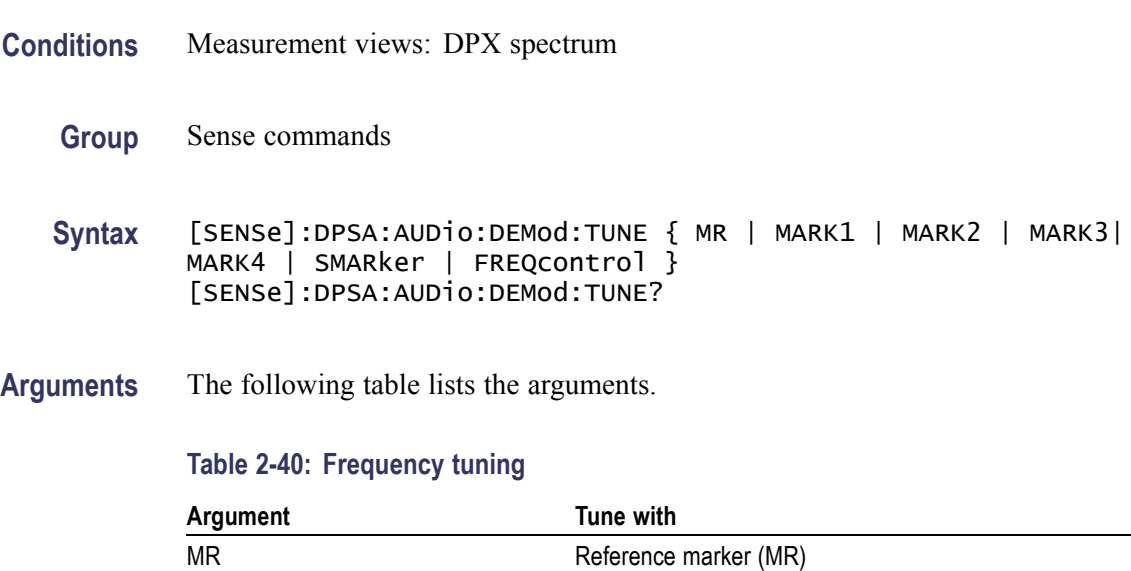

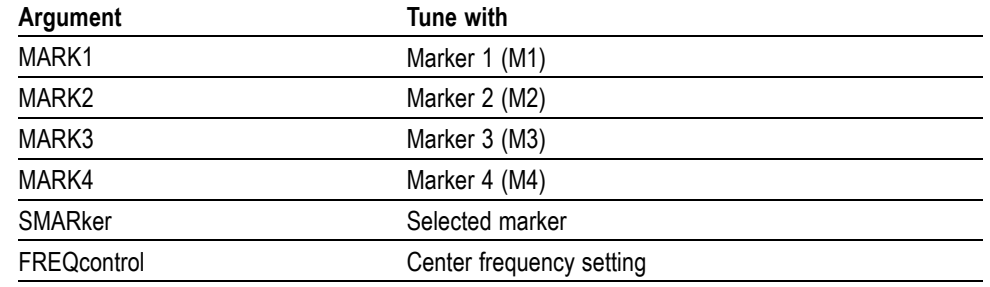

#### <span id="page-686-0"></span>**Table 2-40: Frequency tuning (cont.)**

## **[SENSe]:DPSA:AUDio:DEMod:TYPE**

Selects or queries the modulation type in the audio demodulation.

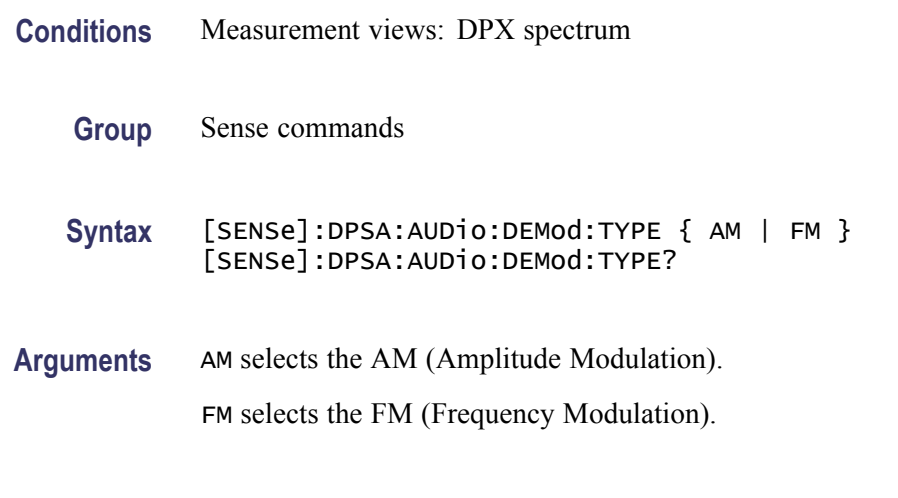

**Examples** SENSE:DPSA:AUDIO:DEMOD:TYPE FM selects FM in the audio demodulation.

## **[SENSe]:DPSA:{BANDwidth|BWIDth}:ACTual? (Query Only)**

Queries the actual bandwidth whether set automatically or manually.

**Conditions** Measurement views: DPX spectrum

**Group** Sense commands

**Examples** SENSE:DPSA:AUDIO:DEMOD:TUNE MARK1 sets the tuning frequency to the value at Marker 1.

<span id="page-687-0"></span>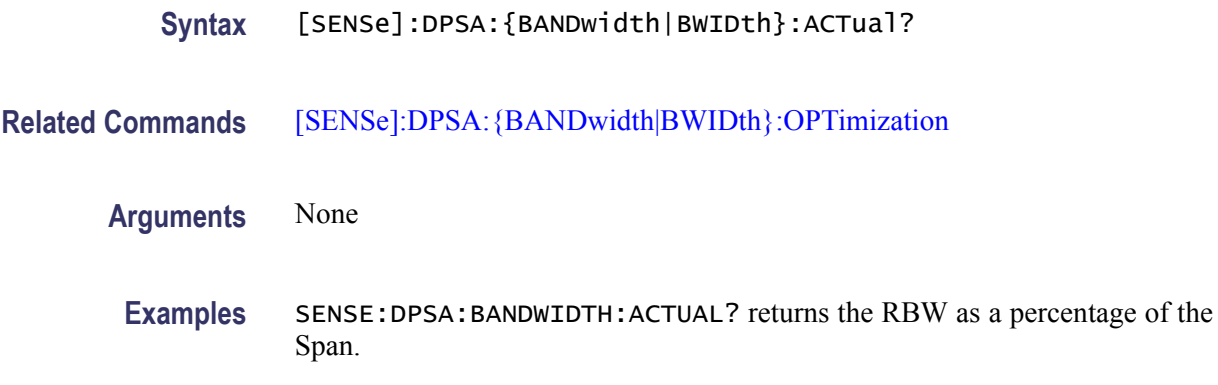

## **[SENSe]:DPSA:{BANDwidth|BWIDth}:OPTimization**

Sets or queries the RF & IF Optimization for the Spectrum display and the Option 200 DPX Spectrum displays. The settings optimize the gain and bandwidth in the RF and IF stages. resolution bandwidth (RBW) in the DPX spectrum measurement.

- **Conditions** Measurement views: DPX spectrum
	- **Group** Sense commands
	- **Syntax** [SENSe]:DPSA:{BANDwidth|BWIDth}:OPTimization { AUTO | MINTime | MINNoise } [SENSe]:DPSA:{BANDwidth|BWIDth}:OPTimization?

#### **Related Commands**

- **Arguments** AUTO optimizes the gain and bandwidth in the RF and IF stages of the RF input circuits.
	- MINTime optimizes the gain and bandwidth to minimize the sweep time.
	- MINNO is e optimizes the gain and bandwidth to minimize noise.
- **Examples** SENSE:DPSA:BANDWIDTH:OPTimization AUTO automatically sets RBW as a percentage of the Span.

## **[SENSe]:DPSA:{BANDwidth|BWIDth}[:RESolution]:AUTO**

Determines whether to set the resolution bandwidth (RBW) automatically or manually in the DPX spectrum measurement.

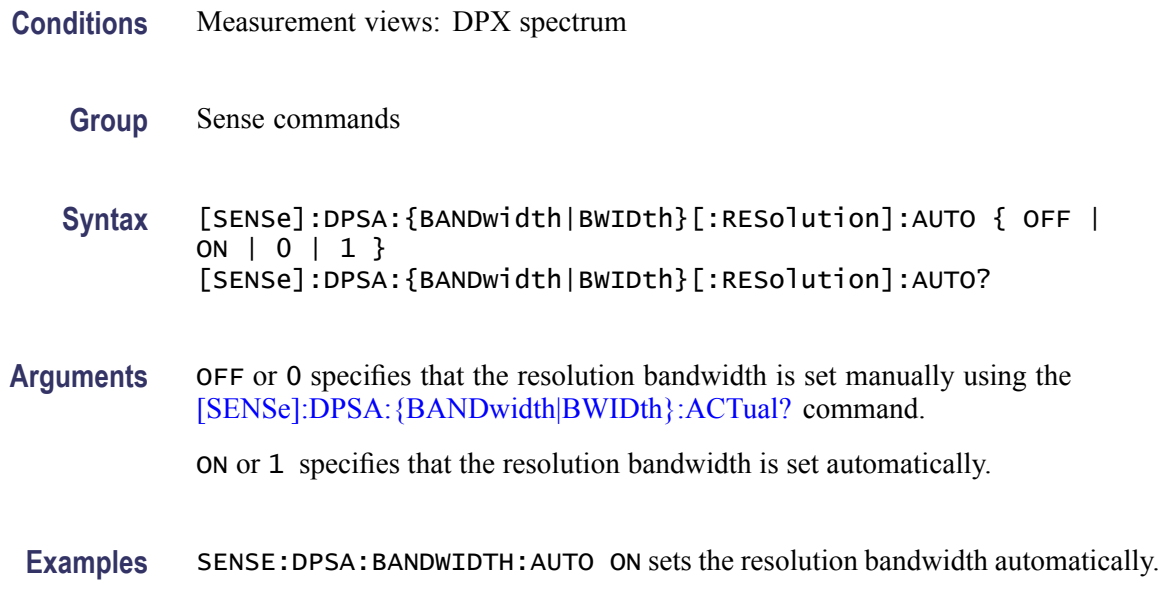

## **[SENSe]:DPSA:CLEar:RESults (No Query Form)**

Restarts multi-trace functions (Average and Max/Min Hold).

- **Conditions** Measurement views: DPX spectrum **Group** Sense commands **Syntax** [SENSe]:DPSA:CLEar:RESults
- **Arguments** None

**Examples** SENSE:DPSA:CLEAR:RESULTS restarts multi-trace functions.

## **[SENSe]:DPSA:COLor**

Selects or queries the color palette of three-dimensional graphs.

- **Conditions** Measurement views: DPX spectrum
	- **Group** Sense commands
- <span id="page-689-0"></span>**Syntax** [SENSe]:DPSA:COLor { RED | GREen | BLUe | CYAN | BCYan | YELLOW | MAGenta | GRAY | TEMPerature | SPECtral } [SENSe]:DPSA:COLor?
- **Arguments** The following table lists the arguments.

#### **Table 2-41: Color palette for DPX spectrum**

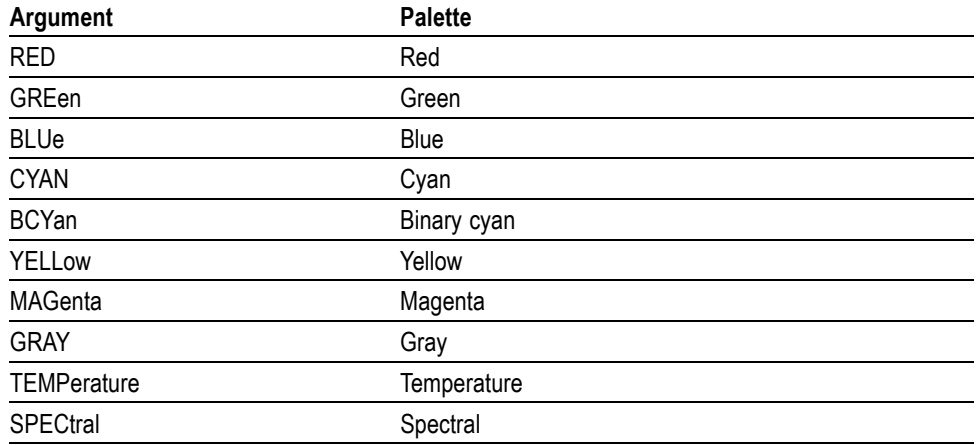

**Examples** SENSE:DPSA:COLOR TEMPerature selects the temperature color palette.

#### **[SENSe]:DPSA:COLor:MAXimum**

Sets or queries the maximum value of the color axis in the DPX spectrum measurement.

- **Conditions** Measurement views: DPX spectrum
	- **Group** Sense commands
	- **Syntax** [SENSe]:DPSA:COLor:MAXimum <value> [SENSe]:DPSA:COLor:MAXimum?
- Arguments <value>::=<NRf> specifies the maximum value of the color axis. Range: The minimum value to 100%.

The minimum value is set using the [\[SENSe\]:DPSA:POINts:COUNt](#page-695-0) command.

**Examples** SENSE:DPSA:COLOR:MAXIMUM 90 sets the maximum value of the color axis to 90%.

#### <span id="page-690-0"></span>**[SENSe]:DPSA:COLor:MINimum**

Sets or queries the minimum value of the color axis in the DPX spectrum measurement.

- **Conditions** Measurement views: DPX spectrum
	- **Group** Sense commands
	- **Syntax** [SENSe]:DPSA:COLor:MINimum <value> [SENSe]:DPSA:COLor:MINimum?
- **Arguments** <value>::=<NRf> specifies the minimum value of the color axis. Range: 0% to the maximum value. The maximum value is set using the [\[SENSe\]:DPSA:COLor:MAXimum](#page-689-0) command.
	- **Examples** SENSE:DPSA:COLOR:MINIMUM 10 sets the minimum value of the color axis to 10%.

#### **[SENSe]:DPSA:DWELl**

Sets or queries the value of the Dwell time for the DPX spectrum measurement.

- **Conditions** Measurement views: DPX spectrum
	- **Group** Sense commands
	- **Syntax** [SENSe]:DPSA:DWELl <value> [SENSe]:DPSA:DWELl?
- **Arguments** <value>::=<NRf>specifies the time the DPX sweep remains in a frequency segment collecting data and updating the bitmap and traces before moving on to the next higher frequency segment. Range: 50 ms to 100 s per frequency segment.

**Examples** SENSE: DPSA: DWEL 100ms sets the dwell value for sweeps to 100 ms.

## <span id="page-691-0"></span>**[SENSe]:DPSA:DWELl:AUTO**

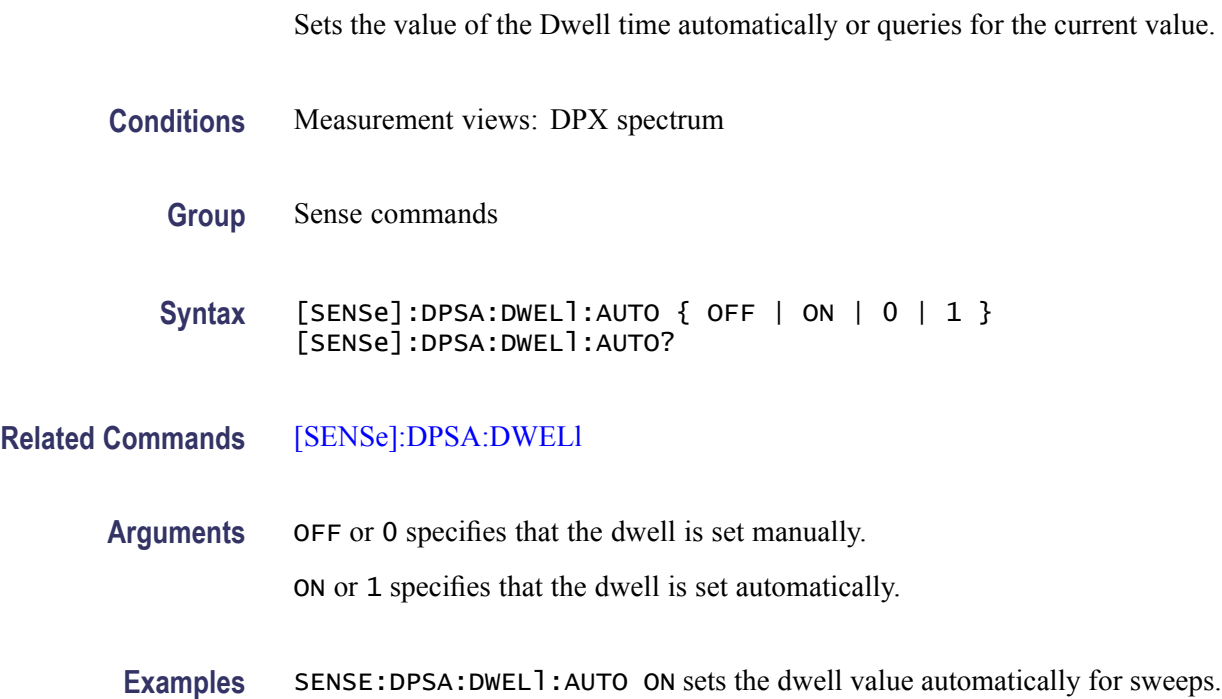

## **[SENSe]:DPSA:FREQuency:CENTer**

Sets or queries the center frequency in the DPX spectrum measurement.

*NOTE. The center, start and stop frequencies are set interlocking each other with the following relationships: (start frequency) = (center frequency) - (span)/2 and (stop frequency) = (center frequency) + (span)/2.*

- **Conditions** Measurement views: DPX spectrum
	- **Group** Sense commands
	- **Syntax** [SENSe]:DPSA:FREQuency:CENTer <value> [SENSe]:DPSA:FREQuency:CENTer?
- **Related Commands** [\[SENSe\]:DPSA:FREQuency:STARt](#page-693-0), [\[SENSe\]:DPSA:FREQuency:STOP](#page-694-0)

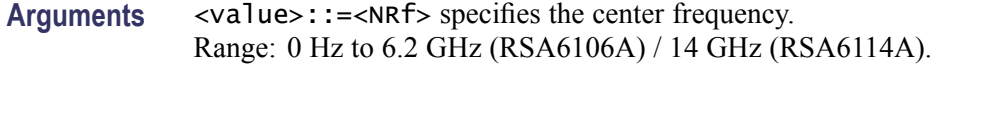

**Examples** SENSE:DPSA:FREQUENCY:CENTER 7.5GHz sets the center frequency to 7.5 GHz.

## **[SENSe]:DPSA:FREQuency:SPAN**

Sets or queries the frequency span in the DPX spectrum measurement.

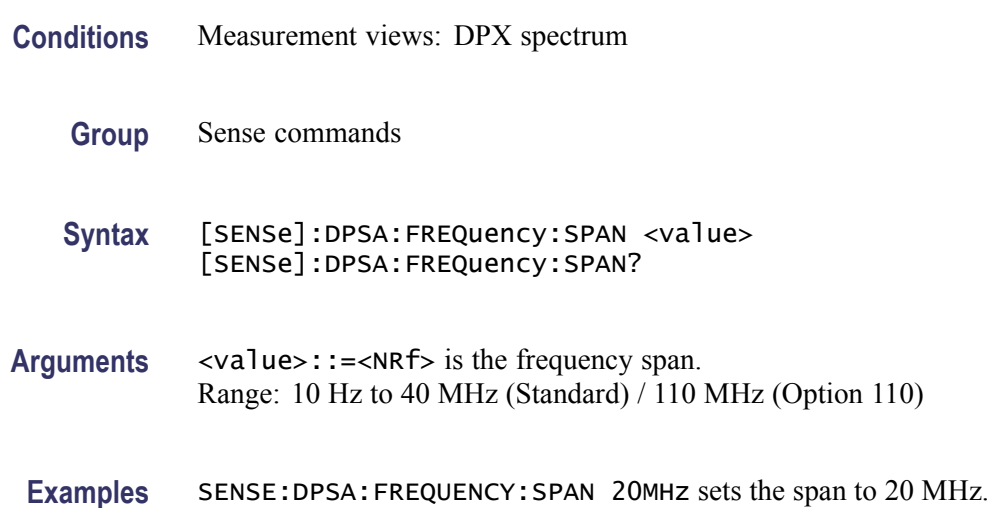

## **[SENSe]:DPSA:FREQuency:SPAN:{BANDwidth|BWIDth}[:RESolution]:RATio**

Determines whether to set the resolution bandwidth (RBW) automatically or manually in the DPX spectrum measurement.

- **Conditions** Measurement views: DPX spectrum
	- **Group** Sense commands
	- **Syntax** [SENSe]:DPSA:FREQuency:SPAN:{BANDwidth|BWIDth}[:RESolution]: RATio <value> [SENSe]:DPSA:FREQuency:SPAN:{BANDwidth|BWIDth}[:RESolution]: RATio?

#### **Related Commands** [\[SENSe\]:DPSA:{BANDwidth|BWIDth}\[:RESolution\]:AUTO](#page-687-0)

<span id="page-693-0"></span>**Arguments** <value>::=<NRf> is used to calculate the RBW.

**Examples** SENSE:DPSA:FREQuency:SPAN:BANDWIDTH:RATIO 100 the ratio of 100 is used to set the resolution bandwidth when [\[SENSe\]:DPSA:](#page-687-0) [{BANDwidth|BWIDth}\[:RESolution\]:AUTO](#page-687-0) is set to ON.

#### **[SENSe]:DPSA:FREQuency:STARt**

Sets or queries the measurement start frequency (left edge on the graph) in the DPX spectrum measurement.

The center, start and stop frequencies are set interlocking each other. Refer to the [\[SENSe\]:DPSA:FREQuency:CENTer](#page-691-0) command.

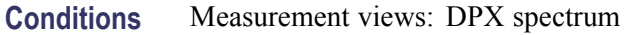

**Group** Sense commands

**Syntax** [SENSe]:DPSA:FREQuency:STARt <value> [SENSe]:DPSA:FREQuency:STARt?

- **Related Commands** [\[SENSe\]:DPSA:FREQuency:STOP](#page-694-0)
	- **Arguments** <value>::=<NRf> is the measurement start frequency. Range: (center frequency)  $\pm$  (span)/2.
	- **Examples** SENSE:DPSA:FREQUENCY:START 6.95GHz sets the start frequency to 6.95 GHz.

#### **[SENSe]:DPSA:FREQuency:STEP**

Sets or queries the frequency step size (the amount per press by which the up or down key changes the setting value). Programming a specified step size sets [SENSe]:DPSA:FREQuency:STEP:AUTO OFF.

**Conditions** Measurement views: DPX spectrum

**Group** Sense commands

<span id="page-694-0"></span>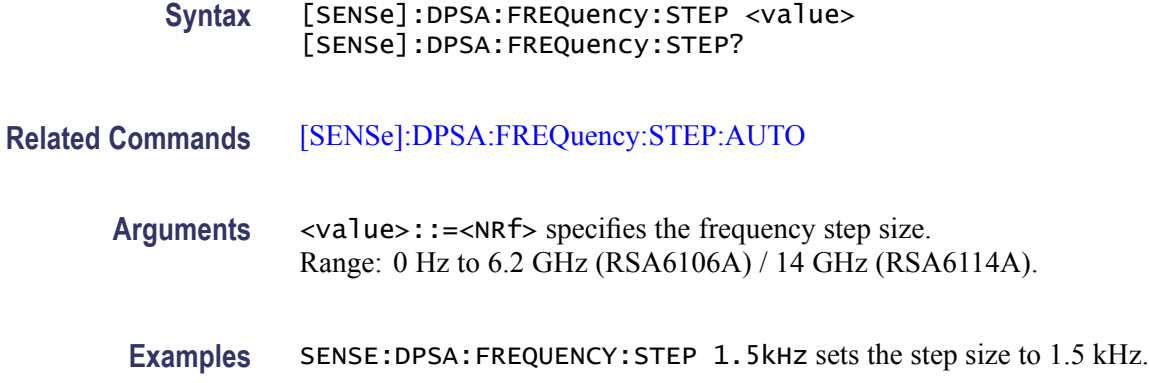

### **[SENSe]:DPSA:FREQuency:STEP:AUTO**

Determines whether to set the frequency step size automatically or manually.

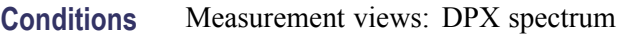

**Group** Sense commands

**Syntax** [SENSe]:DPSA:FREQuency:STEP:AUTO { OFF | ON | 0 | 1 } [SENSe]:DPSA:FREQuency:STEP:AUTO?

**Arguments** OFF or 0 specifies that the frequency step size is set manually using the [\[SENSe\]:DPSA:FREQuency:STEP](#page-693-0) command.

ON or 1 specifies that the frequency step size is set automatically.

**Examples** SENSE:DPSA:BANDWIDTH:AUTO ON sets the frequency step size automatically.

#### **[SENSe]:DPSA:FREQuency:STOP**

Sets or queries the measurement stop frequency (right edge of the graph) in the DPX spectrum measurement.

The center, start and stop frequencies are set interlocking each other. Refer to the [\[SENSe\]:DPSA:FREQuency:CENTer](#page-691-0) command.

**Conditions** Measurement views: DPX spectrum

**Group** Sense commands

<span id="page-695-0"></span>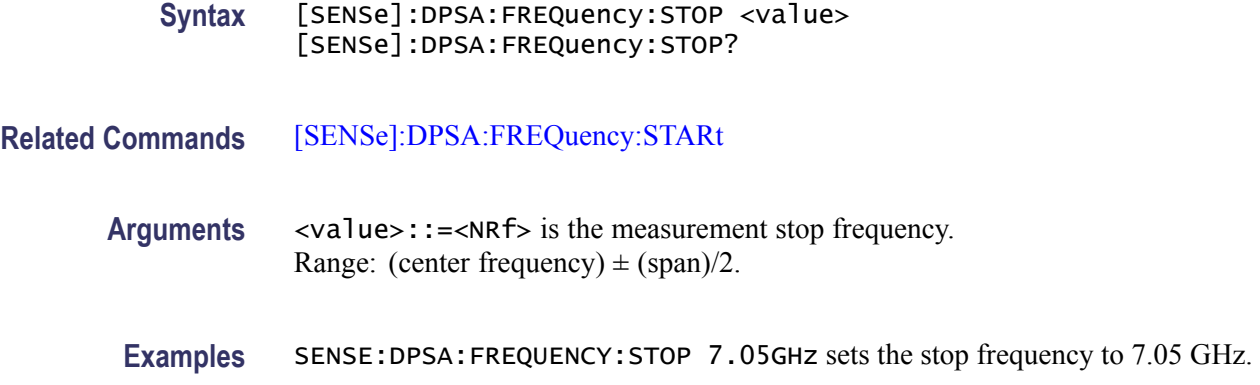

### **[SENSe]:DPSA:POINts:COUNt**

Sets the number of trace points acquired for the DPX spectrum display.

- **Conditions** Measurement views: DPX spectrum
	- **Group** Sense commands

**Syntax** [SENSe]:DPSA:POINts:COUNt { P801 | P2401 | P4001 | P10401 } [SENSe]:DPSA:POINts:COUNt?

**Arguments** P801 sets the number of sample points to 801.

P2401 sets the number of sample points to 2401.

P4001 sets the number of sample points to 4001.

P8001 sets the number of sample points to 8001.

P10401 sets the number of sample points to 10401.

**Examples** SENSE: DPSA: POINts: COUNt P2401 sets the number of trace points to acquire for the DPX spectrum display.

## **[SENSe]:{FM|PM}:BURSt:THReshold**

Sets or queries the threshold level above which the input signal is determined to be a burst in the FM/PM measurement. The burst detected first is used for the measurement.

**Conditions** Measurement views: FM, PM

<span id="page-696-0"></span>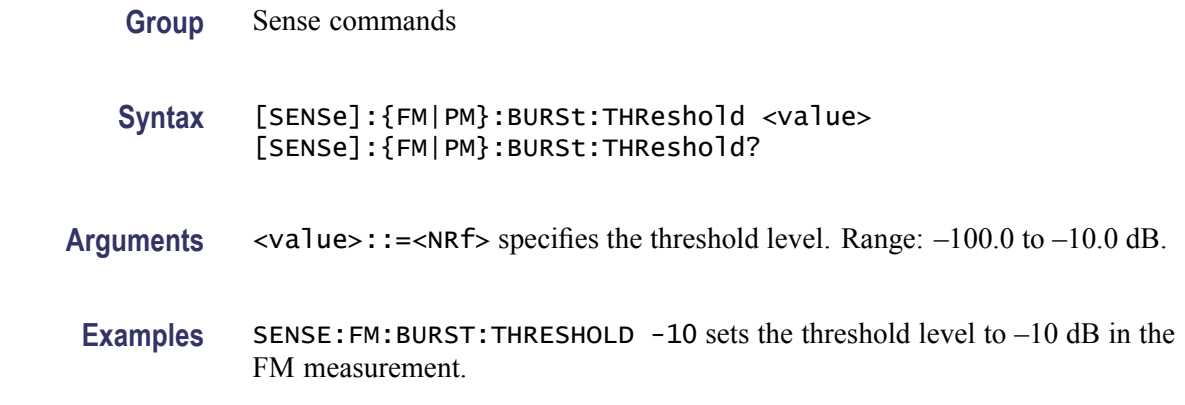

## **[SENSe]:{FM|PM}:FREQuency:OFFSet**

Sets or queries the carrier frequency offset in the FM/PM measurement.

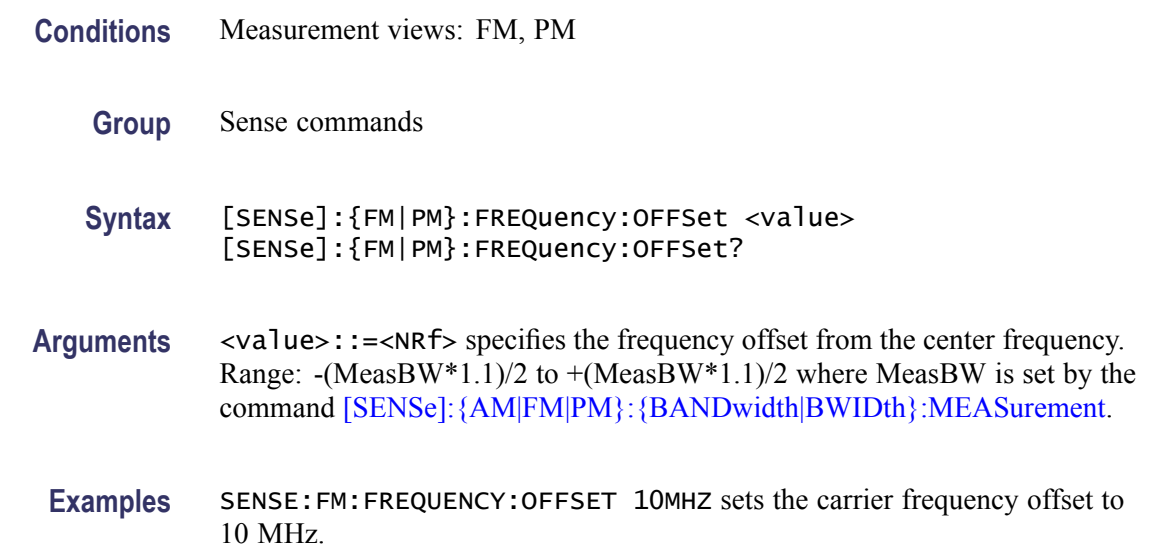

# **[SENSe]:{FM|PM}:FREQuency:OFFSet:MARKer (No Query Form)**

Sets the frequency offset from selected marker location in the FM/PM measurement.

Sets the frequency offset from the selected marker location in the FM measurement.

Sets the frequency offset from the selected delta marker location in the PM measurement.

**Conditions** Measurement views: FM, PM

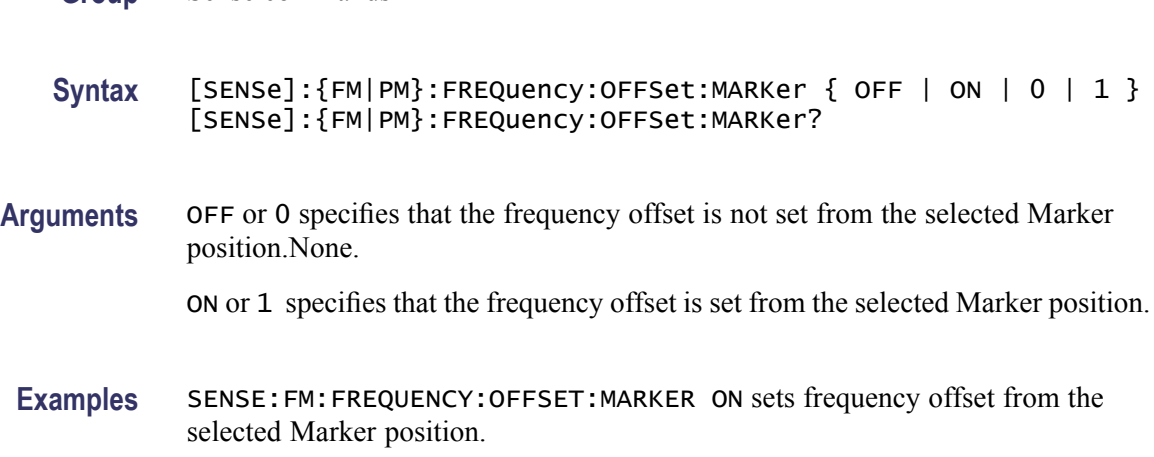

# **[SENSe]:{FM|PM}:FREQuency:SEARch:AUTO**

**Group** Sense commands

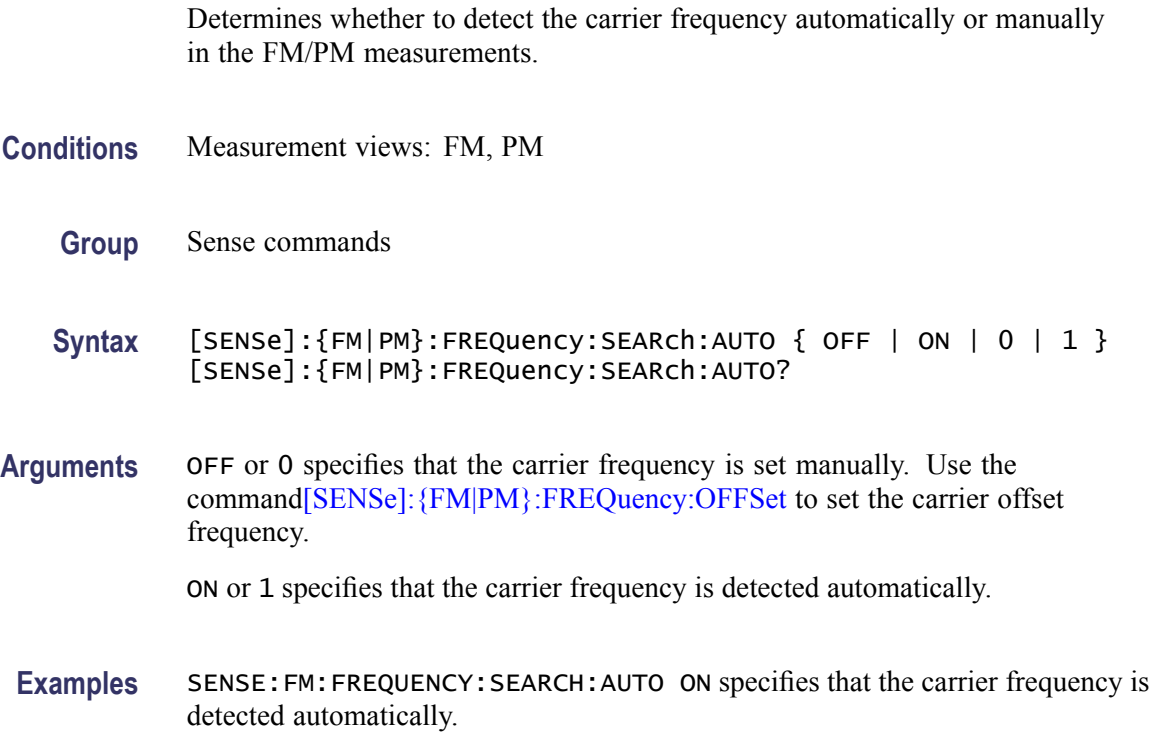

# **[SENSe]:FVTime:CLEar:RESults (No Query Form)**

Restarts multi-trace functions (Average and Max/Min Hold).

**Conditions** Measurement views: Frequency versus Time

<span id="page-698-0"></span>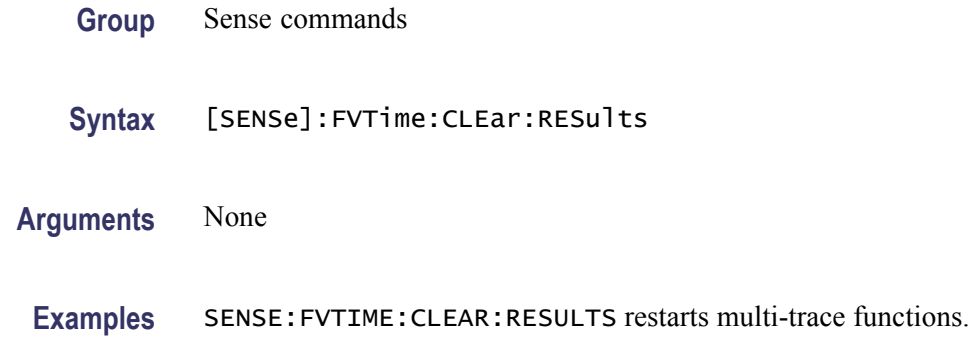

## **[SENSe]:FVTime:FREQuency:CENTer**

Sets or queries the center frequency in the Frequency versus Time measurement.

*NOTE. The center, start and stop frequencies are set interlocking each other with the following relationships: (start frequency) = (center frequency) - (span)/2 and (stop frequency) = (center frequency) + (span)/2.*

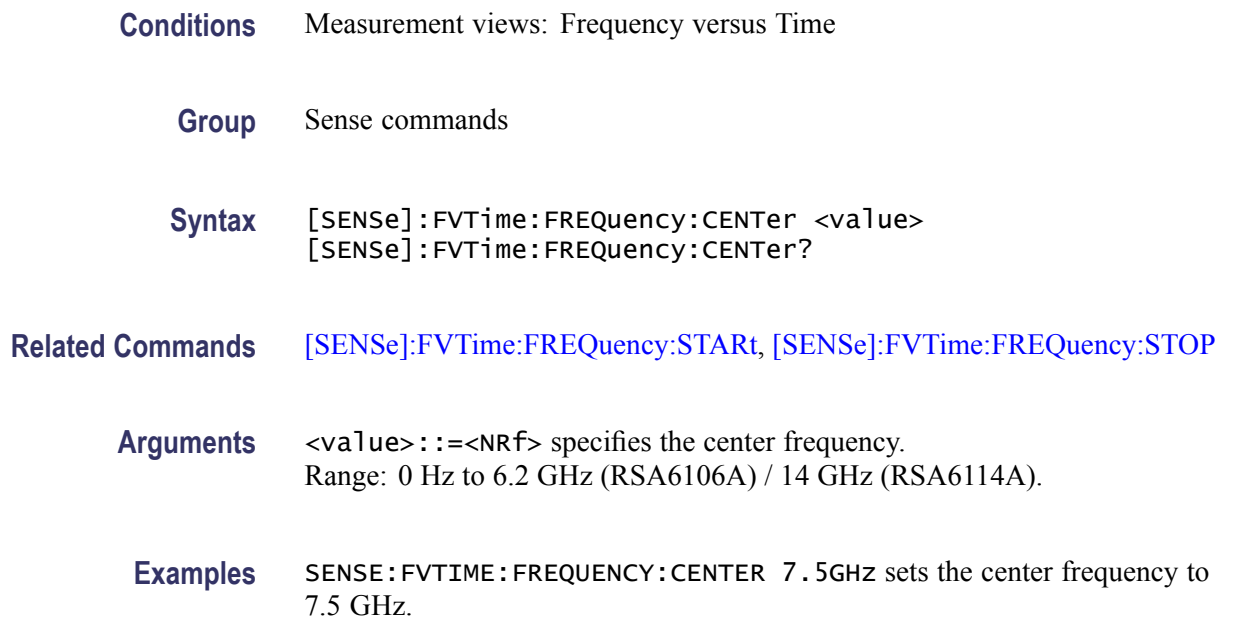

## **[SENSe]:FVTime:FREQuency:SPAN**

Sets or queries the frequency span in the Frequency versus Time measurement.

**Conditions** Measurement views: Frequency versus Time

<span id="page-699-0"></span>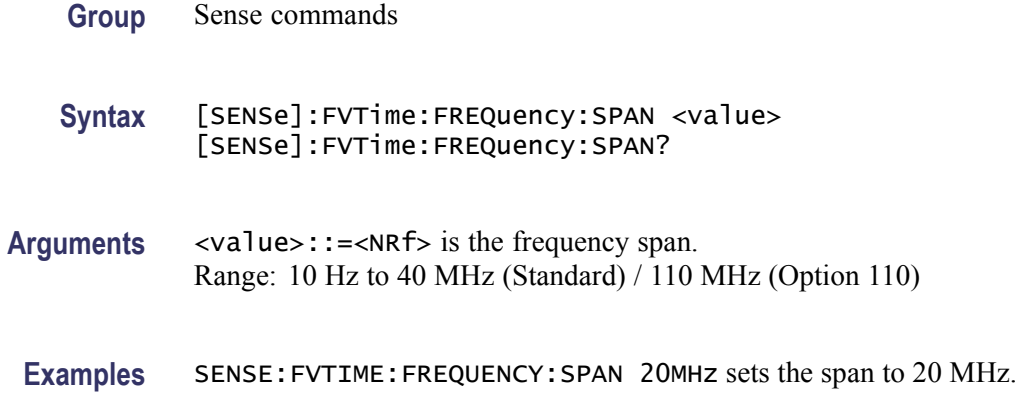

## **[SENSe]:FVTime:FREQuency:STARt**

Sets or queries the measurement start frequency (left edge on the graph) in the Frequency versus Time measurement.

The center, start and stop frequencies are set interlocking each other. Refer to the [\[SENSe\]:FVTime:FREQuency:CENTer](#page-698-0) command.

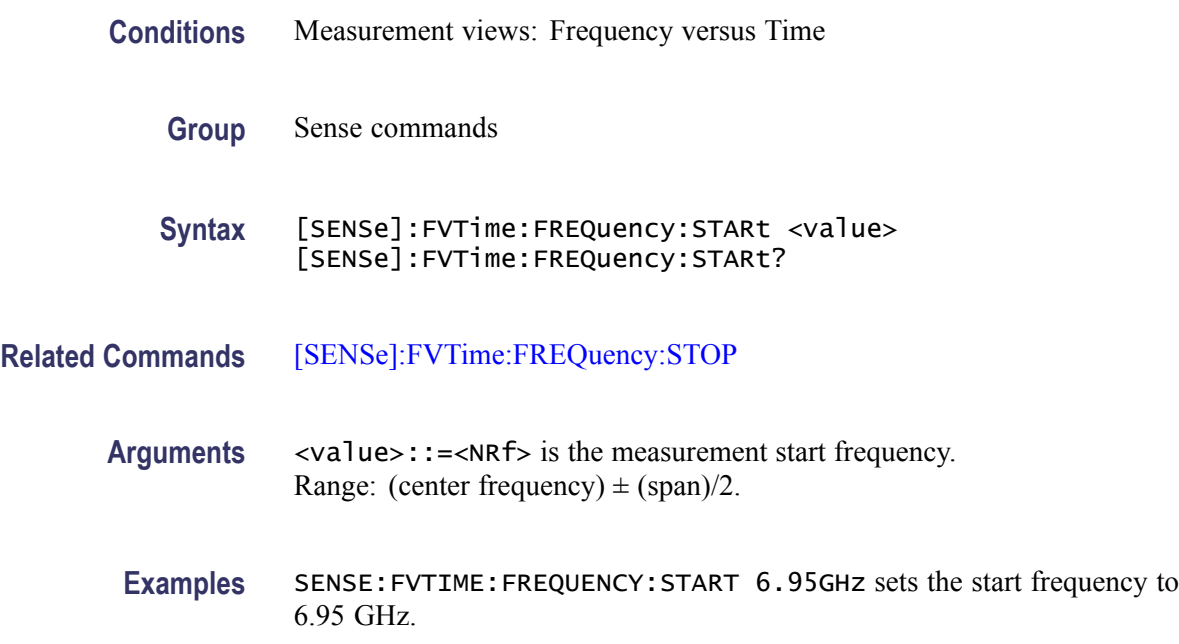

## **[SENSe]:FVTime:FREQuency:STEP**

Sets or queries the frequency step size (the amount per press by which the up or down key changes the setting value). Programming a specified step size sets [SENSe]:FVTime:FREQuency:STEP:AUTO OFF.

<span id="page-700-0"></span>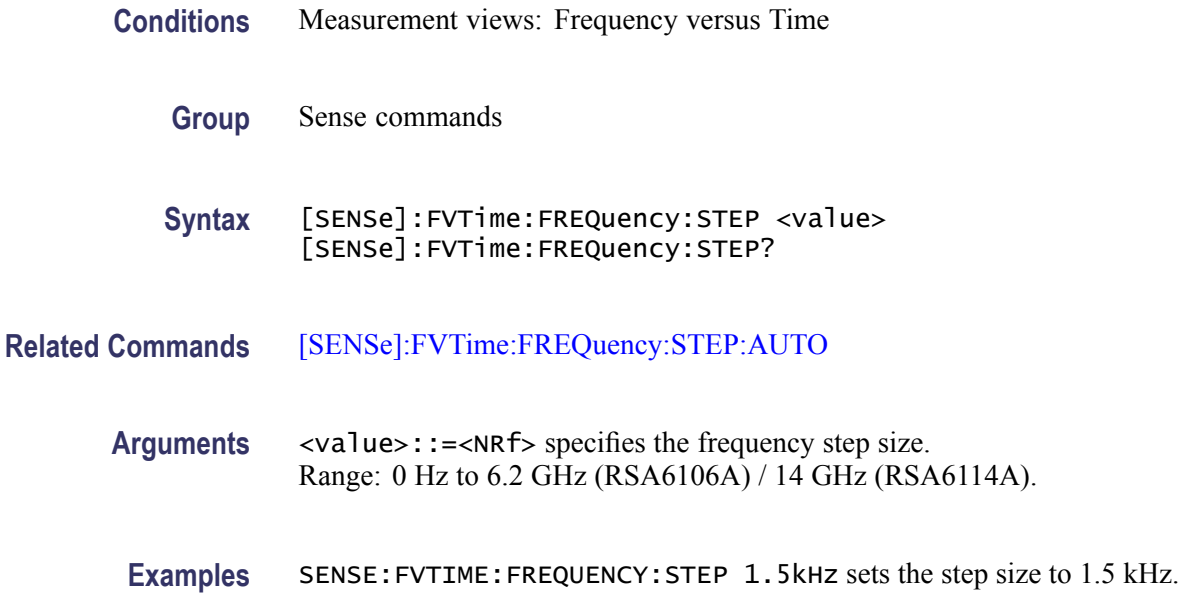

# **[SENSe]:FVTime:FREQuency:STEP:AUTO**

Determines whether to set the frequency step size automatically or manually.

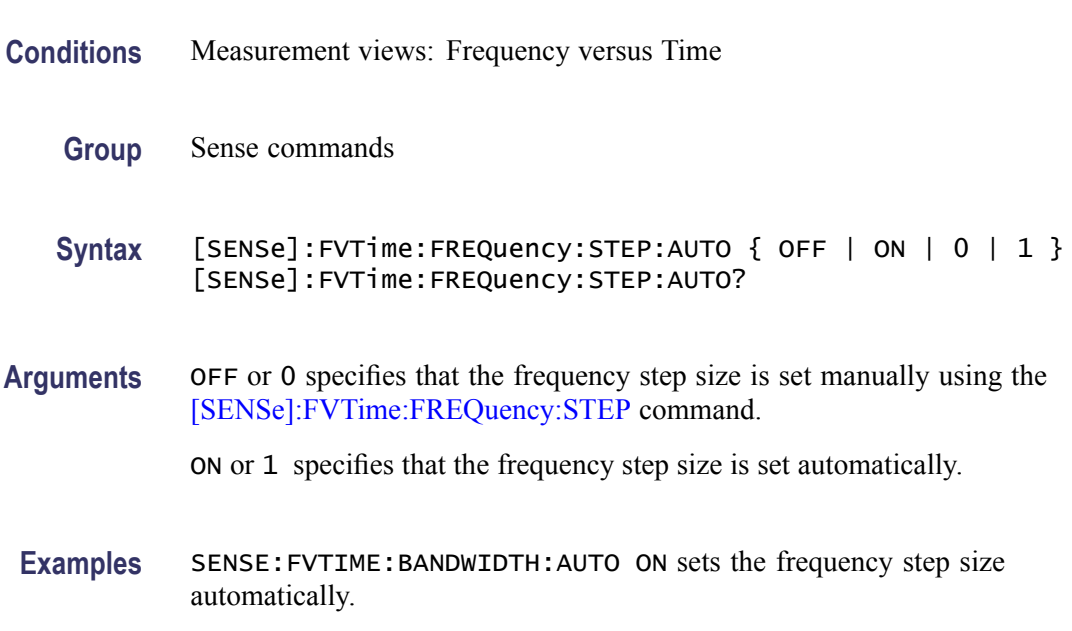

# **[SENSe]:FVTime:FREQuency:STOP**

Sets or queries the measurement stop frequency (right edge of the graph) in the Frequency versus Time measurement.

The center, start and stop frequencies are set interlocking each other. Refer to the [\[SENSe\]:FVTime:FREQuency:CENTer](#page-698-0) command.

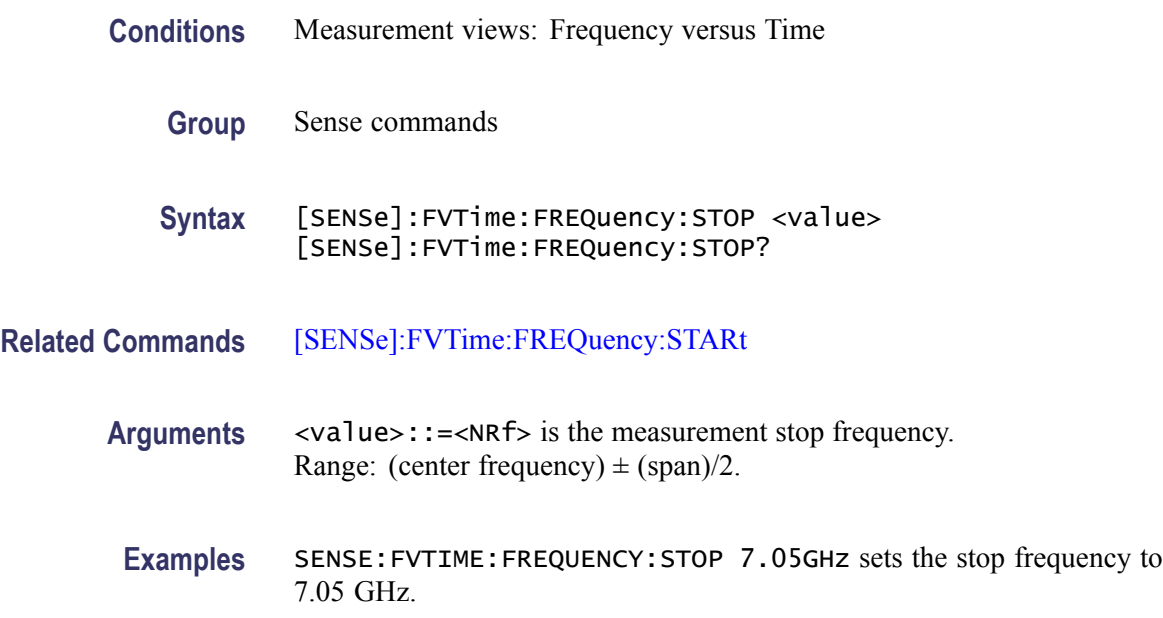

#### **[SENSe]:FVTime:MAXTracepoints**

Selects or queries the maximum trace points in the Frequency versus Time measurement.

- **Conditions** Measurement views: Frequency versus Time
	- **Group** Sense commands

**Syntax** [SENSe]:FVTime:MAXTracepoints { ONEK | TENK | HUNDredk | NEVerdecimate } [SENSe]:FVTime:MAXTracepoints?

**Arguments** ONEK sets the maximum trace points to 1 k.

TENK sets the maximum trace points to 10 k.

HUNDredk sets the maximum trace points to 100 k.

NEVerdecimate never decimates the trace points.

**Examples** SENSE:FVTIME:MAXTRACEPOINTS TENK sets the maximum trace points to 10 k.

## <span id="page-702-0"></span>**[SENSe]:IQVTime:CLEar:RESults (No Query Form)**

Restarts multi-trace functions (Average and Max/Min Hold).

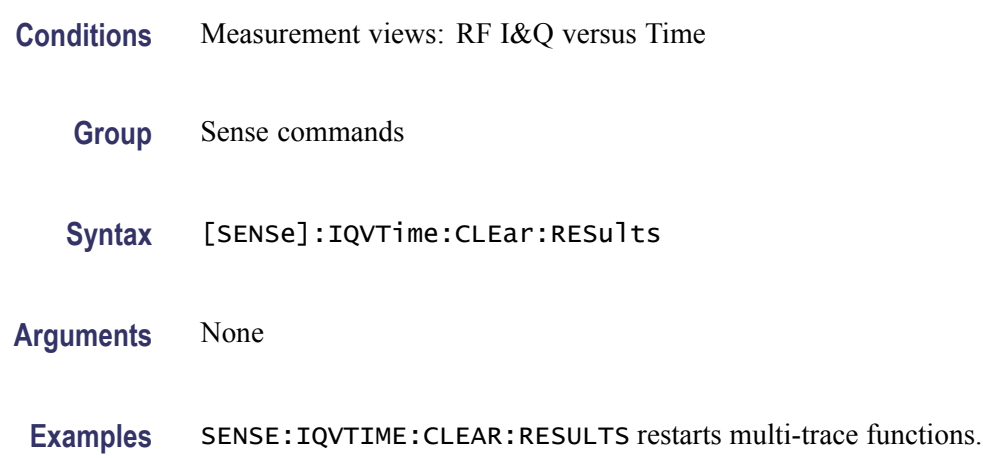

## **[SENSe]:IQVTime:FREQuency:CENTer**

Sets or queries the center frequency in the RF I&Q versus Time measurement.

*NOTE. The center, start and stop frequencies are set interlocking each other with the following relationships: (start frequency) = (center frequency) - (span)/2 and (stop frequency) = (center frequency) + (span)/2.*

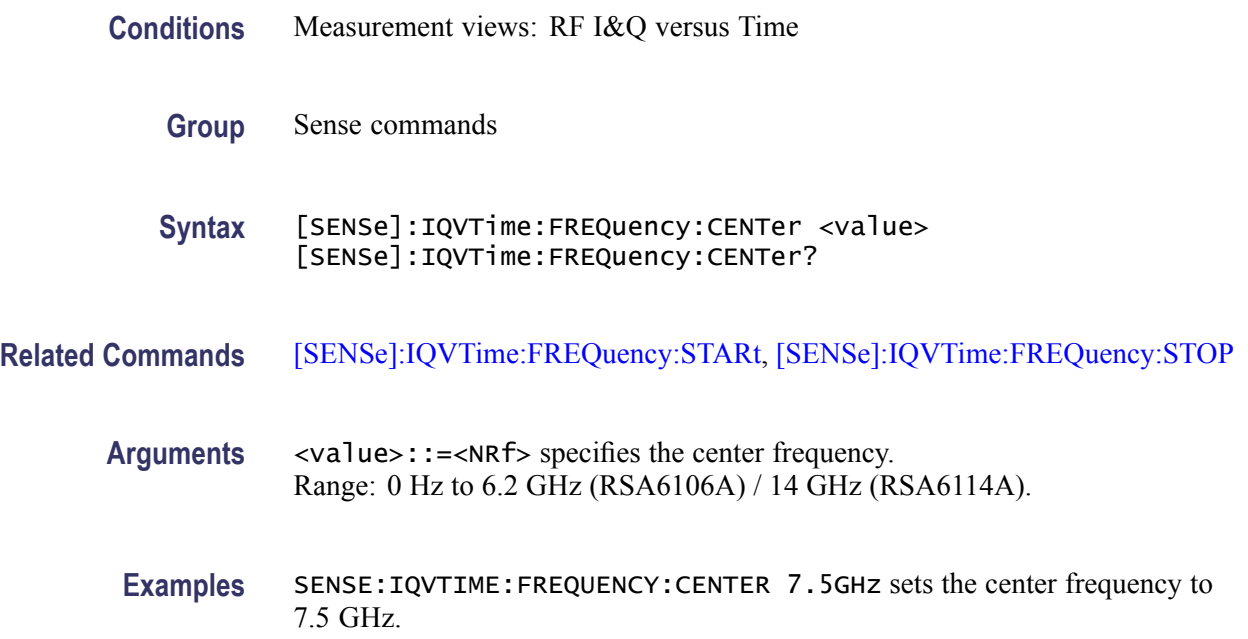

## <span id="page-703-0"></span>**[SENSe]:IQVTime:FREQuency:SPAN**

Sets or queries the frequency span in the RF I&Q versus Time measurement.

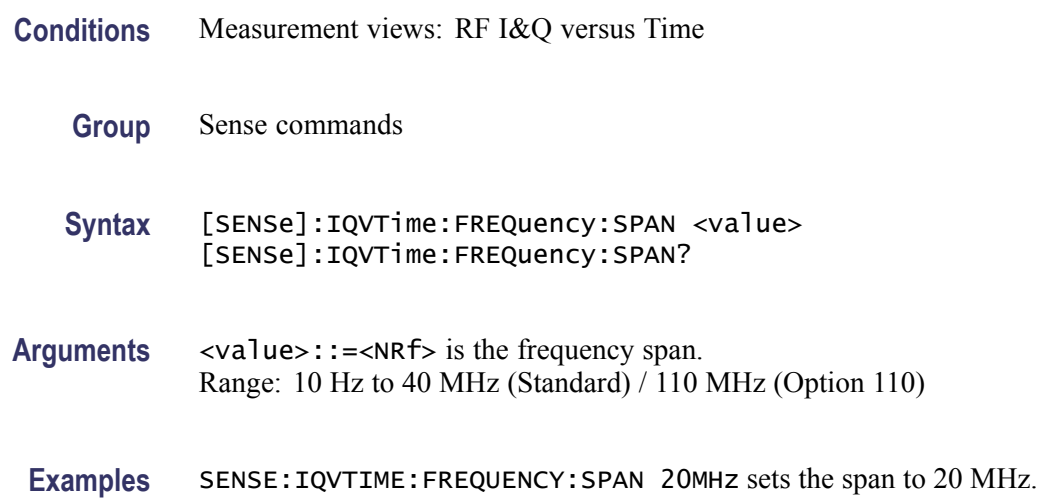

## **[SENSe]:IQVTime:FREQuency:STARt**

Sets or queries the measurement start frequency (left edge on the graph) in the RF I&Q versus Time measurement.

The center, start and stop frequencies are set interlocking each other. Refer to the [\[SENSe\]:IQVTime:FREQuency:CENTer](#page-702-0) command.

- **Conditions** Measurement views: RF I&Q versus Time
	- **Group** Sense commands
	- **Syntax** [SENSe]:IQVTime:FREQuency:STARt <value> [SENSe]:IQVTime:FREQuency:STARt?
- **Related Commands** [\[SENSe\]:IQVTime:FREQuency:STOP](#page-705-0)
	- **Arguments** <value>::=<NRf> is the measurement start frequency. Range: (center frequency)  $\pm$  (span)/2.
	- **Examples** SENSE:IQVTIME:FREQUENCY:START 6.95GHz sets the start frequency to 6.95 GHz.

## **[SENSe]:IQVTime:FREQuency:STEP**

Sets or queries the frequency step size (the amount per press by which the up or down key changes the setting value). Programming a specified step size sets [SENSe]:IQVTime:FREQuency:STEP:AUTO OFF.

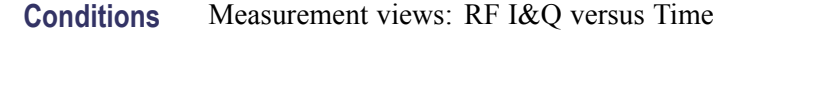

**Group** Sense commands

**Syntax** [SENSe]:IQVTime:FREQuency:STEP <value> [SENSe]:IQVTime:FREQuency:STEP?

- **Related Commands** [SENSe]:IQVTime:FREQuency:STEP:AUTO
	- **Arguments** <value>::=<NRf> specifies the frequency step size. Range: 0 Hz to 6.2 GHz (RSA6106A) / 14 GHz (RSA6114A).
		- **Examples** SENSE:IQVTIME:FREQUENCY:STEP 1.5kHz sets the step size to 1.5 kHz.

## **[SENSe]:IQVTime:FREQuency:STEP:AUTO**

Determines whether to set the frequency step size automatically or manually.

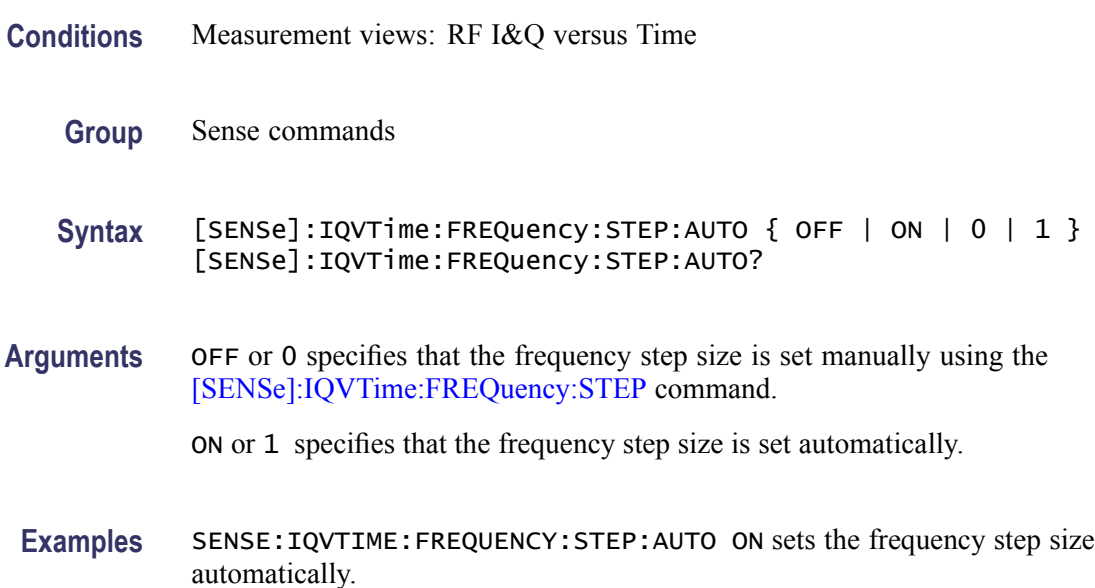

# <span id="page-705-0"></span>**[SENSe]:IQVTime:FREQuency:STOP**

Sets or queries the measurement stop frequency (right edge of the graph) in the RF I&Q versus Time measurement.

The center, start and stop frequencies are set interlocking each other. Refer to the [\[SENSe\]:IQVTime:FREQuency:CENTer](#page-702-0) command.

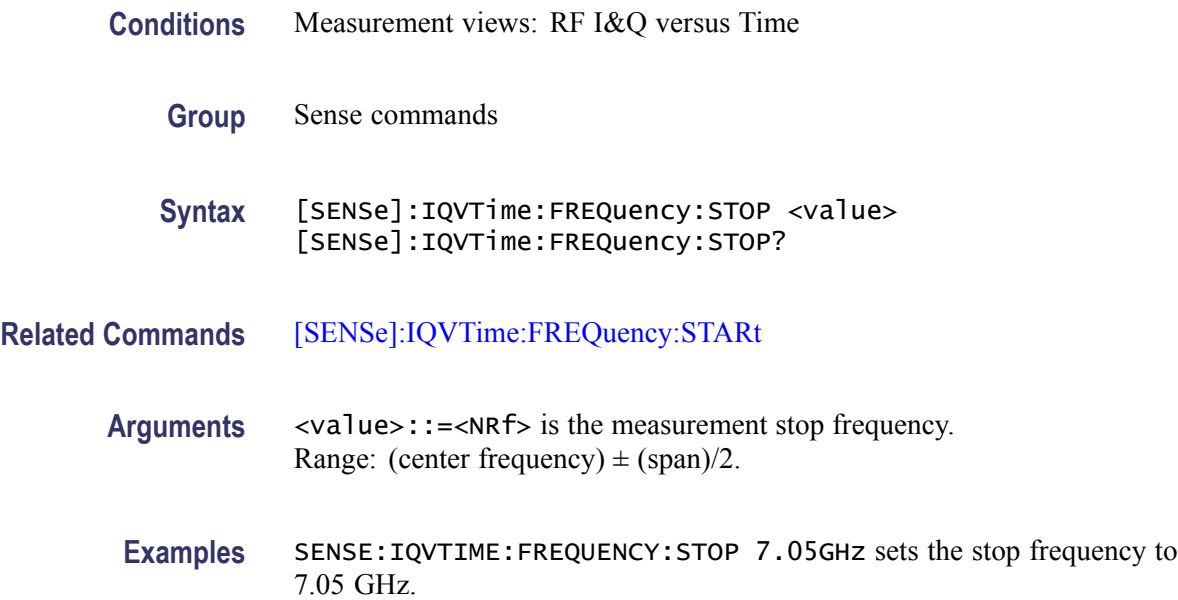

## **[SENSe]:IQVTime:MAXTracepoints**

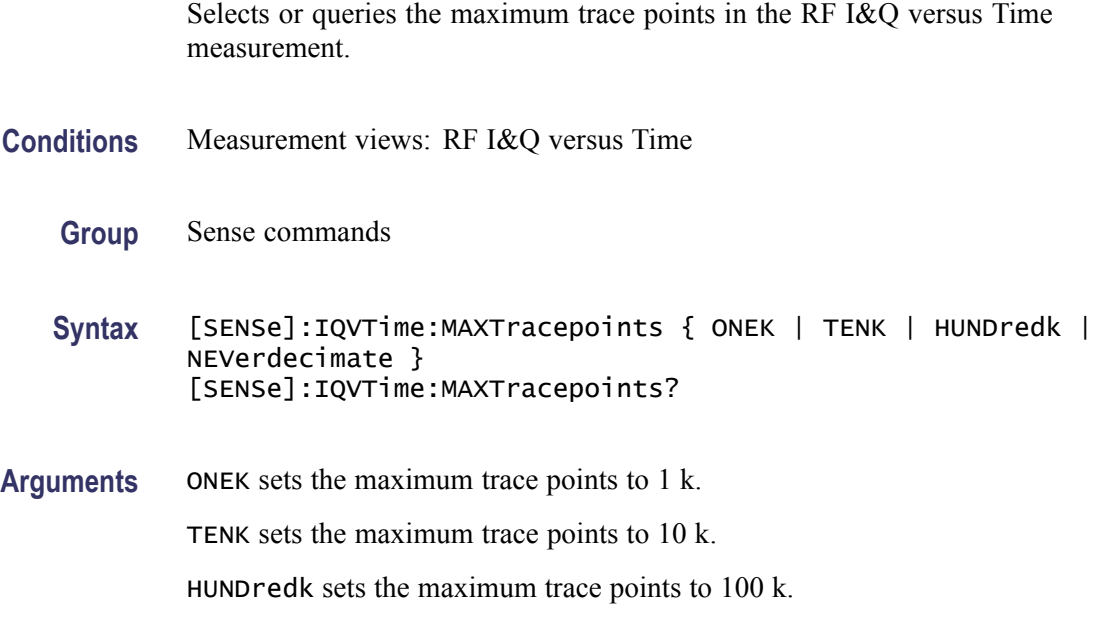

NEVerdecimate never decimates the trace points.

**Examples** SENSE:IQVTIME:MAXTRACEPOINTS TENK sets the maximum trace points to 10 k.

## **[SENSe]:MCPower:AVERage**

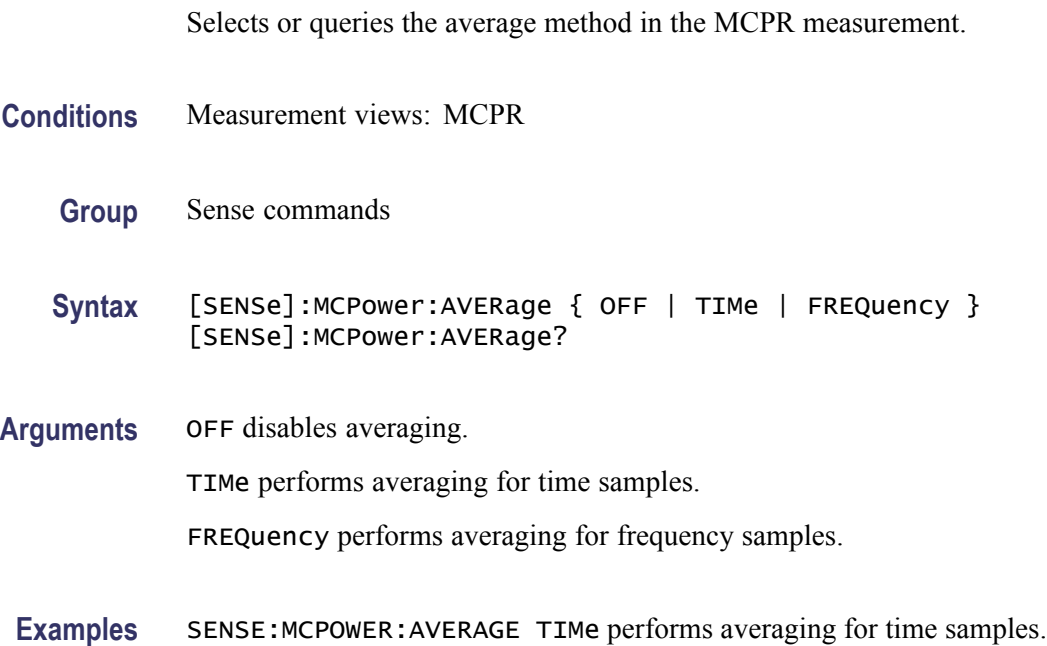

# **[SENSe]:MCPower:AVERage:COUNt**

Sets or queries the average count in the MCPR measurement.

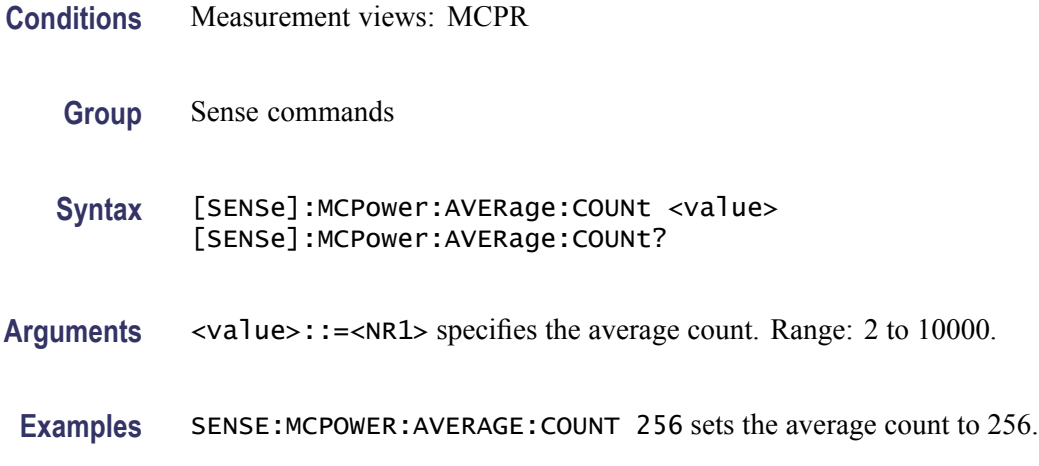

# <span id="page-707-0"></span>**[SENSe]:MCPower:{BANDwidth|BWIDth}[:RESolution]**

Sets or queries the resolution bandwidth (RBW). Programming a specified RBW sets [SENSe]:MCPower{BANDwidth|BWIDth}[:RESolution]:AUTO OFF.

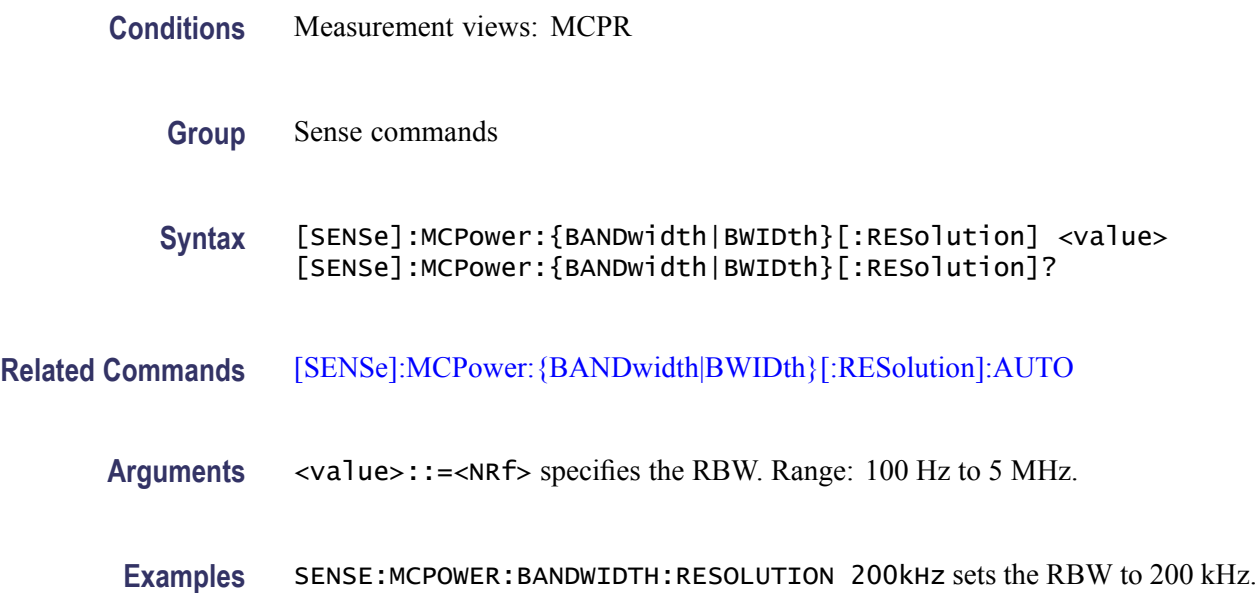

## **[SENSe]:MCPower:{BANDwidth|BWIDth}[:RESolution]:ACTual? (Query Only)**

Queries the actual resolution bandwidth (RBW) in the MCPR measurement.

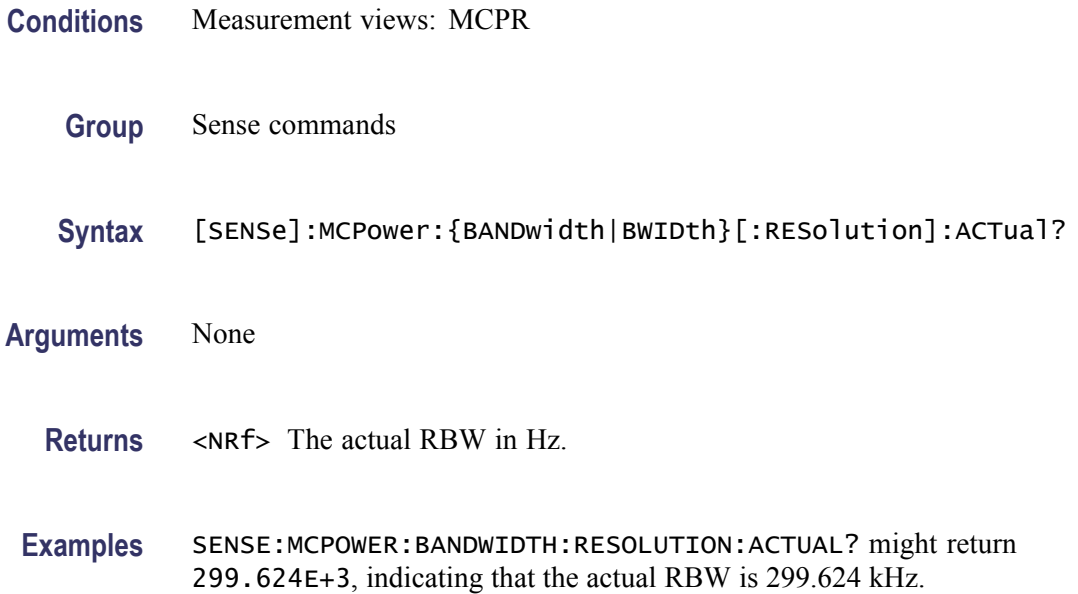

## <span id="page-708-0"></span>**[SENSe]:MCPower:{BANDwidth|BWIDth}[:RESolution]:AUTO**

Determines whether to set the resolution bandwidth (RBW) automatically or manually.

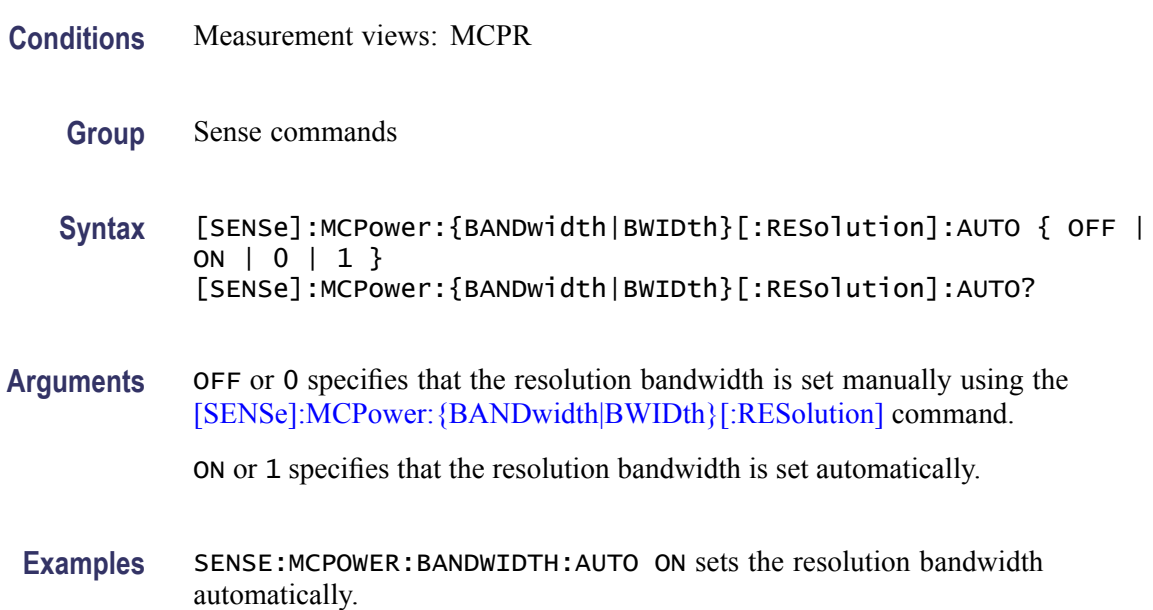

## **[SENSe]:MCPower:{BANDwidth|BWIDth}:VIDeo**

Sets or queries the video bandwidth (VBW). Programming a specified VBW sets [SENSe]:MCPower:{BANDwidth|BWIDth}:VIDeo:STATe OFF.

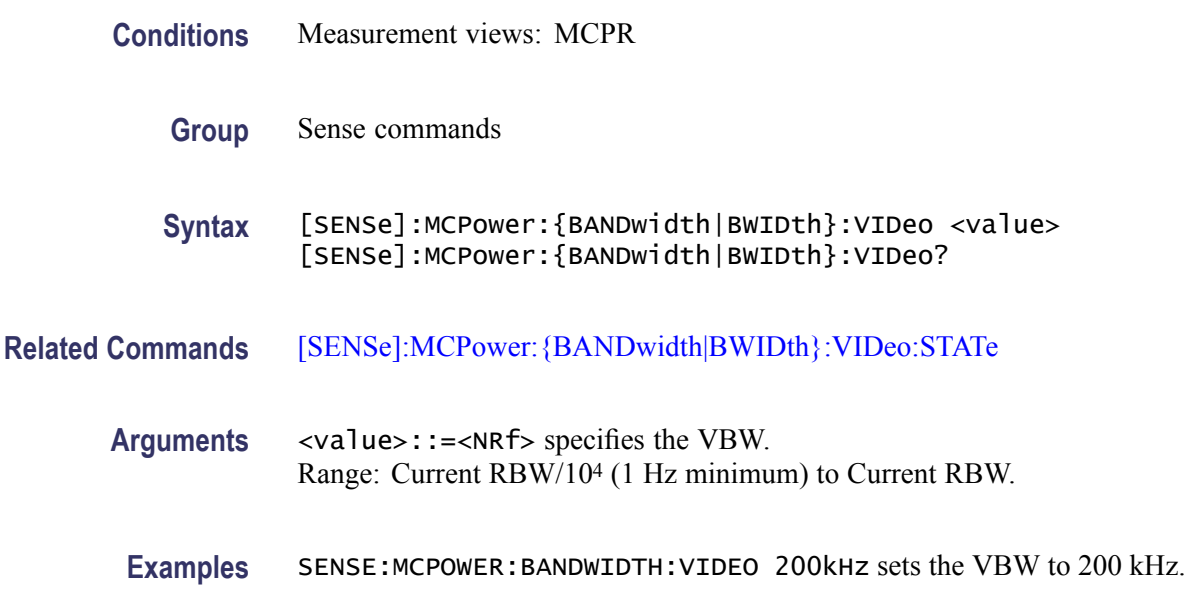

# <span id="page-709-0"></span>**[SENSe]:MCPower:{BANDwidth|BWIDth}:VIDeo:STATe**

Determines whether to enable the video bandwidth (VBW) in theMCPR measurement.

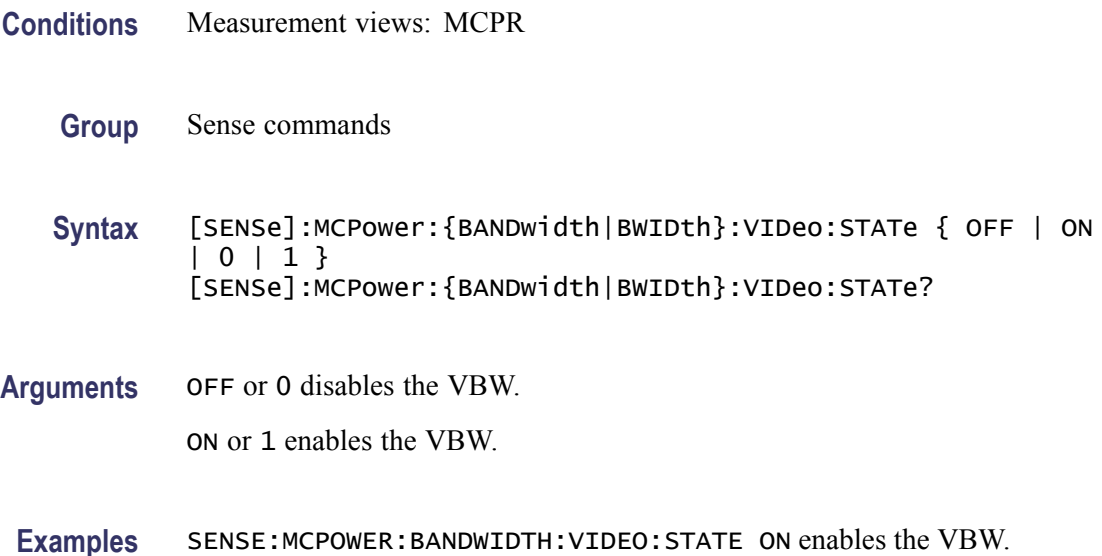

# **[SENSe]:MCPower:CHANnel:ADJacent:ADD (No Query Form)**

Adds a pair of upper and lower adjacent channels in the MCPR measurement.

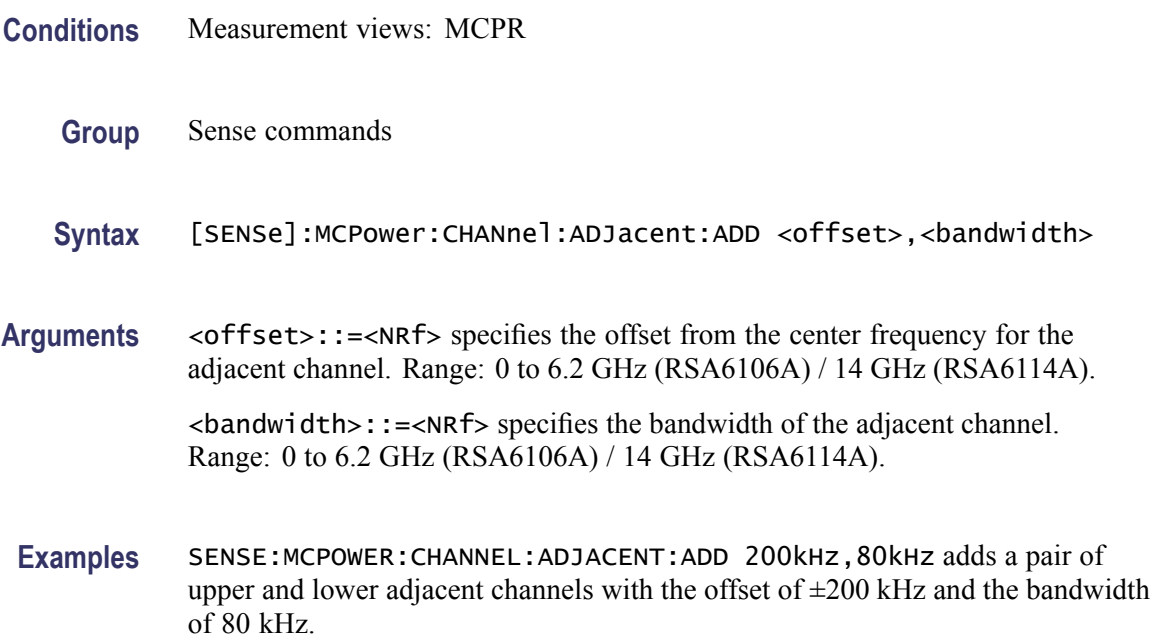

# <span id="page-710-0"></span>**[SENSe]:MCPower:CHANnel:ADJacent:DELete (No Query Form)**

Deletes a selected adjacent channel in the MCPR measurement.

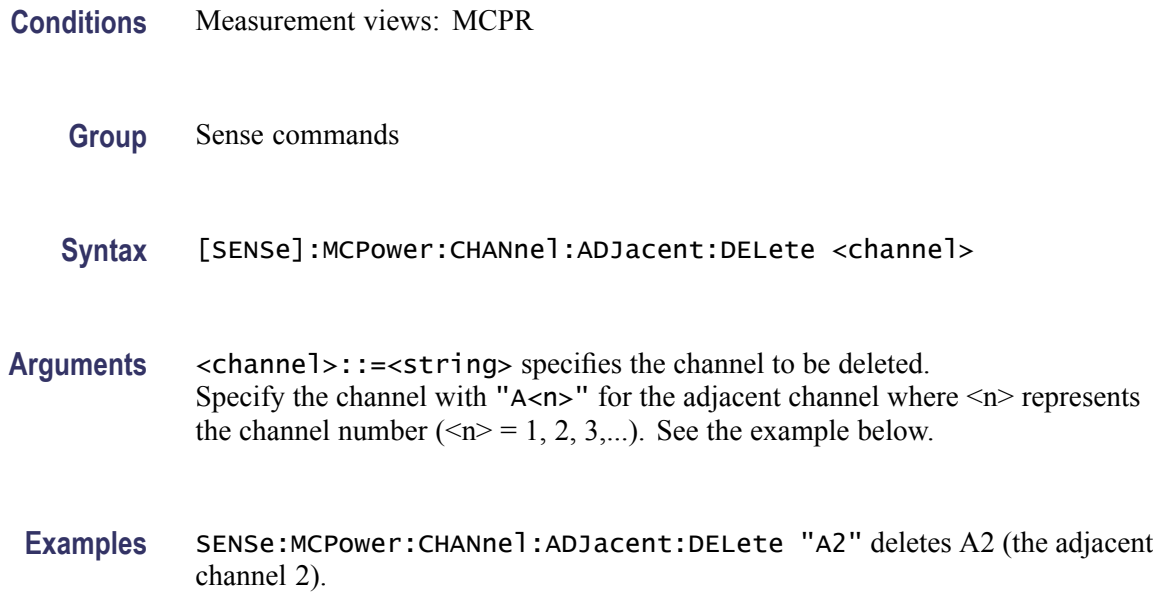

# **[SENSe]:MCPower:CHANnel:FILTer**

Selects or queries the adjacent channel filter in the MCPR measurement.

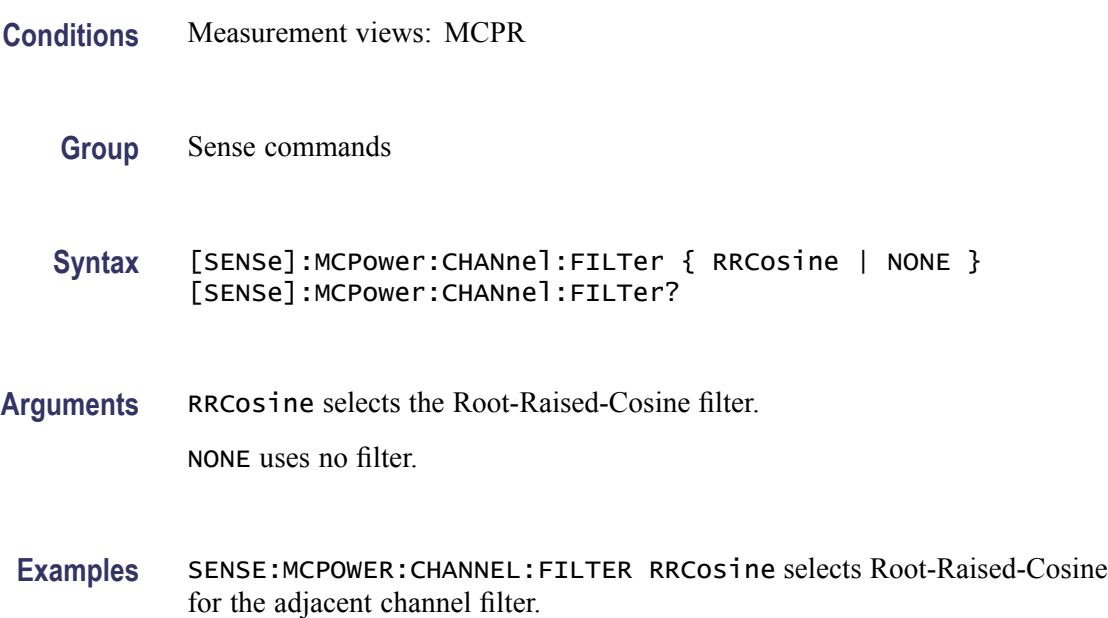

# **[SENSe]:MCPower:CHANnel:MAIN:{BANDwidth|BWIDth}**

Sets or queries the frequency bandwidth of the main channels (all share the same value) in the MCPR measurement.

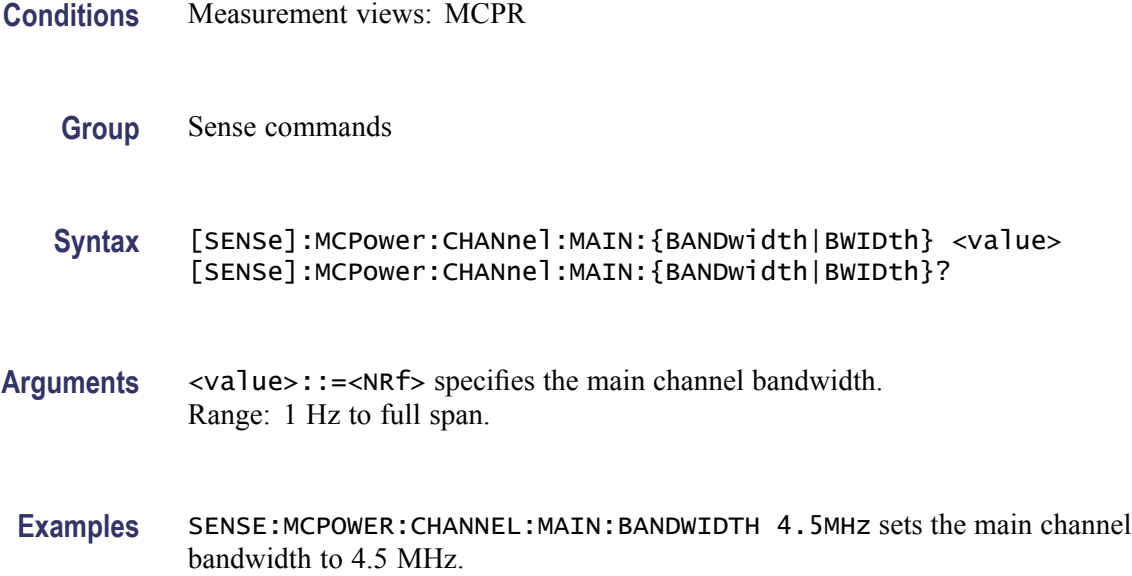

## **[SENSe]:MCPower:CHANnel:MAIN:COUNt**

Sets or queries the number of main channels in the MCPR measurement. You can use this command to add and remove main channels.

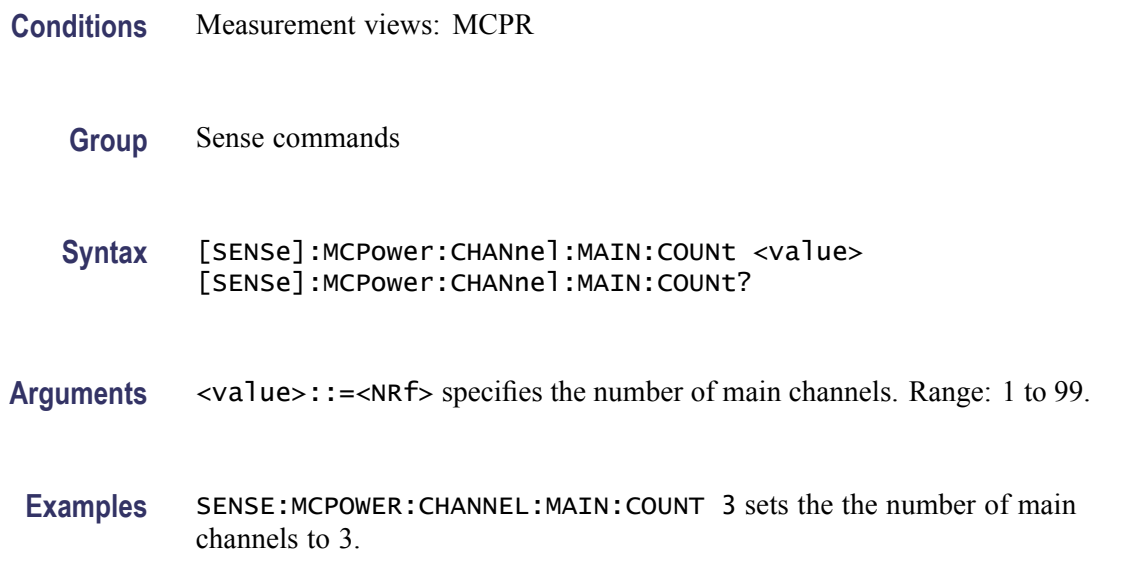

### **[SENSe]:MCPower:CHANnel:MAIN:INACtive**

Makes a specified main channel inactive. You can set it on or off. The query returns all inactive main channels.

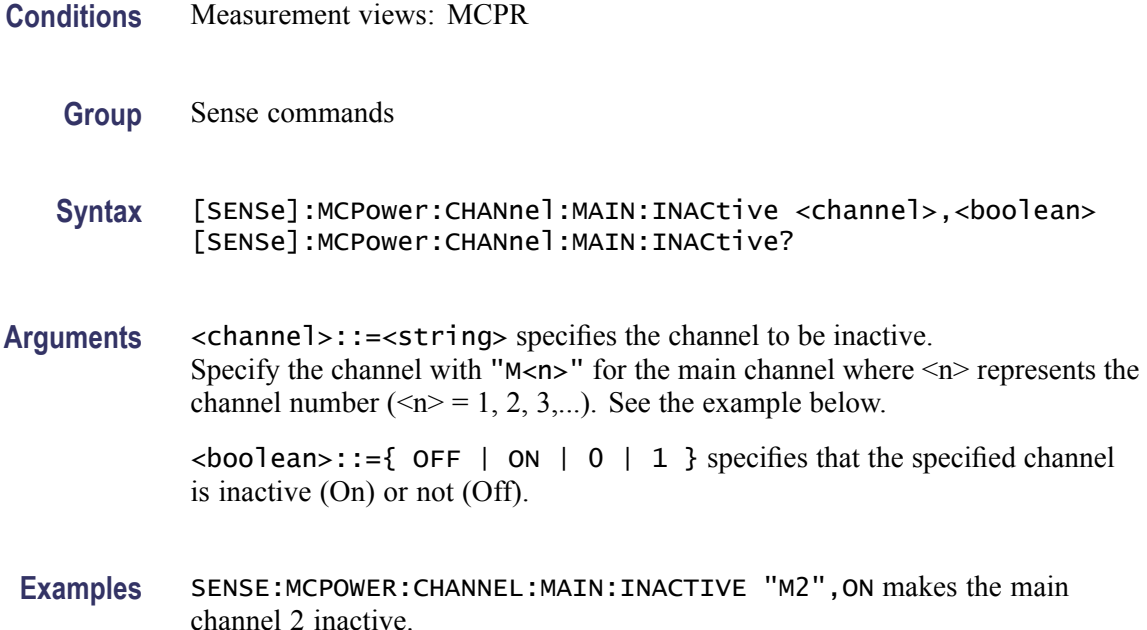

## **[SENSe]:MCPower:CHANnel:MAIN:SPACing**

Sets or queries frequency difference between centers of each main channel in the MCPR measurement.

- **Conditions** Measurement views: MCPR
	- **Group** Sense commands
	- **Syntax** [SENSe]:MCPower:CHANnel:MAIN:SPACing <value> [SENSe]:MCPower:CHANnel:MAIN:SPACing?
- Arguments <value>::=<NRf> specifies the spacing between two adjacent main channels. Range: 1 Hz to 1 GHz.
- **Examples** SENSE:MCPOWER:CHANNEL:MAIN:SPACING 5MHz sets the main channel spacing to 5 MHz.

## **[SENSe]:MCPower:CHIPrate**

Sets or queries the chip rate in the MCPR measurement. This command is valid when [\[SENSe\]:MCPower:CHANnel:FILTer](#page-710-0) is set to RRCosine (Root-Raised-Cosine).

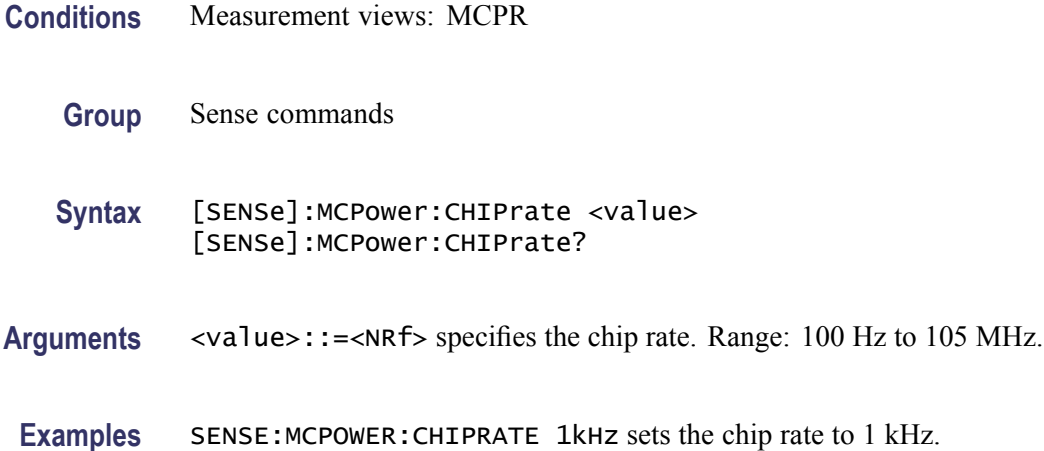

# **[SENSe]:MCPower:CLEar:RESults (No Query Form)**

Restarts the average trace.

- **Conditions** Measurement views: MCPR
	- **Group** Sense commands
	- **Syntax** [SENSe]:MCPower:CLEar:RESults
- **Arguments** None
- **Examples** SENSE:MCPOWER:CLEAR:RESULTS restarts the average trace.

### **[SENSe]:MCPower:FREQuency**

Sets or queries the center frequency in the MCPR measurement.

**Conditions** Measurement views: MCPR

<span id="page-714-0"></span>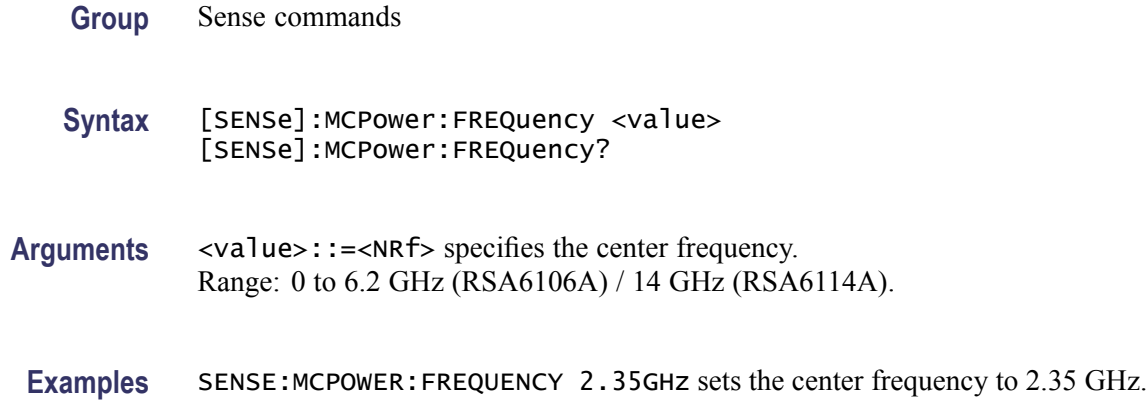

## **[SENSe]:MCPower:FREQuency:STEP**

Sets or queries the frequency step size. Programming a specified step size sets [SENSe]:MCPower:FREQuency:STEP:AUTO OFF.

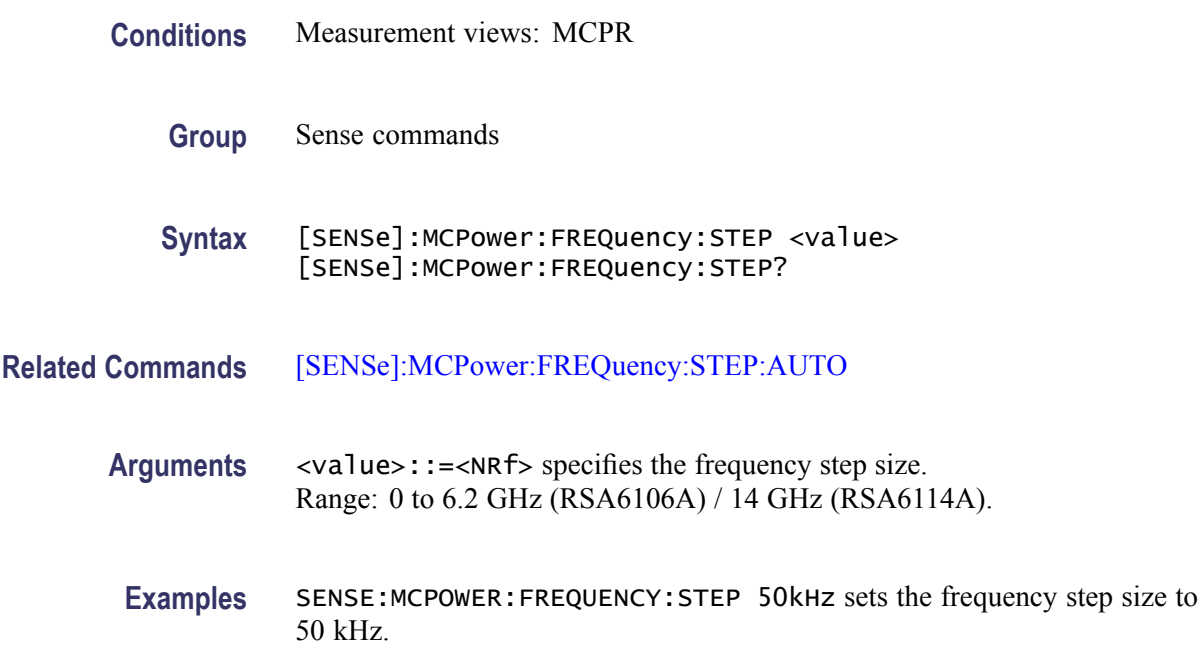

## **[SENSe]:MCPower:FREQuency:STEP:AUTO**

Determines whether to set the frequency step size automatically or manually in the MCPR measurement.

**Conditions** Measurement views: MCPR

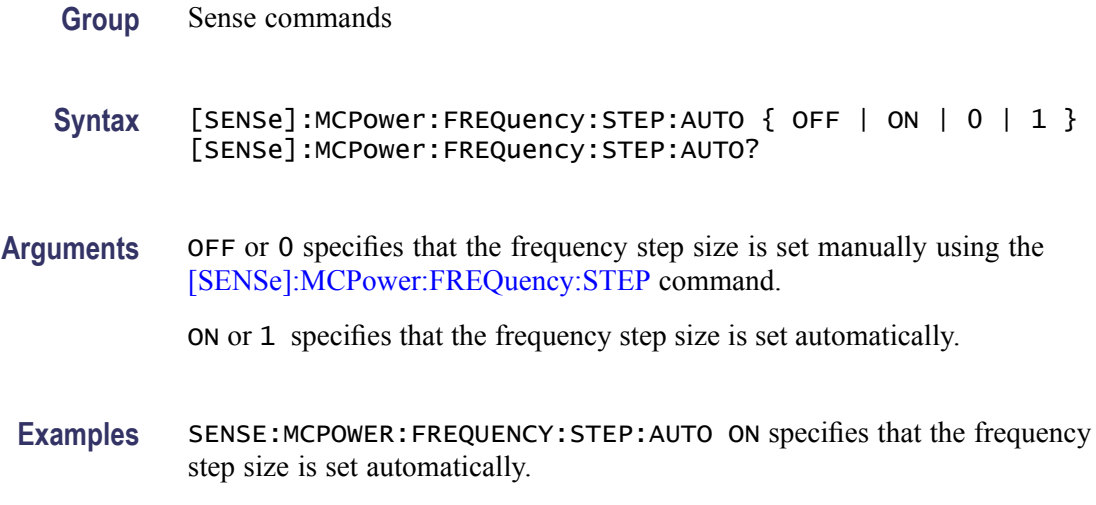

# **[SENSe]:MCPower:NFLoor:STATe**

Determines whether to enable correction for noise floor.

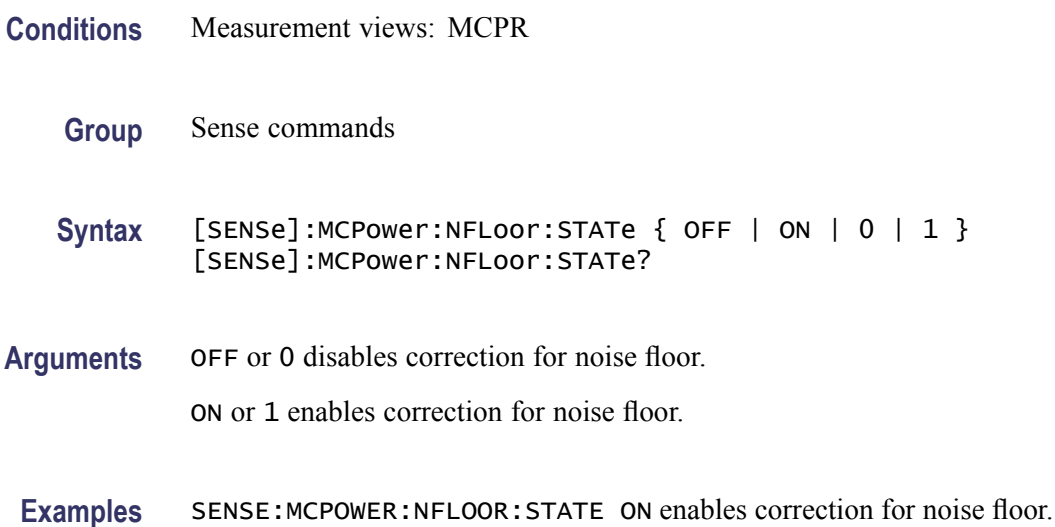

# **[SENSe]:MCPower:OPTimize:SPAN**

Selects or queries the optimization method in the MCPR measurement.

**Conditions** Measurement views: MCPR

**Group** Sense commands

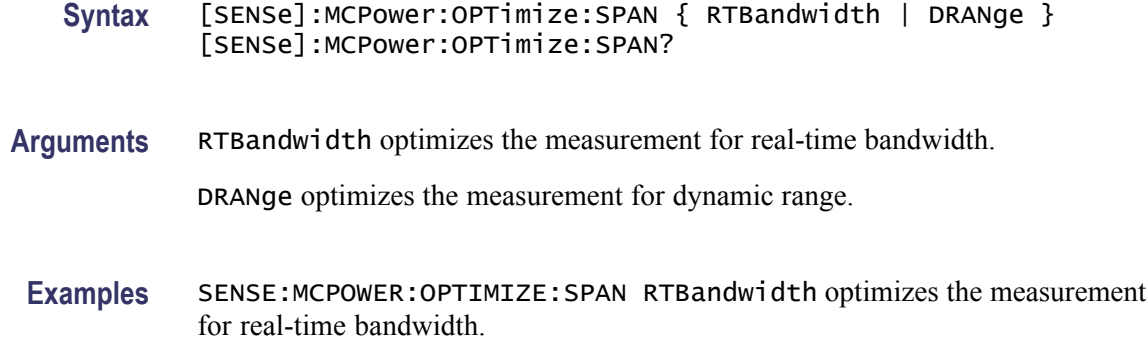

### **[SENSe]:MCPower:RCHannels? (Query Only)**

Queries the power reference in the MCPR measurement.

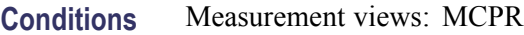

- **Group** Sense commands
- **Syntax** [SENSe]:MCPower:RCHannels?
- **Arguments** None
	- **Returns** <power\_ref>::={  $Total | M < x>$  } where  $\langle x \rangle = 1$  to 99.

Total indicates that the power reference is the total power of all the active channels.

M  $\ltimes$  indicates that the power reference is the main channel with the index ( $\ltimes$   $\times$ ).

**Examples** SENSE:MCPOWER:RCHANNELS? might return M3, indicating that the power reference is the main channel 3.

#### **[SENSe]:MCPower:RCHannels:MAIN<x> (No Query Form)**

Sets the power reference to the main channel with the index  $(\langle x \rangle)$  in the MCPR measurement.

The parameter  $\langle x \rangle = 1$  to 99, representing the main channel 1 to 99, respectively. The main channel must be defined using the [SENSe]:MCPower:CHANnel:MAIN commands.

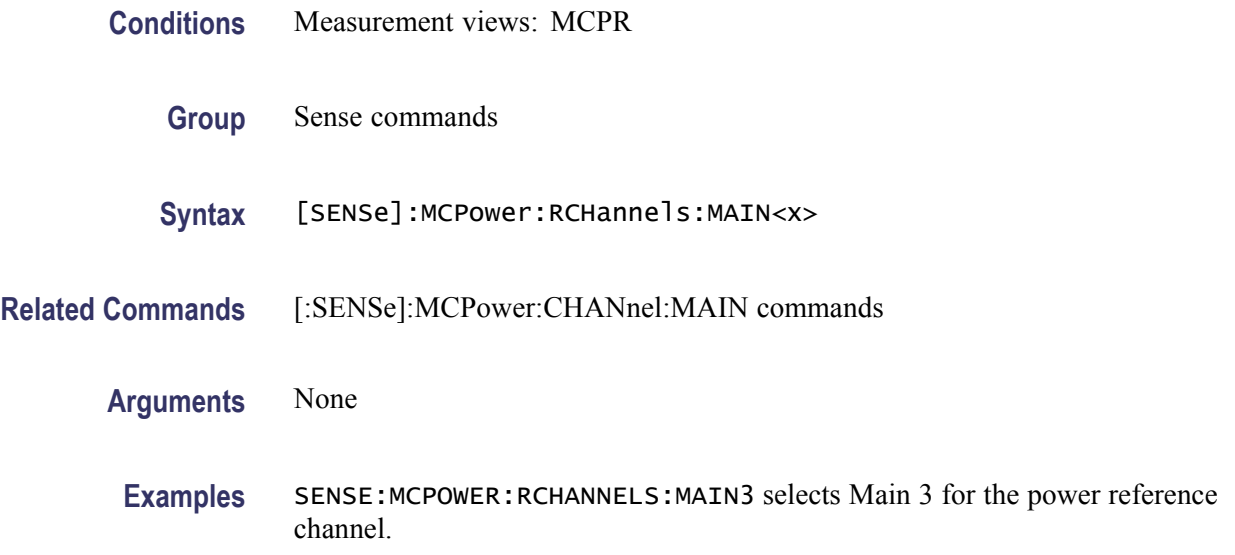

## **[SENSe]:MCPower:RCHannels:TOTal (No Query Form)**

Sets the power reference to the total power of all the active channels in the MCPR measurement.

- **Conditions** Measurement views: MCPR
	- **Group** Sense commands
	- **Syntax** [SENSe]:MCPower:RCHannels:TOTal
- **Arguments** None
- **Examples** SENSE:MCPOWER:RCHANNELS:TOTAL sets the power reference to the total power of all the active channels.

# **[SENSe]:MCPower:RRCRolloff**

Sets or queries the filter parameter (roll-off ratio) for the Root Raised Cosine filter.

**Conditions** Measurement views: MCPR

**Group** Sense commands

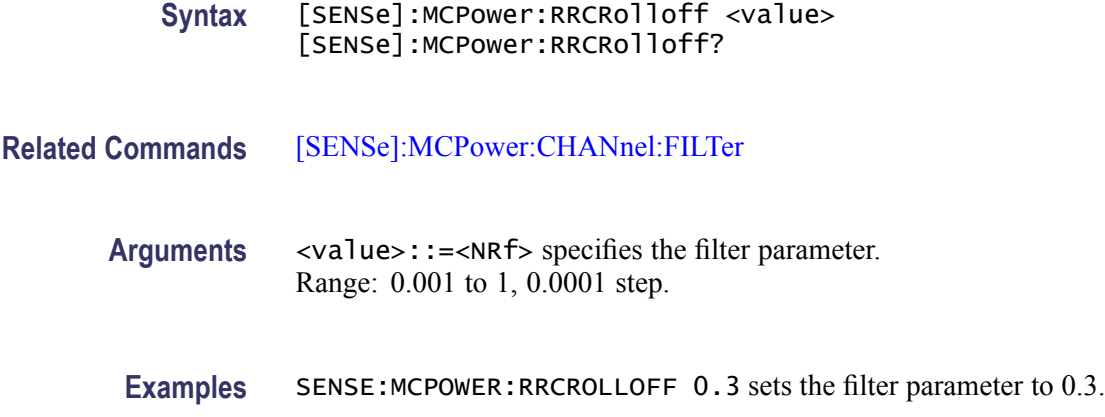

# **[SENSe]:MEASurement:FREQuency**

Sets or queries the measurement frequency.

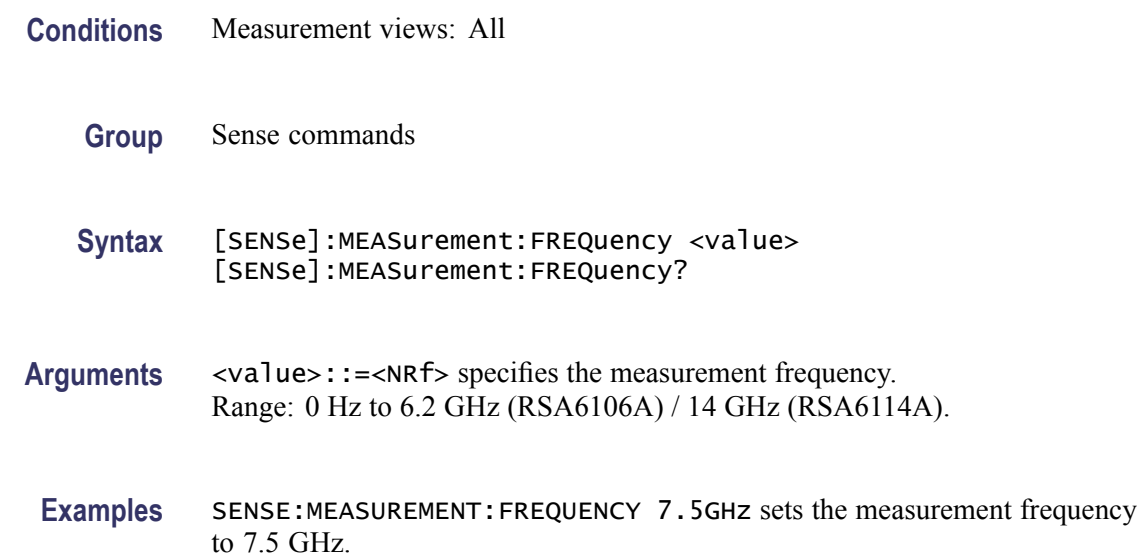

# **[SENSe]:OBWidth:AVERage**

Selects or queries whether to enable averaging in the Occupied Bandwidth measurement.

- **Conditions** Measurement views: Occupied Bandwidth
	- **Group** Sense commands

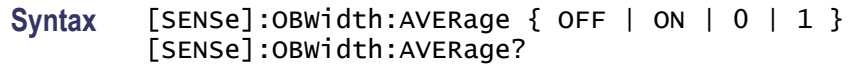

**Arguments** OFF or 0 disables averaging.

ON or 1 enables averaging.

**Examples** SENSE:OBWIDTH:AVERAGE ON enables averaging.

## **[SENSe]:OBWidth:AVERage:COUNt**

Sets or queries the number of measurements for averaging in the Occupied Bandwidth measurement.

- **Conditions** Measurement views: Occupied Bandwidth
	- **Group** Sense commands
	- **Syntax** [SENSe]:OBWidth:AVERage:COUNt <number> [SENSe]:OBWidth:AVERage:COUNt?
- **Arguments** <number>::=<NR1> specifies the average count. Range: 2 to 10000.
	- **Examples** SENSE:OBWIDTH:AVERAGE:COUNT 64 sets the average count to 64.

## **[SENSe]:OBWidth:{BANDwidth|BWIDth}:MEASurement**

Sets or queries the measurement bandwidth to determine the total power in the Occupied Bandwidth measurement.

- **Conditions** Measurement views: Occupied Bandwidth
	- **Group** Sense commands
	- Syntax [SENSe]: OBWidth: {BANDwidth|BWIDth}: MEASurement <value> [SENSe]:OBWidth:{BANDwidth|BWIDth}:MEASurement?
- <span id="page-720-0"></span>**Arguments** <value>::=<NRf> specifies the measurement bandwidth. Range: 100 Hz to 109 MHz.
- **Examples** SENSE:OBWIDTH:BANDWIDTH:MEASUREMENT 10MHz sets the measurement bandwidth to 10 MHz.

#### **[SENSe]:OBWidth:{BANDwidth|BWIDth}[:RESolution]**

Sets or queries the resolution bandwidth (RBW). Programming a specified RBW sets [SENSe]:OBWidth{BANDwidth|BWIDth}[:RESolution]:AUTO OFF.

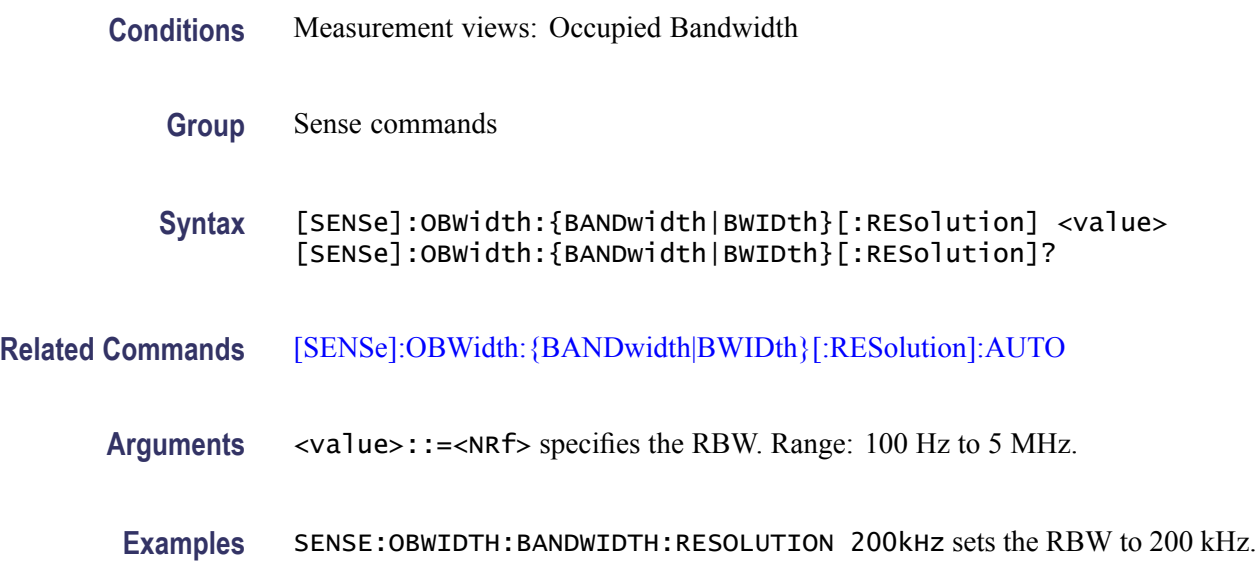

# **[SENSe]:OBWidth:{BANDwidth|BWIDth}[:RESolution]:ACTual? (Query Only)**

Queries the actual resolution bandwidth (RBW) in the Occupied Bandwidth measurement.

- **Conditions** Measurement views: Occupied Bandwidth
	- **Group** Sense commands
	- **Syntax** [SENSe]:OBWidth:{BANDwidth|BWIDth}[:RESolution]:ACTual?
- **Arguments** None

<span id="page-721-0"></span>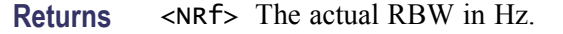

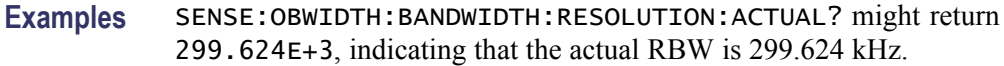

#### **[SENSe]:OBWidth:{BANDwidth|BWIDth}[:RESolution]:AUTO**

Determines whether to set the resolution bandwidth (RBW) automatically or manually in the Occupied Bandwidth measurement.

- **Conditions** Measurement views: Occupied Bandwidth
	- **Group** Sense commands

**Syntax** [SENSe]:OBWidth:{BANDwidth|BWIDth}[:RESolution]:AUTO { OFF | ON | 0 | 1 } [SENSe]:OBWidth:{BANDwidth|BWIDth}[:RESolution]:AUTO?

**Arguments** OFF or 0 specifies that the RBW is set manually using the [\[SENSe\]:OBWidth:](#page-720-0) [{BANDwidth|BWIDth}\[:RESolution\]](#page-720-0) command.

ON or 1 specifies that the RBW is set automatically.

**Examples** SENSE:OBWIDTH:BANDWIDTH:AUTO ON sets the RBW automatically.

#### **[SENSe]:OBWidth:{BANDwidth|BWIDth}:VIDeo**

Sets or queries the video bandwidth (VBW). Programming a specified VBW sets [SENSe]:OBWidth{BANDwidth|BWIDth}:VIDeo:STATe OFF.

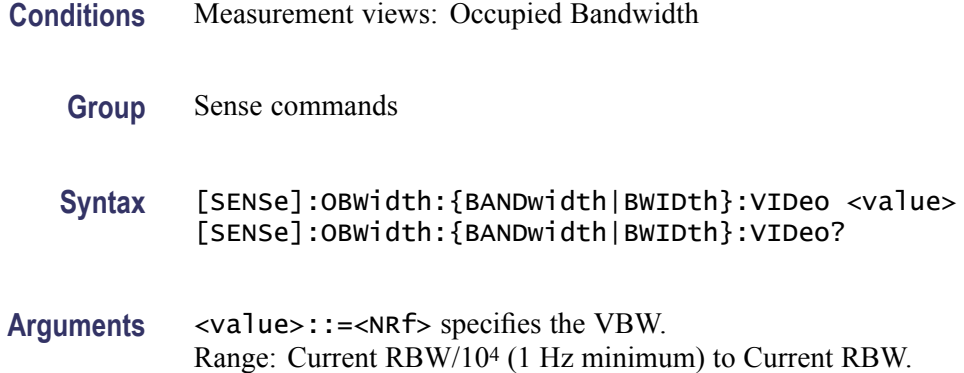

**Examples** SENSE:OBWIDTH:BANDWIDTH:VIDEO 200kHz sets the VBW to 200 kHz.

# **[SENSe]:OBWidth:{BANDwidth|BWIDth}:VIDeo:STATe**

Determines whether to enable the video bandwidth (VBW) in the Occupied Bandwidth measurement.

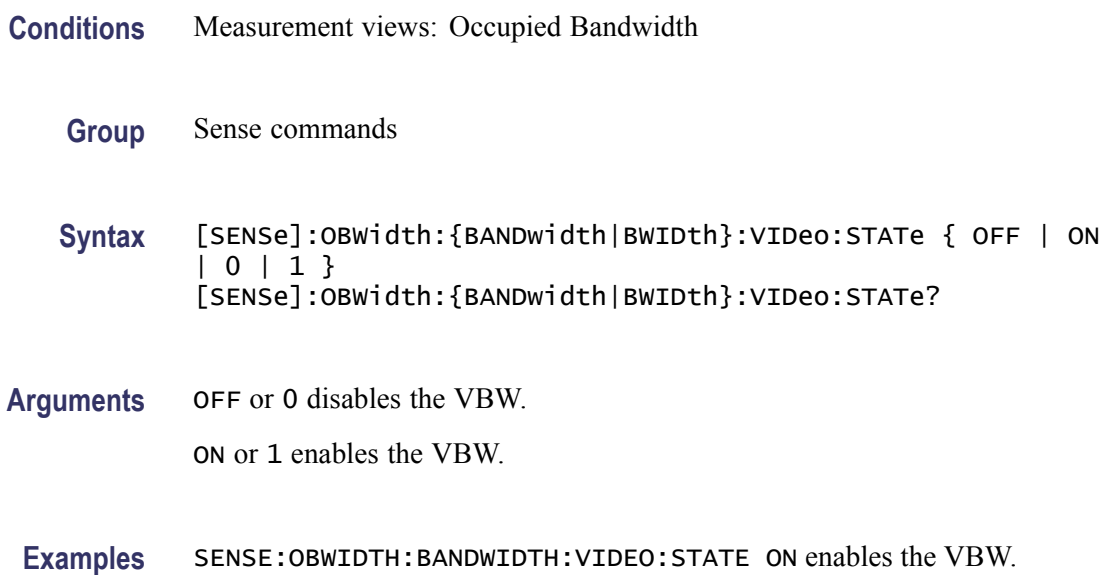

# **[SENSe]:OBWidth:CLEar:RESults (No Query Form)**

Restarts the average trace. This command is valid when [\[SENSe\]:OBWidth:](#page-718-0) [AVERage](#page-718-0) is set to ON.

- **Conditions** Measurement views: Occupied Bandwidth
	- **Group** Sense commands
	- **Syntax** [SENSe]:OBWidth:CLEar:RESults
- **Arguments** None
	- **Examples** SENSE:OBWIDTH:CLEAR:RESULTS restarts the average trace.

# <span id="page-723-0"></span>**[SENSe]:OBWidth:FREQuency:CENTer**

Sets or queries the center frequency in the Occupied Bandwidth measurement.

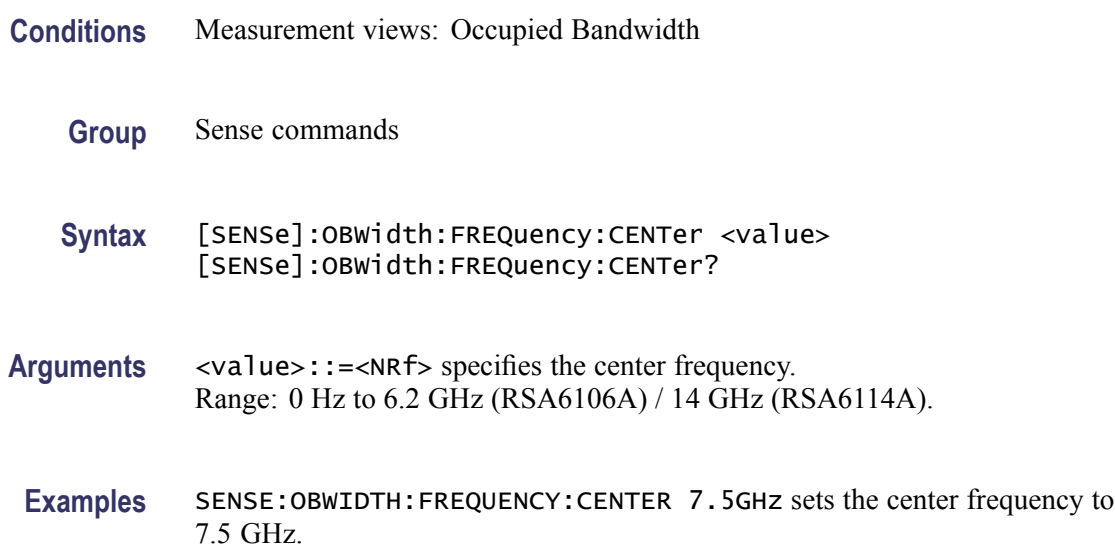

# **[SENSe]:OBWidth:FREQuency:STEP**

Sets or queries the frequency step size in the Occupied Bandwidth measurement. Programming a specified step size sets [SENSe]:OBWidth:FREQuency:STEP AUTO OFF.

- **Conditions** Measurement views: Occupied Bandwidth
	- **Group** Sense commands
	- **Syntax** [SENSe]:OBWidth:FREQuency:STEP <value> [SENSe]:OBWidth:FREQuency:STEP?
- **Related Commands** [\[SENSe\]:OBWidth:FREQuency:STEP:AUTO](#page-724-0)
	- **Arguments** <value>::=<NRf> specifies the frequency step size. Range: 0 to 6.2 GHz (RSA6106A) / 14 GHz (RSA6114A).
		- **Examples** SENSE:OBWIDTH:FREQUENCY:STEP 1kHz sets the frequency step size to 1 kHz.

# <span id="page-724-0"></span>**[SENSe]:OBWidth:FREQuency:STEP:AUTO**

Determines whether to set the frequency step size automatically or manually in the Occupied Bandwidth measurement.

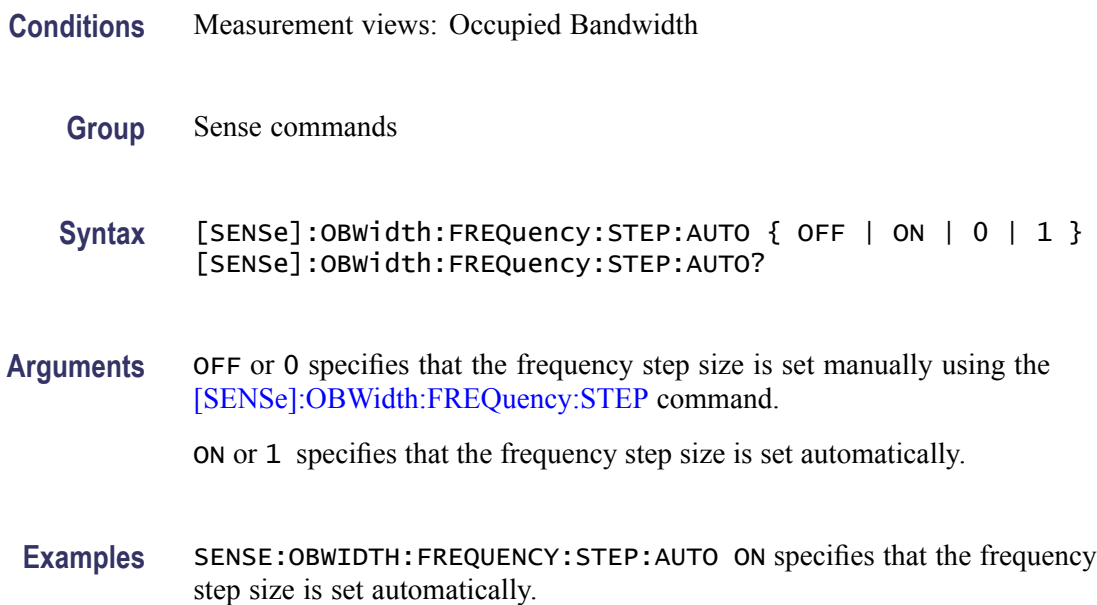

# **[SENSe]:OBWidth:PERCent**

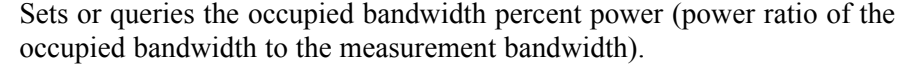

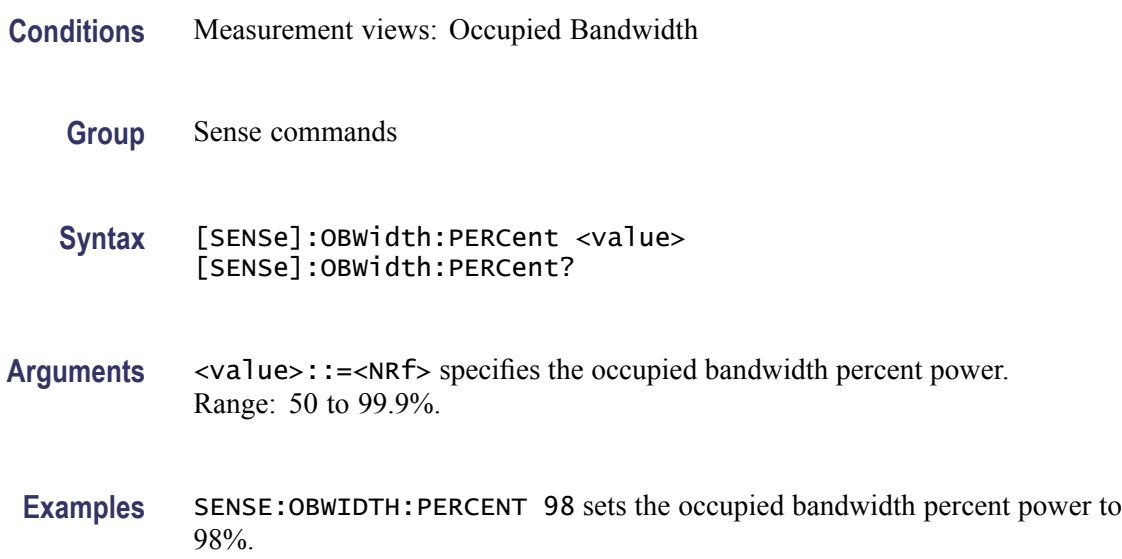

# <span id="page-725-0"></span>**[SENSe]:OBWidth:XDBLevel**

Sets or queries the x dB level (how far down from the peak level the bandwidth is measured) in the x dB bandwidth measurement.

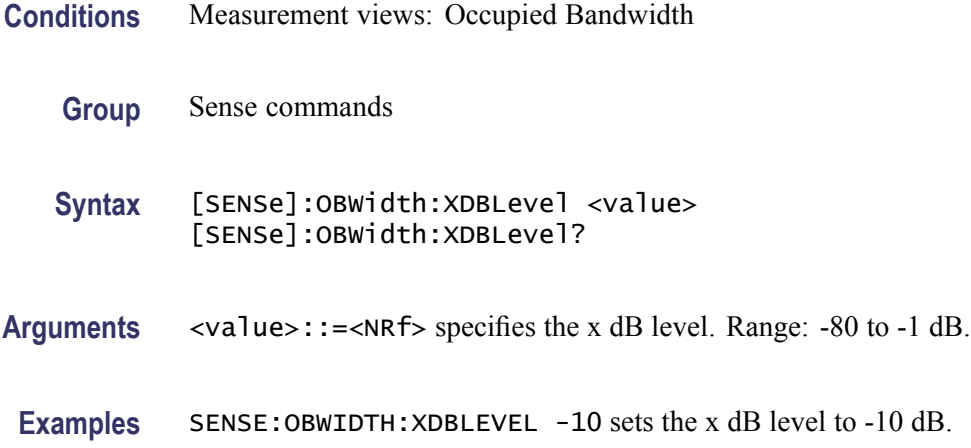

# **[SENSe]:PHVTime:CLEar:RESults (No Query Form)**

Restarts multi-trace functions (Average and Max/Min Hold).

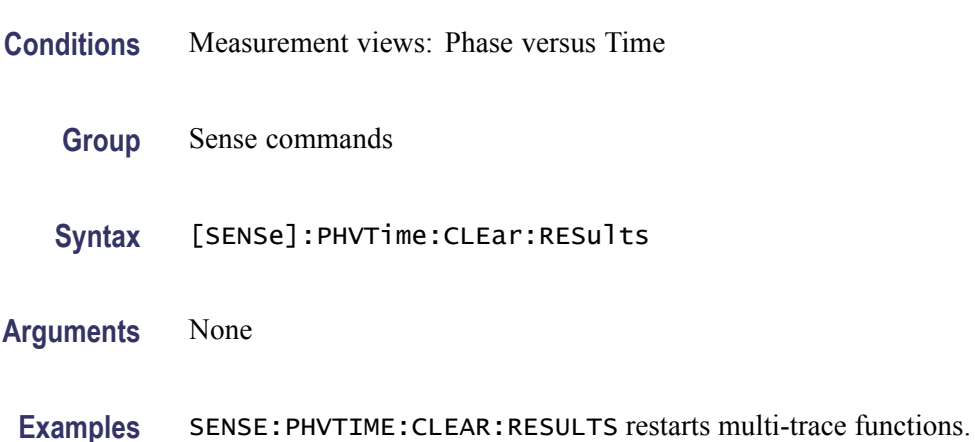

# **[SENSe]:PHVTime:FREQuency:CENTer**

Sets or queries the center frequency in the Phase versus Time measurement.

*NOTE. The center, start and stop frequencies are set interlocking each other with the following relationships: (start frequency) = (center frequency) - (span)/2 and (stop frequency) = (center frequency) + (span)/2.*

<span id="page-726-0"></span>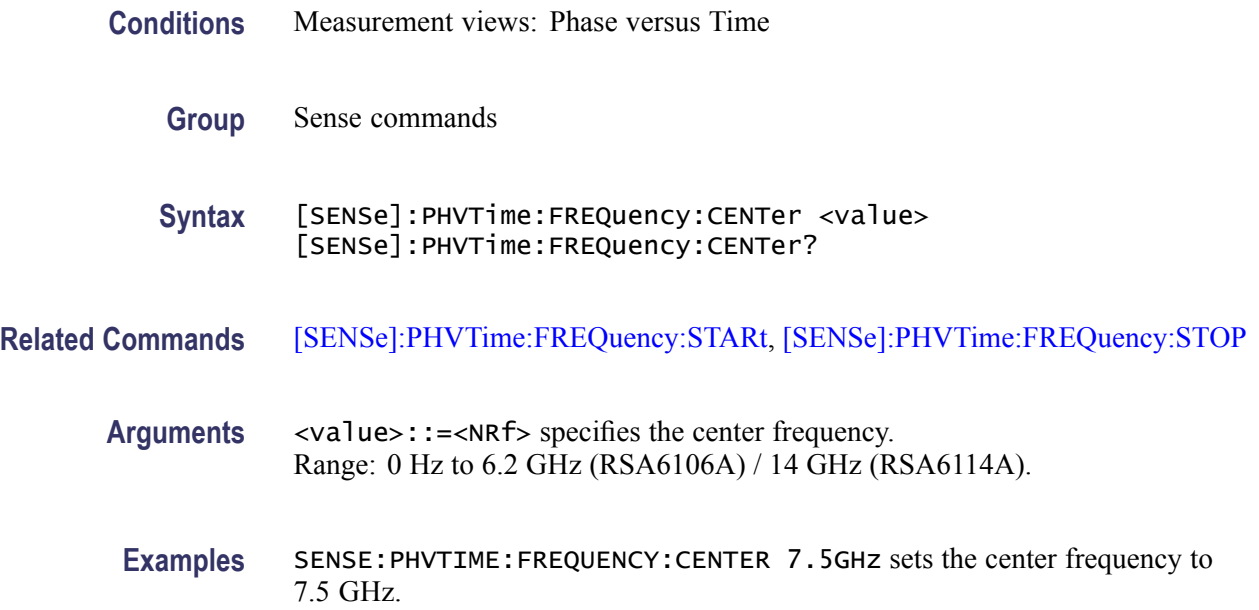

# **[SENSe]:PHVTime:FREQuency:SPAN**

Sets or queries the frequency span in the Phase versus Time measurement.

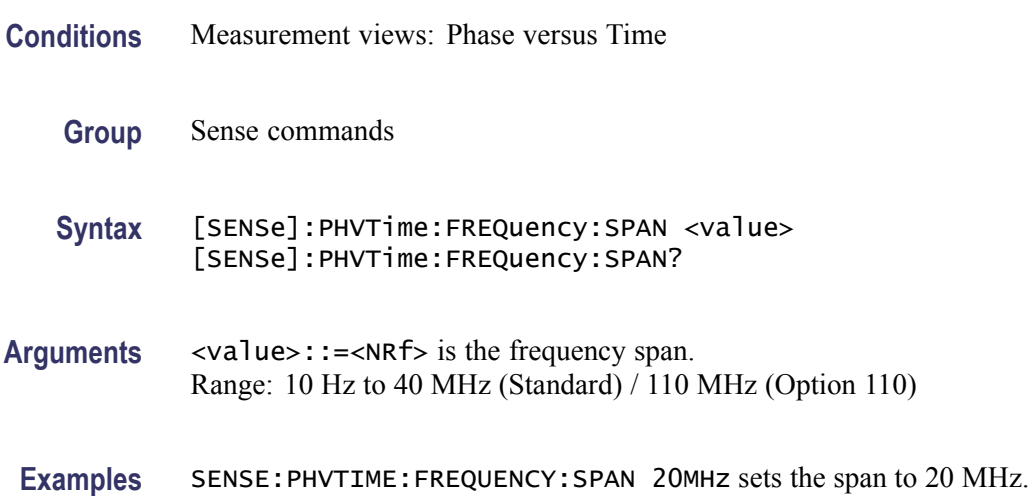

#### **[SENSe]:PHVTime:FREQuency:STARt**

Sets or queries the measurement start frequency (left edge on the graph) in the Phase versus Time measurement.

The center, start and stop frequencies are set interlocking each other. Refer to the [\[SENSe\]:PHVTime:FREQuency:CENTer](#page-725-0) command.

<span id="page-727-0"></span>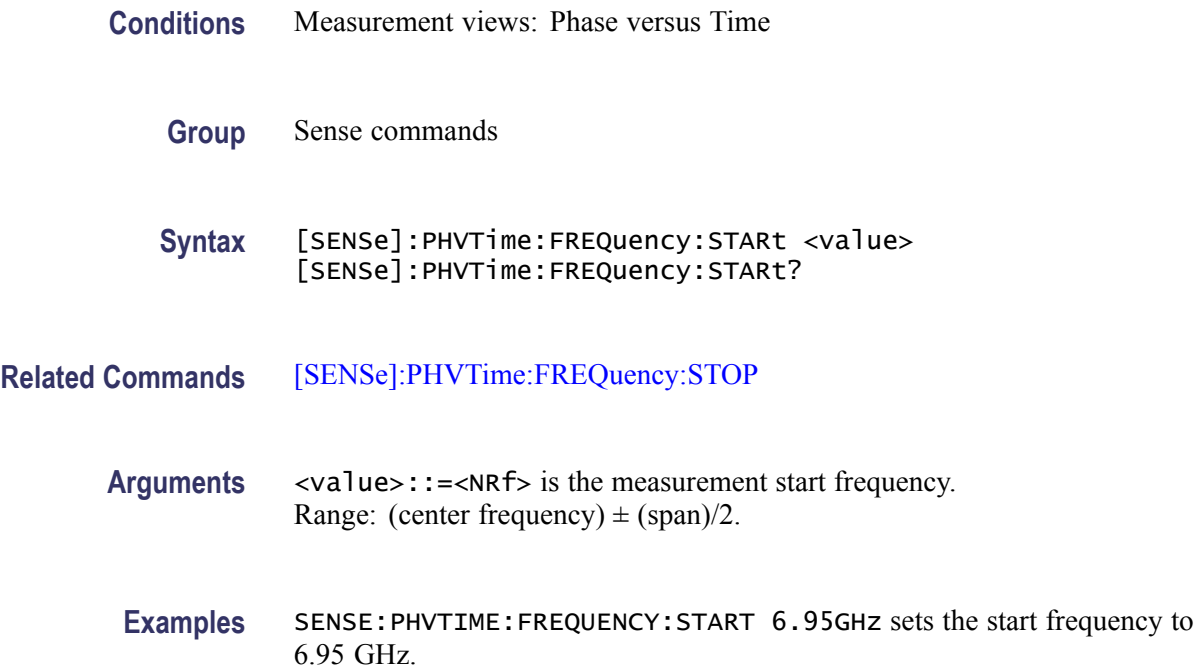

# **[SENSe]:PHVTime:FREQuency:STEP**

Sets or queries the frequency step size (the amount per press by which the up or down key changes the setting value). Programming a specified step size sets [SENSe]:PHVTime:FREQuency:STEP:AUTO OFF.

- **Conditions** Measurement views: Phase versus Time
	- **Group** Sense commands
	- **Syntax** [SENSe]:PHVTime:FREQuency:STEP <value> [SENSe]:PHVTime:FREQuency:STEP?
- **Related Commands** [\[SENSe\]:PHVTime:FREQuency:STEP:AUTO](#page-728-0)
	- **Arguments** <value>::=<NRf> specifies the frequency step size. Range: 0 Hz to 6.2 GHz (RSA6106A) / 14 GHz (RSA6114A).
		- **Examples** SENSE:PHVTIME:FREQUENCY:STEP 1.5kHz sets the step size to 1.5 kHz.

# <span id="page-728-0"></span>**[SENSe]:PHVTime:FREQuency:STEP:AUTO**

Determines whether to set the frequency step size automatically or manually.

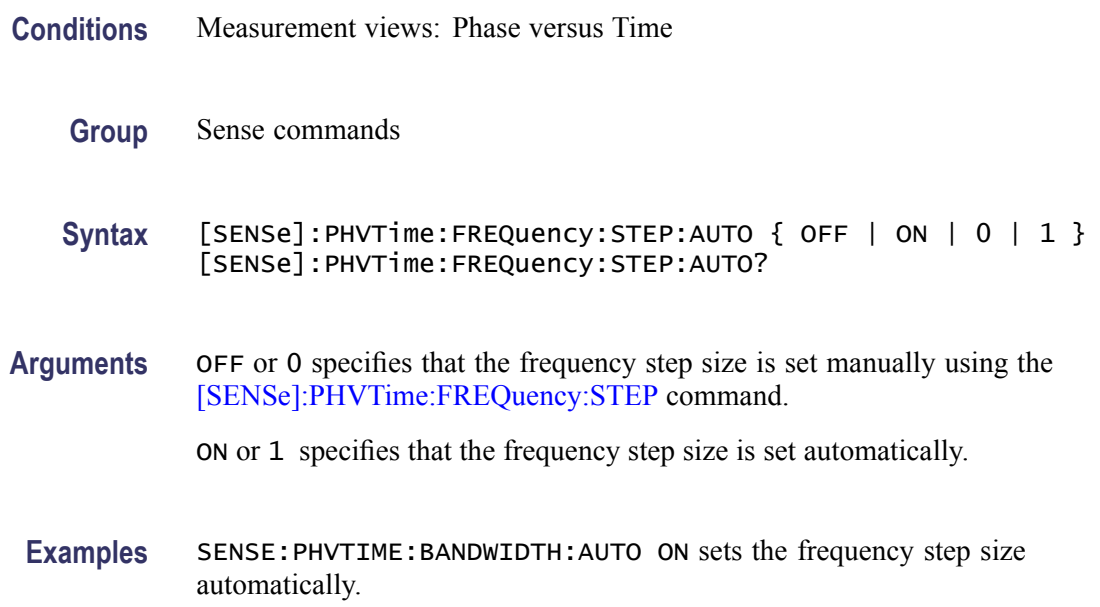

# **[SENSe]:PHVTime:FREQuency:STOP**

Sets or queries the measurement stop frequency (right edge of the graph) in the Phase versus Time measurement.

The center, start and stop frequencies are set interlocking each other. Refer to the [\[SENSe\]:PHVTime:FREQuency:CENTer](#page-725-0) command.

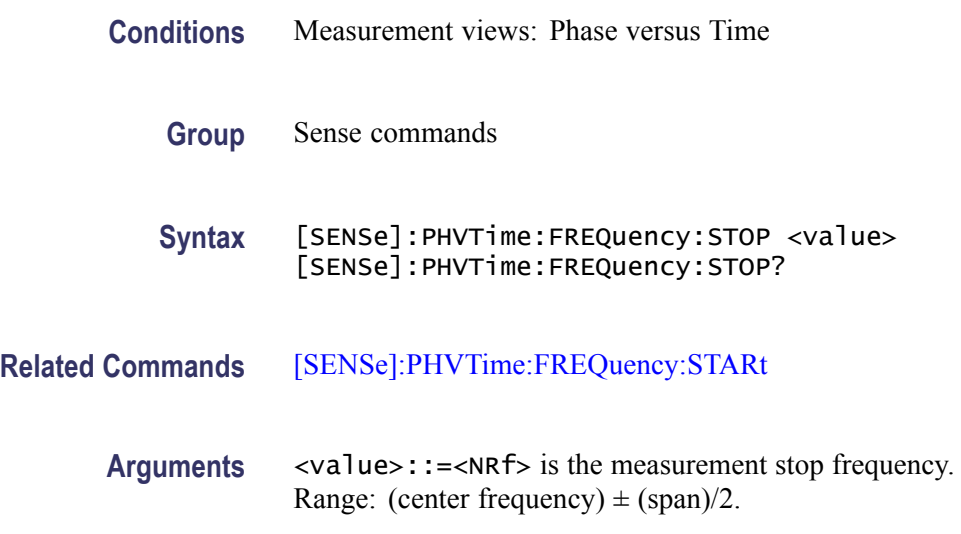

**Examples** SENSE:PHVTIME:FREQUENCY:STOP 7.05GHz sets the stop frequency to 7.05 GHz.

#### <span id="page-729-0"></span>**[SENSe]:PHVTime:MAXTracepoints**

Selects or queries the maximum trace points in the Phase versus Time measurement.

- **Conditions** Measurement views: Phase versus Time
	- **Group** Sense commands

**Syntax** [SENSe]:PHVTime:MAXTracepoints { ONEK | TENK | HUNDredk | NEVerdecimate } [SENSe]:PHVTime:MAXTracepoints?

**Arguments** ONEK sets the maximum trace points to 1 k.

TENK sets the maximum trace points to 10 k.

HUNDredk sets the maximum trace points to 100 k.

NEVerdecimate never decimates the trace points.

**Examples** SENSE:PHVTIME:MAXTRACEPOINTS TENK sets the maximum trace points to  $10 k$ 

#### **[SENSe]:PM:PHASe:OFFSet**

Sets or queries the phase offset in the PM measurement.

- **Conditions** Measurement views: PM
	- **Group** Sense commands
	- **Syntax** [SENSe]:PM:PHASe:OFFSet <value> [SENSe]:PM:PHASe:OFFSet?
- **Arguments** <value>::=<NRf> specifies the phase offset. Range:  $-180$  to  $+180$  °.

Examples SENSE: PM: PHASE: OFFSET 10deg sets the phase offset to 10<sup>°</sup>.

# **[SENSe]:PM:PHASe:OFFSet:MARKer (No Query Form)**

Sets or queries the phase offset from the selected marker location in the PM measurement.

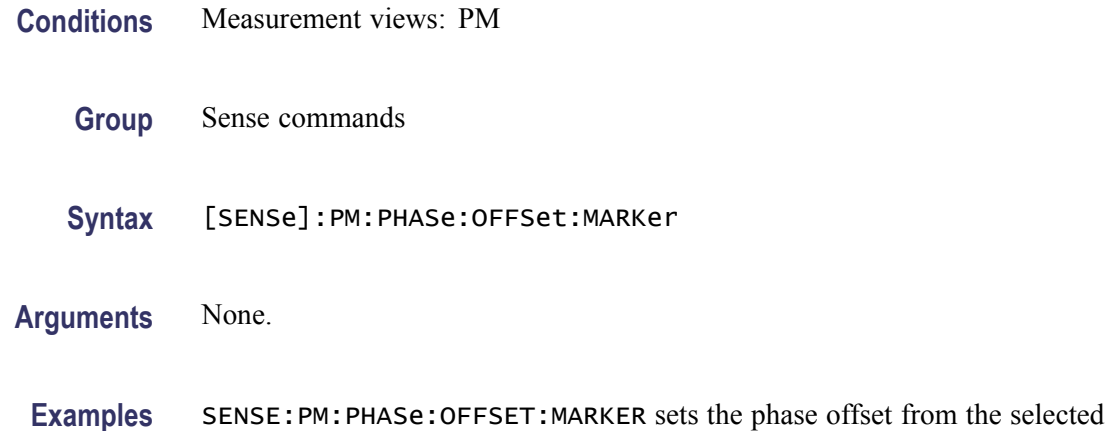

# Marker position.

# **[SENSe]:PM:PHASe:SEARch:AUTO**

Determines whether to detect the phase automatically or manually in the PM measurement.

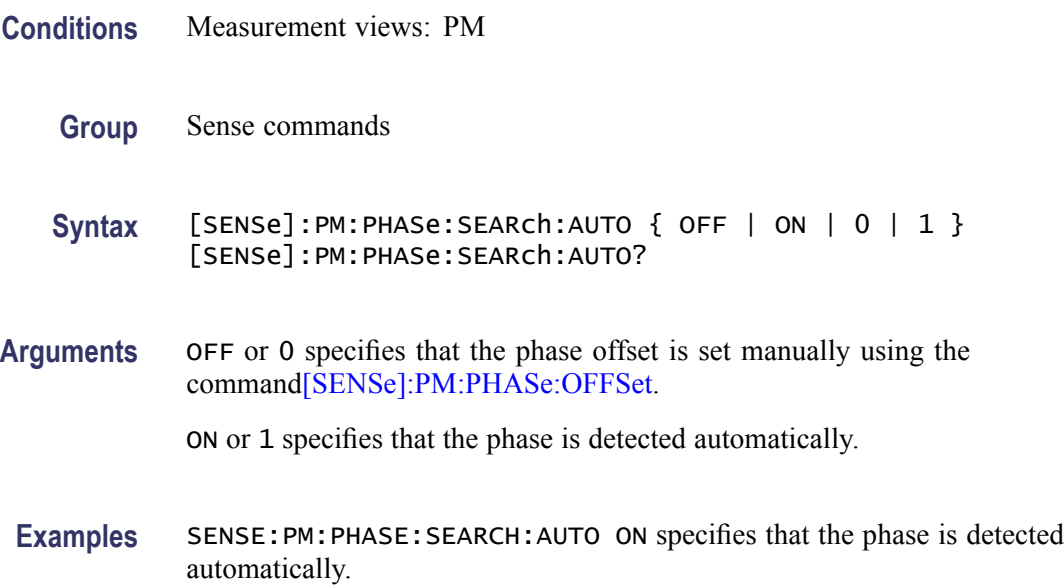

## **[SENSe]:PNOise:AVERage:COUNt**

Sets or queries the number of traces to combine for averaging in the phase noise measurement. This command is effective when [SENSe]:PNOise:AVERage:ENABleis set to ON.

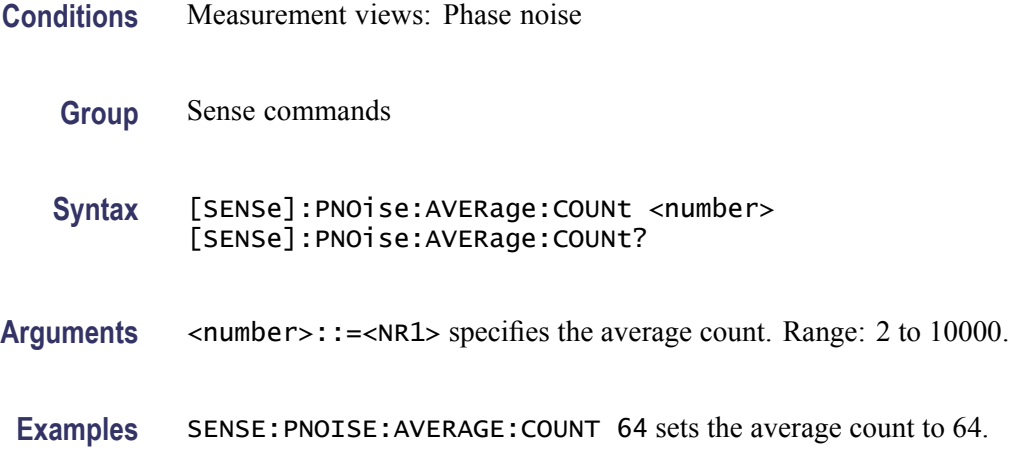

#### **[SENSe]:PNOise:AVERage:ENABle**

Determines whether to enable averaging trace in the phase noise measurement.

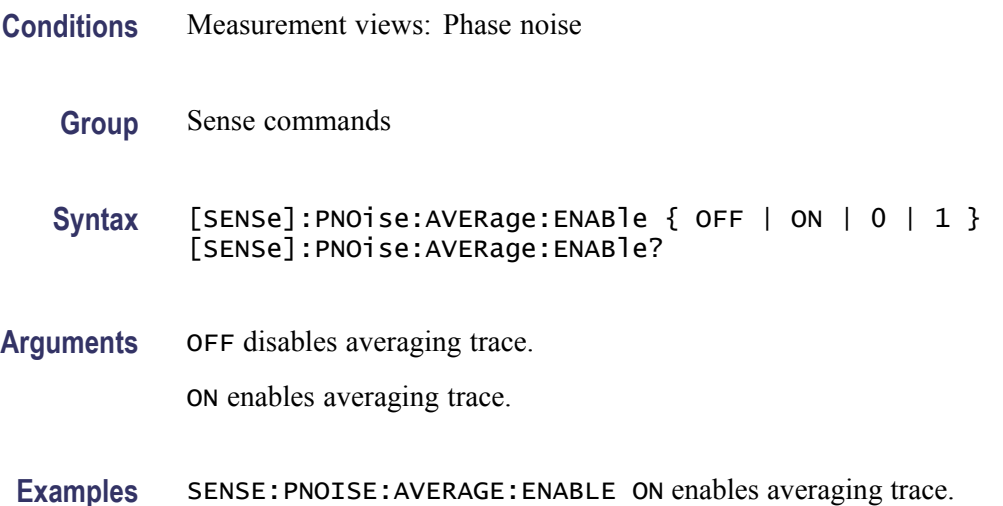

# **[SENSe]:PNOise:CARRier:FREQuency:TRACk**

Determines whether to enable or disable tracking the carrier frequency in the phase noise measurement.

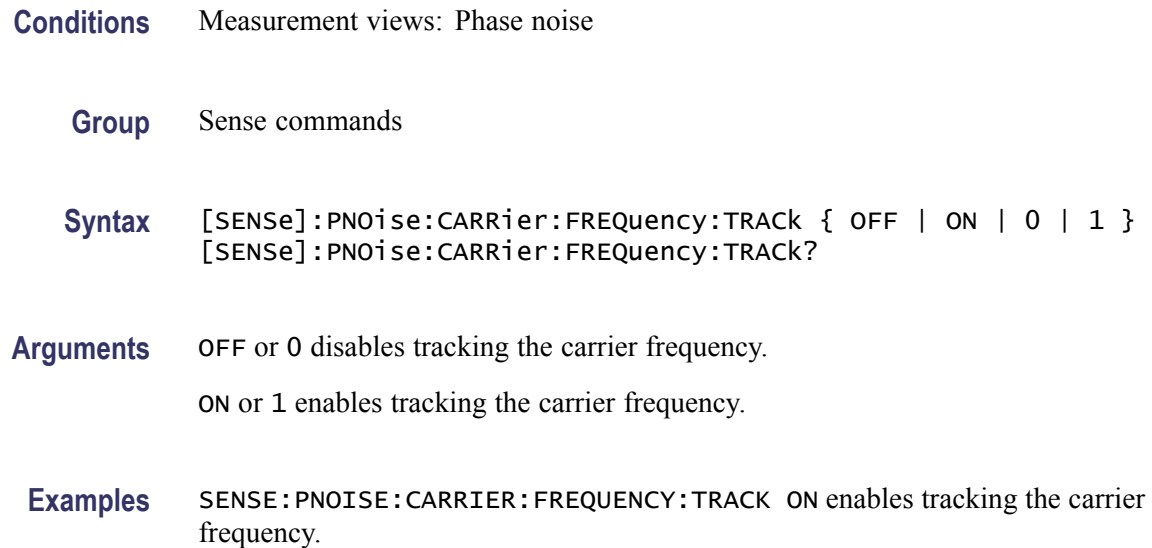

#### **[SENSe]:PNOise:CARRier:THReshold**

Sets or queries the threshold level to detect the carrier in the phase noise measurement.

**Conditions** Measurement views: Phase noise

- **Group** Sense commands
- **Syntax** [SENSe]:PNOise:CARRier:THReshold <value> [SENSe]:PNOise:CARRier:THReshold?
- **Arguments** <value>::=<NRf> specifies the threshold level above which the input signal is determined to be a carrier. Range: -60 to 0 dBm.
	- **Examples** SENSE:PNOISE:CARRIER:THRESHOLD -25 sets the carrier threshold level to -25 dB.

#### **[SENSe]:PNOise:CLEar:RESults (No Query Form)**

Restarts the average process, clearing average data and counter.

**Conditions** Measurement views: Phase noise

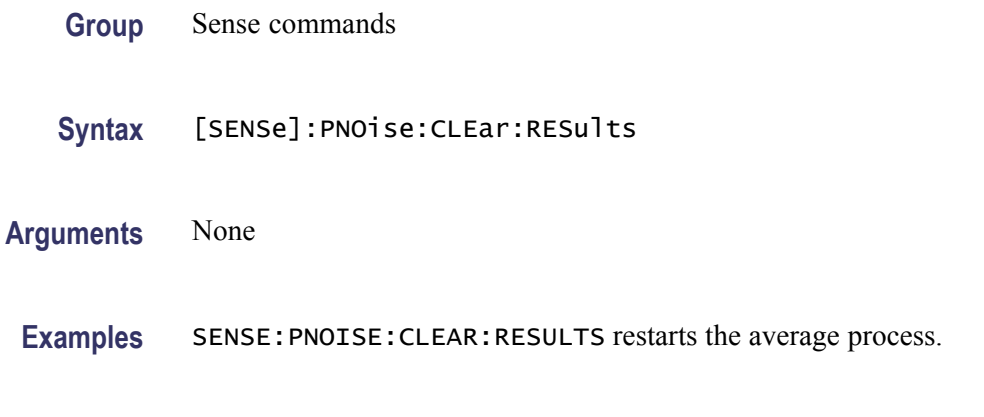

# **[SENSe]:PNOise:FREQuency:INTegration:OFFSet:STARt**

Sets or queries the start offset frequency for integration in the phase noise measurement.

- **Conditions** Measurement views: Phase noise
	- **Group** Sense commands
	- **Syntax** [SENSe]:PNOise:FREQuency:INTegration:OFFSet:STARt <value> [SENSe]:PNOise:FREQuency:INTegration:OFFSet:STARt?
- **Arguments** <value>::=<NRf> specifies the start offset frequency for integration. It must be less than the stop offset frequency. Range: 10 Hz to Stop Offset Frequency - 1 Hz.
- **Examples** SENSE:PNOISE:FREQUENCY:INTEGRATION:OFFSET:START 100kHz sets the start offset frequency for integration to 100 kHz.

# **[SENSe]:PNOise:FREQuency:INTegration:OFFSet:STOP**

Sets or queries the stop offset frequency for integration in the phase noise measurement.

- **Conditions** Measurement views: Phase noise
	- **Group** Sense commands

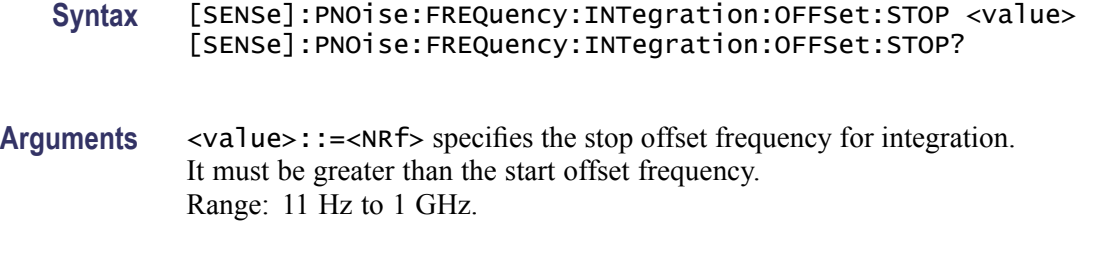

**Examples** SENSE:PNOISE:FREQUENCY:INTEGRATION:OFFSET:STOP 100MHz sets the stop offset frequency for integration to 100 MHz.

# **[SENSe]:PNOise:FREQuency:PLOT:OFFSet:STARt**

Sets or queries the start offset frequency for plotting the phase noise trace.

- **Conditions** Measurement views: Phase noise
	- **Group** Sense commands

**Syntax** [SENSe]:PNOise:FREQuency:PLOT:OFFSet:STARt <value> [SENSe]:PNOise:FREQuency:PLOT:OFFSet:STARt?

- **Arguments** <value>::=<NRf> specifies the start offset frequency for the trace plot. It must be less than the stop offset frequency. Range: 10 Hz to 100 MHz in a tenfold sequence.
	- **Examples** SENSE:PNOISE:FREQUENCY:PLOT:OFFSET:START 100kHz sets the start offset frequency for plot to 100 kHz.

#### **[SENSe]:PNOise:FREQuency:PLOT:OFFSet:STOP**

Sets or queries the stop offset frequency for plotting the phase noise trace.

**Conditions** Measurement views: Phase noise

- **Group** Sense commands
- **Syntax** [SENSe]:PNOise:FREQuency:PLOT:OFFSet:STOP <value> [SENSe]:PNOise:FREQuency:PLOT:OFFSet:STOP?

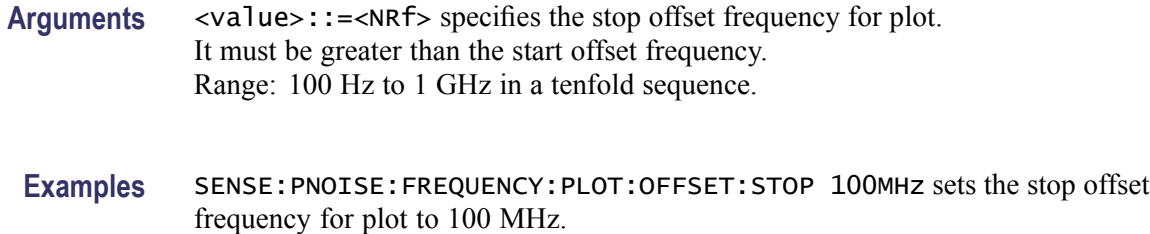

# **[SENSe]:PNOise:OPTimization**

Selects or queries the method of optimizing the gain and input bandwidth in the phase noise measurement.

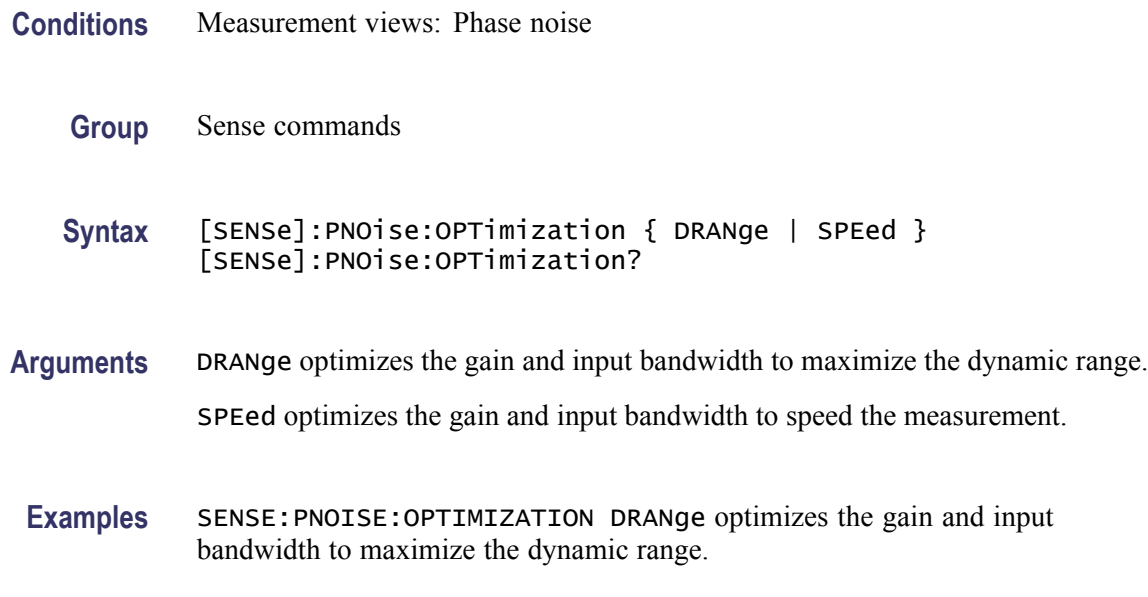

# **[SENSe]:POWer:UNITs**

Selects or queries the fundamental unit of power.

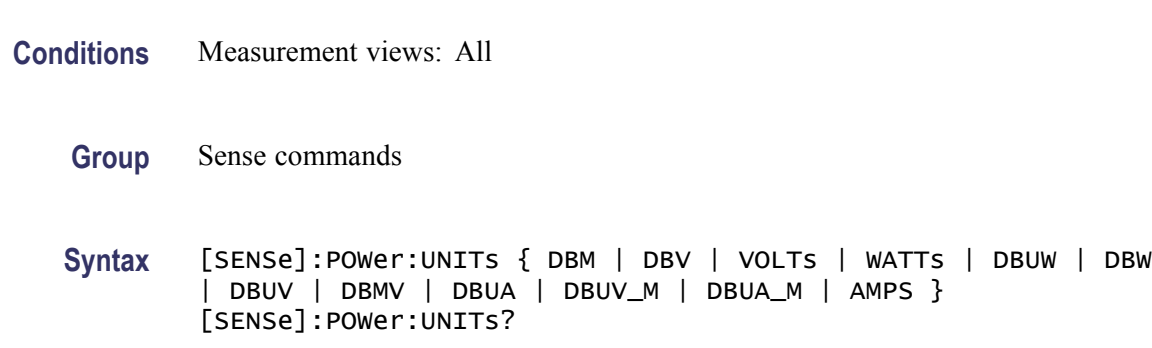

<span id="page-736-0"></span>**Arguments** The following table lists the arguments.

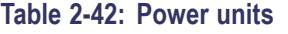

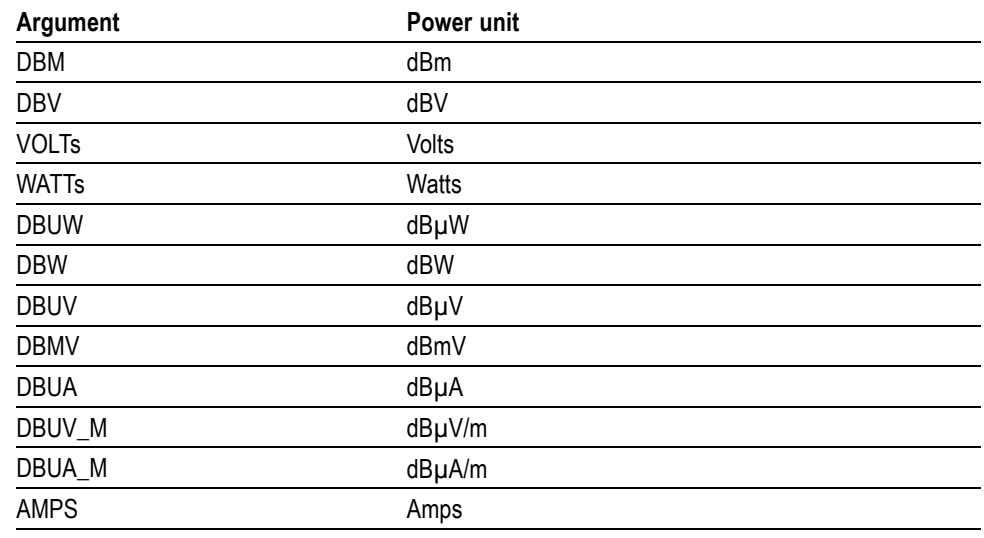

*NOTE. Select dBµV/m or dBµA/m unit when using an antenna table.*

**Examples** SENSE:POWER:UNITS DBM specifies the fundamental unit of power as dBm.

# **[SENSe]:PULSe:ANALyze:LEVel**

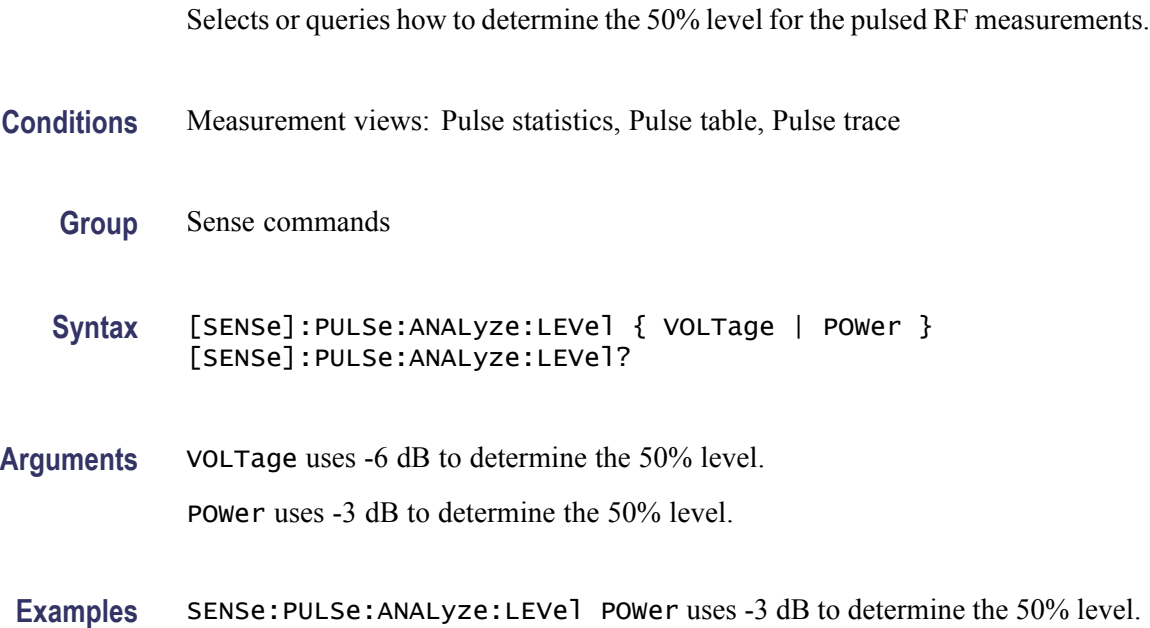

# **[SENSe]:PULSe:ANALyze:LEVel:FIFTy**

Selects or queries how to determine the 50% level for the pulsed RF measurements. This command is equivalent to th[e\[SENSe\]:PULSe:ANALyze:LEVel](#page-736-0) command.

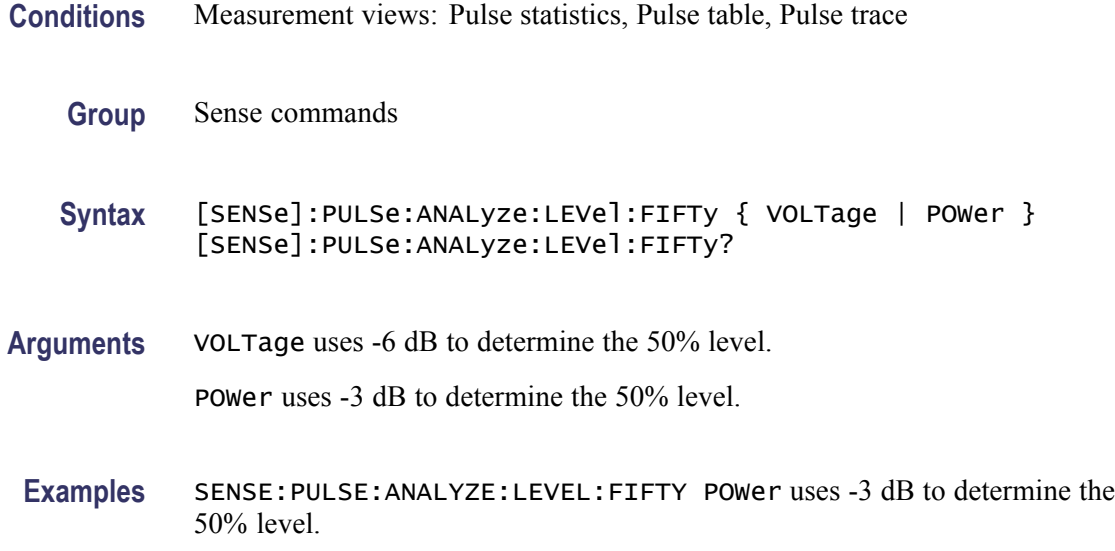

### **[SENSe]:PULSe:ANALyze:LEVel:HUNDred**

Selects or queries how to determine the 100% level in the pulsed RF measurements. This command is equivalent to the [\[SENSe\]:PULSe:ANALyze:](#page-740-0) [POINt:LOCationc](#page-740-0)ommand.

- **Conditions** Measurement views: Pulse statistics, Pulse table, Pulse trace
	- **Group** Sense commands
	- **Syntax** [SENSe]:PULSe:ANALyze:LEVel:HUNDred { AVERage | INDependent } [SENSe]:PULSe:ANALyze:LEVel:HUNDred?

#### **Related Commands**

**Arguments** AVERage uses the average amplitude calculated for the pulse-on as the 100% reference to measure the rise and fall times.

> INDependent uses the amplitudes at the beginning and end of the pulse-on as the 100% references to measure the rise and fall times, respectively

**Examples** SENSE:PULSE:ANALYZE:LEVEL:HUNDRED AVERage uses pulse average amplitude to set the 100% level.

#### <span id="page-738-0"></span>**[SENSe]:PULSe:ANALyze:MEASurement:TIME:AUTO**

Determines whether to set the measurement time for frequency and phase results automatically or manually in the pulsed RF measurements.

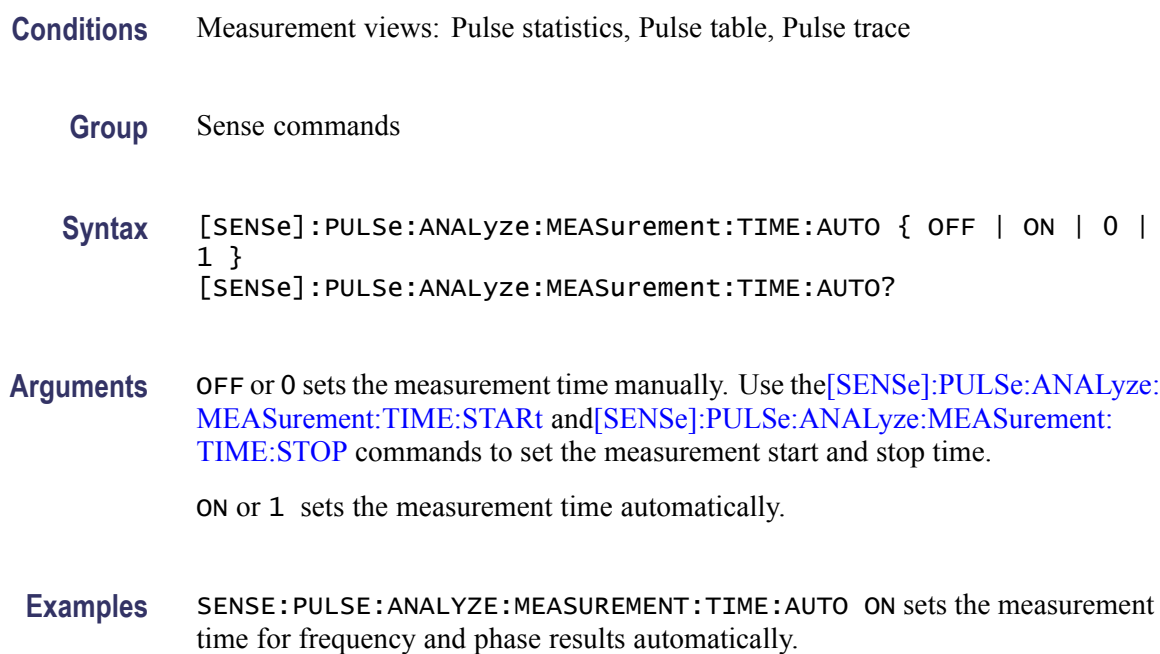

#### **[SENSe]:PULSe:ANALyze:MEASurement:TIME:STARt**

Sets or queries the measurement start time for frequency and phase results in the pulsed RF measurements.

**Conditions** Measurement views: Pulse statistics, Pulse table, Pulse trace

**Group** Sense commands

**Syntax** [SENSe]:PULSe:ANALyze:MEASurement:TIME:STARt <value> [SENSe]:PULSe:ANALyze:MEASurement:TIME:STARt?

**Related Commands** [\[SENSe\]:PULSe:ANALyze:MEASurement:TIME:STOP](#page-739-0)

<span id="page-739-0"></span>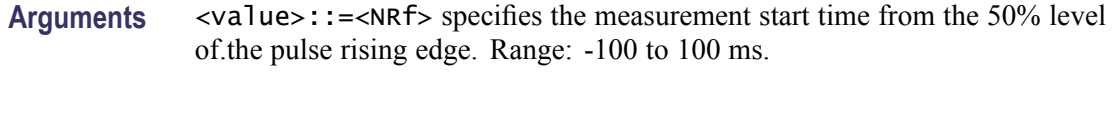

**Examples** SENSe:PULSe:ANALyze:MEASurement:TIME:STARt 2.8us sets the start time to 2.8 µs from the 50% level of the pulse rising edge.

#### **[SENSe]:PULSe:ANALyze:MEASurement:TIME:STOP**

Sets or queries the measurement stop time for frequency and phase results in the pulsed RF measurements. **Conditions** Measurement views: Pulse statistics, Pulse table, Pulse trace

- **Group** Sense commands
- **Syntax** [SENSe]:PULSe:ANALyze:MEASurement:TIME:STOP <value> [SENSe]:PULSe:ANALyze:MEASurement:TIME:STOP?
- **Related Commands** [\[SENSe\]:PULSe:ANALyze:MEASurement:TIME:STARt](#page-738-0)
	- **Arguments** <value>::=<NRf> specifies the measurement stop time from the 50% level of the pulse falling edge. Range: -100 to 100 ms.
	- **Examples** SENSe:PULSe:ANALyze:MEASurement:TIME:STOP 1.2us sets the stop time to 1.2 µs from the 50% level of the pulse falling edge.

#### **[SENSe]:PULSe:ANALyze:PMLocation**

Sets or queries the phase measurement location (the position along the pulse tops where the phase is measured) in the pulse-pulse phase measurement.

- **Conditions** Measurement views: Pulse statistics, Pulse table, Pulse trace
	- **Group** Sense commands
	- **Syntax** [SENSe]:PULSe:ANALyze:PMLocation <value> [SENSe]:PULSe:ANALyze:PMLocation?

<span id="page-740-0"></span>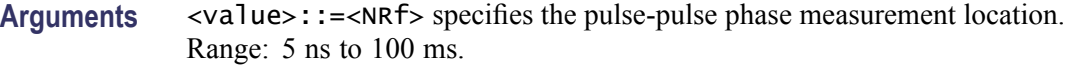

**Examples** SENSE: PULSE: ANALYZE: PMLOCATION 1.5ms sets the phase measurement location to 1.5 ms.

#### **[SENSe]:PULSe:ANALyze:POINt:LOCation**

Selects or queries the point location method in the pulsed RF measurements.

- **Conditions** Measurement views: Pulse statistics, Pulse table, Pulse trace
	- **Group** Sense commands
	- **Syntax** [SENSe]:PULSe:ANALyze:POINt:LOCation { AVERage | INDependent } [SENSe]:PULSe:ANALyze:POINt:LOCation?
- **Arguments** AVERage uses the average amplitude calculated for the pulse-on as the 100% reference to measure the rise and fall times.

INDependent uses the amplitudes at the beginning and end of the pulse-on as the 100% references to measure the rise and fall times, respectively.

**Examples** SENSE:PULSE:ANALYZE:POINT:LOCATION AVERage uses pulse average amplitude to locate points.

#### **[SENSe]:PULSe:ANALyze:RFALl**

Selects or queries the threshold levels to measure the rise/fall time.

- **Conditions** Measurement views: Pulse statistics, Pulse table, Pulse trace
	- **Group** Sense commands
	- **Syntax** [SENSe]:PULSe:ANALyze:RFALl { WIDE | NARRow } [SENSe]:PULSe:ANALyze:RFALl?

<span id="page-741-0"></span>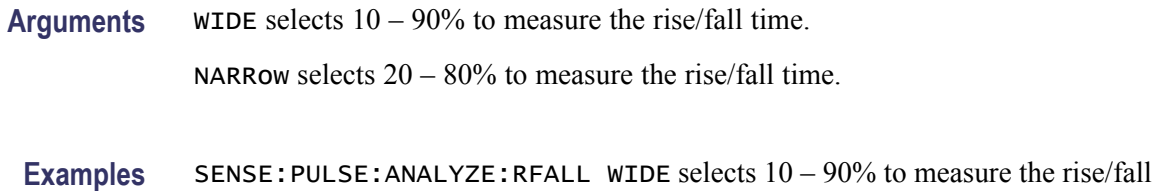

#### **[SENSe]:PULSe:ANALyze:RIPPle**

Sets or queries the ripple portion of the pulse top (that is, how much of the beginning and end of the pulse top is excluded from the ripple calculation).

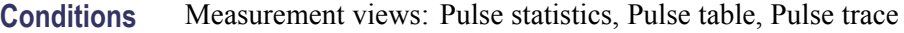

**Group** Sense commands

time.

- **Syntax** [SENSe]:PULSe:ANALyze:RIPPle <value> [SENSe]:PULSe:ANALyze:RIPPle?
- Arguments <value>::=<NRf> specifies the ripple portion of the pulse top. Range: 10 to 100% in 1% steps.
	- **Examples** SENSE:PULSE:ANALYZE:RIPPLE 30 sets the ripple portion to 30% of the pulse top.

#### **[SENSe]:PULSe:CARRier:OFFSet**

Sets or queries the carrier frequency offset.

- **Conditions** Measurement views: Pulse statistics, Pulse table, Pulse trace
	- **Group** Sense commands

**Syntax** [SENSe]:PULSe:CARRier:OFFSet <value> [SENSe]:PULSe:CARRier:OFFSet?

**Related Commands** [\[SENSe\]:PULSe:CARRier:SEARch](#page-742-0)

<span id="page-742-0"></span>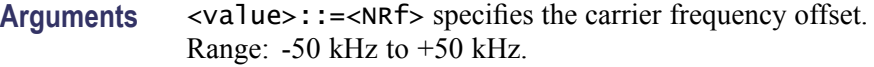

**Examples** SENSE:PULSE:CARRIER:OFFSET 2.5kHz sets the offset frequency to 2.5 kHz to the carrier.

#### **[SENSe]:PULSe:CARRier:SEARch**

Selects or queries how to detect the carrier in the pulsed RF measurements.

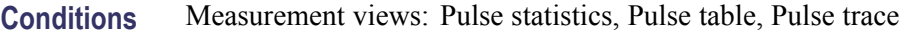

- **Group** Sense commands
- **Syntax** [SENSe]:PULSe:CARRier:SEARch { AUTO | MANual } [SENSe]:PULSe:CARRier:SEARch?
- **Arguments** AUTO specifies that the carrier is detected automatically.

MANual specifies that the carrier frequency offset is set manually, using the [\[SENSe\]:PULSe:CARRier:OFFSetc](#page-741-0)ommand.

**Examples** SENSE:PULSE:CARRIER:SEARCH AUTO specifies that the carrier is detected automatically.

#### **[SENSe]:PULSe:DETect:MEASurement**

Determines whether or not to set the maximum number of pulses to measure within the analysis time.

- **Conditions** Measurement views: Pulse statistics, Pulse table, Pulse trace
	- **Group** Sense commands
	- **Syntax** [SENSe]:PULSe:DETect:MEASurement { OFF | ON | 0 | 1 } [SENSe]:PULSe:DETect:MEASurement?

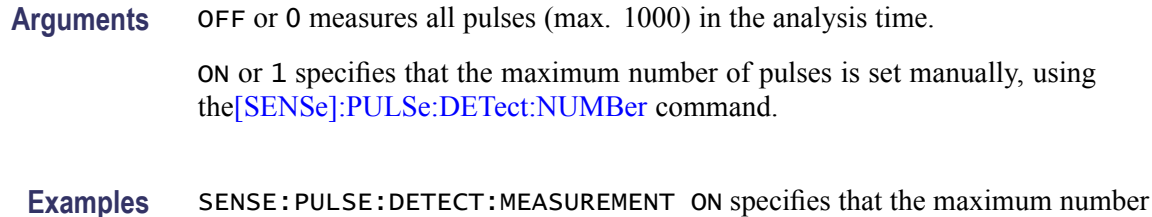

#### **[SENSe]:PULSe:DETect:NUMBer**

Sets or queries the maximum number of pulses to measure within the analysis time when [\[SENSe\]:PULSe:DETect:MEASurementi](#page-742-0)s On.

- **Conditions** Measurement views: Pulse statistics, Pulse table, Pulse trace
	- **Group** Sense commands
	- **Syntax** [SENSe]:PULSe:DETect:NUMBer <value> [SENSe]:PULSe:DETect:NUMBer?

of pulses is set manually.

**Arguments** <value>::=<NRf> specifies the maximum number of pulses to measure within the analysis time. Range: 1 to 1000.

> If the analysis time contains fewer pulses than this number, all of these are measured.

**Examples** SENSe:PULSe:DETect:NUMBer 850 sets the maximum number of pulses to 850.

#### **[SENSe]:PULSe:DETect:POWer[:THReshold]**

Sets or queries the power threshold to detect pulses.

- **Conditions** Measurement views: Pulse statistics, Pulse table, Pulse trace
	- **Group** Sense commands
	- **Syntax** [SENSe]:PULSe:DETect:POWer[:THReshold] <value> [SENSe]:PULSe:DETect:POWer[:THReshold]?

<span id="page-744-0"></span>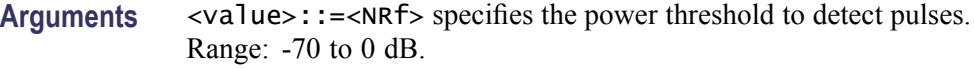

**Examples** SENSE:PULSE:DETECT:POWER:THRESHOLD -20 sets the power threshold to -20 dB.

#### **[SENSe]:PULSe:DETect:TIMe[:THReshold]**

Sets or queries the minimum off-time between pulses.

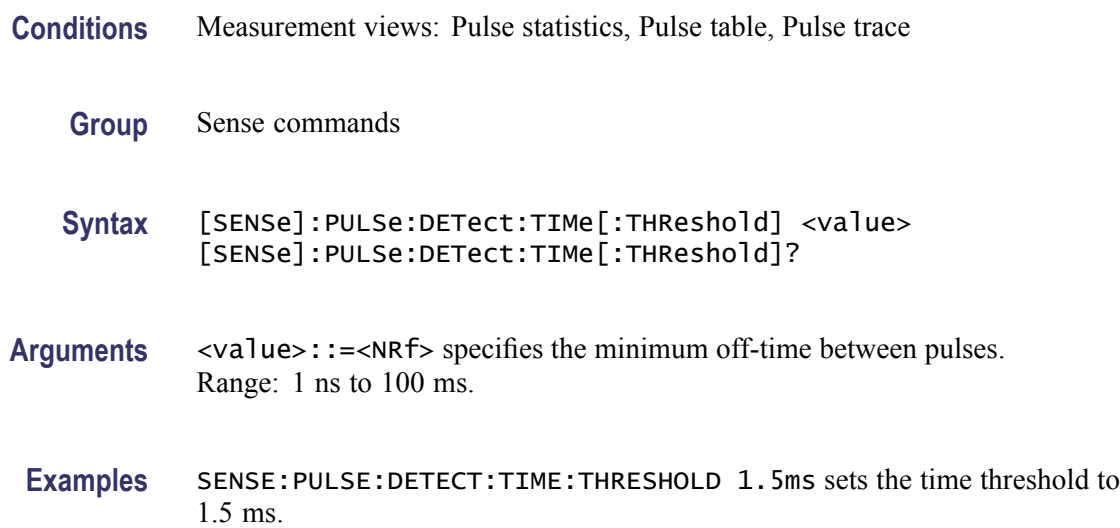

#### **[SENSe]:PULSe:FILTer:{BANDwidth|BWIDth}**

Sets or queries the filter or acquisition bandwidth when [SENSe]:PULSe:FILTer:MEASurement is set to GAUSsian or NONE (No filter), respectively.

- **Conditions** Measurement views: Pulse statistics, Pulse table, Pulse trace
	- **Group** Sense commands
	- **Syntax** [SENSe]:PULSe:FILTer:{BANDwidth|BWIDth} <value> [SENSe]:PULSe:FILTer:{BANDwidth|BWIDth}?

**Related Commands** [\[SENSe\]:PULSe:FILTer:MEASurement](#page-745-0)

<span id="page-745-0"></span>**Arguments** <value>::=<NRf> specifies the filter/acquisition bandwidth depending the [SENSe]:PULSe:FILTer:MEASurement setting. The table below shows the setting range. You can enter any value, but it is rounded up to the next valid number.

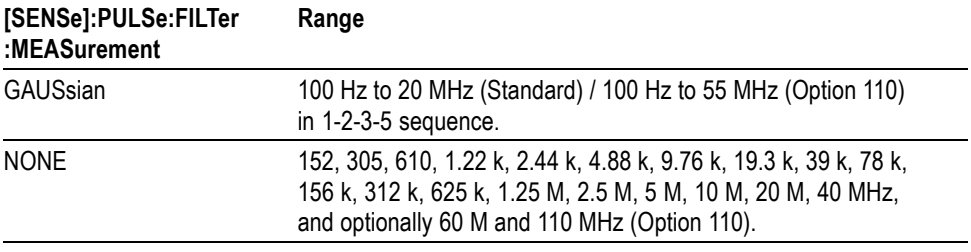

**Examples** SENSE:PULSE:FILTER:BANDWIDTH 10MHz sets the filter bandwidth to 10 MHz.

# **[SENSe]:PULSe:FILTer:MEASurement**

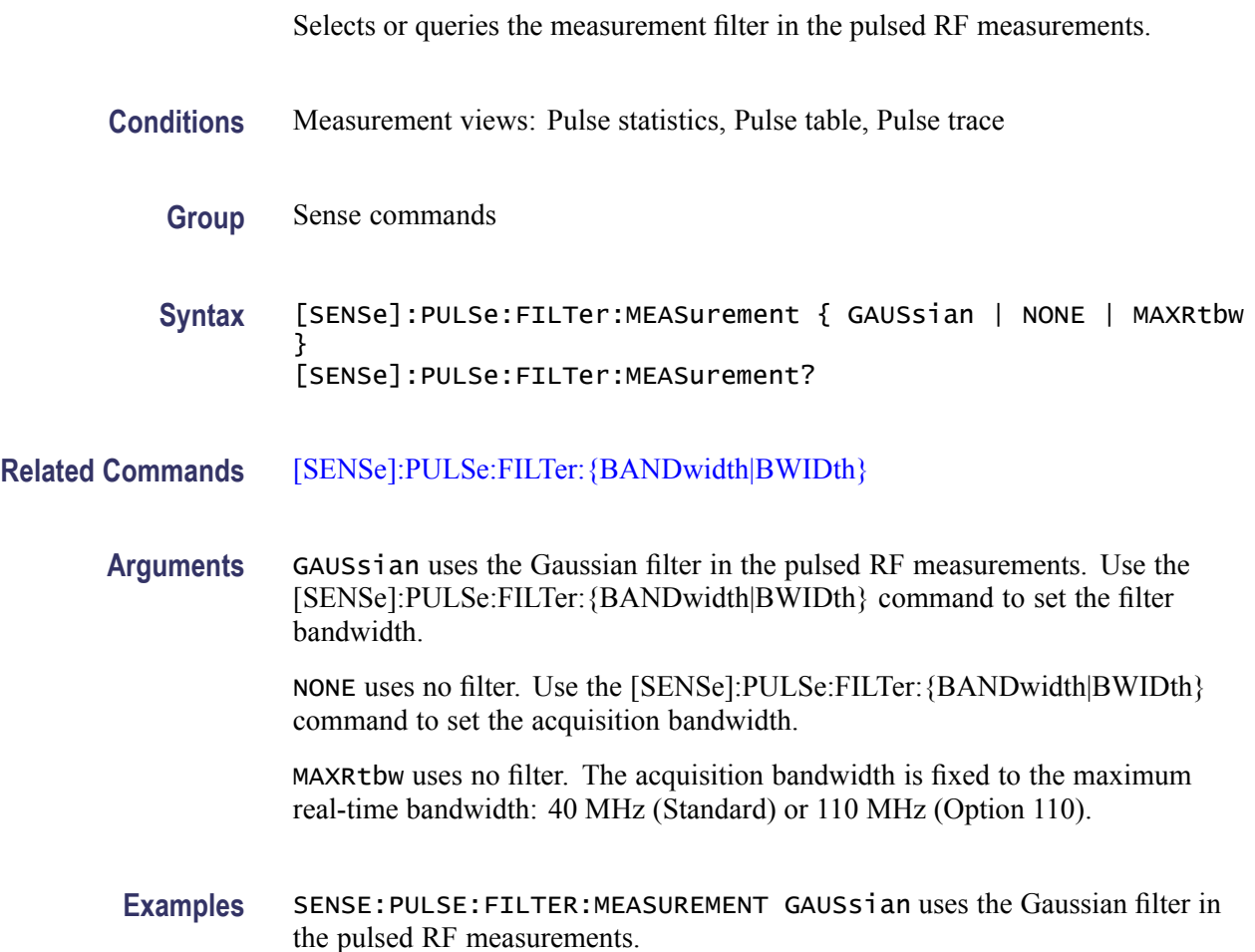

# <span id="page-746-0"></span>**[SENSe]:PULSe:FREFerence:AUTO**

Determines whether to estimate the pulse frequency reference automatically or manually in the pulsed RF measurements.

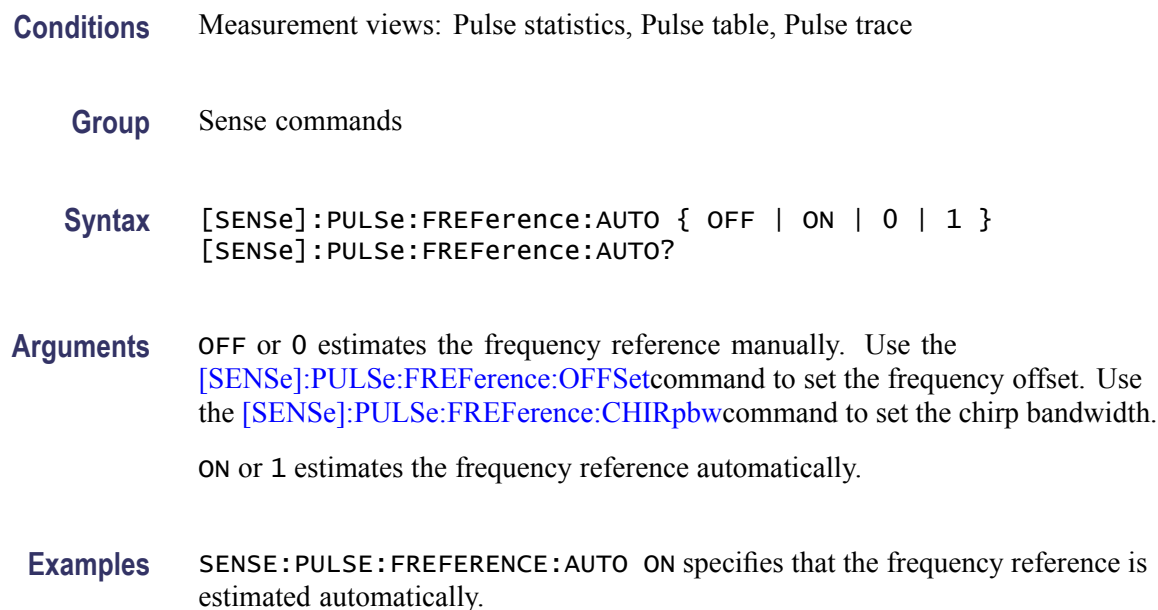

# **[SENSe]:PULSe:FREFerence:CHIRpbw**

Sets or queries the chirp bandwidth. This command is valid when [\[SENSe\]:PULSe:MODulation:TYPE](#page-747-0)is set to LCHirp and [SENSe]:PULSe: FREFerence:AUTOis set to OFF.

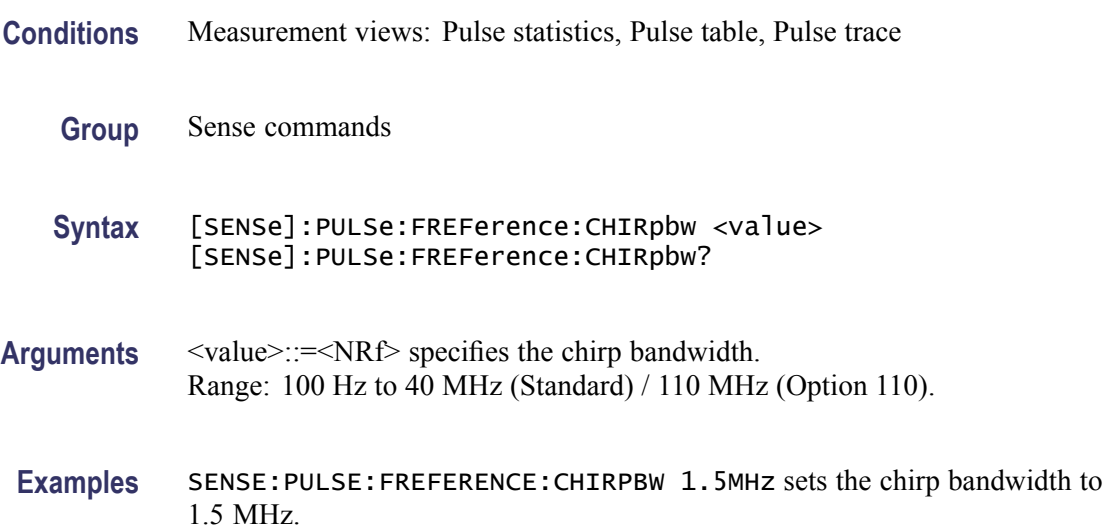

## <span id="page-747-0"></span>**[SENSe]:PULSe:FREFerence:OFFSet**

Sets or queries the frequency reference offset. This command is valid when [\[SENSe\]:PULSe:FREFerence:AUTOi](#page-746-0)s set to OFF.

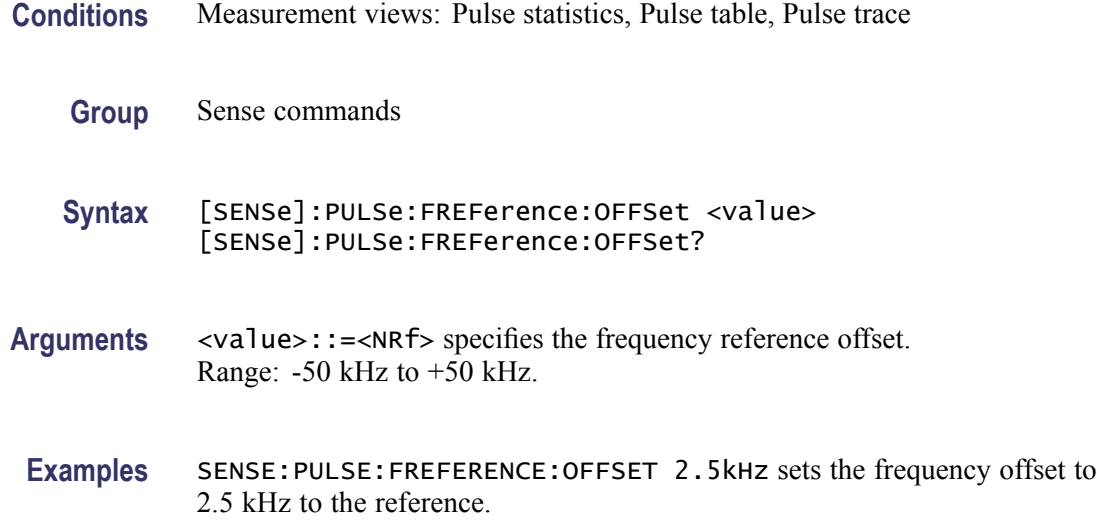

#### **[SENSe]:PULSe:MODulation:TYPE**

Selects or queries the modulation type in the pulsed RF measurements. This command is equivalent to the [\[SENSe\]:PULSe:SIGNal:TYPE](#page-748-0)command.

- **Conditions** Measurement views: Pulse statistics, Pulse table, Pulse trace
	- **Group** Sense commands

**Syntax** [SENSe]:PULSe:MODulation:TYPE { CWConst | CWCHange | LCHirp } [SENSe]:PULSe:MODulation:TYPE?

- **Arguments** CWConst selects the CW (continuous wave) with constant phase. CWCHange selects the CW (continuous wave) with changing phase. LCHirp selects the linear chirp.
- **Examples** SENSE:PULSE:MODULATION:TYPE CWCHange selects the CW with changing phase as the modulation type.

# <span id="page-748-0"></span>**[SENSe]:PULSe:SIGNal:TYPE**

Selects or queries the signal type in the pulsed RF measurements.

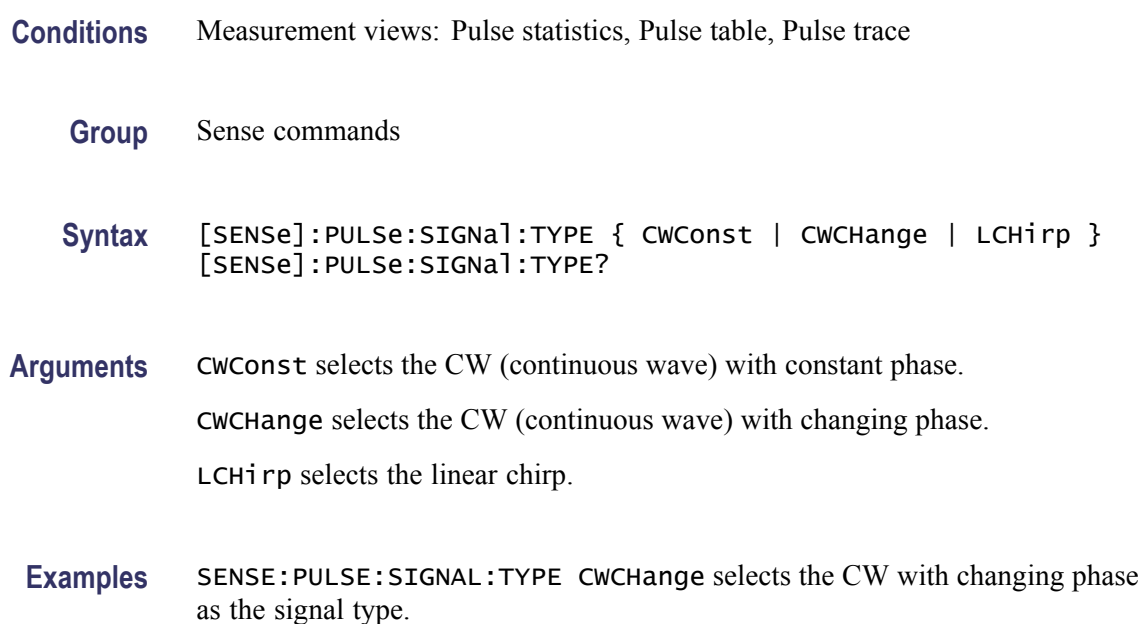

# **[SENSe]:REANalyze (No Query Form)**

Have all measurements reanalyze the current acquisition record.

*NOTE. It is an overlapped command, which does not finish executing before the next command starts executing. Use the \*OPC(?) and \*WAI commands to synchronize all pending operations to the execution of this command.*

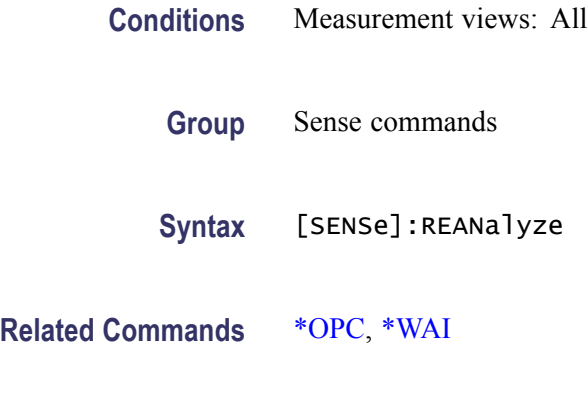

**Arguments** None

**Examples** SENSE: REANALYZE have all measurements reanalyze the current acquisition record.

#### **[SENSe]:ROSCillator:SOURce**

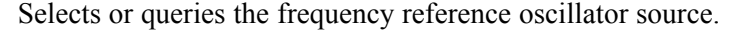

- **Conditions** Measurement views: All **Group** Sense commands
	- **Syntax** [SENSe]:ROSCillator:SOURce { INTernal | EXTernal } [SENSe]:ROSCillator:SOURce?
- **Arguments** INTernal specifies that the analyzer uses the 10 MHz internal oscillator.

EXTernal specifies that the analyzer uses the external reference signal. Use the Ref In connector on the rear panel to input the signal.

Selecting EXTernal initiates an attempt to lock the internal reference oscillator to the external reference signal. If the signal is not connected or is at an invalid frequency or amplitude, an error (2028, "External frequency reference signal not valid. Using internal reference) is returned. If not able to lock to the external reference, an error (2029, "Unable to lock to external frequency reference. Using internal reference.") is returned.

**Examples** SENSE:ROSCILLATOR:SOURCE INTernal uses the 10 MHz internal oscillator for the frequency reference.

#### **[SENSe]:SGRam:{BANDwidth|BWIDth}:OPTimization**

Selects or queries the method of optimizing the gain and input bandwidth in the spectrogram.

- **Conditions** Measurement views: Spectrogram
	- **Group** Sense commands
	- **Syntax** [SENSe]:SGRam:{BANDwidth|BWIDth}:OPTimization { AUTO | MAXDynrange | MINNoise | MINTime } [SENSe]:SGRam:{BANDwidth|BWIDth}:OPTimization?

<span id="page-750-0"></span>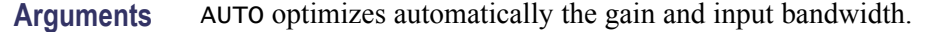

MAXDynrange optimizes the gain and input bandwidth to maximize the dynamic range.

MINNoise optimizes the gain and input bandwidth to minimize noise.

MINTime optimizes the gain and input bandwidth to minimize sweep time.

**Examples** SENSE:SGRAM:BANDWIDTH:OPTIMIZATION AUTO optimizes automatically the gain and input bandwidth.

#### **[SENSe]:SGRam:{BANDwidth|BWIDth}:RESolution**

Sets or queries the resolution bandwidth (RBW). Programming a specified RBW sets [SENSe]:SGRam{BANDwidth|BWIDth}:RESolution:AUTO OFF.

- **Conditions** Measurement views: Spectrogram
	- **Group** Sense commands
	- **Syntax** [SENSe]:SGRam:{BANDwidth|BWIDth}:RESolution <value> [SENSe]:SGRam:{BANDwidth|BWIDth}:RESolution?
- **Related Commands** [\[SENSe\]:SGRam:{BANDwidth|BWIDth}\[:RESolution\]:AUTO](#page-751-0)
	- **Arguments** <value>::=<NRf> specifies the RBW. Range: 1 Hz to 10 MHz.
		- **Examples** SENSE:SGRAM:BANDWIDTH:RESOLUTION 200kHz sets the RBW to 200 kHz.

#### **[SENSe]:SGRam:{BANDwidth|BWIDth}[:RESolution]:ACTual? (Query Only)**

Queries the actual resolution bandwidth (RBW) in the spectrogram.

- **Conditions** Measurement views: Spectrogram
	- **Group** Sense commands
	- **Syntax** [SENSe]:SGRam:{BANDwidth|BWIDth}[:RESolution]:ACTual?

<span id="page-751-0"></span>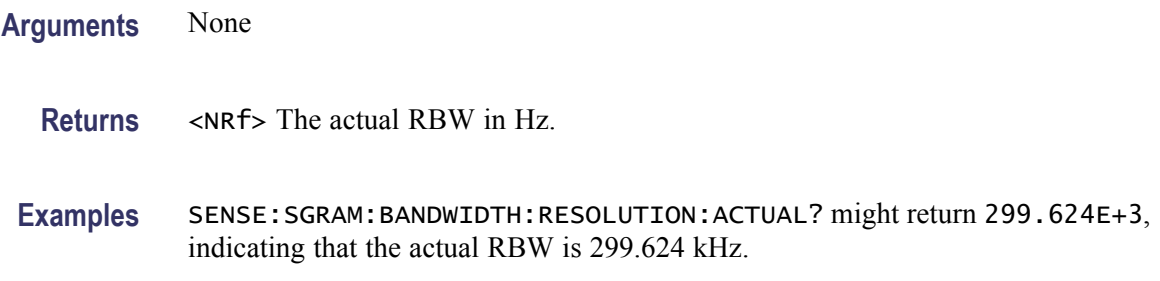

#### **[SENSe]:SGRam:{BANDwidth|BWIDth}[:RESolution]:AUTO**

Determines whether to set the resolution bandwidth (RBW) automatically or manually in the spectrogram.

- **Conditions** Measurement views: Spectrogram
	- **Group** Sense commands
	- **Syntax** [SENSe]:SGRam:{BANDwidth|BWIDth}[:RESolution]:AUTO { OFF | ON | 0 | 1 } [SENSe]:SGRam:{BANDwidth|BWIDth}[:RESolution]:AUTO?
- **Arguments** OFF or 0 specifies that the resolution bandwidth is set manually using the[\[SENSe\]:DPSA:{BANDwidth|BWIDth}:ACTual?](#page-686-0) command.
	- ON or 1 specifies that the resolution bandwidth is set automatically.
- **Examples** SENSE:SGRAM:BANDWIDTH:RESOLUTION:AUTO ON sets the resolution bandwidth automatically.

#### **[SENSe]:SGRam:{BANDwidth|BWIDth}[:RESolution]:MODE**

Determines whether to enable or disable the RBW processing in the spectrogram.

- **Conditions** Measurement views: Spectrogram
	- **Group** Sense commands
	- **Syntax** [SENSe]:SGRam:{BANDwidth|BWIDth}[:RESolution]:MODE { OFF | ON | 0 | 1 } [SENSe]:SGRam:{BANDwidth|BWIDth}[:RESolution]:MODE?

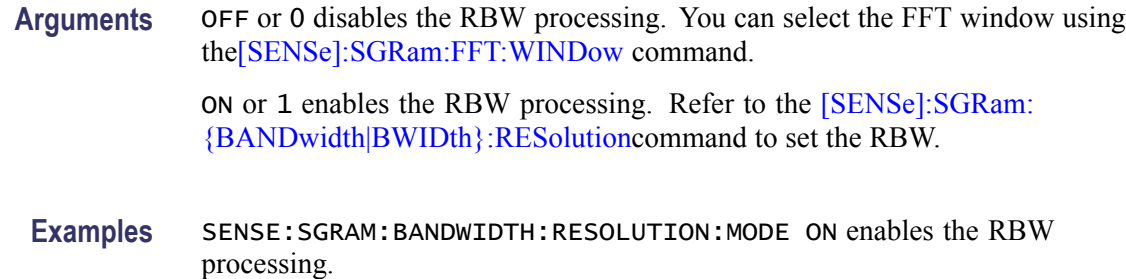

#### **[SENSe]:SGRam:{BANDwidth|BWIDth}:VIDeo**

Sets or queries the video bandwidth (VBW). Programming a specified VBW sets [SENSe]:SGRam:{BANDwidth|BWIDth}:VIDeo:STATe OFF.

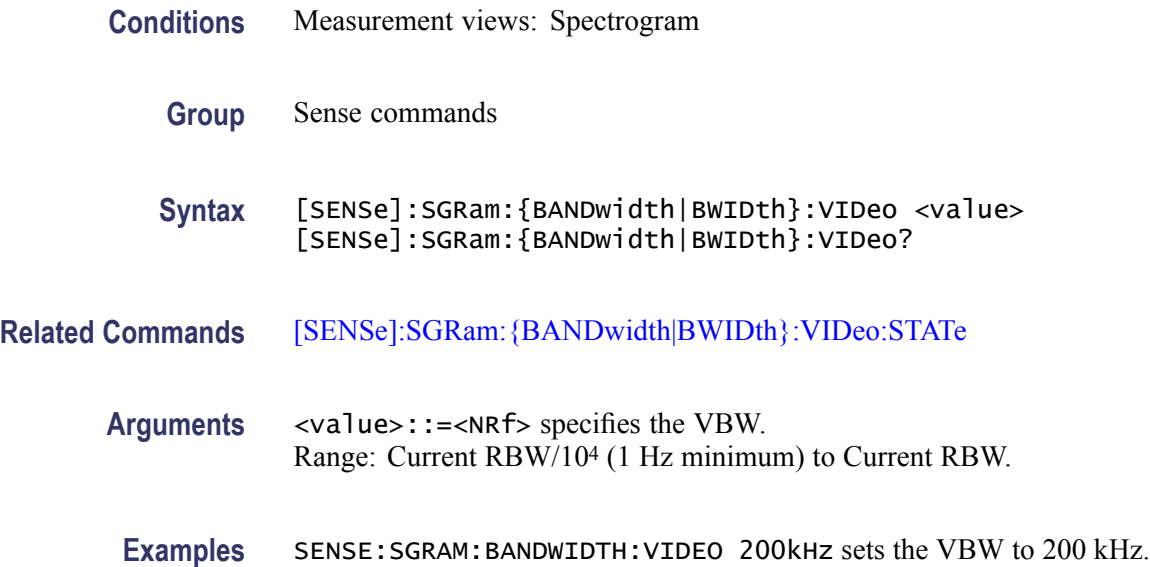

#### **[SENSe]:SGRam:{BANDwidth|BWIDth}:VIDeo:STATe**

Determines whether to enable or disable the video bandwidth (VBW) in the spectrogram measurement.

- **Conditions** Measurement views: Spectrogram
	- **Group** Sense commands
	- **Syntax** [SENSe]:SGRam:{BANDwidth|BWIDth}:VIDeo:STATe { OFF | ON | 0|1}

[SENSe]:SGRam:{BANDwidth|BWIDth}:VIDeo:STATe?

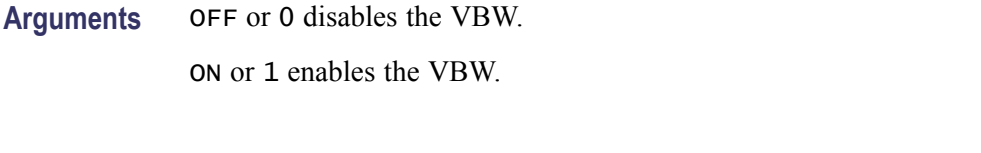

**Examples** SENSE:SGRAM:BANDWIDTH:VIDEO:STATE ON enables the VBW.

# **[SENSe]:SGRam:COLor**

Selects or queries the color palette of three-dimensional graphs.

- **Conditions** Measurement views: Spectrogram
	- **Group** Sense commands
	- **Syntax** [SENSe]:SGRam:COLor { RED | GREen | BLUe | CYAN | BCYan| YELLow | MAGenta | GRAY | TEMPerature | SPECtral } [SENSe]:SGRam:COLor?
- **Arguments** The following table lists the arguments.

#### **Table 2-43: Color palette for spectrogram**

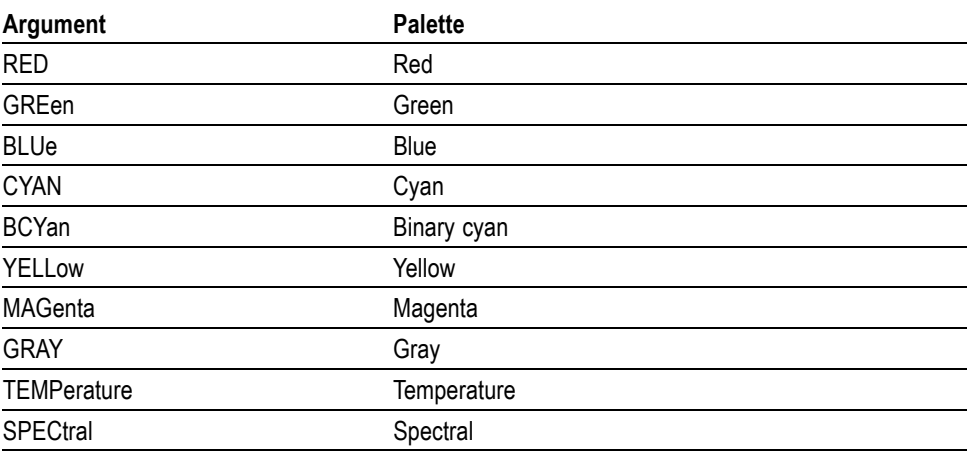

**Examples** SENSE:SGRAM:COLOR TEMPerature selects the temperature color palette.

# **[SENSe]:SGRam:COLor:MAXimum**

Sets or queries the maximum value of the color axis in the spectrogram.

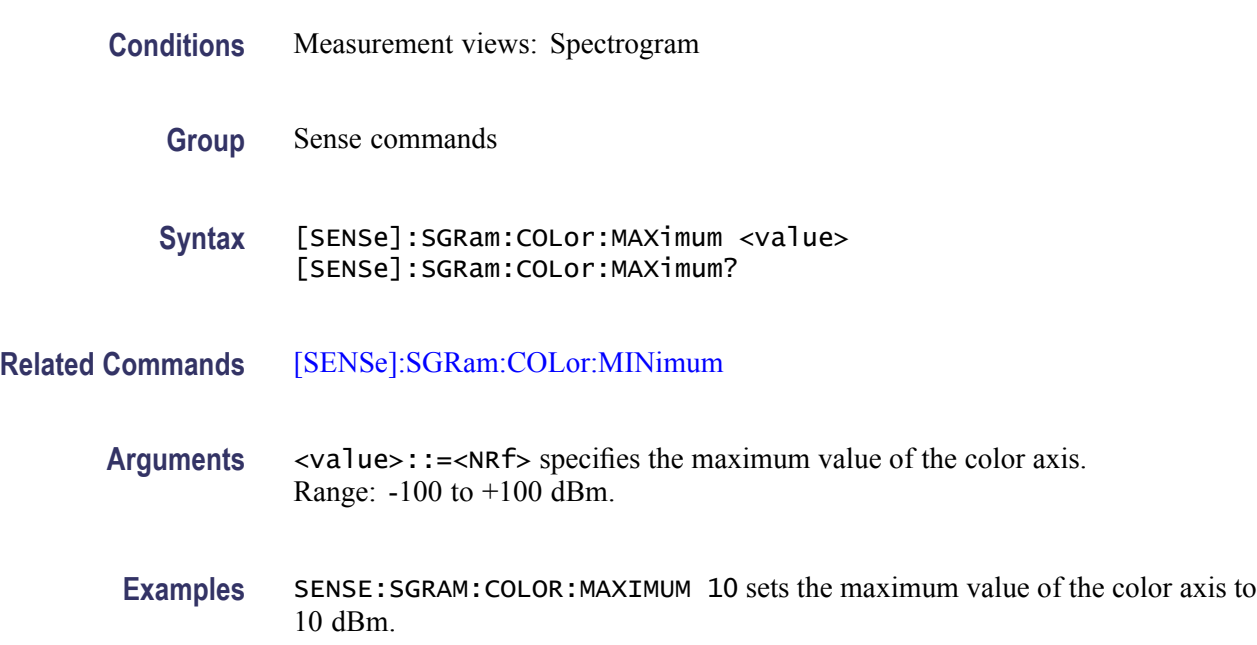

# **[SENSe]:SGRam:COLor:MINimum**

Sets or queries the minimum value of the color axis in the spectrogram.

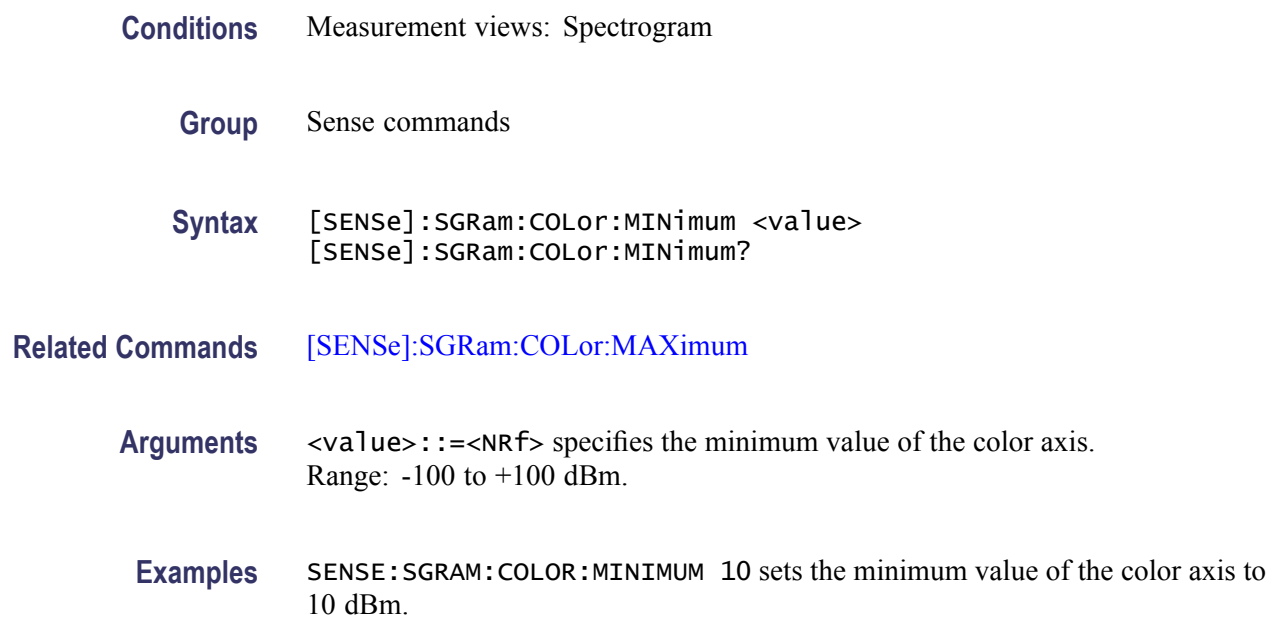

# <span id="page-755-0"></span>**[SENSe]:SGRam:FFT:WINDow**

Selects or queries the FFT window in the spectrogram.This command is equivalent to [SENSe]:SGRam:FILTer[:SHAPe].

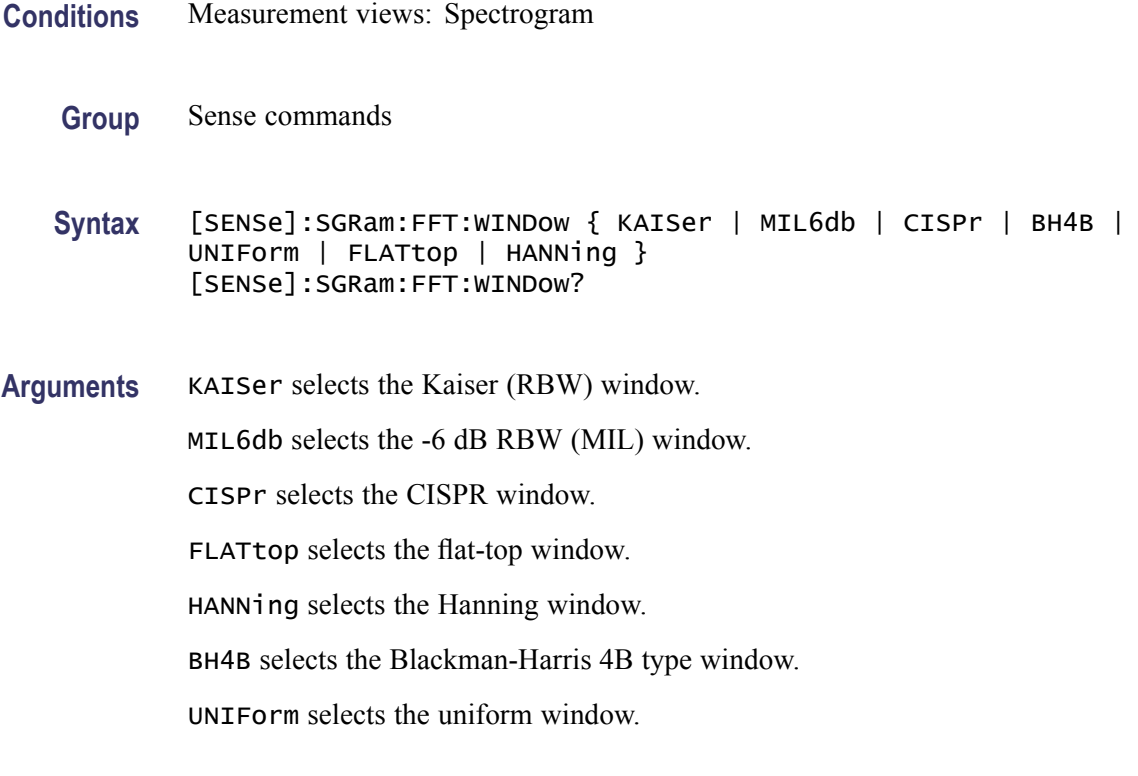

**Examples** SENSE:SGRAM:FFT:WINDOW HANNing selects the Hanning window.

# **[SENSe]:SGRam:FILTer[:SHAPe]**

Selects or queries the filter shape in the spectrogram. This command is equivalent to [SENSe]:SGRam:FFT:WINDow.

- **Conditions** Measurement views: Spectrogram
	- **Group** Sense commands
	- **Syntax** [SENSe]:SGRam:FILTer[:SHAPe] { KAISer | MIL6db | CISPr | BH4B | UNIForm | FLATtop | HANNing } [SENSe]:SGRam:FILTer[:SHAPe]?
<span id="page-756-0"></span>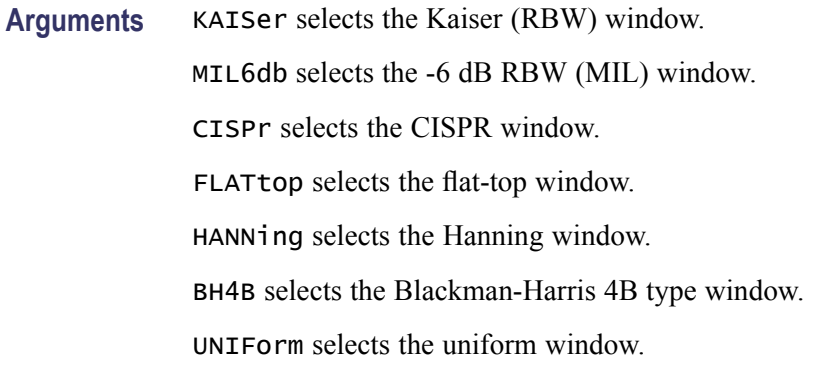

**Examples** SENSE:SGRAM:FILTER:SHAPE HANNing selects the Hanning window.

#### **[SENSe]:SGRam:FREQuency:CENTer**

Sets or queries the center frequency in the spectrogram.

*NOTE. The center, start and stop frequencies are set interlocking each other with the following relationships: (start frequency) = (center frequency) - (span)/2 and (stop frequency) = (center frequency) + (span)/2.*

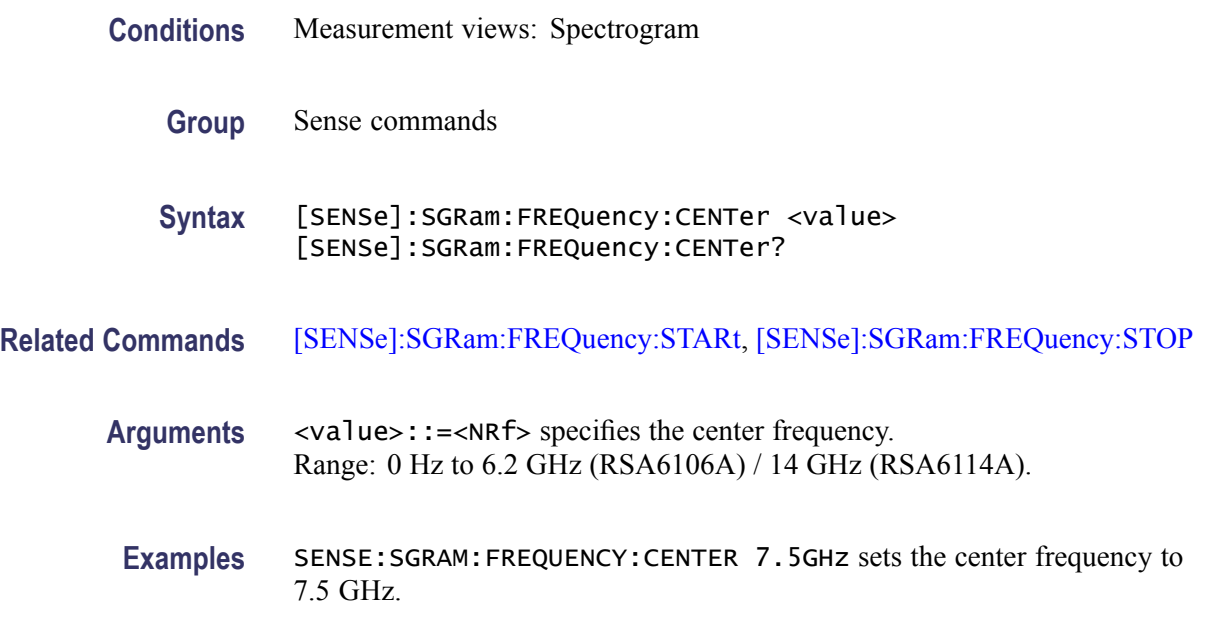

### **[SENSe]:SGRam:FREQuency:SPAN**

Sets or queries the frequency span in the spectrogram.

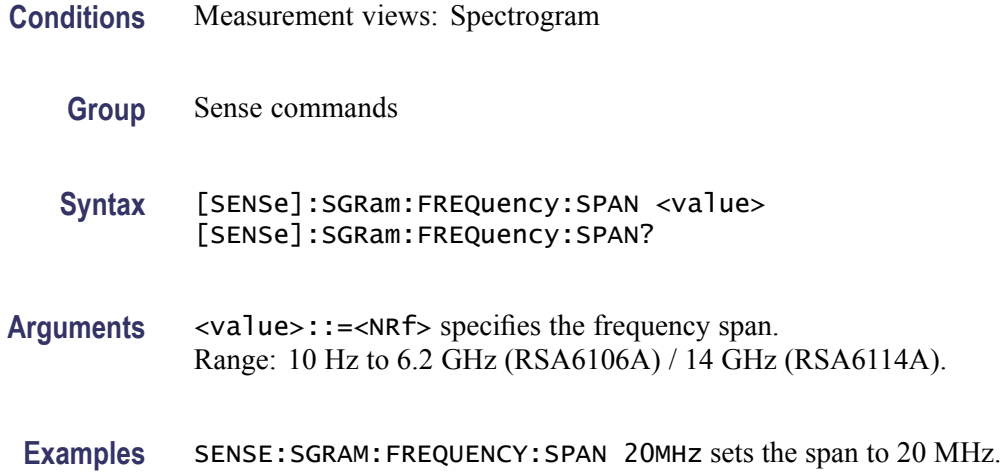

# **[SENSe]:SGRam:FREQuency:SPAN:BANDwidth[:RESolution]:RATio**

Sets or queries the ratio of span to RBW (Resolution Bandwidth) in the spectrogram. This command is valid when [\[SENSe\]:SGRam:](#page-751-0) [{BANDwidth|BWIDth}\[:RESolution\]:AUTO](#page-751-0) is set to On.

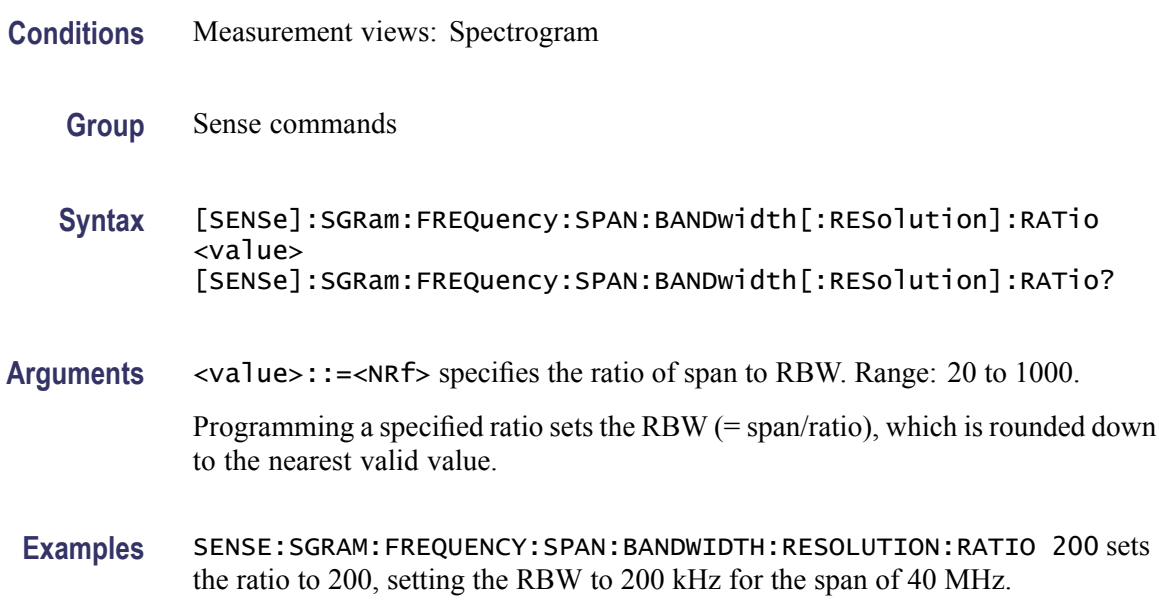

### **[SENSe]:SGRam:FREQuency:SPAN:MAXimum (No Query Form)**

Sets the frequency range to the maximum real-time span in the spectrogram.

**Conditions** Measurement views: Spectrogram

<span id="page-758-0"></span>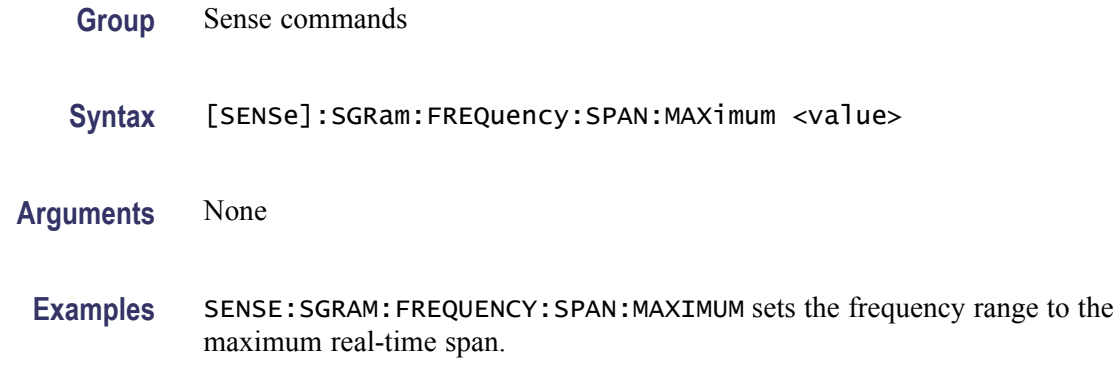

## **[SENSe]:SGRam:FREQuency:STARt**

Sets or queries the measurement start frequency (left edge of the graph) in the spectrogram.

The center, start and stop frequencies are set interlocking each other. Refer to the [\[SENSe\]:SGRam:FREQuency:CENTer](#page-756-0) command.

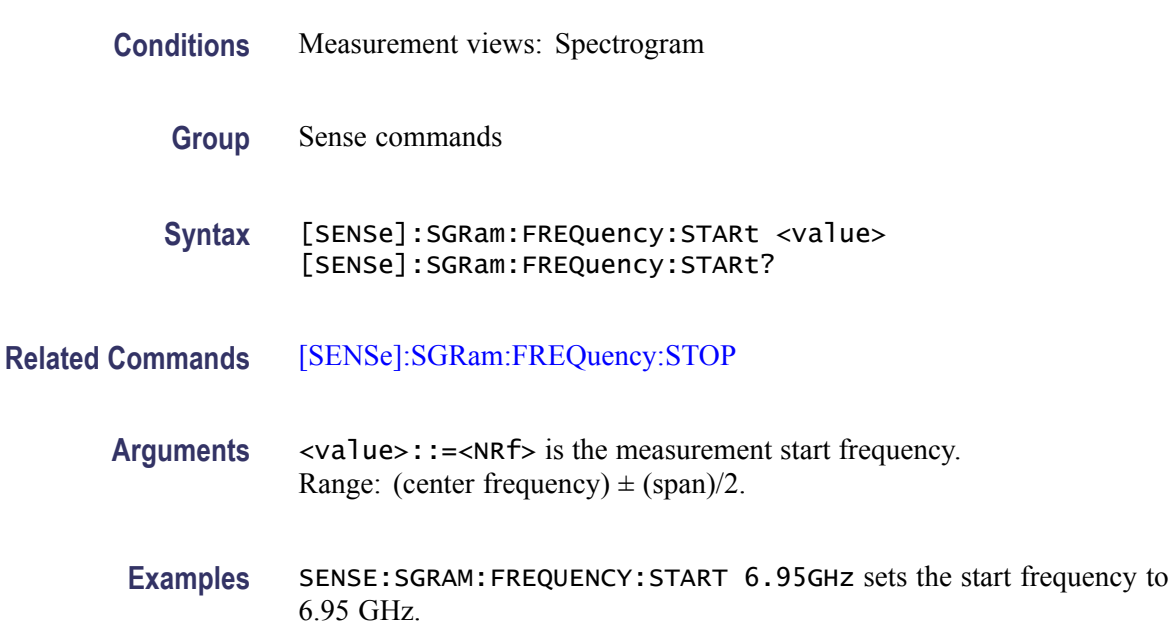

# **[SENSe]:SGRam:FREQuency:STEP**

Sets or queries the frequency step size. Programming a specified step size sets [SENSe]:SGRam:FREQuency:STEP:AUTO OFF.

**Conditions** Measurement views: Spectrogram

<span id="page-759-0"></span>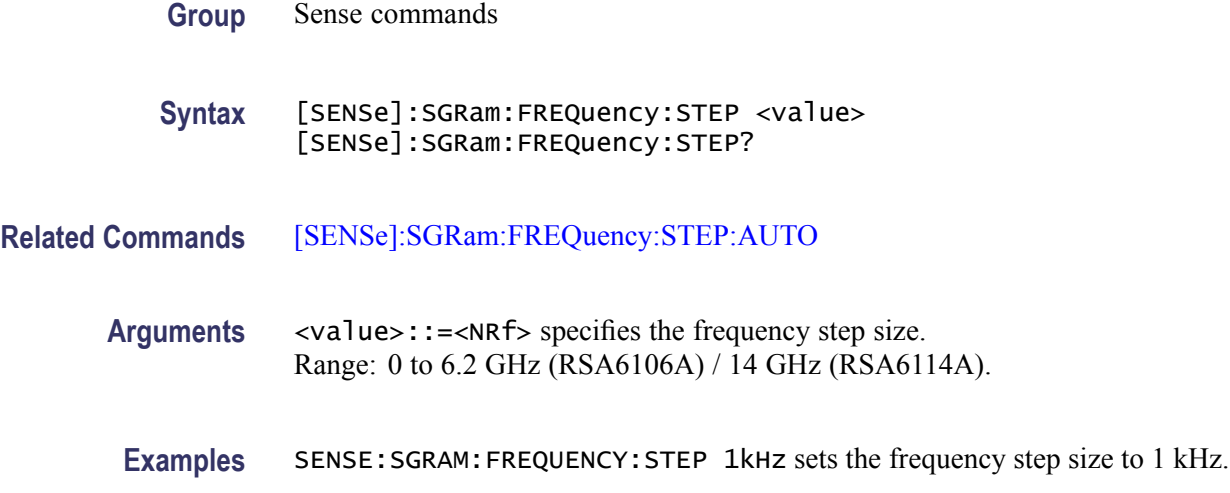

# **[SENSe]:SGRam:FREQuency:STEP:AUTO**

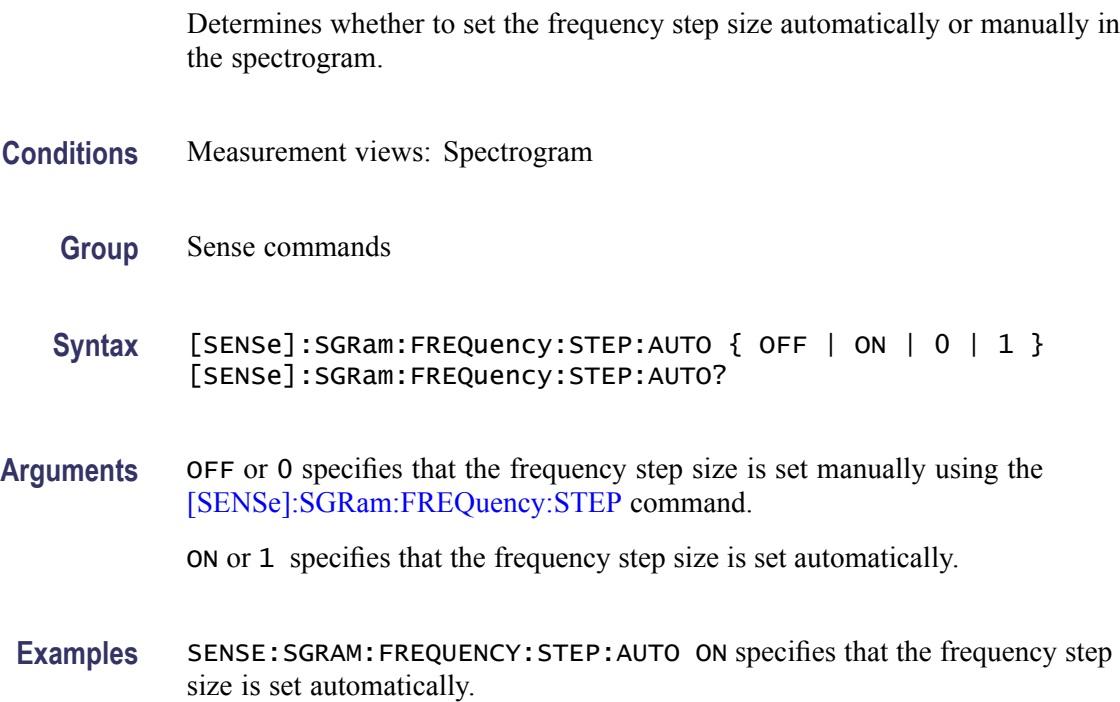

# **[SENSe]:SGRam:FREQuency:STOP**

Sets or queries the measurement stop frequency (right edge of the graph) in the spectrogram.

The center, start and stop frequencies are set interlocking each other. Refer to the [\[SENSe\]:SGRam:FREQuency:CENTer](#page-756-0) command.

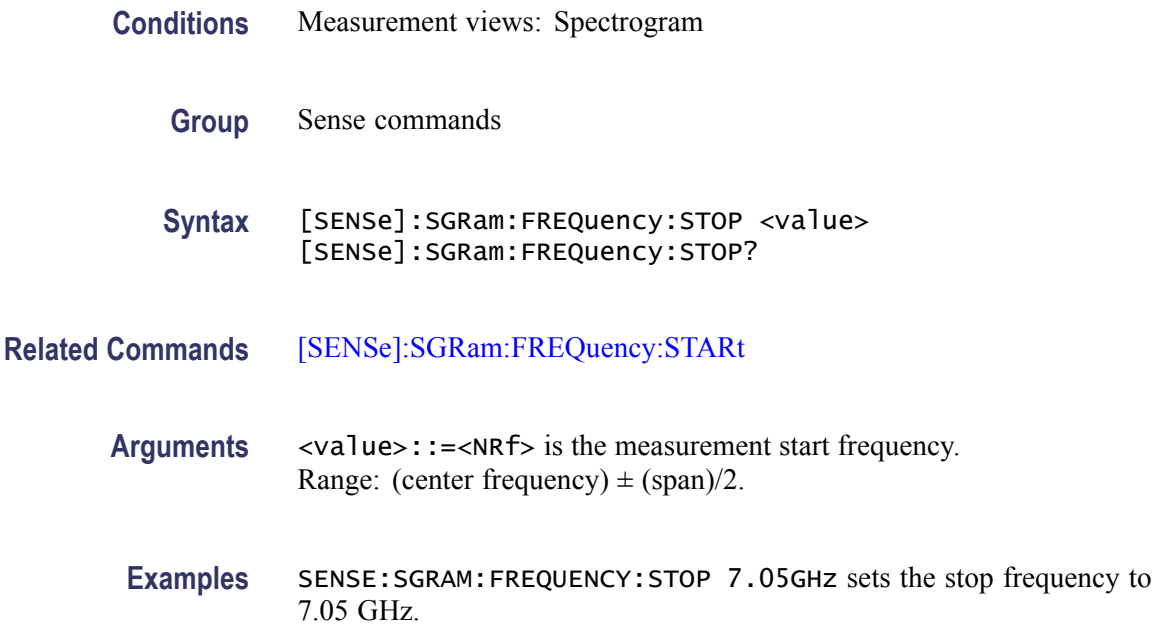

### **[SENSe]:SPECtrum:{BANDwidth|BWIDth}:OPTimization**

Selects or queries the method of optimizing the gain and input bandwidth in the spectrum measurement.

- **Conditions** Measurement views: Spectrum
	- **Group** Sense commands
	- **Syntax** [SENSe]:SPECtrum:{BANDwidth|BWIDth}:OPTimization { AUTO | MAXDynrange | MINNoise | MINTime } [SENSe]:SPECtrum:{BANDwidth|BWIDth}:OPTimization?
- **Arguments** AUTO optimizes automatically the gain and input bandwidth. MAXDynrange optimizes the gain and input bandwidth to maximize the dynamic range. MINNO is equimizes the gain and input bandwidth to minimize noise. MINTime optimizes the gain and input bandwidth to minimize sweep time.
	- **Examples** SENSE:SPECTRUM:BANDWIDTH:OPTIMIZATION AUTO optimizes automatically the gain and input bandwidth.

# <span id="page-761-0"></span>**[SENSe]:SPECtrum:{BANDwidth|BWIDth}[:RESolution]**

Sets or queries the resolution bandwidth (RBW). Programming a specified RBW sets [SENSe]:SPECtrum:{BANDwidth|BWIDth}[:RESolution]:AUTO OFF.

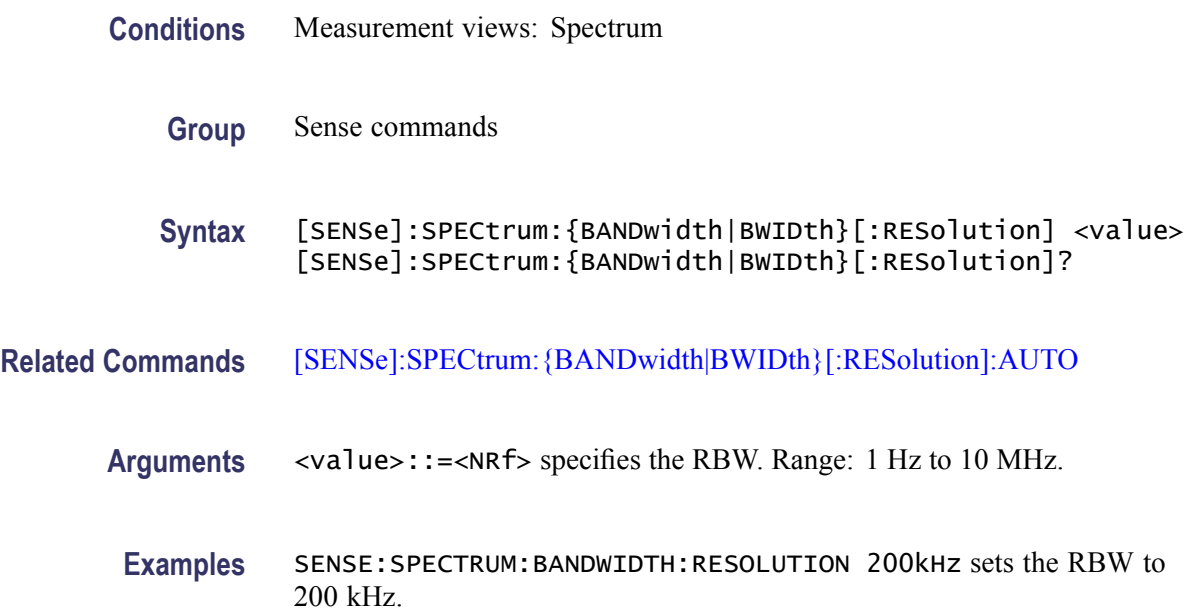

# **[SENSe]:SPECtrum:{BANDwidth|BWIDth}[:RESolution]:ACTual? (Query Only)**

Queries the actual resolution bandwidth (RBW) in the spectrum measurement.

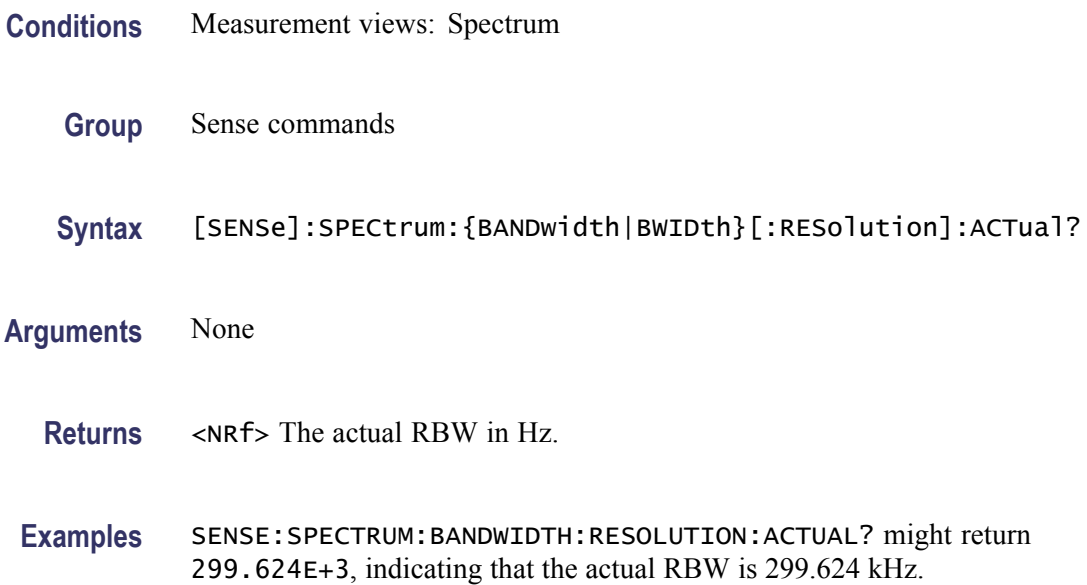

# <span id="page-762-0"></span>**[SENSe]:SPECtrum:{BANDwidth|BWIDth}[:RESolution]:AUTO**

Determines whether to set the resolution bandwidth (RBW) automatically or manually in the spectrum measurement.

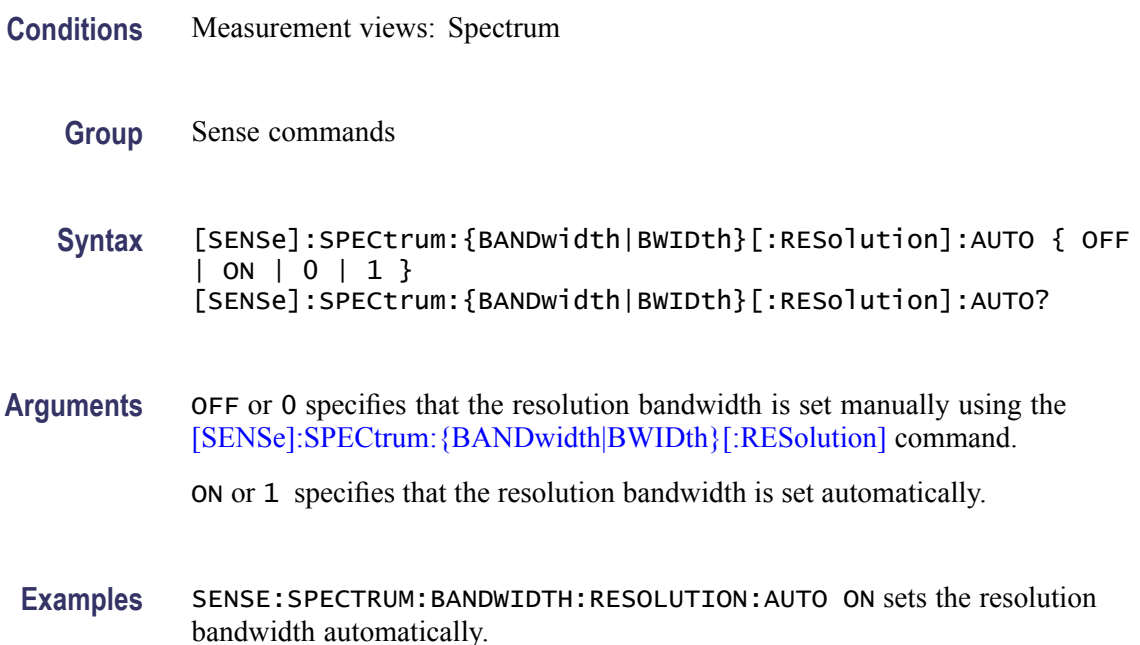

### **[SENSe]:SPECtrum:{BANDwidth|BWIDth}[:RESolution]:MODE**

Determines whether to enable or disable the RBW process.

- **Conditions** Measurement views: Spectrum
	- **Group** Sense commands
	- **Syntax** [SENSe]:SPECtrum:{BANDwidth|BWIDth}[:RESolution]:MODE { OFF | ON | 0 | 1 } [SENSe]:SPECtrum:{BANDwidth|BWIDth}[:RESolution]:MODE?
- **Arguments** OFF or 0 disables the RBW process. You can select the FFT window using the [\[SENSe\]:SPECtrum:FFT:WINDow](#page-764-0) command.

ON or 1 enables the RBW process. Refer to the [\[SENSe\]:SPECtrum:](#page-761-0) [{BANDwidth|BWIDth}\[:RESolution\]](#page-761-0) command to set the RBW.

**Examples** SENSE:SPECTRUM:BANDWIDTH:RESOLUTION:MODE ON enables the RBW process.

### <span id="page-763-0"></span>**[SENSe]:SPECtrum:{BANDwidth|BWIDth}:VIDeo**

Sets or queries the video bandwidth (VBW). Programming a specified VBW sets [SENSe]:SPECtrum{BANDwidth|BWIDth}:VIDeo:STATe OFF.

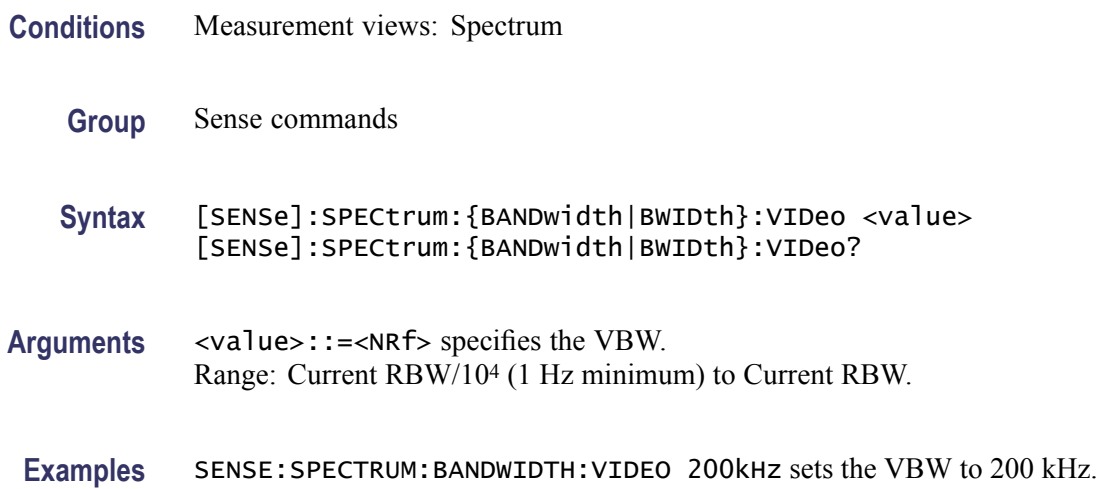

#### **[SENSe]:SPECtrum:{BANDwidth|BWIDth}:VIDeo:STATe**

Determines whether to enable or disable the video bandwidth (VBW) in the spectrum measurement.

- **Conditions** Measurement views: Spectrum
	- **Group** Sense commands
	- **Syntax** [SENSe]:SPECtrum:{BANDwidth|BWIDth}:VIDeo:STATe { OFF | ON |0|1} [SENSe]:SPECtrum:{BANDwidth|BWIDth}:VIDeo:STATe?
- **Arguments** OFF or 0 disables the VBW.

ON or 1 enables the VBW.

**Examples** SENSE:SPECTRUM:BANDWIDTH:VIDEO:STATE ON enables the VBW.

### <span id="page-764-0"></span>**[SENSe]:SPECtrum:CLEar:RESults (No Query Form)**

Restarts multi-trace functions (Average and Max/Min Hold).

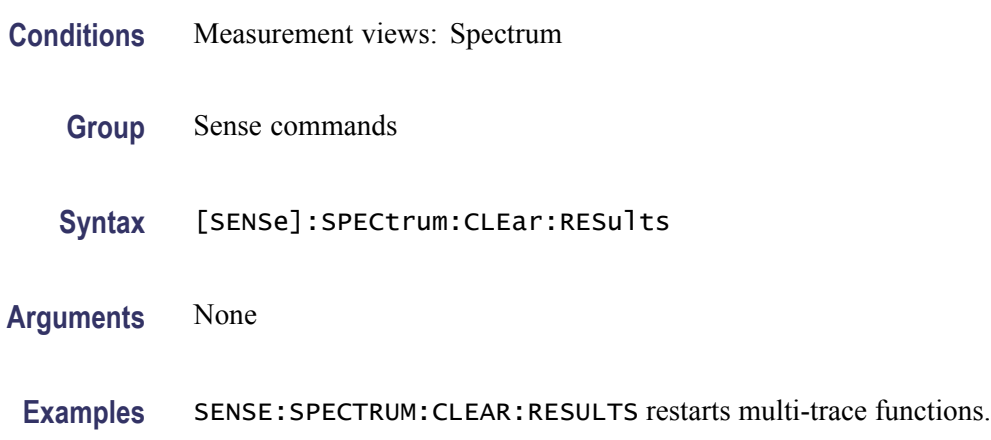

### **[SENSe]:SPECtrum:FFT:WINDow**

Selects or queries the FFT window in the spectrum measurement.This command is equivalent to [\[SENSe\]:SPECtrum:FILTer\[:SHAPe\].](#page-765-0)

- **Conditions** Measurement views: Spectrum
	- **Group** Sense commands
	- **Syntax** [SENSe]:SPECtrum:FFT:WINDow { KAISer | MIL6db | CISPr | BH4B | UNIForm | FLATtop | HANNing } [SENSe]:SPECtrum:FFT:WINDow?
- **Arguments** KAISer selects the Kaiser (RBW) window.

MIL6db selects the -6 dB RBW (MIL) window.

CISPr selects the CISPR window.

BH4B selects the Blackman-Harris 4B type window.

UNIForm selects the uniform window.

FLATtop selects the flat-top window.

HANNing selects the Hanning window.

**Examples** SENSE:SPECTRUM:FFT:WINDOW HANNing selects the Hanning window.

# <span id="page-765-0"></span>**[SENSe]:SPECtrum:FILTer[:SHAPe]**

Selects or queries the filter shape in the spectrum measurement. This command is equivalent to [\[SENSe\]:SPECtrum:FFT:WINDow](#page-764-0).

- **Conditions** Measurement views: Spectrum
	- **Group** Sense commands

**Syntax** [SENSe]:SPECtrum:FILTer[:SHAPe] { KAISer | MIL6db | CISPr | BH4B | UNIForm | FLATtop | HANNing } [SENSe]:SPECtrum:FILTer[:SHAPe]?

**Arguments** KAISer selects the Kaiser (RBW) window.

MIL6db selects the -6 dB RBW (MIL) window.

CISPr selects the CISPR window.

BH4B selects the Blackman-Harris 4B type window.

UNIForm selects the uniform window.

FLATtop selects the flat-top window.

HANNing selects the Hanning window.

**Examples** SENSE:SPECTRUM:FILTER:SHAPE HANNing selects the Hanning window.

### **[SENSe]:SPECtrum:FREQuency:CENTer**

Sets or queries the center frequency in the spectrum measurement.

*NOTE. The center, start and stop frequencies are set interlocking each other with the following relationships: (start frequency) = (center frequency) - (span)/2 and (stop frequency) = (center frequency) + (span)/2.*

- **Conditions** Measurement views: Spectrum
	- **Group** Sense commands
	- **Syntax** [SENSe]:SPECtrum:FREQuency:CENTer <value> [SENSe]:SPECtrum:FREQuency:CENTer?

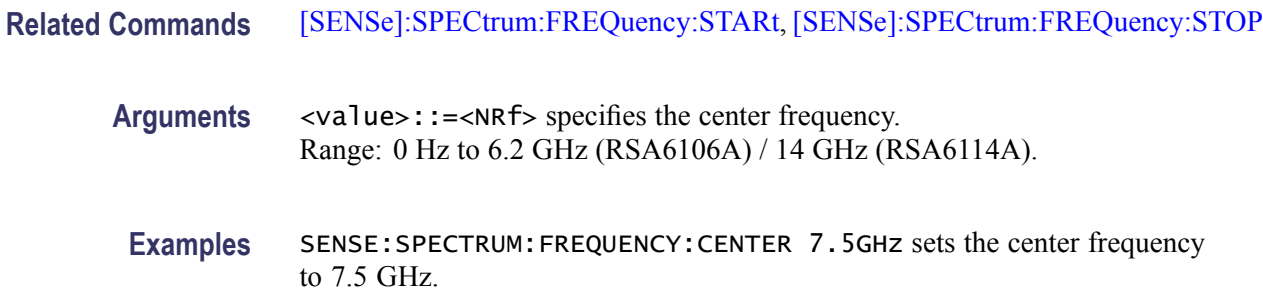

#### **[SENSe]:SPECtrum:FREQuency:SPAN**

Sets or queries the frequency span in the spectrum measurement.

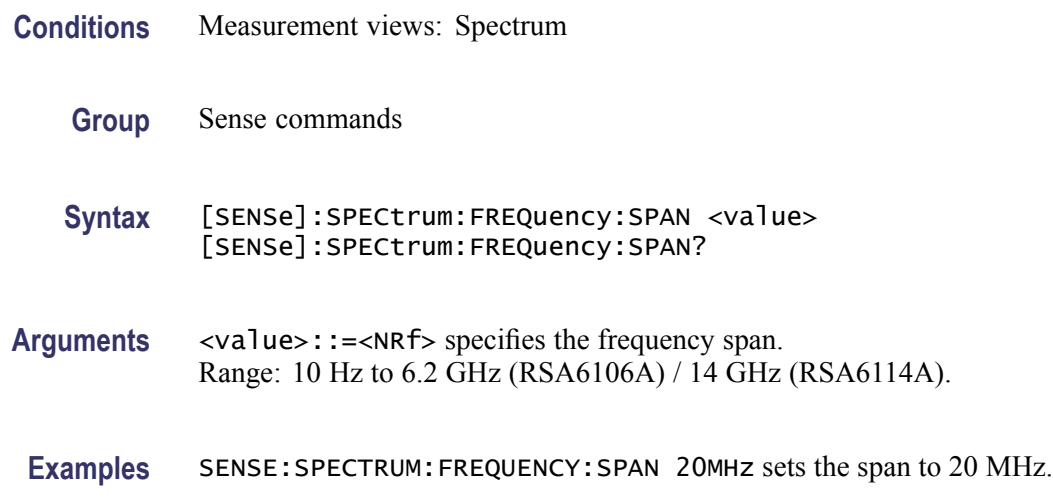

### **[SENSe]:SPECtrum:FREQuency:SPAN:BANDwidth[:RESolution]:RATio**

Sets or queries the ratio of span to RBW (Resolution Bandwidth) in the spectrum measurement. This command is valid when [\[SENSe\]:SPECtrum:](#page-762-0) [{BANDwidth|BWIDth}\[:RESolution\]:AUTO](#page-762-0) is set to On.

- **Conditions** Measurement views: Spectrum
	- **Group** Sense commands

**Syntax** [SENSe]:SPECtrum:FREQuency:SPAN:BANDwidth[:RESolution]:RATio <value> [SENSe]:SPECtrum:FREQuency:SPAN:BANDwidth[:RESolution]: RATio?

<span id="page-767-0"></span>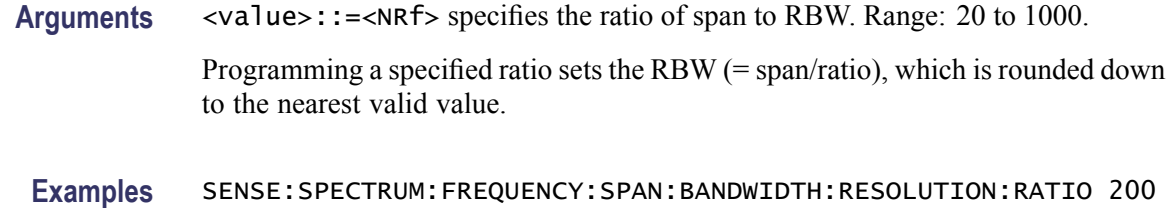

# **[SENSe]:SPECtrum:FREQuency:STARt**

Sets or queries the measurement start frequency (left edge on the graph) in the spectrum measurement.

sets the ratio to 200, setting the RBW to 200 kHz for the span of 40 MHz.

The center, start and stop frequencies are set interlocking each other. Refer to the [\[SENSe\]:SPECtrum:FREQuency:CENTer](#page-765-0) command.

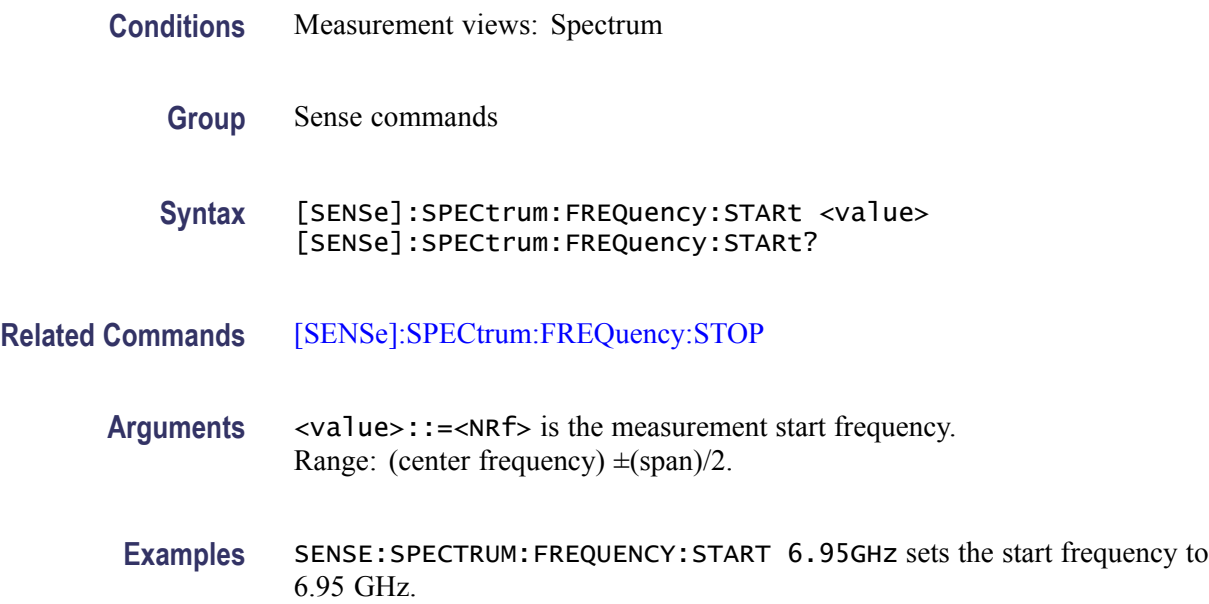

### **[SENSe]:SPECtrum:FREQuency:STEP**

Sets or queries the frequency step size (the amount per press by which the up or down key changes the setting value). Programming a specified step size sets [SENSe]:SPECtrum:FREQuency:STEP:AUTO OFF.

**Conditions** Measurement views: Spectrum

**Group** Sense commands

<span id="page-768-0"></span>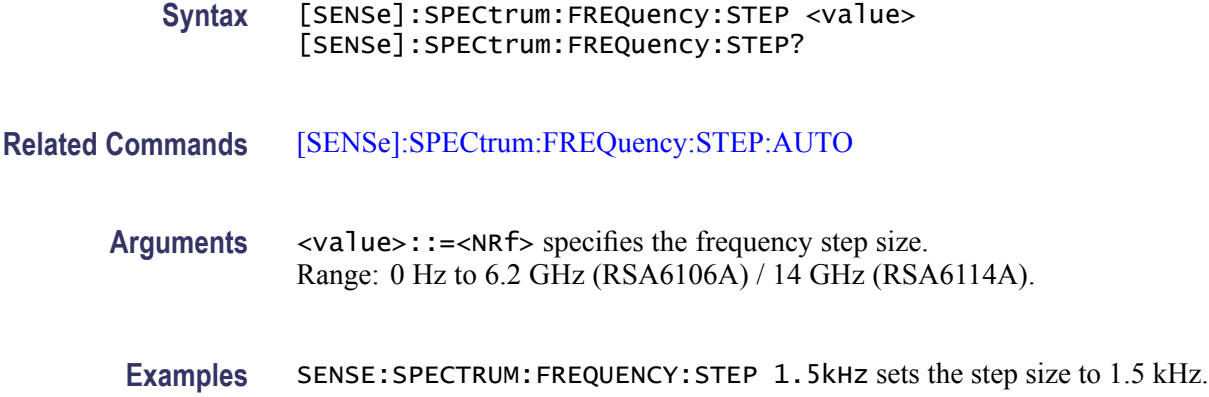

## **[SENSe]:SPECtrum:FREQuency:STEP:AUTO**

Determines whether to set the frequency step size automatically or manually.

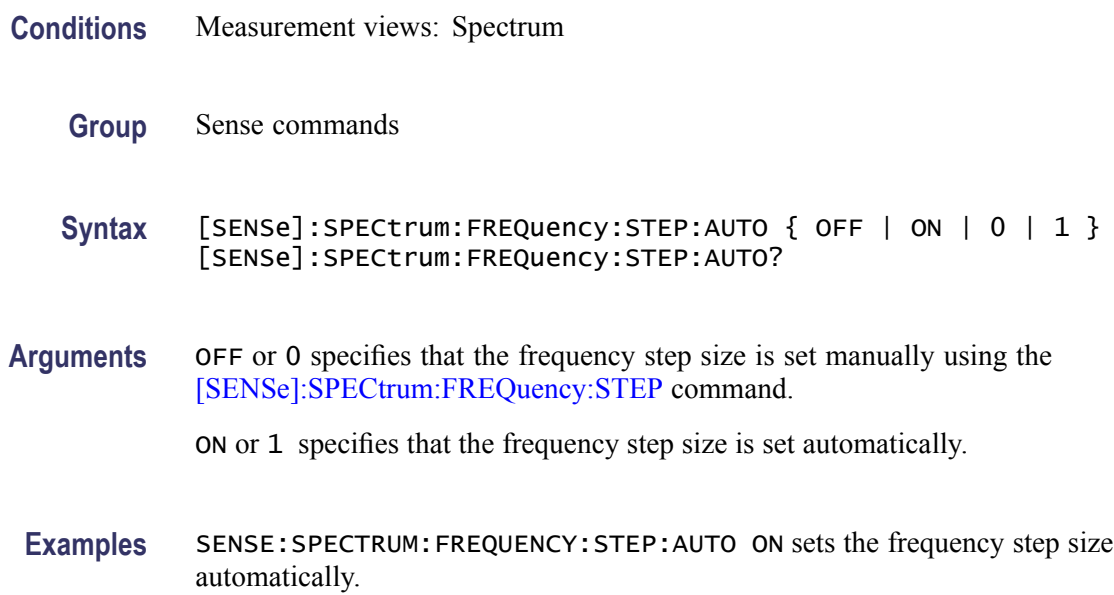

## **[SENSe]:SPECtrum:FREQuency:STOP**

Sets or queries the measurement stop frequency (right edge on the graph) in the spectrum measurement.

The center, start and stop frequencies are set interlocking each other. Refer to the [\[SENSe\]:SPECtrum:FREQuency:CENTer](#page-765-0) command.

**Conditions** Measurement views: Spectrum

<span id="page-769-0"></span>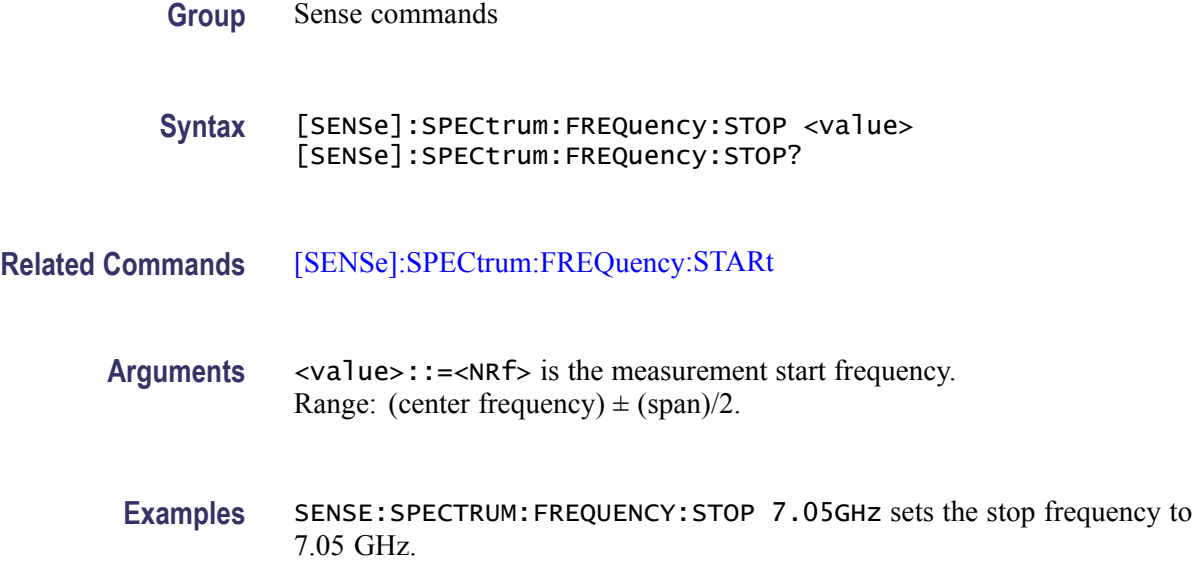

# **[SENSe]:SPECtrum:LENGth**

Sets or queries the spectrum length when [\[SENSe\]:SPECtrum:](#page-772-0) [TIMe:MODe](#page-772-0) is INDependent. Programming a specified length sets [SENSe]:SPECtrum:LENGth:AUTO OFF.

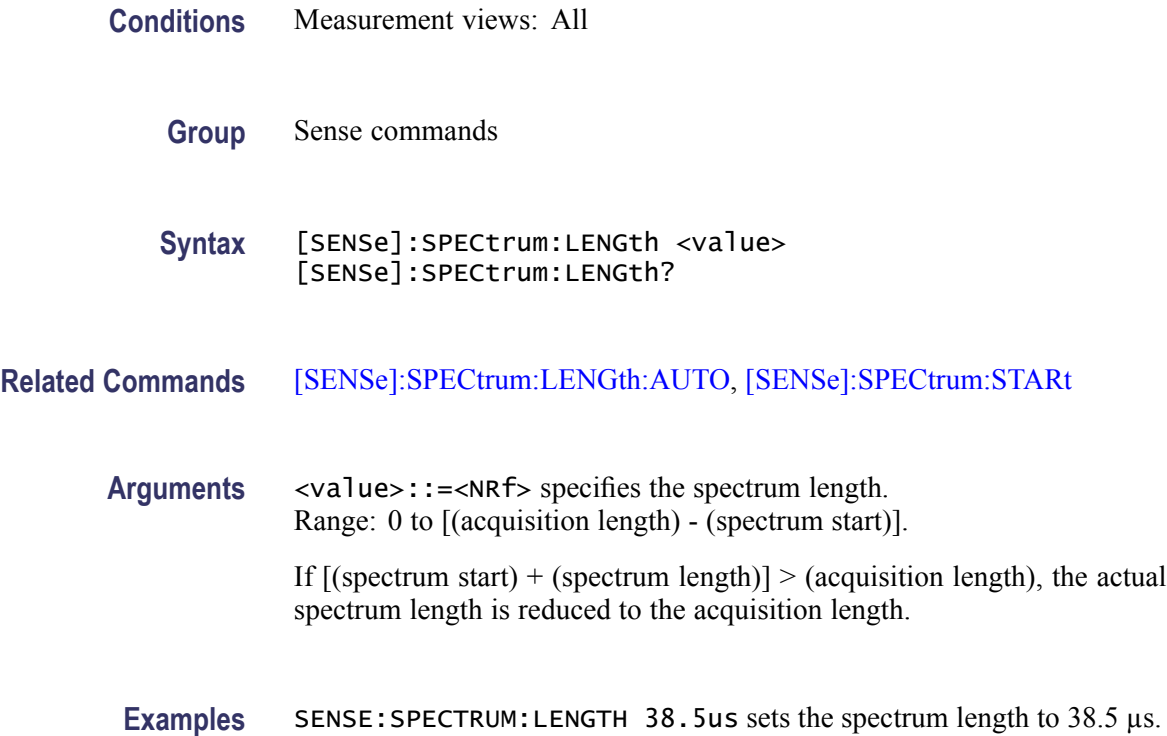

# <span id="page-770-0"></span>**[SENSe]:SPECtrum:LENGth:ACTual? (Query Only)**

Queries the actual spectrum length.

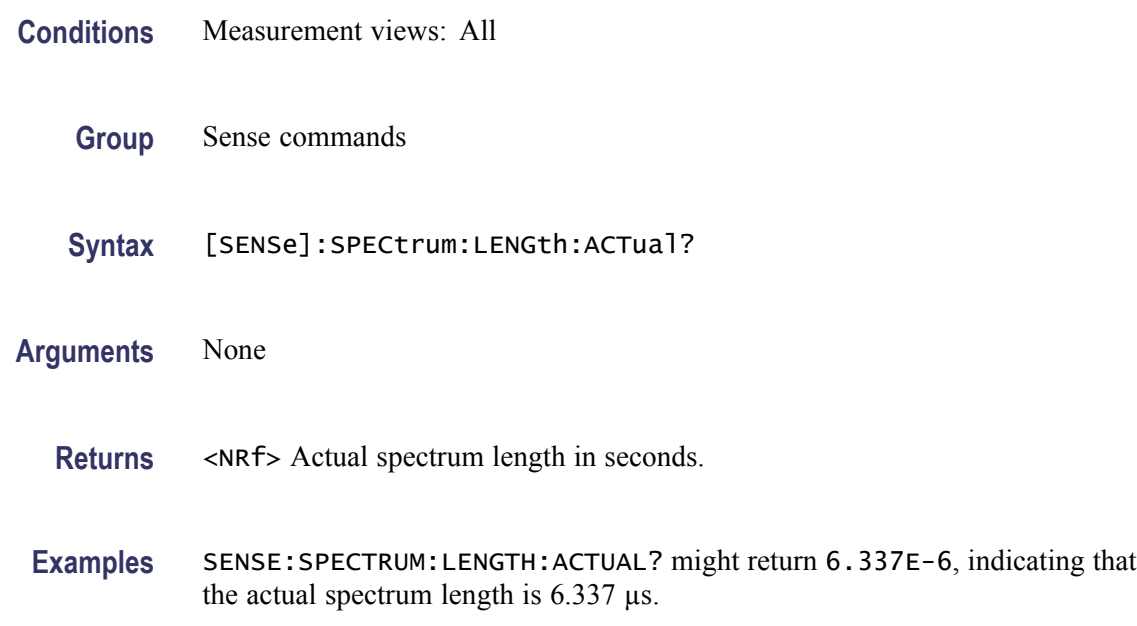

# **[SENSe]:SPECtrum:LENGth:AUTO**

Determines whether to set the spectrum length automatically or manually when [\[SENSe\]:SPECtrum:TIMe:MODe](#page-772-0) is INDependent.

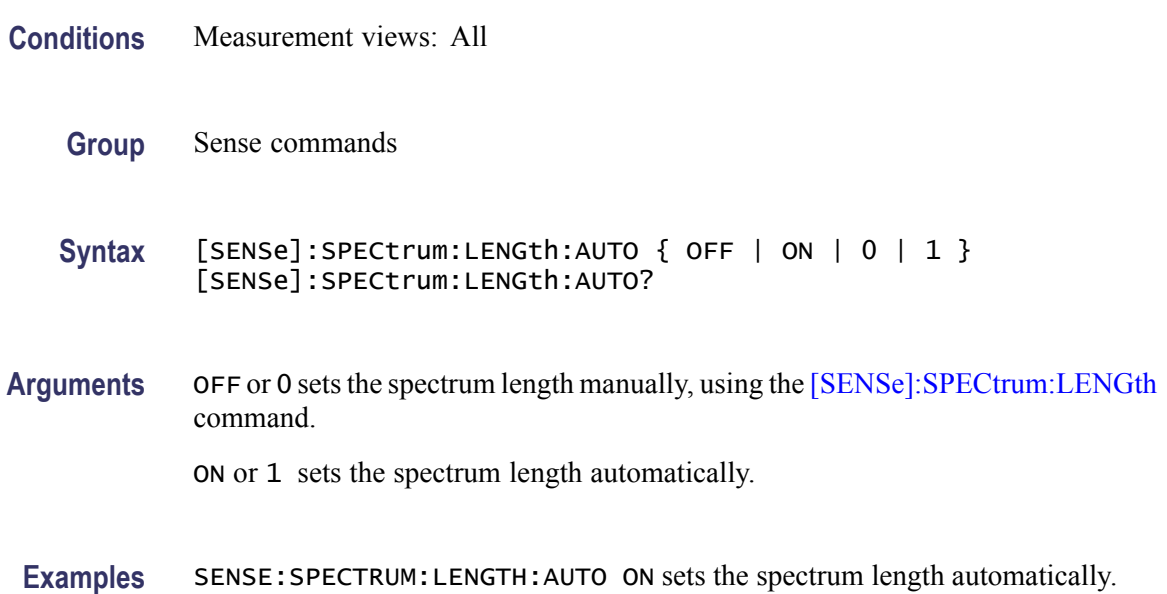

# **[SENSe]:SPECtrum:MAX:SPAN (No Query Form)**

Sets the frequency span to the maximum full span instead of the maximum real-time span. For the RSA6106A Real-Time Spectrum Analyzer that is 6.2 GHz and for the / RSA6114A Real-Time Spectrum Analyzer that is 14 GHz.

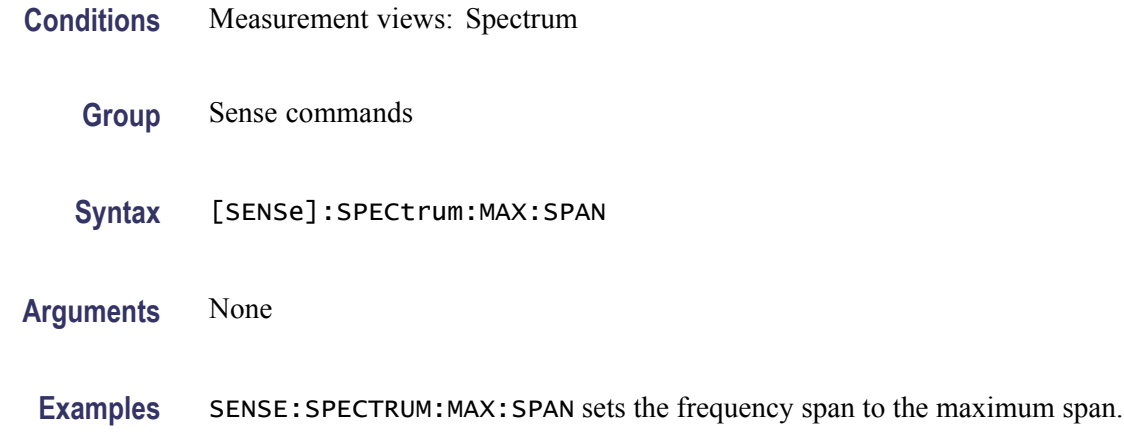

## **[SENSe]:SPECtrum:POINts:COUNt**

Sets or queries the number of sample points on the signal spectrum.

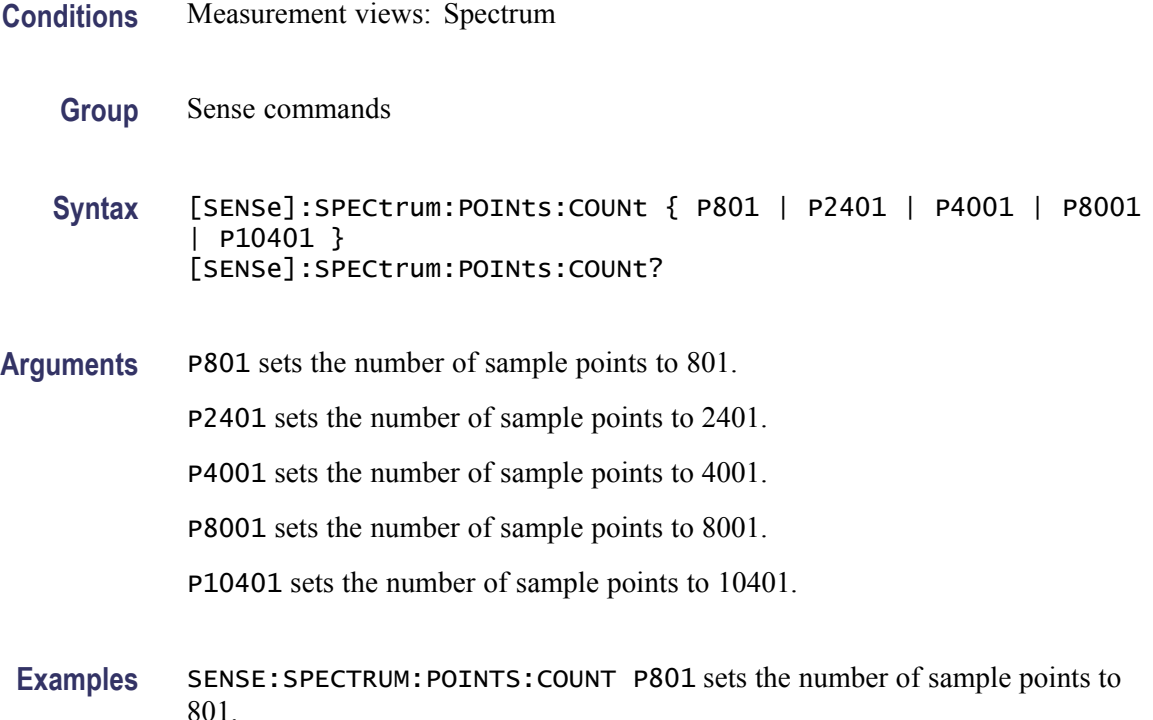

# <span id="page-772-0"></span>**[SENSe]:SPECtrum:STARt**

Sets or queries the spectrum offset time when [SENSe]:SPECtrum:TIMe:MODe is INDependent.

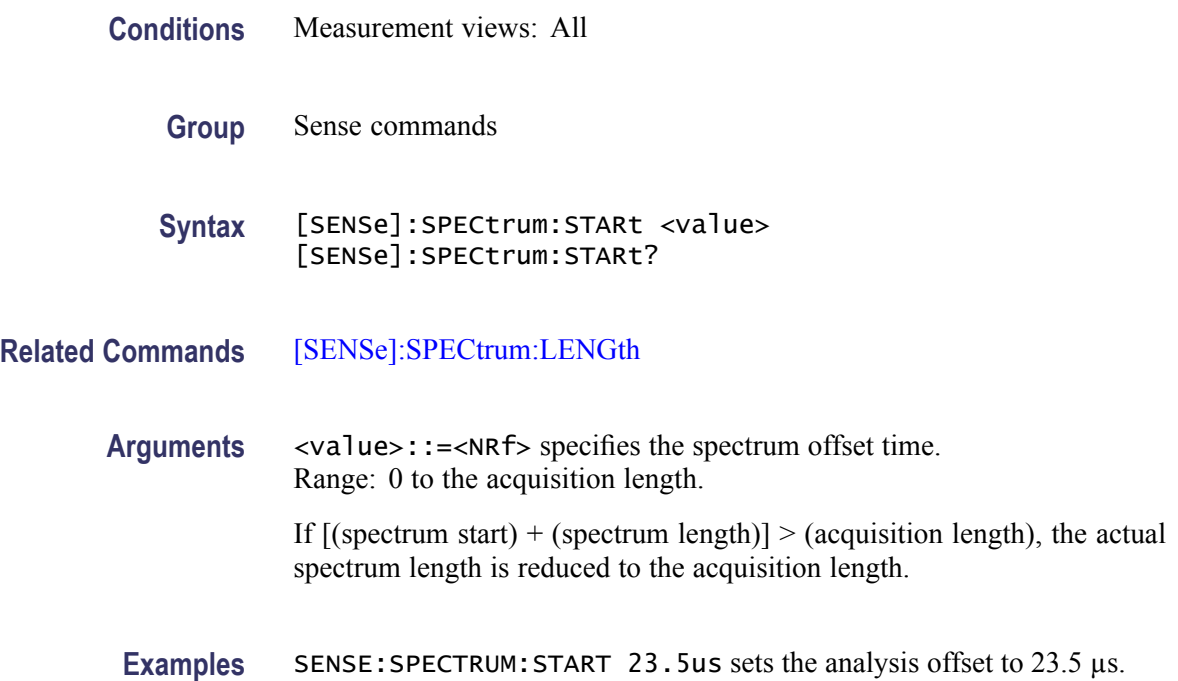

# **[SENSe]:SPECtrum:TIMe:MODe**

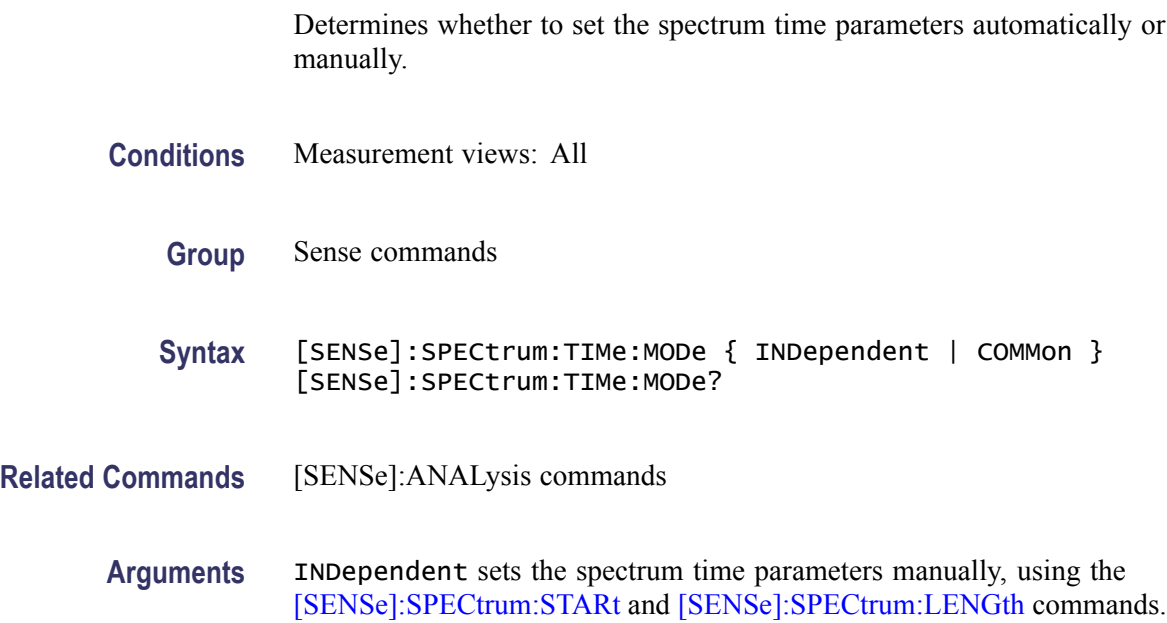

COMMon sets the spectrum time parameters automatically using the analysis time settings.

**Examples** SENSE:SPECTRUM:TIME:MODE COMMon sets the spectrum time parameters automatically.

### **[SENSe]:SPURious:CARRier:{BANDwidth|BWIDth}**

Sets or queries the channel bandwidth for the carrier as power reference. This command is valid when [\[SENSe\]:SPURious:REFerence](#page-789-0) is set to CARRier.

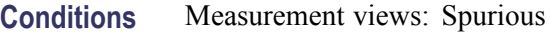

- **Group** Sense commands
- **Syntax** [SENSe]:SPURious:CARRier:{BANDwidth|BWIDth} <value> [SENSe]:SPURious:CARRier:{BANDwidth|BWIDth}?
- **Arguments** <value>::=<NRf> specifies the channel bandwidth. Range: 100 Hz to 40 MHz (Standard) / 110 MHz (Option 110).
- **Examples** SENSE:SPURIOUS:CARRIER:BANDWIDTH 20MHz sets the channel bandwidth to 20 MHz.

#### **[SENSe]:SPURious:CARRier:{BANDwidth|BWIDth}:INTegration**

Sets or queries the integration bandwidth to calculate the carrier power. This command is valid when [\[SENSe\]:SPURious:REFerence](#page-789-0) is set to CARRier.

- **Conditions** Measurement views: Spurious
	- **Group** Sense commands
	- **Syntax** [SENSe]:SPURious:CARRier:{BANDwidth|BWIDth}:INTegration <value> [SENSe]:SPURious:CARRier:{BANDwidth|BWIDth}:INTegration?

<span id="page-774-0"></span>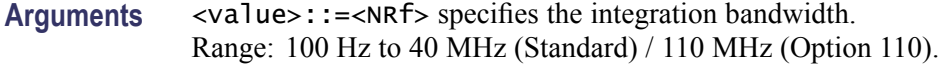

**Examples** SENSE:SPURIOUS:CARRIER:BANDWIDTH:INTEGRATION 2MHz sets the integration bandwidth to 2 MHz.

#### **[SENSe]:SPURious:CARRier:{BANDwidth|BWIDth}[:RESolution]**

Sets or queries the resolution bandwidth (RBW) to measure the carrier power. This command is valid when [\[SENSe\]:SPURious:REFerence](#page-789-0) is set to CARRier. Programming a specified RBW sets [SENSe]:SPURious:CARRier:BANDwidth [RESolution]:AUTO OFF.

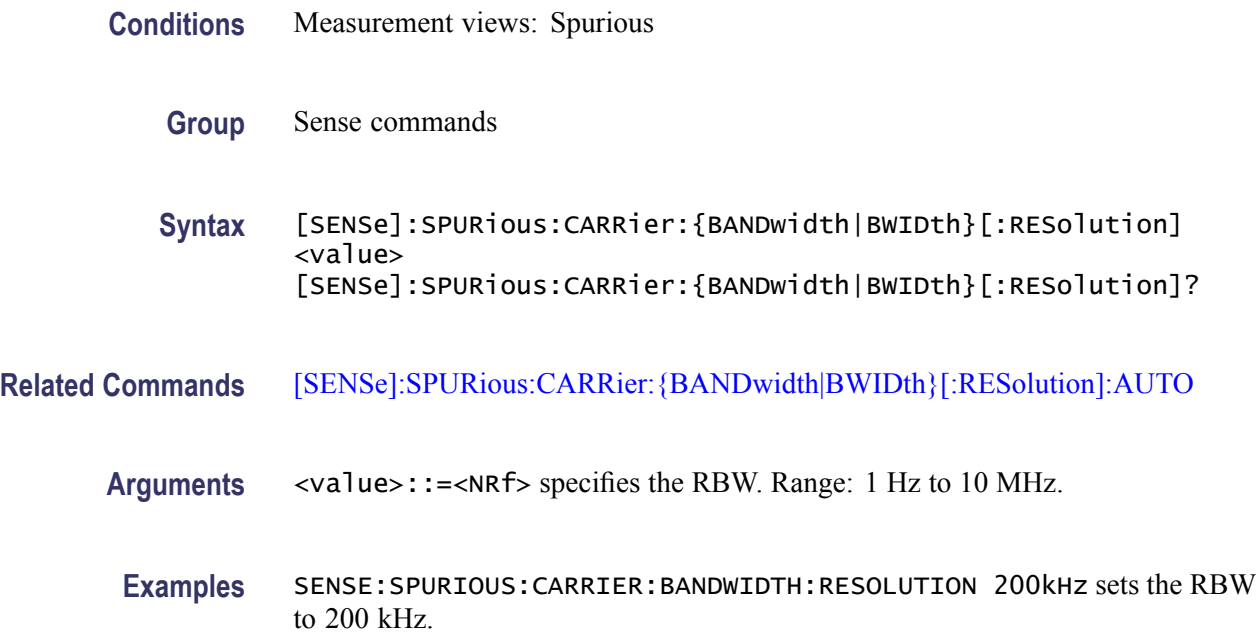

### **[SENSe]:SPURious:CARRier:{BANDwidth|BWIDth}[:RESolution]:AUTO**

Determines whether to set the resolution bandwidth (RBW) automatically or manually when the power reference is set to carrier [\(\[SENSe\]:SPURious:](#page-789-0) [REFerence](#page-789-0) is set to CARRier) in the Spurious measurement.

**Conditions** Measurement views: Spurious

**Group** Sense commands

- **Syntax** [SENSe]:SPURious:CARRier:{BANDwidth|BWIDth}[:RESolution]: AUTO { OFF | ON | 0 | 1 } [SENSe]:SPURious:CARRier:{BANDwidth|BWIDth}[:RESolution]: AUTO?
- **Arguments** OFF or 0 specifies that the resolution bandwidth is set manually using the [\[SENSe\]:SPURious:CARRier:{BANDwidth|BWIDth}\[:RESolution\]](#page-774-0) command.
	- ON or 1 specifies that the resolution bandwidth is set automatically.
- **Examples** SENSE:SPURIOUS:CARRIER:BANDWIDTH:RESOLUTION:AUTO ON sets the resolution bandwidth automatically.

#### **[SENSe]:SPURious:CARRier:DETection**

Selects or queries the carrier detection method. This command is valid when [\[SENSe\]:SPURious:REFerence](#page-789-0) is set to CARRier.

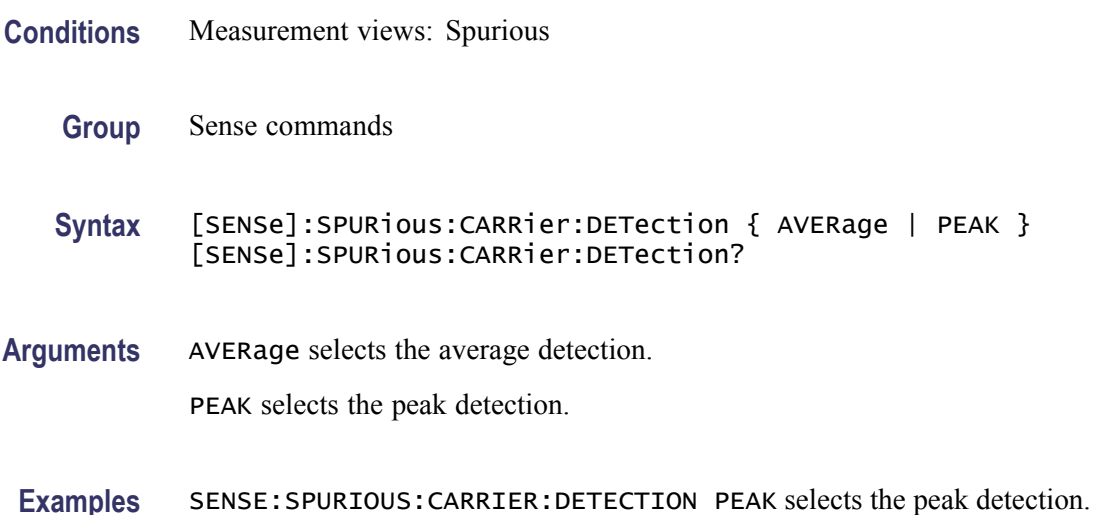

#### **[SENSe]:SPURious:CARRier:FREQuency**

Sets or queries the carrier frequency in the Spurious measurement. This command is valid when [\[SENSe\]:SPURious:REFerence](#page-789-0) is set to CARRier.

- **Conditions** Measurement views: Spurious
	- **Group** Sense commands

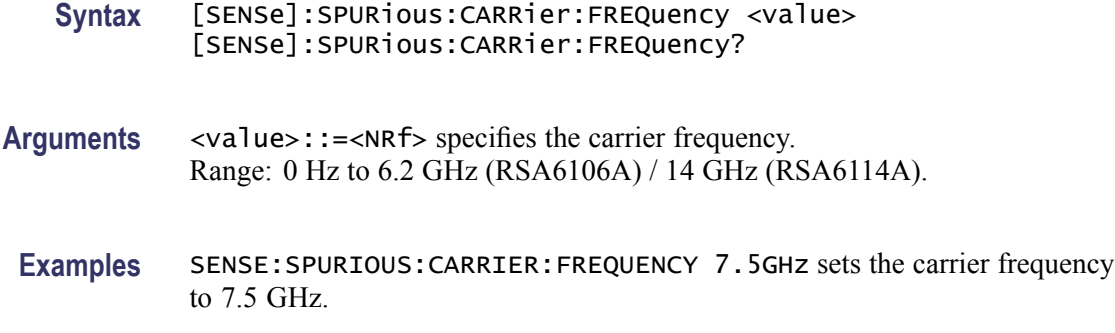

### **[SENSe]:SPURious:CARRier:THReshold**

Sets or queries the threshold level to detect the carrier in the Spurious measurement. This command is valid when [\[SENSe\]:SPURious:REFerence](#page-789-0) is set to CARRier.

- **Conditions** Measurement views: Spurious
	- **Group** Sense commands
	- **Syntax** [SENSe]:SPURious:CARRier:THReshold <value> [SENSe]:SPURious:CARRier:THReshold?
- **Arguments** <value>::=<NRf> specifies the threshold level above which the input signal is determined to be a carrier. Range: -170 to +50 dBm. The unit can be changed by the [\[SENSe\]:POWer:UNITs](#page-735-0) or [UNIT:POWer](#page-906-0) command.
- Examples SENSE: SPURIOUS: CARRIER: THRESHOLD -25 sets the carrier threshold level to -25 dBm.

### **[SENSe]:SPURious:CLEar:RESults (No Query Form)**

Restarts multi-trace functions (Average and Max Hold).

- **Conditions** Measurement views: Spurious
	- **Group** Sense commands
	- **Syntax** [SENSe]:SPURious:CLEar:RESults

<span id="page-777-0"></span>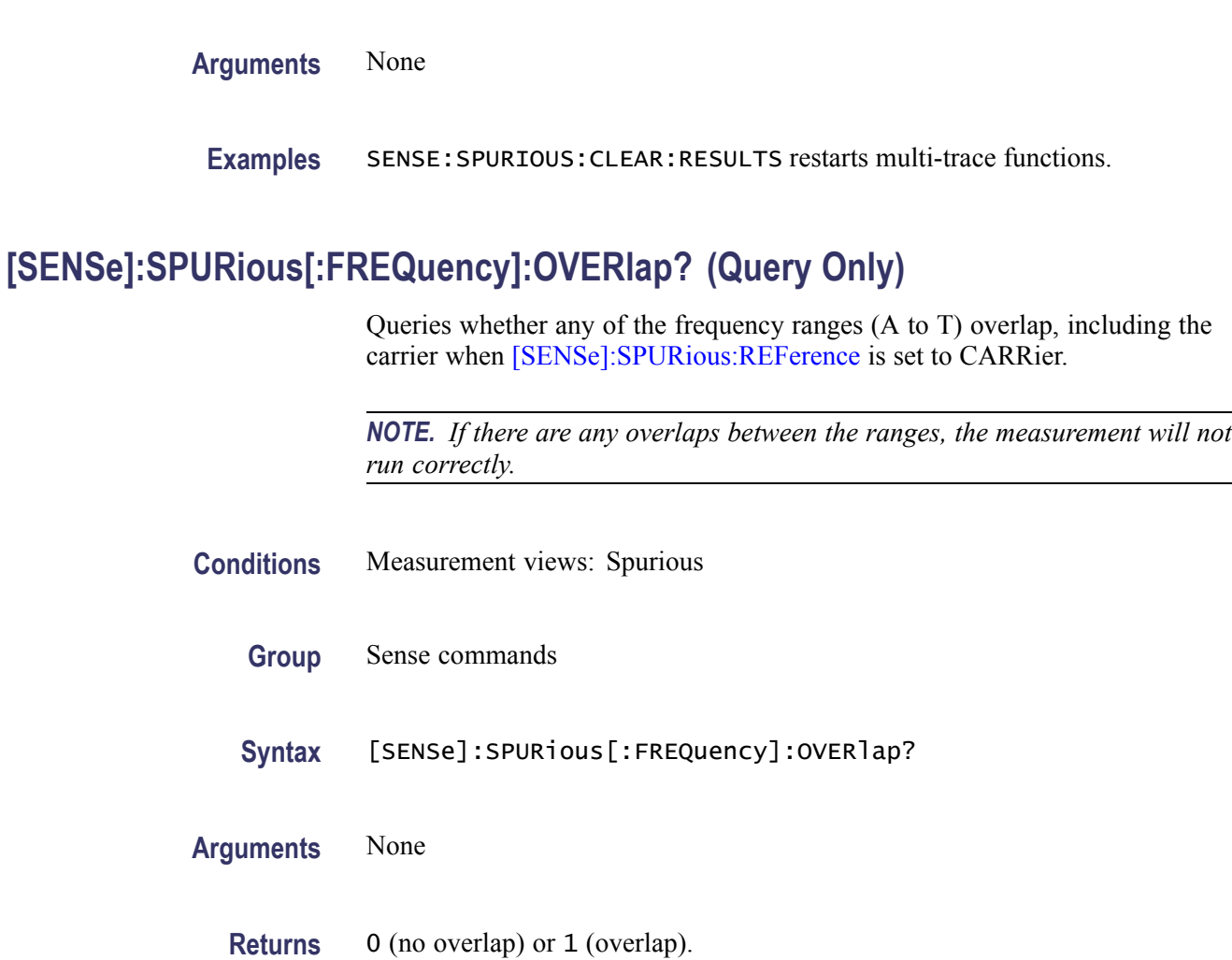

**Examples** SENSE:SPURIOUS:FREQUENCY:OVERLAP? might return 1, indicating that some frequency ranges overlap.

# **[SENSe]:SPURious:LIST**

Selects or queries how to list the spurious signals in the Spurious measurement.

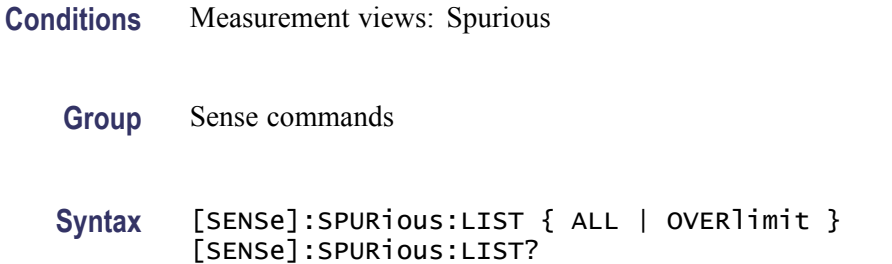

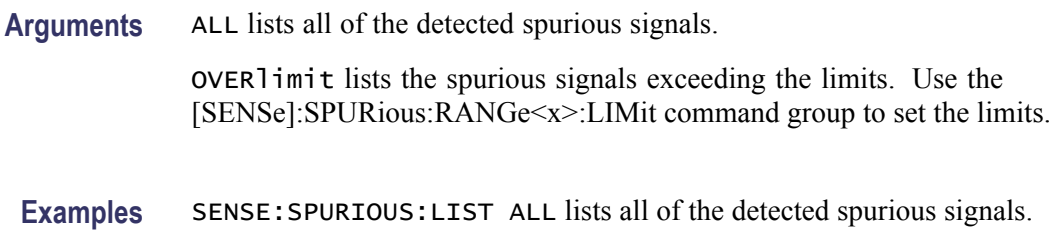

## **[SENSe]:SPURious:MODE**

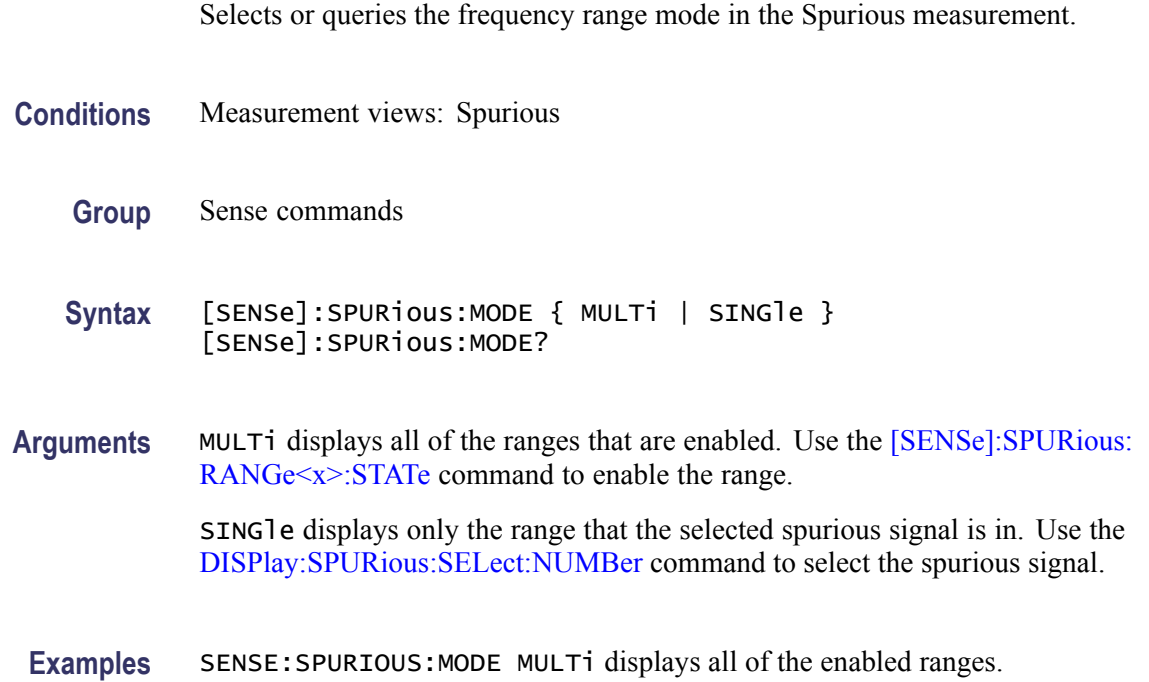

## **[SENSe]:SPURious:OPTimization**

Selects or queries the method of optimizing the gain and input bandwidth in the Spurious measurement.

- **Conditions** Measurement views: Spurious
	- **Group** Sense commands
	- **Syntax** [SENSe]:SPURious:OPTimization { AUTO | MINTime | MAXDynrange | MINNoise } [SENSe]:SPURious:OPTimization?

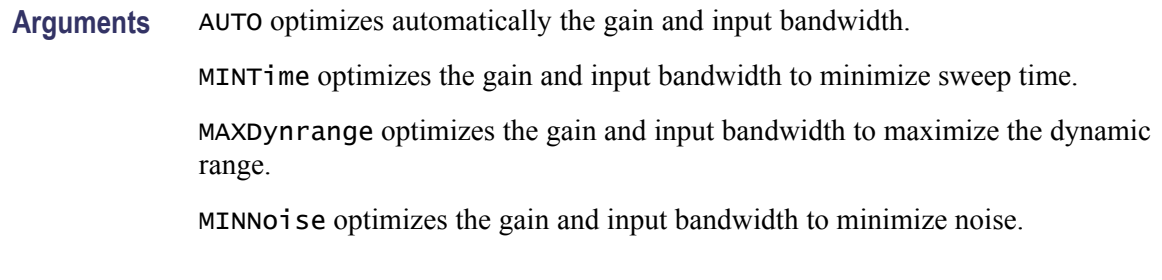

**Examples** SENSE:SPURIOUS:OPTIMIZATION AUTO optimizes automatically the gain and input bandwidth.

#### **[SENSe]:SPURious:POINts:COUNt**

Sets or queries the number of sample points on the spectrum trace per range in the Spurious measurement.

- **Conditions** Measurement views: Spurious
	- **Group** Sense commands
	- **Syntax** [SENSe]:SPURious:POINts:COUNt { P801 | P2401 | P4001 | P8001 | P10401 } [SENSe]:SPURious:POINts:COUNt?
- **Arguments** P801 sets the trace points to 801 per range.

P2401 sets the trace points to 2401 per range.

P4001 sets the trace points to 4001 per range.

P8001 sets the trace points to 8001 per range.

P10401 sets the trace points to 10401 per range.

**Examples** SENSE:SPURIOUS:POINTS:COUNT P801 sets the trace points to 801 per range.

#### **[SENSe]:SPURious:RANGe<x>:BANDwidth:VIDeo**

Sets or queries the video bandwidth (VBW) in the specified frequency range. Programming a specified VBW sets [SENSe]:SPURious:BANDwidth:VIDeo STATe OFF.

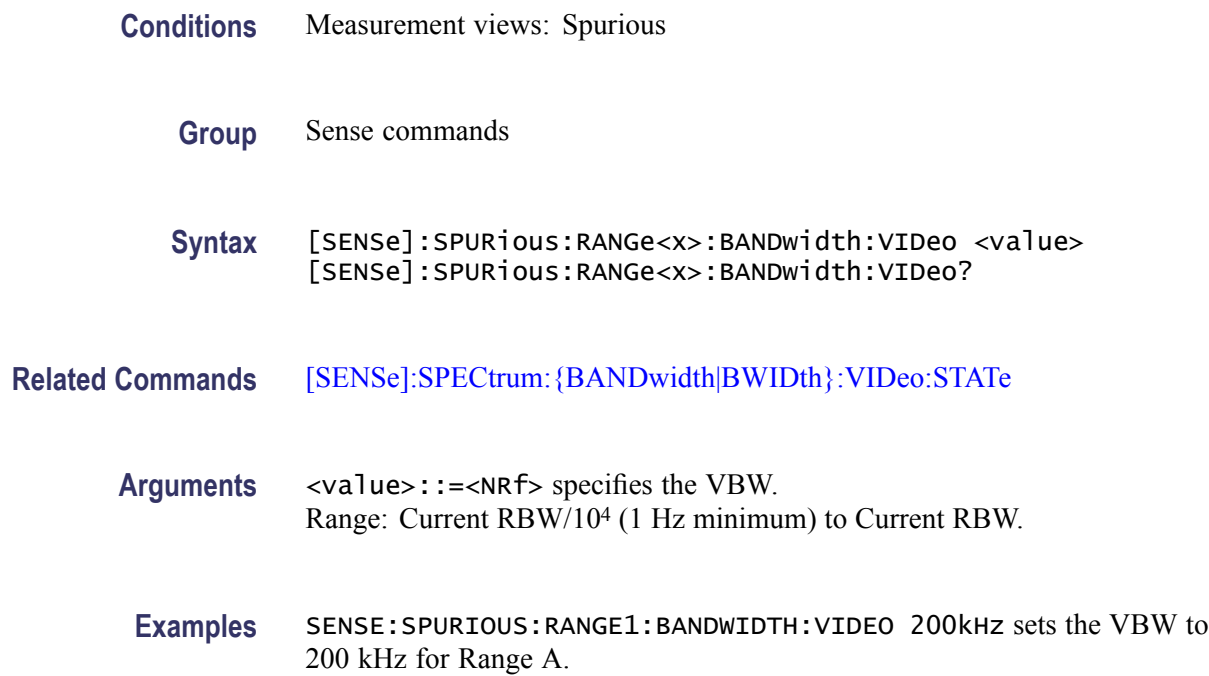

#### **[SENSe]:SPURious:RANGe<x>:BANDwidth:VIDeo:STATe**

Determines whether to enable or disable the video bandwidth (VBW) in the specified frequency range.

The parameter  $\langle x \rangle = 1$  to 20, representing Range A to T, respectively.

- **Conditions** Measurement views: Spurious
	- **Group** Sense commands
	- **Syntax** [SENSe]:SPURious:RANGe<x>:BANDwidth:VIDeo:STATe { OFF | ON |0|1} [SENSe]:SPURious:RANGe<x>:BANDwidth:VIDeo:STATe?
- **Arguments** OFF or 0 disables the VBW.

ON or 1 enables the VBW.

**Examples** SENSE:SPURIOUS:RANGE1:BANDWIDTH:VIDEO:STATE ON enables the VBW for Range A.

### <span id="page-781-0"></span>**[SENSe]:SPURious:RANGe<x>:DETection**

Selects or queries the spurious detection method in the specified frequency range. The parameter  $\langle x \rangle = 1$  to 20, representing Range A to T, respectively.

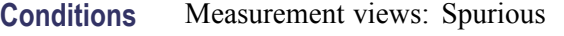

**Group** Sense commands

**Syntax** [SENSe]:SPURious:RANGe<x>:DETection { AVERage | PEAK | QUASipeak | CAVerage | CPEak } [SENSe]:SPURious:RANGe<x>:DETection?

**Arguments** AVERage selects the average detection.

PEAK selects the peak detection.

QUASipeak selects the quasi-peak detection.

CAVerage selects the CISPR average detection.

CPEak selects the CISPR peak detection.

**Examples** SENSE:SPURIOUS:RANGE1:DETECTION PEAK selects the peak detection for Range A.

#### **[SENSe]:SPURious:RANGe<x>:EXCursion**

Sets or queries the excursion level (how far down the signal must drop between spurious emissions) in the specified frequency range.

- **Conditions** Measurement views: Spurious
	- **Group** Sense commands
	- **Syntax** [SENSe]:SPURious:RANGe<x>:EXCursion <value> [SENSe]:SPURious:RANGe<x>:EXCursion?
- **Arguments** <value>::=<NRf> specifies the excursion level. A signal with amplitude less than the excursion level is considered to be a noise. Range: 1 to 50 dB.

**Examples** SENSE:SPURIOUS:RANGE1:EXCURSION 8 sets the excursion level to 8 dB.

#### <span id="page-782-0"></span>**[SENSe]:SPURious:RANGe<x>:FILTer[:SHAPe]**

Selects or queries the filter shape to search the specified frequency range for spurious signals.

The parameter  $\langle x \rangle = 1$  to 20, representing Range A to T, respectively.

**Conditions** Measurement views: Spurious

**Group** Sense commands

**Syntax** [SENSe]:SPURious:RANGe<x>:FILTer[:SHAPe] { RBW | MIL6db | CISPr } [SENSe]:SPURious:RANGe<x>:FILTer[:SHAPe]?

**Arguments** RBW selects the RBW filter.

MIL6db selects the -6 dB RBW (MIL) filter.

CISPr selects the CISPR filter.

**Examples** SENSE:SPURIOUS:RANGE1:FILTER:SHAPE CISPr uses the CISPR filter in Range A.

#### **[SENSe]:SPURious:RANGe<x>:FILTer[:SHAPe]:BANDwidth**

Sets or queries the filter bandwidth to search the specified frequency range for spurious signals.

- **Conditions** Measurement views: Spurious
	- **Group** Sense commands
	- **Syntax** [SENSe]:SPURious:RANGe<x>:FILTer[:SHAPe]:BANDwidth <value> [SENSe]:SPURious:RANGe<x>:FILTer[:SHAPe]:BANDwidth?

**Arguments** <value>::=<NRf> specifies the filter bandwidth.

The setting range varies depending on the center frequency and trace detector when using the CISPR filters and detectors. Otherwise, the bandwidth minimum is a function of the span  $( = (stop frequency) - (start frequency))$  of the range and the maximum is fixed at 5 MHz.

By default, the value is set automatically ( $[{\text{SENSe}}]$ : SPURious: RANGe $\leq x$ ): FILTer[:SHAPe]:BANDwidth:AUTO is ON). When the detection is set to CISPR QPk [\(\[SENSe\]:SPURious:RANGe<x>:DETection](#page-781-0) is QUASipeak), only one value is allowed, which is set automatically.

**Examples** SENSE:SPURIOUS:RANGE1:FILTER:SHAPE:BANDWIDTH 200kHz sets the filter bandwidth to 200 kHz for Range A.

### **[SENSe]:SPURious:RANGe<x>:FILTer[:SHAPe]:BANDwidth:AUTO**

Determines whether to set the filter bandwidth automatically or manually for the specified frequency range in the Spurious measurement.

The parameter  $\langle x \rangle = 1$  to 20, representing Range A to T, respectively.

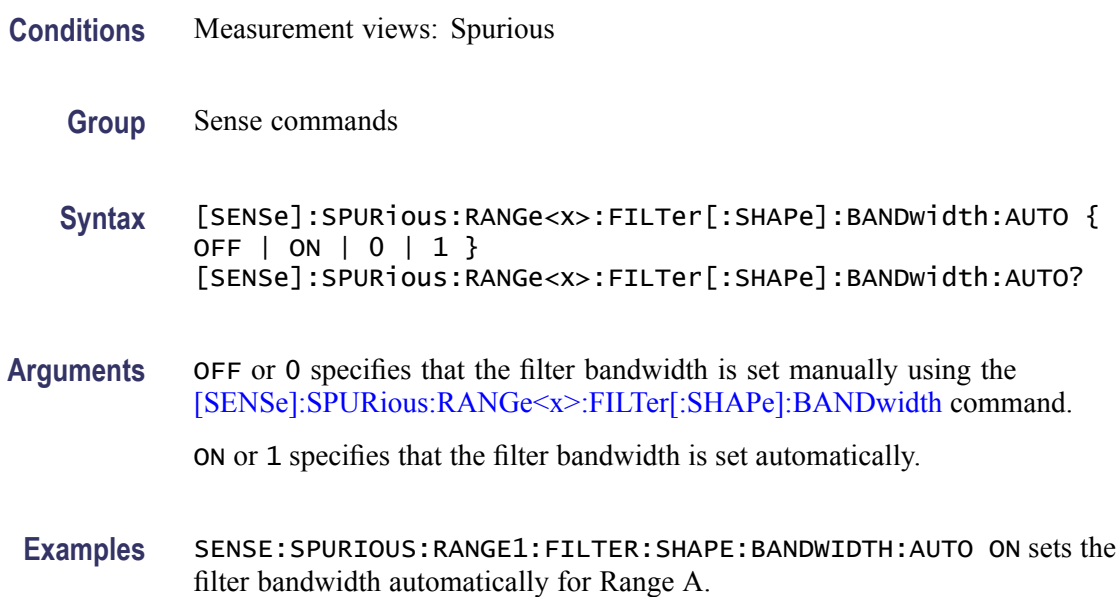

#### **[SENSe]:SPURious:RANGe<x>:FREQuency:STARt**

Sets or queries the start frequency of the specified range in the Spurious measurement.

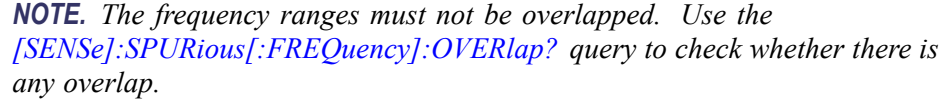

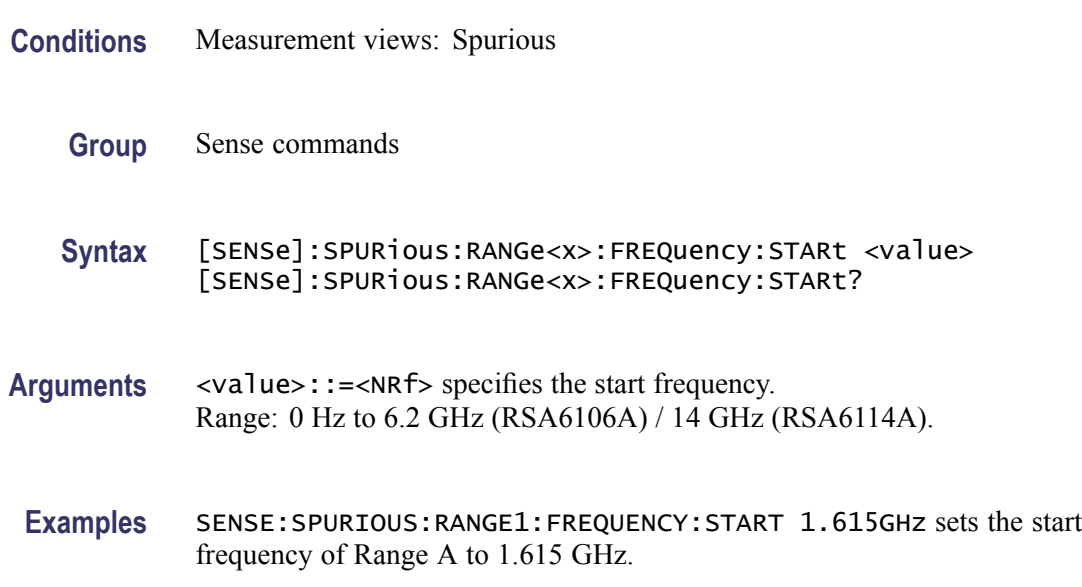

## **[SENSe]:SPURious:RANGe<x>:FREQuency:STOP**

Sets or queries the stop frequency of the specified range in the Spurious measurement.

The parameter  $\langle x \rangle = 1$  to 20, representing Range A to T, respectively.

*NOTE. The frequency ranges must not be overlapped. Use the [\[SENSe\]:SPURious\[:FREQuency\]:OVERlap?](#page-777-0) query to check whether there is any overlap.*

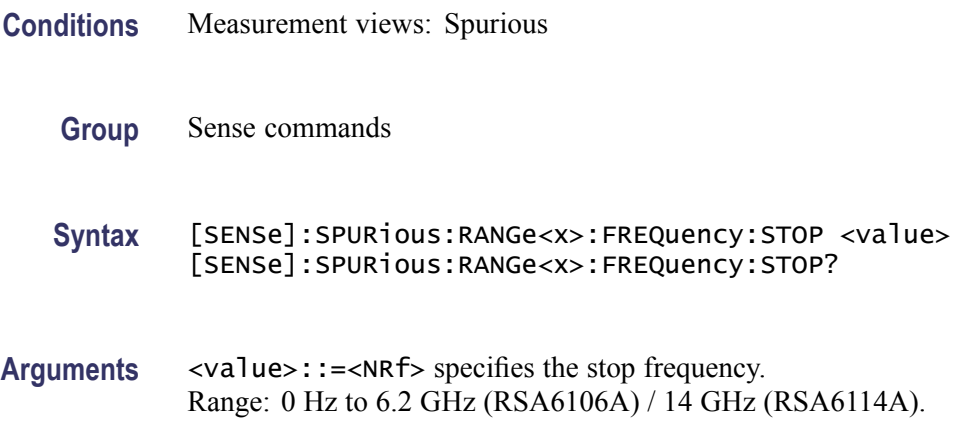

**Examples** SENSE:SPURIOUS:RANGE1:FREQUENCY:STOP 1.715GHz sets the stop frequency of Range A to 1.715 GHz.

#### <span id="page-785-0"></span>**[SENSe]:SPURious:RANGe<x>:LIMit:ABSolute:STARt**

Sets or queries the absolute amplitude of the limits at the start (left edge) of the specified range in the Spurious measurement. This command is valid when [\[SENSe\]:SPURious:RANGe<x>:LIMit:MASK](#page-786-0) is set to ABS, AND, or OR.

The parameter  $\langle x \rangle = 1$  to 20, representing Range A to T, respectively.

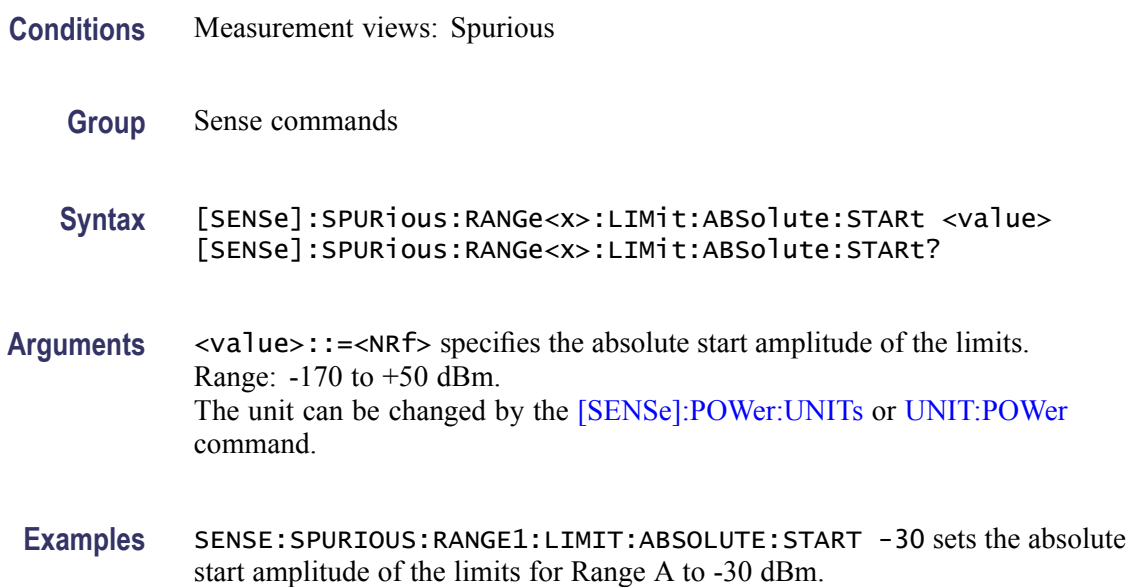

#### **[SENSe]:SPURious:RANGe<x>:LIMit:ABSolute:STOP**

Sets or queries the absolute amplitude of the limits at the stop (right edge) of the specified range in the Spurious measurement. This command is valid when [\[SENSe\]:SPURious:RANGe<x>:LIMit:MASK](#page-786-0) is set to ABS, AND, or OR.

- **Conditions** Measurement views: Spurious
	- **Group** Sense commands
	- **Syntax** [SENSe]:SPURious:RANGe<x>:LIMit:ABSolute:STOP <value> [SENSe]:SPURious:RANGe<x>:LIMit:ABSolute:STOP?

#### <span id="page-786-0"></span>**Related Commands** [\[SENSe\]:POWer:UNITs,](#page-735-0) [UNIT:POWer](#page-906-0)

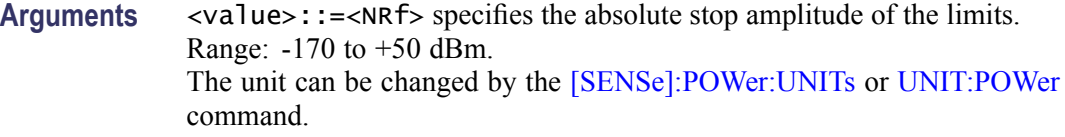

**Examples** SENSE:SPURIOUS:RANGE1:LIMIT:ABSOLUTE:STOP -10 sets the absolute stop amplitude of the limits for Range A to -10 dBm.

## **[SENSe]:SPURious:RANGe<x>:LIMit:MASK**

Selects or queries the limit mask function mode for the specified range in the Spurious measurement.

The parameter  $\langle x \rangle = 1$  to 20, representing Range A to T, respectively.

**Conditions** Measurement views: Spurious

**Group** Sense commands

**Syntax** [SENSe]:SPURious:RANGe<x>:LIMit:MASK { ABS | REL | AND | OR | OFF } [SENSe]:SPURious:RANGe<x>:LIMit:MASK?

**Arguments** The following table lists the arguments.

#### **Table 2-44: Limit mask mode**

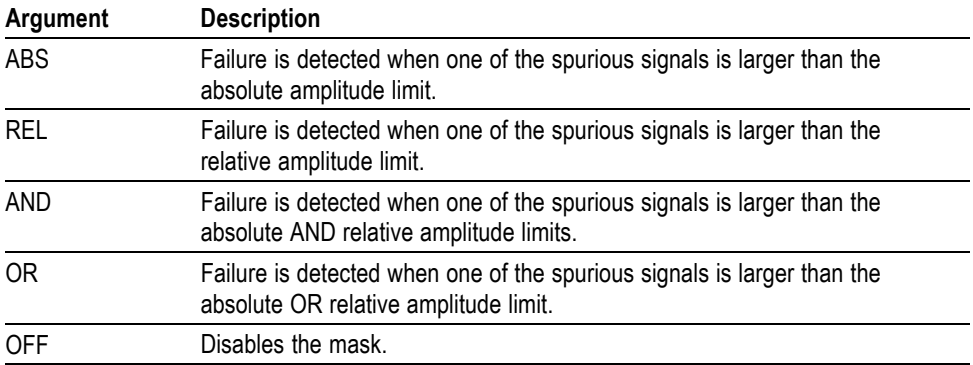

To set the absolute amplitude limits, use the  $[{\text{SENSe}}]$ :  ${\text{SPURious:}R\text{ANGe} \ll x>}$ : [LIMit:ABSolute:STARt](#page-785-0) and [\[SENSe\]:SPURious:RANGe<x>:LIMit:ABSolute:](#page-785-0) [STOP](#page-785-0) commands.

To set the relative amplitude limits, use the  $[{\text{SENSe}}]$ : SPURious: RANGe $\leq x \geq$ : LIMit:RELative:STARt and [SENSe]:SPURious:RANGe<x>:LIMit:RELative: STOP commands.

**Examples** SENSE:SPURIOUS:RANGE1:LIMIT:MASK ABS specifies that failure is detected when one of the spurious signals is larger than the absolute amplitude limit in Range A.

#### **[SENSe]:SPURious:RANGe<x>:LIMit:RELative:STARt**

Sets or queries the relative amplitude of the limits at the start (left edge) of the specified range in the Spurious measurement. This command is valid when [\[SENSe\]:SPURious:RANGe<x>:LIMit:MASK](#page-786-0) is set to REL, AND, or OR.

The parameter  $\langle x \rangle = 1$  to 20, representing Range A to T, respectively.

- **Conditions** Measurement views: Spurious
	- **Group** Sense commands
	- **Syntax** [SENSe]:SPURious:RANGe<x>:LIMit:RELative:STARt <value> [SENSe]:SPURious:RANGe<x>:LIMit:RELative:STARt?
- **Arguments** <value>::=<NRf> specifies the relative start amplitude of the limits. Range: -100 to 0 dB.

Use the [\[SENSe\]:SPURious:REFerence](#page-789-0) command to select the power reference.

**Examples** SENSE: SPURIOUS: RANGE1: LIMIT: RELATIVE: START -30 sets the relative start amplitude of the limits for Range A to -30 dB.

### **[SENSe]:SPURious:RANGe<x>:LIMit:RELative:STOP**

Sets or queries the relative amplitude of the limits at the stop (right edge) of the specified range in the Spurious measurement. This command is valid when [\[SENSe\]:SPURious:RANGe<x>:LIMit:MASK](#page-786-0) is set to REL, AND, or OR.

The parameter  $\langle x \rangle = 1$  to 20, representing Range A to T, respectively.

**Conditions** Measurement views: Spurious

<span id="page-788-0"></span>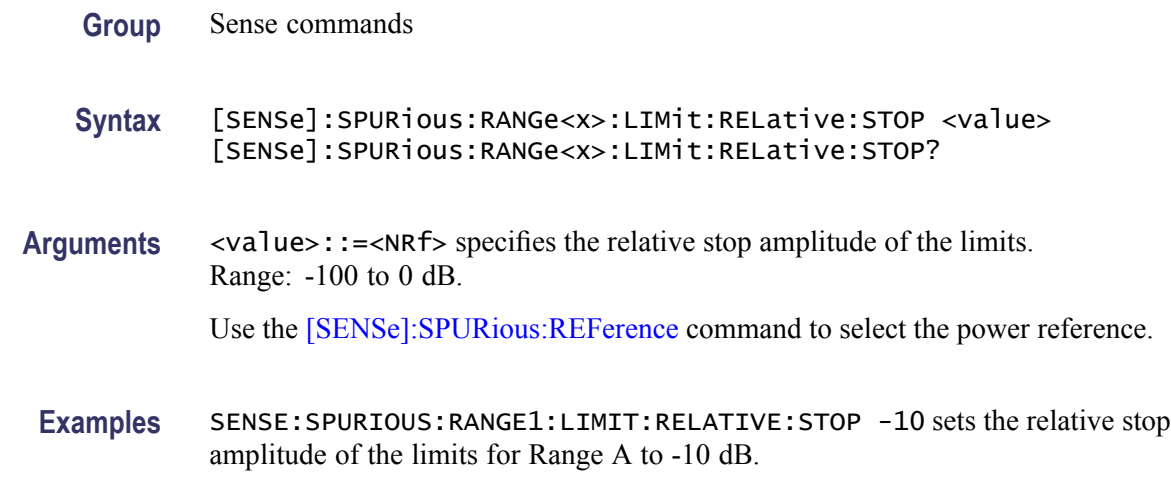

# **[SENSe]:SPURious:RANGe<x>:STATe**

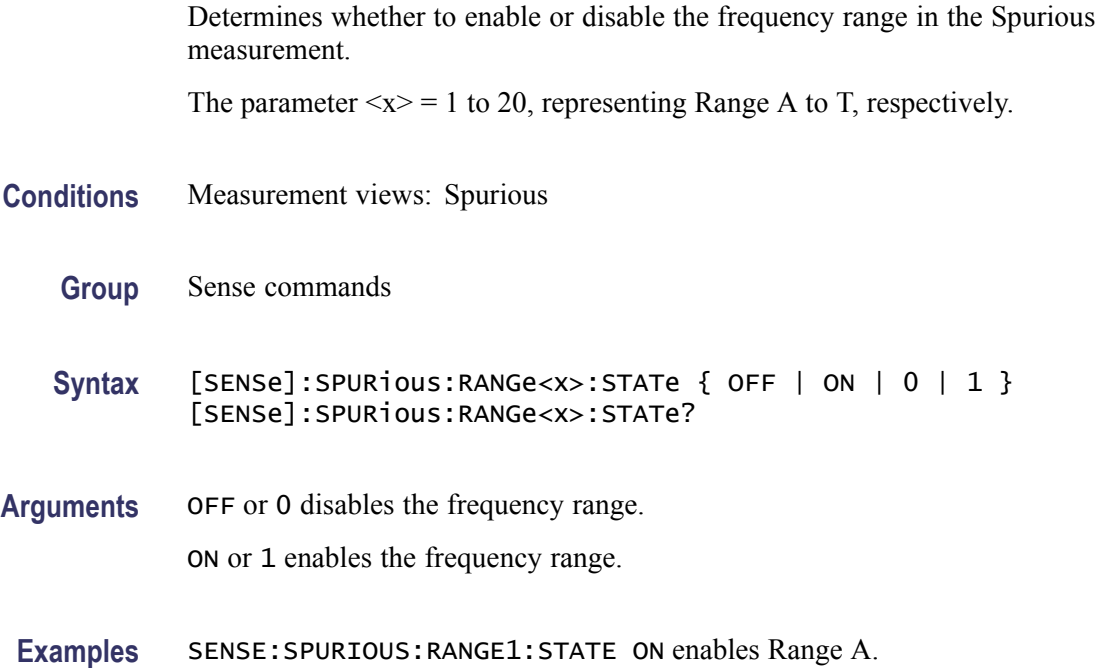

## **[SENSe]:SPURious:RANGe<x>:THReshold**

Sets or queries the threshold level to detect spurious signals in the specified frequency range.

The parameter  $\langle x \rangle = 1$  to 20, representing Range A to T, respectively.

**Conditions** Measurement views: Spurious

<span id="page-789-0"></span>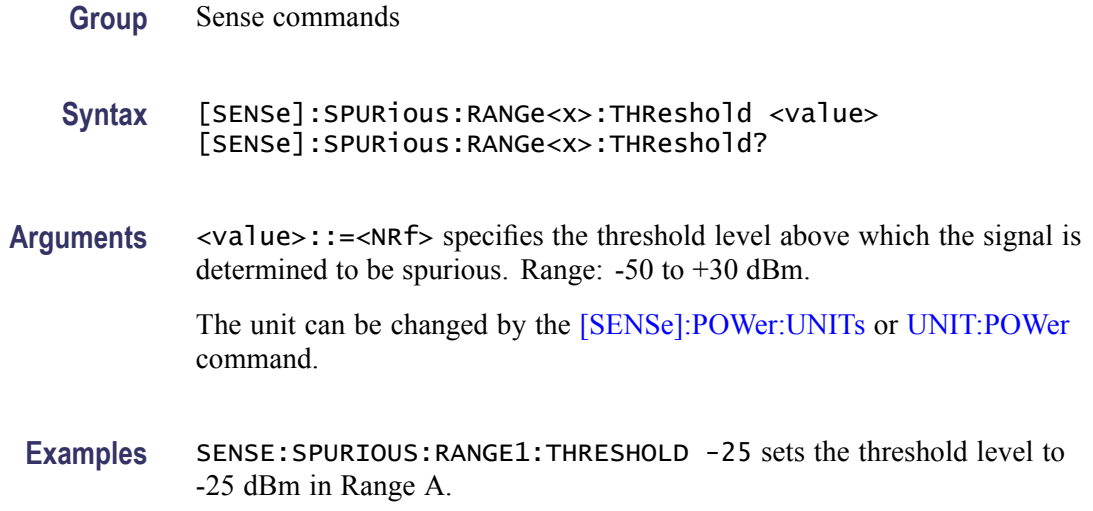

# **[SENSe]:SPURious:REFerence**

Selects or queries the power reference in the Spurious measurement.

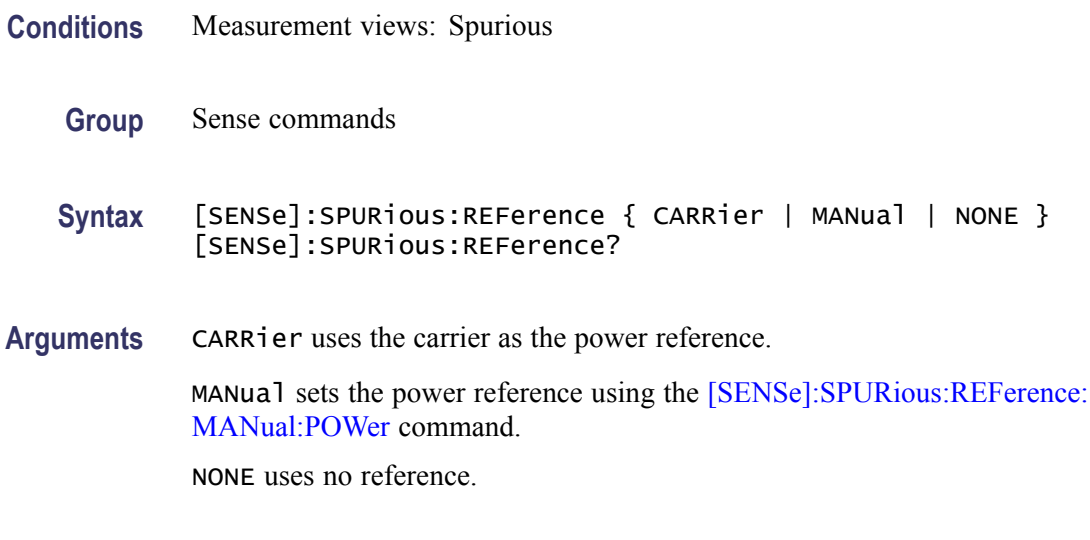

**Examples** SENSE:SPURIOUS:REFERENCE CARRier uses the carrier as the power reference.

# **[SENSe]:SPURious:REFerence:MANual:POWer**

Sets or queries the reference power level in the Spurious measurement. This command is valid when [SENSe]:SPURious:REFerence is set to MANual.

**Conditions** Measurement views: Spurious

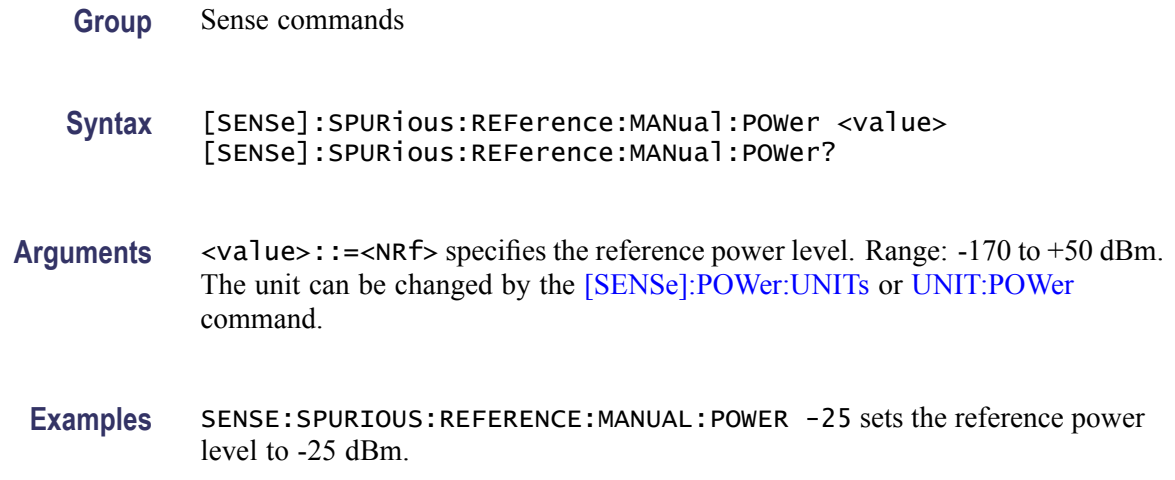

# **[SENSe]:TOVerview:FREQuency:CENTer**

Sets or queries the center frequency in the time overview.

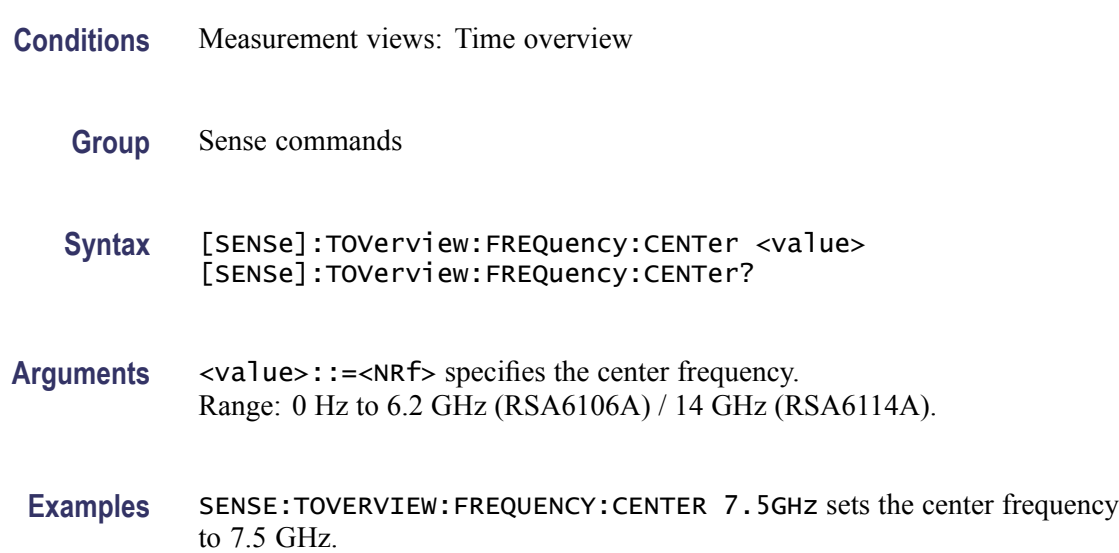

# **[SENSe]:TOVerview:MAXTracepoints**

Selects or queries the maximum trace points in the time overview.

**Conditions** Measurement views: Time overview

**Group** Sense commands

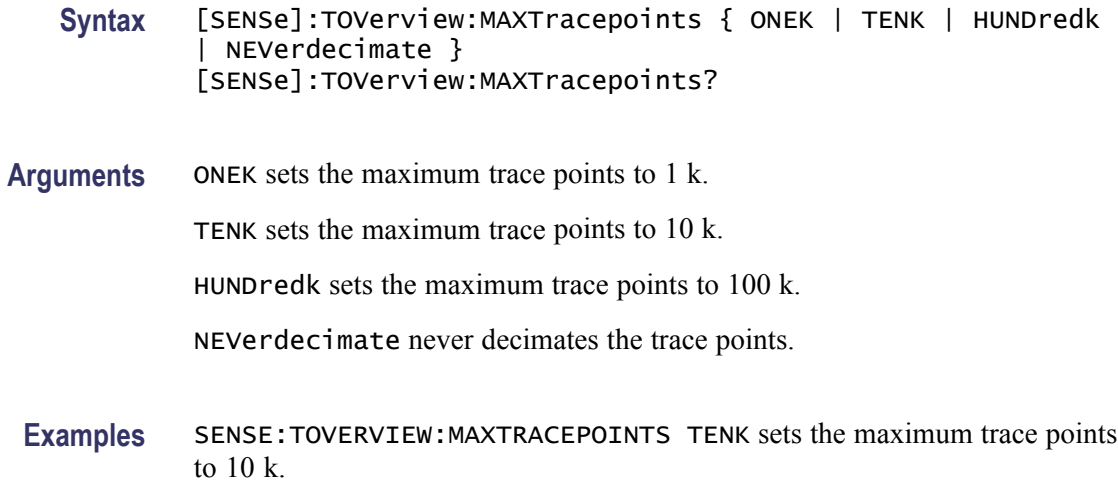

# **[SENSe]:USETtings (No Query Form)**

Updates the analyzer settings. This command is useful when you need to set the analyzer including the RF attenuation before taking data acquisition. Unless this command is executed, the attenuation value is not set until acquisition is taken.

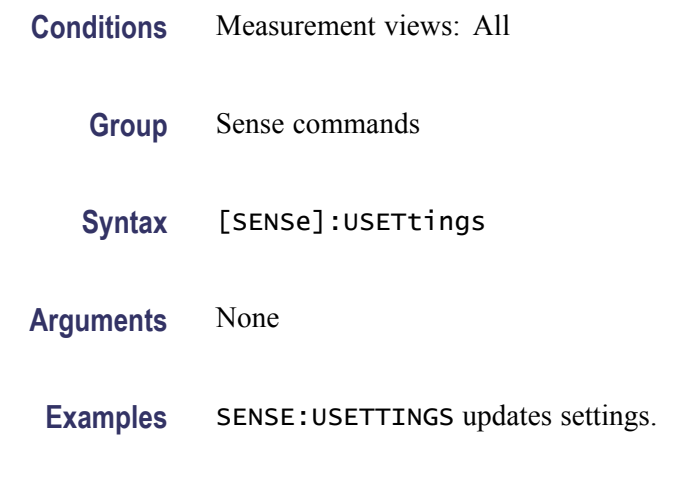

### **\*SRE**

Sets or queries the value of the Service Request Enable Register (SRER). Refer to Section 3, *Status and Events*, for the register information.

- **Conditions** Measurement views: All
	- **Group** IEEE common commands
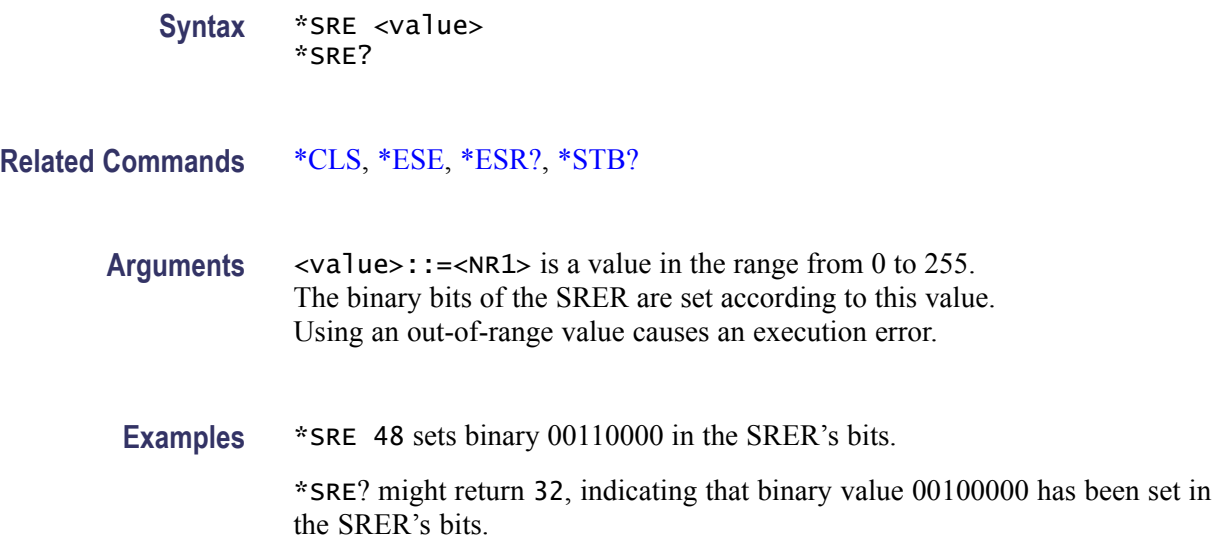

# **STATus:ACPower:EVENts? (Query Only)**

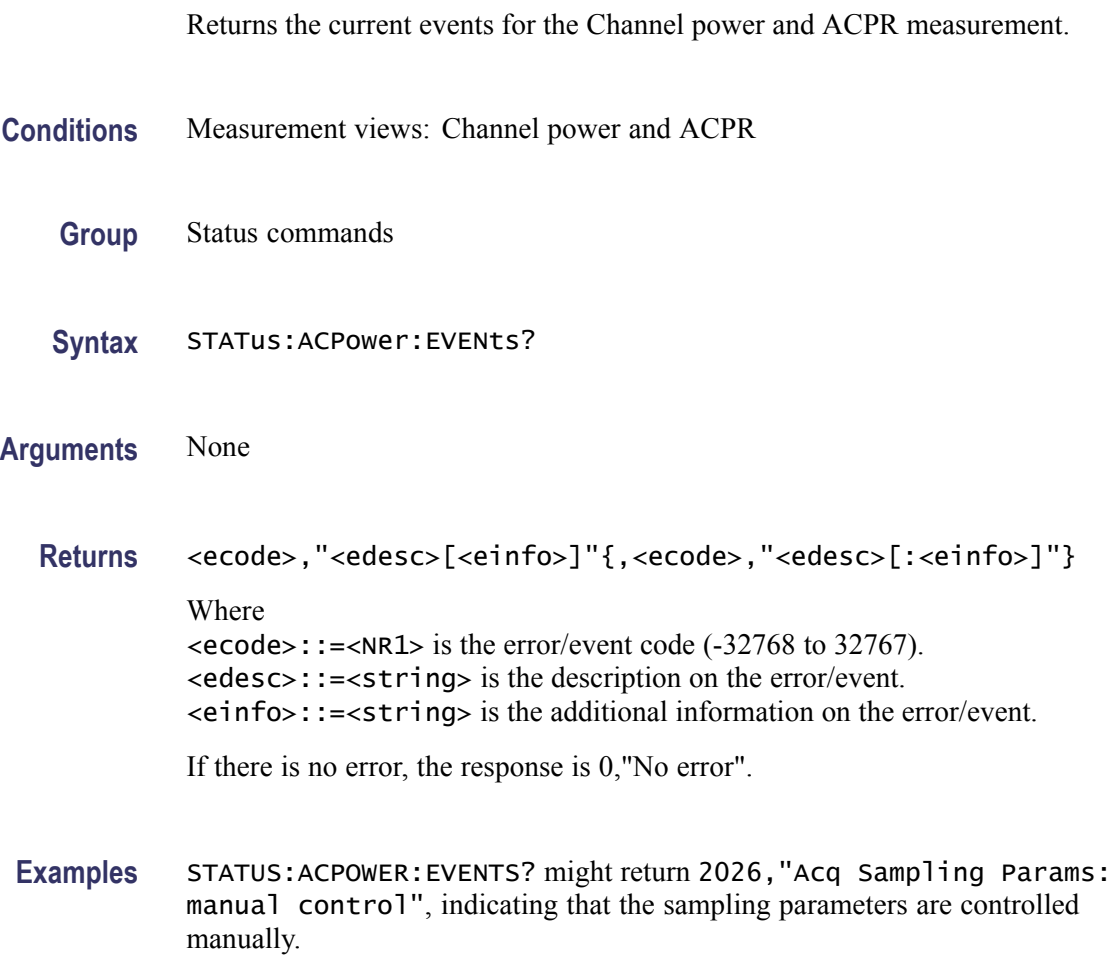

# **STATus:{AM|FM|PM}:EVENts? (Query Only)**

Returns the current events for the AM/FM/PM measurement.

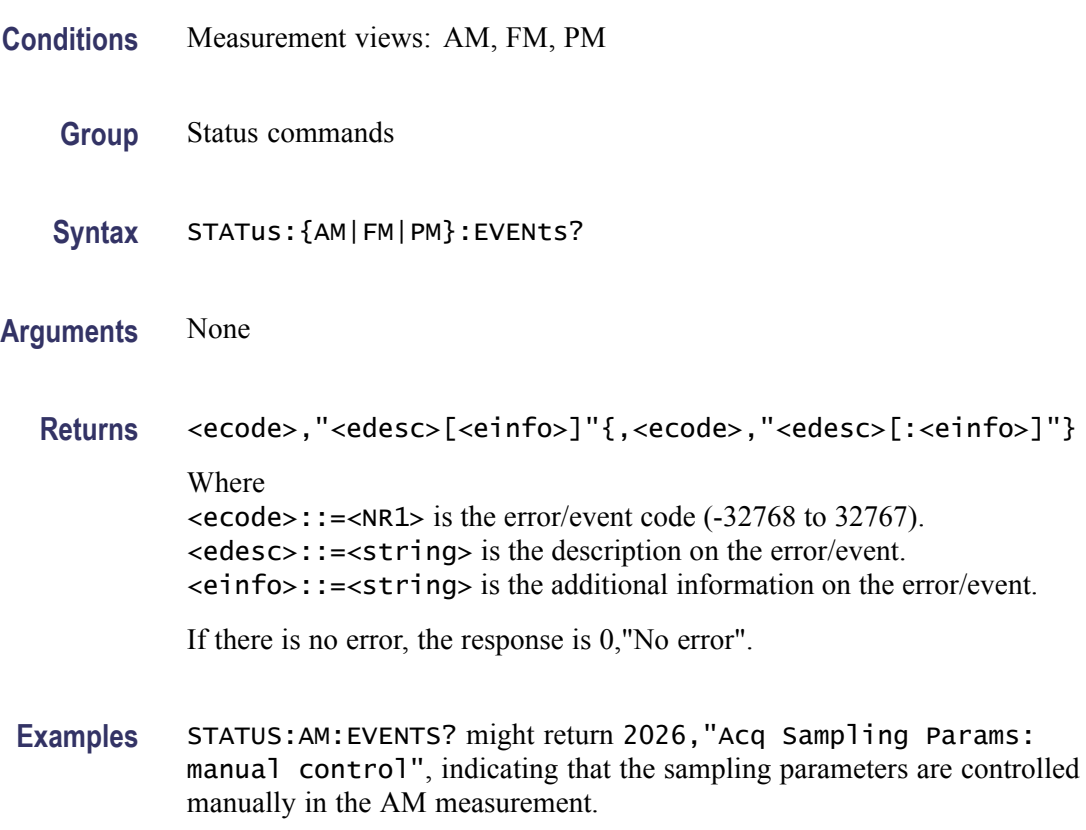

# **STATus:AVTime:EVENts? (Query Only)**

Returns the current events for the Amplitude versus Time measurement.

- **Conditions** Measurement views: Amplitude versus Time
	- **Group** Status commands
	- **Syntax** STATus:AVTime:EVENts?
- **Arguments** None
	- **Returns** <ecode>,"<edesc>[<einfo>]"{,<ecode>,"<edesc>[:<einfo>]"}

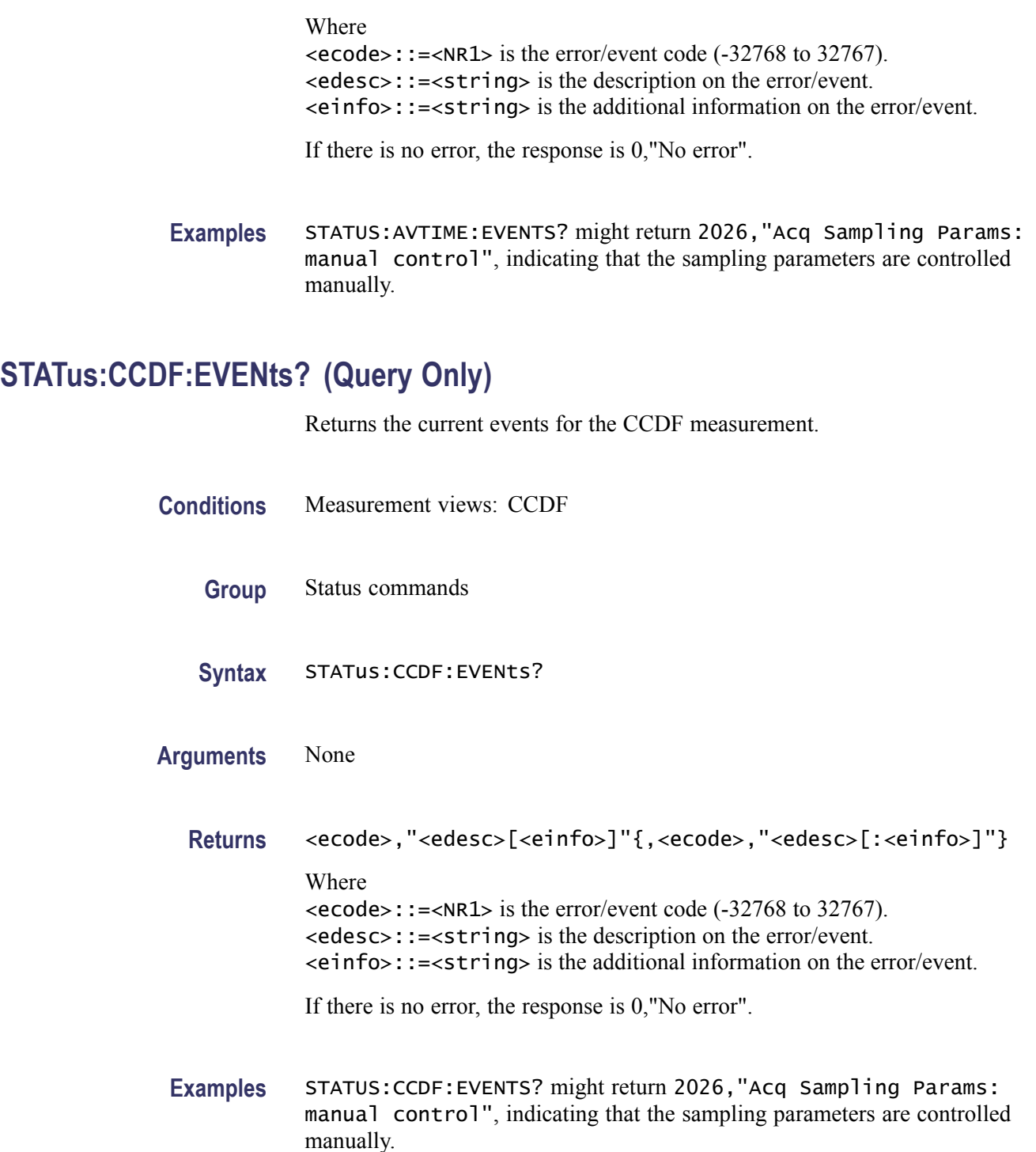

# **STATus:CONSte:EVENts? (Query Only)**

Returns the current events for the constellation measurement.

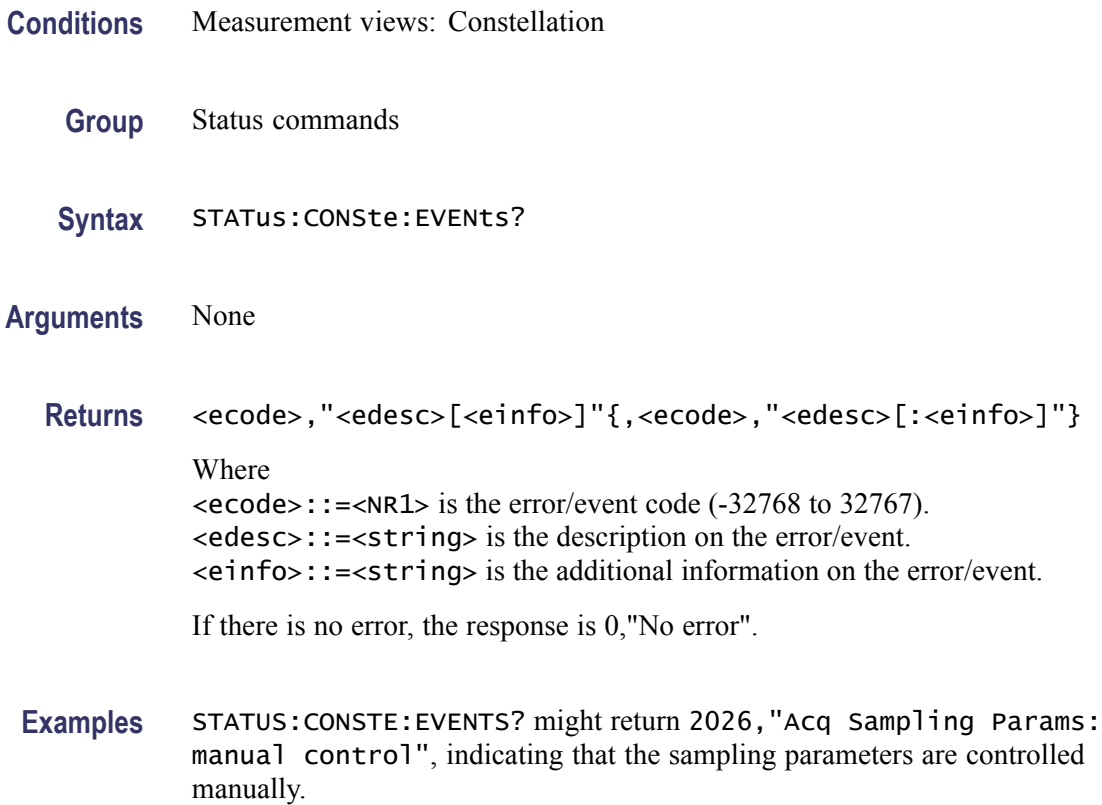

# **STATus:DIQVtime:EVENts? (Query Only)**

Returns the current events for the Demod I&Q versus Time measurement.

- **Conditions** Measurement views: Demod I&Q versus Time
	- **Group** Status commands
	- **Syntax** STATus:DIQVtime:EVENts?

**Arguments** None

**Returns** <ecode>,"<edesc>[<einfo>]"{,<ecode>,"<edesc>[:<einfo>]"} Where <ecode>::=<NR1> is the error/event code (-32768 to 32767). <edesc>::=<string> is the description on the error/event. <einfo>::=<string> is the additional information on the error/event.

If there is no error, the response is 0,"No error".

**Examples** STATUS:DIQVTIME:EVENTS? might return 2026,"Acq Sampling Params: manual control", indicating that the sampling parameters are controlled manually.

#### **STATus:DPSA:EVENts? (Query Only)**

Returns the current events for the DPX spectrum measurement.

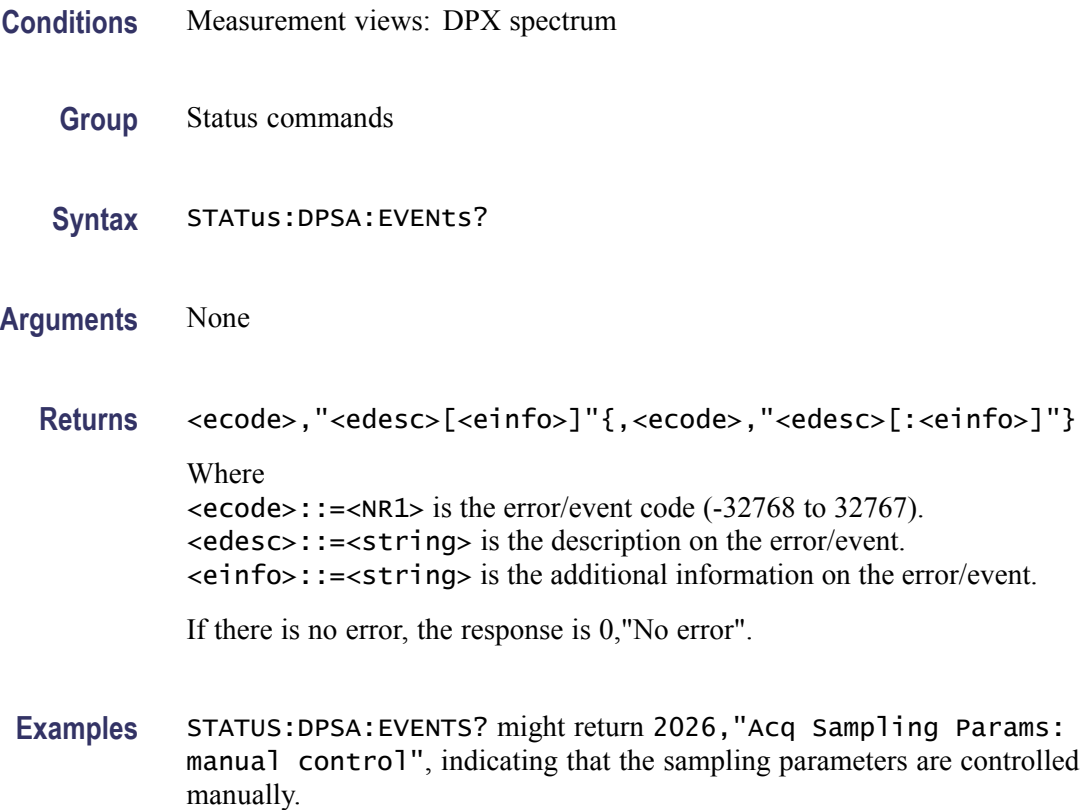

#### **STATus:EDIagram:EVENts? (Query Only)**

Returns the current events for the eye diagram measurement.

**Conditions** Measurement views: Eye diagram

**Group** Status commands

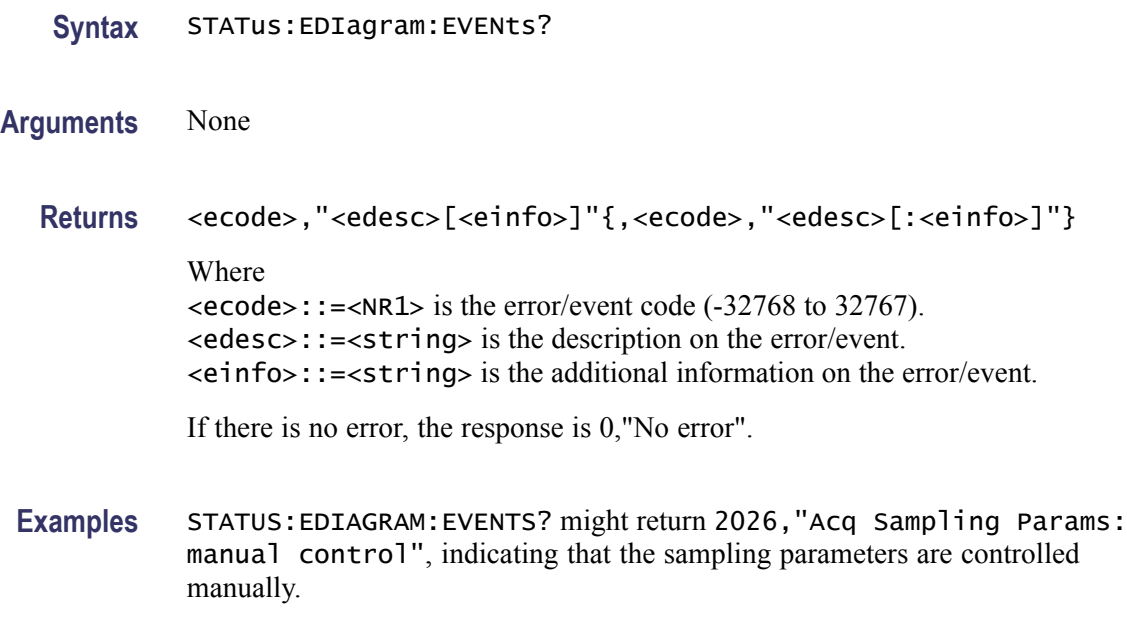

# **STATus:EVM:EVENts? (Query Only)**

Returns the current events for the EVM versus Time measurement.

- **Conditions** Measurement views: EVM versus Time
	- **Group** Status commands
	- **Syntax** STATus:EVM:EVENts?
- **Arguments** None

**Returns** <ecode>,"<edesc>[<einfo>]"{,<ecode>,"<edesc>[:<einfo>]"} Where <ecode>::=<NR1> is the error/event code (-32768 to 32767). <edesc>::=<string> is the description on the error/event. <einfo>::=<string> is the additional information on the error/event. If there is no error, the response is 0,"No error".

- 
- **Examples** STATUS:EVM:EVENTS? might return 2026,"Acq Sampling Params: manual control", indicating that the sampling parameters are controlled manually.

# **STATus:FDVTime:EVENts? (Query Only)**

Returns the current events for the Frequency deviation versus Time measurement.

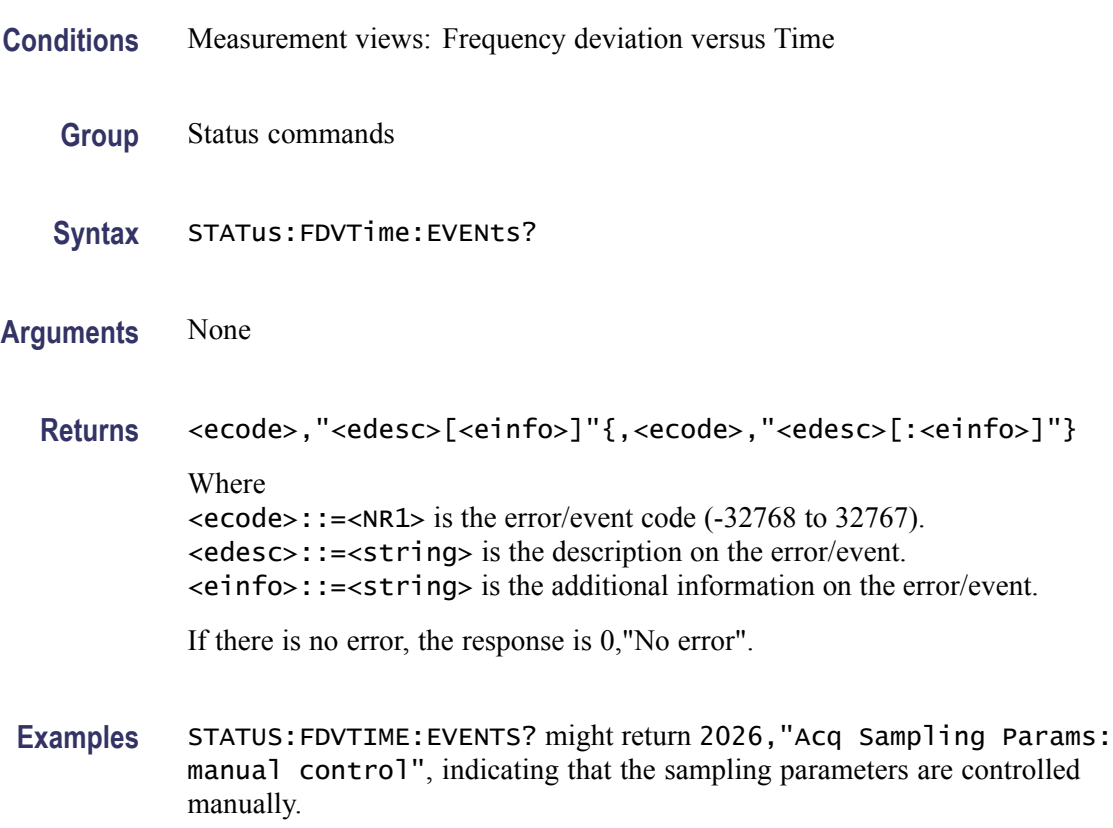

### **STATus:FVTime:EVENts? (Query Only)**

Returns the current events for the Frequency versus Time measurement.

- **Conditions** Measurement views: Frequency versus Time
	- **Group** Status commands
	- **Syntax** STATus:FVTime:EVENts?
- **Arguments** None
	- **Returns** <ecode>,"<edesc>[<einfo>]"{,<ecode>,"<edesc>[:<einfo>]"}

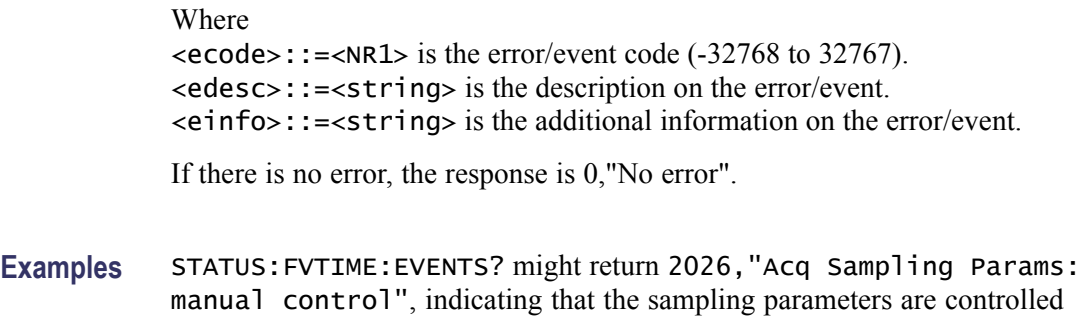

# **STATus:IQVTime:EVENts? (Query Only)**

Returns the current events for the RF I&Q versus Time measurement.

- **Conditions** Measurement views: RF I&Q versus Time
	- **Group** Status commands

manually.

- **Syntax** STATus:IQVTime:EVENts?
- **Arguments** None
	- **Returns** <ecode>,"<edesc>[<einfo>]"{,<ecode>,"<edesc>[:<einfo>]"} Where  $\le$ ecode>::= $\le$ NR1> is the error/event code (-32768 to 32767). <edesc>::=<string> is the description on the error/event. <einfo>::=<string> is the additional information on the error/event.

If there is no error, the response is 0,"No error".

**Examples** STATUS:IQVTIME:EVENTS? might return 2026,"Acq Sampling Params: manual control", indicating that the sampling parameters are controlled manually.

#### **STATus:MCPower:EVENts? (Query Only)**

Returns the current events for the MCPR (multi-carrier ACPR) measurement.

**Conditions** Measurement views: MCPR

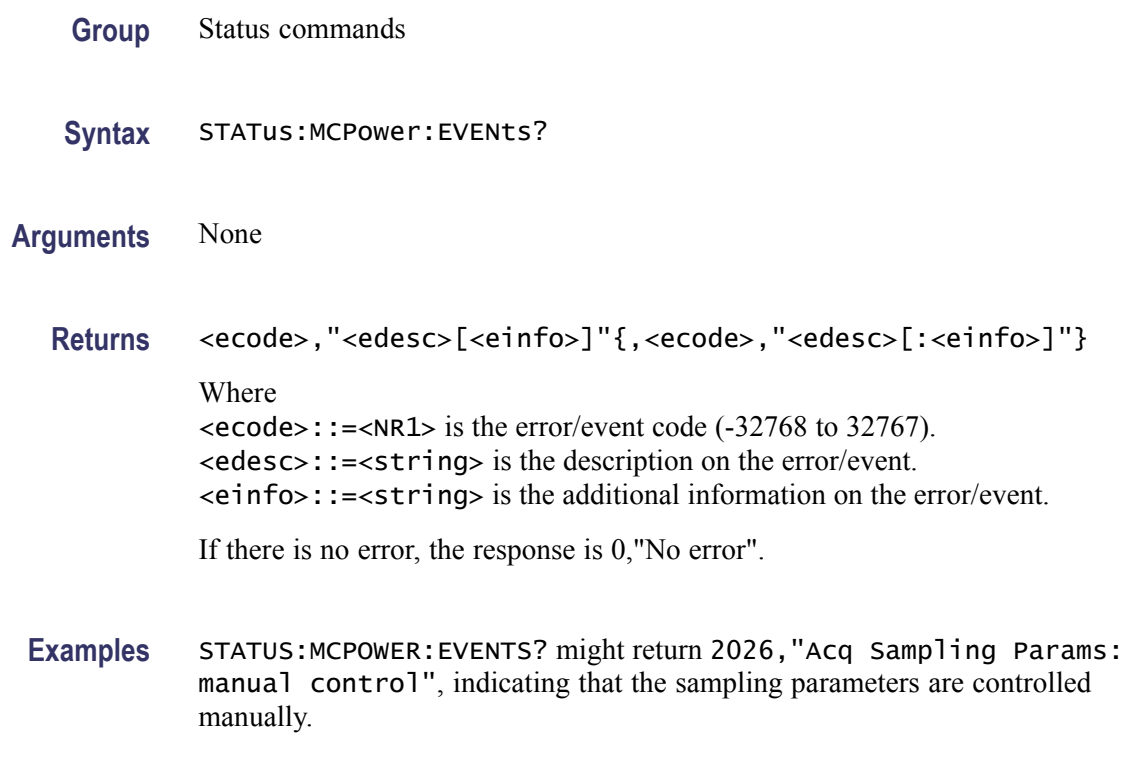

### **STATus:MERRor:EVENts? (Query Only)**

Returns the current events for the Magnitude error versus Time measurement.

- **Conditions** Measurement views: Magnitude error versus Time
	- **Group** Status commands
	- **Syntax** STATus:MERRor:EVENts?
- **Arguments** None
	- **Returns** <ecode>,"<edesc>[<einfo>]"{,<ecode>,"<edesc>[:<einfo>]"} Where <ecode>::=<NR1> is the error/event code (-32768 to 32767). <edesc>::=<string> is the description on the error/event. <einfo>::=<string> is the additional information on the error/event. If there is no error, the response is 0,"No error".

**Examples** STATUS:MERROR:EVENTS? might return 2026,"Acq Sampling Params: manual control", indicating that the sampling parameters are controlled manually.

#### **STATus:OBWidth:EVENts? (Query Only)**

Returns the current events for the Occupied Bandwidth (OBW) measurement.

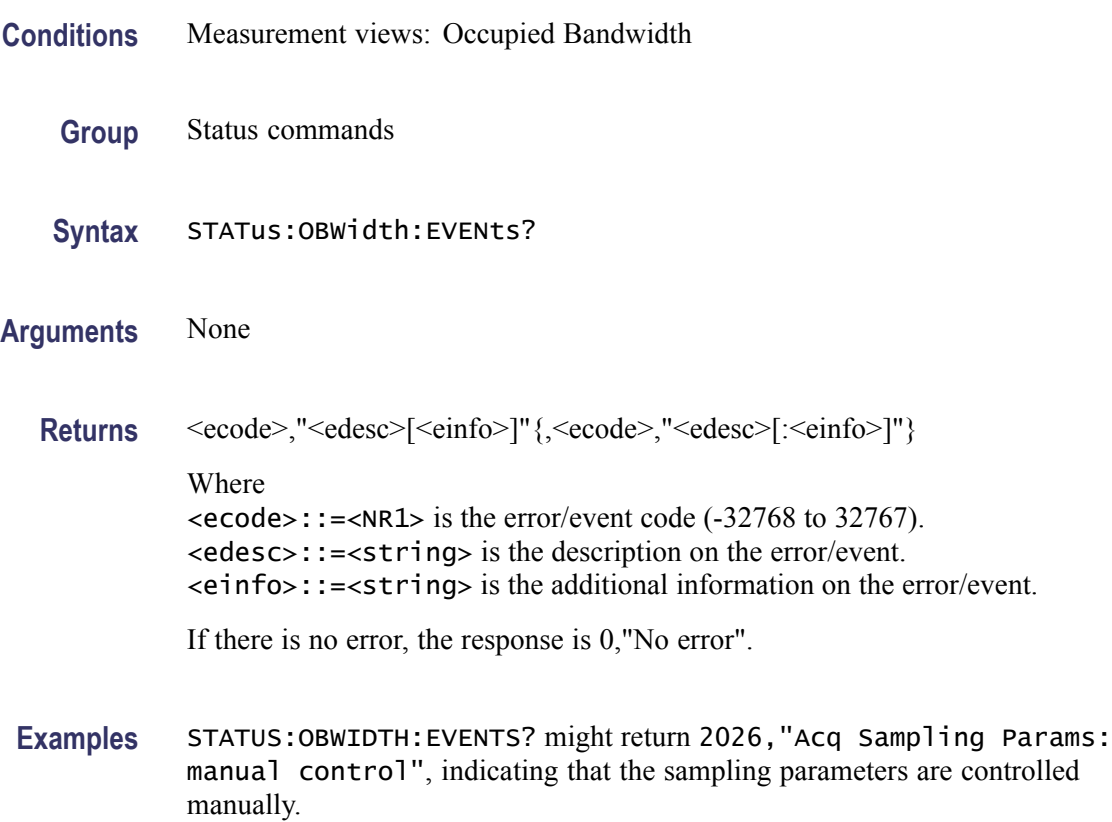

### **STATus:OPERation:CONDition? (Query Only)**

Returns the contents of the Operation Condition Register (OCR).

- **Conditions** Measurement views: All
	- **Group** Status commands
	- **Syntax** STATus:OPERation:CONDition?

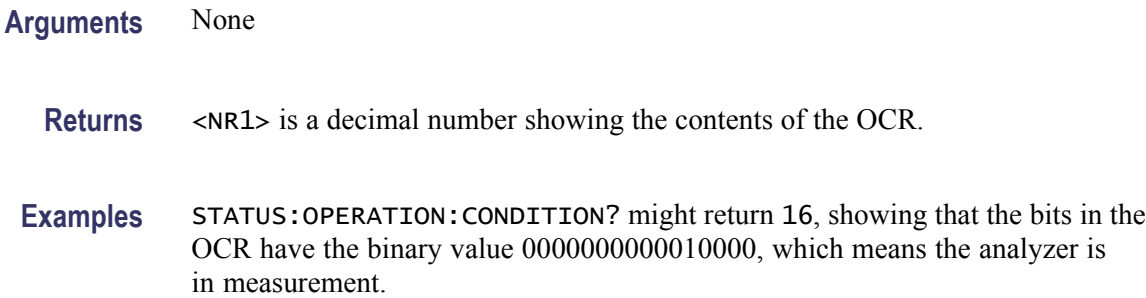

#### **STATus:OPERation:ENABle**

Sets or queries the enable mask of the Operation Enable Register (OENR) which allows true conditions in the Operation Event Register to be reported in the summary bit.

**Conditions** Measurement views: All

**Group** Status commands

Syntax STATus: OPERation: ENABle <bit\_value> STATus:OPERation:ENABle?

- Arguments <br />bit\_value>::=<NR1> is the enable mask of the OENR. Range: 0 to 65535.
	- **Returns** <NR1> is a decimal number showing the contents of the OENR. Range: 0 to 32767 (The most-significant bit cannot be set true.)
- **Examples** STATUS:OPERATION:ENABLE 1 enables the ALIGning bit.

STATUS:OPERATION:ENABLE? might return 1, showing that the bits in the OENR have the binary value 00000000 00000001, which means that the ALIGning bit is valid.

# **STATus:OPERation[:EVENt]? (Query Only)**

Returns the contents of the Operation Event Register (OEVR). Reading the OEVR clears it.

**Conditions** Measurement views: All

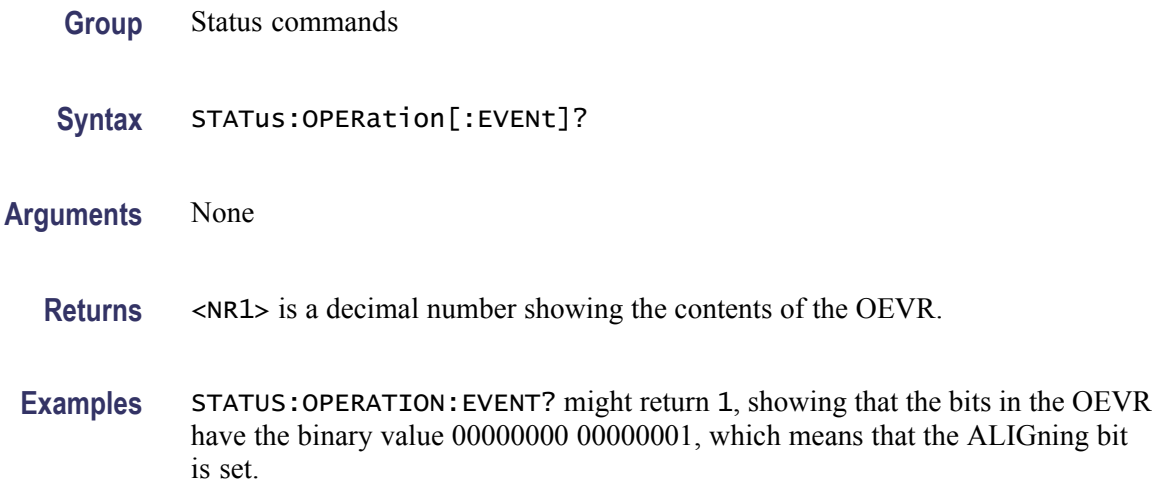

### **STATus:OPERation:NTRansition**

Sets or queries the negative transition filter value of the Operation Transition Register (OTR).

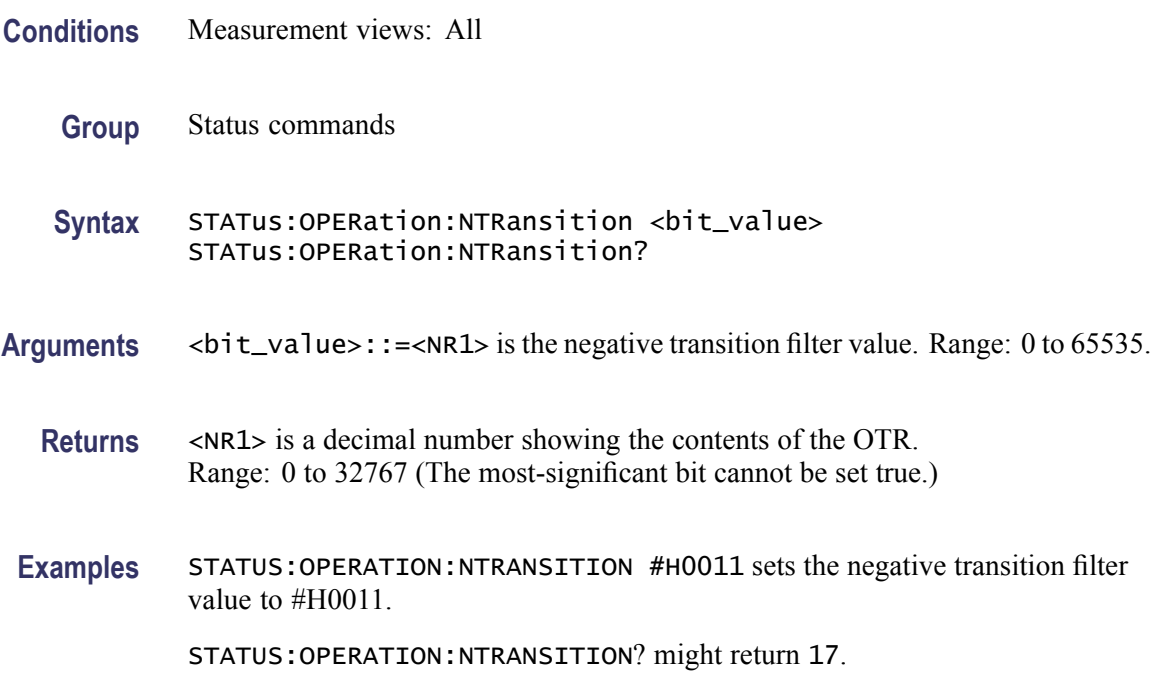

# **STATus:OPERation:PTRansition**

Sets or queries the positive transition filter value of the Operation Transition Register (OTR).

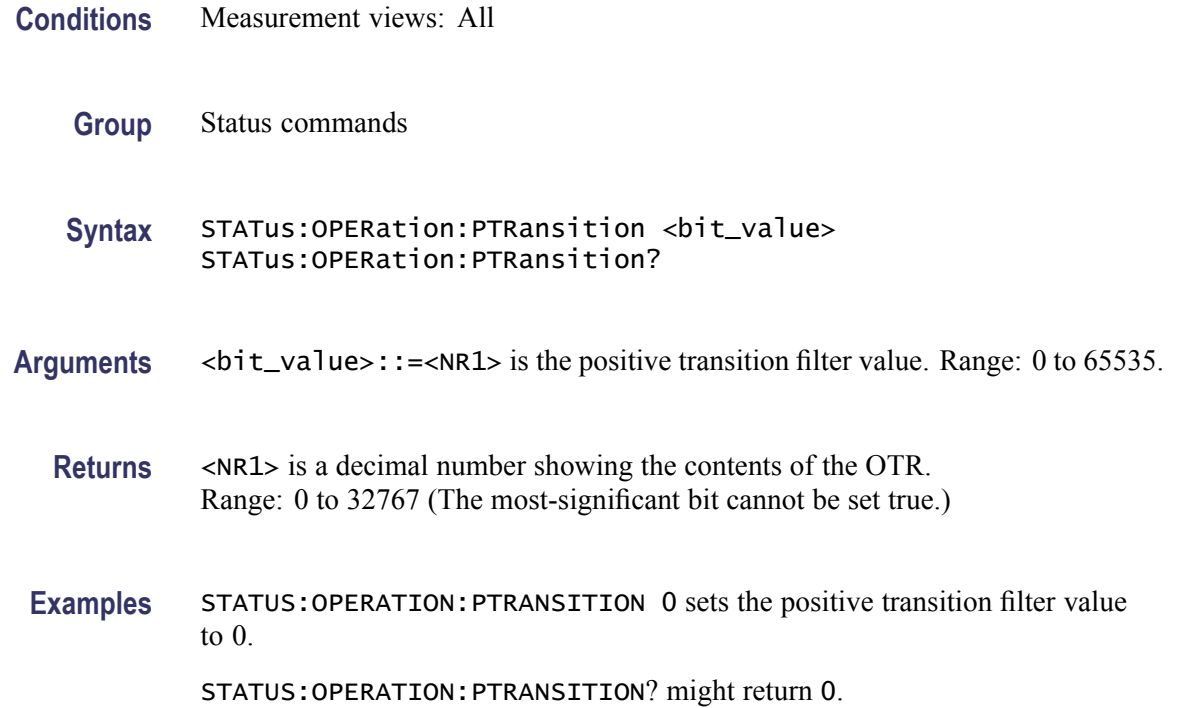

#### **STATus:PERRor:EVENts? (Query Only)**

Returns the current events for the Phase error versus Time measurement.

- **Conditions** Measurement views: Phase error versus Time
	- **Group** Status commands
	- **Syntax** STATus:PERRor:EVENts?
- **Arguments** None
	- **Returns** <ecode>,"<edesc>[<einfo>]"{,<ecode>,"<edesc>[:<einfo>]"} Where <ecode>::=<NR1> is the error/event code (-32768 to 32767). <edesc>::=<string> is the description on the error/event. <einfo>::=<string> is the additional information on the error/event. If there is no error, the response is 0,"No error".

**Examples** STATUS:PERROR:EVENTS? might return 2026,"Acq Sampling Params: manual control", indicating that the sampling parameters are controlled manually.

### **STATus:PHVTime:EVENts? (Query Only)**

Returns the current events for the Phase versus Time measurement.

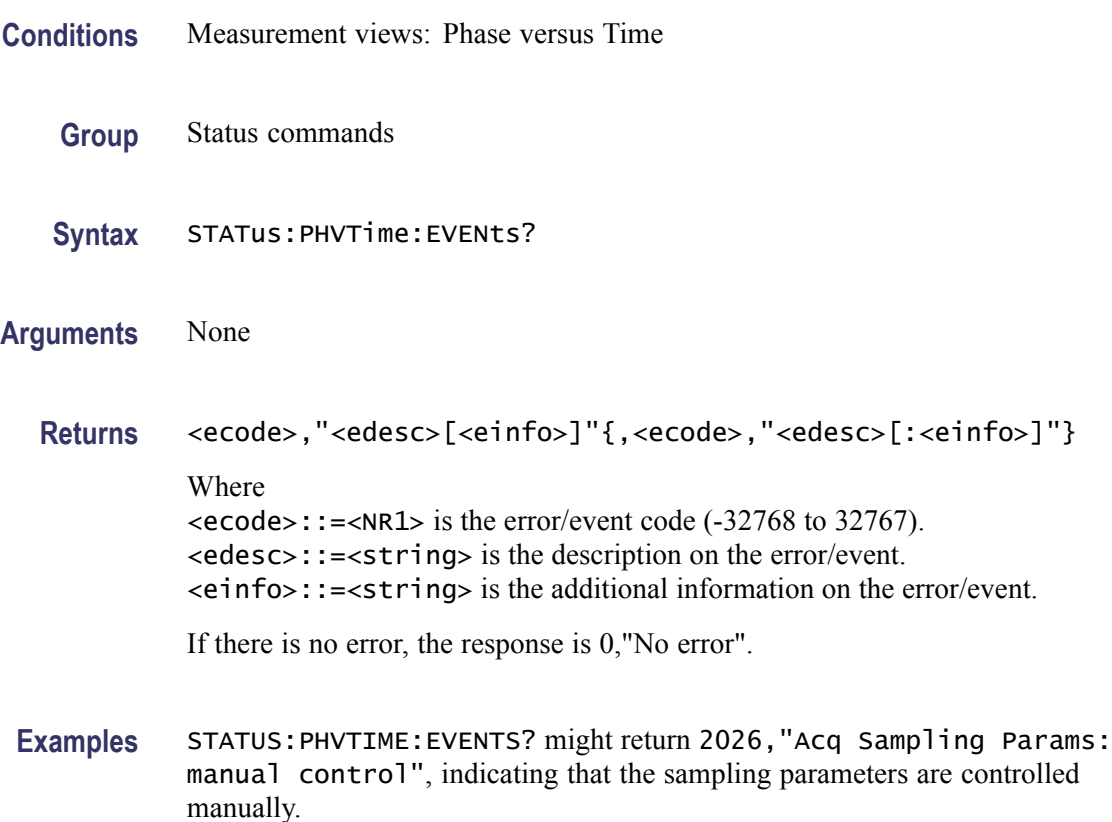

# **STATus:PNOise:EVENts? (Query Only)**

Returns the current events for the phase noise measurement.

- **Conditions** Measurement views: Spurious
	- **Group** Status commands
	- **Syntax** STATus:PNOise:EVENts?

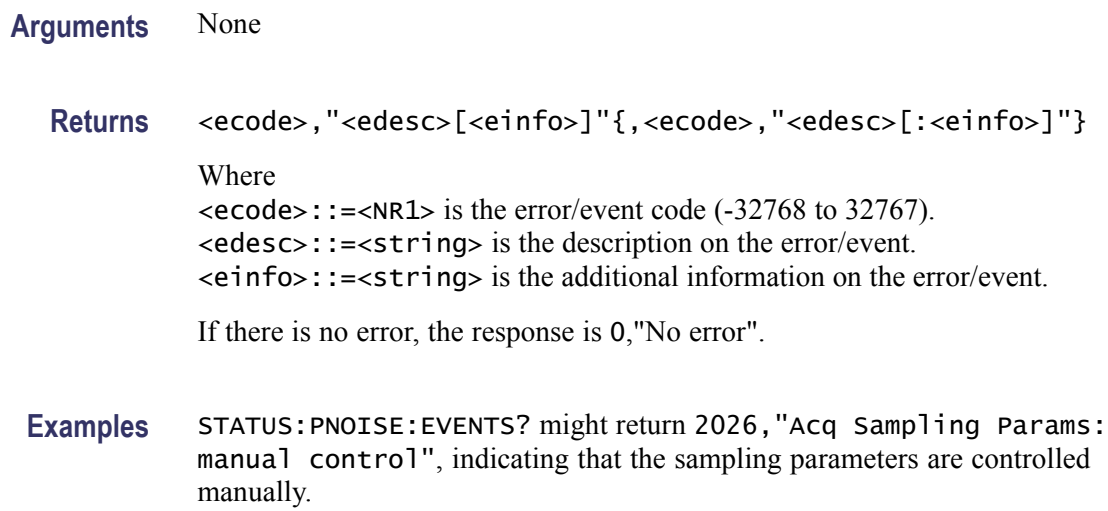

# **STATus:PRESet (No Query Form)**

Presets the SCPI enable registers and transition registers.

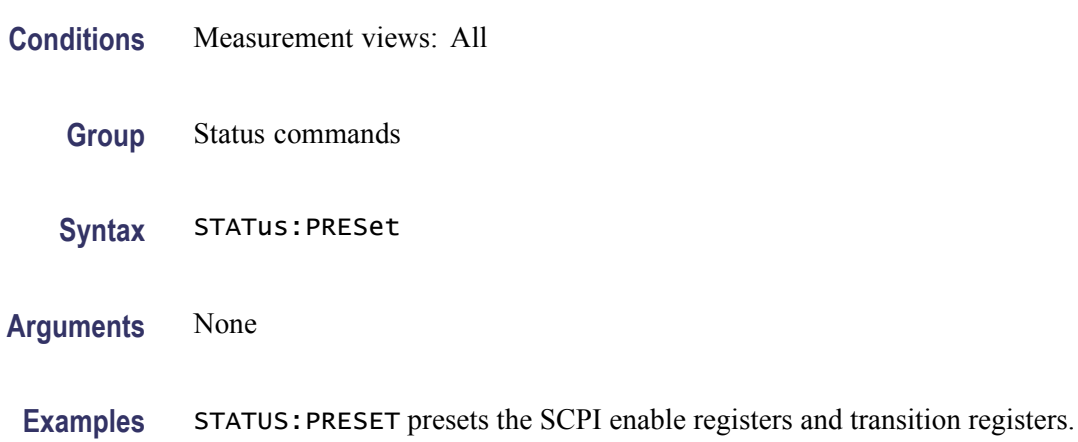

# **STATus:PULSe:RESult:EVENts? (Query Only)**

Returns the current events for the pulse table measurement.

- **Conditions** Measurement views: Pulse table
	- **Group** Status commands
	- Syntax STATus: PULSe: RESult: EVENts?

#### **Arguments** None

**Returns** <ecode>,"<edesc>[<einfo>]"{,<ecode>,"<edesc>[:<einfo>]"} Where <ecode>::=<NR1> is the error/event code (-32768 to 32767). <edesc>::=<string> is the description on the error/event. <einfo>::=<string> is the additional information on the error/event.

If there is no error, the response is 0,"No error".

**Examples** STATUS:PULSE:RESULT:EVENTS? might return 2026,"Acq Sampling Params: manual control", indicating that the sampling parameters are controlled manually.

# **STATus:PULSe:STATistics:EVENts? (Query Only)**

controlled manually.

Returns the current events for the pulse statistics measurement.

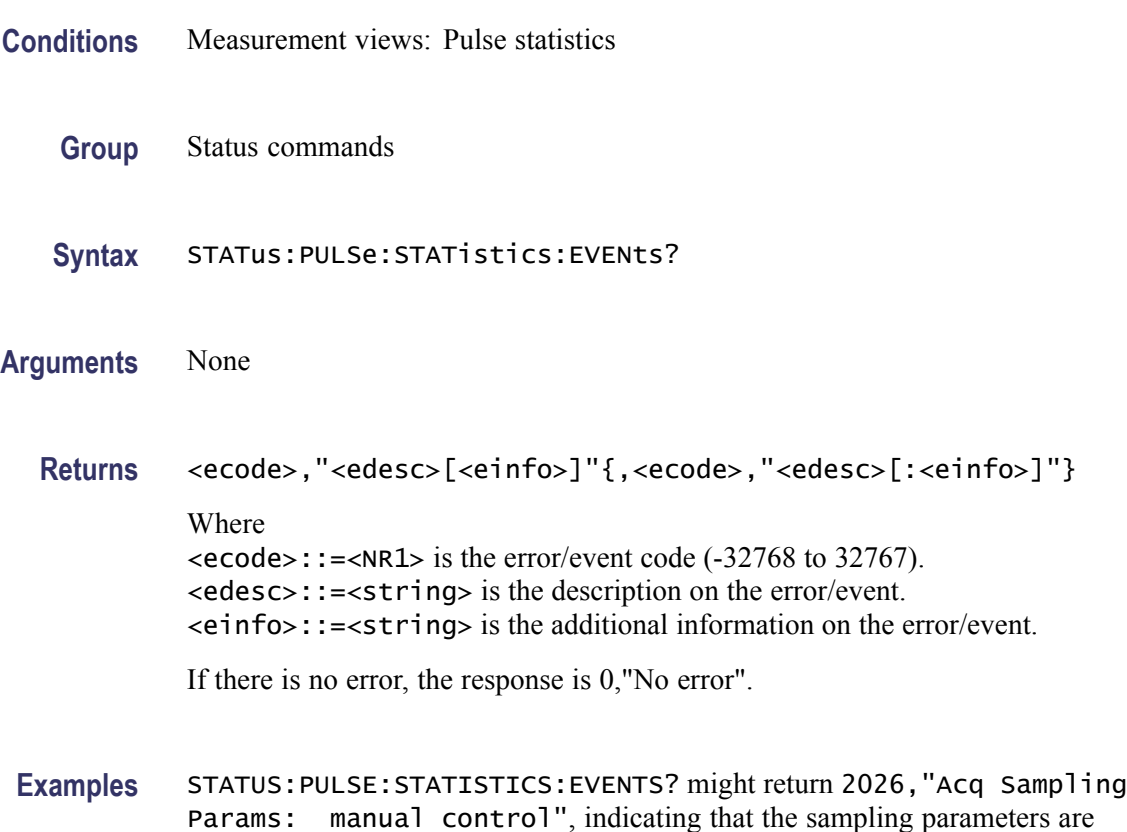

# **STATus:PULSe:TRACe:EVENts? (Query Only)**

Returns the current events for the pulse trace measurement.

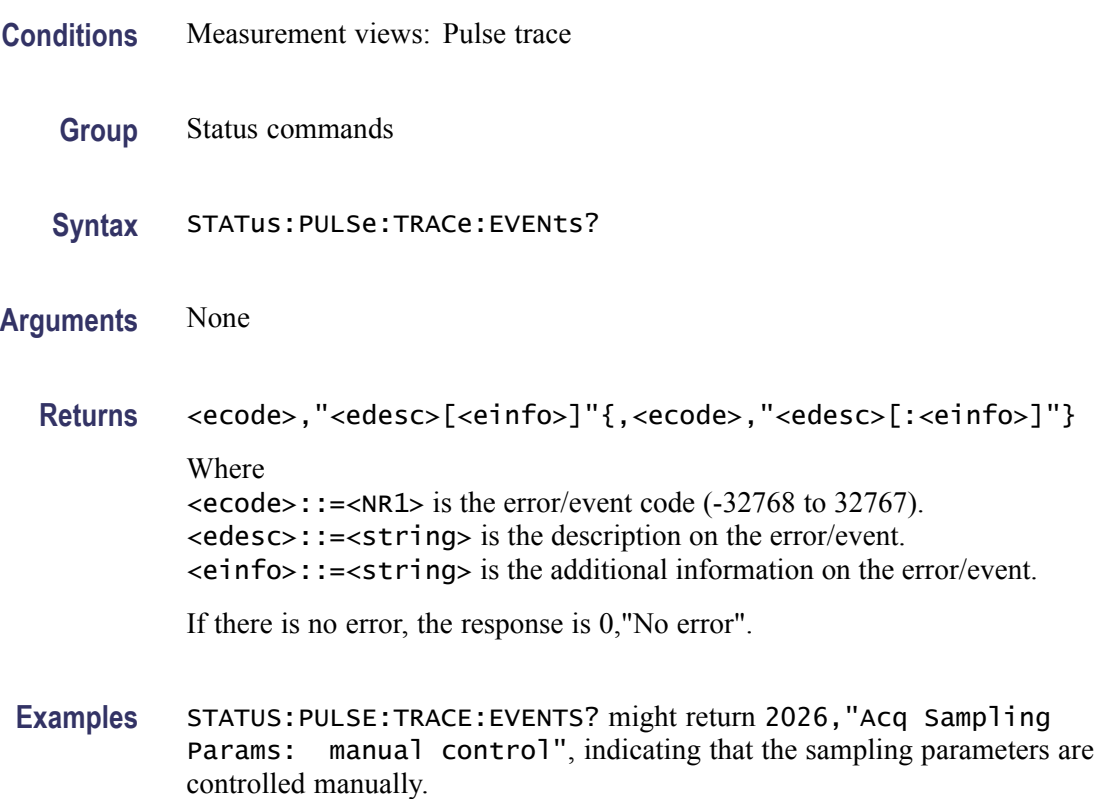

#### **STATus:QUEStionable:CALibration:CONDition? (Query Only)**

Returns the contents of the questionable calibration condition register.

- **Conditions** Measurement views: All
	- **Group** Status commands
	- **Syntax** STATus:QUEStionable:CALibration:CONDition?
- **Arguments** None
	- **Returns** <NR1> is a decimal number showing the contents of the questionable calibration condition register.

**Examples** STATUS:QUESTIONABLE:CALIBRATION:CONDITION? might return 16384, showing that the bits in the questionable calibration condition register have the binary value 01000000 00000000, which means the Alignment Needed bit is set.

#### **STATus:QUEStionable:CALibration:ENABle**

Sets or queries the enable mask of the questionable calibration enable register which allows true conditions in the questionable calibration event register to be reported in the summary bit.

**Conditions** Measurement views: All **Group** Status commands **Syntax** STATus:QUEStionable:CALibration:ENABle <bit\_value> STATus:QUEStionable:CALibration:ENABle? **Arguments**  $\lt$ bit\_value>::= $\lt$ NR1> is the enable mask of the questionable calibration enable register. Range: 0 to 65535. **Returns** <NR1> is a decimal number showing the contents of the questionable calibration enable register. Range: 0 to 32767 (The most-significant bit cannot be set true.) **Examples** STATUS:QUESTIONABLE:CALIBRATION:ENABLE 16384 enables the Alignment Needed bit. STATUS:QUESTIONABLE:CALIBRATION:ENABLE? might return 16384, showing that the bits in the questionable calibration enable register have the binary value 01000000 00000000, which means that the Calibration Summary bit is valid.

#### **STATus:QUEStionable:CALibration[:EVENt]? (Query Only)**

Returns the contents of the questionable calibration event register. Reading the register clears it.

**Conditions** Measurement views: All

**Group** Status commands

#### **Syntax** STATus:QUEStionable:CALibration[:EVENt]?

- **Arguments** None
	- **Returns** <NR1> is a decimal number showing the contents of the questionable calibration event register.
- **Examples** STATUS:QUESTIONABLE:CALIBRATION:EVENT? might return 16384, showing that the bits in the questionable calibration event register have the binary value 01000000 00000000, which means that the Calibration Summary bit is set.

#### **STATus:QUEStionable:CALibration:NTRansition**

Sets or queries the negative transition filter value of the questionable calibration transition register.

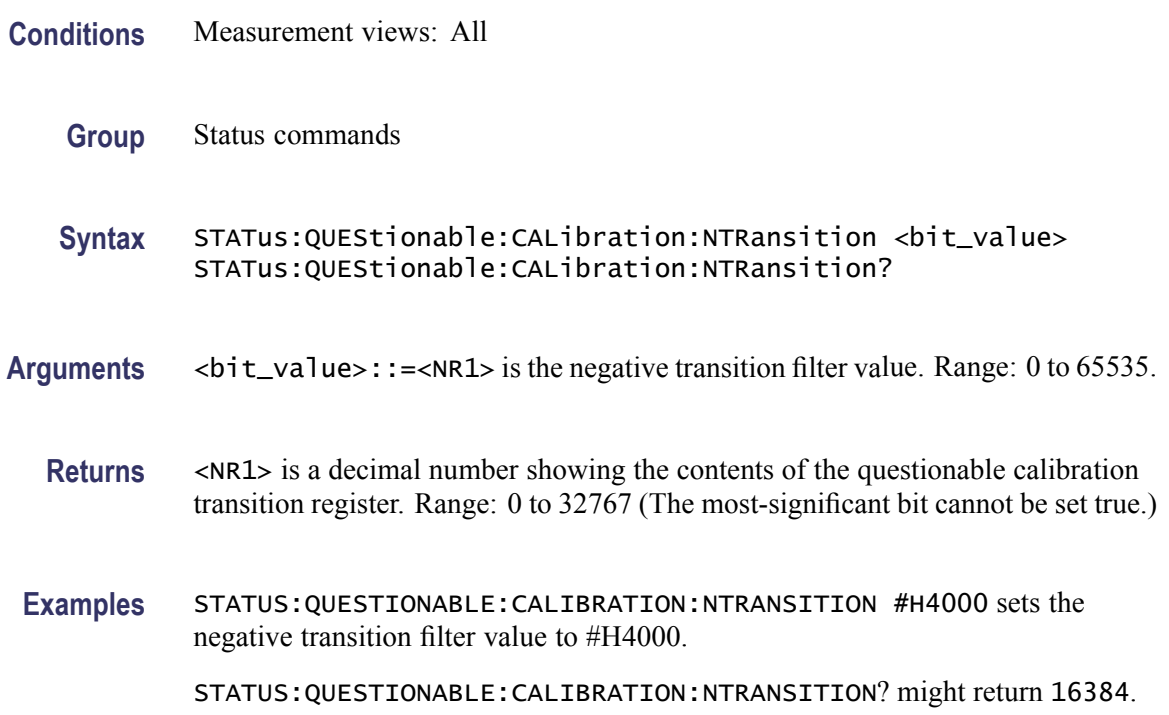

#### **STATus:QUEStionable:CALibration:PTRansition**

Sets or queries the positive transition filter value of the questionable calibration transition register.

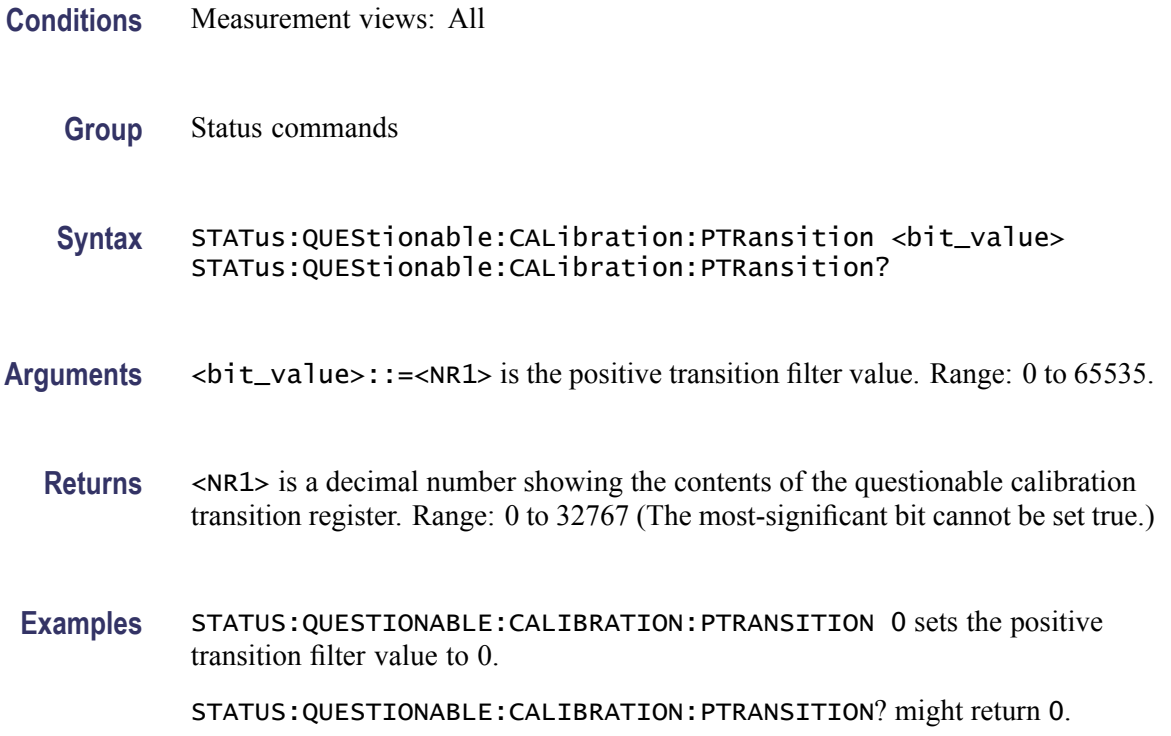

# **STATus:QUEStionable:CONDition? (Query Only)**

Returns the contents of the Questionable Condition Register (QCR).

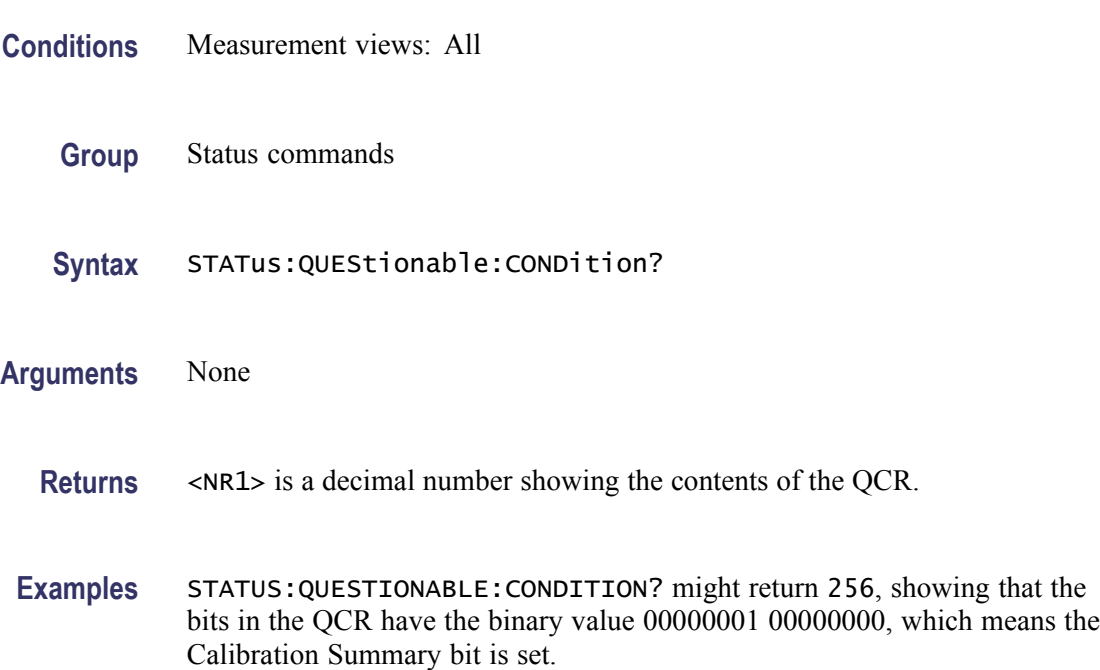

#### **STATus:QUEStionable:ENABle**

Sets or queries the enable mask of the Questionable Enable Register (QENR) which allows true conditions in the Questionable Event Register to be reported in the summary bit.

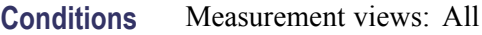

- **Group** Status commands
- **Syntax** STATus:QUEStionable:ENABle <bit\_value> STATus:QUEStionable:ENABle?
- Arguments <br />bit\_value>::=<NR1> is the enable mask of QENR. Range: 0 to 65535.
	- **Returns** <NR1> is a decimal number showing the contents of the QENR. Range: 0 to 32767 (The most-significant bit cannot be set true.)
- **Examples** STATUS:QUESTIONABLE:ENABLE 256 enables the Calibration Summary bit. STATUS:QUESTIONABLE:ENABLE? might return 256, showing that the bits in the QENR have the binary value 00000001 00000000, which means that the Calibration Summary bit is valid.

#### **STATus:QUEStionable[:EVENt]? (Query Only)**

Returns the contents of the Questionable Event Register (QEVR). Reading the QEVR clears it.

- **Conditions** Measurement views: All
	- **Group** Status commands
	- **Syntax** STATus:QUEStionable[:EVENt]?
- **Arguments** None
	- **Returns** <NR1> is a decimal number showing the contents of the QEVR.

**Examples** STATUS:QUESTIONABLE:EVENT? might return 256, showing that the bits in the QEVR have the binary value 00000001 00000000, which means that the Calibration Summary bit is set.

### **STATus:QUEStionable:FREQuency:CONDition? (Query Only)**

Returns the contents of the questionable frequency condition register.

**Conditions** Measurement views: All **Group** Status commands **Syntax** STATus:QUEStionable:FREQuency:CONDition? **Arguments** None **Returns** <NR1> is a decimal number showing the contents of the questionable frequency condition register. **Examples** STATUS:QUESTIONABLE:FREQUENCY:CONDITION? might return 512, showing that the bits in the questionable frequency condition register have the binary value 00000010 00000000, which means the Locked To External Ref bit is set.

#### **STATus:QUEStionable:FREQuency:ENABle**

Sets or queries the enable mask of the questionable frequency enable register which allows true conditions in the questionable frequency event register to be reported in the summary bit.

- **Conditions** Measurement views: All
	- **Group** Status commands
	- **Syntax** STATus:QUEStionable:FREQuency:ENABle <bit\_value> STATus:QUEStionable:FREQuency:ENABle?
- **Arguments**  $\lt{bit\_value}$ : := $\lt{NR1}$  is the enable mask of the questionable frequency enable register. Range: 0 to 65535.
- **Returns** <NR1> is a decimal number showing the contents of the questionable frequency enable register. Range: 0 to 32767 (The most-significant bit cannot be set true.)
- **Examples** STATUS:QUESTIONABLE:FREQUENCY:ENABLE 512 enables the Locked To External Ref bit.

STATUS:QUESTIONABLE:FREQUENCY:ENABLE? might return 512, showing that the bits in the questionable calibration enable register have the binary value 00000010 00000000, which means that the Locked To External Ref bit is valid.

### **STATus:QUEStionable:FREQuency[:EVENt]? (Query Only)**

Returns the contents of the questionable frequency event register. Reading the register clears it.

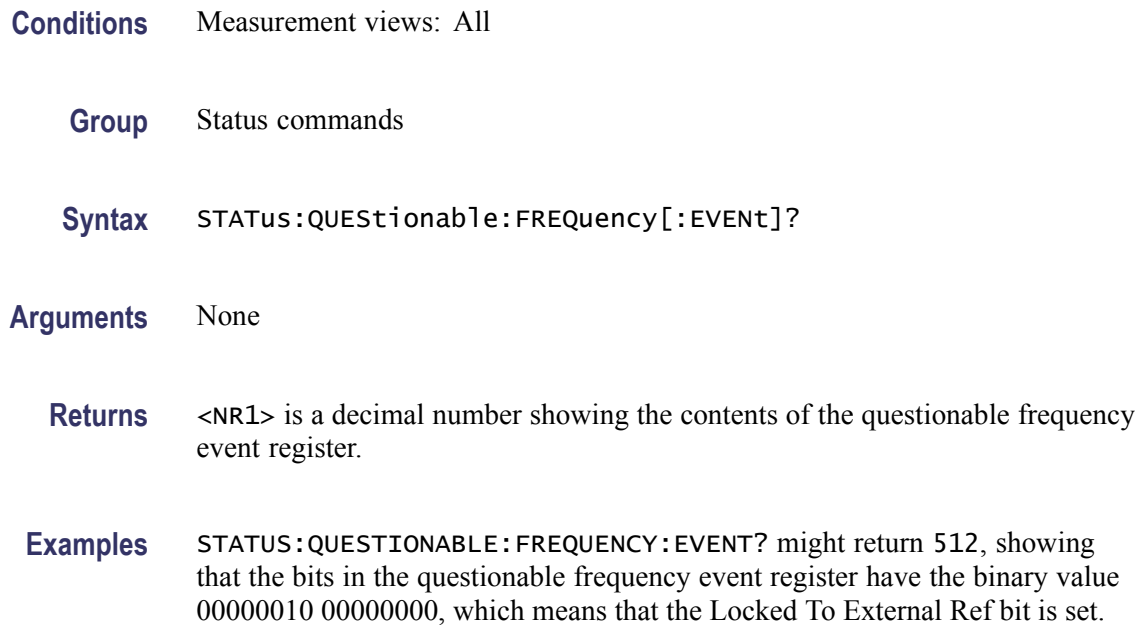

#### **STATus:QUEStionable:FREQuency:NTRansition**

Sets or queries the negative transition filter value of the questionable frequency transition register.

- **Conditions** Measurement views: All
	- **Group** Status commands

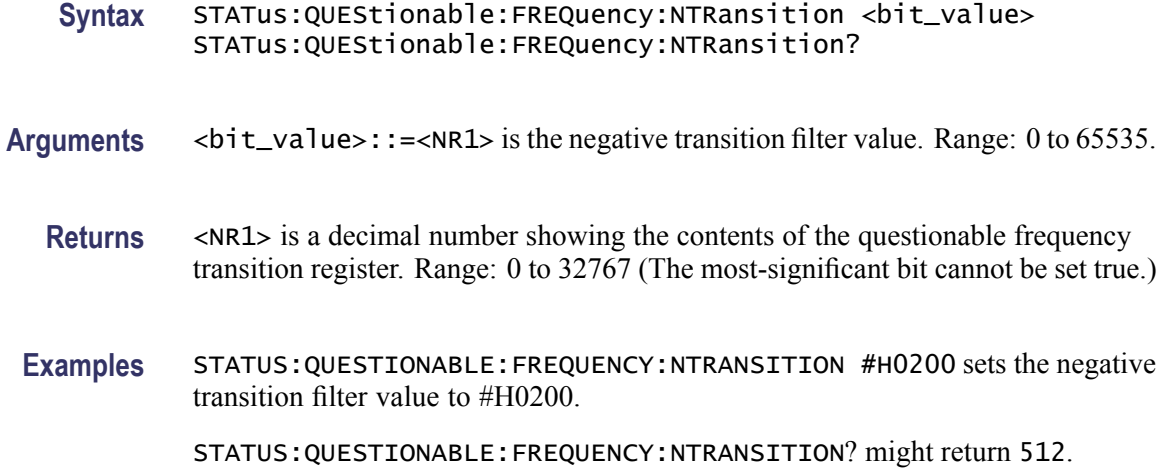

# **STATus:QUEStionable:FREQuency:PTRansition**

Sets or queries the positive transition filter value of the questionable frequency transition register.

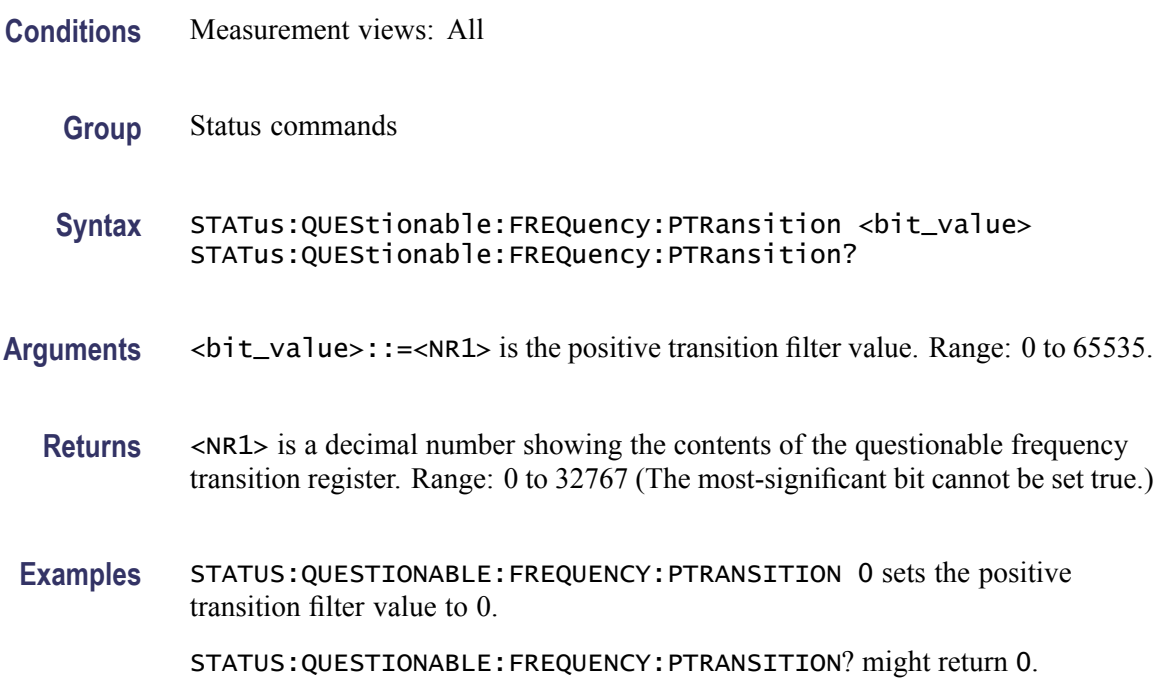

# **STATus:QUEStionable:NTRansition**

Sets or queries the negative transition filter value of the Questionable Transition Register (QTR).

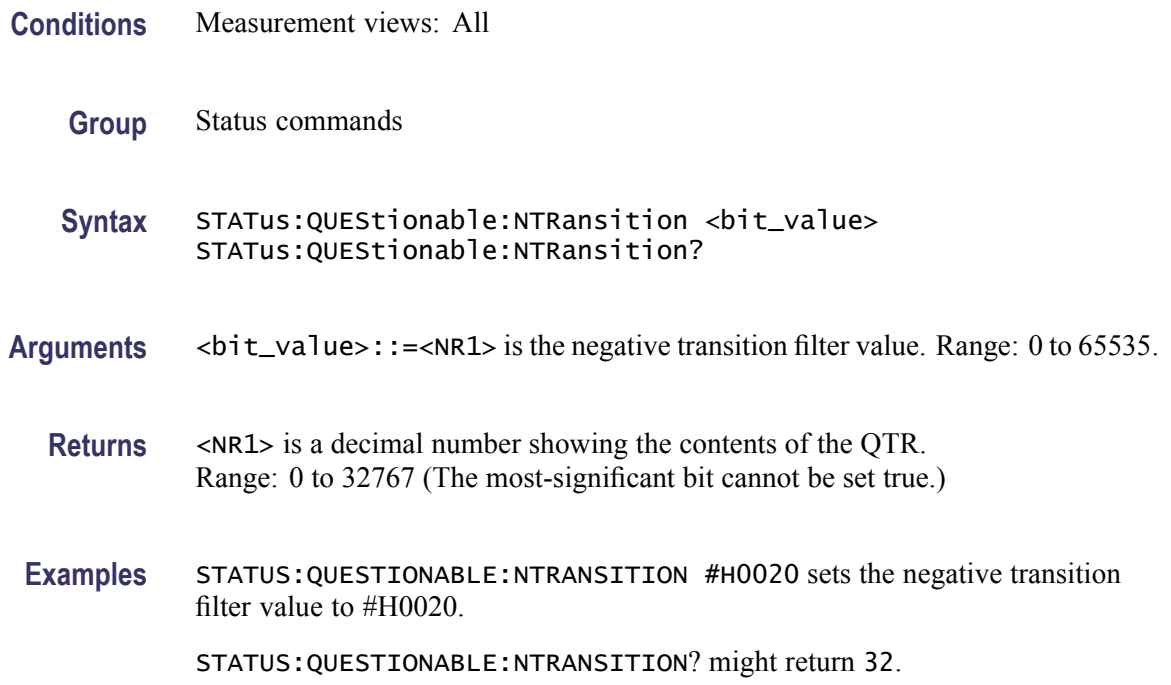

### **STATus:QUEStionable:PTRansition**

Sets or queries the positive transition filter value of the Questionable Transition Register (QTR).

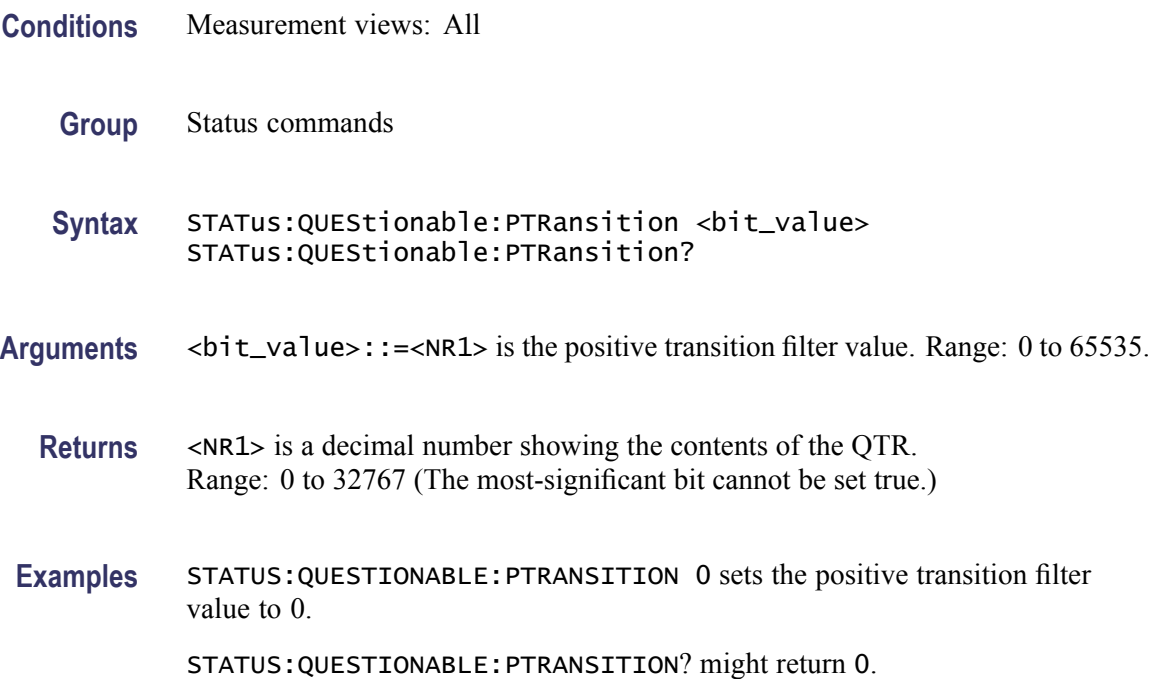

# **STATus:SGRAM:EVENts? (Query Only)**

Returns the current events for the spectrogram measurement.

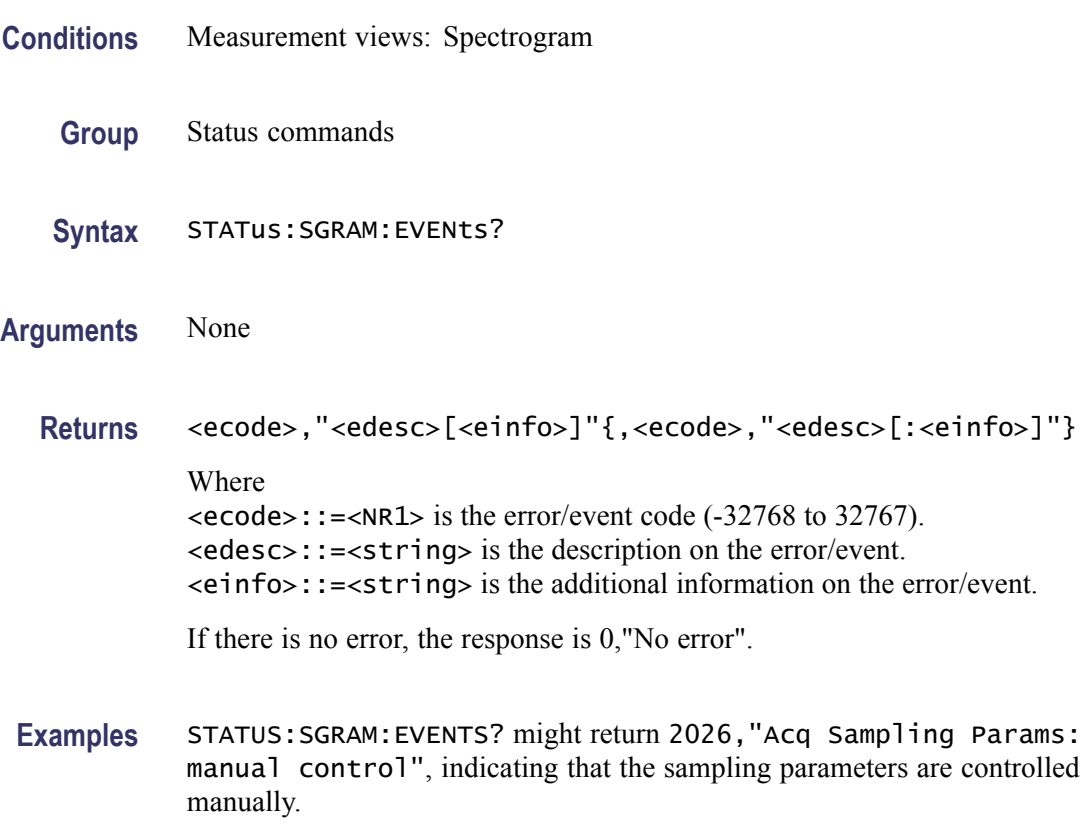

# **STATus:SPECtrum:EVENts? (Query Only)**

Returns the current events for the spectrum measurement.

- **Conditions** Measurement views: Spectrum
	- **Group** Status commands
	- **Syntax** STATus:SPECtrum:EVENts?
- **Arguments** None
	- **Returns** <ecode>,"<edesc>[<einfo>]"{,<ecode>,"<edesc>[:<einfo>]"}

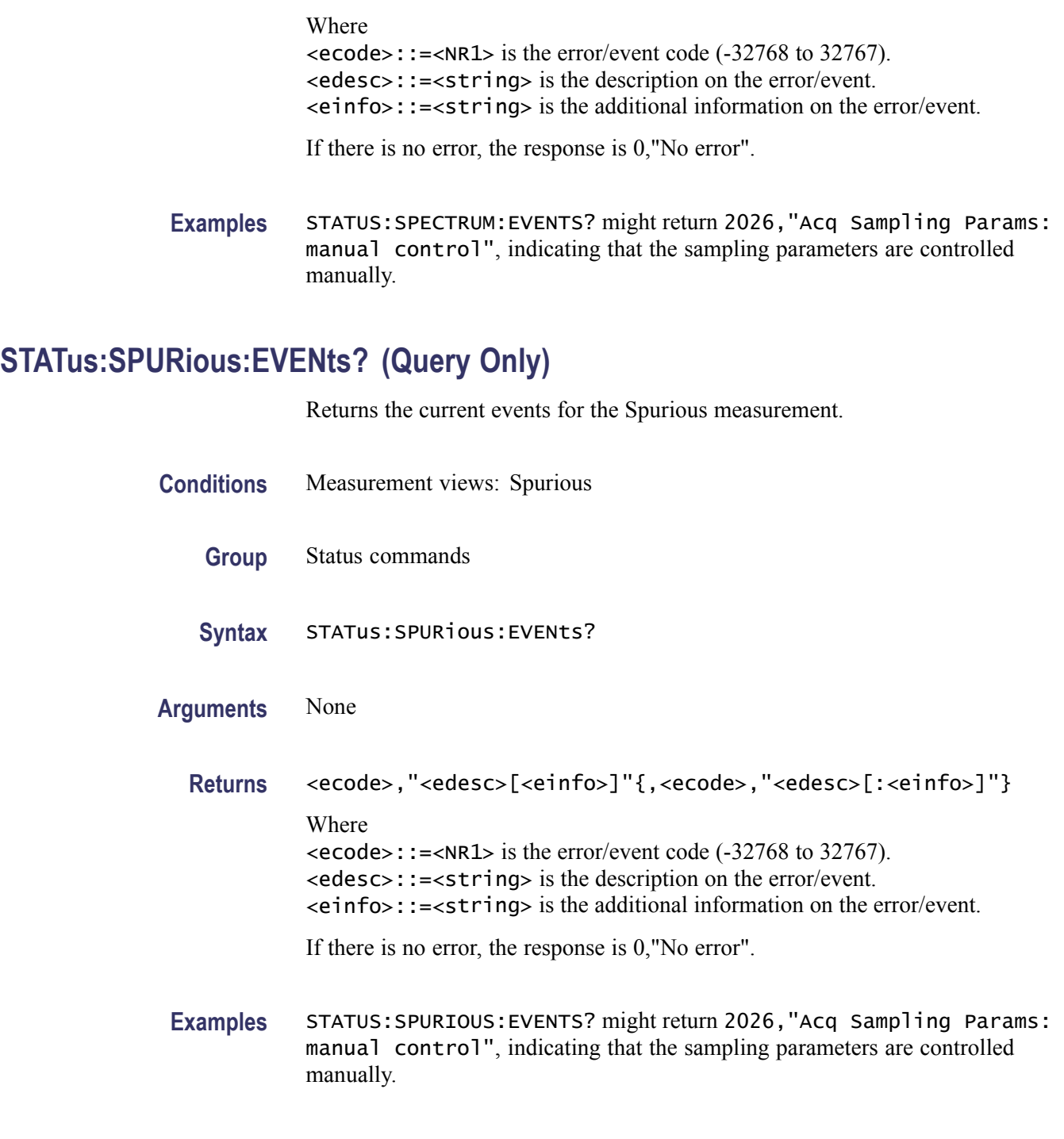

# **STATus:SQUality:EVENts? (Query Only)**

Returns the current events for the signal quality measurement.

**Conditions** Measurement views: Signal quality

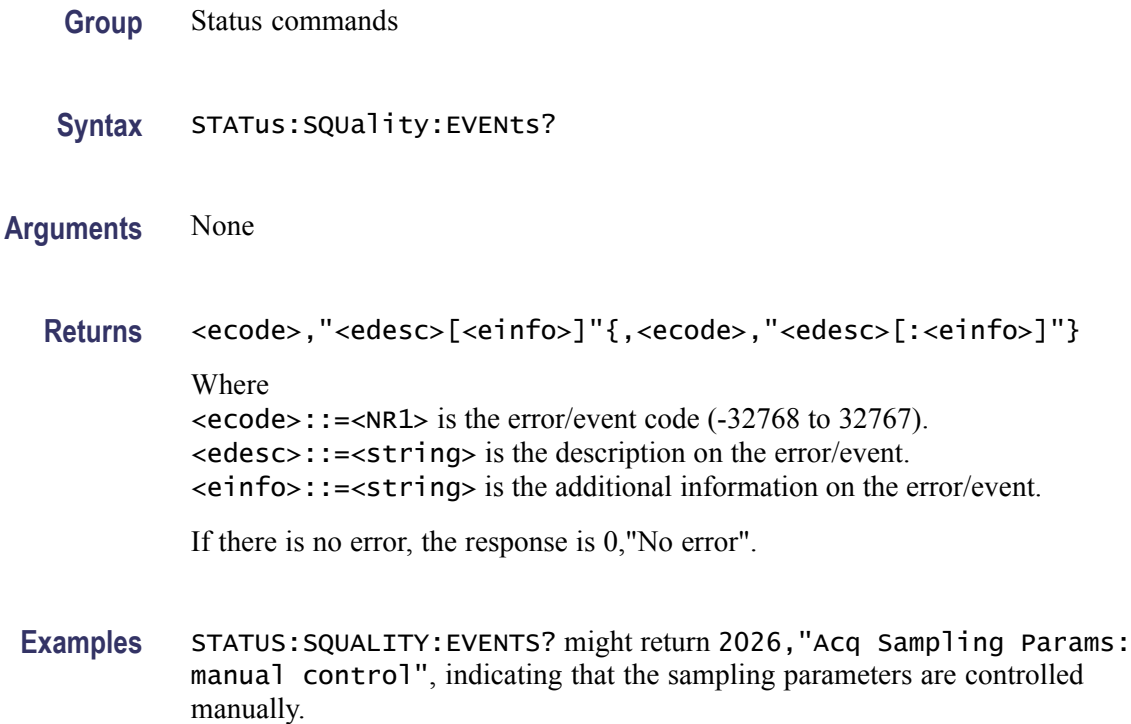

# **STATus:TDIagram:EVENts? (Query Only)**

Returns the current events for the trellis diagram measurement.

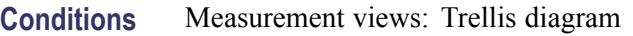

**Group** Status commands

**Syntax** STATus:TDIagram:EVENts?

**Arguments** None

**Returns** <ecode>,"<edesc>[<einfo>]"{,<ecode>,"<edesc>[:<einfo>]"} Where <ecode>::=<NR1> is the error/event code (-32768 to 32767). <edesc>::=<string> is the description on the error/event. <einfo>::=<string> is the additional information on the error/event.

If there is no error, the response is 0,"No error".

<span id="page-820-0"></span>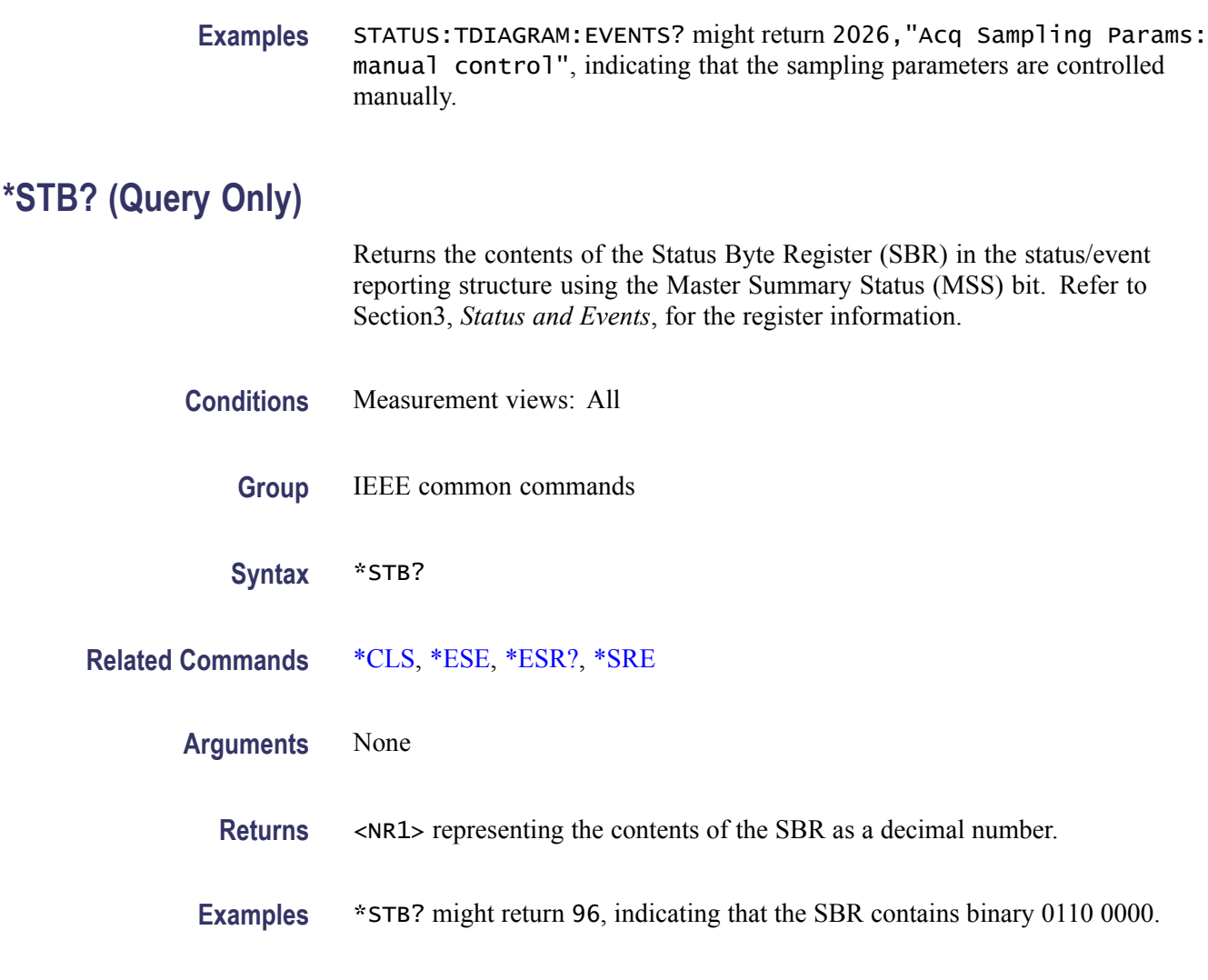

# **SYSTem:COMMunicate:GPIB[:SELF]:ADDRess**

Sets or queries the GPIB address of the instrument.

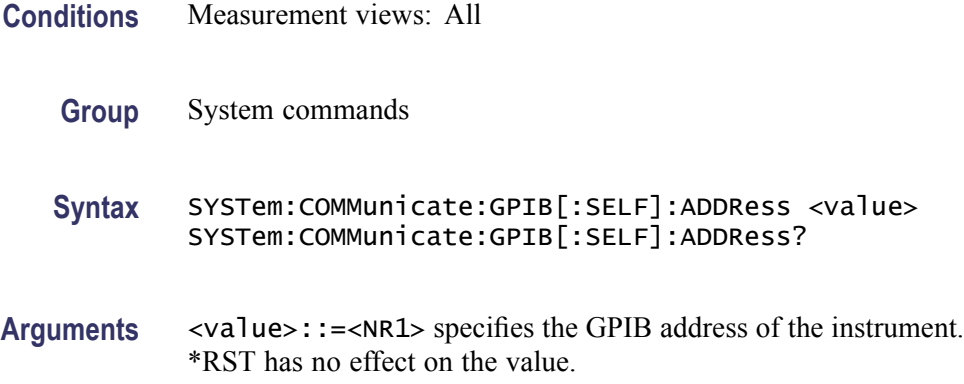

<span id="page-821-0"></span>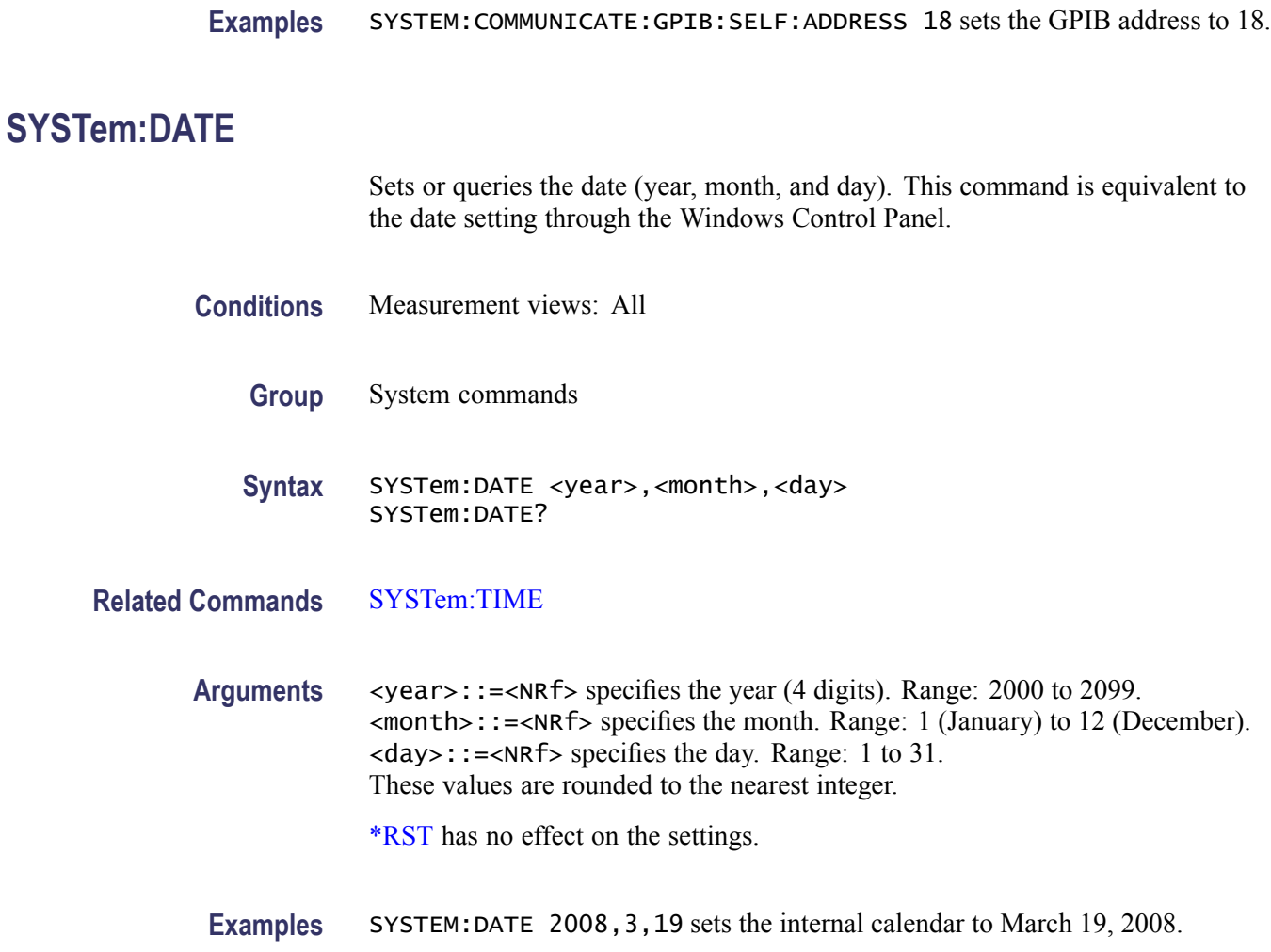

# **SYSTem:ERRor:ALL? (Query Only)**

Queries the error/event queue for all the unread items and removes them from the queue. The response is a comma separated list of number, string pairs in FIFO order. For details of the error messages, refer to [\(See Table 3-8.\)](#page-923-0)

- **Conditions** Measurement views: All
	- **Group** System commands
	- **Syntax** SYSTem:ERRor:ALL?

**Arguments** None

**Returns** <ecode>,"<edesc>[;<einfo>]"{,<ecode>,"<edesc>[;<einfo>]"} Where  $\le$ ecode>::= $\le$ NR1> is the error/event code (-32768 to 32767). <edesc>::=<string> is the description on the error/event. <einfo>::=<string> is the detail of the error/event. If the queue is empty, the response is 0, "No error; Queue empty - No events to report". **Examples** SYSTEM:ERROR:ALL? might return -130, "Suffix error; Unrecognized suffix, INPutMLEVel -10dB", , indicating that the unit of the reference level is improper.

### **SYSTem:ERRor:CODE:ALL? (Query Only)**

Queries the error/event queue for all the unread items and removes them from the queue. The response returns a comma separated list of only the error/event code numbers in FIFO order. For details of the error messages, refer to [\(See Table 3-8.\)](#page-923-0)

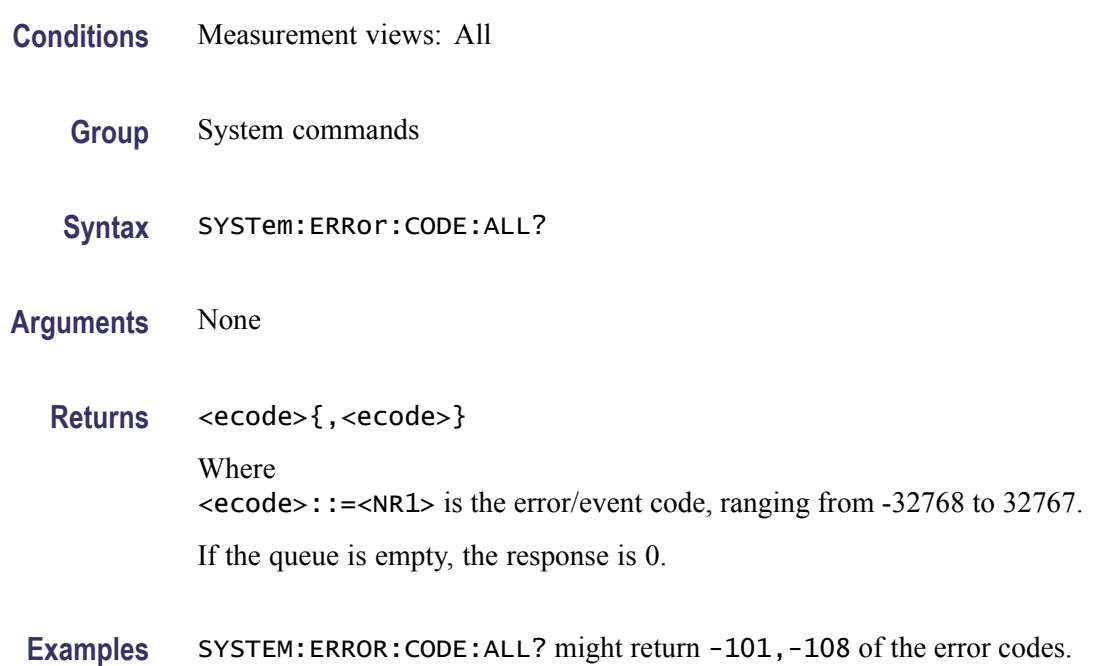

# **SYSTem:ERRor:CODE[:NEXT]? (Query Only)**

Queries the error/event queue for the next item and removes it from the queue. The response returns only the error/event code number omitting the string. Except for the shortened response, the query operates identically to

[SYSTem:ERRor\[:NEXT\]?](#page-824-0). For details of the error messages, refer to [\(See](#page-923-0) [Table 3-8.\)](#page-923-0)

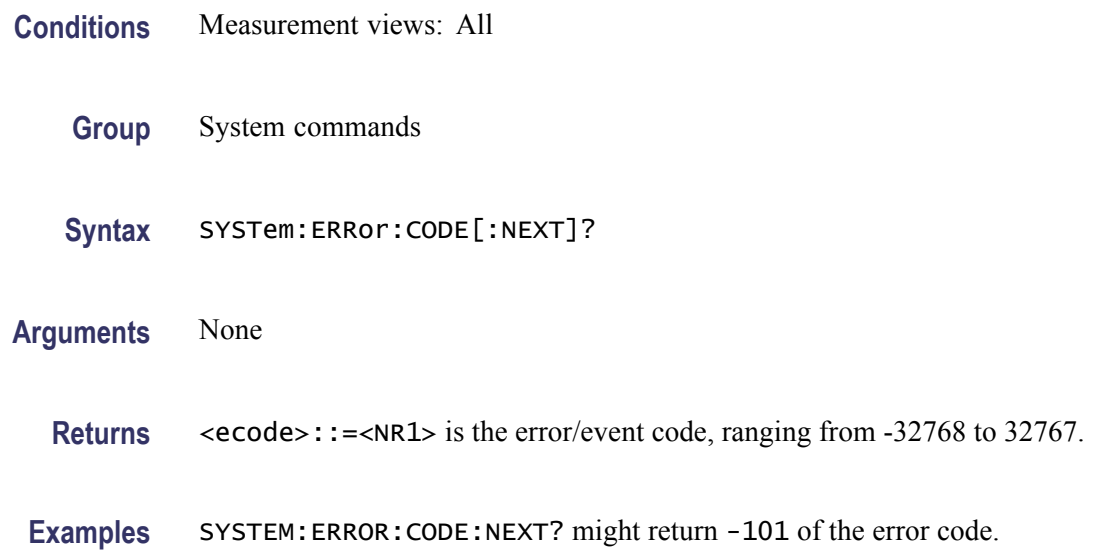

#### **SYSTem:ERRor:COUNt? (Query Only)**

Queries the error/event queue for the number of unread items. As errors and events may occur at any time, more items may be present in the queue at the time it is actually read.

- **Conditions** Measurement views: All
	- **Group** System commands
	- **Syntax** SYSTem:ERRor:COUNt?

**Arguments** None

- **Returns** <enum>::=<NR1> is the number of errors/events. If the queue is empty, the response is 0.
- **Examples** SYSTEM:ERROR:COUNT? might return 2, indicating that the error/event queue contains two of unread errors/events.

### <span id="page-824-0"></span>**SYSTem:ERRor[:NEXT]? (Query Only)**

Queries the error/event queue for the next item and removes it from the queue. The response returns the full queue item consisting of an integer and a string. For details of the error messages, refer to [\(See Table 3-8.\)](#page-923-0)

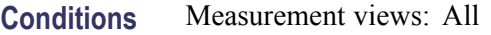

- **Group** System commands
- **Syntax** SYSTem:ERRor[:NEXT]?
- **Arguments** None
	- **Returns** <ecode>,"<edesc>[;<einfo>]" Where <ecode>::=<NR1> is the error/event code, ranging from -32768 to 32767. <edesc>::=<string> is the description on the error/event. <einfo>::=<string> is the additional information on the error/event.
- **Examples** SYSTEM:ERROR:NEXT? might return -130, "Suffix error; Unrecognized suffix, INPutMLEVel -10dB", indicating that the unit is improper.

#### **SYSTem:OPTions? (Query Only)**

Queries the options installed in the analyzer. This command is equivalent to the IEEE common command [\\*OPT?](#page-519-0).

- **Conditions** Measurement views: All
	- **Group** System commands
	- **Syntax** SYSTem:OPTions?
- **Arguments** None
- <span id="page-825-0"></span>Returns <option>::=<string> contains the comma-separated option numbers.
- **Examples** SYSTEM:OPTIONS? might return "01,02,20", indicating that Option 01, 02, and 20 are currently installed in the analyzer.

# **SYSTem:PRESet (No Query Form)**

Restores the analyzer to the defaults. This command is equivalent to the **Preset** key on the front panel.

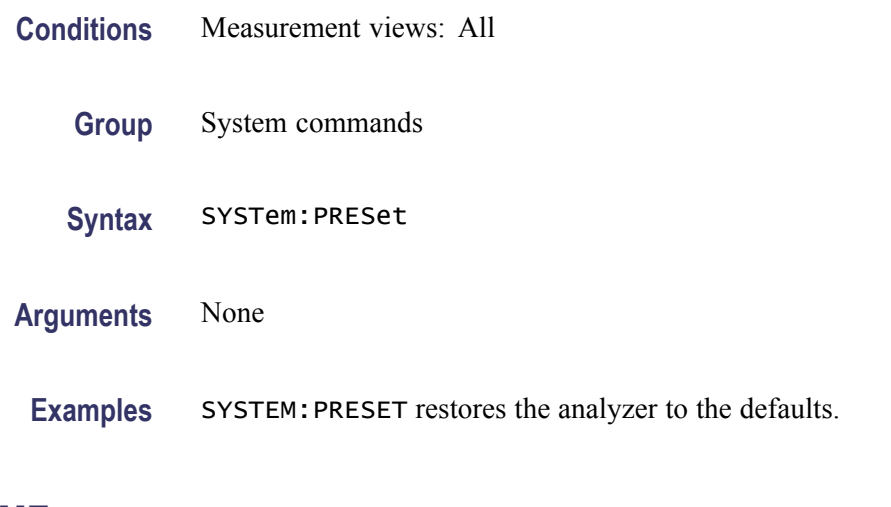

# **SYSTem:TIME**

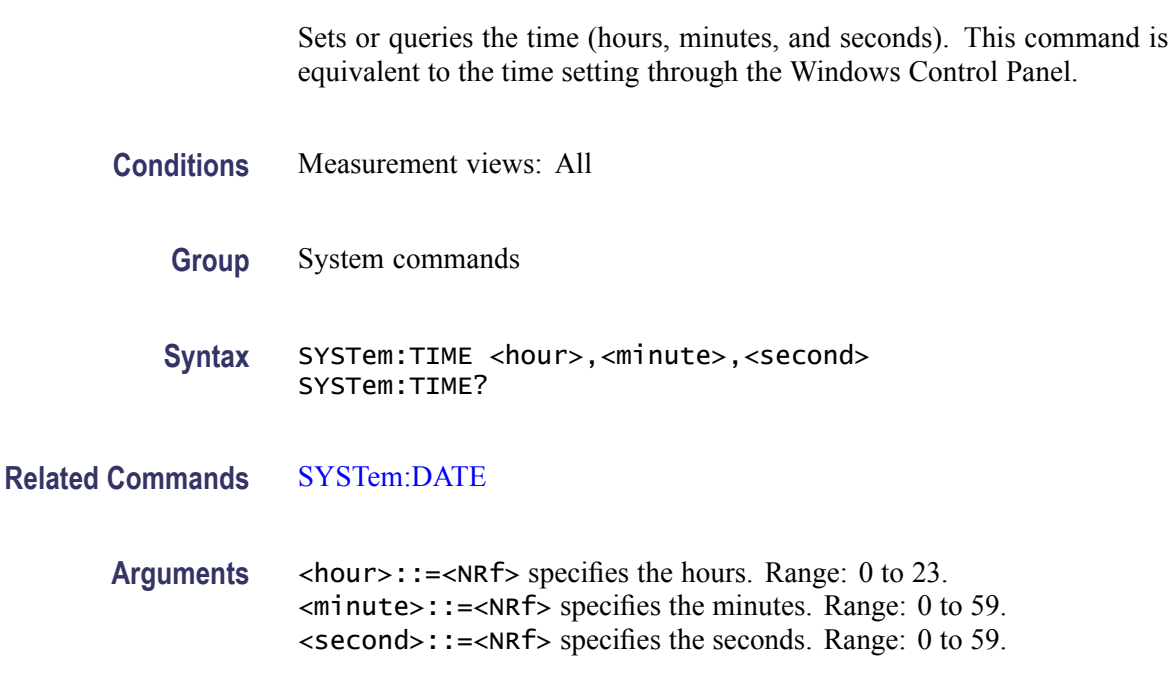

These values are rounded to the nearest integer.

[\\*RST](#page-638-0) has no effect on the settings.

**Examples** SYSTEM:TIME 10,15,30 sets the time to 1015:30.

#### **SYSTem:VERSion? (Query Only)**

Returns the SCPI version number for which the analyzer complies.

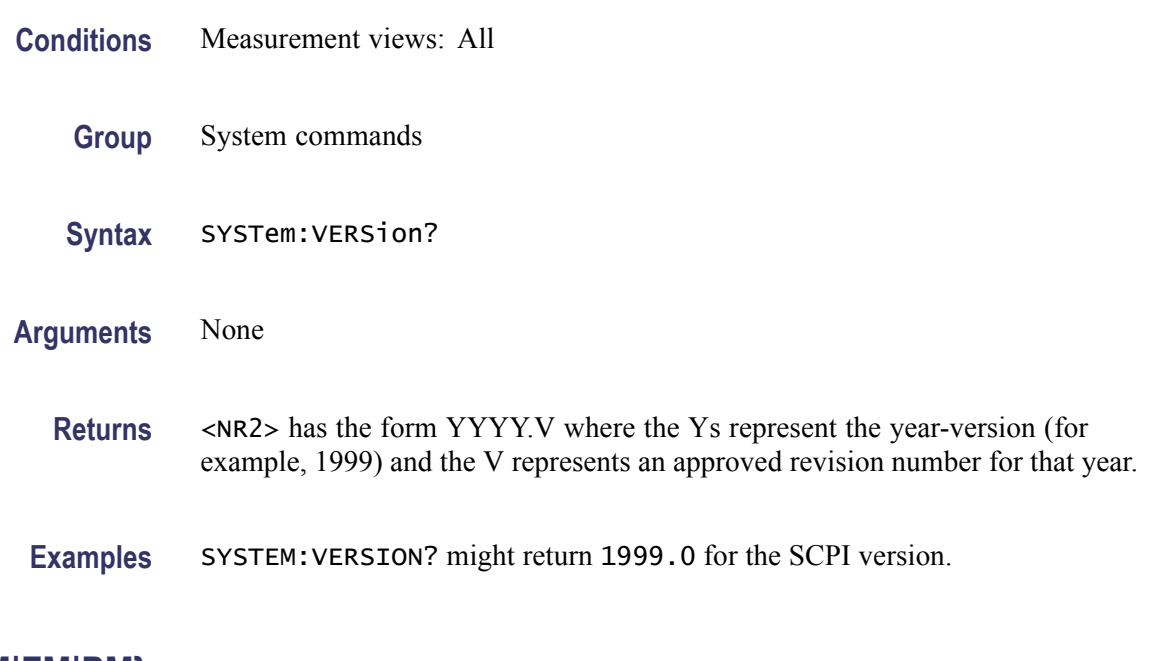

# **TRACe:{AM|FM|PM}**

Determines whether or not to show the trace in the AM/FM/PM view.

- **Conditions** Measurement views: AM, FM, PM
	- **Group** Trace commands
	- **Syntax** TRACe:{AM|FM|PM} { OFF | ON | 0 | 1 } TRACe:{AM|FM|PM}?
- **Arguments** OFF or 0 hides the trace in the AM, FM, or PM view. ON or 1 shows the trace in the AM, FM, or PM view.

**Examples** TRACE:AM ON shows the trace in the AM view.

### **TRACe:{AM|FM|PM}:DETection**

Selects or queries the display detector, the method to be used for decimating traces to fit the available horizontal space on screen. The number of horizontal pixels on screen is generally smaller than that of waveform data points. When actually displayed, the waveform data is therefore thinned out, according to the number of pixels, for being compressed.

**Conditions** Measurement views: AM, FM, PM **Group** Trace commands **Syntax** TRACe:{AM|FM|PM}:DETection { AVERage | POSitive | NEGative } TRACe:{AM|FM|PM}:DETection? **Arguments** AVERage displays the average data value for each pixel. POSitive displays the maximum data value for each pixel. NEGative displays the minimum data value for each pixel. **Examples** TRACE:AM:DETECTION AVERage specifies that the trace displays the average data value for each pixel.

### **TRACe:{AM|FM|PM}:FREeze**

Determines whether or not to freeze the trace display in the AM/FM/PM view.

- **Conditions** Measurement views: AM, FM, PM **Group** Trace commands
	- **Syntax** TRACe:{AM|FM|PM}:FREeze { OFF | ON | 0 | 1 } TRACe:{AM|FM|PM}:FREeze?
- **Arguments** OFF or 0 updates the trace display normally. ON or 1 stops updating the trace display.
**Examples** TRACE:AM:FREEZE ON freezes the trace display.

# **TRACe:{AM|FM|PM}:FUNCtion**

Selects or queries the trace function in the AM/FM/PM view.

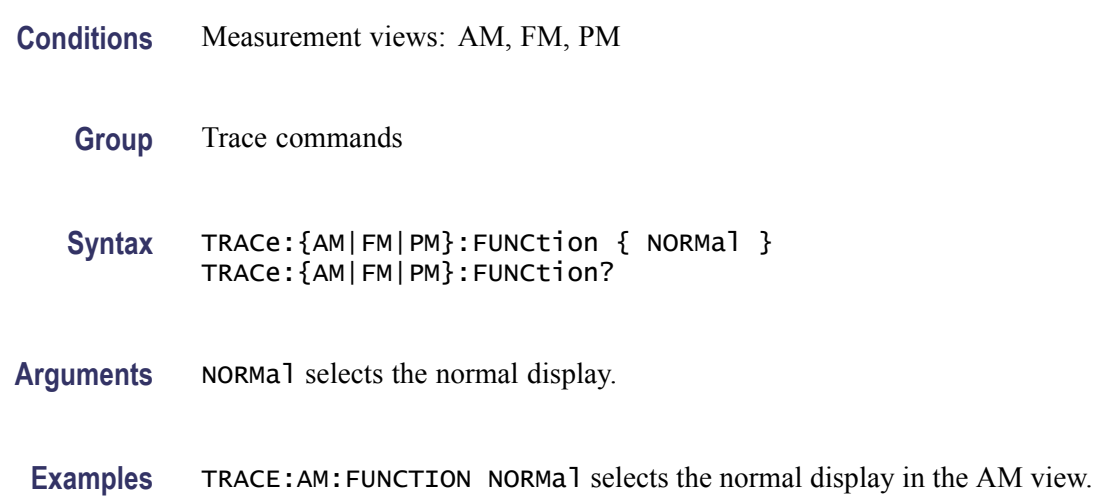

# **TRACe<x>:AVTime**

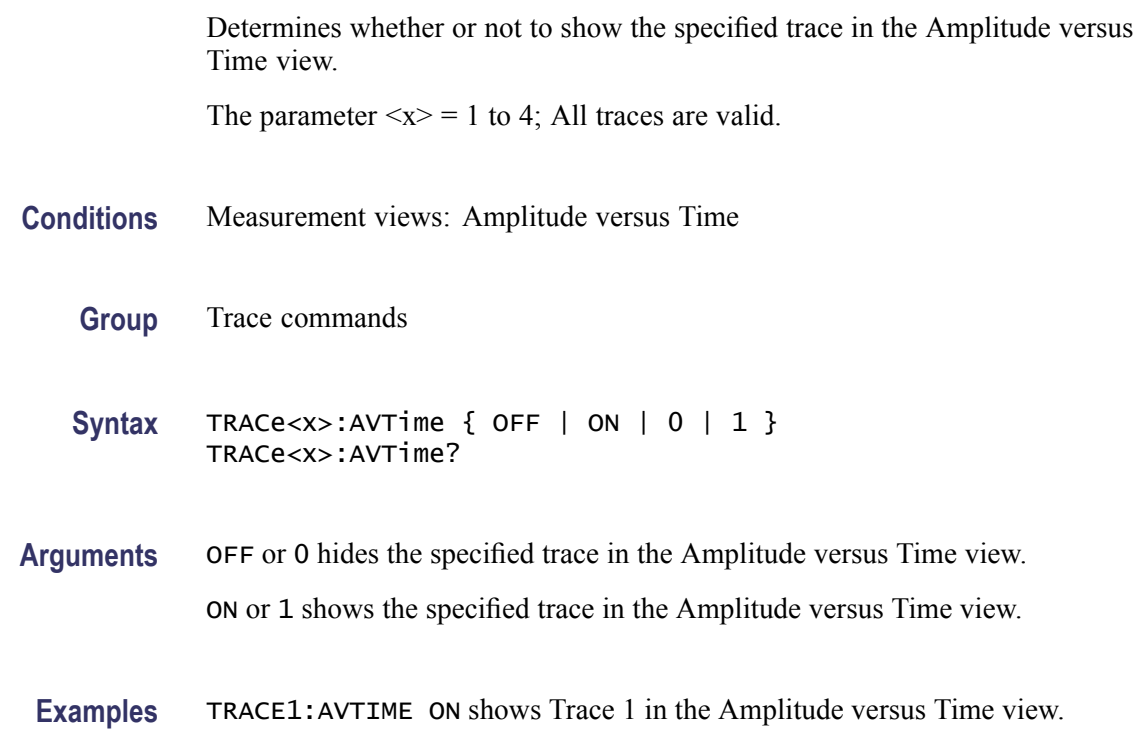

## **TRACe<x>:AVTime:AVERage:COUNt**

Sets or queries the number of traces to combine. This command is effective when you select AVERage with the [TRACe<x>:AVTime:FUNCtion](#page-832-0) command.

The parameter  $\langle x \rangle = 1$  to 3; Trace 4 (math trace) is invalid.

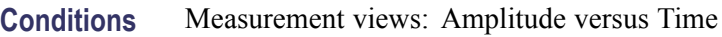

**Group** Trace commands

**Syntax** TRACe<x>:AVTime:AVERage:COUNt <number> TRACe<x>:AVTime:AVERage:COUNt?

- **Arguments** <number>::=<NR1> specifies the number of traces to combine for averaging. Range: 1 to 10000.
- **Examples** TRACE1:AVTIME:AVERAGE:COUNT 64 sets the average count to 64 for Trace 1.

#### **TRACe<x>:AVTime:AVERage:RESet (No Query Form)**

Restarts acquisition and display of waveforms for the specified trace. For an Average, Max Hold, or Min Hold trace, it restarts the sequence, discarding accumulated data and resetting the counter.

The parameter  $\langle x \rangle = 1$  to 3; Trace 4 (math trace) is invalid.

- **Conditions** Measurement views: Amplitude versus Time
	- **Group** Trace commands
	- **Syntax** TRACe<x>:AVTime:AVERage:RESet
- **Related Commands** [TRACe<x>:AVTime:FUNCtion](#page-832-0)
	- **Arguments** None
		- **Examples** TRACE1:AVTIME:AVERAGE:RESET restarts acquisition and display of waveforms for Trace 1.

## **TRACe<x>:AVTime:COUNt**

Sets or queries how many acquisitions run in the single acquisition mode for the Max or Min Hold trace in the Amplitude versus Time measurement. This command is effective when [TRACe<x>:AVTime:FUNCtion](#page-832-0) is set to MAXHold or MINHold and [INITiate:CONTinuous](#page-484-0) is set to OFF.

The parameter  $\langle x \rangle = 1$  to 3; Trace 4 (math trace) is invalid.

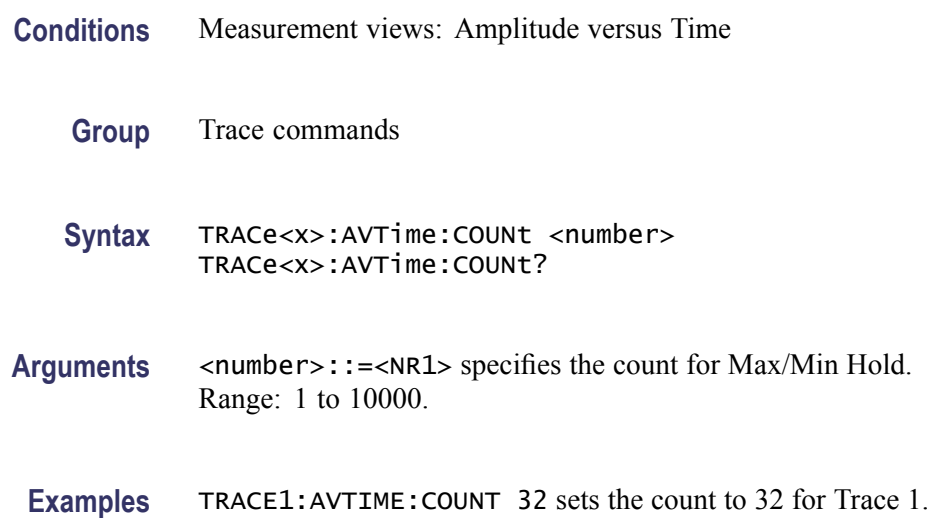

## **TRACe<x>:AVTime:COUNt:ENABle**

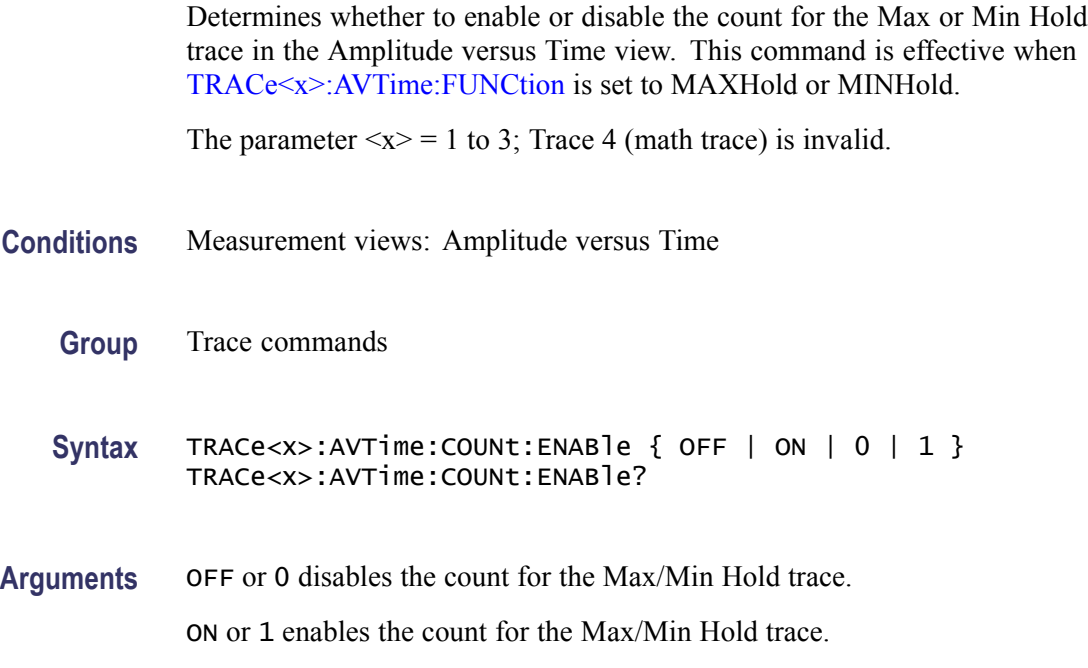

**Examples** TRACE1:AVTIME:COUNT:ENABLE ON enables the Max/Min Hold count for Trace 1.

## **TRACe<x>:AVTime:COUNt:RESet (No Query Form)**

Clears the Max or Min Hold data and counter, and restarts the process for the specified trace in the Amplitude versus Time view. This command is effective when [TRACe<x>:AVTime:FUNCtion](#page-832-0) is set to MAXHold or MINHold.

The parameter  $\langle x \rangle = 1$  to 3; Trace 4 (math trace) is invalid.

**Conditions** Measurement views: Amplitude versus Time **Group** Trace commands **Syntax** TRACe<x>:AVTime:COUNt:RESet **Arguments** None **Examples** TRACE1:AVTIME:COUNT:RESET clears the Max/Min Hold data and counter, and restarts the process for Trace 1.

## **TRACe<x>:AVTime:DETection**

Selects or queries the display detector (method to be used for decimating traces to fit the available horizontal space on screen). The number of horizontal pixels on screen is generally smaller than that of waveform data points. When actually displayed, the waveform data is therefore thinned out, according to the number of pixels, for being compressed.

- **Conditions** Measurement views: Amplitude versus Time
	- **Group** Trace commands
	- **Syntax** TRACe<x>:AVTime:DETection { AVERage | POSitive | NEGative | POSNegative | SAMPle } TRACe<x>:AVTime:DETection?

<span id="page-832-0"></span>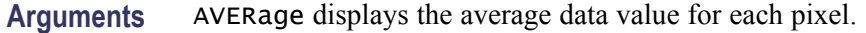

POSitive displays the maximum data value for each pixel.

NEGative displays the minimum data value for each pixel.

POSNegative displays the maximum and minimum data values for each pixel.

SAMPle displays the first sample value received for each pixel.

**Examples** TRACE:AVTIME:DETECTION AVERage specifies that the trace displays the average data value for each pixel.

#### **TRACe<x>:AVTime:FREeze**

Determines whether or not to freeze the display of the specified trace in the Amplitude versus Time view.

The parameter  $\langle x \rangle = 1$  to 4; All traces are valid.

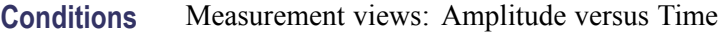

**Group** Trace commands

Syntax TRACe<x>:AVTime:FREeze { OFF | ON | 0 | 1 } TRACe<x>:AVTime:FREeze?

**Arguments** OFF or 0 updates the display of the specified trace normally. ON or 1 stops updating the display of the specified trace.

**Examples** TRACE1:AVTIME:FREEZE ON freezes the display for Trace 1.

### **TRACe<x>:AVTime:FUNCtion**

Selects or queries the function for the specified trace in the Amplitude versus Time view.

The parameter  $\langle x \rangle = 1$  to 3; Trace 4 (math trace) is invalid.

- **Conditions** Measurement views: Amplitude versus Time
	- **Group** Trace commands
- <span id="page-833-0"></span>**Syntax** TRACe<x>:AVTime:FUNCtion { NORMal | AVERage | MAXHold | MINHold } TRACe<x>:AVTime:FUNCtion?
- **Arguments** NORMal selects the normal display.

AVERage selects the Average display that indicates the average amplitude at each time point.

MAXHold selects the Max Hold display that indicates the maximum amplitude at each time point.

MINHold selects the Min Hold display that indicates the minimum amplitude at each time point.

**Examples** TRACE1:AVTIME:FUNCTION MAXHold selects Max Hold for Trace 1 in the Amplitude versus Time view.

#### **TRACe<x>:AVTime:LEFToperand**

Selects or queries the left operand for the math trace (Trace 4) in the Amplitude versus Time view.

The parameter  $\langle x \rangle = 4$ ; Only Trace 4 (math trace) is valid.

- **Conditions** Measurement views: Amplitude versus Time
	- **Group** Trace commands
	- **Syntax** TRACe<x>:AVTime:LEFToperand { TRACE1 | TRACE2 | TRACE3 } TRACe<x>:AVTime:LEFToperand?
- **Related Commands** [TRACe<x>:AVTime:RIGHtoperand](#page-834-0)
	- **Arguments** TRACE1 selects Trace 1 as the left operand for the math trace. TRACE2 selects Trace 2 as the left operand for the math trace. TRACE3 selects Trace 3 as the left operand for the math trace.
		- **Examples** TRACE4:AVTIME:LEFTOPERAND TRACE2 selects Trace 2 as the left operand for the math trace.

## <span id="page-834-0"></span>**TRACe<x>:AVTime:RIGHtoperand**

Selects or queries the right operand for the math trace (Trace 4) in the Amplitude versus Time view.

The parameter  $\langle x \rangle = 4$ ; Only Trace 4 (math trace) is valid.

- **Conditions** Measurement views: Amplitude versus Time
	- **Group** Trace commands

**Syntax** TRACe<x>:AVTime:RIGHtoperand { TRACE1 | TRACE2 | TRACE3 } TRACe<x>:AVTime:RIGHtoperand?

**Related Commands** [TRACe<x>:AVTime:LEFToperand](#page-833-0)

**Arguments** TRACE1 selects Trace 1 as the right operand for the math trace. TRACE2 selects Trace 2 as the right operand for the math trace. TRACE3 selects Trace 3 as the right operand for the math trace.

**Examples** TRACE4:AVTIME:RIGHTOPERAND TRACE1 selects Trace 1 as the right operand for the math trace.

## **TRACe<x>:AVTime:SELect**

Selects or queries the trace whose measurement results are being displayed in the readout on the top and bottom of the view.

The parameter  $\langle x \rangle = 1$  to 4; All traces are valid.

- **Conditions** Measurement views: Amplitude versus Time
	- **Group** Trace commands
	- **Syntax** TRACe<x>:AVTime:SELect TRACe<x>:AVTime:SELect?
- **Arguments** None

#### <span id="page-835-0"></span>**Returns** {0|1}

0 indicates that the results are not being displayed in the readout for the trace.

1 indicates that the results are being displayed in the readout for the trace.

**Examples** TRACE1:AVTIME: SELECT selects Trace 1 to display the measurement results in the readout.

> TRACE1:AVTIME:SELECT? might return 1, indicating that the results are being displayed in the readout for Trace 1.

### **TRACe<x>:CCDF:FREeze**

Determines whether or not to freeze the display of the specified trace (Trace 1 or 2) in the CCDF view.

The parameter  $\langle x \rangle = 1$  or 2; Trace 3 (Gaussian curve) is invalid.

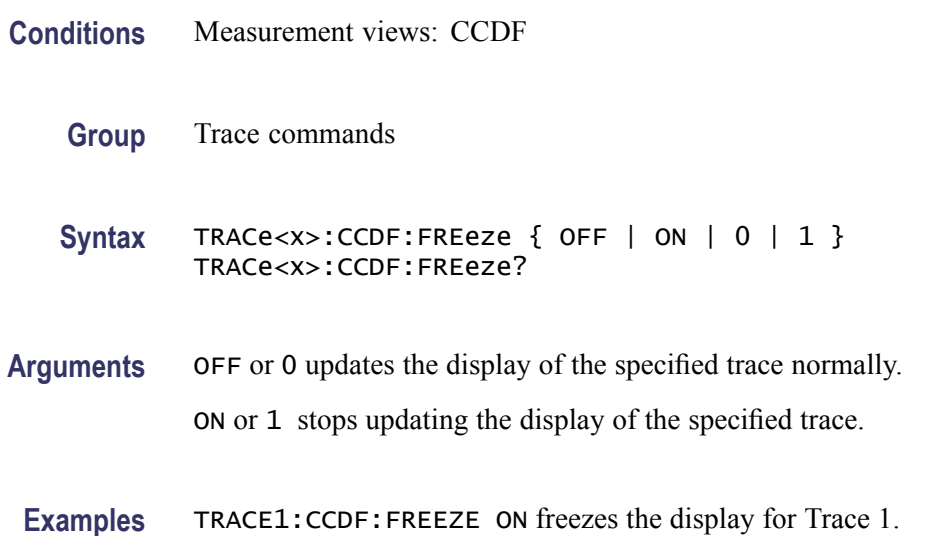

### **TRACe<x>:CCDF:SELect**

Selects or queries the trace whose measurement results are being displayed in the readout on the top of the view. The selected trace is indicated by the measurement pointer (pink triangle) on the waveform.

The parameter  $\langle x \rangle = 1$  to 3; All traces are valid.

**Conditions** Measurement views: CCDF

<span id="page-836-0"></span>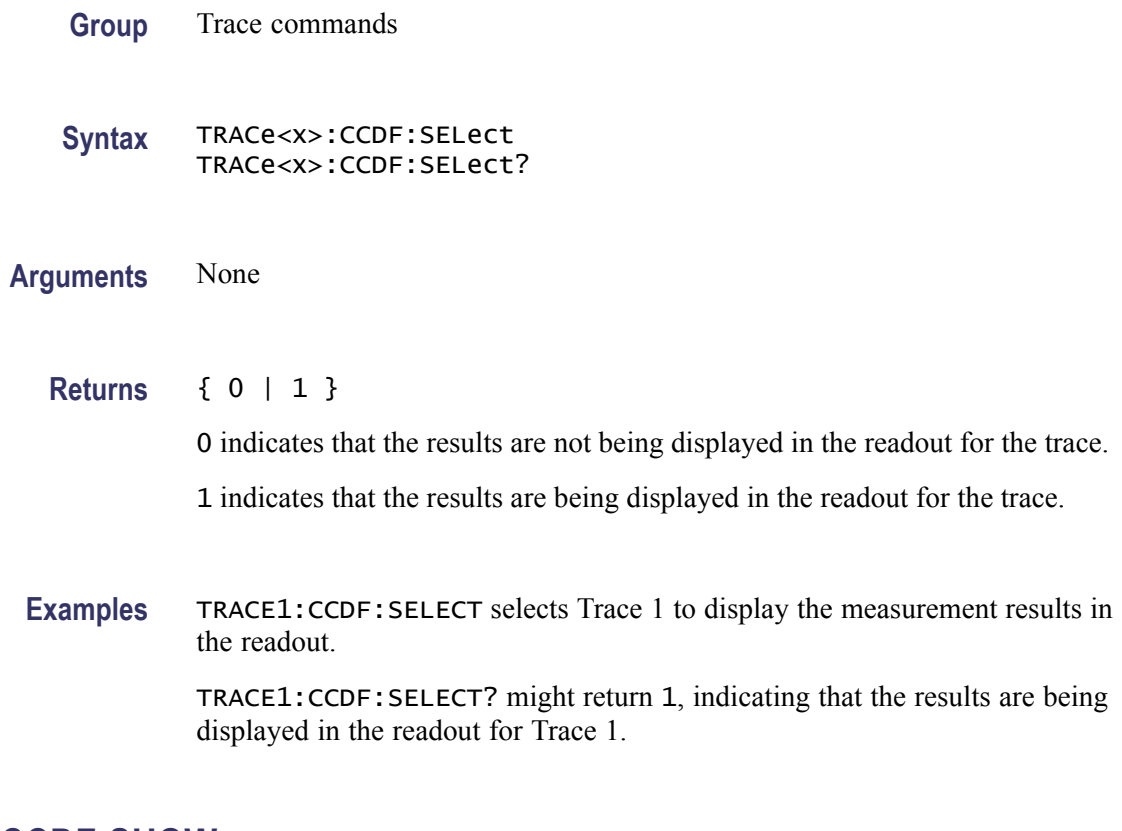

# **TRACe<x>:CCDF:SHOW**

Determines whether to show or hide the specified trace in the CCDF view.

The parameter  $\langle x \rangle = 1$  to 3; All traces are valid.

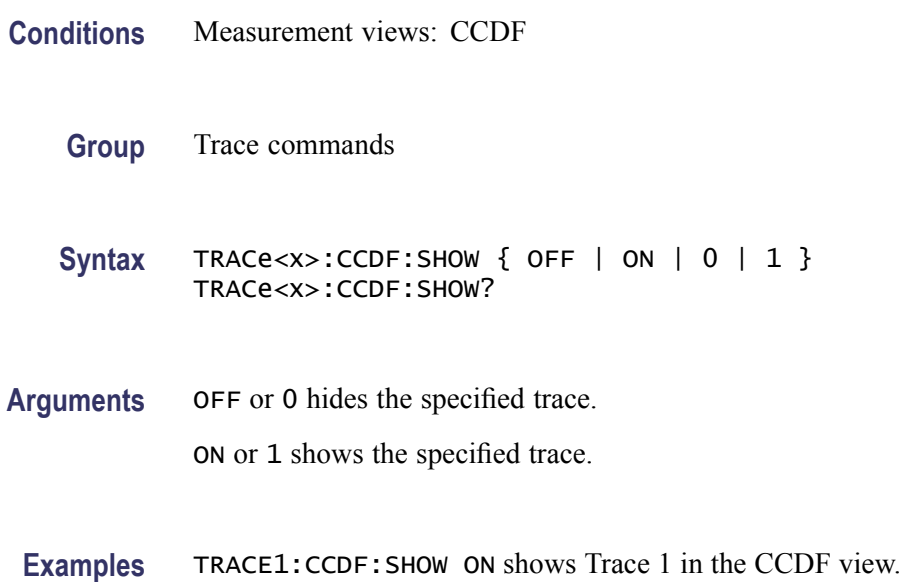

# **TRACe<x>:CCDF:X**

Sets or queries the horizontal position of the measurement pointer (pink triangle) to measure the CCDF. Use the TRACe<x>:CCDF:Y? query to read the value.

The parameter  $\langle x \rangle = 1$  to 3.

*NOTE. Use the [TRACe<x>:CCDF:SHOW](#page-836-0) command to show the specified trace and the [TRACe<x>:CCDF:SELect](#page-835-0) command to select the trace before running the TRACe<x>:CCDF:X command.*

- **Conditions** Measurement views: CCDF
	- **Group** Trace commands
	- **Syntax** TRACe<x>:CCDF:X <value> TRACe<x>:CCDF:X?
- Arguments <value>::=<NRf> specifies the horizontal position of the measurement pointer. Range: 0 to 20 dB.
- **Examples** TRACE1: CCDF: X 5 puts the measurement pointer at 5 dB on Trace 1.

## **TRACe<x>:CCDF:Y? (Query Only)**

Queries the vertical position (CCDF value) of the measurement pointer (displayed as a pink triangle). Use the TRACe<x>:CCDF:X command to set the horizontal position of the pointer.

The parameter  $\langle x \rangle = 1$  to 3.

*NOTE. Use the [TRACe<x>:CCDF:SHOW](#page-836-0) command to show the specified trace and the [TRACe<x>:CCDF:SELect](#page-835-0) command to select the trace before running the TRACe<x>:CCDF:Y? query.*

- **Conditions** Measurement views: CCDF
	- **Group** Trace commands
	- **Syntax** TRACe<x>:CCDF:Y?

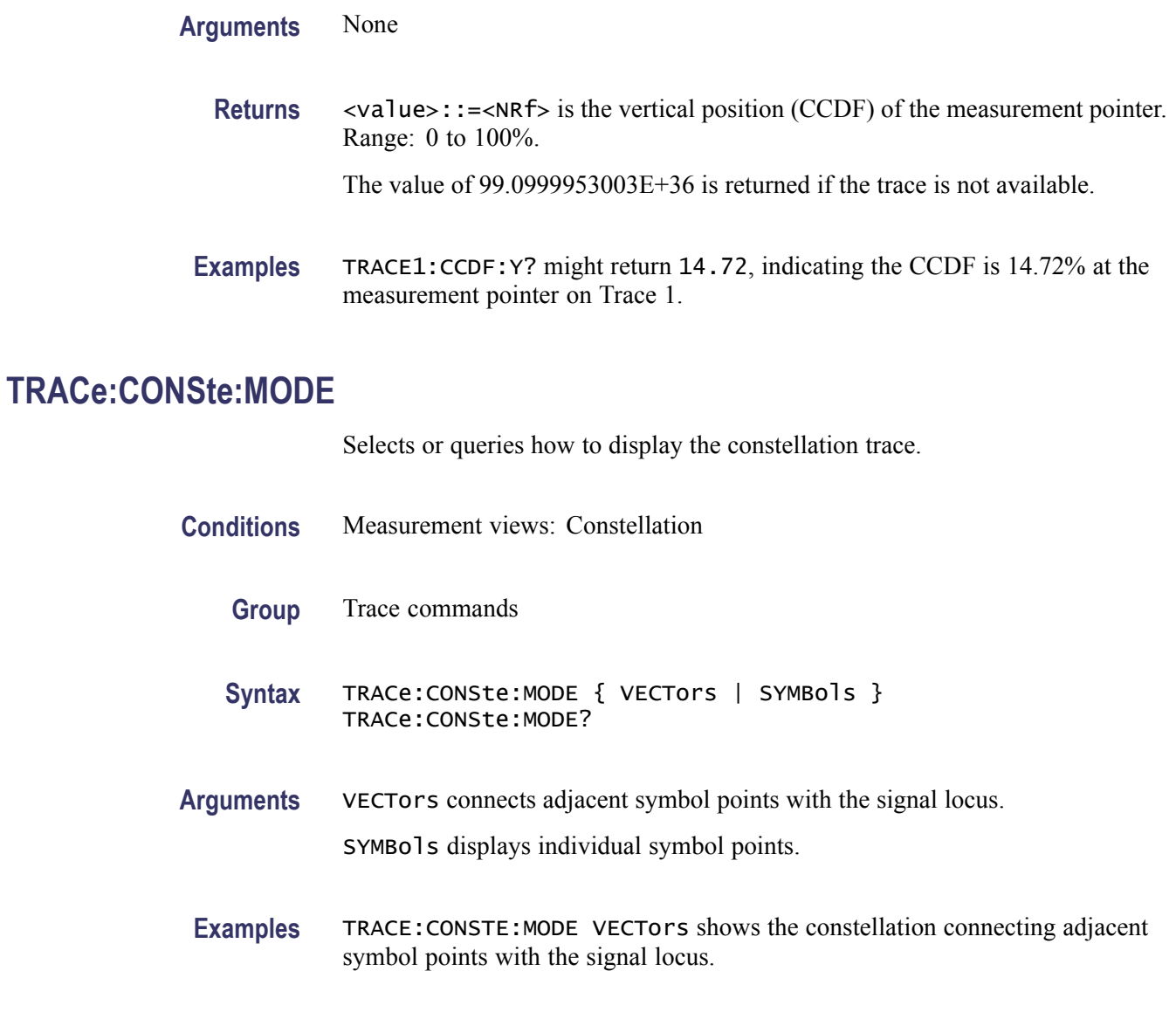

# **TRACe:DIQVtime:ENABle:I**

Determines whether to show or hide the I trace in the Demod I&Q versus Time measurement.

- **Conditions** Measurement views: Demod I&Q versus Time
	- **Group** Trace commands
	- Syntax TRACe:DIQVtime:ENABle:I { OFF | ON | 0 | 1 } TRACe:DIQVtime:ENABle:I?

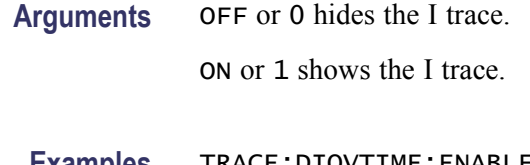

**Examples** TRACE:DIQVTIME:ENABLE:I ON shows the I trace in the Demod I&Q versus Time measurement.

### **TRACe:DIQVtime:ENABle:Q**

Determines whether to show or hide the Q trace in the Demod I&Q versus Time measurement.

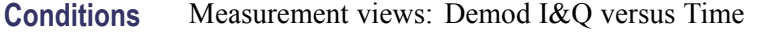

- **Group** Trace commands
- Syntax TRACe:DIQVtime:ENABle:Q { OFF | ON | 0 | 1 } TRACe:DIQVtime:ENABle:Q?
- **Arguments** OFF or 0 hides the Q trace.

ON or 1 shows the Q trace.

**Examples** TRACE:DIQVTIME:ENABLE:Q ON shows the Q trace in the Demod I&Q versus Time measurement.

#### **TRACe:DIQVtime:SELect:I**

Selects the I trace in the Demod I&Q versus Time. The query version of this command returns whether the I trace is selected or not.

- **Conditions** Measurement views: Demod I&Q versus Time
	- **Group** Trace commands
	- **Syntax** TRACe:DIQVtime:SELect:I TRACe:DIQVtime:SELect:I?

**Arguments** None

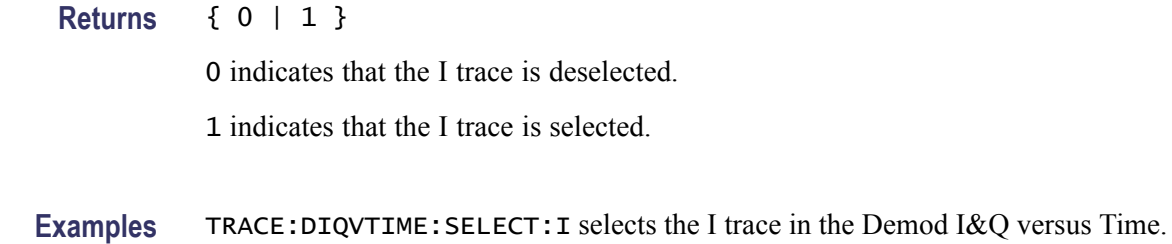

## **TRACe:DIQVtime:SELect:Q**

Selects the Q trace in the Demod I&Q versus Time. The query version of this command returns whether the Q trace is selected or not.

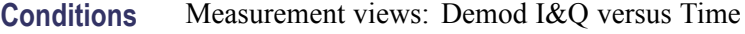

- **Group** Trace commands
- **Syntax** TRACe:DIQVtime:SELect:Q TRACe:DIQVtime:SELect:Q?

**Arguments** None

- **Returns** {0|1} 0 indicates that the Q trace is deselected. 1 indicates that the Q trace is selected.
- **Examples** TRACE:DIQVTIME:SELECT:Q selects the Q trace in the Demod I&Q versus Time.

### **TRACe<x>:DPSA**

Determines whether or not to show the specified trace in the DPX spectrum view. The parameter  $\langle x \rangle = 1$  to 5; All traces are valid.

- **Conditions** Measurement views: DPX spectrum
	- **Group** Trace commands

<span id="page-841-0"></span>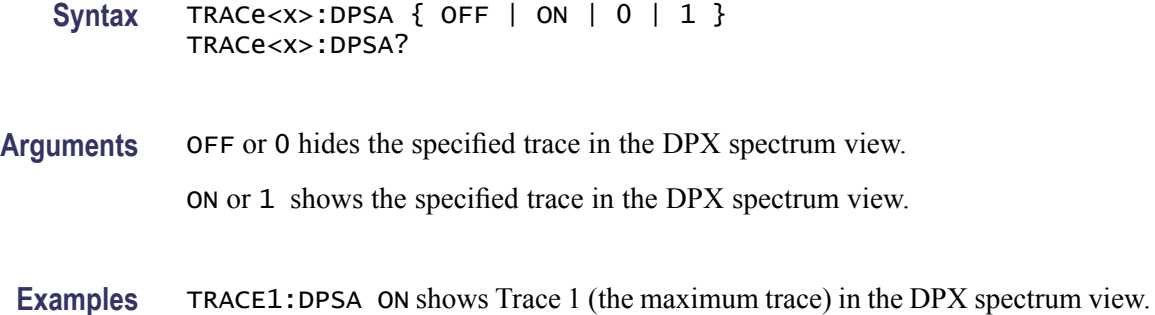

### **TRACe<x>:DPSA:AVERage:COUNt**

Sets or queries the number of traces to combine for averaging in the DPX spectrum view.

The parameter  $\langle x \rangle = 3$ ; Only Trace 3 (average trace) is valid.

- **Conditions** Measurement views: DPX spectrum
	- **Group** Trace commands
	- **Syntax** TRACe<x>:DPSA:AVERage:COUNt <number> TRACe<x>:DPSA:AVERage:COUNt?
- Arguments <number>::=<NR1> specifies the number of traces to combine for averaging. Range: 1 to 10000.
	- **Examples** TRACE3:DPSA:AVERAGE:COUNT 32 sets the average count to 32.

#### **TRACe<x>:DPSA:COLor:CURVe**

Sets or queries how colors are mapped to the signal density in the DPX spectrum bitmap display. The mapping can be linear (Curve  $= 1$ ), or it can be set to concentrate the resolution on the lower level of the range (Curve  $> 1$ ) or the mapping can be set to show the best resolution on the upper range of density or hit count (Curve  $= 0.1 - 0.99$ ). This command is only valid for the Bitmap display.

The parameter  $\langle x \rangle = 5$ ; only Trace 5 is valid.

**Conditions** Measurement views: DPX spectrum

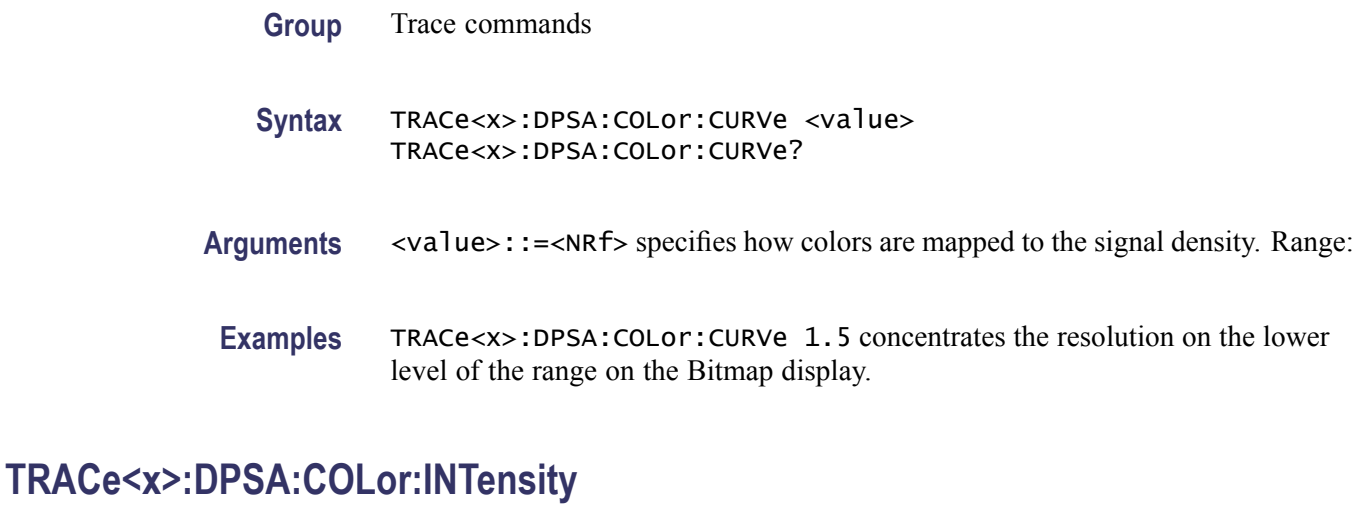

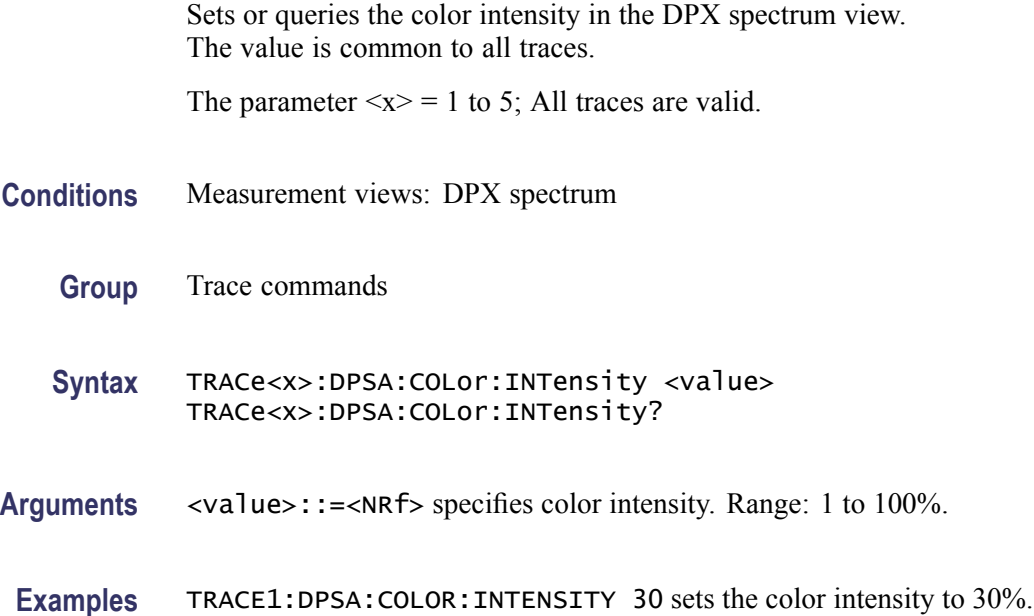

# **TRACe<x>:DPSA:COLor:SCALe:AUTO (No Query Form)**

Automatically adjusts the Max and Min color settings to display the broadest range of colors in the DPX spectrum bitmap display. This command is only valid for the Bitmap display.

The parameter  $\langle x \rangle = 5$ ; only Trace 5 is valid.

**Conditions** Measurement views: DPX spectrum

**Group** Trace commands

- **Syntax** TRACe<x>:DPSA:COLor:SCALe:AUTO
- **Arguments** <x>::=5 specifies the auto-color setting for the Bitmap trace.
- **Examples** TRACe5:DPSA:COLor:SCALe:AUTO autosets the Bitmap display color scheme.

#### **TRACe<x>:DPSA:DETection**

Selects or queries the detection type (POSitive, NEGitive, AVERage) for traces 1, 2 and 3 in the DPX spectrum view.

Trace 4 (math trace) and Trace 5 (bitmap trace) are invalid choices.

- **Conditions** Measurement views: DPX spectrum
	- **Group** Trace commands
	- **Syntax** TRACe<x>:DPSA:DETection { AVERage | NEGative | POSitive } TRACe<x>:DPSA:DETection?
- **Arguments** The following table shows the trace function and display. For the average trace, use the [TRACe<x>:DPSA:AVERage:COUNt](#page-841-0) command to set the average count.
- **Examples** TRACE1:DPSA:DETection AVERage enables analysis to look for AVERage on Trace 1.

#### **TRACe<x>:DPSA:DOT:PERSistent**

Determines whether to enable or disable the dot persistence for the bitmap trace (Trace 5) in the DPX spectrum view.

The parameter  $\langle x \rangle = 5$ ; Only Trace 5 (bitmap trace) is valid.

- **Conditions** Measurement views: DPX spectrum
	- **Group** Trace commands
	- **Syntax** TRACe<x>:DPSA:DOT:PERSistent { OFF | ON | 0 | 1 } TRACe<x>:DPSA:DOT:PERSistent?

**Arguments** OFF or 0 disables the dot persistence. ON or 1 enables the dot persistence.

**Examples** TRACE5:DPSA:DOT:PERSISTENT ON enables the dot persistence in the DPX spectrum view.

## **TRACe<x>:DPSA:DOT:PERSistent:TYPE**

Selects or queries the persistence type for the bitmap trace (Trace 5) in the DPX spectrum view. The parameter  $\langle x \rangle = 5$ ; Only Trace 5 (bitmap trace) is valid. **Conditions** Measurement views: DPX spectrum **Group** Trace commands **Syntax** TRACe<x>:DPSA:DOT:PERSistent:TYPE { VARiable | INFinite } TRACe<x>:DPSA:DOT:PERSistent:TYPE? **Arguments** VARiable selects the variable persistence display which leaves acquired data points on the display for a period of time specified by the TRACe<x>:DPSA:DOT:PERSistent:VARiable command. INFinite selects the infinite persistence display which accumulates data points on the display indefinitely. **Examples** TRACE5:DPSA:DOT:PERSISTENT:TYPE VARiable selects the variable persistence display.

## **TRACe<x>:DPSA:DOT:PERSistent:VARiable**

Sets or queries how long data points are displayed. This command is effective when TRACe<x>:DPSA:DOT:PERSistent:TYPE is set to VARiable. This affects the display only.

The parameter  $\langle x \rangle = 5$ ; Only Trace 5 (bitmap trace) is valid.

**Conditions** Measurement views: DPX spectrum

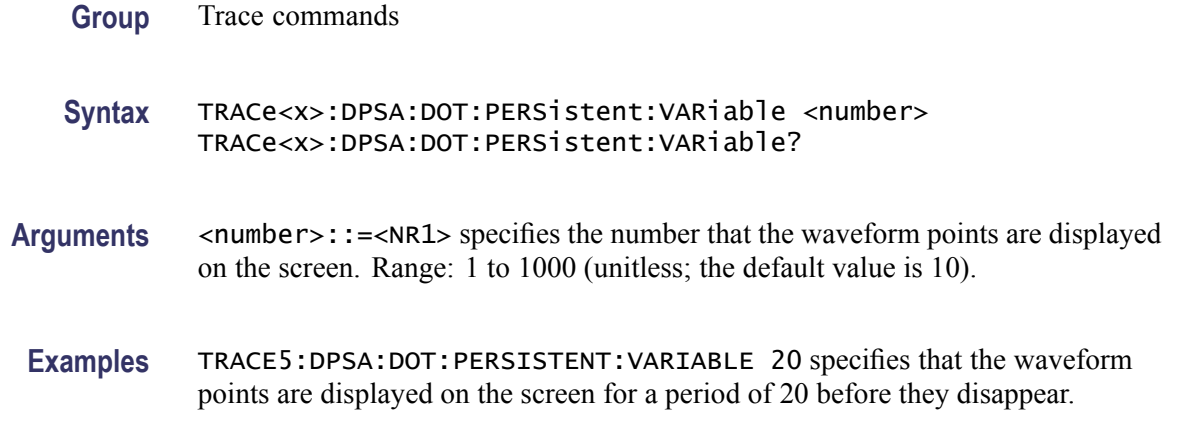

### **TRACe<x>:DPSA:FREeze**

Determines whether or not to freeze the display of the specified trace in the DPX spectrum view.

The parameter  $\langle x \rangle = 1$  to 5; All traces are valid.

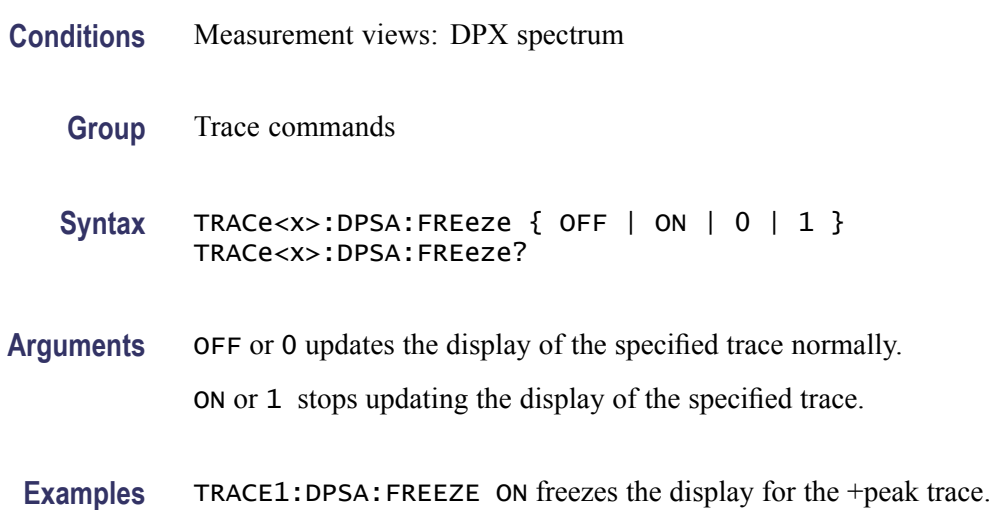

## **TRACe<x>:DPSA:FUNCtion**

Selects or queries the trace function for the +Peak, -Peak, or Average trace (Trace 1, 2, or 3, respectively) in the DPX spectrum view.

The parameter  $\langle x \rangle = 1$  to 3; Trace 4 (math trace) and Trace 5 (bitmap trace) are invalid.

**Conditions** Measurement views: DPX spectrum

<span id="page-846-0"></span>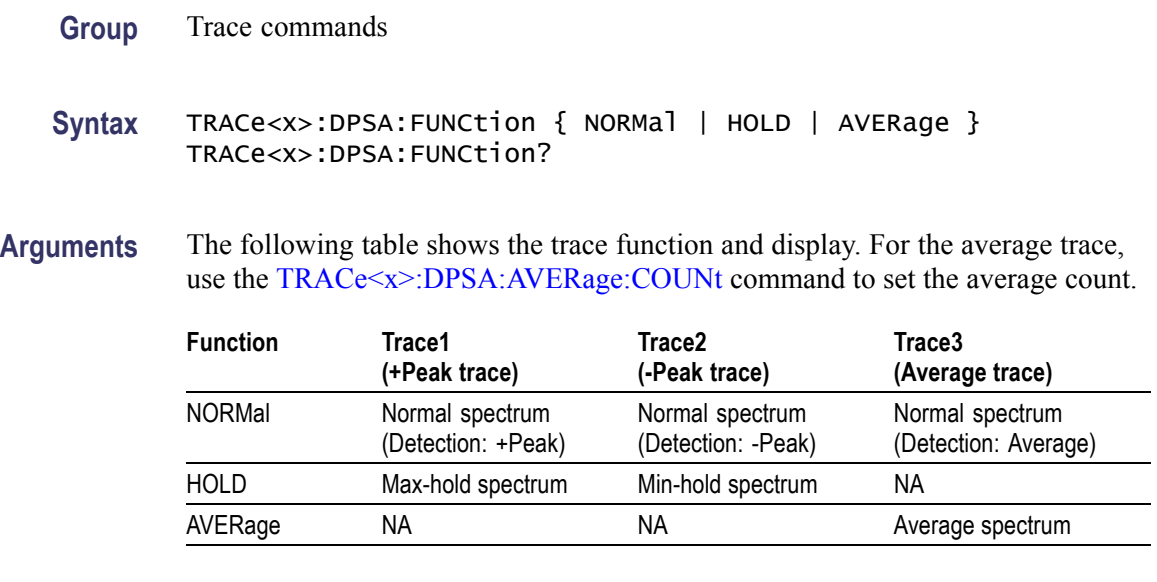

**Examples** TRACE1:DPSA:FUNCTION HOLD selects the max hold waveform for Trace 1.

# **TRACe<x>:DPSA:LEFToperand**

Selects or queries the left operand for the math trace (Trace 4) in the DPX spectrum view. With Option 200, trace detection is not configurable.

The parameter  $\langle x \rangle = 4$ ; Only Trace 4 (math trace) is valid.

- **Conditions** Measurement views: DPX spectrum
	- **Group** Trace commands

**Syntax** TRACe<x>:DPSA:LEFToperand { TRACe1 | TRACe2 | TRACe3 } TRACe<x>:DPSA:LEFToperand?

**Related Commands** [TRACe<x>:DPSA:RIGHtoperand](#page-847-0)

**Arguments** TRACE1 selects Trace 1 as the left operand for the math trace. TRACE2 selects Trace 2 as the left operand for the math trace. TRACE3 selects Trace 3 as the left operand for the math trace.

**Examples** TRACE4:DPSA:LEFTOPERAND TRACE2 selects Trace 2 as the left operand for the math trace.

## <span id="page-847-0"></span>**TRACe<x>:DPSA:RIGHtoperand**

Selects or queries the right operand for the math trace (Trace 4) in the DPX spectrum view. With Option 200, trace detection is not configurable.

The parameter  $\langle x \rangle = 4$ ; Only Trace 4 (math trace) is valid.

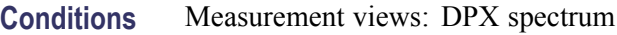

**Group** Trace commands

**Syntax** TRACe<x>:DPSA:RIGHtoperand { TRACE1 | TRACE2 | TRACE3 } TRACe<x>:DPSA:RIGHtoperand?

**Related Commands** [TRACe<x>:DPSA:LEFToperand](#page-846-0)

**Arguments** TRACE1 selects Trace 1 as the right operand for the math trace.

TRACE2 selects Trace 2 as the right operand for the math trace.

TRACE3 selects Trace 3 as the right operand for the math trace.

**Examples** TRACE4:DPSA:RIGHTOPERAND TRACE1 selects Trace 1 as the right operand for the math trace.

#### **TRACe<x>:DPSA:SELect**

Selects or queries the trace to display the readout at the upper left of the DPX spectrum view.

The parameter  $\langle x \rangle = 1$  to 5; All traces are valid.

- **Conditions** Measurement views: DPX spectrum
	- **Group** Trace commands
	- **Syntax** TRACe<x>:DPSA:SELect TRACe<x>:DPSA:SELect?

**Arguments** None

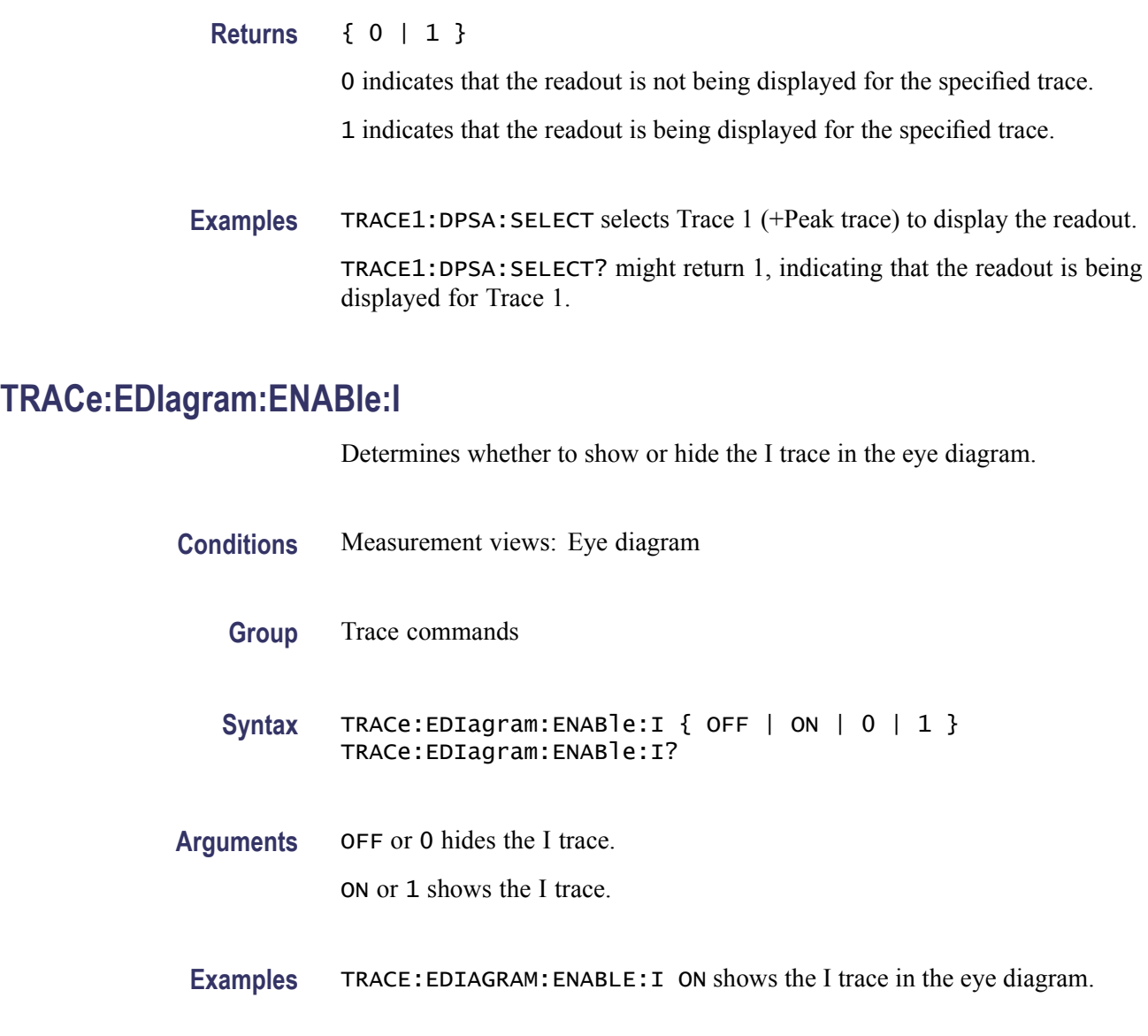

# **TRACe:EDIagram:ENABle:Q**

Determines whether to show or hide the Q trace in the eye diagram.

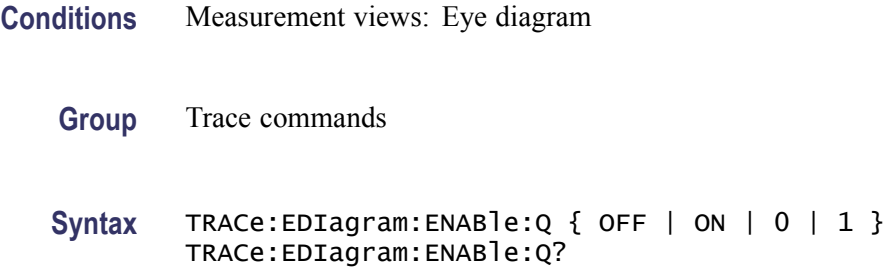

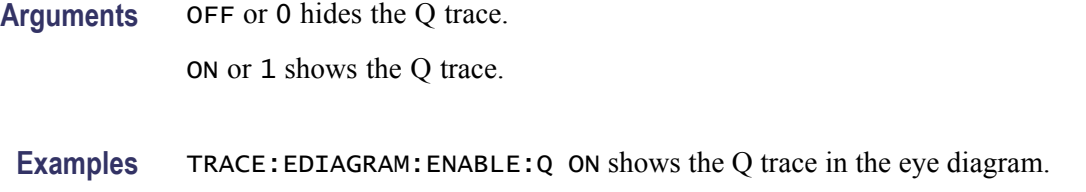

### **TRACe:EDIagram:SELect:I**

Selects the I trace in the eye diagram. The query version of this command returns whether the I trace is selected or not.

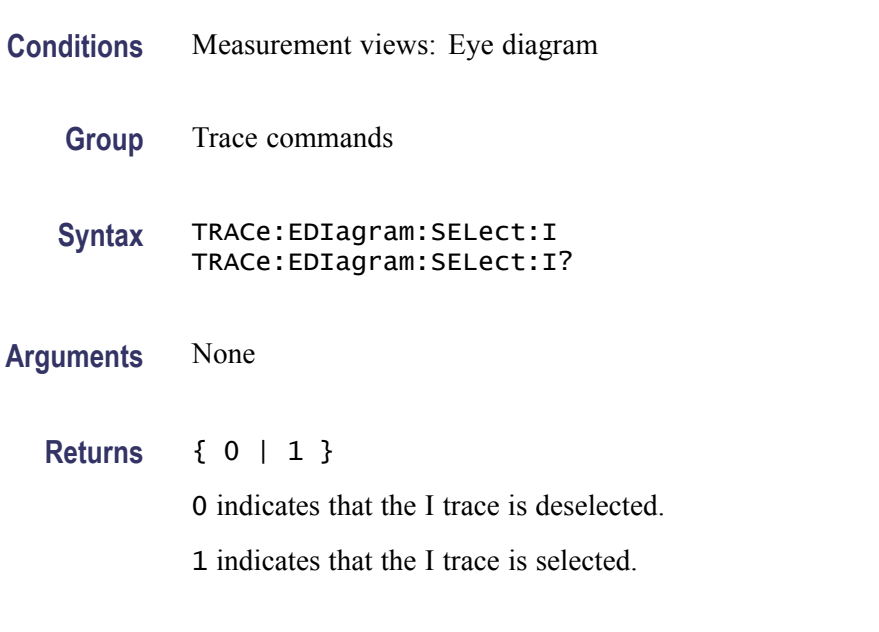

#### **Examples** TRACE:EDIAGRAM:SELECT:I selects the I trace in the eye diagram.

## **TRACe:EDIagram:SELect:Q**

Selects the Q trace in the eye diagram. The query version of this command returns whether the Q trace is selected or not.

- **Conditions** Measurement views: Eye diagram
	- **Group** Trace commands
	- **Syntax** TRACe:EDIagram:SELect:Q TRACe:EDIagram:SELect:Q?

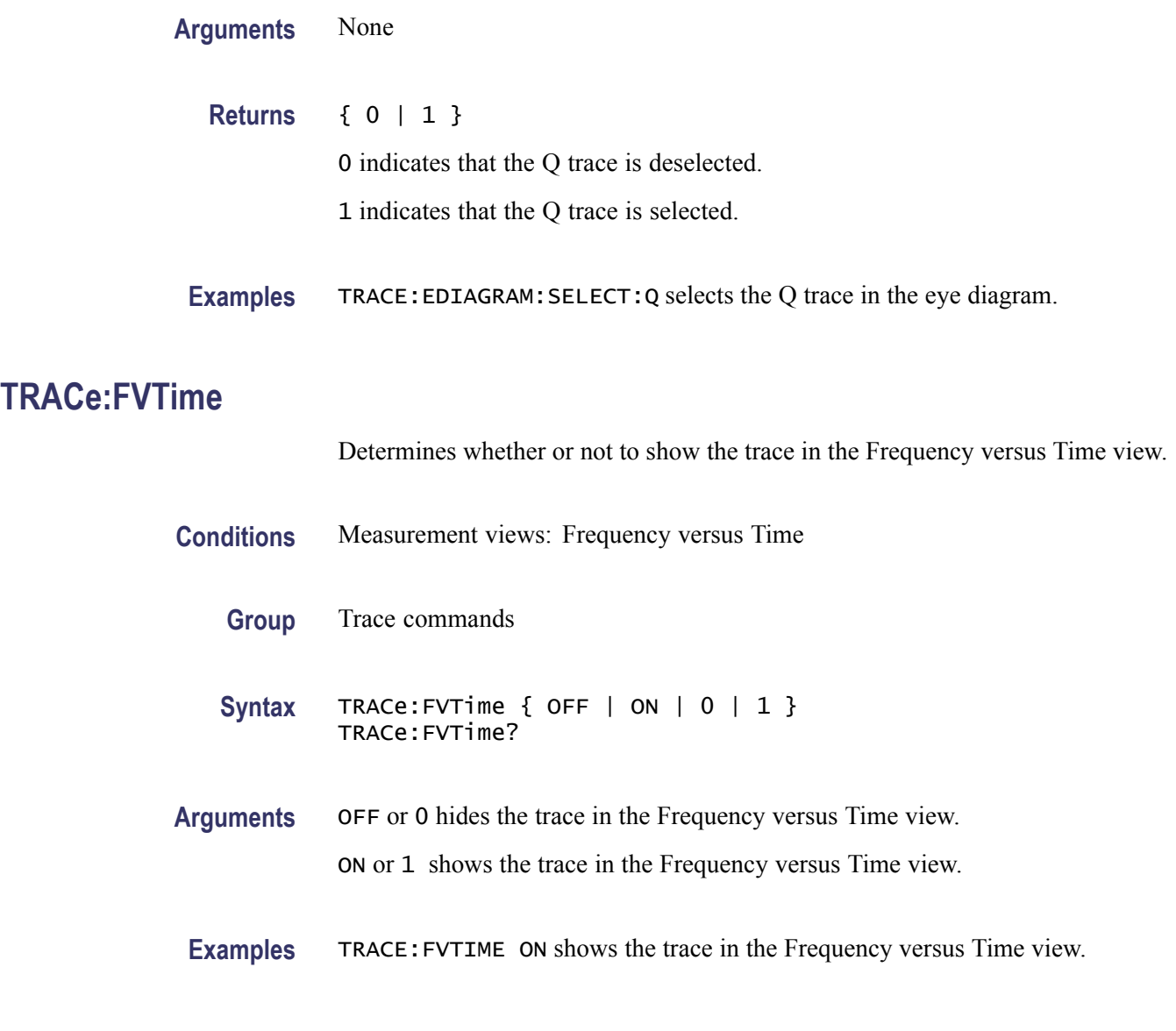

# **TRACe:FVTime:AVERage:COUNt**

Sets or queries the number of traces to combine. This command is effective when you select AVERage with the [TRACe:FVTime:FUNCtion](#page-853-0) command.

- **Conditions** Measurement views: Frequency versus Time
	- **Group** Trace commands
	- Syntax TRACe:FVTime:AVERage:COUNt <number> TRACe:FVTime:AVERage:COUNt?

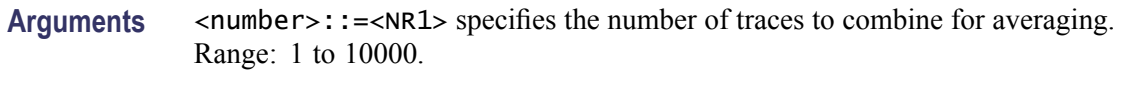

**Examples** TRACE:FVTIME:AVERAGE:COUNT 64 sets the average count to 64.

## **TRACe:FVTime:COUNt**

Sets or queries how many acquisitions run in the single acquisition mode for the Max or Min Hold trace in the Frequency versus Time measurement. This command is effective when [TRACe:FVTime:FUNCtion](#page-853-0) is set to MAXHold or MINHold and [INITiate:CONTinuous](#page-484-0) is set to OFF.

- **Conditions** Measurement views: Frequency versus Time
	- **Group** Trace commands
	- **Syntax** TRACe:FVTime:COUNt <number> TRACe:FVTime:COUNt?
- Arguments <number>::=<NR1> specifies the count for Max/Min Hold. Range: 1 to 10000.
- Examples TRACe: FVTime: COUNt 32 sets the count to 32 for the Max/Min Hold trace.

#### **TRACe:FVTime:COUNt:ENABle**

Determines whether to enable or disable the count for the Max or Min Hold trace in the Frequency versus Time view. This command is effective when [TRACe:FVTime:FUNCtion](#page-853-0) is set to MAXHold or MINHold.

- **Conditions** Measurement views: Frequency versus Time
	- **Group** Trace commands
	- Syntax TRACe: FVTime: COUNt: ENABle { OFF | ON | 0 | 1 } TRACe:FVTime:COUNt:ENABle?

**Arguments** OFF or 0 disables the count for the Max/Min Hold trace. ON or 1 enables the count for the Max/Min Hold trace.

**Examples** TRACe:FVTime:COUNt:ENABle ON enables the Max/Min Hold count.

### **TRACe:FVTime:COUNt:RESet (No Query Form)**

Clears the Max or Min Hold data and counter, and restarts the process in the Frequency versus Time view. This command is effective when [TRACe:FVTime:FUNCtion](#page-853-0) is set to MAXHold or MINHold.

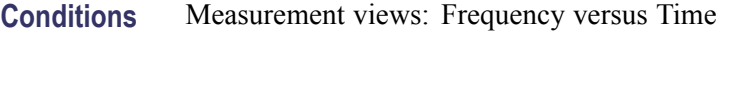

**Group** Trace commands

- **Syntax** TRACe:FVTime:COUNt:RESet
- **Arguments** None
- **Examples** TRACe:FVTime:COUNt:RESet clears the Max/Min Hold data and counter, and restarts the process.

#### **TRACe<x>:FVTime:DETection**

Enables or queries the type of detection for the specified trace. The parameter  $\langle x \rangle$  represents traces 1 to 4.

- **Conditions** Measurement views: Frequency versus Time
	- **Group** Trace commands

**Syntax** TRACe<x>:FVTime:DETection { AVERage | POSitive | NEGative | POSNegative | SAMPle } TRACe<x>:FVTime:DETection?

**Arguments** AVERage displays the average data value for each pixel. POSitive displays the maximum data value for each pixel.

<span id="page-853-0"></span>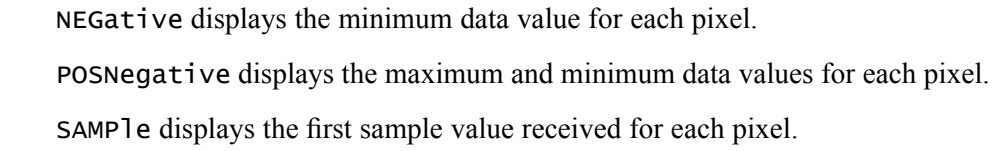

**Examples** TRACe2:FVTime:DETection POSitive enables positive detection on Trace2.

#### **TRACe:FVTime:FREeze**

Determines whether or not to freeze the display of the trace in the Frequency versus Time measurement.

- **Conditions** Measurement views: Frequency versus Time
	- **Group** Trace commands
	- Syntax TRACe:FVTime:FREeze { OFF | ON | 0 | 1 } TRACe:FVTime:FREeze?
- **Arguments** OFF or 0 updates the display of the trace normally. ON or 1 stops updating the display of the trace.
- **Examples** TRACE:FVTIME:FREEZE ON stops updating the display of the trace.

## **TRACe:FVTime:FUNCtion**

Selects or queries the trace function in the Frequency versus Time measurement.

- **Conditions** Measurement views: Frequency versus Time
	- **Group** Trace commands
	- **Syntax** TRACe:FVTime:FUNCtion { NORMal | AVERage | MAXHold | MINHold } TRACe:FVTime:FUNCtion?

**Arguments** NORMal selects the normal waveform display.

AVERage selects the Average display that indicates the average frequency drift at each time point.

MAXHold selects the Max Hold display that indicates the maximum frequency drift at each time point.

MINHold selects the Min Hold display that indicates the minimum frequency drift at each time point.

**Examples** TRACE: FVTIME: FUNCTION MAXHold displays the Max Hold trace in the Frequency versus Time measurement.

#### **TRACe:IQVTime:AVERage:COUNt**

Sets or queries the number of traces to combine. This command works for both I and Q traces when you select AVERage in the [TRACe:IQVTime:FUNCtion](#page-858-0) command.

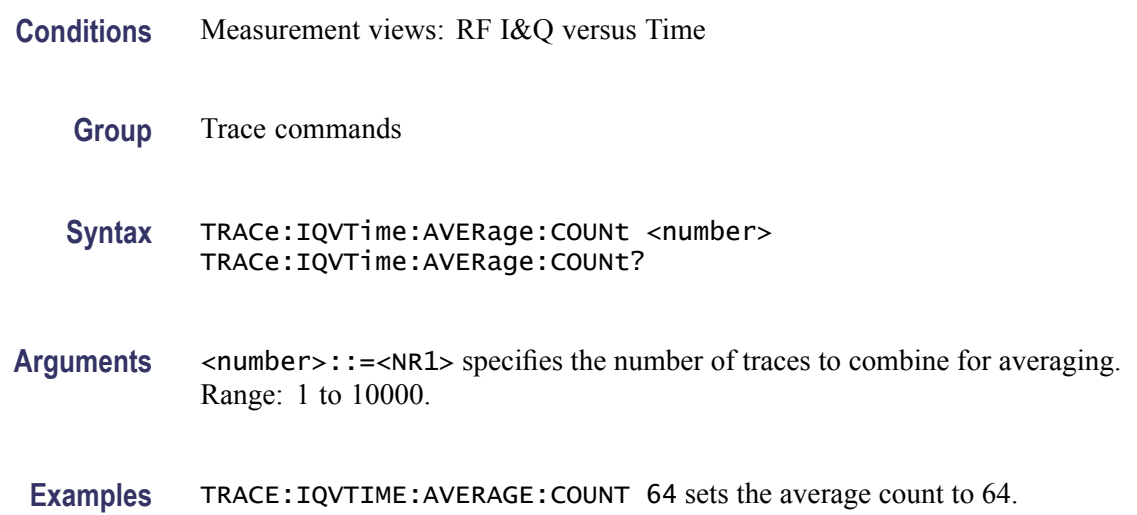

#### **TRACe:IQVTime:COUNt**

Sets or queries how many acquisitions run in the single acquisition mode for the Max or Min Hold trace in the RF I&Q versus Time measurement. This command is effective when [TRACe:IQVTime:FUNCtion](#page-858-0) is set to MAXHold or MINHold and [INITiate:CONTinuous](#page-484-0) is set to OFF.

**Conditions** Measurement views: RF I&Q versus Time

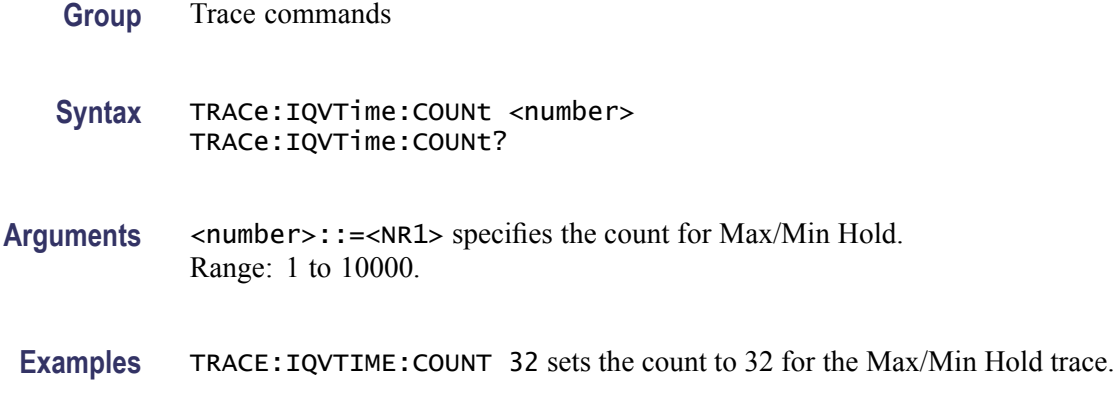

### **TRACe:IQVTime:COUNt:ENABle**

Determines whether to enable or disable the count for the Max or Min Hold trace in the RF I&Q versus Time view. This command is effective when [TRACe:IQVTime:FUNCtion](#page-858-0) is set to MAXHold or MINHold.

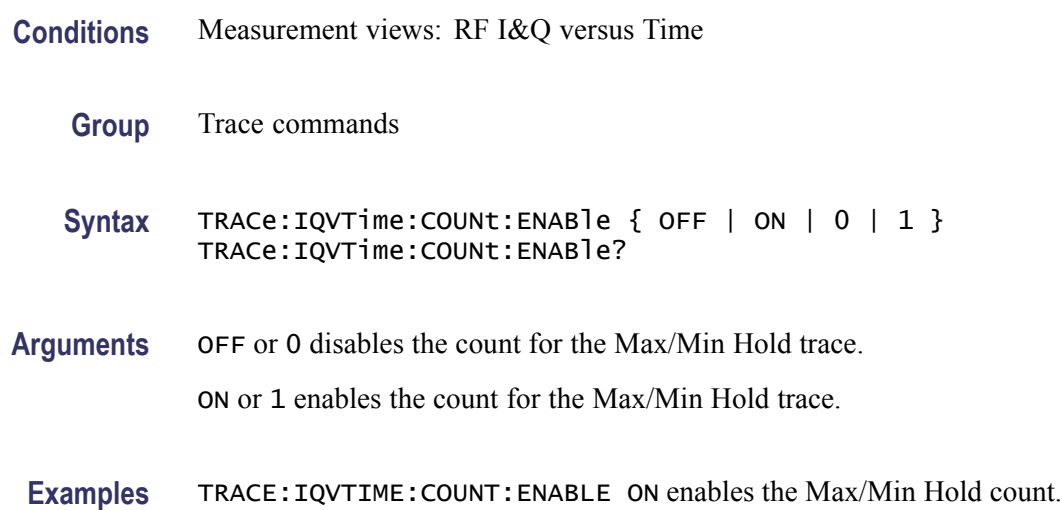

# **TRACe:IQVTime:COUNt:RESet (No Query Form)**

Clears the Max or Min Hold data and counter, and restarts the process in the RF I&Q versus Time view. This command is effective when [TRACe:IQVTime:FUNCtion](#page-858-0) is set to MAXHold or MINHold.

**Conditions** Measurement views: RF I&Q versus Time

**Group** Trace commands

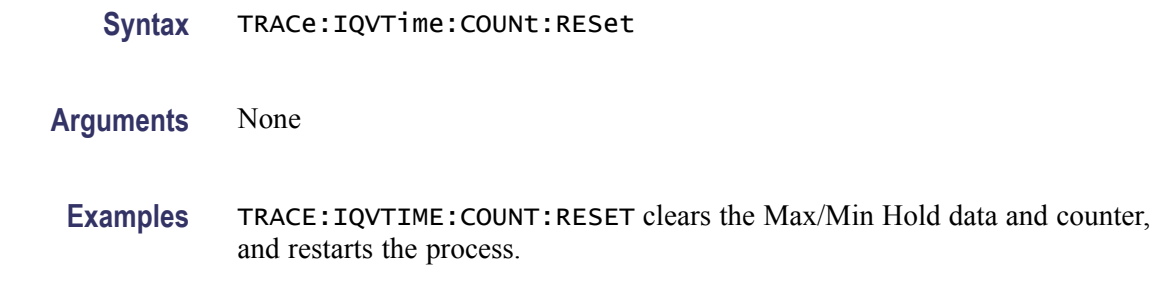

# **TRACe:IQVTime:DETection**

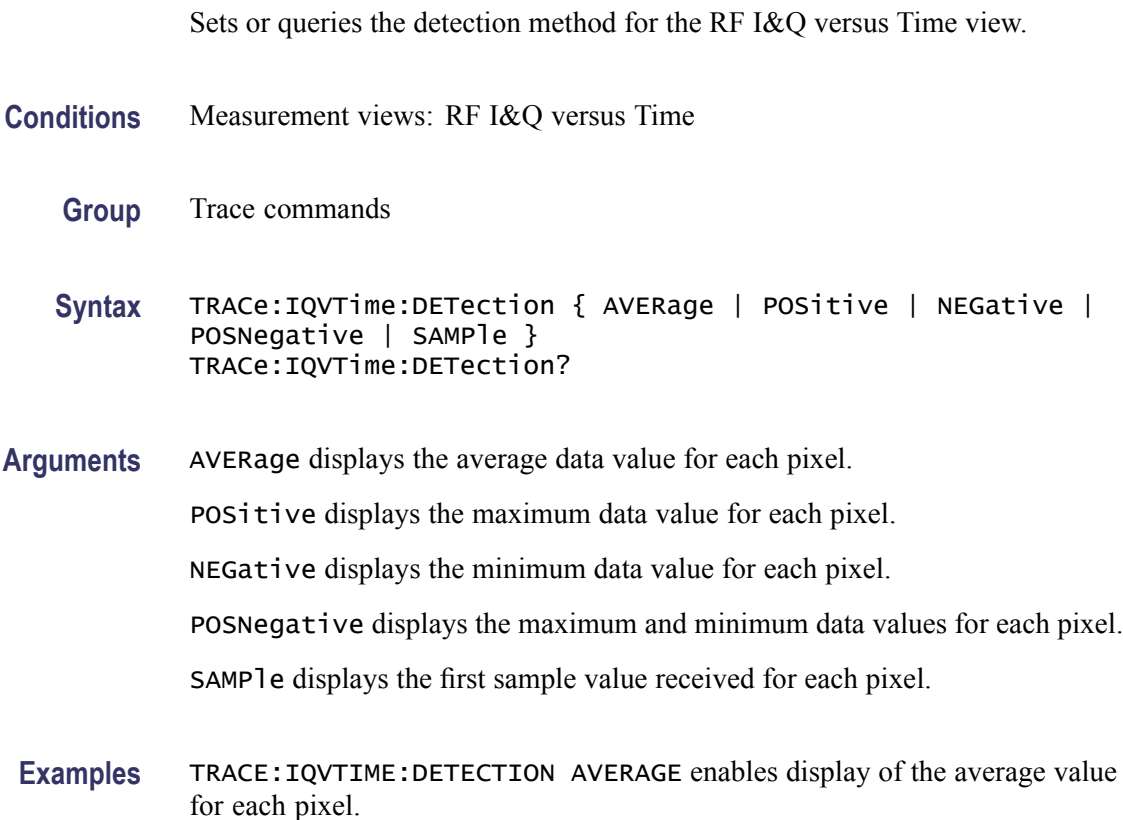

## **TRACe:IQVTime:ENABle:I**

Determines whether to show or hide the I trace in the RF I&Q versus Time measurement.

- **Conditions** Measurement views: RF I&Q versus Time
	- **Group** Trace commands
- Syntax TRACe: IQVTime: ENABle: I { OFF | ON | 0 | 1 } TRACe:IQVTime:ENABle:I?
- **Arguments** OFF or 0 hides the I trace. ON or 1 shows the I trace.
- **Examples** TRACE:IQVTIME:ENABLE:I ON shows the I trace in the RF I&Q versus Time measurement.

#### **TRACe:IQVTime:ENABle:Q**

Determines whether to show or hide the Q trace in the RF I&Q versus Time measurement.

- **Conditions** Measurement views: RF I&Q versus Time
	- **Group** Trace commands
	- Syntax TRACe:IQVTime:ENABle:Q { OFF | ON | 0 | 1 } TRACe:IQVTime:ENABle:Q?
- **Arguments** OFF or 0 hides the Q trace.
	- ON or 1 shows the Q trace.
- **Examples** TRACE:IQVTIME:ENABLE:Q ON shows the Q trace in the IQ level versus Time measurement.

## **TRACe:IQVTime:FREeze**

Determines whether to freeze the IQ traces in the RF I&Q versus Time measurement.

- **Conditions** Measurement views: RF I&Q versus Time
	- **Group** Trace commands

<span id="page-858-0"></span>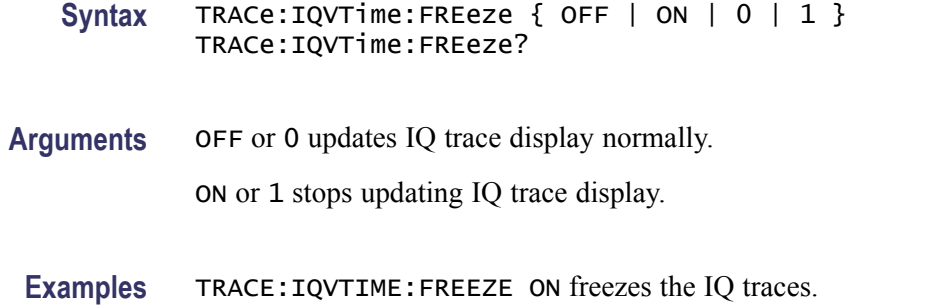

#### **TRACe:IQVTime:FUNCtion**

Selects or queries the trace function in the RF I&Q versus Time measurement.

- **Conditions** Measurement views: RF I&Q versus Time
	- **Group** Trace commands
	- **Syntax** TRACe:IQVTime:FUNCtion { NORMal | AVERage | MAXHold | MINHold } TRACe:IQVTime:FUNCtion?

**Arguments** NORMal selects the normal waveform display.

AVERage selects the Average display that indicates the average signal level at each time point.

MAXHold selects the Max Hold display that indicates the maximum signal level at each time point.

MINHold selects the Min Hold display that indicates the minimum signal level at each time point.

**Examples** TRACE:IQVTIME:FUNCTION MAXHold displays the Max Hold trace in the IQ level versus Time measurement.

## **TRACe:IQVTime:SELect:I**

Determines whether or not to select the I trace to obtain the maximum and minimum measurement results.

**Conditions** Measurement views: RF I&Q versus Time

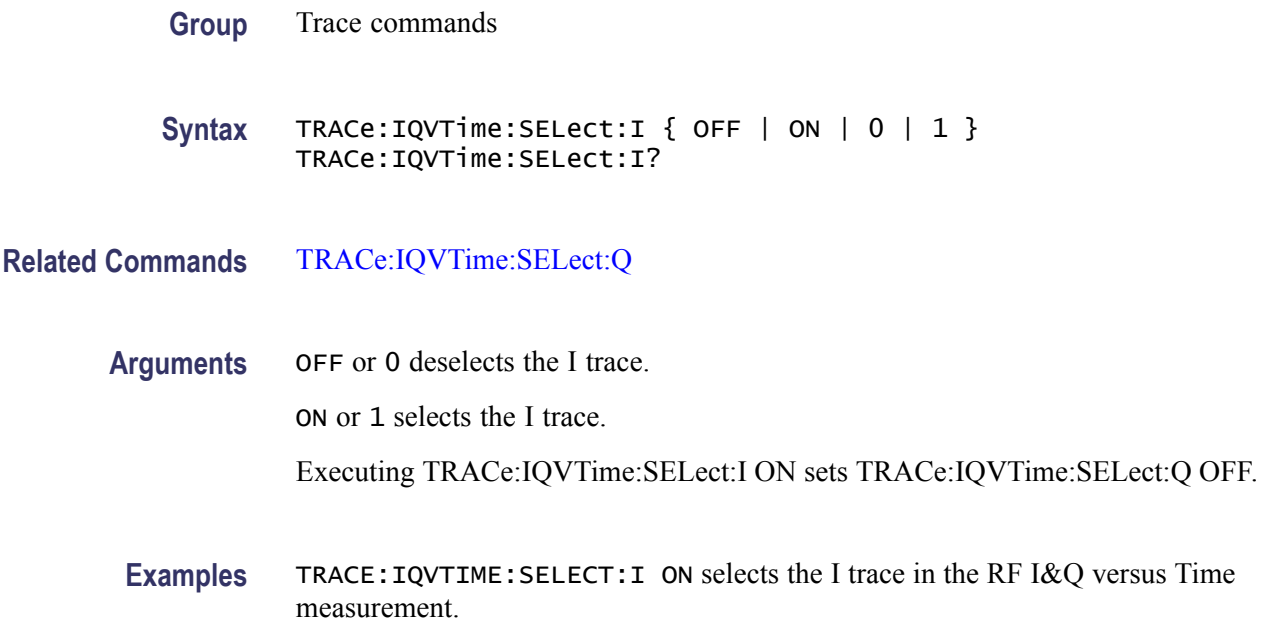

## **TRACe:IQVTime:SELect:Q**

Determines whether or not to select the Q trace to obtain the maximum and minimum measurement results.

- **Conditions** Measurement views: RF I&Q versus Time
	- **Group** Trace commands
	- Syntax TRACe:IQVTime:SELect:Q { OFF | ON | 0 | 1 } TRACe:IQVTime:SELect:Q?
- **Related Commands** [TRACe:IQVTime:SELect:I](#page-858-0)
	- **Arguments** OFF or 0 deselects the Q trace. ON or 1 selects the Q trace. Executing TRACe:IQVTime:SELect:Q ON sets TRACe:IQVTime:SELect:I OFF. **Examples** TRACE:IQVTIME:SELECT:Q ON selects the Q trace in the RF I&Q versus Time measurement.

## **TRACe:OBW:MAXHold**

Determines whether or not to perform a Max Hold on the spectrum data for the Occupied Bandwidth trace.

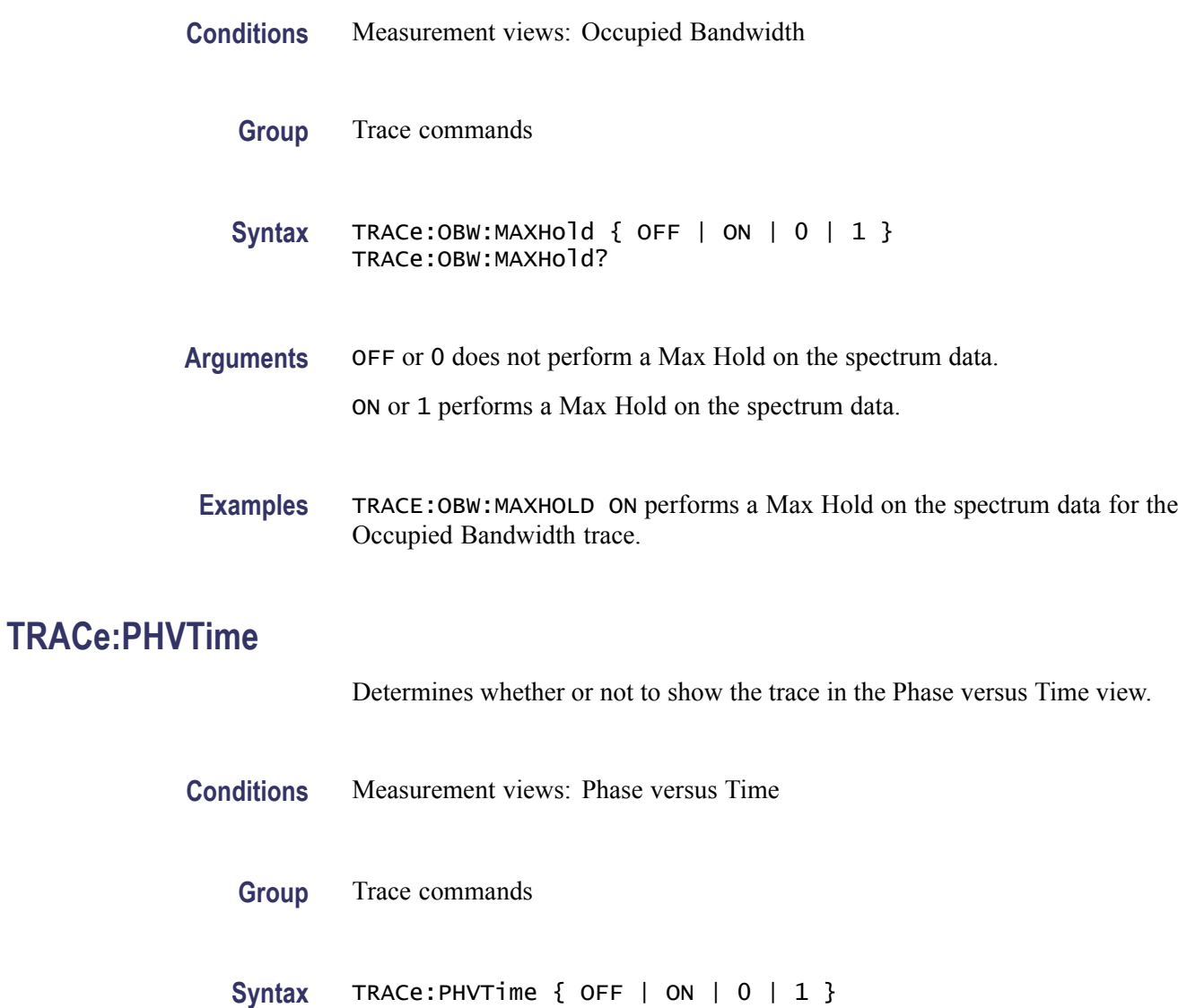

**Arguments** OFF or 0 hides the trace in the Phase versus Time view. ON or 1 shows the trace in the Phase versus Time view.

TRACe:PHVTime?

**Examples** TRACE:PHVTIME ON shows the trace in the Phase versus Time view.

## **TRACe:PHVTime:AVERage:COUNt**

Sets or queries the number of traces to combine. This command is effective when you select AVERage with the [TRACe:PHVTime:FUNCtion](#page-864-0) command.

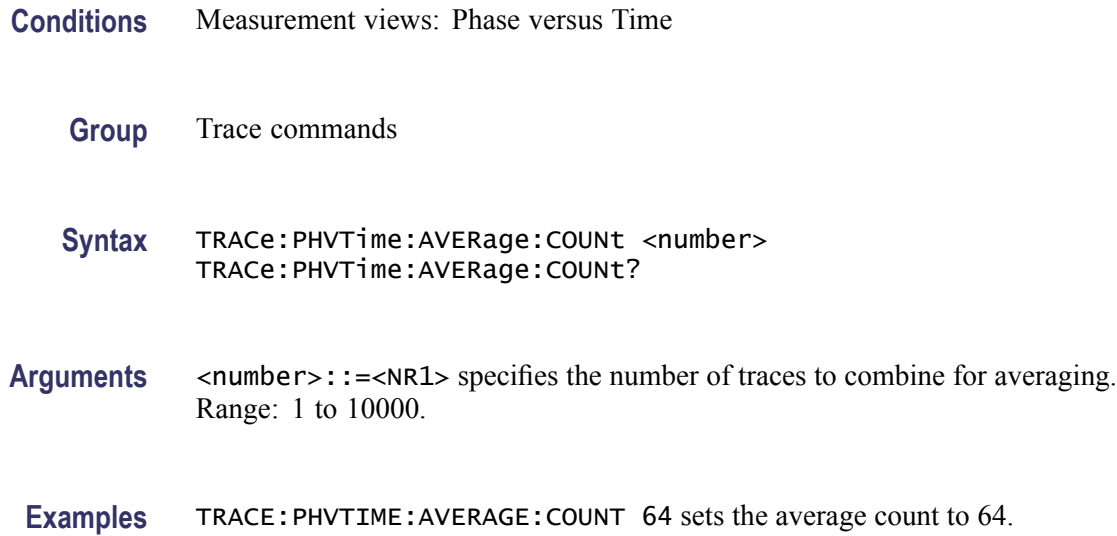

### **TRACe:PHVTime:COUNt**

Sets or queries how many acquisitions run in the single acquisition mode for the Max or Min Hold trace in the Phase versus Time measurement. This command is effective when [TRACe:PHVTime:FUNCtion](#page-864-0) is set to MAXHold or MINHold and [INITiate:CONTinuous](#page-484-0) is set to OFF.

**Conditions** Measurement views: Phase versus Time **Group** Trace commands Syntax TRACe: PHVTime: COUNt <number> TRACe:PHVTime:COUNt? Arguments <number>::=<NR1> specifies the count for Max/Min Hold. Range: 1 to 10000.

**Examples** TRACE:PHVTIME:COUNT 32 sets the count to 32 for the Max/Min Hold trace.

## **TRACe:PHVTime:COUNt:ENABle**

Determines whether to enable or disable the count for the Max or Min Hold trace in the Phase versus Time view. This command is effective when [TRACe:PHVTime:FUNCtion](#page-864-0) is set to MAXHold or MINHold.

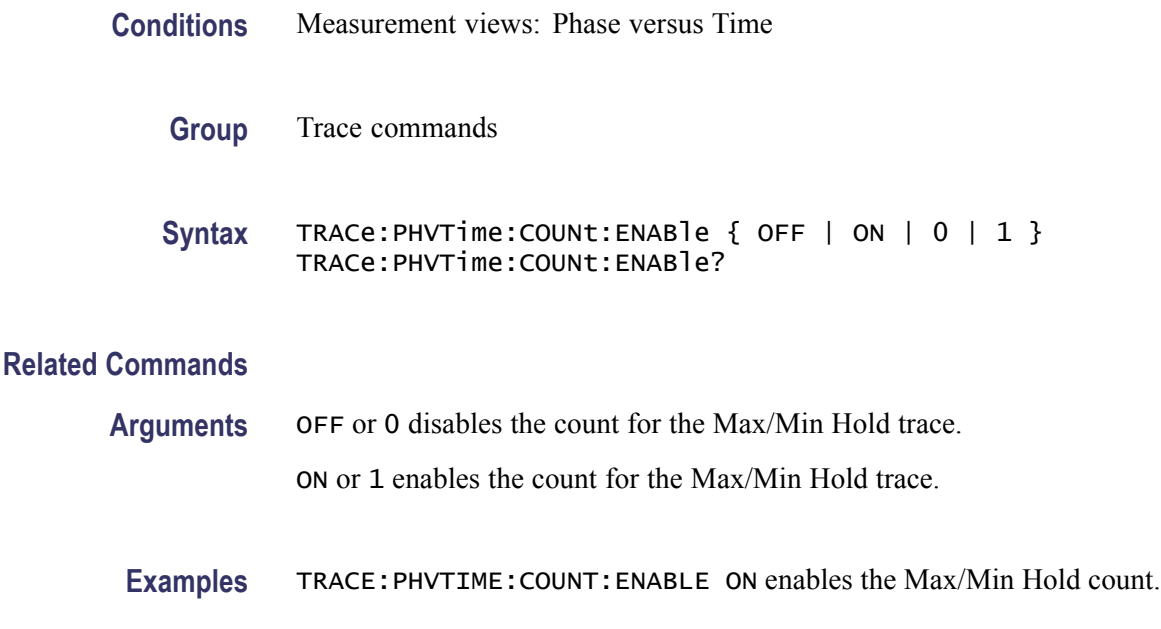

## **TRACe:PHVTime:COUNt:RESet (No Query Form)**

Clears the Max or Min Hold data and counter, and restarts the process in the Phase versus Time view. This command is effective when [TRACe:PHVTime:FUNCtion](#page-864-0) is set to MAXHold or MINHold.

- **Conditions** Measurement views: Phase versus Time
	- **Group** Trace commands
	- **Syntax** TRACe:PHVTime:COUNt:RESet
- **Arguments** None
- **Examples** TRACE:PHVTIME:COUNT:RESET clears the Max/Min Hold data and counter, and restarts the process.

## **TRACe<x>:PHVTime:DETection**

Selects or queries the display detector (method to be used for decimating traces to fit the available horizontal space on screen). The number of horizontal pixels on screen is generally smaller than that of waveform data points. When actually displayed, the waveform data is therefore thinned out, according to the number of pixels, for being compressed.

- **Conditions** Measurement views: Phase versus Time
	- **Group** Trace commands
	- **Syntax** TRACe<x>:PHVTime:DETection { AVERage | POSitive | NEGative | POSNegative | SAMPle } TRACe<x>:PHVTime:DETection?
- **Arguments** AVERage displays the average data value for each pixel.

POSitive displays the maximum data value for each pixel.

NEGative displays the minimum data value for each pixel.

POSNegative displays the maximum and minimum data values for each pixel.

SAMPle displays the first sample value received for each pixel.

**Examples** TRACe1:PHVTime:DETection POSitive displays the maximum data value for each pixel.

#### **TRACe:PHVTime:FREeze**

Determines whether to freeze the trace display in the Phase versus Time measurement.

- **Conditions** Measurement views: Phase versus Time
	- **Group** Trace commands
	- Syntax TRACe: PHVTime: FREeze { OFF | ON | 0 | 1 } TRACe:PHVTime:FREeze?
**Arguments** OFF or 0 updates the trace display normally. ON or 1 stops updating trace display.

**Examples** TRACE:PHVTIME:FREEZE ON stops updating trace display.

## **TRACe:PHVTime:FUNCtion**

Selects or queries the trace function in the Phase versus Time measurement.

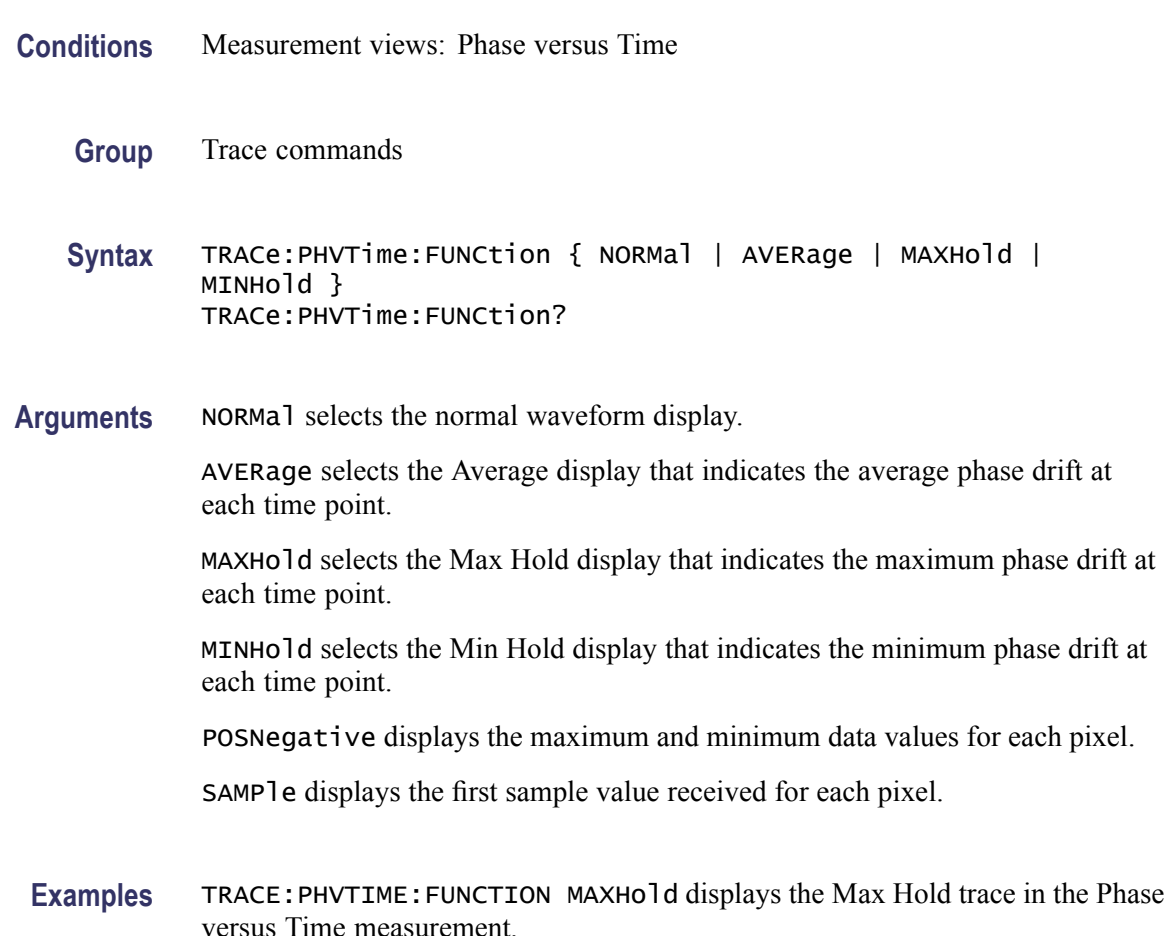

## **TRACe<x>:PNOise:SELect**

Selects the trace in the phase noise measurement. The query returns the currently selected trace.

The parameter  $\langle x \rangle = 1$  and 2.

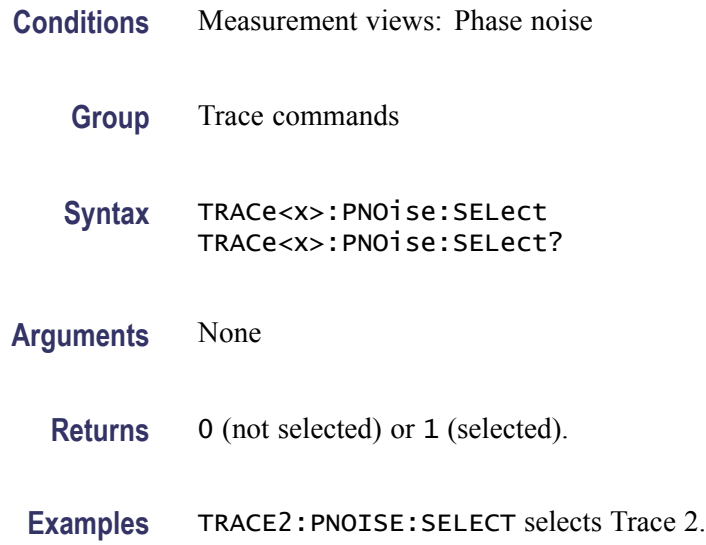

## **TRACe<x>:PNOise:SHOW**

Determines whether to show or hide the specified trace in the phase noise view. The parameter  $\langle x \rangle = 1$  and 2.

- **Conditions** Measurement views: Phase noise
	- **Group** Trace commands
	- Syntax TRACe<x>:PNOise:SHOW { OFF | ON | 0 | 1 } TRACe<x>:PNOise:SHOW?
- **Arguments** OFF or 0 hides the specified trace.
	- ON or 1 shows the specified trace.
- **Examples** TRACE1:PNOISE:SHOW ON shows Trace 1 in the phase noise view.

## **TRACe<x>:PNOise:SMOothing:COUNt**

Sets or queries the number of data points to take the moving average for smoothing the trace. This command is effective when  $TRACE \leq x$  : PNOise: [SMOothing:ENABle](#page-866-0) is set to ON.

The parameter  $\langle x \rangle = 1$  and 2.

<span id="page-866-0"></span>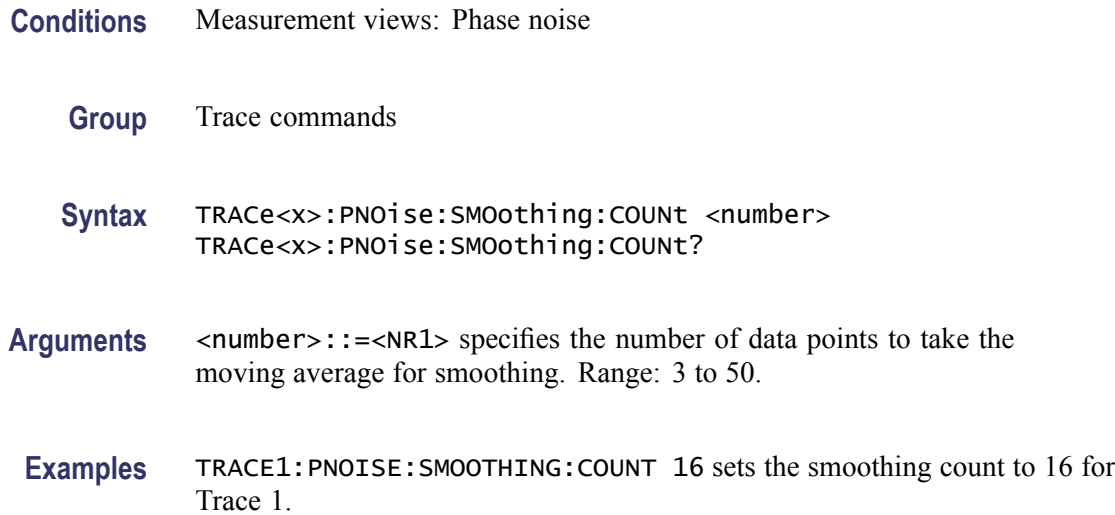

# **TRACe<x>:PNOise:SMOothing:ENABle**

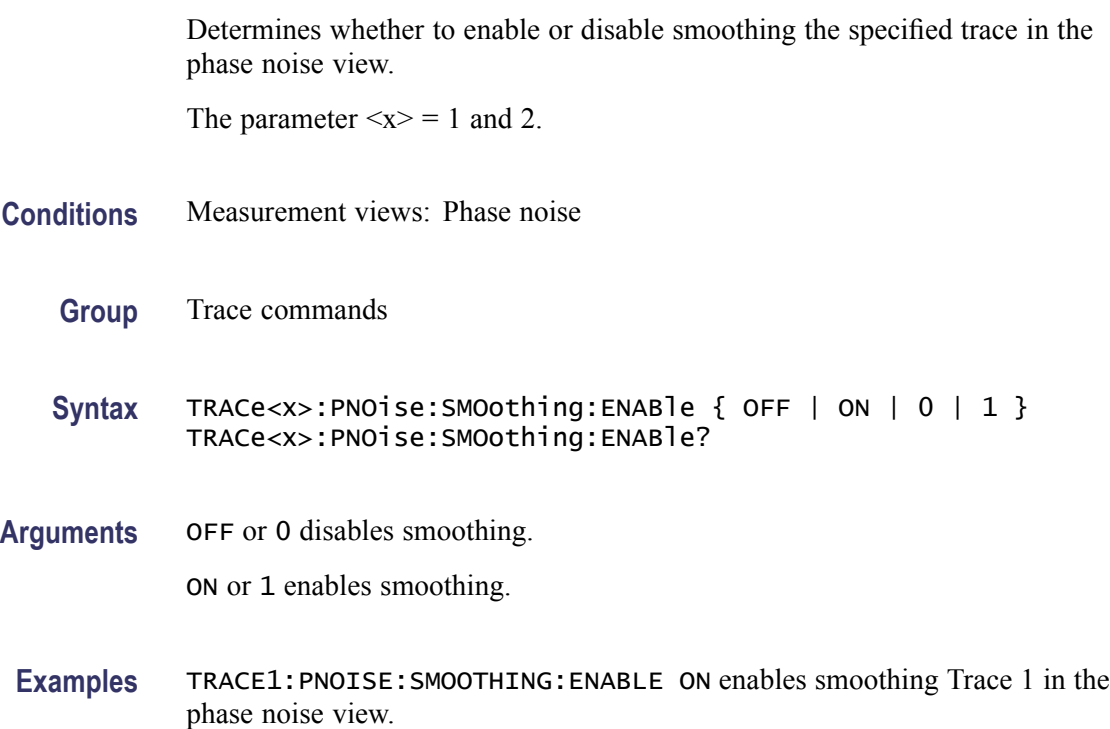

# **TRACe<x>:PNOise:SMOothing:RESet (No Query Form)**

Restarts the smoothing process, discarding accumulated data and resetting the counter. This command is effective when TRACe<x>:PNOise:SMOothing: ENABle is set to ON.

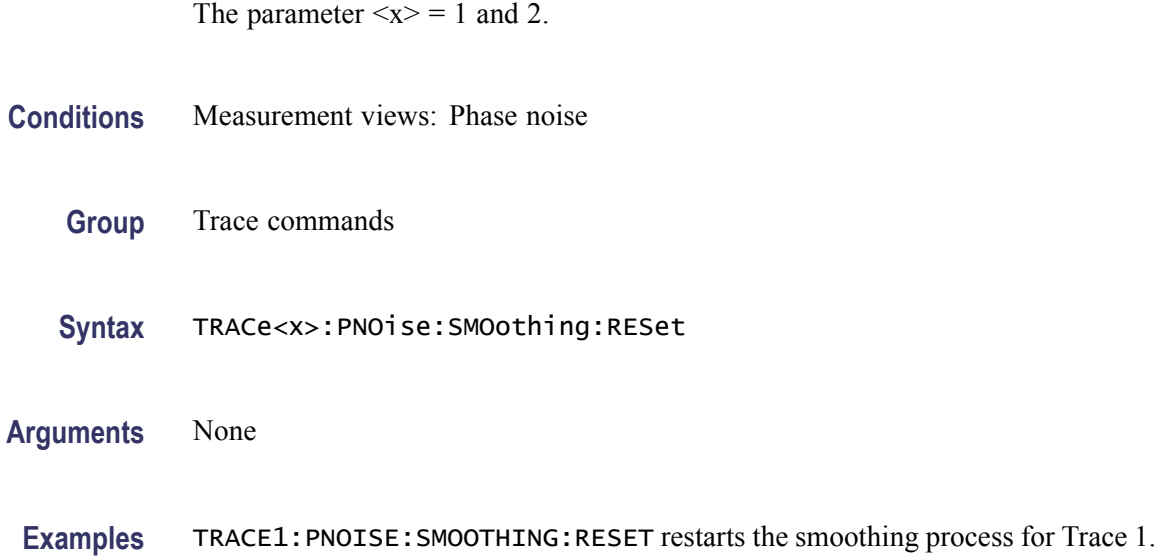

## **TRACe:SGRam:DETection**

Selects or queries the display detector (method to be used for decimating traces to fit the available horizontal space on screen). The number of horizontal pixels on screen is generally smaller than that of waveform data points. When actually displayed, the waveform data is therefore thinned out, according to the number of pixels, for being compressed.

- **Conditions** Measurement views: Spectrogram
	- **Group** Trace commands

**Syntax** TRACe:SGRam:DETection { AVERage | POSitive | NEGative | CAVerage | CPEak | QUASipeak } TRACe:SGRam:DETection?

**Arguments** AVERage displays the average data value for each pixel.

POSitive displays the maximum data value for each pixel.

NEGative displays the minimum data value for each pixel.

CAVerage displays the CISPR average value for each pixel.

CPEak displays the CISPR peak value for each pixel.

QUASipeak displays the quasi-peak value for each pixel.

**Examples** TRACE:SGRAM:DETECTION POSitive displays the maximum data value for each pixel.

## <span id="page-868-0"></span>**TRACe:SGRam:FREeze**

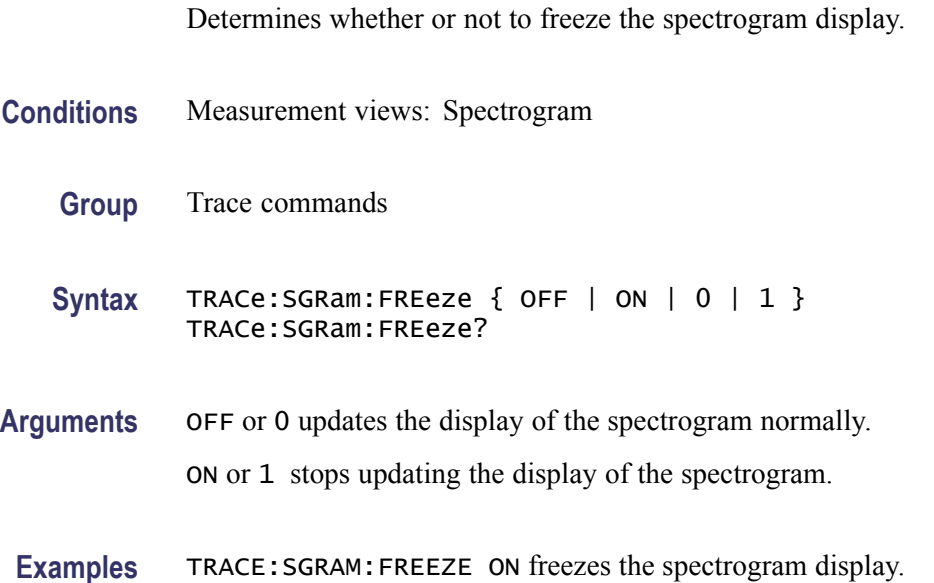

## **TRACe:SGRam:FUNCtion**

Selects or queries the trace function for the specified trace in the spectrogram.

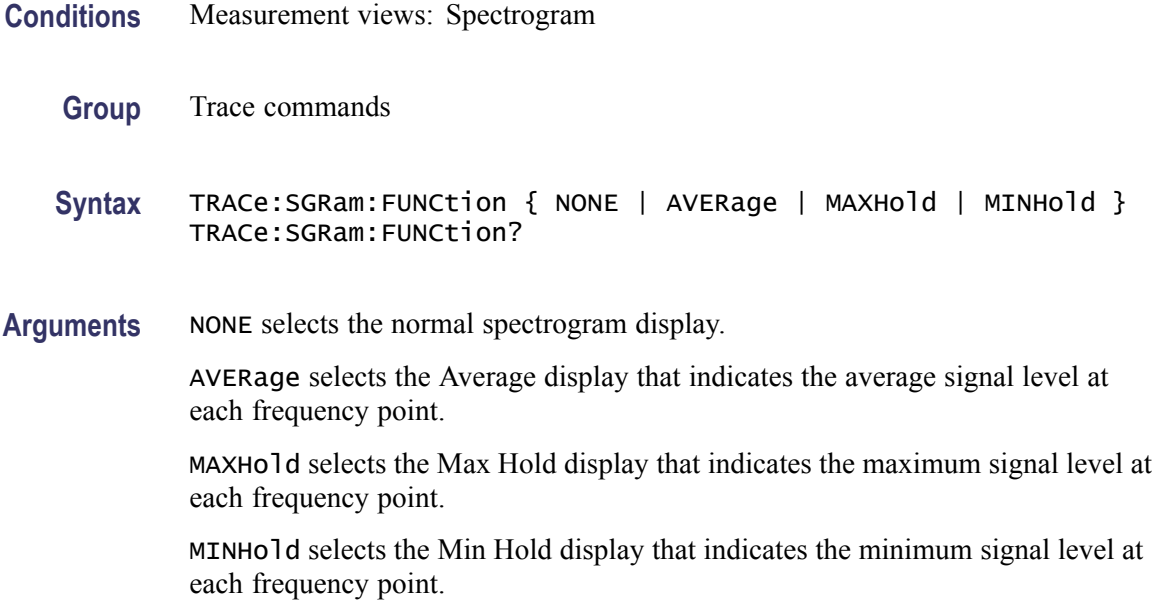

**Examples** TRACE:SGRAM:FUNCTION MAXHold selects the Max Hold display for the spectrogram.

## <span id="page-869-0"></span>**TRACe:SGRam:FUNCtion:TIME**

Sets or queries the time length to combine traces for averaging in the spectrogram. This command is effective when [TRACe:SGRam:FUNCtion](#page-868-0) is set to AVERage, MAXHold or MINHold.

**Conditions** Measurement views: Spectrogram **Group** Trace commands **Syntax** TRACe:SGRam:FUNCtion:TIME <value> TRACe:SGRam:FUNCtion:TIME? **Arguments** <value>::=<NR1> specifies the time length to combine traces for averaging. Range: 0.02 to 60 minutes. **Examples** TRACE: SGRAM: FUNCTION: TIME 1.5 sets the time length to 1.5 minutes to combine traces for averaging.

## **TRACe:SGRam:SELect:LINE**

Selects or queries the number of line to send to the spectrum display.

- **Conditions** Measurement views: Spectrogram
	- **Group** Trace commands
	- **Syntax** TRACe:SGRam:SELect:LINE <number> TRACe:SGRam:SELect:LINE?
- **Related Commands** [TRACe<x>:SPECtrum](#page-870-0)
	- Arguments 
	strain that  $\sim$  the specifies the number of line to send to the spectrum display. Range: 0 to the maximum line number of the spectrogram displayed on screen.

**Examples** TRACE:SGRAM:SELECT:LINE 75 selects Line #75 in the spectrogram to send to the spectrum display.

#### <span id="page-870-0"></span>**TRACe<x>:SPECtrum**

Determines whether to show or hide the specified trace in the Spectrum view.

The parameter  $\langle x \rangle = 1$  to 5; All traces are valid.

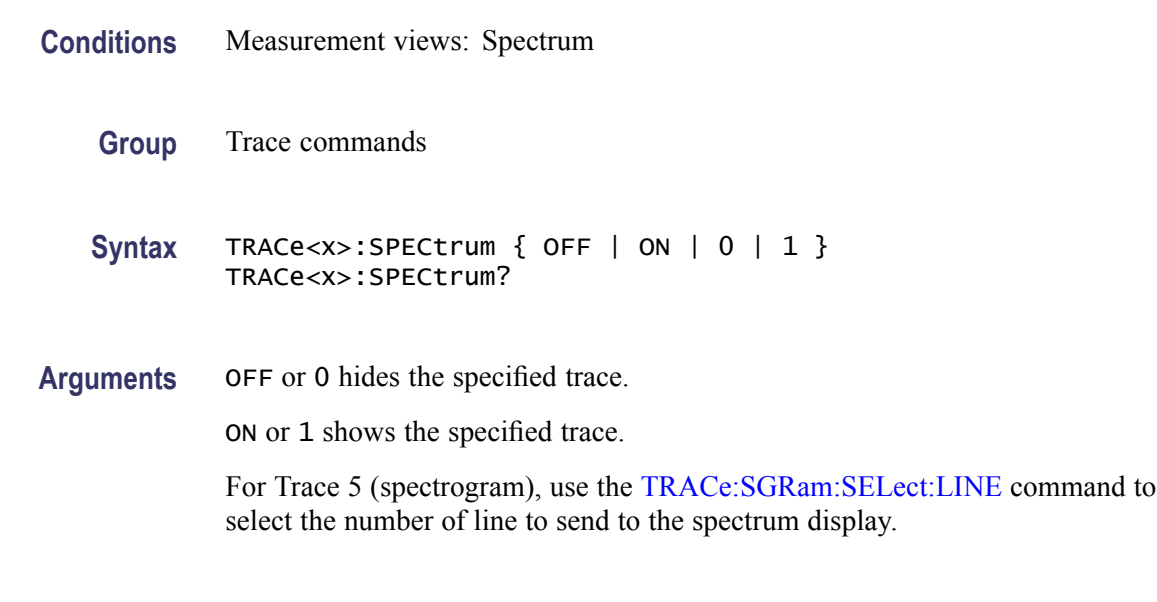

#### **Examples** TRACE1:SPECTRUM ON shows Trace 1 in the Spectrum Analyzer view.

## **TRACe<x>:SPECtrum:AVERage:COUNt**

Sets or queries the number of traces to combine. This command is effective when [TRACe<x>:SPECtrum:FUNCtion](#page-874-0) is AVERage, MAXHold or MINHold.

The parameter  $\langle x \rangle = 1$  to 3; Trace 4 (math trace) and Trace 5 (spectrogram) are invalid.

- **Conditions** Measurement views: Spectrum
	- **Group** Trace commands
	- **Syntax** TRACe<x>:SPECtrum:AVERage:COUNt <number> TRACe<x>:SPECtrum:AVERage:COUNt?
- Arguments <number>::=<NR1> specifies the number of traces to combine for averaging. Range: 1 to 10000.
- **Examples** TRACE1:SPECTRUM:AVERAGE:COUNT 64 sets the average count to 64 for Trace 1.

## **TRACe<x>:SPECtrum:AVERage:RESet (No Query Form)**

Clears average data and counter, and restarts the average process for the specified trace in the Spectrum view. This command is effective when [TRACe<x>:SPECtrum:FUNCtion](#page-874-0) is set to AVERage, MAXHold or MINHold.

The parameter  $\langle x \rangle = 1$  to 3; Trace 4 (math trace) and Trace 5 (spectrogram) are invalid.

- **Conditions** Measurement views: Spectrum
	- **Group** Trace commands
	- **Syntax** TRACe<x>:SPECtrum:AVERage:RESet
- **Arguments** None
	- **Examples** TRACE1:SPECTRUM:AVERAGE:RESET clears average data and counter, and restarts the average process for Trace 1.

## **TRACe<x>:SPECtrum:COUNt**

Sets or queries how many acquisitions run in the single acquisition mode for the Max or Min Hold trace in the Spectrum measurement. This command is effective when [TRACe<x>:SPECtrum:FUNCtion](#page-874-0) is set to MAXHold or MINHold and [INITiate:CONTinuous](#page-484-0) is set to OFF.

The parameter  $\langle x \rangle = 1$  to 3; Trace 4 (math trace) and Trace 5 (spectrogram) are invalid.

- **Conditions** Measurement views: Spectrum
	- **Group** Trace commands

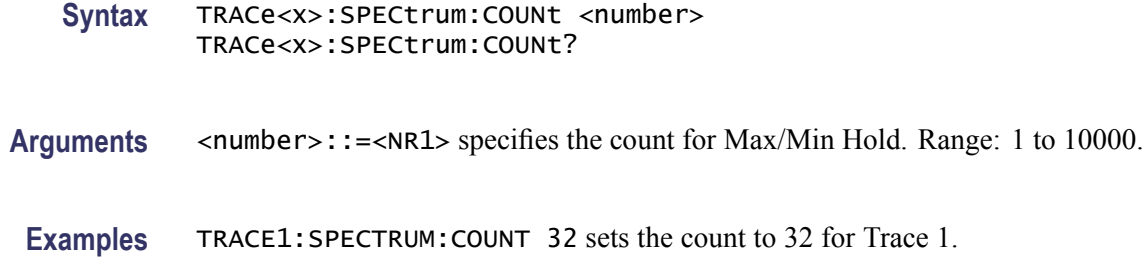

#### **TRACe<x>:SPECtrum:COUNt:ENABle**

Determines whether to enable or disable the count for the Max or Min Hold trace in the Spectrum view. This command is effective when [TRACe<x>:SPECtrum:FUNCtion](#page-874-0) is set to MAXHold or MINHold.

The parameter  $\langle x \rangle = 1$  to 3; Trace 4 (math trace) and Trace 5 (spectrogram) are invalid.

- **Conditions** Measurement views: Spectrum
	- **Group** Trace commands
	- Syntax TRACe<x>:SPECtrum:COUNt:ENABle { OFF | ON | 0 | 1 } TRACe<x>:SPECtrum:COUNt:ENABle?
- **Arguments** OFF or 0 disables the count for the Max/Min Hold trace.

ON or 1 enables the count for the Max/Min Hold trace.

**Examples** TRACE1:SPECTRUM:COUNT:ENABLE ON enables the Max/Min Hold count for Trace 1.

# **TRACe<x>:SPECtrum:COUNt:RESet (No Query Form)**

Clears the Max or Min Hold data and counter, and restarts the process for the specified trace in the Spectrum view. This command is effective when [TRACe<x>:SPECtrum:FUNCtion](#page-874-0) is set to MAXHold or MINHold.

The parameter  $\langle x \rangle = 1$  to 3; Trace 4 (math trace) and Trace 5 (spectrogram) are invalid.

**Conditions** Measurement views: Spectrum

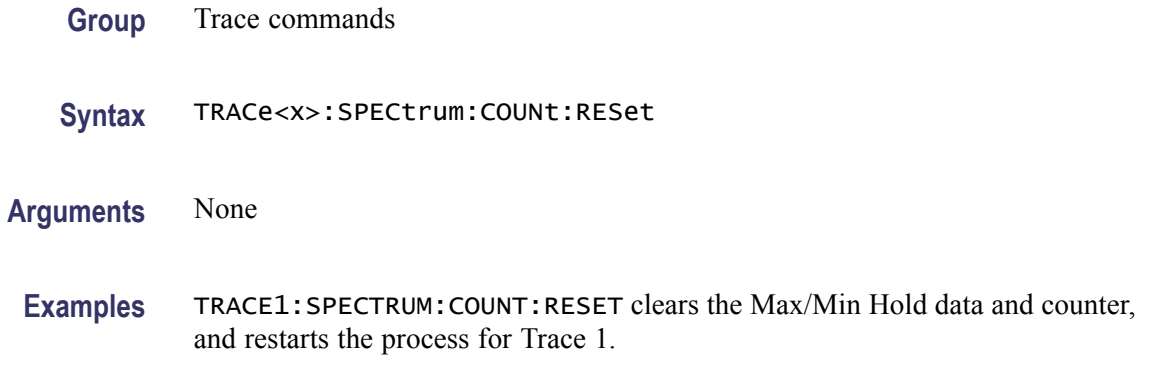

## **TRACe<x>:SPECtrum:DETection**

Selects or queries the display detector (method to be used for decimating traces to fit the available horizontal space on screen). The number of horizontal pixels on screen is generally smaller than that of waveform data points. When actually displayed, the waveform data is therefore thinned out, according to the number of pixels, for being compressed.

The parameter  $\langle x \rangle = 1$  to 3; Trace 4 (math trace) and Trace 5 (spectrogram) are invalid.

- **Conditions** Measurement views: Spectrum
	- **Group** Trace commands
	- **Syntax** TRACe<x>:SPECtrum:DETection { AVERage | POSitive | NEGative | CAVerage | CPEak | QUASipeak | SAMPle} TRACe<x>:SPECtrum:DETection?
- **Arguments** AVERage displays the average data value for each pixel.

POSitive displays the maximum data value for each pixel.

NEGative displays the minimum data value for each pixel.

CAVerage displays the CISPR average value for each pixel.

CPEak displays the CISPR peak value for each pixel.

QUASipeak displays the quasi-peak value for each pixel.

SAMPle displays the most recent sample value for each pixel.

**Examples** TRACE1:SPECTRUM:DETECTION POSitive displays the maximum data value for each pixel on Trace 1.

# <span id="page-874-0"></span>**TRACe<x>:SPECtrum:FREeze**

Determines whether or not to freeze the display of the specified trace in the Spectrum view.

The parameter  $\langle x \rangle = 1$  to 5; All traces are valid.

- **Conditions** Measurement views: Spectrum
	- **Group** Trace commands
	- Syntax TRACe<x>:SPECtrum:FREeze { OFF | ON | 0 | 1 } TRACe<x>:SPECtrum:FREeze?
- **Arguments** OFF or 0 updates the display of the specified trace normally.

ON or 1 stops updating the display of the specified trace.

**Examples** TRACE1: SPECTRUM: FREEZE ON freezes Trace 1 in the Spectrum Analysis display.

## **TRACe<x>:SPECtrum:FUNCtion**

Selects or queries the function for the specified trace in the Spectrum view.

The parameter  $\langle x \rangle = 1$  to 3; Trace 4 (math trace) and Trace 5 (spectrogram) are invalid.

- **Conditions** Measurement views: Spectrum
	- **Group** Trace commands
	- **Syntax** TRACe<x>:SPECtrum:FUNCtion { NONE | AVERage | MAXHold | MINHold } TRACe<x>:SPECtrum:FUNCtion?
- **Arguments** NONE selects the normal spectrum display. AVERage selects the Average display that indicates the average signal level at each frequency point.

MAXHold selects the Max Hold display that indicates the maximum signal level at each frequency point.

MINHold selects the Min Hold display that indicates the minimum signal level at each frequency point.

<span id="page-875-0"></span>**Examples** TRACE1:SPECTRUM:FUNCTION MAXHold selects Max Hold for Trace 1 in the Spectrum view.

## **TRACe<x>:SPECtrum:LEFToperand**

Selects or queries the left operand for the math trace (Trace 4) in the Spectrum view.

The parameter  $\langle x \rangle = 4$ ; Only Trace 4 (math trace) is valid.

**Conditions** Measurement views: Spectrum

**Group** Trace commands

**Syntax** TRACe<x>:SPECtrum:LEFToperand { TRACE1 | TRACE2 | TRACE3 } TRACe<x>:SPECtrum:LEFToperand?

**Related Commands** TRACe<x>:SPECtrum:RIGHtoperand

**Arguments** TRACE1 selects Trace 1 as the left operand for the math trace. TRACE2 selects Trace 2 as the left operand for the math trace. TRACE3 selects Trace 3 as the left operand for the math trace.

**Examples** TRACE4:SPECTRUM:LEFTOPERAND TRACE1 selects Trace 1 as the left operand for the math trace.

## **TRACe<x>:SPECtrum:RIGHtoperand**

Selects or queries the right operand for the math trace (Trace 4) in the Spectrum view.

The parameter  $\langle x \rangle = 4$ ; Only Trace 4 (math trace) is valid.

**Conditions** Measurement views: Spectrum

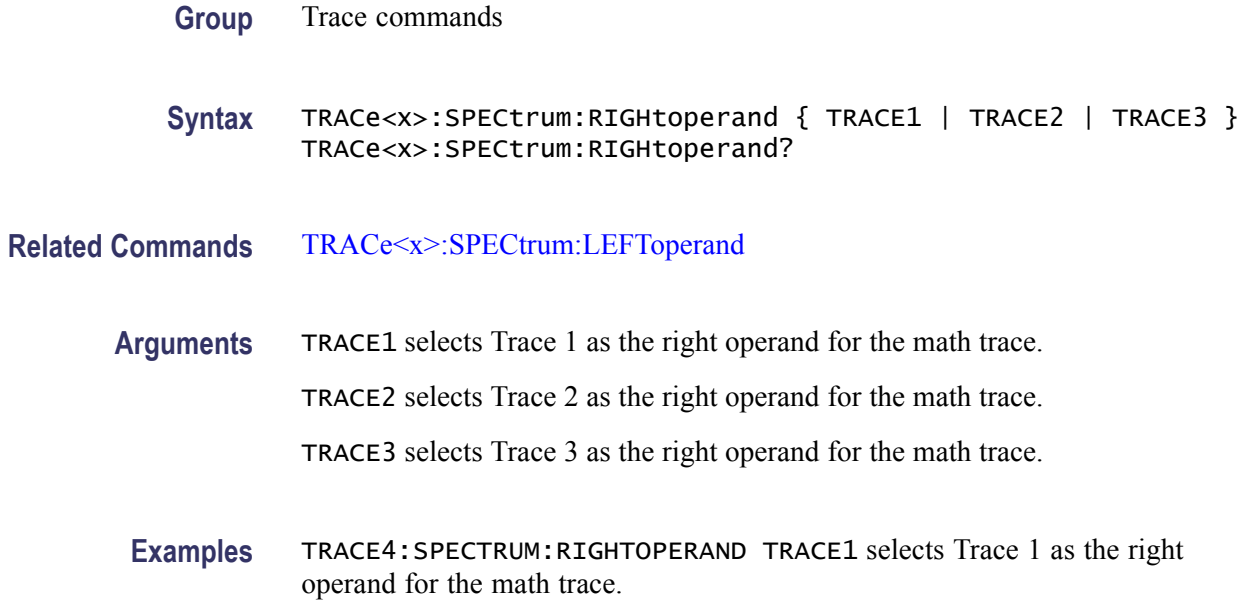

## **TRACe<x>:SPECtrum:SELect**

Selects or queries the trace to display the readout at the upper left of the Spectrum view.

The parameter  $\langle x \rangle = 1$  to 5; All traces are valid.

*NOTE. TRACe5 (spectrogram) is valid when the spectrum and spectrogram measurements are running.*

- **Conditions** Measurement views: Spectrum
	- **Group** Trace commands
	- **Syntax** TRACe<x>:SPECtrum:SELect TRACe<x>:SPECtrum:SELect?
- **Arguments** None
	- **Returns** {0|1}

0 indicates that the readout is not being displayed for the specified trace.

1 indicates that the readout is being displayed for the specified trace.

**Examples** TRACE1:SPECTRUM:SELECT selects Trace 1 to display the readout.

TRACE1:SPECTRUM:SELECT? might return 1, indicating that the readout is being displayed for Trace 1.

## **TRACe:SPURious:COUNt**

Sets or queries how many acquisitions run in the single acquisition mode for multi-trace functions (Max Hold and Average) in the Spurious measurement. This command is effective when [TRACe:SPURious:FUNCtion](#page-879-0) is set to MAXHold or AVERage and [INITiate:CONTinuous](#page-484-0) is set to OFF.

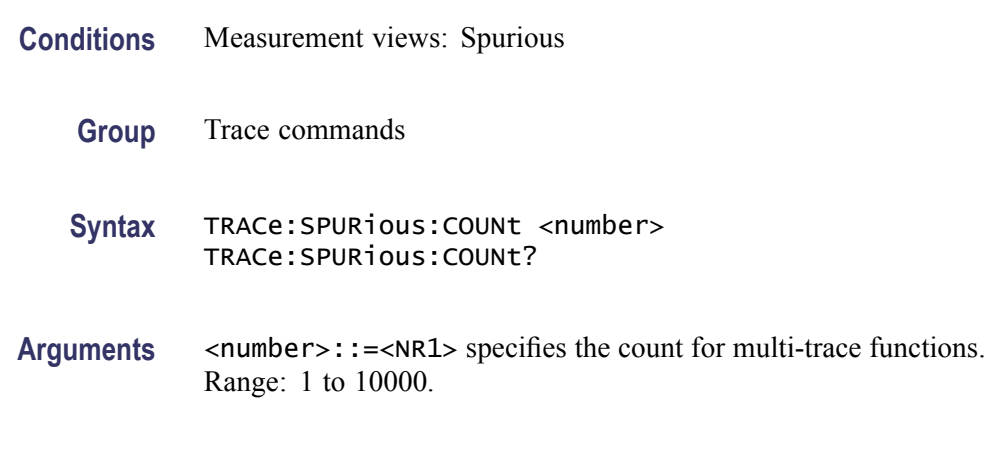

#### **Examples** TRACE:SPURIOUS:COUNT 32 sets the count to 32 for multi-trace functions.

## **TRACe:SPURious:COUNt:ENABle**

Determines whether to enable or disable the count for multi-trace functions (Max Hold and Average) in the Spurious view. This command is effective when [TRACe:SPURious:FUNCtion](#page-879-0) is set to MAXHold or AVERage.

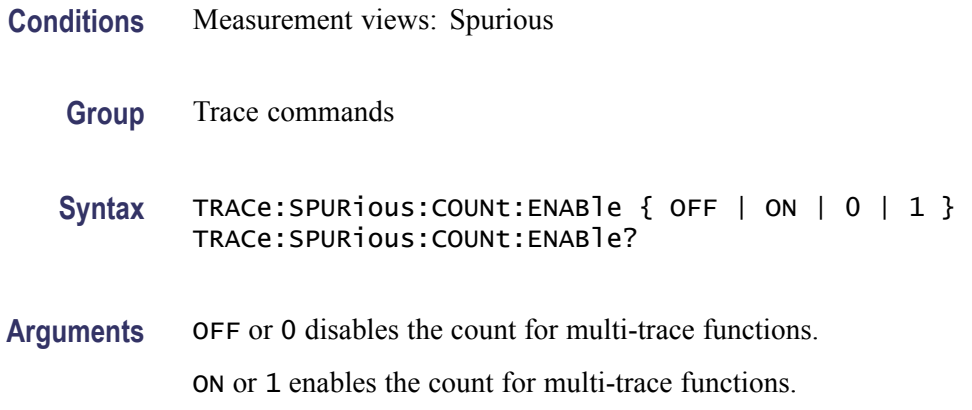

**Examples** TRACE:SPURIOUS:COUNT:ENABLE ON enables the count for multi-trace functions.

# **TRACe:SPURious:COUNt:RESet (No Query Form)**

Clears the multi-function (Max Hold or Average) data and counter, and restarts the process in the Spurious view. This command is effective when [TRACe:SPURious:FUNCtion](#page-879-0) is set to MAXHold or AVERage.

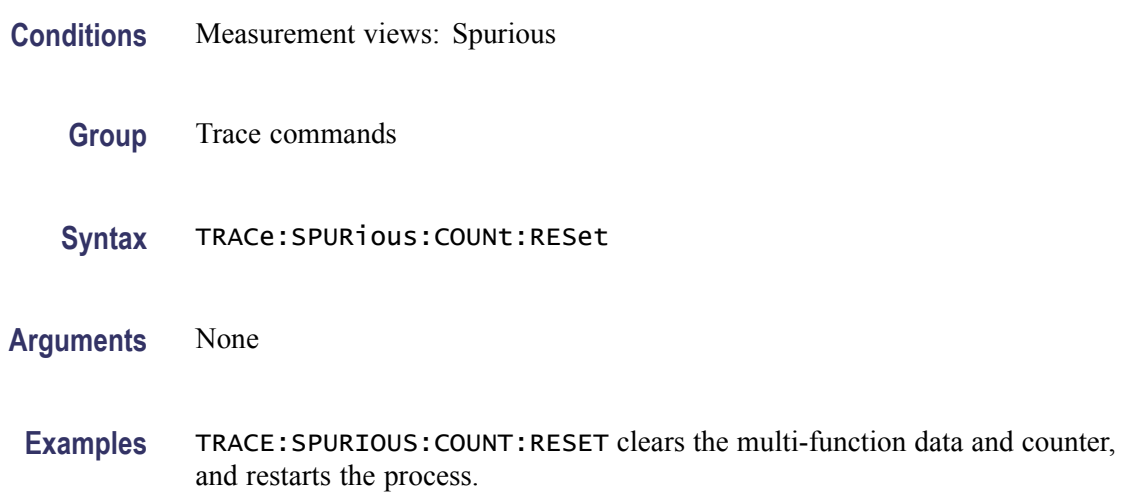

# **TRACe:SPURious:FREeze**

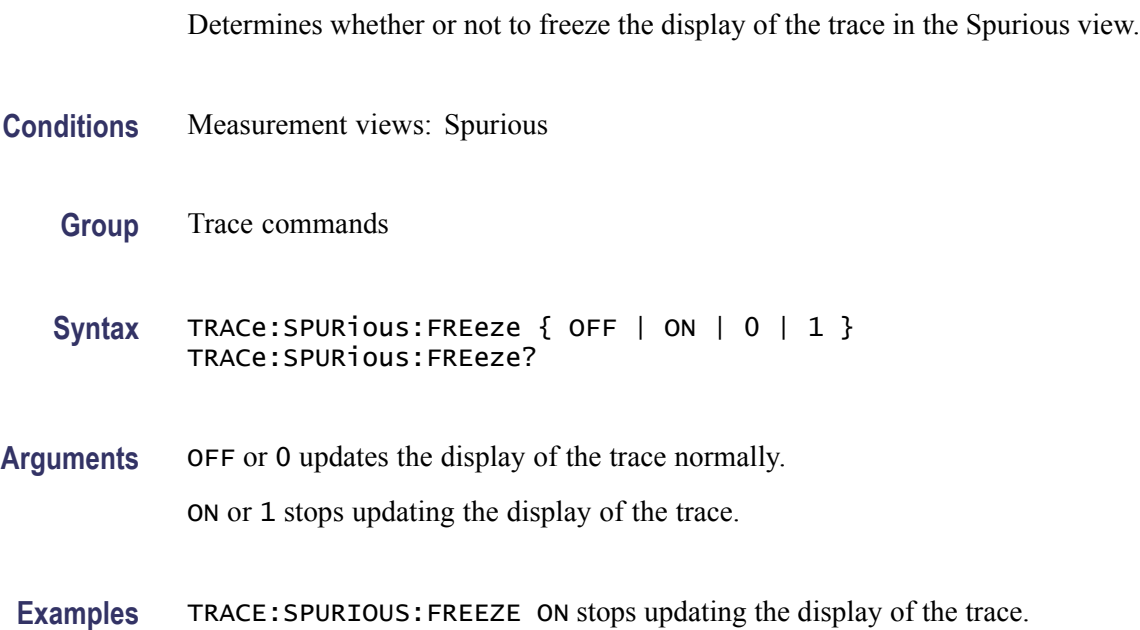

## <span id="page-879-0"></span>**TRACe:SPURious:FUNCtion**

Selects or queries the trace function in the Spurious view.

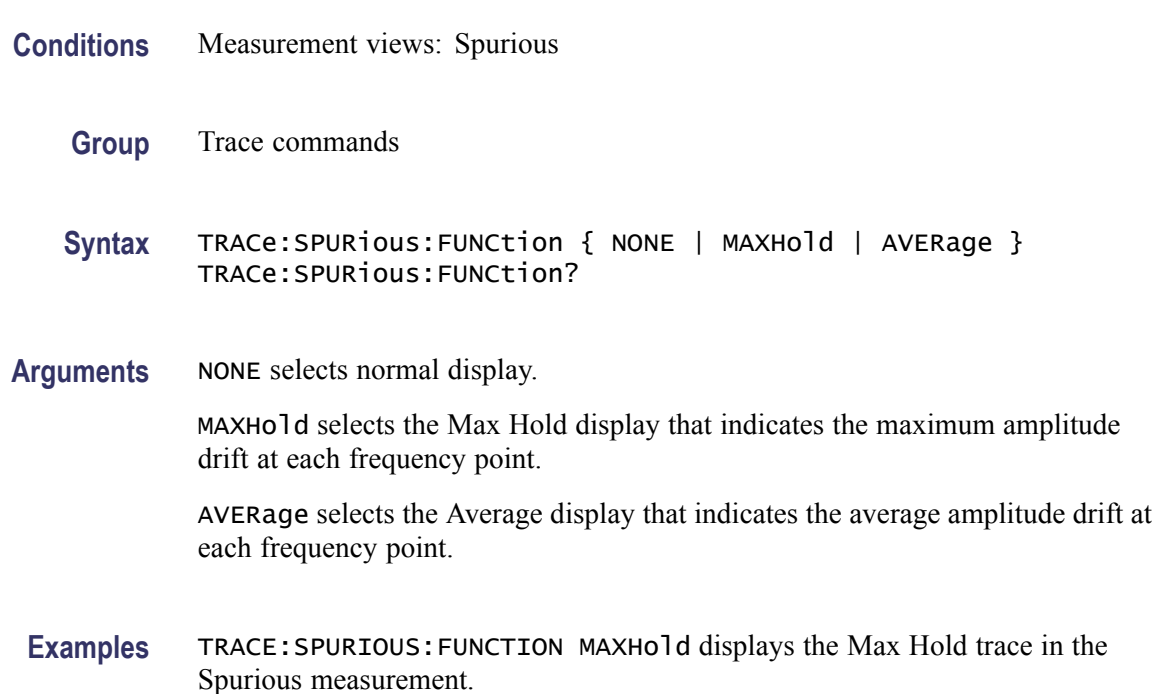

## **TRACe1:TOVerview**

Enables display of or queries the display status of the specified trace. Only Trace1 is valid.

- **Conditions** Measurement views: General Waveform display
	- **Group** Trace commands
	- Syntax TRACe1:TOVerview { OFF | ON | 0 | 1 } TRACe1:TOVerview?
- **Arguments** OFF or 0 disables the trace overview. ON or 1 enables the trace overview.
- **Examples** TRACe1:TOVerview ON enables display of Trace1.

# **TRACe1:TOVerview:AVERage:COUNt**

Sets or queries the number of traces averaged to generate the specified trace. Only Trace1 is valid.

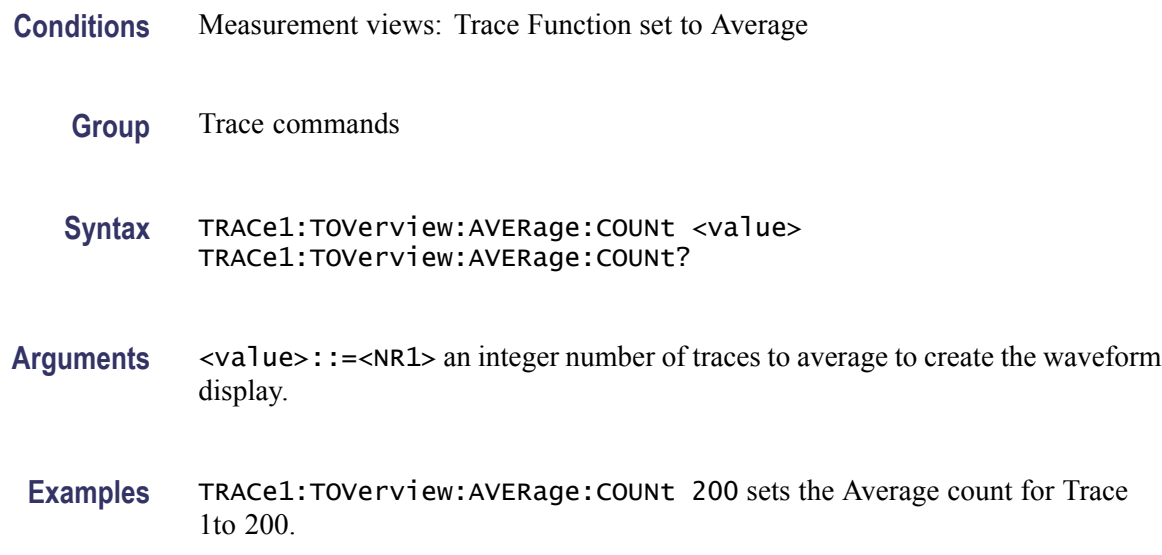

## **TRACe1:TOVerview:COUNt**

Enables or queries the count set for the specified trace. Only Trace1 is valid.

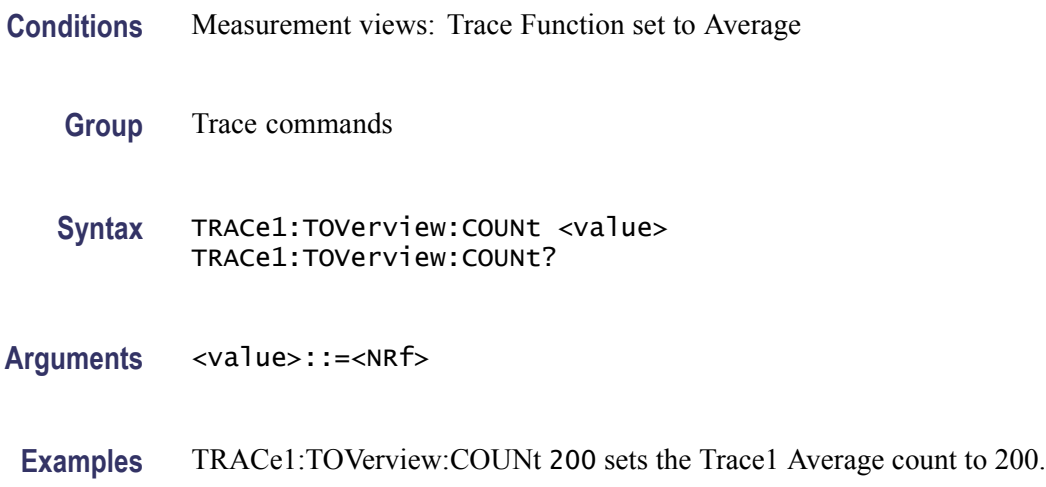

# **TRACe1:TOVerview:COUNt:ENABle**

Enables or queries the Average count for the specified trace. Only Trace1 is valid.

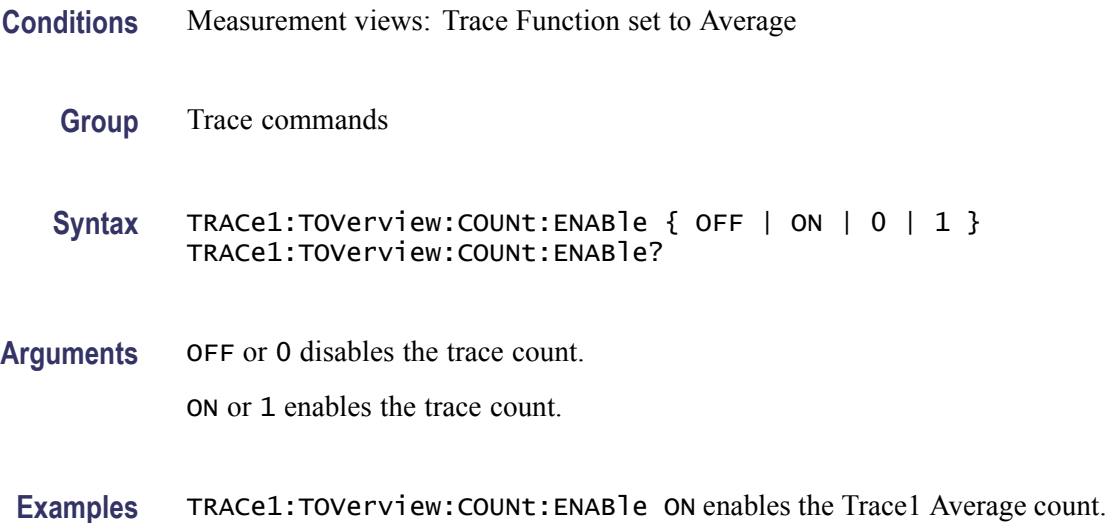

# **TRACe1:TOVerview:COUNt:RESet (No Query Form)**

Resets the waveform count for the specified trace. Only Trace1 is valid..

- **Conditions** Measurement views: Trace Function set to Average
	- **Group** Trace commands
	- **Syntax** TRACe1:TOVerview:COUNt:RESet
- **Arguments** None

**Examples** TRACe1:TOVerview:COUNt:RESet sets the trace count to 1.

## **TRACe1:TOVerview:DETection**

Enables or queries the type of detection for the specified trace. Only Trace1 is valid.

- **Conditions** Measurement views: all
	- **Group** Trace commands

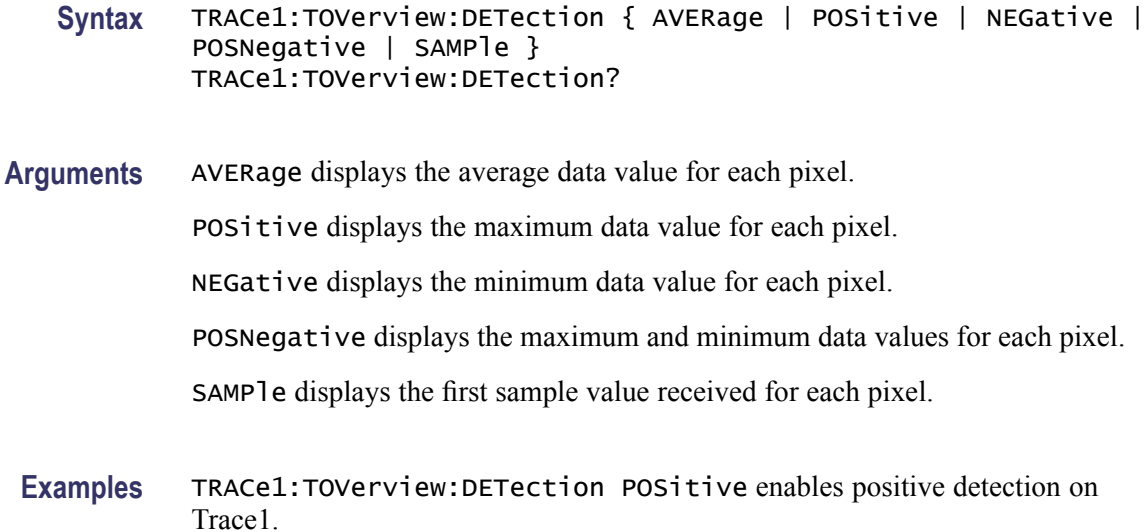

## **TRACe1:TOVerview:FREeze**

Enables or queries a halt to acquisition updates for the specified trace. Only Trace1 is valid.

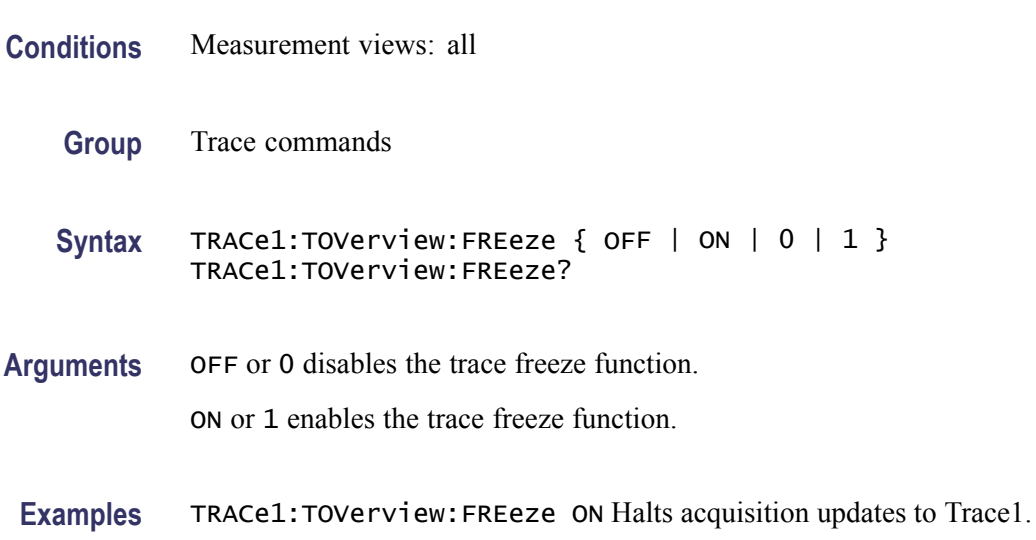

# **TRACe1:TOVerview:FUNCTion**

Enables or queries the selected Function for the specified trace. Only Trace1 is valid.

**Conditions** Measurement views: all

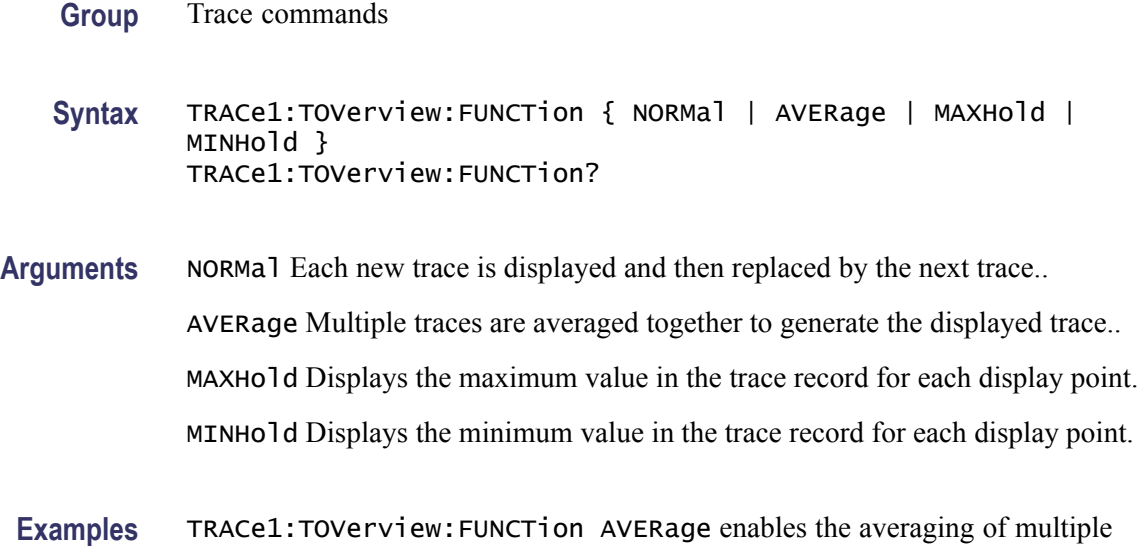

# **\*TRG (No Query Form)**

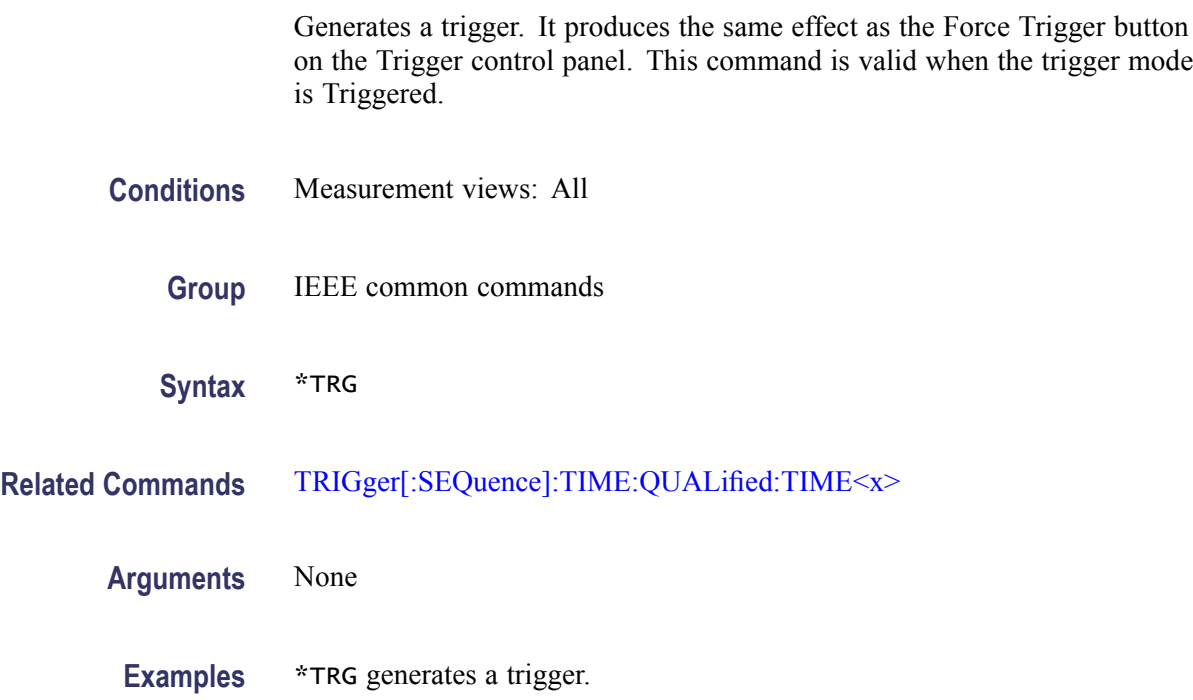

traces on Trace1.

# **TRIGger:DPSA:SHOW:FRAMes**

Determines when to show frames in the swept acquisition mode. Show frames continuously when ON or show only triggered frames when OFF.

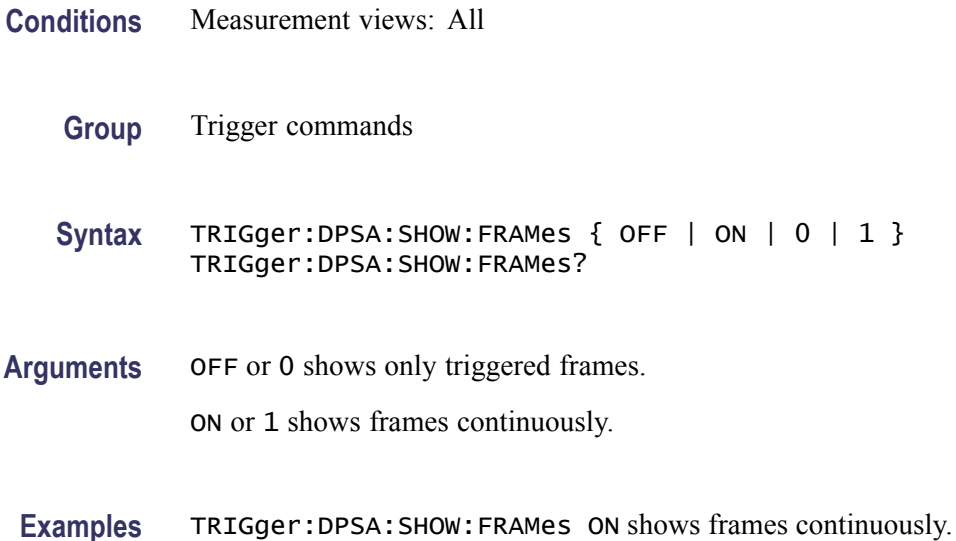

# **TRIGger:MASK:NEW (No Query Form)**

Loads a new frequency mask.

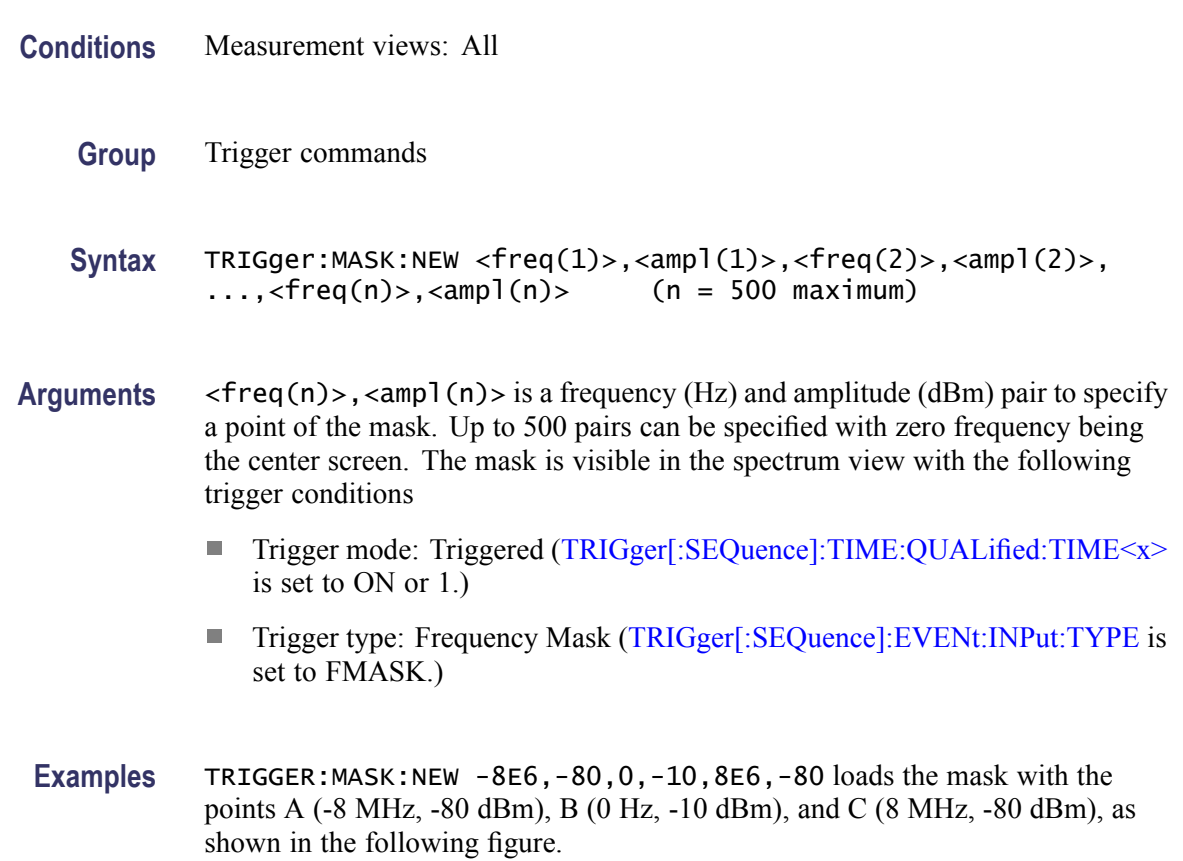

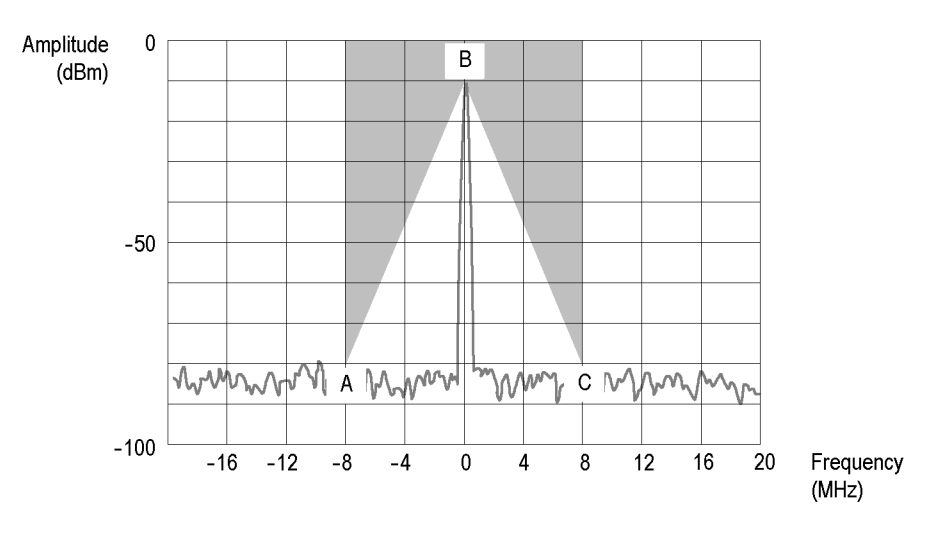

**Figure 2-6: Trigger mask setting example**

# **TRIGger:MASK:NEW:AUTO (No Query Form)**

Draws a new frequency mask automatically based on a reference trace.

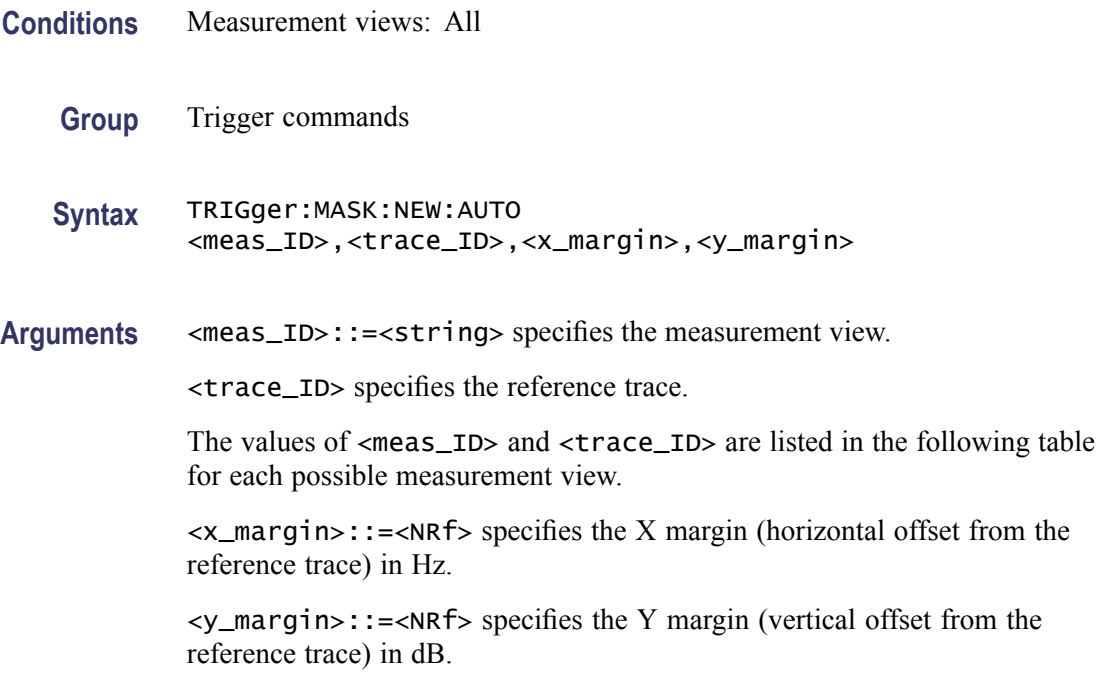

<span id="page-886-0"></span>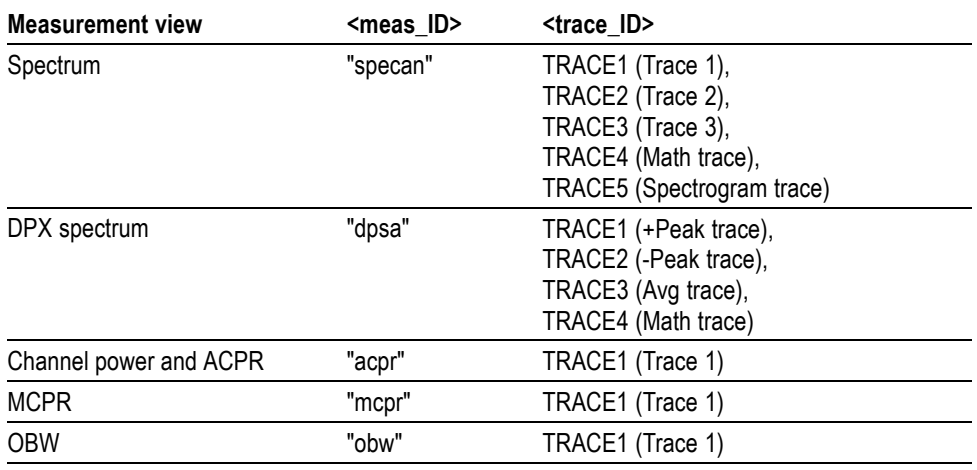

**Examples** TRIGGER:MASK:NEW:AUTO "specan",TRACE1,2E+6,15 draws a new frequency mask automatically in the Spectrum view based on Trace 1 with the horizontal margin of 2 MHz and the vertical margin of 15 dB.

# **TRIGger:MASK:OPEN (No Query Form)**

Opens a trigger mask with a specified file. To save a trigger mask, use the [TRIGger:MASK:SAVE](#page-887-0) command.

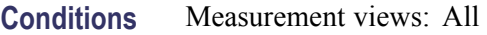

- **Group** Trigger commands
- **Syntax** TRIGger:MASK:OPEN <file\_name>
- **Arguments** <file\_name>::=<string> specifies the trigger mask file to open. The file extension is .msk. You can omit the extension.

For the directory of file, refer to *Specifying the File* (See page 2[-44.\)](#page-61-0)

Examples TRIGGER: MASK: OPEN "C: \My Documents \Mask1" opens the trigger mask with the *Mask1* file in the *My Documents* directory.

# <span id="page-887-0"></span>**TRIGger:MASK:SAVE (No Query Form)**

Saves the current trigger mask to a specified file. To open the trigger mask, use the [TRIGger:MASK:OPEN](#page-886-0) command.

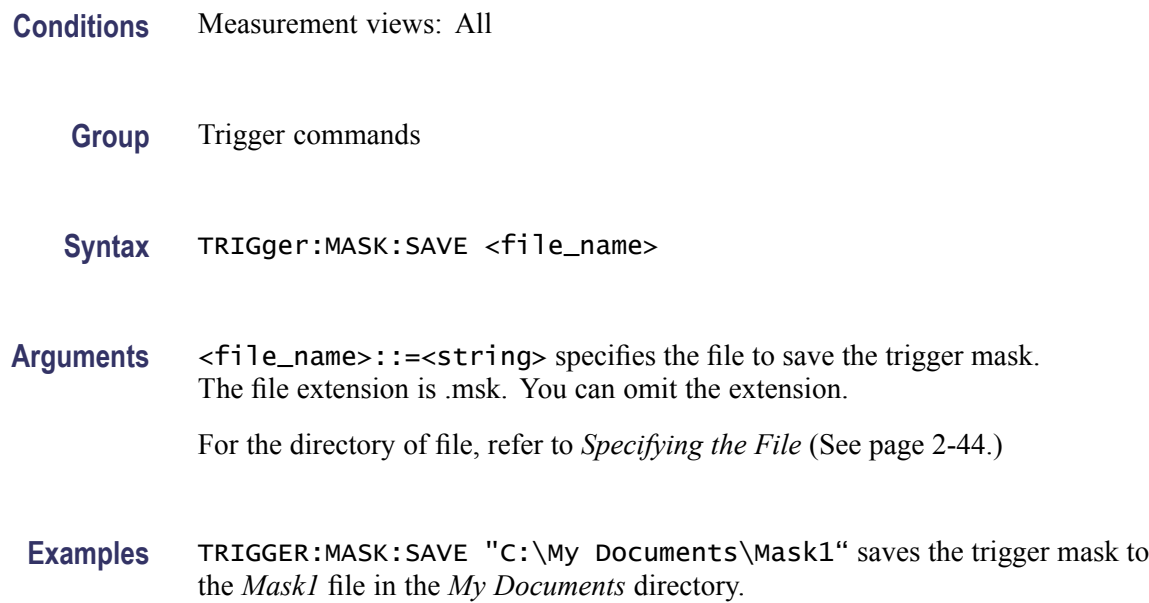

# **TRIGger[:SEQuence]:ADVanced:HOLDoff**

Sets or queries the trigger holdoff time which prevents triggers until there have been no trigger events for at least the specified holdoff period.

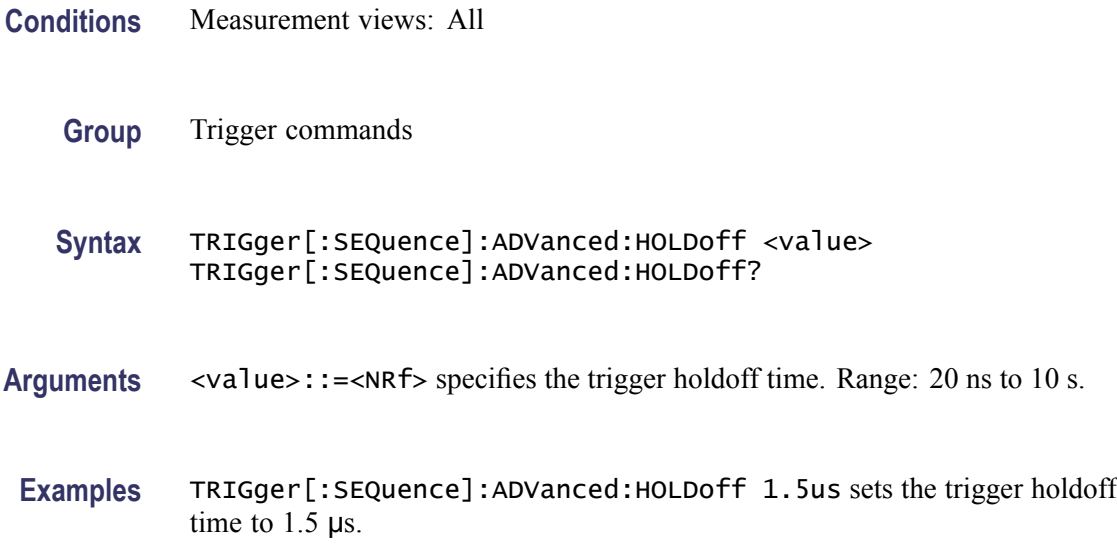

# **TRIGger[:SEQuence]:ADVanced:HOLDoff:ENABle**

Enables or queries the status of the Advanced Trigger Holdoff function.

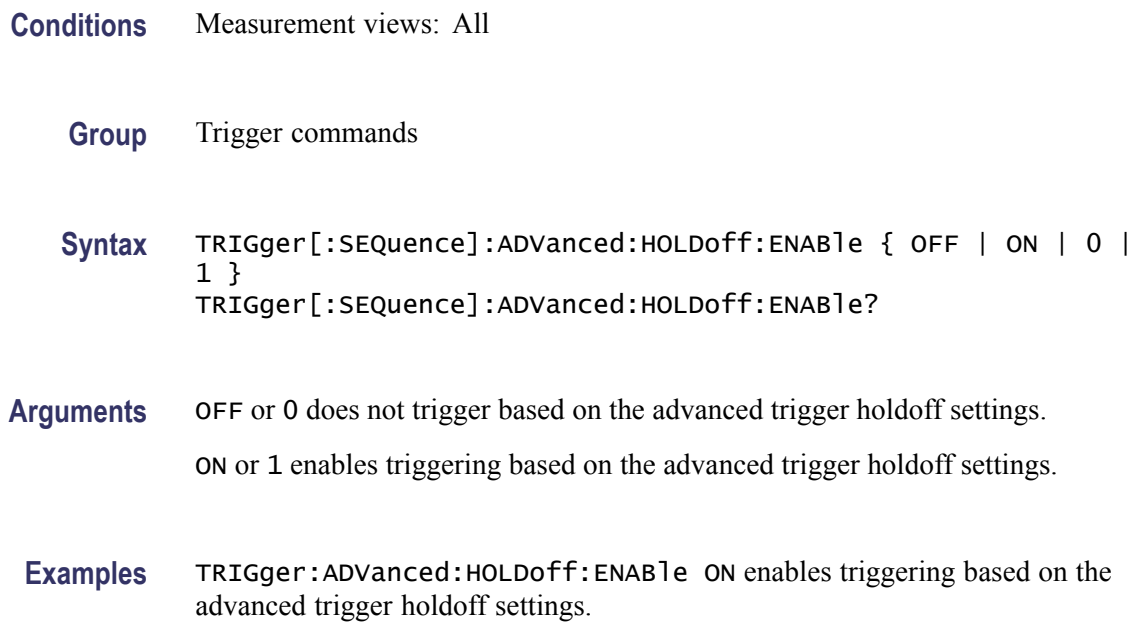

# **TRIGger[:SEQuence]:ADVanced:SWEep:MODE**

Determines whether or not to trigger each segment in the swept acquisition mode.

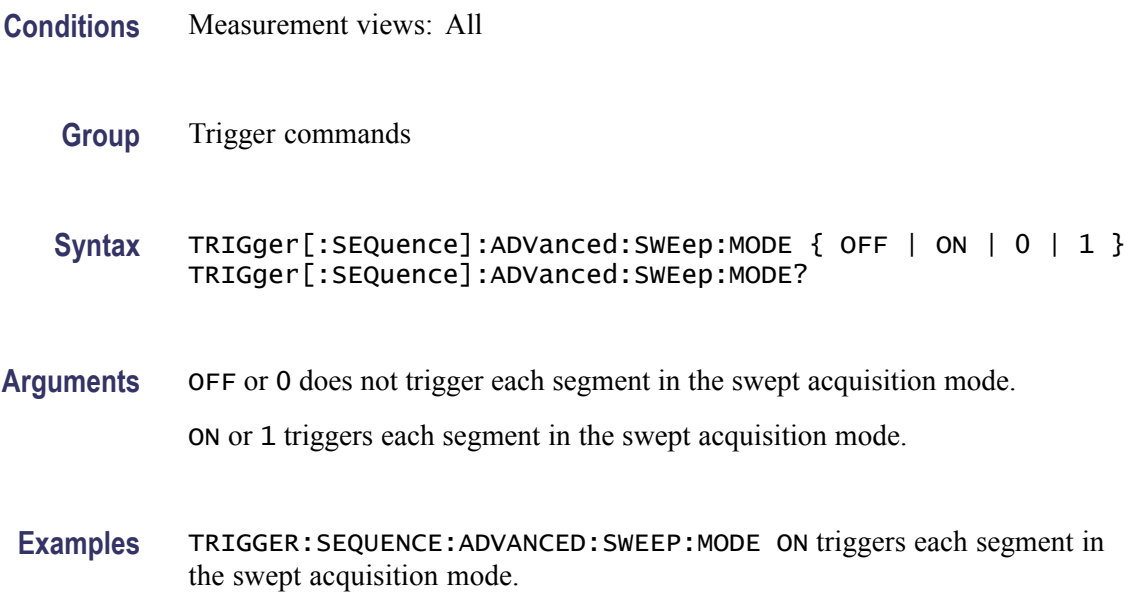

# **TRIGger[:SEQuence]:ADVanced:SWEPt:SEGMent:ENABle**

Determines whether or not to set the spectrum analyzer to wait for a trigger for each acquisition in a swept spectrum or other measurement requiring multiple acquisitions worth of span.

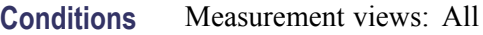

- **Group** Trigger commands
- **Syntax** TRIGger[:SEQuence]:ADVanced:SWEPt:SEGMent:ENABle { OFF | ON |0|1} TRIGger[:SEQuence]:ADVanced:SWEPt:SEGMent:ENABle?
- **Arguments** OFF or 0 does not trigger each segment in the swept acquisition mode.

ON or 1 triggers each segment in the swept acquisition mode.

**Examples** TRIGger[:SEQuence]:ADVanced:SWEPt:SEGMent:ENABle ON waits for a trigger for each acquisition in a swept spectrum or other measurement requiring multiple acquisitions worth of span.

## **TRIGger[:SEQuence]:EVENt:EXTFront:IMPedance**

Selects or queries the impedance of the external trigger input on the front panel.

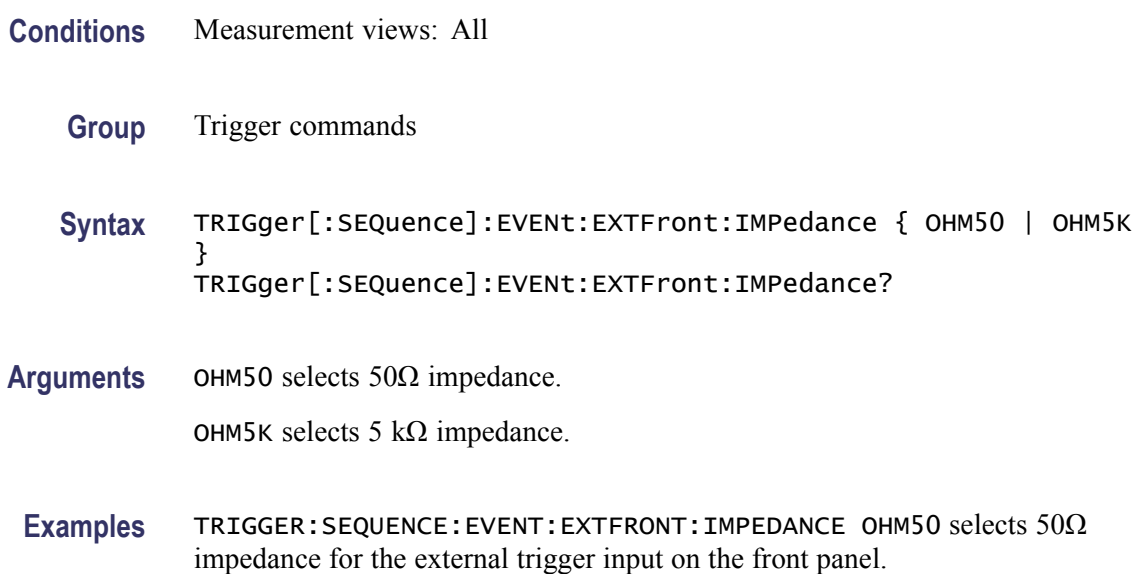

# **TRIGger[:SEQuence]:EVENt:EXTFront:LEVel**

Sets or queries the trigger level at the external trigger input on the front panel.

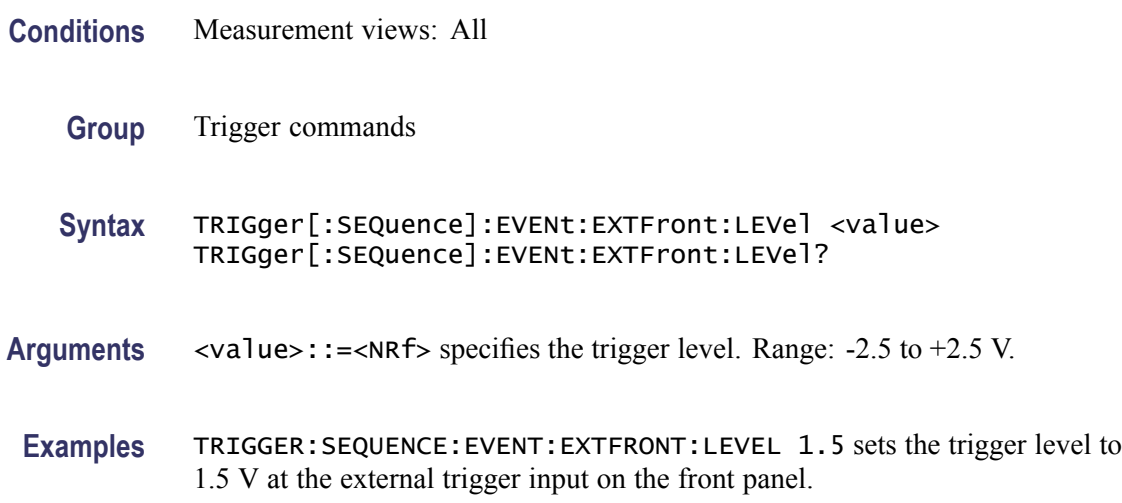

# **TRIGger[:SEQuence]:EVENt:EXTFront:SLOPe**

Selects or queries the trigger slope of the external trigger input on the front panel.

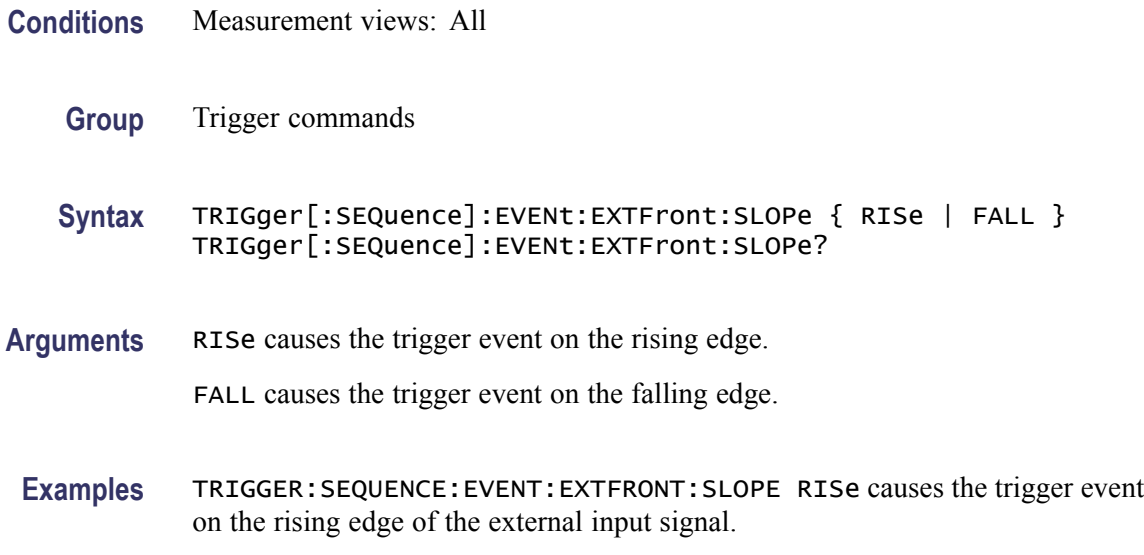

# **TRIGger[:SEQuence]:EVENt:EXTRear:SLOPe**

Selects or queries the trigger slope of the external trigger input on the rear panel. The trigger level is fixed to the TTL threshold.

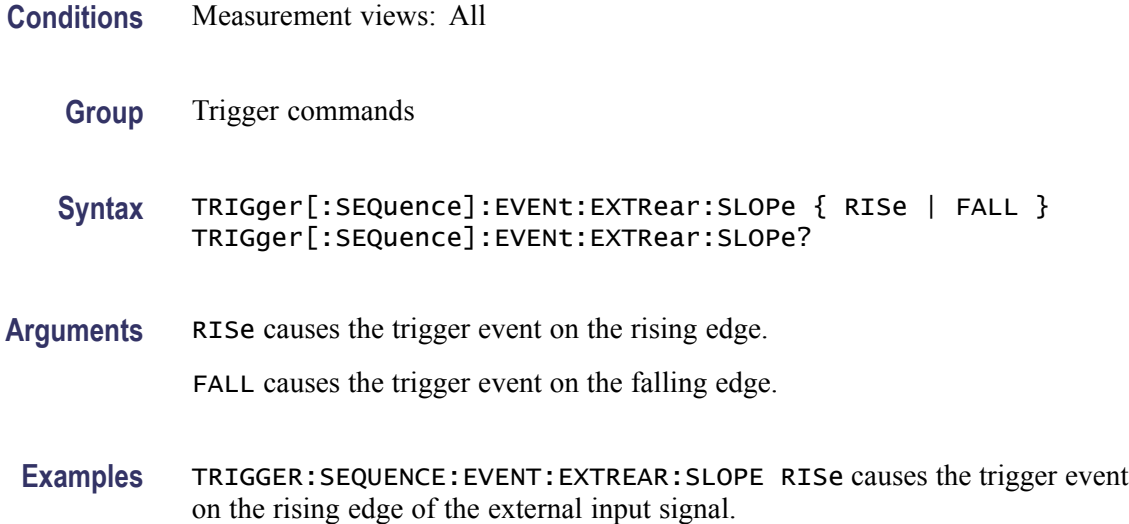

# **TRIGger[:SEQuence]:EVENt:GATed**

Selects or queries the positive or negative logic for the gated trigger input on the rear panel.

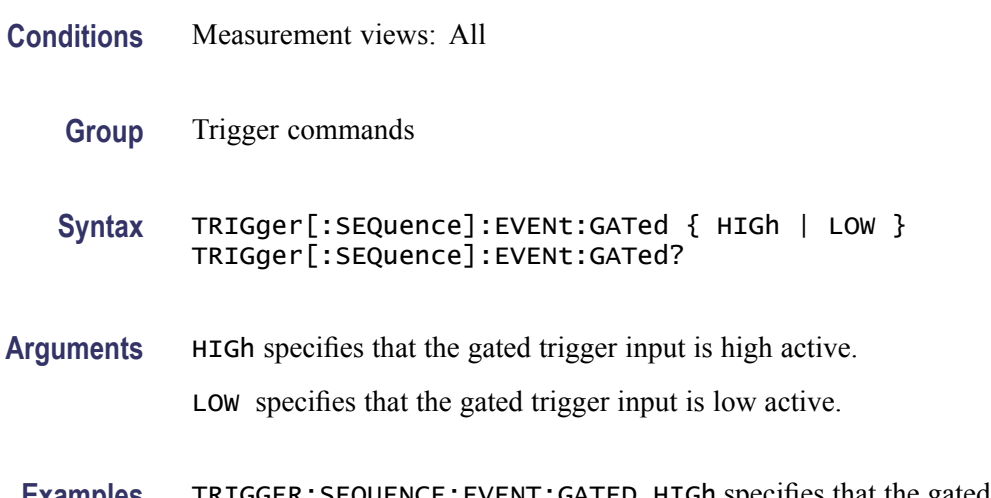

**Examples** TRIGGER:SEQUENCE:EVENT:GATED HIGh specifies that the gated trigger input is high active.

# **TRIGger[:SEQuence]:EVENt:INPut:DDENsity:AMPLitude**

Sets or queries the center vertical level for the density trigger region of the RF input DPX bitmap display.

**Conditions** Measurement views: DPX bitmap

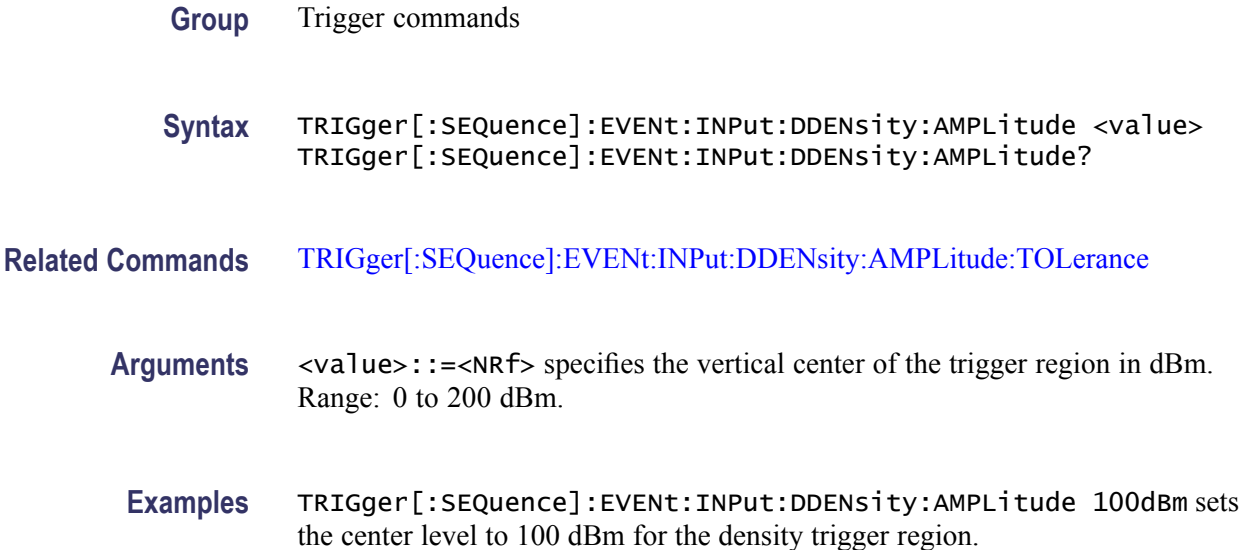

## **TRIGger[:SEQuence]:EVENt:INPut:DDENsity:AMPLitude:TOLerance**

Sets or queries the positive and negative extensions of the density trigger region from the center vertical level. The density trigger region is defined for the DPX bitmap display.

- **Conditions** Measurement views: DPX bitmap
	- **Group** Trigger commands
	- **Syntax** TRIGger[:SEQuence]:EVENt:INPut:DDENsity:AMPLitude:TOLerance <value> TRIGger[:SEQuence]:EVENt:INPut:DDENsity:AMPLitude:TOLerance?
- **Related Commands** [TRIGger\[:SEQuence\]:EVENt:INPut:DDENsity:FREQuency:TOLerance](#page-893-0)
	- **Arguments** <value>::=<NRf> specifies an absolute amplitude value for the positive and negative limits of the density trigger region in dBm. Range: within the defined measurement box.
	- **Examples** TRIGger[:SEQuence]:EVENt:INPut:DDENsity:AMPLitude:TOLerance 50dBm sets the positive limit 50 dBm above the AMPLItude level and the negative limit 50 dBm below the AMPLItude level.

# <span id="page-893-0"></span>**TRIGger[:SEQuence]:EVENt:INPut:DDENsity:FREQuency**

Sets or queries the center horizontal level for the density trigger region of the RF input DPX bitmap display.

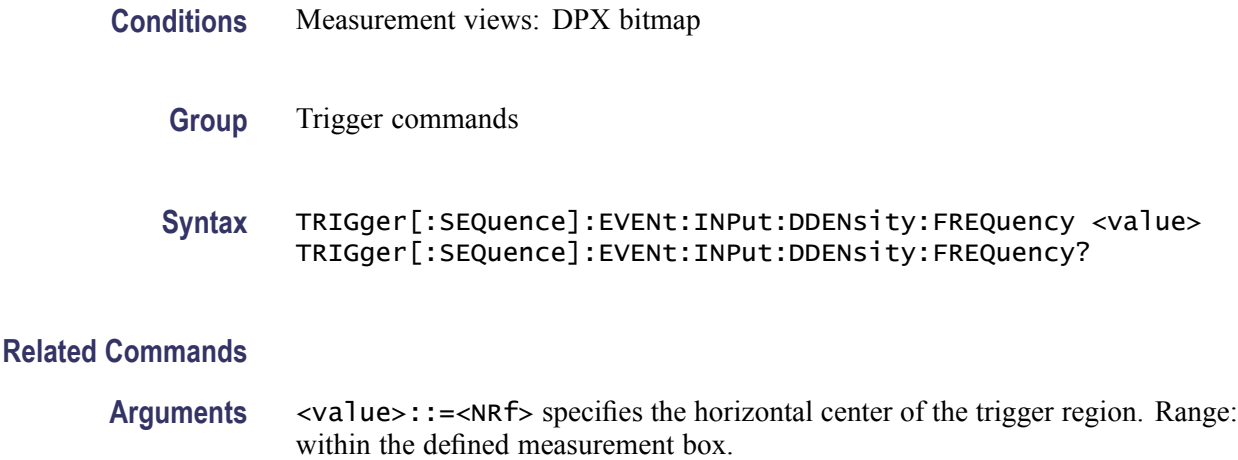

**Examples** TRIGger[:SEQuence]:EVENt:INPut:DDENsity:FREQuency 1.82GHz sets the center horizontal level to 1.82 GHz for the density trigger region.

## **TRIGger[:SEQuence]:EVENt:INPut:DDENsity:FREQuency:TOLerance**

Sets or queries the left and right extensions of the density trigger region from the center horizontal level. The density trigger region is defined for the DPX bitmap display.

- **Conditions** Measurement views: DPX bitmap
	- **Group** Trigger commands
	- **Syntax** TRIGger[:SEQuence]:EVENt:INPut:DDENsity:FREQuency:TOLerance <value> TRIGger[:SEQuence]:EVENt:INPut:DDENsity:FREQuency:TOLerance?

#### **Related Commands**

#### **Arguments** <value>::=<NRf> specifies an absolute frequency value for the left and right limits from the center frequency of the density trigger region. Range: within the defined measurement box.

<span id="page-894-0"></span>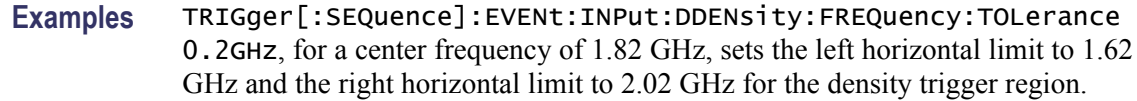

#### **TRIGger[:SEQuence]:EVENt:INPut:DDENsity:THReshold**

Sets or queries the DPX Density threshold that defines a trigger event for the density trigger region of the DPX bitmap display. The DPX Density must be higher or lower (specified by the Density selection) than this value to define a trigger event.

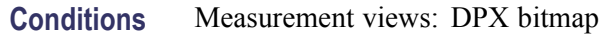

- **Group** Trigger commands
- **Syntax** TRIGger[:SEQuence]:EVENt:INPut:DDENsity:THReshold <value> TRIGger[:SEQuence]:EVENt:INPut:DDENsity:THReshold?

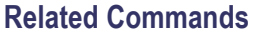

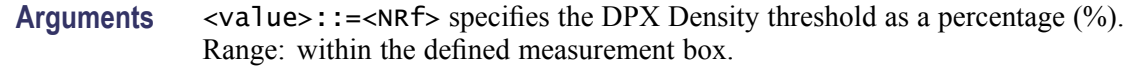

**Examples** TRIGger[:SEQuence]:EVENt:INPut:DDENsity:THReshold 2 sets the DPX Density threshold to 2 % for the density trigger.

#### **TRIGger[:SEQuence]:EVENt:INPut:DDENsity:VIOLation**

Sets or queries whether a density value higher or lower than the THReshold value defines a trigger event for the density trigger region of the DPX bitmap display.

- **Conditions** Measurement views: DPX bitmap
	- **Group** Trigger commands
	- **Syntax** TRIGger[:SEQuence]:EVENt:INPut:DDENsity:VIOLation { HIGHer | LOWer } TRIGger[:SEQuence]:EVENt:INPut:DDENsity:VIOLation?

<span id="page-895-0"></span>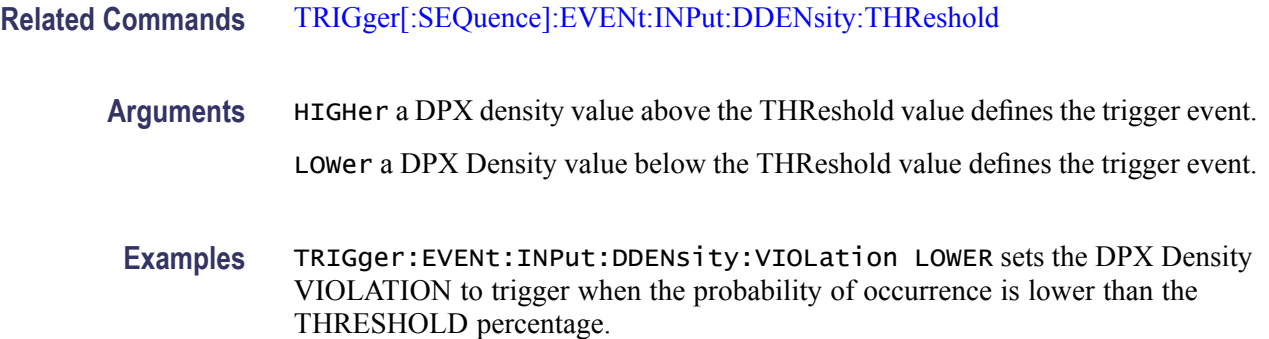

## **TRIGger[:SEQuence]:EVENt:INPut:FMASk:{BANDwidth|BWIDth}[:RESolution]**

Sets or queries the Resolution Bandwidth value to be used in the spectrum view for the frequency mask trigger.

- **Conditions** Measurement views: All
	- **Group** Trigger commands

**Syntax** TRIGger[:SEQuence]:EVENt:INPut:FMASk:{BANDwidth|BWIDth}[: RESolution] <value> TRIGger[:SEQuence]:EVENt:INPut:FMASk:{BANDwidth|BWIDth}[: RESolution]?

- **Arguments** <value>::=<NRf> specifies the resolution bandwidth for Frequency Mask triggering. Range: .
	- **Examples** TRIGger[:SEQuence]:EVENt:INPut:FMASk:BANDwidth 300kHz sets the resolution bandwidth to 300 kHz.

# **TRIGger[:SEQuence]:EVENt:INPut:FMASk:BANDwidth|BWIDth[:RESolution]:ACTual? (Query Only)**

Queries current setting for the Resolution Bandwidth value used in the spectrum view for the frequency mask trigger.

- **Conditions** Measurement views: All
	- **Group** Trigger commands

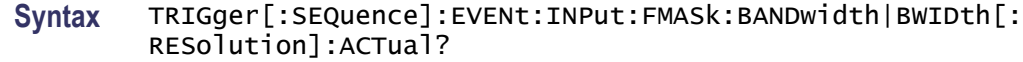

- **Arguments** None.
- **Examples** TRIGger:EVENt:INPut:FMASk:BWIDth:ACTUAL? returns the resolution bandwidth value.

#### **TRIGger[:SEQuence]:EVENt:INPut:FMASk:BANDwidth|BWIDth[:RESolution]:AUTO**

Sets or queries whether to automatically set the Resolution Bandwidth value used in the spectrum view for the frequency mask trigger.

- **Conditions** Measurement views: All
	- **Group** Trigger commands
	- **Syntax** TRIGger[:SEQuence]:EVENt:INPut:FMASk:BANDwidth|BWIDth[: RESolution]: AUTO  $\{$  OFF  $|$  ON  $|$  0  $|$  1  $\}$ TRIGger[:SEQuence]:EVENt:INPut:FMASk:BANDwidth|BWIDth[: RESolution]:AUTO?
- **Arguments** OFF or 0 sets the resolution bandwidth manually with the command [TRIGger\[:](#page-895-0) [SEQuence\]:EVENt:INPut:FMASk:{BANDwidth|BWIDth}\[:RESolution\].](#page-895-0) ON or 1 sets the resolution bandwidth automatically.
- **Examples** TRIGger:EVENt:INPut:FMASk:BWIDth:AUTO ON sets the resolution bandwidth automatically.

## **TRIGger[:SEQuence]:EVENt:INPut:FMASk:VIOLation**

Selects or queries when the analyzer triggers in the frequency mask trigger.

- **Conditions** Measurement views: All
	- **Group** Trigger commands

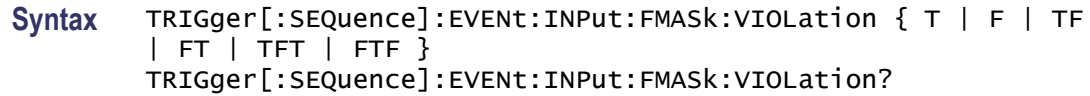

**Arguments** The following table lists the arguments which represent the trigger violations.

#### **Table 2-45: Trigger violations**

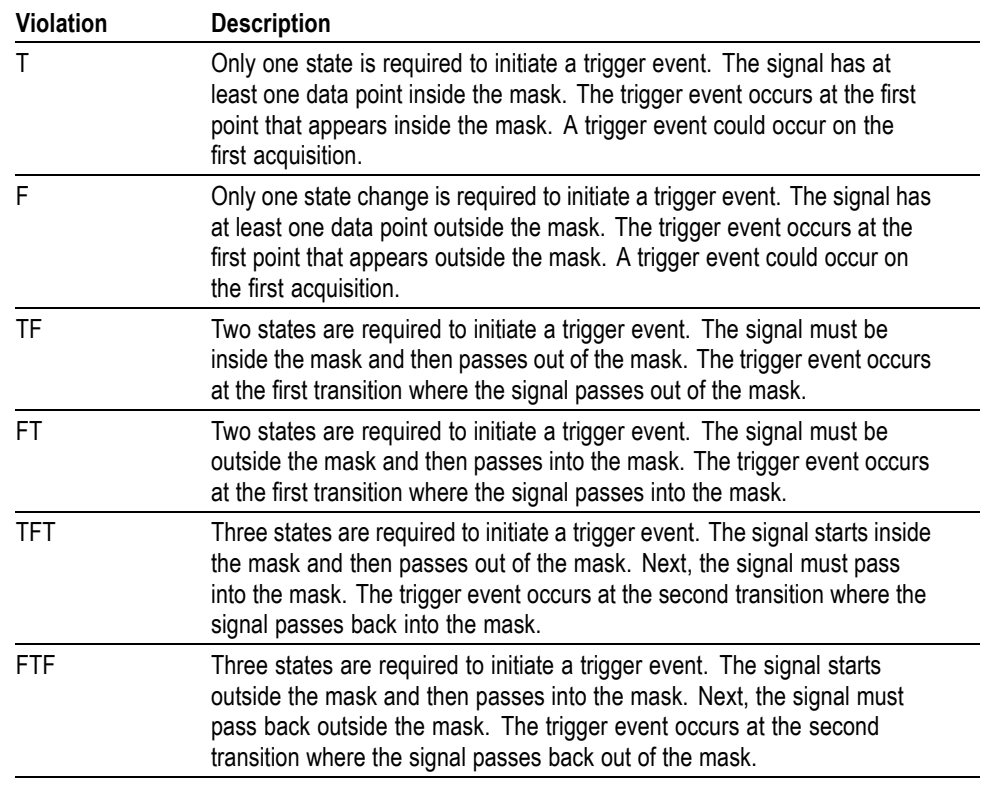

**Examples** TRIGGER:SEQUENCE:EVENT:INPUT:FMASK:VIOLATION TF specifies that the analyzer will trigger when the signal has crossed into the mask and then outside of the mask.

# **TRIGger[:SEQuence]:EVENt:INPut:LEVel**

Sets or queries the trigger level for the RF input level trigger.

**Conditions** Measurement views: All

**Group** Trigger commands

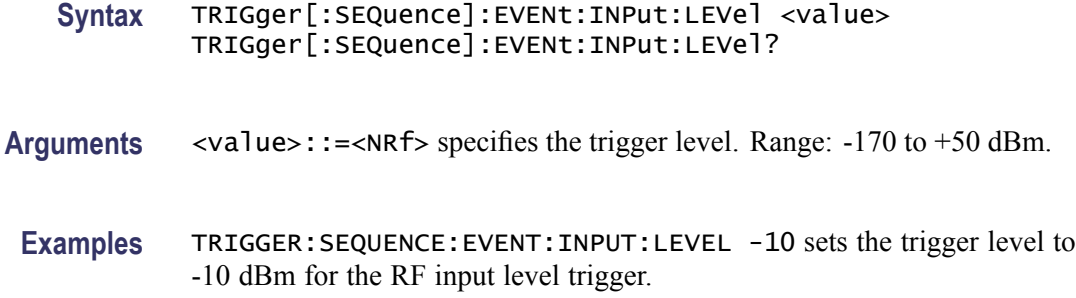

## **TRIGger[:SEQuence]:EVENt:INPut:RUNT:PULSe**

Selects or queries the Runt trigger for a positive or negative going pulse.

- **Conditions** Measurement views: All
	- **Group** Trigger commands
	- **Syntax** TRIGger[:SEQuence]:EVENt:INPut:RUNT:PULSe { POSitive | NEGative } TRIGger[:SEQuence]:EVENt:INPut:RUNT:PULSe?
- **Arguments** POSitive causes the trigger event on a positive runt pulse. NEGative causes the trigger event on a negative runt pulse.
- **Examples** TRIGger:EVENt:INPut:RUNT:PULSE POSitive causes the trigger event on a positive pulse.

## **TRIGger[:SEQuence]:EVENt:INPut:RUNT:PULSe:LOW:LEVel**

Sets or queries the lower level (second threshold) to qualify a Runt trigger.

- **Conditions** Measurement views: All
	- **Group** Trigger commands
	- **Syntax** TRIGger[:SEQuence]:EVENt:INPut:RUNT:PULSe:LOW:LEVel <value> TRIGger[:SEQuence]:EVENt:INPut:RUNT:PULSe:LOW:LEVel?

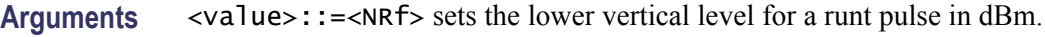

**Examples** TRIGger:EVENt:INPut:RUNT:PULSE 3 causes the trigger event when the following edge of a pulse crosses the 3 dBm level.

# **TRIGger[:SEQuence]:EVENt:INPut:RUNT:PULse:HIGH:LEVel**

Sets or queries the upper level (first threshold) to qualify a Runt trigger.

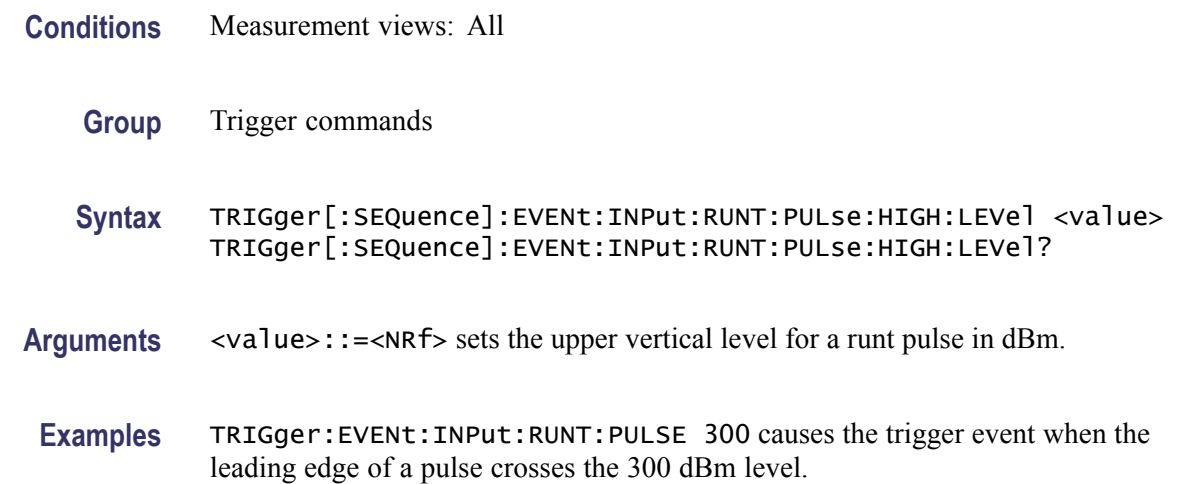

# **TRIGger[:SEQuence]:EVENt:INPut:SLOPe**

Selects or queries the trigger slope for the RF input level trigger.

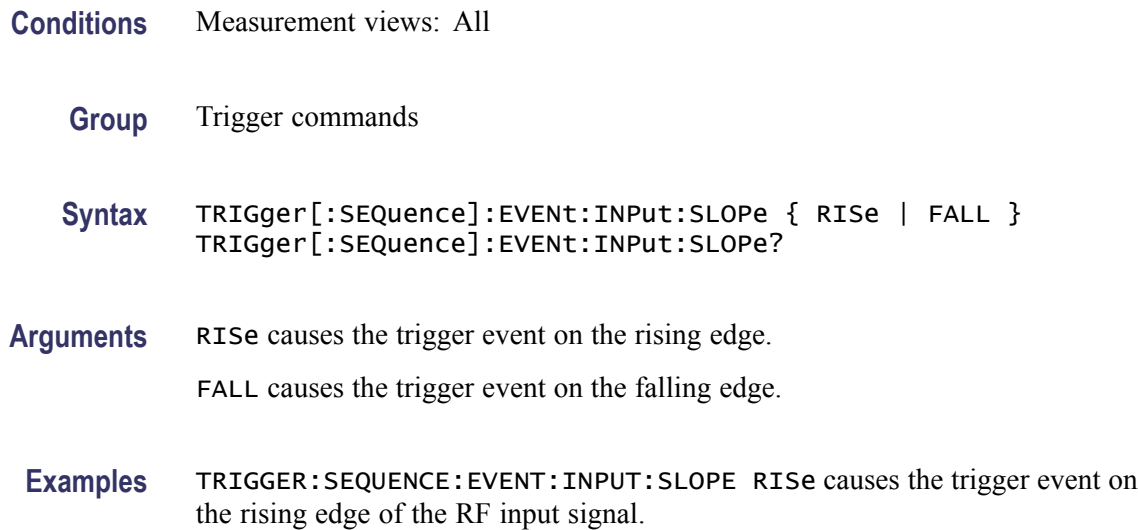
### <span id="page-900-0"></span>**TRIGger[:SEQuence]:EVENt:INPut:TDBWidth**

Sets or queries the time-domain bandwidth for the RF input power trigger. This command is effective when [TRIGger\[:SEQuence\]:EVENt:INPut:TDBWidth:](#page-901-0) [STATe](#page-901-0) is ON.

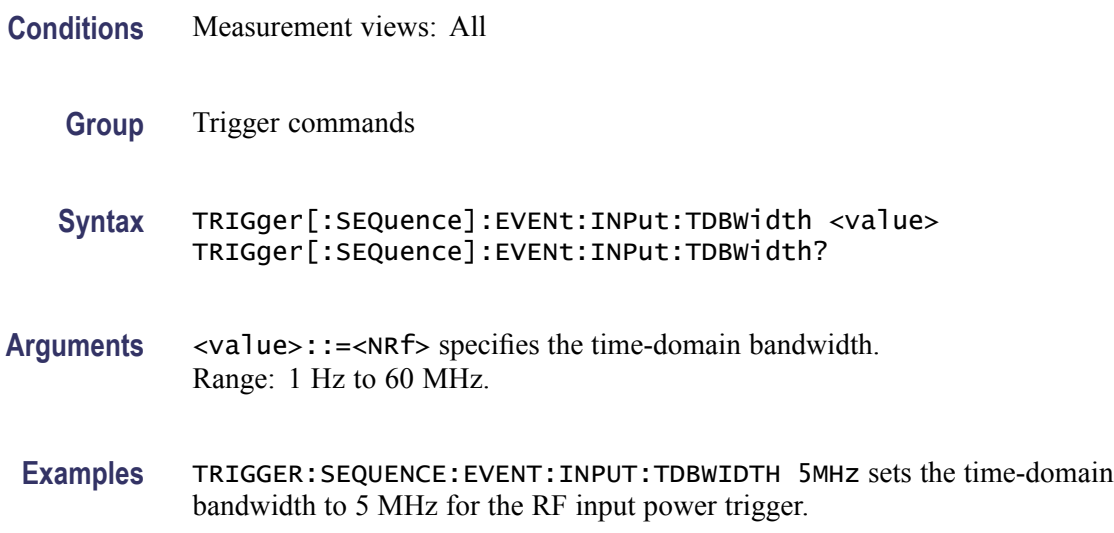

### **TRIGger[:SEQuence]:EVENt:INPut:TDBWidth:ACTual? (Query Only)**

Queries the actual time-domain bandwidth for the RF input power trigger.

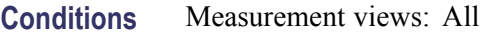

- **Group** Trigger commands
- **Syntax** TRIGger[:SEQuence]:EVENt:INPut:TDBWidth:ACTual?
- **Related Commands** TRIGger[:SEQuence]:EVENt:INPut:TDBWidth
	- **Arguments** None
		- **Returns** <NRf> Actual time-domain bandwidth.
		- **Examples** TRIGGER:SEQUENCE:EVENT:INPUT:TDBWIDTH:ACTUAL? might return 1.000E+6, indicating that the actual time-domain bandwidth is 1 MHz.

### <span id="page-901-0"></span>**TRIGger[:SEQuence]:EVENt:INPut:TDBWidth:STATe**

Determines whether to set the time-domain bandwidth automatically or manually for the RF input power trigger.

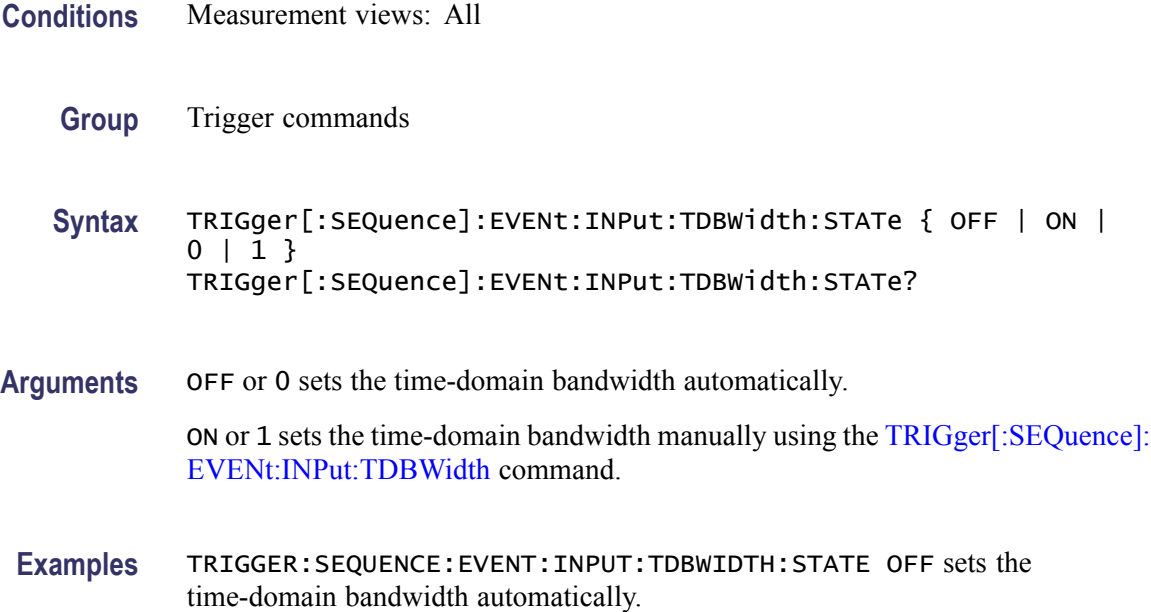

### **TRIGger[:SEQuence]:EVENt:INPut:TYPE**

Selects or queries the trigger type for the source of RF input.

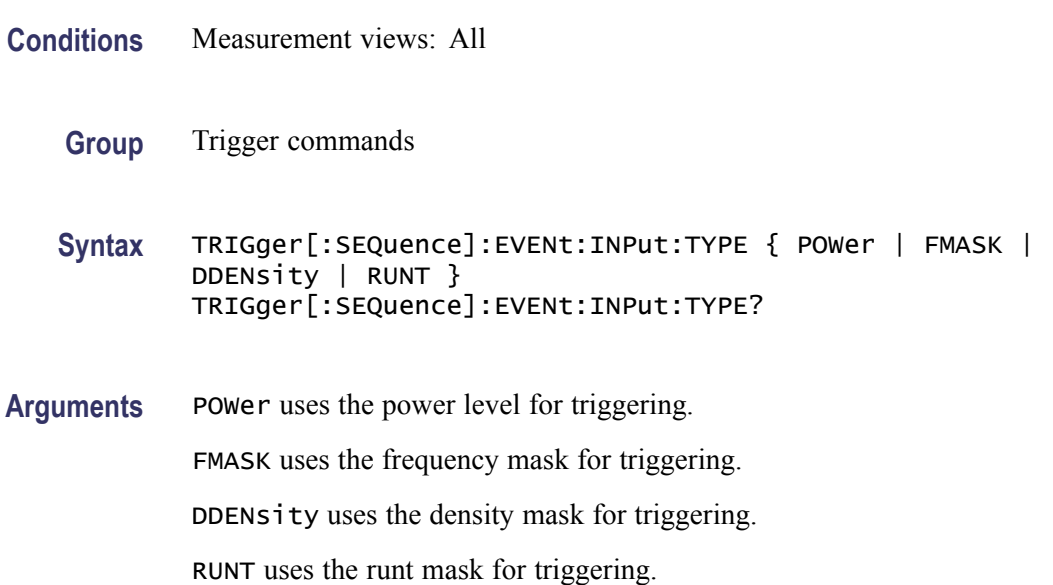

**Examples** TRIGGER:SEQUENCE:EVENT:INPUT:TYPE FMASK uses the frequency mask for triggering.

### **TRIGger[:SEQuence]:EVENt:SOURce**

Selects or queries the trigger event source.

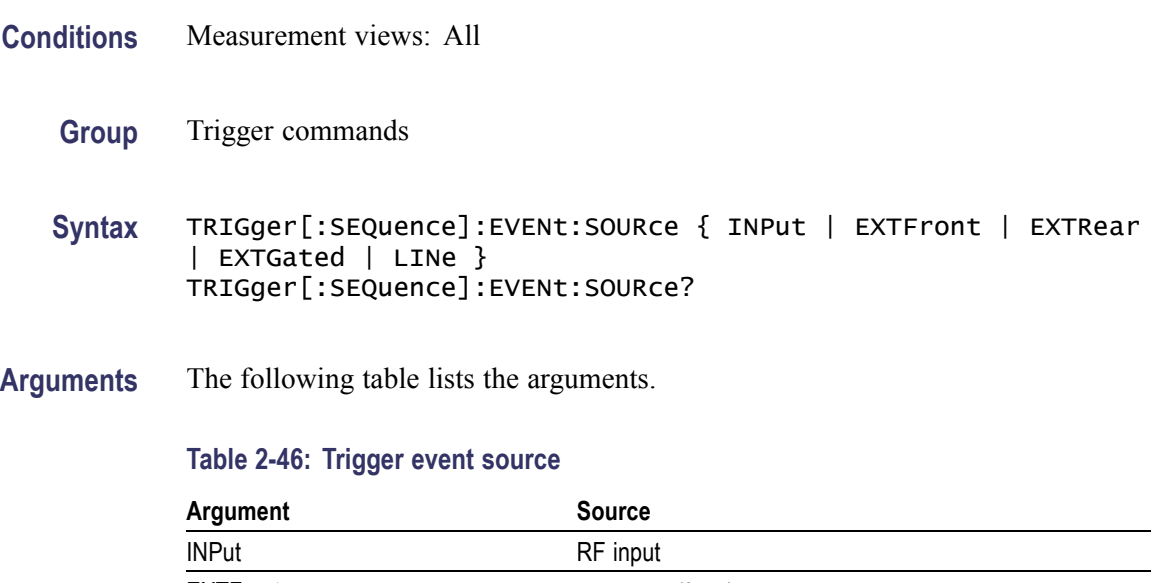

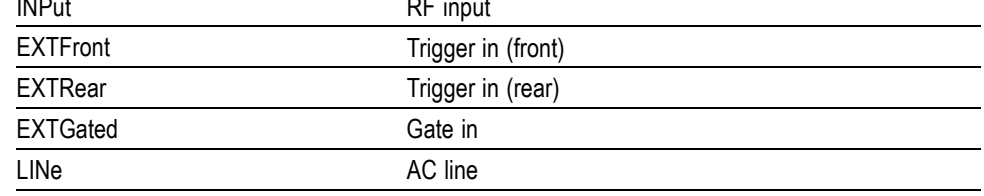

**Examples** TRIGGER:SEQUENCE:EVENT:SOURCE INPut specifies the trigger event source as the RF input.

### **TRIGger[:SEQuence]:FORCed**

Determines whether or not to cause a manual trigger if the acquisition is armed, ready and waiting for a trigger. This command is valid when [TRIGger\[:SEQuence\]:TIME:QUALified:TIME<x>](#page-905-0) is set to On (the trigger mode is Triggered).

**Conditions** Measurement views: All

**Group** Trigger commands

RSA6100A Series Programmer Manual 2-885

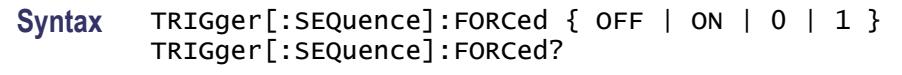

**Arguments** OFF or 0 does not cause a manual trigger.

ON or 1 causes a manual trigger.

**Examples** TRIGGER:SEQUENCE:FORCED ON causes a manual trigger if the acquisition is armed, ready and waiting for a trigger.

### **TRIGger[:SEQuence]:IMMediate (No Query Form)**

Causes a trigger immediately, skipping the event detection and delay. This command is valid when [TRIGger\[:SEQuence\]:TIME:QUALified:TIME<x>](#page-905-0) is set to On (the trigger mode is Triggered).

- **Conditions** Measurement views: All
	- **Group** Trigger commands
	- **Syntax** TRIGger[:SEQuence]:IMMediate
- **Arguments** None
- **Examples** TRIGGER:SEQUENCE:IMMEDIATE causes a trigger immediately, skipping the event detection and delay.

### **TRIGger[:SEQuence]:STATus**

Selects or queries the trigger mode (Free Run or Triggered).

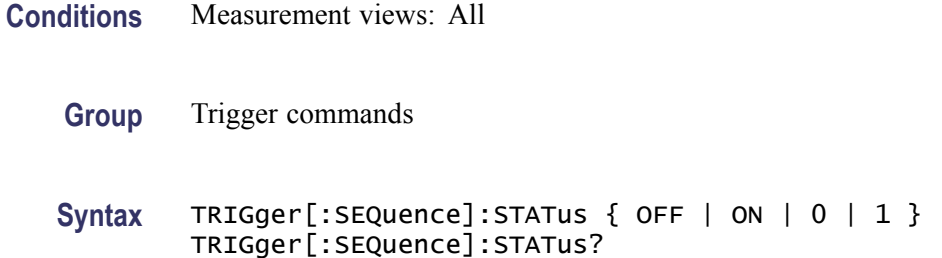

**Arguments** OFF or 0 selects the free-run mode. ON or 1 selects the triggered mode.

**Examples** TRIGGER:SEQUENCE:STATUS ON selects the triggered mode.

### **TRIGger[:SEQuence]:TIME:DELay**

Sets or queries the trigger delay time which occurs after recognizing an event but before actually declaring the trigger.

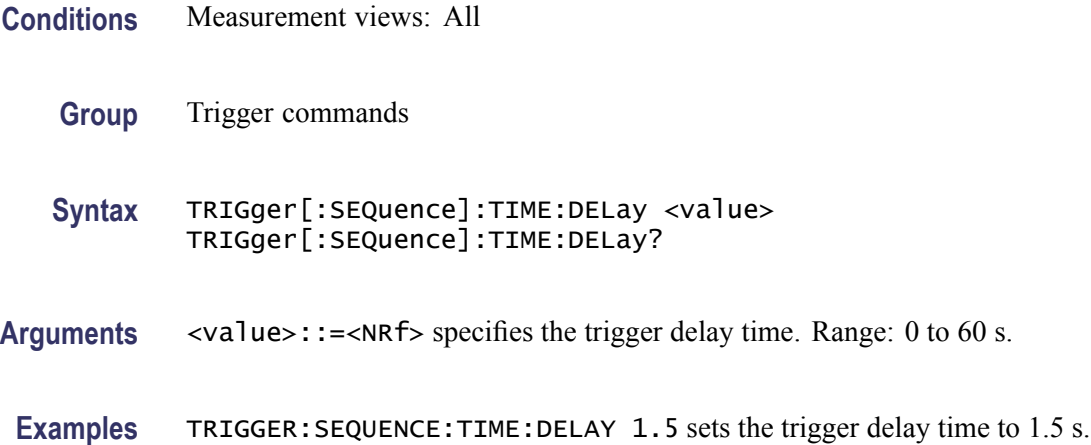

### **TRIGger[:SEQuence]:TIME:POSition**

Sets or queries the position of the trigger event within the acquisition record.

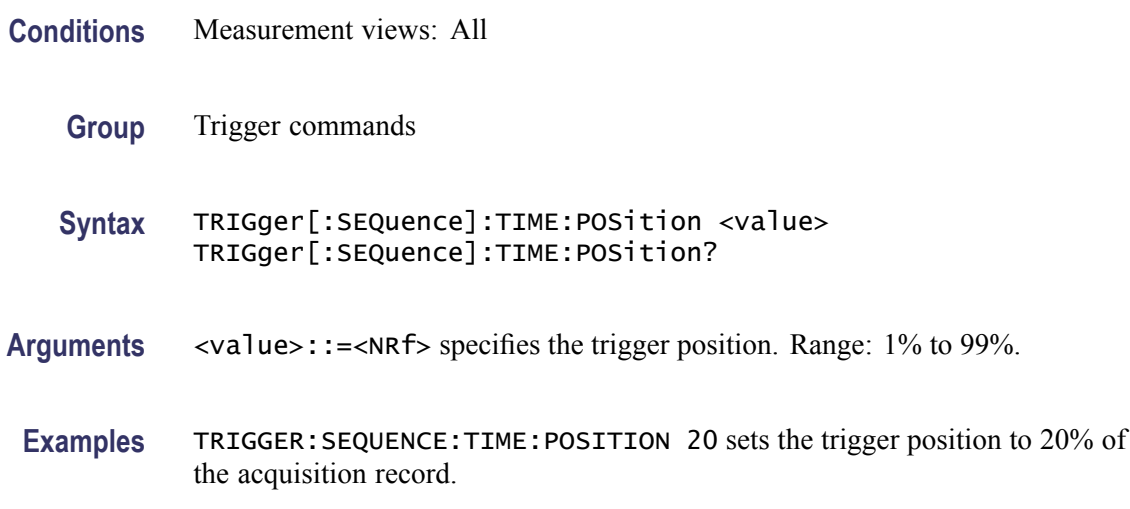

### <span id="page-905-0"></span>**TRIGger[:SEQuence]:TIME:QUALified**

Selects or queries the timing qualification setting for triggers. Trigger events that do not meet the timing qualifications are ignored.

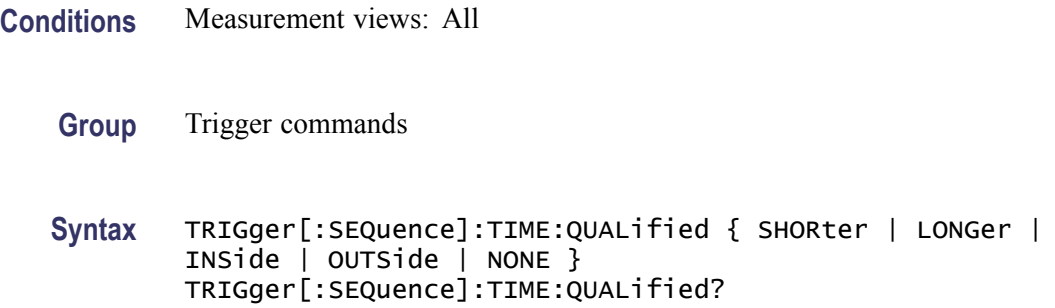

#### **Related Commands**

**Arguments** SHORter the length of the trigger event is shorter than the time specified by the TRIGger:TIME:QUALified:TIME1 setting.

> LONGer the length of the trigger event is longer than the time specified by the TRIGger:TIME:QUALified:TIME1 setting.

INSide the length of the trigger event is longer than the time TRIGger:TIME:QUALified:TIME1 setting and shorter than the TRIGger:TIME:QUALified:TIME2 setting.

OUTSide the length of the trigger event is shorter than the time TRIGger:TIME:QUALified:TIME1 setting or longer than the TRIGger:QUALified:TIME2 setting.

**Examples** TRIGger:SEQuence:TIME:QUALified SHORter the length of the trigger event is shorter than the time specified by the TRIGger:TIME:DELAY setting

### **TRIGger[:SEQuence]:TIME:QUALified:TIME<x>**

Sets or queries the Time1 and Time2 parameters for time qualified triggering. Time1 is the shorter or first time, and Time2 is the second or later time for the qualifying period. Each TIME<x> must be set with a separate command.

**Conditions** Measurement views: All

**Group** Trigger commands

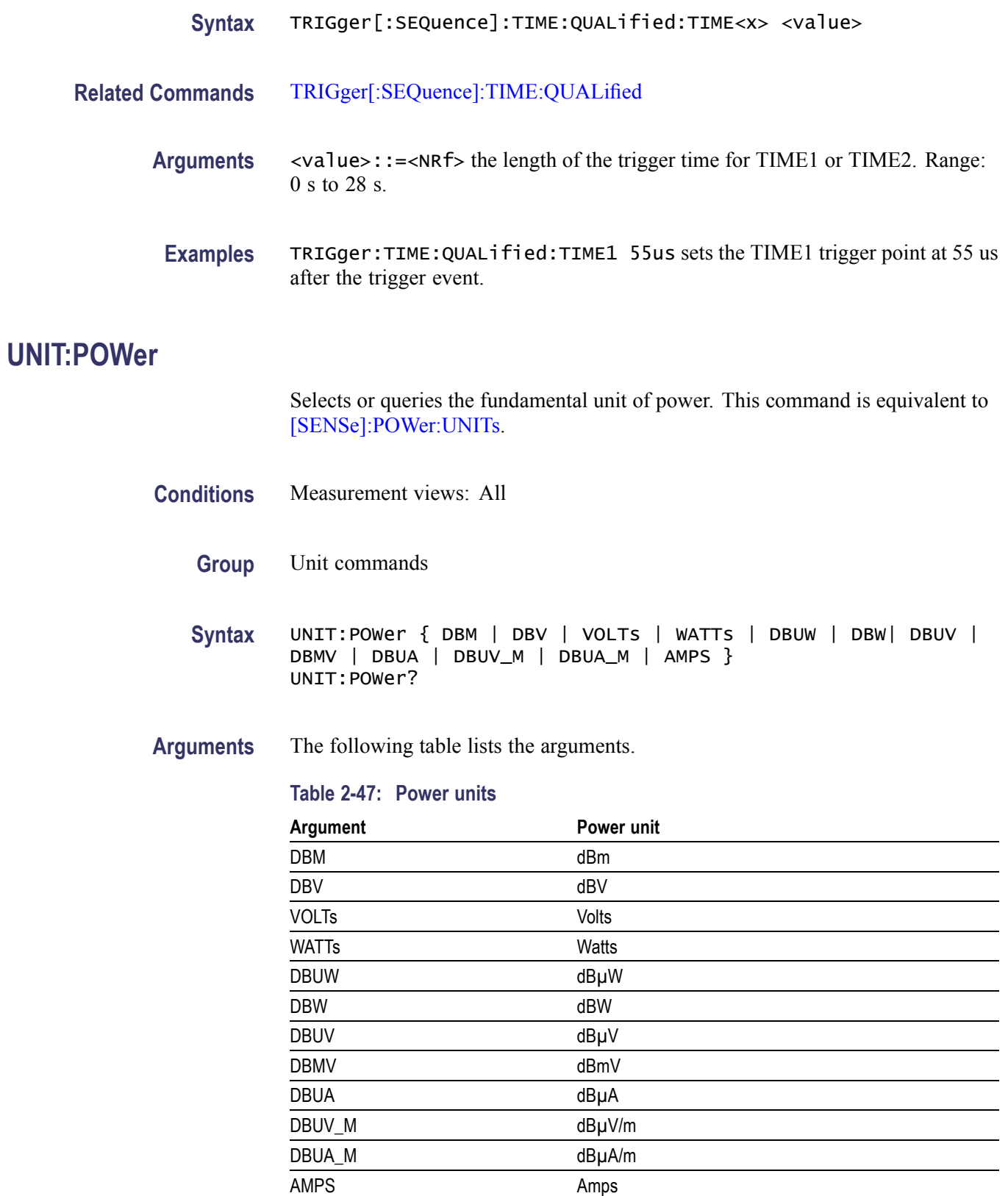

*NOTE. Select dBµV/m or dBµA/m unit when using an antenna table.*

**Examples** UNIT:POWER DBM specifies the fundamental unit of power as dBm.

### **\*WAI (No Query Form)**

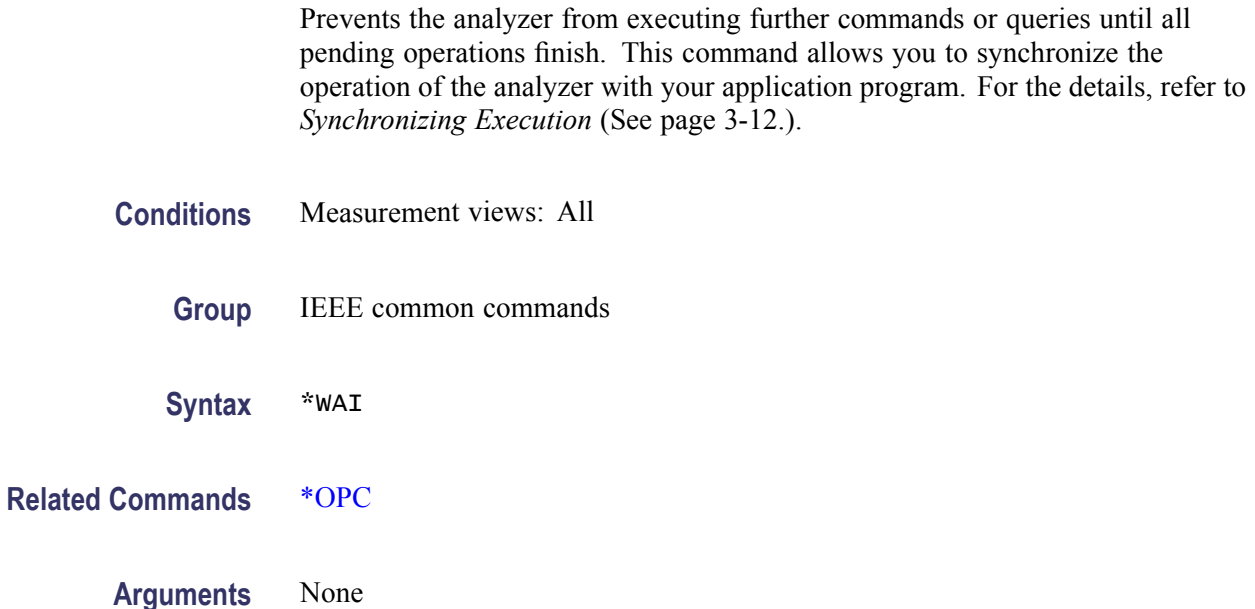

# **Status and Events**

## **Status and Events**

The SCPI interface in the analyzer includes a status and event reporting system that enables the user to monitor crucial events that occur in the instrument. The analyzer is equipped with four registers and one queue that conform to IEEE Std 488.2-1987. This section will discuss these registers and queues along with status and event processing.

### **Status and Event Reporting System**

The following figure outlines the status and event reporting mechanism offered in the RSA6100A Series analyzers. It contains three major blocks

- $\overline{\phantom{a}}$ Standard Event Status
- $\mathcal{L}_{\mathcal{A}}$ Operation Status
- $\mathcal{L}_{\mathcal{A}}$ Questionable Status (fan-out structure)

The processes performed in these blocks are summarized in the Status Byte. The three blocks contain four types of registers as shown in the following table.

#### **Table 3-1: Register type**

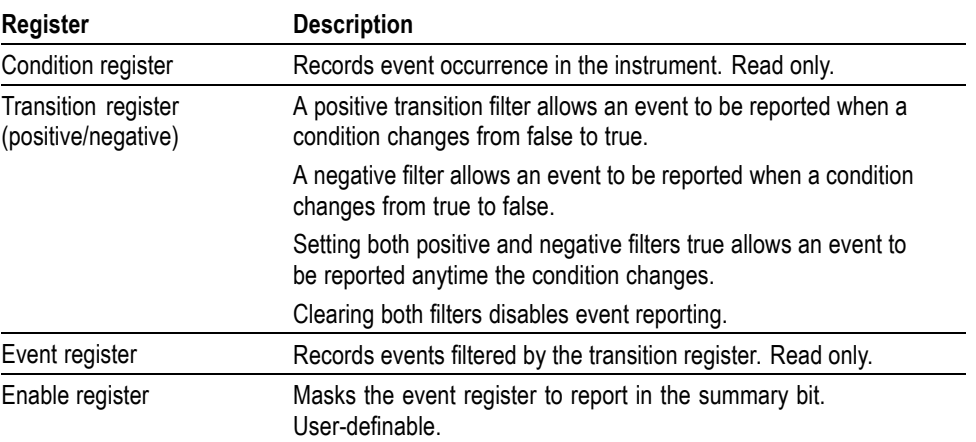

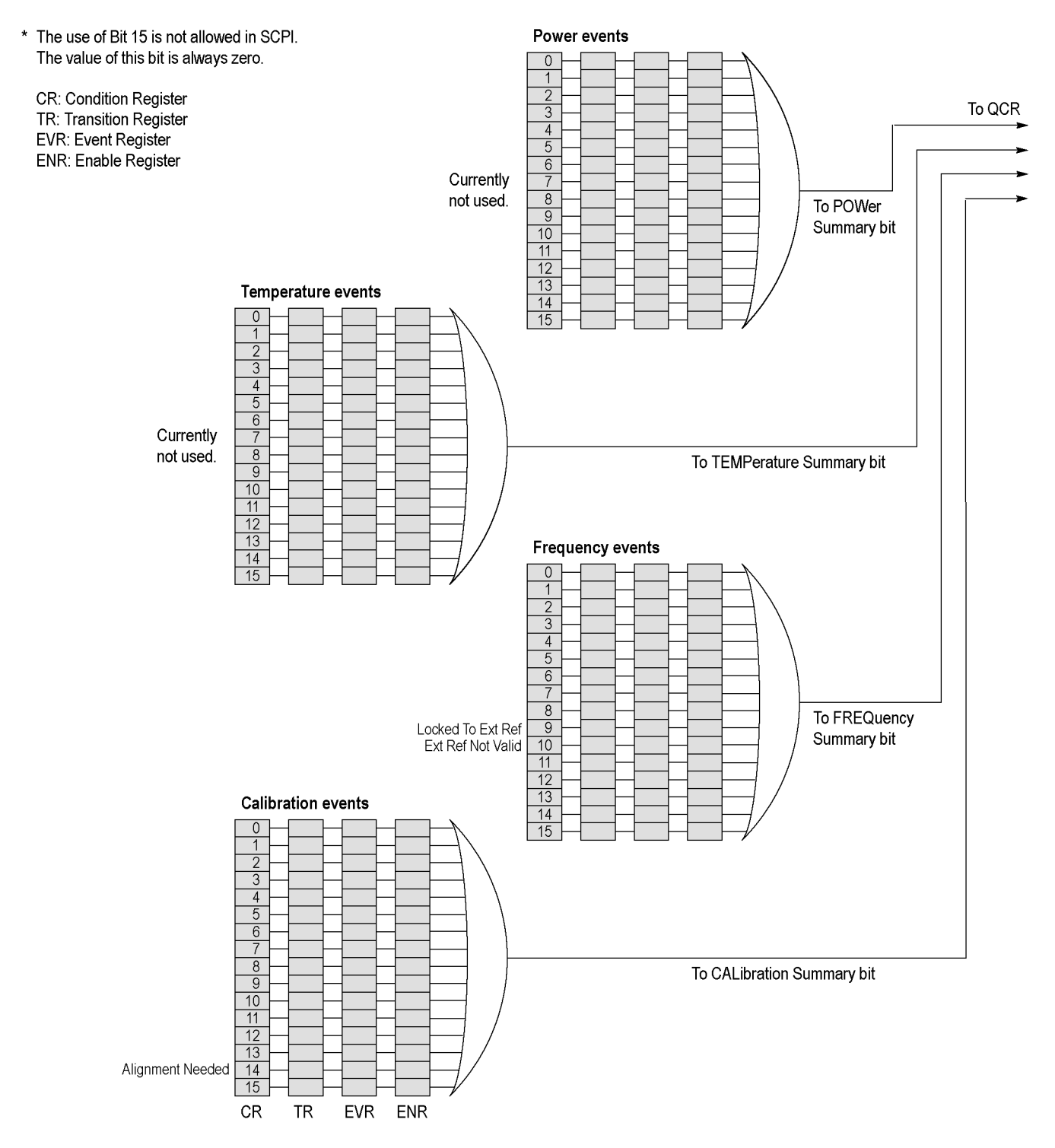

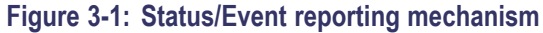

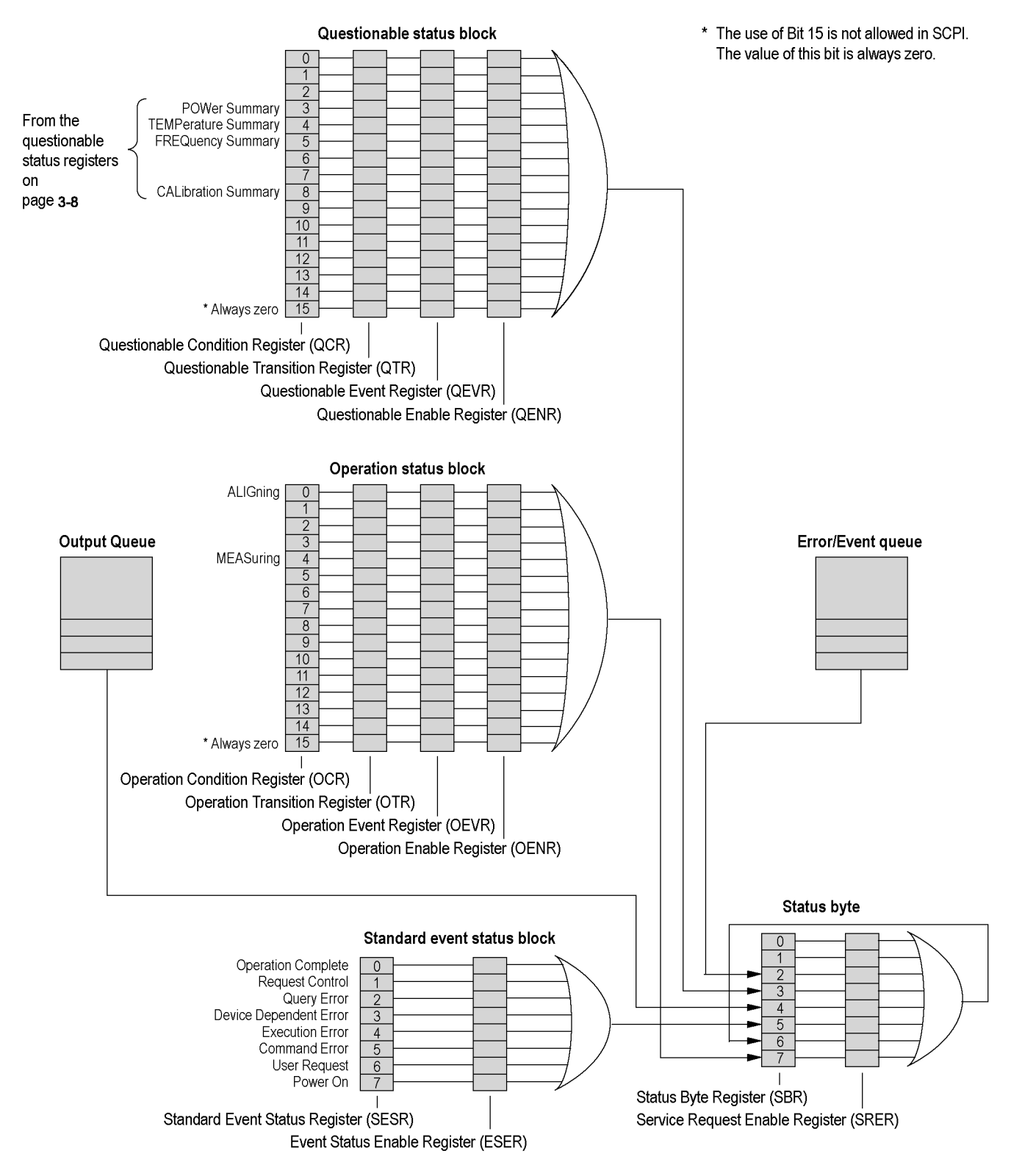

**Figure 3-2: Status/Event reporting mechanism (Cont.)**

### **Status Byte**

The Status Byte contains the following two registers

- $\overline{\phantom{a}}$ Status Byte Register (SBR)
- $\overline{\phantom{a}}$ Service Request Enable Register (SRER)

**Status Byte Register (SBR)** The SBR is made up of 8 bits. Bits 4, 5 and 6 are defined in accordance with IEEE Std 488.2-1987. These bits are used to monitor the output queue, SESR and service requests, respectively. The contents of this register are returned when the \*STB? query is used.

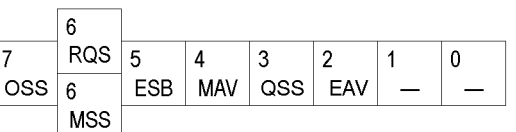

#### **Figure 3-3: Status Byte Register (SBR)**

#### **Table 3-2: SBR bit functions**

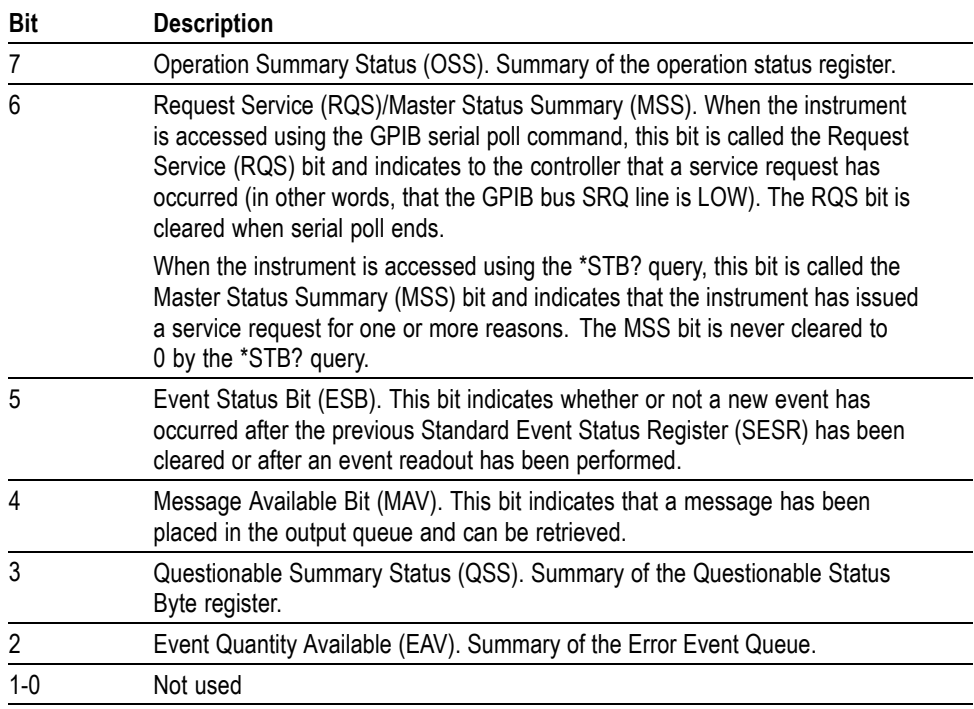

#### **Service Request Enable Register (SRER)**

The SRER is made up of bits defined exactly the same as bits 0 through 7 in the SBR as shown in the following figure. This register is used by the user to determine what events will generate service requests.

The SRER bit 6 cannot be set. Also, the RQS is not maskable.

The generation of a service request with the GPIB interface involves changing the SRQ line to LOW and making a service request to the controller. The result is that a status byte for which an RQS has been set is returned in response to serial polling by the controller.

Use the \*SRE command to set the bits of the SRER. Use the \*SRE? query to read the contents of the SRER. Bit 6 must normally be set to 0.

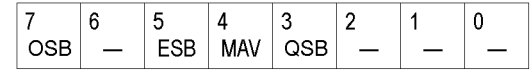

**Figure 3-4: Service Request Enable Register (SRER)**

### **Standard Event Status Block**

Reports the power on/off state, command errors, and the running state. It consists of the following registers

- $\overline{\phantom{a}}$ Standard Event Status Register (SESR)
- $\overline{\phantom{a}}$ Event Status Enable Register (ESER)

These registers are made up of the same bits defined in the following figure and table. Use the \*ESR? query to read the contents of the SESR. Use the \*ESE() command to access the ESER.

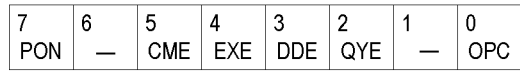

**Figure 3-5: Standard event status register**

#### **Table 3-3: Standard event status register bit definition**

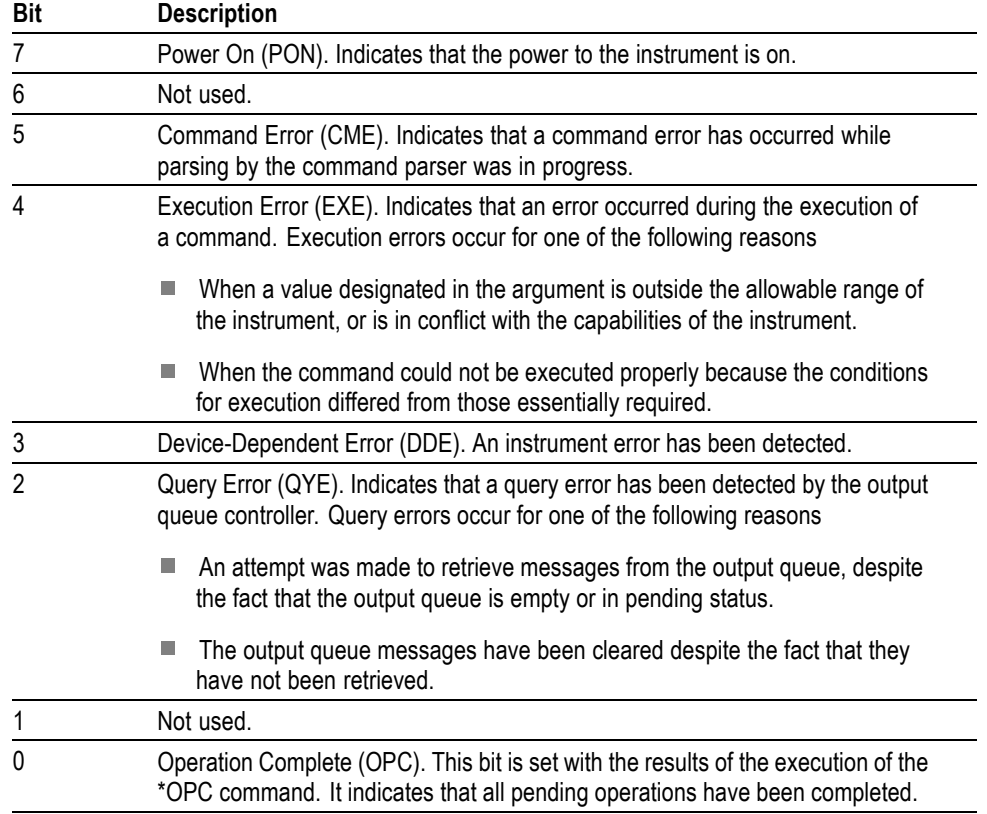

When an event occurs, the SESR bit corresponding to the event is set, resulting in the event being stacked in the Error/Event Queue. The SBR OAV bit is also set. If the bit corresponding to the event has also been set in the ESER, the SBR ESB bit is also set. When a message is sent to the Output Queue, the SBR MAV bit is set.

### **Operation Status Block**

The operation status block contains conditions that are part of the instrument's normal operation. It consists of the following registers

- $\Box$ Operation Condition Register (OCR)
- $\overline{\phantom{a}}$ Operation Positive/ Negative Transition Register (OPTR/ONTR)
- $\overline{\phantom{a}}$ Operation Event Register (OEVR)
- $\overline{\phantom{a}}$ Operation Enable Register (OENR)

These registers are made up of the same bits defined in the following table and figure. Use the STATus:OPERation commands to access the operation status register set.

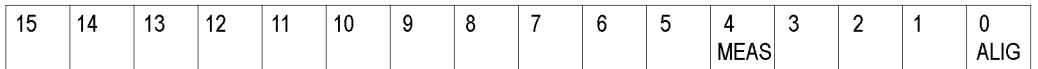

#### **Figure 3-6: Operation status register**

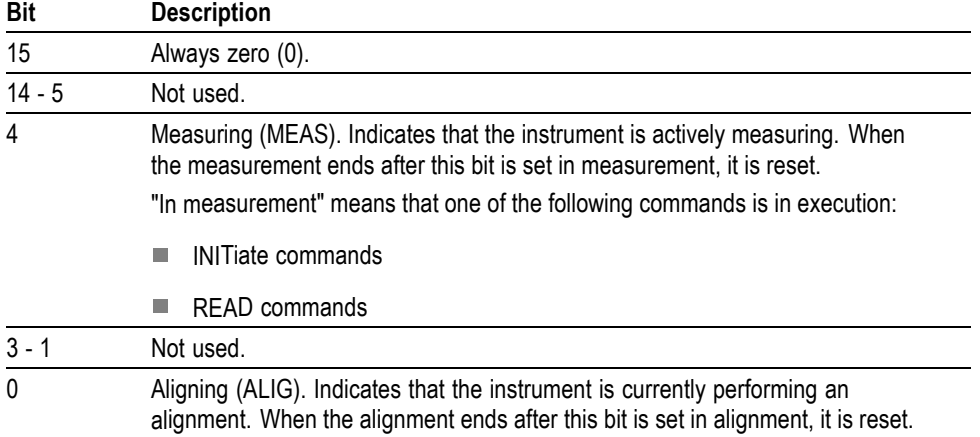

#### **Table 3-4: Operation status register bit definition**

When the specified state changes in the OCR, its bit is set or reset. This change is filtered with a transition register, and the corresponding bit of the OEVR is set. If the bit corresponding to the event has also been set in the OENR, the SBR OSS bit is also set.

### **Questionable Status Block**

The questionable status register set contains bits which give an indication of the quality of various aspects of the signal together with the fanned out registers as described in the next subsections. It consists of the following registers

- Questionable Condition Register (QCR) п
- $\overline{\phantom{a}}$ Questionable Positive/Negative Transition Register (QPTR/QNTR)
- n Questionable Event Register (QEVR)
- $\overline{\phantom{a}}$ Questionable Enable Register (QENR)

These registers are made up of the same bits defined in the following table and figure. Use the STATus:QUEStionable commands to access the questionable status register set.

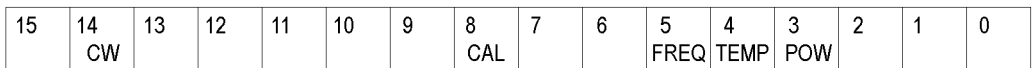

#### **Figure 3-7: Questionable status register**

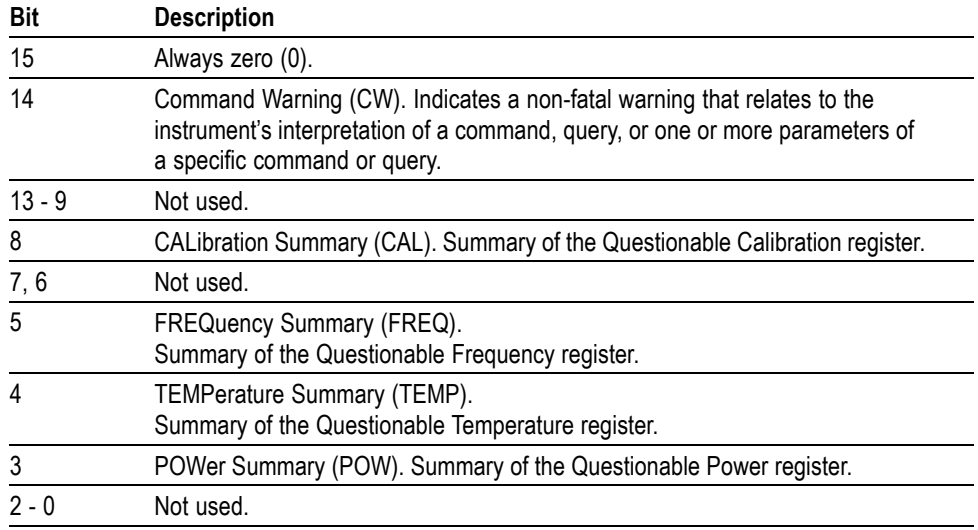

#### **Table 3-5: Questionable status register bit definition**

When the specified state changes in the QCR, its bit is set or reset. This change is filtered with a transition register, and the corresponding bit of the QEVR is set. If the bit corresponding to the event has also been set in the QENR, the SBR QSS bit is also set.

#### **Questionable Power Register Set**

Refines the power error for the POWer bit in the QCR.

*Currently not used.*

#### **Questionable Temperature Register Set**

Refines the temperature error for the TEMPerature bit in the QCR.

*Currently not used.*

### **Questionable Frequency Register Set**

The questionable frequency register set is made up of bits defined in the following table and figure. It refines the frequency error for the FREQuency bit in the QCR. Use the STATus:QUEStionable:FREQuency commands to access the questionable frequency register set.

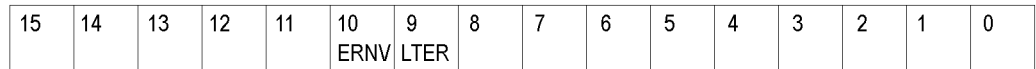

#### **Figure 3-8: Questionable frequency status register**

#### **Table 3-6: Questionable frequency status register bit definition**

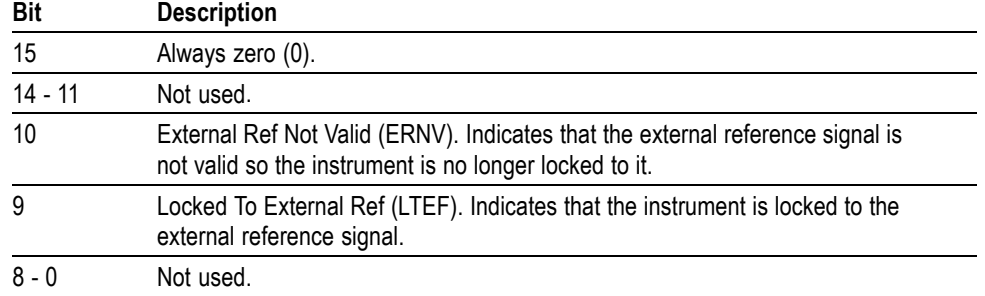

#### **Questionable Calibration Register Set**

The questionable calibration register set is made up of bits defined in the following table and figure. It refines the calibration error for the CALibration bit in the QCR. Use the STATus:QUEStionable:CALibration commands to access the questionable calibration register set.

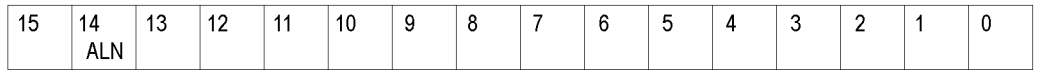

#### **Figure 3-9: Questionable calibration status register**

#### **Table 3-7: Questionable calibration status register bit definition**

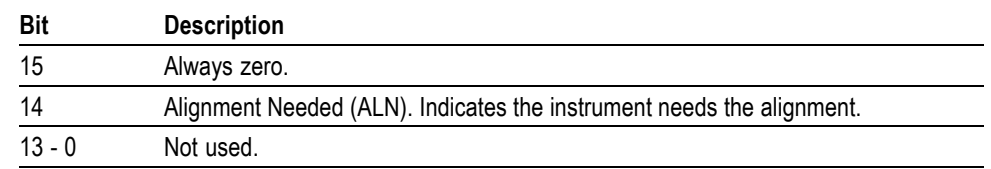

### **Queues**

There are two types of queues in the status reporting system used in the analyzer: output queues and event queues.

**Output Queue** The output queue is a FIFO (first in, first out) queue and holds response messages to queries, where they await retrieval. When there are messages in the queue, the SBR MAV bit is set.

> The output queue will be emptied each time a command or query is received, so the controller must read the output queue before the next command or query is issued. If this is not done, an error will occur and the output queue will be emptied; however, the operation will proceed even if an error occurs.

**Event Queue** The event queue is a FIFO queue and stores events as they occur in the analyzer. If more than 32 events occur, event 32 will be replaced with event code -350 ("Queue Overflow"). The error code and text are retrieved using the SYSTem:ERRor queries.

### **Status and Event Processing Sequence**

processing. Device Event Status Enable Register 6 5 4 3  $\overline{2}$ 0 (DESER)  $PON$  $URQ$   $CME$  $EXE$  DDE  $\log$  $|$  RQC OPC Read using DESE? Write using DESE ัด **Standard Event Status Register** 6 3  $\theta$ 5 4  $\overline{2}$ (SESR) URQ CME EXE DDE Event PON QYE  $|$  RQC OPC Event Read using \*ESR? Queue Cannot be written Event Event  $3^{\circ}$ Event Status Enable Register 6 5 4 3  $\overline{2}$  $\theta$  $(ESER)$ 1  $EXE$  DDE QYE Output PON  $URQ$   $CRE$ **RQC** OPC **Byte** Read using \*ESE? Queue Write using \*ESE **Byte Byte**  $\overline{\mathbf{4}}$  $\sqrt{5}$  $6\phantom{1}$ Status Byte Register **RQS**  $\overline{5}$  $\overline{7}$ 4  $\mathbf{3}$  $\overline{c}$ 1  $\mathbf 0$  $(SBR)$ ESB **MAV** Read using \*STB?  $6\phantom{1}$ Cannot be written **MSS** 6  $\overline{7}$ Service Request Enable Register 7 6 5 3  $\mathbf{2}$  $\mathbf{0}$ (SRER) 4 Read using \*SRE? ESB **MAV** Write using \*SRE

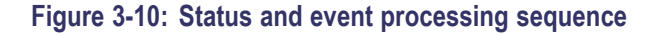

**1.** If an event has occurred, the SESR bit corresponding to that event is set and the event is placed in the event queue.

The following figure shows an outline of the sequence for status and event

- **2.** A bit corresponding to that event in the ESER has is set.
- **3.** The SBR ESB bit is set to reflect the status of the ESER.
- **4.** When a message is sent to the output queue, the SBR MAV bit is set.
- **5.** Setting either the ESB or MAV bits in the SBR sets the respective bit in the SRER.
- **6.** When the SRER bit is set, the SBR MSS bit is set and a service request is generated when using the GPIB interface.

### <span id="page-921-0"></span>**Synchronizing Execution**

Almost all commands are executed in the order in which they are sent from the controller, and the execution of each command is completed in a short period of time. However, the following commands perform data analysis in another thread, and another command can thus be executed concurrently

- INITiate commands ш
- F READ commands
- [SENSe]:REANalyze п

These commands are designed so that the next command to be sent is executed without waiting for the previous command to be completed. In some cases, a process executed by another command must first be completed before these commands can be executed; in other cases, these commands must be completed before the next command is executed.

You have two options to achieve command synchronization

- $\overline{\phantom{a}}$ Using the status and event reporting function
- × Using synchronizing commands

#### **Using the Status and Event Reporting Function**

In the following example, a READ command is used to obtain the measurement results while the Operation Condition Register (OCR) is being used to provide synchronization.

STATus:OPERation:NTRansition 16 // Set the filter of the OCR MEASuring bit STATus:OPERation:ENABle 16 // Enable the filter of the OCR MEASuring bit \*SRE 128 // Set the SRER OSS bit READ:SPECtrum:TRACe // Obtain the measurement results

The command waits for generation of SRQ.

#### **Using Synchronizing Commands** The IEEE-488.2 common commands include the following synchronizing commands

- \*OPC п
- \*OPC? п
- $\overline{\phantom{a}}$ \*WAI

**Using the \*OPC command.** The \*OPC command sets the SESR OPC bit when all the operations for which it is waiting are completed. If the GPIB interface is in use, you can synchronize the execution by using this command together with the serial polling or service request function.

The following is a command sequence example:

\*ESE 1 // Enable the ESER OPC bit \*SRE 32 // Enable the SRER ESB bit ABORt;INITiate:IMMediate;\*OPC // Wait for SRQ to provide synchronization

**Using the \*OPC? query.** The query \*OPC? writes ASCII code "1" into the Output Queue when all operations for which it is waiting are completed. You can provide synchronization using the command string as the following example:

ABORt;INITiate:IMMediate;\*OPC

The command waits until "1" is written into the Output Queue. When the command goes to the Output Queue to read the data, a time-out may occur before the data is written into the queue.

**Using the \*WAI Command.** After the process of the preceding command is completed, the \*WAI command begins to execute the process of the next command as the following example:

ABORt;INITiate:IMMediate;\*WAI

// Wait for the \*WAI process to provide synchronization

## **Error Messages and Codes**

Error codes with a negative value are SCPI standard error codes; errors with a positive value are unique to the RSA6100A Series Real-Time Spectrum Analyzers.

Event codes and messages can be obtained by using the queries SYSTem:ERRor? and SYSTem:ERRor:ALL? These are returned in the following format

<event\_code>,"<event\_message>"

### **Command Errors**

Command errors are returned when there is a syntax error in the command.

#### **Table 3-8: Command errors**

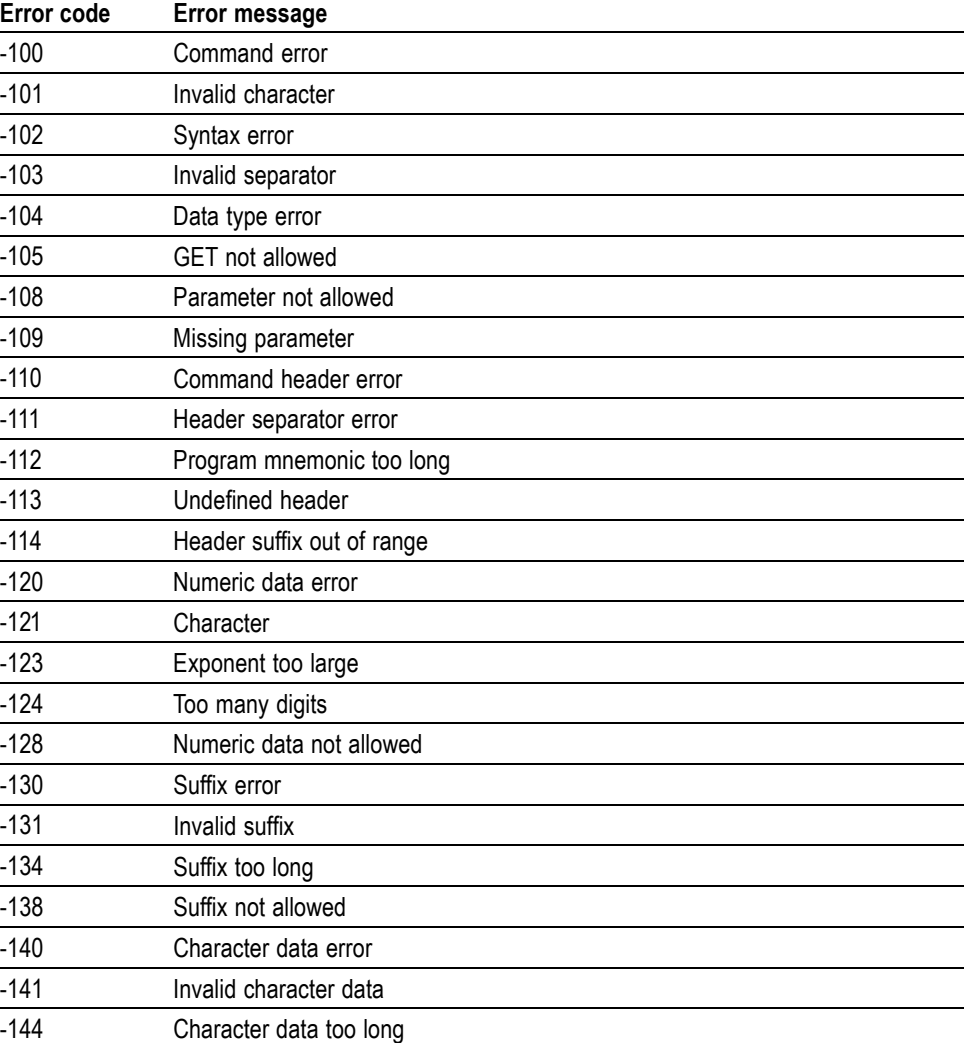

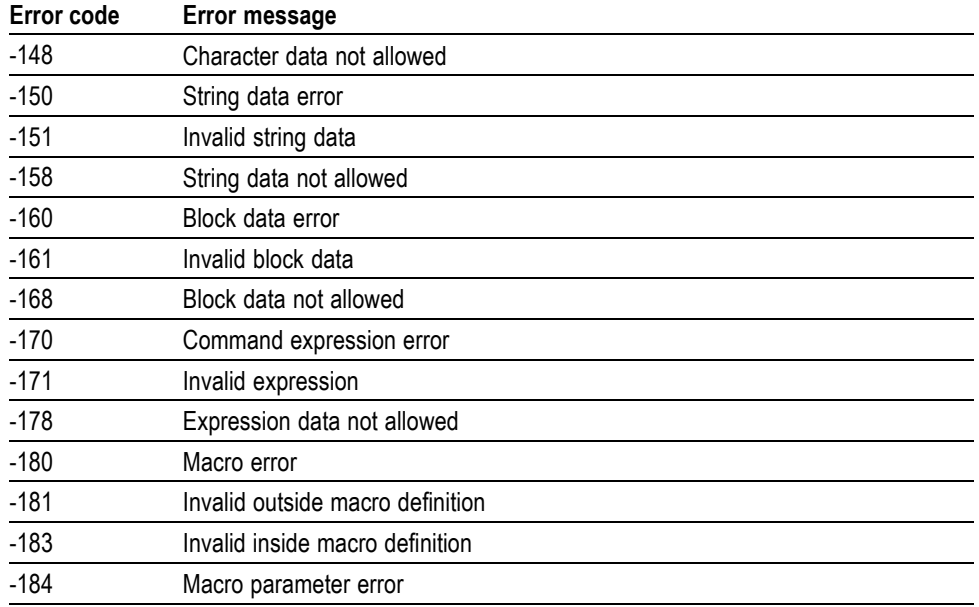

#### **Table 3-8: Command errors (cont.)**

### **Execution Errors**

These error codes are returned when an error is detected while a command is being executed.

#### **Table 3-9: Execution errors**

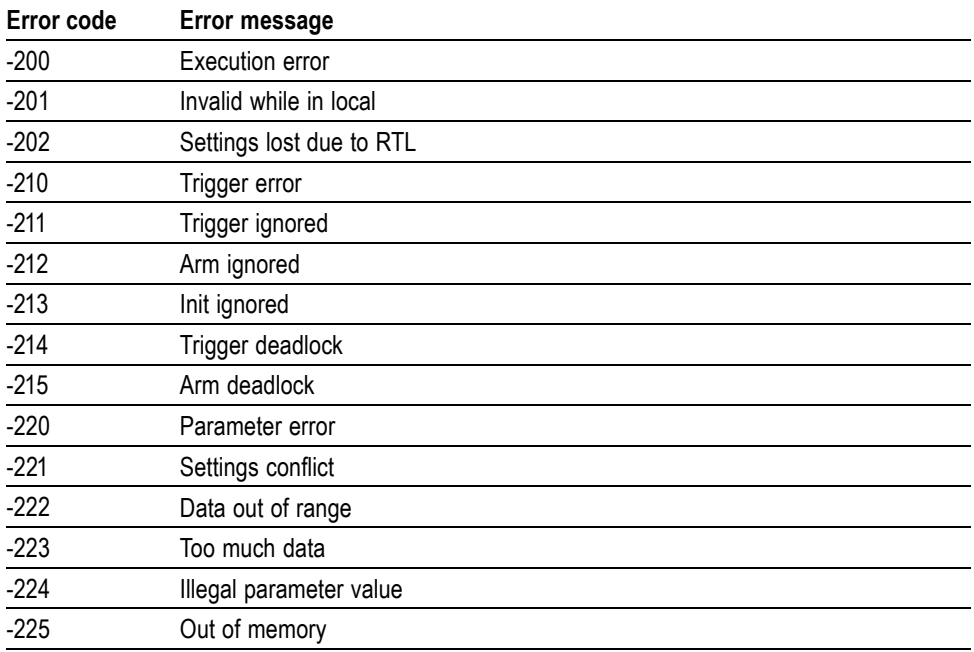

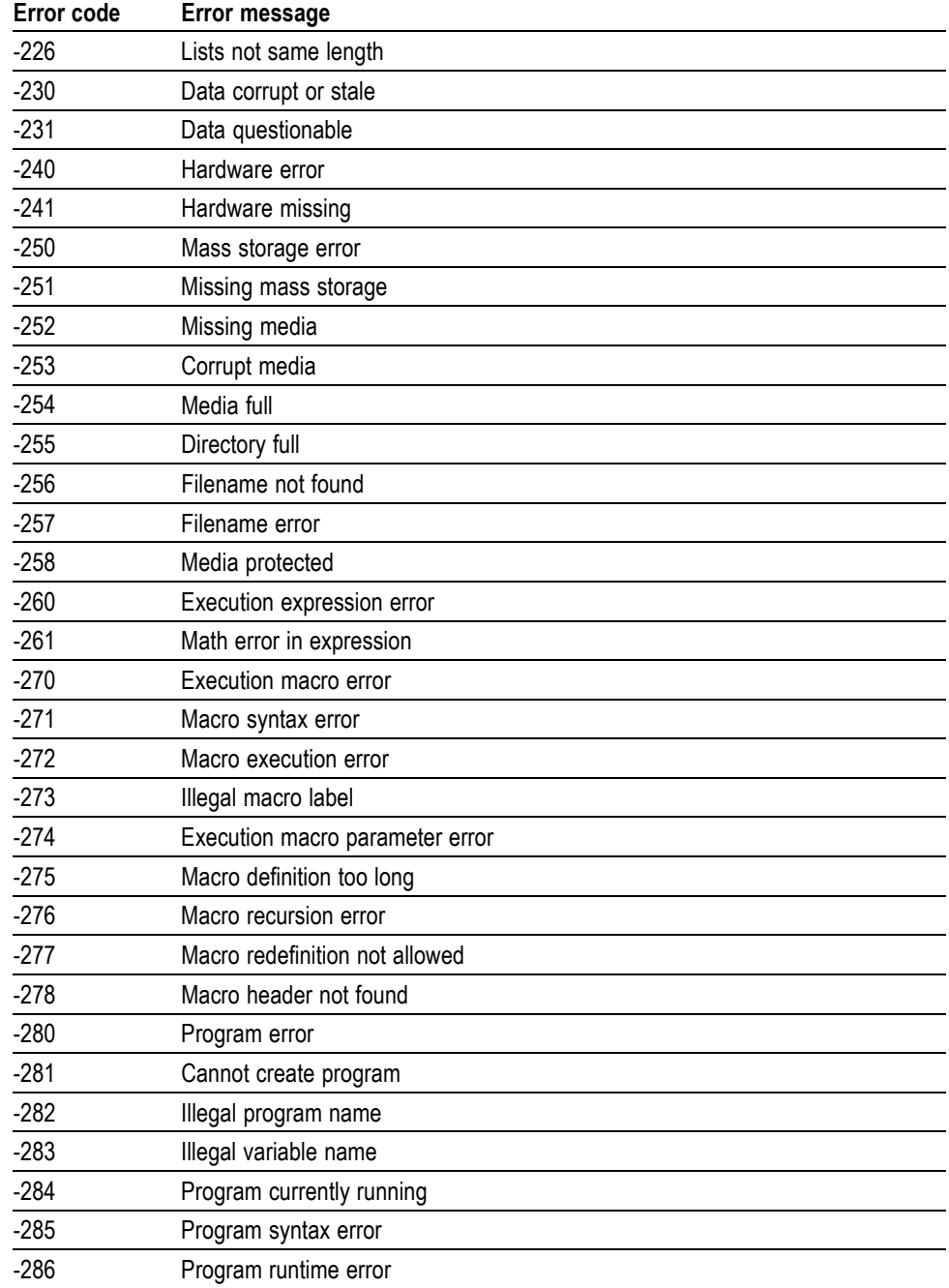

#### **Table 3-9: Execution errors (cont.)**

### **Device Specific Errors**

These error codes are returned when an internal instrument error is detected. This type of error may indicate a hardware problem.

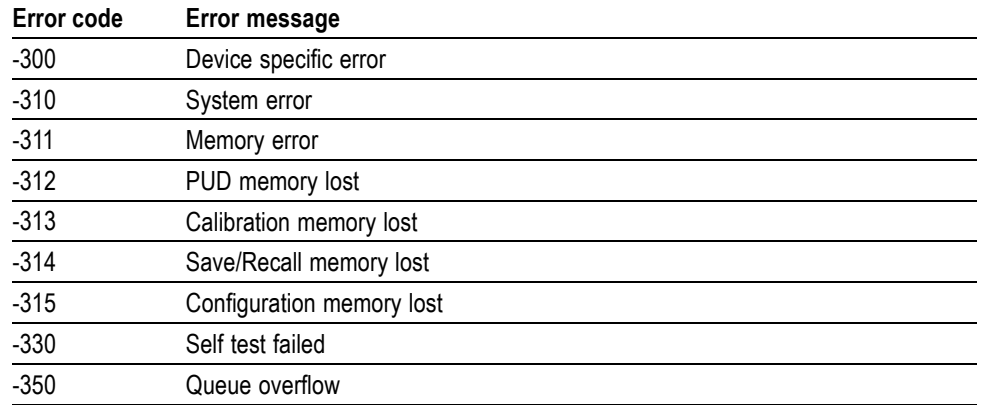

#### **Table 3-10: Device specific errors**

### **Query Errors**

These error codes are returned in response to an unanswered query.

#### **Table 3-11: Query errors**

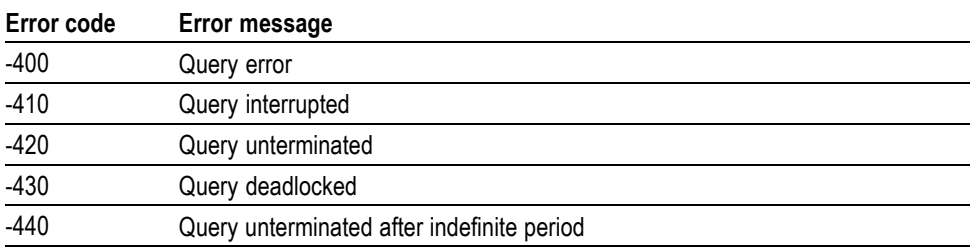

### **Device Errors**

These error codes are unique to the RSA6100A Series. They are classified into three groups: global, measurement, and source conditions, as shown in the following tables.

#### **Table 3-12: Device errors, global condition**

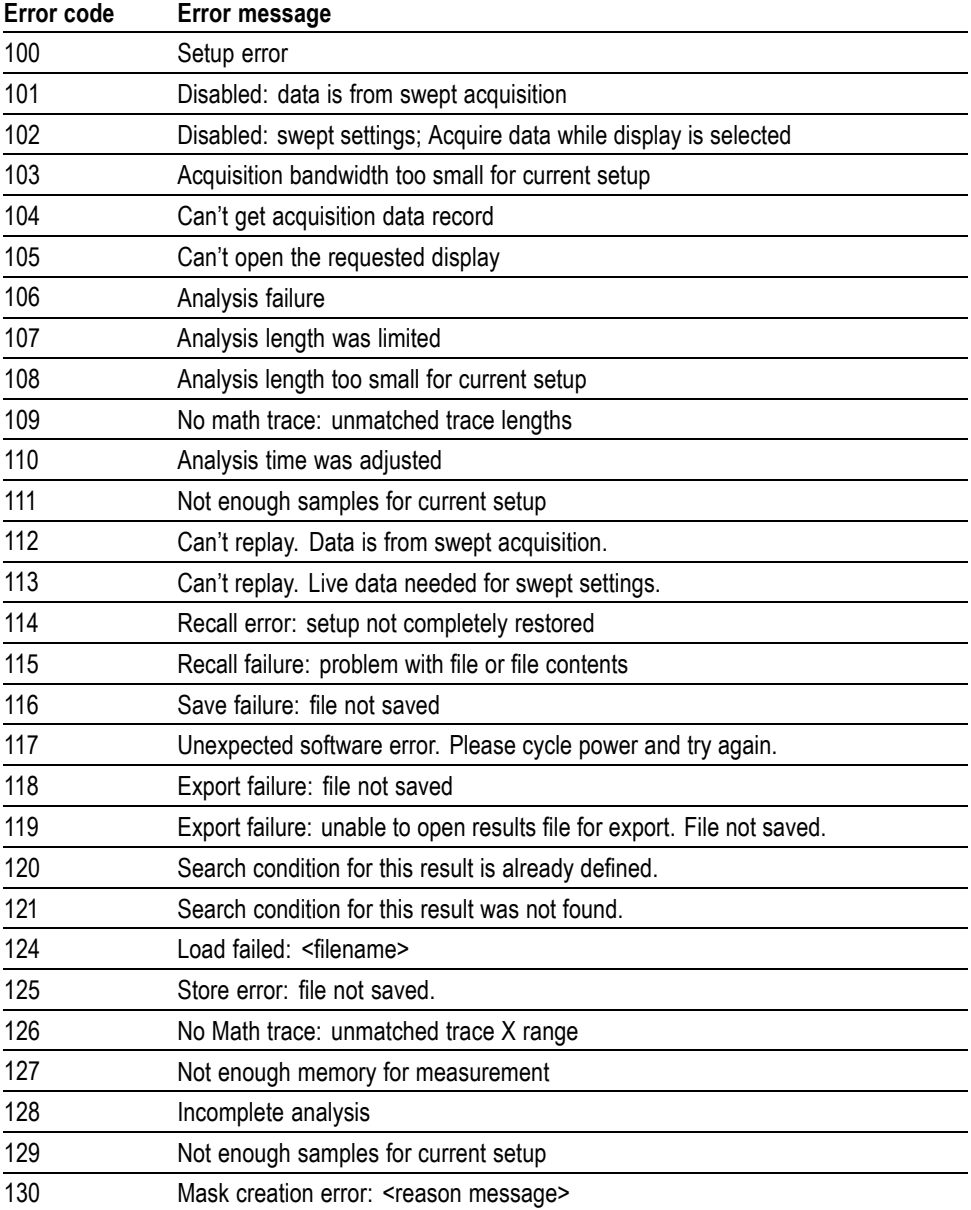

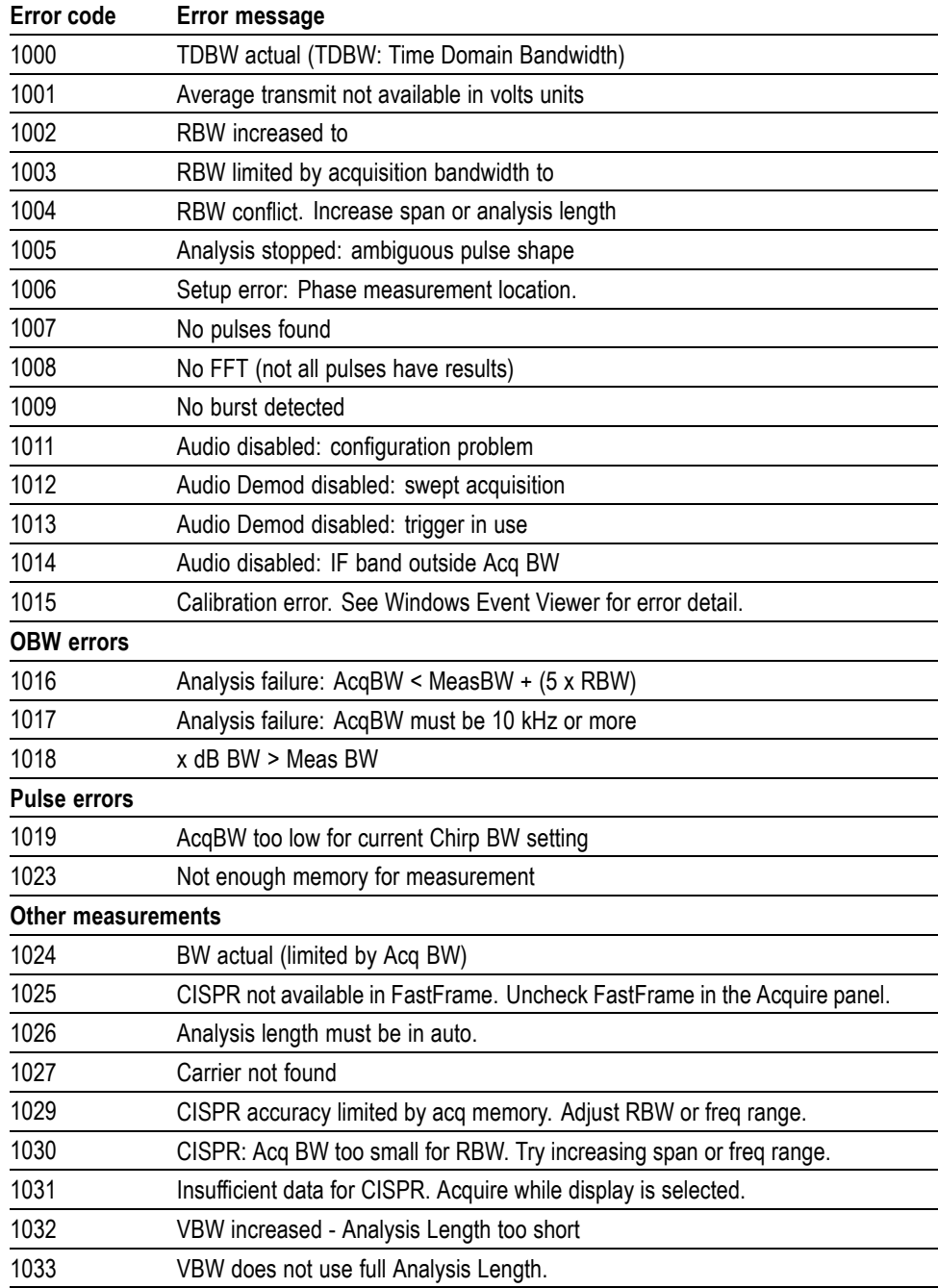

### **Table 3-13: Device errors, measurement condition**

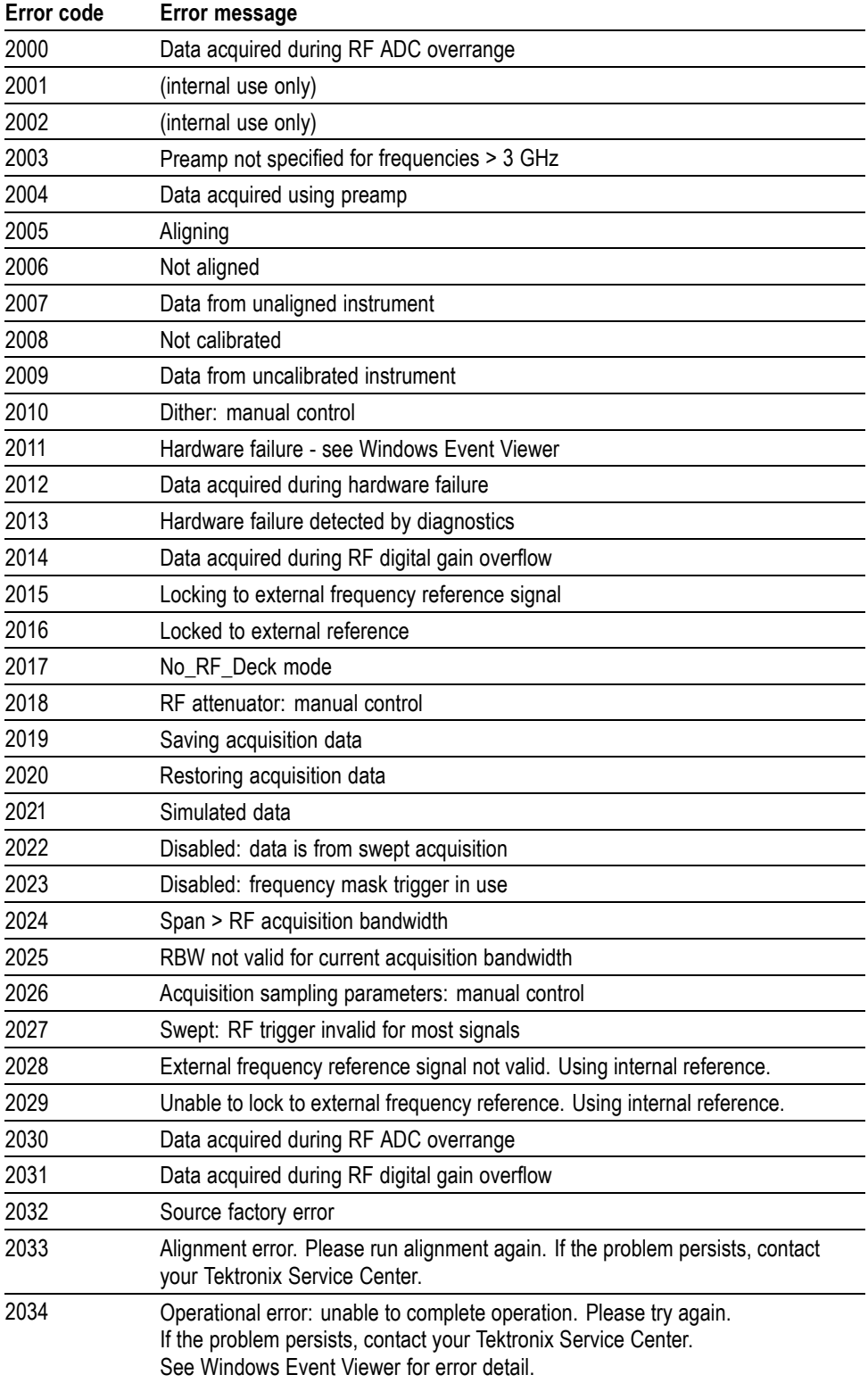

#### **Table 3-14: Device errors, source condition**

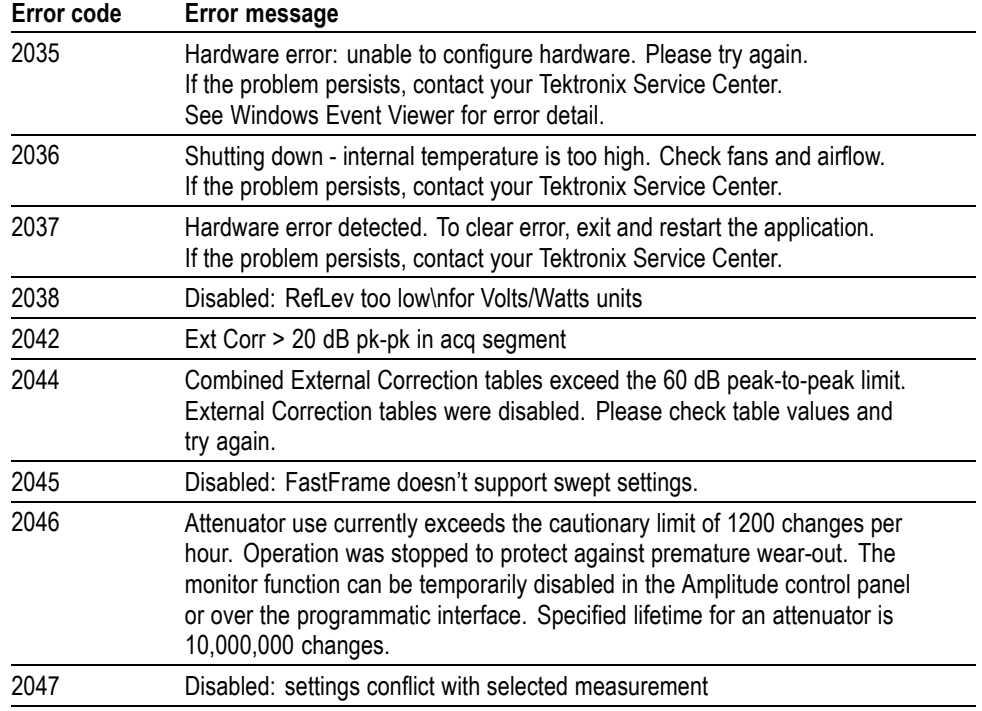

#### **Table 3-14: Device errors, source condition (cont.)**

# **Appendices**

# **Appendix A: Character Charts**

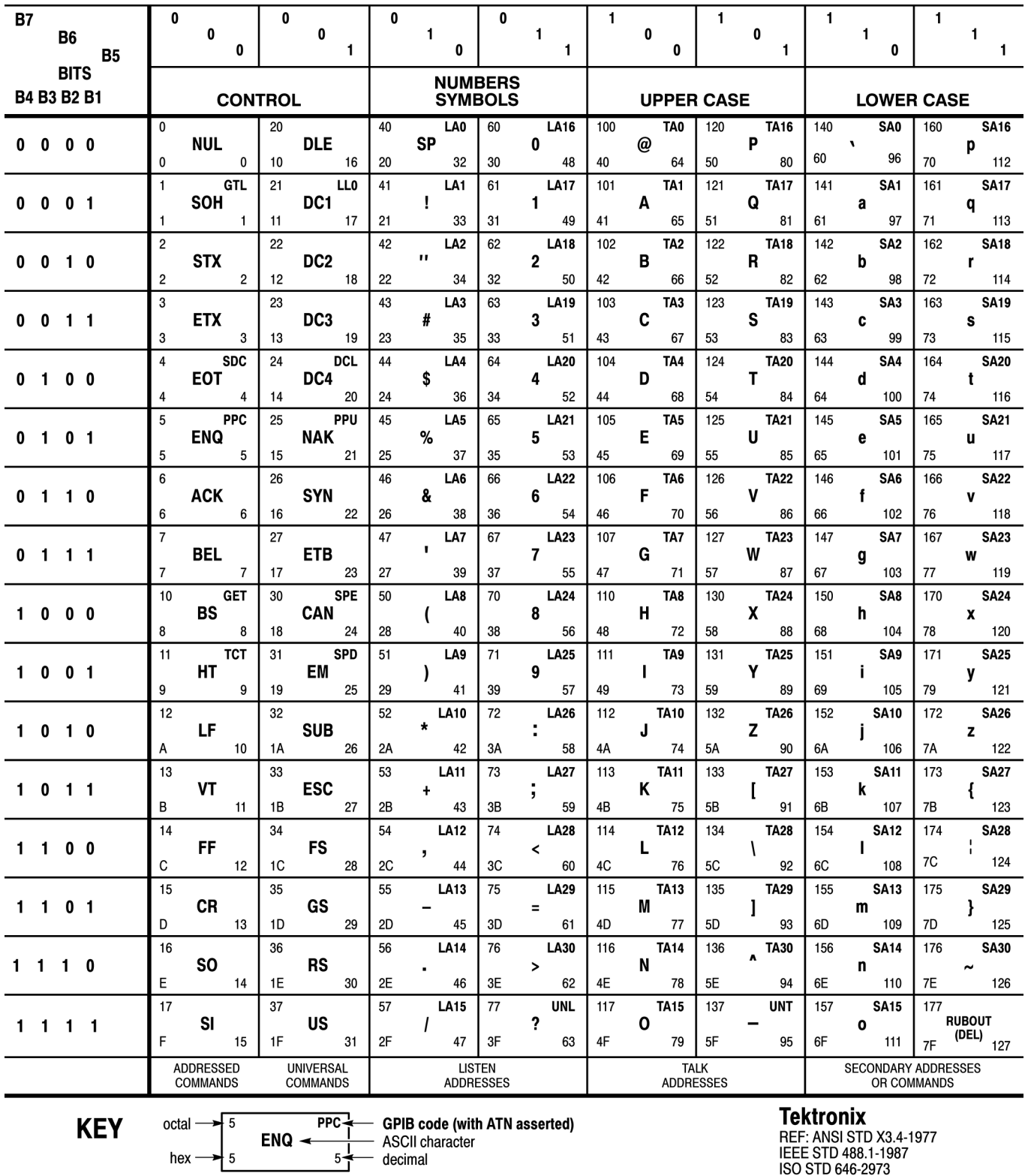
# **Appendix B: GPIB Interface Specification**

This appendix lists and describes the GPIB functions and messages the instrument can implement.

## **Interface Functions**

The following table lists the GPIB interface functions this instrument implements. Each function is briefly described.

#### **Table B-1: GPIB interface function implementation**

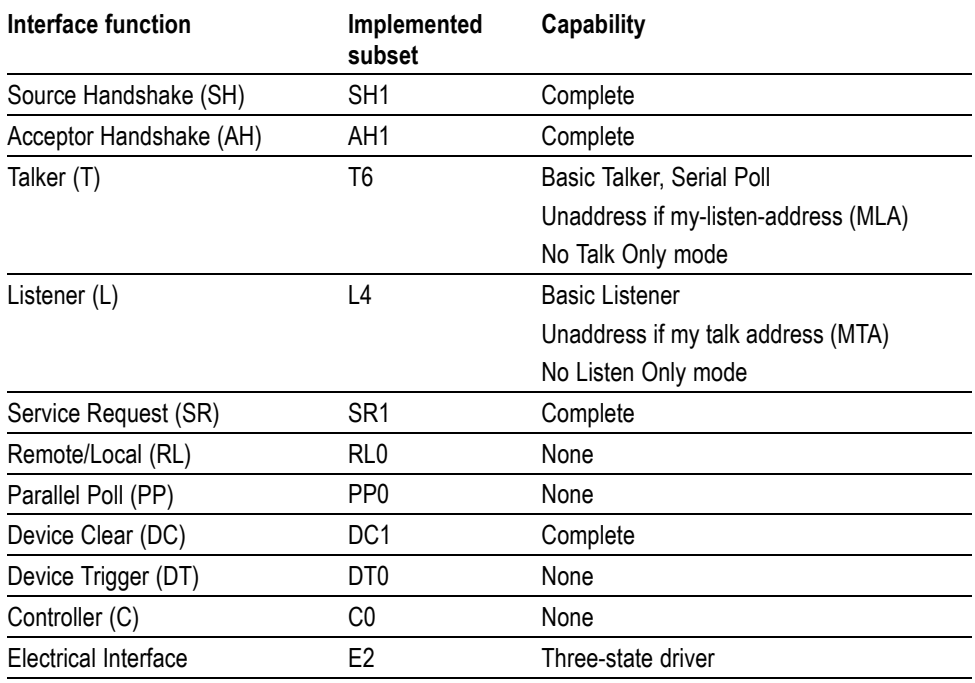

- **The Common** Source Handshake (SH). Enables a talking device to support the coordination of data transfer. The SH function controls the initiation and termination of data byte transfers.
- Acceptor Handshake (AH). Enables a listening device to coordinate data reception. The AH function delays data transfer initiation or termination until the listening device is ready to receive the next data byte.
- Talker (T). Enables a device to send device-dependent data over the interface.  $\mathbb{R}^n$ This capability is available only when the device is addressed to talk, and uses a one-byte address.
- $\Box$ Listener (L). Enables a device to receive device-dependent data over the interface. This capability is available only when the device is addressed to listen, and uses a one-byte address.
- Service Request (SR). Enables a device to assert an SRQ (Service Request)  $\overline{\phantom{a}}$ line to notify the controller when it requires service.
- Remote/Local (RL). Enables a device to respond to both the GTL (Go To **The Contract** Local) and LLO (Local Lock Out) interface messages.
- $\mathbb{R}^n$ Parallel Poll (PP). Enables a device to respond to the following interface messages: PPC, PPD, PPE, and PPU, as well as to send out a status message when the ATN (Attention) and EOI (End or Identify) lines are asserted simultaneously.
- Device Clear (DC). Enables a device to be cleared or initialized, either **The Contract** individually, or as part of a group of devices.
- Device Trigger (DT). Enables a device to respond to the GET (Group Execute **College** Trigger) interface message when acting as a listener.
- Controller (C). Enables a device that has this capability to send its address, **COL** universal commands, and addressed commands to other devices over the interface.
- Electrical Interface (E). Identifies the electrical interface driver type. The  $\Box$ notation E1 means the electrical interface uses open collector drivers, E2 means the electrical interface uses three-state drivers.

## **Interface Messages**

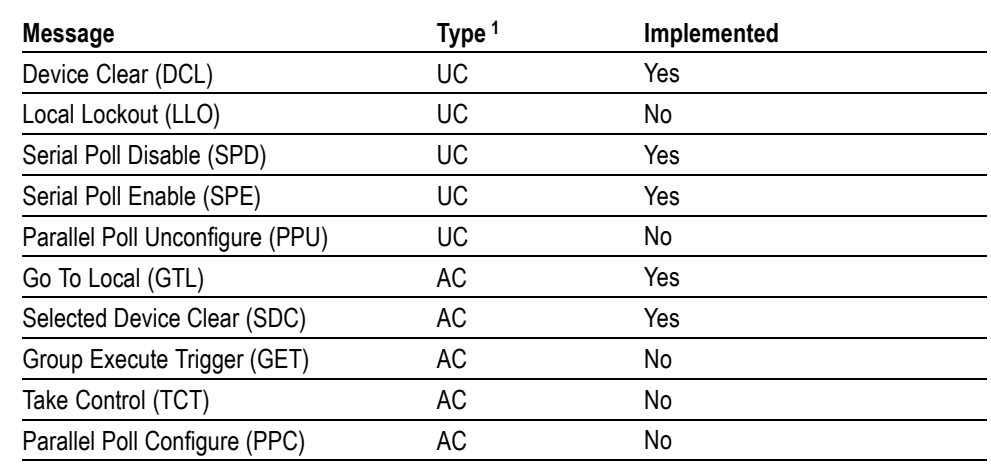

#### **Table B-2: Standard interface messages**

**1** UC: Universal command; AC: Address command

- Device Clear (DCL). Will clear (initialize) all devices on the bus that have a device clear function, whether or not the controller has addressed them.
- Local Lockout (LLO). Disables the return to local function.
- Serial Poll Disable (SPD). Changes all devices on the bus from the serial poll  $\mathcal{L}_{\mathcal{A}}$ state to the normal operating state.
- Serial Poll Enable (SPE). Puts all bus devices that have a service request  $\mathcal{L}_{\mathcal{A}}$ function into the serial poll enabled state. In this state, each device sends the controller its status byte, instead of its normal output, after the device receives its talk address on the data lines. This function may be used to determine which device sent a service request.
- Go To Local (GTL). Causes the listen-addressed device to switch from remote **The State** to local (front-panel) control.
- Select Device Clear (SDC). Clears or initializes all listen-addressed devices.  $\mathcal{L}_{\mathcal{A}}$
- $\overline{\phantom{a}}$ Group Execute Trigger (GET). Triggers all applicable devices and causes them to initiate their programmed actions.
- Take Control (TCT). Allows the controller in charge to pass control of the bus to another controller on the bus.
- Parallel Poll Configure (PPC). Causes the listen-addressed device to respond  $\mathcal{L}_{\mathcal{A}}$ to the secondary commands Parallel Poll Enable (PPE) and Parallel Poll Disable (PPD), which are placed on the bus following the PPC command. PPE enables a device with parallel poll capability to respond on a particular data line. PPD disables the device from responding to the parallel poll.

# **Appendix C: Factory Initialization Settings**

The factory initialization settings provide a known state for the analyzer. The \*RST command returns the instrument settings to the factory defaults. Factory initialization sets values as shown in the following tables in this section.

#### **Table C-1: Factory initialization settings, IEEE common commands**

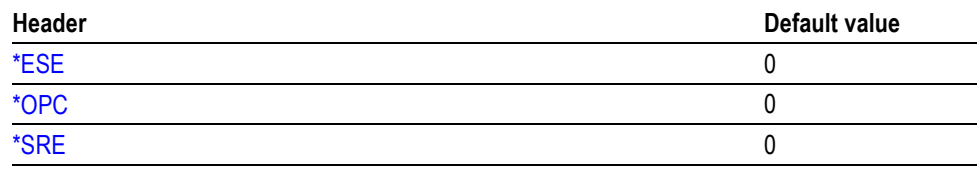

#### **Table C-2: Factory initialization settings, Calculate commands**

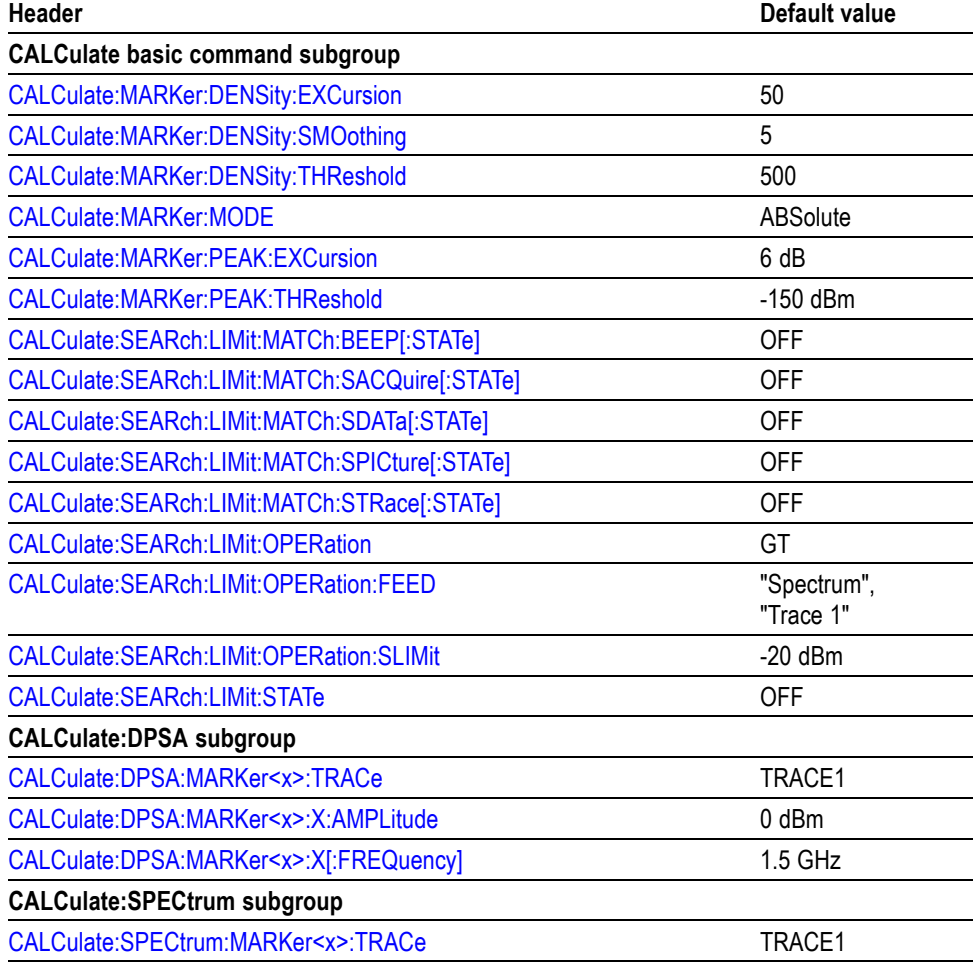

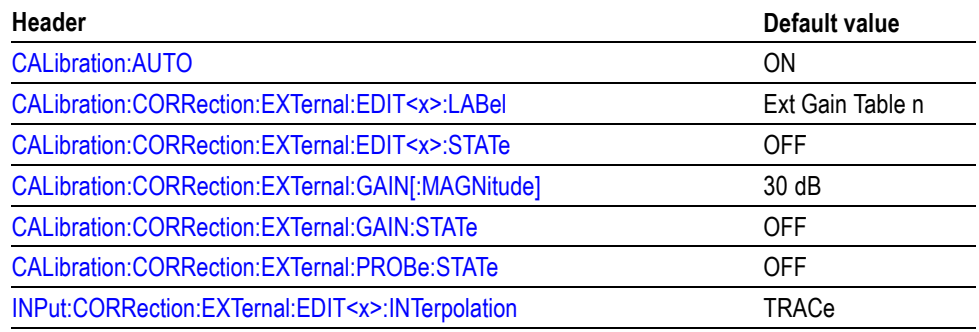

#### **Table C-3: Factory initialization settings, Calibration commands**

#### **Table C-4: Factory initialization settings, Display commands**

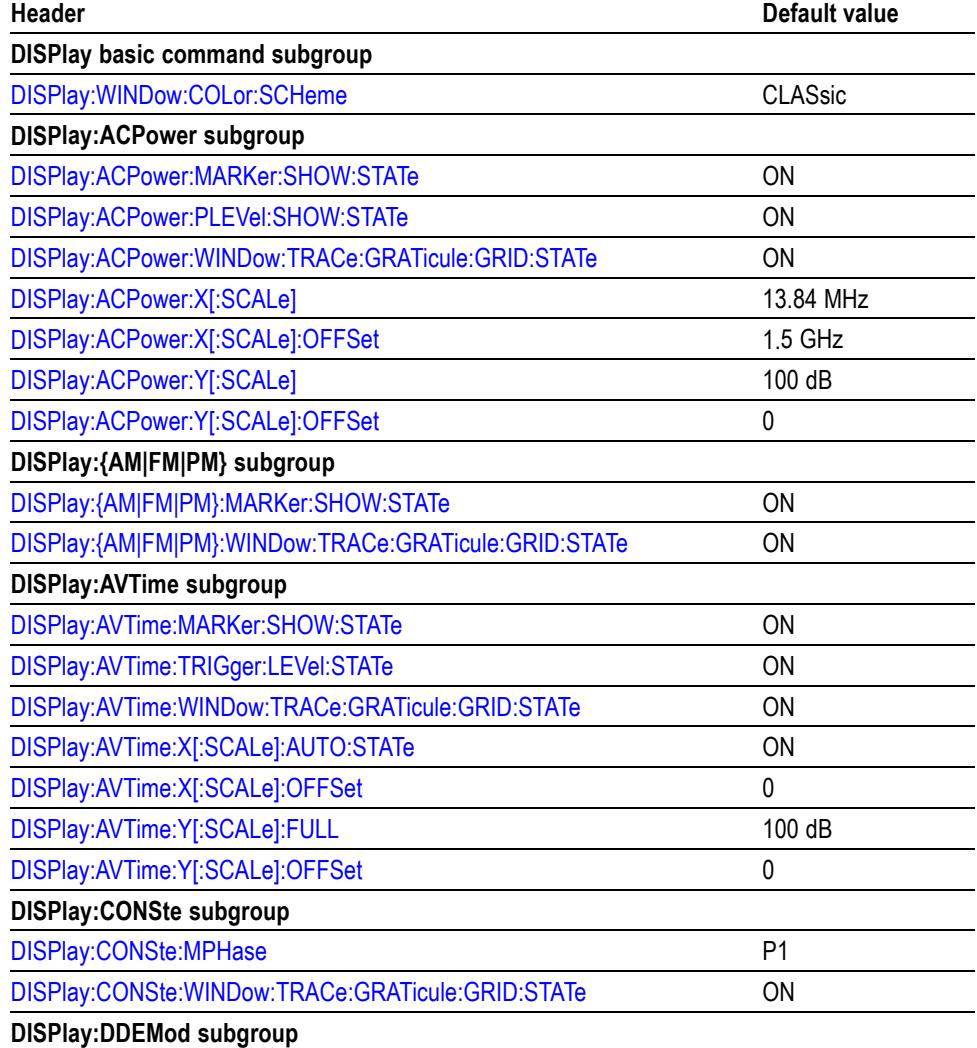

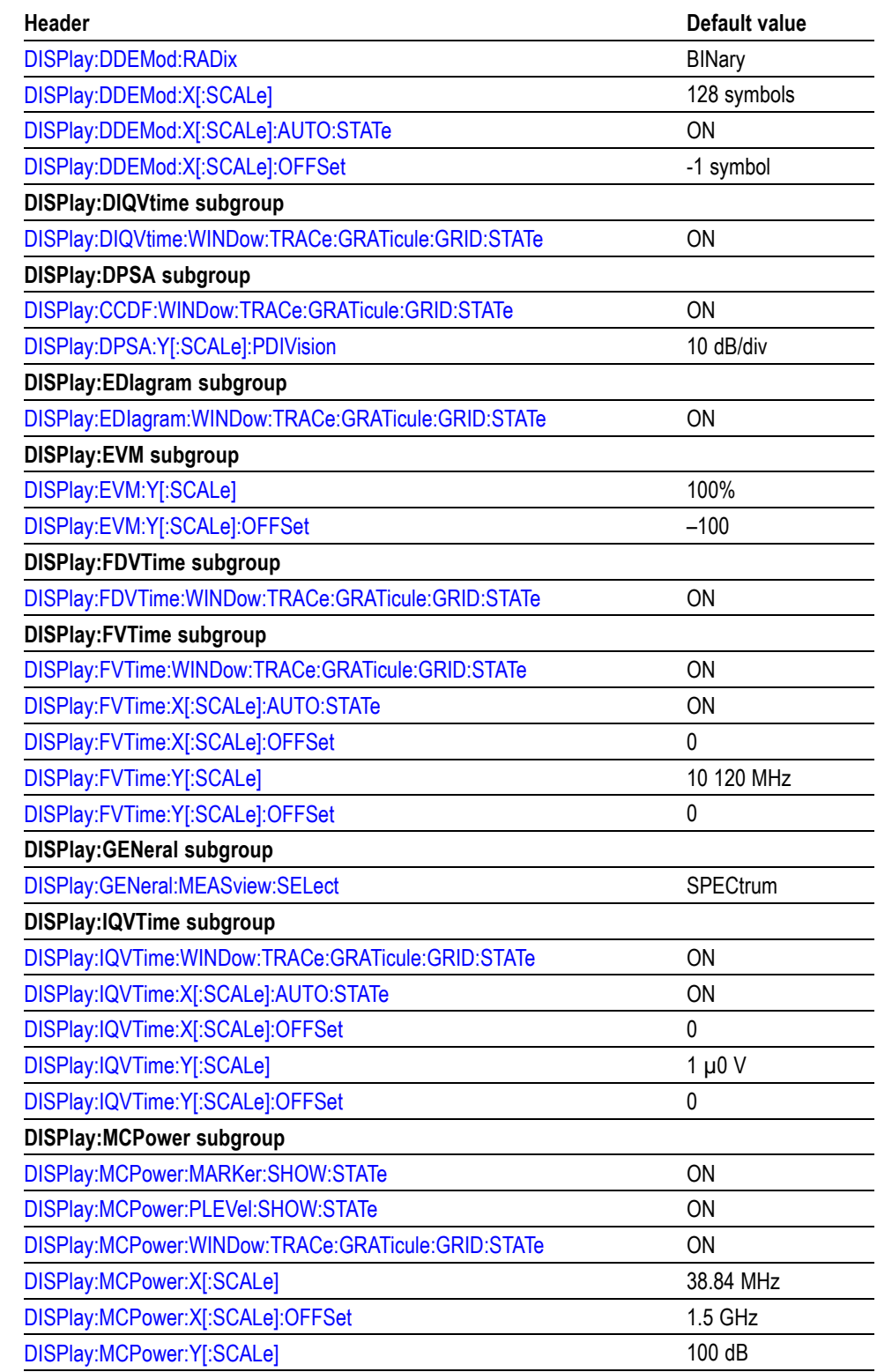

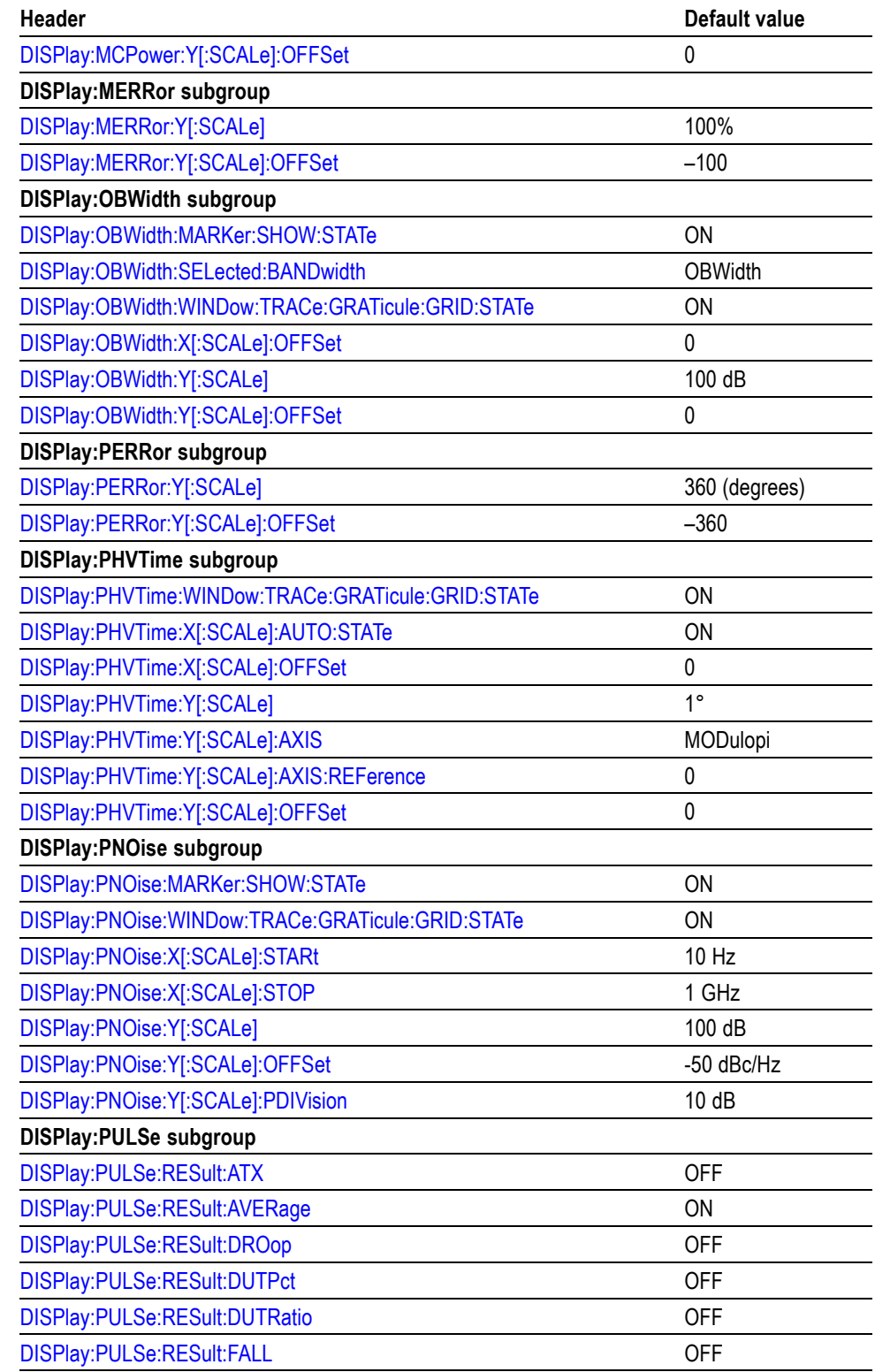

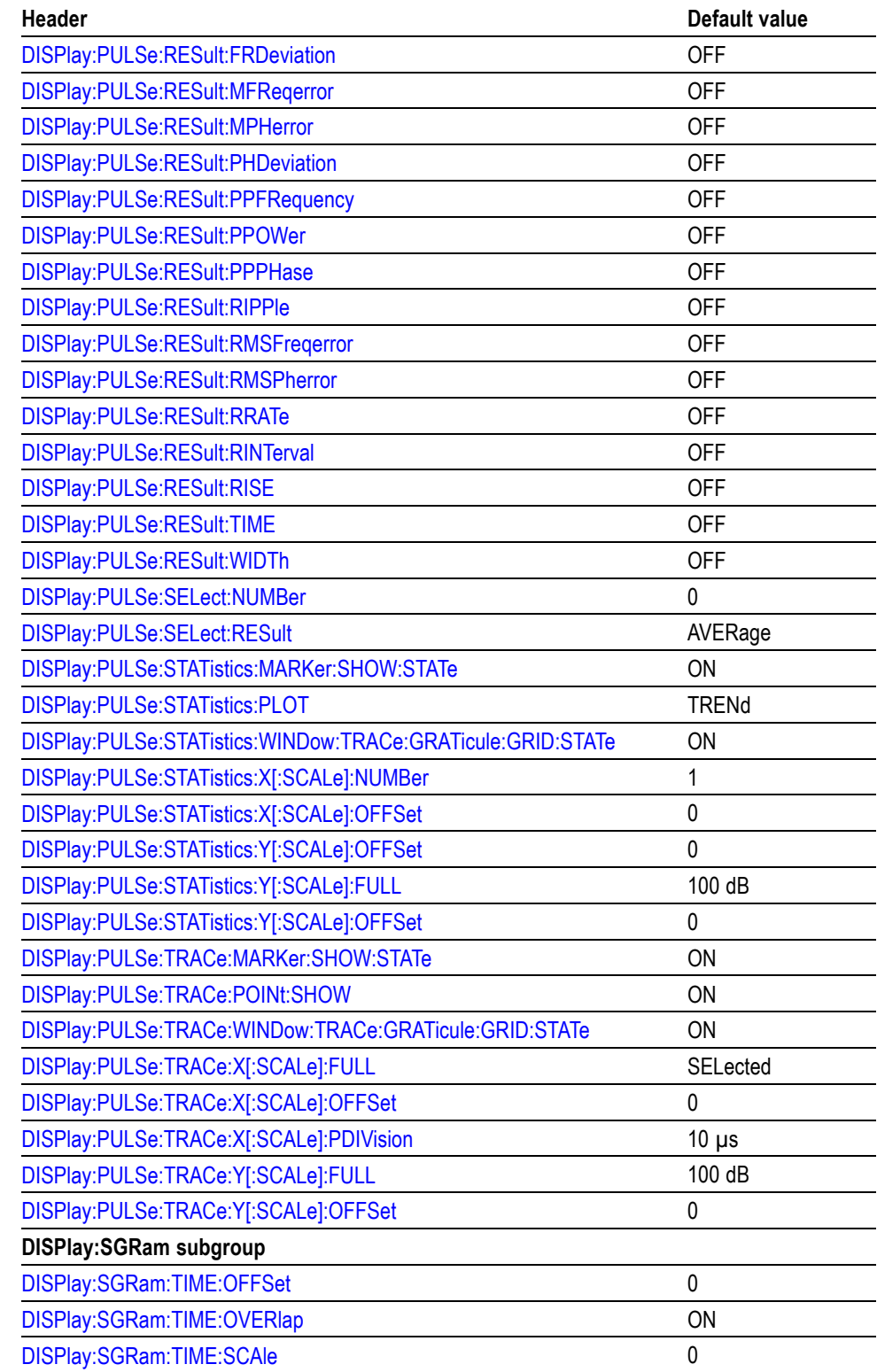

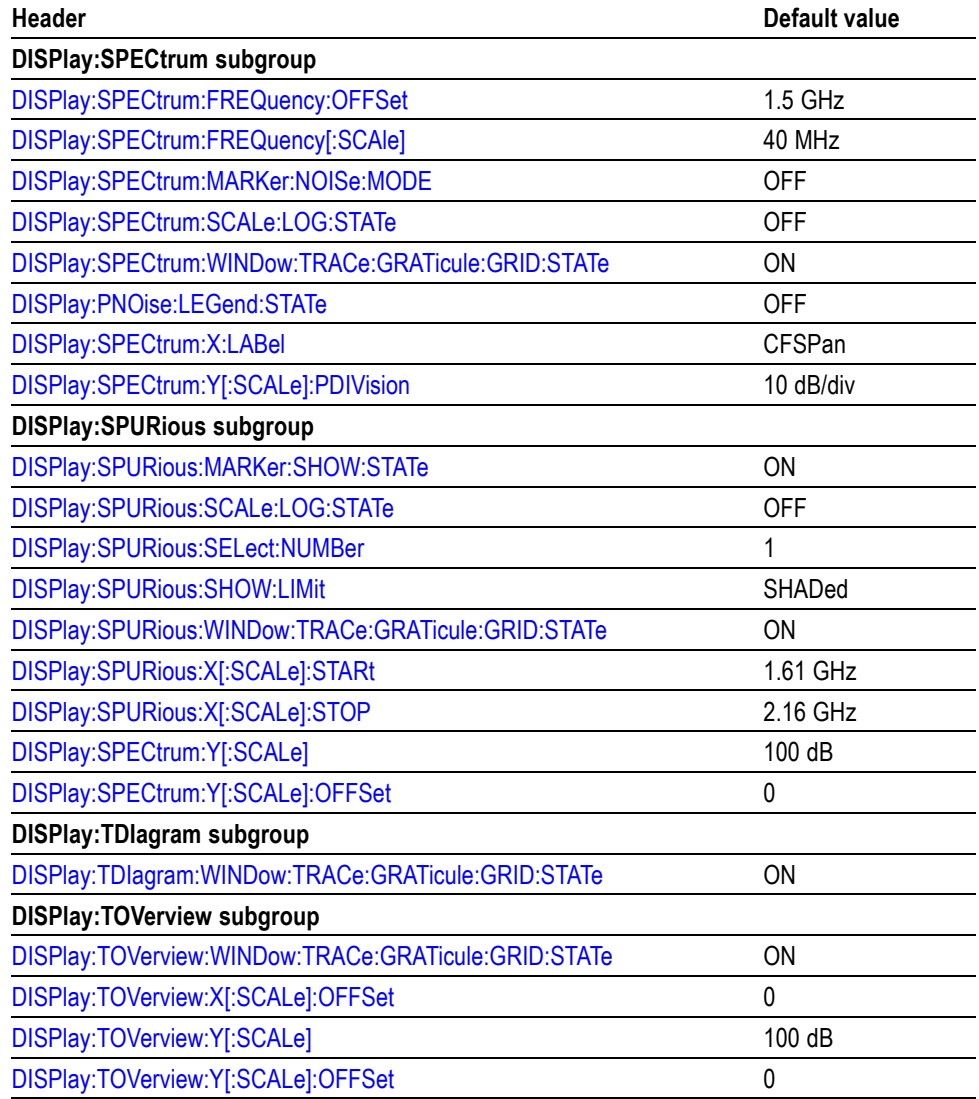

#### **Table C-5: Factory initialization settings, Initiate commands**

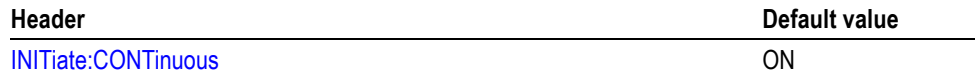

#### **Table C-6: Factory initialization settings, Input commands**

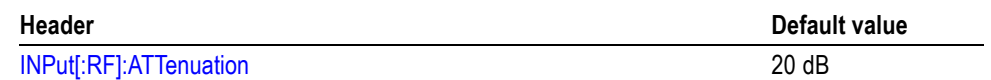

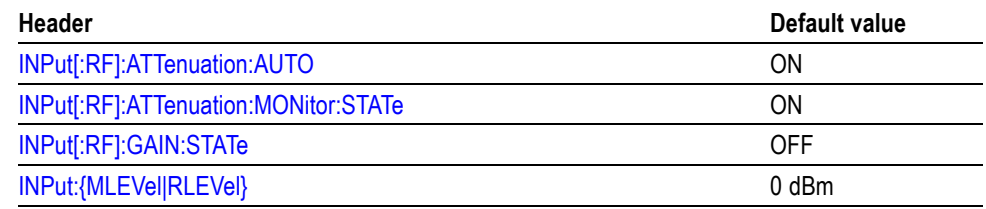

#### **Table C-7: Factory initialization settings, Output commands**

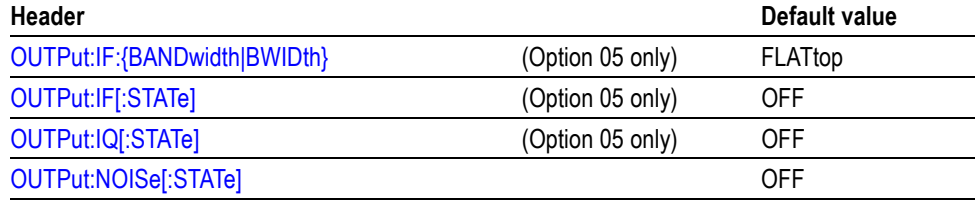

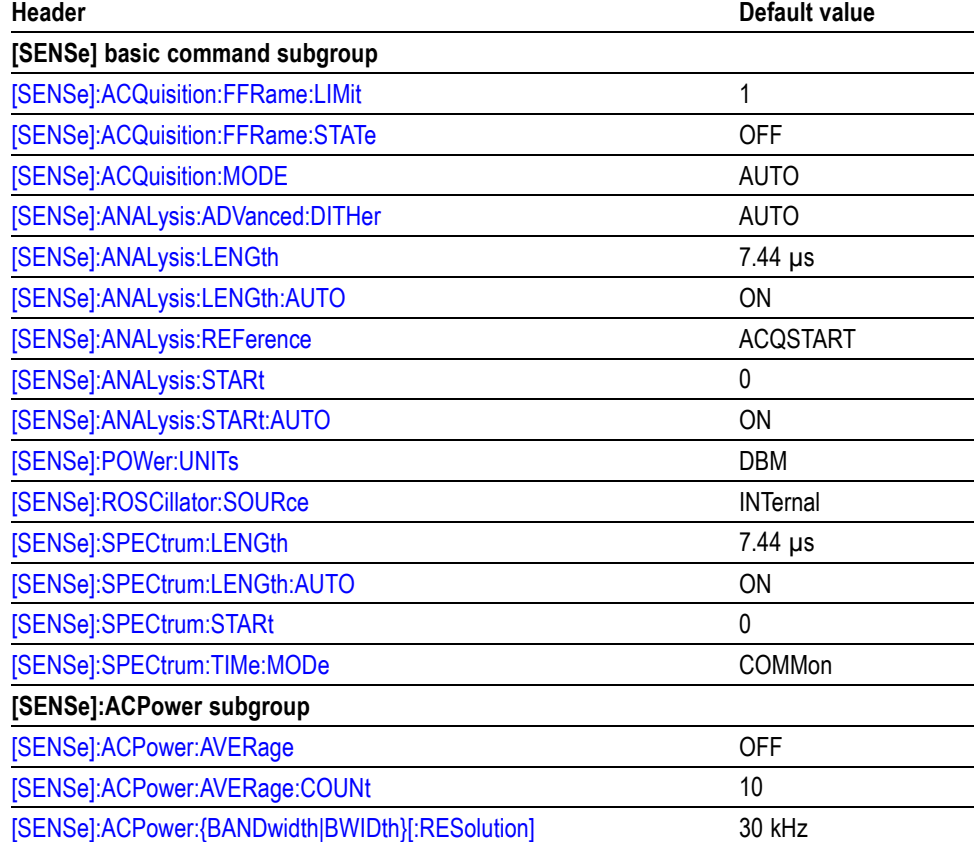

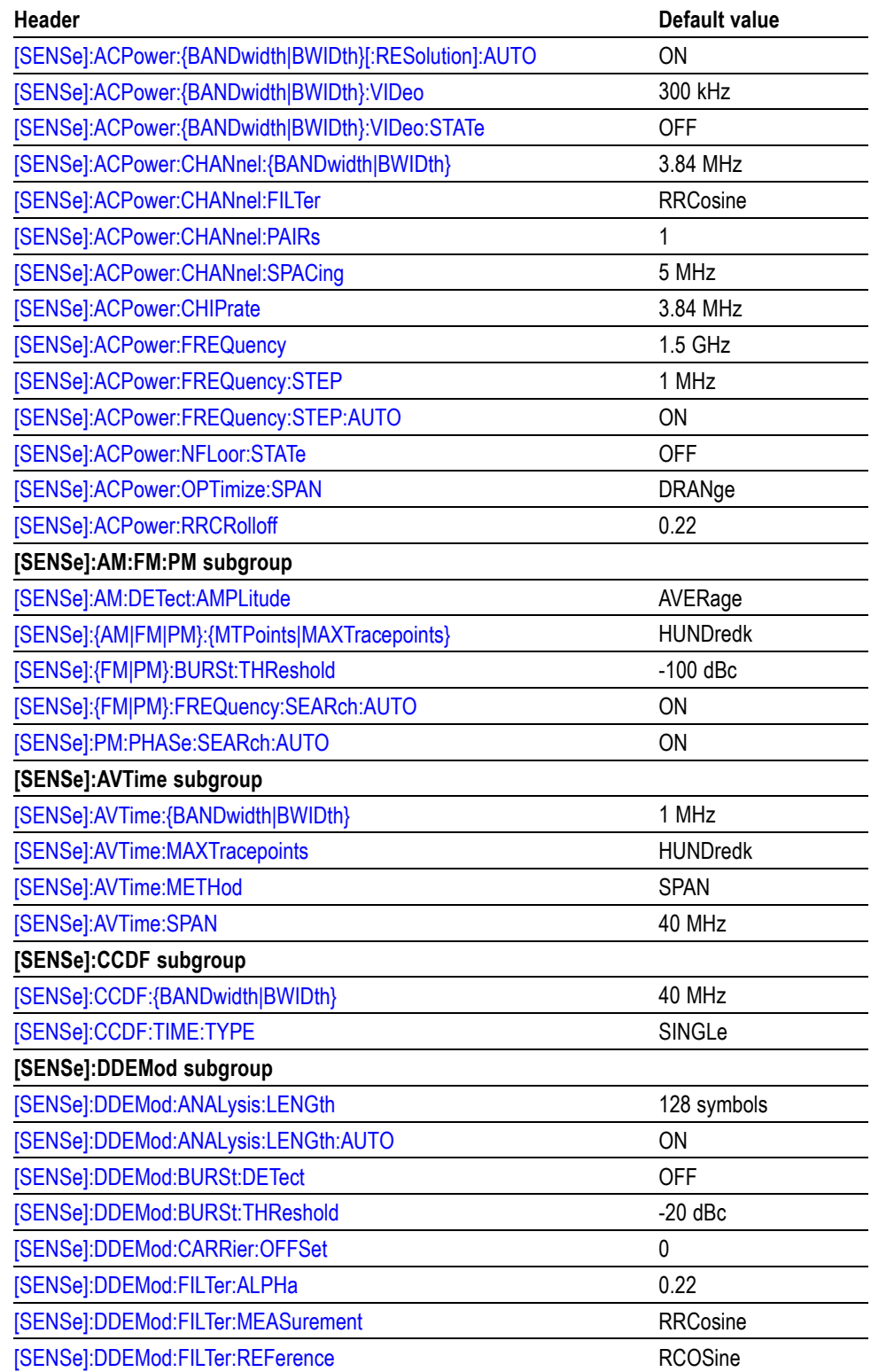

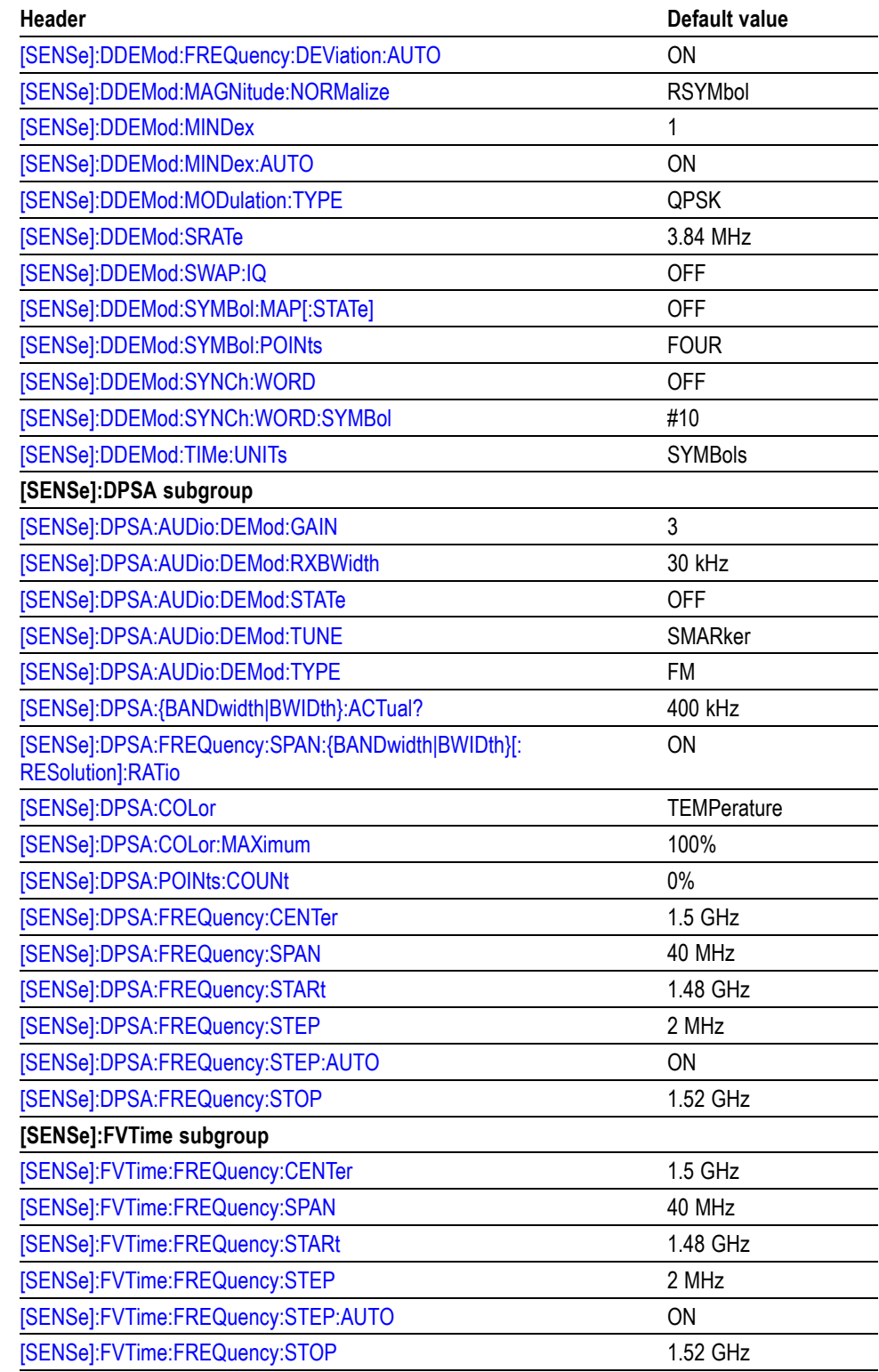

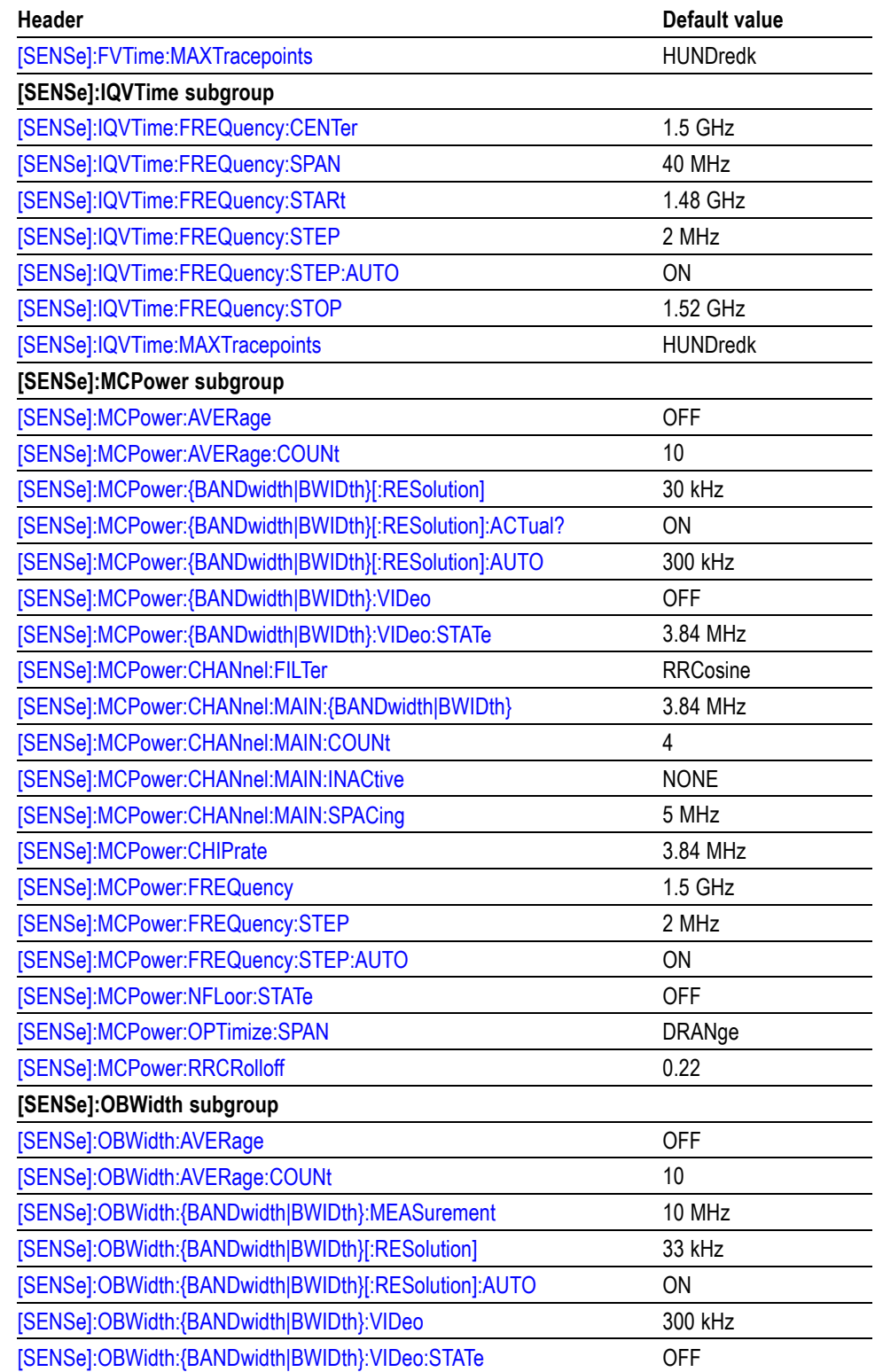

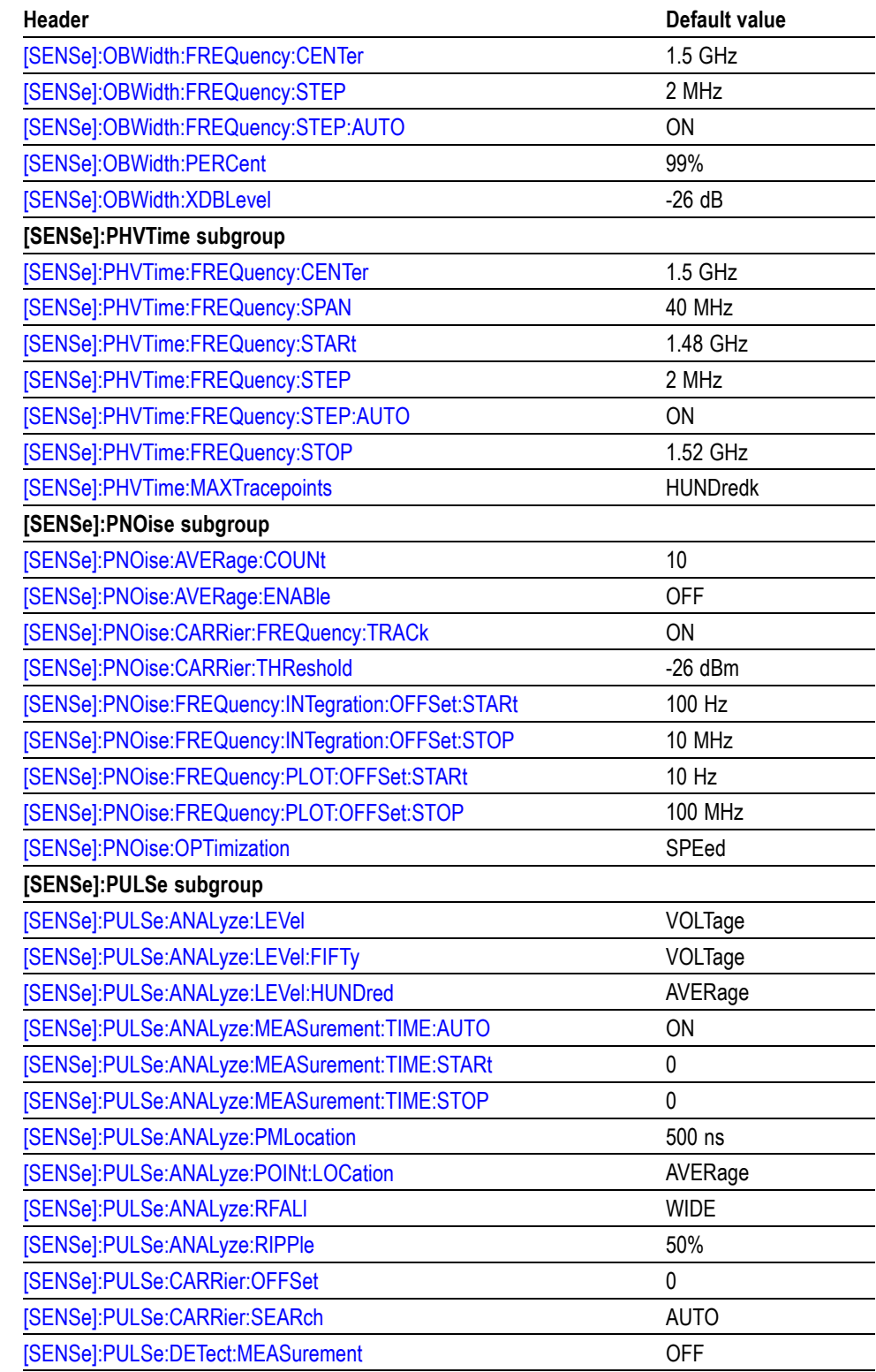

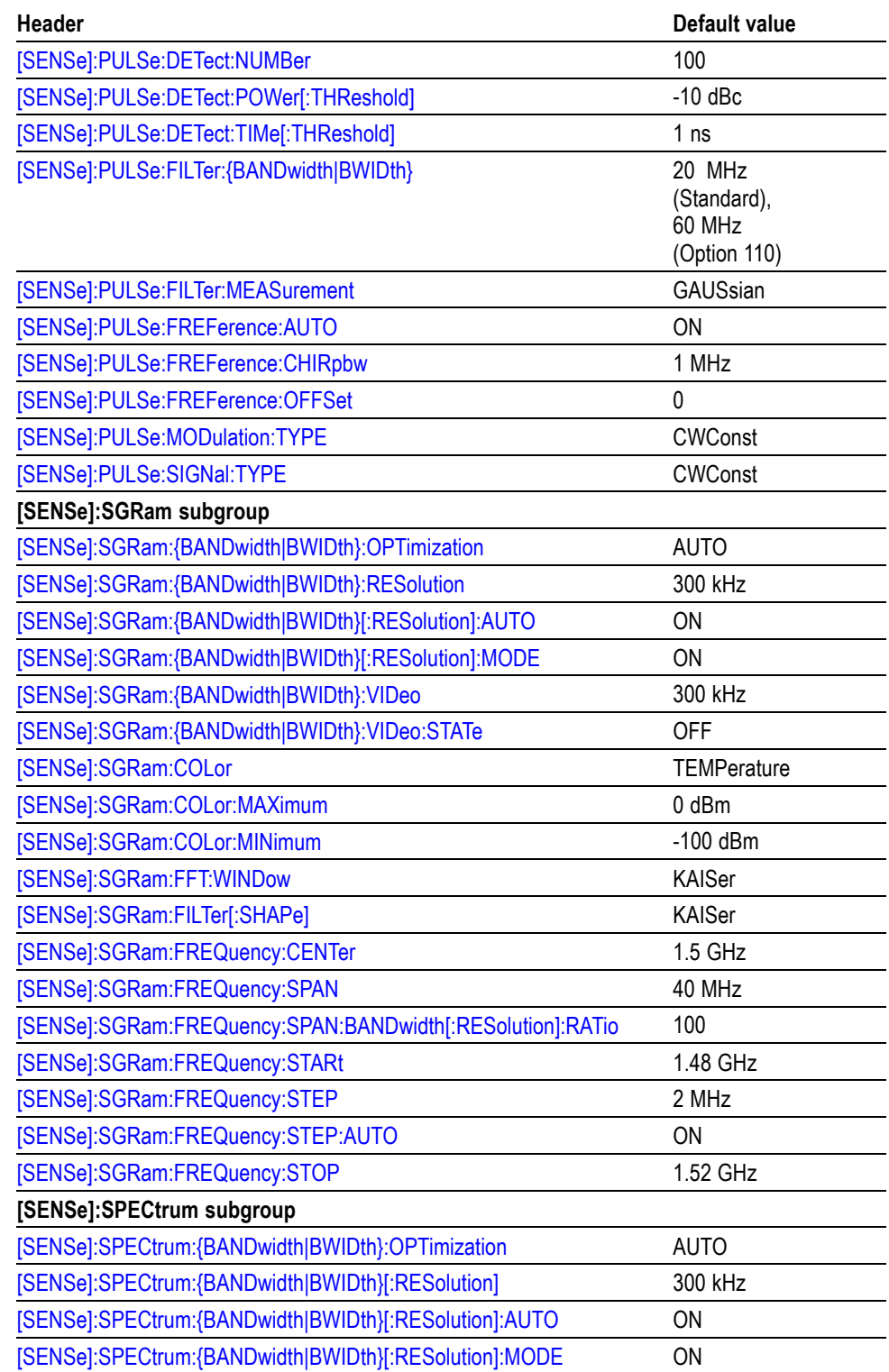

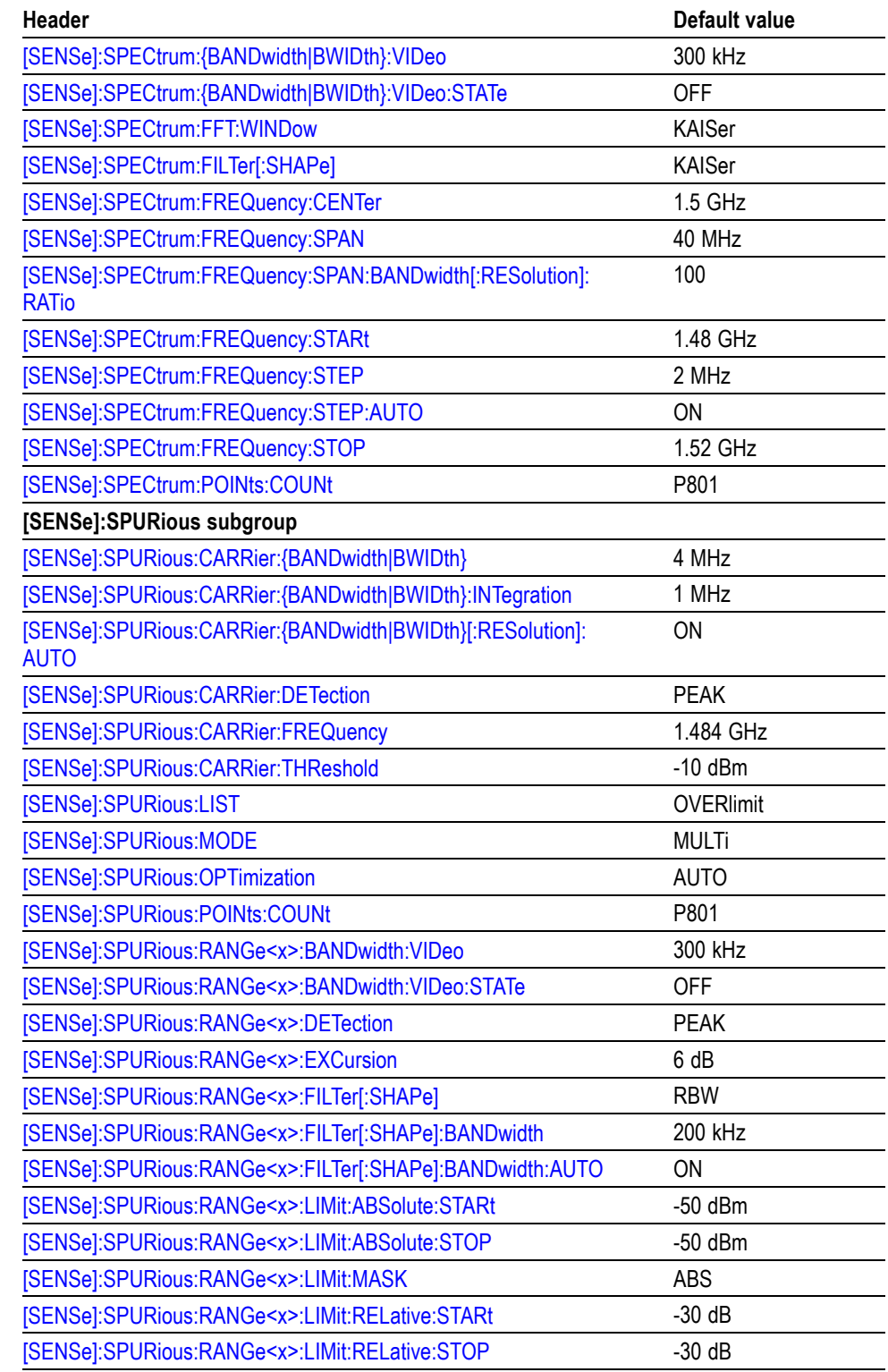

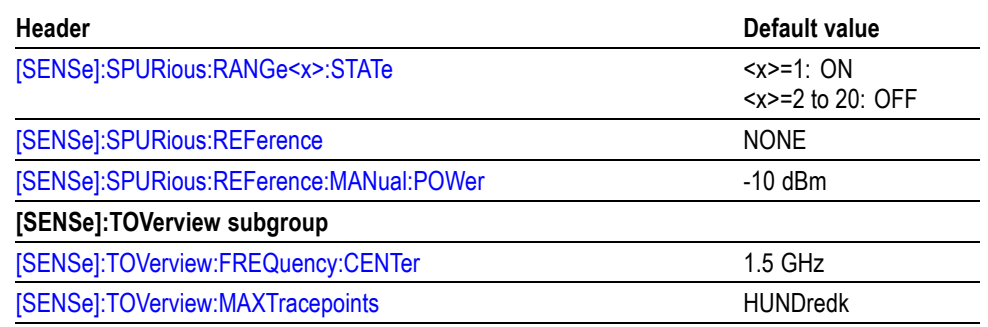

#### **Table C-9: Factory initialization settings, Trace commands**

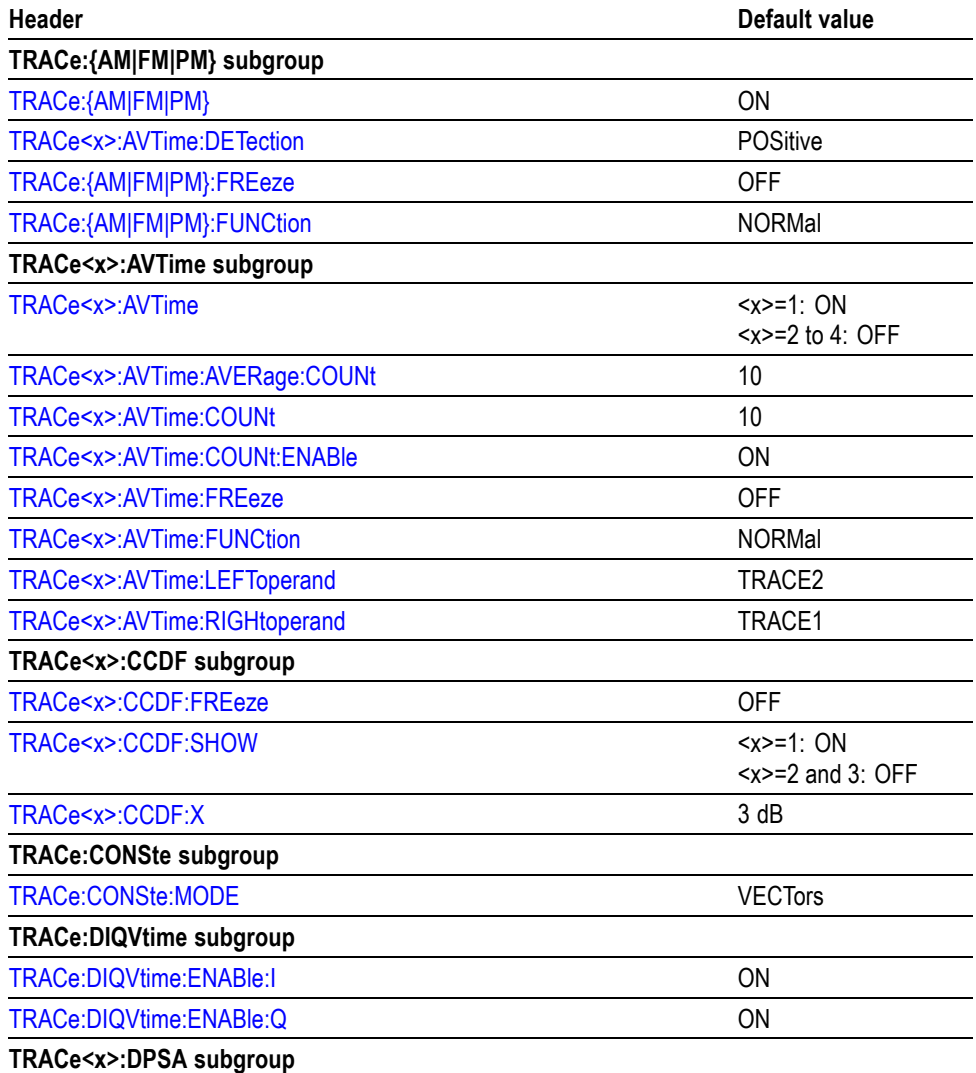

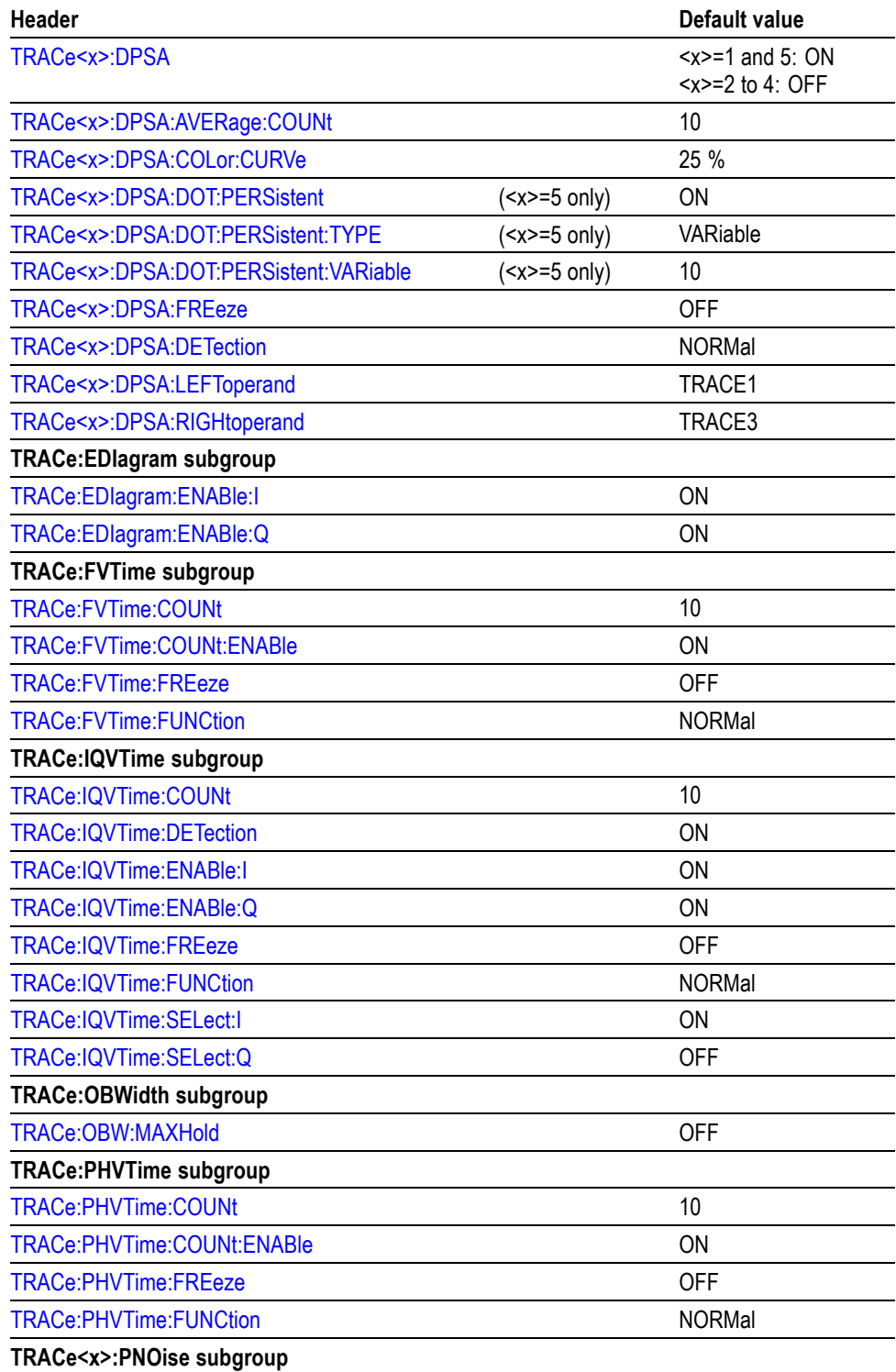

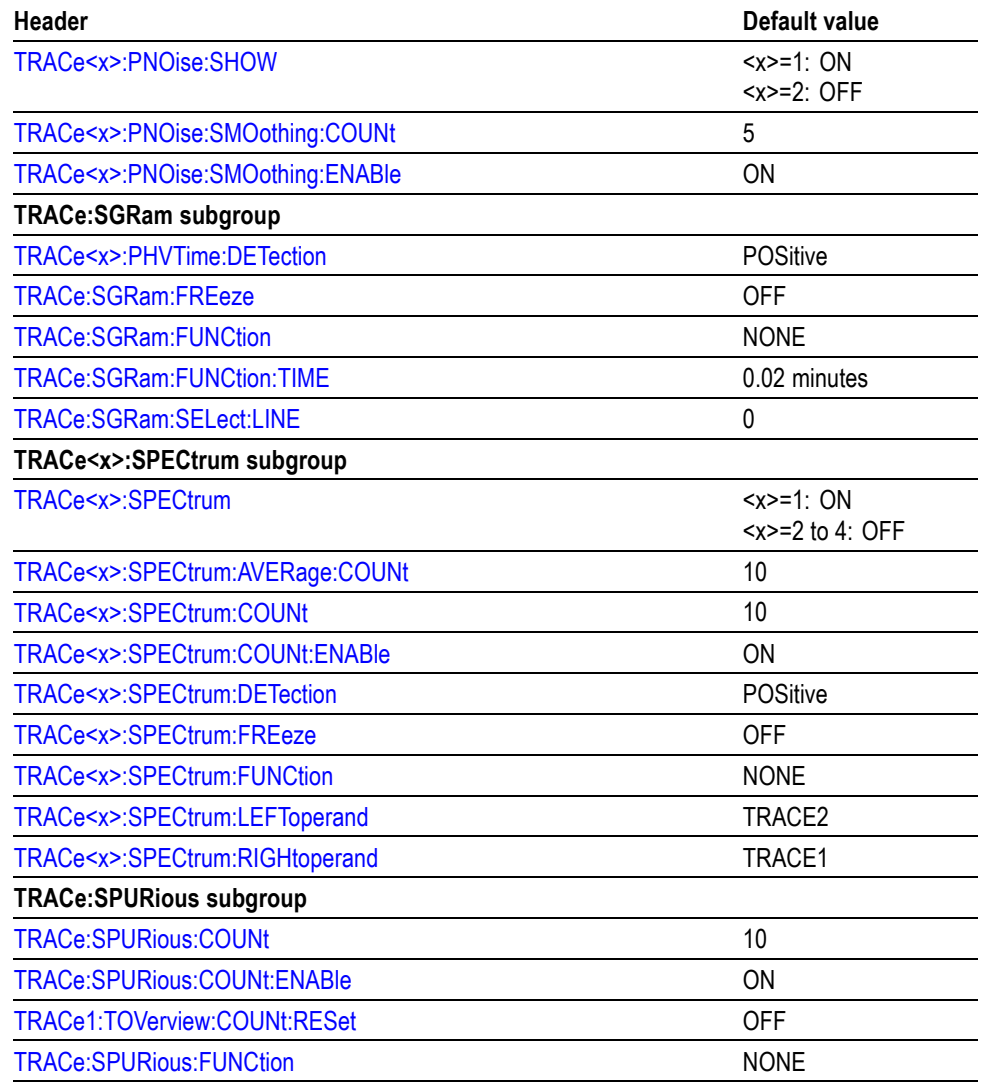

**Table C-10: Factory initialization settings, Trigger commands**

| <b>Header</b>                                                                  | Default value |
|--------------------------------------------------------------------------------|---------------|
| TRIGger:DPSA:SHOW:FRAMes                                                       | <b>OFF</b>    |
| TRIGger[:SEQuence]:EVENt:EXTFront:IMPedance                                    | 5 k $\Omega$  |
| TRIGger[:SEQuence]:EVENt:EXTFront:LEVel                                        | 1.6V          |
| TRIGger[:SEQuence]:EVENt:EXTFront:SLOPe                                        | <b>RISe</b>   |
| TRIGger[:SEQuence]:EVENt:GATed                                                 | <b>HIGh</b>   |
| TRIGger[:SEQuence]:EVENt:INPut:FMASk:BANDwidth BWIDth[:<br>RESolution]:ACTual? | FТ            |

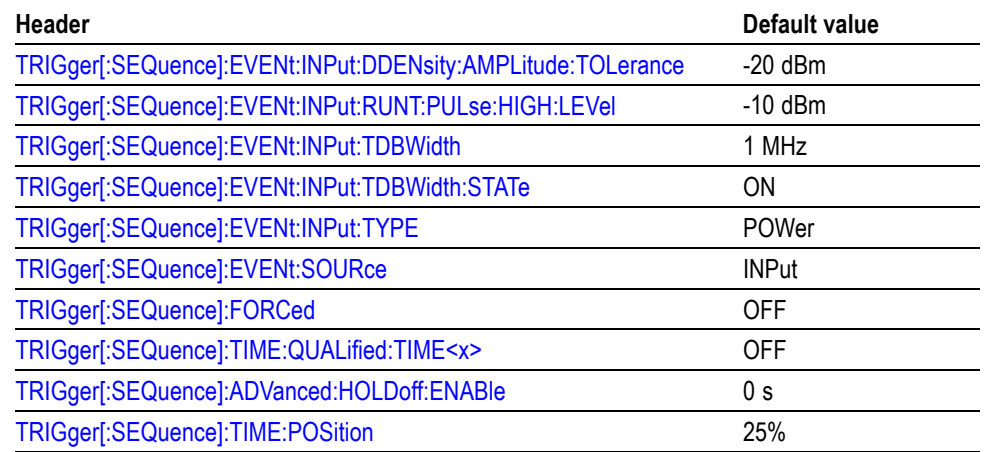

#### **Table C-11: Factory initialization settings, UNIT commands**

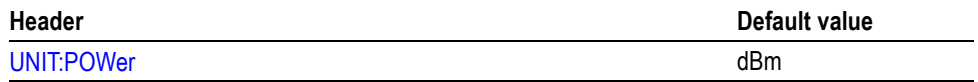

# **Appendix D: SCPI Conformance Information**

All commands for the RSA6100A Series analyzers are based on SCPI Version 1999.0. The following table lists the commands that are defined in the SCPI 1999.0 Standard. The other commands not listed in the table are not defined in the SCPI 1999.0 Standard.

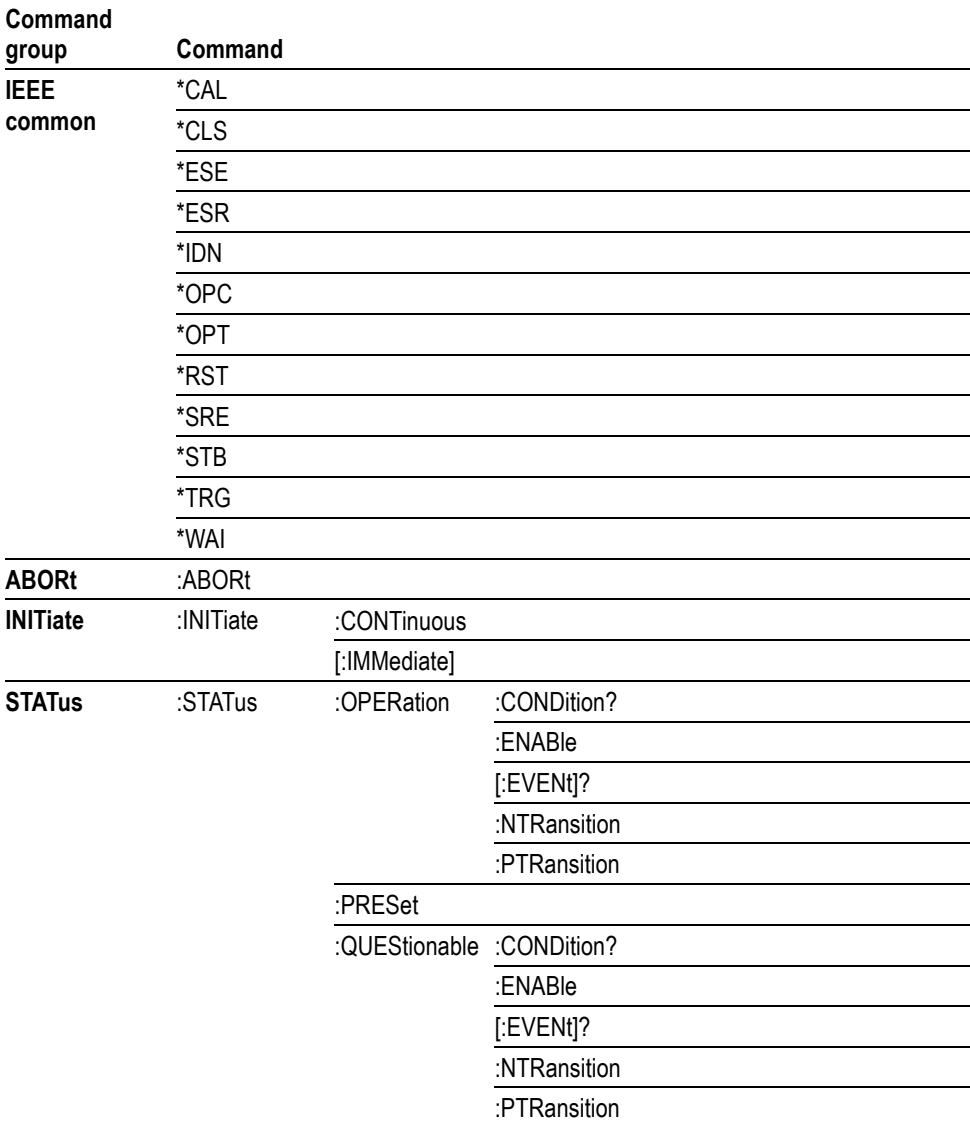

#### **Table D-1: SCPI 1999.0-defined commands**

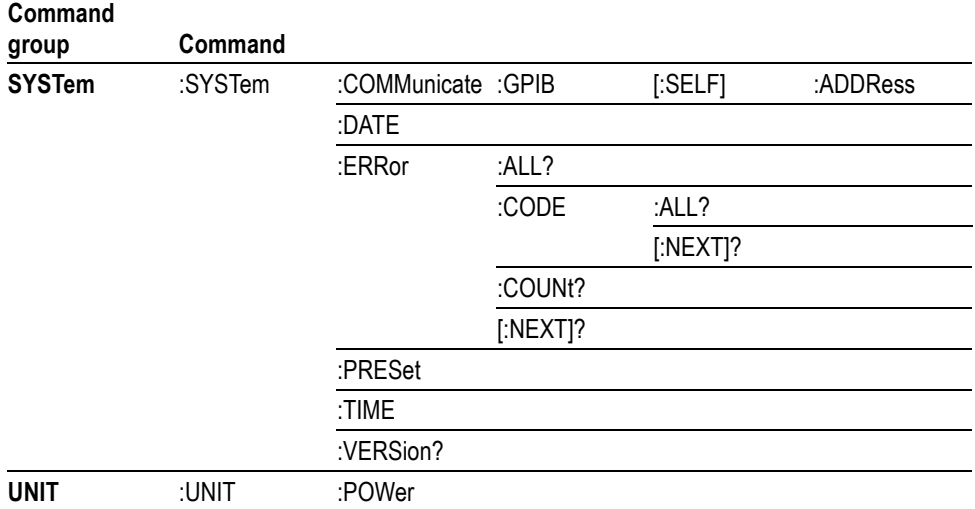

#### **Table D-1: SCPI 1999.0-defined commands (cont.)**

# <span id="page-960-0"></span>**Glossary**

# **Glossary**

#### **ASCII**

Acronym for the American Standard Code for Information Interchange. Controllers transmit commands to the instrument using ASCII character encoding.

#### **ASK**

Acronym for Amplitude Shift Keying. The process, or result of a process, in which the amplitude of the carrier is varied in accordance with the state of a digital input signal.

#### **BNF (Backus-Naur Form)**

A standard notation system for command syntax diagrams. The syntax diagrams in this manual use BNF notation.

#### **Controller**

A computer or other device that sends commands to and accepts responses from the analyzer.

#### **EVM (Error Vector Magnitude)**

The magnitude of an error of an actual signal relative to an ideal signal in a constellation display.

#### **GPIB**

Acronym for General Purpose Interface Bus, the common name for the communications interface system defined in IEEE Std 488.

#### **IEEE**

Acronym for the Institute for Electrical and Electronic Engineers.

#### **IS95**

Acronym for Interim Standard-95. The standards name for first-generation CDMA cellphone technology.

#### **Modulation**

The process of varying some characteristic of a signal with a second signal.

#### **PSK**

Acronym for Phase Shift Keying. The process, or result of a process, in which the carrier phase is varied discretely in accordance with a digital code.

#### **QAM**

Acronym for Quadrature Amplitude Modulation. The process, or result of a process, in which the amplitude and phase of the carrier are varied concurrently by synthesizing two orthogonal ASK waves (see ASK).

# **Index**

## **A**

[ABORt, 2](#page-92-0)-[75](#page-92-0)

## **C**

[\\*CAL, 2](#page-92-0)-[75](#page-92-0) [Calculate Commands, 2-15](#page-32-0) [CALCulate:{AM|FM|PM}:MARKer<x>:DELTa:](#page-96-0) [X?,](#page-96-0) 2[-79](#page-96-0) [CALCulate:{AM|FM|PM}:MARKer<x>:DELTa:](#page-97-0) [Y?,](#page-97-0) 2[-80](#page-97-0) [CALCulate:{AM|FM|PM}:MARKer<x>:](#page-98-0) [MAXimum, 2](#page-98-0)-[81](#page-98-0) [CALCulate:{AM|FM|PM}:MARKer<x>:PEAK:](#page-98-0) [HIGHer, 2](#page-98-0)-[81](#page-98-0) [CALCulate:{AM|FM|PM}:MARKer<x>:PEAK:](#page-99-0) [LEFT, 2](#page-99-0)-[82](#page-99-0) [CALCulate:{AM|FM|PM}:MARKer<x>:PEAK:](#page-99-0) [LOWer,](#page-99-0) 2-[82](#page-99-0) [CALCulate:{AM|FM|PM}:MARKer<x>:PEAK:](#page-100-0) [RIGHt,](#page-100-0) 2[-83](#page-100-0) [CALCulate:{AM|FM|PM}:MARKer<x>:X, 2](#page-100-0)-[83](#page-100-0) [CALCulate:{AM|FM|PM}:MARKer<x>:Y?, 2](#page-101-0)-[84](#page-101-0) [CALCulate:ACPower:MARKer<x>:DELTa:X?,](#page-93-0) 2[-76](#page-93-0) [CALCulate:ACPower:MARKer<x>:DELTa:Y?, 2-76](#page-93-0) [CALCulate:ACPower:MARKer<x>:MAXimum,](#page-94-0) 2[-77](#page-94-0) [CALCulate:ACPower:MARKer<x>:PEAK:](#page-94-0) [LEFT, 2](#page-94-0)-[77](#page-94-0) [CALCulate:ACPower:MARKer<x>:PEAK:](#page-95-0) [RIGHt,](#page-95-0) 2[-78](#page-95-0) [CALCulate:ACPower:MARKer<x>:X, 2](#page-95-0)-[78](#page-95-0) [CALCulate:ACPower:MARKer<x>:Y?, 2](#page-96-0)-[79](#page-96-0) [CALCulate:AVTime:MARKer<x>:DELTa:X?, 2-84](#page-101-0) [CALCulate:AVTime:MARKer<x>:DELTa:Y?, 2-85](#page-102-0) [CALCulate:AVTime:MARKer<x>:MAXimum,](#page-102-0) 2[-85](#page-102-0) [CALCulate:AVTime:MARKer<x>:PEAK:](#page-103-0) [HIGHer, 2](#page-103-0)-[86](#page-103-0) [CALCulate:AVTime:MARKer<x>:PEAK:LEFT,](#page-103-0) 2[-86](#page-103-0) [CALCulate:AVTime:MARKer<x>:PEAK:](#page-104-0) [LOWer,](#page-104-0) 2-[87](#page-104-0) [CALCulate:AVTime:MARKer<x>:PEAK:](#page-104-0) [RIGHt,](#page-104-0) 2[-87](#page-104-0) [CALCulate:AVTime:MARKer<x>:TRACe,](#page-105-0) 2[-88](#page-105-0) [CALCulate:AVTime:MARKer<x>:X, 2](#page-105-0)-[88](#page-105-0)

[CALCulate:AVTime:MARKer<x>:Y?,](#page-106-0) 2[-89](#page-106-0) [CALCulate:CONSte:MARKer<x>:DELTa:X\[:](#page-106-0) [TIME\]?,](#page-106-0) 2[-89](#page-106-0) [CALCulate:CONSte:MARKer<x>:FDEViation?,](#page-107-0) 2[-90](#page-107-0) [CALCulate:CONSte:MARKer<x>:](#page-108-0) [MAGNitude?,](#page-108-0) 2[-91](#page-108-0) [CALCulate:CONSte:MARKer<x>:MAXimum, 2](#page-108-0)-[91](#page-108-0) [CALCulate:CONSte:MARKer<x>:PEAK:LEFT, 2](#page-109-0)-[92](#page-109-0) [CALCulate:CONSte:MARKer<x>:PEAK:](#page-109-0) [RIGHt, 2](#page-109-0)-[92](#page-109-0) [CALCulate:CONSte:MARKer<x>:PHASe?,](#page-110-0) 2[-93](#page-110-0) [CALCulate:CONSte:MARKer<x>:SYMBol?, 2-94](#page-111-0) [CALCulate:CONSte:MARKer<x>:VALue?, 2](#page-111-0)-[94](#page-111-0) [CALCulate:CONSte:MARKer<x>:X,](#page-112-0) 2[-95](#page-112-0) [CALCulate:DIQVtime:MARKer<x>:DELTa:X\[:](#page-112-0) [TIME\]?,](#page-112-0) 2[-95](#page-112-0) [CALCulate:DIQVtime:MARKer<x>:DELTa:Y?,](#page-113-0) 2[-96](#page-113-0) [CALCulate:DIQVtime:MARKer<x>:](#page-114-0) [MAXimum,](#page-114-0) 2[-97](#page-114-0) [CALCulate:DIQVtime:MARKer<x>:PEAK:](#page-114-0) [HIGHer,](#page-114-0) 2-[97](#page-114-0) [CALCulate:DIQVtime:MARKer<x>:PEAK:](#page-115-0) [LEFT,](#page-115-0) 2[-98](#page-115-0) [CALCulate:DIQVtime:MARKer<x>:PEAK:](#page-115-0) [LOWer,](#page-115-0) 2[-98](#page-115-0) [CALCulate:DIQVtime:MARKer<x>:PEAK:](#page-116-0) [RIGHt, 2](#page-116-0)-[99](#page-116-0) [CALCulate:DIQVtime:MARKer<x>:TRACe,](#page-116-0) 2-[99](#page-116-0) [CALCulate:DIQVtime:MARKer<x>:X\[:](#page-117-0) [TIME\],](#page-117-0) 2[-100](#page-117-0) [CALCulate:DIQVtime:MARKer<x>:Y?, 2-101](#page-118-0) [CALCulate:DPSA:MARKer<x>:DELTa:X:](#page-118-0) [AMPLitude?,](#page-118-0) 2[-101](#page-118-0) [CALCulate:DPSA:MARKer<x>:DELTa:X\[:](#page-119-0) [FREQuency\]?, 2](#page-119-0)-[102](#page-119-0) [CALCulate:DPSA:MARKer<x>:DELTa:Y?,](#page-120-0) 2[-103](#page-120-0) [CALCulate:DPSA:MARKer<x>:MAXimum, 2](#page-120-0)-[103](#page-120-0) [CALCulate:DPSA:MARKer<x>:PEAK:](#page-121-0) [HIGHer,](#page-121-0) 2-[104](#page-121-0) [CALCulate:DPSA:MARKer<x>:PEAK:LEFT,](#page-121-0) 2-[104](#page-121-0) [CALCulate:DPSA:MARKer<x>:PEAK:](#page-122-0) [LOWer,](#page-122-0) 2[-105](#page-122-0) [CALCulate:DPSA:MARKer<x>:PEAK:RIGHt, 2-105](#page-122-0) [CALCulate:DPSA:MARKer<x>:TRACe,](#page-123-0) 2-[106](#page-123-0)

[CALCulate:DPSA:MARKer<x>:X:](#page-124-0) [AMPLitude,](#page-124-0) 2[-107](#page-124-0) [CALCulate:DPSA:MARKer<x>:X\[:](#page-125-0) [FREQuency\], 2](#page-125-0)-[108](#page-125-0) [CALCulate:DPSA:MARKer<x>:Y?,](#page-125-0) 2[-108](#page-125-0) [CALCulate:DPSA:MARKer<x>\[:SET\]:](#page-123-0) [CENTer, 2](#page-123-0)-[106](#page-123-0) [CALCulate:EDIagram:MARKer<x>:DELTa:X\[:](#page-126-0) [TIME\]?,](#page-126-0) 2[-109](#page-126-0) [CALCulate:EDIagram:MARKer<x>:DELTa:](#page-127-0) [Y?, 2](#page-127-0)-[110](#page-127-0) [CALCulate:EDIagram:MARKer<x>:](#page-127-0) [MAXimum,](#page-127-0) 2[-110](#page-127-0) [CALCulate:EDIagram:MARKer<x>:PEAK:](#page-128-0) [HIGHer,](#page-128-0) 2[-111](#page-128-0) [CALCulate:EDIagram:MARKer<x>:PEAK:](#page-128-0) [LEFT,](#page-128-0) 2[-111](#page-128-0) [CALCulate:EDIagram:MARKer<x>:PEAK:](#page-129-0) [LOWer,](#page-129-0) 2[-112](#page-129-0) [CALCulate:EDIagram:MARKer<x>:PEAK:](#page-129-0) [RIGHt, 2](#page-129-0)-[112](#page-129-0) [CALCulate:EDIagram:MARKer<x>:TRACe,](#page-130-0) 2[-113](#page-130-0) [CALCulate:EDIagram:MARKer<x>:X\[:](#page-131-0) [TIME\],](#page-131-0) 2[-114](#page-131-0) [CALCulate:EDIagram:MARKer<x>:Y?, 2](#page-131-0)-[114](#page-131-0) [CALCulate:EVM:MARKer<x>:DELTa:X?, 2](#page-132-0)-[115](#page-132-0) [CALCulate:EVM:MARKer<x>:DELTa:Y?, 2](#page-132-0)-[115](#page-132-0) [CALCulate:EVM:MARKer<x>:MAXimum, 2](#page-133-0)-[116](#page-133-0) [CALCulate:EVM:MARKer<x>:PEAK:](#page-134-0) [HIGHer,](#page-134-0) 2[-117](#page-134-0) [CALCulate:EVM:MARKer<x>:PEAK:LEFT, 2](#page-134-0)-[117](#page-134-0) [CALCulate:EVM:MARKer<x>:PEAK:LOWer, 2](#page-135-0)-[118](#page-135-0) [CALCulate:EVM:MARKer<x>:PEAK:RIGHt,](#page-135-0) 2[-118](#page-135-0) [CALCulate:EVM:MARKer<x>:X,](#page-136-0) 2-[119](#page-136-0) [CALCulate:EVM:MARKer<x>:Y?,](#page-136-0) 2[-119](#page-136-0) [CALCulate:FDVTime:MARKer<x>:DELTa:X\[:](#page-137-0) [TIME\]?,](#page-137-0) 2[-120](#page-137-0) [CALCulate:FDVTime:MARKer<x>:DELTa:](#page-138-0) [Y?, 2](#page-138-0)-[121](#page-138-0) [CALCulate:FDVTime:MARKer<x>:](#page-138-0) [MAXimum,](#page-138-0) 2[-121](#page-138-0) [CALCulate:FDVTime:MARKer<x>:PEAK:](#page-139-0) [HIGHer,](#page-139-0) 2[-122](#page-139-0) [CALCulate:FDVTime:MARKer<x>:PEAK:](#page-139-0) [LEFT,](#page-139-0) 2[-122](#page-139-0) [CALCulate:FDVTime:MARKer<x>:PEAK:](#page-140-0) [LOWer,](#page-140-0) 2[-123](#page-140-0)

[CALCulate:FDVTime:MARKer<x>:PEAK:](#page-140-0) [RIGHt,](#page-140-0) 2[-123](#page-140-0) [CALCulate:FDVTime:MARKer<x>:X\[:TIME\], 2](#page-141-0)-[124](#page-141-0) [CALCulate:FDVTime:MARKer<x>:Y?,](#page-141-0) 2[-124](#page-141-0) [CALCulate:FVTime:MARKer<x>:DELTa:X?, 2](#page-142-0)-[125](#page-142-0) [CALCulate:FVTime:MARKer<x>:DELTa:Y?, 2](#page-142-0)-[125](#page-142-0) [CALCulate:FVTime:MARKer<x>:MAXimum, 2](#page-143-0)-[126](#page-143-0) [CALCulate:FVTime:MARKer<x>:PEAK:](#page-143-0) [HIGHer, 2-126](#page-143-0) [CALCulate:FVTime:MARKer<x>:PEAK:](#page-144-0) [LEFT, 2](#page-144-0)-[127](#page-144-0) [CALCulate:FVTime:MARKer<x>:PEAK:](#page-144-0) [LOWer, 2](#page-144-0)-[127](#page-144-0) [CALCulate:FVTime:MARKer<x>:PEAK:](#page-145-0) [RIGHt,](#page-145-0) 2[-128](#page-145-0) [CALCulate:FVTime:MARKer<x>:X,](#page-145-0) 2-[128](#page-145-0) [CALCulate:FVTime:MARKer<x>:Y?,](#page-146-0) 2[-129](#page-146-0) [CALCulate:IQVTime:MARKer<x>:DELTa:X?,](#page-147-0) 2[-130](#page-147-0) [CALCulate:IQVTime:MARKer<x>:DELTa:Y?,](#page-147-0) 2[-130](#page-147-0) [CALCulate:IQVTime:MARKer<x>:](#page-148-0) [MAXimum, 2](#page-148-0)-[131](#page-148-0) [CALCulate:IQVTime:MARKer<x>:PEAK:](#page-148-0) [HIGHer, 2-131](#page-148-0) [CALCulate:IQVTime:MARKer<x>:PEAK:](#page-149-0) [LEFT, 2](#page-149-0)-[132](#page-149-0) [CALCulate:IQVTime:MARKer<x>:PEAK:](#page-149-0) [LOWer, 2](#page-149-0)-[132](#page-149-0) [CALCulate:IQVTime:MARKer<x>:PEAK:](#page-150-0) [RIGHt,](#page-150-0) 2[-133](#page-150-0) [CALCulate:IQVTime:MARKer<x>:TRACe,](#page-150-0) 2[-133](#page-150-0) [CALCulate:IQVTime:MARKer<x>:X,](#page-151-0) 2[-134](#page-151-0) [CALCulate:IQVTime:MARKer<x>:Y?, 2-134](#page-151-0) [CALCulate:MARKer:ADD,](#page-152-0) 2-[135](#page-152-0) [CALCulate:MARKer:AOFF, 2-135](#page-152-0) [CALCulate:MARKer:DELete, 2](#page-153-0)-[136](#page-153-0) [CALCulate:MARKer:DENSity:EXCursion,](#page-153-0) 2-[136](#page-153-0) [CALCulate:MARKer:DENSity:SMOothing, 2-137](#page-154-0) [CALCulate:MARKer:DENSity:THReshold, 2](#page-155-0)-[138](#page-155-0) [CALCulate:MARKer:MODE,](#page-155-0) 2[-138](#page-155-0) [CALCulate:MARKer:PEAK:EXCursion, 2-139](#page-156-0) [CALCulate:MARKer:PEAK:THReshold,](#page-156-0) 2[-139](#page-156-0) [CALCulate:MCPower:MARKer<x>:DELTa:](#page-157-0) [X?,](#page-157-0) 2[-140](#page-157-0) [CALCulate:MCPower:MARKer<x>:DELTa:](#page-157-0) [Y?,](#page-157-0) 2[-140](#page-157-0) [CALCulate:MCPower:MARKer<x>:](#page-158-0)

[CALCulate:MCPower:MARKer<x>:PEAK:](#page-158-0) [LEFT, 2](#page-158-0)-[141](#page-158-0) [CALCulate:MCPower:MARKer<x>:PEAK:](#page-159-0) [RIGHt,](#page-159-0) 2[-142](#page-159-0) [CALCulate:MCPower:MARKer<x>:X, 2](#page-159-0)-[142](#page-159-0) [CALCulate:MCPower:MARKer<x>:Y?,](#page-160-0) 2-[143](#page-160-0) [CALCulate:MERRor:MARKer<x>:DELTa:X?, 2-143](#page-160-0) [CALCulate:MERRor:MARKer<x>:DELTa:Y?, 2-144](#page-161-0) [CALCulate:MERRor:MARKer<x>:](#page-162-0) [MAXimum, 2](#page-162-0)-[145](#page-162-0) [CALCulate:MERRor:MARKer<x>:PEAK:](#page-162-0) [HIGHer, 2](#page-162-0)-[145](#page-162-0) [CALCulate:MERRor:MARKer<x>:PEAK:](#page-163-0) [LEFT, 2](#page-163-0)-[146](#page-163-0) [CALCulate:MERRor:MARKer<x>:PEAK:](#page-163-0) [LOWer,](#page-163-0) 2-[146](#page-163-0) [CALCulate:MERRor:MARKer<x>:PEAK:](#page-164-0) [RIGHt,](#page-164-0) 2[-147](#page-164-0) [CALCulate:MERRor:MARKer<x>:X, 2](#page-164-0)-[147](#page-164-0) [CALCulate:MERRor:MARKer<x>:Y?, 2](#page-165-0)-[148](#page-165-0) [CALCulate:OBWidth:MARKer<x>:DELTa:X?, 2-148](#page-165-0) [CALCulate:OBWidth:MARKer<x>:DELTa:Y?, 2-149](#page-166-0) [CALCulate:OBWidth:MARKer<x>:](#page-167-0) [MAXimum, 2](#page-167-0)-[150](#page-167-0) [CALCulate:OBWidth:MARKer<x>:PEAK:](#page-167-0) [HIGHer, 2](#page-167-0)-[150](#page-167-0) [CALCulate:OBWidth:MARKer<x>:PEAK:](#page-168-0) [LEFT, 2](#page-168-0)-[151](#page-168-0) [CALCulate:OBWidth:MARKer<x>:PEAK:](#page-168-0) [LOWer,](#page-168-0) 2-[151](#page-168-0) [CALCulate:OBWidth:MARKer<x>:PEAK:](#page-169-0) [RIGHt,](#page-169-0) 2[-152](#page-169-0) [CALCulate:OBWidth:MARKer<x>:X, 2](#page-170-0)-[153](#page-170-0) [CALCulate:OBWidth:MARKer<x>:Y?, 2](#page-170-0)-[153](#page-170-0) [CALCulate:OBWidth:MARKer<x>\[:SET\]:](#page-169-0) [CENTer,](#page-169-0) 2[-152](#page-169-0) [CALCulate:PERRor:MARKer<x>:DELTa:X?,](#page-171-0) 2[-154](#page-171-0) [CALCulate:PERRor:MARKer<x>:DELTa:Y?,](#page-171-0) 2[-154](#page-171-0) [CALCulate:PERRor:MARKer<x>:MAXimum,](#page-172-0) 2-[155](#page-172-0) [CALCulate:PERRor:MARKer<x>:PEAK:](#page-172-0) [HIGHer, 2](#page-172-0)-[155](#page-172-0) [CALCulate:PERRor:MARKer<x>:PEAK:](#page-173-0) [LEFT, 2](#page-173-0)-[156](#page-173-0) [CALCulate:PERRor:MARKer<x>:PEAK:](#page-173-0) [LOWer,](#page-173-0) 2-[156](#page-173-0) [CALCulate:PERRor:MARKer<x>:PEAK:](#page-174-0) [RIGHt,](#page-174-0) 2[-157](#page-174-0)

[CALCulate:PERRor:MARKer<x>:X, 2](#page-174-0)-[157](#page-174-0) [CALCulate:PERRor:MARKer<x>:Y?, 2](#page-175-0)-[158](#page-175-0) [CALCulate:PHVTime:MARKer<x>:DELTa:](#page-175-0) [X?, 2](#page-175-0)-[158](#page-175-0) [CALCulate:PHVTime:MARKer<x>:DELTa:](#page-176-0) [Y?, 2](#page-176-0)-[159](#page-176-0) [CALCulate:PHVTime:MARKer<x>:](#page-177-0) [MAXimum,](#page-177-0) 2[-160](#page-177-0) [CALCulate:PHVTime:MARKer<x>:PEAK:](#page-177-0) [HIGHer,](#page-177-0) 2-[160](#page-177-0) [CALCulate:PHVTime:MARKer<x>:PEAK:](#page-178-0) [LEFT,](#page-178-0) 2[-161](#page-178-0) [CALCulate:PHVTime:MARKer<x>:PEAK:](#page-178-0) [LOWer,](#page-178-0) 2[-161](#page-178-0) [CALCulate:PHVTime:MARKer<x>:PEAK:](#page-179-0) [RIGHt, 2](#page-179-0)-[162](#page-179-0) [CALCulate:PHVTime:MARKer<x>:X, 2-162](#page-179-0) [CALCulate:PHVTime:MARKer<x>:Y?, 2](#page-180-0)-[163](#page-180-0) [CALCulate:PULSe:STATistics:MARKer<x>:DELTa:](#page-180-0) [X?, 2](#page-180-0)-[163](#page-180-0) [CALCulate:PULSe:STATistics:MARKer<x>:DELTa:](#page-181-0) [Y?, 2](#page-181-0)-[164](#page-181-0) [CALCulate:PULSe:STATistics:MARKer<x>:](#page-181-0) [MAXimum,](#page-181-0) 2[-164](#page-181-0) [CALCulate:PULSe:STATistics:MARKer<x>:PEAK:](#page-182-0) [HIGHer,](#page-182-0) 2-[165](#page-182-0) [CALCulate:PULSe:STATistics:MARKer<x>:PEAK:](#page-182-0) [LEFT,](#page-182-0) 2[-165](#page-182-0) [CALCulate:PULSe:STATistics:MARKer<x>:PEAK:](#page-183-0) [LOWer,](#page-183-0) 2[-166](#page-183-0) [CALCulate:PULSe:STATistics:MARKer<x>:PEAK:](#page-183-0) [RIGHt, 2](#page-183-0)-[166](#page-183-0) [CALCulate:PULSe:STATistics:MARKer<x>:](#page-184-0) [X, 2](#page-184-0)-[167](#page-184-0) [CALCulate:PULSe:STATistics:MARKer<x>:](#page-184-0) [Y?, 2](#page-184-0)-[167](#page-184-0) [CALCulate:PULSe:TRACe:MARKer<x>:DELTa:](#page-185-0) [X?, 2](#page-185-0)-[168](#page-185-0) [CALCulate:PULSe:TRACe:MARKer<x>:DELTa:](#page-186-0) [Y?, 2](#page-186-0)-[169](#page-186-0) [CALCulate:PULSe:TRACe:MARKer<x>:](#page-186-0) [MAXimum,](#page-186-0) 2[-169](#page-186-0) [CALCulate:PULSe:TRACe:MARKer<x>:PEAK:](#page-187-0) [HIGHer,](#page-187-0) 2-[170](#page-187-0) [CALCulate:PULSe:TRACe:MARKer<x>:PEAK:](#page-187-0) [LEFT,](#page-187-0) 2[-170](#page-187-0)

- [CALCulate:PULSe:TRACe:MARKer<x>:PEAK:](#page-188-0) [LOWer,](#page-188-0) 2[-171](#page-188-0) [CALCulate:PULSe:TRACe:MARKer<x>:PEAK:](#page-188-0) [RIGHt, 2](#page-188-0)-[171](#page-188-0) [CALCulate:PULSe:TRACe:MARKer<x>:X,](#page-189-0) 2[-172](#page-189-0) [CALCulate:PULSe:TRACe:MARKer<x>:Y?, 2-172](#page-189-0) [CALCulate:SEARch:LIMit:FAIL?, 2](#page-190-0)-[173](#page-190-0) [CALCulate:SEARch:LIMit:MATCh:BEEP\[:](#page-190-0) [STATe\], 2-173](#page-190-0) [CALCulate:SEARch:LIMit:MATCh:SACQuire\[:](#page-191-0) [STATe\], 2-174](#page-191-0) [CALCulate:SEARch:LIMit:MATCh:SDATa\[:](#page-191-0) [STATe\], 2-174](#page-191-0) [CALCulate:SEARch:LIMit:MATCh:SPICture\[:](#page-192-0) [STATe\], 2-175](#page-192-0) [CALCulate:SEARch:LIMit:MATCh:STRace\[:](#page-193-0) [STATe\], 2-176](#page-193-0) [CALCulate:SEARch:LIMit:OPERation,](#page-193-0) 2-[176](#page-193-0) [CALCulate:SEARch:LIMit:OPERation:FEED, 2-177](#page-194-0) [CALCulate:SEARch:LIMit:OPERation:MASK:](#page-195-0) [LOAD,](#page-195-0) 2[-178](#page-195-0) [CALCulate:SEARch:LIMit:OPERation:MASK:](#page-196-0) [STORE,](#page-196-0) 2-[179](#page-196-0) [CALCulate:SEARch:LIMit:OPERation:](#page-196-0) [SLIMit,](#page-196-0) 2[-179](#page-196-0) [CALCulate:SEARch:LIMit:REPort:DATA?,](#page-197-0) 2[-180](#page-197-0) [CALCulate:SEARch:LIMit:REPort:POINts?, 2](#page-197-0)-[180](#page-197-0) [CALCulate:SEARch:LIMit:STATe, 2-181](#page-198-0) [CALCulate:SGRam:MARKer<x>:DELTa:X:](#page-198-0) [FREQuency?,](#page-198-0) 2[-181](#page-198-0) [CALCulate:SGRam:MARKer<x>:DELTa:X\[:](#page-199-0) [TIME\]?,](#page-199-0) 2[-182](#page-199-0) [CALCulate:SGRam:MARKer<x>:DELTa:Y?, 2-182](#page-199-0) [CALCulate:SGRam:MARKer<x>:MAXimum,](#page-200-0) 2[-183](#page-200-0) [CALCulate:SGRam:MARKer<x>:PEAK:](#page-200-0) [HIGHer,](#page-200-0) 2[-183](#page-200-0) [CALCulate:SGRam:MARKer<x>:PEAK:](#page-201-0) [LEFT,](#page-201-0) 2[-184](#page-201-0) [CALCulate:SGRam:MARKer<x>:PEAK:](#page-201-0) [LOWer,](#page-201-0) 2[-184](#page-201-0) [CALCulate:SGRam:MARKer<x>:PEAK:](#page-202-0) [RIGHt, 2](#page-202-0)-[185](#page-202-0) [CALCulate:SGRam:MARKer<x>:X:](#page-203-0) [FREQuency,](#page-203-0) 2-[186](#page-203-0) [CALCulate:SGRam:MARKer<x>:X\[:TIME\], 2-186](#page-203-0) [CALCulate:SGRam:MARKer<x>:Y?, 2](#page-204-0)-[187](#page-204-0)
- [CALCulate:SGRam:MARKer<x>\[:SET\]:](#page-202-0) [CENTer,](#page-202-0) 2-[185](#page-202-0) [CALCulate:SPECtrum:MARKer<x>:DELTa:](#page-204-0) [X?,](#page-204-0) 2[-187](#page-204-0) [CALCulate:SPECtrum:MARKer<x>:DELTa:](#page-205-0) [Y?,](#page-205-0) 2[-188](#page-205-0) [CALCulate:SPECtrum:MARKer<x>:](#page-206-0) [MAXimum, 2](#page-206-0)-[189](#page-206-0) [CALCulate:SPECtrum:MARKer<x>:PEAK:](#page-206-0) [HIGHer, 2-189](#page-206-0) [CALCulate:SPECtrum:MARKer<x>:PEAK:](#page-206-0) [LEFT, 2](#page-206-0)-[189](#page-206-0) [CALCulate:SPECtrum:MARKer<x>:PEAK:](#page-207-0) [LOWer, 2](#page-207-0)-[190](#page-207-0) [CALCulate:SPECtrum:MARKer<x>:PEAK:](#page-207-0) [RIGHt,](#page-207-0) 2[-190](#page-207-0) [CALCulate:SPECtrum:MARKer<x>:TRACe, 2-191](#page-208-0) [CALCulate:SPECtrum:MARKer<x>:X, 2](#page-209-0)-[192](#page-209-0) [CALCulate:SPECtrum:MARKer<x>:Y?,](#page-210-0) 2-[193](#page-210-0) [CALCulate:SPECtrum:MARKer<x>\[:SET\]:](#page-208-0) [CENTer,](#page-208-0) 2-[191](#page-208-0) [CALCulate:SPURious:MARKer<x>:DELTa:](#page-210-0) [X?,](#page-210-0) 2[-193](#page-210-0) [CALCulate:SPURious:MARKer<x>:DELTa:](#page-211-0) [Y?,](#page-211-0) 2[-194](#page-211-0) [CALCulate:SPURious:MARKer<x>:](#page-211-0) [MAXimum, 2](#page-211-0)-[194](#page-211-0) [CALCulate:SPURious:MARKer<x>:PEAK:](#page-212-0) [HIGHer, 2-195](#page-212-0) [CALCulate:SPURious:MARKer<x>:PEAK:](#page-212-0) [LEFT, 2](#page-212-0)-[195](#page-212-0) [CALCulate:SPURious:MARKer<x>:PEAK:](#page-213-0) [LOWer, 2](#page-213-0)-[196](#page-213-0) [CALCulate:SPURious:MARKer<x>:PEAK:](#page-213-0) [RIGHt,](#page-213-0) 2[-196](#page-213-0) [CALCulate:SPURious:MARKer<x>:X,](#page-214-0) 2-[197](#page-214-0) [CALCulate:SPURious:MARKer<x>:Y?,](#page-214-0) 2[-197](#page-214-0) [CALCulate:SPURious:MARKer<x>\[:SET\]:](#page-213-0) [CENTer,](#page-213-0) 2-[196](#page-213-0) [CALCulate:TDIagram:MARKer<x>:DELTa:X\[:](#page-215-0) [TIME\]?, 2](#page-215-0)-[198](#page-215-0) [CALCulate:TDIagram:MARKer<x>:DELTa:](#page-215-0) [Y?,](#page-215-0) 2[-198](#page-215-0) [CALCulate:TDIagram:MARKer<x>:](#page-216-0) [MAXimum, 2](#page-216-0)-[199](#page-216-0) [CALCulate:TDIagram:MARKer<x>:PEAK:](#page-217-0) [HIGHer, 2-200](#page-217-0)
- [CALCulate:TDIagram:MARKer<x>:PEAK:](#page-217-0) [LEFT, 2](#page-217-0)-[200](#page-217-0)
- [CALCulate:TDIagram:MARKer<x>:PEAK:](#page-218-0) [LOWer,](#page-218-0) 2-[201](#page-218-0)
- [CALCulate:TDIagram:MARKer<x>:PEAK:](#page-218-0) [RIGHt,](#page-218-0) 2[-201](#page-218-0)
- [CALCulate:TDIagram:MARKer<x>:X\[:](#page-219-0) [TIME\], 2](#page-219-0)-[202](#page-219-0)
- [CALCulate:TDIagram:MARKer<x>:Y?,](#page-219-0) 2[-202](#page-219-0)
- [CALCulate:TOVerview:MARKer<x>:DELTa:](#page-220-0) [X?,](#page-220-0) 2[-203](#page-220-0)
- [CALCulate:TOVerview:MARKer<x>:DELTa:](#page-220-0) [Y?,](#page-220-0) 2[-203](#page-220-0)
- [CALCulate:TOVerview:MARKer<x>:](#page-221-0) [MAXimum, 2](#page-221-0)-[204](#page-221-0)
- [CALCulate:TOVerview:MARKer<x>:PEAK:](#page-221-0) [HIGHer, 2](#page-221-0)-[204](#page-221-0)
- [CALCulate:TOVerview:MARKer<x>:PEAK:](#page-222-0) [LEFT,](#page-222-0) 2-[205](#page-222-0)
- [CALCulate:TOVerview:MARKer<x>:PEAK:](#page-222-0) [LOWer,](#page-222-0) 2-[205](#page-222-0)
- [CALCulate:TOVerview:MARKer<x>:PEAK:](#page-223-0) [RIGHt,](#page-223-0) 2[-206](#page-223-0)
- [CALCulate:TOVerview:MARKer<x>:X, 2](#page-223-0)-[206](#page-223-0)
- [CALCulate:TOVerview:MARKer<x>:Y?,](#page-224-0) 2-[207](#page-224-0)
- [CALibration:CORRection:EXTernal:EDIT<x>:](#page-225-0) [LABel,](#page-225-0) 2[-208](#page-225-0)
- [CALibration:CORRection:EXTernal:EDIT<x>:](#page-226-0) [NEW,](#page-226-0) 2[-209](#page-226-0)
- [CALibration:CORRection:EXTernal:EDIT<x>:](#page-226-0) [STATe, 2](#page-226-0)-[209](#page-226-0)
- [CALibration:CORRection:EXTernal:GAIN:](#page-227-0) [STATe, 2](#page-227-0)-[210](#page-227-0)
- [CALibration:CORRection:EXTernal:GAIN\[:](#page-227-0) [MAGNitude\],](#page-227-0) 2-[210](#page-227-0)
- [CALibration:CORRection:EXTernal:PROBe:](#page-228-0) [CONNect?,](#page-228-0) 2[-211](#page-228-0)
- [CALibration:CORRection:EXTernal:PROBe:](#page-229-0) [STATe, 2](#page-229-0)-[212](#page-229-0)
- [CALibration:CORRection:EXTernal:PROBe\[:](#page-228-0) [MAGNitude\]?,](#page-228-0) 2-[211](#page-228-0)

[CALibration:CORRection:EXTernal:TYPE,](#page-229-0) 2-[212](#page-229-0)

- [CALibration:ABORt, 2-207](#page-224-0)
- [CALibration:AUTO, 2](#page-225-0)-[208](#page-225-0)
- $*CLS$ , 2-[213](#page-230-0)

## **D**

[DISPlay:{AM|FM|PM}:MARKer:SHOW:](#page-237-0) [STATe,](#page-237-0) 2[-220](#page-237-0) [DISPlay:{AM|FM|PM}:WINDow:TRACe:](#page-238-0) [GRATicule:GRID:STATe,](#page-238-0) 2[-221](#page-238-0) [DISPlay:{AM|FM|PM}:X:RSCale,](#page-238-0) 2[-221](#page-238-0) [DISPlay:{AM|FM|PM}:X\[:SCALe\]:AUTO,](#page-239-0) 2[-222](#page-239-0) [DISPlay:{AM|FM|PM}:X\[:SCALe\]:FULL,](#page-239-0) 2-[222](#page-239-0) [DISPlay:{AM|FM|PM}:X\[:SCALe\]:OFFSet,](#page-239-0) 2[-222](#page-239-0) [DISPlay:{AM|FM|PM}:Y:RSCale,](#page-240-0) 2[-223](#page-240-0) [DISPlay:{AM|FM|PM}:Y\[:SCALe\], 2-223](#page-240-0) [DISPlay:{AM|FM|PM}:Y\[:SCALe\]:OFFSet,](#page-241-0) 2[-224](#page-241-0) [DISPlay:ACPower:MARKer:SHOW:STATe, 2](#page-231-0)-[214](#page-231-0) [DISPlay:ACPower:PLEVel:SHOW:STATe,](#page-231-0) 2-[214](#page-231-0) [DISPlay:ACPower:RESet:SCALe, 2](#page-232-0)-[215](#page-232-0) [DISPlay:ACPower:WINDow:TRACe:GRATicule:](#page-232-0) [GRID:STATe,](#page-232-0) 2[-215](#page-232-0) [DISPlay:ACPower:X\[:SCALe\], 2](#page-233-0)-[216](#page-233-0) [DISPlay:ACPower:X\[:SCALe\]:AUTO,](#page-233-0) 2[-216](#page-233-0) [DISPlay:ACPower:X\[:SCALe\]:OFFSet,](#page-234-0) 2[-217](#page-234-0) [DISPlay:ACPower:Y\[:SCALe\], 2](#page-234-0)-[217](#page-234-0) [DISPlay:ACPower:Y\[:SCALe\]:AUTO,](#page-235-0) 2[-218](#page-235-0) [DISPlay:ACPower:Y\[:SCALe\]:OFFSet,](#page-235-0) 2[-218](#page-235-0) [DISPlay:ADEMod:MEASview:DELete, 2](#page-236-0)-[219](#page-236-0) [DISPlay:ADEMod:MEASview:NEW, 2](#page-236-0)-[219](#page-236-0) [DISPlay:ADEMod:MEASview:SELect, 2-220](#page-237-0) [DISPlay:AVTime:LEGend:STATe,](#page-242-0) 2[-225](#page-242-0) [DISPlay:AVTime:MARKer:SHOW:STATe, 2](#page-242-0)-[225](#page-242-0) [DISPlay:AVTime:RESet, 2](#page-243-0)-[226](#page-243-0) [DISPlay:AVTime:TRIGger:LEVel:STATe, 2-226](#page-243-0) [DISPlay:AVTime:WINDow:TRACe:GRATicule:](#page-244-0) [GRID:STATe,](#page-244-0) 2[-227](#page-244-0) [DISPlay:AVTime:X:RSCale,](#page-244-0) 2[-227](#page-244-0) [DISPlay:AVTime:X\[:SCALe\]:AUTO,](#page-245-0) 2[-228](#page-245-0) [DISPlay:AVTime:X\[:SCALe\]:AUTO:STATe, 2](#page-245-0)-[228](#page-245-0) [DISPlay:AVTime:X\[:SCALe\]:FULL,](#page-246-0) 2[-229](#page-246-0) [DISPlay:AVTime:X\[:SCALe\]:MAXimum?,](#page-246-0) 2[-229](#page-246-0) [DISPlay:AVTime:X\[:SCALe\]:MINimum?, 2](#page-247-0)-[230](#page-247-0) [DISPlay:AVTime:X\[:SCALe\]:OFFSet,](#page-247-0) 2[-230](#page-247-0) [DISPlay:AVTime:X\[:SCALe\]:OFFSet:](#page-248-0) [MAXimum?,](#page-248-0) 2[-231](#page-248-0) [DISPlay:AVTime:X\[:SCALe\]:OFFSet:](#page-248-0) [MINimum?, 2](#page-248-0)-[231](#page-248-0) [DISPlay:AVTime:Y:RSCale,](#page-249-0) 2[-232](#page-249-0) [DISPlay:AVTime:Y\[:SCALe\]:FULL,](#page-249-0) 2[-232](#page-249-0) [DISPlay:AVTime:Y\[:SCALe\]:OFFSet,](#page-250-0) 2[-233](#page-250-0) [DISPlay:CCDF:LEGend:STATe, 2](#page-250-0)-[233](#page-250-0)

[DISPlay:CCDF:WINDow:TRACe:GRATicule:GRID:](#page-251-0) [STATe,](#page-251-0) 2[-234](#page-251-0) [DISPlay:CONSte:MPHase,](#page-251-0) 2[-234](#page-251-0) [DISPlay:CONSte:WINDow:TRACe:GRATicule:](#page-252-0) [GRID:STATe,](#page-252-0) 2[-235](#page-252-0) [DISPlay:DDEMod:MEASview:DELete, 2](#page-252-0)-[235](#page-252-0) [DISPlay:DDEMod:MEASview:NEW, 2](#page-253-0)-[236](#page-253-0) [DISPlay:DDEMod:MEASview:SELect, 2-237](#page-254-0) [DISPlay:DDEMod:RADix,](#page-254-0) 2[-237](#page-254-0) [DISPlay:DDEMod:X\[:SCALe\], 2](#page-255-0)-[238](#page-255-0) [DISPlay:DDEMod:X\[:SCALe\]:AUTO,](#page-256-0) 2[-239](#page-256-0) [DISPlay:DDEMod:X\[:SCALe\]:AUTO:STATe, 2](#page-256-0)-[239](#page-256-0) [DISPlay:DDEMod:X\[:SCALe\]:MAXimum?,](#page-257-0) 2[-240](#page-257-0) [DISPlay:DDEMod:X\[:SCALe\]:MINimum?, 2](#page-257-0)-[240](#page-257-0) [DISPlay:DDEMod:X\[:SCALe\]:OFFSet,](#page-258-0) 2[-241](#page-258-0) [DISPlay:DDEMod:X\[:SCALe\]:OFFSet:](#page-258-0) [MAXimum?, 2-241](#page-258-0) [DISPlay:DDEMod:X\[:SCALe\]:OFFSet:](#page-259-0) [MINimum?, 2](#page-259-0)-[242](#page-259-0) [DISPlay:DDEMod:X\[:SCALe\]:RESet, 2-242](#page-259-0) [DISPlay:DIAGram:X\[:SCALe\], 2-243](#page-260-0) [DISPlay:DIAGram:X\[:SCALe\]:RESet,](#page-260-0) 2[-243](#page-260-0) [DISPlay:DIQVtime:WINDow:TRACe:GRATicule:](#page-261-0) [GRID:STATe,](#page-261-0) 2[-244](#page-261-0) [DISPlay:DIQVtime:Y\[:SCALe\],](#page-261-0) 2-[244](#page-261-0) [DISPlay:DIQVtime:Y\[:SCALe\]:AUTO, 2-245](#page-262-0) [DISPlay:DIQVtime:Y\[:SCALe\]:OFFSet, 2](#page-262-0)-[245](#page-262-0) [DISPlay:DPSA:LEGend:STATe,](#page-262-0) 2[-245](#page-262-0) [DISPlay:DPSA:WINDow:TRACe:GRATicule:GRID:](#page-263-0) [STATe,](#page-263-0) 2[-246](#page-263-0) [DISPlay:DPSA:Y\[:SCALe\]:PDIVision,](#page-263-0) 2[-246](#page-263-0) [DISPlay:EDIagram:WINDow:TRACe:GRATicule:](#page-264-0) [GRID:STATe,](#page-264-0) 2[-247](#page-264-0) [DISPlay:EDIagram:Y\[:SCALe\],](#page-264-0) 2[-247](#page-264-0) [DISPlay:EDIagram:Y\[:SCALe\]:AUTO, 2](#page-265-0)-[248](#page-265-0) [DISPlay:EDIagram:Y\[:SCALe\]:OFFSet, 2](#page-265-0)-[248](#page-265-0) [DISPlay:EVM:Y\[:SCALe\], 2-249](#page-266-0) [DISPlay:EVM:Y\[:SCALe\]:AUTO,](#page-266-0) 2[-249](#page-266-0) [DISPlay:EVM:Y\[:SCALe\]:OFFSet,](#page-267-0) 2[-250](#page-267-0) [DISPlay:FDVTime:WINDow:TRACe:GRATicule:](#page-267-0) [GRID:STATe,](#page-267-0) 2[-250](#page-267-0) [DISPlay:FDVTime:Y\[:SCALe\],](#page-268-0) 2[-251](#page-268-0) [DISPlay:FDVTime:Y\[:SCALe\]:AUTO, 2](#page-268-0)-[251](#page-268-0) [DISPlay:FDVTime:Y\[:SCALe\]:OFFSet, 2](#page-269-0)-[252](#page-269-0) [DISPlay:FVTime:WINDow:TRACe:GRATicule:](#page-269-0) [GRID:STATe,](#page-269-0) 2[-252](#page-269-0) [DISPlay:FVTime:X\[:SCALe\],](#page-270-0) 2[-253](#page-270-0)

[DISPlay:FVTime:X\[:SCALe\]:AUTO,](#page-270-0) 2[-253](#page-270-0) [DISPlay:FVTime:X\[:SCALe\]:AUTO:STATe, 2-254](#page-271-0) [DISPlay:FVTime:X\[:SCALe\]:MAXimum?,](#page-271-0) 2[-254](#page-271-0) [DISPlay:FVTime:X\[:SCALe\]:MINimum?, 2-255](#page-272-0) [DISPlay:FVTime:X\[:SCALe\]:OFFSet,](#page-272-0) 2[-255](#page-272-0) [DISPlay:FVTime:X\[:SCALe\]:OFFSet:](#page-273-0) [MAXimum?, 2](#page-273-0)-[256](#page-273-0) [DISPlay:FVTime:X\[:SCALe\]:OFFSet:](#page-273-0) [MINimum?,](#page-273-0) 2[-256](#page-273-0) [DISPlay:FVTime:Y\[:SCALe\], 2-257](#page-274-0) [DISPlay:FVTime:Y\[:SCALe\]:AUTO,](#page-274-0) 2[-257](#page-274-0) [DISPlay:FVTime:Y\[:SCALe\]:OFFSet,](#page-275-0) 2[-258](#page-275-0) [DISPlay:GENeral:MEASview:DELete, 2-258](#page-275-0) [DISPlay:GENeral:MEASview:NEW, 2](#page-276-0)-[259](#page-276-0) [DISPlay:GENeral:MEASview:SELect,](#page-277-0) 2[-260](#page-277-0) [DISPlay:GPRF:MEASview:DELete,](#page-277-0) 2-[260](#page-277-0) [DISPlay:GPRF:MEASview:NEW,](#page-278-0) 2[-261](#page-278-0) [DISPlay:GPRF:MEASview:SELect, 2](#page-279-0)-[262](#page-279-0) [DISPlay:IQVTime:WINDow:TRACe:GRATicule:](#page-279-0) [GRID:STATe, 2](#page-279-0)-[262](#page-279-0) [DISPlay:IQVTime:X\[:SCALe\],](#page-280-0) 2-[263](#page-280-0) [DISPlay:IQVTime:X\[:SCALe\]:AUTO, 2](#page-281-0)-[264](#page-281-0) [DISPlay:IQVTime:X\[:SCALe\]:AUTO:STATe,](#page-281-0) 2-[264](#page-281-0) [DISPlay:IQVTime:X\[:SCALe\]:MAXimum?, 2](#page-282-0)-[265](#page-282-0) [DISPlay:IQVTime:X\[:SCALe\]:MINimum?,](#page-282-0) 2-[265](#page-282-0) [DISPlay:IQVTime:X\[:SCALe\]:OFFSet, 2](#page-283-0)-[266](#page-283-0) [DISPlay:IQVTime:X\[:SCALe\]:OFFSet:](#page-283-0) [MAXimum?, 2](#page-283-0)-[266](#page-283-0) [DISPlay:IQVTime:X\[:SCALe\]:OFFSet:](#page-284-0) [MINimum?,](#page-284-0) 2[-267](#page-284-0) [DISPlay:IQVTime:Y\[:SCALe\],](#page-284-0) 2-[267](#page-284-0) [DISPlay:IQVTime:Y\[:SCALe\]:AUTO, 2](#page-285-0)-[268](#page-285-0) [DISPlay:IQVTime:Y\[:SCALe\]:OFFSet, 2](#page-285-0)-[268](#page-285-0) [DISPlay:IQVTime:Y\[:SCALe\]:RESCale, 2](#page-286-0)-[269](#page-286-0) [DISPlay:MCPower:MARKer:SHOW:STATe, 2-269](#page-286-0) [DISPlay:MCPower:PLEVel:SHOW:STATe, 2](#page-287-0)-[270](#page-287-0) [DISPlay:MCPower:RESet:SCALe,](#page-287-0) 2[-270](#page-287-0) [DISPlay:MCPower:WINDow:TRACe:GRATicule:](#page-288-0) [GRID:STATe, 2](#page-288-0)-[271](#page-288-0) [DISPlay:MCPower:X\[:SCALe\],](#page-288-0) 2[-271](#page-288-0) [DISPlay:MCPower:X\[:SCALe\]:AUTO, 2](#page-289-0)-[272](#page-289-0) [DISPlay:MCPower:X\[:SCALe\]:OFFSet,](#page-289-0) 2-[272](#page-289-0) [DISPlay:MCPower:Y\[:SCALe\],](#page-290-0) 2[-273](#page-290-0) [DISPlay:MCPower:Y\[:SCALe\]:AUTO, 2](#page-290-0)-[273](#page-290-0) [DISPlay:MCPower:Y\[:SCALe\]:OFFSet,](#page-291-0) 2-[274](#page-291-0) [DISPlay:MERRor:Y\[:SCALe\],](#page-291-0) 2[-274](#page-291-0)

[DISPlay:MERRor:Y\[:SCALe\]:AUTO, 2](#page-292-0)-[275](#page-292-0)

[DISPlay:MERRor:Y\[:SCALe\]:OFFSet,](#page-292-0) 2-[275](#page-292-0) [DISPlay:OBWidth:MARKer:SHOW:STATe,](#page-293-0) 2[-276](#page-293-0) [DISPlay:OBWidth:RESet:SCALe,](#page-293-0) 2[-276](#page-293-0) [DISPlay:OBWidth:SELected:BANDwidth, 2-277](#page-294-0) [DISPlay:OBWidth:WINDow:TRACe:GRATicule:](#page-294-0) [GRID:STATe, 2](#page-294-0)-[277](#page-294-0) [DISPlay:OBWidth:X\[:SCALe\],](#page-295-0) 2[-278](#page-295-0) [DISPlay:OBWidth:X\[:SCALe\]:AUTO, 2](#page-295-0)-[278](#page-295-0) [DISPlay:OBWidth:X\[:SCALe\]:OFFSet,](#page-296-0) 2-[279](#page-296-0) [DISPlay:OBWidth:Y\[:SCALe\],](#page-296-0) 2[-279](#page-296-0) [DISPlay:OBWidth:Y\[:SCALe\]:AUTO, 2](#page-297-0)-[280](#page-297-0) [DISPlay:OBWidth:Y\[:SCALe\]:OFFSet,](#page-297-0) 2-[280](#page-297-0) [DISPlay:PERRor:Y\[:SCALe\], 2](#page-298-0)-[281](#page-298-0) [DISPlay:PERRor:Y\[:SCALe\]:AUTO, 2-281](#page-298-0) [DISPlay:PERRor:Y\[:SCALe\]:OFFSet, 2](#page-299-0)-[282](#page-299-0) [DISPlay:PHVTime:WINDow:TRACe:GRATicule:](#page-299-0) [GRID:STATe, 2](#page-299-0)-[282](#page-299-0) [DISPlay:PHVTime:X\[:SCALe\], 2](#page-300-0)-[283](#page-300-0) [DISPlay:PHVTime:X\[:SCALe\]:AUTO,](#page-300-0) 2[-283](#page-300-0) [DISPlay:PHVTime:X\[:SCALe\]:AUTO:STATe, 2](#page-301-0)-[284](#page-301-0) [DISPlay:PHVTime:X\[:SCALe\]:MAXimum?,](#page-301-0) 2[-284](#page-301-0) [DISPlay:PHVTime:X\[:SCALe\]:MINimum?, 2](#page-302-0)-[285](#page-302-0) [DISPlay:PHVTime:X\[:SCALe\]:OFFSet, 2-285](#page-302-0) [DISPlay:PHVTime:X\[:SCALe\]:OFFSet:](#page-303-0) [MAXimum?,](#page-303-0) 2-[286](#page-303-0) [DISPlay:PHVTime:X\[:SCALe\]:OFFSet:](#page-303-0) [MINimum?,](#page-303-0) 2[-286](#page-303-0) [DISPlay:PHVTime:Y\[:SCALe\], 2](#page-304-0)-[287](#page-304-0) [DISPlay:PHVTime:Y\[:SCALe\]:AUTO,](#page-305-0) 2[-288](#page-305-0) [DISPlay:PHVTime:Y\[:SCALe\]:AXIS,](#page-305-0) 2-[288](#page-305-0) [DISPlay:PHVTime:Y\[:SCALe\]:AXIS:](#page-306-0) [REFerence,](#page-306-0) 2[-289](#page-306-0) [DISPlay:PHVTime:Y\[:SCALe\]:OFFSet, 2-289](#page-306-0) [DISPlay:PHVTime:Y\[:SCALe\]:RESCale,](#page-307-0) 2[-290](#page-307-0) [DISPlay:PNOise:LEGend:STATe, 2](#page-307-0)-[290](#page-307-0) [DISPlay:PNOise:MARKer:SHOW:STATe, 2-290](#page-307-0) [DISPlay:PNOise:RESet:SCALe, 2-291](#page-308-0) [DISPlay:PNOise:WINDow:TRACe:GRATicule:](#page-308-0) [GRID:STATe, 2](#page-308-0)-[291](#page-308-0) [DISPlay:PNOise:X\[:SCALe\]:AUTO,](#page-309-0) 2-[292](#page-309-0) [DISPlay:PNOise:X\[:SCALe\]:STARt,](#page-309-0) 2-[292](#page-309-0) [DISPlay:PNOise:X\[:SCALe\]:STOP, 2](#page-310-0)-[293](#page-310-0) [DISPlay:PNOise:Y\[:SCALe\],](#page-310-0) 2[-293](#page-310-0) [DISPlay:PNOise:Y\[:SCALe\]:AUTO,](#page-311-0) 2-[294](#page-311-0) [DISPlay:PNOise:Y\[:SCALe\]:OFFSet,](#page-311-0) 2-[294](#page-311-0) [DISPlay:PNOise:Y\[:SCALe\]:PDIVision,](#page-312-0) 2-[295](#page-312-0) [DISPlay:PULSe:MEASview:DELete, 2](#page-312-0)-[295](#page-312-0)

[DISPlay:PULSe:MEASview:NEW, 2-296](#page-313-0) [DISPlay:PULSe:MEASview:SELect,](#page-313-0) 2[-296](#page-313-0) [DISPlay:PULSe:RESult:ATX,](#page-314-0) 2[-297](#page-314-0) [DISPlay:PULSe:RESult:AVERage, 2](#page-314-0)-[297](#page-314-0) [DISPlay:PULSe:RESult:DROop, 2-298](#page-315-0) [DISPlay:PULSe:RESult:DUTPct,](#page-315-0) 2-[298](#page-315-0) [DISPlay:PULSe:RESult:DUTRatio,](#page-316-0) 2[-299](#page-316-0) [DISPlay:PULSe:RESult:FALL,](#page-316-0) 2-[299](#page-316-0) [DISPlay:PULSe:RESult:FRDeviation, 2](#page-317-0)-[300](#page-317-0) [DISPlay:PULSe:RESult:MFReqerror,](#page-317-0) 2[-300](#page-317-0) [DISPlay:PULSe:RESult:MPHerror,](#page-318-0) 2-[301](#page-318-0) [DISPlay:PULSe:RESult:PHDeviation,](#page-318-0) 2[-301](#page-318-0) [DISPlay:PULSe:RESult:PPFRequency,](#page-319-0) 2-[302](#page-319-0) [DISPlay:PULSe:RESult:PPOWer, 2](#page-319-0)-[302](#page-319-0) [DISPlay:PULSe:RESult:PPPHase, 2-303](#page-320-0) [DISPlay:PULSe:RESult:RINTerval, 2](#page-320-0)-[303](#page-320-0) [DISPlay:PULSe:RESult:RIPPle, 2-304](#page-321-0) [DISPlay:PULSe:RESult:RISE, 2](#page-321-0)-[304](#page-321-0) [DISPlay:PULSe:RESult:RMSFreqerror,](#page-322-0) 2[-305](#page-322-0) [DISPlay:PULSe:RESult:RMSPherror, 2](#page-322-0)-[305](#page-322-0) [DISPlay:PULSe:RESult:RRATe,](#page-323-0) 2[-306](#page-323-0) [DISPlay:PULSe:RESult:TIME, 2](#page-323-0)-[306](#page-323-0) [DISPlay:PULSe:RESult:WIDTh, 2-307](#page-324-0) [DISPlay:PULSe:SELect:NUMBer,](#page-324-0) 2-[307](#page-324-0) [DISPlay:PULSe:SELect:RESult,](#page-325-0) 2[-308](#page-325-0) [DISPlay:PULSe:STATistics:MARKer:SHOW:](#page-326-0) [STATe,](#page-326-0) 2[-309](#page-326-0) [DISPlay:PULSe:STATistics:PLOT,](#page-326-0) 2[-309](#page-326-0) [DISPlay:PULSe:STATistics:WINDow:TRACe:](#page-327-0) [GRATicule:GRID:STATe,](#page-327-0) 2[-310](#page-327-0) [DISPlay:PULSe:STATistics:X:RSCale,](#page-327-0) 2[-310](#page-327-0) [DISPlay:PULSe:STATistics:X\[:SCALe\]:](#page-328-0) [NUMBer, 2-311](#page-328-0) [DISPlay:PULSe:STATistics:X\[:SCALe\]:](#page-328-0) [OFFSet, 2-311](#page-328-0) [DISPlay:PULSe:STATistics:Y:RSCale,](#page-329-0) 2[-312](#page-329-0) [DISPlay:PULSe:STATistics:Y\[:SCALe\]:FULL,](#page-329-0) 2-[312](#page-329-0) [DISPlay:PULSe:STATistics:Y\[:SCALe\]:](#page-330-0) [OFFSet, 2-313](#page-330-0) [DISPlay:PULSe:STATistics:Y\[:SCALe\]:](#page-331-0) [STOP?,](#page-331-0) 2-[314](#page-331-0) [DISPlay:PULSe:TRACe:MARKer:SHOW:](#page-331-0) [STATe,](#page-331-0) 2[-314](#page-331-0) [DISPlay:PULSe:TRACe:POINt:SHOW,](#page-332-0) 2[-315](#page-332-0) [DISPlay:PULSe:TRACe:WINDow:TRACe:](#page-332-0) [GRATicule:GRID:STATe,](#page-332-0) 2[-315](#page-332-0)

[DISPlay:PULSe:TRACe:X:RSCale, 2](#page-333-0)-[316](#page-333-0)

[DISPlay:PULSe:TRACe:X\[:SCALe\],](#page-333-0) 2-[316](#page-333-0) [DISPlay:PULSe:TRACe:X\[:SCALe\]:FULL,](#page-334-0) 2[-317](#page-334-0) [DISPlay:PULSe:TRACe:X\[:SCALe\]:OFFSet, 2](#page-334-0)-[317](#page-334-0) [DISPlay:PULSe:TRACe:X\[:SCALe\]:](#page-335-0) [PDIVision,](#page-335-0) 2[-318](#page-335-0) [DISPlay:PULSe:TRACe:Y:RSCale, 2](#page-335-0)-[318](#page-335-0) [DISPlay:PULSe:TRACe:Y\[:SCALe\]:FULL,](#page-336-0) 2[-319](#page-336-0) [DISPlay:PULSe:TRACe:Y\[:SCALe\]:OFFSet, 2](#page-336-0)-[319](#page-336-0) [DISPlay:PULSe:TRACe:Y\[:SCALe\]:STOP?,](#page-337-0) 2[-320](#page-337-0) [DISPlay:SGRam:FREQuency:AUTO, 2](#page-337-0)-[320](#page-337-0) [DISPlay:SGRam:FREQuency:OFFSet, 2](#page-338-0)-[321](#page-338-0) [DISPlay:SGRam:FREQuency:SCAle, 2](#page-338-0)-[321](#page-338-0) [DISPlay:SGRam:TIME:AUTO,](#page-339-0) 2[-322](#page-339-0) [DISPlay:SGRam:TIME:OFFSet,](#page-339-0) 2[-322](#page-339-0) [DISPlay:SGRam:TIME:OVERlap,](#page-340-0) 2[-323](#page-340-0) [DISPlay:SGRam:TIME:SCAle,](#page-340-0) 2[-323](#page-340-0) [DISPlay:SPECtrum:FREQuency:AUTO, 2-324](#page-341-0) [DISPlay:SPECtrum:FREQuency:OFFSet, 2-324](#page-341-0) [DISPlay:SPECtrum:FREQuency\[:SCAle\],](#page-342-0) 2[-325](#page-342-0) [DISPlay:SPECtrum:MARKer:NOISe:MODE, 2](#page-342-0)-[325](#page-342-0) [DISPlay:SPECtrum:SCALe:LOG:STATe,](#page-343-0) 2-[326](#page-343-0) [DISPlay:SPECtrum:WINDow:TRACe:GRATicule:](#page-343-0) [GRID:STATe,](#page-343-0) 2[-326](#page-343-0) [DISPlay:SPECtrum:WINDow:TRACe:LEGend:](#page-344-0) [STATe,](#page-344-0) 2[-327](#page-344-0) [DISPlay:SPECtrum:X:LABel,](#page-344-0) 2[-327](#page-344-0) [DISPlay:SPECtrum:Y\[:SCALe\],](#page-345-0) 2-[328](#page-345-0) [DISPlay:SPECtrum:Y\[:SCALe\]:AUTO, 2-328](#page-345-0) [DISPlay:SPECtrum:Y\[:SCALe\]:OFFSet, 2](#page-346-0)-[329](#page-346-0) [DISPlay:SPECtrum:Y\[:SCALe\]:PDIVision, 2-329](#page-346-0) [DISPlay:SPECtrum:Y\[:SCALe\]:RESet, 2](#page-347-0)-[330](#page-347-0) [DISPlay:SPURious:MARKer:SHOW:STATe,](#page-347-0) 2[-330](#page-347-0) [DISPlay:SPURious:RESet:SCALe,](#page-348-0) 2[-331](#page-348-0) [DISPlay:SPURious:SCALe:LOG:STATe,](#page-348-0) 2[-331](#page-348-0) [DISPlay:SPURious:SELect:NUMBer,](#page-349-0) 2-[332](#page-349-0) [DISPlay:SPURious:SHOW:LIMit,](#page-349-0) 2[-332](#page-349-0) [DISPlay:SPURious:WINDow:TRACe:GRATicule:](#page-350-0) [GRID:STATe,](#page-350-0) 2[-333](#page-350-0) [DISPlay:SPURious:X\[:SCALe\]:AUTO, 2](#page-350-0)-[333](#page-350-0) [DISPlay:SPURious:X\[:SCALe\]:STARt, 2](#page-351-0)-[334](#page-351-0) [DISPlay:SPURious:X\[:SCALe\]:STOP, 2](#page-351-0)-[334](#page-351-0) [DISPlay:SPURious:Y\[:SCALe\],](#page-352-0) 2[-335](#page-352-0) [DISPlay:SPURious:Y\[:SCALe\]:AUTO, 2](#page-352-0)-[335](#page-352-0) [DISPlay:SPURious:Y\[:SCALe\]:OFFSet, 2](#page-352-0)-[335](#page-352-0) [DISPlay:TDIagram:WINDow:TRACe:GRATicule:](#page-353-0) [GRID:STATe,](#page-353-0) 2[-336](#page-353-0) [DISPlay:TDIagram:Y\[:SCALe\],](#page-353-0) 2[-336](#page-353-0)

[DISPlay:TDIagram:Y\[:SCALe\]:AUTO,](#page-354-0) 2[-337](#page-354-0) [DISPlay:TDIagram:Y\[:SCALe\]:OFFSet,](#page-354-0) 2[-337](#page-354-0) [DISPlay:TOVerview:WINDow:TRACe:GRATicule:](#page-355-0) [GRID:STATe, 2](#page-355-0)-[338](#page-355-0) [DISPlay:TOVerview:X\[:SCALe\],](#page-355-0) 2[-338](#page-355-0) [DISPlay:TOVerview:X\[:SCALe\]:AUTO,](#page-356-0) 2-[339](#page-356-0) [DISPlay:TOVerview:X\[:SCALe\]:OFFSet,](#page-356-0) 2-[339](#page-356-0) [DISPlay:TOVerview:Y\[:SCALe\],](#page-357-0) 2[-340](#page-357-0) [DISPlay:TOVerview:Y\[:SCALe\]:AUTO,](#page-357-0) 2-[340](#page-357-0) [DISPlay:TOVerview:Y\[:SCALe\]:OFFSet,](#page-358-0) 2-[341](#page-358-0) [DISPlay:TOVerview:Y\[:SCALe\]:RESCale, 2](#page-358-0)-[341](#page-358-0) [DISPlay:WINDow:ACTive:MEASurement?, 2](#page-359-0)-[342](#page-359-0) [DISPlay:WINDow:COLor:SCHeme, 2-343](#page-360-0) [DISPlay:WINDow:OPTimized:](#page-361-0) [MEASurement?, 2-344](#page-361-0)

## **E**

[\\*ESE,](#page-362-0) 2[-345](#page-362-0) [\\*ESR?, 2](#page-362-0)-[345](#page-362-0)

# **F**

[FETCh:{FM|PM}:FERRor?, 2-373](#page-390-0) [FETCh:ACPower:CHANnel:POWer?, 2](#page-364-0)-[347](#page-364-0) [FETCh:ACPower:SPECtrum?,](#page-364-0) 2[-347](#page-364-0) [FETCh:AM:AMNegative?, 2](#page-366-0)-[349](#page-366-0) [FETCh:AM:AMPositive?, 2](#page-366-0)-[349](#page-366-0) [FETCh:AVTime:](#page-368-0) [{FIRSt|SECond|THIRd|FOURth}?,](#page-368-0) 2-[351](#page-368-0) [FETCh:AVTime:AVERage?, 2](#page-367-0)-[350](#page-367-0) [FETCh:AVTime:MAXimum?,](#page-369-0) 2[-352](#page-369-0) [FETCh:AVTime:MAXLocation?, 2](#page-369-0)-[352](#page-369-0) [FETCh:AVTime:MINimum?,](#page-370-0) 2[-353](#page-370-0) [FETCh:AVTime:MINLocation?,](#page-370-0) 2-[353](#page-370-0) [FETCh:AVTime:RESult?, 2](#page-371-0)-[354](#page-371-0) [FETCh:CCDF:{FIRSt|SECond|THIRd}:X?,](#page-373-0) 2-[356](#page-373-0) [FETCh:CCDF:{FIRSt|SECond|THIRd}:XY?,](#page-373-0) 2-[356](#page-373-0) [FETCh:CCDF:{FIRSt|SECond|THIRd}\[:Y\]?, 2](#page-374-0)-[357](#page-374-0) [FETCh:CONSte:FERRor?, 2](#page-375-0)-[358](#page-375-0) [FETCh:CONSte:RESults?,](#page-375-0) 2[-358](#page-375-0) [FETCh:DDEMod:STABle?,](#page-377-0) 2[-360](#page-377-0) [FETCh:DDEMod:SYNCh:WORD:LENGth?,](#page-377-0) 2-[360](#page-377-0) [FETCh:DDEMod:SYNCh:WORD:POSition?, 2-361](#page-378-0) [FETCh:DIQVtime:FERRor?,](#page-378-0) 2-[361](#page-378-0) [FETCh:DPSA:RESults:TRACe<x>?, 2-363](#page-380-0) [FETCh:DPSA:TRACe:AVERage?, 2-364](#page-381-0) [FETCh:DPSA:TRACe:BITMap?, 2-364](#page-381-0)
[FETCh:DPSA:TRACe:MATH?,](#page-382-0) 2[-365](#page-382-0) [FETCh:DPSA:TRACe:MAXimum?,](#page-383-0) 2[-366](#page-383-0) [FETCh:DPSA:TRACe:MINimum?, 2-366](#page-383-0) [FETCh:EDIagram:FDEViation?,](#page-384-0) 2-[367](#page-384-0) [FETCh:EDIagram:FERRor?,](#page-384-0) 2[-367](#page-384-0) [FETCh:FDVTime:FERRor?,](#page-389-0) 2[-372](#page-389-0) [FETCh:FDVTime:TRACe?, 2](#page-389-0)-[372](#page-389-0) [FETCh:FVTime:MAXimum?, 2](#page-394-0)-[377](#page-394-0) [FETCh:FVTime:MAXLocation?,](#page-394-0) 2[-377](#page-394-0) [FETCh:FVTime:MINimum?,](#page-395-0) 2-[378](#page-395-0) [FETCh:FVTime:MINLocation?, 2](#page-395-0)-[378](#page-395-0) [FETCh:FVTime:RESult?,](#page-396-0) 2[-379](#page-396-0) [FETCh:IQVTime:MAXimum?,](#page-397-0) 2[-380](#page-397-0) [FETCh:IQVTime:MAXLocation?, 2](#page-398-0)-[381](#page-398-0) [FETCh:IQVTime:MINimum?, 2-381](#page-398-0) [FETCh:IQVTime:MINLocation?,](#page-399-0) 2-[382](#page-399-0) [FETCh:IQVTime:RESult?, 2](#page-400-0)-[383](#page-400-0) [FETCh:MCPower:ADJacent:CHANnels?, 2-384](#page-401-0) [FETCh:MCPower:CHANnel:POWer?,](#page-402-0) 2-[385](#page-402-0) [FETCh:MCPower:MAIN:CHANnels?, 2-385](#page-402-0) [FETCh:MCPower:SPECtrum?, 2](#page-403-0)-[386](#page-403-0) [FETCh:MERRor:FERRor?, 2](#page-403-0)-[386](#page-403-0) [FETCh:MERRor:PINDex?, 2](#page-404-0)-[387](#page-404-0) [FETCh:OBWidth:FREQuency:ERRor?, 2-389](#page-406-0) [FETCh:OBWidth:OBWidth:BANDwidth?, 2](#page-407-0)-[390](#page-407-0) [FETCh:OBWidth:OBWidth:LEFT:](#page-407-0) [FREQuency?,](#page-407-0) 2-[390](#page-407-0) [FETCh:OBWidth:OBWidth:LEFT:LEVel?,](#page-408-0) 2[-391](#page-408-0) [FETCh:OBWidth:OBWidth:POWer?,](#page-408-0) 2-[391](#page-408-0) [FETCh:OBWidth:OBWidth:RIGHt:](#page-409-0) [FREQuency?,](#page-409-0) 2-[392](#page-409-0) [FETCh:OBWidth:OBWidth:RIGHt:LEVel?,](#page-409-0) 2-[392](#page-409-0) [FETCh:OBWidth:SPECtrum?, 2-393](#page-410-0) [FETCh:OBWidth:XDBBandwidth:](#page-410-0) [BANDwidth?,](#page-410-0) 2[-393](#page-410-0) [FETCh:OBWidth:XDBBandwidth:LEFT:](#page-411-0) [FREQuency?,](#page-411-0) 2-[394](#page-411-0) [FETCh:OBWidth:XDBBandwidth:LEFT:](#page-411-0) [LEVel?,](#page-411-0) 2[-394](#page-411-0) [FETCh:OBWidth:XDBBandwidth:POWer?, 2](#page-412-0)-[395](#page-412-0) [FETCh:OBWidth:XDBBandwidth:RIGHt:](#page-412-0) [FREQuency?,](#page-412-0) 2-[395](#page-412-0) [FETCh:OBWidth:XDBBandwidth:RIGHt:](#page-413-0) [LEVel?,](#page-413-0) 2[-396](#page-413-0) [FETCh:PERRor:FERRor?, 2-396](#page-413-0) [FETCh:PERRor:PINDex?,](#page-414-0) 2[-397](#page-414-0) [FETCh:PHVTime:MAXimum?, 2](#page-417-0)-[400](#page-417-0)

[FETCh:PHVTime:MAXLocation?, 2](#page-417-0)-[400](#page-417-0) [FETCh:PHVTime:MINimum?, 2-401](#page-418-0) [FETCh:PHVTime:MINLocation?,](#page-418-0) 2-[401](#page-418-0) [FETCh:PHVTime:RESult?, 2](#page-419-0)-[402](#page-419-0) [FETCh:PNOise:CARRier:FERRor?, 2](#page-423-0)-[406](#page-423-0) [FETCh:PNOise:CARRier:POWer?,](#page-423-0) 2[-406](#page-423-0) [FETCh:PNOise:JITTer?,](#page-424-0) 2-[407](#page-424-0) [FETCh:PNOise:RESidual:FM?,](#page-424-0) 2-[407](#page-424-0) [FETCh:PNOise:RMS:PNOise?, 2](#page-425-0)-[408](#page-425-0) [FETCh:PNOise:SPECtrum<x>:X?,](#page-425-0) 2[-408](#page-425-0) [FETCh:PNOise:SPECtrum<x>:XY?,](#page-426-0) 2[-409](#page-426-0) [FETCh:PNOise:SPECtrum<x>\[:Y\]?, 2](#page-426-0)-[409](#page-426-0) [FETCh:PULSe:STATistics:ATX?, 2-423](#page-440-0) [FETCh:PULSe:STATistics:AVERage?,](#page-440-0) 2-[423](#page-440-0) [FETCh:PULSe:STATistics:DROop?, 2-424](#page-441-0) [FETCh:PULSe:STATistics:DUTPct?,](#page-442-0) 2[-425](#page-442-0) [FETCh:PULSe:STATistics:DUTRatio?,](#page-442-0) 2[-425](#page-442-0) [FETCh:PULSe:STATistics:FALL?,](#page-443-0) 2[-426](#page-443-0) [FETCh:PULSe:STATistics:FRDeviation?,](#page-444-0) 2-[427](#page-444-0) [FETCh:PULSe:STATistics:MFReqerror?, 2](#page-444-0)-[427](#page-444-0) [FETCh:PULSe:STATistics:MPHerror?, 2](#page-445-0)-[428](#page-445-0) [FETCh:PULSe:STATistics:PHDeviation?,](#page-445-0) 2[-428](#page-445-0) [FETCh:PULSe:STATistics:PPFRequency?, 2-429](#page-446-0) [FETCh:PULSe:STATistics:PPOWer?, 2-430](#page-447-0) [FETCh:PULSe:STATistics:PPPHase?, 2-430](#page-447-0) [FETCh:PULSe:STATistics:RINTerval?,](#page-448-0) 2-[431](#page-448-0) [FETCh:PULSe:STATistics:RIPPle?, 2](#page-449-0)-[432](#page-449-0) [FETCh:PULSe:STATistics:RISE?,](#page-449-0) 2-[432](#page-449-0) [FETCh:PULSe:STATistics:RMSFreqerror?,](#page-450-0) 2-[433](#page-450-0) [FETCh:PULSe:STATistics:RMSPherror?, 2-433](#page-450-0) [FETCh:PULSe:STATistics:RRATe?, 2-434](#page-451-0) [FETCh:PULSe:STATistics:WIDTh?, 2](#page-452-0)-[435](#page-452-0) [FETCh:PULSe:STATistics?, 2](#page-439-0)-[422](#page-439-0) [FETCh:PULSe:TRACe:X?,](#page-452-0) 2[-435](#page-452-0) [FETCh:PULSe:TRACe:XY?, 2-436](#page-453-0) [FETCh:PULSe:TRACe\[:Y\]?,](#page-454-0) 2-[437](#page-454-0) [FETCh:PULSe\[:RESult\]:ATX?,](#page-427-0) 2-[410](#page-427-0) [FETCh:PULSe\[:RESult\]:AVERage?, 2-410](#page-427-0) [FETCh:PULSe\[:RESult\]:DROop?,](#page-428-0) 2[-411](#page-428-0) [FETCh:PULSe\[:RESult\]:DUTPct?, 2](#page-429-0)-[412](#page-429-0) [FETCh:PULSe\[:RESult\]:DUTRatio?,](#page-429-0) 2-[412](#page-429-0) [FETCh:PULSe\[:RESult\]:FALL?, 2](#page-430-0)-[413](#page-430-0) [FETCh:PULSe\[:RESult\]:FRDeviation?, 2](#page-430-0)-[413](#page-430-0) [FETCh:PULSe\[:RESult\]:MFReqerror?,](#page-431-0) 2[-414](#page-431-0) [FETCh:PULSe\[:RESult\]:MPHerror?,](#page-432-0) 2[-415](#page-432-0) [FETCh:PULSe\[:RESult\]:PHDeviation?,](#page-432-0) 2-[415](#page-432-0) [FETCh:PULSe\[:RESult\]:PPFRequency?,](#page-433-0) 2-[416](#page-433-0)

[FETCh:PULSe\[:RESult\]:PPOWer?,](#page-433-0) 2[-416](#page-433-0) [FETCh:PULSe\[:RESult\]:PPPHase?,](#page-434-0) 2-[417](#page-434-0) [FETCh:PULSe\[:RESult\]:RINTerval?, 2-417](#page-434-0) [FETCh:PULSe\[:RESult\]:RIPPle?,](#page-435-0) 2[-418](#page-435-0) [FETCh:PULSe\[:RESult\]:RISE?, 2-419](#page-436-0) [FETCh:PULSe\[:RESult\]:RMSFreqerror?, 2](#page-436-0)-[419](#page-436-0) [FETCh:PULSe\[:RESult\]:RMSPherror?,](#page-437-0) 2[-420](#page-437-0) [FETCh:PULSe\[:RESult\]:RRATe?,](#page-437-0) 2[-420](#page-437-0) [FETCh:PULSe\[:RESult\]:TIME?, 2-421](#page-438-0) [FETCh:PULSe\[:RESult\]:WIDTh?,](#page-438-0) 2[-421](#page-438-0) [FETCh:RFIN:IQ:HEADer?, 2-438](#page-455-0) [FETCh:RFIN:IQ:SCALe?, 2](#page-456-0)-[439](#page-456-0) [FETCh:RFIN:RECord:IDS?, 2-440](#page-457-0) [FETCh:SPECtrum:TRACe<x>?,](#page-458-0) 2[-441](#page-458-0) [FETCh:SPURious:CARRier:POWer?, 2](#page-459-0)-[442](#page-459-0) [FETCh:SPURious:COUNt?,](#page-459-0) 2[-442](#page-459-0) [FETCh:SPURious:PASS?,](#page-460-0) 2[-443](#page-460-0) [FETCh:SPURious:SPECtrum:X?,](#page-460-0) 2[-443](#page-460-0) [FETCh:SPURious:SPECtrum:XY?, 2-444](#page-461-0) [FETCh:SPURious:SPECtrum\[:Y\]?,](#page-462-0) 2[-445](#page-462-0) [FETCh:SPURious:SPUR<x>:AMPLitude:](#page-462-0) [ABSolute?, 2-445](#page-462-0) [FETCh:SPURious:SPUR<x>:AMPLitude:](#page-463-0) [RELative?, 2](#page-463-0)-[446](#page-463-0) [FETCh:SPURious:SPUR<x>:FREQuency:](#page-463-0) [ABSolute?, 2-446](#page-463-0) [FETCh:SPURious:SPUR<x>:FREQuency:](#page-464-0) [RELative?, 2](#page-464-0)-[447](#page-464-0) [FETCh:SPURious:SPUR<x>:LIMit:](#page-464-0) [ABSolute?, 2-447](#page-464-0) [FETCh:SPURious:SPUR<x>:LIMit:RELative?, 2-448](#page-465-0) [FETCh:SPURious:SPUR<x>:LIMit:](#page-465-0) [VIOLation?, 2-448](#page-465-0) [FETCh:SPURious:SPUR<x>:RANGe?,](#page-466-0) 2-[449](#page-466-0) [FETCh:SQUality:FREQuency:DEViation:](#page-467-0) [TABLe?,](#page-467-0) 2-[450](#page-467-0) [FETCh:SQUality:FREQuency:DEViation?,](#page-466-0) 2[-449](#page-466-0) [FETCh:SQUality:FREQuency:ERRor?, 2](#page-468-0)-[451](#page-468-0) [FETCh:SQUality:GAIN:IMBalance?,](#page-468-0) 2[-451](#page-468-0) [FETCh:SQUality:ORIGin:OFFSet?,](#page-469-0) 2-[452](#page-469-0) [FETCh:SQUality:PEAK:EVM:DB:OFFSet?,](#page-470-0) 2-[453](#page-470-0) [FETCh:SQUality:PEAK:EVM:DB?,](#page-470-0) 2[-453](#page-470-0) [FETCh:SQUality:PEAK:EVM:LOCation:](#page-471-0) [OFFSet?, 2-454](#page-471-0) [FETCh:SQUality:PEAK:EVM:LOCation?, 2](#page-471-0)-[454](#page-471-0) [FETCh:SQUality:PEAK:EVM:OFFSet?,](#page-472-0) 2[-455](#page-472-0) [FETCh:SQUality:PEAK:EVM?, 2-452](#page-469-0)

[FETCh:SQUality:PEAK:FERRor?, 2](#page-472-0)-[455](#page-472-0) [FETCh:SQUality:PEAK:MERRor:DB?, 2](#page-473-0)-[456](#page-473-0) [FETCh:SQUality:PEAK:MERRor:LOCation?,](#page-474-0) 2-[457](#page-474-0) [FETCh:SQUality:PEAK:MERRor?,](#page-473-0) 2[-456](#page-473-0) [FETCh:SQUality:PEAK:PERRor:LOCation?, 2](#page-475-0)-[458](#page-475-0) [FETCh:SQUality:PEAK:PERRor?, 2](#page-474-0)-[457](#page-474-0) [FETCh:SQUality:QUADrature:ERRor?,](#page-475-0) 2[-458](#page-475-0) [FETCh:SQUality:RMS:EVM:DB:OFFSet?, 2](#page-477-0)-[460](#page-477-0) [FETCh:SQUality:RMS:EVM:DB?,](#page-477-0) 2[-460](#page-477-0) [FETCh:SQUality:RMS:EVM:OFFSet?,](#page-478-0) 2[-461](#page-478-0) [FETCh:SQUality:RMS:EVM?, 2-459](#page-476-0) [FETCh:SQUality:RMS:FERRor?,](#page-478-0) 2[-461](#page-478-0) [FETCh:SQUality:RMS:MER:DB?, 2](#page-479-0)-[462](#page-479-0) [FETCh:SQUality:RMS:MERRor:DB?,](#page-480-0) 2[-463](#page-480-0) [FETCh:SQUality:RMS:MERRor?, 2](#page-479-0)-[462](#page-479-0) [FETCh:SQUality:RMS:PERRor?,](#page-480-0) 2[-463](#page-480-0) [FETCh:SQUality:SYMBol:LENGth?, 2-464](#page-481-0) [FETch:SQUality:SYMBol:RATE:ERRor?, 2-464](#page-481-0) [FETch:SQUality:SYMBol:RATE?,](#page-481-0) 2[-464](#page-481-0) [FETCh:TDIagram:FERRor?,](#page-482-0) 2[-465](#page-482-0) [FETCh:TDIagram:TRACe?, 2](#page-482-0)-[465](#page-482-0) [FETCh:{AM|FM|PM}?,](#page-365-0) 2[-348](#page-365-0) [FETCh:ACPower?, 2-346](#page-363-0) [FETCh:AM:AMINdex?, 2](#page-365-0)-[348](#page-365-0) [FETCh:AM:RESult?,](#page-367-0) 2[-350](#page-367-0) [FETCh:CCDF?,](#page-372-0) 2[-355](#page-372-0) [FETCh:CONSte:TRACe?,](#page-376-0) 2[-359](#page-376-0) [FETCh:DIQVtime:I?,](#page-379-0) 2-[362](#page-379-0) [FETCh:DIQVtime:Q?, 2](#page-379-0)-[362](#page-379-0) [FETCh:EDIagram:I?,](#page-385-0) 2[-368](#page-385-0) [FETCh:EDIagram:Q?,](#page-385-0) 2-[368](#page-385-0) [FETCh:EVM:FERRor?, 2](#page-386-0)-[369](#page-386-0) [FETCh:EVM:PEAK?, 2](#page-386-0)-[369](#page-386-0) [FETCh:EVM:PINDex?,](#page-387-0) 2[-370](#page-387-0) [FETCh:EVM:RMS?,](#page-388-0) 2[-371](#page-388-0) [FETCh:EVM:TRACe?,](#page-388-0) 2[-371](#page-388-0) [FETCh:FM:PHALf?, 2-373](#page-390-0) [FETCh:FM:PNEGative?, 2](#page-391-0)-[374](#page-391-0) [FETCh:FM:PPOSitive?,](#page-391-0) 2-[374](#page-391-0) [FETCh:FM:PTPeak?, 2](#page-392-0)-[375](#page-392-0) [FETCh:FM:RESult?,](#page-392-0) 2[-375](#page-392-0) [FETCh:FM:RMS?, 2](#page-393-0)-[376](#page-393-0) [FETCh:FVTime?,](#page-393-0) 2-[376](#page-393-0) [FETCh:IQVTime:I?, 2](#page-397-0)-[380](#page-397-0) [FETCh:IQVTime:Q?,](#page-399-0) 2[-382](#page-399-0) [FETCh:MERRor:PEAK?, 2](#page-404-0)-[387](#page-404-0) [FETCh:MERRor:RMS?,](#page-405-0) 2[-388](#page-405-0)

[FETCh:MERRor:TRACe?,](#page-405-0) 2[-388](#page-405-0) [FETCh:PERRor:PEAK?, 2-397](#page-414-0) [FETCh:PERRor:RMS?,](#page-415-0) 2-[398](#page-415-0) [FETCh:PERRor:TRACe?,](#page-415-0) 2-[398](#page-415-0) [FETCh:PHVTime?,](#page-416-0) 2[-399](#page-416-0) [FETCh:PM:PNEGative?, 2](#page-419-0)-[402](#page-419-0) [FETCh:PM:PPOSitive?,](#page-420-0) 2[-403](#page-420-0) [FETCh:PM:PTPeak?, 2](#page-420-0)-[403](#page-420-0) [FETCh:PM:RESult?,](#page-421-0) 2[-404](#page-421-0) [FETCh:PM:RMS?, 2](#page-421-0)-[404](#page-421-0) [FETCh:PNOise:ALL?,](#page-422-0) 2[-405](#page-422-0) [FETCh:RFIN:IQ?,](#page-454-0) 2[-437](#page-454-0) [FETCh:SGRam?,](#page-458-0) 2[-441](#page-458-0) [FETCh:SQUality:RHO?,](#page-476-0) 2[-459](#page-476-0) [FETCh:TOVerview?, 2](#page-483-0)-[466](#page-483-0)

### **I**

[\\*IDN?,](#page-484-0) 2[-467](#page-484-0) [INITiate\[:IMMediate\], 2](#page-485-0)-[468](#page-485-0) [INITiate:CONTinuous, 2](#page-484-0)-[467](#page-484-0) [INPut:{MLEVel|RLEVel}, 2](#page-487-0)-[470](#page-487-0) [INPut:CORRection:EXTernal:EDIT<x>:](#page-486-0) [INTerpolation,](#page-486-0) 2-[469](#page-486-0) [INPut:CORRection:EXTernal:EDIT<x>:NEW,](#page-486-0) 2[-469](#page-486-0) [INPut:CORRection:EXTernal:TYPE, 2](#page-487-0)-[470](#page-487-0) [INPut\[:RF\]:ATTenuation, 2](#page-488-0)-[471](#page-488-0) [INPut\[:RF\]:ATTenuation:AUTO,](#page-488-0) 2[-471](#page-488-0) [INPut\[:RF\]:ATTenuation:MONitor:STATe,](#page-489-0) 2[-472](#page-489-0) [INPut\[:RF\]:GAIN:STATe,](#page-489-0) 2-[472](#page-489-0)

#### **M**

[MMEMory:{AM|FM|PM}:LOAD:TRACe,](#page-490-0) 2[-473](#page-490-0) [MMEMory:{AM|FM|PM}:SHOW:TRACe<x>, 2](#page-490-0)-[473](#page-490-0) [MMEMory:{AM|FM|PM}:STORe:TRACe, 2](#page-491-0)-[474](#page-491-0) [MMEMory:AVTime:LOAD:TRACe<x>, 2-474](#page-491-0) [MMEMory:AVTime:SHOW:TRACe<x>,](#page-492-0) 2-[475](#page-492-0) [MMEMory:AVTime:STORe:TRACe<x>,](#page-492-0) 2[-475](#page-492-0) [MMEMory:CALibration:LOAD:CORRection:](#page-493-0) EXTernal: EDIT  $\langle x \rangle$ , 2-[476](#page-493-0) [MMEMory:CALibration:STORe:CORRection:](#page-493-0) [EXTernal:EDIT<x>, 2](#page-493-0)-[476](#page-493-0) [MMEMory:CCDF:LOAD:TRACe<x>,](#page-494-0) 2-[477](#page-494-0) [MMEMory:CCDF:SHOW:TRACe<x>, 2](#page-494-0)-[477](#page-494-0) [MMEMory:CCDF:STORe:TRACe<x>, 2](#page-495-0)-[478](#page-495-0) [MMEMory:DDEMod:LOAD:FILTer:MEASurement:](#page-495-0) [UOTHer, 2](#page-495-0)-[478](#page-495-0)

[MMEMory:DDEMod:LOAD:FILTer:MEASurement:](#page-496-0) [USER<x>, 2](#page-496-0)-[479](#page-496-0) [MMEMory:DDEMod:LOAD:FILTer:REFerence:](#page-496-0) [UOTHer,](#page-496-0) 2-[479](#page-496-0) [MMEMory:DDEMod:LOAD:FILTer:REFerence:](#page-497-0) [USER<x>, 2](#page-497-0)-[480](#page-497-0) [MMEMory:DDEMod:LOAD:SYMBol:MAP, 2-480](#page-497-0) [MMEMory:DPSA:LOAD:TRACe<x>,](#page-497-0) 2-[480](#page-497-0) [MMEMory:DPSA:SHOW:TRACe<x>, 2](#page-498-0)-[481](#page-498-0) [MMEMory:DPSA:STORe:TRACe<x>, 2](#page-499-0)-[482](#page-499-0) [MMEMory:FVTime:LOAD:TRACe,](#page-499-0) 2[-482](#page-499-0) [MMEMory:FVTIME:SHOW:TRACe<x>, 2](#page-500-0)-[483](#page-500-0) [MMEMory:FVTime:STORe:TRACe, 2](#page-500-0)-[483](#page-500-0) [MMEMory:IQVTime:LOAD:TRACe:I, 2](#page-501-0)-[484](#page-501-0) [MMEMory:IQVTime:LOAD:TRACe:Q, 2](#page-501-0)-[484](#page-501-0) [MMEMory:IQVTIME:SHOW:TRACe:I, 2-484](#page-501-0) [MMEMory:IQVTIME:SHOW:TRACe<x>:Q,](#page-502-0) 2[-485](#page-502-0) [MMEMory:IQVTime:STORe:TRACe:I, 2](#page-503-0)-[486](#page-503-0) [MMEMory:IQVTime:STORe:TRACe:Q,](#page-503-0) 2[-486](#page-503-0) [MMEMory:PHVTime:LOAD:TRACe,](#page-506-0) 2[-489](#page-506-0) [MMEMory:PHVTime:SHOW:TRACe, 2](#page-506-0)-[489](#page-506-0) [MMEMory:PHVTime:STORe:TRACe,](#page-507-0) 2-[490](#page-507-0) [MMEMory:PNOise:LOAD:TRACe<x>,](#page-507-0) 2-[490](#page-507-0) [MMEMory:PNOise:SHOW:TRACe<x>, 2-491](#page-508-0) [MMEMory:PNOise:STORe:TRACe<x>, 2](#page-508-0)-[491](#page-508-0) [MMEMory:SGRam:LOAD:TRACe,](#page-509-0) 2[-492](#page-509-0) [MMEMory:SGRam:SHOW:TRACe, 2](#page-509-0)-[492](#page-509-0) [MMEMory:SGRam:STORe:TRACe,](#page-510-0) 2-[493](#page-510-0) [MMEMory:SPECtrum:LOAD:TRACe,](#page-510-0) 2-[493](#page-510-0) [MMEMory:SPECtrum:SHOW:TRACe<x>, 2](#page-511-0)-[494](#page-511-0) [MMEMory:SPECtrum:STORe:TRACe<x>, 2](#page-511-0)-[494](#page-511-0) [MMEMory:SPURious:LOAD:TABLe, 2](#page-512-0)-[495](#page-512-0) [MMEMory:SPURious:STORe:TABLe,](#page-512-0) 2[-495](#page-512-0) [MMEMory:STORe:IQ:CSV,](#page-513-0) 2[-496](#page-513-0) [MMEMory:STORe:IQ:MAT,](#page-514-0) 2-[497](#page-514-0) [MMEMory:STORe:MSTate,](#page-514-0) 2[-497](#page-514-0) [MMEMory:STORe:RESults,](#page-514-0) 2-[497](#page-514-0) [MMEMory:STORe:SCReen,](#page-515-0) 2-[498](#page-515-0) [MMEMory:TOVerview:LOAD:TRACe1, 2-499](#page-516-0) [MMEMory:TOVerview:SHOW:TRACe1,](#page-517-0) 2-[500](#page-517-0) [MMEMory:TOVerview:STORe:TRACe1,](#page-517-0) 2[-500](#page-517-0) [MMEMory:LOAD:IQ, 2](#page-503-0)-[486](#page-503-0) [MMEMory:LOAD:STATe, 2](#page-504-0)-[487](#page-504-0) [MMEMory:LOAD:TRACe,](#page-504-0) 2[-487](#page-504-0) [MMEMory:STORe:IQ, 2-496](#page-513-0) [MMEMory:STORe:STATe, 2-498](#page-515-0) [MMEMory:STORe:TRACe, 2](#page-516-0)-[499](#page-516-0)

## **O**

[\\*OPC, 2](#page-518-0)-[501](#page-518-0) [\\*OPT?, 2](#page-519-0)-[502](#page-519-0) [OUTPut:IF:{BANDwidth|BWIDth}, 2](#page-519-0)-[502](#page-519-0) [OUTPut:NOISe\[:STATe\],](#page-521-0) 2-[504](#page-521-0) [OUTPut:IF\[:STATe\], 2](#page-520-0)-[503](#page-520-0) [OUTPut:IQ\[:STATe\], 2](#page-520-0)-[503](#page-520-0) [Overview of the Manual,](#page-10-0) 1-[1](#page-10-0)

### **R**

[READ:{FM|PM}:FERRor?, 2](#page-547-0)-[530](#page-547-0) [READ:ACPower:CHANnel:POWer?, 2](#page-522-0)-[505](#page-522-0) [READ:ACPower:SPECtrum?,](#page-523-0) 2[-506](#page-523-0) [READ:AVTime:](#page-526-0) [{FIRSt|SECond|THIRd|FOURth}?, 2](#page-526-0)-[509](#page-526-0) [READ:AVTime:AVERage?, 2](#page-526-0)-[509](#page-526-0) [READ:AVTime:MAXimum?,](#page-527-0) 2[-510](#page-527-0) [READ:AVTime:MAXLocation?, 2](#page-528-0)-[511](#page-528-0) [READ:AVTime:MINimum?, 2-511](#page-528-0) [READ:AVTime:MINLocation?,](#page-529-0) 2-[512](#page-529-0) [READ:CCDF:{FIRSt|SECond|THIRd}:X?,](#page-531-0) 2-[514](#page-531-0) [READ:CCDF:{FIRSt|SECond|THIRd}:XY?,](#page-532-0) 2-[515](#page-532-0) [READ:CCDF:{FIRSt|SECond|THIRd}\[:Y\]?, 2](#page-533-0)-[516](#page-533-0) [READ:CONSte:RESults?, 2-517](#page-534-0) [READ:DIQVtime:FERRor?,](#page-536-0) 2[-519](#page-536-0) [READ:DPSA:RESults:TRACe<x>?, 2-520](#page-537-0) [READ:DPSA:TRACe:AVERage?, 2](#page-538-0)-[521](#page-538-0) [READ:DPSA:TRACe:BITMap?, 2-522](#page-539-0) [READ:DPSA:TRACe:MATH?,](#page-539-0) 2[-522](#page-539-0) [READ:DPSA:TRACe:MAXimum?,](#page-540-0) 2-[523](#page-540-0) [READ:DPSA:TRACe:MINimum?,](#page-541-0) 2[-524](#page-541-0) [READ:EDIagram:FDEViation?, 2](#page-541-0)-[524](#page-541-0) [READ:EDIagram:FERRor?, 2-525](#page-542-0) [READ:FDVTime:FERRor?,](#page-546-0) 2[-529](#page-546-0) [READ:FVTime:MAXimum?, 2-534](#page-551-0) [READ:FVTime:MAXLocation?,](#page-552-0) 2[-535](#page-552-0) [READ:FVTime:MINimum?, 2](#page-552-0)-[535](#page-552-0) [READ:FVTime:MINLocation?,](#page-553-0) 2[-536](#page-553-0) [READ:IQVTime:MAXimum?,](#page-555-0) 2[-538](#page-555-0) [READ:IQVTime:MAXLocation?, 2](#page-555-0)-[538](#page-555-0) [READ:IQVTime:MINimum?, 2-539](#page-556-0) [READ:IQVTime:MINLocation?,](#page-556-0) 2-[539](#page-556-0) [READ:IQVTime:RESult?, 2](#page-557-0)-[540](#page-557-0) [READ:MCPower:ADJacent:CHANnels?,](#page-558-0) 2[-541](#page-558-0) [READ:MCPower:CHANnel:POWer?, 2](#page-559-0)-[542](#page-559-0) [READ:MCPower:MAIN:CHANnels?,](#page-559-0) 2[-542](#page-559-0) [READ:MCPower:SPECtrum?, 2-543](#page-560-0)

[READ:OBWidth:FREQuency:ERRor?, 2](#page-563-0)-[546](#page-563-0) [READ:OBWidth:OBWidth:BANDwidth?,](#page-564-0) 2[-547](#page-564-0) [READ:OBWidth:OBWidth:LEFT:](#page-564-0) [FREQuency?, 2](#page-564-0)-[547](#page-564-0) [READ:OBWidth:OBWidth:LEFT:LEVel?, 2-548](#page-565-0) [READ:OBWidth:OBWidth:POWer?,](#page-565-0) 2[-548](#page-565-0) [READ:OBWidth:OBWidth:RIGHt:](#page-566-0) [FREQuency?, 2](#page-566-0)-[549](#page-566-0) [READ:OBWidth:OBWidth:RIGHt:LEVel?,](#page-566-0) 2[-549](#page-566-0) [READ:OBWidth:SPECtrum?, 2](#page-567-0)-[550](#page-567-0) [READ:OBWidth:XDBBandwidth:](#page-567-0) [BANDwidth?,](#page-567-0) 2-[550](#page-567-0) [READ:OBWidth:XDBBandwidth:LEFT:](#page-568-0) [FREQuency?, 2](#page-568-0)-[551](#page-568-0) [READ:OBWidth:XDBBandwidth:LEFT:](#page-568-0) [LEVel?,](#page-568-0) 2[-551](#page-568-0) [READ:OBWidth:XDBBandwidth:POWer?,](#page-569-0) 2[-552](#page-569-0) [READ:OBWidth:XDBBandwidth:RIGHt:](#page-569-0) [FREQuency?, 2](#page-569-0)-[552](#page-569-0) [READ:OBWidth:XDBBandwidth:RIGHt:](#page-570-0) [LEVel?,](#page-570-0) 2[-553](#page-570-0) [READ:PHVTime:MAXimum?,](#page-574-0) 2-[557](#page-574-0) [READ:PHVTime:MAXLocation?, 2](#page-574-0)-[557](#page-574-0) [READ:PHVTime:MINimum?,](#page-575-0) 2[-558](#page-575-0) [READ:PHVTime:MINLocation?, 2](#page-575-0)-[558](#page-575-0) [READ:PHVTime:RESult?, 2](#page-576-0)-[559](#page-576-0) [READ:PNOise:CARRier:FERRor?, 2](#page-580-0)-[563](#page-580-0) [READ:PNOise:CARRier:POWer?,](#page-580-0) 2[-563](#page-580-0) [READ:PNOise:RESidual:FM?, 2](#page-581-0)-[564](#page-581-0) [READ:PNOise:RMS:PNOise?, 2-565](#page-582-0) [READ:PNOise:SPECtrum<x>:X?,](#page-582-0) 2-[565](#page-582-0) [READ:PNOise:SPECtrum<x>:XY?,](#page-583-0) 2-[566](#page-583-0) [READ:PNOise:SPECtrum<x>\[:Y\]?, 2](#page-583-0)-[566](#page-583-0) [READ:PULSe:STATistics:ATX?, 2-580](#page-597-0) [READ:PULSe:STATistics:AVERage?,](#page-598-0) 2-[581](#page-598-0) [READ:PULSe:STATistics:DROop?, 2-581](#page-598-0) [READ:PULSe:STATistics:DUTPct?,](#page-599-0) 2-[582](#page-599-0) [READ:PULSe:STATistics:DUTRatio?,](#page-600-0) 2[-583](#page-600-0) [READ:PULSe:STATistics:FALL?,](#page-600-0) 2-[583](#page-600-0) [READ:PULSe:STATistics:FRDeviation?, 2](#page-601-0)-[584](#page-601-0) [READ:PULSe:STATistics:MFReqerror?, 2](#page-601-0)-[584](#page-601-0) [READ:PULSe:STATistics:MPHerror?, 2](#page-602-0)-[585](#page-602-0) [READ:PULSe:STATistics:PHDeviation?,](#page-603-0) 2[-586](#page-603-0) [READ:PULSe:STATistics:PPFRequency?,](#page-603-0) 2[-586](#page-603-0) [READ:PULSe:STATistics:PPOWer?, 2-587](#page-604-0) [READ:PULSe:STATistics:PPPHase?, 2-588](#page-605-0) [READ:PULSe:STATistics:RINTerval?, 2](#page-605-0)-[588](#page-605-0)

[READ:PULSe:STATistics:RIPPle?, 2](#page-606-0)-[589](#page-606-0) [READ:PULSe:STATistics:RISE?,](#page-606-0) 2-[589](#page-606-0) [READ:PULSe:STATistics:RMSFreqerror?,](#page-607-0) 2[-590](#page-607-0) [READ:PULSe:STATistics:RMSPherror?, 2](#page-608-0)-[591](#page-608-0) [READ:PULSe:STATistics:RRATe?, 2](#page-608-0)-[591](#page-608-0) [READ:PULSe:STATistics:WIDTh?, 2](#page-609-0)-[592](#page-609-0) [READ:PULSe:STATistics?,](#page-596-0) 2-[579](#page-596-0) [READ:PULSe:TRACe:XY?, 2-593](#page-610-0) [READ:PULSe:TRACe\[:Y\]?,](#page-611-0) 2-[594](#page-611-0) [READ:PULSe\[:RESult\]:ATX?,](#page-584-0) 2-[567](#page-584-0) [READ:PULSe\[:RESult\]:AVERage?, 2](#page-584-0)-[567](#page-584-0) [READ:PULSe\[:RESult\]:DROop?,](#page-585-0) 2[-568](#page-585-0) [READ:PULSe\[:RESult\]:DUTPct?, 2](#page-586-0)-[569](#page-586-0) [READ:PULSe\[:RESult\]:DUTRatio?,](#page-586-0) 2-[569](#page-586-0) [READ:PULSe\[:RESult\]:FALL?, 2](#page-587-0)-[570](#page-587-0) [READ:PULSe\[:RESult\]:FRDeviation?, 2-570](#page-587-0) [READ:PULSe\[:RESult\]:MFReqerror?, 2-571](#page-588-0) [READ:PULSe\[:RESult\]:MPHerror?,](#page-589-0) 2[-572](#page-589-0) [READ:PULSe\[:RESult\]:PHDeviation?,](#page-589-0) 2-[572](#page-589-0) [READ:PULSe\[:RESult\]:PPFRequency?,](#page-590-0) 2[-573](#page-590-0) [READ:PULSe\[:RESult\]:PPOWer?,](#page-590-0) 2[-573](#page-590-0) [READ:PULSe\[:RESult\]:PPPHase?,](#page-591-0) 2-[574](#page-591-0) [READ:PULSe\[:RESult\]:RINTerval?, 2-575](#page-592-0) [READ:PULSe\[:RESult\]:RIPPle?,](#page-592-0) 2[-575](#page-592-0) [READ:PULSe\[:RESult\]:RISE?, 2-576](#page-593-0) [READ:PULSe\[:RESult\]:RMSFreqerror?, 2](#page-593-0)-[576](#page-593-0) [READ:PULSe\[:RESult\]:RMSPherror?,](#page-594-0) 2[-577](#page-594-0) [READ:PULSe\[:RESult\]:RRATe?,](#page-594-0) 2[-577](#page-594-0) [READ:PULSe\[:RESult\]:TIME?, 2-578](#page-595-0) [READ:PULSe\[:RESult\]:WIDTh?,](#page-596-0) 2[-579](#page-596-0) [READ:SPECtrum:TRACe<x>?,](#page-612-0) 2[-595](#page-612-0) [READ:SPURious:CARRier:POWer?, 2](#page-613-0)-[596](#page-613-0) [READ:SPURious:COUNt?,](#page-614-0) 2[-597](#page-614-0) [READ:SPURious:SPECtrum:X?, 2-597](#page-614-0) [READ:SPURious:SPECtrum:XY?, 2-598](#page-615-0) [READ:SPURious:SPECtrum\[:Y\]?,](#page-616-0) 2[-599](#page-616-0) [READ:SPURious:SPUR<x>:AMPLitude:](#page-616-0) [ABSolute?,](#page-616-0) 2-[599](#page-616-0) [READ:SPURious:SPUR<x>:AMPLitude:](#page-617-0) [RELative?,](#page-617-0) 2[-600](#page-617-0) [READ:SPURious:SPUR<x>:FREQuency:](#page-617-0) [ABSolute?,](#page-617-0) 2-[600](#page-617-0) [READ:SPURious:SPUR<x>:FREQuency:](#page-618-0) [RELative?,](#page-618-0) 2[-601](#page-618-0) [READ:SPURious:SPUR<x>:LIMit:ABSolute?,](#page-618-0) 2[-601](#page-618-0) [READ:SPURious:SPUR<x>:LIMit:RELative?, 2-602](#page-619-0) [READ:SPURious:SPUR<x>:LIMit:](#page-619-0) [VIOLation?, 2-602](#page-619-0) [READ:SPURious:SPUR<x>:RANGe?,](#page-620-0) 2[-603](#page-620-0) [READ:SQUality:FREQuency:DEViation:](#page-621-0) [TABLe?,](#page-621-0) 2-[604](#page-621-0) [READ:SQUality:FREQuency:DEViation?, 2](#page-620-0)-[603](#page-620-0) [READ:SQUality:FREQuency:ERRor?,](#page-622-0) 2[-605](#page-622-0) [READ:SQUality:GAIN:IMBalance?, 2](#page-622-0)-[605](#page-622-0) [READ:SQUality:ORIGin:OFFSet?, 2-606](#page-623-0) [READ:SQUality:PEAK:EVM:DB:OFFSet?, 2-607](#page-624-0) [READ:SQUality:PEAK:EVM:DB?, 2](#page-624-0)-[607](#page-624-0) [READ:SQUality:PEAK:EVM:LOCation:](#page-625-0) [OFFSet?,](#page-625-0) 2[-608](#page-625-0) [READ:SQUality:PEAK:EVM:LOCation?, 2](#page-625-0)-[608](#page-625-0) [READ:SQUality:PEAK:EVM:OFFSet?, 2](#page-626-0)-[609](#page-626-0) [READ:SQUality:PEAK:EVM?,](#page-623-0) 2-[606](#page-623-0) [READ:SQUality:PEAK:FERRor?, 2](#page-626-0)-[609](#page-626-0) [READ:SQUality:PEAK:MERRor:DB?, 2](#page-627-0)-[610](#page-627-0) [READ:SQUality:PEAK:MERRor:LOCation?,](#page-628-0) 2-[611](#page-628-0) [READ:SQUality:PEAK:MERRor?,](#page-627-0) 2[-610](#page-627-0) [READ:SQUality:PEAK:PERRor:LOCation?, 2](#page-629-0)-[612](#page-629-0) [READ:SQUality:PEAK:PERRor?, 2](#page-628-0)-[611](#page-628-0) [READ:SQUality:QUADrature:ERRor?,](#page-629-0) 2[-612](#page-629-0) [READ:SQUality:RMS:EVM:DB:OFFSet?, 2](#page-631-0)-[614](#page-631-0) [READ:SQUality:RMS:EVM:DB?,](#page-631-0) 2[-614](#page-631-0) [READ:SQUality:RMS:EVM:OFFSet?,](#page-632-0) 2[-615](#page-632-0) [READ:SQUality:RMS:EVM?, 2-613](#page-630-0) [READ:SQUality:RMS:FERRor?,](#page-632-0) 2[-615](#page-632-0) [READ:SQUality:RMS:MER:DB?, 2](#page-633-0)-[616](#page-633-0) [READ:SQUality:RMS:MERRor:DB?,](#page-634-0) 2[-617](#page-634-0) [READ:SQUality:RMS:MERRor?, 2](#page-633-0)-[616](#page-633-0) [READ:SQUality:RMS:PERRor?,](#page-634-0) 2[-617](#page-634-0) [READ:SQUality:SYMBol:LENGth?, 2-618](#page-635-0) [READ:SQUality:SYMBol:RATE:ERRor?,](#page-636-0) 2[-619](#page-636-0) [READ:SQUality:SYMBol:RATE?,](#page-635-0) 2-[618](#page-635-0) [READ:TDIagram:FERRor?,](#page-636-0) 2[-619](#page-636-0) [READ:TDIagram:TRACe?, 2](#page-637-0)-[620](#page-637-0) [READ:{AM|FM|PM}?,](#page-523-0) 2[-506](#page-523-0) [READ:ACPower?, 2-504](#page-521-0) [READ:AM:AMINdex?, 2](#page-524-0)-[507](#page-524-0) [READ:AM:AMNegative?, 2](#page-524-0)-[507](#page-524-0) [READ:AM:AMPositive?, 2](#page-525-0)-[508](#page-525-0) [READ:AM:RESult?,](#page-525-0) 2[-508](#page-525-0) [READ:AVTime:RESult?, 2](#page-529-0)-[512](#page-529-0) [READ:CCDF?,](#page-530-0) 2[-513](#page-530-0) [READ:CONSte:FERRor?, 2](#page-533-0)-[516](#page-533-0) [READ:CONSte:TRACe?,](#page-535-0) 2[-518](#page-535-0)

[READ:DDEMod:STABle?,](#page-535-0) 2[-518](#page-535-0) [READ:DIQVtime:I?,](#page-536-0) 2[-519](#page-536-0) [READ:DIQVtime:Q?, 2](#page-537-0)-[520](#page-537-0) [READ:EDIagram:I?,](#page-542-0) 2[-525](#page-542-0) [READ:EDIagram:Q?,](#page-543-0) 2-[526](#page-543-0) [READ:EVM:FERRor?, 2](#page-543-0)-[526](#page-543-0) [READ:EVM:PEAK?, 2](#page-544-0)-[527](#page-544-0) [READ:EVM:PINDex?,](#page-544-0) 2[-527](#page-544-0) [READ:EVM:RMS?,](#page-545-0) 2[-528](#page-545-0) [READ:EVM:TRACe?,](#page-545-0) 2[-528](#page-545-0) [READ:FDVTime:TRACe?, 2](#page-546-0)-[529](#page-546-0) [READ:FM:PHALf?, 2-531](#page-548-0) [READ:FM:PNEGative?, 2](#page-548-0)-[531](#page-548-0) [READ:FM:PPOSitive?,](#page-549-0) 2-[532](#page-549-0) [READ:FM:PTPeak?, 2](#page-549-0)-[532](#page-549-0) [READ:FM:RESult?,](#page-550-0) 2[-533](#page-550-0) [READ:FM:RMS?, 2](#page-550-0)-[533](#page-550-0) [READ:FVTime?,](#page-551-0) 2-[534](#page-551-0) [READ:FVTime:RESult?,](#page-553-0) 2[-536](#page-553-0) [READ:IQVTime:I?, 2](#page-554-0)-[537](#page-554-0) [READ:IQVTime:Q?, 2-540](#page-557-0) [READ:MERRor:FERRor?, 2](#page-561-0)-[544](#page-561-0) [READ:MERRor:PEAK?, 2](#page-561-0)-[544](#page-561-0) [READ:MERRor:PINDex?, 2-545](#page-562-0) [READ:MERRor:RMS?,](#page-562-0) 2[-545](#page-562-0) [READ:MERRor:TRACe?,](#page-563-0) 2[-546](#page-563-0) [READ:PERRor:FERRor?, 2-553](#page-570-0) [READ:PERRor:PEAK?, 2-554](#page-571-0) [READ:PERRor:PINDex?,](#page-571-0) 2[-554](#page-571-0) [READ:PERRor:RMS, 2](#page-572-0)-[555](#page-572-0) [READ:PERRor:TRACe?, 2](#page-572-0)-[555](#page-572-0) [READ:PHVTime?,](#page-573-0) 2-[556](#page-573-0) [READ:PM:PNEGative?, 2](#page-576-0)-[559](#page-576-0) [READ:PM:PPOSitive?,](#page-577-0) 2-[560](#page-577-0) [READ:PM:PTPeak?, 2](#page-577-0)-[560](#page-577-0) [READ:PM:RESult?,](#page-578-0) 2[-561](#page-578-0) [READ:PM:RMS?, 2](#page-578-0)-[561](#page-578-0) [READ:PNOise:ALL?,](#page-579-0) 2[-562](#page-579-0) [READ:PNOise:JITTer?,](#page-581-0) 2[-564](#page-581-0) [READ:PULSe:TRACe:X?, 2](#page-610-0)-[593](#page-610-0) [READ:SGRam?,](#page-612-0) 2-[595](#page-612-0) [READ:SPURious:PASS?, 2](#page-614-0)-[597](#page-614-0) [READ:SQUality:RHO?,](#page-630-0) 2-[613](#page-630-0) [READ:TOVerview?, 2](#page-637-0)-[620](#page-637-0) [Related Documentation, iii](#page-6-0) [\\*RST, 2](#page-638-0)-[621](#page-638-0)

#### **S**

[\[SENSe\]:{AM|FM|PM}:{BANDwidth|BWIDth}:](#page-653-0) [MEASurement, 2-636](#page-653-0) [\[SENSe\]:{AM|FM|PM}:](#page-654-0) [{MTPoints|MAXTracepoints},](#page-654-0) 2[-637](#page-654-0) [\[SENSe\]:{AM|FM|PM}:CLEar:RESults,](#page-653-0) 2-[636](#page-653-0) [\[SENSe\]:{FM|PM}:BURSt:THReshold, 2](#page-695-0)-[678](#page-695-0) [\[SENSe\]:{FM|PM}:FREQuency:OFFSet, 2](#page-696-0)-[679](#page-696-0) [\[SENSe\]:{FM|PM}:FREQuency:OFFSet:](#page-696-0) [MARKer,](#page-696-0) 2-[679](#page-696-0) [\[SENSe\]:{FM|PM}:FREQuency:SEARch:](#page-697-0) [AUTO, 2](#page-697-0)-[680](#page-697-0) [\[SENSe\]:ACPower:{BANDwidth|BWIDth}:](#page-641-0) [VIDeo,](#page-641-0) 2[-624](#page-641-0) [\[SENSe\]:ACPower:{BANDwidth|BWIDth}:VIDeo:](#page-642-0) [STATe, 2-625](#page-642-0) [\[SENSe\]:ACPower:{BANDwidth|BWIDth}\[:](#page-640-0) [RESolution\],](#page-640-0) 2[-623](#page-640-0) [\[SENSe\]:ACPower:{BANDwidth|BWIDth}\[:](#page-640-0) [RESolution\]:ACTual?,](#page-640-0) 2[-623](#page-640-0) [\[SENSe\]:ACPower:{BANDwidth|BWIDth}\[:](#page-641-0) [RESolution\]:AUTO, 2](#page-641-0)-[624](#page-641-0) [\[SENSe\]:ACPower:AVERage, 2](#page-639-0)-[622](#page-639-0) [\[SENSe\]:ACPower:AVERage:COUNt, 2-622](#page-639-0) [\[SENSe\]:ACPower:CHANnel:](#page-642-0) [{BANDwidth|BWIDth},](#page-642-0) 2[-625](#page-642-0) [\[SENSe\]:ACPower:CHANnel:FILTer,](#page-643-0) 2[-626](#page-643-0) [\[SENSe\]:ACPower:CHANnel:PAIRs, 2-626](#page-643-0) [\[SENSe\]:ACPower:CHANnel:SPACing,](#page-643-0) 2[-626](#page-643-0) [\[SENSe\]:ACPower:CHIPrate,](#page-644-0) 2-[627](#page-644-0) [\[SENSe\]:ACPower:CLEar:RESults,](#page-644-0) 2[-627](#page-644-0) [\[SENSe\]:ACPower:FREQuency, 2](#page-645-0)-[628](#page-645-0) [\[SENSe\]:ACPower:FREQuency:STEP, 2](#page-645-0)-[628](#page-645-0) [\[SENSe\]:ACPower:FREQuency:STEP:AUTO,](#page-646-0) 2-[629](#page-646-0) [\[SENSe\]:ACPower:NFLoor:STATe, 2](#page-646-0)-[629](#page-646-0) [\[SENSe\]:ACPower:OPTimize:SPAN, 2-630](#page-647-0) [\[SENSe\]:ACPower:RRCRolloff,](#page-647-0) 2-[630](#page-647-0) [\[SENSe\]:ACQuisition:{BANDwidth|BWIDth}, 2](#page-648-0)-[631](#page-648-0) [\[SENSe\]:ACQuisition:FFRame:ACTual?, 2](#page-648-0)-[631](#page-648-0) [\[SENSe\]:ACQuisition:FFRame:LIMit, 2-632](#page-649-0) [\[SENSe\]:ACQuisition:FFRame:STATe,](#page-649-0) 2[-632](#page-649-0) [\[SENSe\]:ACQuisition:MEMory:AVAilable:](#page-650-0) [SAMPles?,](#page-650-0) 2-[633](#page-650-0) [\[SENSe\]:ACQuisition:MEMory:CAPacity\[:](#page-650-0) [TIME\]?, 2](#page-650-0)-[633](#page-650-0) [\[SENSe\]:ACQuisition:MEMory:USED\[:](#page-651-0) [PERCent\]?, 2](#page-651-0)-[634](#page-651-0)

[\[SENSe\]:ACQuisition:MODE, 2-634](#page-651-0) [\[SENSe\]:ACQuisition:SAMPles, 2](#page-652-0)-[635](#page-652-0) [\[SENSe\]:ACQuisition:SEConds,](#page-652-0) 2-[635](#page-652-0) [\[SENSe\]:AM:DETect:AMPLitude,](#page-654-0) 2[-637](#page-654-0) [\[SENSe\]:ANALysis:ADVanced:DITHer,](#page-655-0) 2[-638](#page-655-0) [\[SENSe\]:ANALysis:ADVanced:DITHer:HWARe:](#page-655-0) [STATus?, 2-638](#page-655-0) [\[SENSe\]:ANALysis:LENGth,](#page-656-0) 2[-639](#page-656-0) [\[SENSe\]:ANALysis:LENGth:ACTual?,](#page-656-0) 2[-639](#page-656-0) [\[SENSe\]:ANALysis:LENGth:AUTO, 2](#page-657-0)-[640](#page-657-0) [\[SENSe\]:ANALysis:REFerence,](#page-657-0) 2[-640](#page-657-0) [\[SENSe\]:ANALysis:STARt, 2](#page-658-0)-[641](#page-658-0) [\[SENSe\]:ANALysis:STARt:AUTO,](#page-658-0) 2[-641](#page-658-0) [\[SENSe\]:AVTime:{BANDwidth|BWIDth}, 2](#page-659-0)-[642](#page-659-0) [\[SENSe\]:AVTime:{BANDwidth|BWIDth}:](#page-659-0) [ACTual?,](#page-659-0) 2[-642](#page-659-0) [\[SENSe\]:AVTime:CLEar:RESults,](#page-660-0) 2[-643](#page-660-0) [\[SENSe\]:AVTime:MAXTracepoints, 2-643](#page-660-0) [\[SENSe\]:AVTime:METHod, 2-644](#page-661-0) [\[SENSe\]:CCDF:{BANDwidth|BWIDth}, 2-645](#page-662-0) [\[SENSe\]:CCDF:TIME:TOTal:LENGth,](#page-662-0) 2[-645](#page-662-0) [\[SENSe\]:CCDF:TIME:TYPE, 2](#page-663-0)-[646](#page-663-0) [\[SENSe\]:DDEMod:{BANDwidth|BWIDth}:](#page-666-0) [TINTerval,](#page-666-0) 2-[649](#page-666-0) [\[SENSe\]:DDEMod:{BANDwidth|BWIDth}:](#page-666-0) [TINTerval:AUTO, 2-649](#page-666-0) [\[SENSe\]:DDEMod:ANALysis:LENGth, 2](#page-664-0)-[647](#page-664-0) [\[SENSe\]:DDEMod:ANALysis:LENGth:](#page-664-0) [ACTual?,](#page-664-0) 2[-647](#page-664-0) [\[SENSe\]:DDEMod:ANALysis:LENGth:](#page-665-0) [AUTO, 2](#page-665-0)-[648](#page-665-0) [\[SENSe\]:DDEMod:BURSt:DETect,](#page-667-0) 2[-650](#page-667-0) [\[SENSe\]:DDEMod:BURSt:THReshold,](#page-667-0) 2[-650](#page-667-0) [\[SENSe\]:DDEMod:CARRier:OFFSet, 2](#page-668-0)-[651](#page-668-0) [\[SENSe\]:DDEMod:CARRier:OFFSet:AUTO, 2-651](#page-668-0) [\[SENSe\]:DDEMod:FILTer:ALPHa,](#page-669-0) 2-[652](#page-669-0) [\[SENSe\]:DDEMod:FILTer:MEASurement,](#page-669-0) 2-[652](#page-669-0) [\[SENSe\]:DDEMod:FILTer:REFerence, 2](#page-670-0)-[653](#page-670-0) [\[SENSe\]:DDEMod:FREQuency:DEViation,](#page-671-0) 2[-654](#page-671-0) [\[SENSe\]:DDEMod:FREQuency:DEViation:](#page-672-0) [AUTO, 2](#page-672-0)-[655](#page-672-0) [\[SENSe\]:DDEMod:MAGNitude:NORMalize,](#page-672-0) 2[-655](#page-672-0) [\[SENSe\]:DDEMod:MINDex,](#page-673-0) 2-[656](#page-673-0) [\[SENSe\]:DDEMod:MINDex:AUTO, 2](#page-674-0)-[657](#page-674-0) [\[SENSe\]:DDEMod:MODulation:TYPE, 2](#page-674-0)-[657](#page-674-0) [\[SENSe\]:DDEMod:PRESet, 2-658](#page-675-0) [\[SENSe\]:DDEMod:SRATe, 2](#page-678-0)-[661](#page-678-0)

[\[SENSe\]:DDEMod:SWAP:IQ,](#page-678-0) 2[-661](#page-678-0) [\[SENSe\]:DDEMod:SYMBol:HSSHift, 2-661](#page-678-0) [\[SENSe\]:DDEMod:SYMBol:MAP:SOURce?,](#page-679-0) 2[-662](#page-679-0) [\[SENSe\]:DDEMod:SYMBol:MAP\[:STATe\], 2-662](#page-679-0) [\[SENSe\]:DDEMod:SYMBol:PLOT:POSition,](#page-680-0) 2-[663](#page-680-0) [\[SENSe\]:DDEMod:SYMBol:POINts,](#page-680-0) 2[-663](#page-680-0) [\[SENSe\]:DDEMod:SYMBol:RATE:SEARch,](#page-681-0) 2[-664](#page-681-0) [\[SENSe\]:DDEMod:SYNCh:WORD, 2](#page-682-0)-[665](#page-682-0) [\[SENSe\]:DDEMod:SYNCh:WORD:SYMBol, 2](#page-682-0)-[665](#page-682-0) [\[SENSe\]:DDEMod:TIMe:UNITs,](#page-683-0) 2[-666](#page-683-0) [\[SENSe\]:DPSA:{BANDwidth|BWIDth}:](#page-686-0) [ACTual?, 2](#page-686-0)-[669](#page-686-0) [\[SENSe\]:DPSA:{BANDwidth|BWIDth}:](#page-687-0) [OPTimization, 2](#page-687-0)-[670](#page-687-0) [\[SENSe\]:DPSA:{BANDwidth|BWIDth}\[:](#page-687-0) [RESolution\]:AUTO,](#page-687-0) 2[-670](#page-687-0) [\[SENSe\]:DPSA:AUDio:DEMod:GAIN,](#page-683-0) 2-[666](#page-683-0) [\[SENSe\]:DPSA:AUDio:DEMod:RXBWidth, 2](#page-684-0)-[667](#page-684-0) [\[SENSe\]:DPSA:AUDio:DEMod:](#page-684-0) [RXFRequency?,](#page-684-0) 2[-667](#page-684-0) [\[SENSe\]:DPSA:AUDio:DEMod:STATe,](#page-685-0) 2-[668](#page-685-0) [\[SENSe\]:DPSA:AUDio:DEMod:TUNE,](#page-685-0) 2[-668](#page-685-0) [\[SENSe\]:DPSA:AUDio:DEMod:TYPE,](#page-686-0) 2-[669](#page-686-0) [\[SENSe\]:DPSA:CLEar:RESults,](#page-688-0) 2-[671](#page-688-0) [\[SENSe\]:DPSA:COLor:MAXimum, 2](#page-689-0)-[672](#page-689-0) [\[SENSe\]:DPSA:COLor:MINimum,](#page-690-0) 2[-673](#page-690-0) [\[SENSe\]:DPSA:DWELl:AUTO,](#page-691-0) 2[-674](#page-691-0) [\[SENSe\]:DPSA:FREQuency:CENTer, 2](#page-691-0)-[674](#page-691-0) [\[SENSe\]:DPSA:FREQuency:SPAN, 2](#page-692-0)-[675](#page-692-0) [\[SENSe\]:DPSA:FREQuency:SPAN:](#page-692-0) [{BANDwidth|BWIDth}\[:RESolution\]:](#page-692-0) [RATio, 2](#page-692-0)-[675](#page-692-0) [\[SENSe\]:DPSA:FREQuency:STARt, 2](#page-693-0)-[676](#page-693-0) [\[SENSe\]:DPSA:FREQuency:STEP,](#page-693-0) 2[-676](#page-693-0) [\[SENSe\]:DPSA:FREQuency:STEP:AUTO, 2](#page-694-0)-[677](#page-694-0) [\[SENSe\]:DPSA:FREQuency:STOP, 2-677](#page-694-0) [\[SENSe\]:DPSA:POINts:COUNt,](#page-695-0) 2[-678](#page-695-0) [\[SENSe\]:FVTime:CLEar:RESults,](#page-697-0) 2[-680](#page-697-0) [\[SENSe\]:FVTime:FREQuency:CENTer,](#page-698-0) 2[-681](#page-698-0) [\[SENSe\]:FVTime:FREQuency:SPAN,](#page-698-0) 2-[681](#page-698-0) [\[SENSe\]:FVTime:FREQuency:STARt, 2](#page-699-0)-[682](#page-699-0) [\[SENSe\]:FVTime:FREQuency:STEP, 2](#page-699-0)-[682](#page-699-0) [\[SENSe\]:FVTime:FREQuency:STEP:AUTO,](#page-700-0) 2-[683](#page-700-0) [\[SENSe\]:FVTime:FREQuency:STOP, 2](#page-700-0)-[683](#page-700-0) [\[SENSe\]:FVTime:MAXTracepoints,](#page-701-0) 2[-684](#page-701-0) [\[SENSe\]:IQVTime:CLEar:RESults, 2](#page-702-0)-[685](#page-702-0) [\[SENSe\]:IQVTime:FREQuency:CENTer, 2](#page-702-0)-[685](#page-702-0)

[\[SENSe\]:IQVTime:FREQuency:SPAN, 2-686](#page-703-0) [\[SENSe\]:IQVTime:FREQuency:STARt,](#page-703-0) 2[-686](#page-703-0) [\[SENSe\]:IQVTime:FREQuency:STEP,](#page-704-0) 2[-687](#page-704-0) [\[SENSe\]:IQVTime:FREQuency:STEP:AUTO, 2-687](#page-704-0) [\[SENSe\]:IQVTime:FREQuency:STOP,](#page-705-0) 2[-688](#page-705-0) [\[SENSe\]:IQVTime:MAXTracepoints,](#page-705-0) 2-[688](#page-705-0) [\[SENSe\]:MCPower:{BANDwidth|BWIDth}:](#page-708-0) [VIDeo, 2](#page-708-0)-[691](#page-708-0) [\[SENSe\]:MCPower:{BANDwidth|BWIDth}:VIDeo:](#page-709-0) [STATe,](#page-709-0) 2[-692](#page-709-0) [\[SENSe\]:MCPower:{BANDwidth|BWIDth}\[:](#page-707-0) [RESolution\], 2](#page-707-0)-[690](#page-707-0) [\[SENSe\]:MCPower:{BANDwidth|BWIDth}\[:](#page-707-0) [RESolution\]:ACTual?, 2](#page-707-0)-[690](#page-707-0) [\[SENSe\]:MCPower:{BANDwidth|BWIDth}\[:](#page-708-0) [RESolution\]:AUTO,](#page-708-0) 2[-691](#page-708-0) [\[SENSe\]:MCPower:AVERage, 2-689](#page-706-0) [\[SENSe\]:MCPower:AVERage:COUNt,](#page-706-0) 2[-689](#page-706-0) [\[SENSe\]:MCPower:CHANnel:ADJacent:ADD,](#page-709-0) 2[-692](#page-709-0) [\[SENSe\]:MCPower:CHANnel:ADJacent:](#page-710-0) [DELete, 2-693](#page-710-0) [\[SENSe\]:MCPower:CHANnel:FILTer,](#page-710-0) 2[-693](#page-710-0) [\[SENSe\]:MCPower:CHANnel:MAIN:](#page-711-0) [{BANDwidth|BWIDth}, 2](#page-711-0)-[694](#page-711-0) [\[SENSe\]:MCPower:CHANnel:MAIN:COUNt,](#page-711-0) 2-[694](#page-711-0) [\[SENSe\]:MCPower:CHANnel:MAIN:](#page-712-0) [INACtive,](#page-712-0) 2[-695](#page-712-0) [\[SENSe\]:MCPower:CHANnel:MAIN:](#page-712-0) [SPACing,](#page-712-0) 2[-695](#page-712-0) [\[SENSe\]:MCPower:CHIPrate, 2](#page-713-0)-[696](#page-713-0) [\[SENSe\]:MCPower:CLEar:RESults, 2](#page-713-0)-[696](#page-713-0) [\[SENSe\]:MCPower:FREQuency, 2](#page-713-0)-[696](#page-713-0) [\[SENSe\]:MCPower:FREQuency:STEP, 2-697](#page-714-0) [\[SENSe\]:MCPower:FREQuency:STEP:AUTO, 2](#page-714-0)-[697](#page-714-0) [\[SENSe\]:MCPower:NFLoor:STATe,](#page-715-0) 2[-698](#page-715-0) [\[SENSe\]:MCPower:OPTimize:SPAN,](#page-715-0) 2[-698](#page-715-0) [\[SENSe\]:MCPower:RCHannels:MAIN<x>,](#page-716-0) 2[-699](#page-716-0) [\[SENSe\]:MCPower:RCHannels:TOTal,](#page-717-0) 2[-700](#page-717-0) [\[SENSe\]:MCPower:RCHannels?, 2](#page-716-0)-[699](#page-716-0) [\[SENSe\]:MCPower:RRCRolloff, 2](#page-717-0)-[700](#page-717-0) [\[SENSe\]:MEASurement:FREQuency,](#page-718-0) 2[-701](#page-718-0) [\[SENSe\]:OBWidth:{BANDwidth|BWIDth}:](#page-719-0) [MEASurement,](#page-719-0) 2-[702](#page-719-0) [\[SENSe\]:OBWidth:{BANDwidth|BWIDth}:](#page-721-0) [VIDeo, 2](#page-721-0)-[704](#page-721-0) [\[SENSe\]:OBWidth:{BANDwidth|BWIDth}:VIDeo:](#page-722-0) [STATe,](#page-722-0) 2[-705](#page-722-0)

[\[SENSe\]:OBWidth:{BANDwidth|BWIDth}\[:](#page-720-0) [RESolution\],](#page-720-0) 2[-703](#page-720-0) [\[SENSe\]:OBWidth:{BANDwidth|BWIDth}\[:](#page-720-0) [RESolution\]:ACTual?,](#page-720-0) 2[-703](#page-720-0) [\[SENSe\]:OBWidth:{BANDwidth|BWIDth}\[:](#page-721-0) [RESolution\]:AUTO, 2](#page-721-0)-[704](#page-721-0) [\[SENSe\]:OBWidth:AVERage, 2](#page-718-0)-[701](#page-718-0) [\[SENSe\]:OBWidth:AVERage:COUNt, 2-702](#page-719-0) [\[SENSe\]:OBWidth:CLEar:RESults,](#page-722-0) 2[-705](#page-722-0) [\[SENSe\]:OBWidth:FREQuency:CENTer,](#page-723-0) 2[-706](#page-723-0) [\[SENSe\]:OBWidth:FREQuency:STEP, 2](#page-723-0)-[706](#page-723-0) [\[SENSe\]:OBWidth:FREQuency:STEP:AUTO,](#page-724-0) 2-[707](#page-724-0) [\[SENSe\]:OBWidth:PERCent, 2](#page-724-0)-[707](#page-724-0) [\[SENSe\]:OBWidth:XDBLevel,](#page-725-0) 2[-708](#page-725-0) [\[SENSe\]:PHVTime:CLEar:RESults, 2](#page-725-0)-[708](#page-725-0) [\[SENSe\]:PHVTime:FREQuency:CENTer, 2-708](#page-725-0) [\[SENSe\]:PHVTime:FREQuency:SPAN, 2-709](#page-726-0) [\[SENSe\]:PHVTime:FREQuency:STARt,](#page-726-0) 2[-709](#page-726-0) [\[SENSe\]:PHVTime:FREQuency:STEP,](#page-727-0) 2[-710](#page-727-0) [\[SENSe\]:PHVTime:FREQuency:STEP:AUTO, 2](#page-728-0)-[711](#page-728-0) [\[SENSe\]:PHVTime:FREQuency:STOP,](#page-728-0) 2[-711](#page-728-0) [\[SENSe\]:PHVTime:MAXTracepoints, 2](#page-729-0)-[712](#page-729-0) [\[SENSe\]:PM:PHASe:OFFSet, 2](#page-729-0)-[712](#page-729-0) [\[SENSe\]:PM:PHASe:OFFSet:MARKer, 2](#page-730-0)-[713](#page-730-0) [\[SENSe\]:PM:PHASe:SEARch:AUTO,](#page-730-0) 2[-713](#page-730-0) [\[SENSe\]:PNOise:AVERage:COUNt, 2](#page-731-0)-[714](#page-731-0) [\[SENSe\]:PNOise:AVERage:ENABle,](#page-731-0) 2-[714](#page-731-0) [\[SENSe\]:PNOise:CARRier:FREQuency:](#page-731-0) [TRACk,](#page-731-0) 2[-714](#page-731-0) [\[SENSe\]:PNOise:CARRier:THReshold,](#page-732-0) 2[-715](#page-732-0) [\[SENSe\]:PNOise:CLEar:RESults,](#page-732-0) 2[-715](#page-732-0) [\[SENSe\]:PNOise:FREQuency:INTegration:OFFSet:](#page-733-0) [STARt, 2](#page-733-0)-[716](#page-733-0) [\[SENSe\]:PNOise:FREQuency:INTegration:OFFSet:](#page-733-0) [STOP, 2](#page-733-0)-[716](#page-733-0) [\[SENSe\]:PNOise:FREQuency:PLOT:OFFSet:](#page-734-0) [STARt, 2](#page-734-0)-[717](#page-734-0) [\[SENSe\]:PNOise:FREQuency:PLOT:OFFSet:](#page-734-0) [STOP, 2](#page-734-0)-[717](#page-734-0) [\[SENSe\]:PNOise:OPTimization, 2](#page-735-0)-[718](#page-735-0) [\[SENSe\]:PULSe:ANALyze:LEVel, 2](#page-736-0)-[719](#page-736-0) [\[SENSe\]:PULSe:ANALyze:LEVel:FIFTy,](#page-737-0) 2-[720](#page-737-0) [\[SENSe\]:PULSe:ANALyze:LEVel:HUNDred, 2](#page-737-0)-[720](#page-737-0) [\[SENSe\]:PULSe:ANALyze:MEASurement:TIME:](#page-738-0) [AUTO, 2](#page-738-0)-[721](#page-738-0) [\[SENSe\]:PULSe:ANALyze:MEASurement:TIME:](#page-738-0) [STARt, 2](#page-738-0)-[721](#page-738-0)

[\[SENSe\]:PULSe:ANALyze:MEASurement:TIME:](#page-739-0) [STOP, 2](#page-739-0)-[722](#page-739-0) [\[SENSe\]:PULSe:ANALyze:PMLocation,](#page-739-0) 2-[722](#page-739-0) [\[SENSe\]:PULSe:ANALyze:POINt:LOCation,](#page-740-0) 2[-723](#page-740-0) [\[SENSe\]:PULSe:ANALyze:RFALl, 2](#page-740-0)-[723](#page-740-0) [\[SENSe\]:PULSe:ANALyze:RIPPle, 2](#page-741-0)-[724](#page-741-0) [\[SENSe\]:PULSe:CARRier:OFFSet, 2-724](#page-741-0) [\[SENSe\]:PULSe:CARRier:SEARch,](#page-742-0) 2[-725](#page-742-0) [\[SENSe\]:PULSe:DETect:MEASurement,](#page-742-0) 2[-725](#page-742-0) [\[SENSe\]:PULSe:DETect:NUMBer, 2](#page-743-0)-[726](#page-743-0) [\[SENSe\]:PULSe:DETect:POWer\[:THReshold\], 2](#page-743-0)-[726](#page-743-0) [\[SENSe\]:PULSe:DETect:TIMe\[:THReshold\], 2](#page-744-0)-[727](#page-744-0) [\[SENSe\]:PULSe:FILTer:](#page-744-0) [{BANDwidth|BWIDth},](#page-744-0) 2[-727](#page-744-0) [\[SENSe\]:PULSe:FILTer:MEASurement, 2](#page-745-0)-[728](#page-745-0) [\[SENSe\]:PULSe:FREFerence:AUTO, 2](#page-746-0)-[729](#page-746-0) [\[SENSe\]:PULSe:FREFerence:CHIRpbw, 2](#page-746-0)-[729](#page-746-0) [\[SENSe\]:PULSe:FREFerence:OFFSet,](#page-747-0) 2-[730](#page-747-0) [\[SENSe\]:PULSe:MODulation:TYPE, 2-730](#page-747-0) [\[SENSe\]:PULSe:SIGNal:TYPE,](#page-748-0) 2[-731](#page-748-0) [\[SENSe\]:ROSCillator:SOURce,](#page-749-0) 2-[732](#page-749-0) [\[SENSe\]:SGRam:{BANDwidth|BWIDth}:](#page-749-0) [OPTimization,](#page-749-0) 2[-732](#page-749-0) [\[SENSe\]:SGRam:{BANDwidth|BWIDth}:](#page-750-0) [RESolution, 2](#page-750-0)-[733](#page-750-0) [\[SENSe\]:SGRam:{BANDwidth|BWIDth}:](#page-752-0) [VIDeo,](#page-752-0) 2[-735](#page-752-0) [\[SENSe\]:SGRam:{BANDwidth|BWIDth}:VIDeo:](#page-752-0) [STATe, 2](#page-752-0)-[735](#page-752-0) [\[SENSe\]:SGRam:{BANDwidth|BWIDth}\[:](#page-750-0) [RESolution\]:ACTual?,](#page-750-0) 2[-733](#page-750-0) [\[SENSe\]:SGRam:{BANDwidth|BWIDth}\[:](#page-751-0) [RESolution\]:AUTO, 2](#page-751-0)-[734](#page-751-0) [\[SENSe\]:SGRam:{BANDwidth|BWIDth}\[:](#page-751-0) [RESolution\]:MODE, 2](#page-751-0)-[734](#page-751-0) [\[SENSe\]:SGRam:COLor:MAXimum, 2](#page-754-0)-[737](#page-754-0) [\[SENSe\]:SGRam:COLor:MINimum,](#page-754-0) 2-[737](#page-754-0) [\[SENSe\]:SGRam:FFT:WINDow,](#page-755-0) 2[-738](#page-755-0) [\[SENSe\]:SGRam:FILTer\[:SHAPe\], 2](#page-755-0)-[738](#page-755-0) [\[SENSe\]:SGRam:FREQuency:CENTer, 2](#page-756-0)-[739](#page-756-0) [\[SENSe\]:SGRam:FREQuency:SPAN, 2](#page-756-0)-[739](#page-756-0) [\[SENSe\]:SGRam:FREQuency:SPAN:BANDwidth\[:](#page-757-0) [RESolution\]:RATio,](#page-757-0) 2[-740](#page-757-0) [\[SENSe\]:SGRam:FREQuency:SPAN:](#page-757-0) [MAXimum, 2](#page-757-0)-[740](#page-757-0) [\[SENSe\]:SGRam:FREQuency:STARt, 2-741](#page-758-0) [\[SENSe\]:SGRam:FREQuency:STEP,](#page-758-0) 2[-741](#page-758-0)

[\[SENSe\]:SGRam:FREQuency:STEP:AUTO,](#page-759-0) 2[-742](#page-759-0) [\[SENSe\]:SGRam:FREQuency:STOP, 2](#page-759-0)-[742](#page-759-0) [\[SENSe\]:SPECtrum:{BANDwidth|BWIDth}:](#page-760-0) [OPTimization, 2](#page-760-0)-[743](#page-760-0) [\[SENSe\]:SPECtrum:{BANDwidth|BWIDth}:](#page-763-0) [VIDeo, 2](#page-763-0)-[746](#page-763-0) [\[SENSe\]:SPECtrum:{BANDwidth|BWIDth}:VIDeo:](#page-763-0) [STATe,](#page-763-0) 2[-746](#page-763-0) [\[SENSe\]:SPECtrum:{BANDwidth|BWIDth}\[:](#page-761-0) [RESolution\], 2](#page-761-0)-[744](#page-761-0) [\[SENSe\]:SPECtrum:{BANDwidth|BWIDth}\[:](#page-761-0) [RESolution\]:ACTual?, 2](#page-761-0)-[744](#page-761-0) [\[SENSe\]:SPECtrum:{BANDwidth|BWIDth}\[:](#page-762-0) [RESolution\]:AUTO,](#page-762-0) 2[-745](#page-762-0) [\[SENSe\]:SPECtrum:{BANDwidth|BWIDth}\[:](#page-762-0) [RESolution\]:MODE,](#page-762-0) 2[-745](#page-762-0) [\[SENSe\]:SPECtrum:CLEar:RESults,](#page-764-0) 2-[747](#page-764-0) [\[SENSe\]:SPECtrum:FFT:WINDow,](#page-764-0) 2[-747](#page-764-0) [\[SENSe\]:SPECtrum:FILTer\[:SHAPe\],](#page-765-0) 2-[748](#page-765-0) [\[SENSe\]:SPECtrum:FREQuency:CENTer, 2](#page-765-0)-[748](#page-765-0) [\[SENSe\]:SPECtrum:FREQuency:SPAN, 2](#page-766-0)-[749](#page-766-0) [\[SENSe\]:SPECtrum:FREQuency:SPAN:](#page-766-0) [BANDwidth\[:RESolution\]:RATio, 2](#page-766-0)-[749](#page-766-0) [\[SENSe\]:SPECtrum:FREQuency:STARt, 2](#page-767-0)-[750](#page-767-0) [\[SENSe\]:SPECtrum:FREQuency:STEP, 2-750](#page-767-0) [\[SENSe\]:SPECtrum:FREQuency:STEP:AUTO, 2](#page-768-0)-[751](#page-768-0) [\[SENSe\]:SPECtrum:FREQuency:STOP, 2-751](#page-768-0) [\[SENSe\]:SPECtrum:LENGth, 2-752](#page-769-0) [\[SENSe\]:SPECtrum:LENGth:ACTual?, 2-753](#page-770-0) [\[SENSe\]:SPECtrum:LENGth:AUTO,](#page-770-0) 2[-753](#page-770-0) [\[SENSe\]:SPECtrum:MAX:SPAN, 2](#page-771-0)-[754](#page-771-0) [\[SENSe\]:SPECtrum:POINts:COUNt,](#page-771-0) 2[-754](#page-771-0) [\[SENSe\]:SPECtrum:STARt,](#page-772-0) 2[-755](#page-772-0) [\[SENSe\]:SPECtrum:TIMe:MODe, 2](#page-772-0)-[755](#page-772-0) [\[SENSe\]:SPURious:CARRier:](#page-773-0) [{BANDwidth|BWIDth}, 2](#page-773-0)-[756](#page-773-0) [\[SENSe\]:SPURious:CARRier:](#page-773-0) [{BANDwidth|BWIDth}:INTegration,](#page-773-0) 2[-756](#page-773-0) [\[SENSe\]:SPURious:CARRier:](#page-774-0) [{BANDwidth|BWIDth}\[:RESolution\],](#page-774-0) 2-[757](#page-774-0) [\[SENSe\]:SPURious:CARRier:](#page-774-0) [{BANDwidth|BWIDth}\[:RESolution\]:](#page-774-0) [AUTO,](#page-774-0) 2[-757](#page-774-0) [\[SENSe\]:SPURious:CARRier:DETection, 2-758](#page-775-0) [\[SENSe\]:SPURious:CARRier:FREQuency, 2-758](#page-775-0) [\[SENSe\]:SPURious:CARRier:THReshold,](#page-776-0) 2[-759](#page-776-0) [\[SENSe\]:SPURious:CLEar:RESults,](#page-776-0) 2[-759](#page-776-0)

- [\[SENSe\]:SPURious:LIST,](#page-777-0) 2[-760](#page-777-0)
- [\[SENSe\]:SPURious:MODE,](#page-778-0) 2[-761](#page-778-0)
- [\[SENSe\]:SPURious:OPTimization, 2](#page-778-0)-[761](#page-778-0)
- [\[SENSe\]:SPURious:POINts:COUNt,](#page-779-0) 2[-762](#page-779-0)
- [\[SENSe\]:SPURious:RANGe<x>:BANDwidth:](#page-779-0) [VIDeo, 2](#page-779-0)-[762](#page-779-0)
- [\[SENSe\]:SPURious:RANGe<x>:BANDwidth:](#page-780-0) [VIDeo:STATe,](#page-780-0) 2[-763](#page-780-0)
- [\[SENSe\]:SPURious:RANGe<x>:DETection,](#page-781-0) 2[-764](#page-781-0)
- [\[SENSe\]:SPURious:RANGe<x>:EXCursion,](#page-781-0) 2[-764](#page-781-0)
- [\[SENSe\]:SPURious:RANGe<x>:FILTer\[:](#page-782-0) [SHAPe\],](#page-782-0) 2-[765](#page-782-0)
- [\[SENSe\]:SPURious:RANGe<x>:FILTer\[:SHAPe\]:](#page-782-0) [BANDwidth, 2-765](#page-782-0)
- [\[SENSe\]:SPURious:RANGe<x>:FILTer\[:SHAPe\]:](#page-783-0) [BANDwidth:AUTO,](#page-783-0) 2-[766](#page-783-0)
- [\[SENSe\]:SPURious:RANGe<x>:FREQuency:](#page-783-0) [STARt,](#page-783-0) 2[-766](#page-783-0)
- [\[SENSe\]:SPURious:RANGe<x>:FREQuency:](#page-784-0) [STOP,](#page-784-0) 2[-767](#page-784-0)
- [\[SENSe\]:SPURious:RANGe<x>:LIMit:ABSolute:](#page-785-0) [STARt,](#page-785-0) 2[-768](#page-785-0)
- [\[SENSe\]:SPURious:RANGe<x>:LIMit:ABSolute:](#page-785-0) [STOP,](#page-785-0) 2[-768](#page-785-0)
- [\[SENSe\]:SPURious:RANGe<x>:LIMit:MASK, 2-769](#page-786-0)
- [\[SENSe\]:SPURious:RANGe<x>:LIMit:RELative:](#page-787-0) [STARt,](#page-787-0) 2[-770](#page-787-0)
- [\[SENSe\]:SPURious:RANGe<x>:LIMit:RELative:](#page-787-0) [STOP,](#page-787-0) 2[-770](#page-787-0)
- [\[SENSe\]:SPURious:RANGe<x>:STATe,](#page-788-0) 2[-771](#page-788-0)
- [\[SENSe\]:SPURious:RANGe<x>:THReshold,](#page-788-0) 2-[771](#page-788-0)
- [\[SENSe\]:SPURious:REFerence, 2](#page-789-0)-[772](#page-789-0)
- [\[SENSe\]:SPURious:REFerence:MANual:](#page-789-0) [POWer,](#page-789-0) 2-[772](#page-789-0)
- [\[SENSe\]:SPURious\[:FREQuency\]:OVERlap?, 2](#page-777-0)-[760](#page-777-0) [\[SENSe\]:TOVerview:FREQuency:CENTer, 2](#page-790-0)-[773](#page-790-0) [\[SENSe\]:TOVerview:MAXTracepoints,](#page-790-0) 2[-773](#page-790-0)
- [\[SENSe\]:AVTime:SPAN,](#page-661-0) 2[-644](#page-661-0)
- [\[SENSe\]:CCDF:CLEar,](#page-662-0) 2-[645](#page-662-0) [\[SENSe\]:DPSA:COLor, 2](#page-688-0)-[671](#page-688-0)
- [\[SENSe\]:DPSA:DWELl, 2-673](#page-690-0)
- [\[SENSe\]:POWer:UNITs, 2](#page-735-0)-[718](#page-735-0)
- [\[SENSe\]:REANalyze,](#page-748-0) 2[-731](#page-748-0)
- [\[SENSe\]:SGRam:COLor,](#page-753-0) 2-[736](#page-753-0)
- [\[SENSe\]:USETtings, 2](#page-791-0)-[774](#page-791-0)
- [\\*SRE,](#page-791-0) 2-[774](#page-791-0)
- [STATus:{AM|FM|PM}:EVENts?, 2](#page-793-0)-[776](#page-793-0)
- [STATus:ACPower:EVENts?,](#page-792-0) 2[-775](#page-792-0) [STATus:AVTime:EVENts?,](#page-793-0) 2[-776](#page-793-0) [STATus:CONSte:EVENts?,](#page-794-0) 2[-777](#page-794-0) [STATus:DIQVtime:EVENts?, 2](#page-795-0)-[778](#page-795-0) [STATus:EDIagram:EVENts?, 2](#page-796-0)-[779](#page-796-0) [STATus:FDVTime:EVENts?, 2](#page-798-0)-[781](#page-798-0) [STATus:FVTime:EVENts?, 2](#page-798-0)-[781](#page-798-0) [STATus:IQVTime:EVENts?,](#page-799-0) 2[-782](#page-799-0) [STATus:MCPower:EVENts?, 2-782](#page-799-0) [STATus:MERRor:EVENts?,](#page-800-0) 2[-783](#page-800-0) [STATus:OBWidth:EVENts?,](#page-801-0) 2[-784](#page-801-0) [STATus:OPERation:CONDition?, 2](#page-801-0)-[784](#page-801-0) [STATus:OPERation:ENABle,](#page-802-0) 2[-785](#page-802-0) [STATus:OPERation:NTRansition,](#page-803-0) 2[-786](#page-803-0) [STATus:OPERation:PTRansition,](#page-803-0) 2[-786](#page-803-0) [STATus:OPERation\[:EVENt\]?, 2](#page-802-0)-[785](#page-802-0) [STATus:PERRor:EVENts?,](#page-804-0) 2-[787](#page-804-0) [STATus:PHVTime:EVENts?, 2](#page-805-0)-[788](#page-805-0) [STATus:PNOise:EVENts?,](#page-805-0) 2[-788](#page-805-0) [STATus:PULSe:RESult:EVENts?,](#page-806-0) 2-[789](#page-806-0) [STATus:PULSe:STATistics:EVENts?,](#page-807-0) 2[-790](#page-807-0) [STATus:PULSe:TRACe:EVENts?, 2](#page-808-0)-[791](#page-808-0) [STATus:QUEStionable:CALibration:](#page-808-0) [CONDition?, 2](#page-808-0)-[791](#page-808-0) [STATus:QUEStionable:CALibration:ENABle, 2](#page-809-0)-[792](#page-809-0) [STATus:QUEStionable:CALibration:](#page-810-0) [NTRansition,](#page-810-0) 2[-793](#page-810-0) [STATus:QUEStionable:CALibration:](#page-810-0) [PTRansition,](#page-810-0) 2[-793](#page-810-0) [STATus:QUEStionable:CALibration\[:EVENt\]?,](#page-809-0) 2[-792](#page-809-0) [STATus:QUEStionable:CONDition?, 2](#page-811-0)-[794](#page-811-0) [STATus:QUEStionable:ENABle,](#page-812-0) 2[-795](#page-812-0) [STATus:QUEStionable:FREQuency:](#page-813-0) [CONDition?, 2](#page-813-0)-[796](#page-813-0) [STATus:QUEStionable:FREQuency:ENABle, 2](#page-813-0)-[796](#page-813-0) [STATus:QUEStionable:FREQuency:](#page-814-0) [NTRansition,](#page-814-0) 2[-797](#page-814-0) [STATus:QUEStionable:FREQuency:](#page-815-0) [PTRansition,](#page-815-0) 2[-798](#page-815-0) [STATus:QUEStionable:FREQuency\[:EVENt\]?,](#page-814-0) 2-[797](#page-814-0) [STATus:QUEStionable:NTRansition,](#page-815-0) 2[-798](#page-815-0) [STATus:QUEStionable:PTRansition,](#page-816-0) 2-[799](#page-816-0) [STATus:QUEStionable\[:EVENt\]?, 2-795](#page-812-0) [STATus:SGRAM:EVENts?, 2](#page-817-0)-[800](#page-817-0) [STATus:SPECtrum:EVENts?, 2](#page-817-0)-[800](#page-817-0)
- [STATus:SPURious:EVENts?, 2](#page-818-0)-[801](#page-818-0)
- [STATus:SQUality:EVENts?,](#page-818-0) 2[-801](#page-818-0)

[STATus:TDIagram:EVENts?,](#page-819-0) 2-[802](#page-819-0) [STATus:CCDF:EVENts?,](#page-794-0) 2[-777](#page-794-0) [STATus:DPSA:EVENts?, 2](#page-796-0)-[779](#page-796-0) [STATus:EVM:EVENts?,](#page-797-0) 2[-780](#page-797-0) [STATus:PRESet,](#page-806-0) 2[-789](#page-806-0) [\\*STB?, 2](#page-820-0)-[803](#page-820-0) [SYSTem:COMMunicate:GPIB\[:SELF\]:](#page-820-0) [ADDRess, 2](#page-820-0)-[803](#page-820-0) [SYSTem:ERRor:CODE:ALL?, 2](#page-822-0)-[805](#page-822-0) [SYSTem:ERRor:CODE\[:NEXT\]?, 2-805](#page-822-0) [SYSTem:ERRor\[:NEXT\]?, 2-807](#page-824-0) [SYSTem:DATE, 2](#page-821-0)-[804](#page-821-0) [SYSTem:ERRor:ALL?, 2](#page-821-0)-[804](#page-821-0) [SYSTem:ERRor:COUNt?,](#page-823-0) 2-[806](#page-823-0) [SYSTem:OPTions?,](#page-824-0) 2-[807](#page-824-0) [SYSTem:PRESet, 2-808](#page-825-0) [SYSTem:TIME, 2](#page-825-0)-[808](#page-825-0) [SYSTem:VERSion?, 2](#page-826-0)-[809](#page-826-0)

# **T**

[TRACe:{AM|FM|PM}:DETection,](#page-827-0) 2-[810](#page-827-0) [TRACe:{AM|FM|PM}:FREeze, 2](#page-827-0)-[810](#page-827-0) [TRACe:{AM|FM|PM}:FUNCtion,](#page-828-0) 2-[811](#page-828-0) [TRACe:DIQVtime:ENABle:I,](#page-838-0) 2[-821](#page-838-0) [TRACe:DIQVtime:ENABle:Q,](#page-839-0) 2-[822](#page-839-0) [TRACe:DIQVtime:SELect:I, 2](#page-839-0)-[822](#page-839-0) [TRACe:DIQVtime:SELect:Q, 2-823](#page-840-0) [TRACe:EDIagram:ENABle:I, 2-831](#page-848-0) [TRACe:EDIagram:ENABle:Q,](#page-848-0) 2[-831](#page-848-0) [TRACe:EDIagram:SELect:I,](#page-849-0) 2-[832](#page-849-0) [TRACe:EDIagram:SELect:Q, 2](#page-849-0)-[832](#page-849-0) [TRACe:FVTime:AVERage:COUNt,](#page-850-0) 2-[833](#page-850-0) [TRACe:FVTime:COUNt:ENABle, 2](#page-851-0)-[834](#page-851-0) [TRACe:FVTime:COUNt:RESet, 2](#page-852-0)-[835](#page-852-0) [TRACe:FVTime:FUNCtion, 2](#page-853-0)-[836](#page-853-0) [TRACe:IQVTime:AVERage:COUNt, 2-837](#page-854-0) [TRACe:IQVTime:COUNt:ENABle, 2-838](#page-855-0) [TRACe:IQVTime:COUNt:RESet,](#page-855-0) 2[-838](#page-855-0) [TRACe:IQVTime:DETection,](#page-856-0) 2-[839](#page-856-0) [TRACe:IQVTime:ENABle:I,](#page-856-0) 2-[839](#page-856-0) [TRACe:IQVTime:ENABle:Q, 2](#page-857-0)-[840](#page-857-0) [TRACe:IQVTime:FREeze, 2](#page-857-0)-[840](#page-857-0) [TRACe:IQVTime:FUNCtion,](#page-858-0) 2[-841](#page-858-0) [TRACe:IQVTime:SELect:I, 2-841](#page-858-0) [TRACe:IQVTime:SELect:Q,](#page-859-0) 2[-842](#page-859-0) [TRACe:PHVTime:AVERage:COUNt,](#page-861-0) 2-[844](#page-861-0) [TRACe:PHVTime:COUNt:ENABle,](#page-862-0) 2-[845](#page-862-0)

[TRACe:PHVTime:COUNt:RESet,](#page-862-0) 2[-845](#page-862-0) [TRACe:PHVTime:FREeze, 2](#page-863-0)-[846](#page-863-0) [TRACe:PHVTime:FUNCtion,](#page-864-0) 2[-847](#page-864-0) [TRACe:SGRam:DETection,](#page-867-0) 2-[850](#page-867-0) [TRACe:SGRam:FUNCtion,](#page-868-0) 2[-851](#page-868-0) [TRACe:SGRam:FUNCtion:TIME,](#page-869-0) 2[-852](#page-869-0) [TRACe:SGRam:SELect:LINE,](#page-869-0) 2-[852](#page-869-0) [TRACe:SPURious:COUNt,](#page-877-0) 2[-860](#page-877-0) [TRACe:SPURious:COUNt:ENABle, 2-860](#page-877-0) [TRACe:SPURious:COUNt:RESet,](#page-878-0) 2[-861](#page-878-0) [TRACe:SPURious:FREeze, 2](#page-878-0)-[861](#page-878-0) [TRACe:SPURious:FUNCtion,](#page-879-0) 2-[862](#page-879-0) [TRACe:{AM|FM|PM},](#page-826-0) 2-[809](#page-826-0) [TRACe:CONSte:MODE, 2](#page-838-0)-[821](#page-838-0) [TRACe:FVTime, 2-833](#page-850-0) [TRACe:FVTime:COUNt,](#page-851-0) 2[-834](#page-851-0) [TRACe:FVTime:FREeze, 2](#page-853-0)-[836](#page-853-0) [TRACe:IQVTime:COUNt, 2](#page-854-0)-[837](#page-854-0) [TRACe:OBW:MAXHold, 2-843](#page-860-0) [TRACe:PHVTime, 2-843](#page-860-0) [TRACe:PHVTime:COUNt,](#page-861-0) 2[-844](#page-861-0) [TRACe:SGRam:FREeze, 2](#page-868-0)-[851](#page-868-0) [TRACe<x>:AVTime:AVERage:COUNt,](#page-829-0) 2-[812](#page-829-0) [TRACe<x>:AVTime:AVERage:RESet,](#page-829-0) 2[-812](#page-829-0) [TRACe<x>:AVTime:COUNt,](#page-830-0) 2-[813](#page-830-0) [TRACe<x>:AVTime:COUNt:ENABle,](#page-830-0) 2-[813](#page-830-0) [TRACe<x>:AVTime:COUNt:RESet, 2](#page-831-0)-[814](#page-831-0) [TRACe<x>:AVTime:DETection, 2](#page-831-0)-[814](#page-831-0) [TRACe<x>:AVTime:FREeze,](#page-832-0) 2[-815](#page-832-0) [TRACe<x>:AVTime:FUNCtion, 2](#page-832-0)-[815](#page-832-0) [TRACe<x>:AVTime:LEFToperand,](#page-833-0) 2[-816](#page-833-0) [TRACe<x>:AVTime:RIGHtoperand, 2](#page-834-0)-[817](#page-834-0) [TRACe<x>:AVTime:SELect, 2](#page-834-0)-[817](#page-834-0) [TRACe<x>:CCDF:FREeze,](#page-835-0) 2-[818](#page-835-0) [TRACe<x>:CCDF:SELect,](#page-835-0) 2[-818](#page-835-0) [TRACe<x>:DPSA:AVERage:COUNt,](#page-841-0) 2[-824](#page-841-0) [TRACe<x>:DPSA:COLor:CURVe, 2](#page-841-0)-[824](#page-841-0) [TRACe<x>:DPSA:COLor:INTensity,](#page-842-0) 2-[825](#page-842-0) [TRACe<x>:DPSA:COLor:SCALe:AUTO, 2](#page-842-0)-[825](#page-842-0) [TRACe<x>:DPSA:DETection, 2](#page-843-0)-[826](#page-843-0) [TRACe<x>:DPSA:DOT:PERSistent,](#page-843-0) 2[-826](#page-843-0) [TRACe<x>:DPSA:DOT:PERSistent:TYPE, 2](#page-844-0)-[827](#page-844-0) [TRACe<x>:DPSA:DOT:PERSistent:VARiable, 2](#page-844-0)-[827](#page-844-0) [TRACe<x>:DPSA:FREeze, 2-828](#page-845-0) [TRACe<x>:DPSA:FUNCtion, 2](#page-845-0)-[828](#page-845-0) [TRACe<x>:DPSA:LEFToperand,](#page-846-0) 2[-829](#page-846-0) [TRACe<x>:DPSA:RIGHtoperand,](#page-847-0) 2-[830](#page-847-0)

[TRACe<x>:DPSA:SELect,](#page-847-0) 2-[830](#page-847-0) [TRACe<x>:FVTime:DETection,](#page-852-0) 2[-835](#page-852-0) [TRACe<x>:PHVTime:DETection,](#page-863-0) 2[-846](#page-863-0) [TRACe<x>:PNOise:SELect, 2](#page-864-0)-[847](#page-864-0) [TRACe<x>:PNOise:SHOW, 2](#page-865-0)-[848](#page-865-0) [TRACe<x>:PNOise:SMOothing:COUNt,](#page-865-0) 2-[848](#page-865-0) [TRACe<x>:PNOise:SMOothing:ENABle, 2-849](#page-866-0) [TRACe<x>:PNOise:SMOothing:RESet,](#page-866-0) 2[-849](#page-866-0) [TRACe<x>:SPECtrum:AVERage:COUNt,](#page-870-0) 2[-853](#page-870-0) [TRACe<x>:SPECtrum:AVERage:RESet, 2-854](#page-871-0) [TRACe<x>:SPECtrum:COUNt,](#page-871-0) 2[-854](#page-871-0) [TRACe<x>:SPECtrum:COUNt:ENABle,](#page-872-0) 2[-855](#page-872-0) [TRACe<x>:SPECtrum:COUNt:RESet,](#page-872-0) 2-[855](#page-872-0) [TRACe<x>:SPECtrum:DETection,](#page-873-0) 2-[856](#page-873-0) [TRACe<x>:SPECtrum:FREeze, 2](#page-874-0)-[857](#page-874-0) [TRACe<x>:SPECtrum:FUNCtion,](#page-874-0) 2-[857](#page-874-0) [TRACe<x>:SPECtrum:LEFToperand, 2-858](#page-875-0) [TRACe<x>:SPECtrum:RIGHtoperand,](#page-875-0) 2[-858](#page-875-0) [TRACe<x>:SPECtrum:SELect,](#page-876-0) 2-[859](#page-876-0) [TRACe<x>:AVTime,](#page-828-0) 2[-811](#page-828-0) [TRACe<x>:CCDF:SHOW,](#page-836-0) 2[-819](#page-836-0) [TRACe<x>:CCDF:X, 2](#page-837-0)-[820](#page-837-0) [TRACe<x>:CCDF:Y?,](#page-837-0) 2-[820](#page-837-0) [TRACe<x>:DPSA, 2-823](#page-840-0) [TRACe<x>:SPECtrum, 2-853](#page-870-0) [TRACe1:TOVerview:AVERage:COUNt, 2](#page-880-0)-[863](#page-880-0) [TRACe1:TOVerview:COUNt, 2-863](#page-880-0) [TRACe1:TOVerview:COUNt:ENABle, 2](#page-880-0)-[863](#page-880-0) [TRACe1:TOVerview:COUNt:RESet,](#page-881-0) 2[-864](#page-881-0) [TRACe1:TOVerview:DETection,](#page-881-0) 2[-864](#page-881-0) [TRACe1:TOVerview:FREeze,](#page-882-0) 2-[865](#page-882-0) [TRACe1:TOVerview:FUNCTion,](#page-882-0) 2-[865](#page-882-0) [TRACe1:TOVerview, 2-862](#page-879-0) [\\*TRG,](#page-883-0) 2[-866](#page-883-0) [TRIGger:DPSA:SHOW:FRAMes, 2-866](#page-883-0) [TRIGger:MASK:NEW:AUTO,](#page-885-0) 2[-868](#page-885-0) [TRIGger\[:SEQuence\]:ADVanced:HOLDoff, 2](#page-887-0)-[870](#page-887-0) [TRIGger\[:SEQuence\]:ADVanced:HOLDoff:](#page-888-0) [ENABle, 2](#page-888-0)-[871](#page-888-0) [TRIGger\[:SEQuence\]:ADVanced:SWEep:](#page-888-0) [MODE,](#page-888-0) 2[-871](#page-888-0) [TRIGger\[:SEQuence\]:ADVanced:SWEPt:SEGMent:](#page-889-0) [ENABle, 2](#page-889-0)-[872](#page-889-0) [TRIGger\[:SEQuence\]:EVENt:EXTFront:](#page-889-0) [IMPedance, 2-872](#page-889-0) [TRIGger\[:SEQuence\]:EVENt:EXTFront:](#page-890-0)

[TRIGger\[:SEQuence\]:EVENt:EXTFront:](#page-890-0) [SLOPe,](#page-890-0) 2[-873](#page-890-0) [TRIGger\[:SEQuence\]:EVENt:EXTRear:](#page-890-0) [SLOPe,](#page-890-0) 2[-873](#page-890-0) [TRIGger\[:SEQuence\]:EVENt:GATed,](#page-891-0) 2[-874](#page-891-0) [TRIGger\[:SEQuence\]:EVENt:INPut:DDENsity:](#page-891-0) [AMPLitude,](#page-891-0) 2[-874](#page-891-0) [TRIGger\[:SEQuence\]:EVENt:INPut:DDENsity:](#page-892-0) [AMPLitude:TOLerance, 2](#page-892-0)-[875](#page-892-0) [TRIGger\[:SEQuence\]:EVENt:INPut:DDENsity:](#page-893-0) [FREQuency, 2-876](#page-893-0) [TRIGger\[:SEQuence\]:EVENt:INPut:DDENsity:](#page-893-0) [FREQuency:TOLerance, 2](#page-893-0)-[876](#page-893-0) [TRIGger\[:SEQuence\]:EVENt:INPut:DDENsity:](#page-894-0) [THReshold,](#page-894-0) 2[-877](#page-894-0) [TRIGger\[:SEQuence\]:EVENt:INPut:DDENsity:](#page-894-0) [VIOLation, 2](#page-894-0)-[877](#page-894-0) [TRIGger\[:SEQuence\]:EVENt:INPut:FMASk:](#page-895-0) [{BANDwidth|BWIDth}\[:RESolution\], 2-878](#page-895-0) [TRIGger\[:SEQuence\]:EVENt:INPut:FMASk:](#page-895-0) [BANDwidth|BWIDth\[:RESolution\]:](#page-895-0) [ACTual?,](#page-895-0) 2[-878](#page-895-0) [TRIGger\[:SEQuence\]:EVENt:INPut:FMASk:](#page-896-0) [BANDwidth|BWIDth\[:RESolution\]:AUTO, 2](#page-896-0)-[879](#page-896-0) [TRIGger\[:SEQuence\]:EVENt:INPut:FMASk:](#page-896-0) [VIOLation, 2](#page-896-0)-[879](#page-896-0) [TRIGger\[:SEQuence\]:EVENt:INPut:LEVel, 2](#page-897-0)-[880](#page-897-0) [TRIGger\[:SEQuence\]:EVENt:INPut:RUNT:](#page-898-0) [PULSe,](#page-898-0) 2[-881](#page-898-0) [TRIGger\[:SEQuence\]:EVENt:INPut:RUNT:PULse:](#page-899-0) [HIGH:LEVel, 2-882](#page-899-0) [TRIGger\[:SEQuence\]:EVENt:INPut:RUNT:PULSe:](#page-898-0) [LOW:LEVel,](#page-898-0) 2[-881](#page-898-0) [TRIGger\[:SEQuence\]:EVENt:INPut:SLOPe,](#page-899-0) 2-[882](#page-899-0) [TRIGger\[:SEQuence\]:EVENt:INPut:](#page-900-0) [TDBWidth,](#page-900-0) 2-[883](#page-900-0) [TRIGger\[:SEQuence\]:EVENt:INPut:TDBWidth:](#page-900-0) [ACTual?,](#page-900-0) 2[-883](#page-900-0) [TRIGger\[:SEQuence\]:EVENt:INPut:TDBWidth:](#page-901-0) [STATe, 2-884](#page-901-0) [TRIGger\[:SEQuence\]:EVENt:INPut:TYPE,](#page-901-0) 2[-884](#page-901-0) [TRIGger\[:SEQuence\]:EVENt:SOURce,](#page-902-0) 2-[885](#page-902-0) [TRIGger\[:SEQuence\]:FORCed, 2-885](#page-902-0) [TRIGger\[:SEQuence\]:IMMediate,](#page-903-0) 2-[886](#page-903-0) [TRIGger\[:SEQuence\]:STATus, 2](#page-903-0)-[886](#page-903-0) [TRIGger\[:SEQuence\]:TIME:DELay, 2](#page-904-0)-[887](#page-904-0) [TRIGger\[:SEQuence\]:TIME:POSition,](#page-904-0) 2[-887](#page-904-0)

[TRIGger\[:SEQuence\]:TIME:QUALified, 2](#page-905-0)-[888](#page-905-0) [TRIGger\[:SEQuence\]:TIME:QUALified:](#page-905-0) [TIME<x>,](#page-905-0) 2[-888](#page-905-0) [TRIGger:MASK:NEW, 2](#page-884-0)-[867](#page-884-0) [TRIGger:MASK:OPEN,](#page-886-0) 2-[869](#page-886-0) [TRIGger:MASK:SAVE,](#page-887-0) 2[-870](#page-887-0)

#### **U**

[UNIT:POWer,](#page-906-0) 2[-889](#page-906-0)

### **W**

[\\*WAI, 2-890](#page-907-0)